# Critical Release Notice

#### **Publication number: 297-8021-840 Publication release: Standard 20.02**

# The content of this customer NTP supports the SN09 (DMS) software release.

Bookmarks used in this NTP highlight the changes between the NA015 baseline and the current release. The bookmarks provided are color-coded to identify release-specific content changes. NTP volumes that do not contain bookmarks indicate that the NA015 baseline remains unchanged and is valid for the current release.

### **Bookmark Color Legend**

- **Black: Applies to content for the NA015 baseline that is valid through the current release.**
- **Red: Applies to new or modified content for NA017 that is valid through the current release.**
- **Blue: Applies to new or modified content for NA018 (SN05 DMS) that is valid through the current release.**
- **Green: Applies to new or modified content for SN06 (DMS) that is valid through the current release.**
- **Purple: Applies to new or modified content for SN07 (DMS) that is valid through the current release.**
- **Pink: Applies to new or modified content for SN08 (DMS) that is valid through the current release.**

**Orange: Applies to new or modified content for SN09 (DMS) that is valid through the current release.** 

#### *Attention!*

*Adobe Acrobat Reader 5.0 or higher is required to view bookmarks in color.*

# **Publication History**

*Note: Refer to the NA015 baseline document for Publication History prior to the NA017 software release.*

#### **January 2006**

Standard release 20.02 for software release SN09 (DMS). For the Standard SN09 (DMS) release the following changes were made

Volume 1 Chapter 1, Understanding log reports - modified (Q00835014)

Volume 2 CCA314 - new (Q01063621) CCA614 - new (Q01063621)

Volume 3 DIRP101- modified (Q01052488)

Volume 4 GAME101 - new (A00002013, SN07 feature) GAME102 - new (A00002013, SN07 feature)

Volume 5 MS306 - modified (Q01195862)

Volume 6 PM250 - new (Q01052633) PM251 - new (Q01052633)

#### **September 2005**

Standard release 20.01 for software release SN09 (DMS). For the Preliminary SN09 (DMS) release the following changes were made.

Volume 6 OAIN301 - modified (A00009012) OAIN306 - new (A00009012)

Volume 7 TEOL100 - modified (A00009012)

Volume 8 TOPS104 - modified (A00009013) TOPS113 - modified (A00009013)

#### **June 2005**

Standard release 19.02 for software release SN08 (DMS). For the Standard SN08 (DMS) release the following changes were made.

Volume 2 Log AUD433 modified (Q00873806)

Volume 7

Log SOS100 modified (Q00873806)

#### **March 2005**

Preliminary release 19.01 for software release SN08 (DMS). For the Preliminary SN08 (DMS) release the following changes were made.

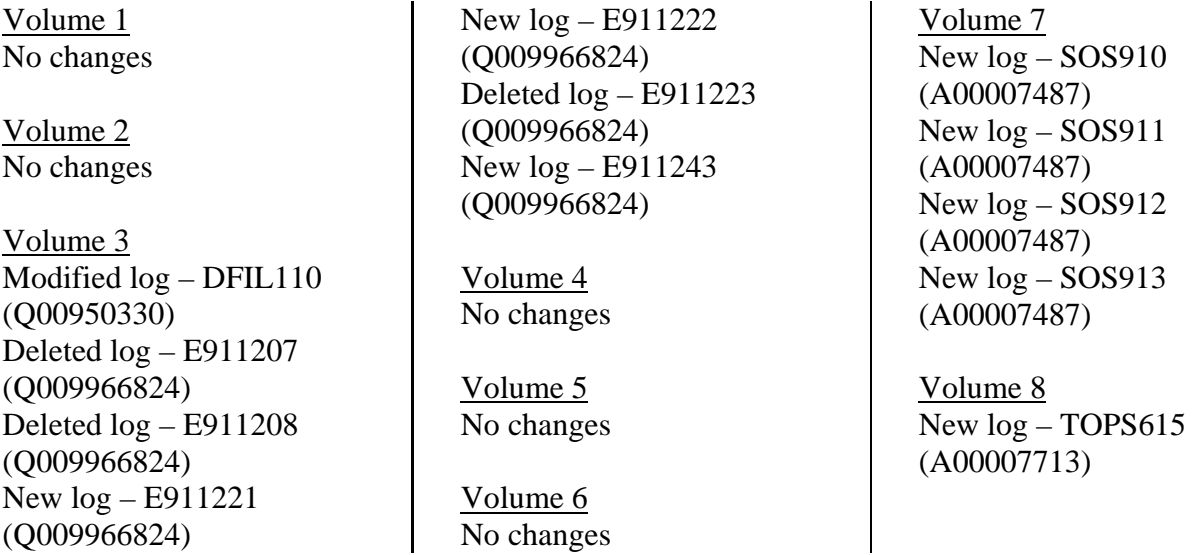

#### **December 2004**

Standard release 18.03 for software release SN07 (DMS). For the Standard SN07 (DMS) release the following changes were made:

Volume 5 New log for CR Q00819810 – MOD159

#### Volume 6 Modified log for CR Q00785051 – PRSM470

Standard release 18.02 for software release SN07 (DMS). For the Standard SN07 (DMS) release the following changes were made:

Volume 1 No changes

Volume 2 No changes

Volume 3 Modified log - E911212 (A00004391) Modified log - E911213 (A00004391) Modified log – E911214 (A00004391)

Volume 4 No changes

Volume 5 No changes

Volume 6 Modified log - OAIN606 (A00005160) Modified log - OAIN607 (A00005160)

Volume 7 No changes

Volume 8 New log - TRK119 (Q00927608)

#### **September 2004**

Preliminary release 18.01 for software release SN07 (DMS). For the Preliminary SN07 (DMS) release the following changes were made:

Volume 1 No changes

Volume 2 No changes

Volume 3 Modified log - DIRP101 Volume 4 No changes

Volume 5 No changes

Volume 6 Modified log - PM181

Volume 7 No changes

Volume 8 Modified log - TOPS131 New log - VOW501 New log - VOW502 New log - VOW601 New log - VOW602

#### **March 2004**

Standard release 17.03 for software release SN06 (DMS). For the Standard SN06 (DMS) release the following changes were added:

Volume 1 No changes

Volume 2 New log CCS610 Volume 3 Obsoleted logs: DCA301 to DCA 303

Volume 4 No changes

Volume 5 Modified logs LOST101 to LOST117

Volume 6 New log NODE500

#### **September 2003**

Standard release 17.02 for software release SN06 (DMS). For the Standard SN06 (DMS) release the following changes were added:

Volume 1 Modified - Understanding log reports New log - ATM300 New log - ATM301 New log - ATM500 New log - ATM501 New log - ATM600 New log - ATM601 New log - ATM604 New log - ATM605 New log - ATM606 Volume 2 New log – AUD690 Modified log - CARR300 Modified log - CARR310 Modified log - CARR330 Modified log - CARR331 Modified log - CARR340 Modified log - CARR341 Modified log - CARR500 Modified log - CARR501 Modified log - CARR510 Modified log - CARR511 Modified log - CARR512 Modified log - CARR800 Modified log - CARR801 Modified log - CARR810 Modified log - CARR811 Modified log - CCMT301 Modified log - CCMT501 Modified log - CCMT502 Modified log - CCMT601 Volume 3 Modified log - DFIL116 Modified log - DPTM500 Modified log - DPTM501 Modified log - DPTM502 Modified log - DPTM503 Modified log - DPTM504 Modified log - DPTM700 Modified log - DPTM701

#### Volume 4

New log - GAME100 New log - IWBM500 New log - IWBM501 New log - IWBM600 New log - IWBM601 New log - IWBM900 New log - LCD100 New log - LCD200

#### Volume 5

New log – MPC101

#### Volume 6 No changes

Volume 7 Modified log - SPM300 Modified log - SPM301 Modified log - SPM310 Modified log - SPM311 Modified log - SPM312 Modified log - SPM313 New log - SPM330 Modified log - SPM331

Modified log - SPM332 Modified log - SPM335 Modified log - SPM340 Modified log - SPM350 Modified log - SPM500 Modified log - SPM501 Modified log - SPM502 Modified log - SPM503 Modified log - SPM504 Modified log - SPM600 Modified log - SPM630 Modified log - SPM650 Modified log - SPM651 Modified log - SPM660 Modified log - SPM661 Modified log - SPM680 Modified log - SPM700 Modified log - SPM701 Modified log - SPM702 Modified log - SPM703 Modified log - SPM704 Modified log - SPM705 Modified log - SPM706 Modified log - SPM707 Modified log - SPM708 Modified log - SPM709 Modified log - SPM710

Volume 8 Modified log – TOPS113 New log - TOPS131

#### **June 2003**

Preliminary release 17.01 for software release SN06 (DMS). For the Preliminary SN06 (DMS) release the following changes were added:

Volume 1 Modified - Understanding log reports

Volume 3 New log – DPTM500 New log – DPTM501 New log – DPTM550 New log – DPTM500 New log – DPTM560

Volume 4 Modified log – LINE138

Volume 5 New log – LOST117 Volume 7 New log – SDM626

Modified log – SPM313 Modified log – SPM332 New log – SPM333 New log – SPM619 New log – SPM632 New log – SPM633 New log – SPM690

# **297-8021-840**

# DMS-100 Family **North American DMS-100** Log Report Reference Manual Volume 6 of 8

Log Reports NMS100-RSDT100

LET0015 and up Standard 14.02 May 2001

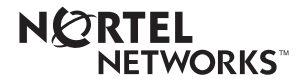

# DMS-100 Family **North American DMS-100**

Log Report Reference Manual Volume 6 of 8 Log Reports NMS100-RSDT100

Publication number: 297-8021-840 Product release: LET0015 and up Document release: Standard 14.02 Date: May 2001

Copyright © 1996-2001 Nortel Networks, All Rights Reserved

Printed in the United States of America

**NORTEL NETWORKS CONFIDENTIAL:** The information contained herein is the property of Nortel Networks and is strictly confidential. Except as expressly authorized in writing by Nortel Networks, the holder shall keep all information contained herein confidential, shall disclose the information only to its employees with a need to know, and shall protect the information, in whole or in part, from disclosure and dissemination to third parties with the same degree of care it uses to protect its own confidential information, but with no less than reasonable care. Except as expressly authorized in writing by Nortel Networks, the holder is granted no rights to use the information contained herein.

Information is subject to change without notice. Nortel Networks reserves the right to make changes in design or components as progress in engineering and manufacturing may warrant. Changes or modification to the DMS-100 without the express consent of Nortel Networks may void its warranty and void the user's authority to operate the equipment.

Nortel Networks, the Nortel Networks logo, the Globemark, How the World Shares Ideas, Unified Networks, DMS, DMS-100, Helmsman, MAP, Meridian, Nortel, Northern Telecom, NT, SuperNode, and TOPS are trademarks of Nortel Networks.

# **Contents**

# **Log Report Reference Manual Volume 6 of 8 Log Reports NMS100-RSDT100**

# **NTP Summary Contents** Xiii

**1** Log reports 1-1 Introduction 1-1 Explanation 1-1 Format 1-1 Example 1-1 Field descriptions 1-1 Action 1-1 Associated OM registers 1-1 Additional information 1-2 NMS100 1-3 NMS101 1-4 NMS102 1-5 NMS103 1-7 NMS104 1-9 NO6100 1-10 NO6101 1-12 NO6103 1-14 NO6104 1-15 NO6120 1-16 NO6121 1-18 NO6200 1-19 NO6201 1-21 NO6202 1-23 NO6303 1-25 NODE300 1-27 NODE323 1-29 NODE450 1-31 NODE451 1-33 NODE600 1-35 NOP100 1-37 NOP101 1-40 NOP102 1-44 NOP103 1-46

**iii**

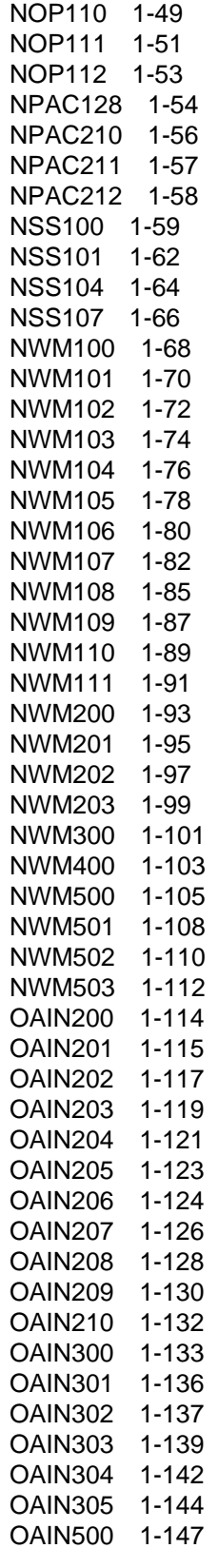

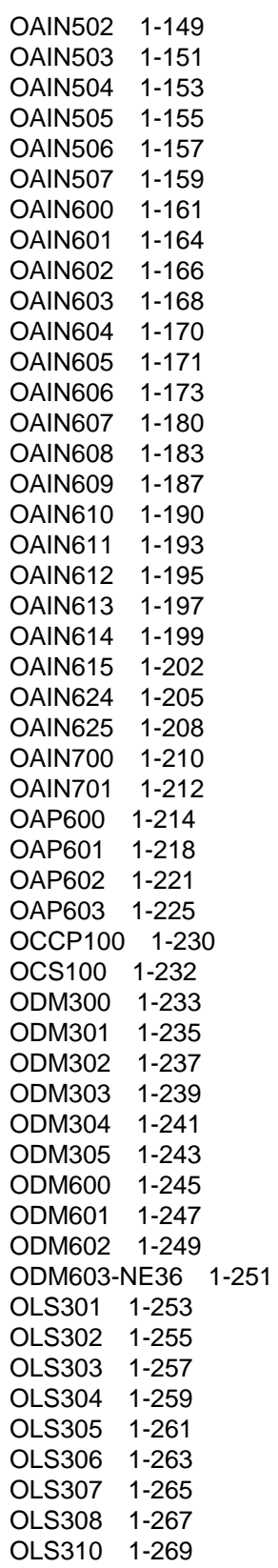

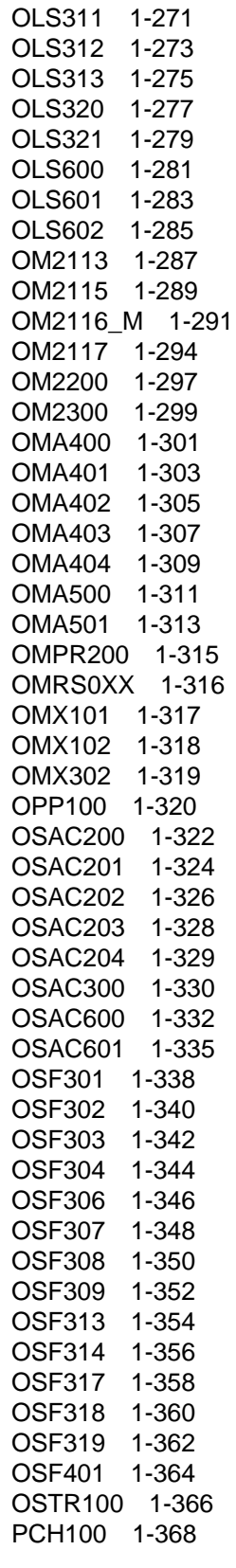

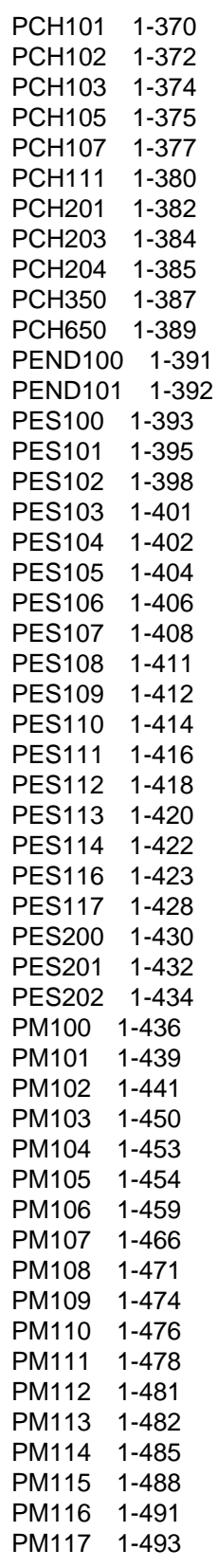

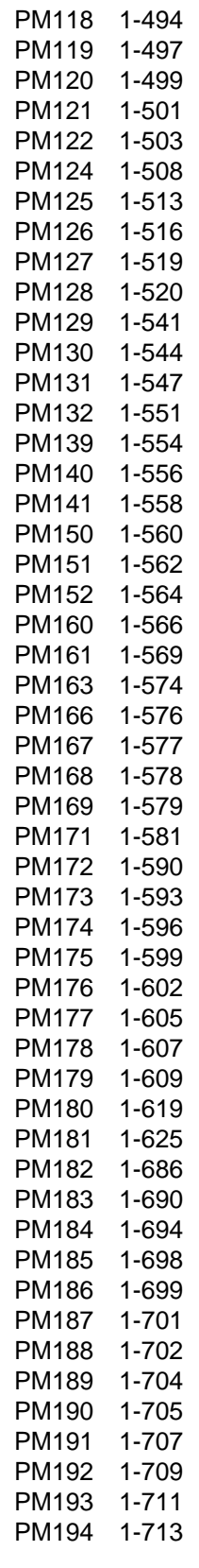

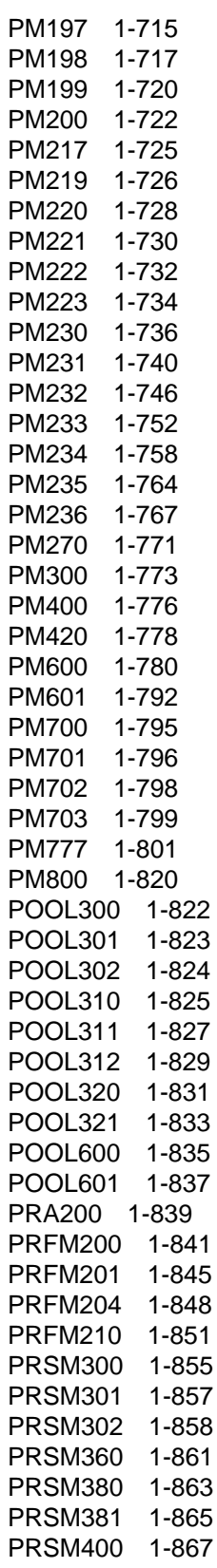

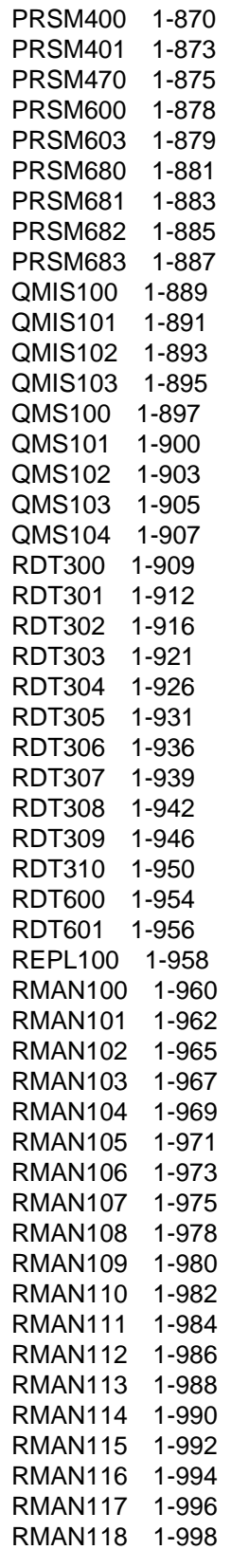

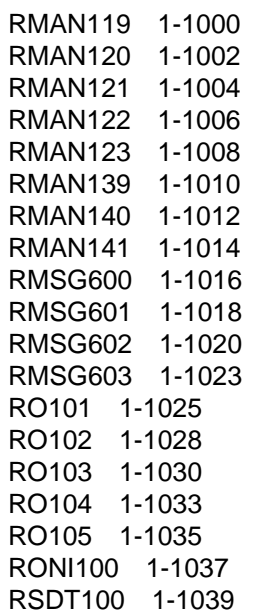

# **NTP Summary Contents**

## **Log Report Reference Manual Volume 1 of 8 Log Reports ACD110-AUD420**

#### About this document Vol. 1, xiii

How to check the version and issue of this document Vol. 1, xiii References in this document Vol. 1, xiii What precautionary messages mean Vol. 1, xv How commands, parameters, and responses are represented Vol. 1, xvi Input prompt (>) Vol. 1, xvi Commands and fixed parameters Vol. 1, xvi Variables Vol. 1, xvi Responses Vol. 1, xvi

# 1 Understanding log reports Vol. 1, 1-1

Controlling output from the log system Vol. 1, 1-1 Log buffers Vol. 1, 1-1 Routing log reports Vol. 1, 1-2 Routing and reporting subsystems Vol. 1, 1-2 Logutil commands Vol. 1, 1-3 Tables Vol. 1, 1-3 Option of normal log or short log formats Vol. 1, 1-5 Log report formats Vol. 1, 1-5 Event type and identification Vol. 1, 1-9 Variable message/data area Vol. 1, 1-10 Structure of a log report description Vol. 1, 1-10 Report format Vol. 1, 1-10 Example Vol. 1, 1-11 Explanation Vol. 1, 1-11 Explanation table Vol. 1, 1-11 Action taken Vol. 1, 1-12 Associated OM registers Vol. 1, 1-12 How to understand hex tables in AUD and AUDT log reports Vol. 1, 1-12 Log report list Vol. 1, 1-88 Information-only logs Vol. 1, 1-100

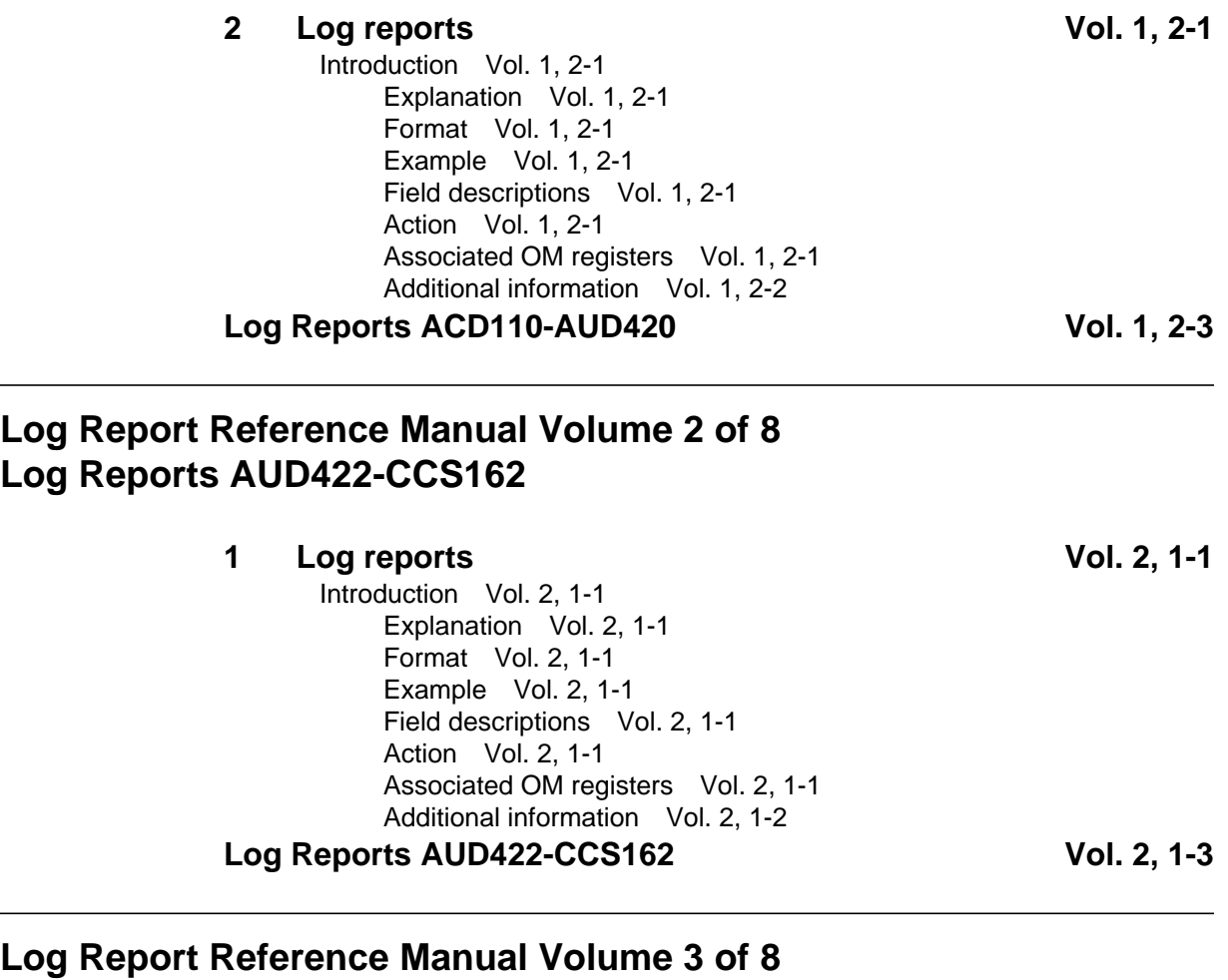

# **Log Reports CCS163-EATS100**

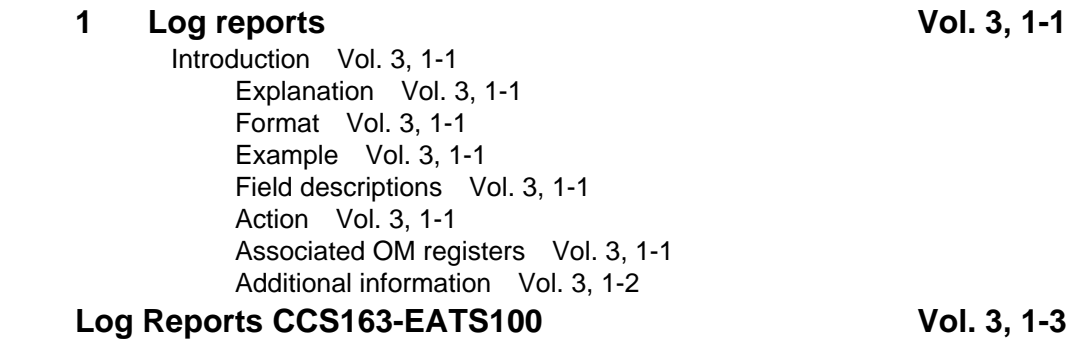

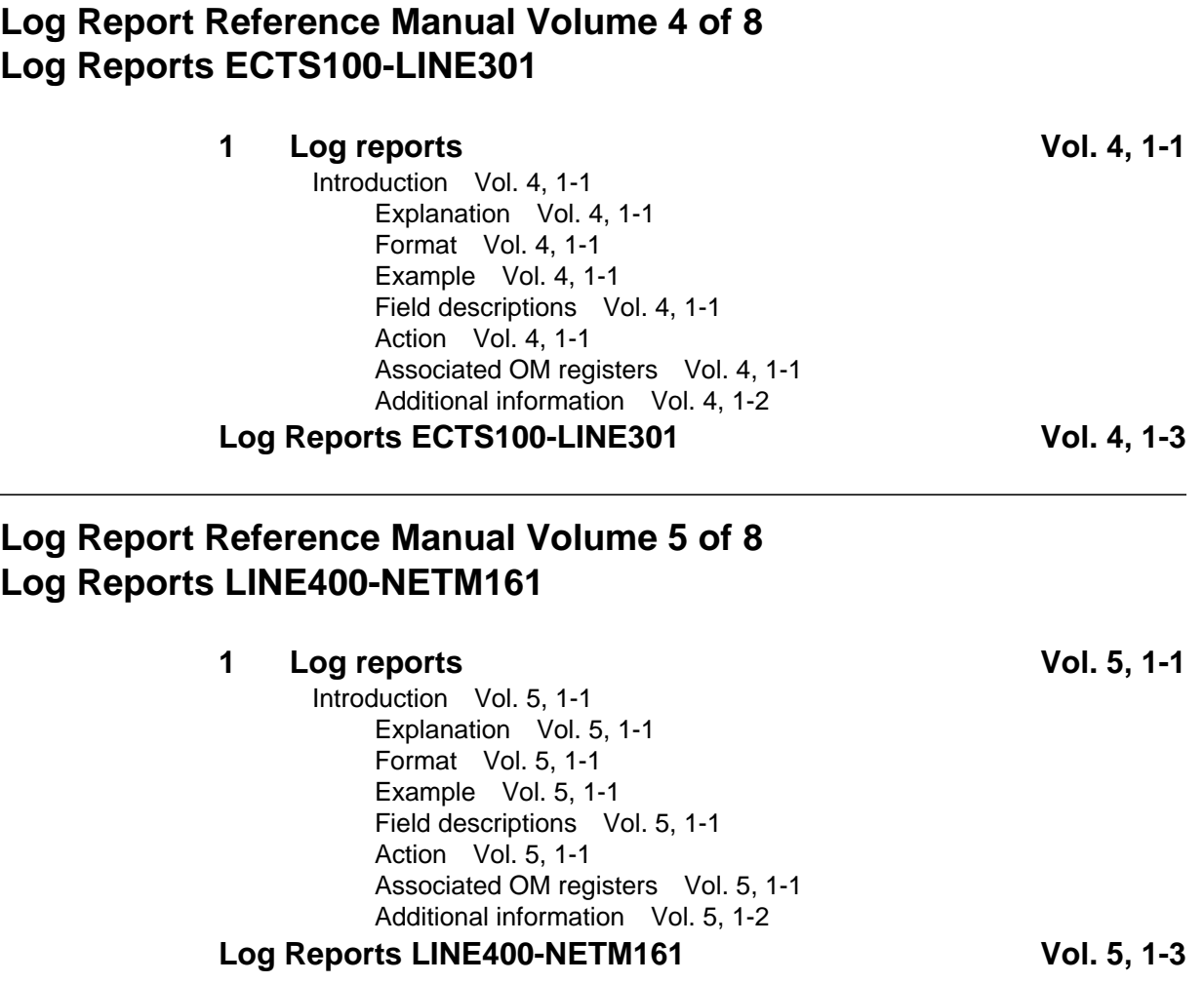

# **Log Report Reference Manual Volume 6 of 8 Log Reports NMS100-RSDT100**

**1 Log reports Vol. 6, 1-1** Introduction Vol. 6, 1-1 Explanation Vol. 6, 1-1 Format Vol. 6, 1-1 Example Vol. 6, 1-1 Field descriptions Vol. 6, 1-1 Action Vol. 6, 1-1 Associated OM registers Vol. 6, 1-1 Additional information Vol. 6, 1-2 Log Reports NMS100-RSDT100 **Vol. 6, 1-3** 

# **Log Report Reference Manual Volume 7 of 8 Log Reports SALN100-TOME602**

**1 Log reports Vol. 7, 1-1** Introduction Vol. 7, 1-1 Explanation Vol. 7, 1-1 Format Vol. 7, 1-1 Example Vol. 7, 1-1 Field descriptions Vol. 7, 1-1 Action Vol. 7, 1-1 Associated OM registers Vol. 7, 1-1 Additional information Vol. 7, 1-2 **Log Reports SALN100-TOME602 Vol. 7, 1-3**

# **Log Report Reference Manual Volume 8 of 8 Log Reports TOPP100-XIP893**

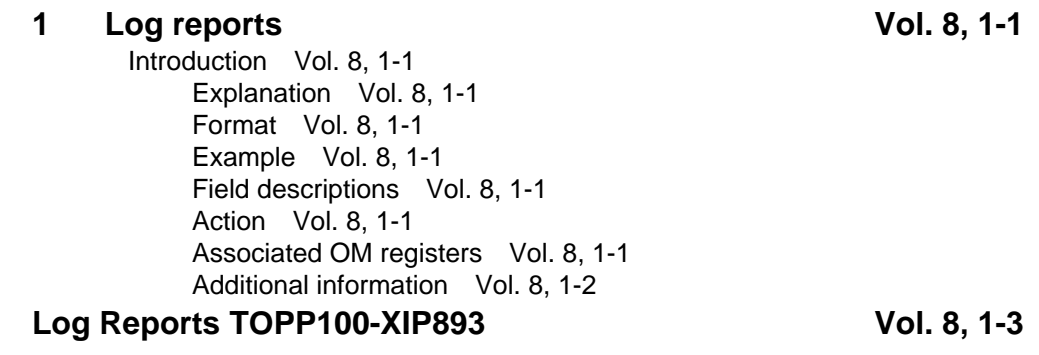

# **1 Log reports**

#### **Introduction**

This volume contains log report descriptions. Each log report description contains the following sections:

- Explanation
- Format
- Example
- Field descriptions
- Action
- Associated OM registers
- Additional information

#### **Explanation**

This section identifies the affected subsystem and indicates the reason the system generates the log report.

#### **Format**

This section shows the format of the log report. If the log report has more than one format, this section displays each format.

#### **Example**

This section contains an example of a log report. If the log report has more than one format, this section can contain a minimum of two examples.

#### **Field descriptions**

This section describes each field in the log report.

#### **Action**

This section describes the user action required when the system generates the log report.

#### **Associated OM registers**

This section lists associated OM registers for the log report.

# **Additional information**

This section provides additional information about the log report.

#### **Explanation**

The system generates log report NMS100 at the host when a message service generates an address that is not valid. The system generates the log if the network message service (NMS) subsystem is present. This log provides information only.

#### **Format**

The format for log report NMS100 follows.

NMS100 mmmdd hh:mm:ss ssdd INFO INVALID ADDRESS FROM NMS  $INVALID$   $ADDR =$ 

# **Example**

An example of log report NMS100 follows.

NMS100 JUN09 08:12:57 1234 INFO INVALID ADDRESS FROM NMS INVALID ADDR = 9999999999

# **Field descriptions**

The following table explains the fields in the log report:

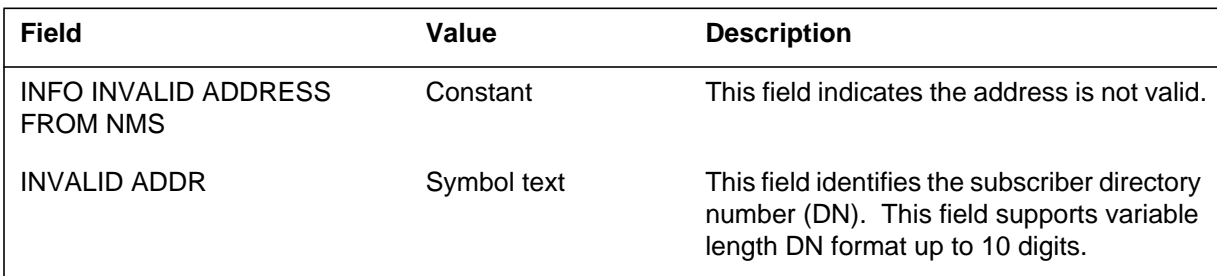

# **Action**

This log requires no immediate action.

### **Related OM registers**

This log relates to OM register NMSINVAD of OM group NMS.

#### **Additional information**

#### **NMS101**

#### **Explanation**

The system generates log NMS101 at the server node. The log appears when there is a message wait indicator change request for a vacant subscriber directory number (DN). The system generates this log if the network message service (NMS) subsystem is present. This log provides information only.

### **Format**

The format for log report NMS101 follows.

 NMS101 mmmdd hh:mm:ss ssdd INFO VACANT NMS SUBSCRIBER DN  $INVALID$   $ADDR =$ 

### **Example**

An example of log report NMS101 follows.

NMS101 JUN09 09:12:57 1235 INFO VACANT NMS SUBSCRIBER DN INVALID ADDR = 8153692666

#### **Field descriptions**

The following table explains the fields in the log report:

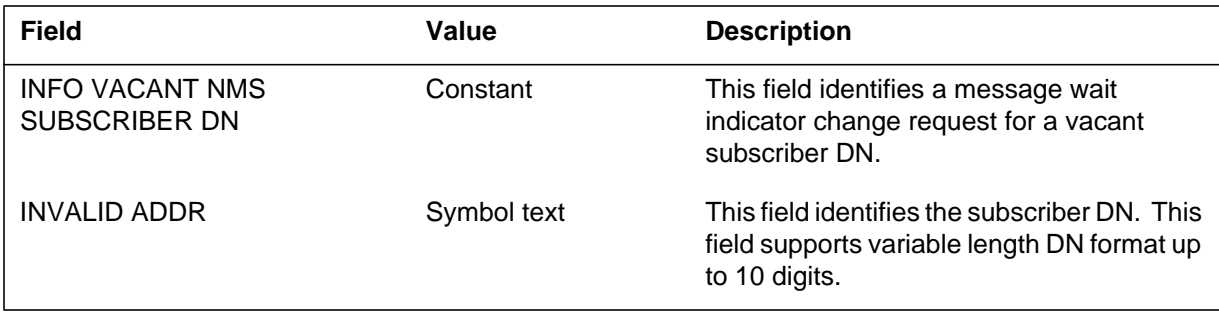

### **Action**

This log requires no immediate action.

# **Related OM registers**

This log relates to OM register NMSVACT of OM group NMS.

# **Additional information**

#### **Explanation**

The system generates log NMS102 at the server node when there is no notification to the subscriber directory number (DN) for a short term reason. An example of a short term reason is that the line is temporarily out of service.

#### **Format**

The format for log report NMS102 follows.

NMS102 mmmdd hh:mm:ss ssdd INFO NOTIFICATION UNAVAILABLE  $SUBSCRIBER DN =$ 

# **Example**

An example of log report NMS102 follows.

NMS102 AUG05 12:12:12 1235 INFO NOTIFICATION UNAVAILABLE SUBSCRIBER DN = 6135551111

# **Field descriptions**

The following table explains the fields in the log report:

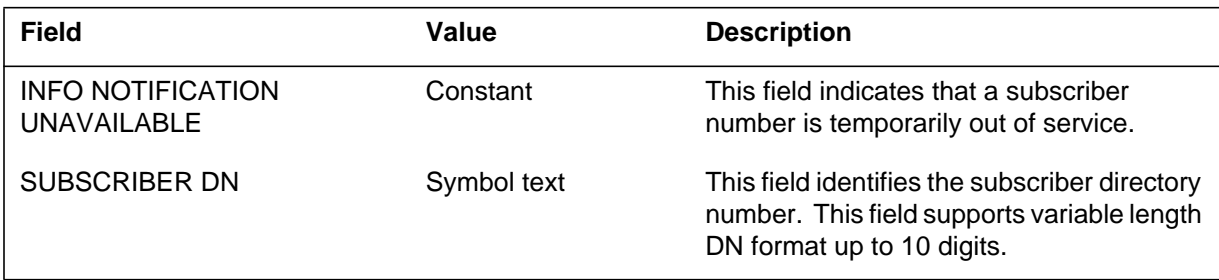

# **Action**

This log detects problems causing a network message service sending incorrect DNs. Refer to the DNINV table for correct datafill. The network message services are:

- empty subscriber DNs
- global title translation not functioning correctly
- message service generating invalid DNs

**NMS102** (end)

# **Related OM registers**

There are no related OM registers.

# **Additional information**

## **Explanation**

The NMS103 log report appears at the server node when a transaction capabilities application part (TCAP) response receives a component return error.

*Note:* The system will not generate NMS103 after BCS36.

### **Format**

The format for log report NMS103 follows.

NMS103 mmmdd hh:mm:ss ssdd INFO NOTIFICATION UNAVAILABLE TO DESTINATION DN SUBSCRIBER DN = nnnnnnnnnnn

# **Example**

An example of log report NMS103 follows.

NMS103 AUG05 12:12:12 1235 INFO NOTIFICATION UNAVAILABLE TO DESTINATION DN SUBSCRIBER DN = 6135551111

### **Field descriptions**

The following table explains the fields in the log report:

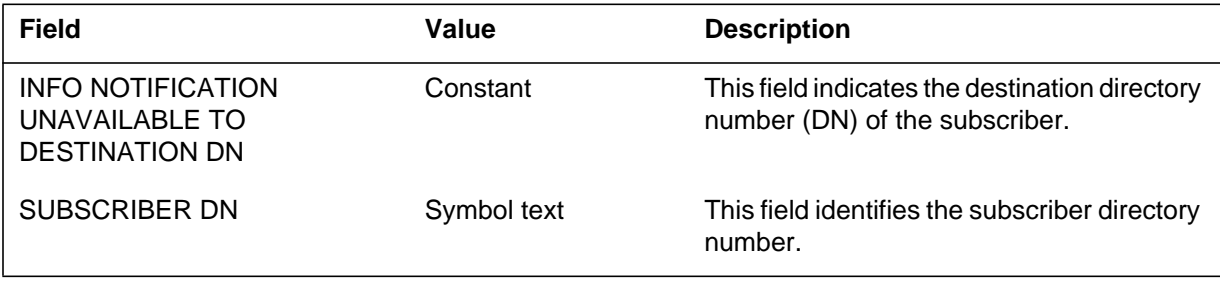

### **NMS103** (end)

### **Action**

The log report detects problems resulting in a network message service that sends incorrect DNs. See the DN table for correct entry. Services for network messages are:

- vacant subscriber DNs
- global title translation not functioning properly
- message service that generates incorrect DNs

## **Related OM registers**

This log corresponds to NMS group OM registers: NMSVACT and NMSINVAD. Refer to OM registers for more information.

# **Additional information**

#### **Explanation**

The NMS104 log generates when the transaction identifier (TRID) cannot release by the identifier pool (IDPL) functionality after sending a transaction capabilities application part (TCAP) message. This log generates when the network message service (NMS)subsystem is part of the DMS-100 switch. The IDPL functionality dynamically creates the TRID.

# **Format**

The format for log report NMS104 follows.

NMS104 mmmdd hh:mm:ss ssdd INFO TRID\_UNRELEASE\_REPORT TRANSACTION ID cannot release.

# **Example**

An example of log report NMS104 follows.

NMS104 SEP05 18:14:33 4827 INFO TRID UNRELEASE\_REPORT TRANACTION ID cannot release.

# **Field descriptions**

The following table explains each of the fields in the log report:

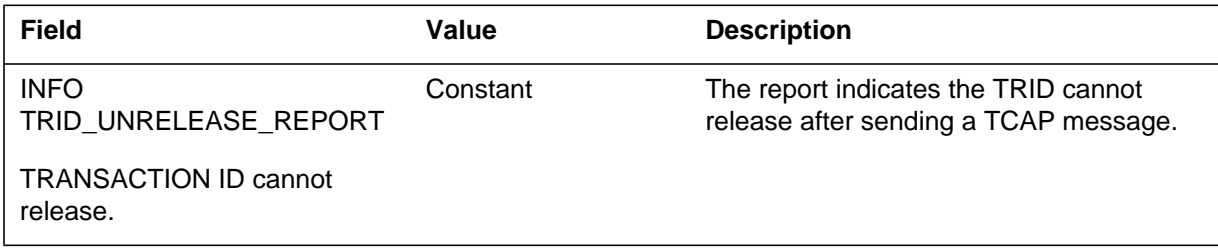

# **Action**

The NMS104 log does not require immediate action.

# **Related OM registers**

The NMS104 log has no related OM registers.

# **Additional information**

The NMS104 log does not require additional information.

#### **NO6100**

#### **Explanation**

The Number 6 Signaling (NO6) link management process generates NO6100 when the NO6 mailbox a message that contains invalid data.

#### **Format**

The log report format for NO6100 is as follows:

NO6100 mmmdd hh:mm:ss ssdd INFO NO6 INVALID MESSAGE hhhh hhhh hhhh hhhh hhhh hhhh hhhh hhhh hhhh hhhh hhhh hhhh hhhh hhhh hhhh hhhh hhhh hhhh hhhh hhhh hhhh hhhh hhhh hhhh N6SLMP: infotxt

### **Example**

An example of log report NO6100 follows:

NO6100 APR25 12:25:49 1984 INFO NO6 INVALID MESSAGE 0107 0608 0402 8080 80EE 8080 8080 8080 8080 8080 8080 8080 8080 8080 8080 8080 8080 8080 8080 8080 8080 8080 8080 8080 N6SLMP:HUNT UNEXPECTED HOH1

# **Field descriptions**

The following table describes each field in the log report:

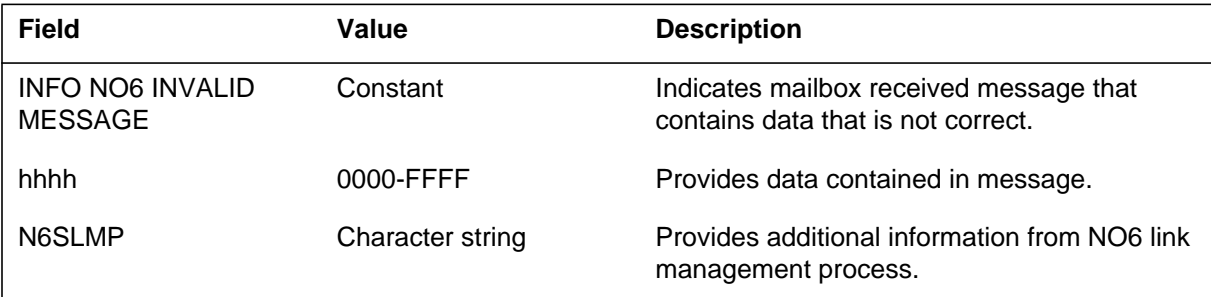

### **Action**

There is no action required.

### **Associated OM registers**

There are no associated OM registers.

# **Additional information**

#### **NO6101**

#### **Explanation**

The number 6 signaling (NO6) link management process generates NO6101 when the signaling terminal (ST) sends a signaling link failure message. The signaling link is automatically configured and synchronized.

#### **Format**

The log report format for NO6101 is as follows:

NO6101 mmmdd hh:mm:ss ssdd FLT NO6 LINK FAILURE LINKSET=linkid , TRANSMISSION LINK= tlinkid LINK STATE= txt , FAILURE REASON= reastxt

#### **Example**

An example of log report NO6101 follows:

NO6101 APR01 12:00:00 2112 FLT NO6 LINK FAILURE LINKSET=LSBTOA1 0, TRANSMISSION LINK= R1LOOPA 20 LINK STATE= PRVD, FAILURE REASON= CONTINUOUS SU ERR

#### **Field descriptions**

The following table describes each field in the log report:

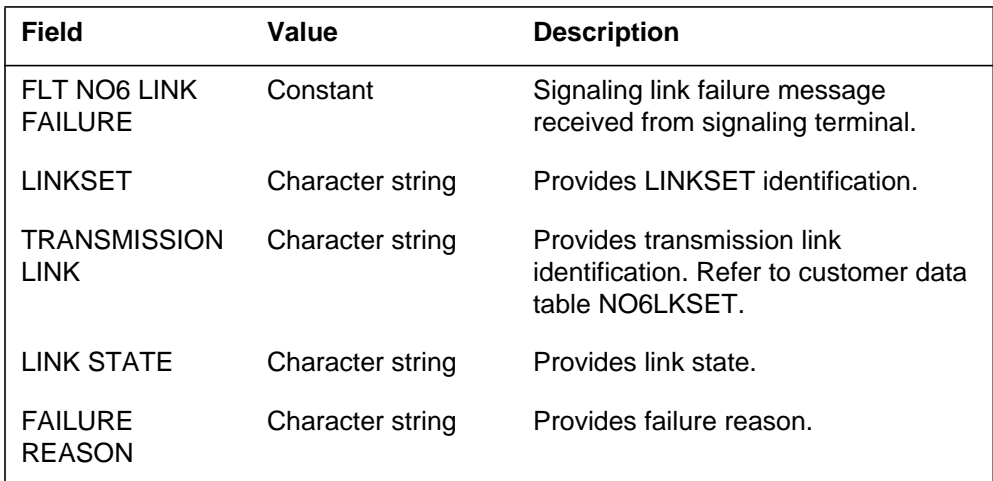

### **Action**

Enter link set and monitor the synchronization progress of the signaling link.
# **NO6101** (end)

# **Associated OM registers**

#### **NO6103**

#### **Explanation**

The number 6 signaling (NO6) link management process generates NO6103 when a signaling link failure lasts longer than 5 min. The signaling terminal (ST) and modem are automatically diagnosed.

#### **Format**

The log report format for NO6103 is as follows:

\*NO6103 mmmdd hh:mm:ss ssdd FLT NO6 LINK OVERALL SYNC TIMEOUT 5 MI LINKSET=linkid

## **Example**

An example of log report NO6103 follows:

\*NO6102 APR01 12:00:00 2112 FLT NO6 LINK OVERALL SYNC TIMEOUT 5 MI LINKSET=LSBTOA1 0

## **Field descriptions**

The following table describes each field in the log report:

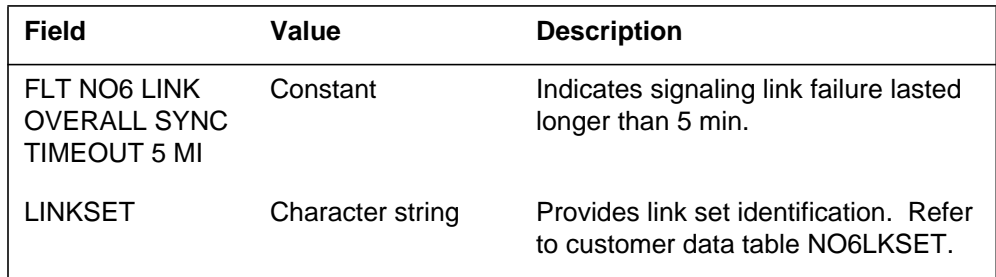

## **Action**

Enter the peripheral module (PM) level and observe the diagnostic results of the ST to determine if any manual interruption is required.

## **Associated OM registers**

The number six signaling (NO6) link management process generates this report when a manually initiated action deactivates the signaling link. The NO6 signaling link management process also generates this report when the system detects a hard failure.

## **Format**

The log report format for NO6104 is as follows:

\*\*NO6104 mmmdd hh:mm:ss ssdd INFO NO6 LINK DEACTIVATED LINKSET=linkid REASON= reastxt

## **Example**

An example of log report NO6104 follows:

\*\*NO6104 APR01 12:00:00 2112 INFO NO6 LINK DEACTIVATED LINKSET=LSBTOA1 0 REASON= SYNC TIMEOUT

## **Field descriptions**

The following table describes each field in the log report:

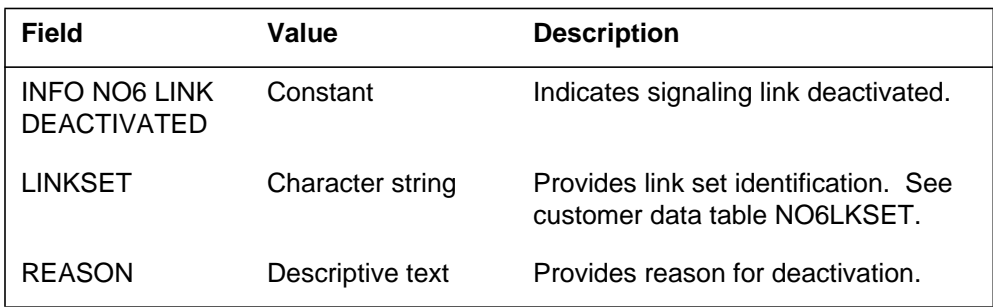

# **Action**

Enter the signaling terminal controller (STC) level and return the signaling terminal (ST) to service if the deactivation reason is ST or MODEM failure.

# **Associated OM registers**

## **NO6120**

## **Explanation**

The number 6 signaling (NO6) subsystem generates NO6120 when the traffic state on a link changes.

## **Format**

The log report format for NO6120 is as follows:

NO6120 mmmdd hh:mm:ss ssdd INFO NO6 LINK TRAFFIC STATE  $Link = linkid$  Traffic State = statxt

## **Example**

An example of log report NO6120 follows:

NO6120 MAY31 14:21:21 2112 INFO NO6 LINK TRAFFIC STATE Link = AAAPRM1CAN 0 Traffic State = In service

## **Field descriptions**

The following table describes each field in the log report:

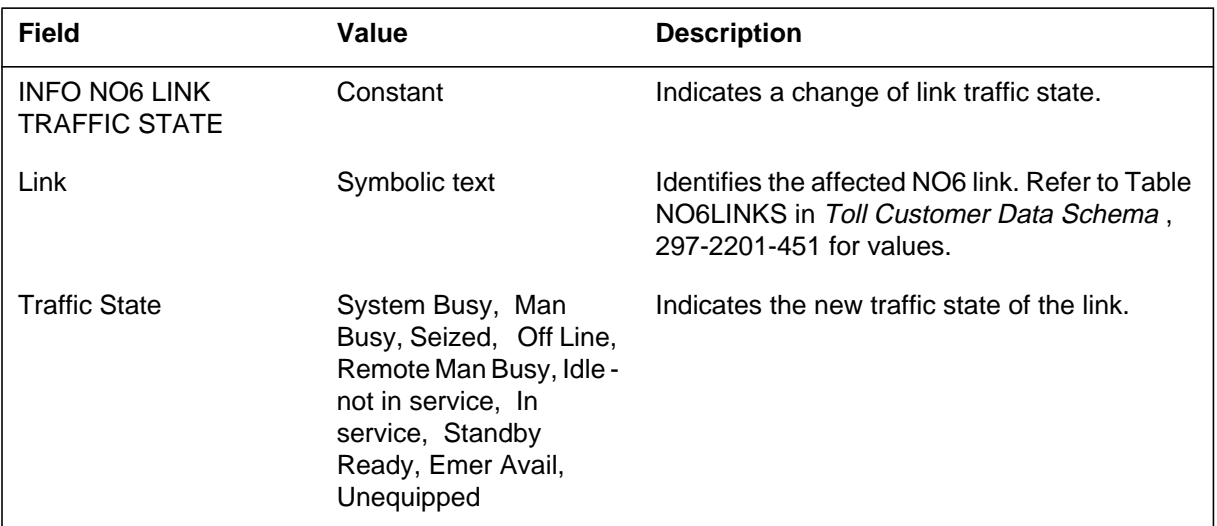

# **Action**

There is no action required.

# **Associated OM registers**

# **Additional information**

There is no additional information.

## **NO6121**

### **Explanation**

The Number 6 Signaling (NO6) subsystem generates NO6121 when the system aborts the manual changeover of the specified link.

## **Format**

The log report format for NO6121 is as follows:

NO6121 mmmdd hh:mm:ss ssdd INFO NO6 LINK MANUAL CHANGEOVER ABORTED  $Link = linkid$ 

## **Example**

An example of log report NO6121 follows:

NO6121 MAY31 14:21:21 2112 INFO NO6 LINK MANUAL CHANGEOVER ABORTED Link = AAAPRM1CAN 0

# **Field descriptions**

The following table describes each field in the log report:

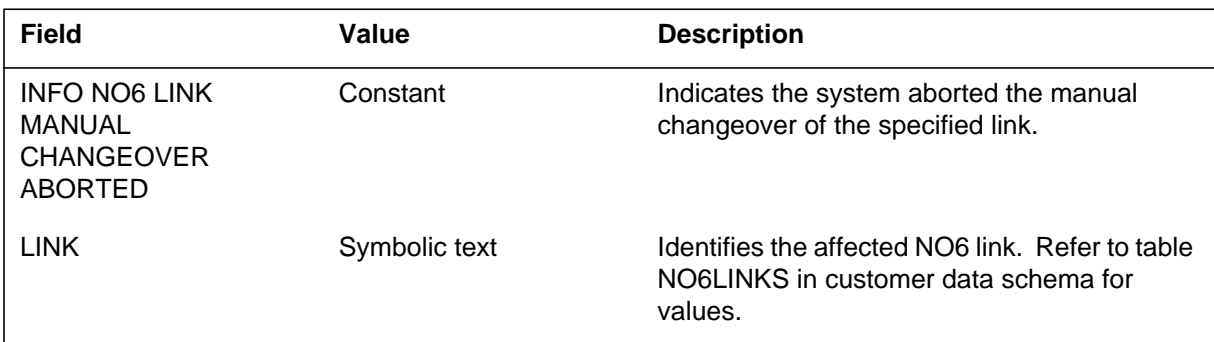

# **Action**

There is no action required.

# **Associated OM registers**

There are no associated OM registers.

# **Additional information**

There is no additional information.

The Number 6 Signaling (NO6) link management process generates log report NO6200. This report appears when a blocking signal is not acknowledged in the first 10 to 15 s period. The blocking signal is not acknowledged after an additional minute of repeating the signal. It is not known if the far end has received the blocking signals.

## **Format**

The log report format for NO6200 is as follows:

NO6200 mmmdd hh:mm:ss ssdd INFO BLOCKING\_ACK\_TIMEOUT CKT clli ROUTESET: routeid BAND: nnn CKT: nn

## **Example**

An example of log report NO6200 follows:

NO6200 APR01 12:00:00 2112 INFO BLOCKING\_ACK\_TIMEOUT CKT TRAFNO62W1 0 ROUTESET: PRM1BBBAUS BAND: 25 CKT: 0

## **Field descriptions**

The following table describes each field in the log report:

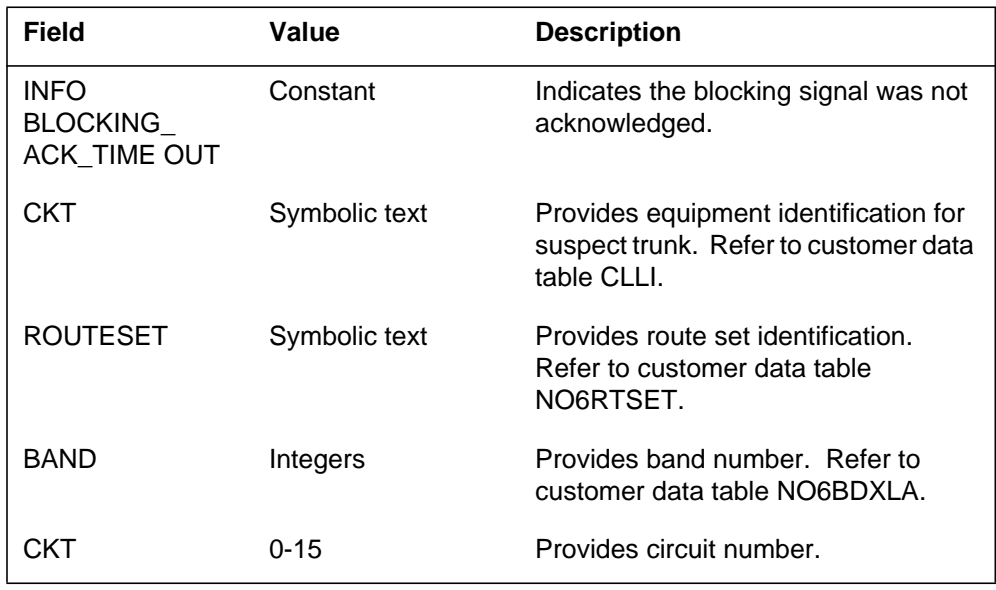

# **NO6200** (end)

# **Action**

Manually restore the trunk to a compatible state between the two ends.

# **Associated OM registers**

The Number 6 Signaling (NO6) link management process generates log report NO6201. This report appears when an unblocking signal is not acknowledged in the first 10 to 15 s period. The unblocking signal is not acknowledged after an additional minute of repeating the signal. It is not known if the far end has received the unblocking signals.

## **Format**

The log report format for NO6201 is as follows:

NO6201 mmmdd hh:mm:ss ssdd INFO UNBLOCKING\_ACK\_TIMEOUT CKT clli ROUTESET: routeid BAND: nnn CKT: nn

## **Example**

An example of log report NO6201 follows:

NO6201 APR01 12:00:00 2112 INFO UNBLOCKING\_ACK\_TIMEOUT CKT NO6741AB 0 ROUTESET:PRM1AAACAN BAND: 0 CKT: 0

## **Field descriptions**

The following table describes each field in the log report:

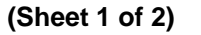

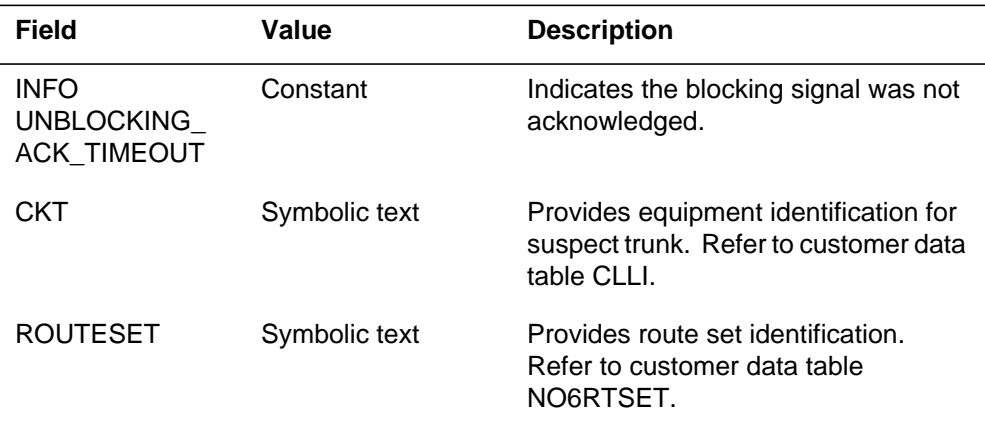

# **NO6201** (end)

#### **(Sheet 2 of 2)**

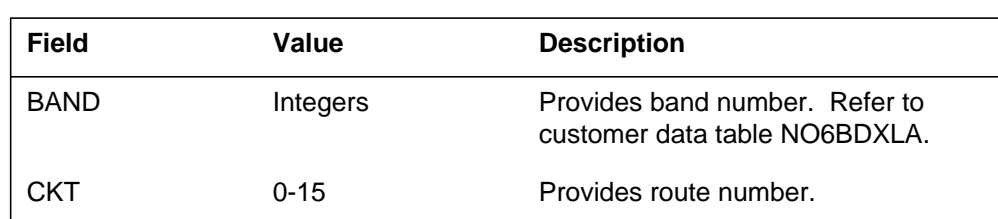

# **Action**

Manually restore the trunk to a compatible state between the two ends.

# **Associated OM registers**

The Number 6 Signaling (NO6) subsystem generates log report NO6202 when a trunk blocks for longer than 5 min.

## **Format**

The log report format for NO6202 is as follows:

NO6202 mmmdd hh:mm:ss ssdd INFO TRUNK\_IN\_BLOCKED\_STATE\_OVER\_FIVE\_ MINS ROUTESET: routeid BAND: bandid CKT: cktid

# **Example**

An example of log report NO6202 follows:

```
NO6202 NOV22 08:24:59 2112 INFO
  TRUNK_IN_BLOCKED_STATE_OVER_FIVE_
  MINS
  ROUTESET: RS01TLK BAND: 6 CKT: 13
```
# **Field descriptions**

The following table describes each field in the log report:

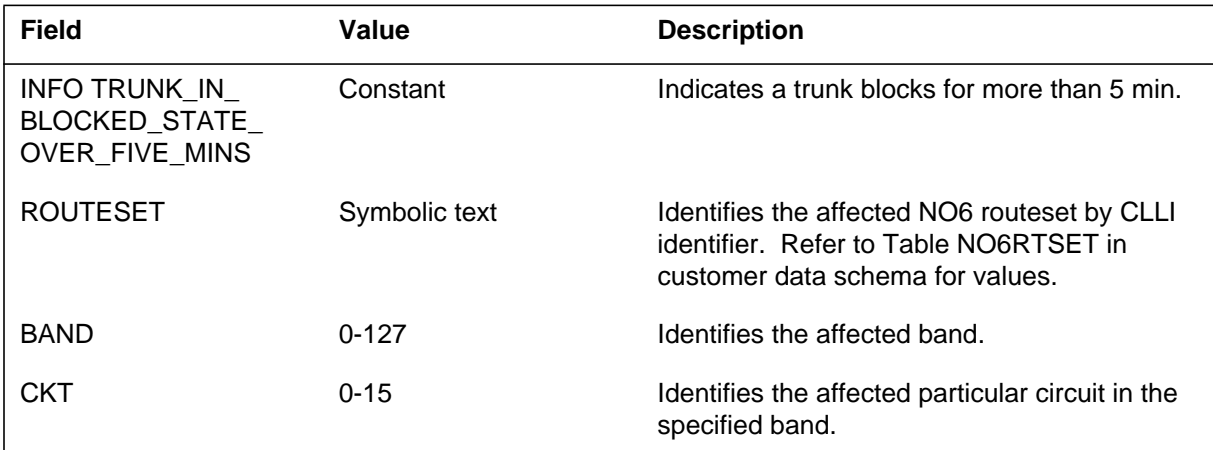

# **Action**

There is no action required.

**1-24** Log reports

**NO6202** (end)

# **Associated OM registers**

There are no associated OM registers.

# **Additional information**

There is no additional information.

The Number 6 Signaling (NO6) link management process generates log report NO6303. This report appears when the system correctly receives the reset band reply. The system corrects the trunk as part of initialization after a cold restart. Log report NO6303 reflects any change in the trunk state. The trunks marked CPB in the reset band reply are made RMB.

## **Format**

The log report format for NO6303 is as follows:

NO6303 mmmdd hh:mm:ss ssdd INFO STATE\_CHANGED\_BY\_RESET\_BAND CKT clli FROM STATE: txt TO STATE: txt

# **Example**

There is no example.

## **Field descriptions**

The following table describes each field in the log report:

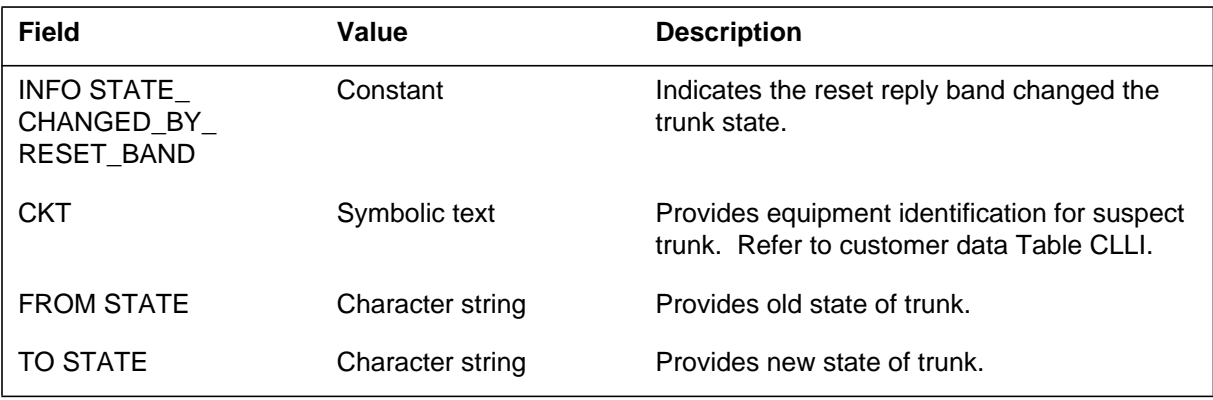

# **Action**

There is no action required.

## **Associated OM registers**

**1-26** Log reports

**NO6303** (end)

# **Additional information**

There is no additional information.

## **NODE300**

## **Explanation**

The integrated node maintenance (INM) generates log report NODE300 when a trouble condition is present with the node. The INM supports node state management for different node designs. Examples of node designs are the application processor and the network interface unit (NIU). Report NODE300 indicates INM recovery actions when the node state is system busy.

The resource maintenance manager (RMM) reports faults to the INM when the system executes the QueryPM faults command at the MAP.

## **Format**

The log report format for NODE300 is as follows:

NODE300 mmmdd hh:mm:ss ssdd INFO TBL Warning  $Location = *node*$ Status= <trouble\_status> Trouble= <trouble\_code> Action= <user\_action> Integrated Node Maintenance Detailed Information Trouble Reason= <INM trouble condition reason>

# **Example**

An example of log report NODE300 follows:

NODE300 FEB18 14:22:46 2511 INFO TBL Warning Location= FP 1 Status= Alarm raised Trouble= Data not synchronized Action= Check datafill and correct if necessary Integrated Node Maintenance Detailed Information Trouble Reason= "Datafill Loadname does not match Loadname in PM"

**NODE300** (end)

## **Field descriptions**

The following table describes each field in the log report:

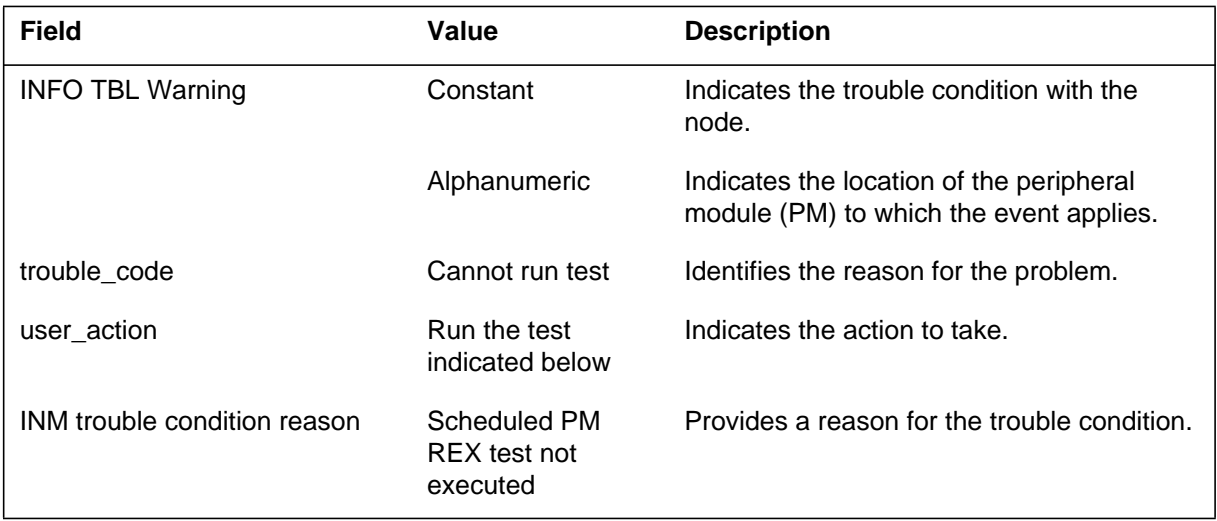

# **Action**

Check the trouble field. Take action as indicated in the user action field.

# **Associated OM registers**

The integrated node maintenance (INM) system generates NODE323 when a REx request does not execute.

## **Format**

The log report format for NODE323 is as follows:

\*\* NODE323 mmmdd hh:mm:ss ssdd TBL REx Fault Location: <location> Status: <alarm\_status> Trouble:  $\langle$  <  $\langle$   $\langle$   $\langle$   $\rangle$   $\langle$   $\langle$   $\langle$   $\rangle$   $\langle$   $\langle$   $\rangle$   $\langle$   $\langle$   $\rangle$   $\langle$   $\langle$   $\rangle$   $\langle$   $\rangle$   $\langle$   $\rangle$   $\langle$   $\langle$   $\rangle$   $\langle$   $\rangle$   $\langle$   $\rangle$   $\langle$   $\rangle$   $\langle$   $\rangle$   $\langle$   $\rangle$   $\langle$   $\rangle$   $\langle$   $\rangle$   $\langle$   $\rangle$   $\langle$  Action: <action> REX did not run Units: <units not RExed> Reason: <reason>

## **Example**

An example of log report NODE323 follows:

\*\* NODE323 FEB02 11:12:14 0600 TBL REx Fault Location: LIM 1 Status: Alarm raised Trouble: Scheduled test has not been executed Action: Information for analysis, no immediate action required REX did not run Units: 1 Reason: Failed

**NODE323** (end)

## **Field descriptions**

The following table describes each field in the log report:

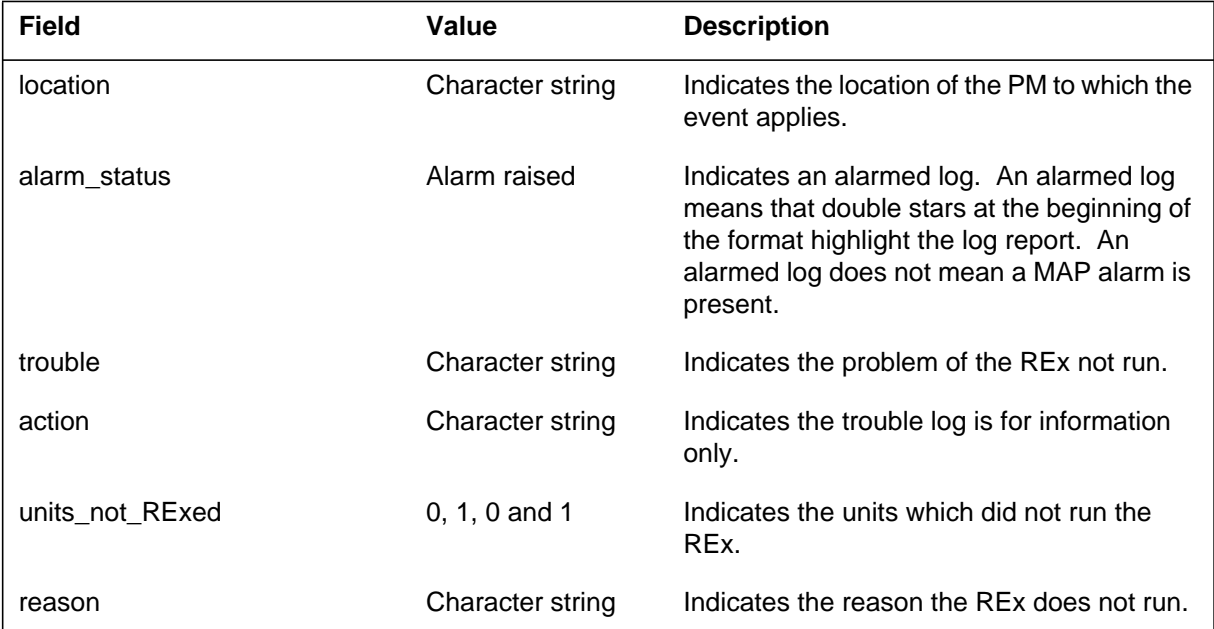

## **Action**

Clear the reason that did not allow the REx to run. This reason can require a manual maintenance action or a waiting period for a system operation to clear a trouble condition. Refer NODE323 to the next level of support.

# **Associated OM registers**

There are no associated OM registers.

## **Additional information**

There is no additional information.

#### **NODE326**

#### **Explanation**

The log report NODE326 is generated when a hardware fault occurs.

#### **Format**

The format for log report NODE326 follows.

NODE326 <mmmdd hh:mm:ss ssdd> TBL Hardware Fault Status: <Alarm status> Trouble: <trouble\_code> Action: <user\_action> Activity:  $\leq$  activity status A or I $>$ Location: <node> <unit number> Trouble Detail: <trouble detail> Integrated Node Maintenance Detailed Information Trouble Reason: <INM trouble condition reason>

#### **Examples**

An example of log report NODE326 follows.

```
RSN07AOINDY1 ** NODE326 OCT02 14:55:30 3300 TBL HARDWARE FAULT
         Location: SPM 3 Unit 0
         Status: Alarm raised 
         Trouble: Card fault
         Action: Restore communication with the Resource Processor
         Activity: I
         Trouble Reason: Link isolation condition
         Integrated Node Maintenance Detailed Information
         Trouble Detail: Link/Messaging hardware
```
## **Field descriptions**

The following table explains each of the fields in the log report:

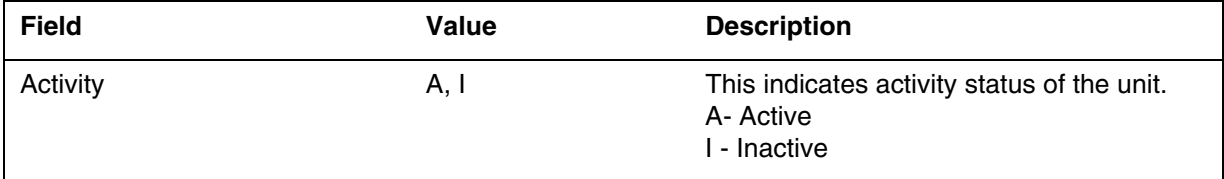

## **Action**

Not applicable.

#### **Related OM registers**

None

**1-2** Log reports

**NODE326** (end)

## **Additional information**

None

# **Log history**

## **SN08 (DMS)**

Introduced Log NODE326 under CR Q00999638 and added Activity field under feature A00003971.

The integrated node maintenance (INM) generates log report NODE450. This report summarizes a series of event reports under one log header during a routine exercise (REX) test. The NODE450 log is never in alarm mode. The NODE450 log is an abbreviated summary of the routine series of operations that compose an REX test.

The system reports all trouble events (faults) as separate logs to make them more accessible to mechanized downstream analysis. High priority events are logged as the events reach the central log system. Other events are logged following the generation of NODE450. Events of the INITIATE class appear only in NODE450, and never as separate logs.

## **Format**

The log report formats for NODE450 are as follows:

#### Format 1

NODE450 mmmdd hh:mm:ss ssdd SUMM REX TEST SUMMARY Location: entity name Summary: REX Test Sequence Successful

#### Format 2

NODE450 mmmdd hh:mm:ss ssdd SUMM REX TEST SUMMARY Location: entity name Summary: REX Test Sequence Failed TIME EVENT hh:mm:ss detailed event type hh:mm:ss detailed event type

## **Example**

Examples of log report NODE450 follow:

#### Example 1

NODE450 OCT17 12:05:01 9200 SUMM REX TEST SUMMARY Location: NIU 7 Summary: REX Test Sequence Successful

Example 2

## **NODE450** (end)

```
NODE450 OCT17 12:05:01 9200 SUMM REX TEST SUMMARY
  Location: NIU 7
  Summary: REX Test Sequence Failed
  TIME EVENT
  16:48:43 Initiate REX
  16:50:13 Initiate CPU Test
  16:51:06 REX Fault
```
## **Field descriptions**

The following table describes each field in the log report:

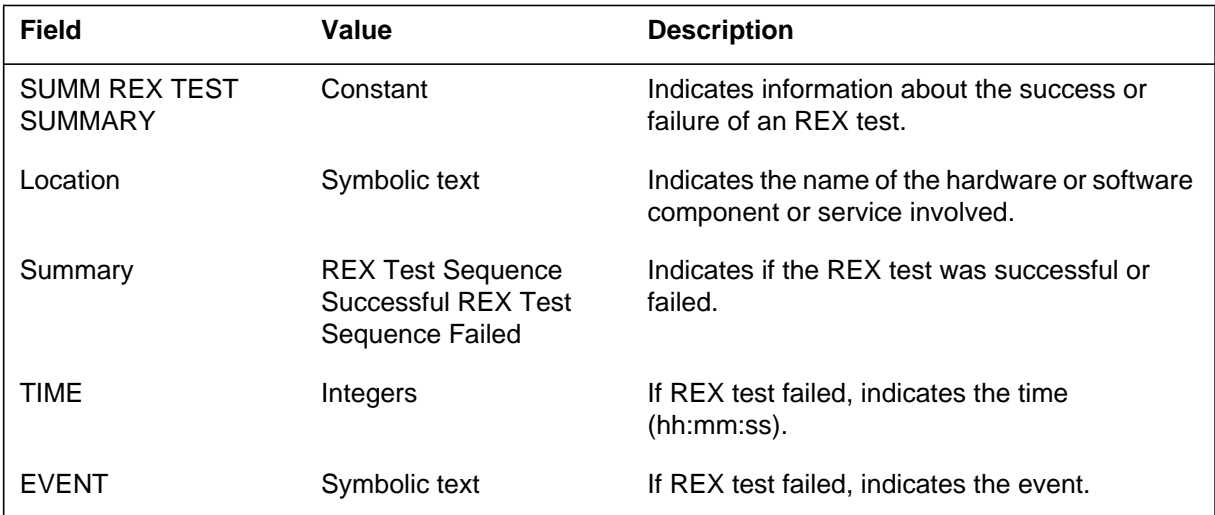

# **Action**

The NODE450 log report helps log analysis. The NODE450 log report brings together related events in one report, in the correct time sequence. The action required, if any, depends on the nature of the repeated events.

# **Associated OM registers**

## **NODE451**

## **Explanation**

The integrated node maintenance (INM) system generates log report NODE451 when more information is available than will fit in log NODE450. The NODE451 log report continues the summary started in NODE450. The system will generate the necessary number of NODE451 logs to present a complete event failure summary. Note that the system generates NODE451 logs only if the failure event sequence will not fit in one NODE450 failure report.

## **Format**

The log report format for NODE451 is as follows:

NODE451 mmmdd hh:mm:ss ssdd SUMM REX TEST SUMMARY (contd)

Location: entity name Summary: REX Test Sequence Failed TIME EVENT hh:mm:ss detailed event type hh:mm:ss detailed event type

## **Example**

An example of log report NODE451 follows:

```
NODE450 OCT17 12:05:01 9200 SUMM REX TEST SUMMARY (contd)
   Location: NIU 7
   Summary: REX Test Sequence Failed
  TIME EVENT
  16:48:43 Initiate REX<br>16:50:13 Initiate CPU
                  16:50:13 Initiate CPU Test
   16:51:06 REX Fault
```
# **Field descriptions**

The following table describes each field in the log report:

#### **(Sheet 1 of 2)**

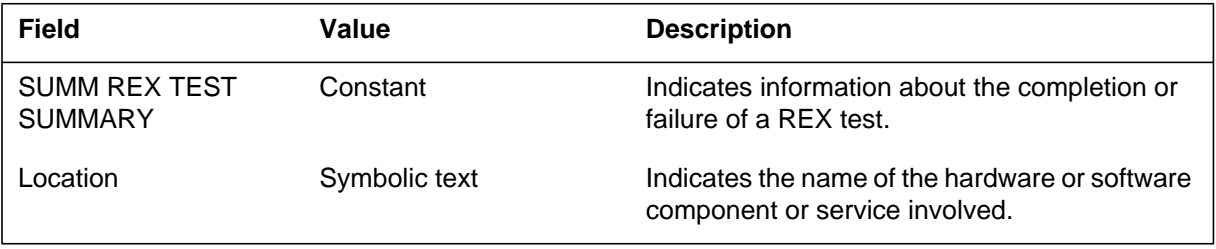

## **NODE451** (end)

 **(Sheet 2 of 2)**

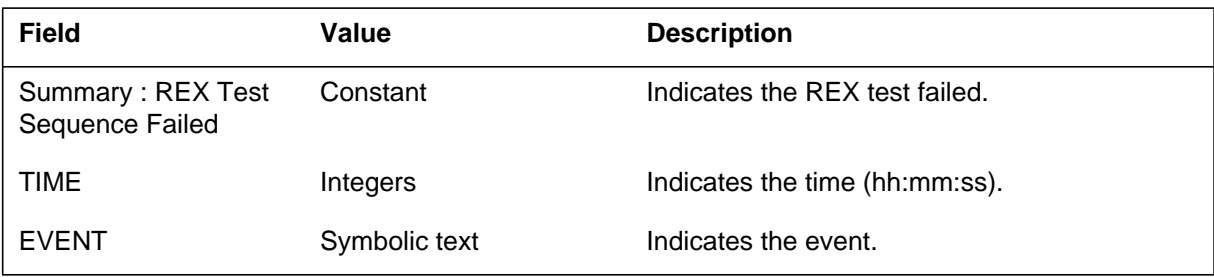

## **Action**

The NODE451 report helps log analysis. The NODE451 report brings together related events in one report, in the correct time sequence. The action required, if any, depends upon the nature of reported events.

# **Associated OM registers**

## **NODE500**

#### **Explanation**

The NODE500 log report for the DMS-Spectrum Peripheral Module (SPM) generates when a CEM or SPM changes state, such as from inactive to active.

#### **Format**

The format for log report NODE500 follows:

\* NODE500 Feb07 10:22:11 4700 INFO Device State Change Location:<pm type><node number><circuit pack><circuit packno From: INSV To: INTB Location: SPM <spm number> Type: <DMSCP, IW, SMG4, DPT> **Fabric: <IP,ATM,N/A>**

## **Example**

An example of log report NODE500 follows:

```
** NODE500 Feb07 10:22:11 4700 INFO Device State Change
  Location: SPM 01 DLC 01
  From: State
  To: State
  Location: SPM 14 Type: DMSCP Fabric: N/A
```
## **Field descriptions**

The following table explains each of the fields in the log report:

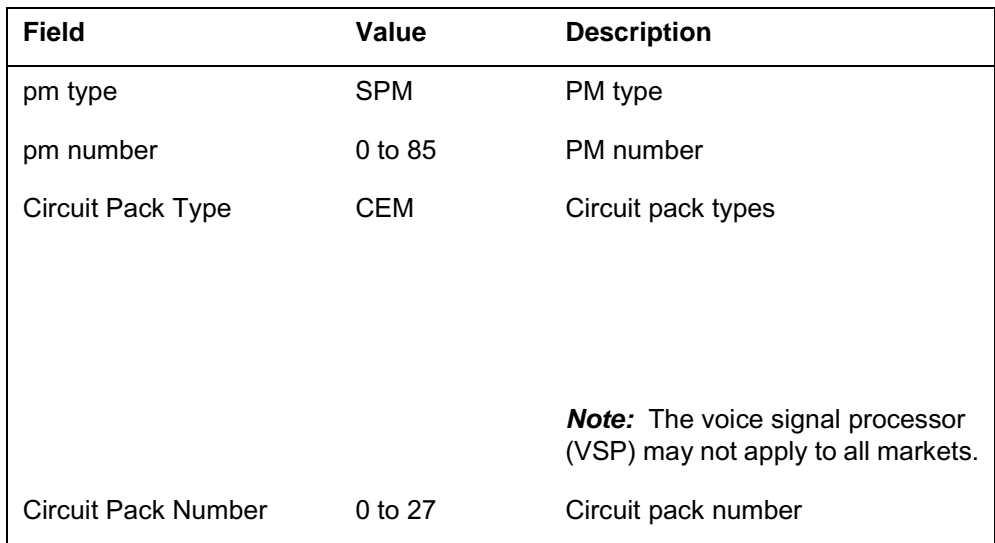

#### **1-2** Log reports

# **NODE500** (continued)

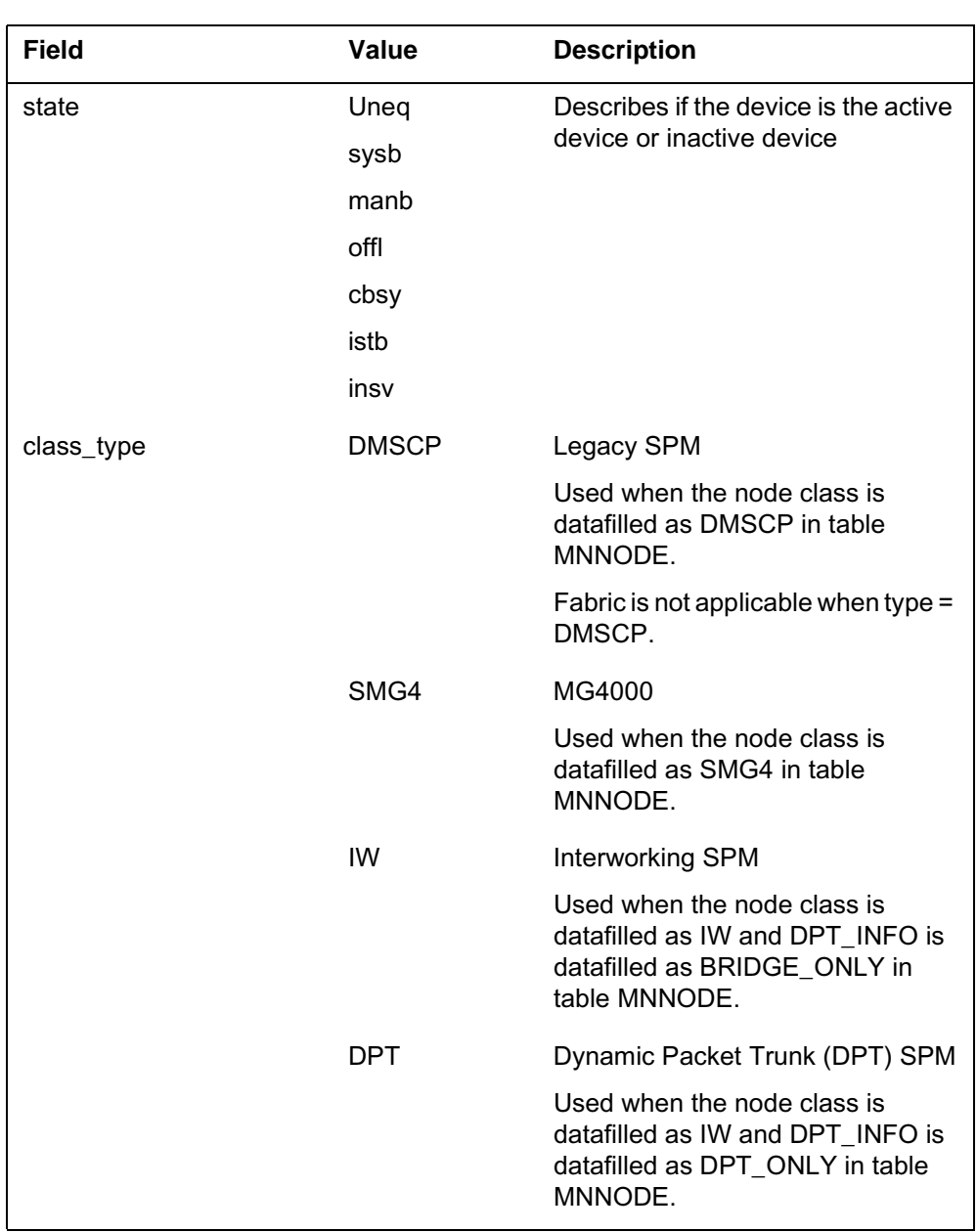

# **Action**

No action is required.

# **Associated OM registers**

Not applicable

# **NODE500** (end)

# **Additional information**

Not applicable

# **Log history CR Q00651407**

Documentation for log NODE500 introduced.

## **NODE600**

## **Explanation**

The integrated node maintenance (INM) generates log report NODE600 when a trouble condition with the node is present. The INM supports node state management for different node designs. Examples of node designs are the application processor and the network interface unit (NIU). The NODE600 log indicates INM recovery actions when the node state is system busy.

When a user executes the QueryPM faults command at the MAP, the resource maintenance manager (RMM) reports faults to the INM.

## **Format**

The log report format for NODE600 is as follows:

NODE600 mmmdd hh:mm:ss ssdd INFO TBL Warning  $Location = *node*$  $Trouble = <$ trouble code $>$ Action= <user\_action> Integrated Node Maintenance Detailed Information Trouble Reason= <INM trouble condition reason>

# **Example**

An example of log report NODE600 follows:

NODE600 FEB18 14:22:46 2511 INFO TBL Warning Location= FP 1 Trouble= Cannot run test Action= Run the test indicated below Integrated Node Maintenance Detailed Information Trouble Reason= "Scheduled PM REX test not executed"

## **Field descriptions**

The following table describes each field in the log report:

#### **(Sheet 1 of 2)**

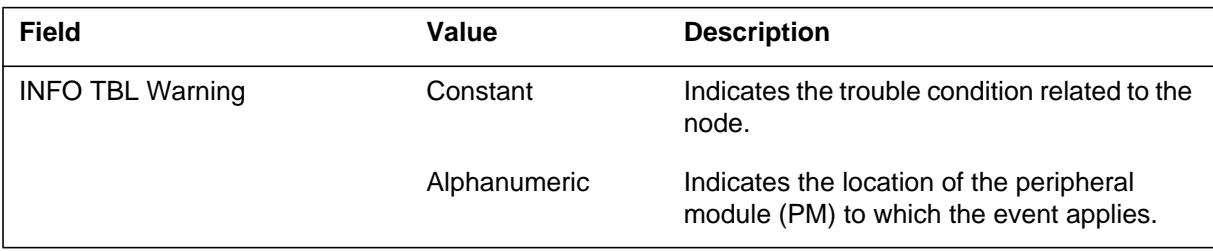

# **NODE600** (end)

 **(Sheet 2 of 2)**

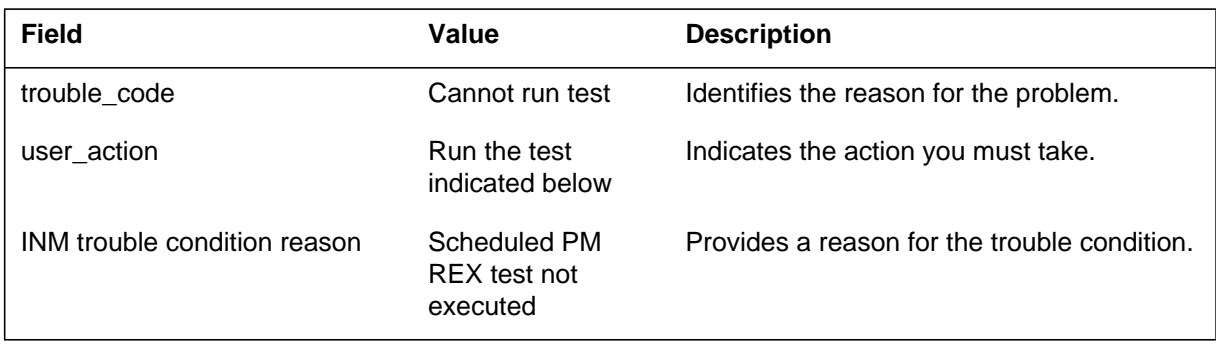

# **Action**

Check the trouble field. Take action as indicated in the user action field.

# **Associated OM registers**

The Network Operations Protocol (NOP) subsystem generates log report NOP100 when an invalid argument (ARG) error is present. An ARG error means the remote operation parameters are not formatted correctly. Remote operation (RO) is the level of NOP that defines the actions between the DMS and the Network Operations System (NOS).

## **Format**

The log report format for NOP100 is as follows:

\*NOP100 mmmdd hh:mm:ss ssdd INFO ARG errtxt

## **Example**

An example of log report NOP100 follows:

\*NOP100 JAN22 09:13:53 4566 INFO ARG 1 Wrong Userid Password

## **Field descriptions**

The following table describes each field in the log report:

#### **(Sheet 1 of 2)**

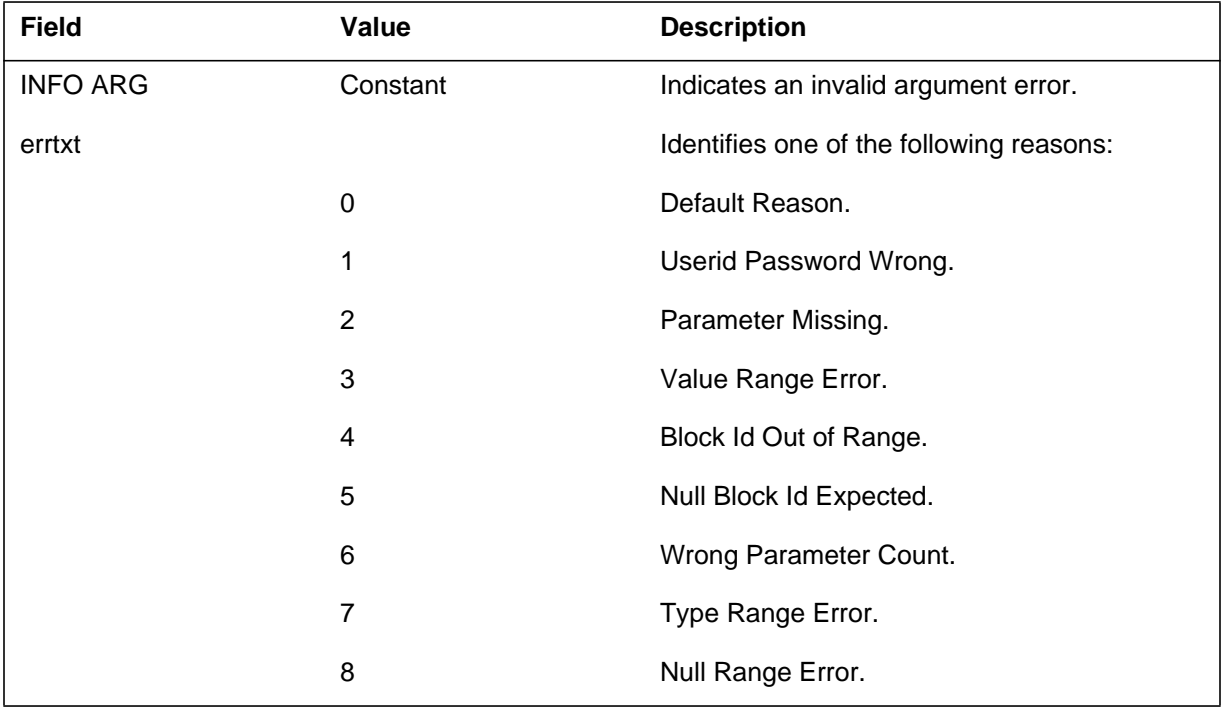

# **NOP100** (continued)

# **(Sheet 2 of 2)**

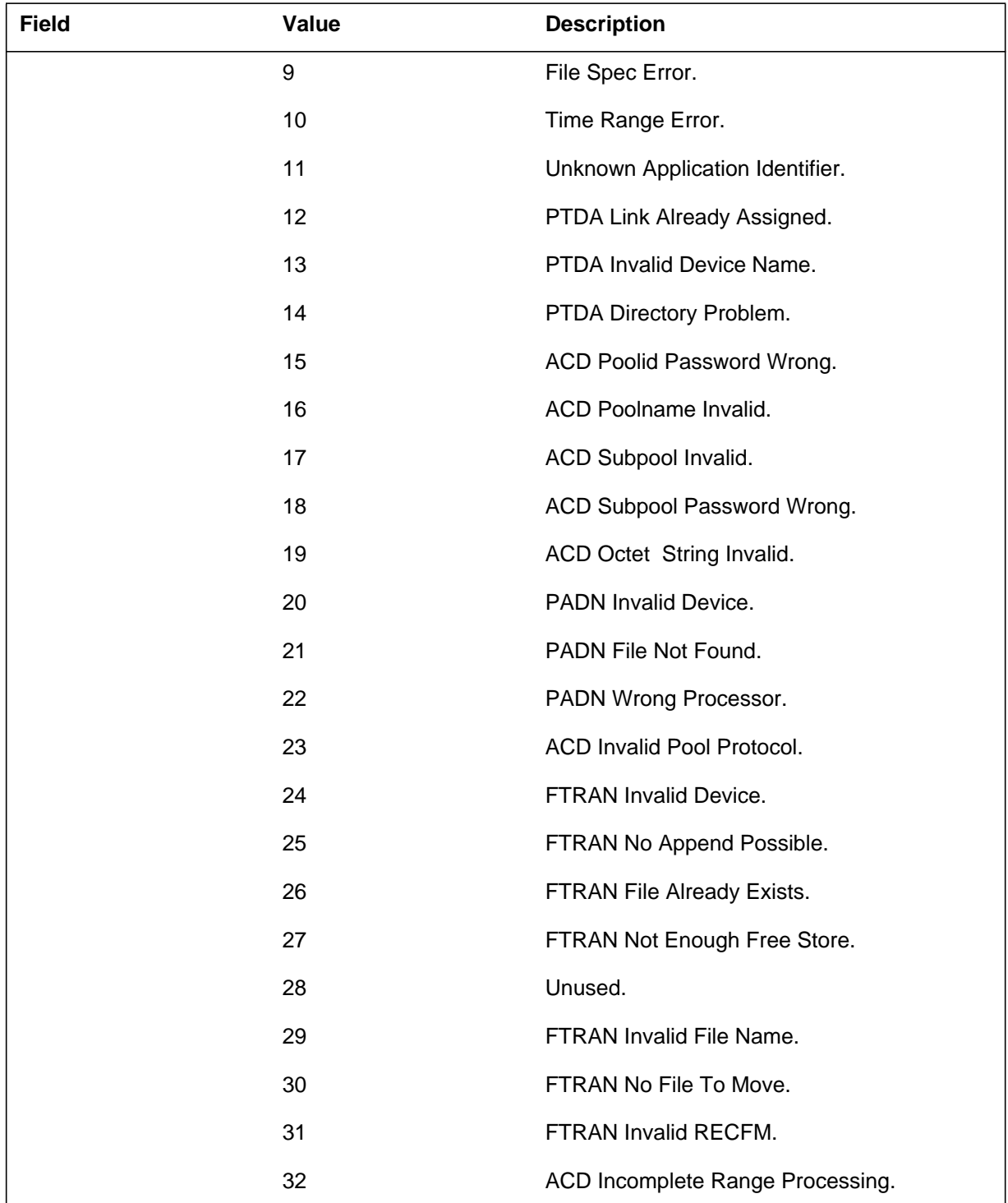

# **Action**

Save the NOP100 report and contact the next level of maintenance.

# **Associated OM registers**

## **NOP101**

## **Explanation**

The Network Operations Protocol (NOP) subsystem generates this report when an operation sequence (SEQ) error occurs. An SEQ error indicates that remote operations (RO) are received in a not correct order.

The Network Operations Protocol (NOP) subsystem also generates this report when an invalid argument (ARG) error occurs. The ARG error means the remote operation parameters are not formatted correctly. Remote operation (RO) is the level of NOP that defines the actions between the DMS switch and the Network Operations System (NOS).

## **Format**

The format for log report NOP101 follows:

\*NOP101 mmmdd hh:mm:ss ssdd INFO SEQ errtxt

\*NOP101 mmmdd hh:mm:ss ssdd INFO ARG errtxt

## **Example**

An example of log report NOP101 follows:

```
*NOP101 JAN22 09:13:53 4566 INFO ARG 1 Wrong Userid
Password
```
## **Field descriptions**

The following table explains each of the fields in the log report:

#### **(Sheet 1 of 4)**

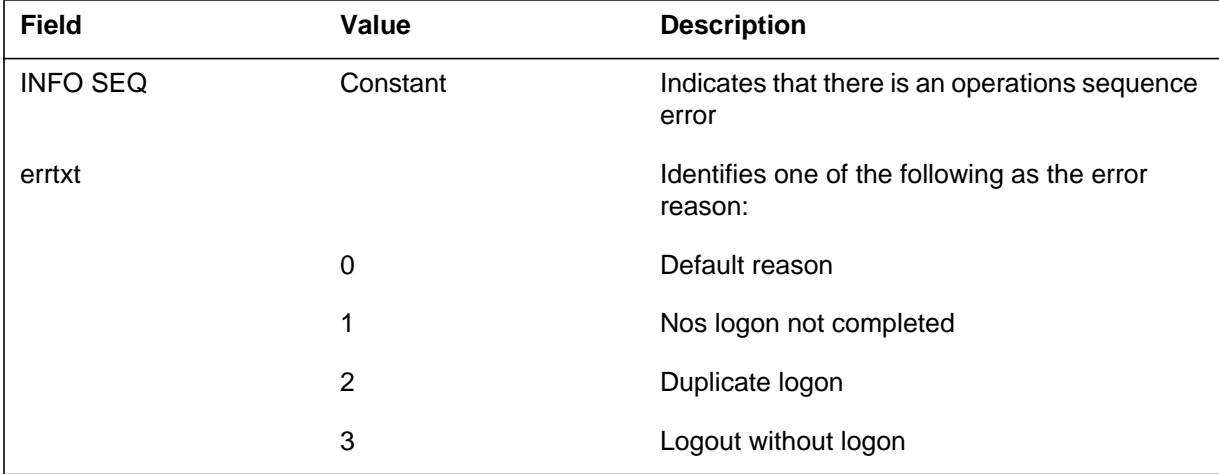

# **NOP101** (continued)

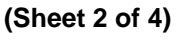

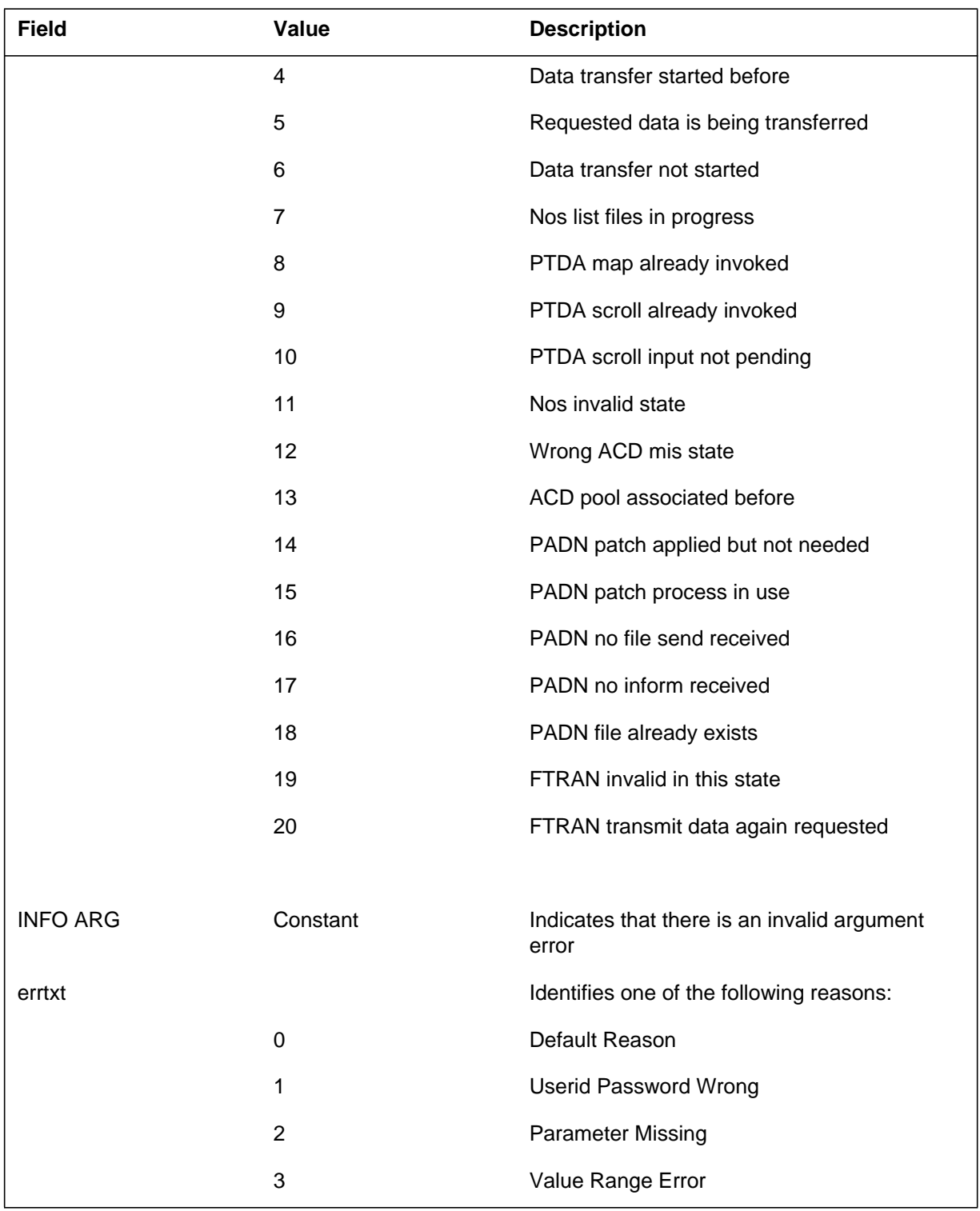

# **NOP101** (continued)

## **(Sheet 3 of 4)**

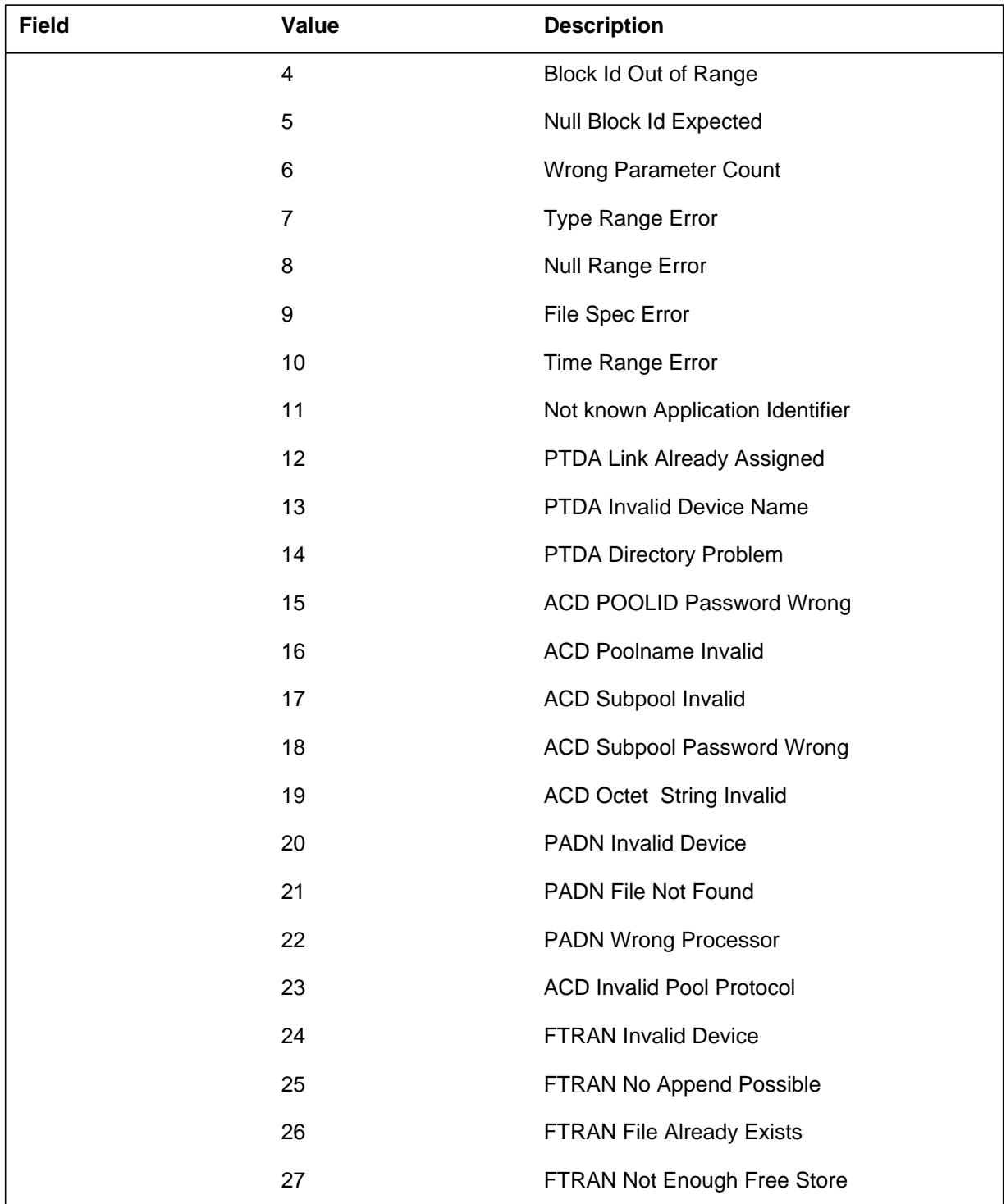
# **NOP101** (end)

#### **(Sheet 4 of 4)**

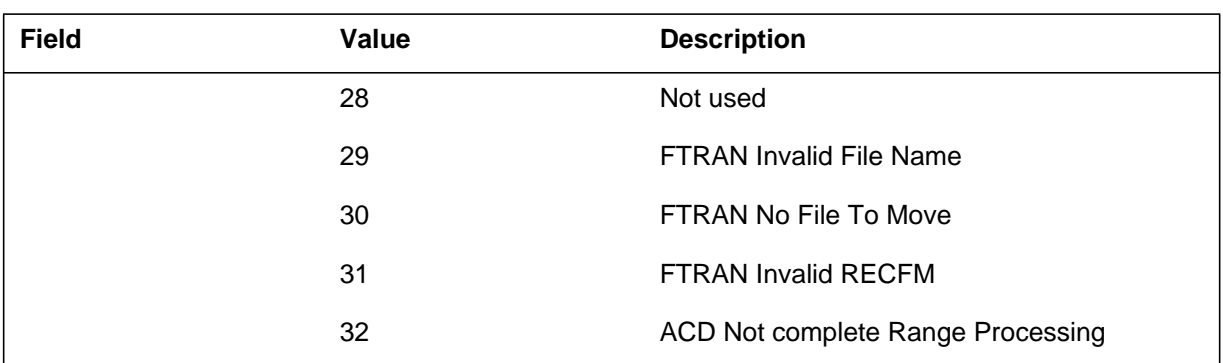

# **Action**

Save this report and contact the next level of maintenance.

# **Associated OM registers**

None

### **NOP102**

### **Explanation**

The Network Operations Protocol (NOP) subsystem generates this report when a resource (RES) problem occurs. A RES problem means there are not enough resources available for NOP on the DMS switch.

The NOP maintenance and administration position (MAP) level is accessed through the IOD MAP level and allows communication.

### **Format**

The format for log report NOP102 follows:

\*NOP102 mmmdd hh:mm:ss ssdd INFO RESn errtxt

### **Example**

An example of log report NOP102 follows:

\*NOP102 JAN22 09:13:53 4566 INFO RES0 Default Reason

#### **Field descriptions**

The following table explains each of the fields in the log report:

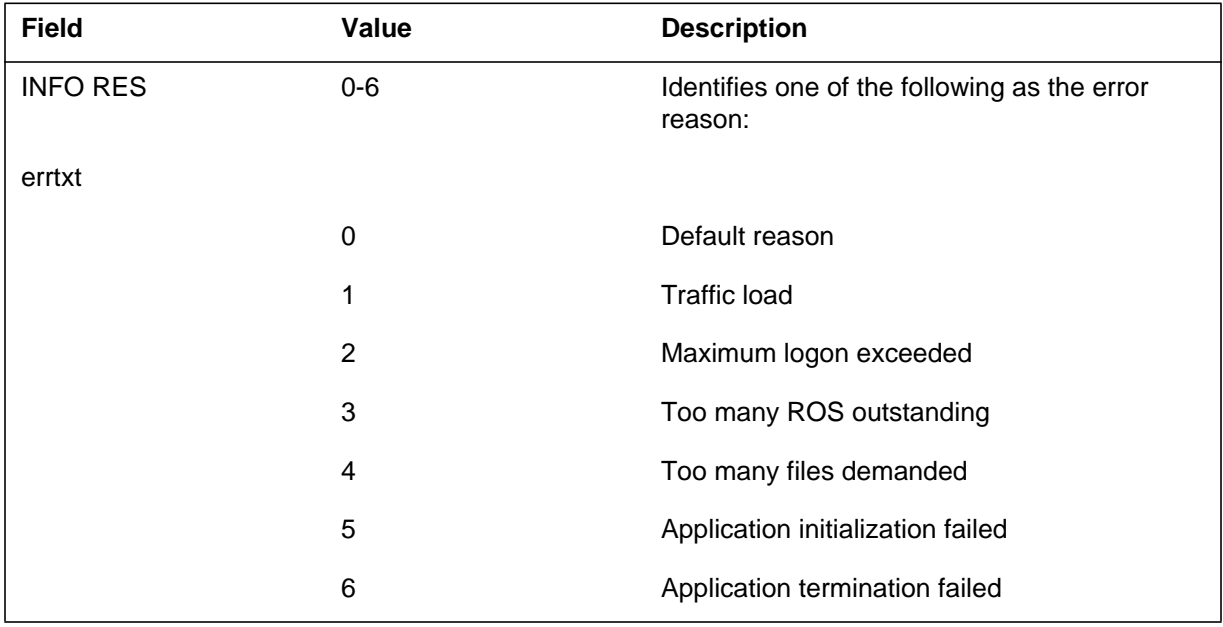

# **Action**

Save this report and contact the next level of maintenance.

# **Associated OM registers**

None

### **NOP103**

### **Explanation**

The Network Operations Protocol (NOP) subsystem generates this report when a system (SYS) problem occurs. The SYS problem is a hardware, software, or communication problem during data transmission.

#### **Format**

The format for log report NOP103 follows:

\*\*NOP103 JAN22 mmmdd hh:mm:ss ssdd INFO SYS errtxt

#### **Example**

An example of log report NOP103 follows:

\*\*NOP103 JAN22 09:13:53 4566 INFO SYS 11 TRANSIENT ERROR

### **Field descriptions**

The following table describes each field in the log report:

#### **(Sheet 1 of 2)**

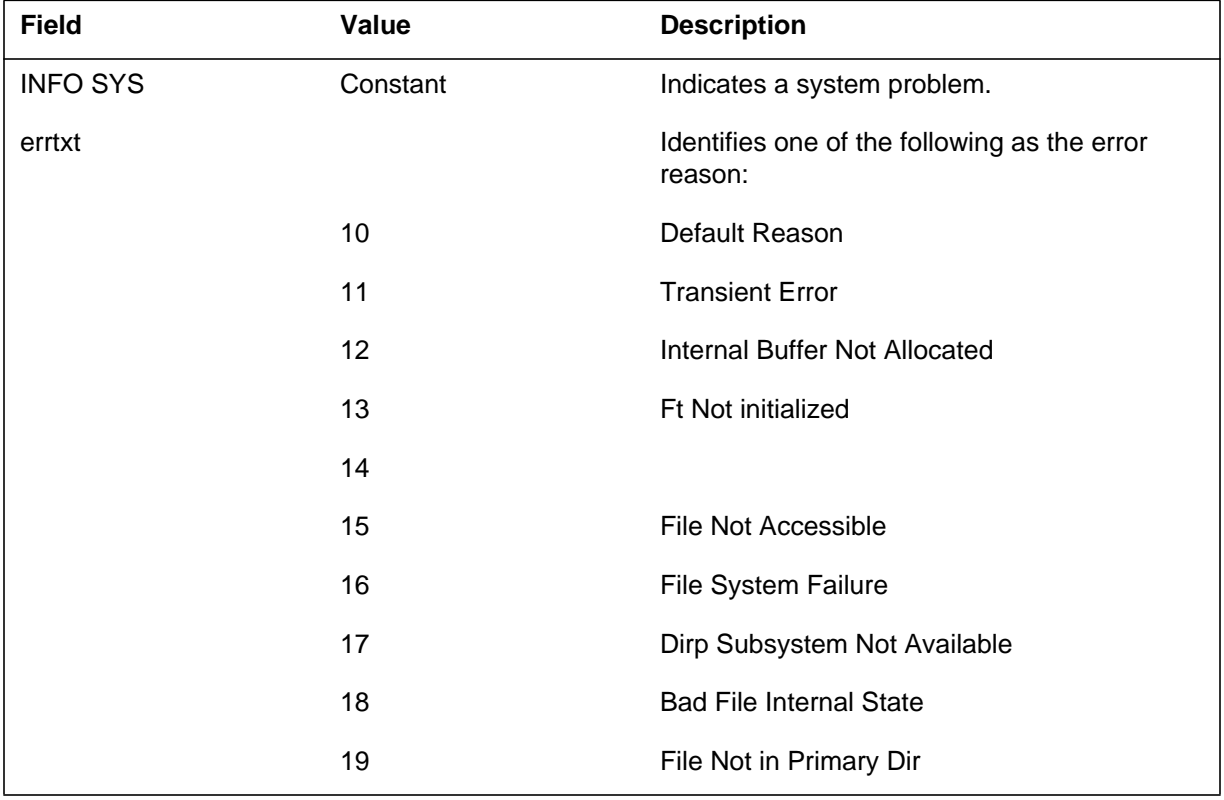

# **NOP103** (continued)

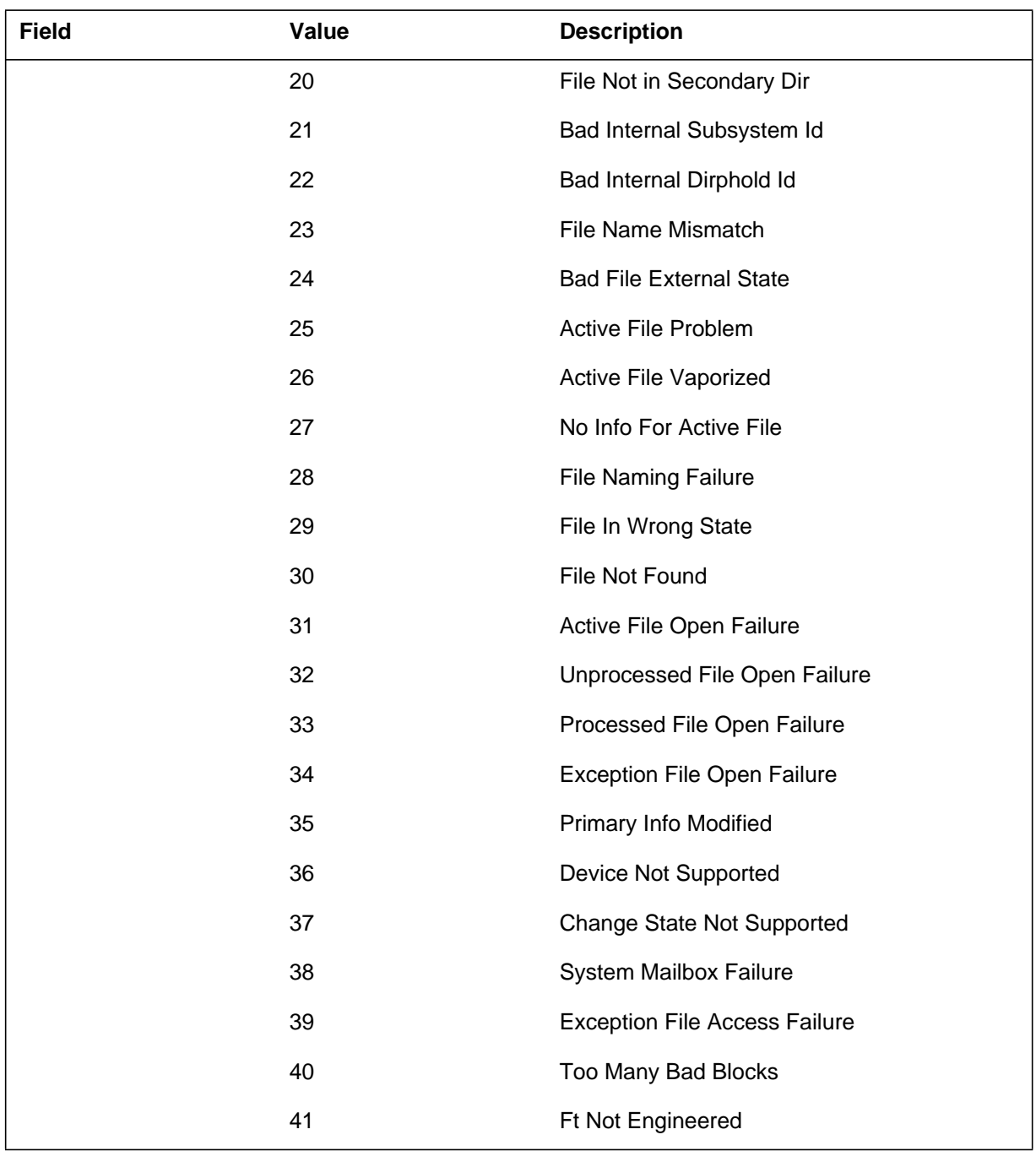

#### **(Sheet 2 of 2)**

# **Action**

Save this report and contact the next level of maintenance.

**1-48** Log reports

**NOP103** (end)

# **Associated OM registers**

There are no associated OM registers

### **Explanation**

The Network Operations Protocol (NOP) subsystem generates this report when the passthru maintenance and administration position (MAP) application entity (PTAE) finds a session with not compatible data. The NOP subsystem generates this report when the session does not respond to a message within two minutes.

The log indicates that a centralized MAP (CMAP) user experiences problems.

### **Format**

The format for log report NOP110 follows:

NOP 110 mmmdd hh:mm:ss ssdd INFO PTAE AUDIT PTAE Session n in a bad state No action taken

### **Example**

An example of log report NOP110 follows:

NOP 110 SEP26 15:11:34 INFO PTAE AUDIT PTAE Session 2 in a bad state NO action taken

### **Field descriptions**

The following table describes each field in the log report:

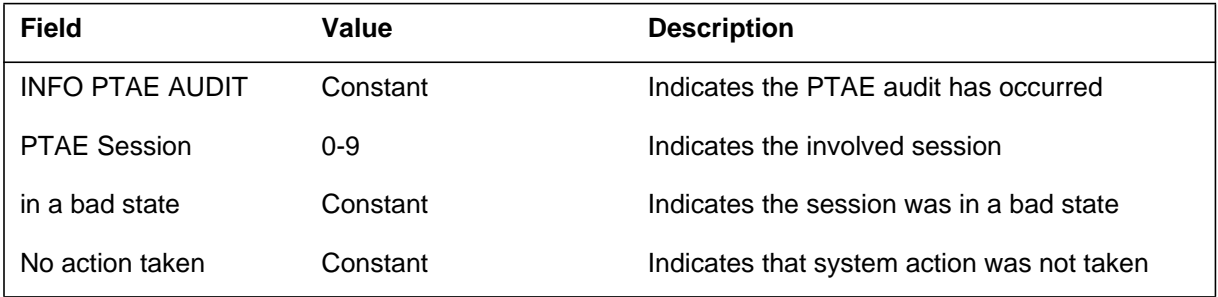

# **Action**

There is no action required. If the audit finds the same session in the same bad state twice in a row, it will terminate the session. The audit generates a NOP111 log report. If this log occurs more than one time a day, refer to the next level of maintenance.

**1-50** Log reports

**NOP110** (end)

# **Associated OM registers**

There are no associated OM registers

### **Explanation**

The Network Operations Protocol (NOP) subsystem generates this report when the passthru maintenance and application administration position (MAP) application entity (PTAE) finds one of two faults for the second time in a row.

The fault is either a session with not compatible data or a session that will not respond to a message. The session must respond to the message within two minutes. In either event, the PTAE audit stops and attempts to clean up the faulty session. This log can indicate if the system disconnects a centralized MAP (CMAP) user.

### **Format**

The format for log report NOP111 follows:

\*NOP111 mmmdd hh:mm:ss ssdd INFO PTAE AUDIT PTAE session n in a bad state Session KILLED

# **Example**

An example of log report NOP111 follows:

\*NOP111 SEP26 15:11:34 INFO PTAE AUDIT PTAE Session 2 in a bad state Session KILLED

# **Field descriptions**

The following table describes each field in the log report:

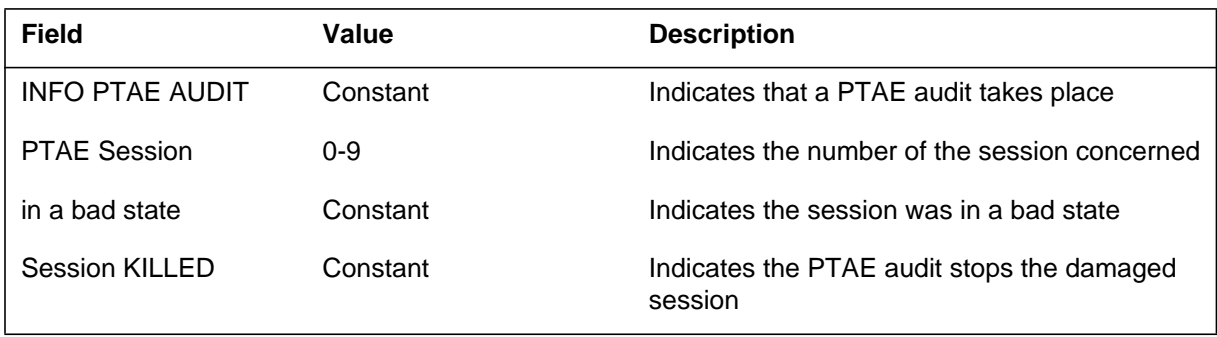

# **NOP111** (end)

### **Action**

There is no required action. The audit found the same session in the same bad state twice in a row and stops the session. If the log occurs more than one time a day, refer to the next level of maintenance.

## **Associated OM registers**

There are no associated OM registers

### **Additional information**

There is no additional information

### **Explanation**

The Network Operations Protocol (NOP) subsystem generates this report when the system creates a session on a DNC terminal. The system creates a session on a DNC terminal when a centralized MAP (CMAP) user logs in and can access the DMS MAP.

### **Format**

The format for log report NOP112 follows:

NOP112 mmmdd hh:mm:ss ssdd INFO PTAE (CMAP) PTAE session n, has been created

### **Example**

An example of log report NOP112 follows:

NOP112 SEP26 15:11:34 INFO PTAE (CMAP) PTAE Session 2, has been created

# **Field descriptions**

The following table explains each of the fields in the log report:

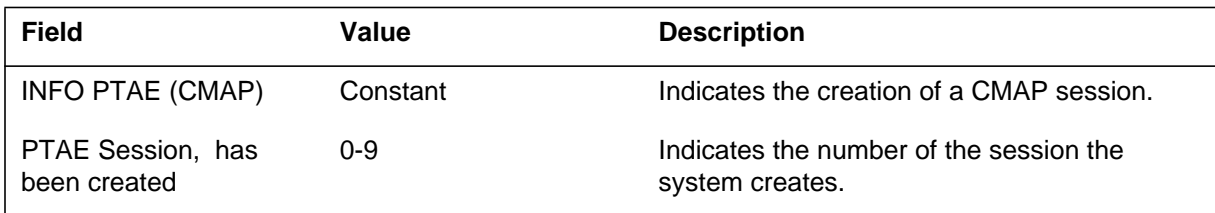

# **Action**

There is no action required.

# **Associated OM registers**

There are no associated OM registers.

### **Additional information**

There is no additional information.

#### **NPAC128**

### **Explanation**

The Robust Application and Session Layer (RASL) interface generates log report NPAC128 to indicate that a system error involves a 6X91BA circuit card.

An Bad RTS Msg Parms error causes the system to display the NPAC128 log. This error occurs when the system performs Return To Service (RTS) on a 6X91BA circuit card. This error occurs when a message passed to the circuit card is bad. An error reason of L2 Config. Error causes the system to display this log. The system displays this log when the near-end 6X91BA circuit card determines that a protocol is not compatible. Compatability is between near-end and far-end 6X91BA circuit cards. The protocol can be Data Terminal Equipment (DTE) or Data Communication Equipment (DCE). This error implies that one end contains entries that are not correct.

#### **Format**

The format for log report NPAC128 follows:

NPAC128 mmmdd hh:mm:ss ssdd TBL 6X91BA SYSTEM ERROR Error Reason  $=$  txt

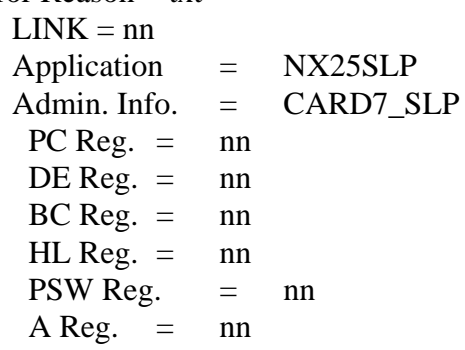

### **Example**

An example of log report NPAC128 follows:

```
1.NPAC128 MAR31 12:11:00 2356 TBL 6X91BA SYSTEM ERROR
Error Reason = Software Trap
  LINK = 7Application = NX25SLP
  Admin. Info. = CARD7 SLP
   PC Reg. = 021212
   DE Reg. = 021212
   BC Reg. = 021212
   HL Reg. = 021212
   PSW Reg. = 021212
   A Reg. = 021212
```
### **Field descriptions**

The following table describes each field in the log report:

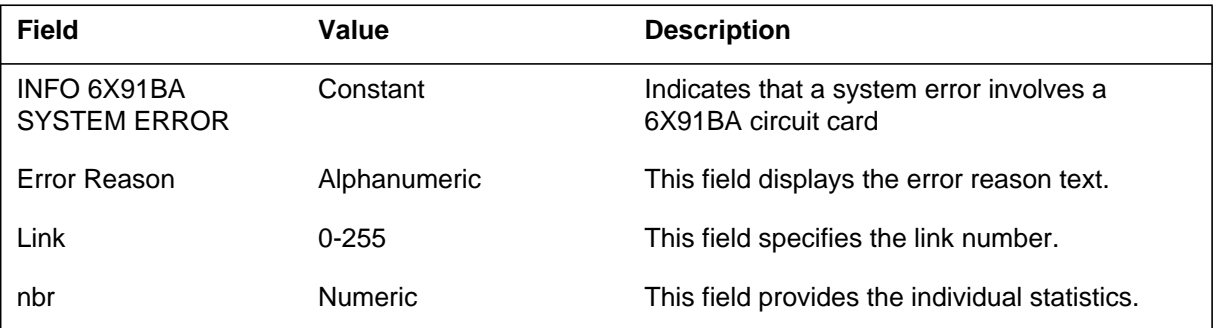

### **Action**

If the error text specifies Bad RTS Msg Parms, check that Table NX25 datafill matches the configuration of the NT6X91BA card. Correct the entries if they are wrong. Perform RTS again. If the second RTS fails, contact the field support group.

The error reason text can specify L2 Config Error. If this event occurs enter either the near-end or far-end NT6X91BA card as DCE in Table NX25. Enter the other card as DTE. Take the card in error off-line. Correct the entries.

# **Associated OM registers**

There are no associated OM registers

### **NPAC210**

### **Explanation**

The Northern X.25 (NPAC) subsystem generates NPAC210 when the system detects a minor incoming message overload (ICMO) condition on a link.

#### **Format**

The log report format for NPAC210 is as follows:

\*NPAC210 mmmdd hh:mm:ss ssdd FLT Link: n Incoming Message Overload

### **Example**

An example of log report NPAC210 follows:

\*NPAC210 MAR16 15:04:20 2112 FLT Link: 0 Incoming Message Overload

### **Field descriptions**

The following table describes each field in the log report:

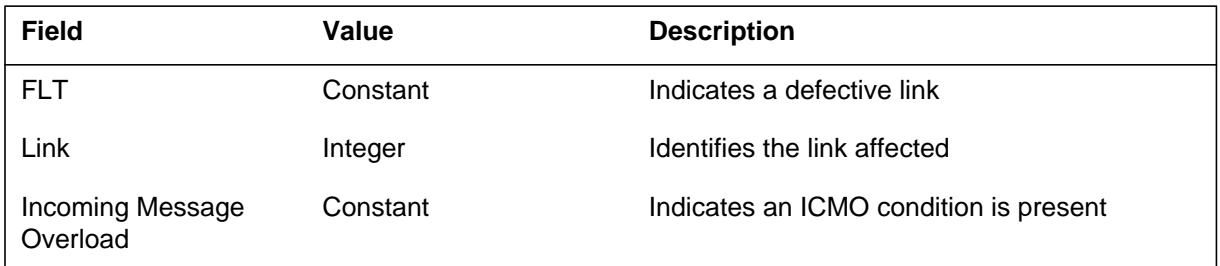

### **Action**

If the ICMO condition continues, remove the specified X.25 unit from service.

### **Associated OM registers**

There are no associated OM registers.

### **Explanation**

The Northern X.25 (NPAC) subsystem generates this report when a minor incoming message overload (ICMO) condition no longer affects a link.

### **Format**

The log report format for NPAC211 is as follows:

\*NPAC211 mmmdd hh:mm:ss ssdd Fault Cleared link: n ICMO Cleared

### **Example**

An example of log report NPAC211 follows:

\*NPAC211 MAR06 15:04:20 2112 Fault Cleared link: 0 ICMO Cleared

### **Field descriptions**

The following table describes each of the fields in the log report:

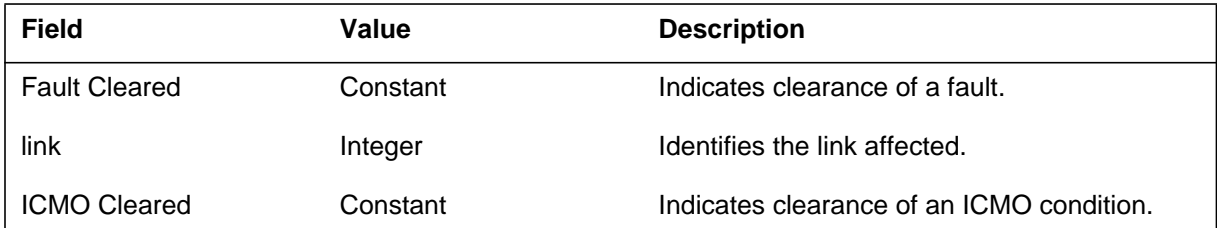

# **Action**

There is no action required.

# **Associated OM registers**

There are no associated OM registers.

### **Additional information**

There is no additional information.

### **NPAC212**

#### **Explanation**

The Northern X.25 (NPAC) subsystem generates NPAC212 when a major incoming message overload (ICMO) condition is present on a link. The ICMO condition makes the link system busy (SysB).

#### **Format**

The log report format for NPAC212 is as follows:

\*\*NPAC212 mmmdd hh:mm:ss ssdd SYSB Link: n; Incoming Message Overload

### **Example**

An example of log report NPAC212 follows:

\*\*NPAC212 JUN15 11:08:12 9036 SYSB Link: 0; Incoming Message Overload

### **Field descriptions**

The following table describes each field in the log report:

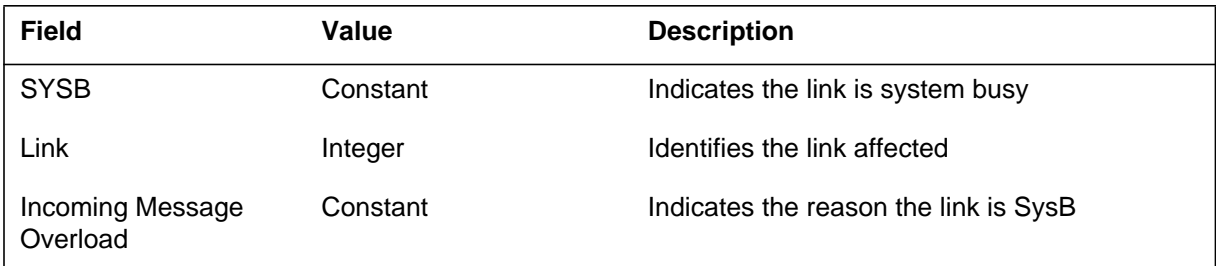

## **Action**

Monitor activities on this link from the MAP terminal. Automatic return to service of the link does not follow this log. Manual maintenance action must occur.

### **Associated OM registers**

There are no associated OM registers.

## **Explanation**

Network Services Software (NSS) generates log report NSS100. This report provides information when incoming NSS feature group D (FGD) calls fail information digit or automatic number identification (ANI) screening.

### **Format**

The log report format for NSS100 is as follows:

NSS100 mmmdd hh:mm:ss ssdd INFO DATA BASE TRBL CKT CKTID PROBLEM CODE  $=$  reason DIGITS RECEIVED = hnnnnnnnnnnh  $CALLID = callid$ 

# **Example**

An example of log report NSS100 follows:

```
NSS100 JAN01 15:49:59 8234 INFO DATA BASE TRBL
  CKT FGDIC 2<br>PROBLEM CODE =
                      ANI_NOT_FOUND_IN_ANIDATA
  DIGITS RECEIVED = D5198204880F
   CALLID = 426196
```
# **Field descriptions**

The following table describes each field in the log report:

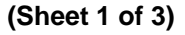

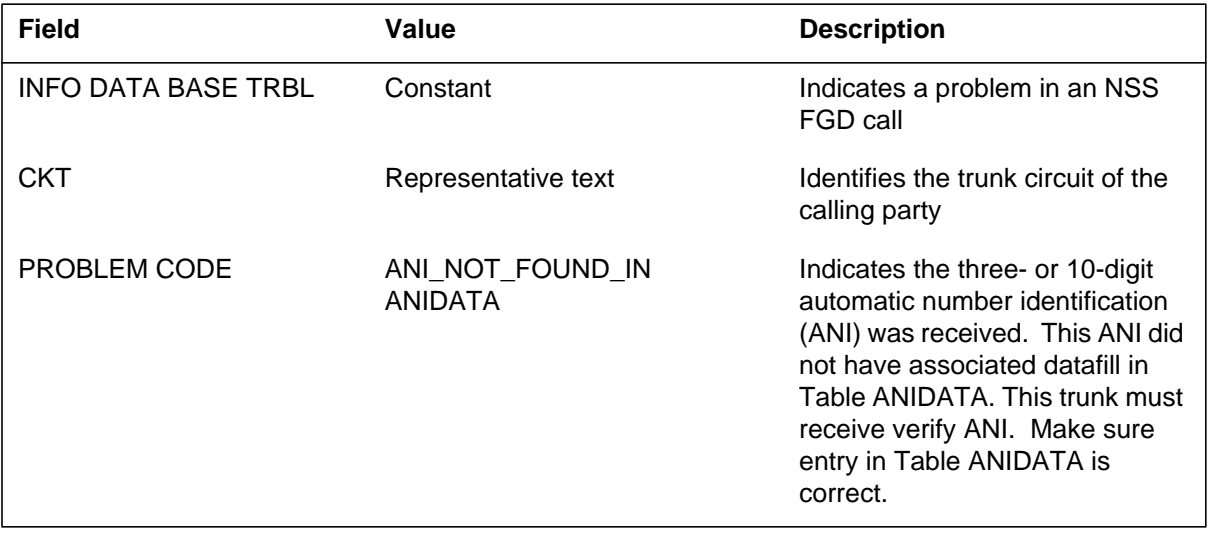

# **NSS100** (continued)

 **(Sheet 2 of 3)**

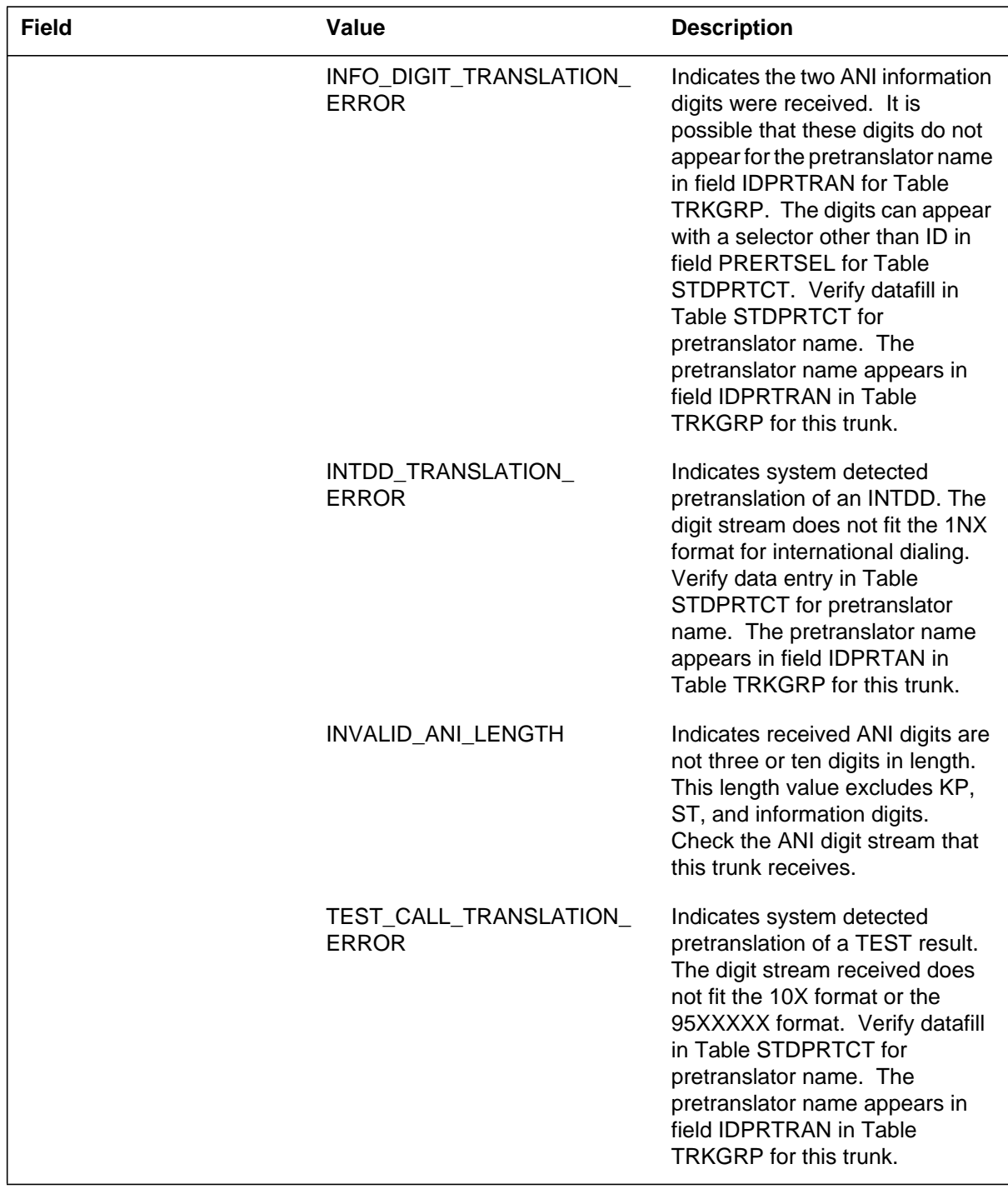

# **NSS100** (end)

#### **(Sheet 3 of 3)**

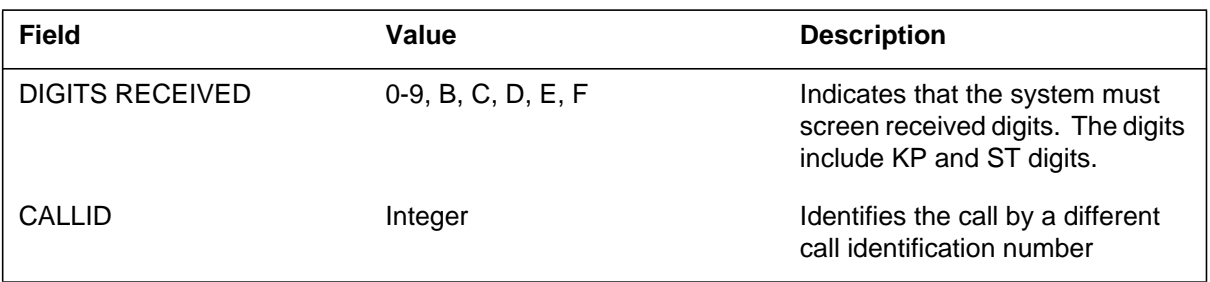

### **Action**

The description section of the preceding table indicates instructions to follow for each problem code.

### **Associated OM registers**

There are no associated OM registers.

#### **NSS101**

#### **Explanation**

Network Services Software (NSS) generates log report NSS101. The NSS generates NSS101 when an incoming NSS Feature Group D (FGD) call does not receive automatic number identification (ANI) digits when field ANIDIGS is set to Y. Field ANIDIGS appears in Table TRKGRP.

#### **Format**

The log report format for NSS101 is as follows:

NSS101 mmmdd hh:mm:ss ssdd INFO DATA BASE TRBL CKT cktid PROBLEM CODE = reason DIGITS RECEIVED = hnnnnnnnnnnh  $CALLID = callid$ 

### **Example**

An example of log report NSS101 follows:

```
NSS101 JAN01 15:49:59 8234 INFO DATA BASE TRBL
  CKT FGDIC 2
  PROBLEM CODE = ANI_EXPECTED_NOT_RECEIVED
  DIGITS RECEIVED = D5198204880F
  CALLID = 426196
```
### **Field descriptions**

The following table describes each field in the log report:

#### **(Sheet 1 of 2)**

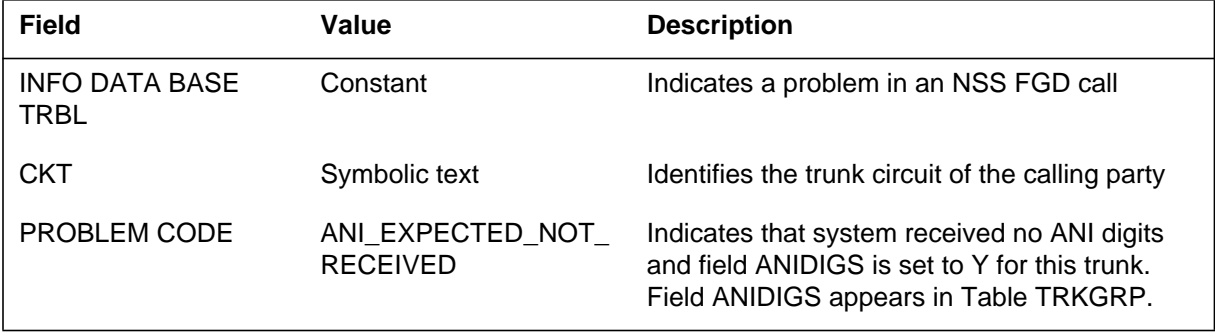

Log reports **1-63**

# **NSS101** (end)

#### **(Sheet 2 of 2)**

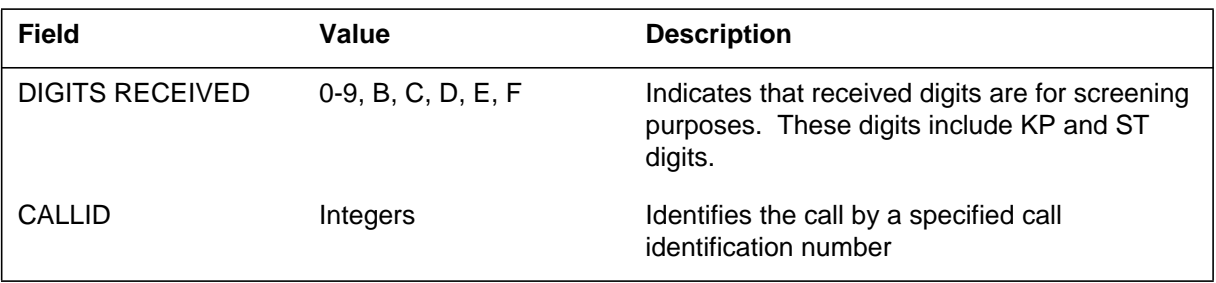

## **Action**

Verify that the system must send ANI on this trunk. If the system must not send ANIDIGS, set field ANIDIGS to N. If the system must send ANIDIGS, take appropriate action to resume transmission of ANI digits.

# **Associated OM registers**

There are no associated OM registers.

#### **NSS104**

#### **Explanation**

The Network Services Software (NSS) subsystem generates log report NSS104. The NSS generates on either the service switching point (SSP) or on DBCP nodes. This action occurs when Table MSGRTE is not entered correctly.

An entry with PUBLIC netname and called address must appear in Table MSGRTE to send messages from the originating switch. This entry must be present to tandem messages. This entry must appear in table MSGRTE with Signaling System #7 (SS#7) or global title translation (GTT) selector. The LOCAL selector in Table MSGRTE indicates message processing must occur at the local node. The NSS generates this log in two cases. The NSS generates NSS104 when a tuple with PUBLIC netname and the called address does not appear in Table MSGRTE. The NSS generates the report when a tuple with PUBLIC netname and the called address appears in the table incorrectly. An example of an incorrect entry is a tuple marked SS#7 selector or LOCAL when the system must send the message out of the network.

### **Format**

The log report format for NSS104 is as follows:

NSS104 mmmdd hh:mm:ss ssdd INFO NSS XLA PROBLEM  $APPLICATION = application$ CALLED ADDRESS = nnnnnnnnnn  $REASON = reason$ 

### **Example**

An example of log report NSS104 follows:

NSS104 JAN01 15:43:45 1234 INFO NSS XLA PROBLEM APPLICATION = NSS\_TCN CALLED ADDRESS = 6137224500 REASON = INVALID\_MSGRTE

# **Field descriptions**

The following table describes each field in the log report:

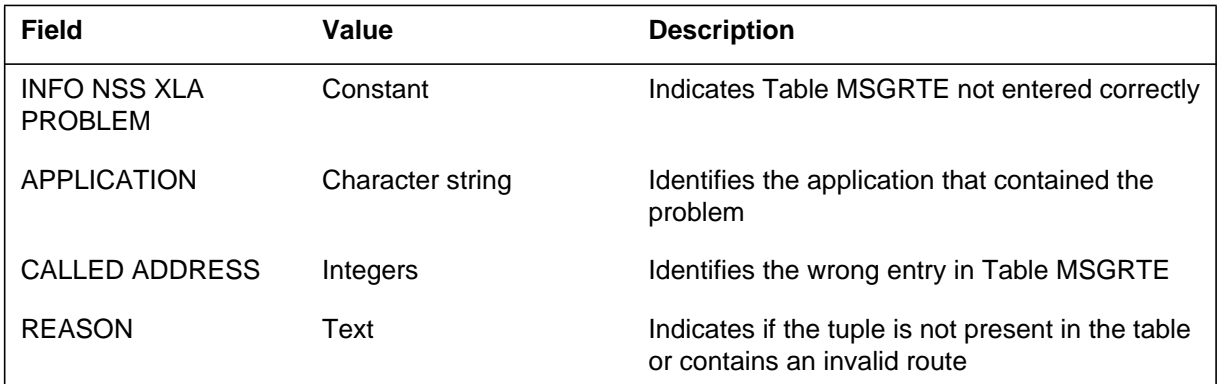

# **Action**

Check data entry for Table MSGRTE.

# **Associated OM registers**

There are no associated OM registers.

### **NSS107**

### **Explanation**

The Network Services Software (NSS) subsystem generates log report NSS107 at the NSS service switching point (SSP). The NSS generates NSS107 when the SSP receives a return error response from the NSS database control point (DBCP). The return error response indicates Table REPLDATA does not contain the dialed digits.

The NSS replace-dialed digits (RDD) feature allows the system to route a call to a number other than the number dialed. This feature replaces the originating call dialed digits and network class of service (NCOS) with new digits and a new NCOS. The feature uses the RDD database stored in Table REPLDATA to replace the dialed digits.

### **Format**

The log report format for NSS107 is as follows:

NSS107 mmmdd hh:mm:ss ssdd INFO NSS REPLDIGS INFO CALLED ADDRESS = nnnnnnnnnn DIGITS = nnnnnnnnnn REASON = DIALED\_DIGITS\_NOT\_FOUND

### **Example**

An example of log report NSS107 follows:

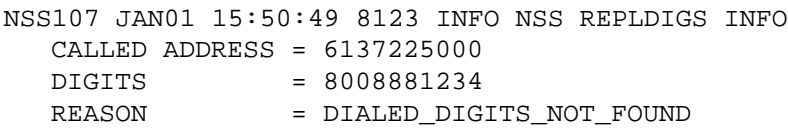

# **Field descriptions**

The following table describes each field in the log report:

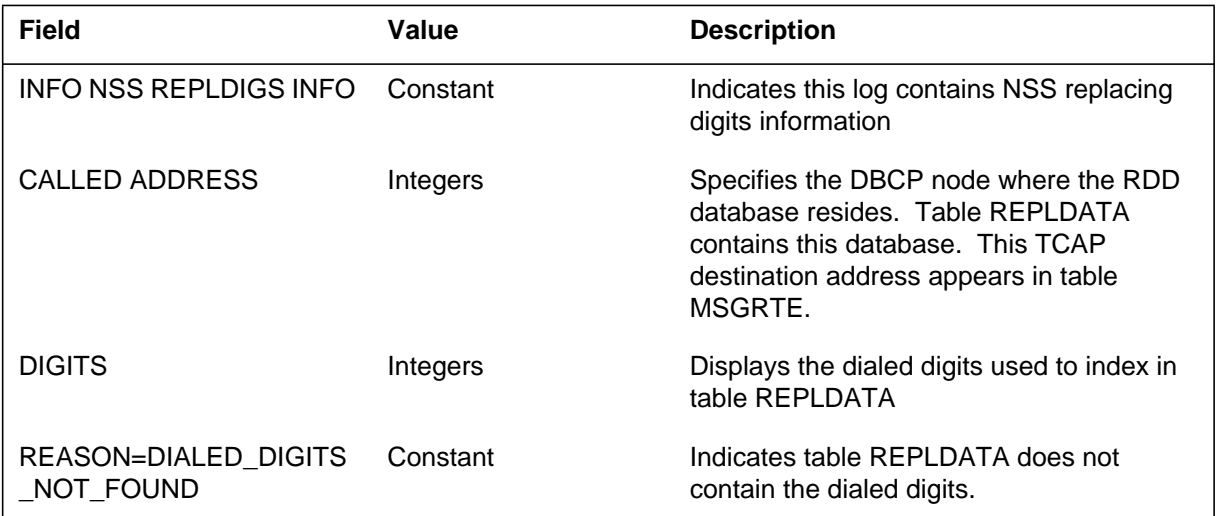

# **Action**

Confirm that the dialed digits are not correct for a replace-dialed digits call.

# **Associated OM registers**

There are no associated OM registers.

#### **NWM100**

### **Explanation**

The Network Management (NWM) subsystem generates log report NWM100. The subsystem generates NWM100 when the directional reservation equipment (DRE) is set to an on or off state for a specified trunk group. The common language location identifier (CLLI) specifies the trunk group. The DRE control applies to a two-way trunk group to give priority to traffic that completes. The DRE reserves a number of idle trunks in the group for trunks that complete. The DRE affects direct and alternate routed traffic.

### **Format**

The log report format for NWM100 is as follows:

NWM100 mmmdd hh:mm:ss ssdd INFO dretxt clli LEVEL=n cntltxt OFRD=nnn OVFL=nnn DEFLD=nnn

### **Example**

An example of log report NWM100 follows:

NWM100 APR01 12:00:00 2112 INFO DRE\_ON PRS02F LEVEL=2 MANUAL OFRD=100 OVFL=7 DEFLD=2

### **Field descriptions**

The following table describes each field in the log report:

#### **(Sheet 1 of 2)**

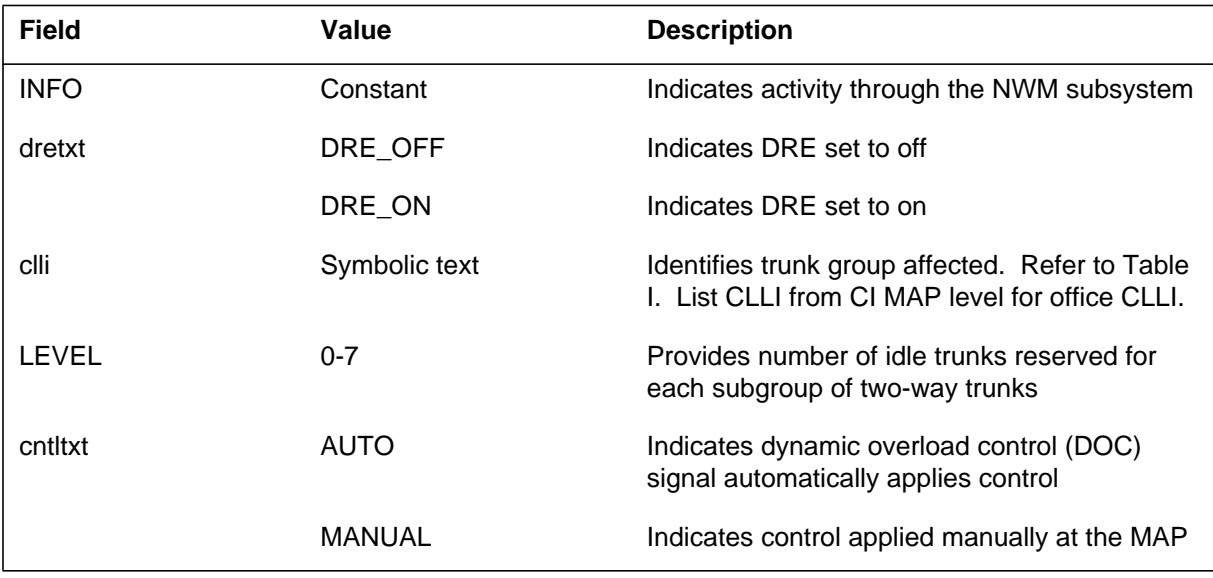

# **NWM100** (end)

#### **(Sheet 2 of 2)**

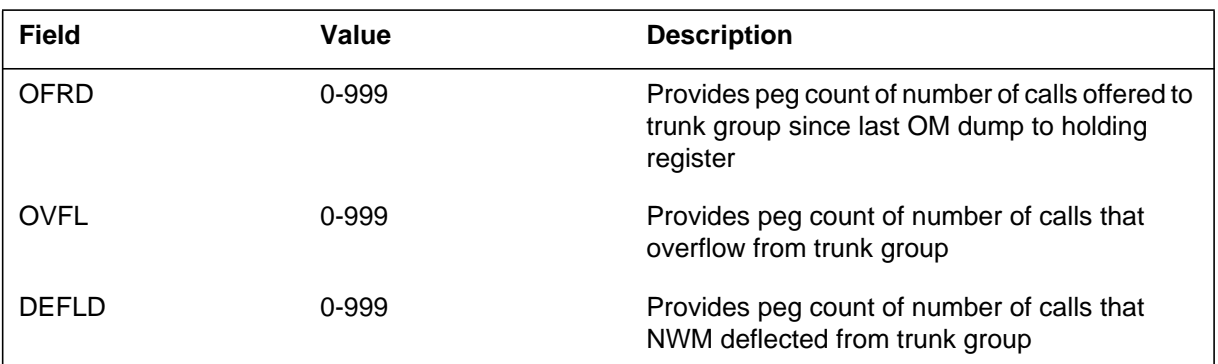

# **Action**

There is no action required. If the control activated automatically and is not required, use the REMOVE command to deactivate the control.

### **Associated OM registers**

There are no associated OM registers.

#### **NWM101**

### **Explanation**

The Network Management (NWM) subsystem generates the NWM101 report. The subsystem generates NWM101 when the productional reservation equipment (PRE) feature is set to an on or off state. The PRE feature applies to a specified trunk group. The common language location identifier (CLLI) specifies the trunk group. The PRE affects only alternate route traffic on two-way trunk groups.

### **Format**

The log report format for NWM101 is as follows:

NWM101 mmmdd hh:mm:ss ssdd INFO pretxt clli LEVEL=n cntltxt OFRD=nnn OVFL=nnn DEFLD=nnn

### **Example**

An example of log report NWM101 follows:

NWM101 APR01 12:00:00 2112 INFO PRE\_ON PRS02F LEVEL=2 MANUAL OFRD=122 OVFL=16 DEFLD=2

### **Field descriptions**

The following table describes each field in the log report:

#### **(Sheet 1 of 2)**

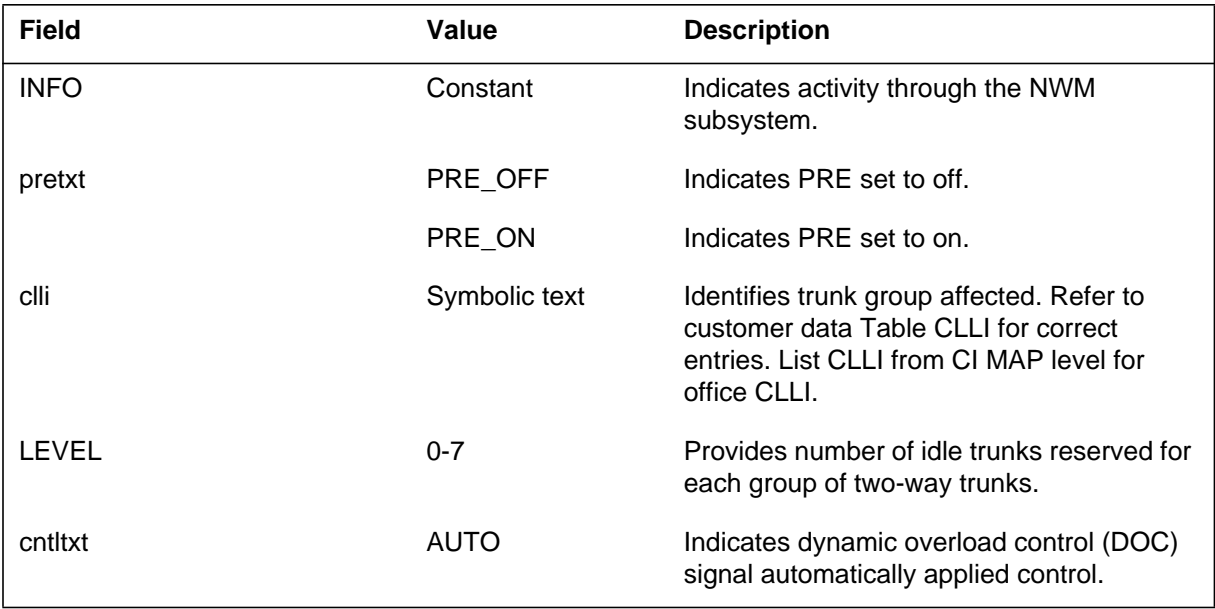

# **NWM101** (end)

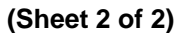

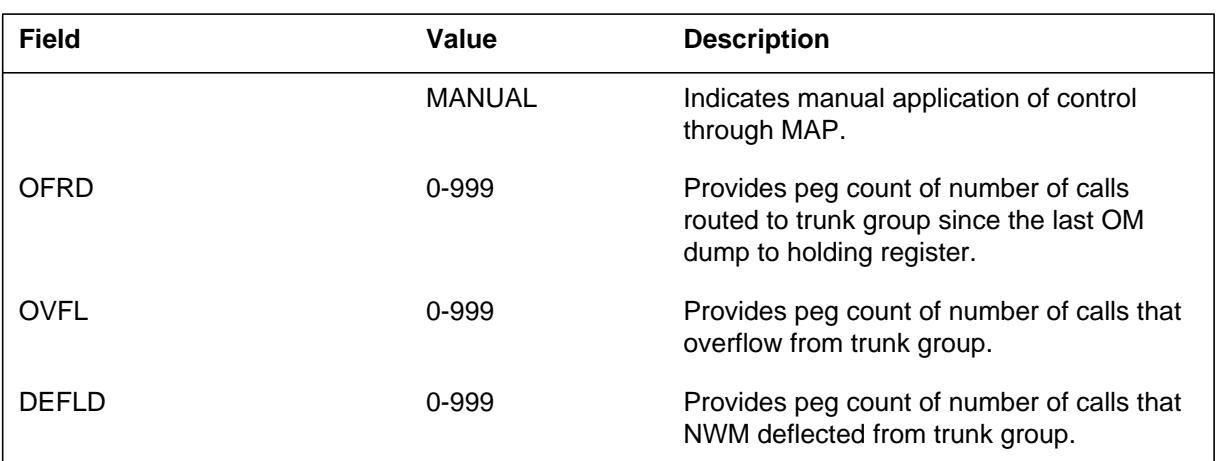

# **Action**

There is no action required. If automatic activation of the control is not required, use the REMOVE command to deactivate this process. For information on the REMOVE command, refer to the Network Management System Reference Manual.

### **NWM102**

### **Explanation**

The Network Management (NWM) subsystem generates log report NWM102 after the application or removal of a cancel-to (CANT) NWM control on a trunk group. The CANT control limits traffic on one-way out-going and two-way trunk groups. This control will cancel the specified percentage of direct and alternate route traffic (including HTR and ETR calls) to the trunk group, and it routes the call to the specified treatment.

A code is tagged Hard To Reach (HTR) when the probability of call completion is extermely low. If the probability of the call completion is nearly 100%, a code is tagged Easy To Reach (ETR). The threshold percentage for HTR traffic applies to a call whose destination code is tagged as HTR. The threshold percentage for ETR traffic applies to a call that terminates on a ETR code. Affected percentages of traffic, range from 0-100% in one percent increments.

Software optionality control (SOC) OAM00012 controls the availability of NWM102 HTR and ETR information. ETR\_DR, ETR\_AR, HTR\_DR, and HTR\_AR information is only provided when the SOC state is set to ON.

#### **Format**

The log report format for NWM102 is as follows:

NWM102 mmmdd hh:mm:ss ssdd INFO canttxt groupclli ETR\_DR=nnn% ETR\_AR=nnn% HTR\_DR=nnn% HTR\_AR=nnn% annm ctrlsc OFRD=nnn OVFL=nnn DEFLD=nnn

# **Example**

An example of log report NWM102 follows:

NWM102 OCT10 08:05:35 7611 INFO CANT\_ON PRS02F ETR\_DR=0% ETR\_AR=50% HTR\_DR=31% HTR\_AR=41% EA2 MANUAL OFRD=20 OVFL=0 DEFLD=0

**NWM102** (continued)

# **Field descriptions**

The following table describes each field in the log report:

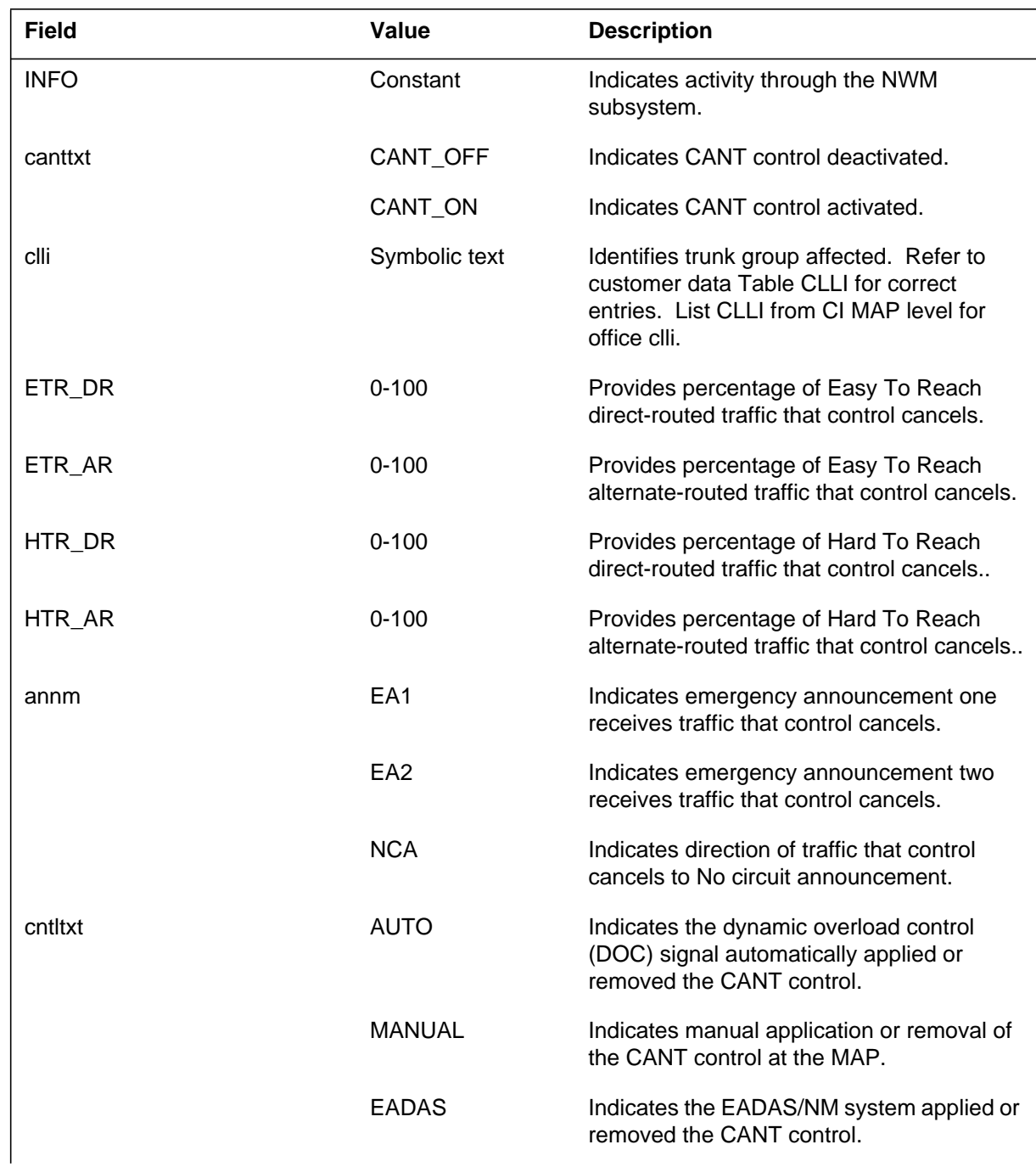

### **NWM102** (end)

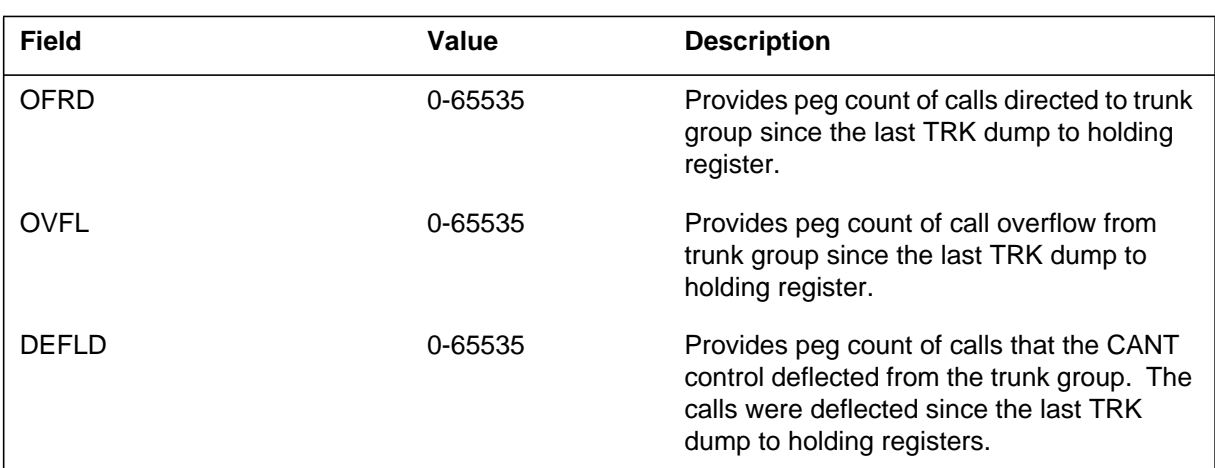

# **Action**

There is no action required.

# **Associated OM registers**

None.

### **Additional Information**

The static log format has been discontinued and replaced by the dynamic format for this log.

# **Release history**

### **NA017**

The static log format has been done away with and dynamic log format is used instead, (59028697).

#### **NWM103**

#### **Explanation**

The Network Management (NWM) subsystem generates log report NWM103 after the application or removal of a cancel-from (CANF) NWM control on a trunk group. The CANF control limits traffic on one-way out-going and two-way trunk groups. This control will cancel the specified percentage of direct and alternate route traffic (including HTR and ETR calls) from the trunk group, and it routes the call to the specified treatment.

A code is tagged Hard To Reach (HTR) when the probability of call completion is extermely low. If the probability of the call completion is nearly 100%, a code is tagged Easy To Reach (ETR). The threshold percentage for HTR traffic applies to a call whose destination code is tagged as HTR. The threshold percentage for ETR traffic applies to a call that terminates on a ETR code. Affected percentages of traffic, range from 0-100% in one percent increments.

Software optionality control (SOC) OAM00012 controls the availability of NWM103 HTR and ETR information. ETR\_DR, ETR\_AR, HTR\_DR, and HTR\_AR information is only provided when the SOC state is set to ON.

#### **Format**

The log report format for NWM103 is as follows:

NWM103 mmmdd hh:mm:ss ssdd INFO canftxt groupclli ETR\_DR=nnn% ETR\_AR=nnn% HTR\_DR=nnn% HTR\_AR=nnn% annm ctrlsc OFRD=nnn OVFL=nnn DEFLD=nnn

# **Example**

An example of log report NWM103 follows:

NWM103 OCT10 08:05:35 7611 INFO CANF\_ON PRS02F ETR\_DR=0% ETR\_AR=50% HTR\_DR=31% HTR\_AR=41% EA2 MANUAL OFRD=20 OVFL=0 DEFLD=0

# **Field descriptions**

The following table describes each field in the log report:

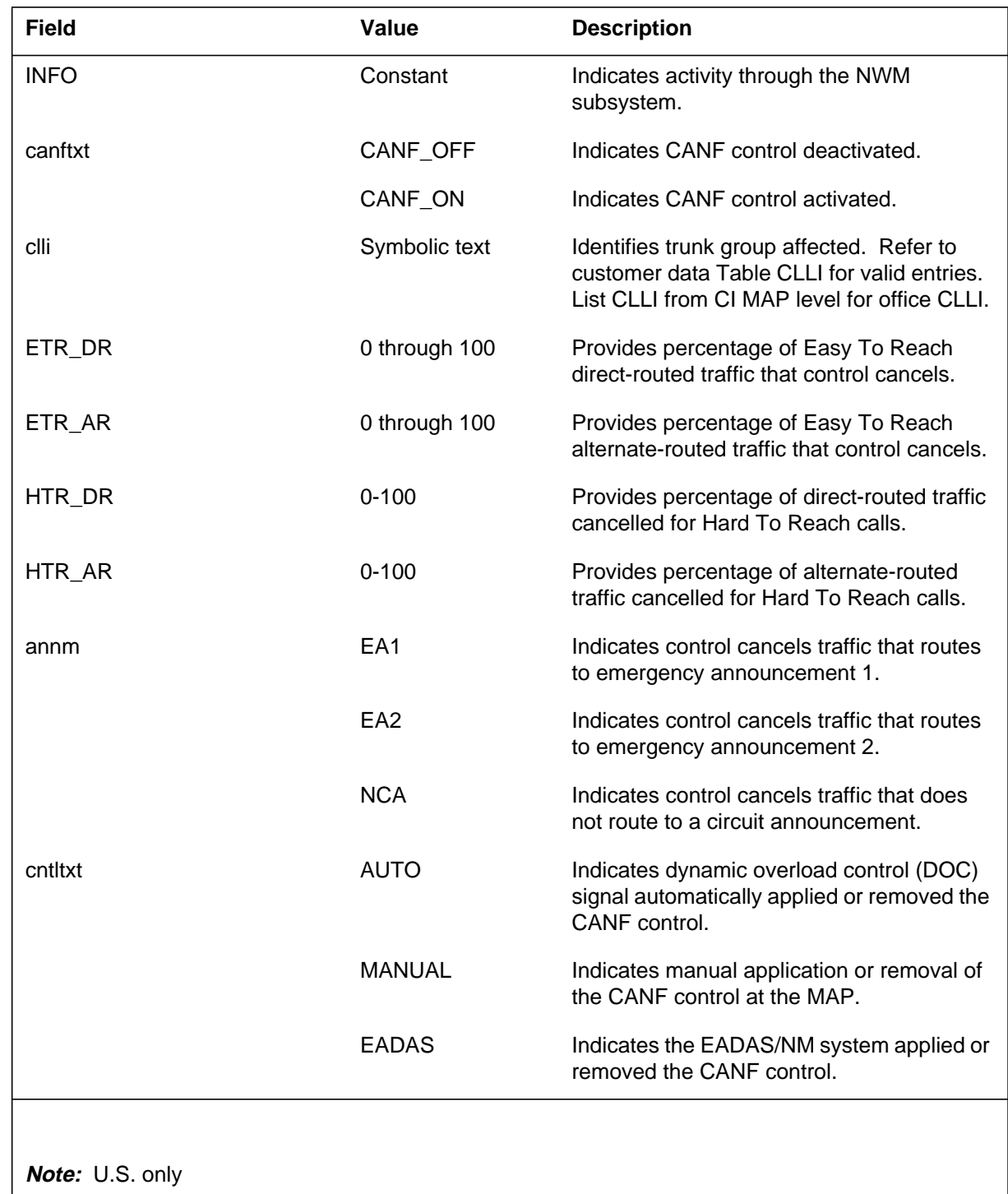

### **NWM103** (end)

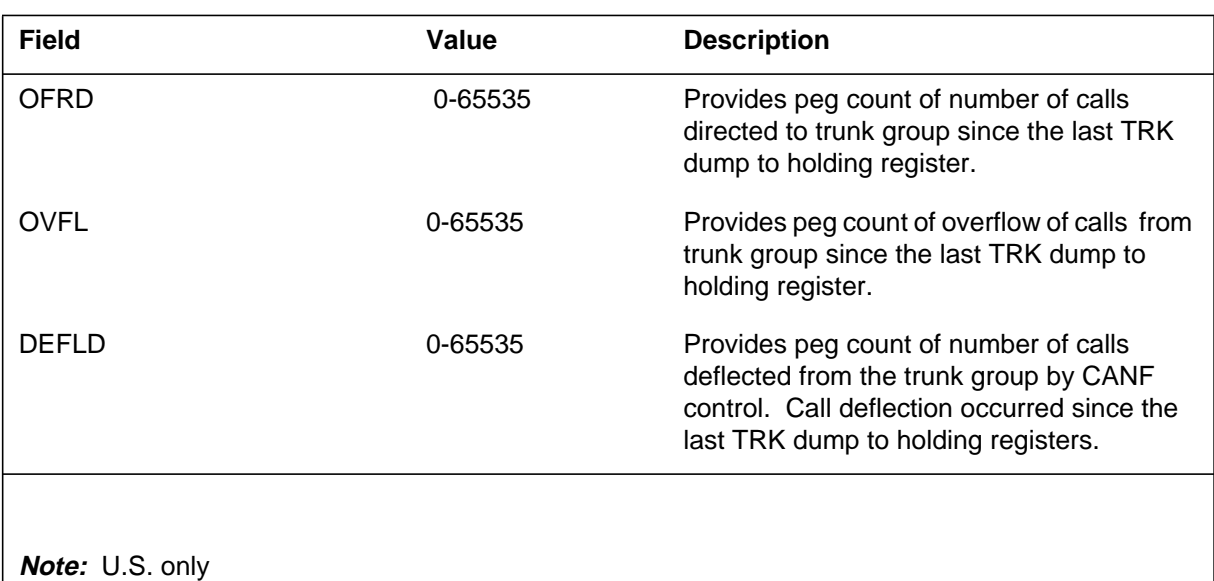

### **Action**

There is no action required.

### **Associated OM registers**

None.

# **Additional Information**

The static log format has been discontinued and replaced by the dynamic format for this log.

# **Release history**

### **NA017**

The static log format has been done away with and dynamic log format is used instead, (59028697).

### **NWM104**

### **Explanation**

The Network Management (NWM) subsystem generates log report NWM104 after the application or removal of a SKIP NWM control on a trunk group. The SKIP control affects traffic on one-way out-going and two-way trunk groups. The system can deny access to any percentage of direct or alternate route traffic (including Hard To Reach and Easy To Reach calls) to the trunk group. The system redirects that traffic percentage to the next in-chain route that has been datafilled.

A code is tagged Hard To Reach (HTR) when the probability of call completion is extermely low. If the probability of the call completion is nearly 100%, a code is tagged Easy To Reach (ETR). The threshold percentage for HTR traffic applies to a call whose destination code is tagged as HTR. The threshold percentage for ETR traffic applies to a call that terminates on a ETR code. Affected percentages of traffic, range from 0-100% in one percent increments.

Software optionality control (SOC) OAM00012 controls the availability of NWM104 HTR and ETR information. ETR\_DR, ETR\_AR, HTR\_DR, and HTR AR information is only provided when the SOC state is set to ON.

#### **Format**

The log report format for NWM104 is as follows:

NWM104 mmmdd hh:mm:ss ssdd INFO skiptxt groupclli ETR\_DR=nnn% ETR\_AR=nnn% HTR\_DR=nnn% HTR\_AR=nnn% annm ctrlsc OFRD=nnn OVFL=nnn DEFLD=nnn

### **Example**

An example of log report NWM104 follows:

NWM104 OCT10 08:05:35 7611 INFO SKIP\_ON ISUPT2 ETR\_DR=23% ETR\_AR=34% HTR\_DR=45% HTR\_AR=22% EA2 MANUAL OFRD=0 OVFL=0 DEFLD=0
**NWM104** (continued)

# **Field descriptions**

The following table describes each field in the log report:

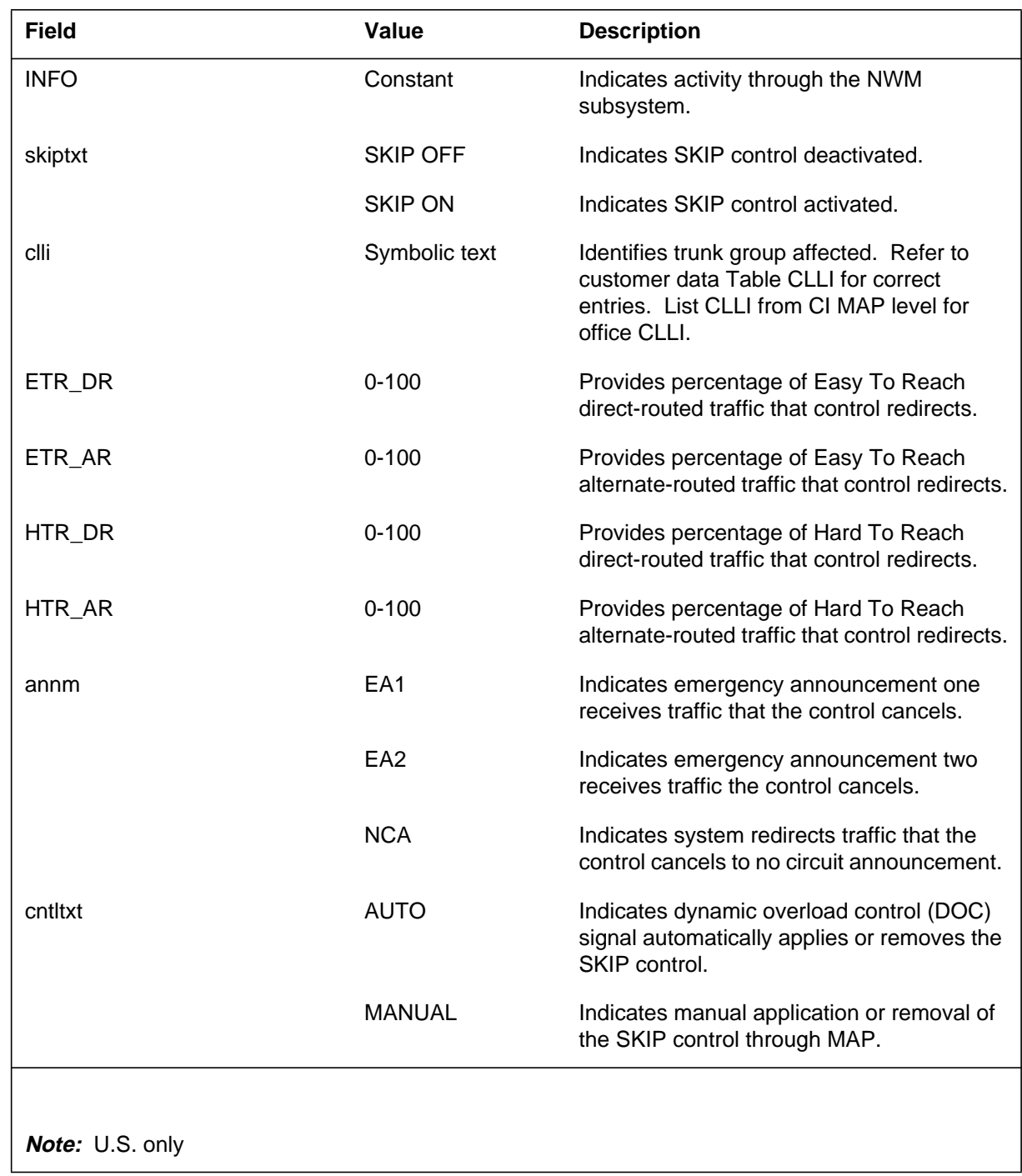

### **NWM104** (end)

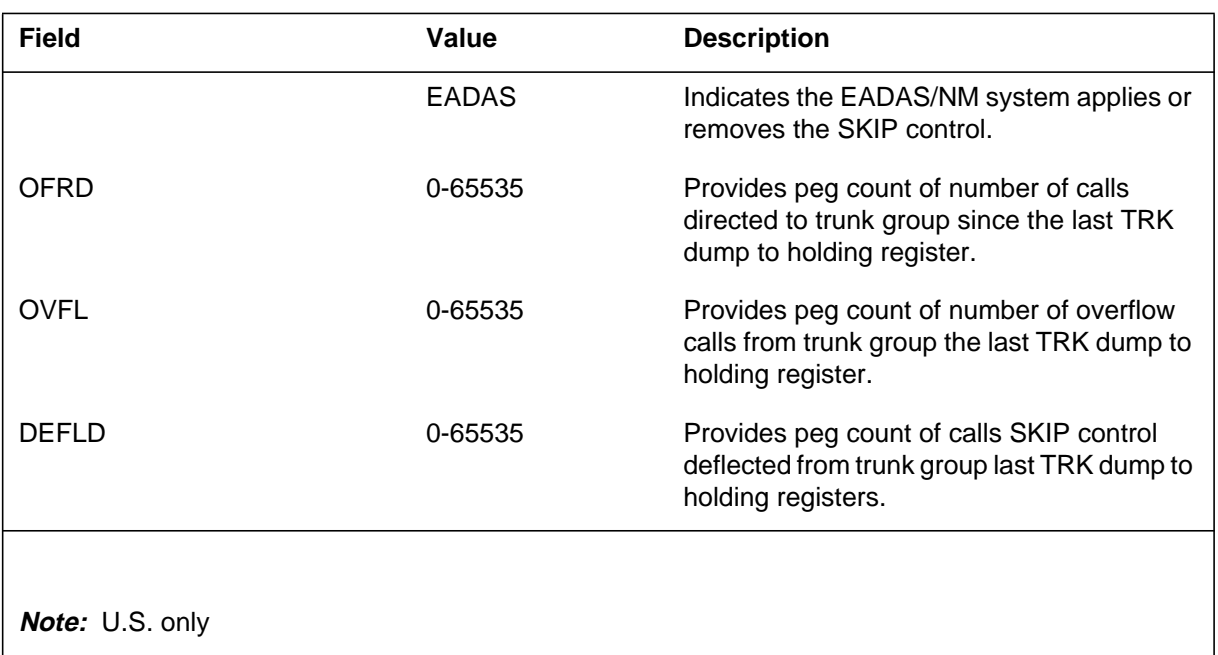

## **Action**

There is no action required.

## **Associated OM registers**

None.

## **Additional Information**

The static log format has been discontinued and replaced by the dynamic log format for this log.

## **Release history**

#### **NA017**

The static log format has been done away with and dynamic log format is used instead, (59028697).

#### **Explanation**

The Network Management (NWM) subsystem log report NWM105. The subsystem generates NWM105 on activation or deactivation of the incoming trunk busy (ITB) feature. This feature applies to the incoming trunk group that the CLLI specifies. The ITB feature removes from service a specified percentage (nnn%) of incoming trunks that have remote make busy (RMB) capability.

#### **Format**

The log report format for NWM105 is as follows:

NWM105 mmmdd hh:mm:ss ssdd INFO itbtxt clli nnn% cntltxt

## **Example**

An example of log report NWM105 follows:

NWM105 APR01 12:00: 00 2112 INFO ITB\_ON PRS02F 4% MANUAL

#### **Field descriptions**

The following table describes each field in the log report:

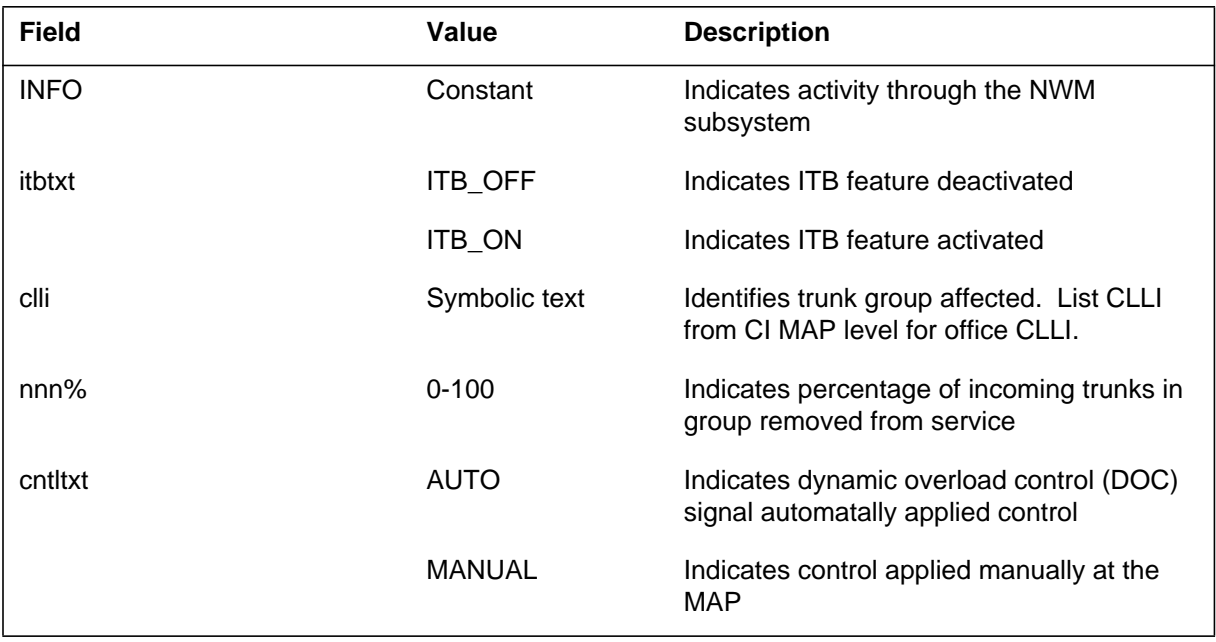

# **NWM105** (end)

## **Action**

There is no action required.

#### **Explanation**

The Network Management (NWM) system generates log report NWM106. The common language location identifier (CLLI) specifies a trunk group. The subsystem generates NWM106 when the system activates or deactivates the selective trunk reservation (STR) feature on the specified trunk group. The CLLI specifies the trunk group. The system blocks a percentage of traffic marked hard to reach (HTR) when the number of idle trunks falls to specified levels.

#### **Format**

The log report format for NWM106 is as follows:

<officeid> NWM106 <mmmdd> <hh:mm:ss> <ssdd> INFO <strtxt> <clli> LEV1=<n> LEV2=<n> PCT=<nnn> <cntltxt> OFRD=<nnn> OVFL=<nnn> DEFLD=<nnn>

### **Example**

An example of log report NWM106 follows:

ECOME010BT NWM106 APR01 12:00:00 2112 INFO STR\_ON PRS02F LEV1=3 LEV2=2 PCT=24 MANUAL OFRD=68 OVFL=8 DEFLD=1

### **Field descriptions**

The following table describes each field in the log report:

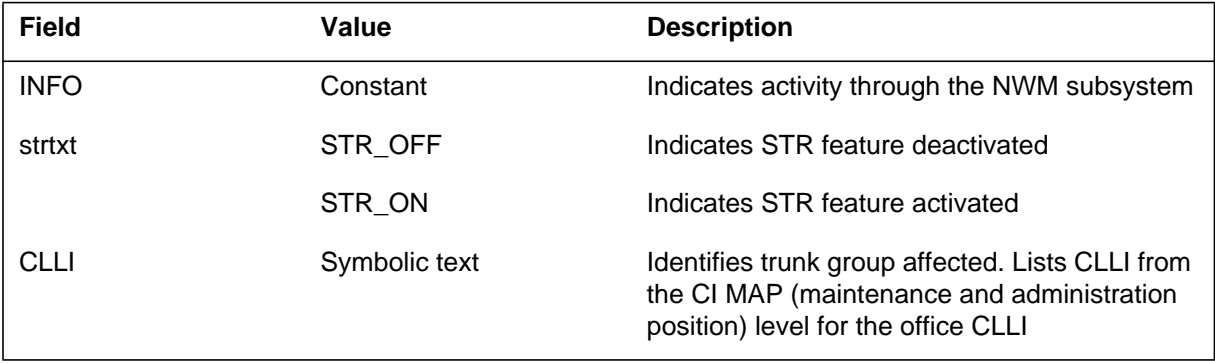

## **NWM106** (end)

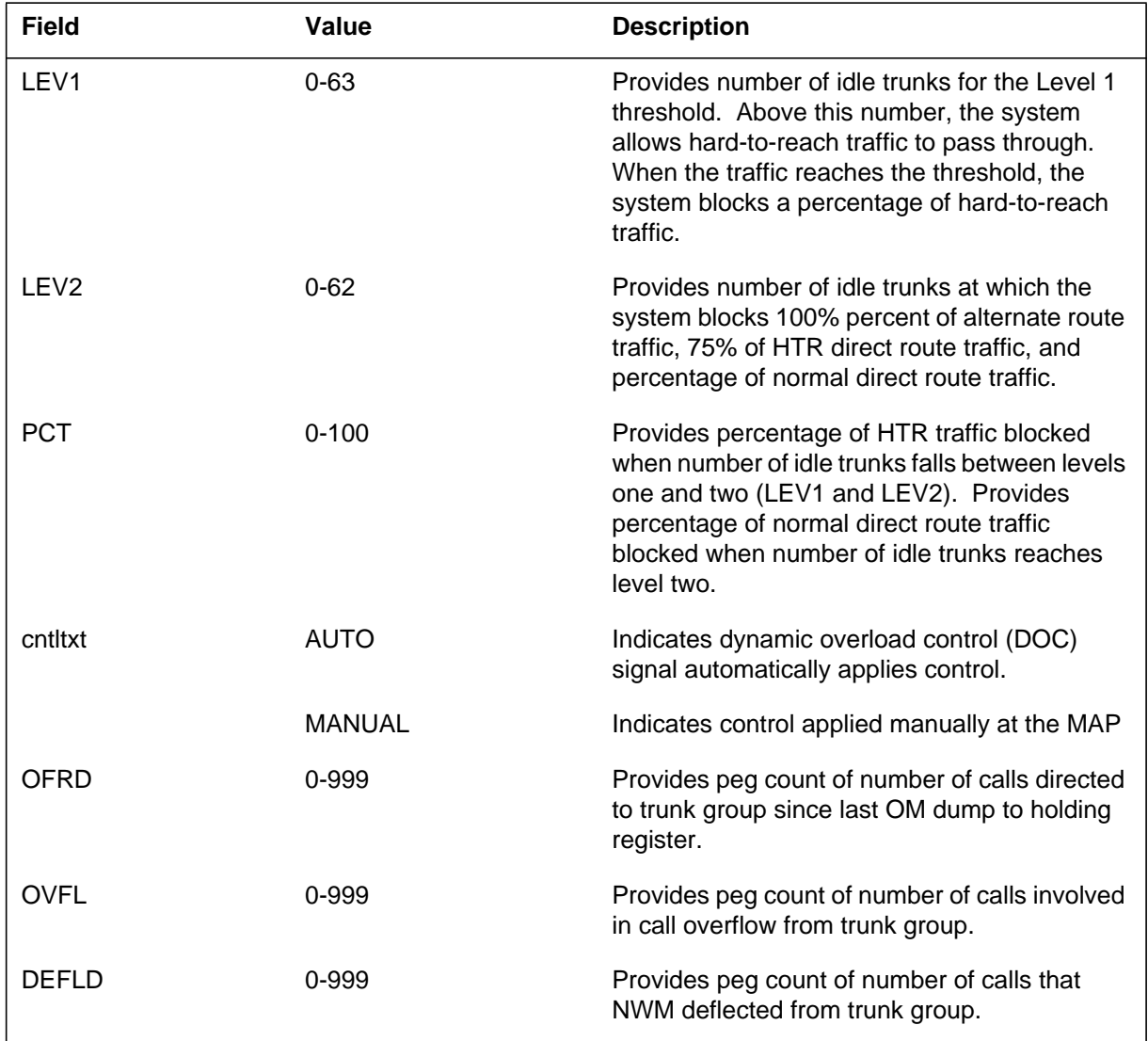

#### **(Sheet 2 of 2)**

## **Action**

There is no action required. If the system activates the control automatically and is not required, use the REMOVE command to deactivate the control.

## **Associated OM registers**

There are no associated OM registers.

#### **Explanation**

The Network Management (NWM) subsystem log report NWM107 after the application or removal of a Flexible Reroute (FRR) control on a two-way or outgoing trunk group at the Group Control (GRPCTRL) level of the MAP. This control can cancel any percentage of direct or alternate route traffic (including Hard To Reach and Easy To Reach calls) on the trunk group.

A code is tagged Hard To Reach (HTR) if the probability of call completion is extremely low. If the probability of call completion is near 100%, a code is tagged Easy To Reach (ETR). The threshold percentage for HTR traffic applies to a call whose destination code is tagged as HTR. The threshold percentage for ETR traffic applies to a call that terminates on a ETR code. Affected percentages of traffic, range from 0-100% in one percent increments. The Carrier Information Code (CIC) information is provided when the call is an Equal Access call. The examples are shown in Format 1 and Format 2.

Software optionality control (SOC) OAM00012 controls the availability of NWM107 HTR and ETR information. ETR\_DR, ETR\_AR, HTR\_DR, and HTR\_AR information is provided only when the SOC state is set to ON. If the SOC state is IDLE, only basic DR, AR, and HTR information is displayed.

### **Format**

The log report formats for NWM107 are as follows:

Format 1

NWM107 mmmdd hh: ssdd INFO FRR statxt cllitxt ETR\_DR=nnn% ETR\_AR=nnn% HTR\_DR=nnn% HTR\_AR=nnn% VIA: viaofc ofcrte ofrt ofr2 ofr3 ofr4 VIA: viarte via1 via2 via3 via4 via5 via6 via7 cntltype OFRD=count ATTEMPTS=count FAILURES=count ctrltxt opttxt opttxt opttxt

Format 2

### **NWM107** (continued)

NWM107 mmmdd hh: ssdd INFO FRR statxt cllitxt ETR\_DR=nnn% ETR\_AR=nnn% HTR\_DR=nnn% HTR\_AR=nnn% VIA: viaofc ofcrte ofrt ofr2 ofr3 ofr4 VIA: viarte via1 via2 via3 via4 via5 via6 via7 CIC PREFIX DESTN\_CODE ctrltxt opttxt opttxt opttxt cictxt prefixtxt codetxt cntltype OFRD=count ATTEMPTS=count FAILURES=count

#### **Example**

An example of log report NWM107 follows:

Format 1

NWM107 APR25 21:58:09 8200 INFO FRR\_OFF IBNT2MF ETR\_DR=2% ETR\_AR=3% HTR\_DR=4% HTR\_AR=5% IRR HTR EA CICR VIA=ISUPT2 ISUPITOG VIAOFC= MANUAL OFRD=0 ATTEMPTS=0 FAILURES=0

#### Format 2

NWM107 MAY25 17:33:23 3100 INFO FRR\_ON ISUPT2 ETR\_DR=10% ETR\_AR=10% HTR\_DR=10% HTR\_AR=11% IRR VIA=IBNT2MF VIAOFC= CIC PREFIX DESTN\_CODE NC 4342342342<br>INC 453  $111$  INC<br>NC NC 454<br>NC 452  $452$ <br>56 INC 56<br>INC 4598 232 INC 233 INC 433<br>INC 23 INC 23<br>INC 33 INC 33<br>NC 888 111 NC 888 INC INC 44 INC 34 MANUAL OFRD=0 ATTEMPTS=0 FAILURES=0

#### **NWM107** (continued)

# **Field descriptions**

The following table describes each field in the log report:

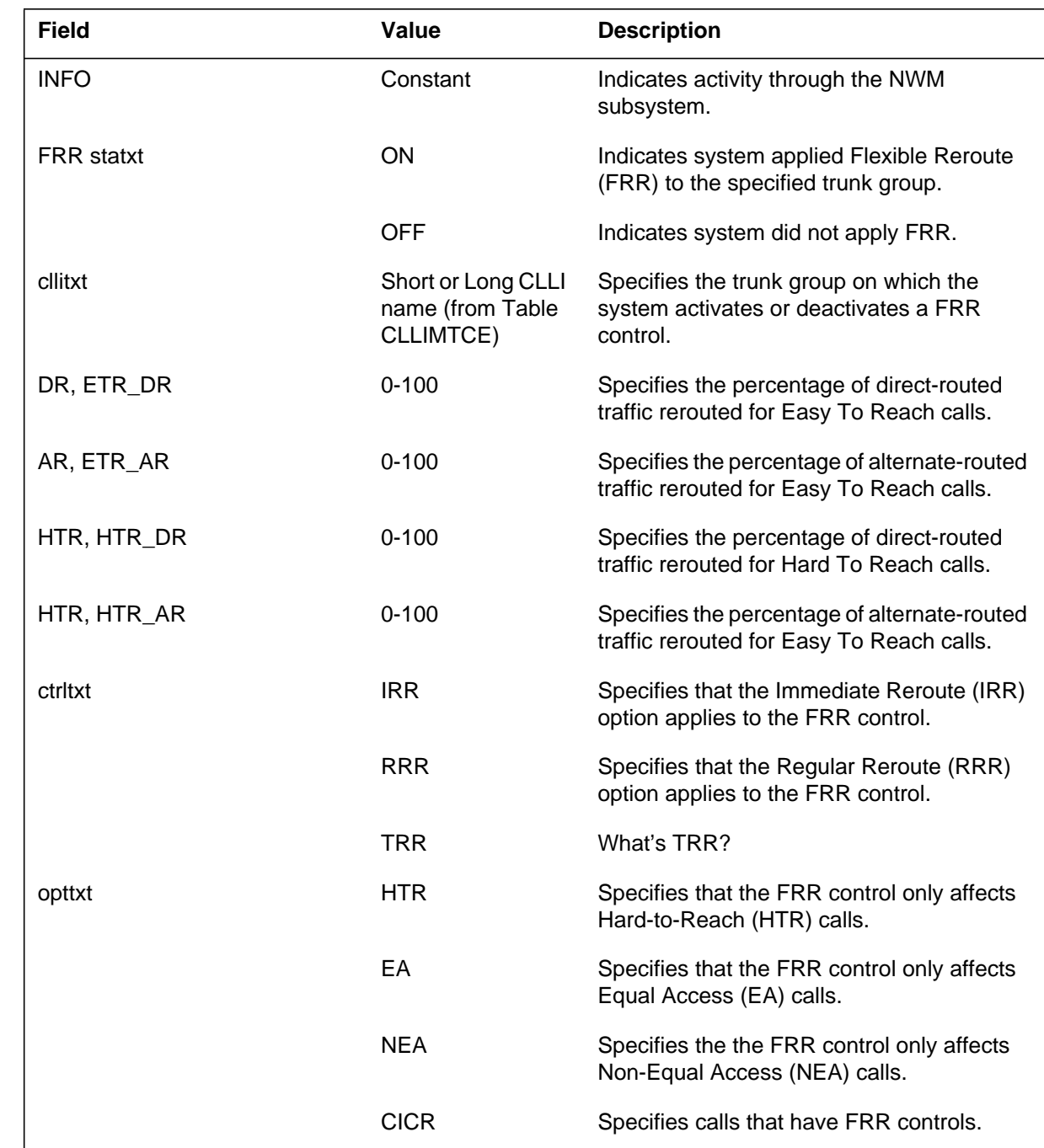

 $\blacksquare$ 

# **NWM107** (continued)

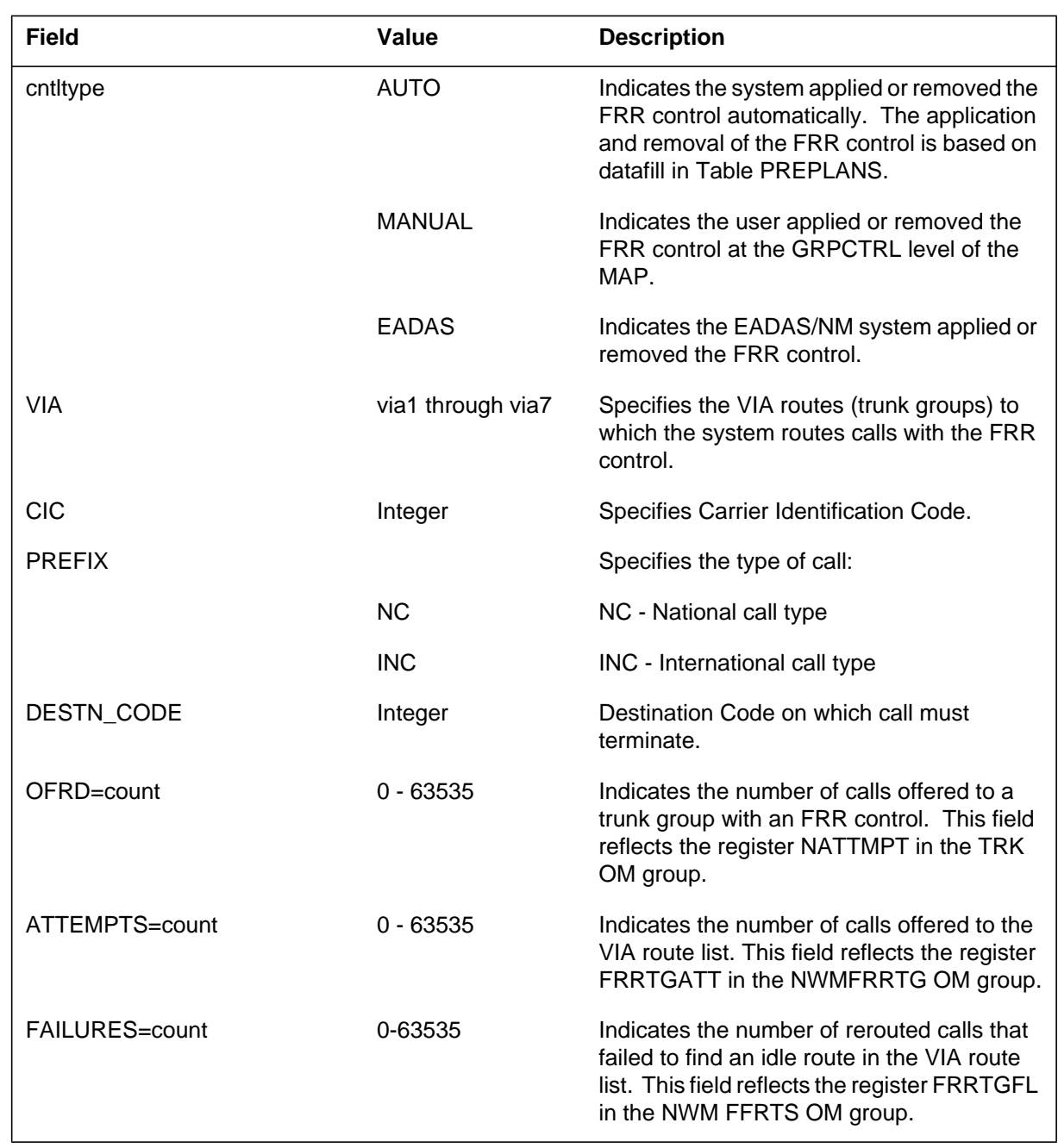

# **Action**

No action is required.

# **Associated OM registers**

None.

### **NWM107** (end)

## **Additional Information**

The static log format has been discontinued and replaced by the dynamic log format for this log.

## **Release history**

## **NA017**

The static log format has been done away with and dynamic log format is used instead (59028697).

## **Explanation**

The NWM subsystem log report NWM108. The subsystem generates NWM108 after the application or removal of the NWM International trunk override control on a trunk group. This log is for DMS300 when the subsystem ITOSUB is present.

## **Format**

The log report format for NWM108 is as follows:

BTI\_MADL NWM108 MMDD HH:MM:SS NUMB INFO ITO\_ON/OFF CLLI MANUAL IC\_TOTAL= 0 OG\_SUCC= 0

## **Example**

An example of log report NWM108 follows:

BTI\_MADL NWM108 DEC06 11:45:12 2600 INFO ITO\_ON IC101DMS300 MANUAL IC\_TOTAL= 0 OG\_SUCC= 0

### **Field descriptions**

The following table describes each field in the log report:

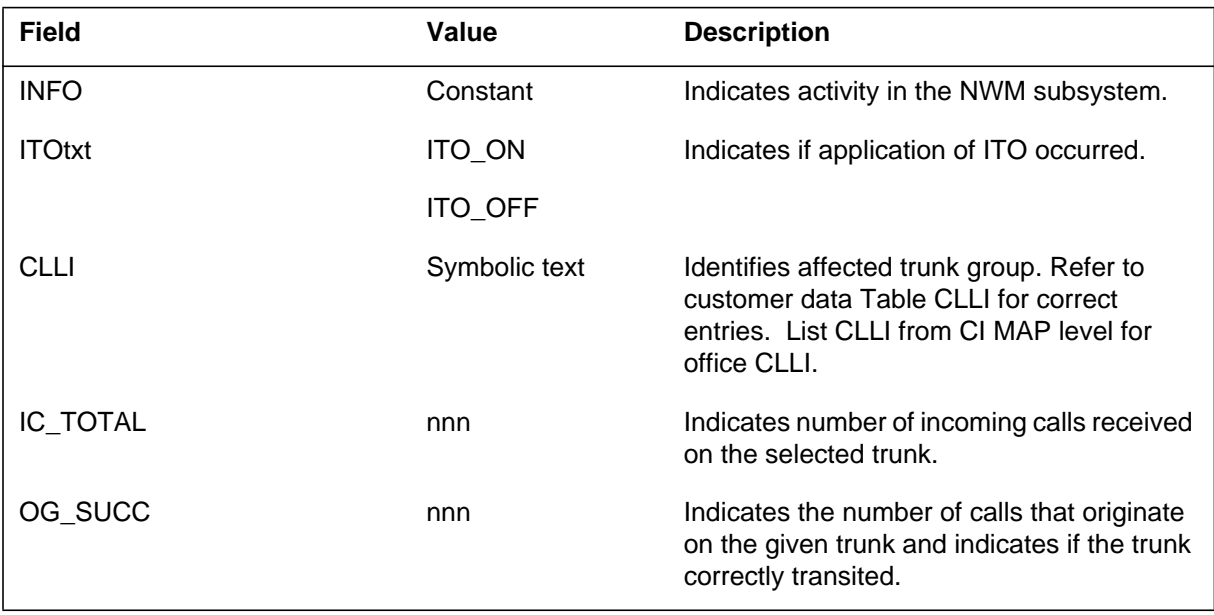

#### **NWM108** (end)

### **Action**

Check if the ITO (International trunk override) turns on or off on a specified trunk group. The state of the ITO affects NWM controls. The effect of the ITO state on the NWM controls depends on where application or removal of the ITO occurs.

## **Associated OM registers**

Register TRK\_INCATOT (incoming call attempts)

Register TRK\_INOUT (tandem call attempts)

## **Explanation**

The Network Management (NWM) subsystem log report NWM109. The subsystem generates NWM109 after activation or deactivation of the Bi-directional Trunk Group Reservation Controls. The activation or deactivation of controls occurs on the trunk group that cllinm specifies.

### **Format**

The log report format for NWM109 is as follows:

NWM109 mmmdd hh:mm:ss ssdd INFO BRC\_txt cllinm cntltxt Pct\_Inc=nn% Num\_Inc=nn Pct\_Og=nn% Num\_Og=nnn Num\_Pr=nnnnn Tot\_Trks=nnn

## **Example**

An example of log report NWM109 follows:

```
NWM109 NOV22 17:33:43 2112 INFO BRC_ON JPNISUP1 MANUAL
   PCT_Inc=40% Num_Inc=80 Pct_Og=30% Num_Og=60 Num_Pr=10
Tot_Trks=210
```
### **Field descriptions**

The following table describes each field in the log report:

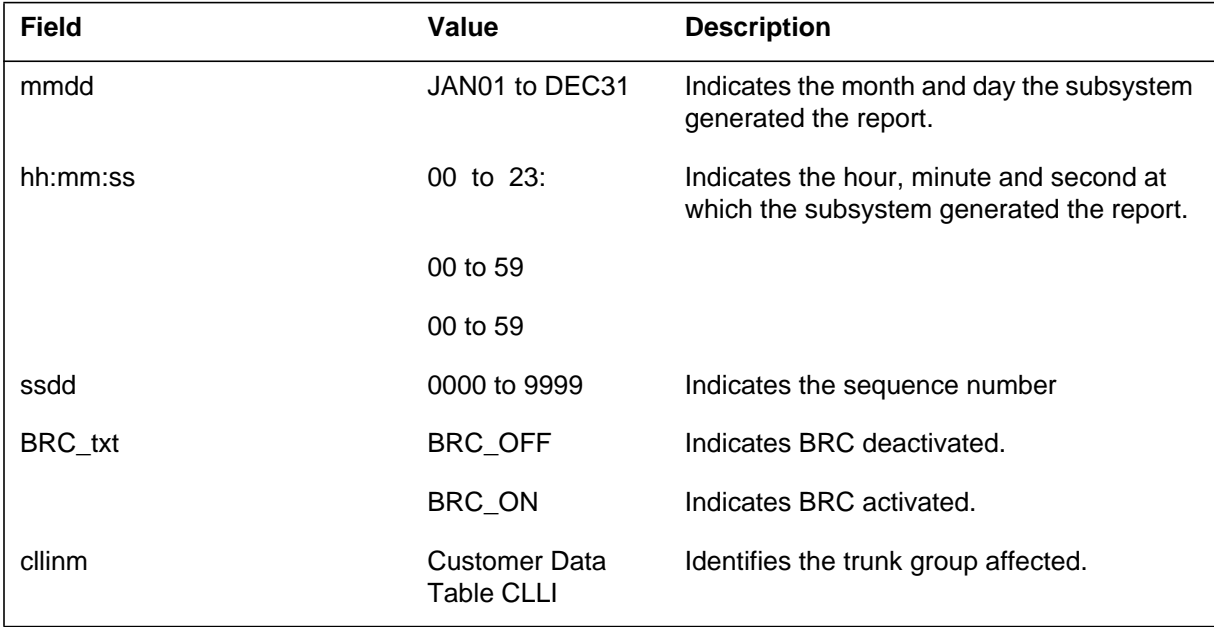

## **NWM109** (end)

 **(Sheet 2 of 2)**

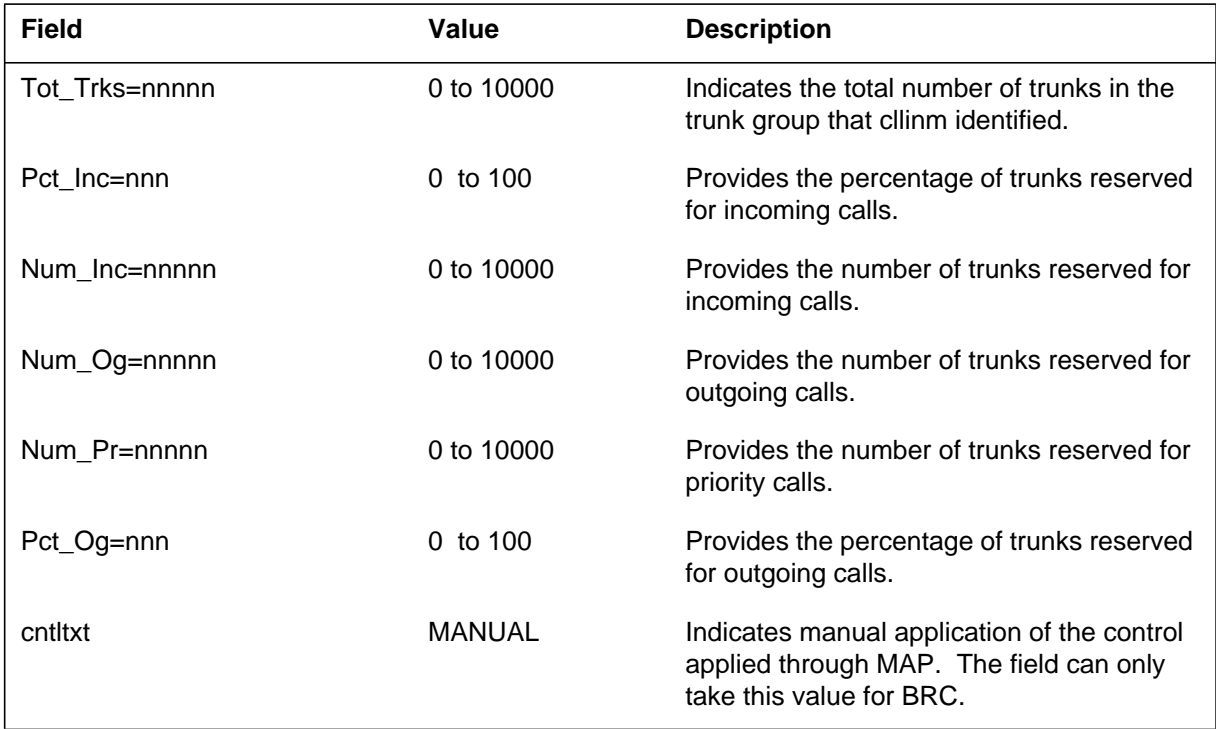

# **Action**

There is no action required.

## **Explanation**

The Network Management (NWM) subsystem generates NWM110 when the system applies or removes Time Assignment Speed Interpolation (TASI) from a trunk group.

#### **Format**

The log report format for NWM110 is as follows:

NWM110 mmmdd hh:mm:ss ssdd INFO tasitxt clli cntltxt OFRD=nnn OVFL=nnn DEFLD=nnn

## **Example**

NWM110 APR01 12:00:00 2112 INFO TASI\_ON ITMF1 MANUAL OFRD=68 OVFL=8 DEFLD=1

## **Field descriptions**

The following table describes each field in the log report:

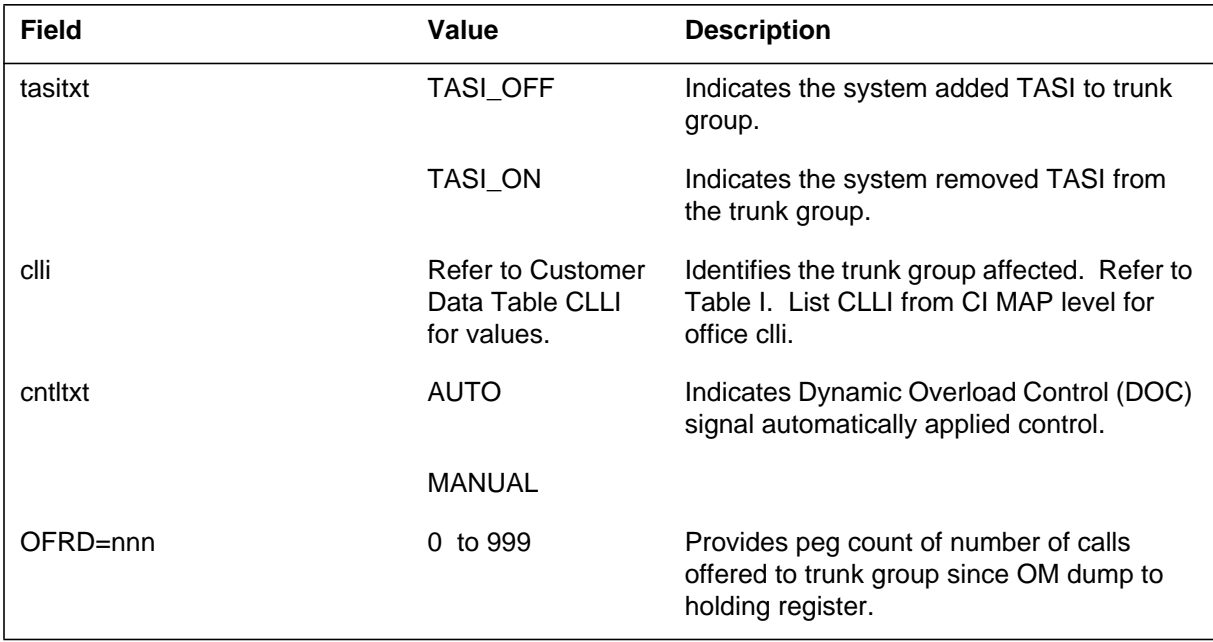

# **NWM110** (end)

#### **(Sheet 2 of 2)**

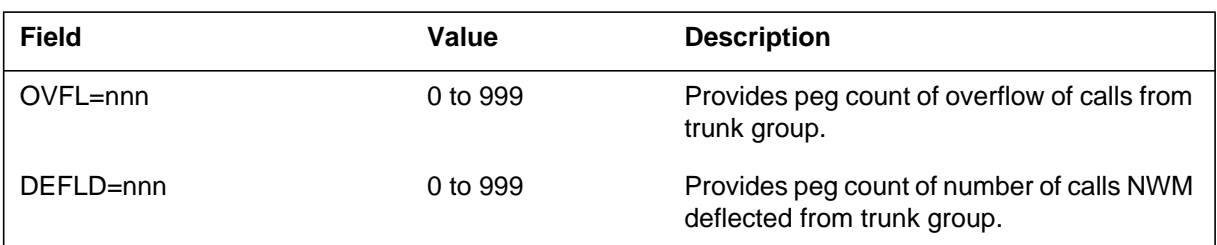

# **Action**

There is no action required.

### **Explanation**

The Network Management (NWM) subsystem generates NWM111. The subsystem generates NWM111 when the NWM Bearer Service Skip group control is applied or removed from a trunk group.

#### **Format**

The log report format for NWM111 is as follows:

NWM111 INFO BSSKIP ON or OFF and trunk group name Bearer Service not available and the Source of control Some Trunk OM counts for the trunk group

## **Example**

An example of log report NWM111 follows:

NWM111 JUN26 614:23:41 5882 INFO BSSKIP\_ON DCMEISUP2 UNRESDIG DCME OFRD =  $4$  OVFL =  $2$  DEFLD =  $1$ 

## **Field descriptions**

The following table describes each field in the log report:

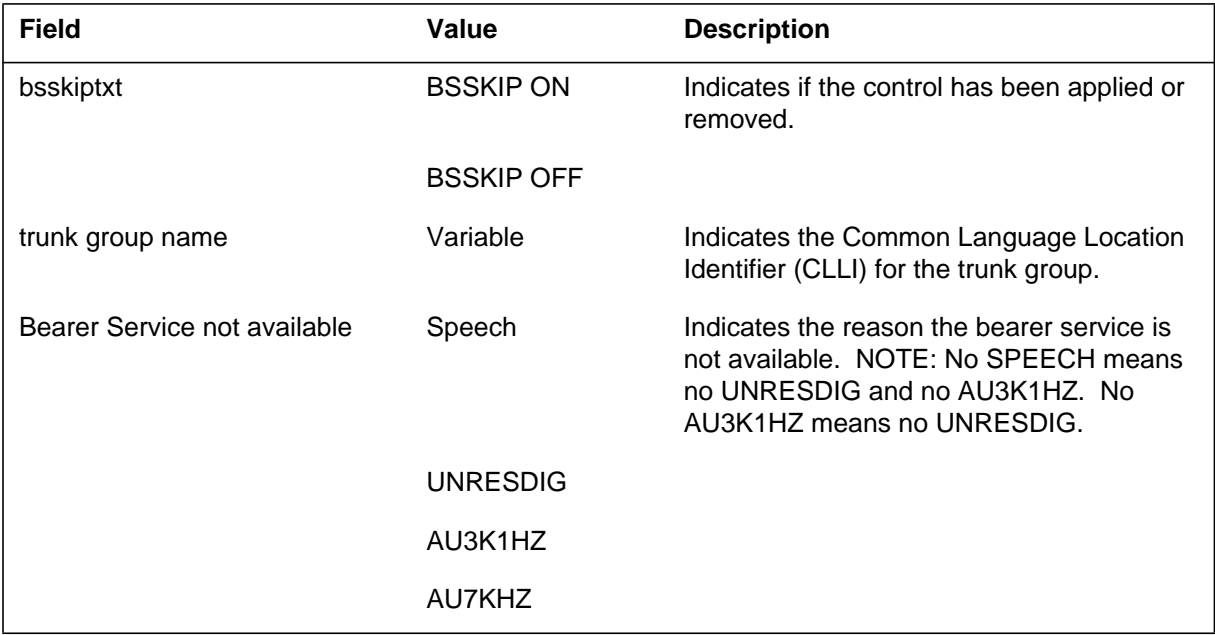

#### **NWM111** (end)

 **(Sheet 2 of 2)**

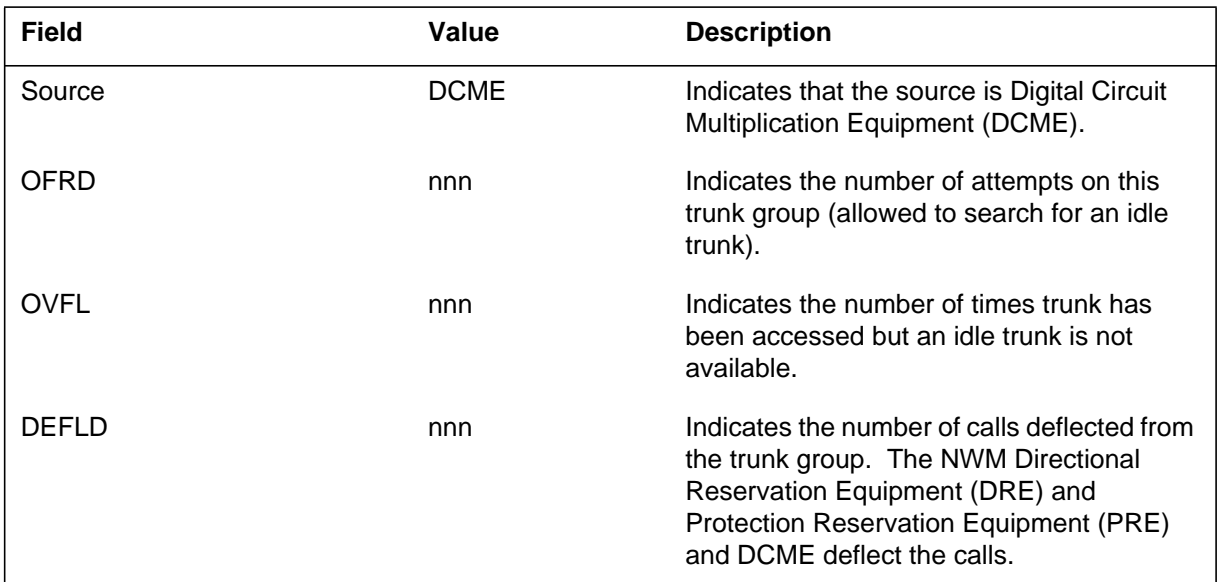

# **Action**

There is no action required.

## **Associated OM registers**

Some TRK OM counts related with the trunk group appear in this log. This log does not associate with an OM.

## **Explanation**

The Network Management (NWM) subsystem generates log report NWM200 when code blocking (CBK) controls are activated or deactivated.

#### **Format**

The log report format for NWM200 is as follows:

NWM200 mmmdd hh:mm:ss ssdd INFO cbktxt codetxt dn nnn% annm SNPA=npx PEG=nnn ALLOW=nnn

### **Example**

An example of log report NWM200 follows:

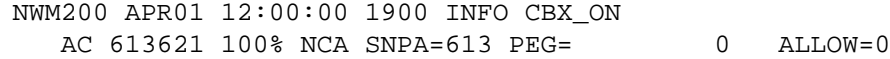

## **Field descriptions**

The following table describes each field in the log report:

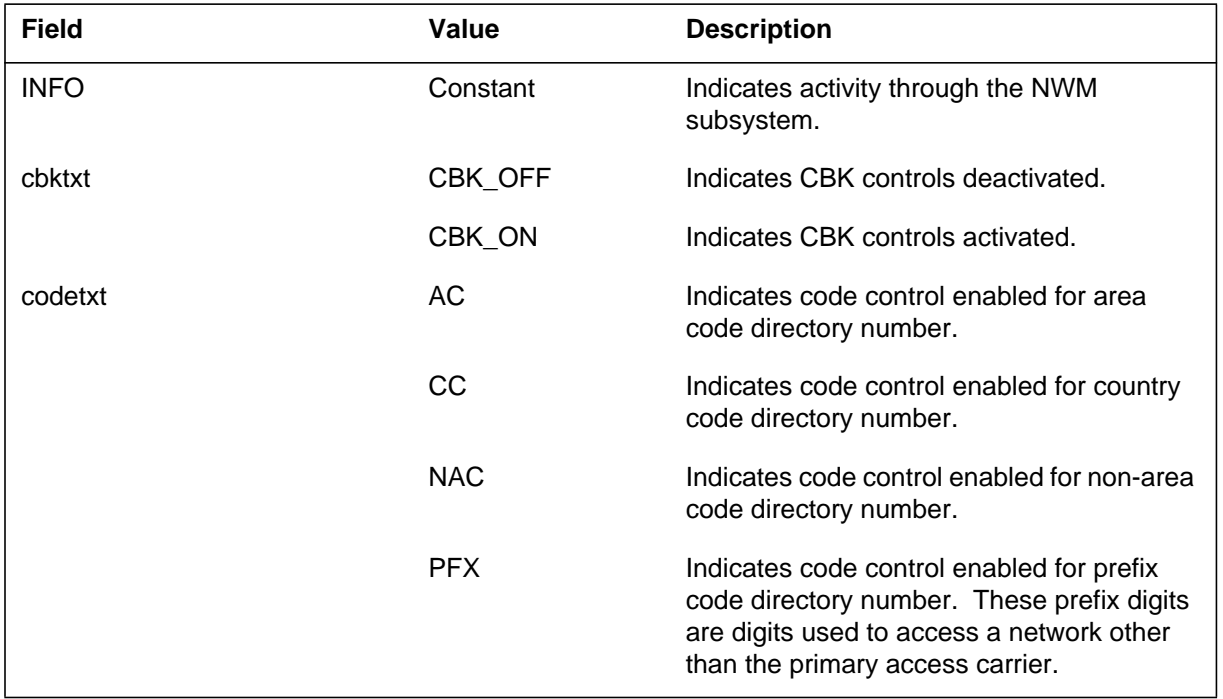

## **NWM200** (end)

 **(Sheet 2 of 2)**

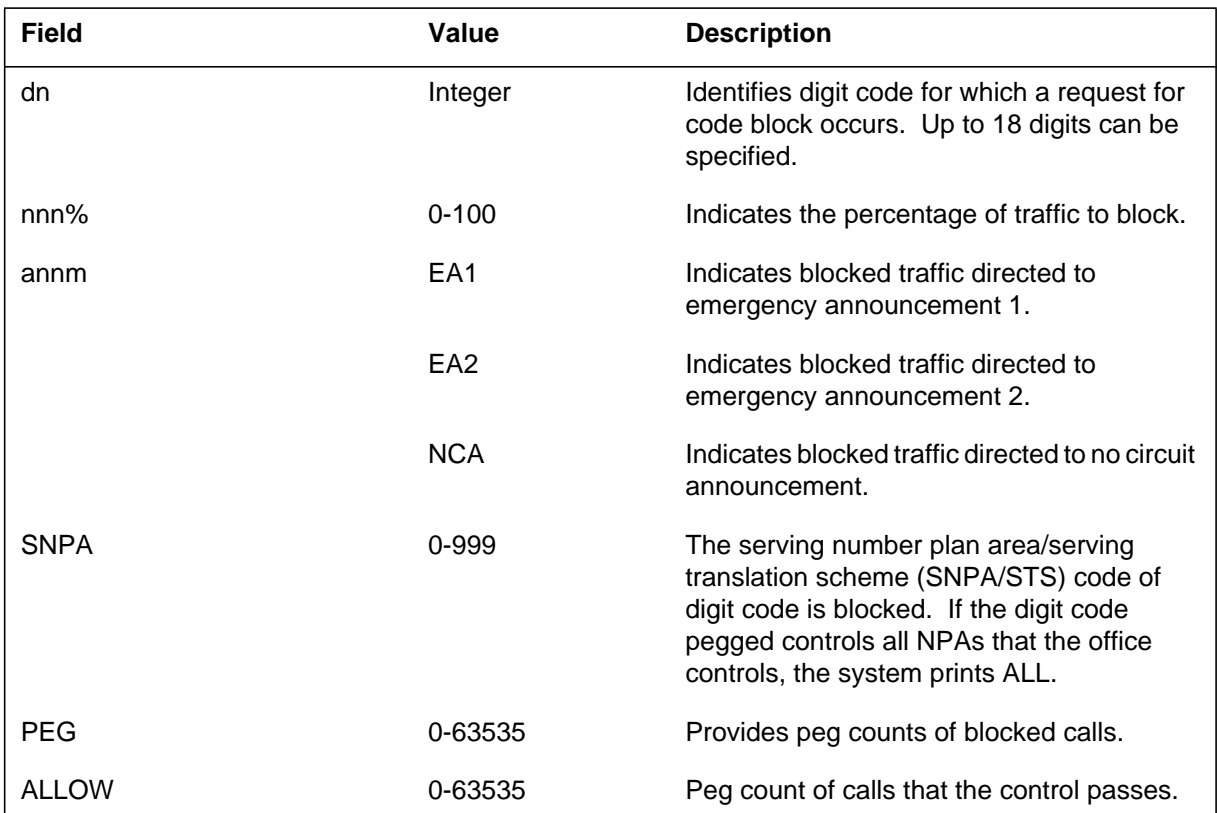

## **Action**

There is no action required.

## **Explanation**

The Network Management (NWM) subsystem generates log report NWM201 when the preroute peg (PRP) count request is activated or deactivated at the MAP.

#### **Format**

The log report format for NWM201 is as follows:

NWM201 mmmdd hh:mm:ss ssdd INFO prptxt codetxt {dn} SNPA=nnn PEG=nnn

## **Example**

An example of log report NWM201 follows:

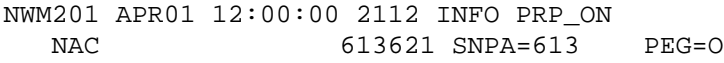

## **Field descriptions**

The following table describes each field in the log report:

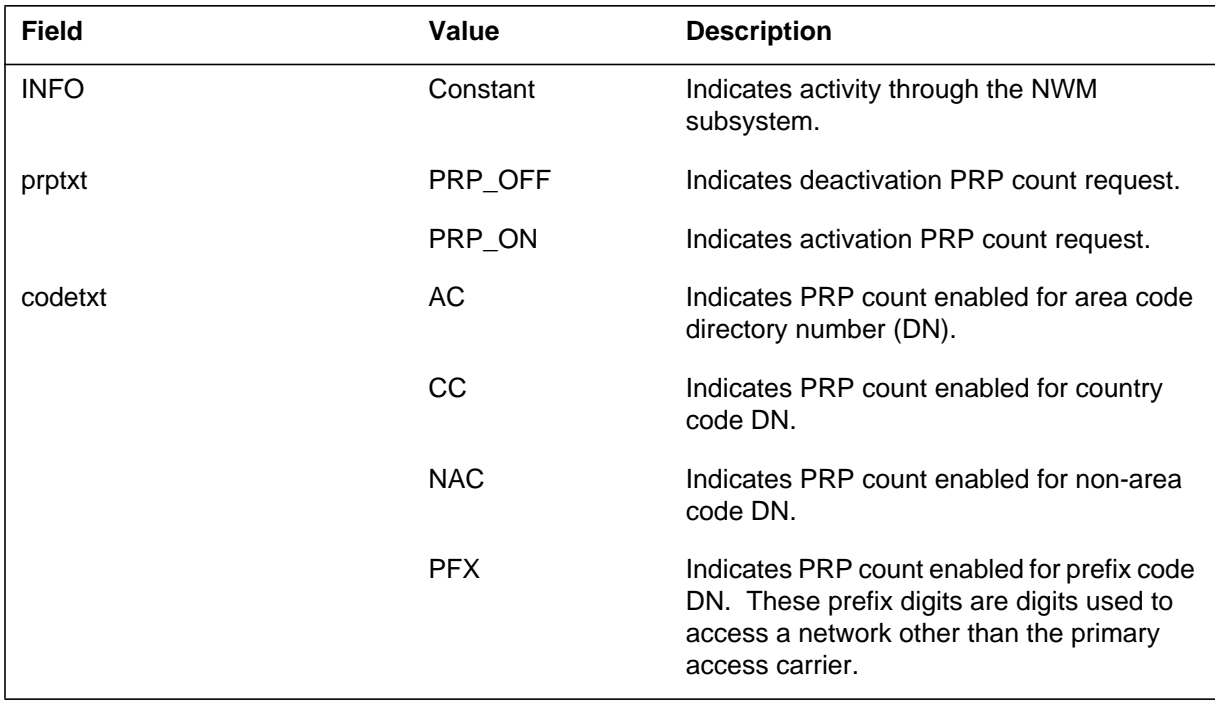

## **NWM201** (end)

 **(Sheet 2 of 2)**

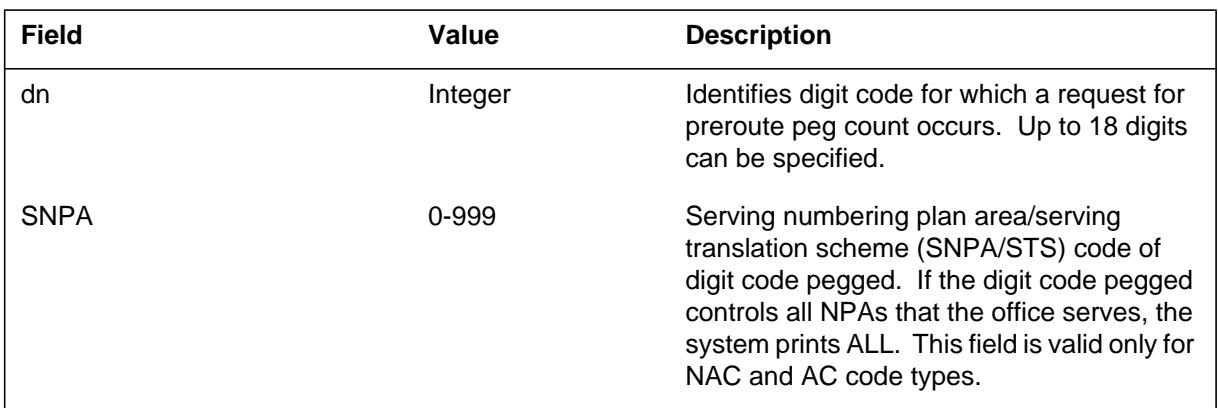

# **Action**

There is no action required.

## **Explanation**

The Network Management (NWM) subsystem generates log report NWM202 when the hard-to reach flag (HTRF) request is activated or deactivated at the MAP or from the offline processor (EADAS or Netminder).

#### **Format**

The log report format for NWM202 is as follows:

NWM202 mmmdd hh:mm:ss ssdd INFO htrftxt codetxt {dn} SNPA=nnn SOURCE=srctxt

### **Example**

An example of log report NWM202 follows:

NWM202 JUN03 02:23:10 1700 INFO HTRF\_ON AC 4731001 SNPA=613 SOURCE=MANUAL

## **Field descriptions**

The following table describes each field in the log report:

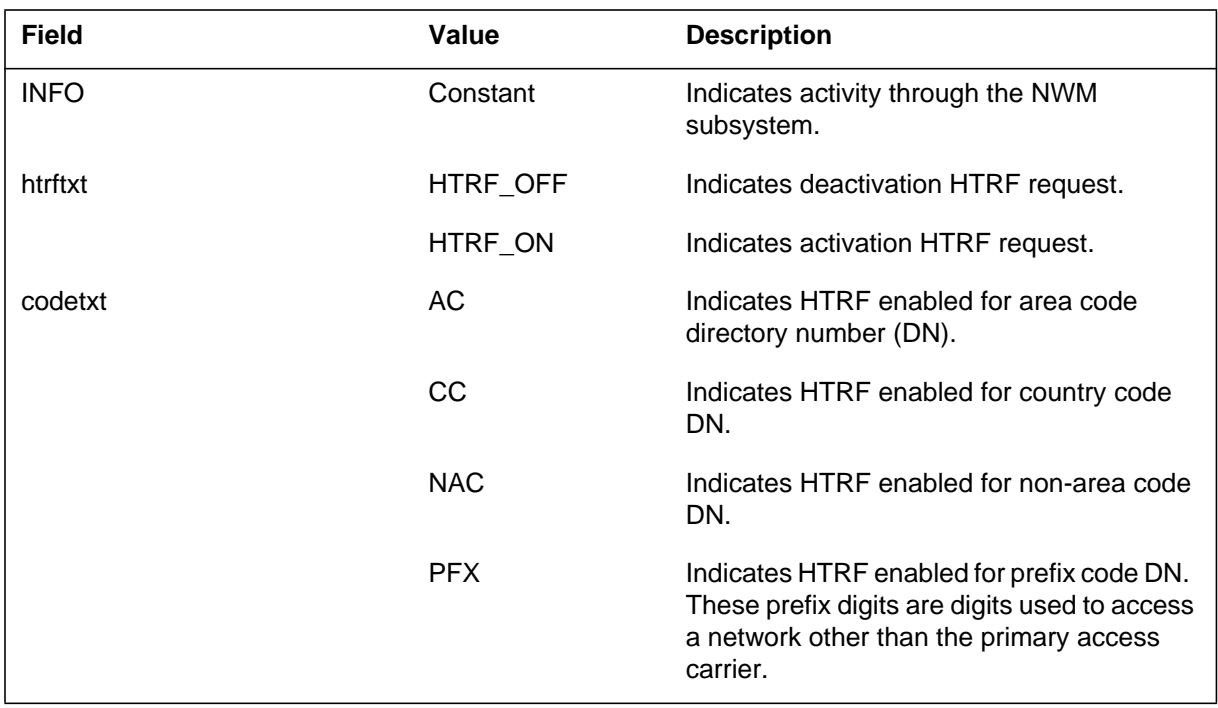

### **NWM202** (end)

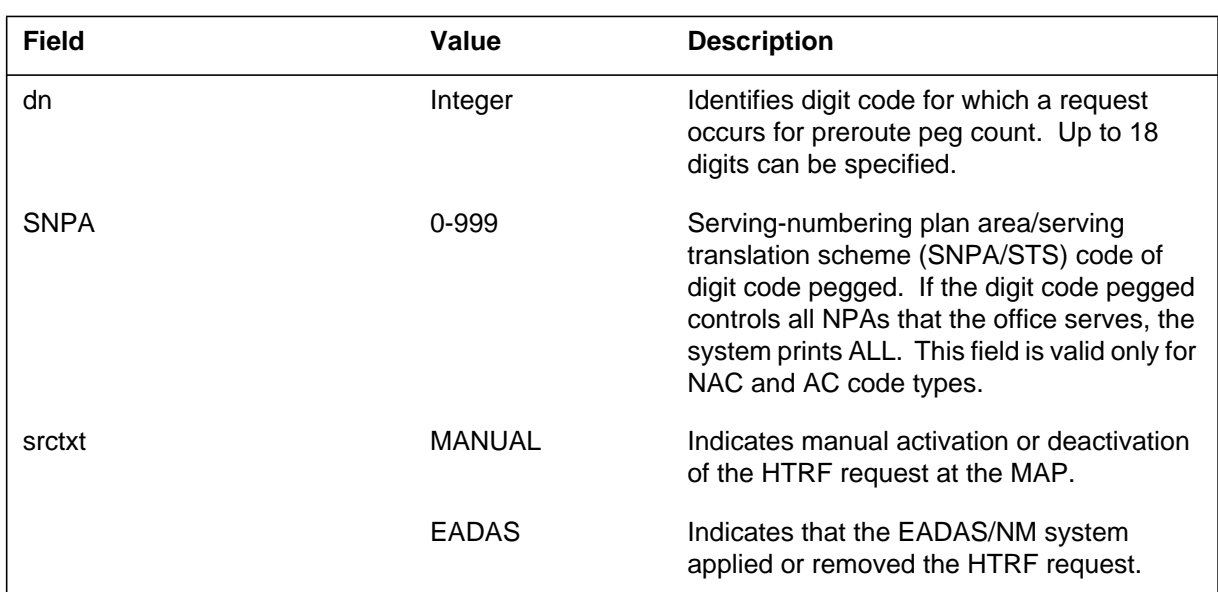

## **Action**

No action is required.

## **Associated OM registers**

This log is associated with the following OM registers:

- call attempts on Hard to Reach Codes (CAONHTRC)
- call completions on Hard to Reach Codes (CCONHTRC)

## **Additional information**

There is no additional information.

## **Release history**

#### **NA017**

The static log format has been done away with and dynamic log format is used instead, (59028697).

## **Explanation**

The Network Management (NWM) subsystem generates this report when code gap controls activate or deactivate.

### **Format**

The log report format for NWM203 is as follows:

NWM203 mmmdd hh:mm:ss ssdd INFO CGAP {ON, OFF} codetxt dn nnn% annnm SNPA=nnn PEG=nnn ALLOW=nnn GAP=nnn

### **Example**

An example of log report NWM203 follows:

NWM203 APR01 12:00:00 1900 INFO CGAP\_ON CC 613621 100% EA1 SNPA=613 PEG= 0 ALLOW= 0

## **Field descriptions**

The following table describes each field in the log report:

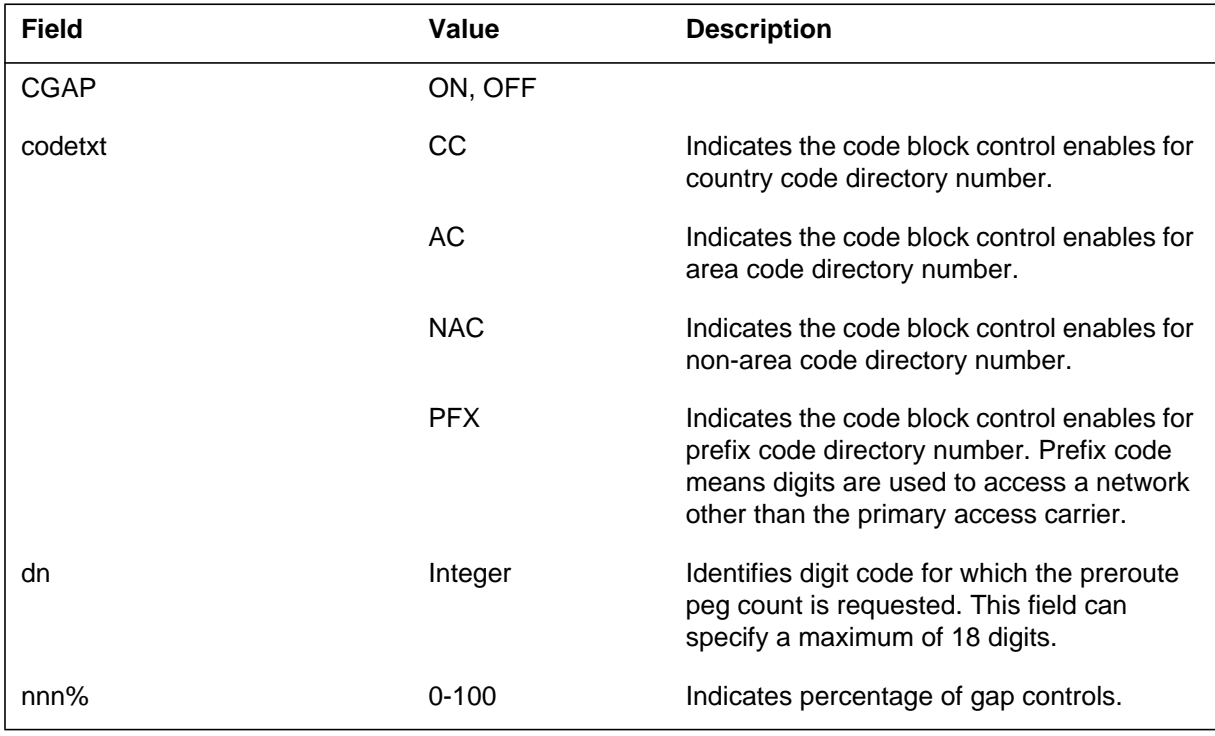

## **NWM203** (end)

 **(Sheet 2 of 2)**

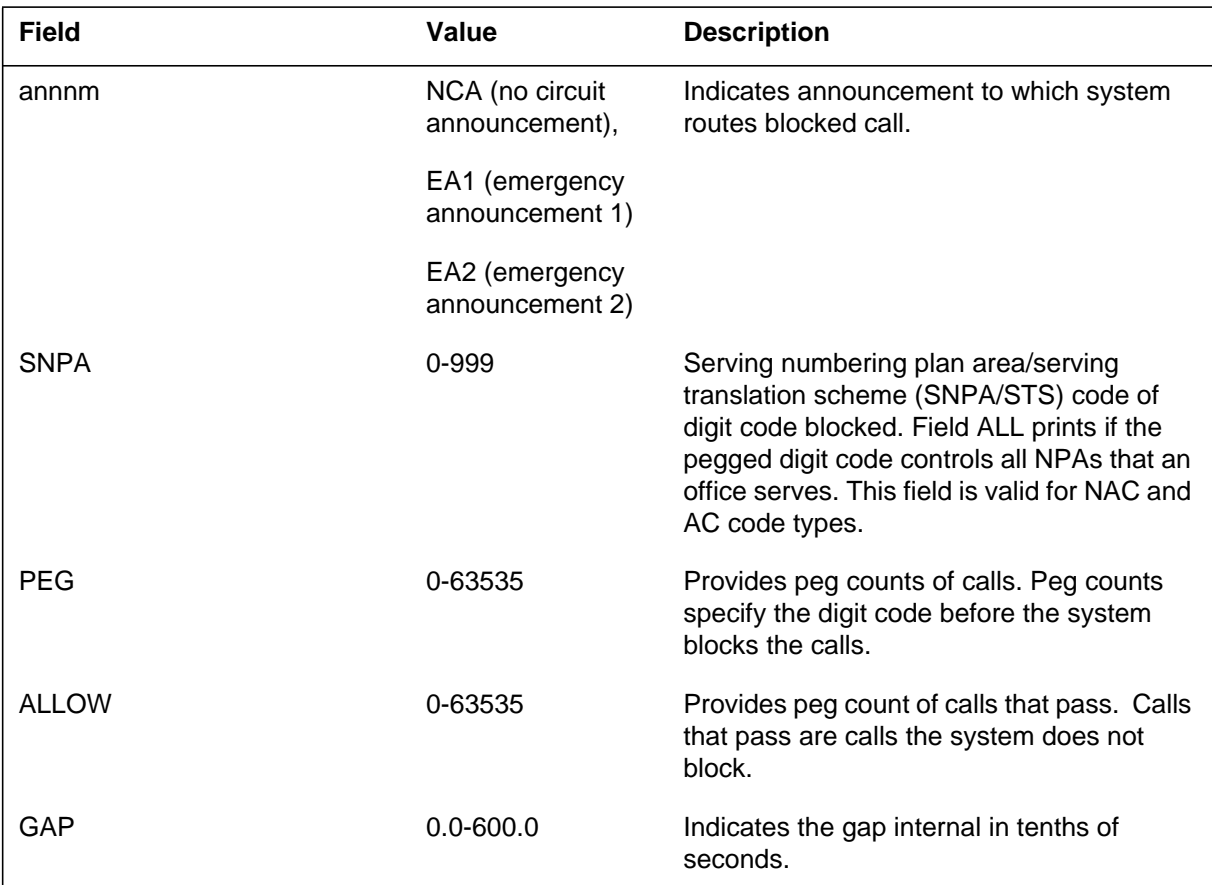

# **Action**

There is no action required.

#### **Explanation**

The Network Management (NWM) subsystem generates NWN300 when a reroute (RRTE) control is activated or deactivated. The system can route a percentage of traffic from one trunk group to another in the routing chain.

#### **Format**

The log report format for NWM300 is as follows:

NWM300mmmdd hh:mm:ss ssdd INFO RRTE\_txt RRTNO=nnn RRTSUB=nn nnn% cntltxt PEG=nnnn

#### **Example**

An example of log report NWM300 follows:

NWM300 APR01 12:00:00 2112 INFO RRTE\_OFF RRTNO=3 RRTSUB=0 30% MANUAL PEG=0

## **Field descriptions**

The following table describes each field in the log report:

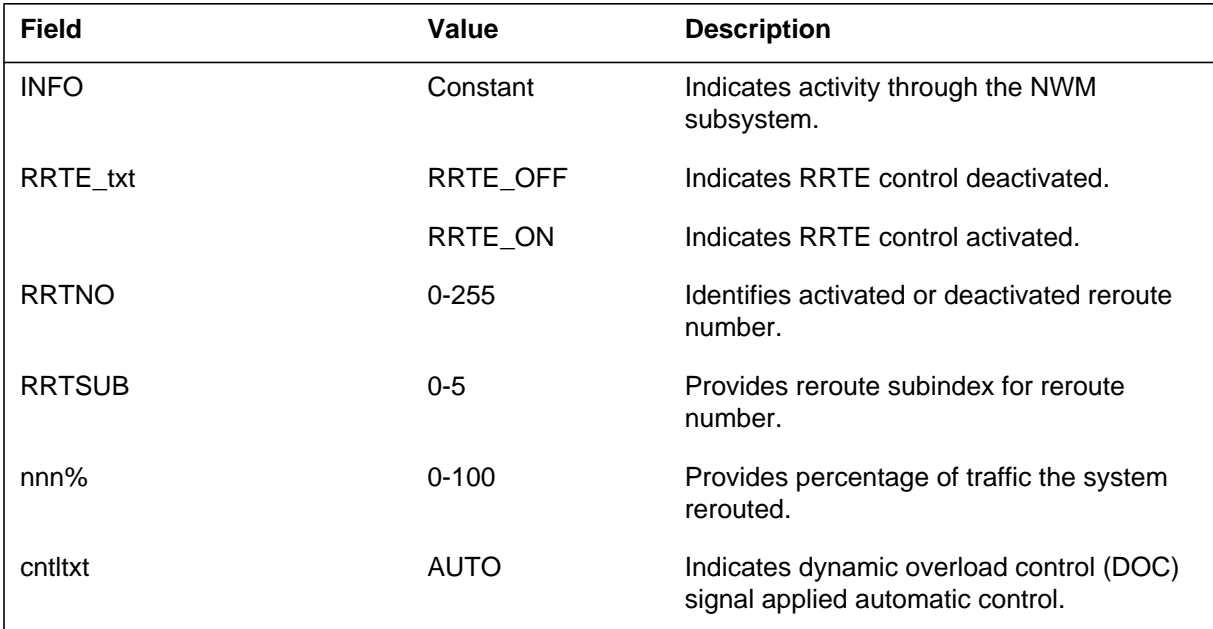

## **NWM300** (end)

#### **(Sheet 2 of 2)**

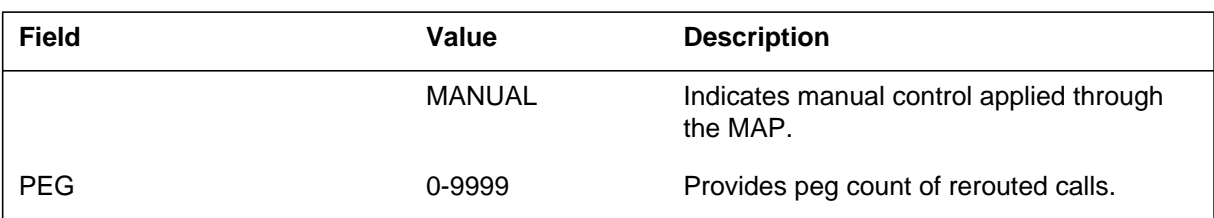

## **Action**

There is no action required.

## **Associated OM registers**

There are no associated OM registers.

# **Additional information**

There is no additional information.

## **Explanation**

The Network Management (NWM) subsystem generates NWN400 when the system executes an automatic control command (acttxt).

#### **Format**

The log report format for NWM400 is as follows:

NWM400 mmmdd hh:mm:ss ssdd INFO ctlnm acttxt restxt INDEX=nnn SOURCE=srcetxt

### **Example**

An example of log report NWM400 follows:

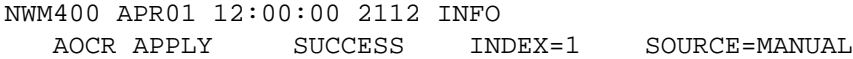

## **Field descriptions**

The following table describes each field in the log report:

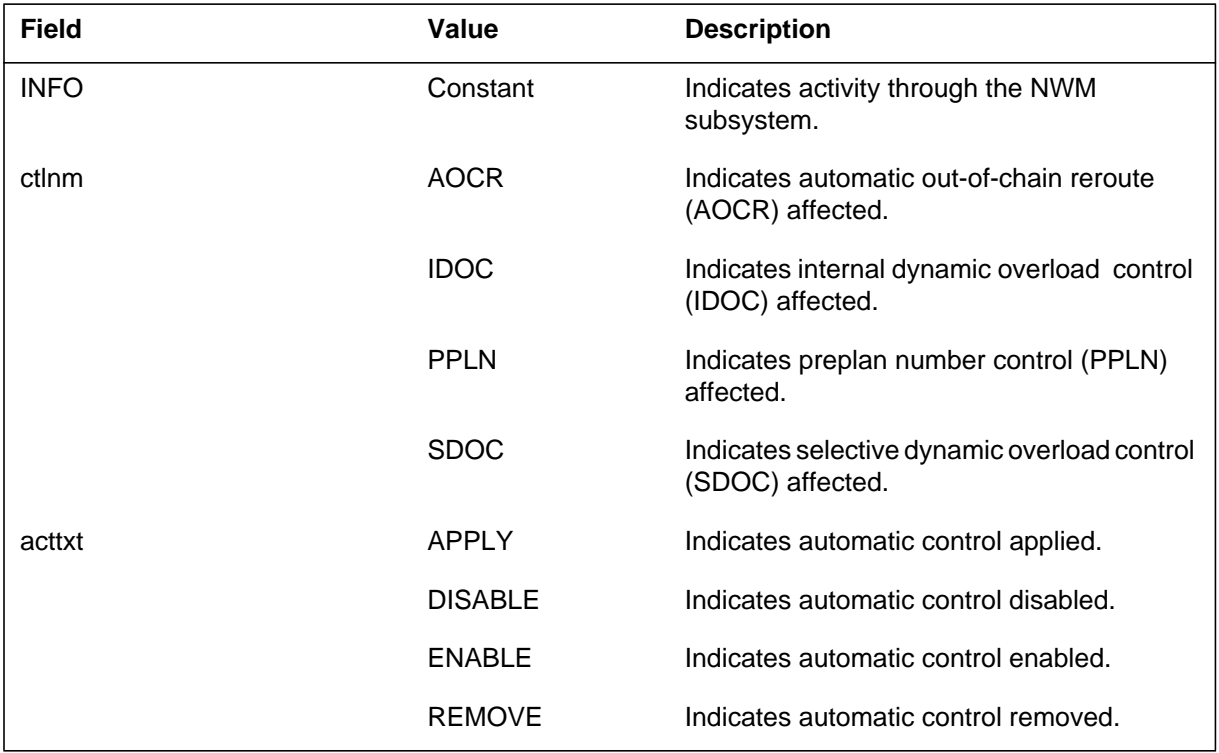

## **NWM400** (end)

 **(Sheet 2 of 2)**

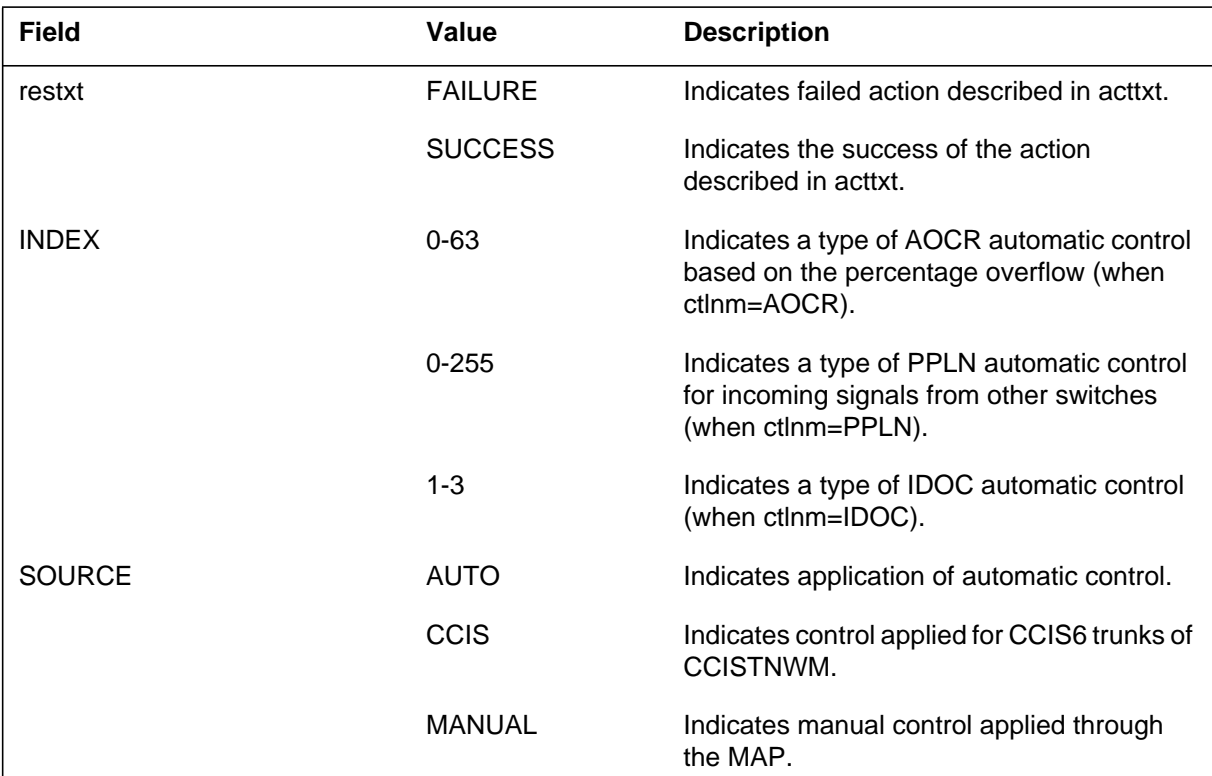

# **Action**

There is no action required.

#### **Explanation**

The Network Management (NWM) subsystem generates NWM500. The subsystem generates NWM500 to indicate that a NWM IntCCtrl Code Blocking command is applied or removed. This log helps to determine the current state of the switch with the network.

#### **Format**

The log report format for NWM500 is as follows:

NWM500 mmmdd hh:mm:ss ssdd INFO CBK\_txt codenm direction userclass country\_code national code nnn% annm PEG=nnn

NWM500 mmmdd hh:mm:ss ssdd INFO CBK\_txt codenm direction userclass country\_code national\_code level annn no\_blocked\_calls no\_passed\_calls

#### **Example**

An example of log report NWM500 follows:

NWM500 JAN01 10:00:00 1000 INFO CBK\_ON CCODE OUT SUBS '32' \$ BLOCK= 0 PASS= 0 EA1 NWM500 JAN01 10:00:00 1000 INFO CBK\_OFF NATL IN SUBS '44' '999' 20 EA2 NWM500 JAN01 10:00:00 1000 INFO CBK\_OFF NATL OUT OPER '321' '12345678' 100 NCA BLOCK= 10 PASS= 0 NWM500 APR10 10:22:34 5260 INFO CBK)ON CC OUT OPER 497 \$ HULL 100% EA1 BLOCK= 0 PASS= 0 NWM500 APR10 10:24:44 5299 INFO CBK\_ON NATL TRAN OPER 49 4 MCL 100.0S EA1 BLOCK= 0 PASS= 0

#### **NWM500** (continued)

### **Field descriptions**

The following table describes each field in the log report:

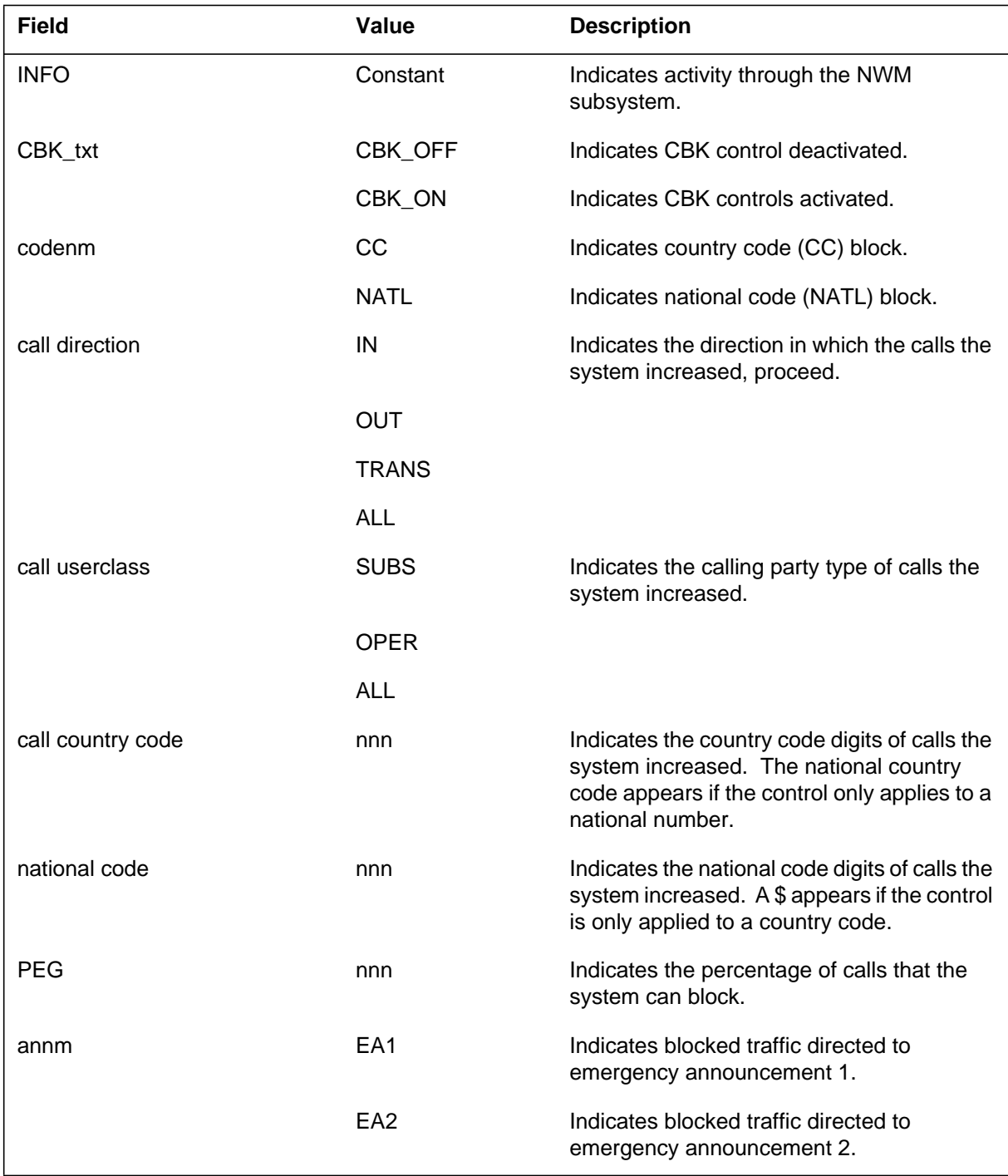

# **NWM500** (end)

#### **(Sheet 2 of 2)**

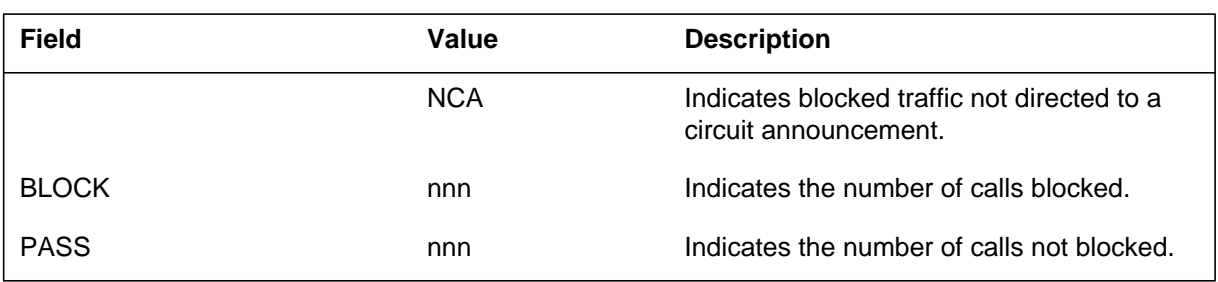

## **Action**

There is no action required.

## **Associated OM registers**

The register international code blocking (ICBK) is an associated OM register.

#### **Explanation**

The Network Management (NWM) subsystem generates NWM501 when an international preroute peg (PRP) command is applied or removed. This log report helps to determine the current state of the switch with the network.

### **Format**

The log report format for NWM501 is as follows:

NWM501 mmmdd hh:mm:ss ssdd INFO PRP\_txt codenm call direction userclass country\_code national\_code PEG=nnn

#### **Example**

An example of log report NWM501 follows:

NWM501 JAN01 10:00:00 1000 INFO PRP\_ON CCODE OUT SUBS '32' \$ PEG=0 NWM501 JAN01 100:00:00 1000 INFO PRP\_OFF NATL IN SUBS '44' '999' PEG=5 NWM501 JAN01 10:00:00 1000 INFO PRP\_OFF NATL OUT OPER '321' '12345678' PEG=5

### **Field descriptions**

The following table describes each field in the log report:

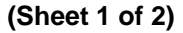

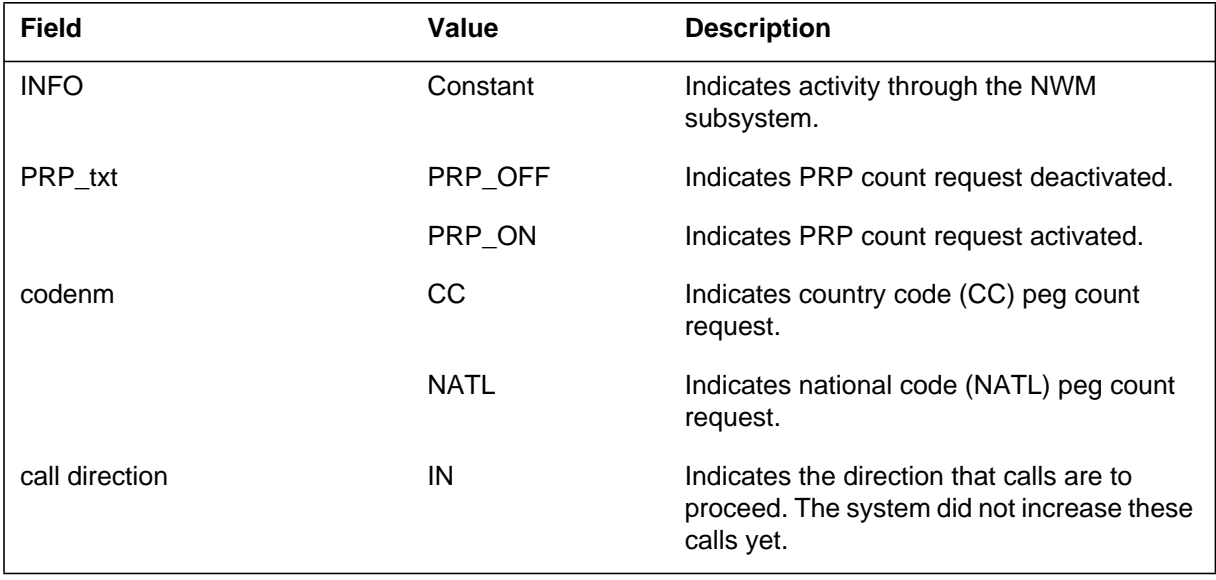

## **NWM501** (end)

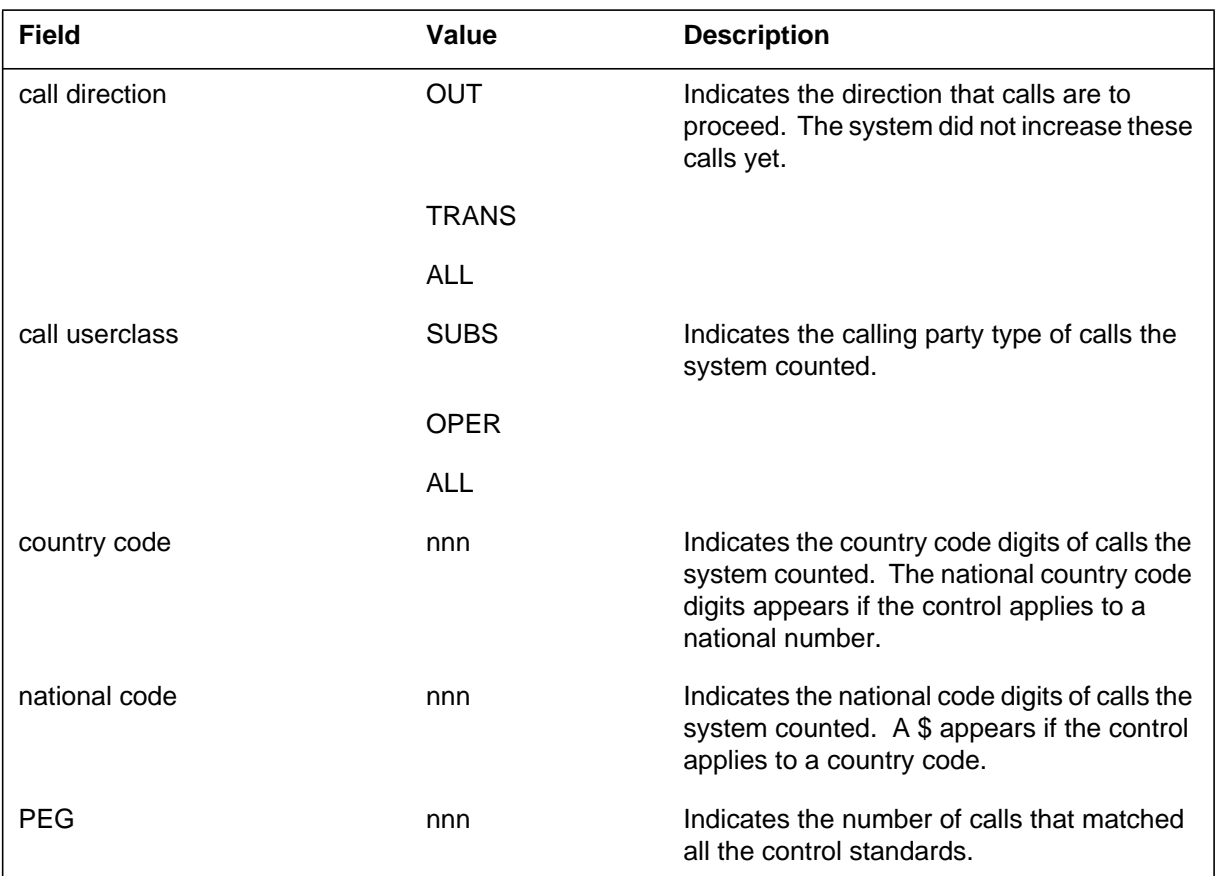

#### **(Sheet 2 of 2)**

# **Action**

There is no action required.

# **Associated OM registers**

The register international preroute peg (IPRP) is an associated register.
#### **NWM502**

#### **Explanation**

The Network Management (NWM) subsystem generates NWM502 when an international hard-to-reach peg (HTRP) command is applied or removed. This log report helps to determine the current state of the switch in the network.

#### **Format**

The log report format for NWM502 is as follows:

NWM502 mmmdd hh:mm:ss ssdd INFO HTRP\_txt codenm direction userclass cc ATTEMPT=n1OUTP=n2 ANS=n3

### **Example**

An example of log report NWM502 follows:

```
NWM502 JAN01 10:00:00 1000 INFO HTRP_ON
  CCODE OUT SUBS '32' $
  ATTMP= 0 OUTP= 0 ANS=0
NWM502 JAN01 10:00:00 1000 INFO HTRP_OFF
  NATL IN SUBS '44' '999'
  ATTMP= 5 OUTP= 5 ANS= 5
NWM502 JAN01 10:00:00 1000 INFO HTRP_OFF
  NATL OUT OPER '321' '12345678'
  ATTMP= 3 OUTP= 3 ANS= 3
```
### **Field descriptions**

The following table describes each field in the log report:

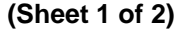

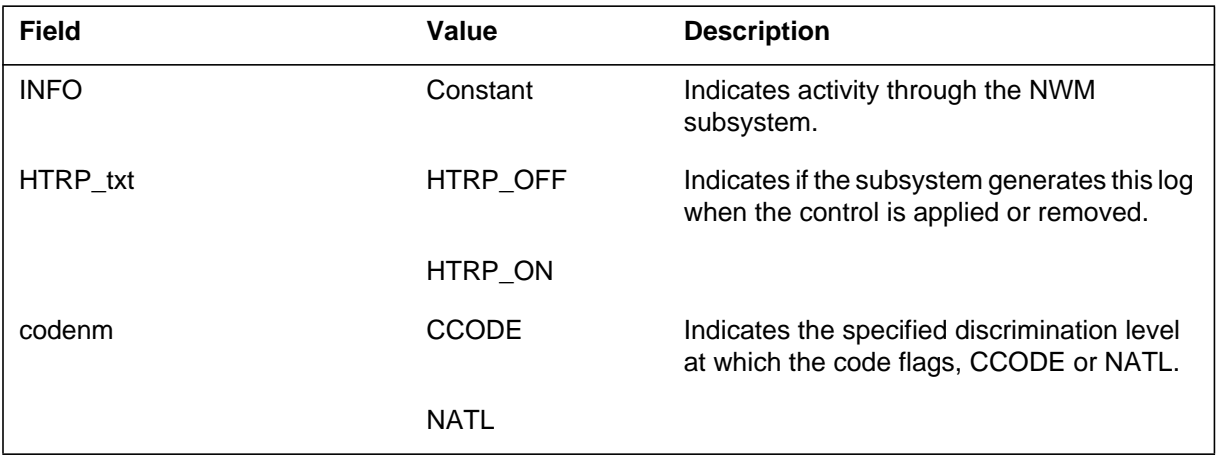

# **NWM502** (end)

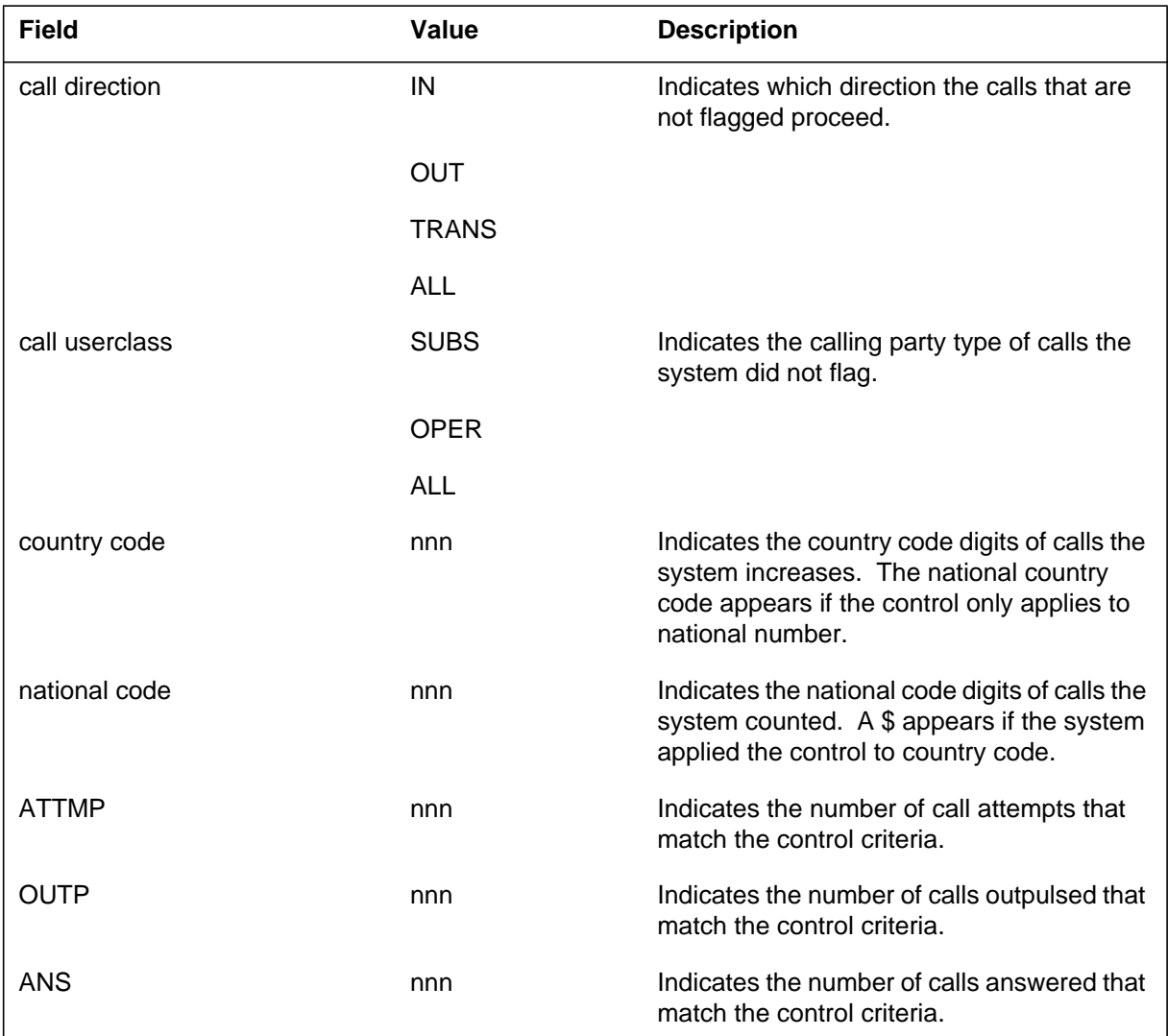

#### **(Sheet 2 of 2)**

# **Action**

There is no action required.

# **Associated OM registers**

The register international hard to reach peg (IHTRF) is an associated OM register.

#### **NWM503**

#### **Explanation**

The Network Management (NWM) subsystem generates NWM503. The subsystem generates NWM503 to indicate that a NWM IntCCtrl Hard to Reach Flag command is applied or removed. This log report helps to determine the current state of the switch in the network.

### **Format**

The log report format for NWM503 is as follows:

NWM503mmmdd hh:mm:ss ssdd: INFO HTRF\_txt codenm direction userclass country\_code national\_code nnn

# **Example**

An example of log report NWM503 follows:

NWM503 JAN01 10:00:00 1000 INFO HTRF\_ON CCODE OUT SUBS '32' \$ NWM503 JAN01 10:00:00 1000 INFO HTRF\_OFF NATL IN SUBS '44' '999' NWM503 JAN01 10:00:00 1000 INFO HTRF\_OFF NATL OUT OPER '321' '12345678'

# **Field descriptions**

The following table describes each field in the log report:

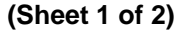

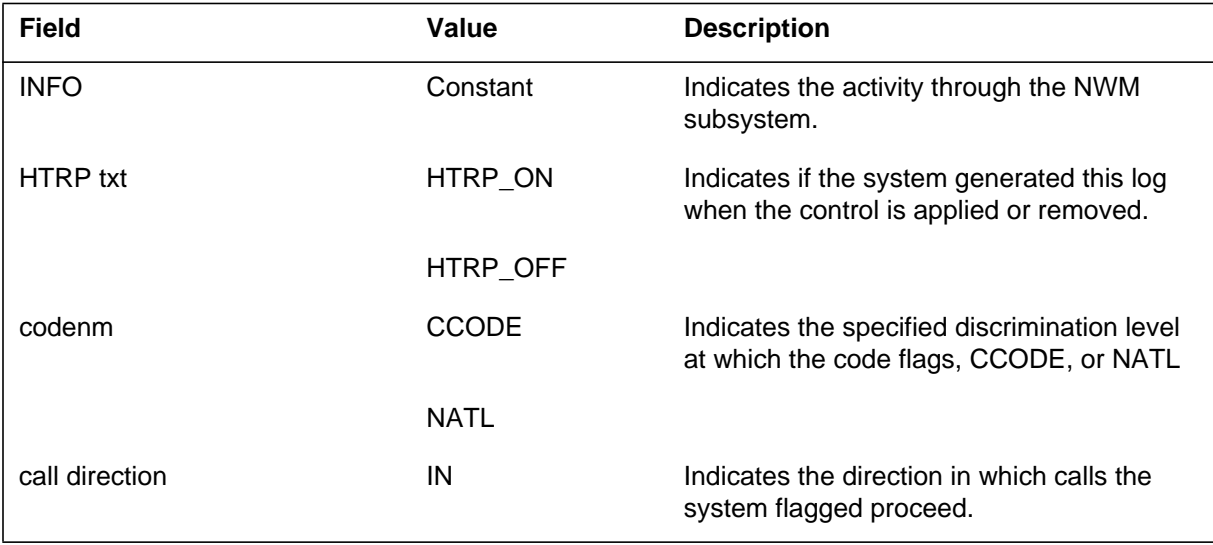

# **NWM503** (end)

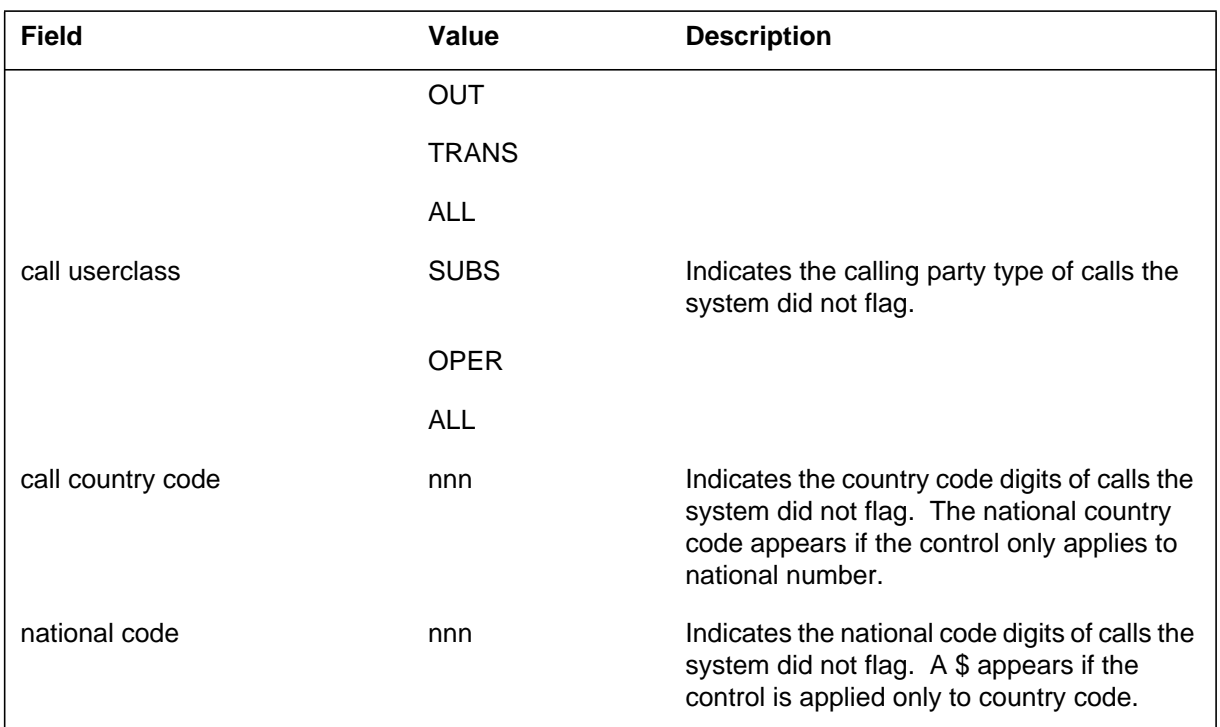

#### **(Sheet 2 of 2)**

# **Action**

There is no action required.

# **Associated OM registers**

There are no associated OM registers.

#### **Explanation**

The Operator Advanced Intelligent Network (OAIN) subsystem generates this log when an attempt is made to find the disposition for an Operator Services Systems Advanced Intelligent Network (OSSAIN) call, and there is no entry for the current function name in table OAFNDISP. The craftsperson should datafill the function in table OAFNDISP.

### **Format**

The format for log report OAIN200 follows:

OAIN200 JAN24 07:46:17 8701 INFO BAD OAFNDISP DATAFILL DATAFILL TABLE OAFNDISP WITH <function name>

# **Example**

In the following example, a disposition was requested for a call that was attempting to connect to the BRANDING function. No entry was found in table OAFNDISP for that function.

 OAIN200 JAN24 07:46:17 8701 INFO BAD OAFNDISP DATAFILL DATAFILL TABLE OAFNDISP WITH BRANDING

# **Field descriptions**

The following table explains each of the fields in the log report:

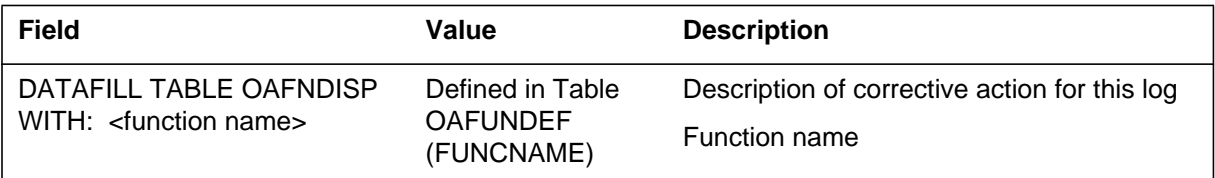

# **Action**

The craftsperson should datafill table OAFNDISP with the function name indicated in the log.

# **Associated OM registers**

#### **Explanation**

The Operator Advanced Intelligent Network (OAIN) subsystem generates this log when a service node requests a connection to a logical voice channel that is not datafilled in table OAVLMAP. The failure will be reported to the service node at which time the node may choose to select another logical voice channel for the voice connection.

### **Format**

The format for log report OAIN201 follows:

OAIN201 JAN24 07:46:17 8701 INFO BAD OAVLMAP DATAFILL DATAFILL TABLE OAVLMAP WITH <node name> <logical channel number>

### **Example**

In the following log report, service node NODE\_1 requested a voice connection to logical voice channel 10, and the datafill for that logical channel was not found in table OAVLMAP.

 OAIN201 JAN24 07:46:17 8701 INFO BAD OAVLMAP DATAFILL DATAFILL TABLE OAVLMAP WITH SN: NODE 1 LOGCH: 10

### **Field descriptions**

The following table explains each of the fields in the log report:

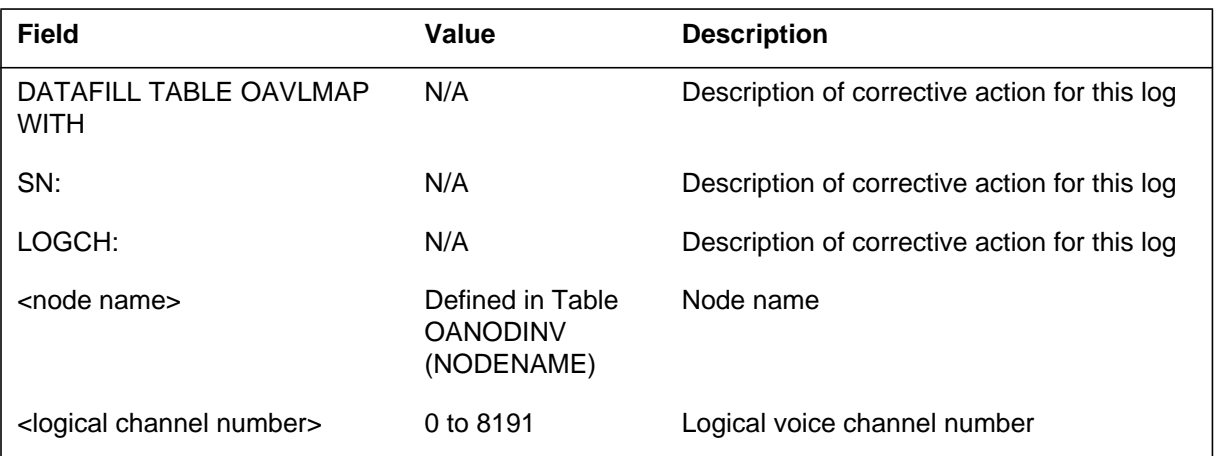

# **OAIN201** (end)

# **Action**

The craftsperson should datafill table OAVLMAP with the node name and logical channel number indicated in the log.

# **Associated OM registers**

### **Explanation**

The Operator Advanced Intelligent Network (OAIN) subsystem generates this log when an attempt is made to transfer to a Traffic Operator Position System (TOPS) operator for an Operator Services Systems Advanced Intelligent Network (OSSAIN) call and the position selected is a TOPS IV or TOPS MP. The craftsperson should correct the service profile datafilled against the chosen position (for example, TOPS IV and TOPS MP positions should not have service profiles which include OSSAIN calls).

### **Format**

The format for log report OAIN202 follows:

OAIN202 JAN24 07:46:17 8701 INFO Bad OACTLDEF Datafill POSITION: <position number> DATAFILL TABLE TOPSPOS WITH DIFFERENT SERVICE PROFILE

### **Example**

In the following example, a transfer to operator (via control list) was requested. The operator position chosen was a TOPS IV or MP.

OAIN202 JAN24 07:46:17 8701 INFO Bad Service Profile POSITION: 565 DATAFILL TABLE TOPSPOS WITH DIFFERENT SERVICE PROFILE.

### **Field descriptions**

The following table explains each of the fields in the log report:

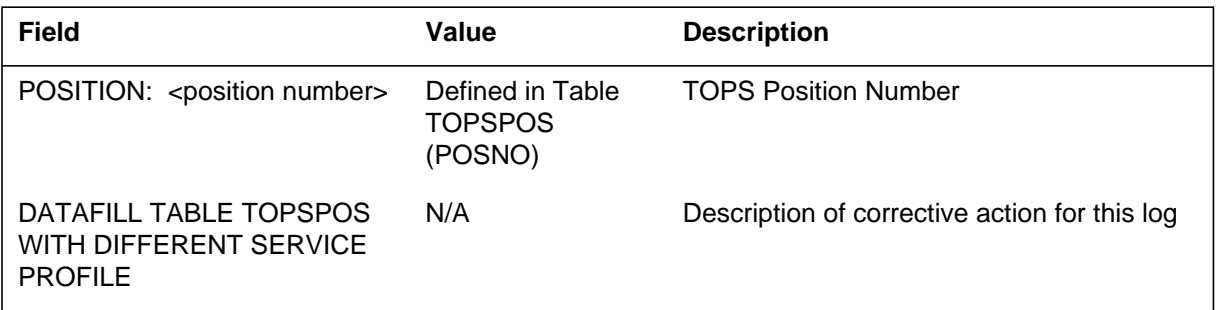

# **Action**

The craftsperson should change the datafill for the position number (table TOPSPOS) specified in the log table. A different service profile which does not include any OSSAIN service should be chosen from table TQSVPROF.

**1-118** Log reports

**OAIN202** (end)

# **Associated OM registers**

#### **Explanation**

The Operator Advanced Intelligent Network (OAIN) subsystem generates this log when an attempt is made to transfer to a control list for an Operator Services Systems Advanced Intelligent Network (OSSAIN) call, and there is no entry for the requested control list in table OACTLDEF. The craftsperson should datafill the function in table OACTLDEF.

### **Format**

The format for log report OAIN203 follows:

OAIN203 JAN24 07:46:17 8701 INFO Bad OACTLDEF Datafill DATAFILL TABLE OACTLDEF WITH INDEX <control list index>

# **Example**

In the following example, a transfer to control list was requested for control list CTLLIST3 (index 7). No entry was found in table OACTLDEF for that function.

OAIN203 JAN24 07:46:17 8701 INFO Bad OACTLDEF Datafill DATAFILL TABLE OACTLDEF WITH INDEX 7

# **Field descriptions**

The following table explains each of the fields in the log report:

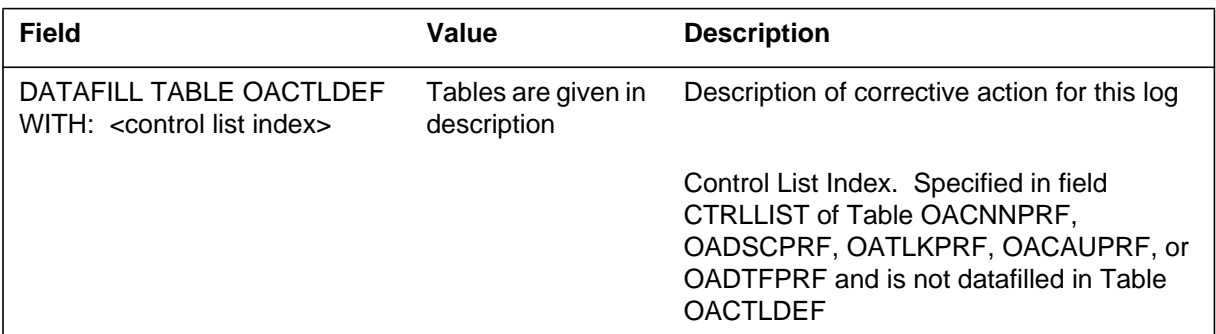

# **Action**

The craftsperson should datafill table OACTLDEF with the control list index indicated in the log.

**OAIN203** (end)

# **Associated OM registers**

This log is associated with OM group OAPCALP3, register XFRCTRE.

#### **Explanation**

The Operator Advanced Intelligent Network (OAIN) subsystem generates this log when an attempt is made to select a Trigger profile with no corresponding entry in Table OATPRFIX. The Trigger profile index sent by a node needs to be coordinated with the Trigger profile data in the DMS switch.

### **Format**

The format for log report OAIN204 follows:

OAIN204 FEB28 07:46:17 8701 INFO OATPRFIX NONEXISTENT TRIG IDX CALLID: <callid> PROFIDX: <Profile number> CT4Q: <ct4q name>

# **Example**

In the following example, the OSSAIN Service Node or operator has sent the DMS switch a message to select a profile not datafilled in Table OATPRFIX. Any attempts to select a profile not known to the DMS results in the generation of this log.

```
OAIN204 FEB28 07:46:17 8701 INFO OATPRFIX NONEXISTENT TRIG IDX
  CALLID: 0302 0011
  PROFIDX: 15
  CT4Q: 1_PLUS
```
### **Field descriptions**

The following table explains each of the fields in the log report:

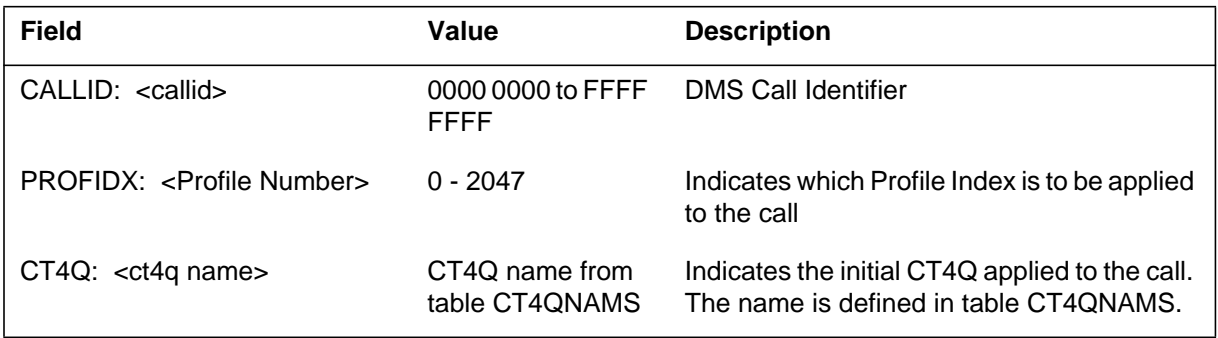

### **OAIN204** (end)

### **Action**

The assigned trigger profile index is not present in table OATPRFIX. Table OATPRFIX and the corresponding trigger profile tables (OACNNPRF, OATLKPRF, OADSCPRF and OADTFPRF) must be have datafill to use this trigger index. The use of any Trigger profile index and its associated datafill must be coordinated with the service node. A trigger profile index is assigned to a call by one of three methods:

- Table CT4QNAMS
- The Service Node can set the trigger profile index through the OAP.
- The operator terminal can update the trigger profile index through the OPP.

# **Associated OM registers**

### **Explanation**

The Operator Advanced Intelligent Network (OAIN) subsystem generates this log when an attempt is made to select a CT4Q assigned to receive Operator Services Systems Advanced Intelligent Network (OSSAIN) processing with no corresponding entry in Table OAINCTLA.

### **Format**

The format for log report OAIN205 follows:

OAIN205 FEB28 07:46:17 8701 INFO NO OSSAIN CONTROL LIST CT4Q: <CT4Q name>

# **Example**

In the following example, a CT4Q was datafilled to receive OSSAIN processing in table CT4QNAMS, with no corresponding entry datafilled in table OAINCTLA. A call assigned this CT4Q cannot receive OSSAIN processing since a Control List has not be assigned in table OAINCTLA.

OAIN205 FEB28 07:46:17 8701 INFO NO OSSAIN CONTROL LIST CT4Q: NEW\_SERVICE1

# **Field descriptions**

The following table explains each of the fields in the log report:

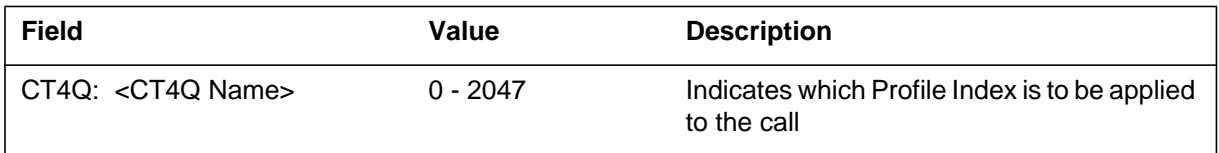

# **Action**

Determine whether this CT4Q should be datafilled as an OSSAIN CT4Q in table CT4QNAMS. If so, datafill Table OAINCTLA with the appropriate control list name from table OACTLDEF.

# **Associated OM registers**

#### **Explanation**

The Operator Advanced Intelligent Network (OAIN) subsystem generates this log when a preopr, post-auto, recall, or assist refinement of a Traffic Operator Position System (TOPS) CT4Q results in an Operator Services Systems Advanced Intelligent Network (OSSAIN) CT4Q.

A CTQ is specified in table CT4QNAMS, field SYSTEM\_SEL, as either TOPSOPR or OSSAIN.

The initial OSSAIN release refinement tables are CT4QPFXT, CT4QREST, CT4QLANG, CT4QCLAS, CT4QAUTO, CT4QCAR, CT4QCLD, CT4QORIG, and CT4QTIME.

Specification of the refinement type(s) (postauto, recall, assist, and preopr) is given in tables TQORDERA and TQOIRDERB.

### **Format**

The format for log report OAIN206 follows:

OAIN206 JAN24 07:46:17 8701 INFO Invalid CT4Q Refinement OLD\_CT4Q: <ct4q> NEW\_CT4Q: <ct4q> REFINEMENT: <refinement type>

#### **Example**

In the following example, a CT4Q defined as TOPS was refined (in a post-auto scenario) to a CT4Q defined as OSSAIN.

OAIN206 JAN24 07:46:17 8701 INFO Invalid CT4Q Refinement OLD\_CT4Q: 0\_MINUS\_TOPS NEW\_CT4Q: 0\_MINUS\_OSSAIN REFINEMENT: POST–AUTO

#### **Field descriptions**

The following table explains each of the fields in the log report:

#### **(Sheet 1 of 2)**

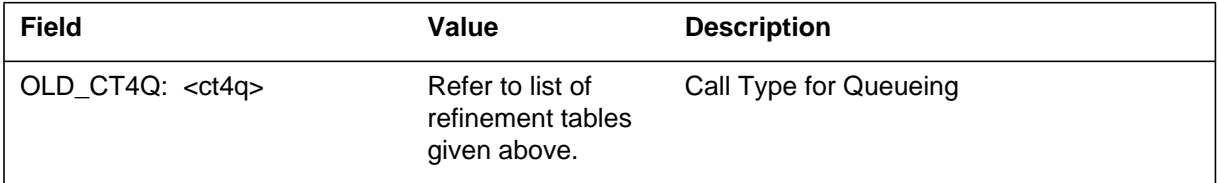

# **OAIN206** (end)

#### **(Sheet 2 of 2)**

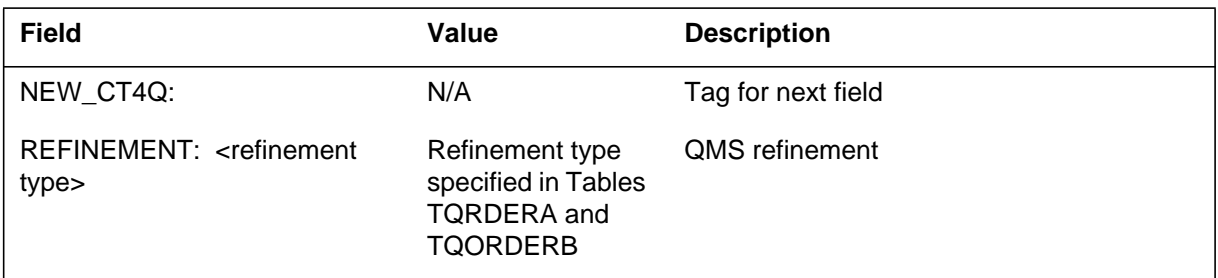

# **Action**

The craftsperson should check the refinement tables to find the erroneous refinement.

## **Associated OM registers**

#### **Explanation**

The Operator Advanced Intelligent Network (OAIN) subsystem generates this log when an attempt is made to select a Call Type for Queuing (CT4Q) assignment that is assigned to receive Operator Services System Advanced Intelligent Network (OSSAIN) preprocessing with no corresponding entry in Table OAINPRE.

#### **Format**

The format for log report OAIN207 follows:

OAIN207 mmmdd hh:mm:ss ssdd INFO NO OAINPRE FUNCTION CT4Q: <CT4Q name>

### **Example**

An example of log report OAIN207 follows:

For this example a CT4Q assignment was datafilled to receive OSSAIN preprocessing in Table CT4QNAMS (value of Y in field OAINPRE). No corresponding entry was datafilled in Table OAINPRE (value of CT4Q name in field CT4Q). A call assigned to this CT4Q assignment cannot receive OSSAIN preprocessing since a function has not been assigned in Table OAINPRE.

OAIN207 FEB28 07:46:17 8701 INFO NO OAINPRE FUNCTION CT4Q: NEW\_SERVICE1

#### **Field descriptions**

The following table explains each of the fields in the log report:

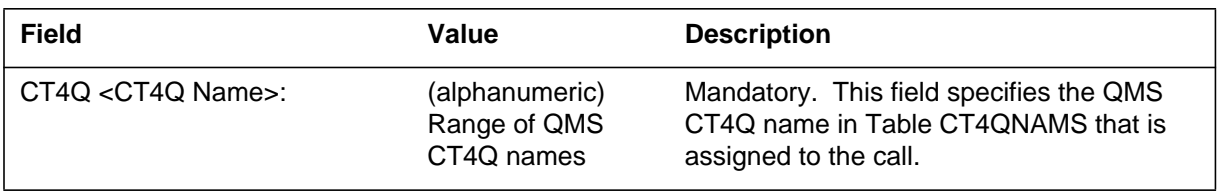

# **Action**

Operating company personnel should check the following OSSAIN datafill for the specified CT4Q number:

- Verify that the CT4Q assignment is datafilled to receive OSSAIN preprocessing (value of Y in field OAINPRE).
- If the CT4Q assignment receives OSSAIN preprocessing, datafill the corresponding CT4Q name (field CT4Q), network service identifier (field NETWRKID), and function name (field OAFUNCNM) in Table OAINPRE.

# **Associated OM registers**

#### **Explanation**

This log is generated when the switch cannot make the voice link connection because the required voice link information is not datafilled in table SNVLGRP.

#### **Format**

The format for log report OAIN208 follows:

OAIN208 JAN24 07:46:17 8701 INFO BAD SNVLGRP DATAFILL MISSING VOICE LINK INFORMATION FOR SN: <node name> FUNCTION: <function name>

### **Example**

An example of log report OAIN208 follows:

OAIN208 JAN24 07:46:17 8701 INFO BAD SNVLGRP DATAFILL MISSING VOICE LINK INFORMATION FOR SN: NODE\_1 FUCNTION: CLG\_CARD

#### **Field descriptions**

The following table explains each of the fields in the log report:

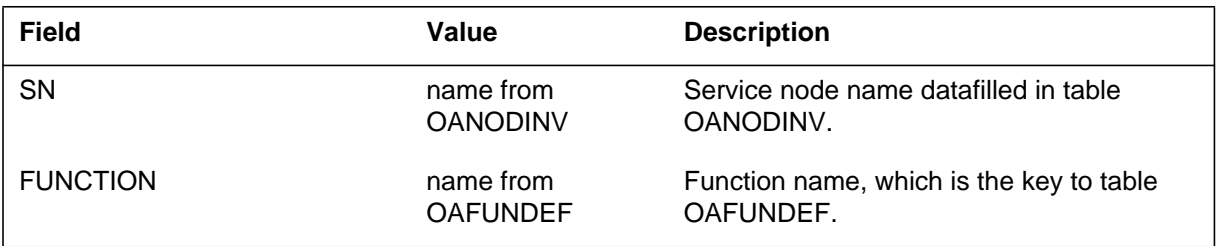

#### **Action**

Datafill table SNVLGRP with voice link information against the service node and function indicated in the log.

For further information, refer to functionality OSSAIN 11 Enhancements, OSAN0006, in the applicable manual as follows:

- NA DMS-100 Translations Guide, 297-8021-350
- GTOP DMS-100 Translations Guide, 297-8441-350

# **OAIN208** (end)

# **Associated OM registers**

None

# **Additional information**

### **History**

#### **TOPS11**

This log was created by feature AF7714 in functionality OSSAIN 11 Enhancements, OSAN0006.

#### **Explanation**

This log is produced for any of the following reasons:

- The switch cannot translate a directory number (DN) obtained from table OAFNDISP as part of disposition routing.
- Translations resulted in treatment for DN datafilled in table OAFNDISP.
- The DN datafilled in table OAFNDISP is greater than 10 digits for North American translations.

# **Format**

The format for log report OAIN209 follows:

OAIN209 MAY24 07:46:17 8701 DEFAULT DN TRANSLATIONS FAILURE CHECK TRANSLATIONS FOR FOLLOWING DN DATAFILLED IN OAFNDISP FN: <function name> DN: <directory number>

# **Example**

An example of log report OAIN209 follows:

```
OAIN209 MAY24 07:46:17 8701 DEFAULT DN TRANSLATIONS FAILURE
CHECK TRANSLATIONS FOR FOLLOWING DN DATAFILLED IN OAFNDISP
FN: CLG_CARD
DN: 201–220–1234
```
# **Field descriptions**

The following table explains each of the fields in the log report:

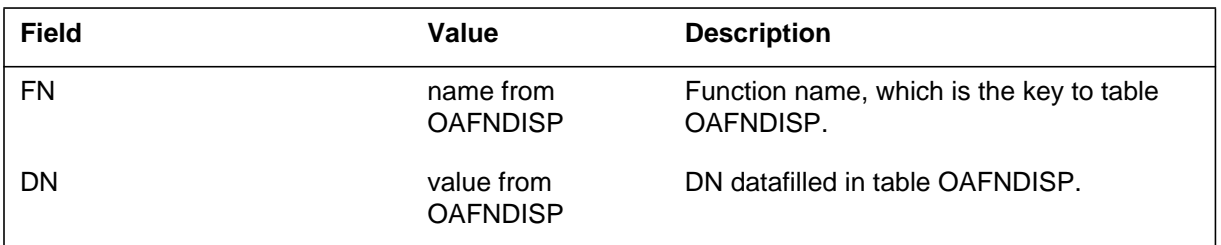

# **Action**

Verify translations for the specified DN. If the DN is incorrect, change the DN datafilled in table OAFNDISP against the specified function.

### **OAIN209** (end)

For further information, refer to functionality OSSAIN 11 Enhancements, OSAN0006, in the applicable manual as follows:

- NA DMS-100 Translations Guide, 297-8021-350
- GTOP DMS-100 Translations Guide, 297-8441-350

# **Associated OM registers**

None

#### **Additional information**

#### **History**

#### **TOPS11**

This log was created by feature AF7712 in functionality OSSAIN 11 Enhancements, OSAN0006.

#### **Explanation**

Log OAIN210 is generated when an unsupported protocol of the Directory Assistance System (DAS) is used in the OSSAIN environment.

#### **Format**

The format for log report OAIN210 follows.

OAIN210 mmmdd hh:mm:ss ssdd info das protocol not supported DAS Protocol: protocol name

### **Example**

An example of log report OAIN210 follows.

OAIN210 JAN24 07:46:17 8701 info das protocol not supported DAS protocol:IBM

#### **Field descriptions**

The following table explains each of the fields in the log report:

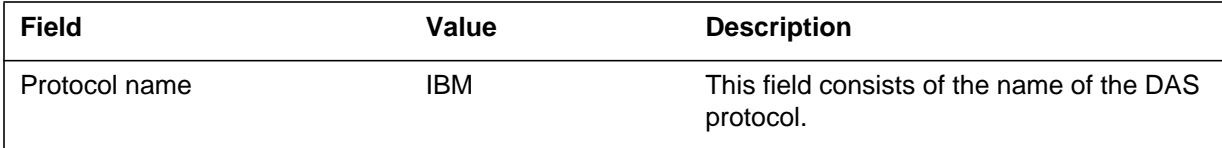

### **Action**

 Ensure Standard Nortel-DMS/DAS protocol is used when connecting to a passive operator.

### **Related OM registers**

None

### **Additional information**

#### **Explanation**

The Operator Advanced Intelligent Network (OAIN) subsystem generates this log when a message arrives that is not expected. Note this does not include invalid messages from a service node. Invalid messages from a service node are handled by the Open Automated Protocol (OAP).

### **Format**

The format for log report OAIN300 follows:

OAIN300 JAN24 07:46:17 8701 TBL OSSAIN UNEXPECTED MSG

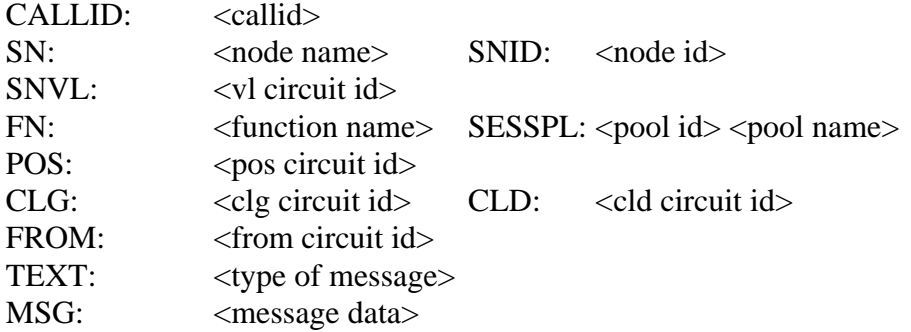

### **Example**

In the following log report, the incoming trunk, BELLIC 34, was force released. It was connected to the NAV listing services node (OSN 6). In this example, the call had been routed to the Yellow\_Pages function and served by an agent associated with the Listing\_Services session pool (session pool number 4).

OAIN300 JAN24 07:46:17 8701 TBL OSSAIN UNEXPECTED MSG CALLID: 0302 0011 SN: NAV\_LISTING\_SVCS SNID: OSN 6 SNVL: CKT OSSAINVL 22<br>FN: YELLOW\_PAGES SESSPL: 4 LISTING\_SERVICES POS: CLG: CKT BELLIC 34 CLD: CKT ITOG 11 FROM: CKT BELLIC 34 TEXT: TERMINAL FORCE RELEASED MSG: 0033B27BB00BEA18B00BEA300005FD0004150021B00BEA48000BCE14

### **OAIN300** (continued)

# **Field descriptions**

The following table explains each of the fields in the log report:

#### **(Sheet 1 of 2)**

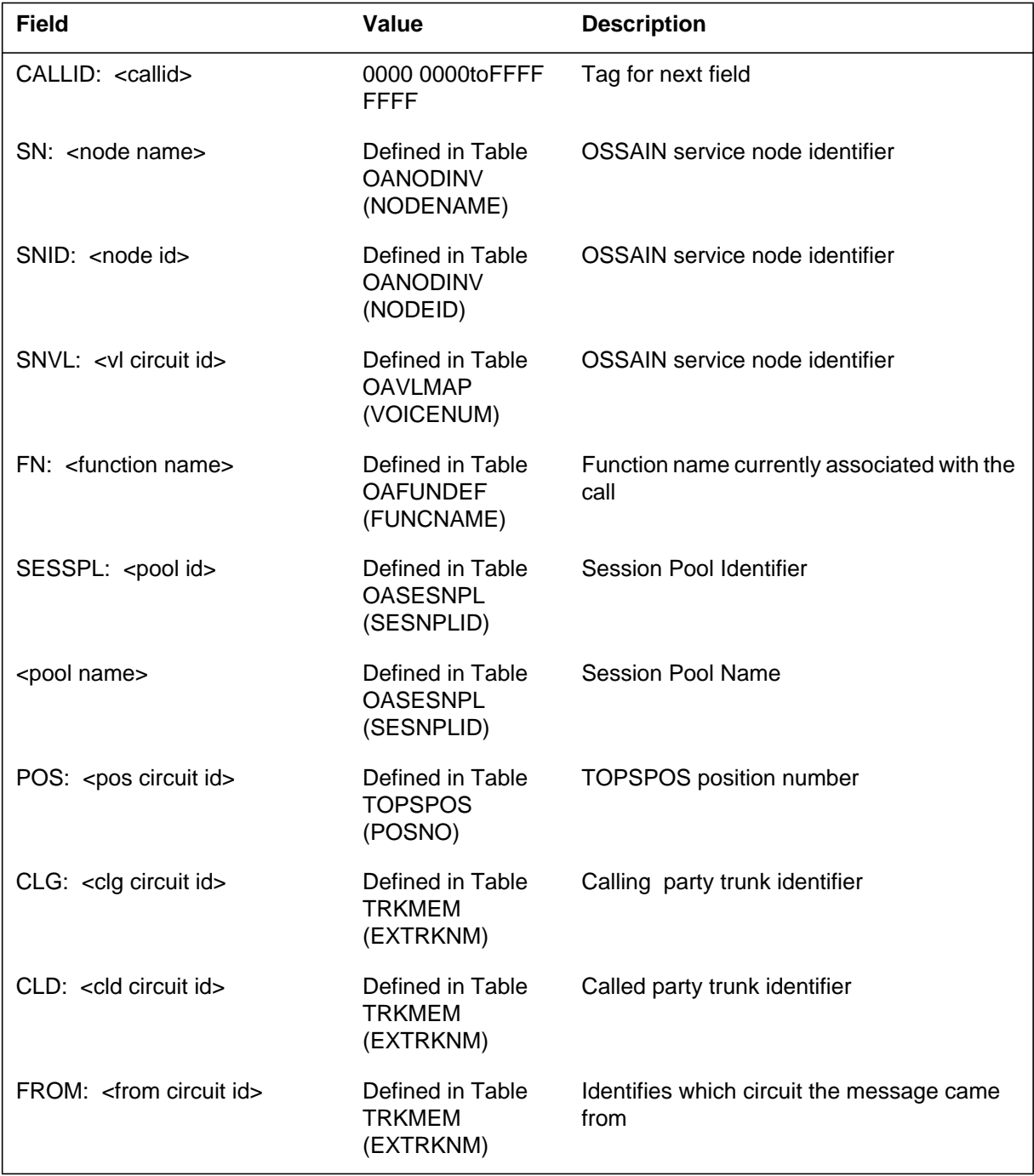

# **OAIN300** (end)

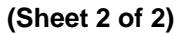

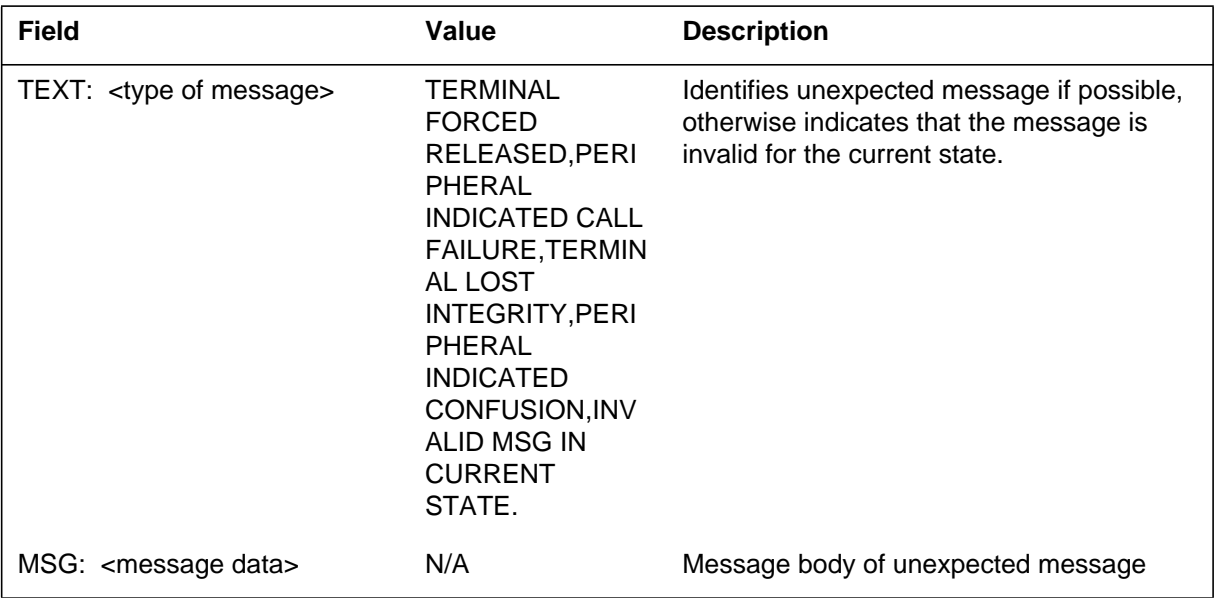

# **Action**

Collect logs. Check the suspect circuit specified as the "FROM:" circuit in the log.

# **Associated OM registers**

#### *Explanation*

The Operator Advanced Intelligent Network (OAIN) subsystem generates this log when the switch fails to obtain a required switch resource associated with Operator Services Systems Advanced Intelligent Network (ODSSAIN) call processing.

### *Format*

The log report format for OAIN301 is as follows:

OAIN301 mmmdd hh:mm:ss ssdd TBL OSSAIN RESOURCE PROBLEM CALLID: <callid> TROUBLE: < resource failure>

# *Example*

An example of log report OAIN301 follows:

OAIN301 FEB28 07:46:17 8701 TBL OSSAIN RESOURCE PROBLEM CALLID: 0302 0011 TROUBLE: OSSAIN RECORDING UNIT UNAVAILABLE

# *Field descriptions*

The following table describes each field in the log report:

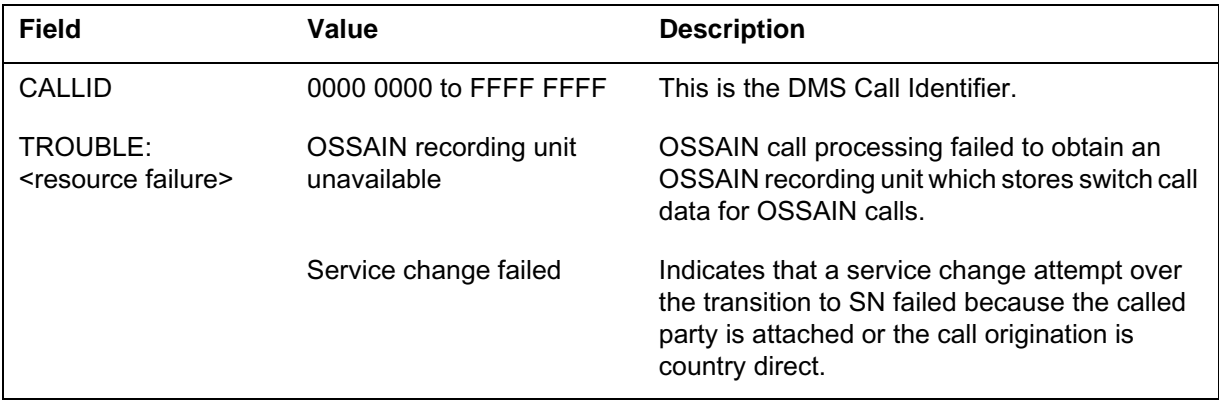

## *OAIN301* (end)

### *Action*

The action depends on the trouble indicated:

• OSSAIN recording unit unavailable

Check the value of office parameter OSSAIN\_NUM\_RU in table OFCENG. Most likely it needs to be increased.

• Service change failed

SN needs to release called party and then request service change through OAP.

### *Associated OM registers*

None.

# *Alarms*

Not applicable.

# *Limitations and restrictions*

There are no limitations and restrictions.

# *Log history*

#### *SN09 (DMS)*

New trouble code "Service change failed" introduced by feature a00009012.

#### **Explanation**

This log is generated for any of the following reasons:

- An Operator Services Systems Advanced Intelligent Network (OSSAIN) Software Optionality Control (SOC) option that is required for a call is IDLE and should be ON. The log indicates the required OSSAIN SOC option, call identity, and CT4Q.
- The call attempts to use the QMS ASST refinement ordering in table TQORDERA or TQORDERB but the ADVQ0006 SOC option is not turned on. This requirement is added by functionality OSSAIN 11 Enhancements, OSAN0006.
- The call attempts to use the new QMS CT4Q Refinements capability but the OSAN0006 SOC option is not turned on. The log indicates the required OSSAIN SOC option, call identity, and CT4Q.
- The call attempts to use the new switch selected voice link capability but the OSAN0006 SOC option is not turned on. This capability is added by functionality OSSAIN 11 Enhancements, OSAN0006.

*Note:* When this log is generated at the OSAC host switch, the CT4Q field in the log is set to UNKNOWN CT4Q.

### **Format**

The format for log report OAIN302 follows:

OAIN302 FEB28 07:46:17 8701 INFO OSSAIN SOC NOT ON CALLID: <callid> CT4Q: <CT4Q name> SOCID <OSSAIN SOC option number>

### **Example**

In the following example, the OSSAIN SOC option is set to IDLE effectively disabling OSSAIN call processing. Any calls attempting to perform OSSAIN processing that use table CT4QNAMS generate this log.

```
OAIN302 FEB28 07:46:17 8701 INFO OSSAIN SOC NOT ON
   CALLID: 0302 0011
   CT4Q: NEW_SERVICE1
   SOCID OSAN0002
```
**OAIN302** (end)

# **Field descriptions**

The following table explains each of the fields in the log report:

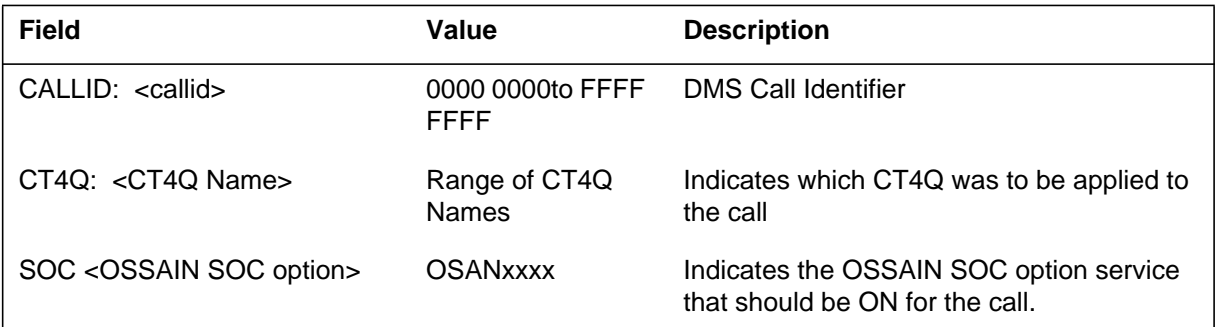

# **Action**

Check the indicated OSSAIN SOC option. It should be set to ON when attempting to use OSSAIN services.

Check datafill in QMS refinement tables and table CT4QNAMS to determine whether calls should continue to receive OSSAIN service.

# **Associated OM registers**

#### **Explanation**

This log is generated when Operator Services Systems Advanced Intelligent Network (OSSAIN) trigger processing attempts to route a call to a TOPS automated system or treatment. Trigger events can route calls only to an OSSAIN service node or TOPS operator.

This log can also be produced when the call is attempting to trigger to an operator while the call is in the middle of an OSSAIN conference.

*Note*: When this log is generated, the call continues normal processing, with no redirection of the call.

### **Format**

The format for log report OAIN303 follows:

OAIN303 FEB28 07:46:17 8701 INFO TRIGGER ROUTE ERROR CALLID: <callid> PROFIDX: <trigger profile idx> TRIGEVNT: <trigger event name> ACTION: <function or control list name> TEXT: <descriptive text>

### **Example**

In the following example, a trigger event has attempted to route the call to a TOPS automated system.

OAIN303 FEB28 07:46:17 8701 INFO TRIGGER ROUTE ERROR CALLID: 0302 0011 PROFIDX: 21 TRIGEVNT: PTYD ACTION: ACTS TEXT: TRIGGER TO TOPS AUTO ERROR

### **OAIN303** (continued)

### **Field descriptions**

The following table explains each of the fields in the log report:

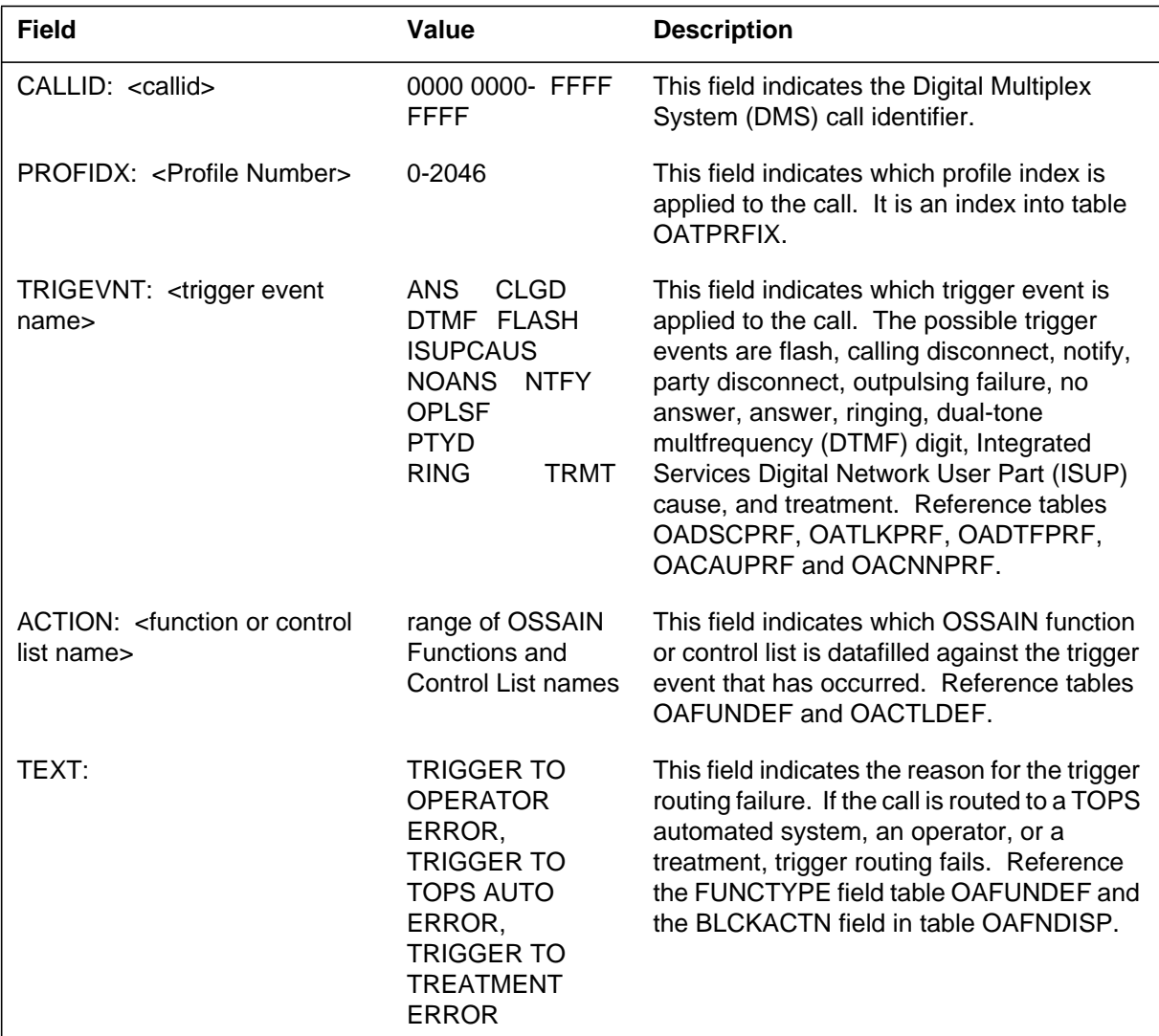

# **Action**

Operating company personnel should check OSSAIN trigger datafill for the trigger profile index and trigger event provided in this log. The operating company personnel should ensure that the specified trigger event routes only to a control list or function that maps to an OSSAIN service node or TOPS operator.

## **OAIN303** (end)

The tables that should be reference for OSSAIN trigger datafill are the following:

- OACAUPRF (to determine ISUP cause trigger events)
- OACNNPRF (to determine trigger events)
- OACTLDEF (to determine control list names)
- OADSCPRF (to determine trigger events)
- OADTFPRF (to determine DTMF trigger events)
- OAFUNDEF (to detemine function names; to determine the function type to which a call is routed)
- OAFNDISP (to determine the function type to which a call is routed; to determine the block action of a specific function)
- OATLKPRF (to determine trigger events)
- OATPRFIX (to determine profile indices)

### **Associated OM registers**

#### **Explanation**

The Operator Advanced Intelligent Network (OAIN) subsystem generates this log when the Operator Services Systems Advanced Intelligent Network (OSSAIN) triggers processing attempts to inform the service node of a trigger event, but fails to obtain a session to the service node.

#### **Format**

The format for log report OAIN304 follows:

OAIN304 FEB28 07:46:17 8701 INFO INVALID REQUEST **SESSION** CALLID: <callid> REASON: <request session rc> TEXT: <descriptive text>

### **Example**

In the following example, a trigger event occurred that attempted to send a trigger event inform message to a service node. A session to the service node could not be obtained.

*Note*: A trigger event inform message is sent when the trigger event datafill has the SNCONTRL field set to N. Refer to tables OACNNPRF, OATLKPRF, and OADSCPRF.

OAIN304 FEB28 07:46:17 8701 INFO INVALID REQUEST SESSION CALLID: 0302 0011 REASON: call\_deflected TEXT: Invalid call queue definition for Trigger Event Inform

# **Field descriptions**

The following table explains each of the fields in the log report:

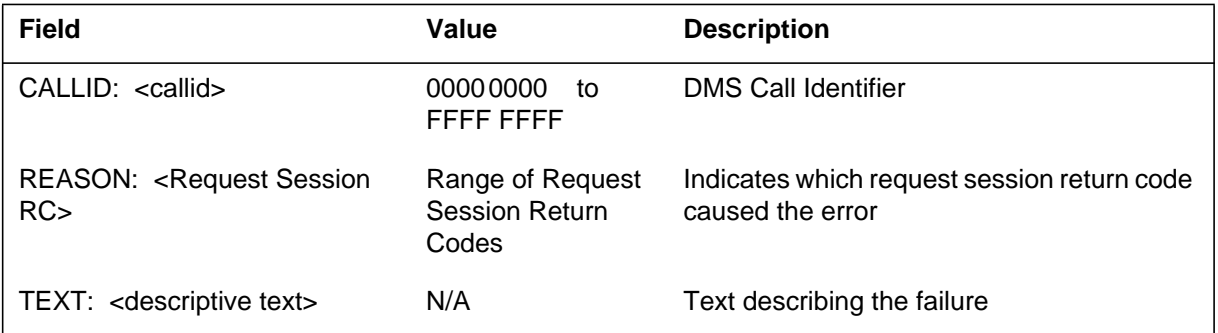

# **Action**

Check OSSAIN function (Table OAFUNDEF) and call queue (Table QMSCQDEF) datafill, and verify that the CallQ datafilled against this function does not support queuing.

# **Associated OM registers**

#### **Explanation**

The Operator Advanced Intelligent Network (OAIN) subsystem generates this log when a Call Type for Queuing (CT4Q) assignment that is eligible for Operator Services System Advanced Intelligent Network (OSSAIN) preprocessing, maps to a function provided by a Traffic Operator Position System (TOPS) operator or a TOPS automated system - Automated Alternate Billing Service (AABS). Calls that use OSSAIN preprocessing can only map to functions provided by OSSAIN service nodes (SN).

Enhancements to OSSAIN in TOPS07 allow calls assigned to a TOPS operator or a TOPS automated system to receive OSSAIN preprocessing from an SN. Appropriate datafill in Tables CT4QNAMS and OAINPRE (introduced in TOPS07) enable this capability.

### **Format**

The format for log report OAIN305 follows:

OAIN305 FEB28 07:46:17 8701 INFO OSSAIN ROUTE ERROR CALLID: <callid> CT4Q: <QMS CT4Q name> FUNCTION: <OSSAIN function name> TEXT: <descriptive text>

### **Example**

An example of log report OAIN305 follows:

OAIN305 FEB28 07:46:17 8701 INFO OSSAIN ROUTE ERROR CALLID: 0302 0011 CT4Q: 0\_PLUS\_TOPS FUNCTION: AABS\_VSN TEXT: PREPROCESSING TO TOPS AUTO ERROR
# **Field descriptions**

The following table explains each of the fields in the log report:

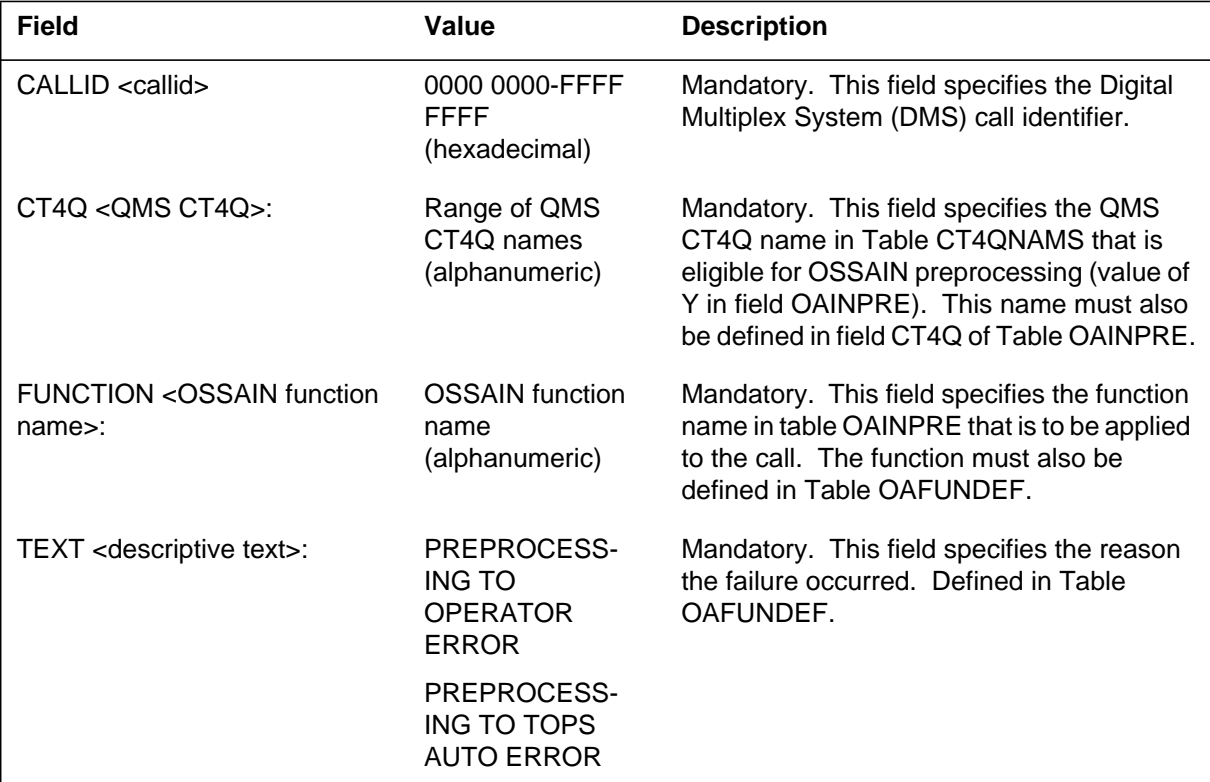

### **Action**

Operating company personnel should check OSSAIN datafill against the CT4Q and function that is specified in the log as follows:

- Note the function name in Table OAINPRE that is assigned to that CT4Q.
- Ensure that this function is datafilled with a function type of SN in Table OAFUNDEF.

# **Associated OM registers**

# **OAIN305** (end)

# **Additional information**

The table that follows provides the specific values that can be displayed in the TEXT field with their respective explanations.

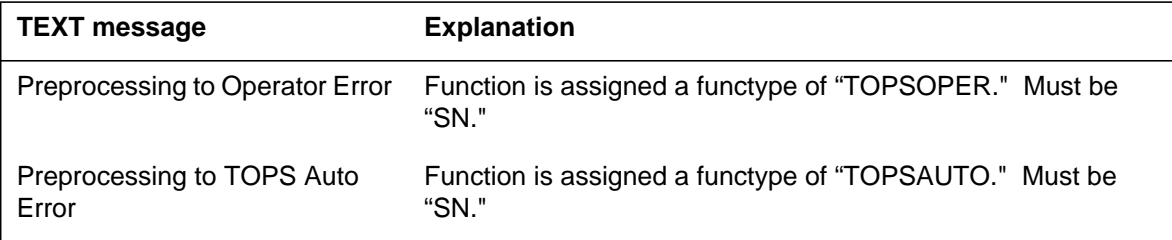

### *OAIN306*

#### *Explanation*

The Operator Advanced Intelligent Network (OAIN) subsystem generates this log when a call was routed to treatment because too many DA recalls had already been performed, and the call was attempting another DARECALL function.

### *Format*

The log report format for OAIN306 is as follows:

OAIN306 mmmdd hh:mm:ss ssdd INFO TRMT: MAX DA RECALL REACHED CALLID: FUNCTION: CALLING:

### *Example*

An example of log report OAIN306 follows:

OAIN306 FEB28 07:46:17 8701 INFO TRMT: MAX DA RECALL REACHED CALLID: 0302 0011 FUNCTION: DA\_RECALL CALLING: CKT T907T100 1

#### *Field descriptions*

The following table describes each field in the log report:

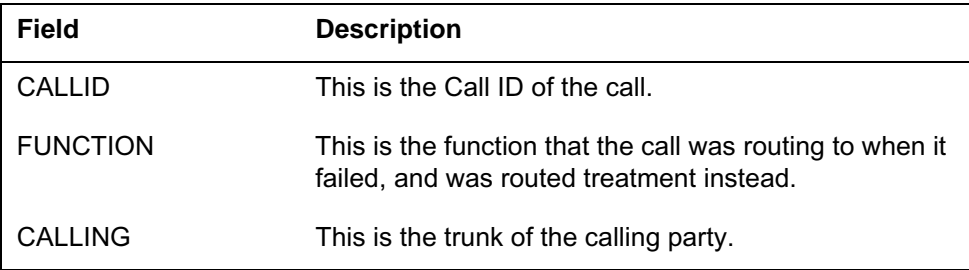

### *OAIN306* (end)

#### *Action*

The action you can take on receipt of Log OAIN306 is:

• Check Table VROPT maximum da recalls to ensure that the count defined is as required.

*Note:* This includes TOPS operator DA recalls also.

- Check Table OAFUNDEF to ensure that the function datafill DARECALL is set as required.
- Change the transfer or trigger information to route to a different function.
- Maintain a count in the context block to route the call appropriately.

### *Associated OM registers*

None.

### *Log history*

#### *SN09 (TDM)*

Log OAIN306 was introduced by Feature a00009012.

The Operator Advanced Intelligent Network (OAIN) subsystem generates this log only when the session pool test fails.

### **Format**

The format for log report OAIN500 follows:

OAIN500 mmmdd hh:mm:ss xxxx DIAG FAIL <pm–id> STATE: Change to <state> from <state> SN:  $\langle$ service node name> SND: OSNM  $\langle$ xxx> SESSPL: <session pool name> REASON TEXT: <reason-text> MAINT MSG: <maint-text>

## **Example**

An example of log report OAIN500 follows:

```
OAIN500 DEC08 11:02:27 0900 FAIL SesnPool Diag Fail
SN: BRTPH7F1 SNID: OSNM 28
SESSPL: 42 Branding_1
Reason Text:
Maint Msg:
```
## **Field descriptions**

The following table explains each of the fields in the log report:

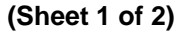

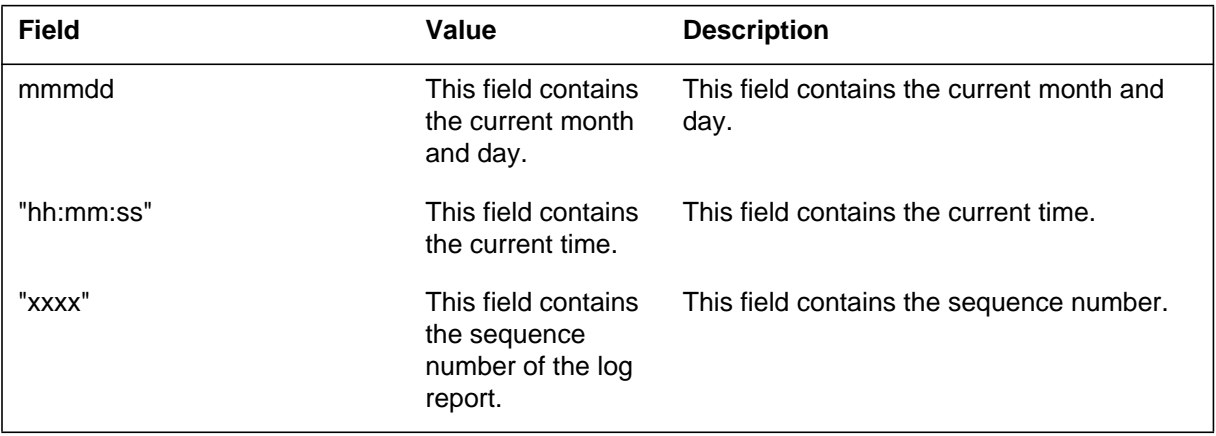

### **OAIN500** (end)

 **(Sheet 2 of 2)**

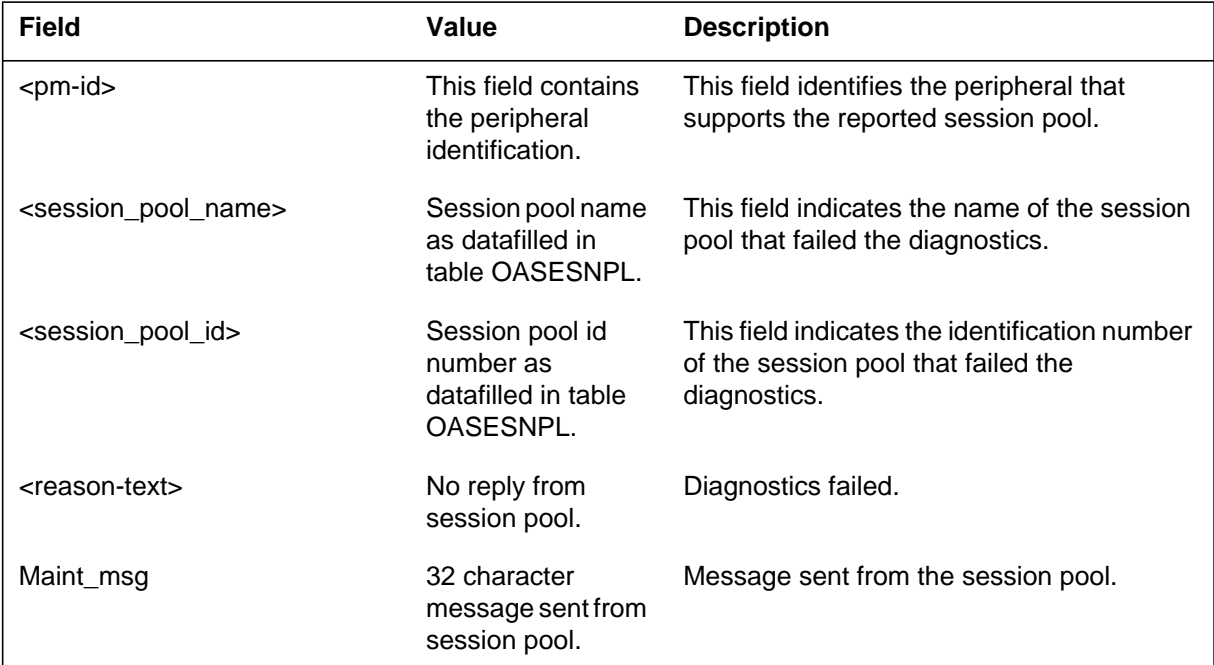

### **Action**

None

*Note:* For post-analysis, if the reason text is "No reply from session pool," check that the service node is in service.

If reason text is anything else, consult the service node session pool application information provided by the service node vendor for specific recovery action.

### **Associated OM registers**

For each occurrence of a session pool test failure in OM group SESNPOOL, register TSTFAIL is pegged.

The Operator Advanced Intelligent Network (OAIN) subsystem generates this log when a session pool goes system busy due to either a failure to return to service or an audit fail.

### **Format**

The format for log report OAIN502 follows:

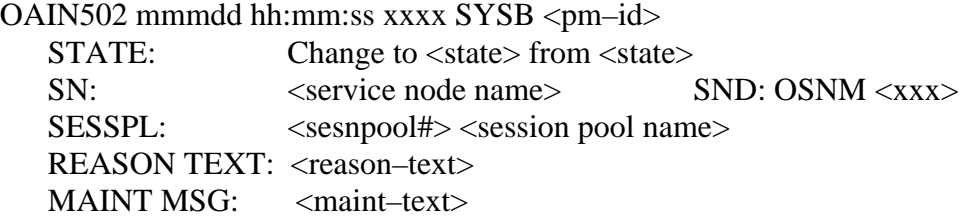

## **Example**

An example of log report OAIN502 follows:

```
OAIN502 DEC08 10:29:47 0501 SYSB Session Pool
State change to SYSB from CBSY
SN: BRTPH7F1 SNID: OSNM 28
SESSPL: 42 Branding_1
Reason Text: System Action
Maint Msg:
```
## **Field descriptions**

The following table explains each of the fields in the log report:

#### **(Sheet 1 of 2)**

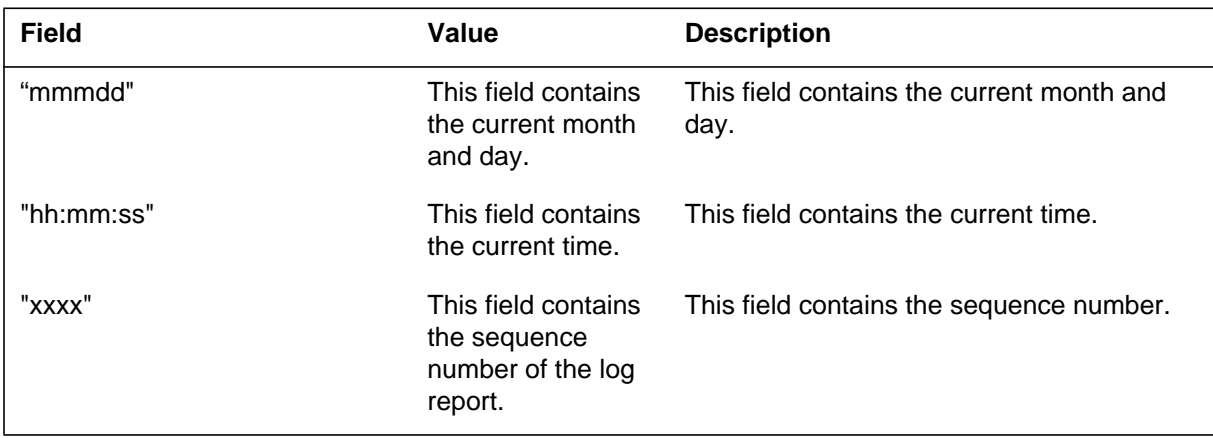

### **OAIN502** (end)

 **(Sheet 2 of 2)**

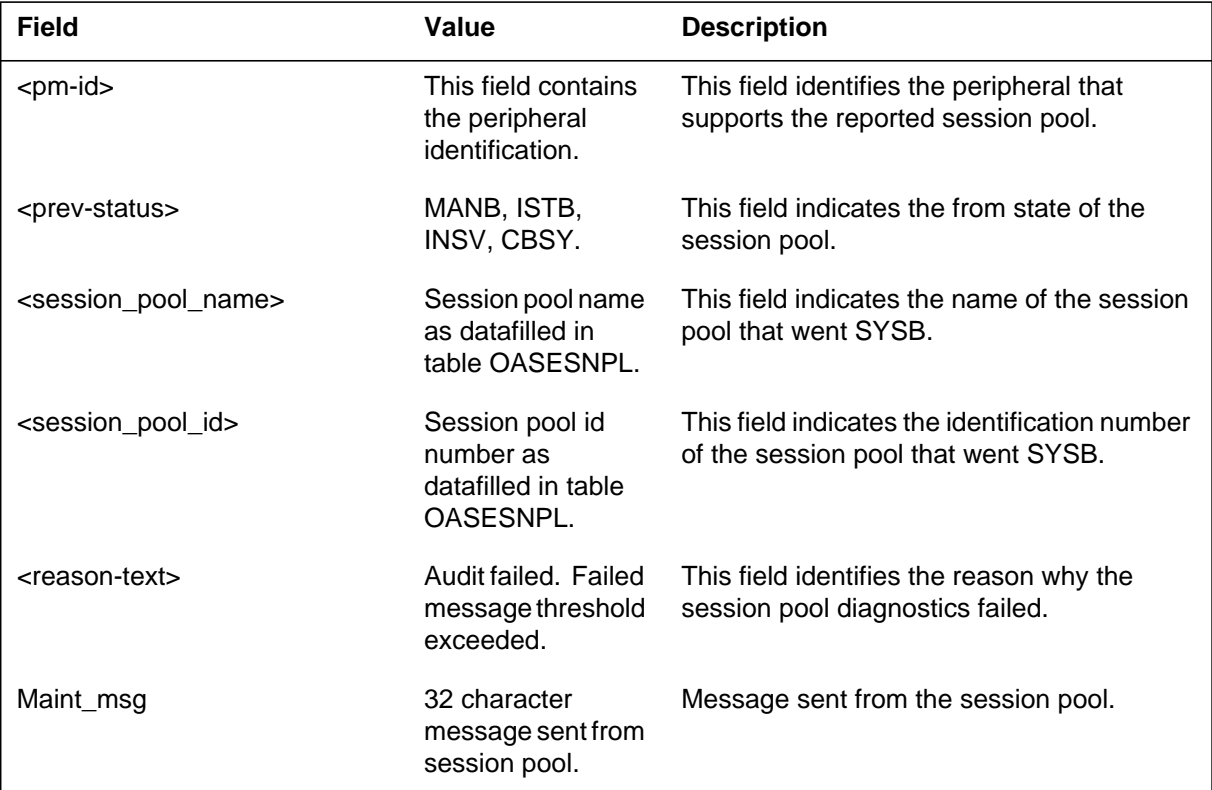

# **Action**

Consult the service node session pool application information provided by the service node vendor for specific recovery action.

# **Associated OM registers**

In OM Group SESNPOOL, register SPSYSB is pegged whenever a session pool goes SYSB.

The Operator Advanced Intelligent Network (OAIN) subsystem generates this log when a session pool is placed in the offlined state.

### **Format**

The format for log report OAIN503 follows:

OAIN503 mmmdd hh:mm:ss xxxx OFFL <pm–id> STATE: Change to <state> from <state> SN:  $\langle$ service node name> SND: OSNM  $\langle$ xxx> SESSPL: <session pool name> REASON TEXT: <reason-text> MAINT MSG: <maint-text>

## **Example**

An example of log report OAIN503 follows:

OAIN503 DEC08 11:04:11 1100 OFFL Session Pool State change to OFFL from MANB SN: BRTPH7F1 SNID: OSNM 28 SESSPL: 42 Branding\_1 Reason Text: Manual Action Maint Msg:

## **Field descriptions**

The following table explains each of the fields in the log report:

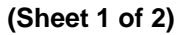

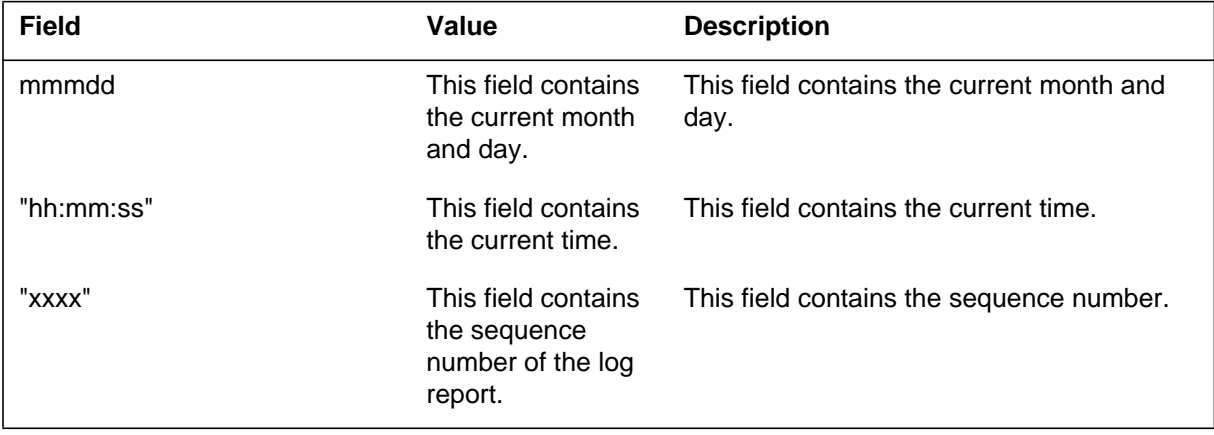

# **OAIN503** (end)

 **(Sheet 2 of 2)**

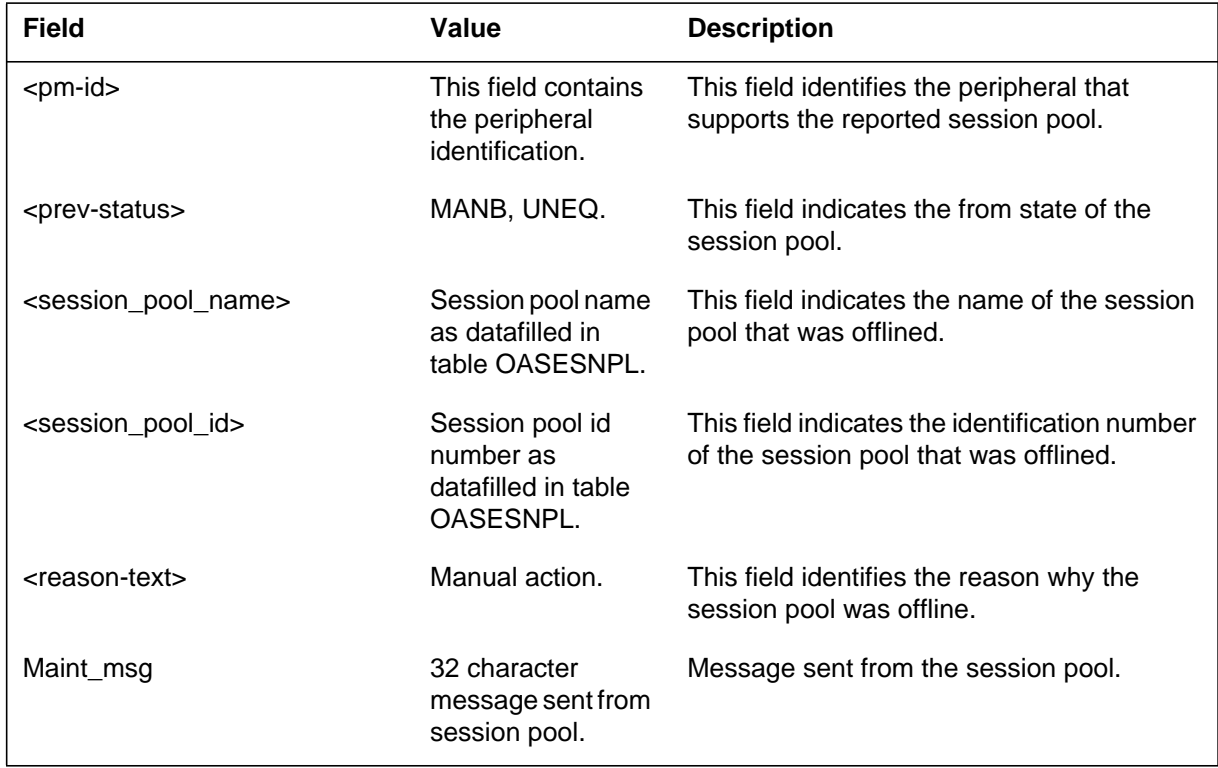

# **Action**

None

# **Associated OM registers**

The Operator Advanced Intelligent Network (OAIN) subsystem generates this log when a session pool is deleted from table OASESNPL.

### **Format**

The format for log report OAIN504 follows:

OAIN504 mmmdd hh:mm:ss xxxx UNEQ <pm–id> STATE: Change to <state> from <state> SN:  $\langle$ service node name> SND: OSNM  $\langle$ xxx> SESSPL: <session pool name> REASON TEXT: <reason-text> MAINT MSG: <maint-text>

## **Example**

An example of log report OAIN504 follows:

OAIN504 DEC08 11:04:11 1100 UNEQ Session Pool State change to UNEQ from OFFL SN: BRTPH7F1 SNID: OSNM 28 SESSPL: 42 Branding\_1 Reason Text: Session Pool Deleted Maint Msg:

### **Field descriptions**

The following table explains each of the fields in the log report:

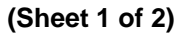

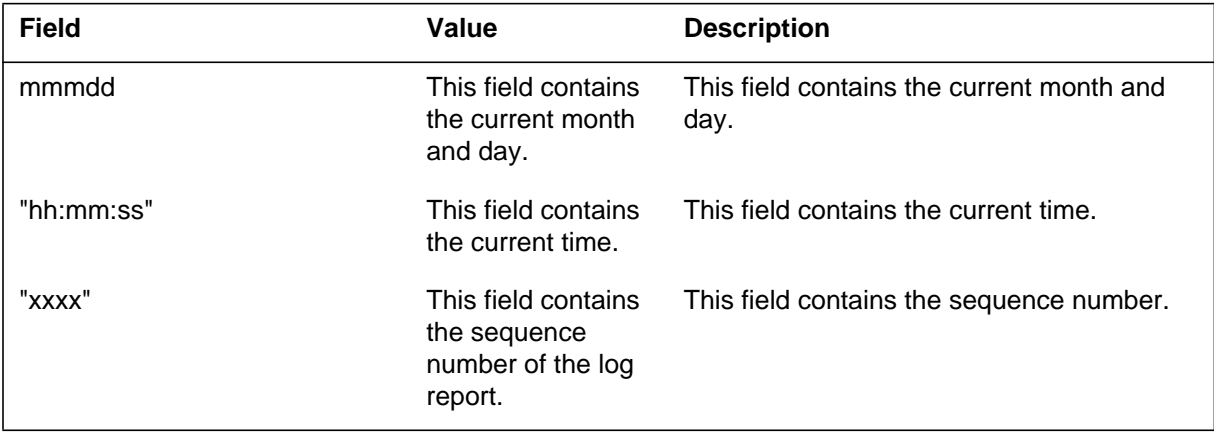

# **OAIN504** (end)

 **(Sheet 2 of 2)**

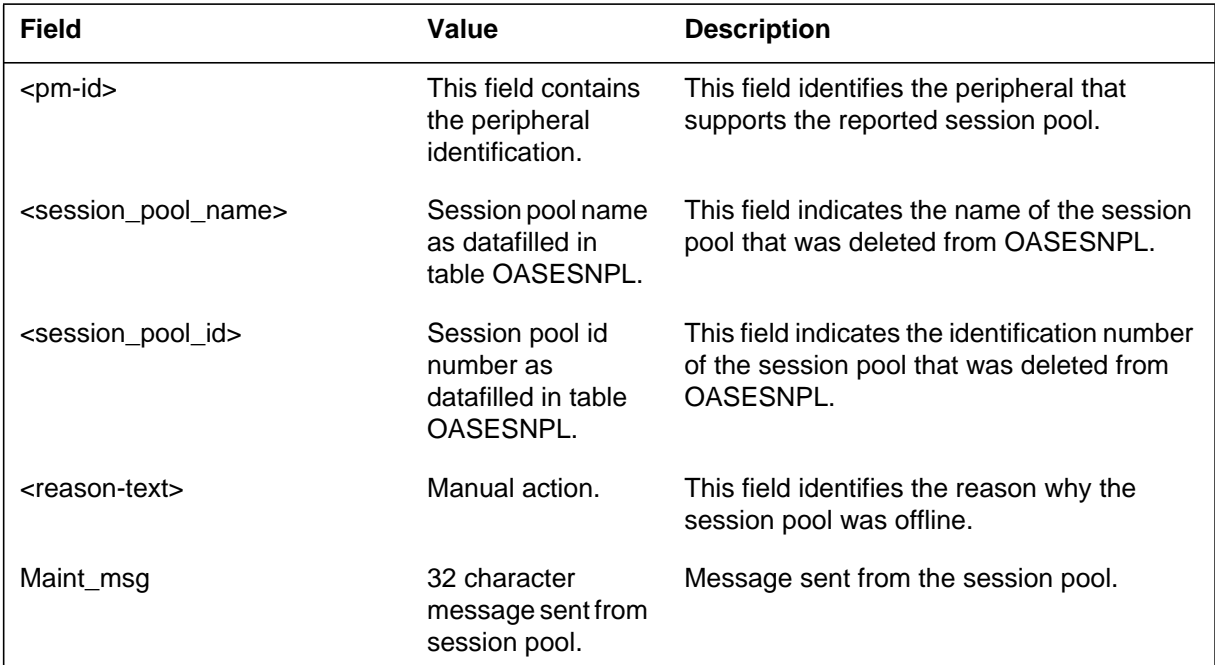

# **Action**

None

# **Associated OM registers**

The Operator Advanced Intelligent Network (OAIN) subsystem generates this log when a session pool is placed in the MANB state.

### **Format**

The format for log report OAIN505 follows:

OAIN505 mmmdd hh:mm:ss xxxx MANB <pm–id> STATE: Change to <state> from <state> SN:  $\langle$ service node name> SND: OSNM  $\langle$ xxx> SESSPL: <session pool name> REASON TEXT: <reason-text> MAINT MSG: <maint-text>

## **Example**

An example of log report OAIN505 follows:

OAIN505 DEC08 10:56:45 1000 MANB Session Pool State change to MANB from INSV SN: BRTPH7F1 SNID: OSNM 28 SESSPL: 42 Branding\_1 Reason Text: Manual Action Maint Msg:

### **Field descriptions**

The following table explains each of the fields in the log report:

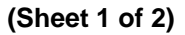

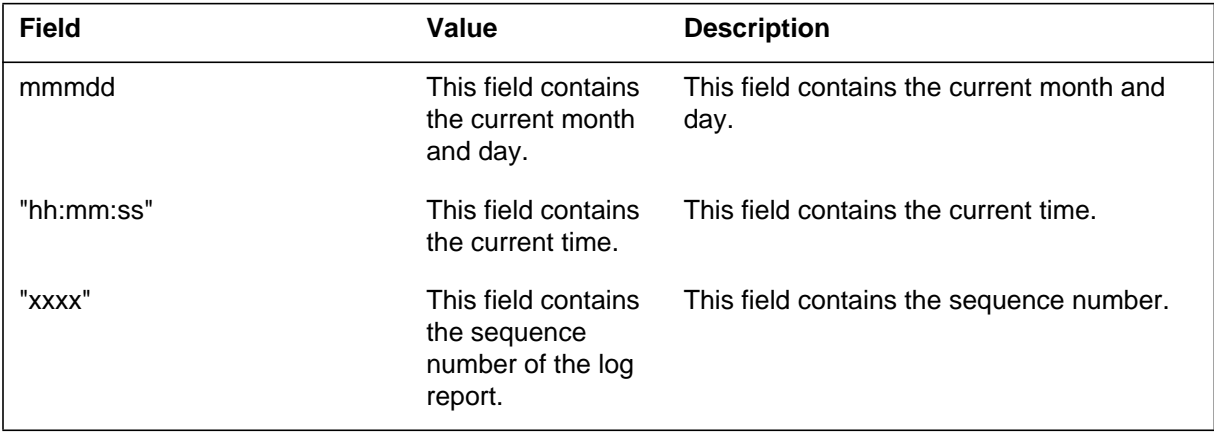

# **OAIN505** (end)

 **(Sheet 2 of 2)**

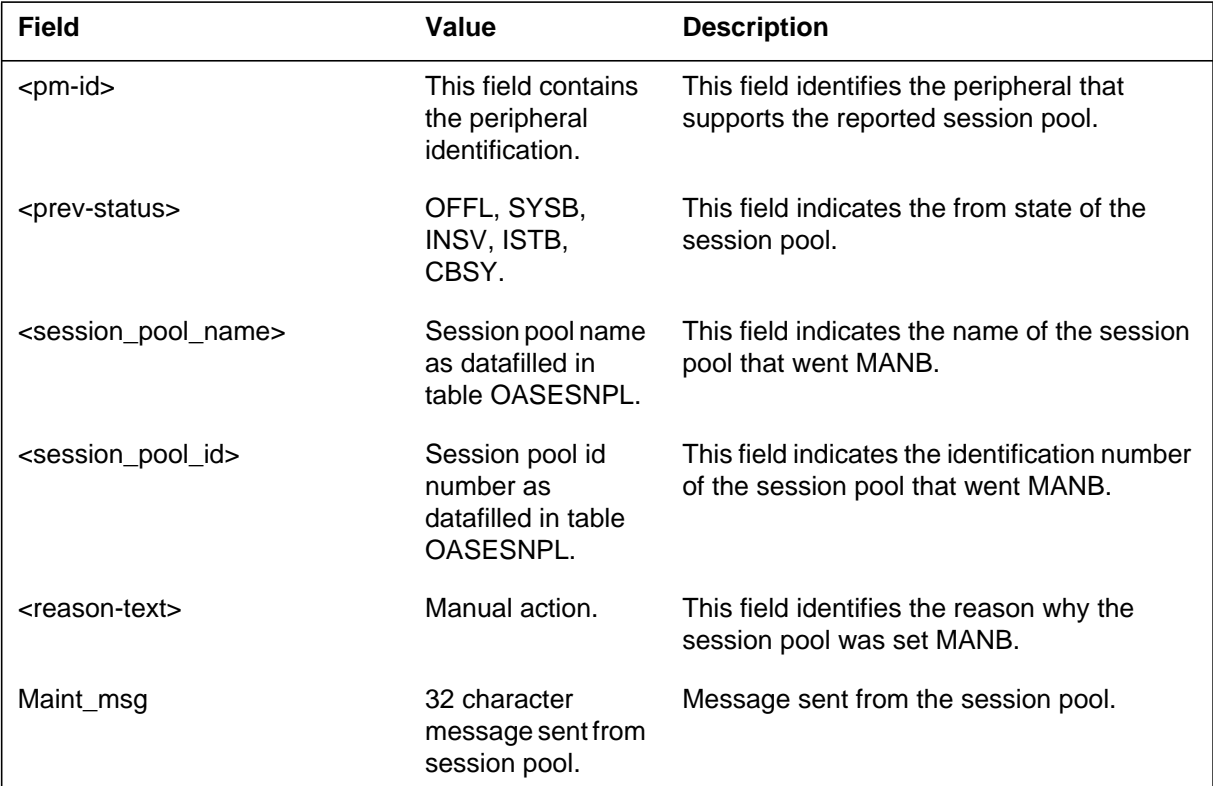

# **Action**

None

# **Associated OM registers**

In OM group SESNPOOL, register SPMANB is pegged whenever a session pool goes MANB.

The Operator Advanced Intelligent Network (OAIN) subsystem generates this log when a session pool comes in-service as a result of either a successful session pool audit or a manual action.

### **Format**

The format for log report OAIN506 follows:

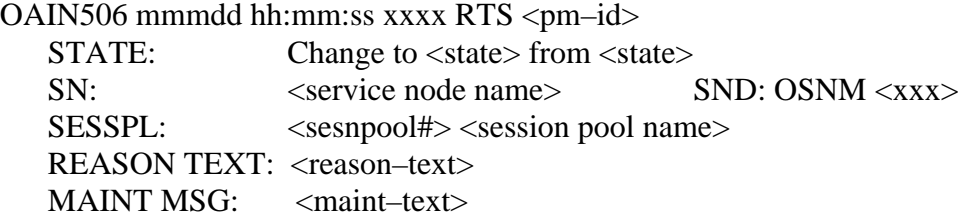

# **Example**

An example of log report OAIN506 follows:

```
OAIN506 DEC08 10:56:14 0800 RTS Session Pool
 State change to INSV from MANB<br>SN: BRTPH7F1 SN
                               SNID: OSNM 28
 SESSPL: 42 Branding_1
 Reason Text: Manual Action
 Maint Msg:
```
# **Field descriptions**

The following table explains each of the fields in the log report:

#### **(Sheet 1 of 2)**

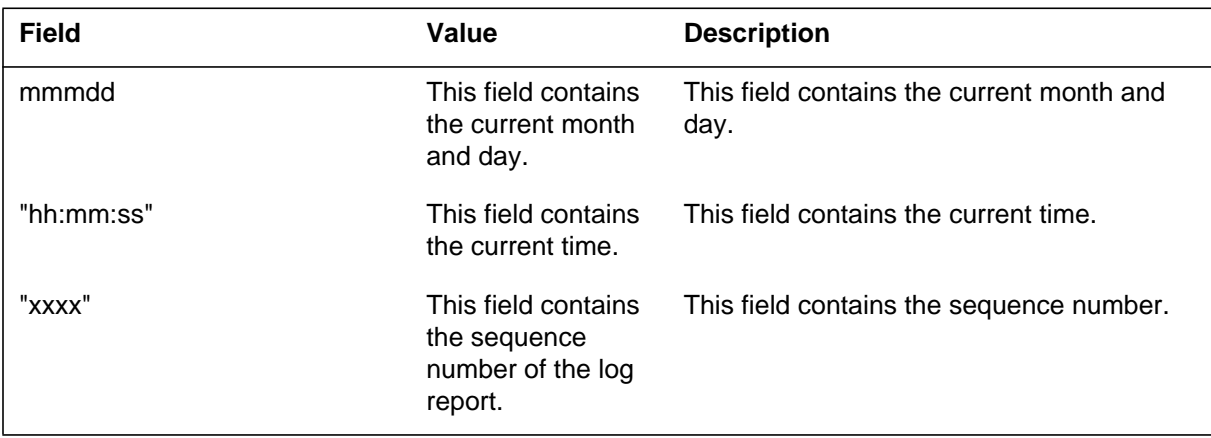

# **OAIN506** (end)

 **(Sheet 2 of 2)**

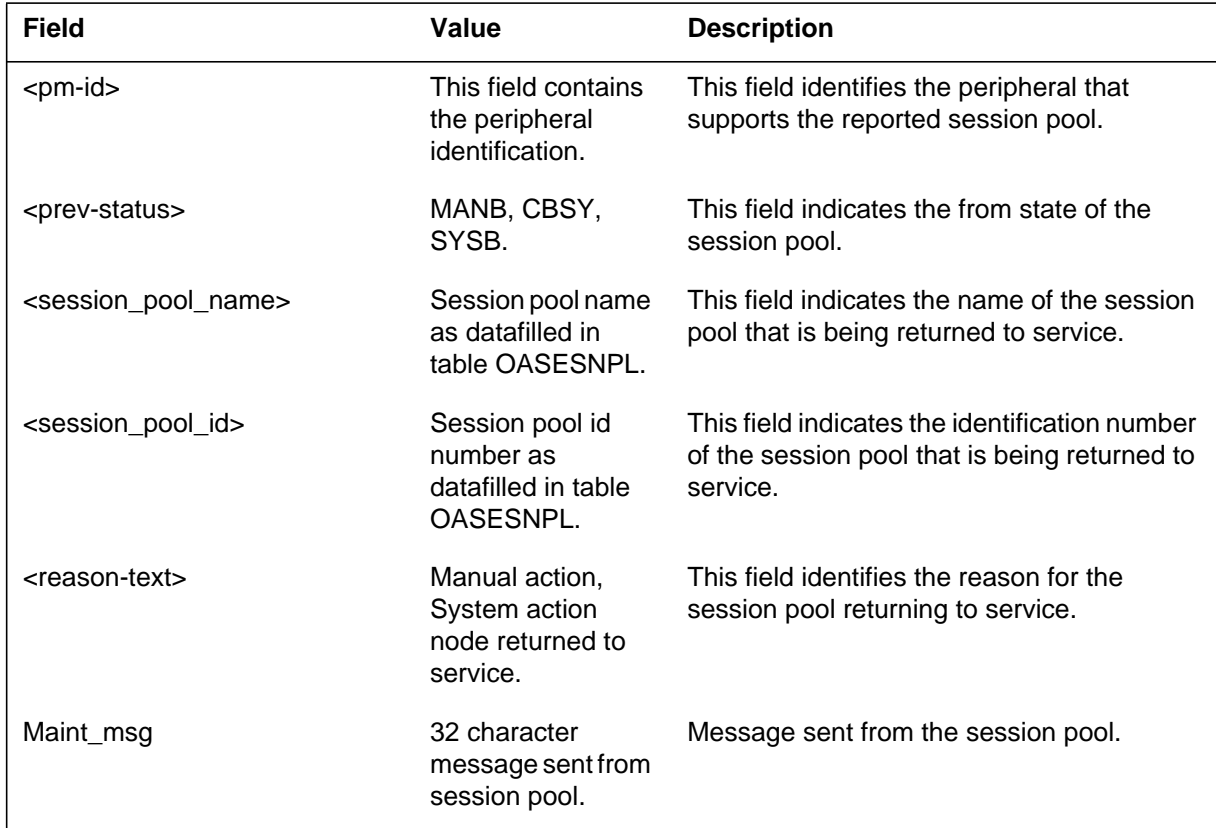

### **Action**

None

# **Associated OM registers**

The Operator Advanced Intelligent Network (OAIN) subsystem generates this log when an in-service session pool goes c-side busy due to the service node, that it is dependent upon, going out of service.

### **Format**

The format for log report OAIN507 follows:

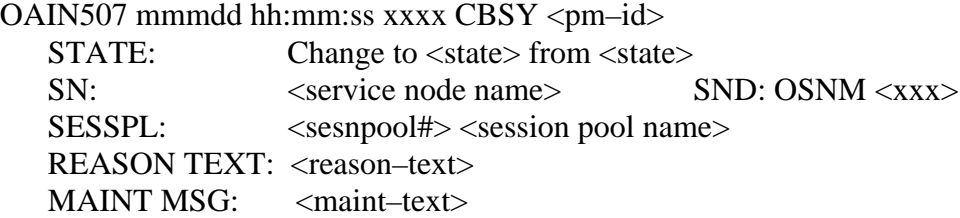

## **Example**

An example of log report OAIN507 follows:

OAIN507 DEC08 10:57:30 1500 CBSY Session Pool State change to CBSY from INSV SN: BRTPH7F1 SNID: OSNM 28 SESSPL: 42 Branding\_1 Reason Text: OSNM node out of service Maint Msg:

# **Field descriptions**

The following table explains each of the fields in the log report:

#### **(Sheet 1 of 2)**

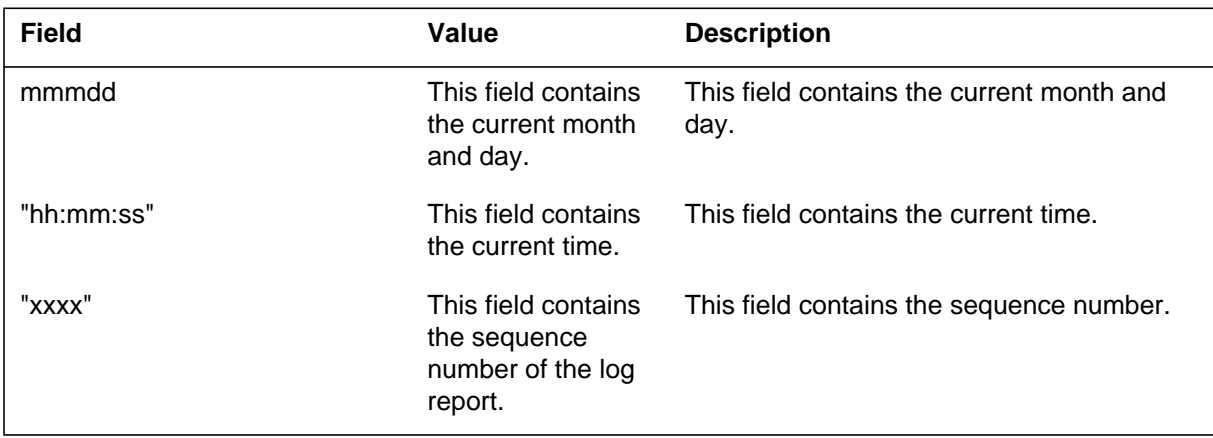

### **OAIN507** (end)

 **(Sheet 2 of 2)**

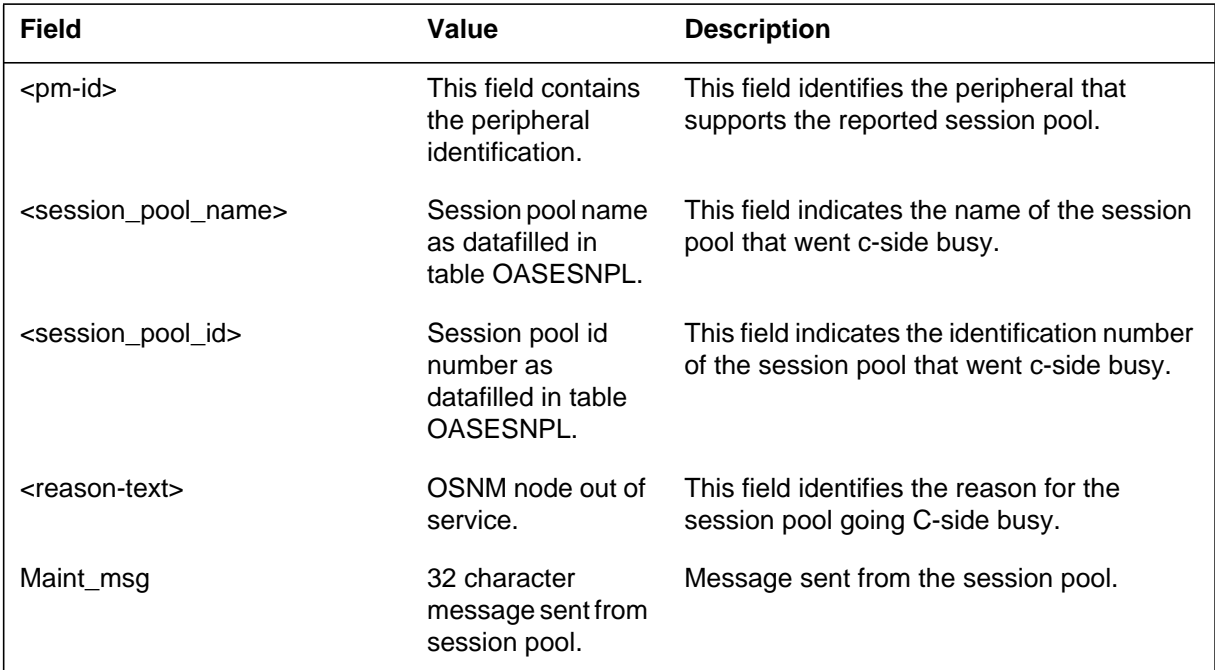

## **Action**

Determine the reason for the service node going out of service. Once the service node comes into service, the session pool, if left in the CBSY state, will automatically be returned to service.

## **Associated OM registers**

In OM group SESNPOOL, register SPCBSY is pegged whenever a session pool goes CBSY.

The Operator Advanced Intelligent Network (OAIN) subsystem generates this log when the subscriber on-hook timer expires, and the other subscribers' on-hook timers and hook status information are evaluated to determine if the call sanity timer should be initiated. The on-hook timer itself does not take the call down. However, if the call sanity timer expires, the call is taken down.

### **Format**

The format for log report OAIN600 follows:

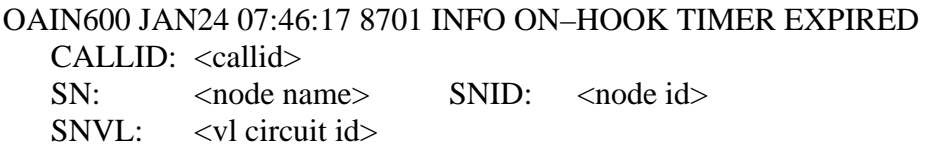

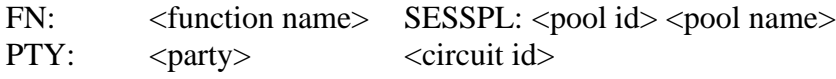

### **Example**

In the following log report, the on-hook timer associated with the originator expired. The originator's facility is represented in datafill as incoming trunk BELLIC 34. The subscriber was connected to the NAV listing services node (OSN 6). In this example, the call had been routed to the Yellow\_Pages function and served by an agent associated with the Listing\_Services session pool (session pool number 4).

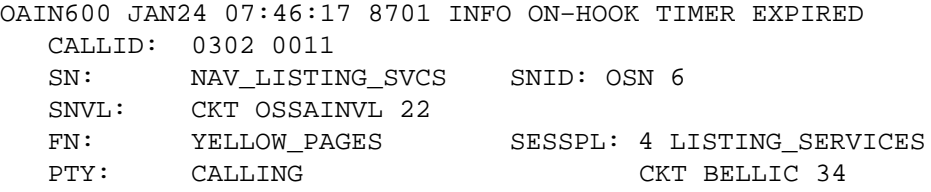

### **OAIN600** (continued)

### **Field descriptions**

The following table explains each of the fields in the log report:

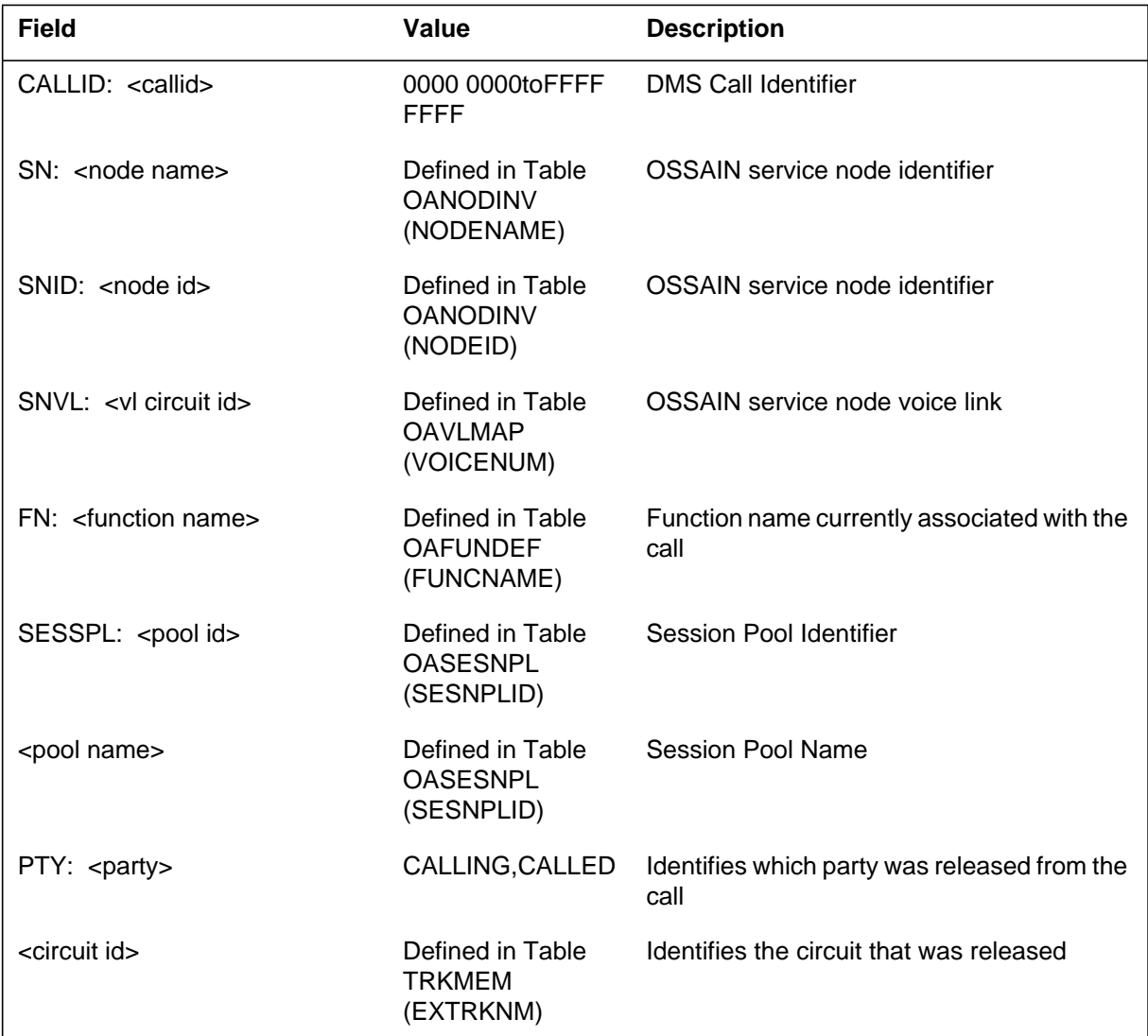

### **Action**

Check the on-hook sanity timer value for the session pool specified. Increase the value if it is insufficient. If sufficient, check the service node logic associated with the session pool to ensure that it is not inadvertantly holding the connection to the subscriber.

Log reports **1-163**

# **OAIN600** (end)

# **Associated OM registers**

#### **OAIN601**

#### **Explanation**

The Operator Advanced Intelligent Network (OAIN) subsystem generates this log under one of two conditions:

- when the call sanity timer expires and the service node and its associated facilities (for example, voice link) are disconnected and the call is taken down
- when the queued sanity timer expires, the call is taken down

#### **Format**

The format for log report OAIN601 follows:

OAIN601 JAN24 07:46:17 8701 INFO CALL SANITY TIMER EXPIRED CALLID: <callid>

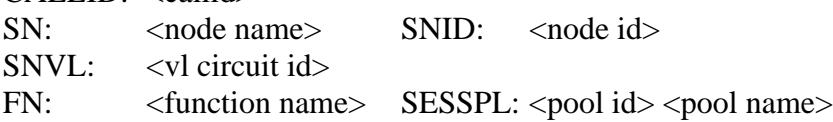

#### **Example**

In the following example, the Network Applications Vehicle (NAV) Listing Services Node (OSN 6) was disconnected and taken down due to the call sanity timer expiring. In this example, the call is routed to the Yellow\_Pages function and served by an agent associated with the Listing\_Services session pool (session pool number 4).

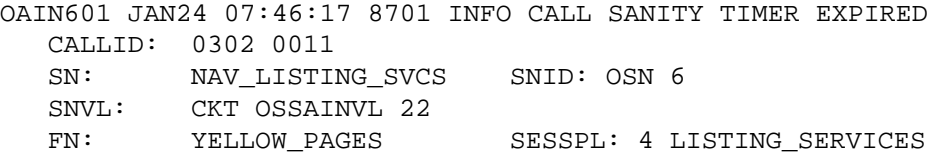

## **Field descriptions**

The following table explains each of the fields in the log report:

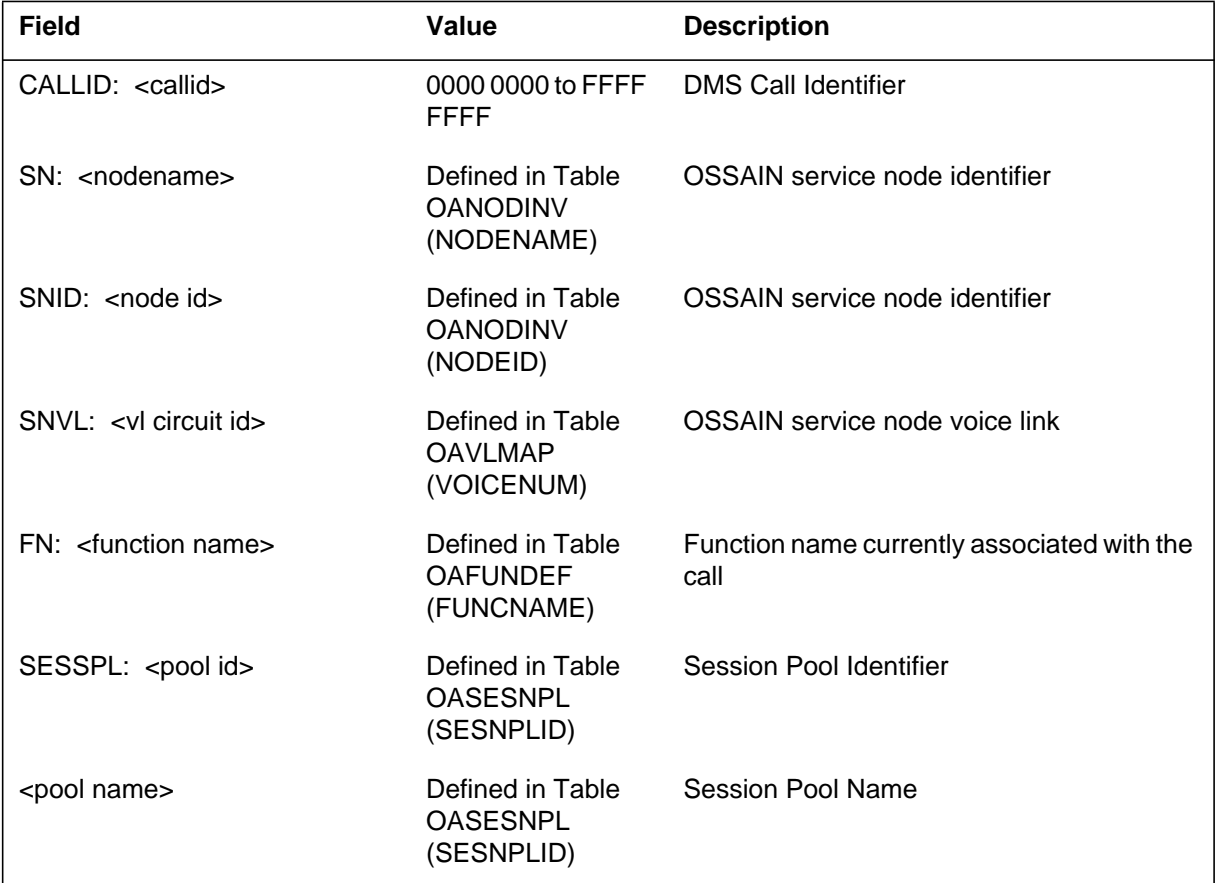

### **Action**

If a session pool is specified in the log, the call sanity timer (while at service node) has expired. Check the call sanity timer value for the session pool specified. Increase the value if it is insufficient. If sufficient, check the service node logic associated with the specified session pool.

If the session pool is NIL, the queued sanity timer has expired. Check the states of the session pools that serve the call queue associated with the function indicated in the log.

### **Associated OM registers**

### **OAIN602**

#### **Explanation**

The Operator Advanced Intelligent Network (OAIN) subsystem generates this log when a service node requests a connection to a logical voice channel that the switch thinks is already in use. The switch will use positive assertion and take down the previous voice connection and make the new connection, per the SNs request.

### **Format**

The format for log report OAIN602 follows:

OAIN602 JAN24 07:46:17 8701 INFO VOICE CKT IN USE  $SN:$  < node name SNVL: <vl circuit id>

### **Example**

In the following example, service node NODE\_1 requested a voice connection to logical voice channel 30, (which table OAVLMAP mapped to CKT OSSAINVL 24), and the switch thought the voice circuit was already in use. The switch will use positive assertion and take down the previous voice connection and make the new connection, per the SNs request.

OAIN602 JAN24 07:46:17 8701 INFO VOICE CKT IN USE SN: NODE\_1 SNVL: CKT OSSAINVL 24

## **Field descriptions**

The following table explains each of the fields in the log report:

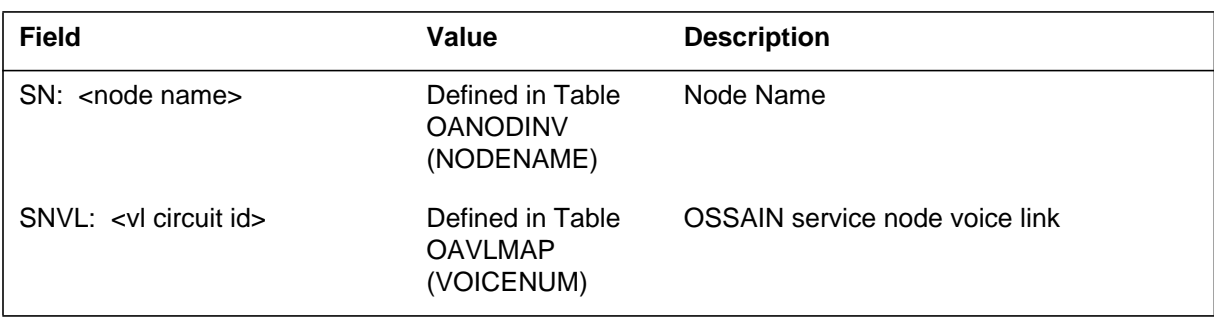

## **Action**

No immediate action.

*Note:* For post-analysis, one possibility for receiving this log is that the Release Voice message or the Call End message for the previous call was lost, causing the DMS to not release the voice link. Frequent occurrences of this log may indicate the transport mechanism for messages between the switch and the service node is unreliable.

# **Associated OM registers**

#### **OAIN603**

#### **Explanation**

The Operator Advanced Intelligent Network (OAIN) subsystem generates this log when a service node requests a connection to a logical voice channel that is in the busy state. The switch will report the error to the service node at which time it can select a new voice channel.

#### **Format**

The format for log report OAIN603 follows:

OAIN603 JAN24 07:46:17 8701 INFO VOICE CKT BSY  $SN:$  < node name > SNVL: <vl circuit id>

## **Example**

In the following log report, service node NODE\_1 requested a voice connection to logical voice channel 30, (which table OAVLMAP mapped to CKT OSSAINVL 24), and the voice circuit is in a busy state at the MAP. The switch will report the error to the service node at which time it can select a new voice channel.

OAIN603 JAN24 07:46:17 8701 INFO VOICE CKT BSY SN: NODE 1 SNVL: CKT OSSAINVL 24

### **Field descriptions**

The following table explains each of the fields in the log report:

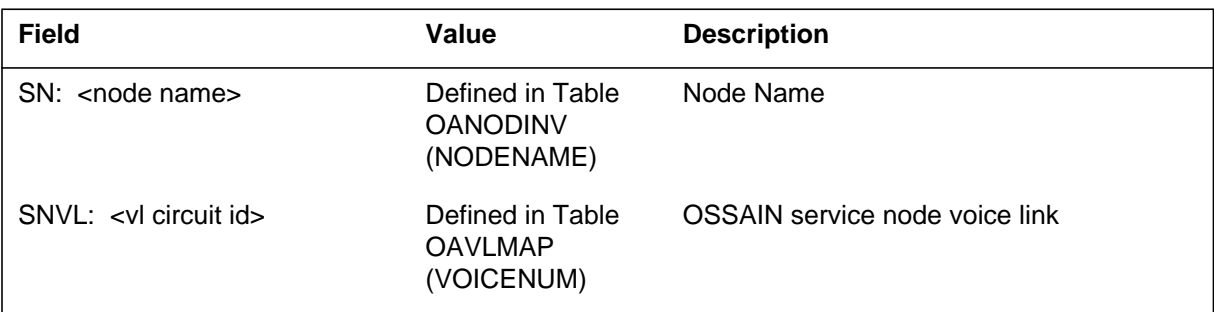

#### **Action**

The craftsperson should post the voice circuit at the MAP and bring it into service.

Log reports **1-169**

# **OAIN603** (end)

# **Associated OM registers**

#### **OAIN604**

#### **Explanation**

The Operator Advanced Intelligent Network (OAIN) subsystem generates this log when a node attempts to transfer to an operator at any time other than initial call setup.

### **Format**

The format for log report OAIN604 follows:

OAIN604 JAN24 07:46:17 8701 INFO Invalid Transfer Attempt FN: <function>

### **Example**

In the following example, a node attempts to transfer to an operator after the call had been previously floated.

OAIN604 JAN24 07:46:17 8701 INFO Invalid Transfer Attempt FN: NODE\_TO\_OPR

### **Field descriptions**

The following table explains each of the fields in the log report:

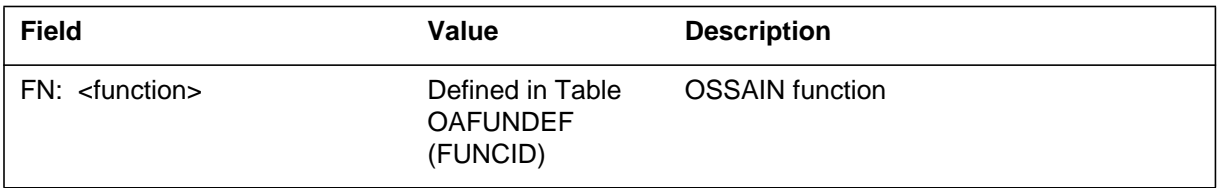

#### **Action**

The craftsperson should change the function in table OAFUNDEF to something other than operator.

#### **Associated OM registers**

The Operator Advanced Intelligent Network (OAIN) subsystem generates this log when data communications receives a message with an Open Automated Protocol (OAP) version that is not optimal. The originating service node should be upgraded to a supported OAP version as needed.

### **Format**

The format for log report OAIN605 follows:

OAIN605 JAN24 07:46:17 8701 INFO INVALID PROTOCOL VERSION MESSAGE PROTOCOL RELEASE: <release> MESSAGE PROTOCOL INCREMENT: <increment> SENDERS PROTOCOL RELEASE: <release> SENDERS PROTOCOL INCREMENT: <increment> SWITCH PROTOCOL RELEASE: <release> SWITCH PROTOCOL INCREMENT: <increment> NETWORK ADDRESS: <network address> MESSAGE: <message data>

### **Example**

An example of log report OAIN605 follows:

```
OAIN605 JAN24 07:46:17 8701 INFO INVALID PROTOCOL VERSION
MESSAGE PROTOCOL RELEASE: 1
MESSAGE PROTOCOL INCREMENT: 2
SENDERS PROTOCOL RELEASE: 1
SENDERS PROTOCOL INCREMENT: 2
SWITCH PROTOCOL RELEASE: 5
SWITCH PROTOCOL INCREMENT: 0
NETWORK ADDRESS : 47 55 1 2 : 7001
MESSAGE:
050000003300180002010201C02F620128230001
40110F00050064000000941101AB0F2205F63301
501FFFFF2FDE0160BCDF230155F0F022FFFF
```
### **OAIN605** (end)

### **Field descriptions**

The following table explains each of the fields in the log report:

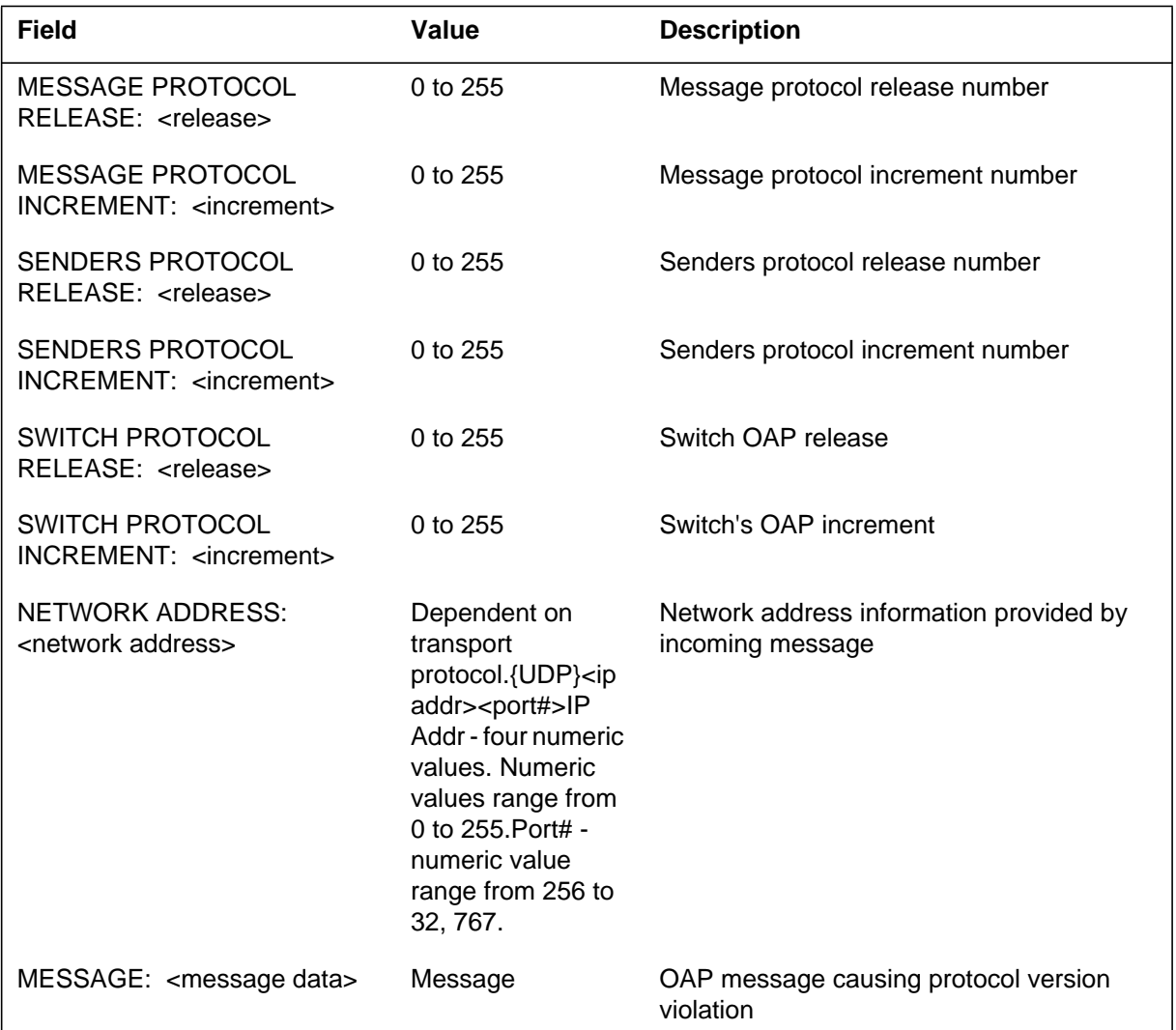

## **Action**

The session pool listed on the identified service node is running at an OAP version that cannot be supported by the OAP version running on the DMS. The session pool must be disabled and upgraded to a compatible OAP version.

### **Associated OM registers**

ORCVRTFL, ONRCRTFL, and OSRCRTFL

# **OAIN606**

#### **Explanation**

The Operator Advanced Intelligent Network (OAIN) subsystem generates this log when data communications cannot determine where to route a service node originated message. This can be caused by the following reasons.

- Invalid message class identifier
- Invalid message length
- Invalid operation offset
- Invalid source node identifier
- Invalid network address
- Invalid session pool identifier
- Invalid session identifier
- Invalid session pool state
- Invalid node state
- Invalid message size
- TLI Transmit failure
- Unable to deliver message
- Session pool not supported by node
- Unable to forward message to destination
- Unable to forward message to maintenance application
- Invalid solicitor number in message
- Unsolicited task already running
- Buffer unavilable
- Destination's queue at maximum depth

#### **Format**

The format for log report OAIN606 follows:

#### **OAIN606** (continued)

OAIN606 JAN24 07:46:17 8701 INFO UNDELIVERABLE MESSAGE MESSAGE PROTOCOL RELEASE: <release> MESSAGE PROTOCOL INCREMENT: <increment> SENDERS PROTOCOL RELEASE: <release> SENDERS PROTOCOL INCREMENT: <increment> NODE NAME: <nodename> NODE ID: <nodeid> SESSION POOL NAME: <sessplnm> SESSION POOL ID: <sessplid> SESSION ID : <sessionid> MESSAGE CLASS: <msgclass> MESSAGE CLASS ID: <msgclassid> NETWORK ADDRESS: <network address> REASON: <failure reason> MESSAGE: <message data>

### **Example**

An example of log report OAIN606 follows:

RTPC07BZ OAIN606 MAR12 13:56:45 8500 INFO UNDELIVERABLE MESSAGE MESSAGE PROTOCOL RELEASE: 5 MESSAGE PROTOCOL INCREMENT: 0 SENDERS PROTOCOL RELEASE: 5 SENDERS PROTOCOL INCREMENT: 0 NODE NAME: TO RTPV NODE ID: 70 SESSION POOL NAME: SESSION POOL ID: 0 SESSION ID: 0 MESSAGE CLASS: OSAC NODE CLASS MESSAGE CLASS ID: 22 NETWORK ADDRESS : 47 245 9 1 : 5290 REASON: MSG RECEIVED AT UNEXPECTED DESTINATION ADDRESS MESSAGE: 16000000360012000005000546006400FF0082A1 26000202640102020B0282041A0005E016002000 000300FFF52F0109FFFFFFFFFFFFFFFFFFFFFFFFFFF 00FF00FF00FF00FF00FF00FF00FF00FF00FF00FF 00FF00FF00FF00FF00FF00FF00FF00FF00FF00FF

# **Field descriptions**

The following table explains each of the fields in the log report:

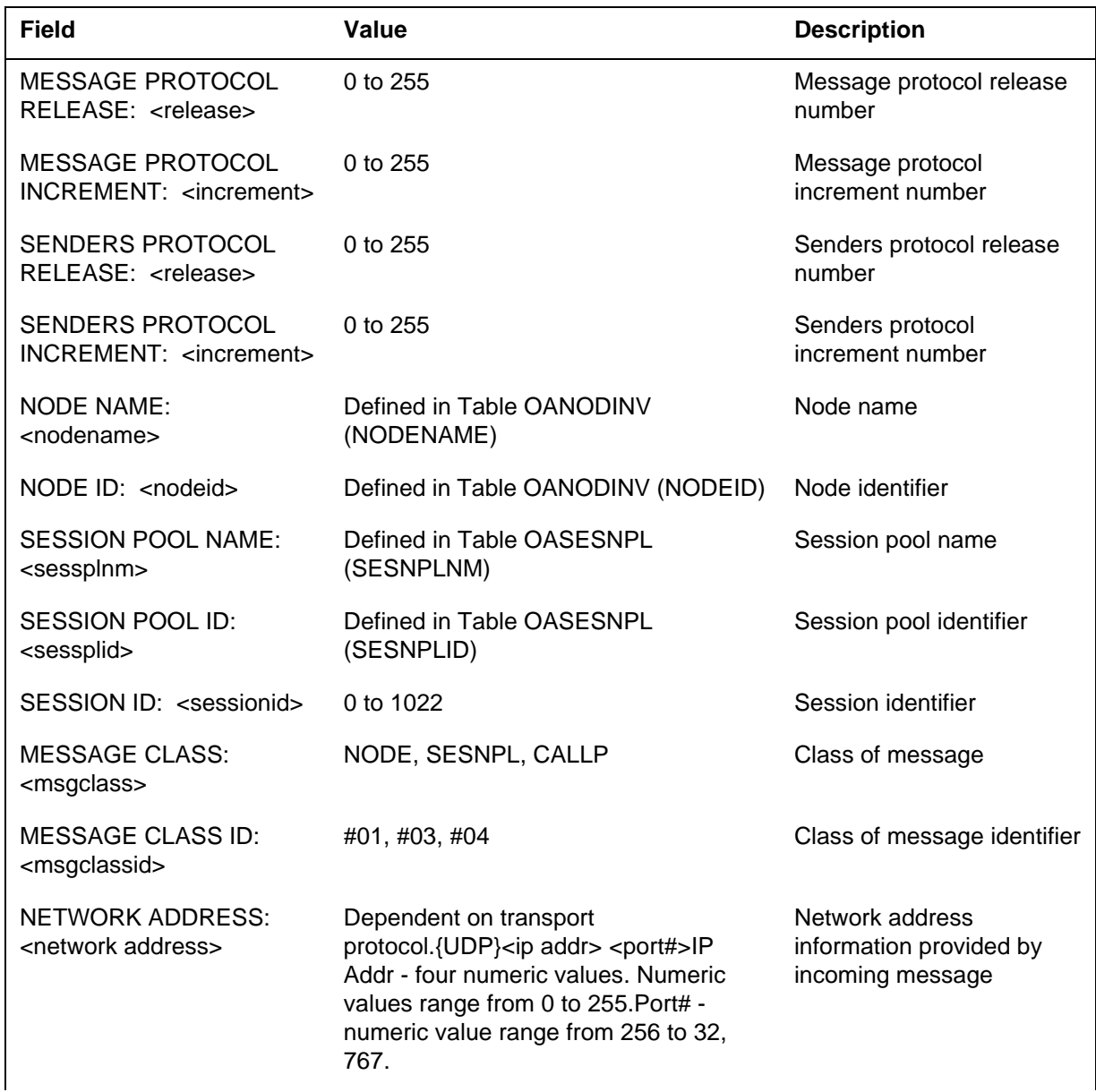

#### **1-4** Log reports

# **OAIN606** (continued)

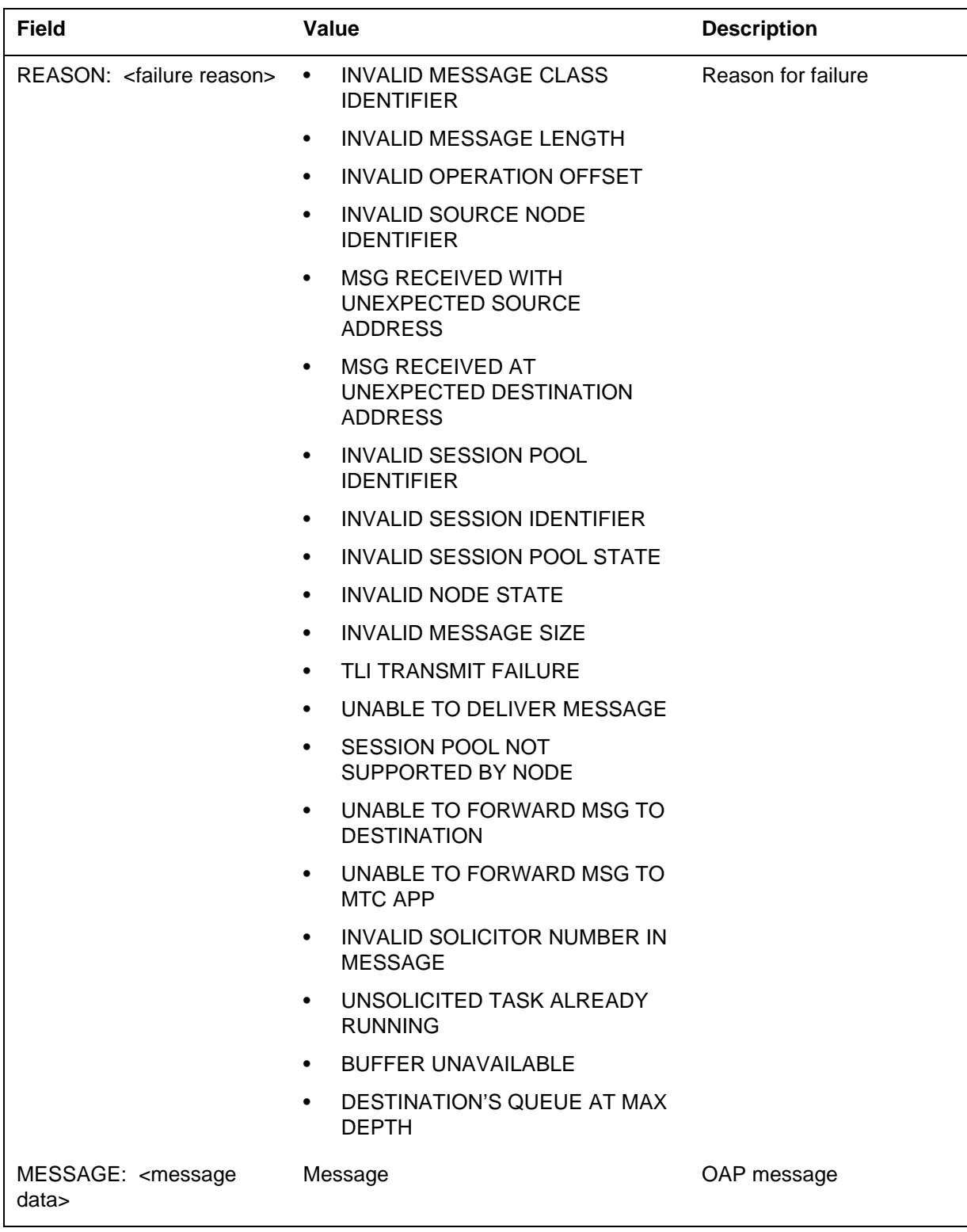

### **Action**

Action to take depends on the failure reason as noted in the following:

- 1. Invalid message class identifier This can occur if a message has been corrupted or the sending software is using an invalid message class identifier. Message corruption may be suspected if the log is being generated for other nodes on the same LAN subnet. If this is the only node causing the log to be generated, the node's software should be investigated to verify that it is correctly transmitting OAP messages.
- 2. Invalid message length This can occur if a message has been corrupted or the sending software is incorrectly calculating the message length. Refer to point 1. above for action to be taken.
- 3. Invalid operation offset Either the message has been corrupted or the offset value provided by the service node was incorrectly calculated. Refer to point 1. for action to be taken.
- 4. Invalid source node identifier Either the message has been corrupted or the service node has provided an incorrect node identifier. Refer to point 1. for action to be taken.
- 5. Msg received with unexpected source address Indicates that the source IP address, port, or both in the incoming message do not match switch datafill for the node whose node name and ID are shown in the log. The NETWORK ADDRESS field shows the actual source address.

The most likely explanation is incorrect datafill for the node's IP address at the switch at which the log is generated. Another possibility is that network security may have been compromised, and a rogue node may be sending OAP messages to the switch.

Check parallel datafill between the node that sent the message and the switch at which the log was generated. Check for logs or alarms at the node that sent the message. If the problem is not resolved, contact the next level of support.

6. Msg received at unexpected destination address - Indicates that a message incoming from the node whose name and ID are shown in the log was delivered to a core IP address other than the one datafilled in the switch for the far-end node. The NETWORK ADDRESS in the log is the actual destination address at which the message was received.

The most likely explanation is that the node that sent the message is configured to have the wrong one of the core's IP addresses. If the switch where the log was generated is datafilled to use an EIU for messaging with the far-end node, the IP address in table IPNETWRK at the switch should be configured in the far-end node as the switch address. If the switch is datafilled to use XA-Core Ethernet interface for messaging with the node,

#### **OAIN606** (continued)

the CM IP address datafilled against the node in table OANODINV in the switch should be configured in the node as the switch IP address. Another possibility is that network security may have been compromised in a way that causes messages to be misrouted.

Refer to point 5. for action to be taken.

- 7. Invalid session pool identifier Either the message has been corrupted or the service node has provided an unregistered session pool identifier. If message corruption is not suspected, verify that the session pool has been datafilled in the DMS switch.
- 8. Invalid session identifier Either the message has been corrupted or the session identifier provided by the node is incorrect. If message corruption is not suspected, the invalid session identifier reason may be produced by the service node specifying a session identifier that exceeds the current maximum session limit for the node. This indicates a service node software error. Refer to point 1. for action to be taken.
- 9. Invalid session pool state The session pool identified by the message is in an invalid state for sending or receiving a message. The session pool may not have successfully processed a maintenance busy message. This would cause the state maintained by the session pool to differ from the state maintained by the switch.
- 10. Invalid node state The service node identified by the message is in an invalid state for sending or receiving a message. The service node may not have successfully processed a maintenance busy message. This would cause the state maintained by the service node to differ from the state maintained by the switch.
- 11. Invalid message size The message does not provide the minimum amount of information to be processed by data communications. This may be caused by a service node sending a malformed message or the message has been corrupted. Refer to point 1. for action to be taken.
- 12. TLI transmit failure The Transport Layer Interface is having problems sending messages. Check for logs concerning the TLI specifically.
- 13. Unable to deliver message Unable to determine why a message cannot be sent. Check for other logs.
- 14. Session pool not supported by node The session pool identified by the message is not datafilled for the service node specified by the message. Check the service node to verify that it is using the correct session pool identifier and node identifier.
- 15. Unable to forward message to destination Either an internal DMS messaging failure has occurred or an unsolicited maintenance message has been received from a service node or session pool. Verify that the
#### **OAIN606** (continued)

indicated service node or session pool is properly responding to DMS originated maintenance messages. In the case of internal messaging failure, SWERs should be checked for additional information.

- 16. Unable to forward msg to mtc app The base maintenance application is having problems processing messages. Check for other logs.
- 17. Invalid solicitor number in message The solicitor number in the incoming maintenance message is invalid. Manually perform the maintenance action again.
- 18. Unsolicited task already runing There is an outstanding maintenance action on the node or session pool. Another maintenance action cannot be taken. The node or session pool should perform the maintenance after the previous one is complete.
- 19. Buffer unavailable There are no message buffers to process the incoming or outgoing message. The node or session pool should resend the request if possible or the maintenance action should be redone.
- 20. Destination's queue at max depth:
	- Cannot queue the log on the node -This only happens when the maximum queue depth is reached.
	- Cannot queue the unsol msg on the node This only happens when the maximum queue depth is reached.
	- Cannot queue the log on the session pool This only happens when the maximum queue depth is reached.
	- Cannot queue the alarm on the session pool This only happens when the maximum queue depth is reached.
	- Cannot queue the unsol msg on the node The site should contact their next level of support if the logs persist.

*Note*: For post-analysis, if message corruption is suspected, the data path between the DMS switch and service node must be investigated. If message corruption is not suspected, switch and service node datafill should be examined to verify that session pools are datafilled correctly. If datafill appears to be correct, the service nodes software must be investigated.

### **Associated OM registers**

This log is associated with the following OM registers:

- ORCVRTFL
- ONRCRTFL

### **OAIN606** (end)

- OSRCRTFL
- OMSGRCFL
- ONMSGRFL
- OSMSGRFL

# **Log history**

#### **SN07 (DMS)**

Failure reason "Invalid network address" removed, and new failure reasons "Msg received with unexpected source address" and "Msg received at unexpected destination address" added for feature A00005160, OSSAIN XA-Core Data Messaging Capacity Enhancements.

#### **CSP18**

Description of failure reason "Destination's queue at max depth" updated according to CR Q00480370.

#### **Explanation**

The Operator Advanced Intelligent Network (OAIN) subsystem generates this log when an error is encountered by data communications while interfacing with the data transport software. Possible reasons for failure include:

- TLI Transmit Failure the TLI (for EIU) data transport software suffered an unrecoverable error while processing a request from data communications.
- XAETHR transmit failure the XA-Core Ethernet interface data transport software suffered an unrecoverable error while processing a request from data communications.

### **Format**

The format for log report OAIN607 follows:

OAIN607 JAN24 07:46:17 8701 INFO DATA TRANSPORT INTERFACE ERROR NODE NAME: <nodename> NODE ID: <nodeid> SESSION POOL NAME: <sessplnm> SESSION POOL ID: <sessplid> MESSAGE CLASS: <msgclass> MESSAGE CLASS ID: <msgclassid> NETWORK ADDRESS: <network address> REASON: <failure reason> MESSAGE: <msgtext>

## **Example**

An example of log report OAIN607 follows:

RTPC07BZ OAIN607 FEB29 13:03:30 7499 INFO TRANSPORT INTERFACE ERROR NODE NAME: TEST NODE1 NODE ID: 185 SESSION POOL NAME: SESSION POOL ID: 0 MESSAGE CLASS: MESSAGE CLASS ID: 256 NETWORK ADDRESS : 47 142 224 185 : 7000 REASON: XAETHR TRANSMIT FAILURE MESSAGE: 00010000002600120800090000200000008300FF 00FF00FF00FF00FF00FF00FF00FF00FF00FF00FF 00FF00FF00FF00FF00FF00FF00FF00FF00FF00FF 00FF00FF00FF00FF00FF00FF00FF00FF00FF00FF 00FF00FF00FF00FF00FF00FF00FF00FF00FF00FF

### **OAIN607** (continued)

### **Field descriptions**

The following table explains each of the fields in the log report:

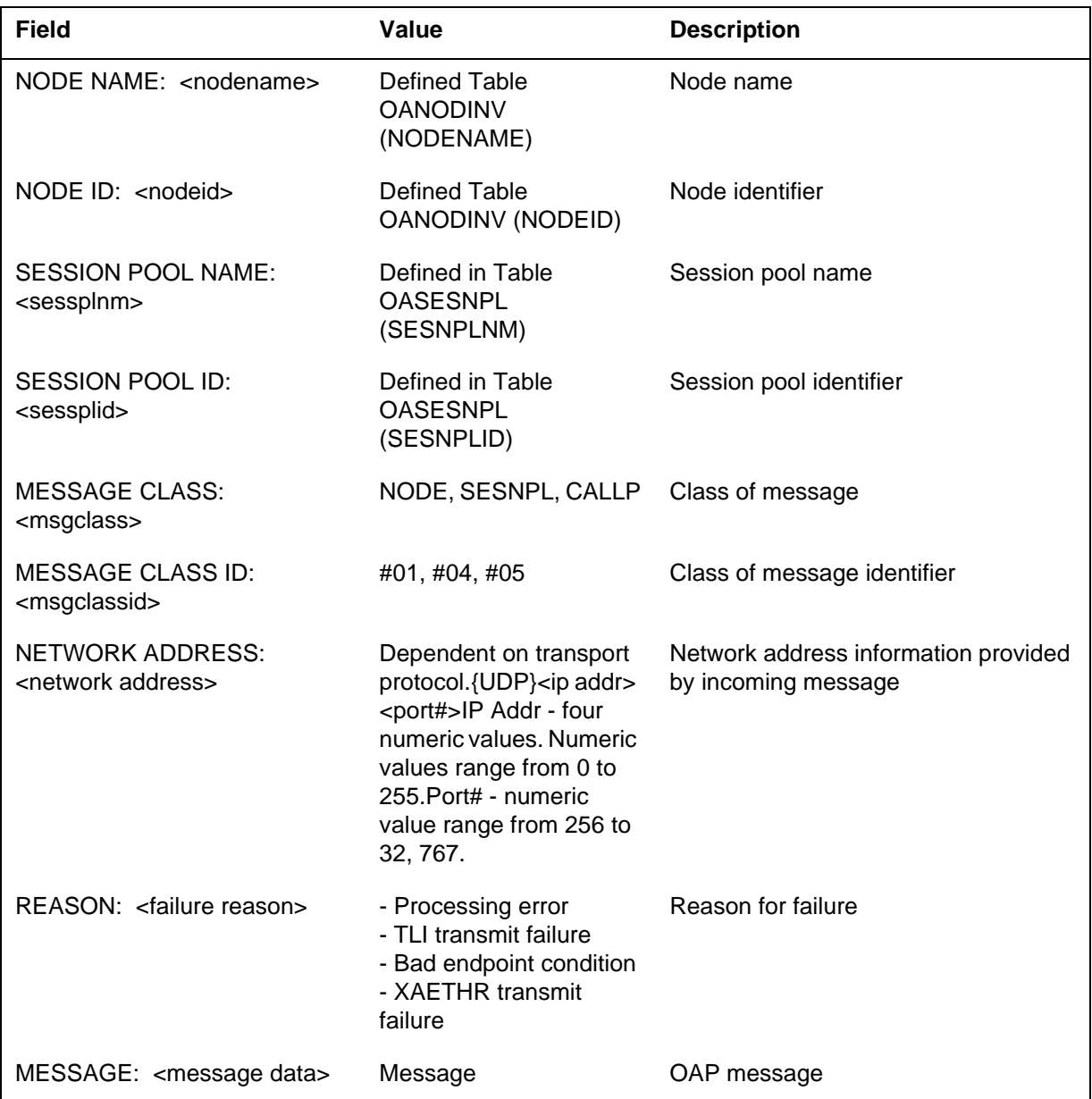

### **Action**

The InTer Network (ITN) subsystem operates the IP protocol for communication between SuperNode and third-party host computers by the Ethernet interface units (EIU). The following ITN logs may be generated by the events that cause an OAIN607 log. The ITN logs should be consulted to

determine action(s) to take when the logs are received. Relevant ITN logs include:

- ITN 301 The Internet Protocol (IP) subsystem generates this report when an incoming IP packet cannot be delivered to its destination because the route to the destination is unknown.
- ITN 302 The Internet Protocol (IP) subsystem generates this report when an incoming IP packet cannot be delivered to its destination because the route to the destination is unavailable.
- ITN 305 The Internet Protocol (IP) subsystem generates this report when an incoming IP packet cannot be delivered to its destination due to IP screening.
- ITN 310 The Internet Protocol (IP) subsystem generates this report when the subsystem fails to transmit a message originating on the node due to IP screening.
- ITN 312 The Internet Protocol (IP) subsystem generates this report when it fails to transmit a message originating on the node because the route to the destination is unknown.
- ITN 313 The Internet Protocol (IP) subsystem generates this report when it fails to transmit a message generated on the node because the route to the destination is unavailable.

*Note:* For post-analysis, events that cause an OAIN607 error to be generated may also cause the transport layer interface and lower software sub-systems to generate a SWERR. These should be investigated in order to determine the reason for the error.

#### **XAETHR transmit failure - explanation and action**

"XAETHR transmit failure" is a failure reason added at SN07. This value indicates that the OSSAIN attempted to send a message using the XA-Core Ethernet interface, but the lower-layer transport software reported back to OSSAIN that the message could not be sent. The cause of the problem is more likely to be in lower-layer software or hardware than in OSSAIN code.

Investigate the underlying transport facilities. Check logs for any that might suggest the root cause of the transport failure. Investigate at MAP levels MAPCI;MTC;XAC;IO and MAPCI;MTC;XAC;ETHR. The peg counts in CI XAIPTOOL may be useful

*Note:* OSSAIN does not generate an OAIN607 log if the reason for failure to send an OAP message via XA-Core Ethernet interface is that no route exists for the source IP address. In this case, the problem is definitely with the underlying transport, and OAIN logs would only clutter up the reporting

### **OAIN607** (end)

and possibly make it more difficult to troubleshoot the underlying problem. The underlying transport always raises an XAC alarm when there is no route for messages from a CM host IP address.

### **Associated OM registers**

The following registers are associated with log OAIN607:

- OMSGSNFL
- ONMSGSFL
- OSMSGSFL

### **Log history**

### **SN07 (DMS)**

Failure reason "XAETHR transmit failure" added for feature A00005160, OSSAIN XA-Core Data Messaging Capacity Enhancements.

"Log history" section added.

# **Explanation**

The Operator Advanced Intelligent Network (OAIN) subsystem generates this log when data communications message tracing has been enabled for the session pool or node specified by an incoming or outgoing call processing class message.

### **Format**

The format for log report OAIN608 follows:

OAIN608 JAN24 07:46:17 8701 INFO OAP CALLP MSG DUMP

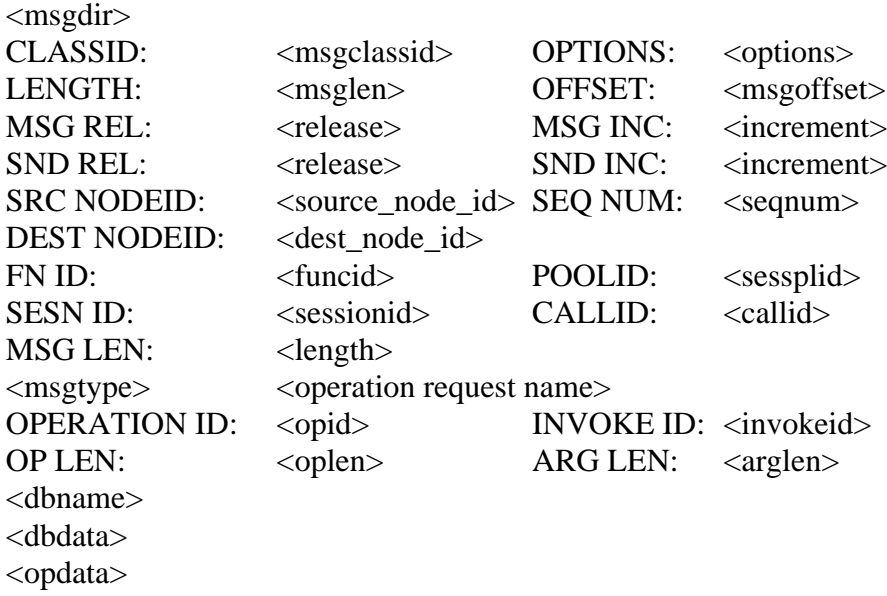

### **Example**

In this example, a call processing class trace log is generated due to an incoming call processing class message.

### **OAIN608** (continued)

```
OAIN608 JAN24 07:46:17 8701 INFO OAP CALLP MSG DUMP
OAP IC CALLP CLASS MESSAGE
CLASSID: 5 OPTIONS: 0
LENGTH: 48 OFFSET: 26
MSG REL: 1 MSG INC: 0
SND REL: 1 SND INC: 0
SND REL: 1 SND INC: 0<br>SRC NODEID: 0 SEQ NUM: 1
DEST NODEID: 32
FN ID: 10 POOLID: 0
SESN ID: 0 CALLID: FFFF FFFF
MSG LEN: 27
Invoke Session Initiation Request
OPERATION ID: 060F INVOKE ID: 010D
OP LEN: 24 ARG LEN: 12
Network Service DB
0F01 0200 0500
Charge Status DB
0A01 0200 FF00
82A1180002020D0102020F0682040C000F01020005000A010200FF00
```
### **Field descriptions**

The following table explains each of the fields in the log report:

#### **(Sheet 1 of 2)**

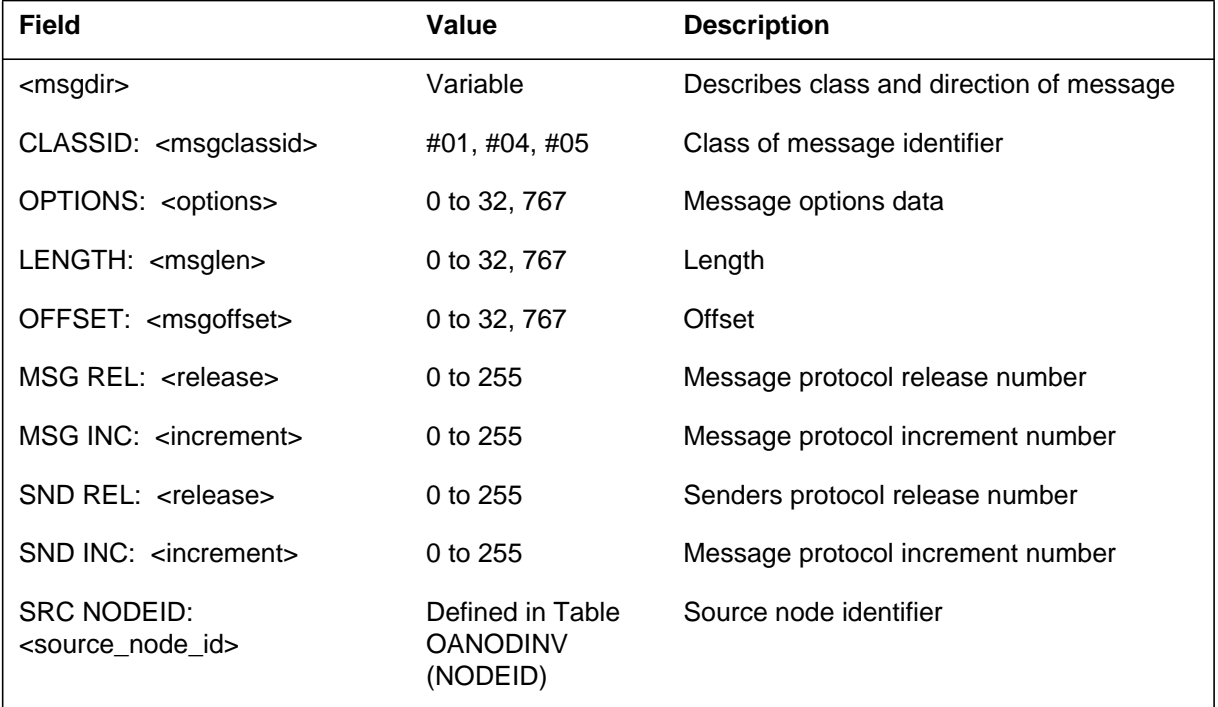

#### **OAIN608** (continued)

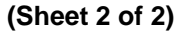

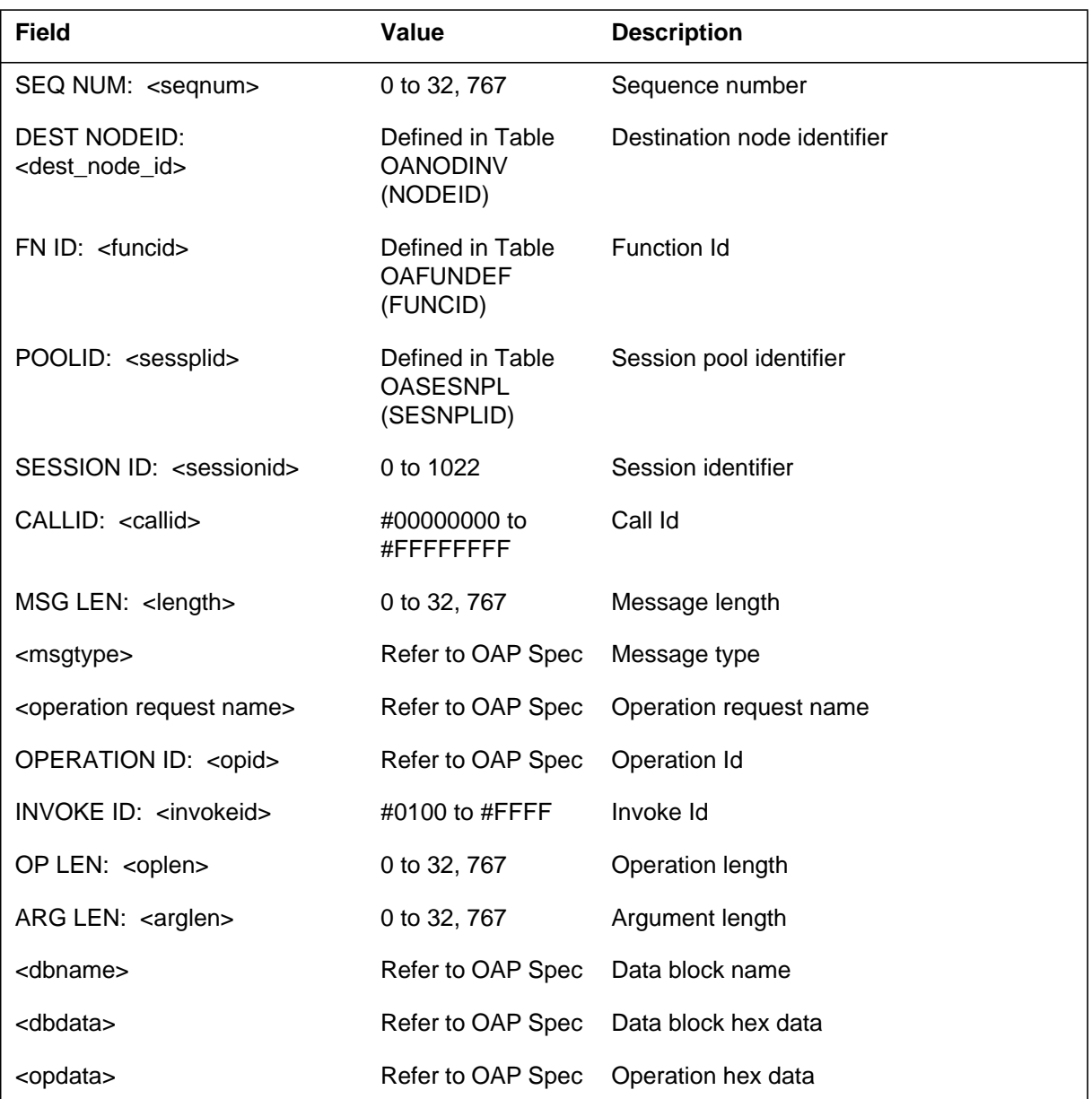

## **Action**

This log is generated when data communications processes a call processing class message specifying a session pool or node has been selected for tracing via the OSSAIN command increment. This log displays the OAP message in a formatted manner consisting of the call processing class header and formatted operation data. The operation data area will vary depending on the message contents.

# **OAIN608** (end)

The text area at the beginning of the log will indicate whether the message was originated from the DMS ( $\overrightarrow{OG}$  - outgoing) or from a service node (IC incoming).

### **Associated OM registers**

#### **Explanation**

The Operator Advanced Intelligent Network (OAIN) subsystem generates this log when data communications message tracing has been enabled for the node specified by an incoming or outgoing node class message.

#### **Format**

The format for log report OAIN609 follows:

OAIN609 JAN24 07:46:17 8701 INFO OAP NODE MSG DUMP

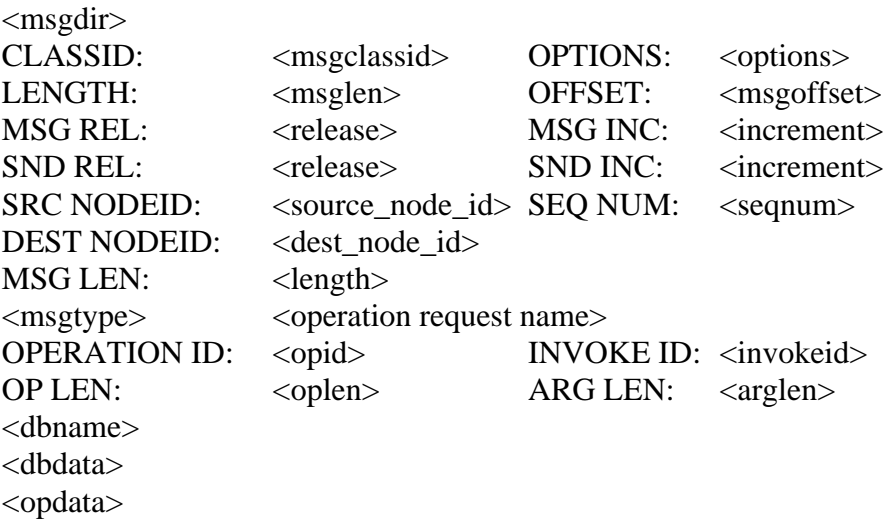

### **Example**

In this example, a node class trace log is generated due to an incoming node class message.

OAIN609 JAN24 07:46:17 8701 INFO OAP NODE MSG DUMP OAP OG NODE CLASS MESSAGE CLASSID: 1 OPTIONS: 0 LENGTH: 36 OFFSET: 16 MSG REL: 1 MSG INC: 0 SND REL: 1 SND INC: 0 SRC NODEID: 32 SEQ NUM: 0 DEST NODEID: 0 MSG LEN: 27 Invoke Node RTS Request OPERATION ID: 0110 INVOKE ID: 0139 OP LEN: 22 ARG LEN: 10 Time DB 1E01 0600 0B13 0F0F 2A09 82A11600020239010202100182040A001E0106000B130F0F2A09

### **OAIN609** (continued)

### **Field descriptions**

The following table explains each of the fields in the log report:

#### **(Sheet 1 of 2)**

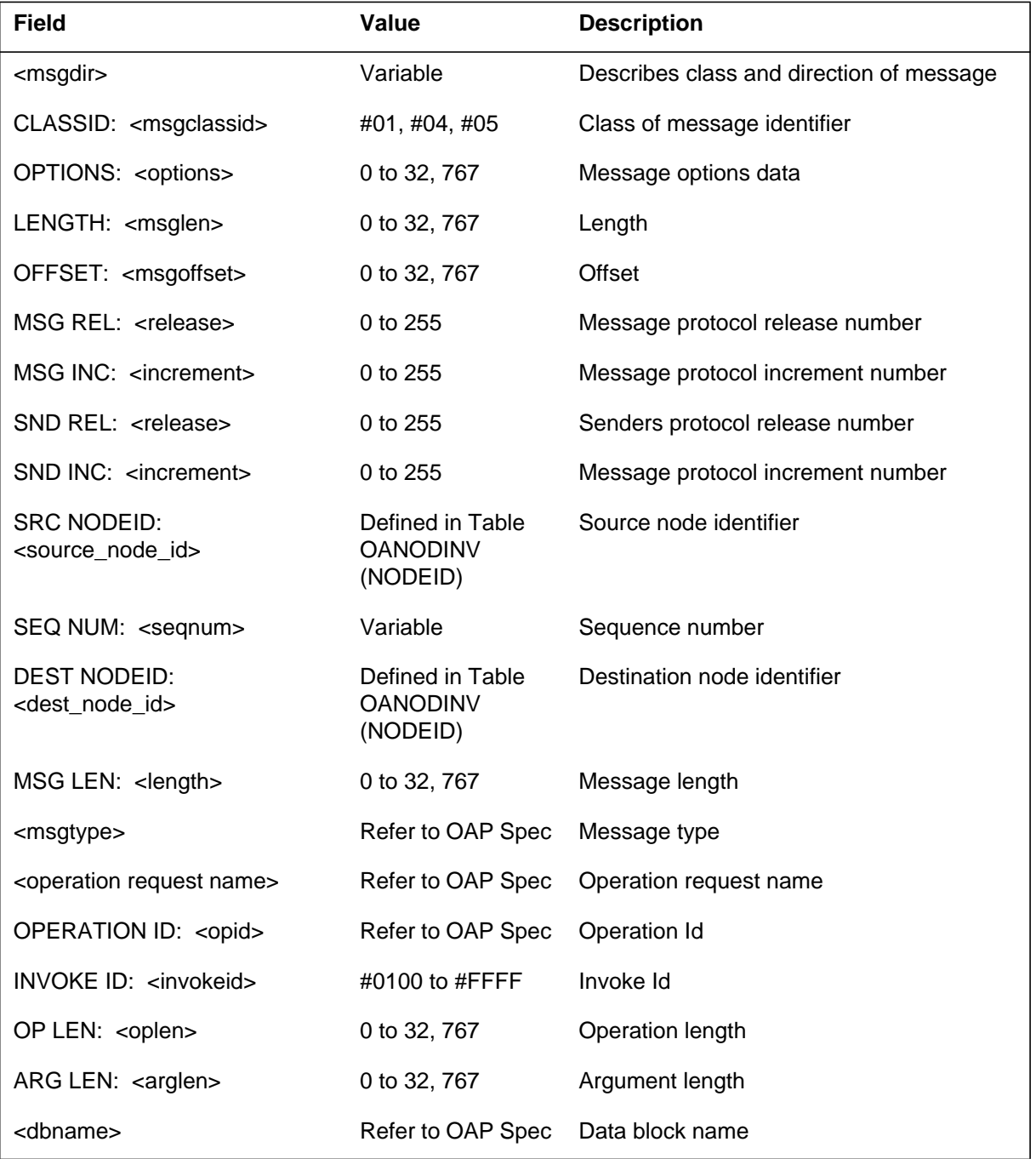

### **OAIN609** (end)

#### **(Sheet 2 of 2)**

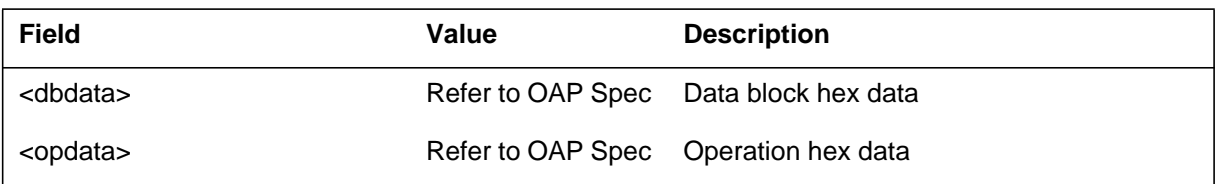

#### **Action**

This log is generated when data communications processes a node class message specifying nodes have been selected for tracing via the OSSAIN command increment. This log displays the OAP message in a formatted manner consisting of the node class header and formatted operation data. The operation data area will vary depending on the message contents.

The text area at the beginning of the log will indicate whether the message was originated from the DMS (OG - outgoing) or from a service node (IC incoming).

### **Associated OM registers**

#### **Explanation**

The Operator Advanced Intelligent Network (OAIN) subsystem generates this log when data communications message tracing has been enabled for the session pool or node specified by an incoming or outgoing session pool class message.

#### **Format**

The format for log report OAIN610 follows:

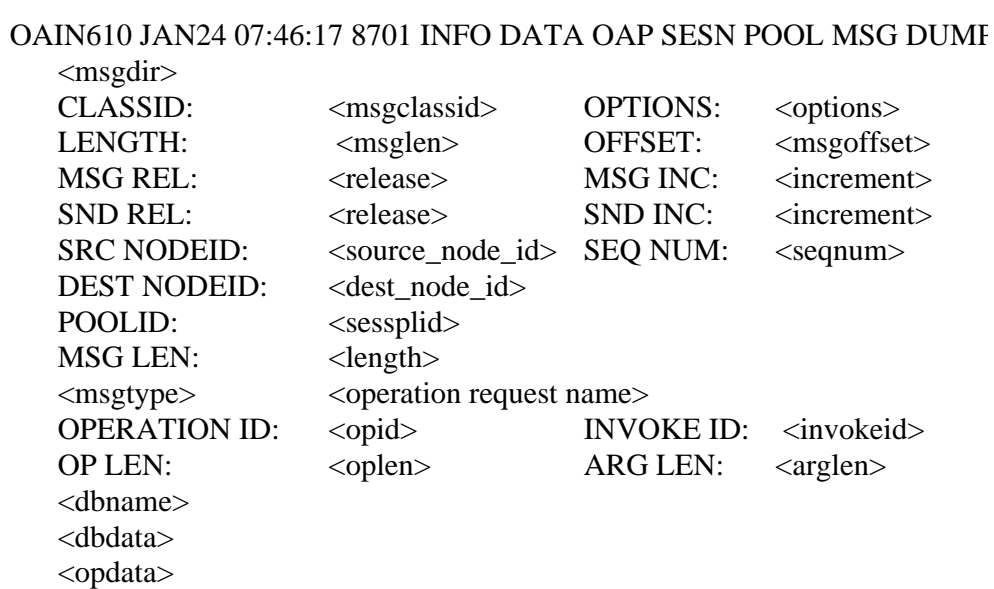

### **Example**

In this example, a session pool class trace log is generated due to an incoming session pool class message.

**OAIN610** (continued)

```
OAIN610 JAN24 07:46:17 8701 INFO DATA OAP SESN POOL MSG DUMP
OAP IC SESSION POOL CLASS MESSAGE
CLASSID: 4 OPTIONS: 0
LENGTH: 48 OFFSET: 26
MSG REL: 1 MSG INC: 0
SND REL: 1 SND INC: 0
SRC NODEID: 0 SEQ NUM: 1
DEST NODEID: 32
POOLID: 0
MSG LEN: 27
Invoke Session Initiation Request
OPERATION ID: 060F INVOKE ID: 010D
OP LEN: 24 ARG LEN: 12
Network Service DB
0F01 0200 0500
Charge Status DB
0A01 0200 FF00
82A1180002020D0102020F0682040C000F01020005000A010200FF00
```
### **Field descriptions**

The following table explains each of the fields in the log report:

#### **(Sheet 1 of 2)**

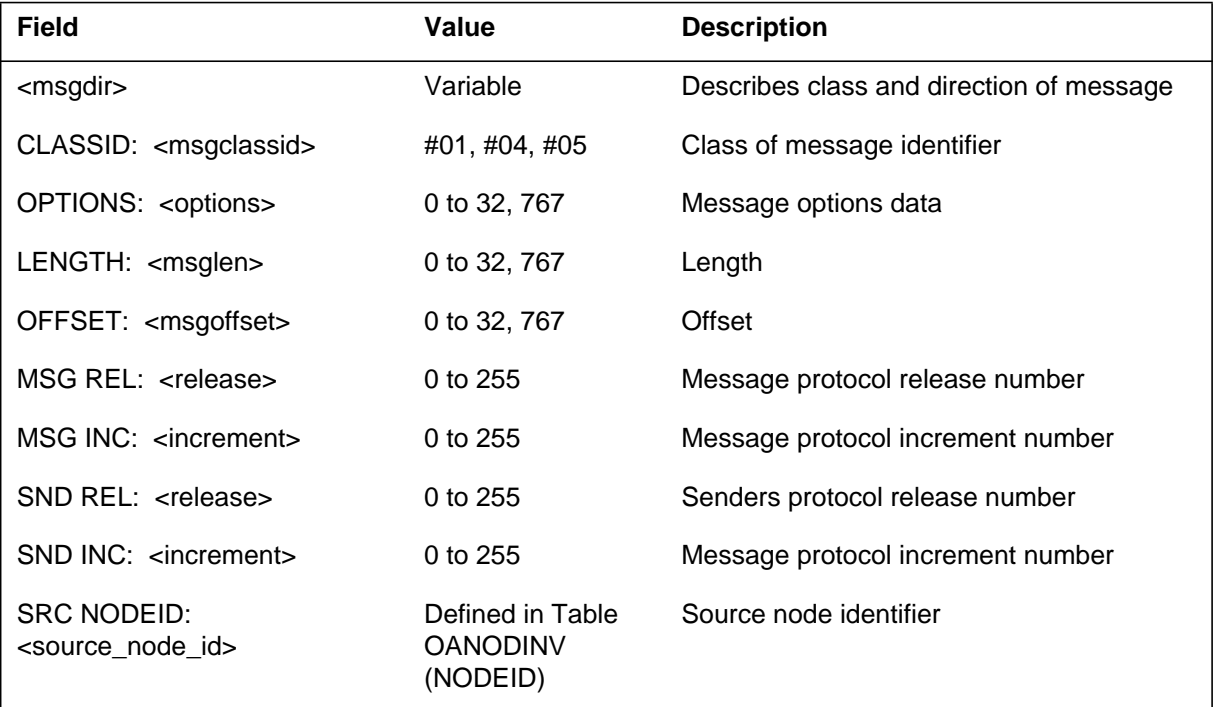

### **OAIN610** (end)

#### **(Sheet 2 of 2)**

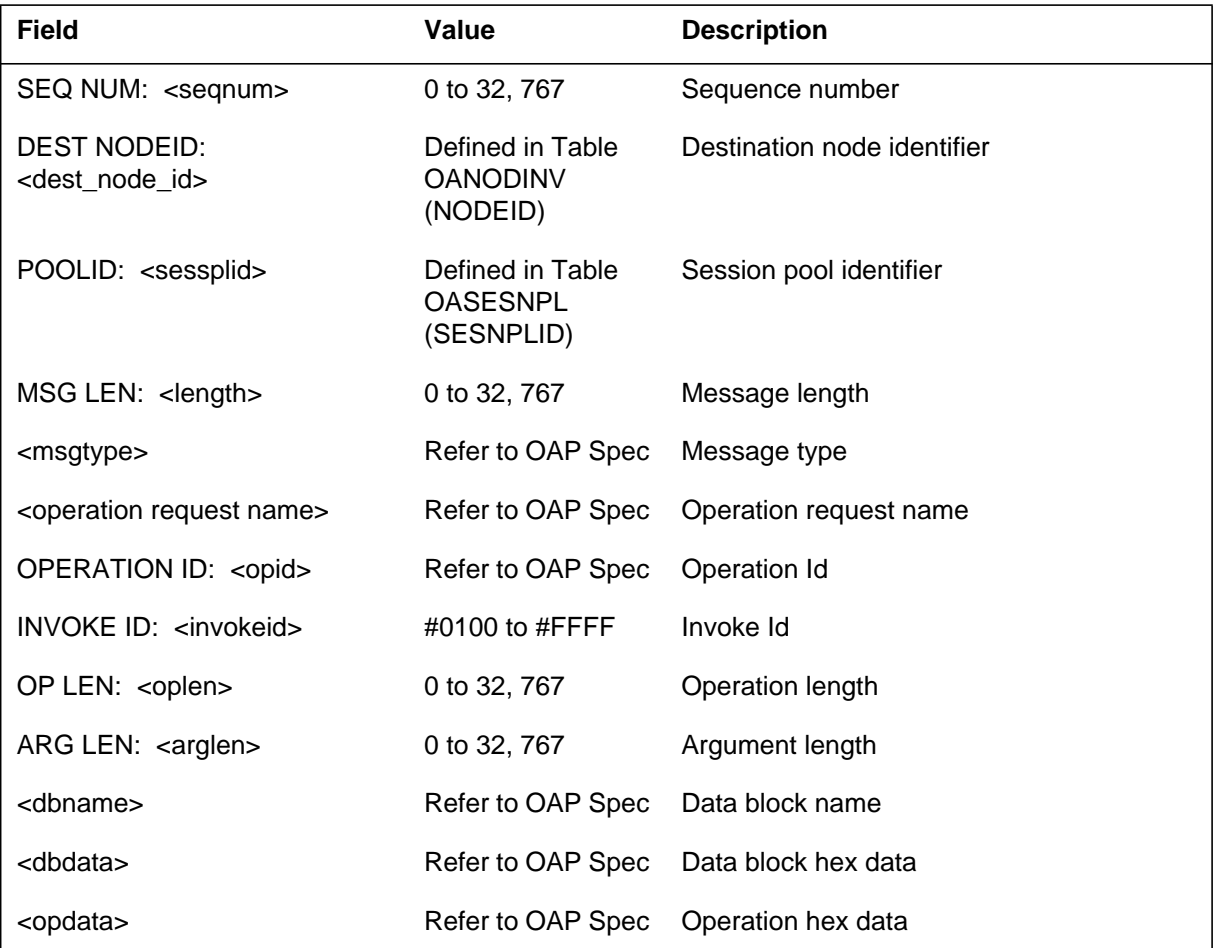

### **Action**

This log is generated when data communications processes a session pool class message specifying a session pool or node has been selected for tracing by the OSSAIN command increment. This log displays the OAP message in a formatted manner consisting of the session pool class header and formatted operation data. The operation data area will vary depending on the message contents.

The text area at the beginning of the log will indicate whether the message was originated from the DMS (OG - outgoing) or from a service node (IC incoming).

## **Associated OM registers**

#### **Explanation**

The Operator Advanced Intelligent Network (OAIN) subsystem generates this log when data communications message tracing has been enabled and a message of undetermined format is processed.

### **Format**

The format for log report OAIN611 follows:

OAIN611 JAN24 07:46:17 8701 INFO OAP UNKNOWN MSG DUMP <msgdir>  $MSG$  LEN:  $\langle$  length $\rangle$ <msgdata>

## **Example**

In this example, data communications tracing has been enabled and a message with an invalid class identifier has been processed.

```
OAIN611 JAN24 07:46:17 8701 INFO OAP UNKNOWN MSG DUMP
OAP IC MESSAGE
MSG LEN: 15
 11110000180012000001000100000200000082A2080002020F0182040000
```
## **Field descriptions**

The following table explains each of the fields in the log report:

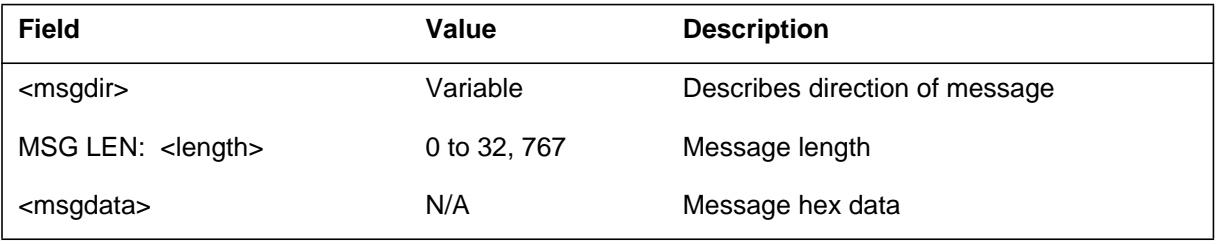

# **Action**

This log is generated whenever data communications tracing has been enabled and a message of undetermined format is processed. The length of the message is displayed and the message is dumped in hex format.

The text area at the beginning of the log will indicate whether the message was originated from the DMS (OG - outgoing) or from a service node (IC incoming).

**1-194** Log reports

**OAIN611** (end)

# **Associated OM registers**

#### **Explanation**

The Operator Advanced Intelligent Network (OAIN) subsystem generates this log when an internal audit process determines that the state of a queuing agent (the internal queuing mechanism used to represent a session) does not match the state of the Virtual Terminal Identifier (VID) that is associated with the session. The VID is the internal data communications representation of the session that is also used to refer to the call utilizing the specified session.

#### **Format**

The format for log report OAIN612 follows:

OAIN612 mmmdd hh:mm:ss ssdd INFO AGENT STATE MISMATCH STATE OF OSSAIN QUEUING AGENT DOES NOT MATCH ITS EXPECTED VALUE OF LINKEDTOCPTLB. AGENT NUMBER: <agent num> SESSION POOL: <sessplid> SESSION ID: <sessionid> VID STATE:  $\langle \text{vidstate} \rangle$ 

### **Example**

An example of log report OAIN612 follows:

OAIN612 JAN24 07:46:17 8701 INFO AGENT STATE MISMATCH STATE OF OSSAIN QUEUING AGENT DOES NOT MATCH ITS EXPECTED VALUE OF LINKEDTOCPTLB. AGENT NUMBER: 48 SESSION POOL: 2 SESSION ID: 5 VID STATE: 0

**OAIN612** (end)

### **Field descriptions**

The following table explains each of the fields in the log report:

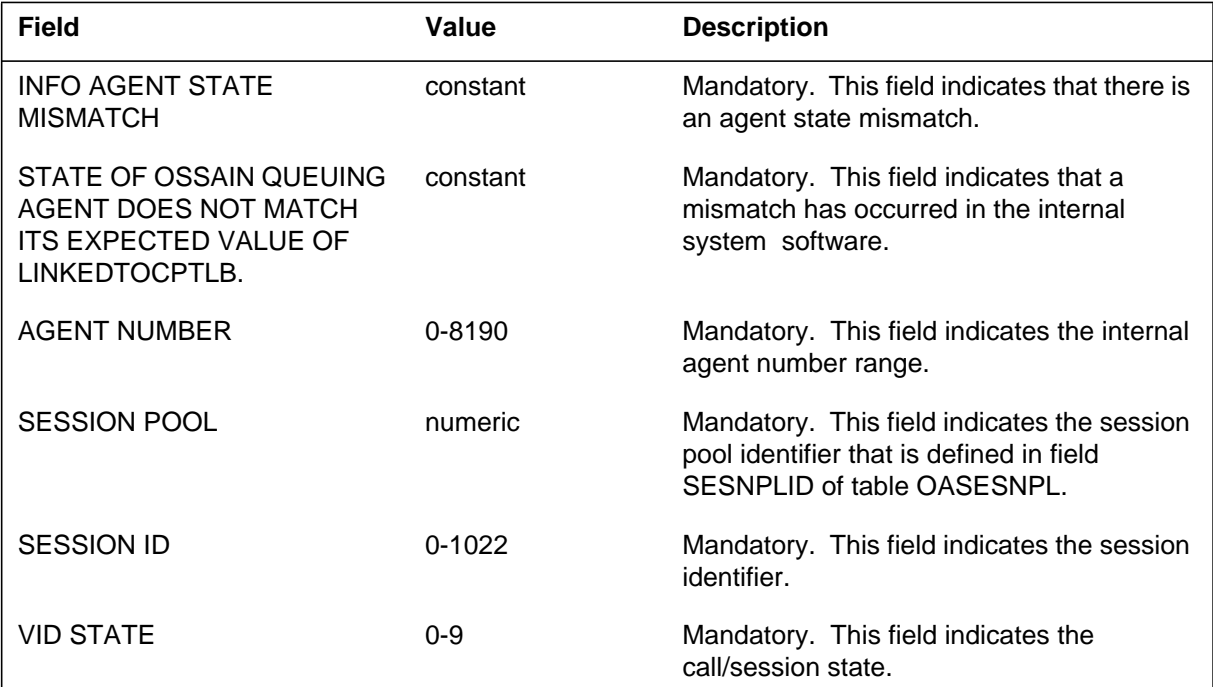

### **Action**

This log is only displayed in the rare instance in which internal resources are not properly freed or initialized. When it is generated, operating company personnel should contact a regional Northern Telecom (NORTEL) customer representative to arrange contact with the NORTEL support group for further investigation.

### **Associated OM registers**

#### **Explanation**

The Operator Advanced Intelligent Network (OAIN) subsystem generates this log when an internal audit process determines that the state of a Virtual Terminal Identifier (VID) indicates that the specified session is in use by a call or could be utilized by a call when the session pool is not in an in-service state. The VID is the internal data communications representation of the session that is also used to refer to the call utilizing the specified session.

The OAIN subsystem also generates this log when the state of a VID indicates that the specified session cannot be utilized by a call when the session pool is actually in-service and the session is in the range of sessions allocated for use.

#### **Format**

The format for log report OAIN613 follows:

OAIN613 mmmdd hh:mm:ss ssdd INFO VID STATE MISMATCH STATE OF OSSAIN VID DOES NOT MATCH ITS EXPECTIED VALUE. SESSION POOL: <sessplid> SESSION ID: <sessionid> CURRENT STATE: <vidstate> EXPECTED STATE: <vidstate>

## **Example**

An example of log report OAIN613 follows:

OAIN613 JAN24 07:46:17 8701 INFO VID STATE MISMATCH STATE OF OSSAIN VID DOES NOT MATCH ITS EXPECTED VALUE. SESSION POOL: 2 SESSION ID: 5 CURRENT STATE: 5 EXPECTED STATE: 2

**OAIN613** (end)

### **Field descriptions**

The following table explains each of the fields in the log report:

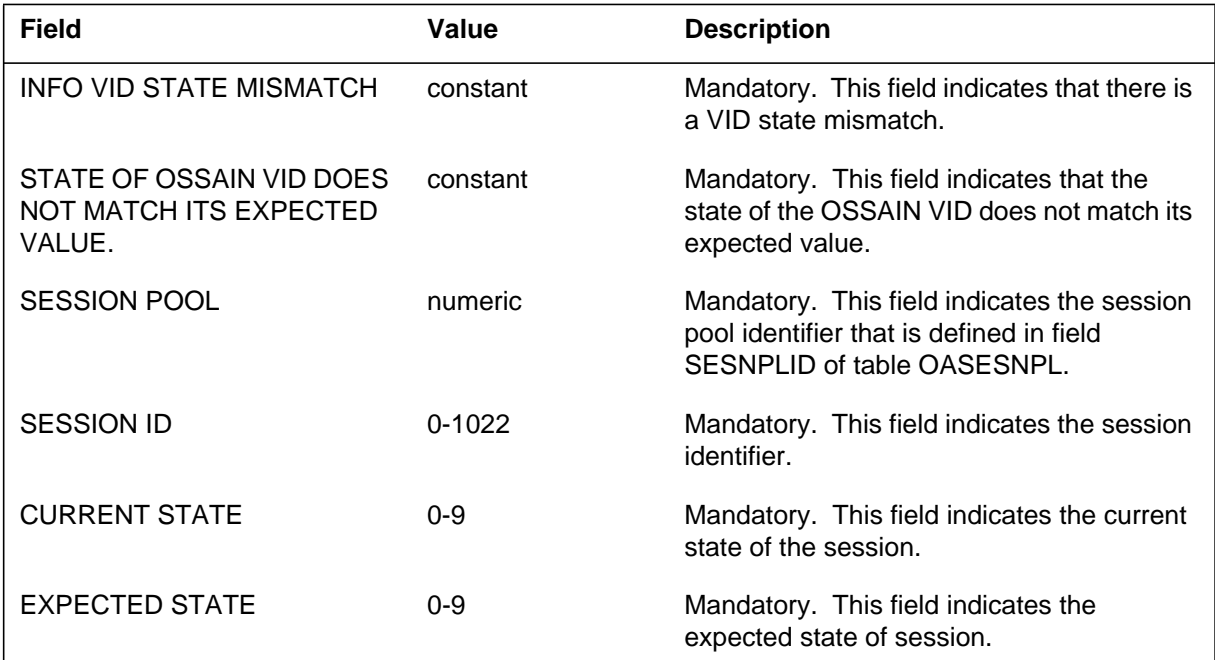

## **Action**

This log is only displayed in the rare instance in which internal resources are not properly freed or initialized. When it is generated, operating company personnel should contact a regional Northern Telecom (NORTEL) customer representative to arrange contact with the NORTEL support group for further investigation.

## **Associated OM registers**

#### **Explanation**

The Operator Advanced Intelligent Network (OAIN) subsystem generates this log when the Digital Multiplex System (DMS) switch changes the Open Automated Protocol (OAP) version that is being used for communication with a service node (SN) or session pool. This change occurs when the OAP version is renegotiated between the DMS switch and an SN.

*Note:* For more information about OAP negotiation, refer to the *OSSAIN Open Automated Protocol Specification,* NIS: Q235-1.

#### **Format**

The format for log report OAIN614 follows:

OAIN614 mmmdd hh:mm:ss ssdd INFO OAP PROTOCOL VERSION **CHANGE** 

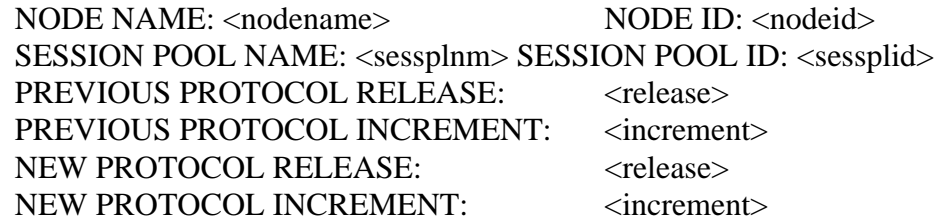

## **Example**

An example of log report OAIN614 follows:

OAIN614 AUG21 10:35:00 6500 INFO OAP PROTOCOL VERSION CHANGE NODE NAME: NODE\_01 NODE ID: 1 SESSION POOL NAME: BRANDSP1 SESSION POOL ID: 1 PREVIOUS PROTOCOL RELEASE: 2 PREVIOUS PROTOCOL INCREMENT: 0 NEW PROTOCOL RELEASE: 1 NEW PROTOCOL INCREMENT: 0

*Note:* In this example, the DMS switch has changed the OAP version that is used to communicate with session pool BRANDSP1 from 2.0 to 1.0.

# **OAIN614** (continued)

# **Field descriptions**

The following table explains each of the fields in the log report:

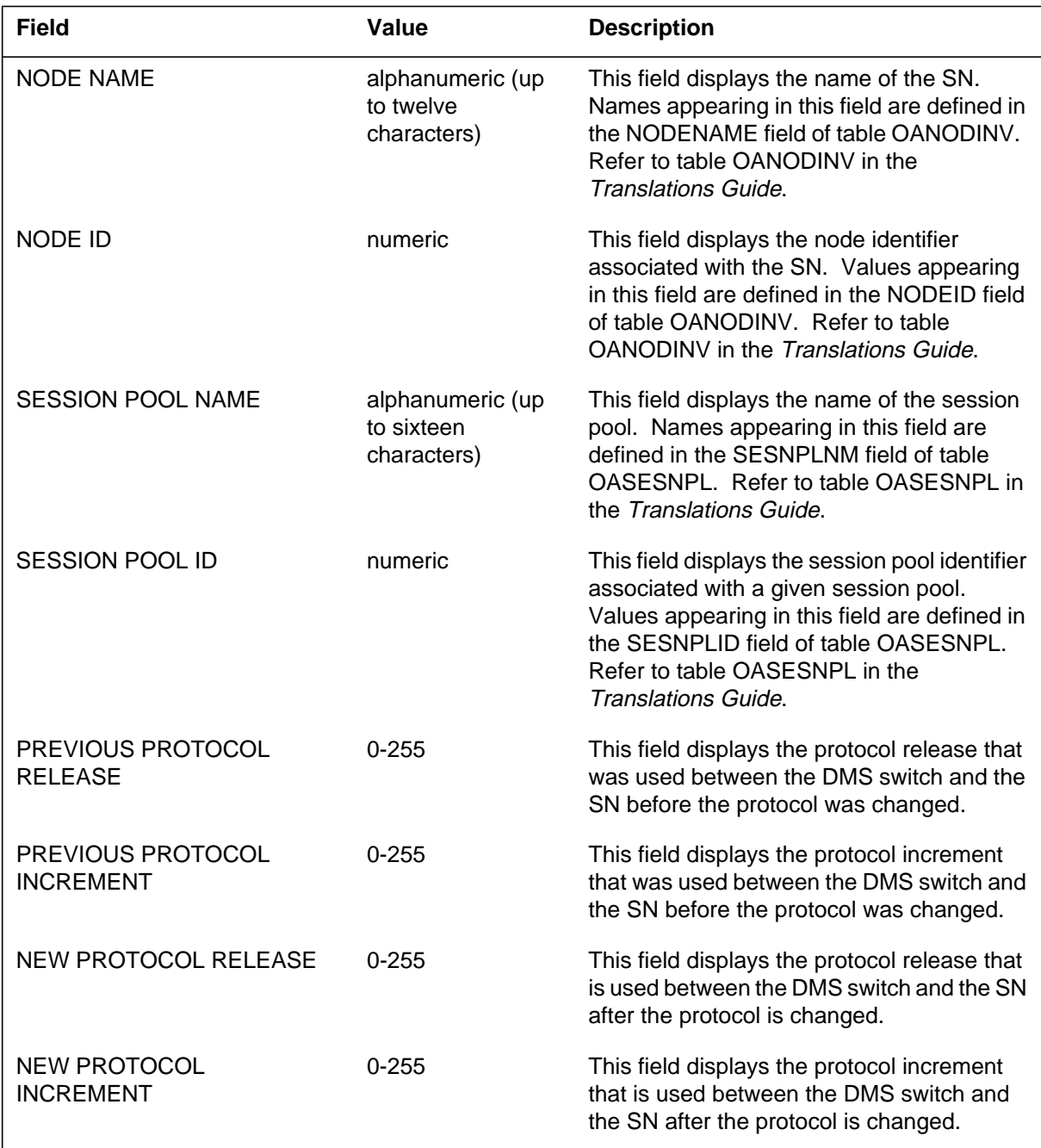

### **Action**

The purpose of this log is to inform operating company personnel that OAP version renegotiation has been performed between the DMS switch and the SN. Generally, no action is required when this log is generated.

If a maintenance action performed at the MAP (maintenance and administration position) terminal fails because of protocol version incompatibility, renegotiation takes place.

Subsequently, log OAIN614 is generated. If the maintenance action is repeated, it executes successfully if no other failure reasons exist. Therefore, it is recommended that the maintenance action be repeated before investigating the reason for the command failure.

In some instances, log OAP603 is generated with OAIN614. Refer to actions 1 and 2 for log OAP603 in the "OAP log reports" section of this document.

## **Associated OM registers**

#### **Explanation**

The Operator Advanced Intelligent Network (OAIN) subsystem generates this log when the Traffic Operator Position System (TOPS) switch denies a request from an Operator Services System Advanced Intelligent Network (OSSAIN) service node (SN) to perform Release Link Trunking (RLT) relative to a call.

*Note:* This log is only associated with RLT Variant 2.

#### **Format**

The format for log report OAIN615 follows:

CALLID: <callid> SN: <node name> SNID: <node id> SNVL: <vl circuit id> FN: <function name> SESSPL: <pool id> <pool name> CLG: <clg circuit id> CLD: <cld circuit id> OAIN615 JAN24 07:46:17 8701 INFO RLT REQUEST DENIED

#### **Example**

An example of log report OAIN615 follows:

OAIN615 JAN24 07:46:17 8701 INFO RLT REQUEST DENIED CALLID: 0302 0011 SN: NAV\_LISTING\_SVCS SNID: OSN 6 SNVL: CKT OSSAINVL 22 FN: YELLOW\_PAGES SESSPL: 4 LISTING\_SERVICES CLG: CKT ISUPIC 34 CLD: CKT ISUPOG 11

#### **Field descriptions**

The following table explains each of the fields in the log report:

#### **(Sheet 1 of 2)**

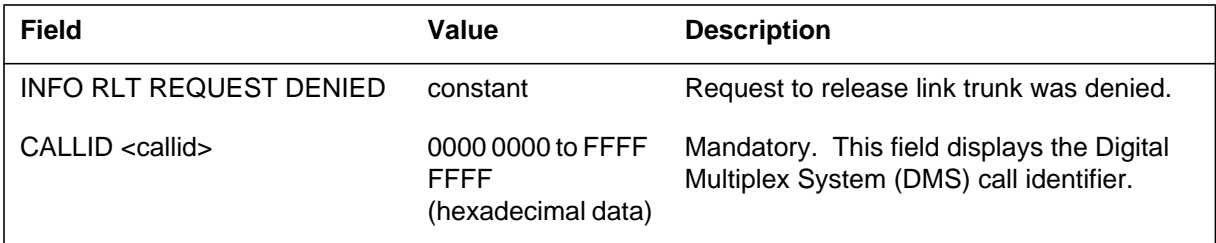

# **OAIN615** (continued)

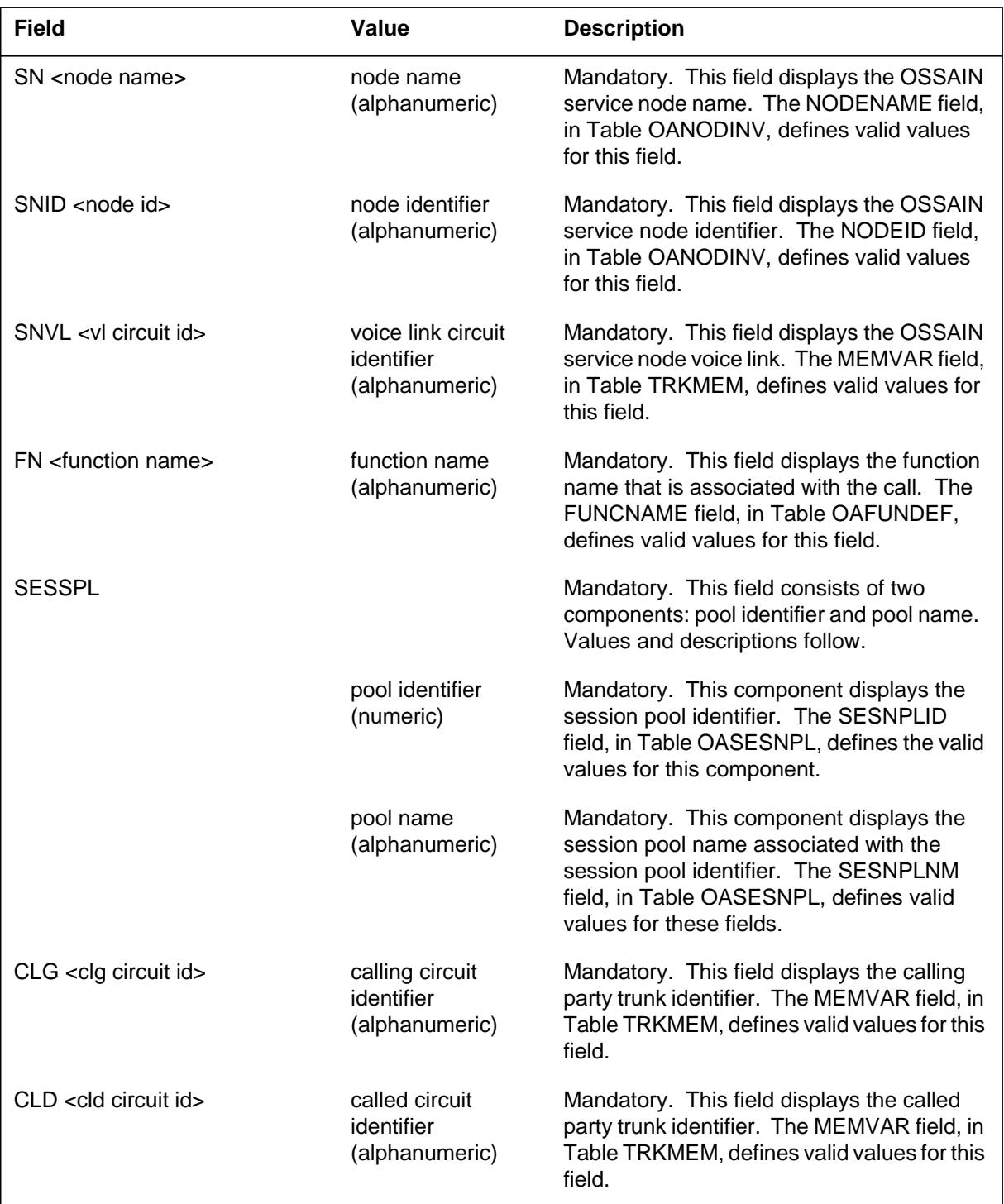

#### **(Sheet 2 of 2)**

### **OAIN615** (end)

### **Action**

When the OAIN subsystem generates this log, operating company personnel should check trunk datafill to ensure proper routing of calls that are RLT capable. Ensure that RLT Variant 2 datafill (the RLT field set to RLT\_FAR) is specified in table ISUPTRK.

### **Associated OM registers**

None

**Additional information**

**Release history TOPS07**

This log was introduced in TOPS07.

#### **Explanation**

This log is generated when an MIS buffer is sent to the MIS node. The log generates the date and time that the transmission was attempted and dumping of the OAP class and operation headers and the Information data block.

#### **Format**

The format for log report OAIN624 follows:

 $\epsilon$ meadir $\sim$ 

OAIN624 mmmdd hh:mm:ss ssdd INFO OAP MIS MSG DUMP

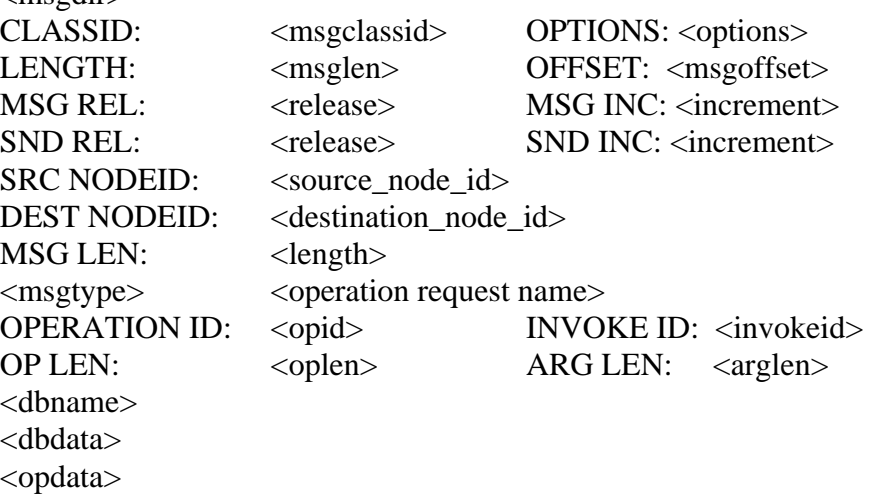

#### **Example**

An example of log report OAIN624 follows:

OAIN624 APR14 13:43:54 0510 INFO OAP MIS MSG DUMP OAP OG MIS CLASS MESSAGE CLASSID: 8 OPTIONS: 0 LENGTH: 42 OFFSET: 18 MSG REL: 5 MSG INC: 0 SND REL: 5 SND INC: 0 SRC NODEID: 60 DEST NODEID: 38 MSG LEN: 24 Invoke MIS OSSAIN Inform OPERATION ID: 010D INVOKE ID: 7FFF OP LEN: 26 ARG LEN: 14 Information ID DB 5701 0A00 0D01 362B 0462 000E 7C3A 82A11A000202FF7F02020D0182040E0057010A000D01362B0462000E 7C3A

### **OAIN624** (continued)

### **Field descriptions**

The following table explains each of the fields in the log report:

#### **(Sheet 1 of 2)**

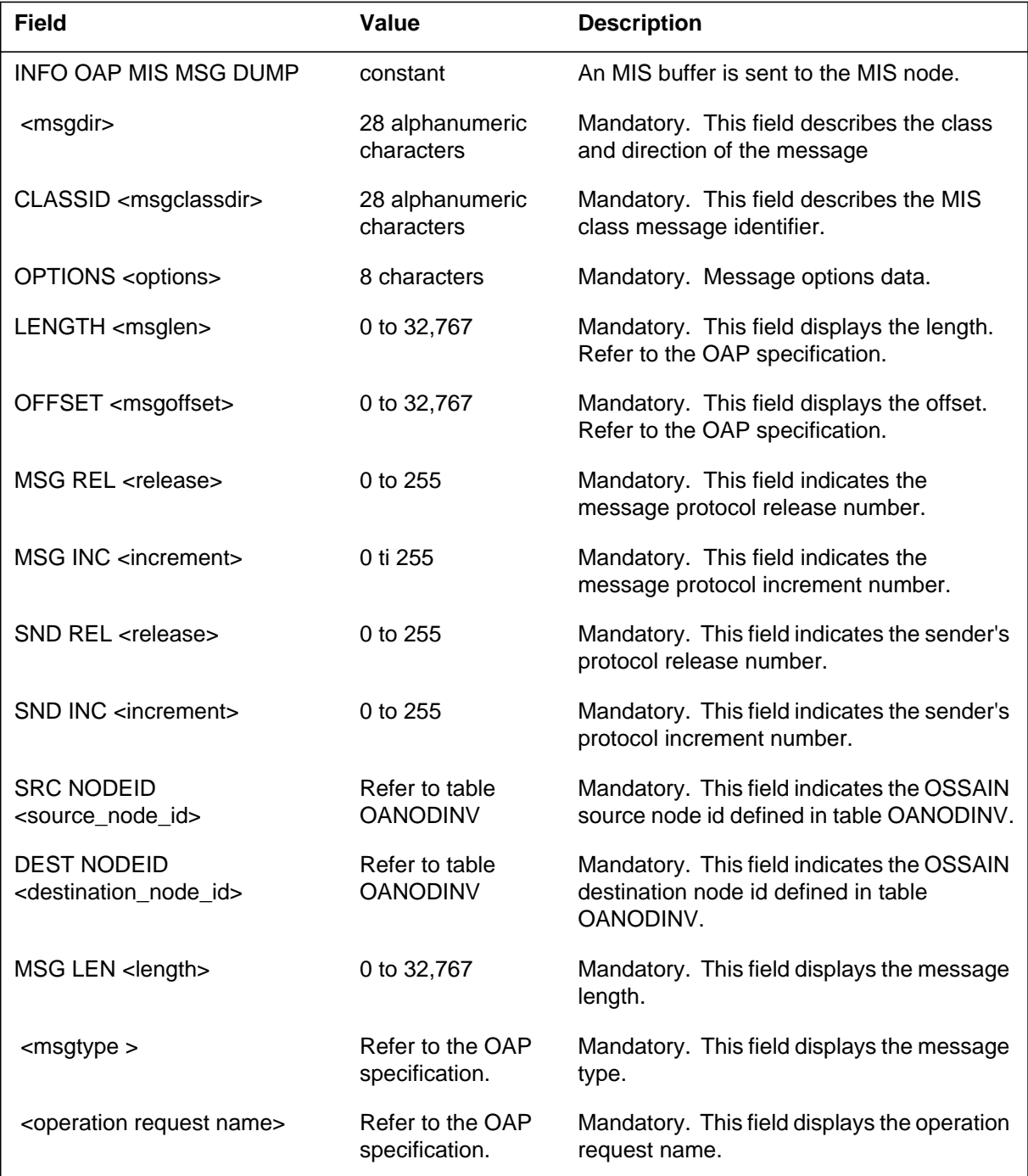

# **OAIN624** (end)

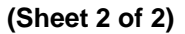

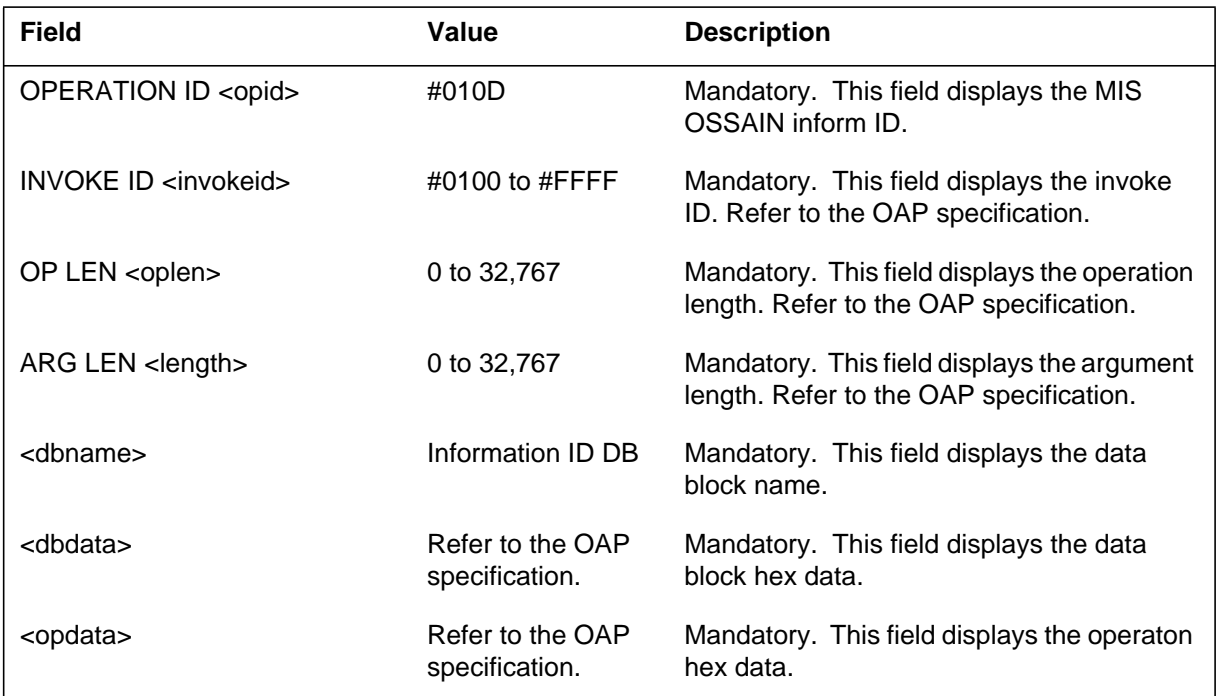

# **Action**

None

## **Associated OM registers**

None

# **Additional information Release history**

**TOPS10**

This log was created by feature AF7439.

#### **Explanation**

This log is generated when the switch makes the voice link selection but cannot connect to a voice channel because all circuits are busy.

#### **Format**

The format for log report OAIN625 follows:

OAIN625 JAN24 07:46:17 8701 INFO VOICE TRUNK BUSY ALL CIRCUITS ARE BUSY SN: < node name > FUNCTION: <function name> CLLI: <voice trunk name>

### **Example**

An example of log report OAIN625 follows:

OAIN625 JAN24 07:46:17 8701 INFO VOICE TRUNK BUSY ALL CIRCUITS ARE BUSY SN: NODE\_1 FUNCTION: CLG\_CARD CLLI: VL\_X

### **Field descriptions**

The following table explains each of the fields in the log report:

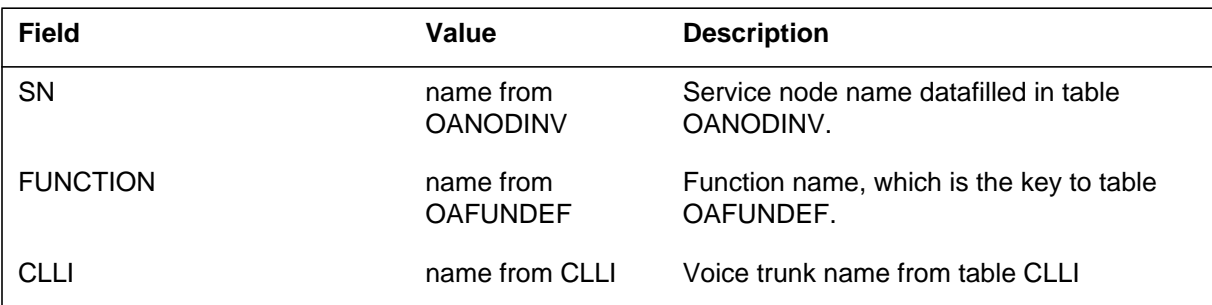

### **Action**

Ensure enough voice links are available for the SN and function indicated in the log. For SN applications (functions) that require a voice link connection on every call, it is recommended that the number of voice links available for the function is equal to the maximum number of SN sessions serving that function.

### **OAIN625** (end)

For further information, refer to functionality OSSAIN 11 Enhancements, OSAN0006, in the applicable manual as follows:

- NA DMS-100 Translations Guide, 297-8021-350
- GTOP DMS-100 Translations Guide, 297-8441-350

For OSSAIN basic datafill, refer to functionality OSSAIN 07 Enhancements, OSAN0003, in the above manuals.

### **Associated OM registers**

None

### **Additional information**

#### **History**

#### **TOPS11**

This log was created by feature AF7714 in functionality OSSAIN 11 Enhancements, OSAN0006.

#### **Explanation**

The Operator Advanced Intelligent Network (OAIN) subsystem generates this log when an Operator Services System Advanced Intelligent Network (OSSAIN) maintained service node requests that the DMS generate a log.

#### **Format**

The format for log report OAIN700 follows:

OAIN700 mmmdd hh:mm:ss nnnn INFO OSNM REPORT SN: <SN name> SNID: <SN identifier> <Line of ASCII text>

### **Example**

An example of log report OAIN700 follows:

OAIN700 JUL29 16:58:38 3486 INFO OSNM REPORT SN: BRTPH72 SNID: OSNM 3 CRITICAL RESOURCE FAILURE DUE TO SOFTWARE ERROR

### **Field descriptions**

The following table explains each of the fields in the log report:

#### **(Sheet 1 of 2)**

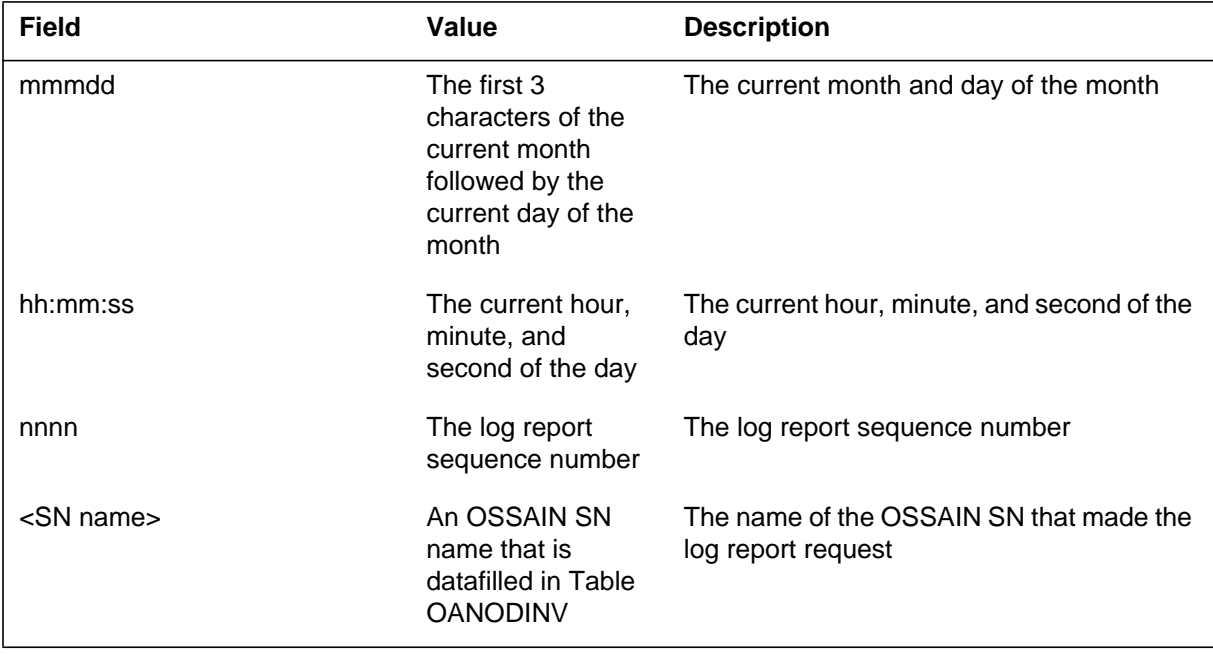

# **OAIN700** (end)

 **(Sheet 2 of 2)**

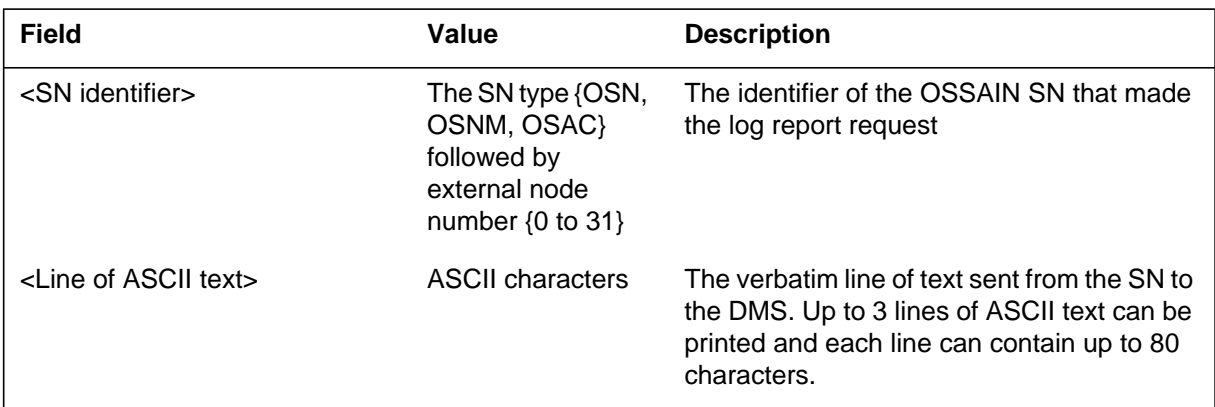

# **Action**

None

# **Associated OM registers**

#### **Explanation**

The Operator Advanced Intelligent Network (OAIN) subsystem generates this log when an Operator Services System Advanced Intelligent Network (OSSAIN) session pool requests that the DMS generate a log.

#### **Format**

The format for log report OAIN701 follows:

OAIN701 mmmdd hh:m:ss nnnn INFO SESSION POOL REPORT SP: <SP name> SPID: <SP number> <Line of ASCII text>

### **Example**

An example of log report OAIN701 follows:

OAIN701 JUL29 16:58:38 3486 INFO SESSION POOL REPORT SP: PH98\_ORIG\_SP SPID: 6 NUMBER OF ACTIVE SESSIONS WILL DECREASE AT 1600

### **Field descriptions**

The following table explains each of the fields in the log report:

#### **(Sheet 1 of 2)**

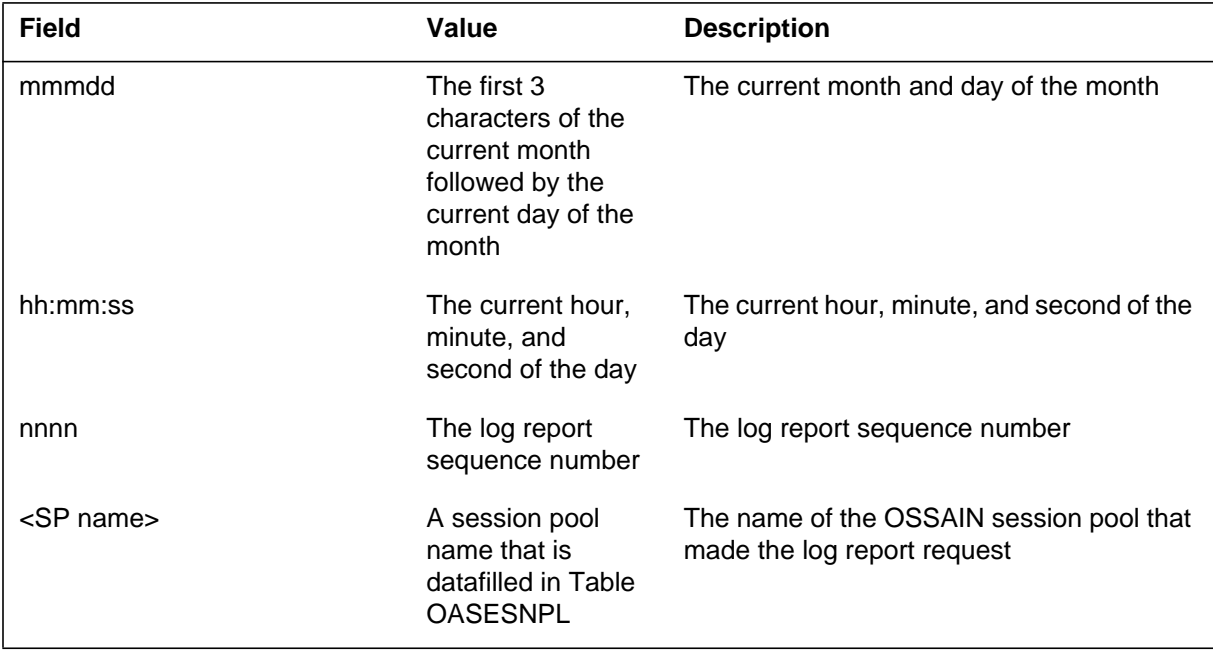
# **OAIN701** (end)

 **(Sheet 2 of 2)**

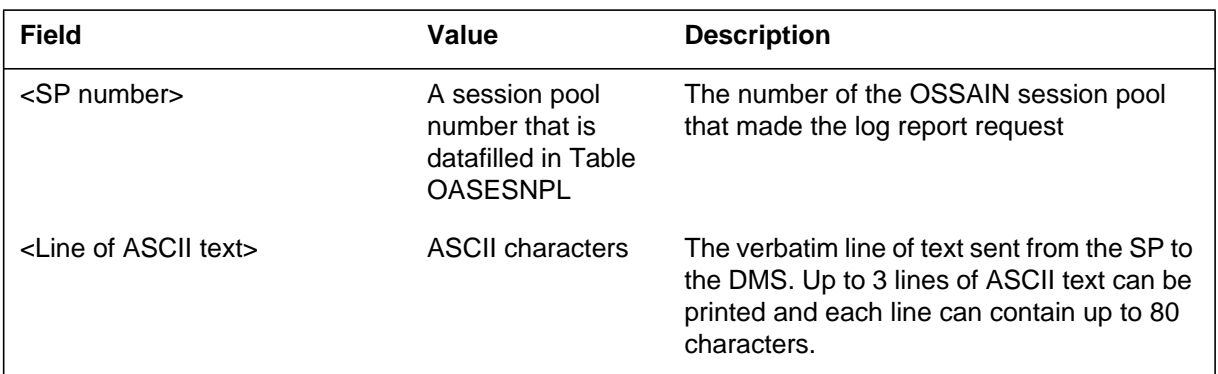

## **Action**

None

# **Associated OM registers**

None

#### **OAP600**

#### **Explanation**

The Open Automated Protocol (OAP) subsystem generates this report when an invalid value is received in an OAP message field. If the invocation ID of the operation in question could not be determined, the operation is discarded (for example, not processed by OSSAIN Call Processing). If the invocation ID of the operation could be determined, a Reject operation is returned to the sender (the operation is still discarded, but it is possible that the sending node will resend or take an alternate action). In either case, the section "Actions" should be performed, as the operation of the service being performed by the sending node is likely being impacted (the severity of the impact of the event logged cannot be determined by the log alone, as OAP messaging is a framework for general service/application development).

#### **Format**

The format for log report OAP600 follows:

*Note 1:* POOLID and POOLNAME are not displayed for Node Class messages.

*Note 2:* SESSION, CALL ID, FUNCID, and FUNCNAME are displayed for Call Processing Class messages only.

#### OAP600 mmmdd:hh:mm:ss ssdd INFO OAP Protocol Violation

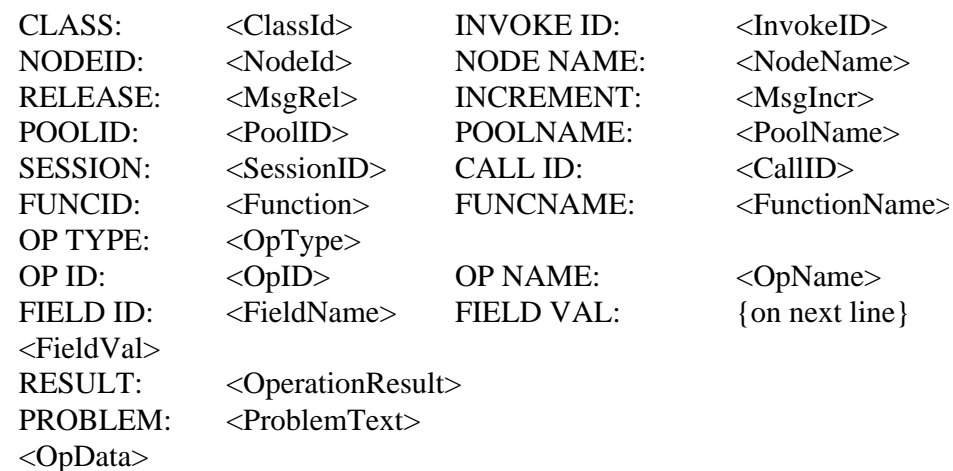

#### **Example**

In the following example, the DMS switch received a message from a Service Node that included an operation with an invalid argument length. The message was sent from Service Node SN\_1, function 12, requesting Session Initiation

**OAP600** (continued)

operation. This log provides the node name, the session, and the message protocol release and increment, allowing identification of both the sending process and the attempted protocol. From the Result field, it is clear that the switch sent a Reject in response to the operation (InvokeID =  $010$ A).

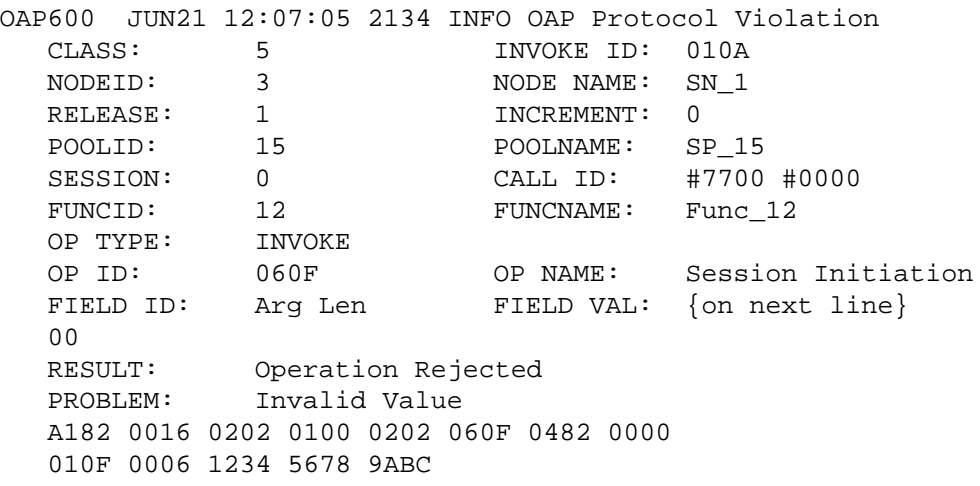

### **Field descriptions**

The following table explains each of the fields in the log report:

#### **(Sheet 1 of 2)**

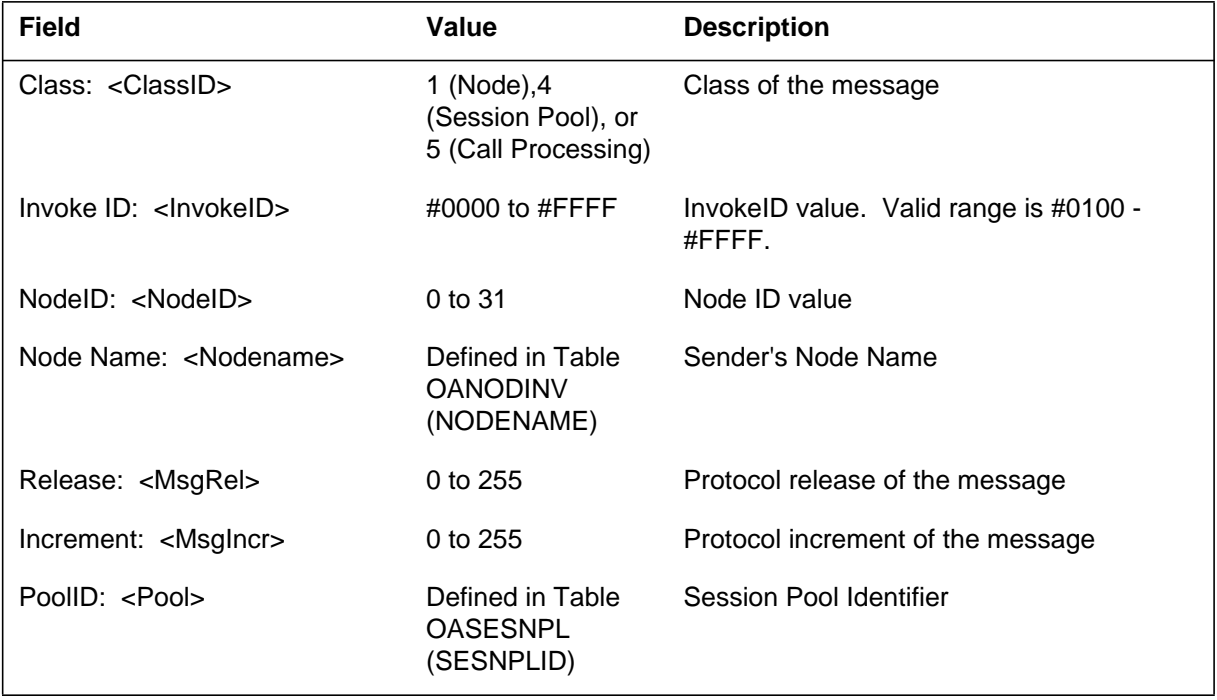

# **OAP600** (continued)

### **(Sheet 2 of 2)**

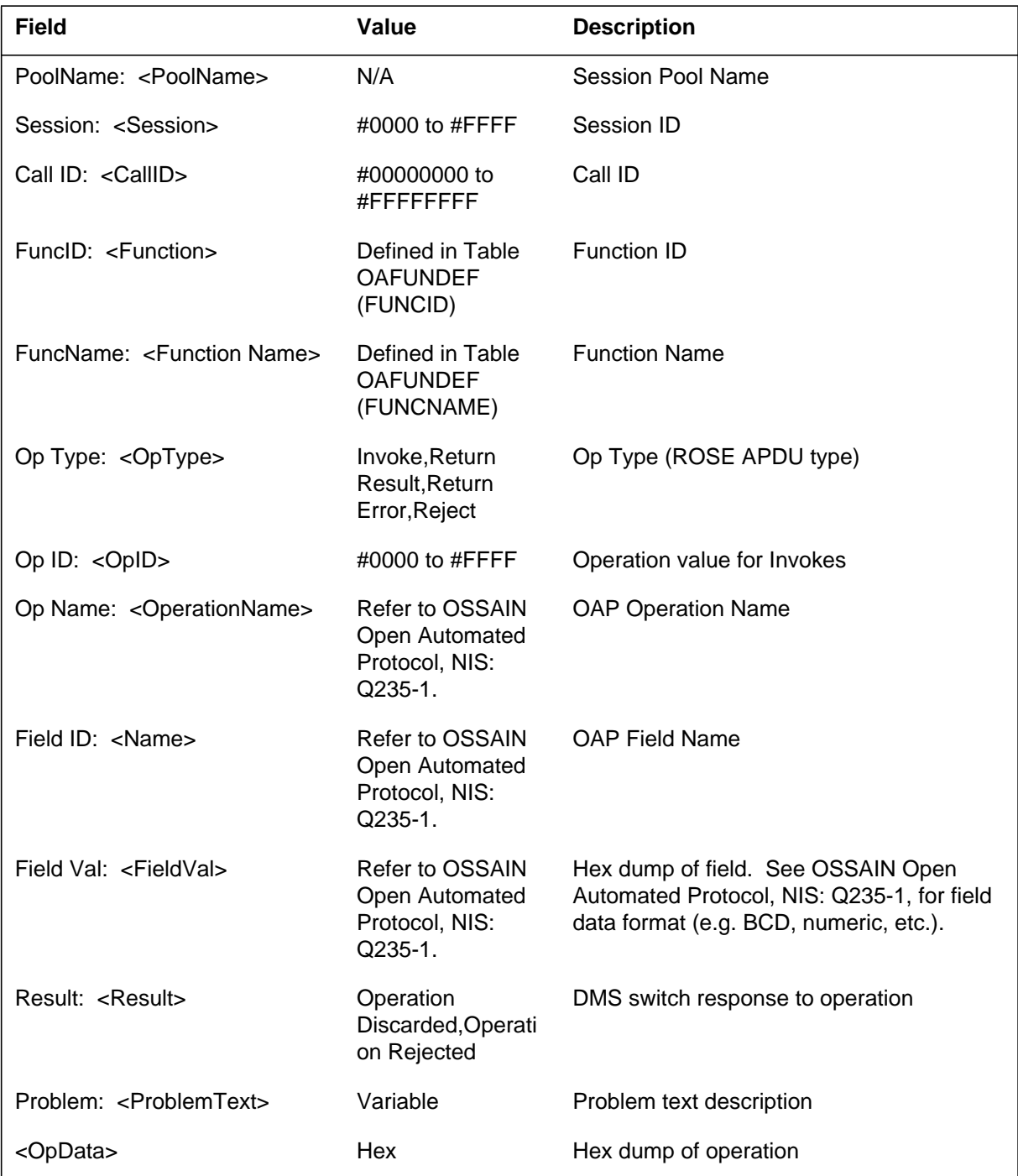

### **Action**

This error indicates that invalid data is being sent by the sending node. The following should be checked:

- 1. It should be verified that the proper software load is resident in the sending node.
- 2. The error should be validated in the OSSAIN Open Automated Protocol document, NIS: Q235-1, and in the application documentation provided with the sending node. Different message fields have different validation criteria.
- 3. Other Logs and OMs (including OM groups OAPMERRS, OAPMERRN, OAPMTYPN, and OAPMTYPS) should be checked to determine if this event is related to another problem.
- 4. Related datafill and software switches (such as CM SOC settings) should be verified to be properly set on both the sending and receiving nodes.

## **Associated OM registers**

Operation Rejects indicated in the Result field of this log will be pegged in OGREJECT, in OM group OAPMTYPS (and corresponding peg of NOREJCT in OM group OAPMTYPN). Also, one or more of the following OMs in OM group OAPMERRS will be pegged depending on the OpType and Field Name of the error: INVKERR, RRESLTER, RERRORER, REJECTER, INVLFN, INVLTSK, INVLOPHD, and INVLFLD. Likewise on a node basis, one or more of the following OMs in OM group OAPMERRN will be pegged depending on the OpType and Field Name of the error: NINVKER, NRESLTER, NERRORER, NREJCTE, NINVTSK, NINVOPHD, and NINVDFD.

#### **OAP601**

#### **Explanation**

The Open Automated Protocol (OAP) subsystem generates this report when an unrecognized OAP operation is requested. This log indicates sending nodes are attempting operations that the switch does not recognize.

#### **Format**

The format for log report OAP601 follows:

*Note 1:* POOLID and POOLNAME are not displayed for Node Class messages.

*Note 2:* SESSION, CALL ID, FUNCID, and FUNCNAME are displayed for Call Processing Class messages only.

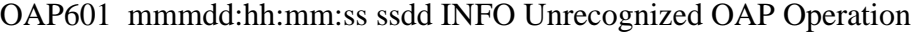

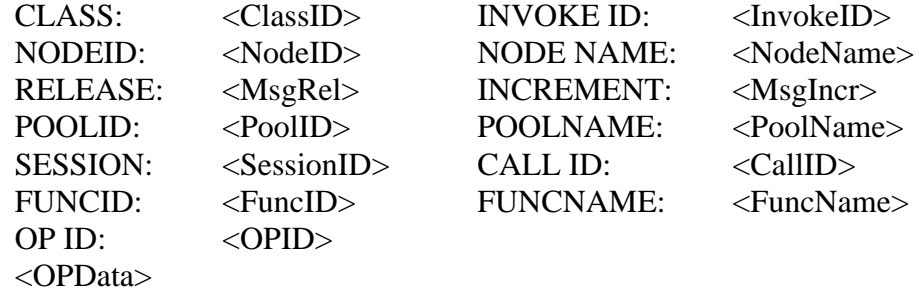

#### **Example**

In the following example, the DMS switch received a message from a Service Node SN\_1 that included an unrecognized operation 1700. The switch Rejected the request.

OAP601 JUN24 11:47:38 2133 INFO Unrecognized OAP Operation CLASS: 5 5 INVOKE ID: 0200<br>NODEID: 3 NODE NAME: SN\_1 NODEID: 3 NODE NAME: SN\_1 RELEASE 1 1 INCREMENT: 0 POOLID: 15 POOLNAME: SP\_15 SESSION: 20 CALL ID: #7700 #2300 FUNCID: 32 FUNCNAME: FUNC\_32 OP ID: 1700 A182 0014 0202 9108 0202 1700 0482 0008 0169 0004 1234 5678

## **Field descriptions**

The following table explains each of the fields in the log report:

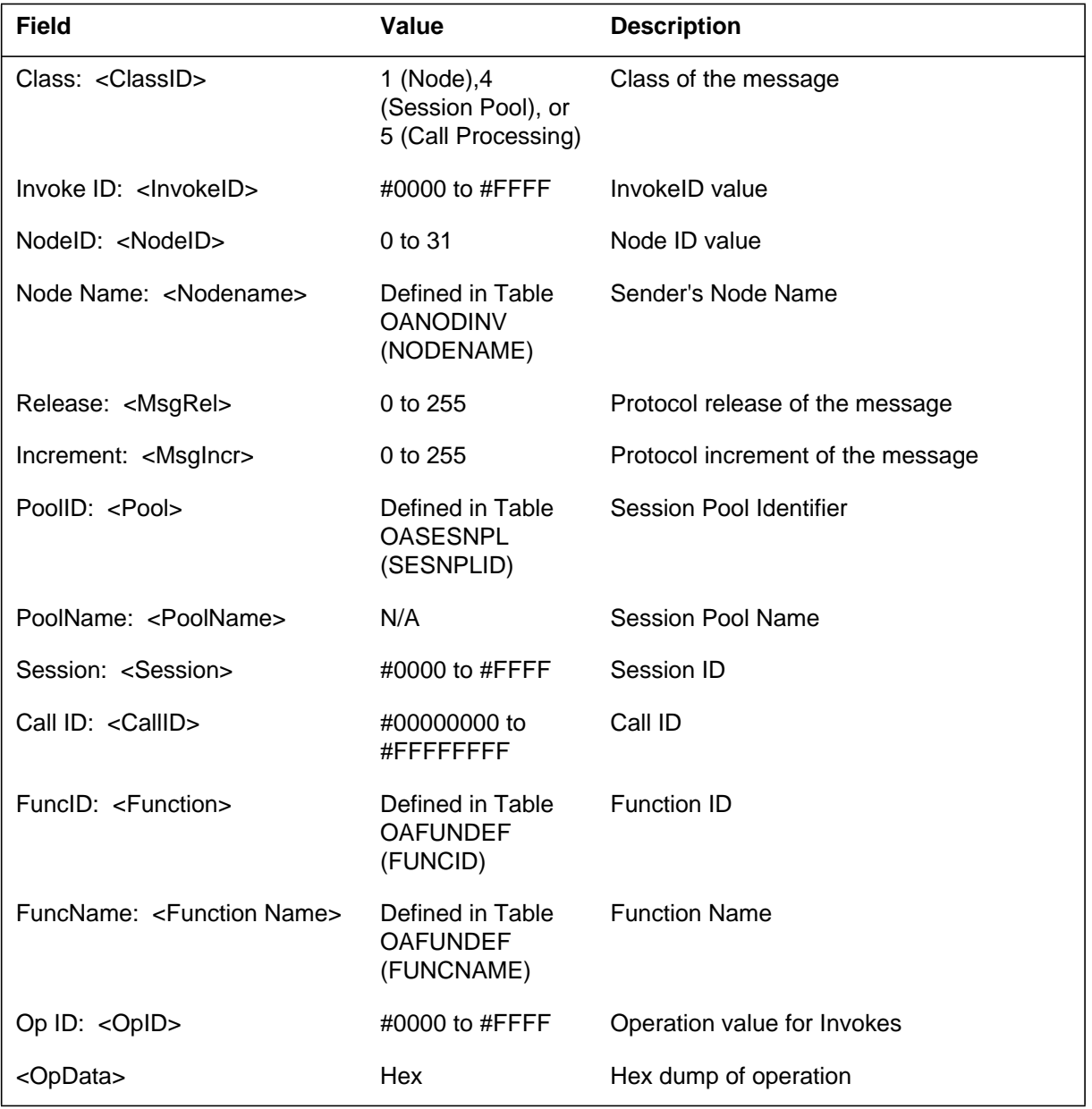

#### **OAP601** (end)

### **Action**

This error indicates that invalid data is being sent by the sending node. The following should be checked:

- 1. It should be verified that the proper software load is resident in the sending node.
- 2. The error should be validated in the OSSAIN Open Automated Protocol document, NIS: Q235-1, and in the application documentation provided with the sending node.
- 3. Other Logs and OMs (including OM groups OAPMERRS, OAPMERRN, OAPMTYPN, and OAPMTYPS) should be checked to determine if this event is related to another problem.
- 4. Related datafill and software switches (such as CM SOC settings) should be verified to be properly set on both the sending and receiving nodes.

### **Associated OM registers**

OGREJECT, in OM group OAPMTYPS; NOREJCT, in OM group OAPMTYPN; UNKWNOP, in OM group OAPMERRS; and NUNKNOP, in OM group OAPMERRN will be pegged.

The Open Automated Protocol (OAP) subsystem generates this report when an OAP operation request from a sending node either includes a data block that is not recognized as being associated with the requested operation/response or excludes a data block that is required (mandatory) with the requested operation.

### **Format**

The format for log report OAP602 follows:

*Note 1:* POOLID and POOLNAME are not displayed for Node Class messages.

*Note 2:* SESSION, CALL ID, FUNCID, and FUNCNAME are displayed for Call Processing Class messages only.

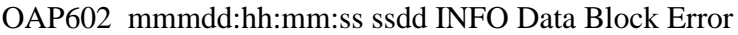

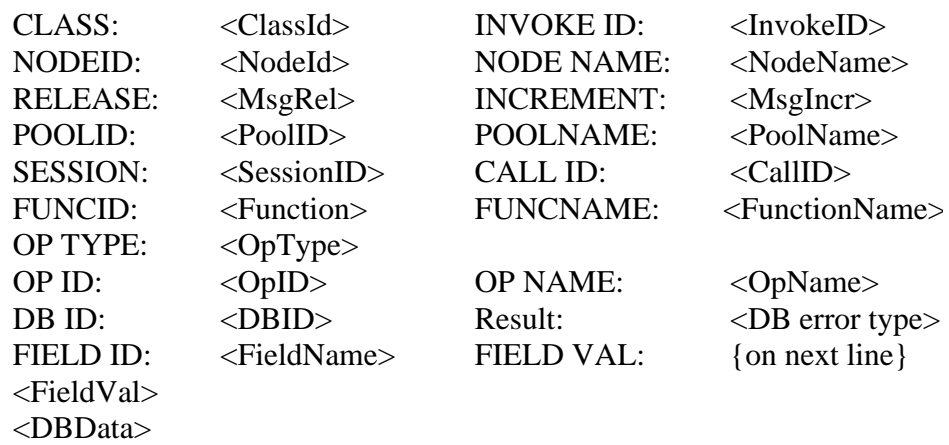

### **Example**

In the following example, the DMS switch received a message from a Service Node SN\_2 for operation that included an unexpected data block for that operation. The switch Rejected the operation request.

## **OAP602** (continued)

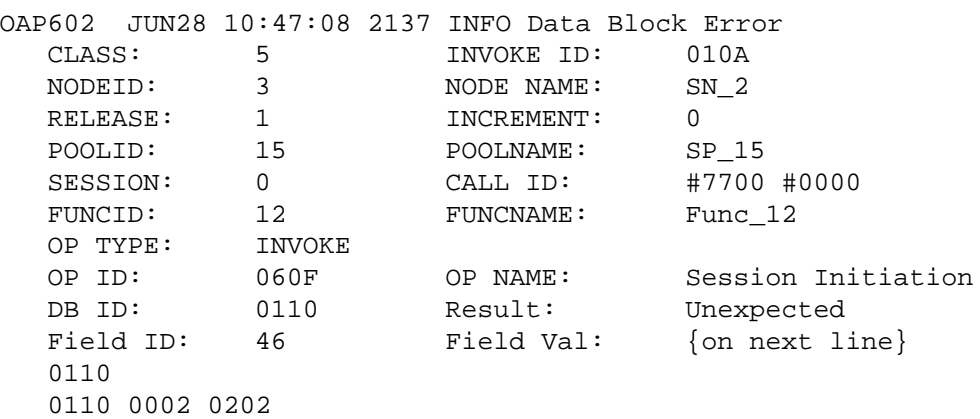

# **Field descriptions**

The following table explains each of the fields in the log report:

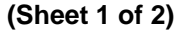

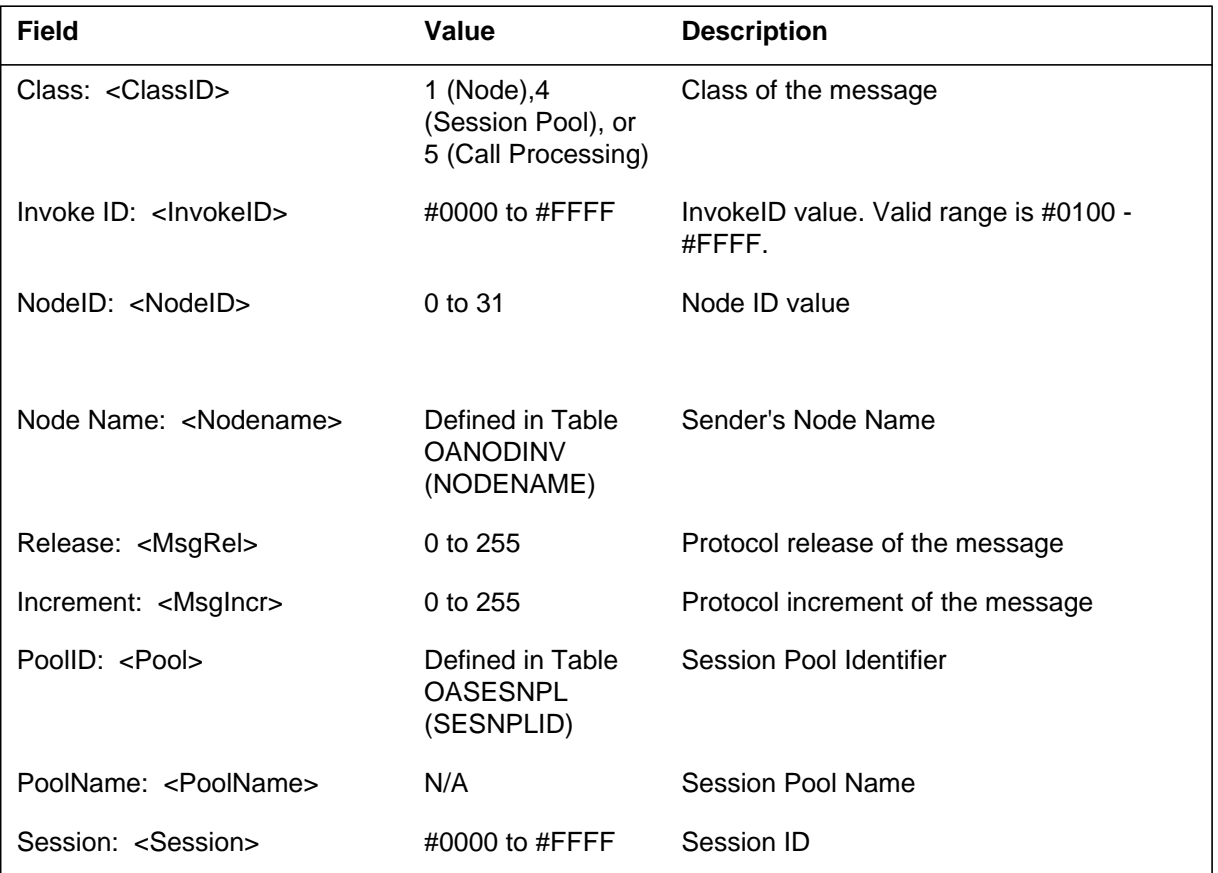

# **OAP602** (continued)

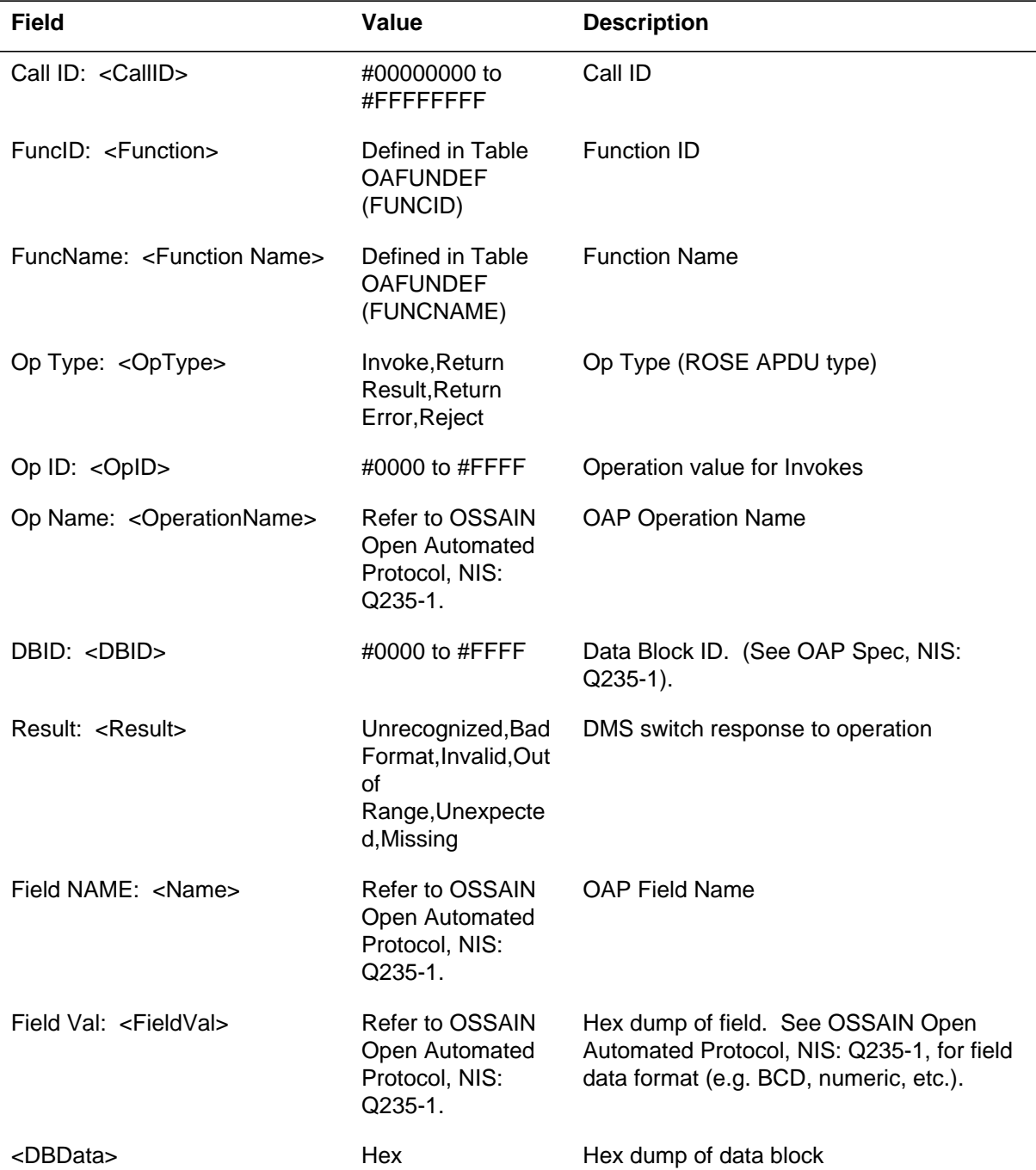

#### **(Sheet 2 of 2)**

#### **OAP602** (end)

#### **Action**

This error indicates that invalid data is being sent by the sending node. The following should be checked:

- 1. It should be verified that the proper software load is resident in the sending node.
- 2. The error should be validated in the OSSAIN Open Automated Protocol document, NIS: Q235-1, document and in the application documentation provided with the sending node.
- 3. Other Logs and OMs (including OM groups OAPMERRS, OAPMERRN, OAPMTYPN, and OAPMTYPS) should be checked to determine if this event is related to another problem.
- 4. Related datafill and software switches (such as CM SOC settings) should be verified to be properly set on both the sending and receiving nodes.

### **Associated OM registers**

OGREJECT, in OM group OAPMTYPS; NOREJCT, in OM group OAPMTYPN; UNKWNDB, (or MISSNGDB) in OM group OAPMERRS; and NUNKNDB, (or NMSNGDB) in OM group OAPMERRN will be pegged.

The Open Automated Protocol (OAP) subsystem generates this report when a Reject is received from another node. This log indicates that the sending node could not interpret a message it received from the switch. The actions in section "Action" should be performed, as the operation of the service being performed by the sending node is likely being impacted (the severity of the impact of the event logged cannot be determined by the log alone, as OAP messaging is simply a framework for general service/application development).

### **Format**

The format for log report OAP603 follows:

OAP603 mmmdd:hh:mm:ss ssdd INFO OAP Reject Received

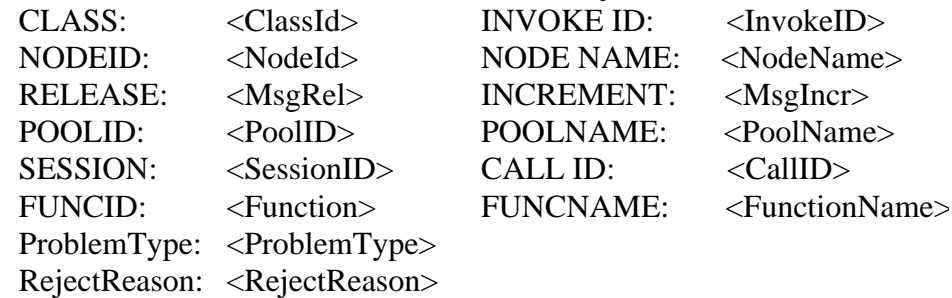

**Note 1:** SESSION, CALL ID, FUNCID, and FUNCNAME are displayed for Call Processing Class messages only.

**Note 2:** POOLID and POOLNAME are not displayed for Node Class messages.

### **Example**

In the Example log report, the DMS switch received a message from a Service Node SN<sub>1</sub> indicating the Service Node received a Return Result for an Operation request that contained a parameter that could not be interpreted. The message was sent from function 9, Session Pool SP\_15, Session 10, with regard to Call ID 700 0000. For Rejects of Session Begin operations, the switch performs the actions identified in Table OAFNDISP (See AN1532: OSSAIN Routing and Queueing). For Rejects of other operation types, no action other than log generation and OM pegging is performed by the switch. Details of the original reason for the Reject should be provided by the source node in its logs (or equivalent error reporting).

An example of log report OAP603 follows:

### **OAP603** (continued)

```
OAP603 JUN24 11:47:38 2133 INFO OAP Reject Received
 CLASS: 5 5 INVOKE ID: 010A
 NODEID: 3 NODE NAME: SN_1
 RELEASE: 1 1 INCREMENT: 0
 POOLID: 15 POOLNAME: SP_15
 SESSION: 10 CALL ID: #7700 #0000
 FUNCID: 9 9 FUNCNAME: Func_12
 PROBLEM TYPE: ReturnResult Problem
Reject Reason: Mistyped Argument
```
### **Field descriptions**

The following table explains each of the fields in the log report:

#### **(Sheet 1 of 2)**

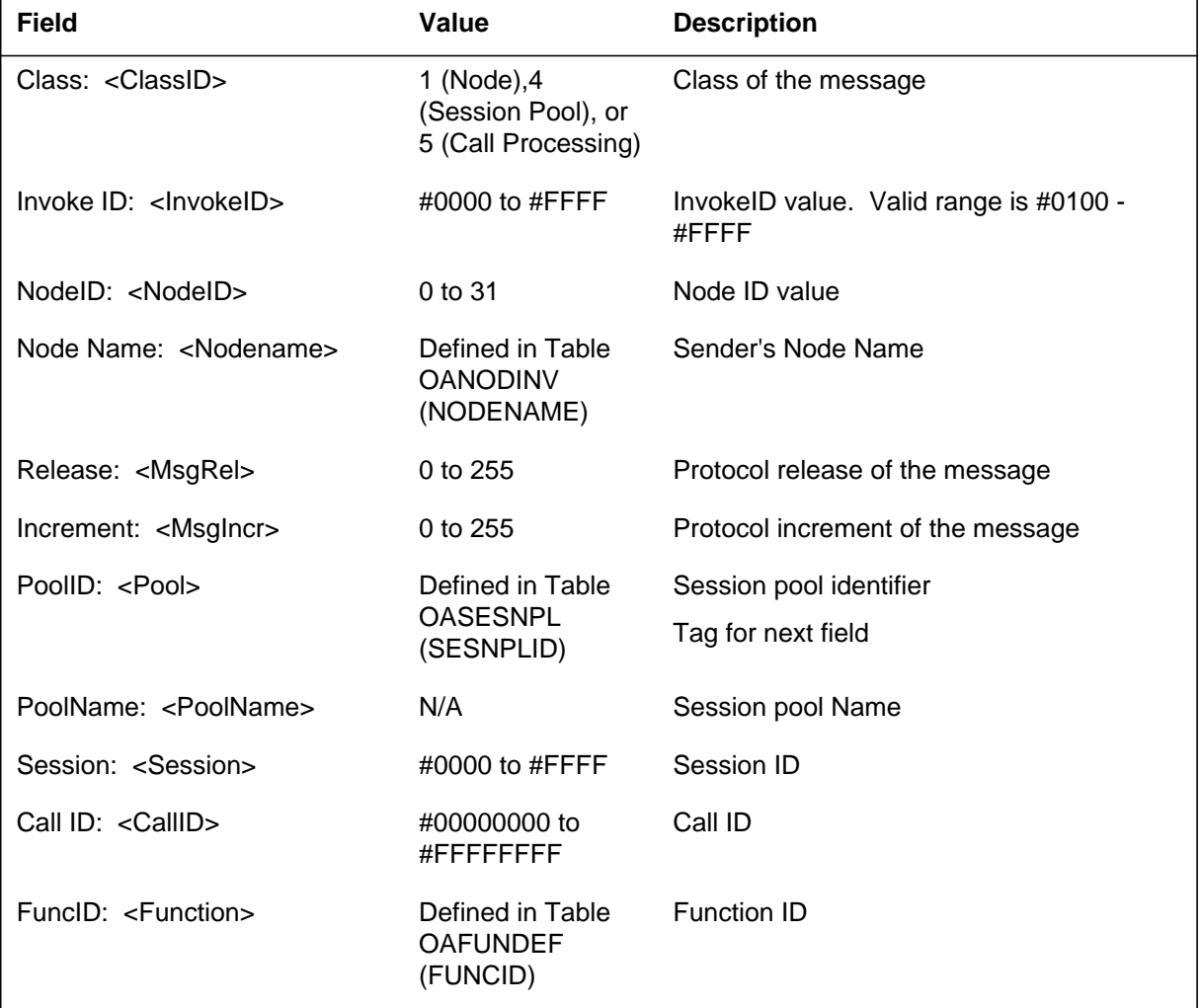

# **OAP603** (continued)

#### **(Sheet 2 of 2)**

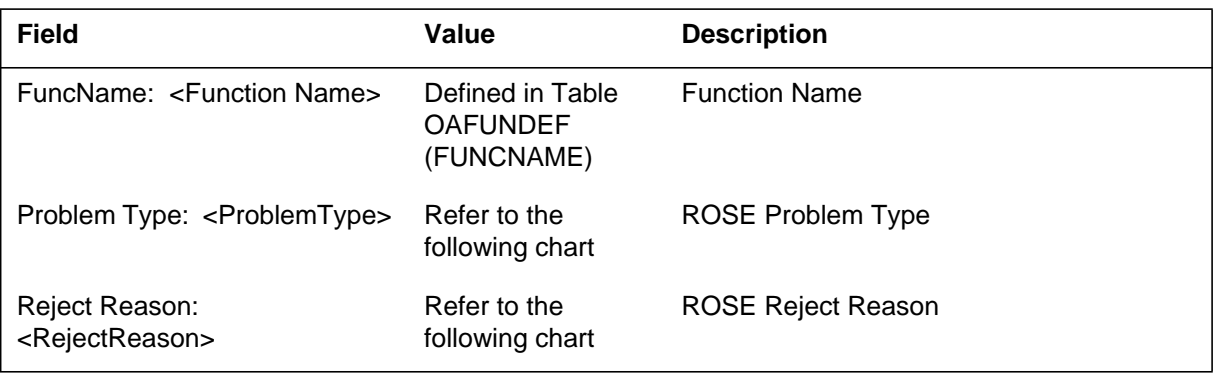

### **OAP603** (continued)

#### **ROSE Problem Types and Reject Reasons**

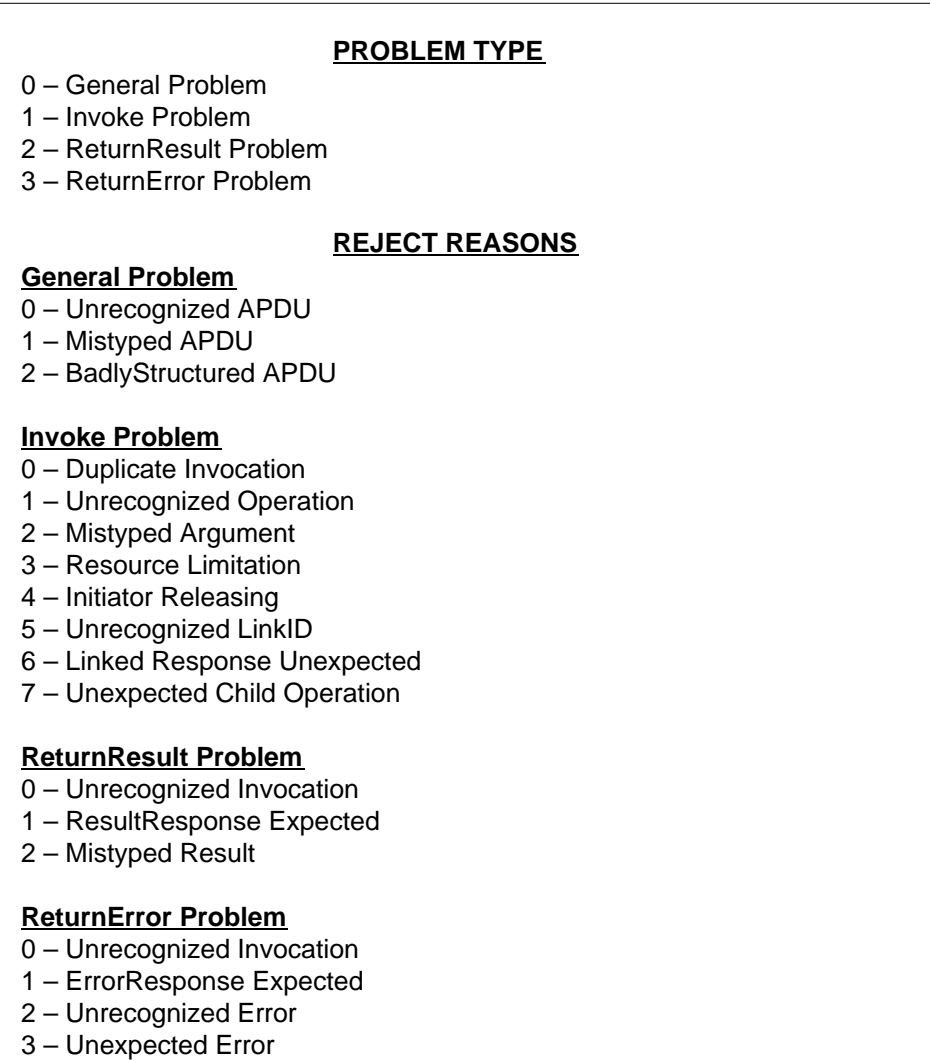

4 – Mistyped Parameter

#### **Action**

This error indicates that invalid data is being sent to the sending node. The following should be checked:

- 1. The source node logs (or equivalent error reporting) should be checked for details of the operation Reject.
- 2. It should be verified that the proper software load is resident in the sending node. (Note: A Protocol Version Reject is normal when either a node is brought in service as part of normal protocol level establishment, or if the

### **OAP603** (end)

DMS protocol version is changed. Other cases should be investigated further.)

- 3. The error should be validated in the OSSAIN Open Automated Protocol document, NIS: Q235-1, and in the application documentation provided with the sending node. Different message fields have different validation criteria.
- 4. Other Logs and OMs (including OM groups OAPMERRS, OAPMERRN, OAPMTYPN, and OAPMTYPS) should be checked to determine if this event is related to another problem.
- 5. Related datafill and software switches (such as CM SOC settings) should be verified to be properly set on both the sending and receiving nodes.

#### **Associated OM registers**

INREJCT, in OM group OAPMTYPS, and NIREJCT, in OM group OAPMTYPN will be pegged.

### **OCCP100**

#### **Explanation**

The Occupancy Peak (OCCP) subsystem generates OCCP100 when the central control (CC) is in an occupancy peak condition. This condition occurs for 12 consecutive five second periods. The subsystem generates OCCP100 when an occupancy peak condition that has a duration of ten seconds or more subsides.

Occupancy peak means the CC runs under a high percent of load. Log report OCCP100 is an international-only log report.

#### **Format**

The log report format for OCCP100 is as follows:

OCCP100 mmmdd hh:mm:ss ssdd INFO OCCUPANCY PEAK nnnnnnnnnnnn

#### **Example**

An example of log report OCCP100 follows:

OCCP100 JAN01 14:32:10 4700 INFO OCCUPANCY PEAK 111000000000

#### **Field descriptions**

The following table describes each field in the log report:

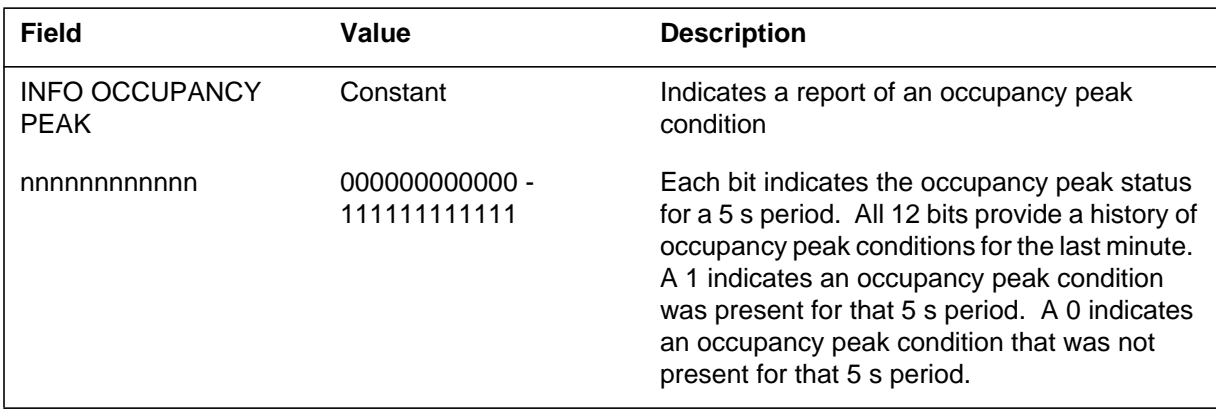

#### **Action**

If the subsystem generates a high number of these logs in a short period of time, contact the next level of maintenance.

# **OCCP100** (end)

# **Associated OM registers**

### **OCS100**

### **Explanation**

The Overload Control System (OCS) subsystem generates log report OCS100 when the OCS fails to get a guaranteed timer. The OCS dies as a result.

The system performance degrades quickly.

#### **Format**

The log report format for OCS100 is as follows:

\*\*OCS100 mmmdd hh:mm:ss ssdd FAIL GUAR TIMER FAIL OVERLOAD CONTROL SYSTEM DEAD

### **Example**

An example of log report OCS100 follows:

\*\*OCS100 APR35 11:36:58 6610 FAIL GUAR TIMER FAIL OVERLOAD CONTROL SYSTEM DEAD

### **Field descriptions**

The following table describes each field in the log report:

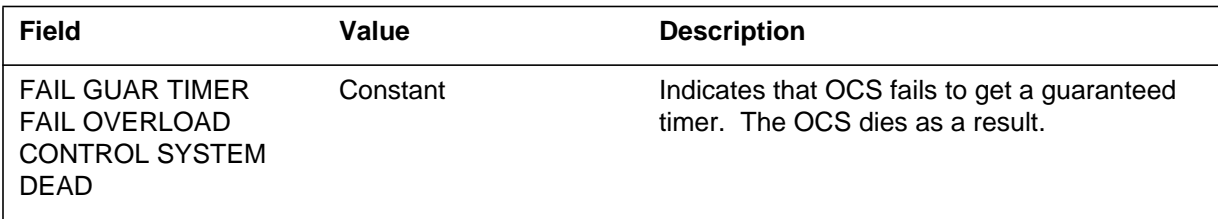

### **Action**

Contact field support immediately.

#### **Associated OM registers**

The SuperNode (SN) Operations Controller (OPC) appears as a peripheral to the CM and acts as a peripheral node. The SN OPC connects to the CM through Ethernet interface units (EIU). The SN OPC has two connections: ODM serial link and ODM inter-nodal LAN connection. The OPC Duplex Manager (ODM) process uses these connections to control the job of the SN OPC unit in the duplex pair.

The subsystem generates ODM300 if a failure occurs in the inter-nodal LAN connection between the two OPC units along the inter-nodal LAN connection. This log indicates a hardware failure on this path. If an ODM202 log generates in one minute after the ODM300 log generates, refer to the ODM202 log report.

### **Format**

The log report format for ODM300 is as follows:

\*ODM300 mmmdd hh:mm:ss ssdd FAIL <ProcessName>(<ProcessId>) Failure of internodal LAN connection LOG:FAILED 1 Expert data; <ProcedureName>(<LineNo>)

## **Example**

An example of log report ODM300 follows:

\*ODM300 NOV21 16:27:49: 4232 FAIL odm(14876) Failure of internodal LAN connection LOG:FAILED 1 Expert data:odmmain.c(437)

### **Field descriptions**

The following table describes each field in the log report:

#### **(Sheet 1 of 2)**

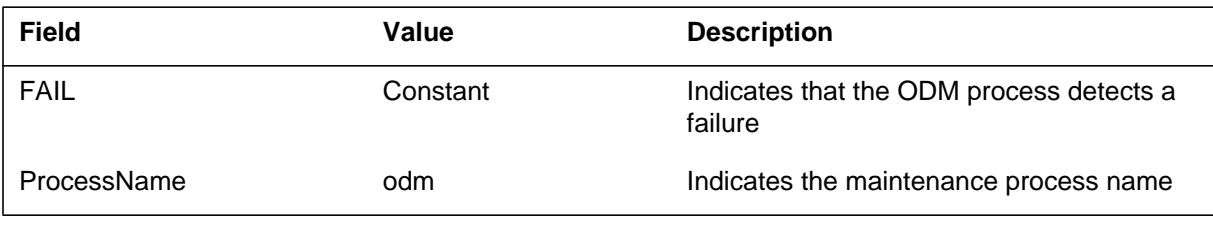

### **ODM300** (end)

 **(Sheet 2 of 2)**

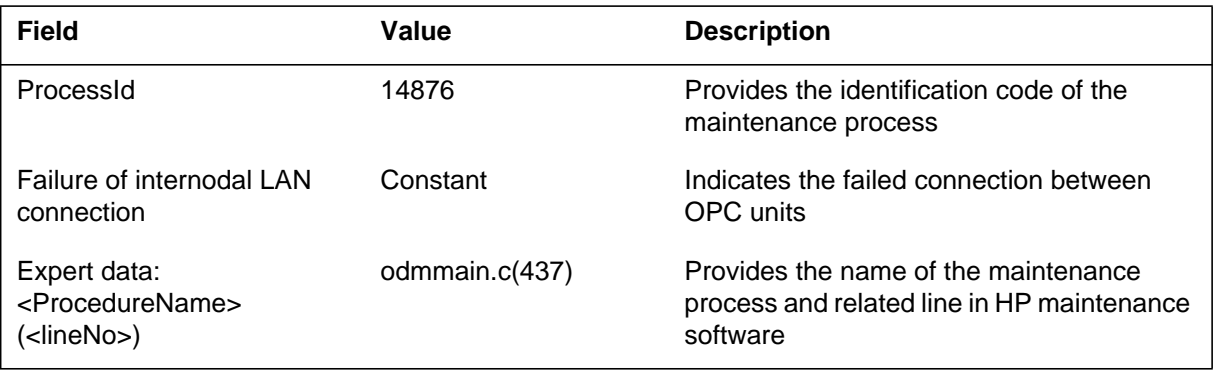

### **Action**

The fault isolation and detection for the OPC duplex system is based on a diagnostic system that Hewlett Packard (HP) provides. The diagnostic system has two different levels: Local Diagnostic and Remote Diagnostic.

Perform diagnostics to separate the defective component in this connection. This problem can occur because of a defective LAN card or a cable connection failure.

### **Associated OM registers**

The system generates ODM301 to indicate a hardware failure along the heartbeat connection of the ODM serial link between the two Operations Controller (OPC) units. If an ODM202 log follows this log in one minute, refer to *ODM202 log report* .

### **Format**

The log report format for ODM301 is as follows:

\*ODM301 mmmdd hh:mm:ss ssdd FAIL <ProcessName>(<ProcessId>) Failure of serial connection. LOG:FAILED 1 Expert data: <ProcedureName>(<LineNo>)

# **Example**

An example of log report ODM301 follows:

```
*ODM301 MAY)6 16:00:30 4100 FAIL odm(14876)
 Failure of serial connection.
 LOG:FAILED
 1
 Expert data:odmmain.c(437)
```
## **Field descriptions**

The following table describes each field in the log report:

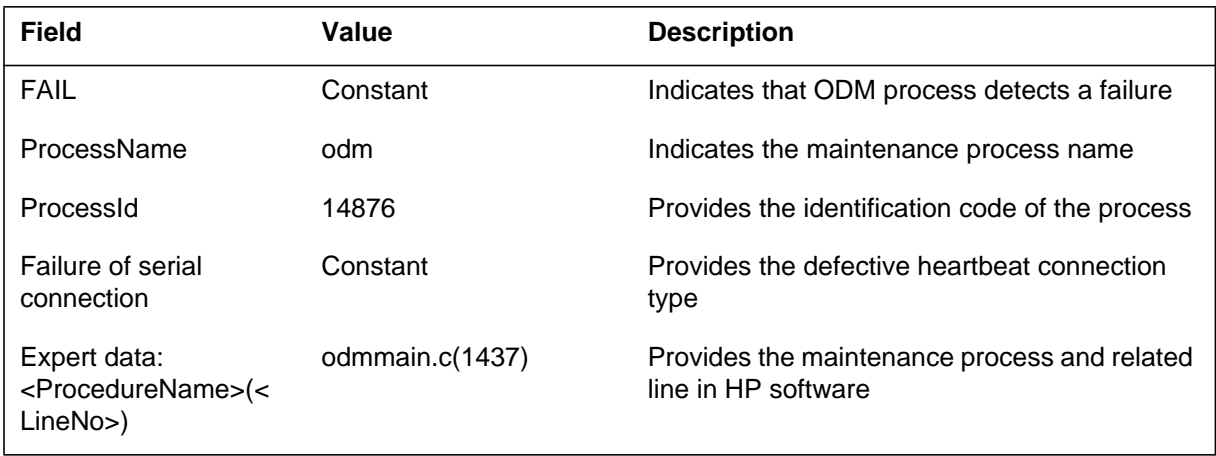

### **ODM301** (end)

### **Action**

Use the HP diagnostic process to check the serial ports or the serial cables. Use MAP level commands like *QueryPM* to monitor OPC unit.

### **Associated OM registers**

A heartbeat mechanism is present between the CM and each SuperNode (SN) Operations Controller (OPC) unit. When CM detects connection failure, CM updates the OPC MAP level and generates the PM log.

The system generates ODM302 when the connection between the OPC units fails because of hardware or important software problem.

### **Format**

The log report format for ODM302 is as follows:

ODM302 mmmdd hh:mm:ss ssdd FAIL <Process Name>(<ProcessId>) Suspected failure of unit <unit no> LOG:FAILED 1 Expert data:<ProcedureName>(<LineNo>)

### **Example**

An example of log report ODM302 follows:

```
ODM302 MAY05 17:30:00 4200 FAIL odm(14876)
 Suspected failure of unit 1
 LOG:FAILED
 1
 Expert data:
```
### **Field descriptions**

The following table describes each field in the log report:

#### **(Sheet 1 of 2)**

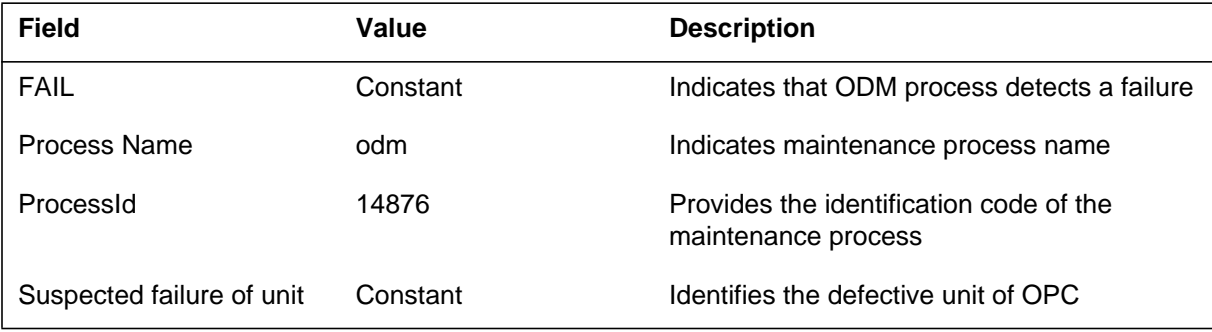

### **ODM302** (end)

 **(Sheet 2 of 2)**

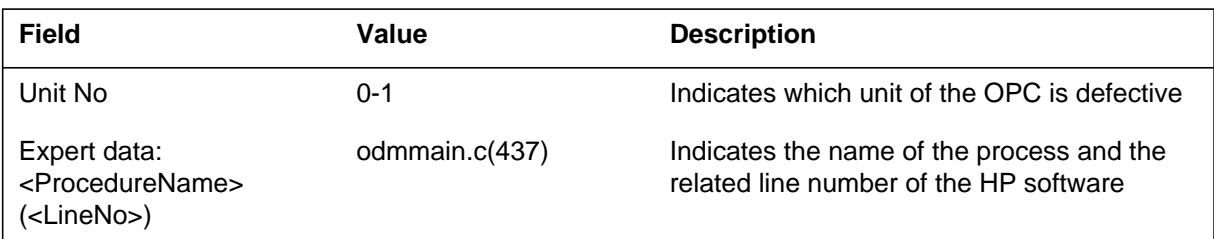

### **Action**

Use HP diagnostic facilities like Local diagnostic and Remote diagnostic, to investigate the sanity of the defective OPC unit. Monitor the MAP level OPC unit from the PM.

If the maintenance shell commands of HP diagnostic process are not enough, use the ISOLATE command in the MAP display to separate the defective OPC unit from the CM. Check the cards in the unit.

# **Associated OM registers**

The system implements a heartbeat mechanism between the CM and each SuperNode (SN) Operation Processor Control (OPC) unit.

When CM detects heartbeat failure during audit period of CM, the CM updates the OPC MAP level and generates the PM log. The system generates log report ODM303 when the CM-OPC unit communication fails.

### **Format**

The log report format for ODM303 is as follows:

ODM303 mmmdd hh:mm:ss ssdd FAIL <ProcessName>(<ProcessId>) CM Communication Failure with Unit <UnitNo> Reason:<FailureReason> LOG:FAILED 1 Expert data:<ProcedureName>(<LineNo>)

### **Example**

An example of log report ODM303 follows:

```
ODM303 MAY06 16:30:00 FAIL odm(14876)
 CM Communication Failure with Unit 1
 Reason:Unknown, Possible CM Restart
 LOG:FAILED
 1
 Expert data:odmmain.c(437)
```
### **Field descriptions**

The following table describes each field in the log report:

#### **(Sheet 1 of 2)**

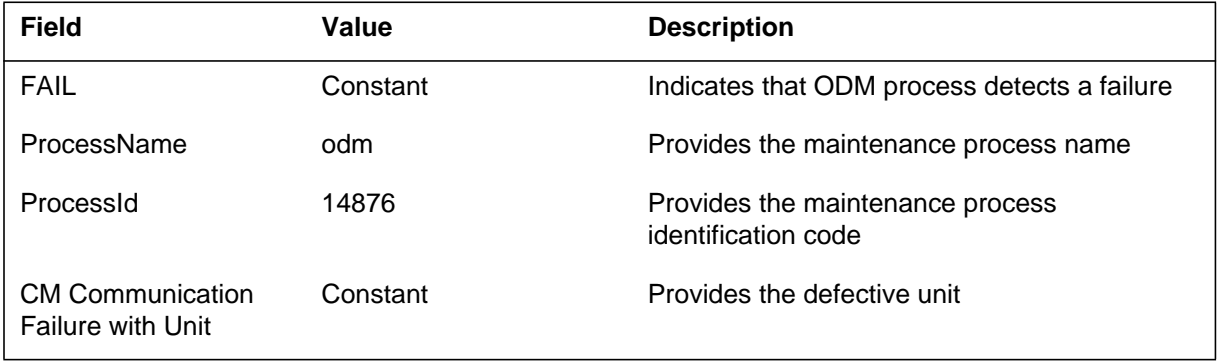

#### **ODM303** (end)

 **(Sheet 2 of 2)**

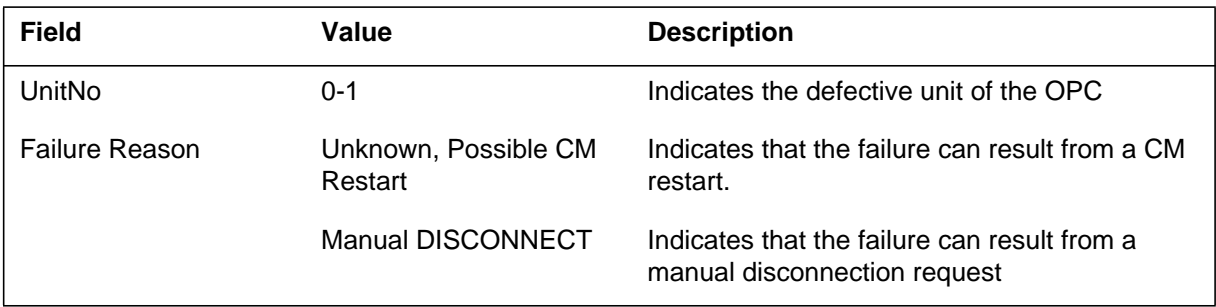

### **Action**

If the reason text is unknown, a CM restart is the possible cause of the communication failure. Determine if the CM is in-service. If the CM is in-service, you must check the EIUs that provide interface with the CM and OPC.

If the reason is Manual DISCONNECT, use the "CONNECT" command at the OPC MAP level to connect the OPC.

### **Associated OM registers**

The SuperNode (SN) Operations Controller (OPC) has two units. One unit is active, the other unit is inactive.

The system generates log report ODM304 when an inactive SN OPC unit becomes active. The unit becomes active because of the failure of a minimum of one critical resource in the other unit. This log indicates a hardware or severe software failure of the other unit.

The SN OPC appears as a peripheral to the CM and acts as a peripheral node between the CM and Telco LAN in SNODE.

The SN OPC connects to the CM through Ethernet interface units (EIU). The SN OPC provides log processing through the Data Collector, the Problem Manager and the Problem Viewer. The Data Collector collects SN logs and SN OPC Unix Application Environment (UAE) logs. The Problem Manager correlates the SN logs. The Problem View browses through logs and problems. The SN OPC also delivers logs to a local printer.

### **Format**

The log report format for ODM304 is as follows:

ODM304 mmmdd hh:mm:ss ssdd INFO <ProcessName> <ProcessID> Switch of Activity – Critical resource failed. LOG: FAILED 1 Expert data: odmmain.c (437)

### **Example**

An example of log report ODM304 follows:

ODM304 OCT05 18:20:03 4233 INFO odm (14876) Switch of Activity – Critical resource failed. LOG: FAILED 1 Expert data: odmmain.c (437)

**ODM304** (end)

### **Field descriptions**

The following table describes each field in the log report:

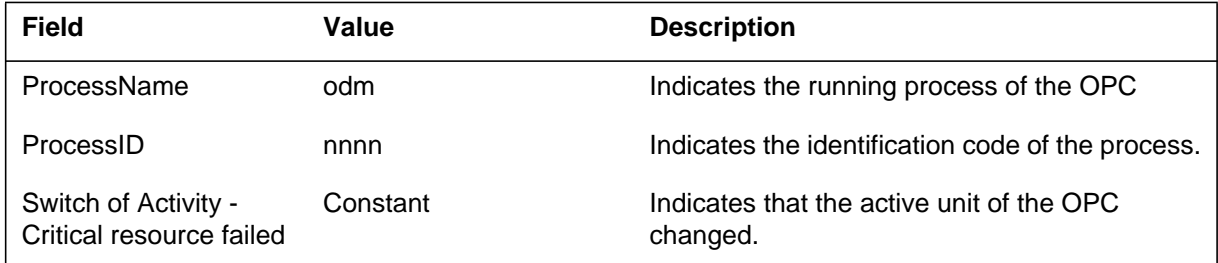

### **Action**

Use MAP level commands to test the inactive unit of the OPC.

## **Associated OM registers**

The system generates log report ODM305 when an inactive SuperNode (SN) Operations Controller (OPC) unit becomes active. The SN OPC unit becomes active as the result of duality failure between the units.

This log indicates a hardware or software failure of the indicated OPC unit. The SN OPC appears as a peripheral to the CM and acts as a peripheral node between the CM and Telco LAN in SNODE.

The SN OPC connects to the CM through Ethernet interface units (EIU). The SN OPC provides log processing through the Data Collector, the Problem Manager, and the Problem Viewer. The Data Collector collects SN logs and SN OPC Unix Application Environment (UAE) logs. The Problem viewer browses through logs and problems. The SNOPC also delivers logs to a local printer.

### **Format**

The log report format for ODM305 is as follows:

ODM305 mmmdd hh:mm:ss ssdd INFO <ProcessName> <ProcessID> Switch of Activity – Suspected failure of unit <unitNo> LOG: FAILED 1 Expert data: odmmain.c (437)

## **Example**

An example of log report ODM305 follows:

ODM305 OCT05 18:20:03 4233 INFO odm (14876) Switch of Activity – Suspected failure of unit 0 LOG: FAILED 1 Expert data: odmmain.c (437)

**ODM305** (end)

### **Field descriptions**

The following table describes each field in the log report:

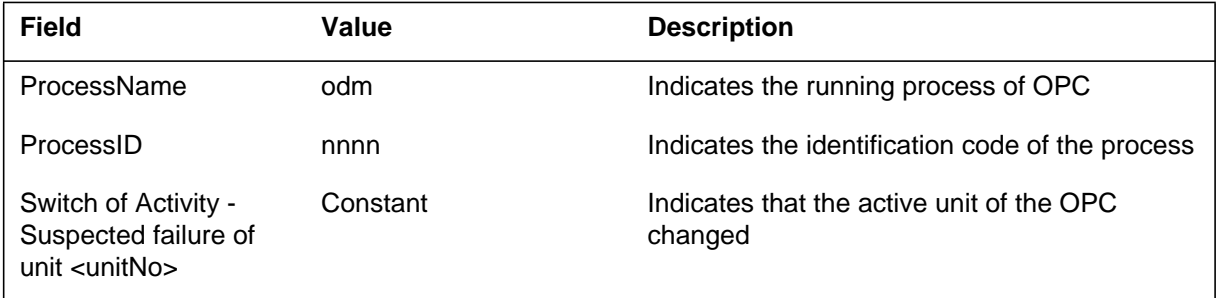

# **Action**

Use the MAP level commands to test the latest OPC inactive unit.

### **Associated OM registers**

The SuperNode (SN) Operations Controller (OPC) has two units. One of the units is active and the other is inactive. The system generates the report when SN OPC unit becomes active because of a manual switch of activity (SWACT).

This information log indicates why and when the SWACT occurred. The SN OPC appears as a peripheral to the computing module (CM). The SN OPC acts as a peripheral node that resides between the CM and the operating company LAN in SNODE.

The SN OPC connects to the CM through Ethernet interface units (EIU). The SN OPC uses the following method to process the logs:

- the Data Collector collects SN logs and SN OPC Unix Application Environment (UAE) logs
- the Problem Manager correlates SN logs
- the Problem Viewer browses logs and problems
- the SN OPC delivers logs to the local printer

### **Format**

The log report format for ODM600 is as follows:

ODM600 mmmdd hh:mm:ss ssdd INFO <ProcessName> <ProcessID> Manual Switch of Activity LOG: 1 Expert data: odmmain.c (437)

### **Example**

An example of log report ODM600 follows:

```
ODM600 OCT05 18:20:03 4233 INFO odm (14876)
 Manual Switch of Activity
 LOG:
  1
  Expert data: odmmain.c (437)
```
**ODM600** (end)

### **Field descriptions**

The following table describes each field in the log report:

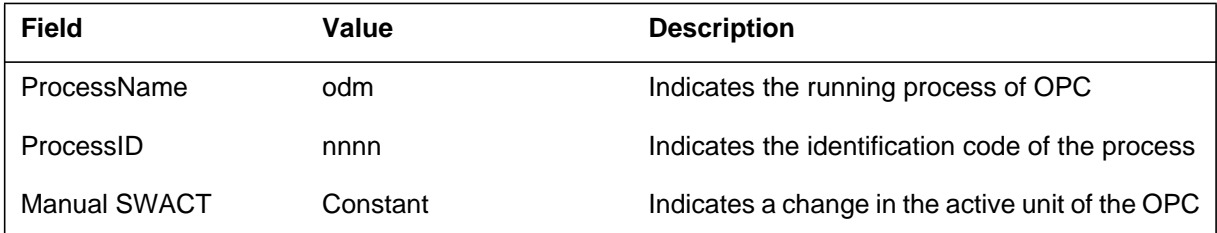

## **Action**

There is no immediate action required because a manual SWACT occurred.

### **Associated OM registers**

The SuperNode (SN) Operations Controller (OPC) has two units. One of the units is active and the other is inactive.

The system generates the report when a SN OPC unit becomes active. The other unit enters the manual busy (ManB) state. The information log indicates why and when the SWACT occurred.

The SN OPC appears as a peripheral to the computing module (CM). This SN OPC acts as a peripheral node that resides between the CM and the operating company LAN in SNODE.

The SN OPC connects to the CM through Ethernet interface units (EIU). The SN OPC uses the following method to process the logs:

- the Data Collector collects SN logs and SN OPC Unix Application Environment (UAE) logs
- the Problem Manager correlates SN logs
- the Problem Viewer browses logs and problems
- the SN OPC delivers logs to the local printer

### **Format**

The log report format for ODM601 is as follows:

ODM601 mmmdd hh:mm:ss ssdd INFO <ProcessName> <ProcessID> Switch of Activity – Active unit busied. LOG: 1 Expert data: odmmain.c (437)

### **Example**

An example of log report ODM601 follows:

```
ODM601 OCT05 18:20:03 4233 INFO odm (14876)
 Switch of Activity – Active unit busied.
 LOG:
 1
 Expert data: odmmain.c (437)
```
**ODM601** (end)

### **Field descriptions**

The following table describes each field in the log report:

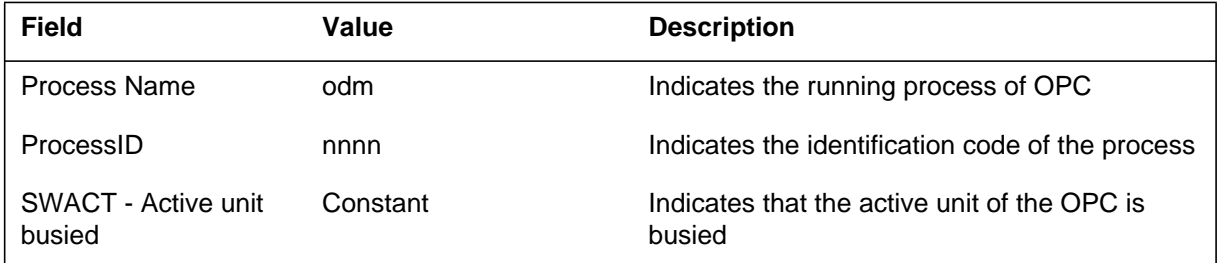

### **Action**

There is no immediate action required because a manual SWACT occurred.

## **Associated OM registers**
The SuperNode (SN) Operations Controller (OPC) has two units. One of the units is active and the other is inactive. The system generates the report when an SN OPC unit becomes active because of the failure of the duality between units.

This log indicates a hardware or dangerous software failure of the OPC unit. The SN OPC appears as a peripheral to the computing module (CM). The SN OPC behaves as a peripheral node that resides between the CM and the operating company LAN in SNODE.

The SN OPC connects to the CM through Ethernet Interface Units (EIUs). The SN OPC uses the following methods to process logs:

- the Data Collector collects SN logs and SN OPS Unix Application Environment (UAE) logs
- the Problem Manager correlates SN logs
- the Problem Viewer browses logs and problems
- the SN OPC delivers logs to the local printer

### **Format**

The log report format for ODM602 is as follows:

ODM602 mmmdd hh:mm:ss ssdd INFO <ProcessName> <ProcessID> Switch of Activity – Suspected failure of unit <unitNo>. LOG: FAILED 1 Expert data: odmmain.c (437)

### **Example**

An example of log report ODM602 follows:

ODM602 OCT05 18:20:03 4233 INFO odm (14876) Switch of Activity – Suspected failure of unit <unitNo>. LOG: FAILED 1 Expert data: odmmain.c (437)

**ODM602** (end)

### **Field descriptions**

The following table describes each field in the log report:

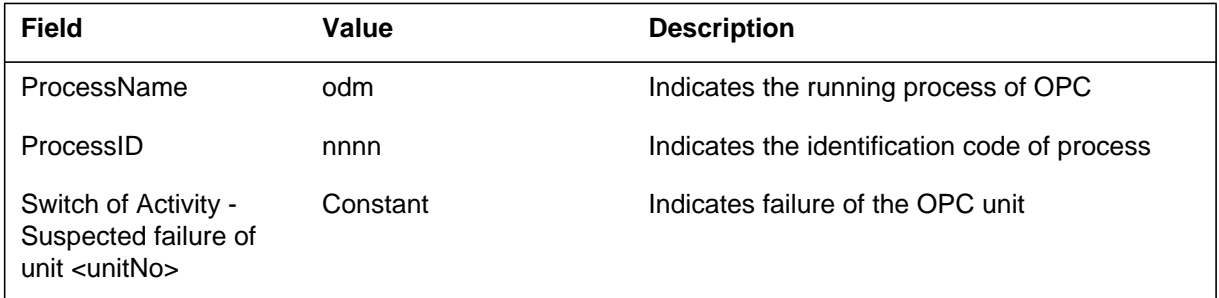

# **Action**

Enter the PM MAP level and investigate if the suspected OPC is in service (InSv).

### **Associated OM registers**

The system generates the Office Data Modification (ODM) NE36 log report when the system reestablishes communication with the computing module (CM). The generation of the report depends on the restoration of the CM and ODM.

The ODM process has two connections. The ODM serial link connection and the ODM InterNodal LAN connection. The connections control the activity between SuperNode (SN) Operations Controller (OPC) units.

The SN OPC appears as a peripheral to the CM. The SN OPC acts as a peripheral node that resides between the CM and the operating company LAN in SNODE. The SN OPC connects to the CM through Ethernet interface units (EIU). The SN OPC uses the following methods to process the logs:

- the Data Collector collects SN logs and SN OPC Unix Application Environment (UAE) logs
- the Problem Manager correlates SN logs
- the Problem Viewer browses logs and problems
- the SN OPC delivers logs to the local printer

#### **Format**

The log report format for ODM603-NE36 is as follows:

ODM603 mmmdd hh:mm:ss ssdd INFO <ProcessName> <ProcessID> CM Communication  $Re$  – Established with Unit  $\langle$ unitNo $\rangle$ Failure Reason: <reason> LOG: FAILED 1 Expert data: odmmain.c (437)

#### **Example**

An example of log report ODM603-NE36 follows:

```
ODM603 OCT05 18:20:03 4233 INFO odm (14876)
  CM Communication Re – Established with Unit 1
  Failure Reason: SOS WARM restart no.2 at OCT-05 18:18:00
  LOG: FAILED
  1
  Expert data: odmmain.c (437)
```
## **ODM603-NE36** (end)

### **Field descriptions**

The following table describes each field in the log report:

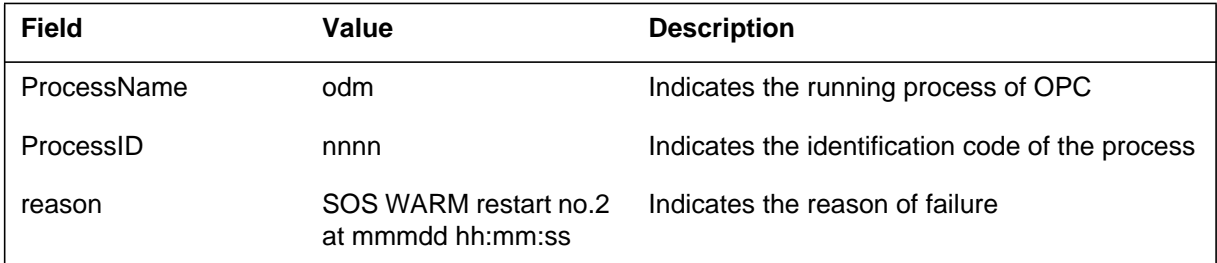

### **Action**

There is no action required.

## **Associated OM registers**

The Data Collector Interface delivers the logs to Log Store as the Data Collector receives the logs. Log Store receives logs from Data Collector and stores them in UNIX files. The Log Store rotates through a set of files and fills each file before over-writing the oldest one. The files are overwritten in a way that the size allocated remains constant.

The operations controller (OPC) Log Store (OLS) generates log report OLS301. The system generates the report when Log Store fails to connect to the Data Collector. This log does not appear while the Data Collector Interface software processes polling for the Data Collector.

### **Format**

The log report format for OLS301 is as follows:

OLS301 mmmdd hh:mm:ss FAIL OLS <SeqNo><EventType> Unable to Connect to DCI, <ProcessName>(<ProcessId>) <Description> <Label> LOG:<Faulty mnemonic> 1 Expert data:<ProcedureName>(<LineNo>)

### **Example**

An example of log report OLS301 follows:

OLS301 OCT22 13:24:05 0012 FAIL OLS(10032) Unable to Connect to DCI, return code=–10 Init Fail LOG:FAILED 1 Expert data:dcilogp.c(264)

**OLS301** (end)

### **Field descriptions**

The following table describes each field in the log report:

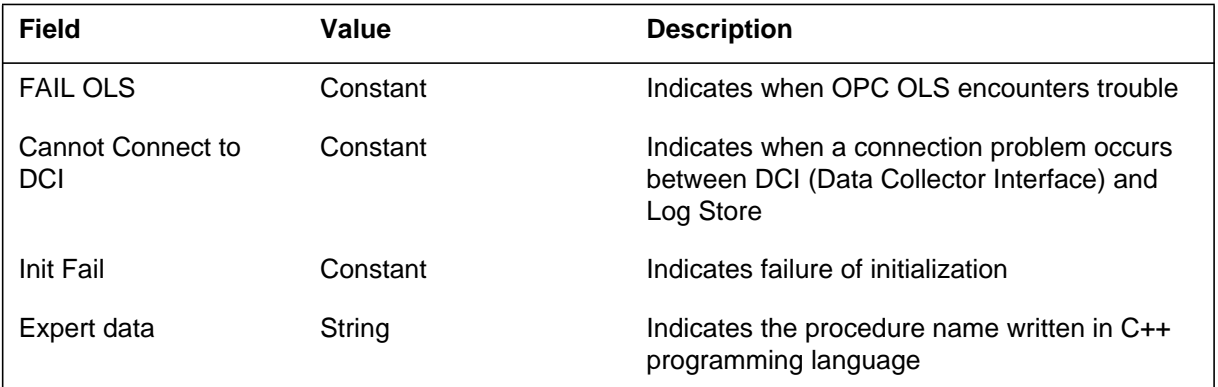

## **Action**

The initialization process reads the Log Store configuration file. The system cannot establish a connection through Log Storage facility if a failure occurs during initialization. To clear the problem, restart the OLS and Data Collector.

### **Associated OM registers**

The system reads Log Store configuration file during initialization. This file has two parameters: the path to the storage files and the number of storage files. The Log Store allocates new files ahead of time. If the number of files increases, the Log Store includes the new log in the round buffer.

The system generates log report OLS302 when operations controller (OPC) log storage (OLS) cannot access the directory that includes the configuration file.

### **Format**

The log report format for OLS302 is as follows:

OLS302 mmmdd hh:mm:ss FAIL OLS <SeqNo><EventType> Error in path to storage files, <ProcessName>(<ProcessId>) Init Fail LOG:<Faultymnemonic> 1 Expert data:<ProcedureName>(<LineNo>)

### **Example**

An example of log report OLS302 follows:

```
LS302 OCT22 13:24:05 0012 FAIL OLS(10032)
   Error in path to storage files, erno=2
   Init Fail
  LOG:FAILED
   1
   Expert data:dcilogp.c(264)
```
### **Field descriptions**

The following table describes each field in the log report:

#### **(Sheet 1 of 2)**

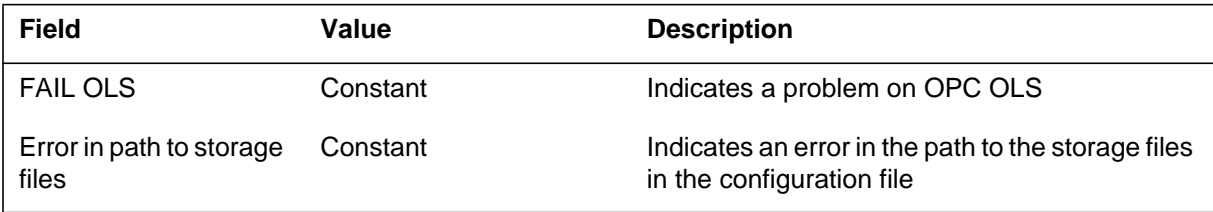

### **OLS302** (end)

 **(Sheet 2 of 2)**

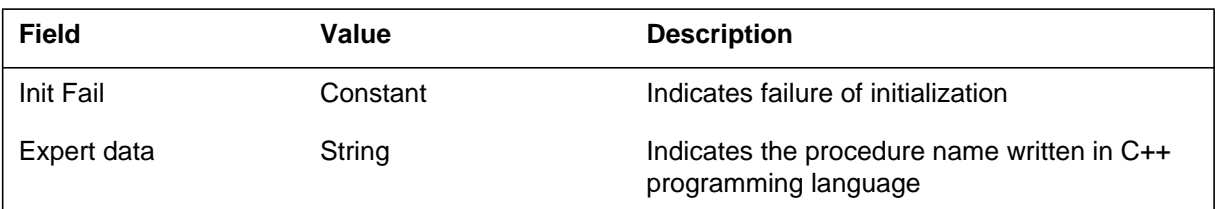

### **Action**

Edit the path to the storage in the configuration file or change the permission of the path.

### **Associated OM registers**

The operations controller (OPC) log storage (OLS) subsystem generates log report OLS303. The Log Store writes storage files. Log retrieval reads the storage files. To reserve space, the system allocates storage space for new files. Before the creation of the storage files, the Log Store checks if enough disk space is available for the files. Log Store generates the report and terminates file storage if not enough storage space is available.

### **Format**

The log report format for OLS303 is as follows:

OLS303 mmmdd hh:mm:ss FAIL OLS <SeqNo><EventType> Insufficient disk space for storage files. Init Fail LOG:<Faulty mnemonic> 1 Expert data:<ProcedureName>(<LineNo>)

### **Example**

An example of log report OLS303 follows:

```
OLS303 OCT21 13:24:05 0012 FAIL OLS(10032)
   Insufficient disk space for storage files.
   Init Fail
   LOG:FAILED
   1
   Expert data:dcilogp.c(264)
```
### **Field descriptions**

The following table describes each field in the log report:

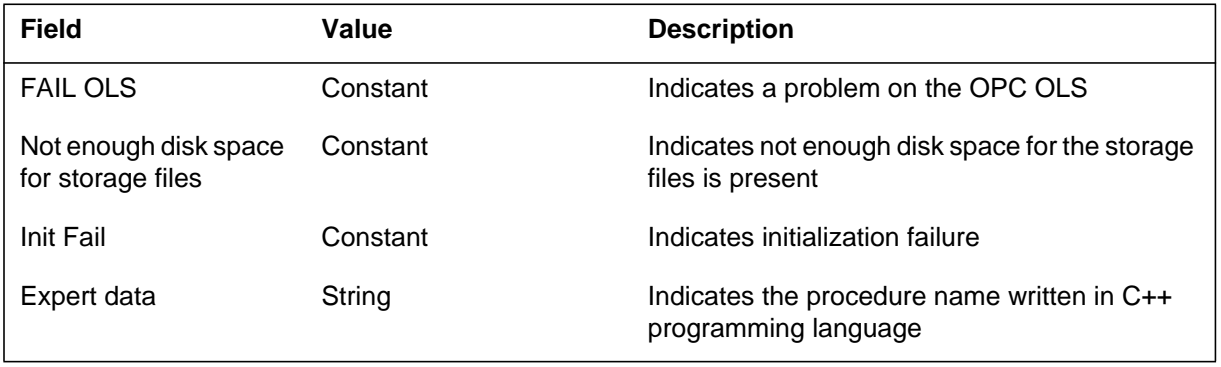

### **OLS303** (end)

### **Action**

Consult the system administrator to increase the free disk space. You also can reduce the value of the `Number of files' parameter in the configuration file.

### **Associated OM registers**

The operations controller (OPC) log storage (OLS) subsystem generates log report OLS304. The system generates this report if a failure to read or write the directory file occurs during initialization. The directory file allows log store and log retrieval to communicate. The directory file allows the log store to determine which files to access.

### **Format**

The log report format for OLS304 is as follows:

OLS304 mmmdd hh:mm:ss FAIL OLS <SeqNo><EventType> Invalid directory file Init Fail LOG:<Faulty mnemonic> 1 Expert data:<ProcedureName>(<LineNo>)

## **Example**

An example of log report OLS304 follows:

```
OLS304 OCT21 13:24:05 0012 FAIL OLS(10032)
  Invalid directory file
  Init Fail
  LOG:FAILED
  1
  Expert data:dcilogp.c(264)
```
### **Field descriptions**

The following table describes each field in the log report:

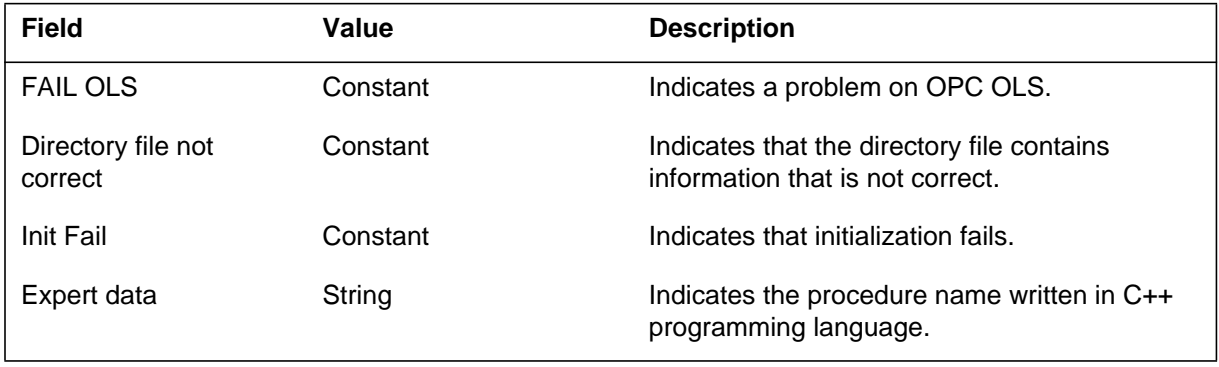

## **OLS304** (end)

### **Action**

Edit the directory file and correct the problem. If the edit fails, delete the directory file and restart the log store.

### **Associated OM registers**

The system reads the log store configuration file during initialization. The two parameters in the configuration file are: the path to the storage files and the number of storage files. The system generates log report OLS305 when the configuration file contains invalid information.

### **Format**

The log report format for OLS305 is as follows:

OLS305 mmmdd hh:mm:ss FAIL OLS<SeqNo><EventType> invalid configuration file Init Fail LOG:<Faulty mnemonic> 1 Expert data:<ProcedureName>(<LineNo>)

### **Example**

An example of log report OLS305 follows:

```
OLS305 OCT21 13:24:05 0012 FAIL OLS(10032)
   Invalid configuration file
   Init Fail
  LOG:FAILED
   1
   Expert data:dcilogp.c(264)
```
### **Field descriptions**

The following table describes each field in the log report:

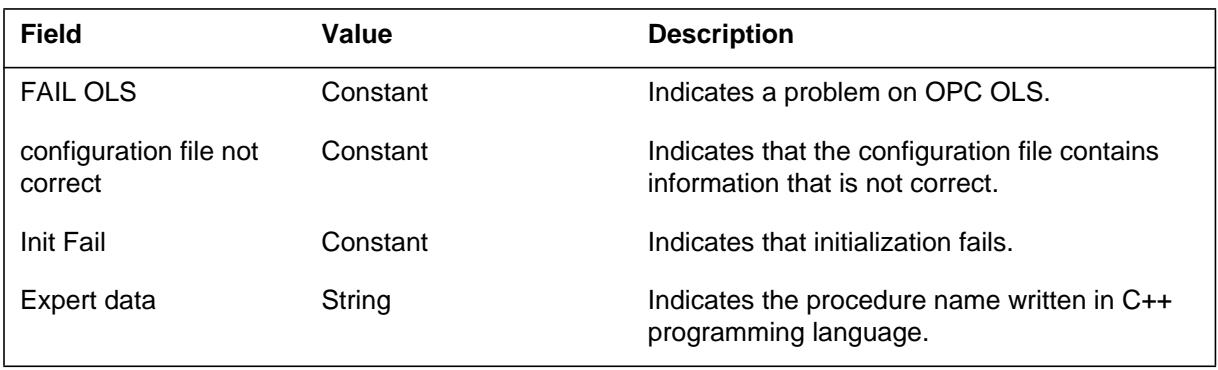

# **OLS305** (end)

### **Action**

Edit the configuration file and correct the problem.

# **Associated OM registers**

The operations controller (OPC) log storage (OLS) subsystem generates log report OLS306. The subsystem generates this report when the configuration file does not have permission to read for the OPC OLS.

During initialization, the system reads the log store configuration file. This configuration file has (either) the default UNIX name of ols.config, on storage in the /iws/opcfiles directory, or a different UNIX name. The log store reads the path name and the number of files from the ols.config file.

### **Format**

The log report format for OLS306 is as follows:

OLS306 mmmdd hh:mm:ss FAIL OLS<SeqNo><EventType> Failed to open configuration file Init Fail LOG:<Faulty mnemonic> 1 Expert data:<ProcedureName>(<LineNo>)

# **Example**

An example of log report OLS306 follows:

```
OLS306 OCT21 13:24:05 0012 FAIL OLS(10032)
  Failed to open configuration file
    /iws/opcfiles/ols.config, erno=2
  Init Fail
  LOG:FAILED
  1
  Expert data:dcilogp.c(264)
```
# **Field descriptions**

The following table describes each field in the log report:

#### **(Sheet 1 of 2)**

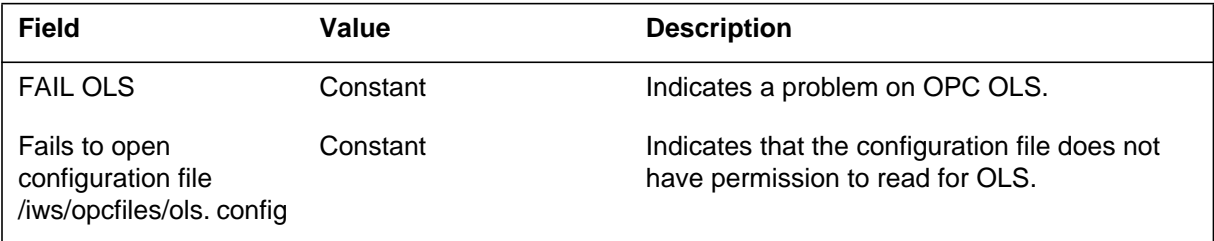

## **OLS306** (end)

 **(Sheet 2 of 2)**

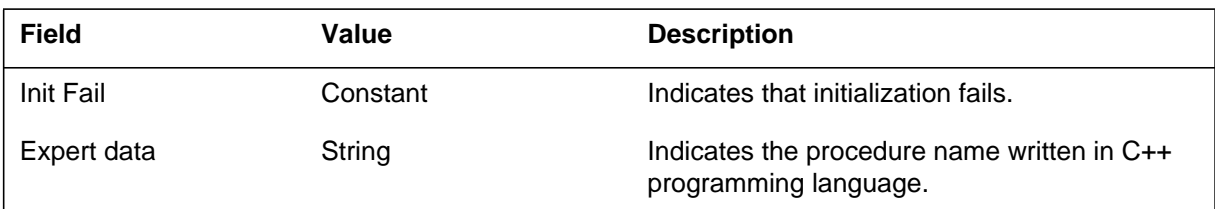

### **Action**

Change the permission of the configuration file so that OLS can read the configuration file.

### **Associated OM registers**

The log store creates the storage files and establishes an interprocessor communications (IPC) connection with the Data Collector. The log store establishes a connection to get the UNIX Application Environment (UAE) loop and the loop from the DMS switch. The system generates log report OLS307 when OPC log storage (OLS) cannot create a storage file during initialization.

#### **Format**

The log report format OLS307 is as follows:

OLS307 mmmdd hh:mm:ss FAIL OLS<SeqNo><EventType> Failed to create storage file <ProcessName>(<ProcessId>) Init Fail LOG:<Faulty mnemonic> 1 Expert data:<ProcedureName>(<LineNo>)

### **Example**

An example of log report OLS307 follows:

```
OLS307 OCT21 13:24:05 0012 FAIL OLS(10032)
   Failed to create storage file STORAGE001, erno=13
   Init Fail
  LOG:FAILED
   1
   Expert data:dcilogp.c(264)
```
### **Field descriptions**

The following table describes each field in the log report:

#### **(Sheet 1 of 2)**

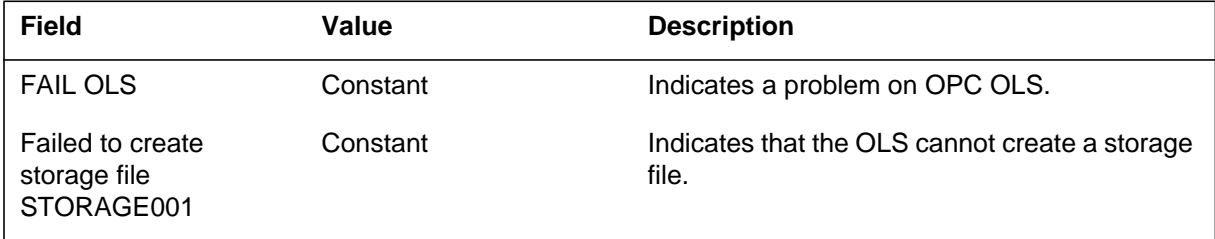

### **OLS307** (end)

 **(Sheet 2 of 2)**

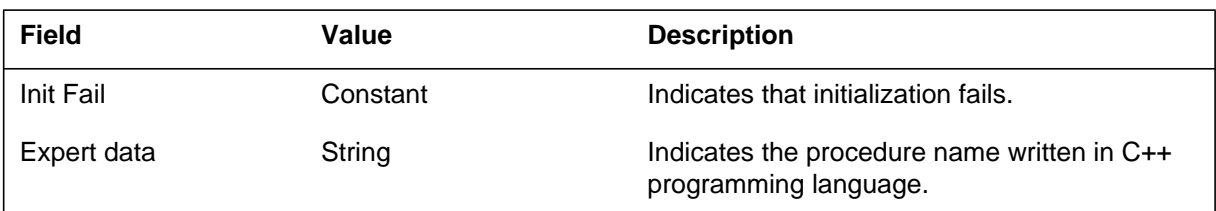

### **Action**

Check the permission of the storage directory. The storage directory and the storage files must have permission to read and write for the group.

### **Associated OM registers**

The system generates log report OLS308. The system generates this report when OPC log storage (OLS) cannot perform a file operation on the log directory during initialization. Some 7-6 operations are: open, read and write. The configuration file contains invalid information.

A failure to read or write to the directory file, during initialization, causes the log store to generate a log a self-destruct. The directory file allows communication between log store and log retrieval. The directory file allows the log store to determine the files to access. The OLS cannot proceed without the directory file. The error number is in the errnor.h file.

## **Format**

The log report format for OLS308 is as follows:

OLS308 mmmdd hh:mm:ss FAIL OLS<SeqNo><EventType> Failed to read directory file, <ProcessName>(<ProcessId>) Init Fail LOG:<Faulty mnemonic> 1 Expert data:<ProcedureName>(<LineNo>)

# **Example**

An example of log report OLS308 follows:

```
OLS308 OCT21 13:24:05 0012 FAIL OLS(10032)
  Failed to read directory file, errno=2
  Init Fail
  LOG:FAILED
  1
  Expert data:dcilogp.c(264)
```
# **Field descriptions**

The following table describes each field in the log report:

#### **(Sheet 1 of 2)**

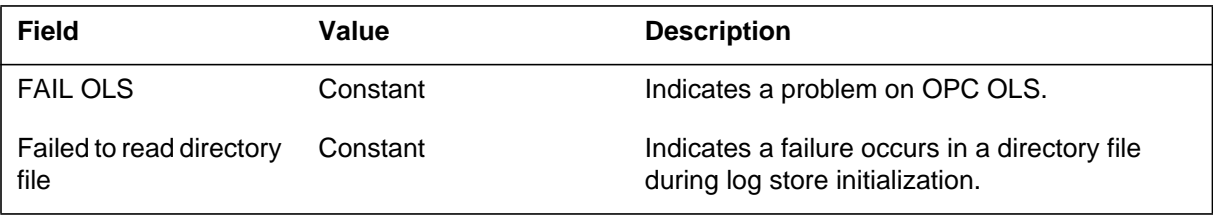

### **OLS308** (end)

 **(Sheet 2 of 2)**

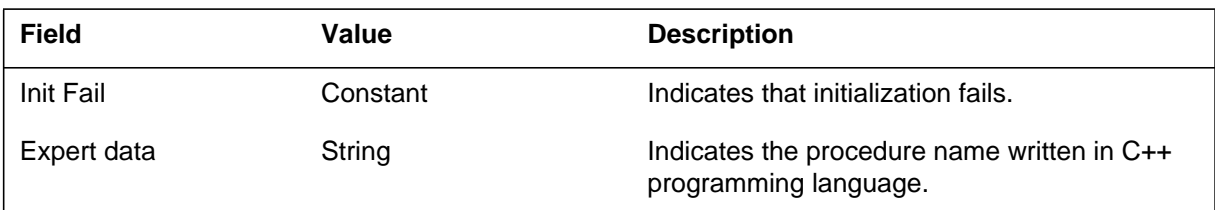

### **Action**

Investigate the contents and the permission of the directory file. Delete the directory file and restart log store.

### **Associated OM registers**

The log store maintains a directory file. The directory file has the time stamp of the first log in the storage files listed near the file name. The system generates log report OLS310 when the system receives a log with an invalid time-stamp.

### **Format**

The log report format for OLS310 is as follows:

OLS310 mmmdd hh:mm:ss FAIL OLS<SeqNo><EventType> Invalid time-stamp-dropping <ProcessName>(<ProcessId>) <Description> LOG:<Faulty mnemonic> 1 Expert data:<ProcedureName>(<LineNo>)

## **Example**

An example of log report OLS310 follows:

```
OLS310 OCT21 13:24:05 0012 FAIL OLS(10032)
  Invalid time-stamp-dropping log.
  Error
  LOG:FAILED
  1
  Expert data:dcilogp.c(264)
```
### **Field descriptions**

The following table describes each field in the log report:

#### **(Sheet 1 of 2)**

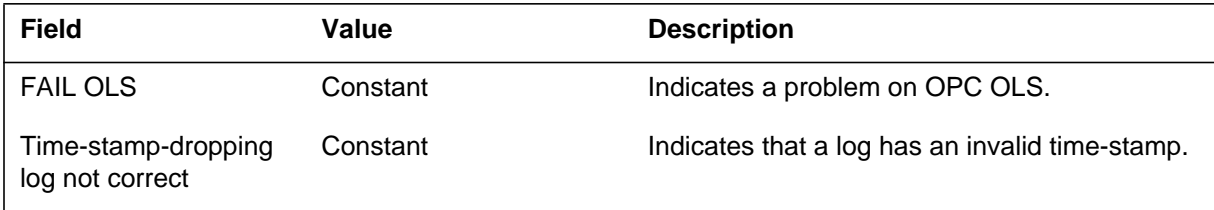

## **OLS310** (end)

#### **(Sheet 2 of 2)**

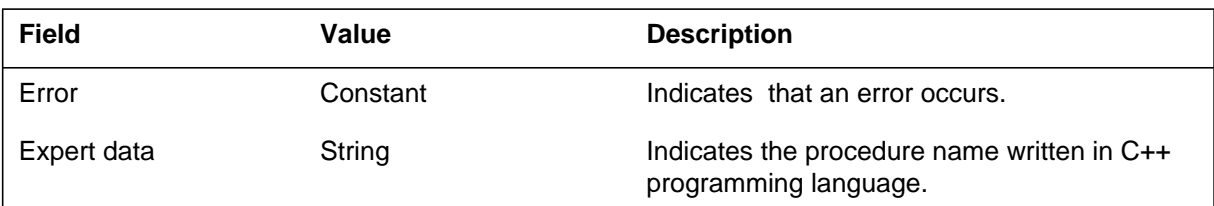

### **Action**

There are no required actions.

# **Associated OM registers**

The system generates log report OLS311 when OPC log storage (OLS) cannot open a storage file. When OLS cannot open a storage file, the file is not in the file rotation. The log store sends requests to the data synchronization process. The log store sends requests to maintain a current set of storage files on the inactive OPC processor. The log store sends requests for data synchronization to copy the most recently entered file and directory. The log store sends the requests when the log store switches storage files.

### **Format**

The log report format for OLS311 is as follows:

OLS311 mmmdd hh:mm:ss FAIL OLS<SeqNo><EventType> Failed to open storage file <ProcessName>(<ProcessId>) <Description> LOG:<Faulty mnemonic> 1 Expert data:<ProcedureName>(<LineNo>)

# **Example**

An example of log report OLS311 follows:

```
OLS311 OCT21 13:24:05 0012 FAIL OLS(10032)
  Failed to open storage file STORAGE001, errno=2,
switching files.
  Error
  LOG:FAILED
  1
  Expert data:dcilogp.c(264)
```
### **Field descriptions**

The following table describes each field in the log report:

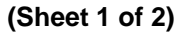

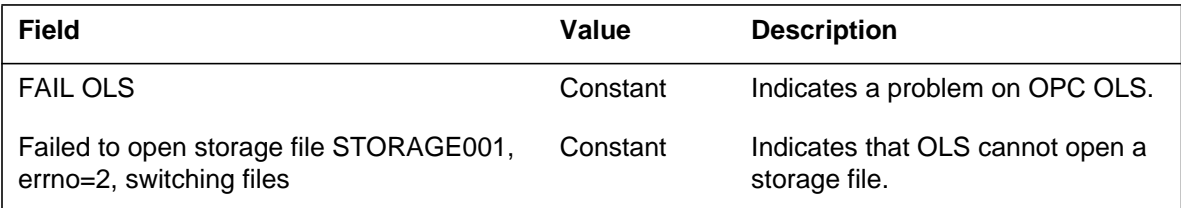

### **OLS311** (end)

 **(Sheet 2 of 2)**

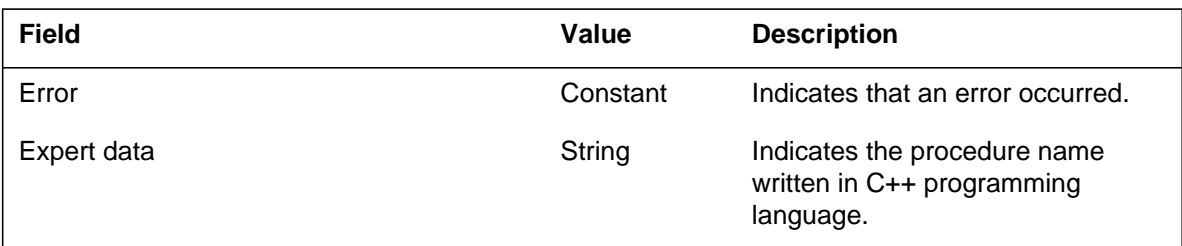

## **Action**

The log store cannot delete the old files. When the log store restarts, the log store attempts to delete and create the files that are not in use again.

# **Associated OM registers**

During normal operation, if a write failure to storage file occurs, the system increments a counter and drops the log. If three write failures occur in a row, Log Store generates a log and switches to the next storage file. The system generates this log when OPC Log Storage (OLS) fails to write three consecutive logs to log storage file.

### **Format**

The log report format for OLS312 is as follows:

OLS312 mmmdd hh:mm:ss FAIL OLS<SeqNo><EventType> Failed to write 3 logs to storage file <FileName> switching files <Description> LOG:<Faulty mnemonic> 1 Expert data:<ProcedureName>(<LineNo>)

### **Example**

An example of log report OLS312 follows:

```
OLS312 OCT21 13:24:05 0012 FAIL OLS(10032)
   Failed to write 3 logs to storage file STORAGE001,
switching files
   Error
  LOG:FAILED
   1
   Expert data:dcilogp.c(264)
```
### **Field descriptions**

The following table describes each field in the log report:

#### **(Sheet 1 of 2)**

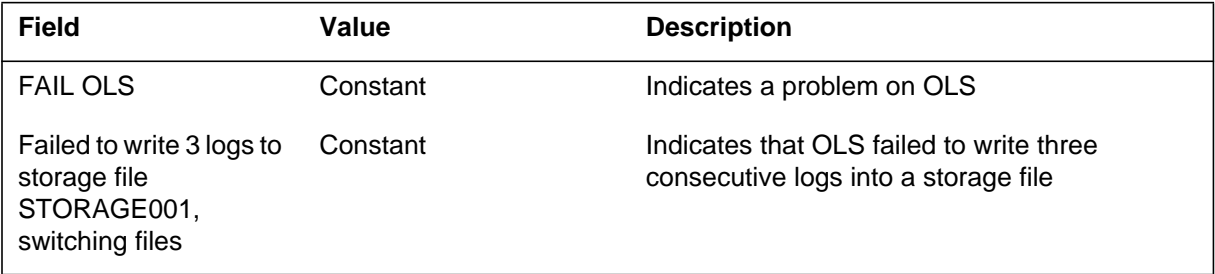

## **OLS312** (end)

#### **(Sheet 2 of 2)**

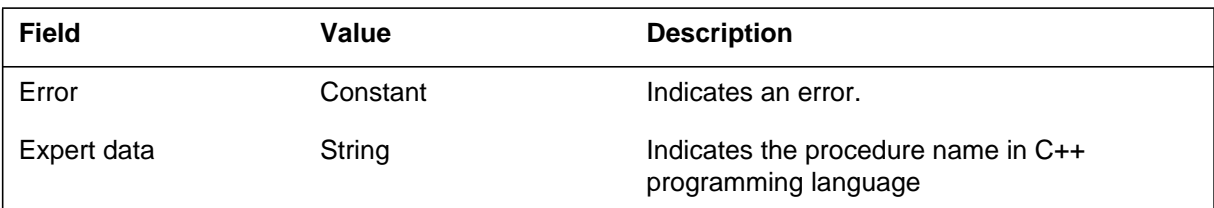

### **Action**

There is no action required.

## **Associated OM registers**

The system generates this log when OPC log storage (OLS) lets two consecutive logs pass without writing them to a storage file. This occurs because of a failure to read/write to the directory file, or a failure to write to a storage file.

#### **Format**

The log report format for OLS313 is as follows:

```
OLS313 mmmdd hh:mm:ss <SeqNo><EventType>
   <ProcessName>(<ProcessId>)
   <Description>
   <Label>
   LOG:<Faulty mnemonic>
   1
   Expert data:<ProcedureName>(<LineNo>)
```
### **Example**

An example of log report OLS313 follows:

```
OLS313 OCT21 13:24:05 0012 FAIL OLS(10032)
   Failed to write 2 logs to storage file STORAGE001.
   Error
  LOG:FAILED
   1
   Expert data:dcilogp.c(264)
```
### **Field descriptions**

The following table describes each field in the log report:

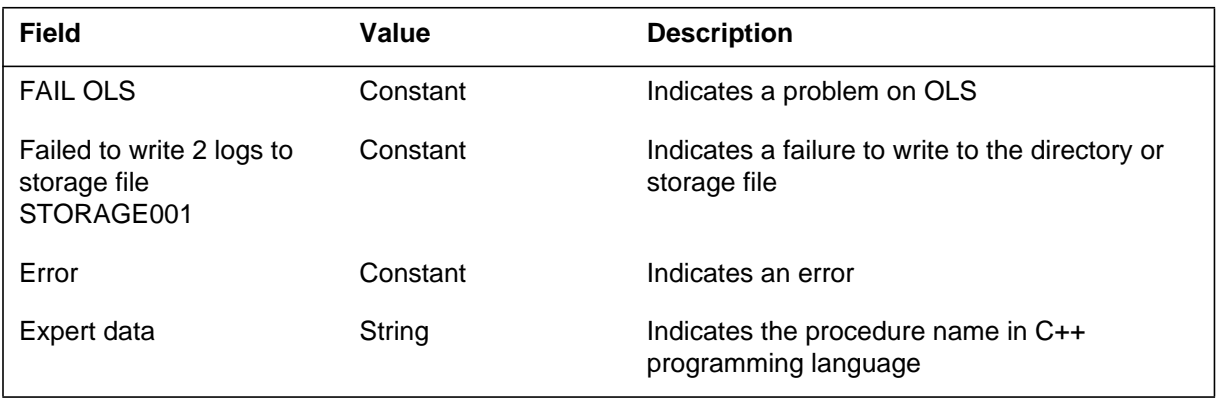

**OLS313** (end)

### **Action**

There is no action required.

# **Associated OM registers**

If an open or a write process fails on an OPC log storage (OLS) file, log store assigns the file a status of corrupt. Log store assigns the status of corrupt in the directory file. The system generates this log if more than 25% of the files have a status of corrupt.

### **Format**

The log report format for OLS320 is as follows:

```
OLS320 mmmdd hh:mm:ss <SeqNo><EventType>
   <ProcessName>(<ProcessId>)
   <Description>
   <Label>
   LOG:<Faulty mnemonic>
   1
   Expert data:<ProcedureName>(<LineNo>)
```
### **Example**

An example of log report OLS320 follows:

```
OLS320 OCT21 13:24:05 0012 FAIL OLS(10032)
  Too many corrupt storage files
  Aborting
  LOG:FAILED
  1
  Expert data:dcilogp.c(264)
```
### **Field descriptions**

The following table describes each field in the log report:

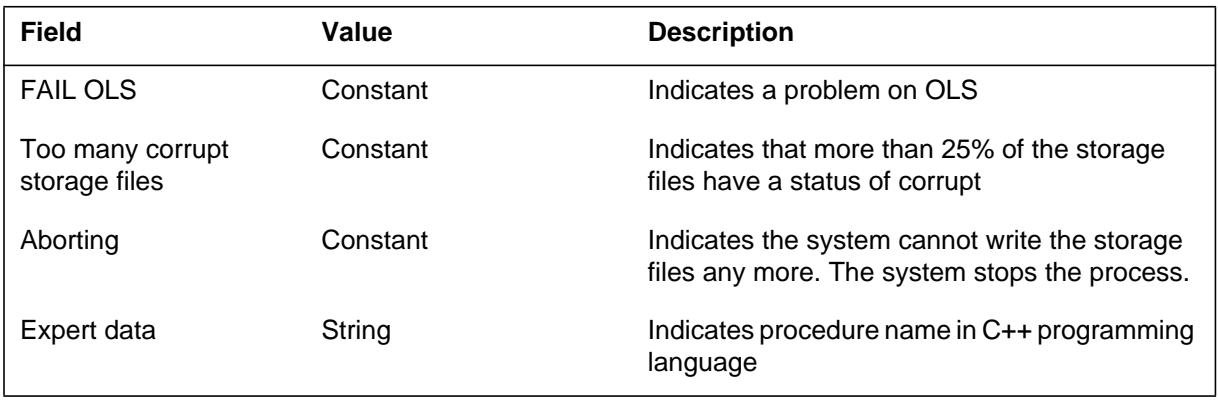

#### **OLS320** (end)

### **Action**

Restart the OLS. The system restarts log store as part of initialization by the Distributed Resource Manager (DRM). The log store goes through the directory file and finds the files with a status of corrupt. The system preallocates these files again.

### **Associated OM registers**

The system generates OLS321 when OPC log storage (OLS) cannot read or write to the directory file.

### **Format**

The log report format for OLS321 is as follows:

```
OLS321 mmmdd hh:mm:ss <SeqNo><Event Type>
   <ProcessName>(<ProcessId>)
   <Description>
   <Label>
   LOG:<Faulty mnemonic>
   1
   Expert data:<ProcedureName>(<LineNo>)
```
# **Example**

An example of log report OLS321 follows:

```
OLS321 OCT21 13:24:05 0012 FAIL OLS(10032)
  Failed 3 read/write operations on the directory file.
  Aborting
  LOG:FAILED
   1
   Expert data:dcilogp.c(264)
```
# **Field descriptions**

The following table describes each field in the log report:

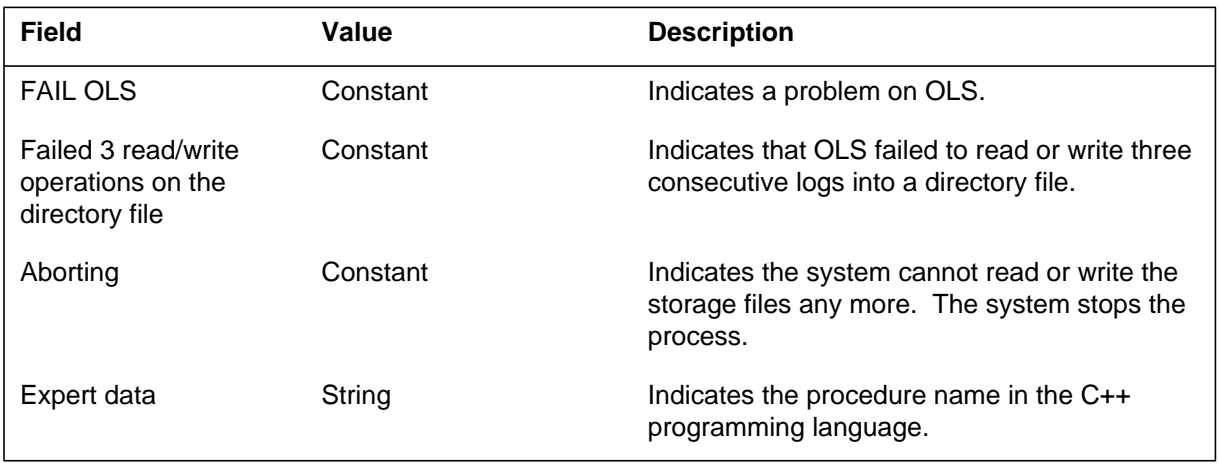

### **OLS321** (end)

### **Action**

Investigate the contents and the permission of the directory file. If both the content and the permission fail, delete the directory file and reload the new file.

### **Associated OM registers**

The system generates OLS600 by OPC log storage (OLS) when OLS is initializing and preallocates new storage files. It is normal for this log to appear when the system starts OLS for the first time.

SuperNode (SN) Operations Controller (OPC) system provides log processing, collection and correlation of SN logs. The OPC browses and delivers logs to a local printer. Log store is a single process. The Distributed Resource Manager (DRM) starts log store when the system starts SN OPC.

### **Format**

The log report format for OLS600 is as follows:

OLS600 mmmdd hh:mm:ss ssdd INFO OLS (10032) <description> <label> LOG: <Faulty mnemonic> 1 Expert data: <ProcedureName. (<LineNo>)

# **Example**

An example of log report OLS600 follows:

```
 OLS600 JUL24 18:36:06 1800 INFO OLS
(10032)
  Preallocated 10 storage file(s)
  Init Info
  LOG:
  1
  Expert data: dcilogp.c (264)
```
# **Field descriptions**

The following table describes each field in the log report:

#### **(Sheet 1 of 2)**

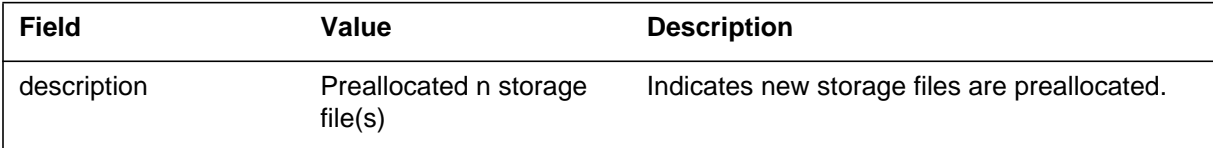

## **OLS600** (end)

#### **(Sheet 2 of 2)**

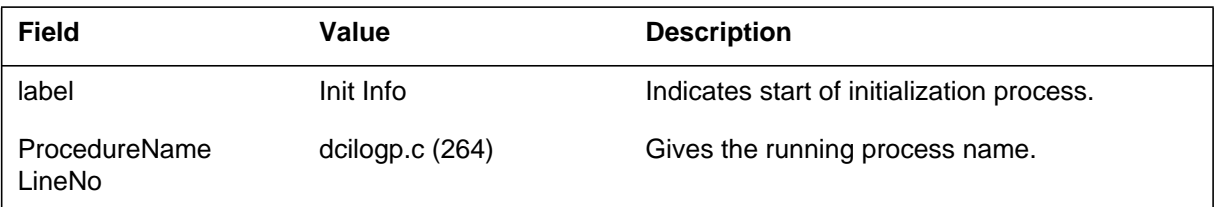

### **Action**

There is no action required.

## **Associated OM registers**

The OPC log storage (OLS) generates this log when OLS deletes old storage files during initialization. This log should only appear if the number of files value in ols.config. recently decreases.

SuperNode (SN) Operations Controller (OPC) system provides log processing, collection and correlation of SN logs. The OPC also browses logs and delivers logs to a local printer. Log Store is a single process. The Distributed Resource Manager (DRM) starts the log store when the SN OPC starts.

During initialization, the system reads the log storage configuration file. A configuration file with a default name (UNIX) ols.config is stored in /iws/opcfiles or with a different UNIX name. The path name and the number of files are read from the file ols.config by OLS.

### **Format**

The log report format for OLS601 is as follows:

OLS601 mmmdd hh:mm:ss ssdd INFO OLS (10032) <description> <label> LOG: <Faulty mnemonic> 1 Expert data: <ProcedureName. (<LineNo>)

### **Example**

An example of log report OLS601 follows:

OLS601 JUL24 18:36:06 1800 INFO OLS (10032) Deleted 5 storage file(s) Init Info LOG: 1 Expert data: dcilogp.c (264)

**OLS601** (end)

## **Field descriptions**

The following table describes each field in the log report:

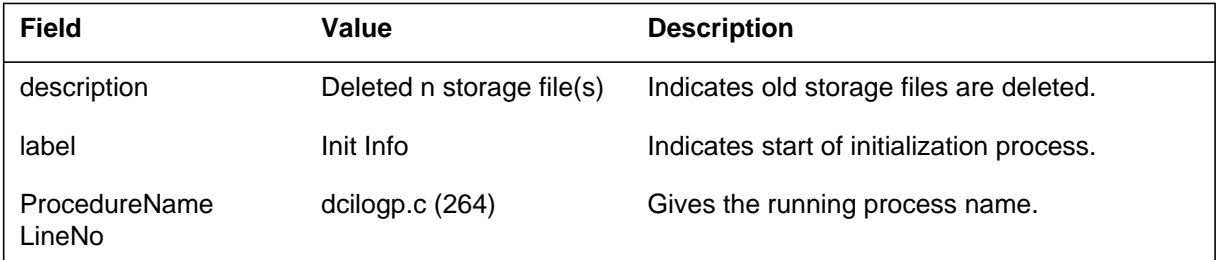

### **Action**

There is no action required.

# **Associated OM registers**
OPC log storage (OLS) generates this log when OLS is initializes and preallocates storage files with a previous status of corrupt.

SuperNode (SN) Operations Controller (OPC) system provides log processing, collection and correlation of SN logs. It also browses logs and delivers logs to a local printer. Log Store is a single process. The Distributed Resource Manager (DRM) starts when the SN OPC starts up.

During initialization, the system reads the log storage configuration file. A configuration file with a default name (UNIX) ols.config is stored in /iws/opcfiles or with a different UNIX name. The path name and the number of files are read from the file ols.config by OLS.

# **Format**

The log report format for OLS602 is as follows:

OLS602 mmmdd hh:mm:ss ssdd INFO OLS (10032) <description> <label> LOG: <Faulty mnemonic> 1 Expert data: <ProcedureName. (<LineNo>)

# **Example**

An example of log report OLS602 follows:

OLS602 JUL24 18:36:06 1800 INFO OLS (10032) Rebuilt storage file STORAGE001 Init Info LOG: 1 Expert data: dcilogp.c (264)

**OLS602** (end)

# **Field descriptions**

The following table describes each field in the log report:

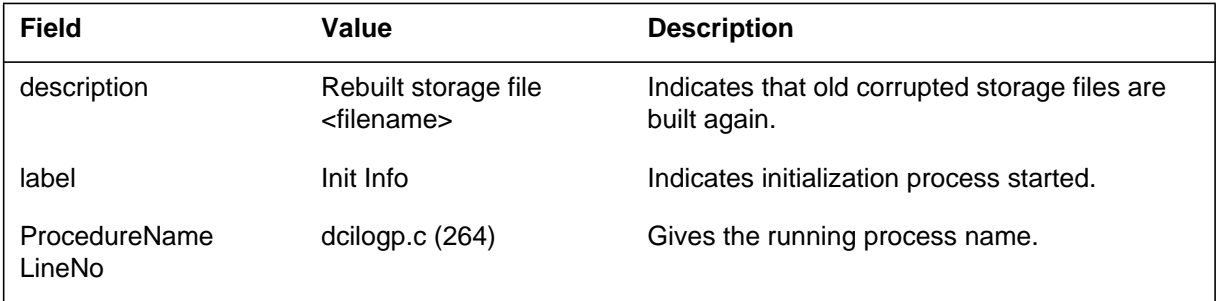

# **Action**

There is no action is required.

## **Associated OM registers**

The Operational Measurement 2 (OM2) subsystem generates this report when the OM recording process is inactive (the write session is over). This delay of writing to the storage device occurs after every transfer period  $(5, 15, \text{ or } 30 \text{ m})$ . Parameter OMXFR in Table OFCENG (refer to the *Office Parameters Reference Manual*) determines the transfer period.

This log indicates the interval during which maintenance personnel can change the magnetic tape without loss of data. The difference between reactivation time and the time when the system generates the log is the inactive period. After reactivation time, you must not change the magnetic tape until the system generates the next log.

## **Format**

The log report format for OM2113 is as follows:

#### OM2113 mmmdd hh:mm:ss ssdd INFO OMTAPE OMRECORDING INACTIVE UNTIL: reactivation\_time

# **Example**

An example of log report OM2113 follows:

OM2113 NOV17 19:31:11 1842 INFO OMTAPE OMRECORDING INACTIVE UNTIL: 1981/11/17 20:00:00 TUE

# **Field descriptions**

The following table describes each field in the log report:

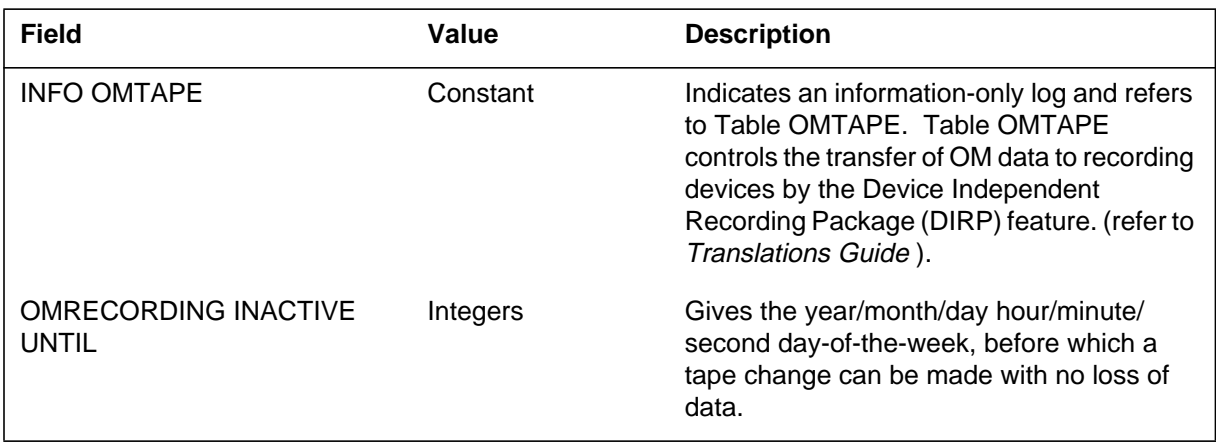

# **OM2113** (end)

# **Action**

There is no action required. If you must change the tape, change it before the reactivation time.

### **Associated OM registers**

There are no associated OM registers.

# **Additional information**

There is no additional information.

### **OM2115**

### **Explanation**

The Operational Measurement 2 (OM2) subsystem generates OM2115. This event occurs when an error stops the output of a buffered OM report to a dedicated output device. The system generates OM2115 by stopping an OM output device with the STOP command. The STOP command is in the Operational Measurements Buffered Report (OMBR) level of the MAP (maintenance and administration position). The system also generates OM2115 by stopping an OM output device.

## **Format**

The log report format for OM2115 is as follows:

OM2115 mmmdd hh:mm:ss ssdd INFO OMBR STOPPED  $DEVICE = devtxt$ rsntxt

## **Example**

An example of log report OM2115 follows:

OM2115 DEC15 21:12:00 2112 INFO OMBR STOPPED DEVICE = LP121 Device not available.

# **Field descriptions**

The following table describes each of the field in the log report:

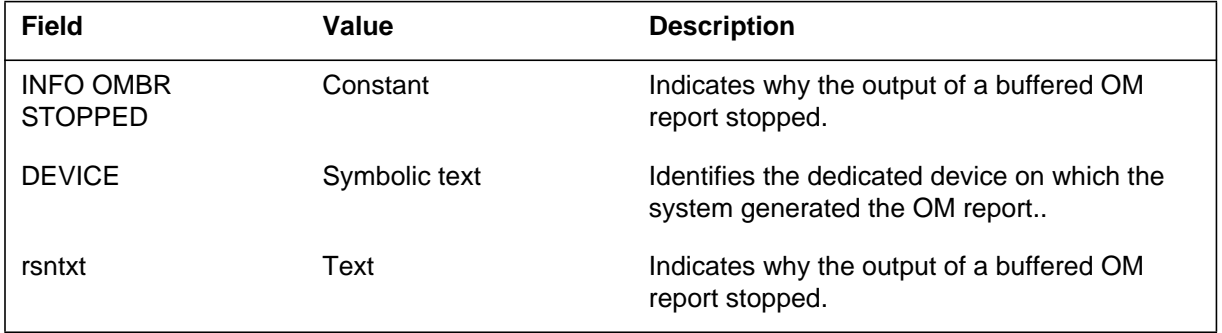

# **Action**

If a failure causes the buffered output to stop, check the dedicated output device. The dedicated output device must be online and ready. Make sure all applications, other than the OM2 subsystem, do not use the output device. Use

## **OM2115** (end)

the REROUTE command of OMBR to restart the report at the fixed device. The fixed device must be online and ready.

# **Associated OM registers**

# **OM2116\_M**

### **Explanation**

The Operational Measurements 2 (OM2) subsystem generates OM2116. Generation occurs when a special condition arises while the system writes an Operational Measurement Buffered Report (OMPR) to the OMPR report buffer. The subsystem also generates OM2116 while the system reads an OMPR report from the OMPR report buffer. This condition may be an error condition that indicates a software error. It also can indicate that a special event happened (for example, the buffer became full or a restart happened).

### **Format**

The format for log report OM2116\_M is as follows:

OM2116 date time log# INFO OMBR ERROR OMBR–error–text

# **Example**

An example of log report OM2116\_M follows:

OM2116 DEC15 15:30:40 6265 INFO OMBR ERROR Data overwriting has occurred.

# **Field descriptions**

The following table describes each field in the log report:

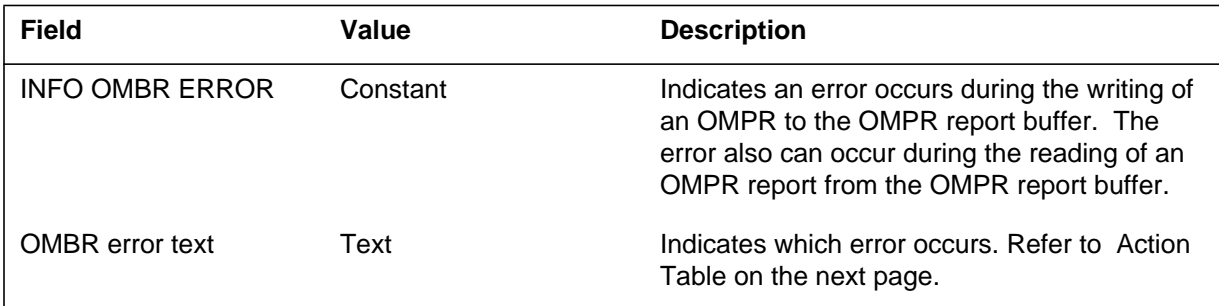

# **Action**

If a message repeatedly occurs during the normal direction of events, report the problem. The system will produce a log for the following events but no problem needs reporting: a restart, output cutoff buffer overflow. If this problem occurs, allocate a larger volume. The following table lists actions for other error messages.

### **OM2116\_M** (continued)

The following table gives an explanation and lists the correct action to take for each ERRTXT message:

#### **(Sheet 1 of 2)**

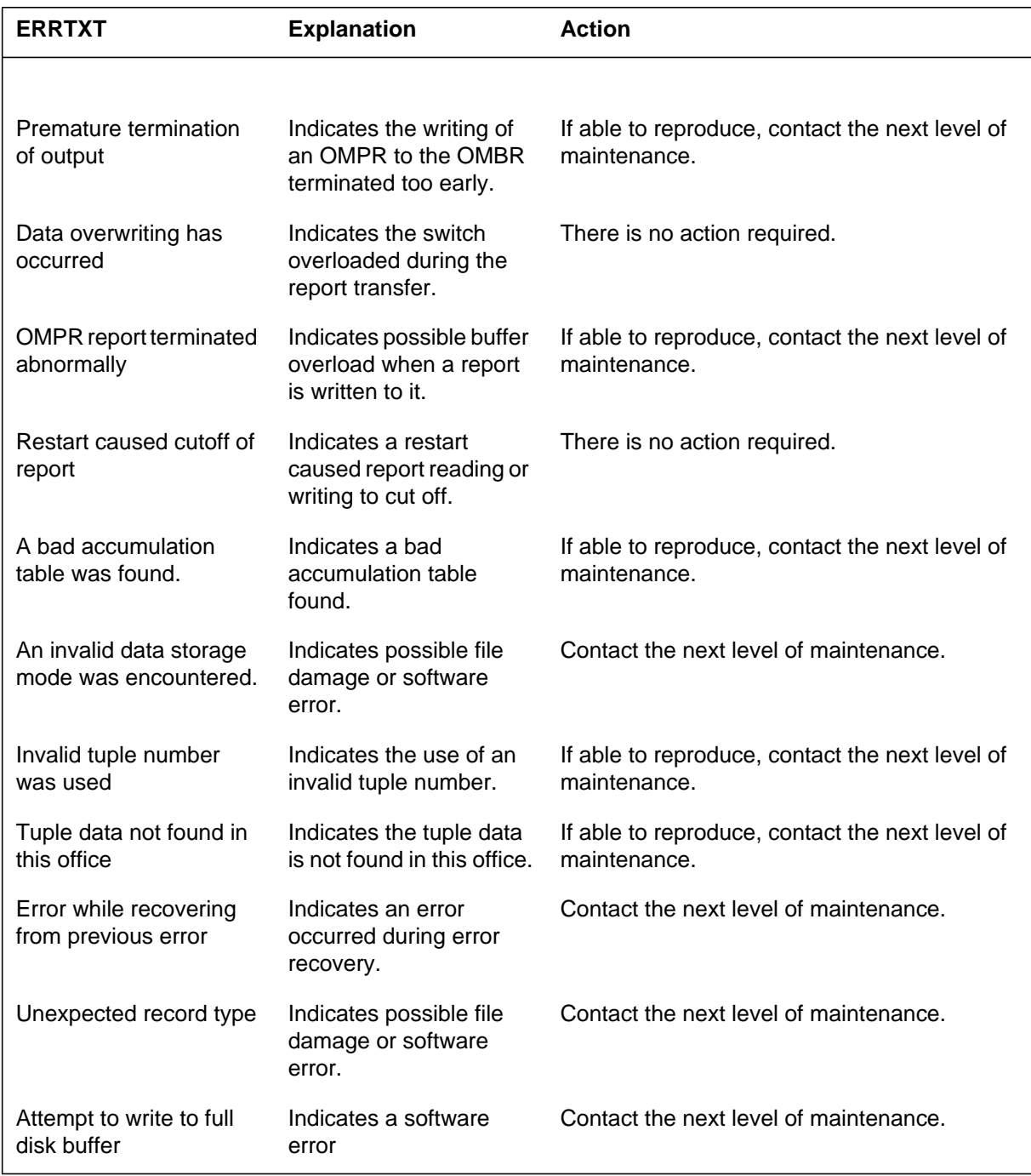

# **OM2116\_M** (end)

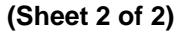

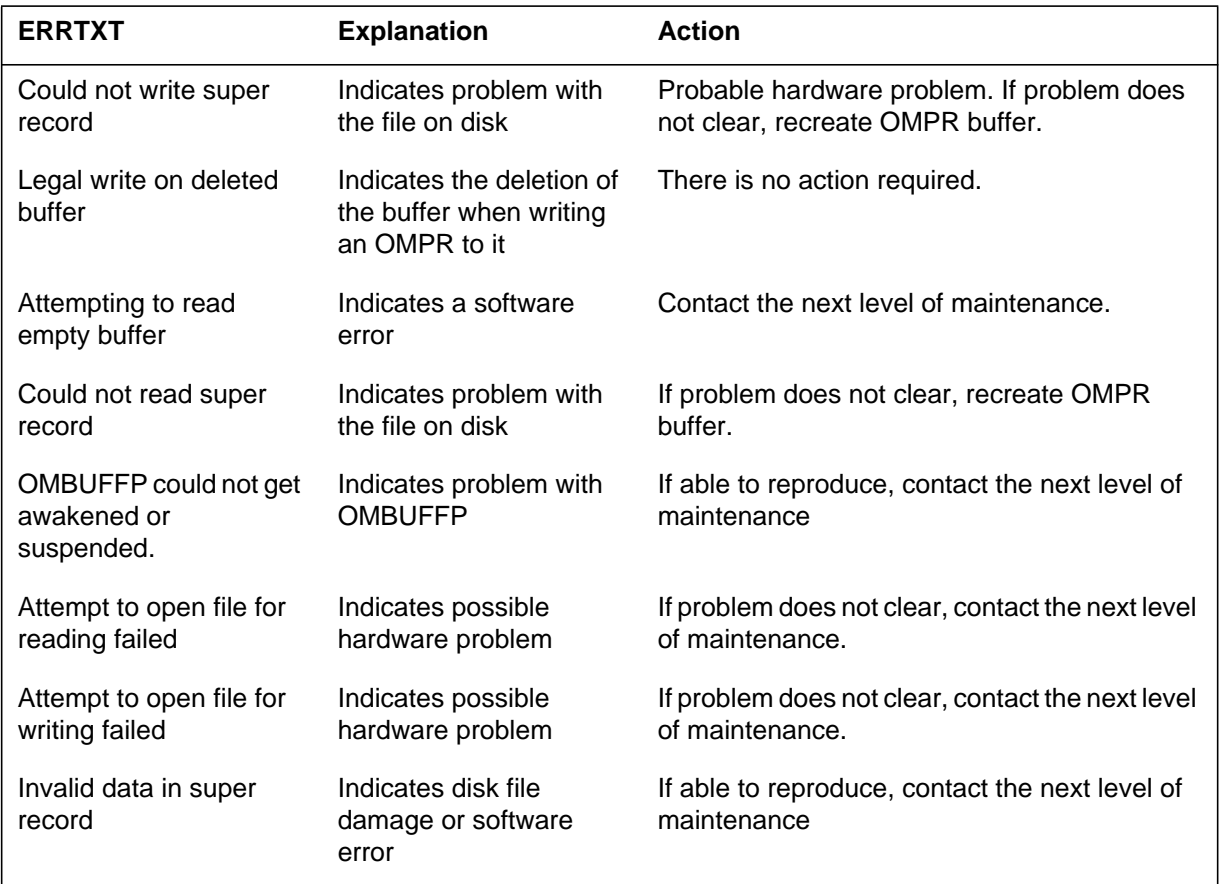

# **Associated OM registers**

#### **OM2117**

#### **Explanation**

The Operational Measurement 2 (OM2) subsystem generates OM2117 when a given part of the OM system overload. In most occurrences, not appropriate entry of OM tables causes the overload. If the OM system seriously overloads, a number of logs can generate in a given transfer period. (Up to 30 classes can be entered in Table OMACC.)

## **Format**

The format for log report OM2117 is as follows:

OM2117 mmmdd hh:mm:ss ssdd INFO OM overload Process procesnm Del mess. type: msgtype Class classnm not output.

#### **Example**

An example of log report OM2117 follows:

OM2117 OCT25 11:01:30 3327 INFO OM overload Process OMPRTP Del Mess. type: 11 Class OMTEST not output

#### **Field descriptions**

The following table describes each field in the log report:

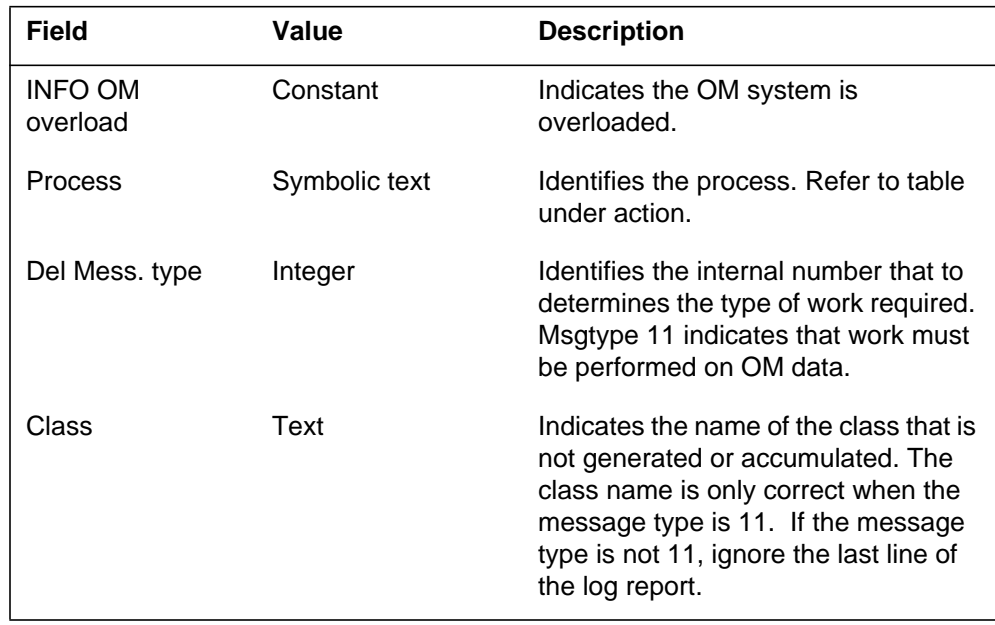

# **Action**

The following Process and Action table provides an explanation of each process and lists the correct action for each process:

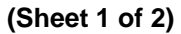

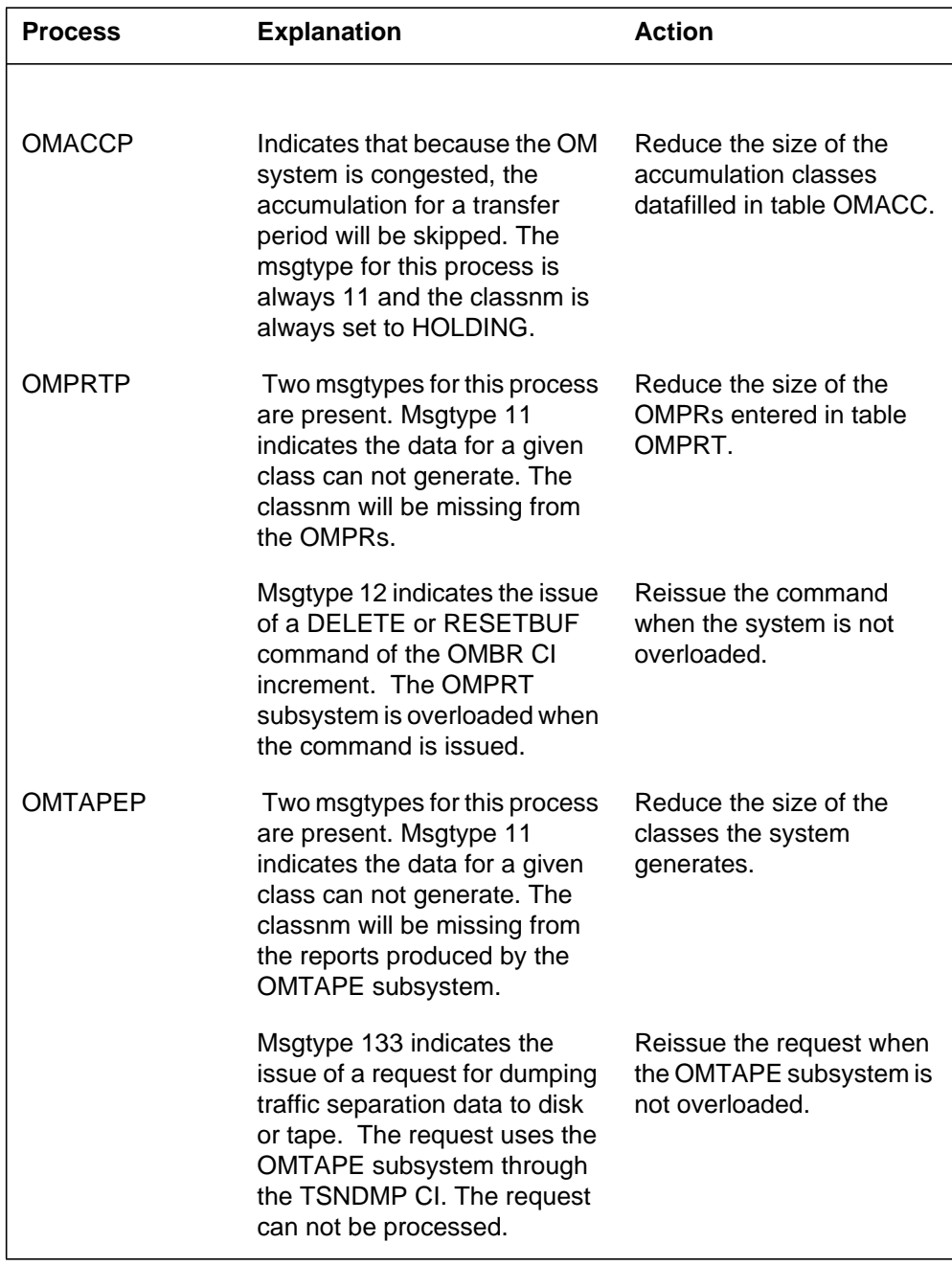

# **OM2117** (end)

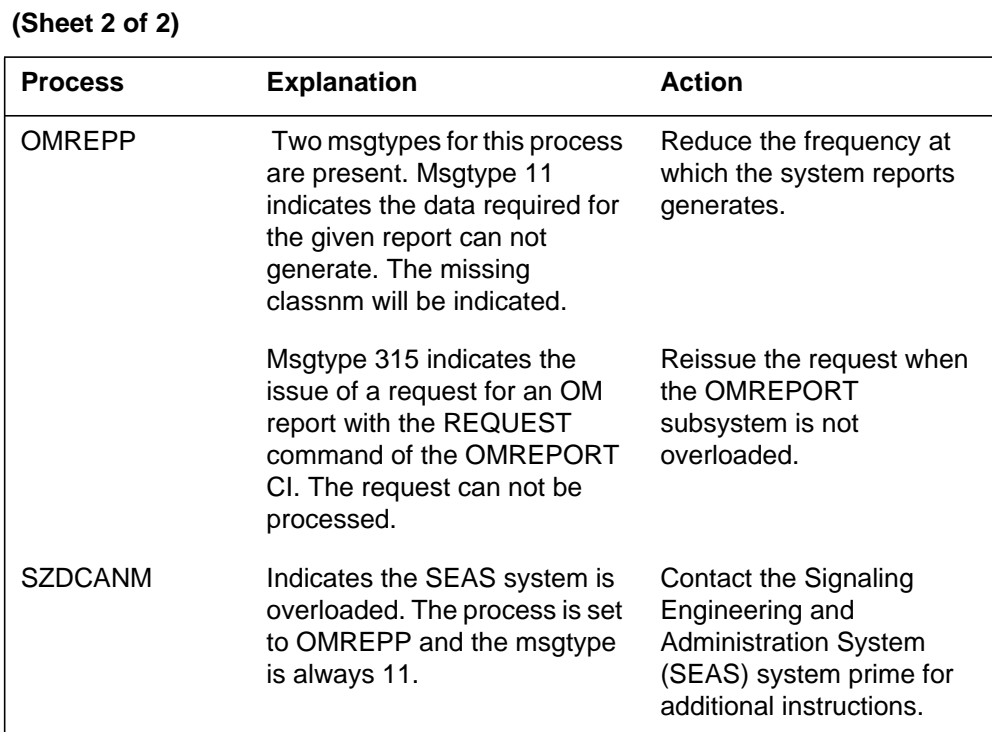

# **Associated OM registers**

### **OM2200**

### **Explanation**

The Operational Measurement 2 (OM2) subsystem generates OM2200 when the system exceeds a threshold condition. Entries in tables ALARMTAB (read only) and OMTHRESH (read/write) define thresholds. Register name and permit values entered for threshold, SCANTIME, and severity identify table entries. The number of events that the register counts during a period of minutes (SCANTIME) can exceed the value stored in threshold. If this error occurs, a log generates with the specified severity. Refer to *Operational Measurements Reference Manual* for commands to fill table OMTHRESH.

## **Format**

The format for log report OM2200 is as follows:

\*\*OM2200 mmmdd hh:mm:ss ssdd INFO THRESHOLD EXCEEDED ON omregtxt  $THRESHOLD =$  nnnnn,  $DELTA =$  nnnnn,  $SCANTIME =$  nnnnn

# **Example**

An example of log report OM2200 follows:

\*\*OM2200 JAN22 09:50:32 9842 INFO OM THRESHOLD EXCEEDED ON CCBSZ\$0 THRESHOLD =  $1500$ , DELTA =  $1627$ , SCANTIME = 8

### **Field descriptions**

The following table describes each field in the log report:

#### **(Sheet 1 of 2)**

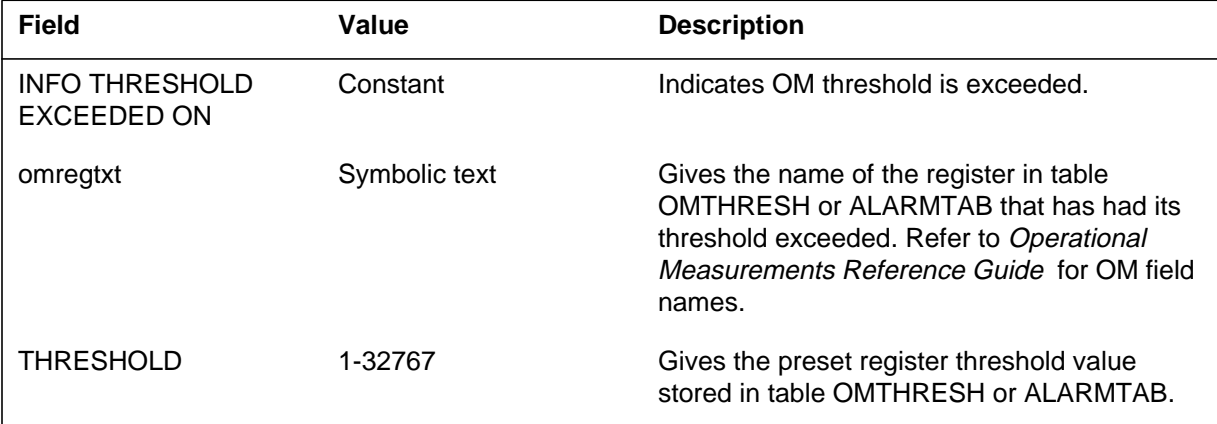

### **OM2200** (end)

 **(Sheet 2 of 2)**

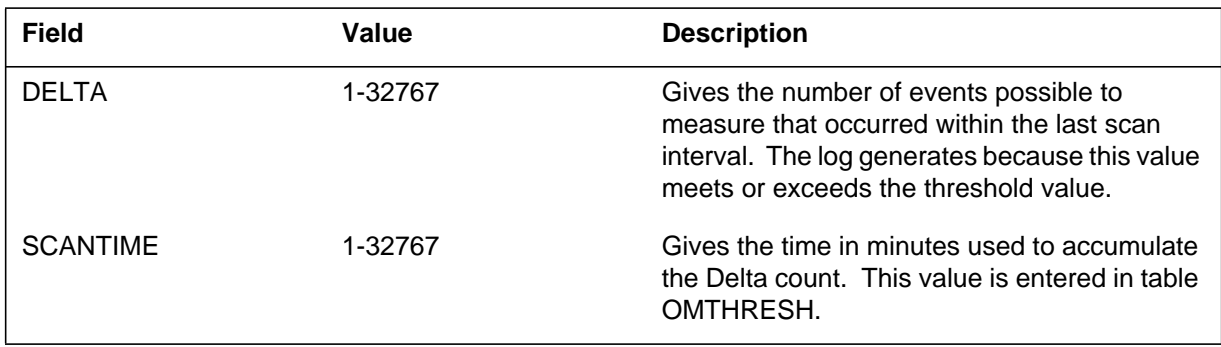

# **Action**

Clear alarm from the EXT level of the MAP (maintenance and administration position). The name of the alarm is OMCRITICAL, OMMAJOR, OMMINOR, or OMNOALARM, depending on the severity entered in the table. This data appears in the log report header.

# **Associated OM registers**

The Operational Measurement 2 (OM2) subsystem generates OM2300 under two conditions. The first condition is when the system fails to allocate store for an accumulator in response to an active table being extended. In this event, the OM group deletes automatically from the class and a the system generates log report. The report also occurs if an internal data structure error occurs. In this event, the system can disable the processing of that group and class and generate a log.

# **Format**

The format for log report OM2300 is as follows:

OM2300 mmmdd hh:mm:ss ssdd INFO OMACCUM STORE ERROR grptxt clastxt ACTION REQUIRED: TRY OMACCTAB CMD

# **Example**

An example of log report OM2300 follows:

OM2300 AUG21 10:14:59 4101 INFO OMACCUM STORE ERROR TRK HOURLY ACTION REQUIRED: TRY OMACCTAB CMD

# **Field descriptions**

The following table describes each field in the log report:

#### **(Sheet 1 of 2)**

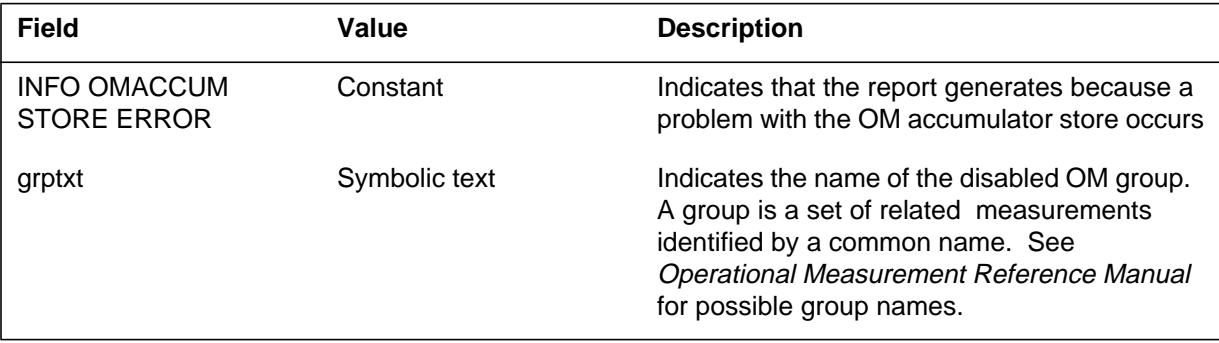

### **OM2300** (end)

 **(Sheet 2 of 2)**

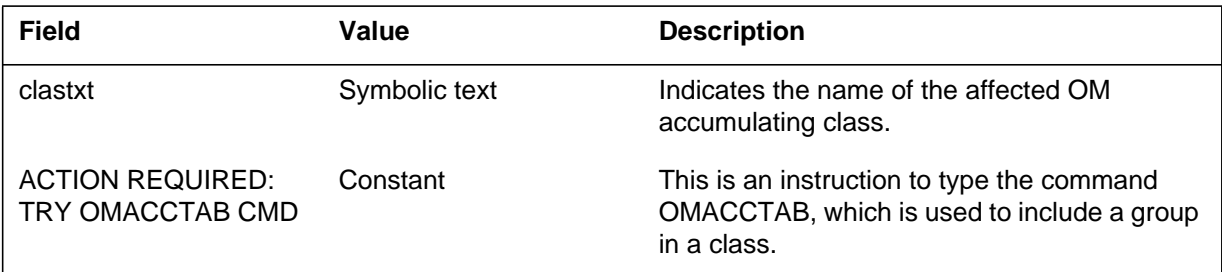

# **Action**

Use the OMACCTAB command to allocate the group to the class again. Refer to *Operational Measurements Reference Manual*.

If the log report persists, contact the next level of maintenance.

# **Associated OM registers**

The Communication Server generates log OMO400 when the Communication Server disconnects from the CM node at SuperNode (SN) site. While this connection is down, the Operations Controller (OPC) system does not collect any logs or OM values.

The SN OPC system provides log processing as collecting of SN logs and SN OPC Unix Application Environment (UAE) logs by the Data Collector. The system provides correlating of SN logs by the Problem Manager and the browsing of logs and problems through the Problem Viewer. The system also provides the delivering of logs to a local printer. The Problem Manager is responsible for the log correlations according to the rules in a knowledge base. The log acquisition server and the communication server control the acquisition of SN logs. The log acquisition server, resident on the SN, collects logs, and sends them to the OPC. The communication server, resident on the OPC, receives the logs, and sends them to the Problem Manager. The Problem Solver formats the logs.

## **Format**

The format for log report OMA400 is as follows:

\*\*\* OMA400 mmmdd hh:mm:ss ssdd FAIL <ProcessName><ProcessID> <Description> LOG: <Faulty mnemonic> 1 Expert data: omartx.c (437)

# **Example**

An example of log report OMA400 follows:

```
*** OMA400 OCT21 18:20:03 2 FAIL OMA (14876)
  Lost connection to the CM
  LOG: FAILED
  1
  Expert data: omartx.c (437)
```
**OMA400** (end)

# **Field descriptions**

The following table describes each field in the log report:

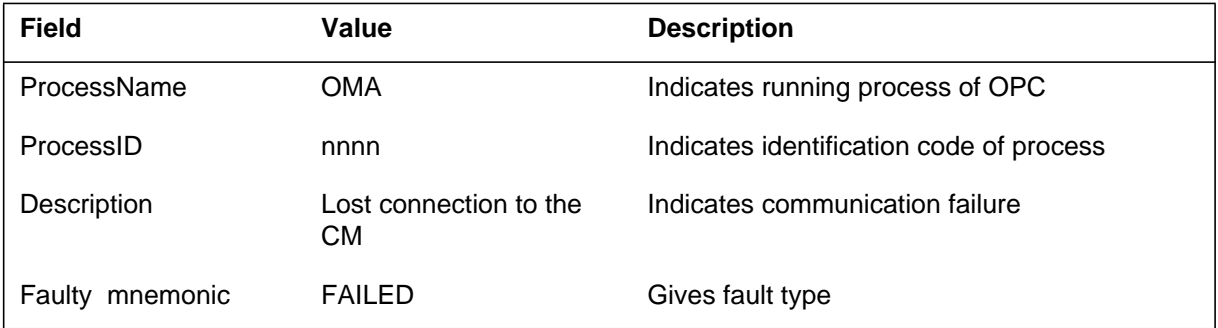

# **Action**

Check the CM logs, check the status of the Ethernet Interface Unit (EIU) which connects the OPC system and the SN and check link sanity.

# **Associated OM registers**

The Communication Server log report OMA401. The communication server generates this report when the server loses connection to the CM node at the SuperNode (SN) site. The communication server generates this report each time the communication server attempts to connect to the CM. This log can occur about every five minutes. The server can generate this report for all the possible causes of the OMA400 log. The server can generate this log if data entered on the Operations Controller (OPC) or the CM is not correct.

The SN OPC system provides the following log processing tasks as:

- the Data Collector collects SN logs and SN OPC Unix Application Environment (UAE) logs
- the Problem Manager correlates SN logs
- the Problem Viewer allows you to browse logs and
- the system delivers logs to a local printer

The Problem Manager is responsible for the log correlations according to the rules in a knowledge base. The log acquisition server and the communication server control the acquisition of SN logs. The log acquisition server, resident on the SN, collects logs and sends the logs to the OPC. The communication server, resident on the OPC, receives the logs and sends the logs so that the Problem Manager formats the logs.

### **Format**

The log report format for OMA401 is as follows:

\*\*\* OMA401 mmmdd hh:mm:ss ssdd FAIL <ProcessName><ProcessID> <Description> LOG: <Faulty mnemonic> 1 Expert data: omartx.c (442)

### **Example**

An example of log report OMA401 follows:

\*\*\* OMA401 OCT21 18:20:03 2 FAIL OMA (14876) Unable to establish a connection to the CM LOG: FAILED 1 Expert data: omartx.c (442)

**OMA401** (end)

# **Field descriptions**

The following table describes each field in the log report.

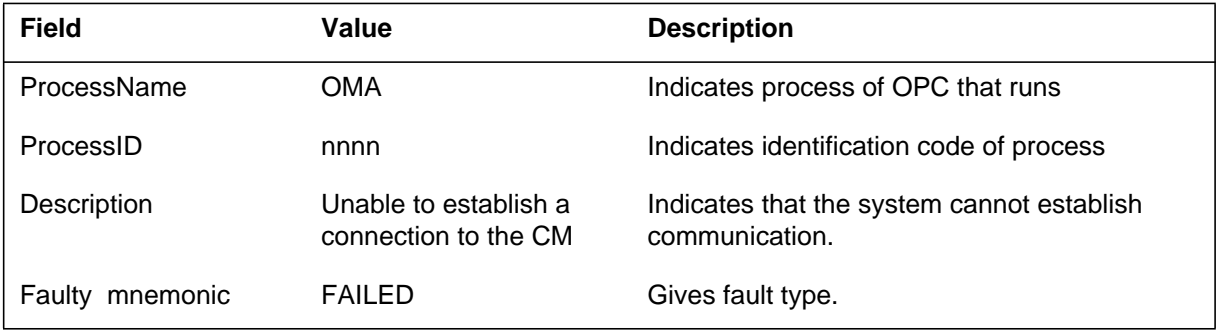

# **Action**

Check the CM logs. Check the state of the Ethernet Interface Unit (EIU) that connects the OPC system and the SN. Check link sanity. Verify the CM entry in the file /etc/osihosts. Verify entries in the CM table OSIROUTE.

## **Associated OM registers**

The system log OMA402. Log OMA402 is an information log. The system generates OMA402 when the system establishes a connection between Communication Server and CM. The production of this log indicates that previous OMA400 or OMA401 logs are not active problems.

The SuperNode (SN) Operations Controller (OPC) system provides the following log processing tasks:

- the Data Collector collects SN logs and SN OPC Unix Application Environment (UAE) logs
- the Problem Manager correlates SN logs
- the Problem Viewer allows you to browse logs and problems
- the system delivers logs to a local printer

The Problem Manager is responsible for the log correlations according to the rules in a knowledge base. The log acquisition server and the communication server control the acquisition of SN logs. The log acquisition server, resident on the SN, collects logs and sends the logs to the OPC. The communication server is resident on the OPC. The communication server receives the logs and sends the logs to the Problem Manager. The Problem Manager formats the logs.

### **Format**

The log report format for OMA402 is as follows:

OMA402 mmmdd hh:mm:ss ssdd INFO <ProcessName><ProcessID> <Description> LOG: 1 Expert data: omartx.c (487)

### **Example**

An example of log report OMA402 follows:

```
OMA402 OCT21 18:20:03 2 INFO OMA (14876)
  Established connection with CM.
  LOG:
  1
  Expert data: omartx.c (487)
```
**OMA402** (end)

# **Field descriptions**

The following table describes each field in the log report.

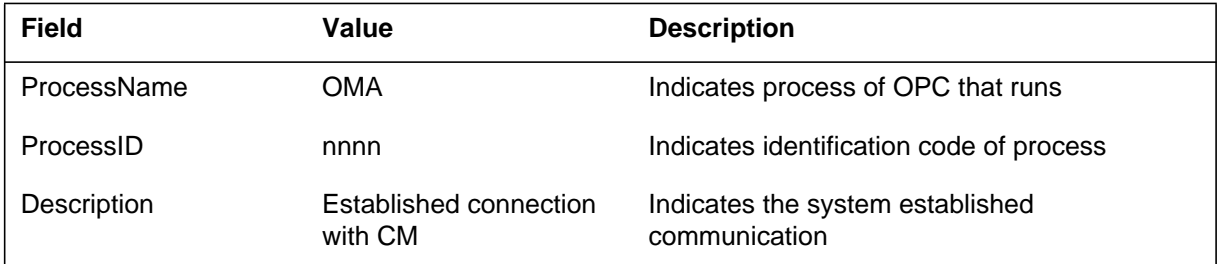

## **Action**

There is no action required.

# **Associated OM registers**

The Communication Server log report OMA403. The communication server generates OMA403 when the server meets a condition that is not planned. The condition occurs when the server tries to initialize the communication environment. One possible cause of this error can be invalid data entered in the /etc/osihosts file for the CM entry.

The SuperNode (SN) Operations Controller (OPC) system provides the following log processing tasks:

- the Data Collector collects SN logs and SN OPC Unix Application Environment (UAE) logs
- the Problem Manager correlates SN logs
- the Problem Viewer allows you to browse logs and problems
- the system delivers logs to a local printer

The Problem Manager is responsible for the log correlations according to the rules in a knowledge base. The log acquisition server and the communication server control the acquisition of SN logs. The log acquisition server, resident on the SN, collects logs, and sends the logs to the OPC. The communication server, resident on the OPC, receives the logs, and sends the logs to the Problem Manager. The Problem Manager formats the logs.

### **Format**

The log report format for OMA403 is as follows:

OMA403 mmmdd hh:mm:ss ssdd FAIL <ProcessName><ProcessID> <Description> LOG: <Faulty mnemonic> 1 Expert data: omartx.c (1362)

### **Example**

An example of log report OMA403 follows:

OMA403 OCT21 18:20:03 2 FAIL OMA (14876) Unable to create communication stack LOG: FAILED 1 Expert data: omartx.c (1362)

**OMA403** (end)

# **Field descriptions**

The following table describes each field in the log report:

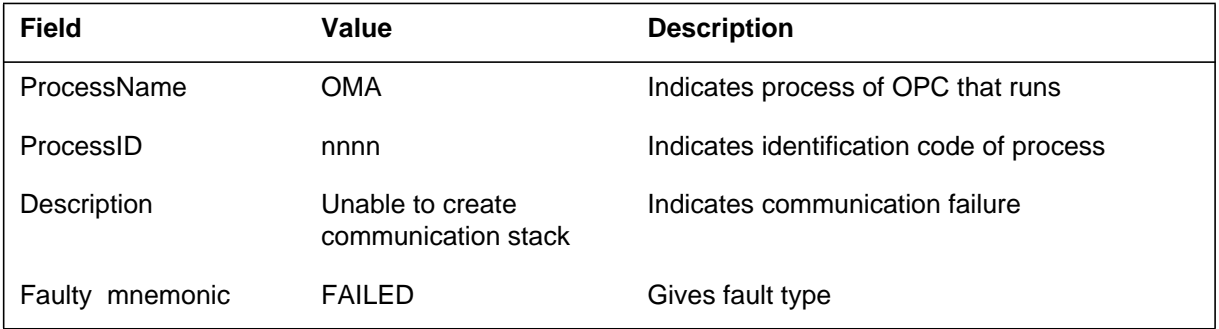

# **Action**

This report indicates that a serious error occurs when the system tries to establish the communication software. You must check the file /etc/osihosts to make sure that an entry for the CM is present and is correct.

## **Associated OM registers**

The Communication Server log report OMA404. The communication server generates OMA404 when a communication protocol violation occurs that is not planned. The communication protocol violation is associated with the CM.

The SuperNode (SN) Operations Controller (OPC) system provides the following log processing tasks:

- the Data Collector collects SN logs and SN OPC Unix Application Environment (UAE) logs
- the Problem Manager correlates SN logs
- the Problem Viewer allows you to browse logs and problems
- The system delivers logs to a local printer

The Problem Manager is responsible for the log correlations according to the rules in a knowledge base. The log acquisition server and the communication server control the acquisition of SN logs. The log acquisition server, resident on the SN, collects logs, and sends them to the OPC. The communication server, resident on the OPC, receives the logs, and sends them to be formatted by the Problem Manager.

### **Format**

The log report format for OMA404 is as follows:

OMA404 mmmdd hh:mm:ss ssdd FAIL <ProcessName><ProcessID> <Description> LOG: <Faulty mnemonic> 1 Expert data: omartx.c (1362)

### **Example**

An example of log report OMA404 follows:

FP503 SEP05 18:14:33 4827 INFO Device State Change Location: FP 2 DEVICE 1 (DK) SCSI BUS 0 REASON: Change of state of associated entity FROM: InSv ( Isolated ) DRIVE STATE: Unknown<br>TO: InSv DRIVE STATE: On Line DRIVE STATE: On Line **OMA404** (end)

# **Field descriptions**

The following table describes each field in the log report:

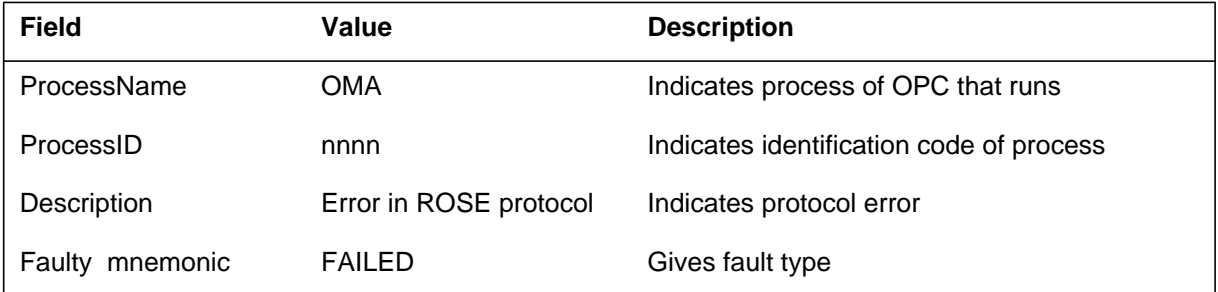

# **Action**

Check the CM and OPC load to make sure that the loads have compatible releases.

# **Associated OM registers**

The system log report OMA500. The system generates OMA500 when the system discards a log received from the CM because the Data Collector is not ready.

The SuperNode (SN) Operations Controller (OPC) system provides the following log processing tasks:

- the Data Collector collects SN logs and SN OPC Unix Application Environment (UAE) logs
- the Problem Manager correlates SN logs by the Problem Manager
- the Problem Viewer allows you to browse logs and problems
- the system delivers logs to a local printer

Data Collector is a central component that collects both SN and UAE logs. When the system receives the logs, the Data Collector:

- Formats the UAE logs to the SN log format. The log formats are the same. The switch name and node name are part of the component name in UAE logs.
- Parses and tokenizes the log header. The Problem Manager can read the header.
- Designs a component name and a set of attributes from the log according to a set of user-predefined parse rules. The parse rules appear in an ASCII file that the Data Collector reads at start up.
- Distributes the tokenized logs over Interprocess Connectivity (IPC) link to client processes. These processes are problem manager and log storage.
- Buffers the tokenized logs to minimize the risk of lost logs when the connection to the client process is down.

### **Format**

The log report format for OMA500 is as follows:

OMA500 mmmdd hh:mm:ss ssdd FAIL <ProcessName><ProcessID> <Description> LOG: <Faulty mnemonic> 1 Expert data: omalogaq.c (252)

### **OMA500** (end)

### **Example**

An example of log report OMA500 follows:

```
OMA500 OCT21 18:20:03 2 FAIL OMA (14876) 5 CM
originated log(s) lost during last 10 minutes. LOG:
FAILED 1 Expert data: omalogaq.c (252)
```
## **Field descriptions**

The following table describes each field in the log report:

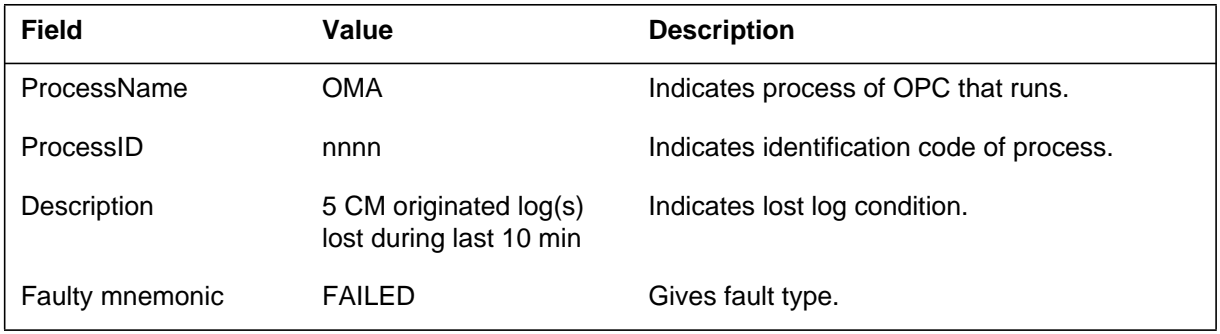

# **Action**

Check the Data Collector if the system generates OMA500 several times.

### **Associated OM registers**

The system log report OMA501. The system generates OMA501 when the system parses the log configuration file (/iws/opcfiles/snlogsp.text) and meets a syntax error. Log collection continues. The log format or log suppression can be different from the normal format and suppression.

The SuperNode (SN) Operations Controller (OPC) system provides the following log processing tasks:

- the Data Collector collects SN logs and SN OPC Unix Application Environment (UAE) logs
- the Problem Manager correlates SN logs
- the Problem Viewer allows you to browse logs and problems
- the system delivers logs to a local printer

Data Collector is a central component that collects both SN and UAE logs. When the system receives logs, the Data Collector:

- Formats the UAE logs to the SN log format. The log formats are the same. The switch name and node name are part of the component name in UAE logs.
- Parses and tokenizes the log header. The Problem Manager can read the log header.
- Designs a component name and a set of attributes from the log according to a set of user-predefined parse rules. The parse rules appear in an ASCII file the Data Collector reads at start up.
- Distributes the tokenized logs over Interprocess Connectivity (IPC) link to client processes. These processes are problem manager and log storage.
- Buffers the tokenized logs to minimize the risk of logs lost when the connection to the client process is down.

### **Format**

The log report format for OMA501 is as follows:

OMA501 mmmdd hh:mm:ss ssdd FAIL <ProcessName><ProcessID> <Description> LOG: <Faulty mnemonic> 1 Expert data: omalogaq.c (292)

### **OMA501** (end)

### **Example**

An example of log report OMA501 follows:

```
OMA501 OCT21 18:20:03 2 FAIL OMA (14876)
  Error in log configuration file, line 12
  LOG: FAILED
  1
  Expert data: omalogaq.c (292)
```
# **Field descriptions**

The following table describes each field in the log report:

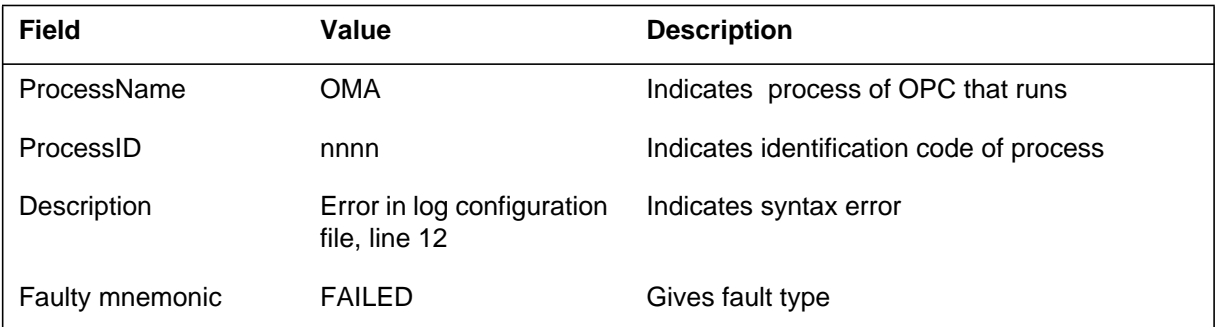

### **Action**

Correct the log configuration file according to the defective line that the log indicates. Save the configuration file. Restart OMA process.

# **Associated OM registers**

Information for all log reports under Operational Measurements Print Report (OMPR) subsystem (OMPR200K OMPR201 . . .) is considered to be part of Basic Administration Procedures, 297-1001-300 and Service Problem Analysis Administration Guide, 297-1001-318.

*Note:* Only the last occurrence of a specified OMRS log in the logutil buffer contains correct data. The system allocates one buffer section for each report number. Any previous occurrence of the log found in the buffer contains the same information as the current log report. Route the logs to a device if you need to compare the current log to previous OMRS log reports.

### **Format**

The log report format for OMPR200 is as follows:

OMPR200 mmmdd hh:mm:ss ssdd INFO OM\_REPORT

### **Example**

An example of log report OMPR200 follows:

OMPR200 OCT11 10:18:00 212 INFO OM\_REPORT

# **Field descriptions**

There are no field descriptions.

### **Action**

There is no action required.

### **Associated OM registers**

There are no associated OM registers.

### **Additional information**

There is no additional information.

### **OMRS0XX**

### **Explanation**

Information for all log reports under Operational Measurements Print Report (OMPR) subsystem (OMPR200K OMPR201 . . .) is considered to be part of Basic Administration Procedures, 297-1001-300 and Service Problem Analysis Administration Guide, 297-1001-318.

*Note:* Only the last occurrence of a particular OMRS log in the logutil buffer contains valid data. Only one buffer section is allocated for each report number; therefore, any previous occurrence of the log found in the buffer actually contains the same information of the current log report. Route the logs to a device if historical comparisons of an OMRS log report are needed.

### **Format**

The format for log report OMRS0XX follows:

OMRS0XX mmmdd hh:mm:ss ssdd INFO OM PERIODIC REPORT

### **Example**

An example of log report OMRS0XX follows:

OMRS OCT11 10:18:00 212 INFO OM PERIODIC REPORT

### **Field descriptions**

The following table explains each of the fields in the log report:

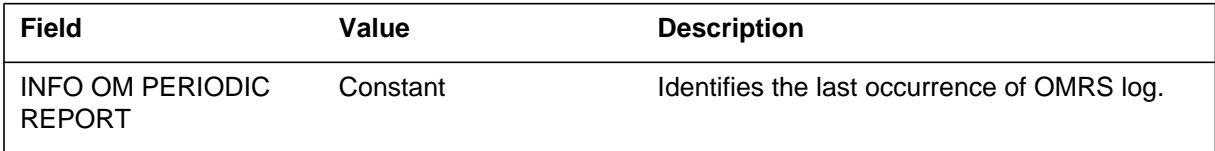

# **Action**

No action is required.

### **Associated OM registers**

None

### **Additional information**

None

The system log report OMX101. The system generates OMX101 when the UNIX Operational Measurement (OM) transfer process on the Computing Module (CM) receives an OM data message. The OM transfer process receives this message from a central OM receiver. The message contains bad data.

### **Format**

The log report format for OMX101 is as follows:

OMX100 mmmdd hh:mm:ss ssdd INFO OMX\_SUMMARY\_ERROR OM Summary message group <groupname> invalid.

## **Example**

An example of log report OMX101 follows:

OMX100 SEP14 15:08:39 1313INFO OMX\_SUMMARY\_ERROR OM Summary message group ADASDSGN invalid.

### **Field descriptions**

The following table describes each field in the log report:

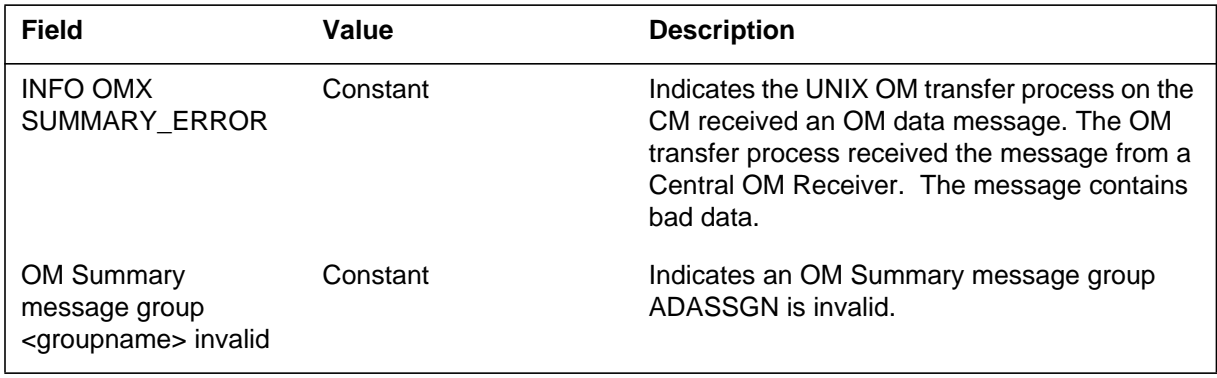

# **Action**

If the problem persists, contact the next level of maintenance.

# **Associated OM registers**

### **OMX102**

### **Explanation**

The system log report OMX102. The system generates OMX102 when the UNIX Operational Measurement (OM) transfer process on the computing module (CM) attempts to allocate memory. The OM transfer process attempts to allocate memory to store OM group data. The system generates OMX102 when the attempt to allocate memory fails.

## **Format**

The log report format for OMX102 is as follows:

OMX102 mmmdd hh:mm:ss ssdd INFO OMX\_ALLOC\_ERROR Cannot allocate memory for OM group <groupname>.

## **Example**

An example of log report OMX102 follows:

OMX102 SEP14 15:08:39 1313INFO OM\_ALLOC\_ERROR Cannot allocate memory for OM group <groupname>.

### **Field descriptions**

The following table describes each field in the log report:

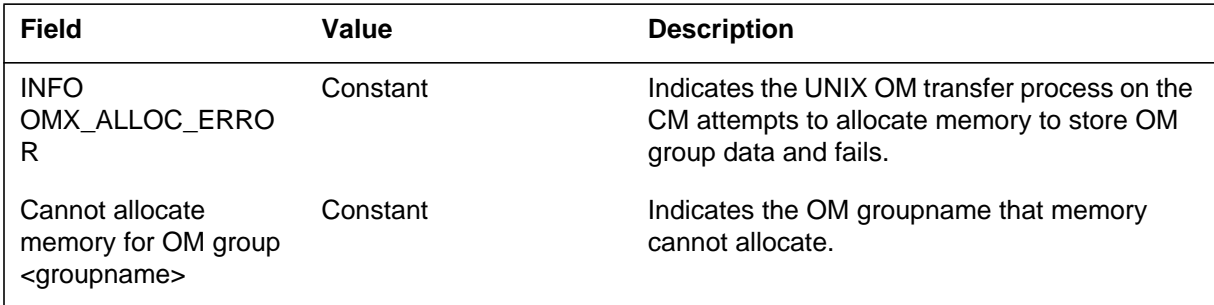

# **Action**

If no memory is available for the OM group, contact the next level of maintenance.

# **Associated OM registers**

The system log OMX302. The system generates OMX302 when the system cannot establish or lose communication with a communication entity computing module (CM). The system also generates OMX302 when the same condition occurs with a voice processing unit (VPU) or any other communication entity.

## **Format**

The format for log report OMX302 is as follows:

OMX302 mmmdd hh:mm:ss INFO UAE Log <Cannot establish /Lost connection> with the <Communication Entity><header> <Cannot establish /Lost connection> with the <Communication Entity>

# **Example**

An example of log report OMX302 follows:

 OMX001 MAR02 19:20:21 INFO UAE Log Cannot Establish Connection with CM.

# **Field descriptions**

The following table describes each field in the log report:

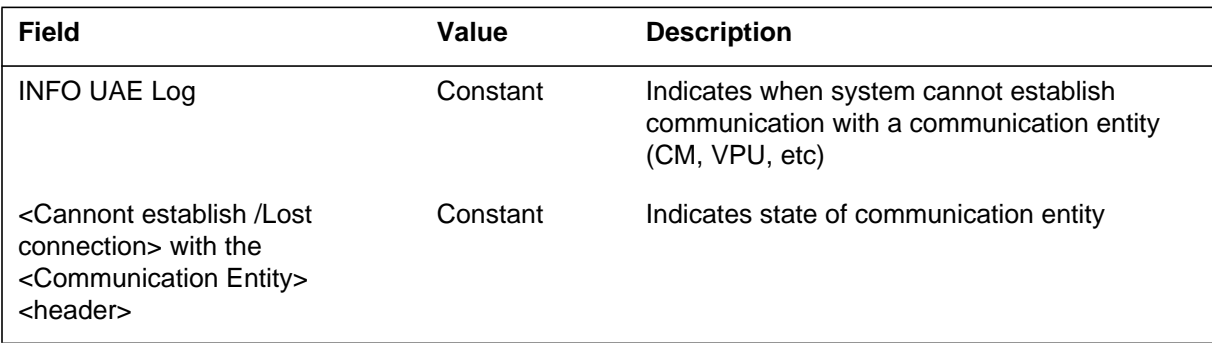

# **Action**

Check the state of the communication entity in question.

# **Associated OM registers**

## **OPP100**

#### **Explanation**

This log is generated when an error is detected in the open position protocol (OPP). Errors deal with message format and field ranges, not content.

### **Format**

The format for log report OPP100 follows:

OPP100 mmmdd hh:mm:ss ssdd INFO OPP PROTOCOL ERROR Application  $=$   $\langle$  application name $\rangle$  $Error =$   $\langle error \, reason \rangle$  $MSG$  Header =  $\langle$  message header in hex $\rangle$  $MSG Body = \n<$  message body in hex>

# **Example**

An example of log report OPP100 follows:

```
OPP100 SEP14 10:25:12 0988 INFO OPP PROTOCOL ERROR
  Application = TOPS
  Error = Invalid ActID <error reason>
  MSG Header = 000101073801FFFFFFFFFFF
  MSG Body = 03110100
```
# **Field descriptions**

The following table explains each of the fields in the log report:

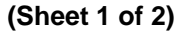

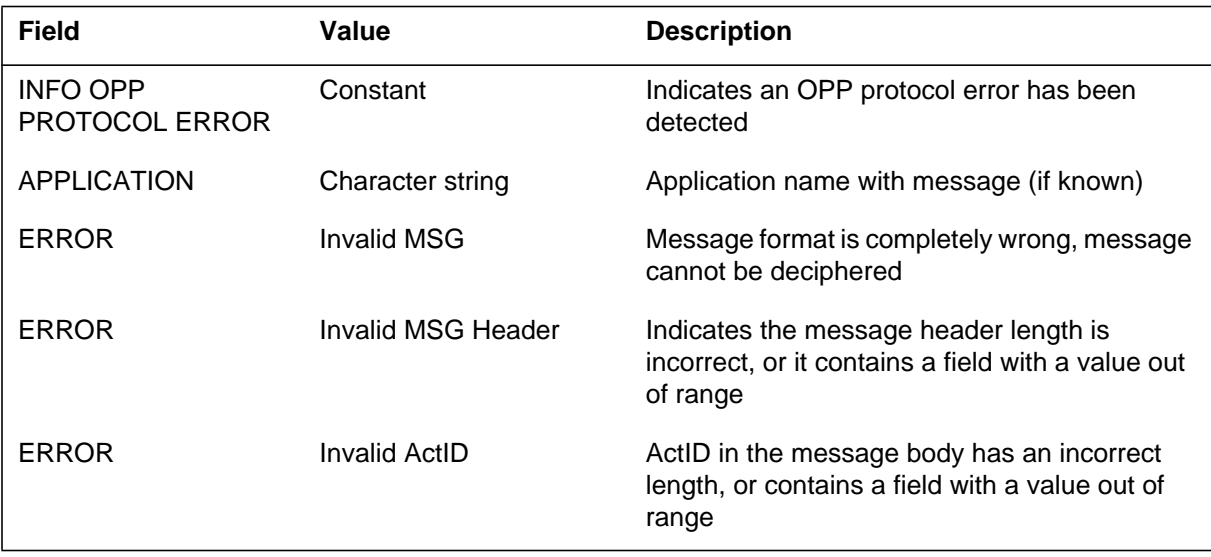
# **OPP100** (end)

#### **(Sheet 2 of 2)**

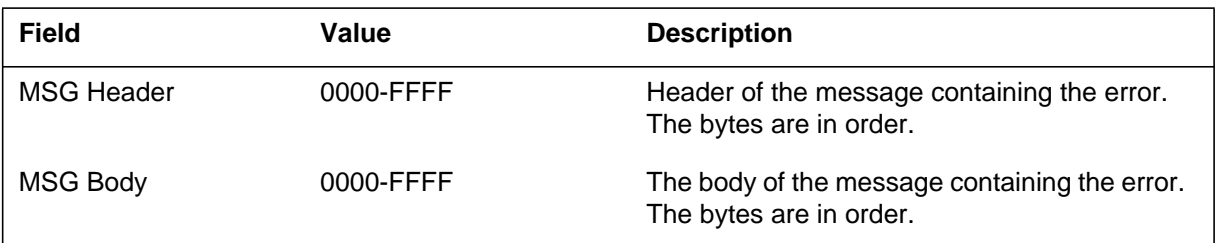

# **Action**

Notify Northern Telecom field support.

# **Associated OM registers**

#### **Explanation**

The Operator Services Systems Advanced Intelligent Network Centralization (OSAC) subsystem generates this log when it receives an OSAC session request with an invalid Function ID. The function id may be either not datafilled in Table OAFUNDEF or not datafilled as an Operator Services System Advanced Intelligent Network (OSSAIN) function.

### **Format**

The format for log report OSAC200 follows:

OSAC200 mmmdd hh:mm:ss ssdd INFO BAD OAFUNDEF DATAFILL Requesting Node: <node name> Requesting Nodeid: <node id> FUNCID: <FUNCID>  $<$ log text $>$ 

# **Example**

An example of log report OSAC200 follows:

OSAC200 DEC06 07:46:17 8701 INFO BAD OAFUNDEF DATAFILL Requesting Node: Remote 1 Requesting Nodeid: 2 FUNCID: 23 TEXT: Function ID not datafilled in Table OAFUNDEF

### **Field descriptions**

The following table explains each of the fields in the log report:

#### **(Sheet 1 of 2)**

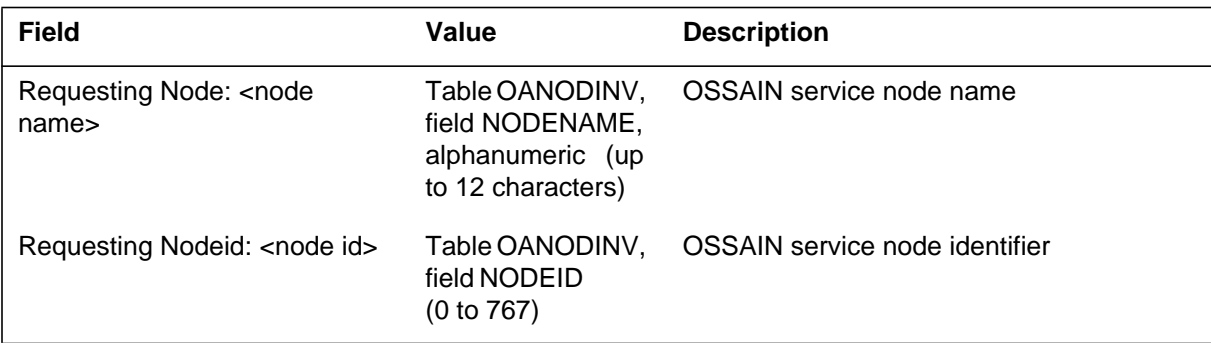

# **OSAC200** (end)

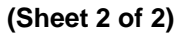

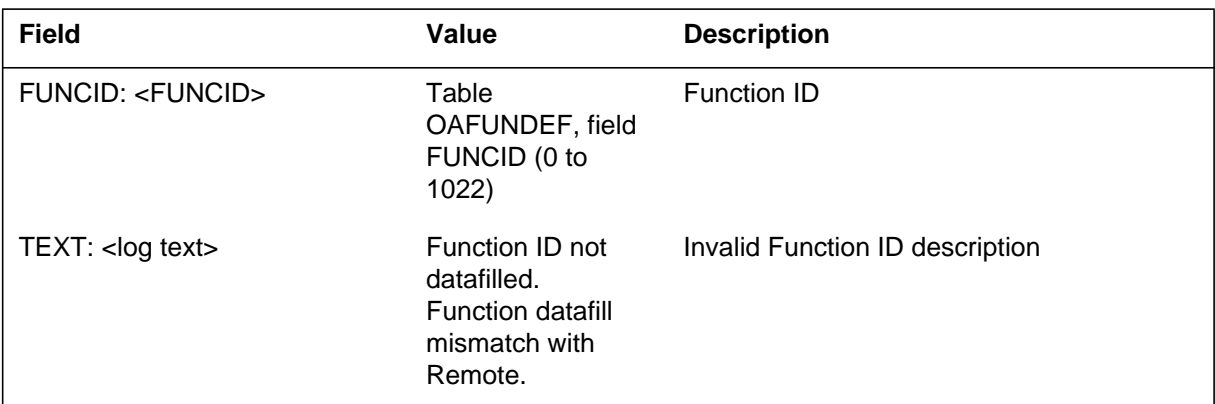

# **Action**

The craftsperson should datafill the function id as an OSSAIN function in Table OAFUNDEF as part of the OSAC Host switch datafill. The CAM for the function id should be provided by the OSAC Host.

# **Associated OM registers**

#### **Explanation**

The Operator Services Systems Advanced Intelligent Network Centralization (OSAC) subsystem generates this log when it receives an invalid session pool id or session id from the OSAC Host. The session pool id may be either not datafilled in Table OASESNPL or not datafilled as a subscriber origination session pool. The session id may exceed the max sessions datafilled in Table OASESNPL.

This log is also generated at the OSAC Host when it receives a session verification for a session pool not datafilled or not datafilled as a Service Node (SN) initiation session pool.

#### **Format**

The format for log report OSAC201 follows:

OSAC201 mmmdd hh:mm:ss ssdd INFO BAD OASESNPL DATAFILL SESNPL: <SESN PL ID> SESN: <SESN ID> FUNCID: <Function ID> TEXT: < log text>

### **Example**

An example of log report OSAC201 follows:

OSAC200 DEC06 07:46:17 8701 INFO BAD OASESNPL DATAFILL SESNPL: 14 SESN: 20 FUNCID: 3 TEXT: Session Pool ID not datafilled in Table OASESNPL

# **Field descriptions**

The following table explains each of the fields in the log report:

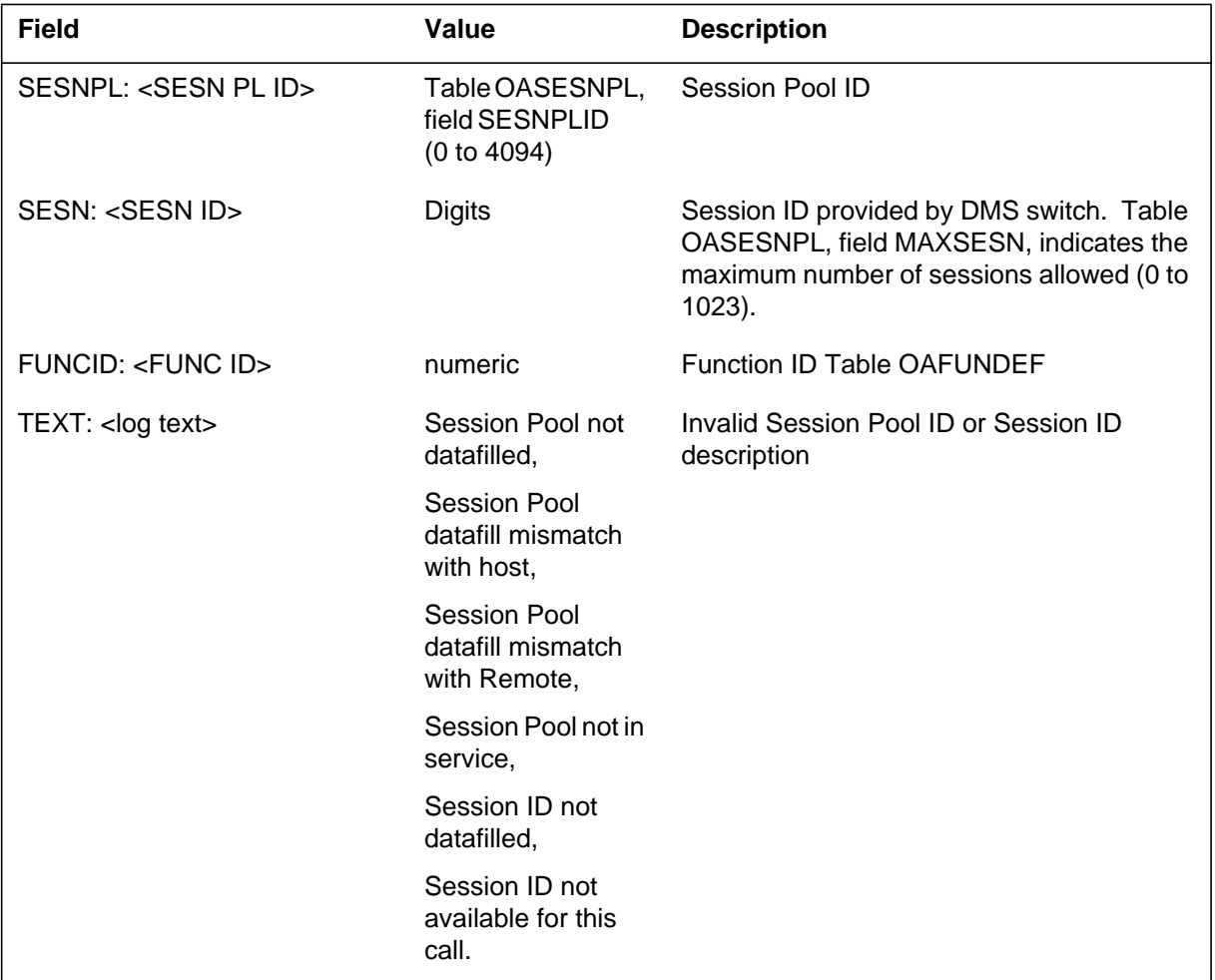

# **Action**

The craftsperson should check the datafill for the session pool at the OSAC Remote and Host.

# **Associated OM registers**

### **Explanation**

The Operator Services Systems Advanced Intelligent Network Centralization (OSAC) subsystem generates this log at the OSAC Remote when it receives an error response from the Host indicating there was a function datafill mismatch between the Host and the Remote.

#### **Format**

The format for log report OSAC202 follows:

OSAC202 mmmdd hh:mm:ss ssdd INFO BAD DATAFILL NODE: <NODE NAME> NODEID: <NODE ID> SESNPL: <SESN PL NAME> <SESN PL ID> FUNCID: <Function ID> TEXT: < log text>

### **Example**

In the following example, the OSAC Remote received a session request response with session pool ID 14 which is not datafilled in Table OASESNPL in the Remote.

OSAC202 DEC06 07:46:17 8701 INFO BAD DATAFILL NODE: TEST\_SN NODEID: 20 SESNPL: TEST\_SP 4 FUNCID: 35 TEXT: Function datafill mismatch with Host

### **Field descriptions**

The following table explains each of the fields in the log report:

#### **(Sheet 1 of 2)**

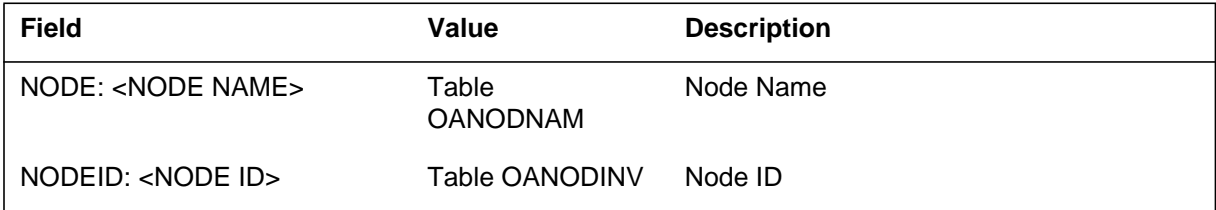

# **OSAC202** (end)

 **(Sheet 2 of 2)**

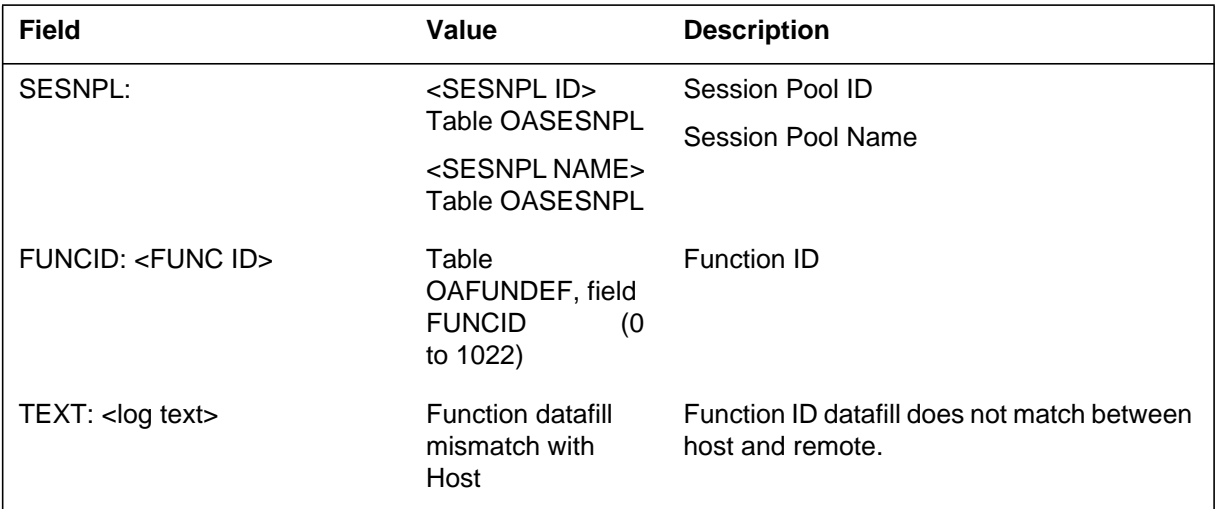

# **Action**

The craftsperson should check the datafill for the function at the OSAC Remote and Host.

# **Associated OM registers**

#### **Explanation**

The Operator Services Systems Advanced Intelligent Network Centralization (OSAC) subsystem generates this log at the OSAC Host when it receives a voice connect request from the OSAC Remote with missing datafill in Table OSCVLGRP.

#### **Format**

The format for log report OSAC203 follows:

OSAC203 mmmdd hh:mm:ss ssdd INFO BAD OSCVLGRP DATAFILL DATAFILL TABLE OSCVLGRP WITH NODE ID: <NODE NAME>

### **Example**

In the following example, the OSAC Host received a voice connect request from REMOTE\_21, but OSAC datafill is missing from Table OAVLMAP.

OSAC203 DEC06 07:46:17 8701 INFO BAD OSCVLGRP DATAFILL DATAFILL TABLE OSCVLGRP WITH NODEID: AABS\_SN

### **Field descriptions**

The following table explains each of the fields in the log report:

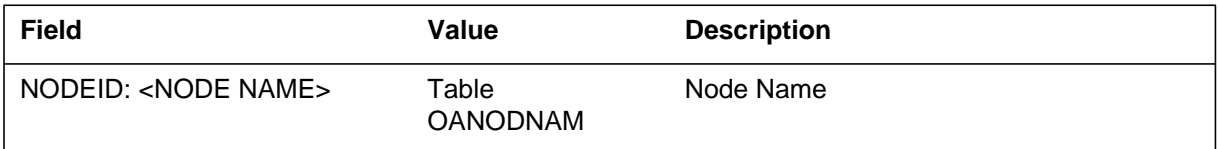

### **Action**

The craftsperson should check the datafill for Table OSCVLGRP at the OSAC Host.

### **Associated OM registers**

### **Explanation**

The Operator Services Systems Advanced Intelligent Network Centralization (OSAC) subsystem generates this log at the OSAC Host when it receives a voice connect request, but OSAC datafill is missing from Table OAVLMAP.

### **Format**

The format for log report OSAC204 follows:

OSAC204 mmmdd hh:mm:ss ssdd INFO BAD DATAFILL DATAFILL TABLE OAVLMAP WITH NODEID: <NODE ID> TRUNK MEMBER: <TRUNK ID>

# **Example**

In the following example, the OSAC Host received a voice connect request from REMOTE\_21, but OSAC datafill is missing from Table OAVLMAP.

```
OSAC204 DEC06 07:46:17 8701 INFO BAD OAVLMAP DATAFILL
   DATAFILL TABLE OAVLMAP WITH
   NODEID: REMOTE_21
   TRUNK MEMBER: 4
```
# **Field descriptions**

The following table explains each of the fields in the log report:

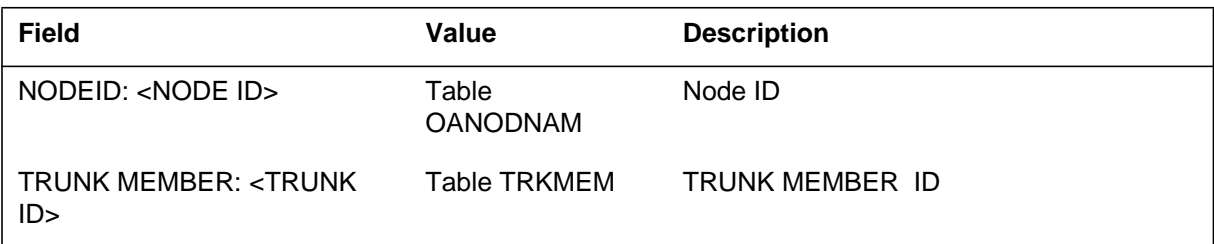

# **Action**

The craftsperson should check the datafill in Table OAVLMAP.

# **Associated OM registers**

#### **Explanation**

The Operator Services Systems Advanced Intelligent Network Centralization (OSAC) subsystem generates this log at the OSAC Host or OSAC Remote if it receives an unexpected message.

### **Format**

The format for log report OSAC300 follows:

OSAC300 mmmdd hh:mm:ss: ssdd INFO UNEXPECTED MESSAGE CALLID: <callid> SN: <node name> SNID: <node id> FN: <function name> SESNPL: <pool id> <pool name> OSAC\_SWITCH: <OSAC\_switch id> OSAC\_SP: <osac pool id> <osac pool name> SNVL: <sn vl ckt id> OSACVL: <osac vl ckt id> TEXT: < log text>

### **Example**

An example of log report OSAC300 follows:

```
OSAC300 DEC06 07:46:17 8701 INFO UNEXPECTED MESSAGE
 CALLID: 0023 0011
SN: AABS_SN SNID: OSNM 6
FN: AABS SESNPL: 6 AABS_SP
 OSAC_SWITCH: Remote_2 OSAC_SP: 20 REMOTE_2
 SNVL: CKT OSSAINVL 22 OSACVL: CKT OSACVL 22
 TEXT: UNKNOWN MESSAGE
```
### **Field descriptions**

The following table explains each of the fields in the log report:

#### **(Sheet 1 of 2)**

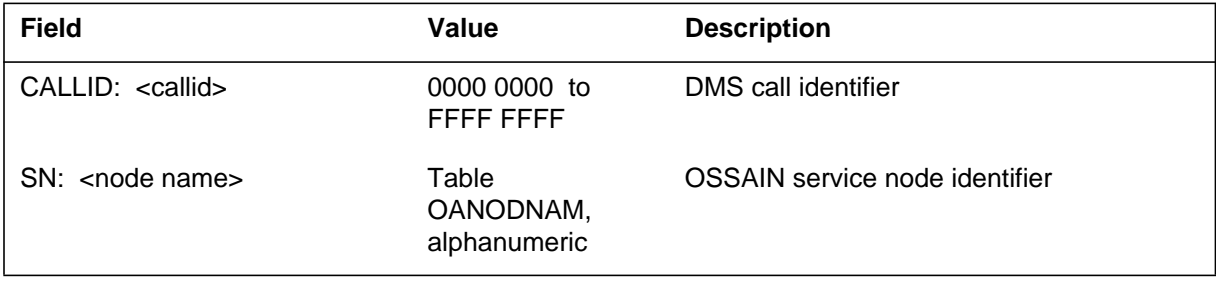

# **OSAC300** (end)

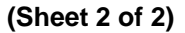

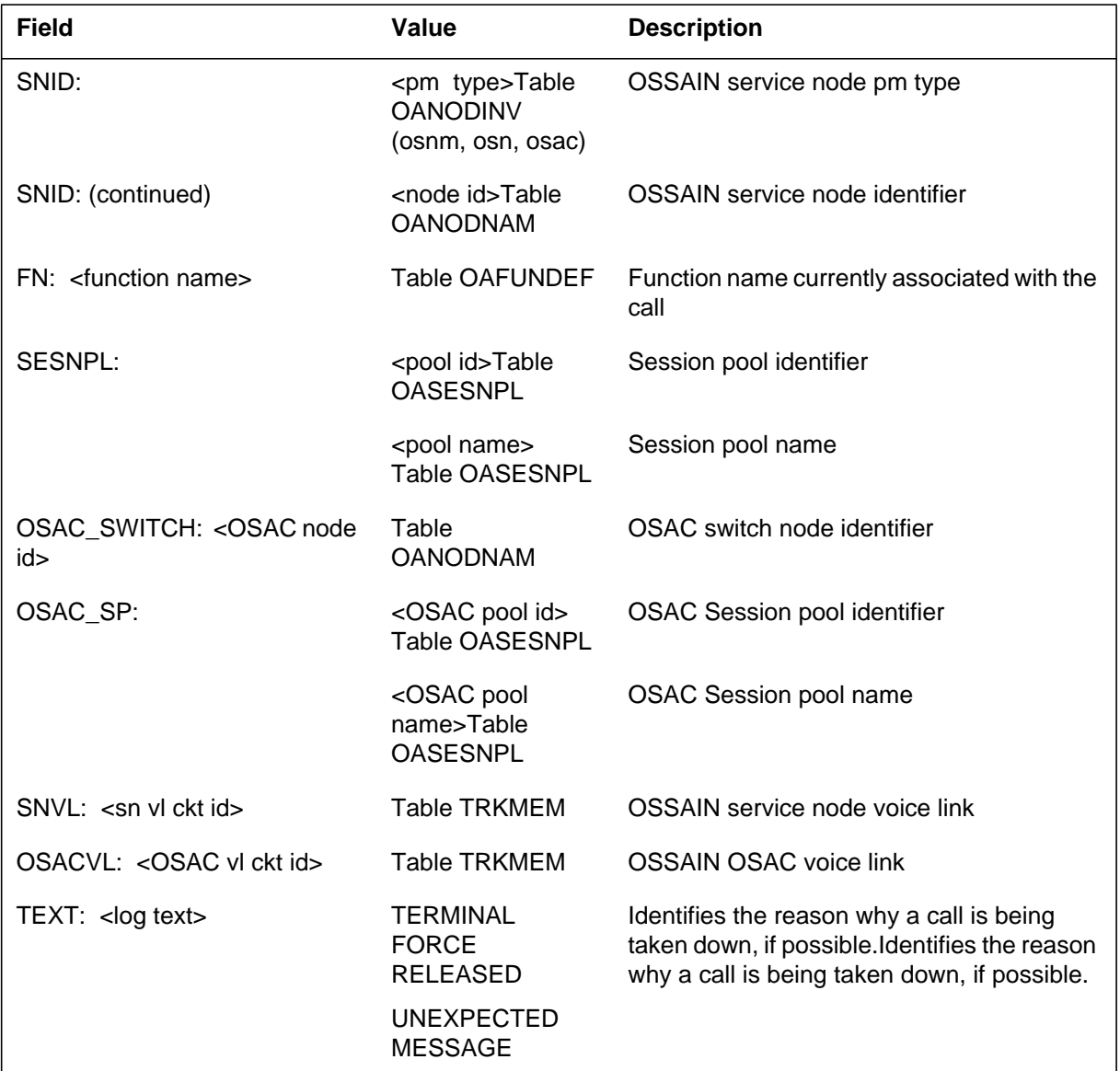

# **Action**

The craftsperson should check if the service node is holding the connection for this call. Check logs at the other OSAC switch associated with the callid.

# **Associated OM registers**

### **Explanation**

The Operator Services Systems Advanced Intelligent Network Centralization (OSAC) subsystem generates this log when the OSAC Host takes a call down for any reason.

#### **Format**

The format for log report OSAC600 follows:

OSAC600 mmmdd hh:mm:ss: ssdd INFO CALL TAKE DOWN  $CALLID:  <$ SN: <node name> SNID: <pm type> <node id> FN: <function name> SESNPL: <pool id> <pool name> OSAC\_Remote: <OSAC switch id> OSAC\_SP: <osac pool id> <osac pool name> SNVL:  $\langle$ sn vl ckt id> OSACVL:  $\langle$ osac vl ckt id> TEXT: < log text>

### **Example**

An example of log report OSAC600 follows:

OSAC600 DEC06 07:46:17 8701 INFO CALL TAKE DOWN CALLID: 0023 0011 SN: AABS\_SN SNID: OSNM 6 FN: AABS SESNPL: 6 AABS\_SP OSAC\_Remote: Remote\_2 OSAC\_SP: 20 REMOTE\_2 SNVL: CKT OSSAINVL 22 OSACVL: CKT OSACVL 22 TEXT: TERMINAL FORCE RELEASED

### **Field descriptions**

The following table explains each of the fields in the log report:

#### **(Sheet 1 of 2)**

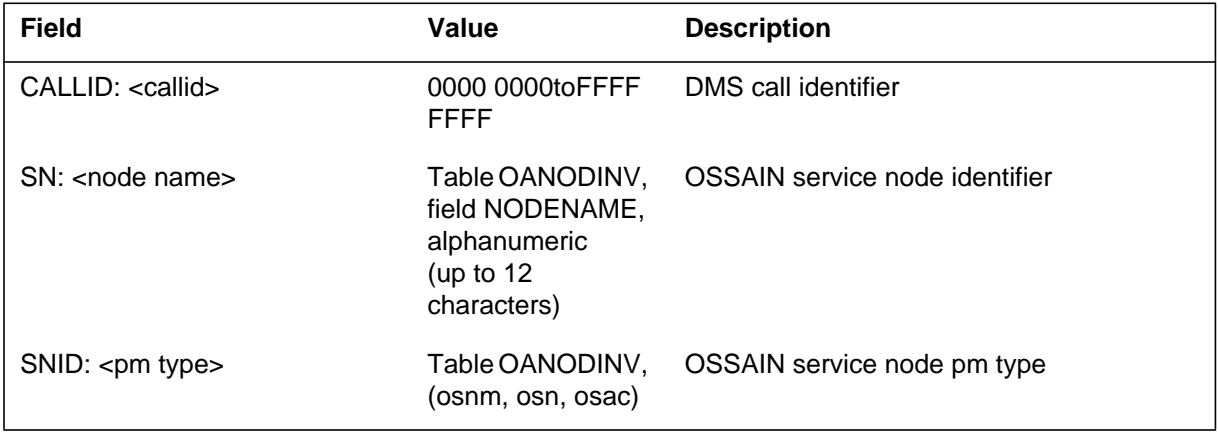

# **OSAC600** (continued)

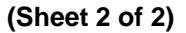

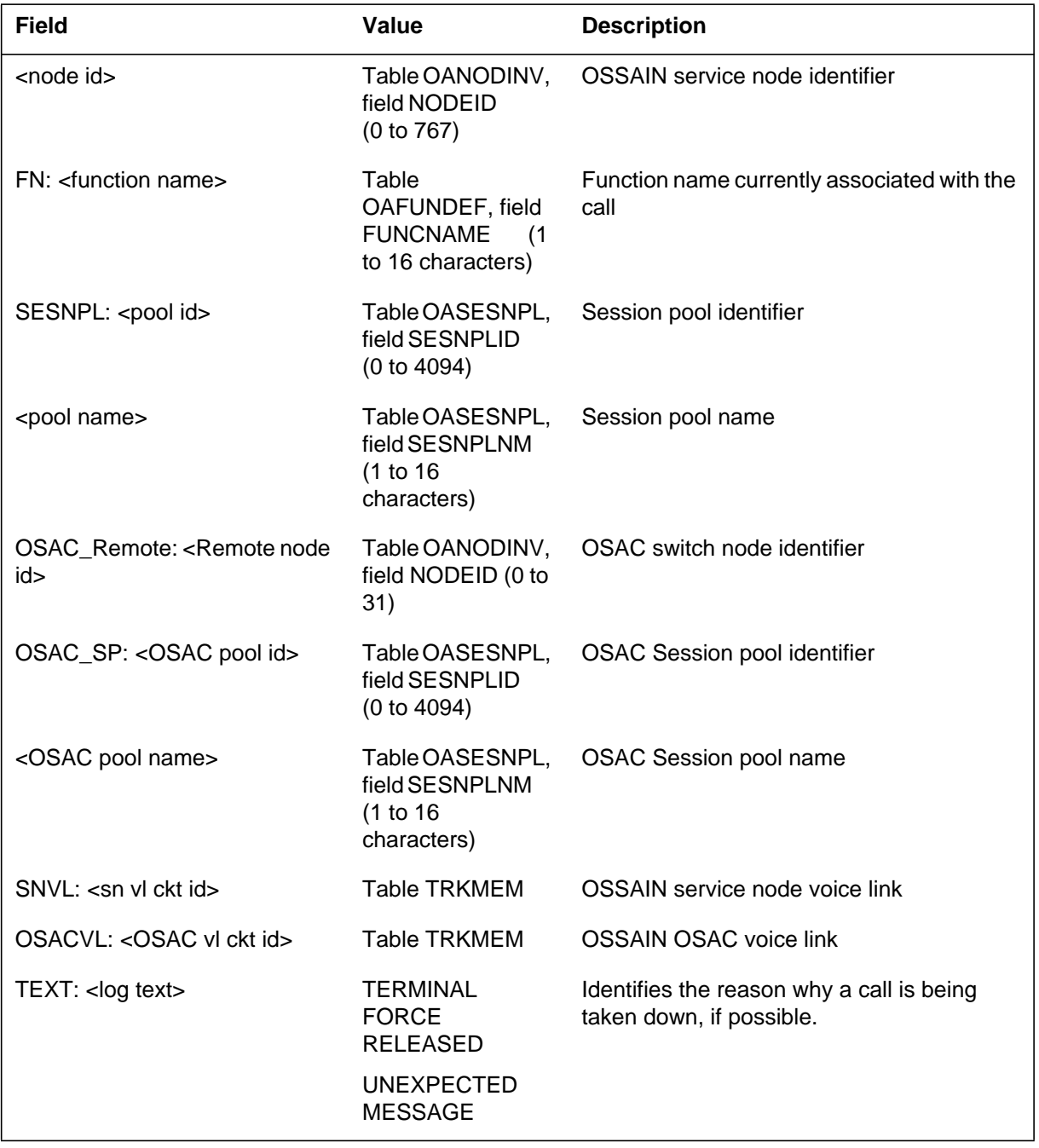

# **Action**

Check if the service node is holding the connection for this call. Check logs in the OSAC Remote associated with the callid.

# **OSAC600** (end)

# **Associated OM registers**

This log is associated with OM register OSCCLERR in OM group OASVNDCP.

### **Explanation**

The Operator Services Systems Advanced Intelligent Network Centralization (OSAC) subsystem generates this log when a parallel datafill check fails. Parallel datafill is checked on OSAC nodes and session pools and Operator Services Nodes (OSN) and session pools during RTS, audits, and tests.

### **Format**

The format for log report OSAC601 follows:

OSAC601 DEC06 07:46:17 8701 INFO DATAFILL MISMATCH SN\_NAME:<node name> SNID: <node id> SP\_NAME:<pool name> SPID: <pool id> OSAC\_NODE\_NAME: <OSAC node name> OSAC\_SNID: <OSAC node id> OSAC\_SP\_NAME: <OSAC pool name> OSAC\_SPID: <OSAC pool id> TABLE: <table name>

# **Example**

In the following example, the OSAC Host received an OSN parallel datafill verification request. The OASESNPL datafill, provided in the request for one of the session pools supported by the service node, did not match the datafill in Table OASESNPL in the OSAC Host.

OSAC601 DEC06 07:46:17 8701 INFO DATAFILL MISMATCH SN\_NAME:AABS\_SN SNID: 6 SP\_NAME:AABSSP<br>
OSAC\_NODE\_NAME: Remote\_2 0SAC\_SNID: 20 OSAC\_NODE\_NAME: Remote 2 OSAC\_SP\_NAME: OSAC\_SPID: TABLE: OASESNPL

### **OSAC601** (continued)

# **Field descriptions**

The following table explains each of the fields in the log report:

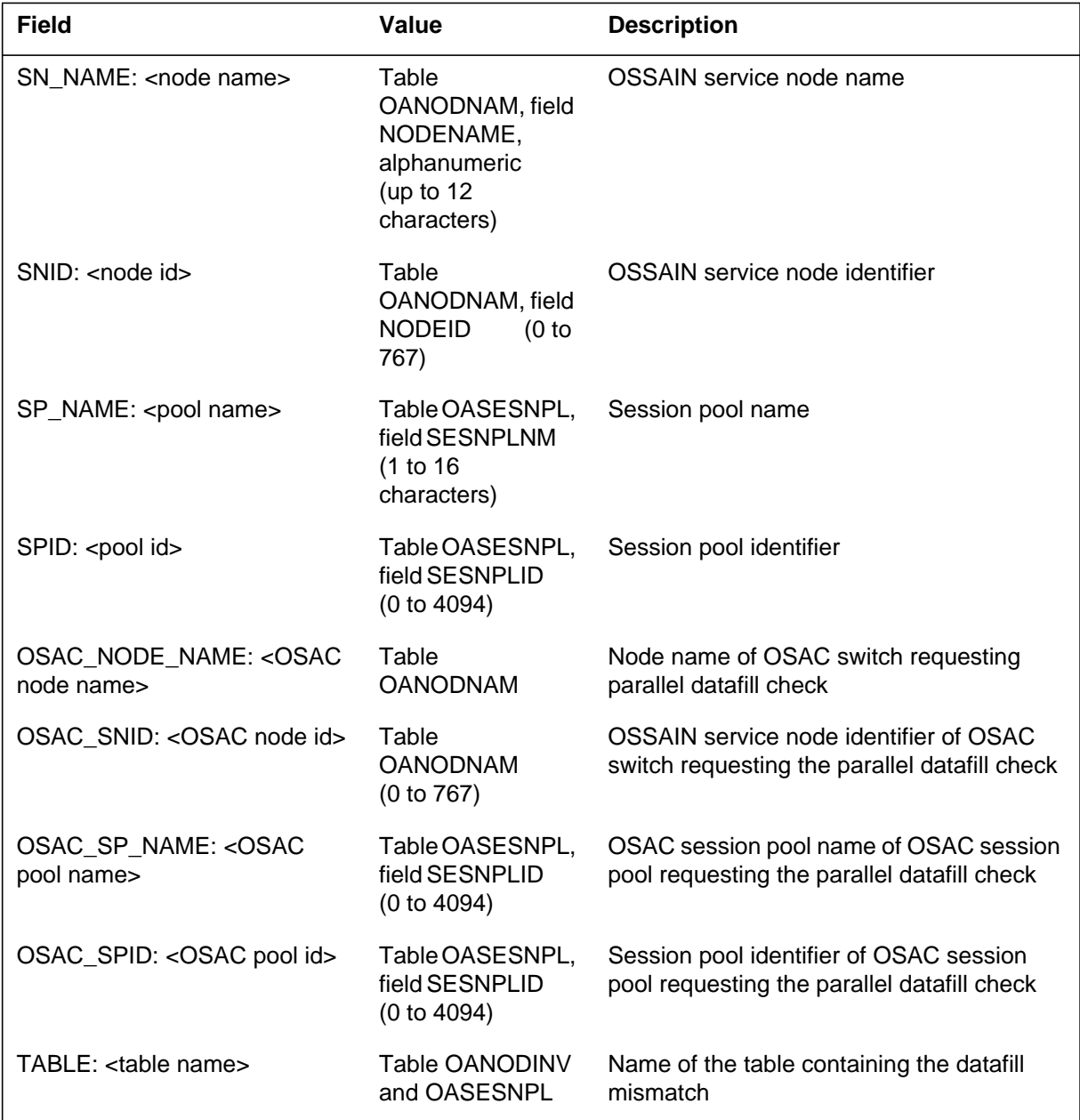

### **OSAC601** (end)

# **Action**

Examine the datafill for the node or session pool specified on the OSAC Host and the specified OSAC Remote. Verify that the datafill for the specified table matches on the two switches.

*Note:* Depending on the type of parallel datafill check being performed, not all fields will contain data. Refer to the following table:

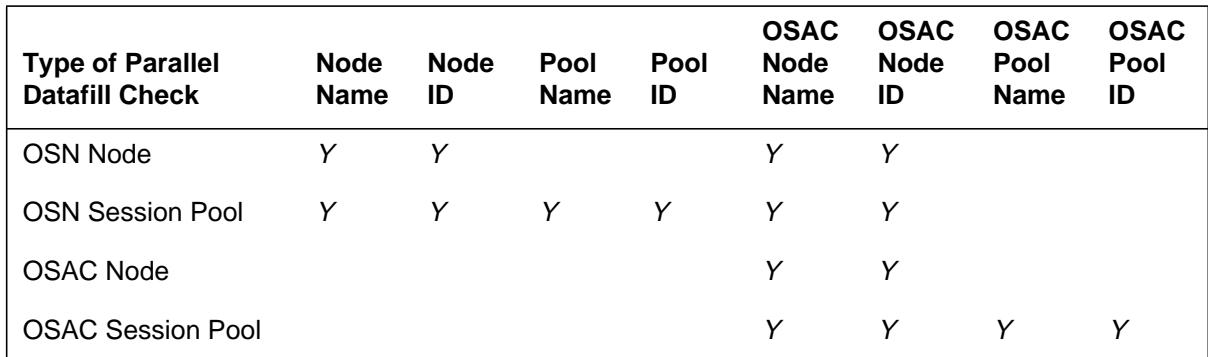

# **Associated OM registers**

#### **Explanation**

The operation system interface (OSF) system log report OSF301. The OSF system generates OSF301 when the system cannot open the required configuration file in the log brackets.

The SuperNode operation controller (OPC) system provides the following log processing tasks:

- The data collector gathers SuperNode (SN) and SN OPC UNIX application environment (UAE) logs.
- The problem manager correlates SN logs.
- The problem viewer browses logs and problems.
- The operation system (OS) interface (IF) delivers logs to a local printer.

The OS IF formats the logs in STD or SCC2 format. The OS IF:

- reads the configuration files
- allocates required resources at start-up
- requests logs from the problem manager
- receives logs from the problem manager

The OS IF reads configuration files in ASCII at start-up. The OS IF uses these files to specify the following parameters:

- the format of logs (STD or SCC2)
- the categories of logs to deliver
- the port identification for printer connection
- IP address of the OS remote host
- log parameters to customize log format over transmission control protocol (TCP)/Internet protocol (IP)

Northern Telecom personnel receive configuration files that are not complete. OS IF requires some files. Other files are optional.

#### **Format**

The log report format for OSF301 is as follows:

```
*** OSF301 mmmdd hh:mm:ss ssdd FAIL
<ProcessName>(<ProcessID>)
   <Description>
   Config file
   LOG: <Faulty mnemonic>
   1
   Expert data: dcilogp.c(264)
```
### **Example**

An example of log report OSF301 follows:

```
*** OSF301 JAN20 08:00:00 4200 FAIL OSF(1032)
  Cannot open configuration file </iws/opcfiles/osf.config>
  Config file
  LOG: FAILED
  1
  Expert data: dcilogp.c(264)
```
# **Field descriptions**

The following table describes each field in the log report:

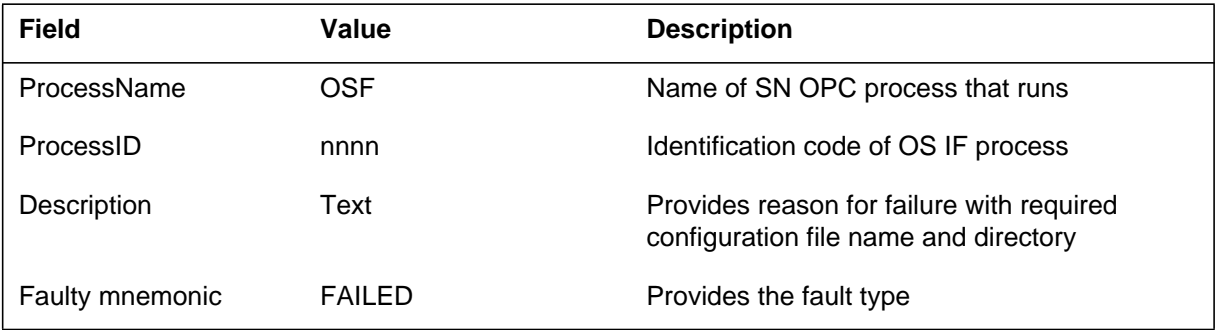

# **Action**

Make sure the configuration file is in directory /iws/opcfiles. Refer to SN OPC administrator.

# **Associated OM registers**

There are no associated OM registers

### **Explanation**

The operation system interface (OSF) system log report OSF302. The OSF system generates OSF302 when the system detects an interprocess connectivity (IPC) error.

The SuperNode operation controller (OPC) provides the following log processing tasks:

- The data collector gathers SuperNode (SN) and SN OPC UNIX application environment (UAE) logs.
- The problem manager correlates SN logs.
- The problem viewer browses logs and problems.
- The OSF delivers logs to a local printer.

The OSF formats the logs in STD or SCC2 format. The OSF:

- reads the configuration files
- allocates required resources at start-up
- requests logs from the problem manager
- receives logs from the problem manager

### **Format**

The log report format for OSF302 is as follows:

```
*** OSF302 mmmdd hh:mm:ss ssdd FAIL
<ProcessName>(<ProcessID>)
   <Description>
   IPC Error
   LOG: <Faulty mnemonic>
   1
   Expert data: dcilogp.c (264)
```
### **Example**

An example of log report OSF302 follows:

```
*** OSF302 JAN30 09:20:00 4200 FAIL OSF(1032)
  IPC call failed; error = -4IPC Error
  LOG: INVALID
  1
  Expert data: dcilogp.c(264)
```
# **Field descriptions**

The following table describes each field in the log report:

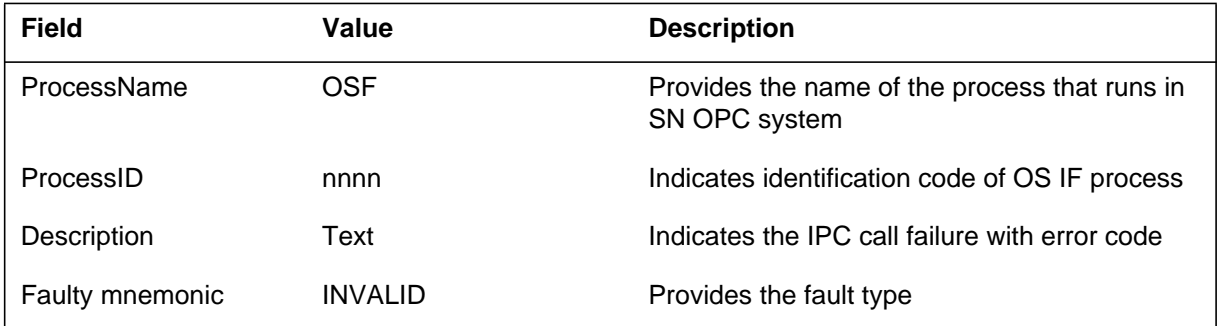

# **Action**

Refer to the OPC system administration practices document to determine how to solve the problem.

If the error occurs several times, check interprocess connectivity (IPC) and SN OPC state. Distributed resource manager (DRM) must automatically restart OSF.

# **Associated OM registers**

There are no associated OM registers

#### **Explanation**

The operation system interface (OSF) system log report OSF303. The system generates OSF303 when the required configuration file does not have a parameter. The system generates OSF303 when the required configuration file contains an invalid parameter. This event stops the OSF process.

The SuperNode operation controller (OPC) provides the following log processing tasks:

- The data collector gathers SuperNode (SN) and SN OPC UNIX Application Environment (UAE) logs.
- The problem manager correlates SN logs.
- The problem manager browses logs and problems.
- The OSF delivers logs to a local printer.

The OSF requests and receives the logs from the problem manager. The OSF formats the logs according to the configuration files. The OSF application reads the configuration files in ASCII at start-up. The OSF uses the configuration files to specify the following parameters:

- the format of logs (STD or SCC2)
- the categories of logs to deliver
- the port identification for printer connection
- IP address of the OS remote host
- log parameters to customize format of logs delivered over transmission control protocol (TCP)/Internet protocol (IP).

### **Format**

The log report format for OSF303 is as follows:

\*\*\* OSF303 mmmdd hh:mm:ss ssdd FAIL <ProcessName>  $(<\!\!ProcessID\!\!>)$ <Description> Config file LOG: <Faulty mnemonic> 1 Expert data: dcilogp.c (264)

# **Example**

An example of log report OSF303 follows:

### **OSF303** (end)

```
*** OSF303 JAN20 08:23:00 4000 FAIL OSF(1032)
  Error reading</iws/opcfiles/osf.config>;parameter#2
  missing
  Config file
  LOG: MISSING
  1
  Expert data: dcilogp.c (264)
```
# **Field descriptions**

The following table describes each field in the log report:

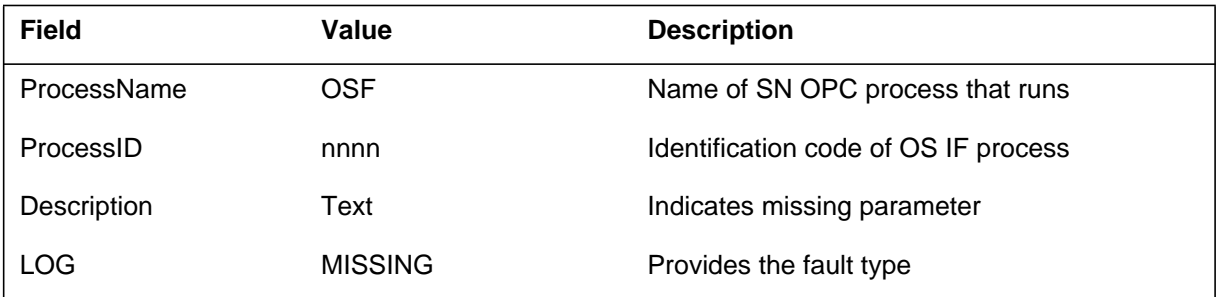

### **Action**

Refer to the OPC administration practices document to check the content of the configuration file. Restart the OSF process.

## **Associated OM registers**

There are no associated OM registers.

#### **Explanation**

The operation system interface (OSF) system log report OSF304. The system generates OSF304 when the configuration file osf.base.cnf specifies a printer address more than one time. The OSF process runs. The OSF process ignores this error condition.

The SuperNode (SN) operation controller (OPC) system provides the following log processing tasks:

- The data collector gathers data collector SuperNode and SN OPC UNIX application environment (UAE) logs
- The problem manager correlates SN logs.
- The problem viewer browses logs and problems.
- The OSF delivers logs to a local printer.

The OSF formats the logs in STD or SCC2 format. The OSF:

- reads the configuration files
- allocates required resources at start-up
- requests logs from the problem manager
- receives logs from the problem manager

The OSF application reads the configuration files at start-up. The configuration files appear in ASCII and specify the log parameters. The OSF uses three configuration files to control the levels of functionality. The first configuration file controls base functionality. Base functionality is the delivery of logs to the printers. The second file controls delivery through transmission control protocol (TCP). The third file controls the customization of log parameters. These parameters are start, end of line, and end of log.

### **Format**

The log report format for OSF304 is as follows:

OSF304 mmmdd hh:mm:ss ssdd INFO <ProcessName> (<ProcessID>) <Description> Config file LOG: 1 Expert data: dcilogp.c (264)

### **OSF304** (end)

### **Example**

An example of log report OSF304 follows:

```
OSF304 MAY05 12:00:00 3200 INFO OSF(1032)
   Printer address </dev/ttydp01> specified twice in
   </iws/opcfiles/osf.base.conf>
  Config file
  LOG:
   1
   Expert data: dcilogp.c (264)
```
# **Field descriptions**

The following table describes each field in the log report:

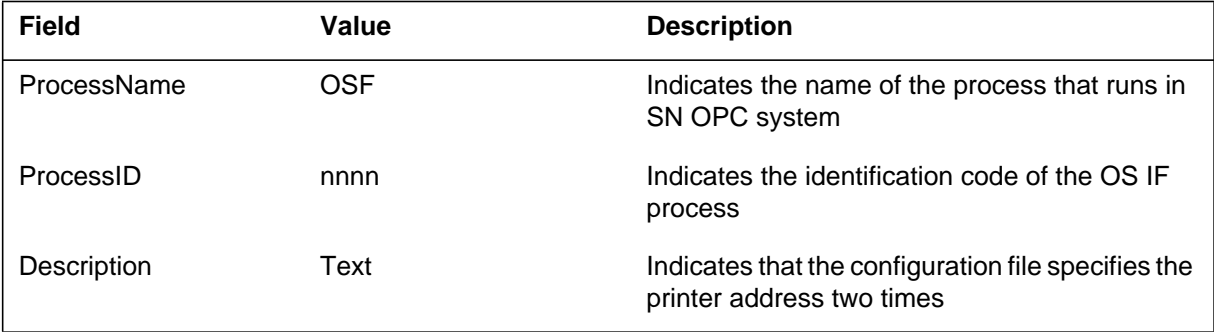

# **Action**

Check the file osf.base.conf to prevent repeated log generation when the OSF process restarts.

# **Associated OM registers**

There are no associated OM registers.

### **Explanation**

The operation system interface (OSF) system log report OSF306. The system generates OSF306 when the system detects an invalid parameter in the configuration file osf.TCP.conf or in the file osf.cust.conf. The OSF system does not deliver customized logs over TCP if the error is in file osf.TCP.conf. The OSF can deliver logs that are not customized if the error is in osf.cust.conf.

The SuperNode (SN) operation controller (OPC) system provides the following log processing tasks:

- The data collector gathers SuperNode and SN OPC UNIX application environment (UAE) logs.
- The problem manager correlates SN logs.
- The problem viewer browses logs and problems.
- The OSF system delivers logs to a local printer.

The OSF formats the logs in STD or SCC2 format. The OSF:

- reads the configuration files
- allocates required resources at start-up
- requests logs from the problem manager
- receives logs from the problem manager

The OSF application reads configuration files in ASCII at start-up. The configuration files specify the log parameters. The OSF uses three configuration files to control levels of functionality. The first file controls base functionality. Base functionality is the delivery of logs to printers. The second file controls delivery through transmission control protocol (TCP). The third file controls log parameters. The log parameters include start of log, end of line, end of log.

### **Format**

The log report format for OSF306 is as follows:

\* OSF306 mmmdd hh:mm:ss ssdd FAIL <ProcessName> (<ProcessID>) <Description> Config file LOG: <Faulty mnemonic> 1 Expert data: dcilogp.c (264)

### **OSF306** (end)

### **Example**

An example of log report OSF306 follows:

```
* OSF306 OCT21 08:23:12 4200 FAIL OSF(1032)
  Error reading custom configuration
  </iws/opcfiles/osf.cust.conf>; invalid parameter
  Config file
  LOG: INVALID
   1
  Expert data: dcilogp.c (264)
```
# **Field descriptions**

The following table describes each field in the log report:

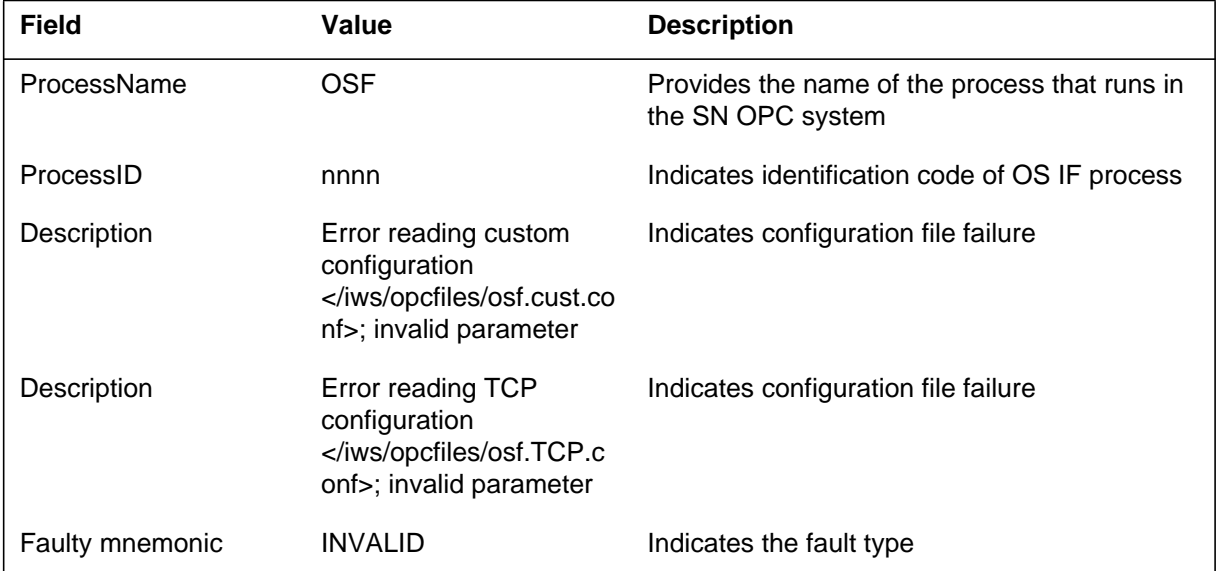

### **Action**

Correct the content of the configuration file that has faults according to the OPC system administration practices document. Restart the OSF process.

### **Associated OM registers**

There are no associated OM registers.

#### **Explanation**

The Operation System Interface (OSF) generates log report OSF307 when an internal error occurs that is not planned. One example of an error occurs when the OSF process stops because of a system out-of-memory problem.

The SuperNode (SN) Operations Controller (OPC) processes logs as follows:

- the data collector collects SN and SN OPC UNIX application environment (UAE) logs
- the problem manager correlates SN logs
- the problem viewer browses logs and problems
- the OS interface (IF) delivers logs to a local printer

The OS IF requests logs from the problem manager of SN OPC. The OS IF receives logs from the problem manager and formats the logs with configuration files. The system sends logs to a remote client with transmission control protocol (TCP) and Internet protocol (IP).

#### **Format**

The log report format for OSF307 is as follows:

\*\*\* OSF307 mmmdd hh:mm:ss ssdd FAIL <ProcessName>  $(<\text{ProcessID}>)$ <Description> Memory Error LOG: <Faulty mnemonic> 1 Expert data: dcilogp.c (264)

### **Example**

An example of log report OSF307 follows:

\*\*\* OSF307 MAY25 07:30:00 4200 FAIL OSF (1032) Memory allocation error Memory Error LOG: INVALID 1 Expert data: dcilogp.c (264)

# **Field descriptions**

The following table describes each field in the log report:

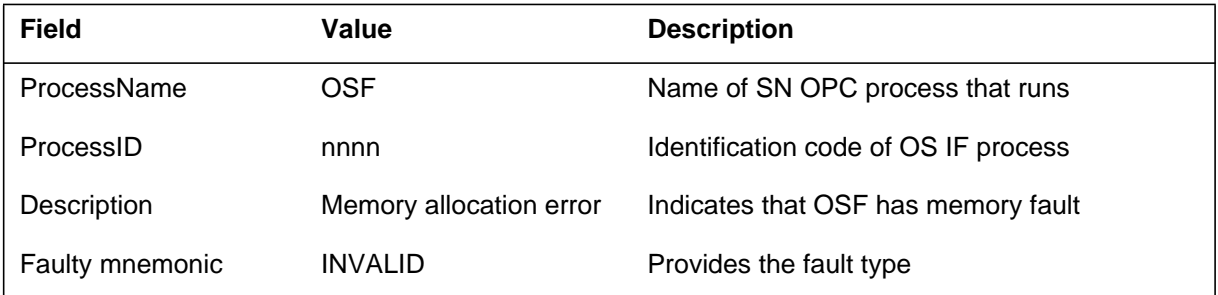

# **Action**

Check state of SN OPC from PM MAP. If necessary, reload SN OPC that refers to SN OPC system administration guide.

# **Associated OM registers**

There are no associated OM registers.

#### **Explanation**

The Operation System Interface (OSF) generates this log when it cannot open or configure the device (printer) for TTY delivery. The OSF runs but does not deliver logs to the device given in brackets in description data field.

The SuperNode (SN) Operations Controller (OPC) processes logs with the following tasks :

- the data collector collects SN and SN OPC UNIX application environment (UAE) logs
- the problem manager correlates SN logs
- the problem viewer browses logs and problems
- the OS interface (IF) delivers logs to a local printer

The OSF formats the logs in STD or SCC2 format. The OSF has the following responsibilities:

- to read the configuration files
- to allocate required resources at start-up
- to request logs from the problem manager
- to receive logs from the problem manager

Printer delivery supports log delivery for one or two printers. Printers connect to SN OPC through the modem rack and dedicated modem links. The OSF has two circular buffers. Each printers has a buffer for logs not delivered because of lost modem connections or a received XOFF printer signal. In OSF, printer delivery unit buffers these logs and delivers them through TTY port to the printers. This unit also opens and configures the port and checks that the modem connection is up.

### **Format**

The log report format for OSF308 is as follows:

\*\*\* OSF308 mmmdd hh:mm:ss ssdd FAIL <ProcessName> (<ProcessID>) <Description> Open device LOG: <Faulty mnemonic> 1 Expert data; dcilogp.c (264)

### **OSF308** (end)

# **Example**

An example of log report OSF308 follows:

```
*** OSF308 JAN20 09:30:00 4020 FAIL OSF (1032)
  Could not open device </dev/ttyd01>: errno=6
  Open device
  LOG: <Faulty mnemonic>
  1
  Expert data; dcilogp.c (264)
```
### **Field descriptions**

The following table describes each field in the log report:

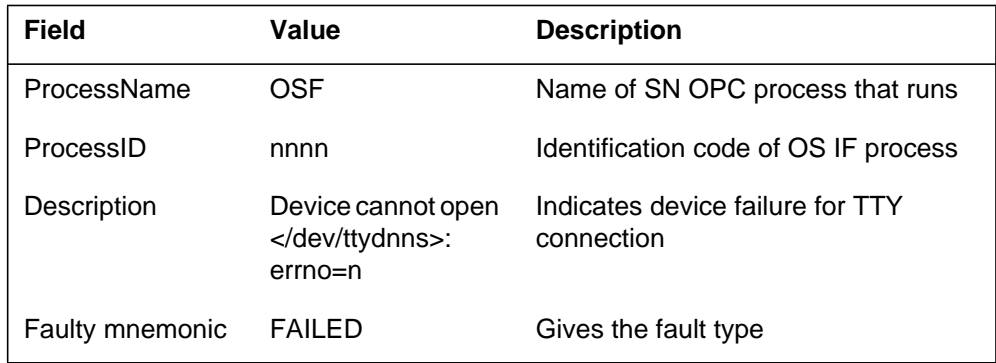

### **Action**

Check if the device file is present and check the file type. When the device file corrects an OSF, start again according to OPC system administration practices document.

# **Associated OM registers**

There are no associated OM registers.

#### **Explanation**

The operation system interface (OSF) generates OSF309 when the OSF cannot establish transmission control protocol (TCP) with the remote host. The configuration file <osf.TCP.conf contains the TCP address of the remote host. The following problems can cause a TCP connection failure:

- the address format is invalid
- a networking subsystem that is not started
- socket not created, operating system out of file specifications or buffers

The OSF will run log delivery does not occur over TCP. The OSF application reads configuration files at start up. The files specify different parameters. The files are ASCII files. The OSF must use three configuration files. The first file controls base functionality. Base functionality is delivery of logs to the printers. The second file controls delivery through TCP. The third file customizes log limits. Start of log, end of line and end of log are log limits.

The SuperNode (SN) operations controller (OPC) processes, collects and correlates SN logs. The SN explores logs, and delivers the logs to a local printer through the OSF.

The OSF formats the logs in STD or SCC2 format. The OSF has the following responsibilities:

- to read the configuration files
- to allocate required resources at start-up
- to request logs from the problem manager
- to receive logs from the problem manager

### **Format**

The log report format for OSF309 follows:

OSF309 mmmdd hh:mm:ss ssdd FAIL <ProcessName> (<ProcessID>) <Description> Address Error LOG: <Faulty mnemonic> 1 Expert data: dcilogp.c (264)

### **Example**

An example of log report OSF309 follows:

### **OSF309** (end)

```
OSF309 MAY24 12:00:20 4100 FAIL OSF (1032)
   Invalid TCP host address: string too long
  Address Error
  LOG: FAILED
   1
   Expert data: dcilogp.c (264)
```
### **Field descriptions**

The following table describes each field in the log report:

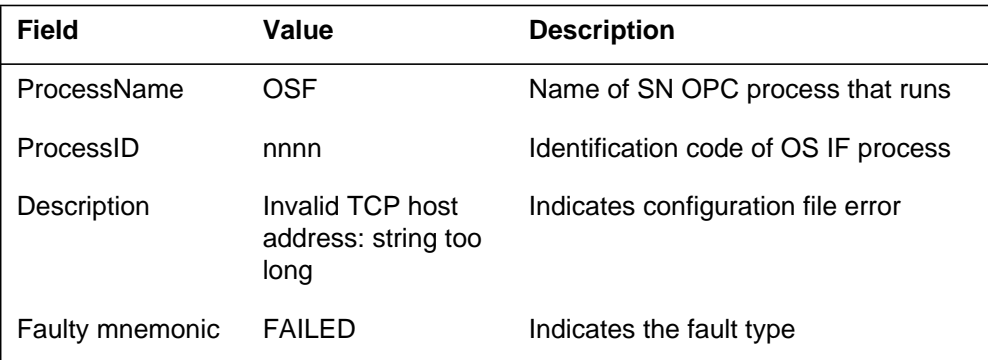

# **Action**

Check TCP address and port number in configuration file. Start the OSF again according to SN OPC administration guide.

### **Associated OM registers**

There are no associated OM registers.

#### **Explanation**

The operation system interface (OSF) generates OSF313 when the problem manager sends an invalid message to the OSF. The system drops the log when the message contains log data.

The SuperNode (SN) operations controller (OPC) system processes logs. To process the logs, the SN OPD:

- collects SuperNode (SN) and SN OPC UNIX application environment (UAE) logs by the data collector
- correlates SN logs by the problem manager
- browses and logs problems through the problem viewer
- delivers logs to a local printer through the OSF

The OSF formats the logs in STD or SCC2 format and:

- reads the configuration files
- allocates required resources at start-up
- requests logs from the problem manager
- receives logs from the problem manager

The OSF reads the Configuration files in ASCII when the system starts. The Configuration files specify the following parameters:

- format of logs (STD or SCC2)
- the categories of logs the system delivers
- the port identification for printer connection
- the IP address of the OS remote host
- log delimiters to customize formatting of logs over transmission control protocol (TCP)/Internet protocol (IP)

### **Format**

The log report format for OSF313 is as follows:

\* OSF313 mmmdd hh:mm:ss ssdd WARN <ProcessName>  $(<\!\!ProcessID\!\!>)$ <Description> Invalid data LOG: <Faulty mnemonic> 1 Expert data: dcilogp.c (264)

# **Example**

An example of log report OSF313 follows:

```
OSF313 MAY24 12:00:00 4100 WARN OSF(1032)
   Invalid message from ProbMgr:received unexpected
  extradata
  Invalid data
  LOG: INVALID
  1
  Expert data: dcilogp.c (264)
```
# **Field descriptions**

The following table explains each field in the log report:

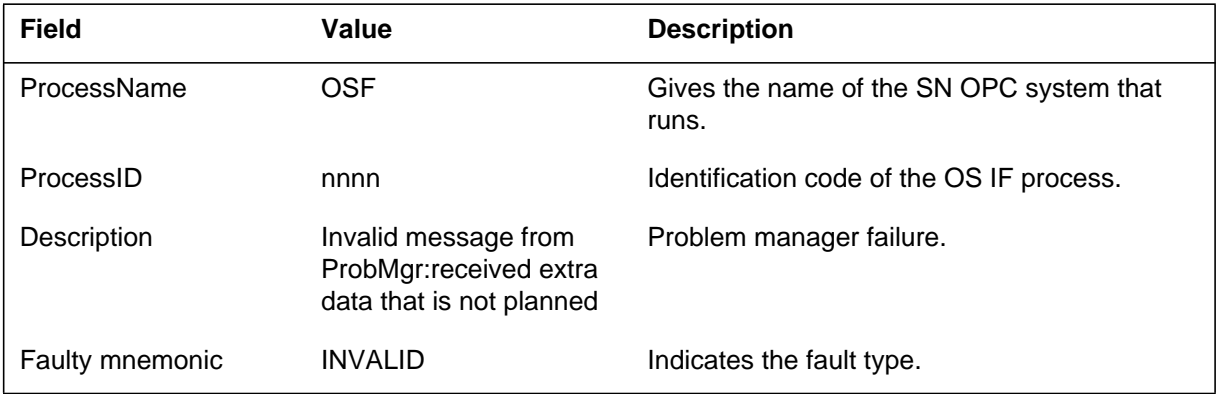

### **Action**

If this condition occurs often, examine sanity of the problem manager according to the SN OPC administration practices document.

# **Associated OM registers**

There are no associated OM registers.

#### **Explanation**

The operation system interface (OSF) generates OSF314 when the following events occur:

- the problem manager sends a log with an invalid message to the OSF
- the system drops the log

The SuperNode (SN) operations controller (OPC) system processes the logs. To process the logs, the SN OPC does:

- collects the SN logs and SN OPC UNIX application environment (UAE) logs by the data collector
- correlates SN logs by the problem manager
- browses the logs and problems through the problem viewer
- delivers the logs to a local printer through the OSF

The OSF formats logs in STD or SCC2 format and:

- reads the configuration files
- allocates required resources at start-up
- requests logs from the problem manager
- receives logs from the problem manager

The OSF application reads the files in ASCII configuration when the system starts. The files specify the following parameters:

- format of logs (STD or SCC2)
- the categories of logs the system delivers
- the port identification for printer connection
- the IP address of the OS remote host
- log delimiters used to customize formatting of the logs the system delivers over transmission control protocol (TCP)/Internet protocol (IP)

### **Format**

The log report format for OSF314 is as follows:
\* OSF314 mmdd hh:mm:ss ssdd WARN <ProcessName> (<ProcessID>) <Description> Invalid message LOG: <Faulty mnemonic> 1 Expert data: dcilogp.c (264)

# **Example**

An example of log report OSF314 follows:

```
* OSF314 MAY24 12:00:00 4100 WARN OSF(1032)
  Received invalid log data from Problem Manager
  Invalid message
  LOG: INVALID
  1
  Expert data: dcilogp.c (264)
```
# **Field descriptions**

The following table explains each field in the log report:

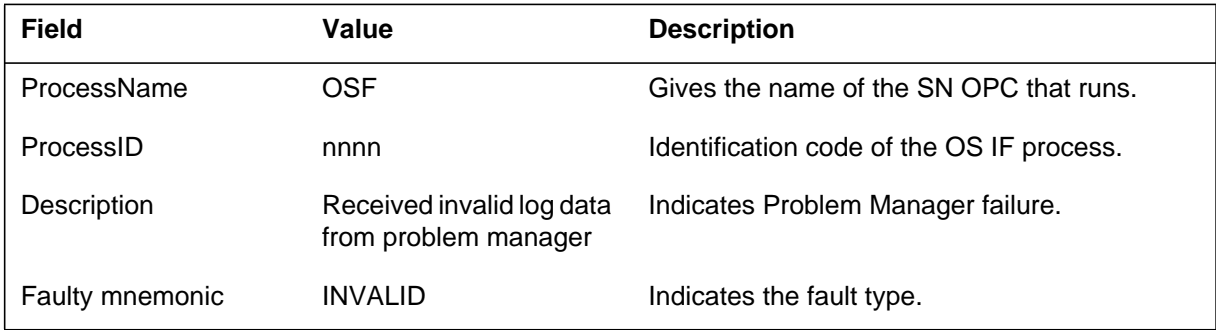

# **Action**

If this condition occurs several times, examine the sanity of the problem manager according to SN OPC administration practices document.

# **Associated OM registers**

## **OSF317**

#### **Explanation**

The operation system interface (OSF) system generates OSF317 when the transmission control protocol (TCP) connection with the remote host is lost. The OSF tries to establish the connection again at constant intervals.

The SuperNode (SN) operations controller (OPC) processess logs. To process the logs, the SN OPC does:

- collects SN logs and SN OPC UNIX application environment (UAE) logs by the data collector
- correlates SN logs by the problem manager
- browses logs and problems through the problem viewer
- delivers logs to a local printer through the OSF

The OSF formats the logs in STD or SCC2 format and:

- reads the configuration files
- allocates required resources when the system starts
- requests logs from the problem manager
- receives logs from the problem manager

Logs go to a remote client where the system runs TCP at start up on an Internet protocol (IP). The IP is an internetworking protocol with connectionless service. The service exchanges datagrams between two host computers over a minimum of one network.

## **Format**

The log report format for OSF317 is as follows:

\* OSF317 mmmdd hh:mm:ss ssdd FAIL <ProcessName> (<ProcessID>) <Description> Lost connection LOG: <Faulty mnemonic> 1 Expert data: dcilogp.c (264)

# **Example**

An example of log report OSF317 follows:

## **OSF317** (end)

```
* OSF317 MAY24 20:00:00 4220 FAIL OSF (1032)
  Lost connection with TCP server; errno=255
  Lost connection
  LOG: FAILED
  1
  Expert data: dcilogp.c (264)
```
# **Field descriptions**

The following table explains each field in the log report:

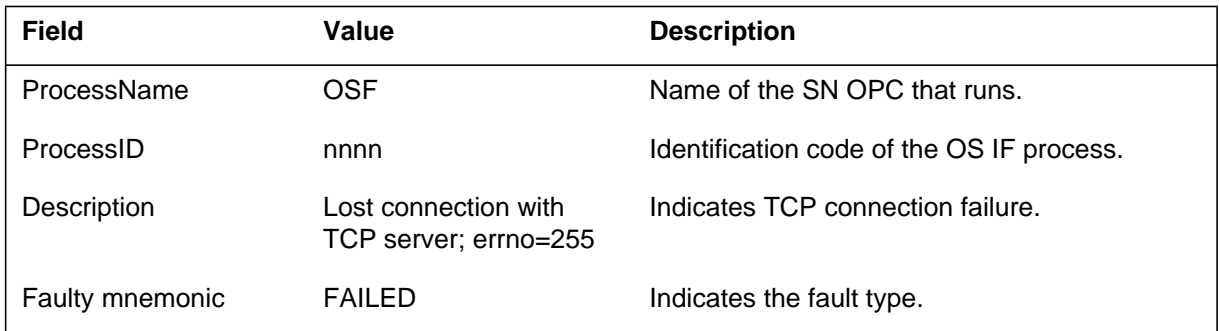

# **Action**

Check the remote TCP application runs. Check if the remote host is active, and if the network functions correctly.

# **Associated OM registers**

## **OSF318**

#### **Explanation**

The operation system interface (OSF) generates OSF318 when it receives data from the TCP server. The TCP server should not be sending data. The system ignores the data and OSF use is not affected.

The SuperNode (SN) operations controller (OPC) system processes logs. To process the logs the SN OPC does:

- collects the SN logs and SN OPC UNIX application environment (UAE) logs by the data collector
- correlates SN logs by the problem manager
- browses the logs and problems through the problem viewer
- delivers the logs to a local printer through the OSF

The OSF formats the logs in STD or SCC2 format and:

- reads the configuration files
- allocates required resources at start-up
- requests logs from the problem manager
- receives logs from the problem manager

A remote client uses TCP and Internet protocol (IP) to send logs. The TCP runs over IP which is an internetworking protocol with connectionless service. The service exchanges datagrams between two host computers on a minimum of one network.

## **Format**

The log report format for OSF318 is as follows:

.\* OSF318 mmmdd hh:mm:ss ssdd INFO <ProcessName> (<ProcessID>) <Description> Received data LOG: 1 Expert data: dcilogp.c (264)

# **Example**

An example of log report OSF318 follows:

```
* OSF318 MAY24 07:30:20 4100 INFO OSF (1032)
  Received data from TCP server
  Received data
  LOG:
  1
  Expert data: dcilogp.c (264)
```
# **Field descriptions**

The following table explains each field in the log report:

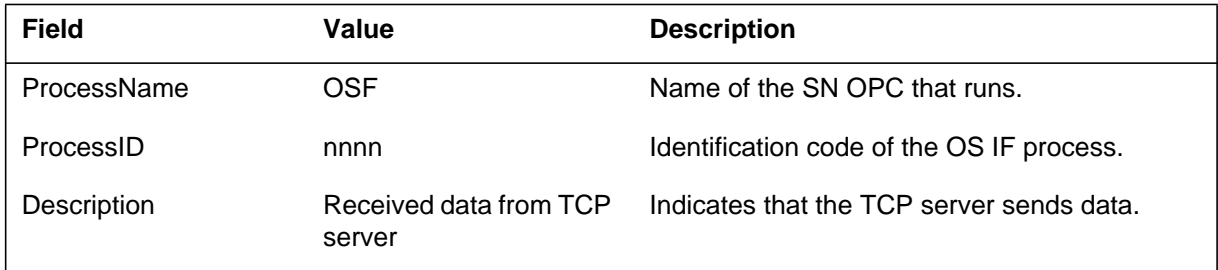

# **Action**

Check why remote TCP application is sending data. If OSF318 appears several times, this can indicate OSF connects with the wrong TCP server. If the OSF connects with the wrong TCP server, change the port number. Start the OSF again if necessary.

# **Associated OM registers**

## **OSF319**

#### **Explanation**

The operation system interface (OSF) generates OSF319 when the OSF system loses connection with the remote transmission control protocol (TCP). The system loses connection caused by an error condition that is not planned, and not established again.

The SuperNode (SN) operations controller (OPC) system processes logs. To process the logs, the SN OPC does:

- collects the SN logs and SN OPC UNIX application environment (UAE) logs by the data collector
- correlates SN logs by the problem manager
- browses the logs and problems through the problem viewer
- delivers the logs to a local printer through the OSF

The OSF formats the logs in STD or SCC2 format and:

- reads the configuration files
- allocates required resources at start-up
- requests logs from the problem manager
- receives logs from the problem manager

A remote client uses TCP and Internet protocol (IP) to send logs. The TCP runs over IP which is an internetworking protocol with connectionless service. The service exchanges datagrams between two host computers on a minimum of one network.

### **Format**

The log report OSF319 is as follows:

OSF319 mmmdd hh:mm:ss ssdd FAIL <ProcessName> (<ProcessID>) <Description> Closing connection LOG: <Faulty mnemonic> 1 Expert data: dcilogp.c (264)

#### **Example**

An example of log report OSF319 follows:

#### **OSF319** (end)

```
OSF319 MAY24 07:30:20 4200 FAIL OSF (1032)
  Lost TCP connection due to an unexpected status –4;
  errno=0
  Closing connection
  LOG: INVALID
   1
   Expert data: dcilogp.c (264)
```
# **Field descriptions**

The following table explains each field in the log report:

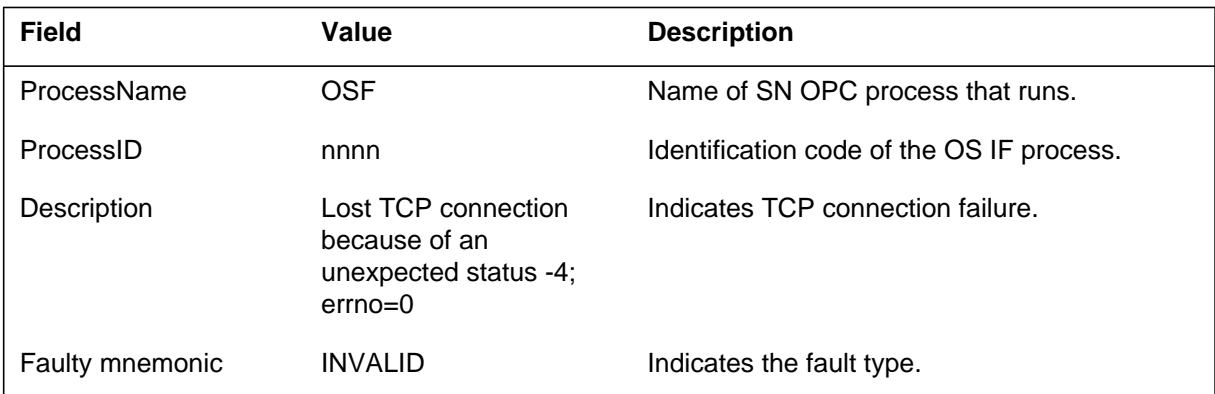

# **Action**

In order to establish TCP connection again, bring down and start the OSF again.

# **Associated OM registers**

#### **OSF401**

### **Explanation**

The operation system interface (OSF) generates OSF401 when OSF loses excessive logs delivered to the device in 15 minutes. The system describes the device in brackets in the description data field.

The SuperNode (SN) operations controller (OPC) system processes logs. To process the logs, the SN OPC does:

- collects the SN logs and SN OPC UNIX application environment (UAE) logs by the data collector
- correlates SN logs by the problem manager
- browses the logs and problems through the problem viewer
- delivers the logs to a local printer through the OSF

The OSF formats the logs in STD or SCC2 format and:

- reads the configuration files
- allocates required resources at start-up
- requests logs from the problem manager
- receives logs from the problem manager

Printer delivery supports log delivery to a maximum of two printers. Printers connect to SN OPC through the modem rack and dedicated modem links. The OSF has two circular buffers. Each printer has a buffer for logs that OSF cannot deliver. The OSF cannot deliver these logs because of a lost modem connection or reception of an XOFF signal from the printer. The buffers in each printer can accommodate conditions where delivery rate quickly exceeds printer capacity caused by bursty arrival of logs. The buffers do not prevent data loss when a sustained high rate of logs occurs. The buffers do not prevent data loss if the printer is not available (for example, printer out of paper). If the buffer fills, OSF discards the logs. The OSF discards the oldest logs first.

#### **Format**

The log report format for OSF401 is as follows:

.\* OSF401 mmmdd hh:mm:ss ssdd FAIL <ProcessName> (<ProcessID>) <Description> Lost logs LOG: <Faulty mnemonic> 1 Expert data: dcilogp.c (264)

# **Example**

An example of log report OSF401 follows:

```
* OSF401 MAY24 04:02:03 4100 FAIL OSF (1032)
  Lost 8 logs intended for </dev/ttyd01/> in the last 15
  minutes
  Lost logs
  LOG: FAILED
  1
  Expert data: dcilogp.c (264)
```
# **Field descriptions**

The following table explains each field in the log report:

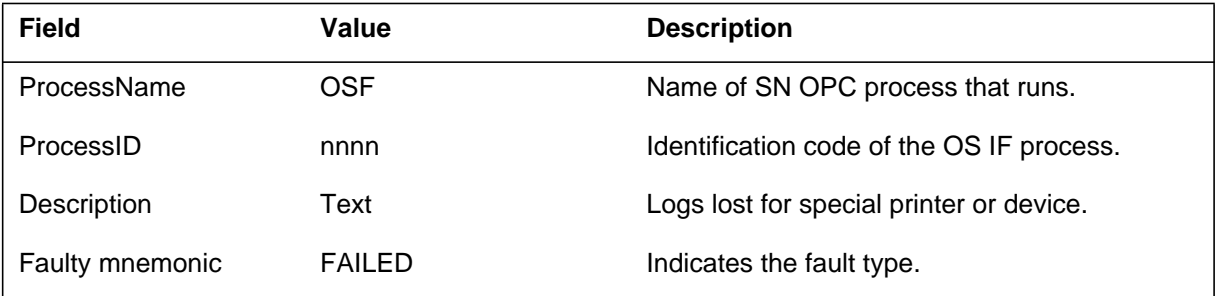

# **Action**

Check connection between the OSF and the device. When the OSF delivers logs to the device, the log flow exceeds printer capacity. There is no way to retrieve the logs when the log flow exceeds printer capacity.

# **Associated OM registers**

## **OSTR100**

#### **Explanation**

The operator services trouble report (OSTR) subsystem generates this log in response to a trouble code by an operator.

#### **Format**

The format for log report OSTR100 follows:

OSTR100 mmmdd hh:mm:ss ssdd TBL nn opid OPERATOR POS = trkid INCOMING TRK = trkid OUTGOING TRK = trkid CONFERENCE TRK = trkid  $CLGNO = dn$  $CLDNO = dn$ 

## **Example**

An example of log report OSTR100 follows:

```
OSTR100 APR30 14:06:27 4503 TBL 32 2413
  OPERATOR POS = ACDFX 10
  INCOMING TRK = CKT TESTTRK 2
  OUTGOING TRK = CKT TESTTRK 3
  CONFERENCE TRK = CKT DUMMYTRK 4
  CLGNO = 613-722-5630CLDNO = 214–354–7726
```
# **Field descriptions**

The following table explains each of the fields in the log report:

#### **(Sheet 1 of 2)**

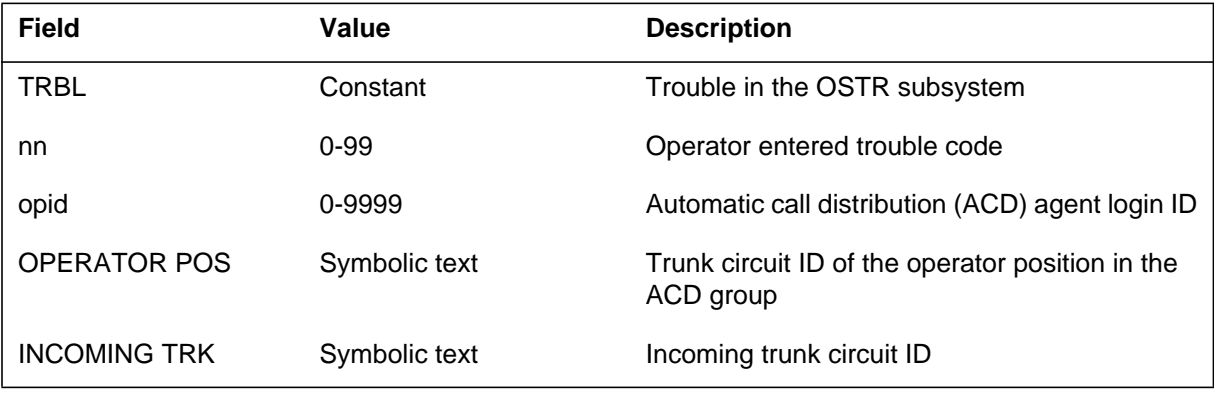

# **OSTR100** (end)

#### **(Sheet 2 of 2)**

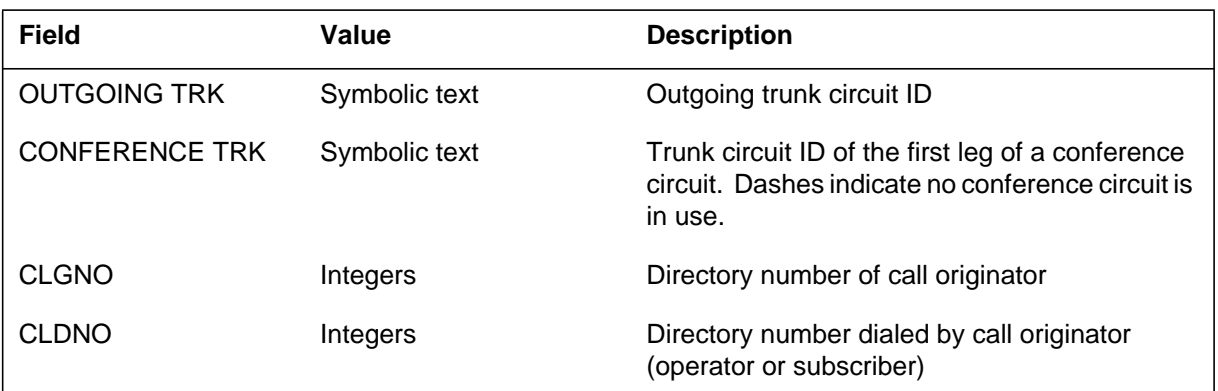

# **Action**

Determine and correct the cause of the trouble code.

# **Associated OM registers**

None

## **PADN300**

## **Explanation**

The Patch Administrator generates the PADN300 log indicating the patch administrator (PADN) has received an error when attempting to write a file to a device.

### **Format**

The format for the PADN300 log report is as follows:

PADN300 mmmdd hh:mm:ss ssdd FAIL PADN File System Error infotext Filename: filename Volume: volume

# **Example**

An example of the PADN300 log report is as follows:

```
PADN300 MAR33 14:12:29 7700 FAIL PADN File System Error
File cannot be closed as requested
Filename: SGW12CB3$PATCH
Volume: SLM: S00DTEST
```
# **Field description**

The following table contains descriptions of each field in the PADN300 log report.

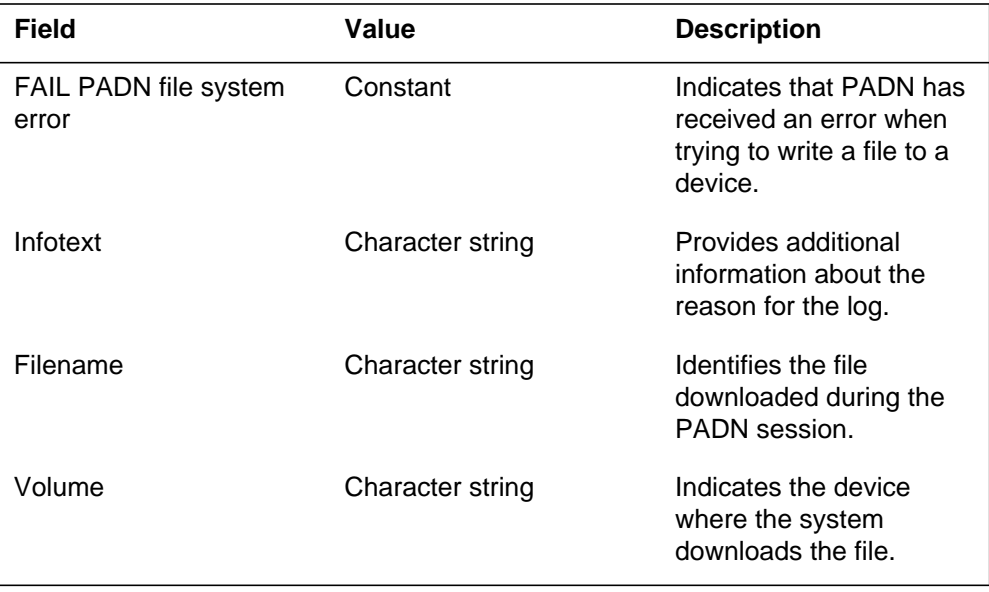

**2-20** Logs

# **PADN300** (end)

## **Action**

The file may be unusable, contact the next of support.

# **Associated OM registers**

There are no associated operational measurements.

# **Additional information**

There is no additional information.

# **Revision history**

In accordance with CSR Q00106193, the PADN300 log is added to this document.

# **PADN301**

# **Explanation**

The Patch Administrator generates the PADN301 log when the DMS does not receive data from the service provider after 30 minutes.

#### **Format**

The format for the PADN301 log report is as follows:

PADN301 mmmdd hh:mm:ss ssdd FAIL PADN timeout infotext

#### **Example**

An example of the PADN301 log report is as follows:

PADN301 MAR22 14:12:29 7700 FAIL PADN timeout PADN has terminated due to timeout

# **Field description**

The following table contains descriptions of each field in the PADN301 log report.

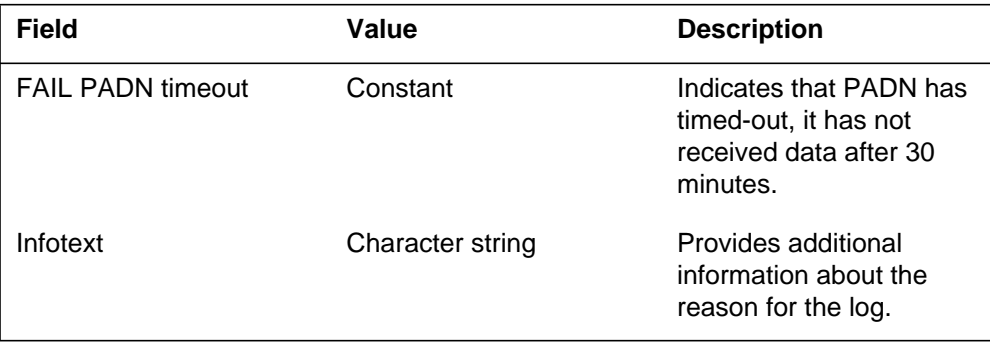

# **Action**

If PADN301 logs persist, contact the next of support.

# **Associated OM registers**

There are no associated operational measurements.

# **Additional information**

There is no additional information.

# **PADN301** (end)

# **Revision history**

In accordance with CSR Q00106193, the PADN301 log is added to this document.

## **PADN600**

#### **Explanation**

The Patch Administrator generates the PADN600 log each time nine post release software updates (PRSUs) are validated during a patch administration (PADN) session. The PADN600 log is also generated when a PADN session terminates and there are PRSUs validated since the last PADN600 log.

## **Format**

The format for the PADN600 log report is as follows:

PADN600 mmmdd hh:mm:ss ssdd INFO PRSU VALIDATE SESSION n PRSUs VALIDATED

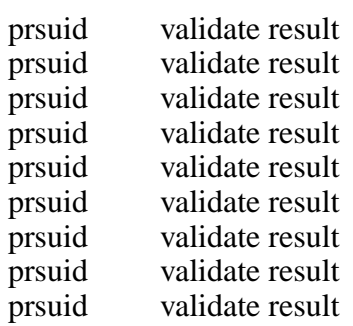

------------------------------------

# **Example**

An example of the PADN600 log report is as follows:

PADN600 MAR33 14:12:29 7700 INFO PRSU VALIDATE SESSION 3 PRSU(s) VALIDATED<br>-----------------------------------DSR27B35 NOT NEEDED MCN05B35 NOT NEEDED CDK28B35 NOT NEEDED JJM27B35 NEEDED DOG04B35 NOT NEEDED CPP55B35 NOT NEEDED FSI38B35 NEEDED EXC10B35 NEEDED CPP56B35 NOT NEEDED

# **PADN600** (end)

# **Field description**

The following table contains descriptions of each field in the PADN600 log report.

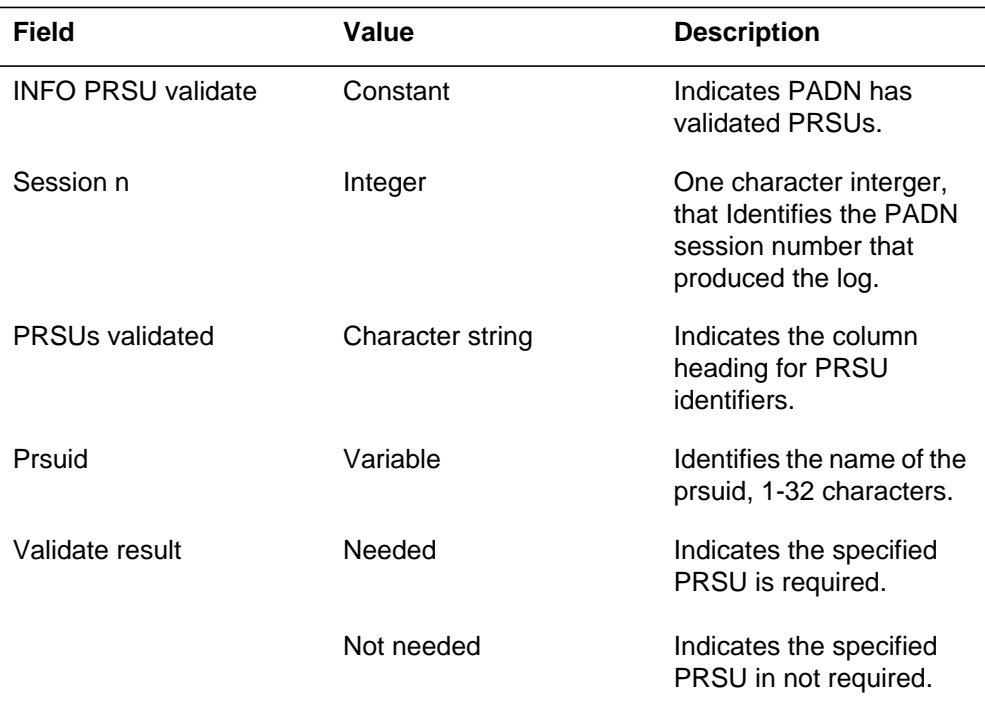

# **Action**

There are no required actions.

# **Associated OM registers**

There are no associated operational measurements.

# **Additional information**

There is no additional information.

# **Revision history**

In accordance with CSR Q00106193, the PADN600 log is added to this document.

## **PADN601**

#### **Explanation**

The Patch Administrator generates the PADN601 log each time nine files are downloaded during a patch administration (PADN) session. The PADN601 log is also generated when a PADN session terminates and PRSUs are downloaded since the last PADN601 log.

# **Format**

The format for the PADN601 log report is as follows:

PADN601 mmmdd hh:mm:ss ssdd INFO PRSU DOWNLOAD SESSION n DEVICE: device name FILES DOWNLOADED ------------------------------------

 file name file name file name file name file name file name file name file name file name

#### **Example**

An example of the PADN601 log report is as follows:

PADN601 MAR33 14:12:29 7700 INFO PRSU DOWNLOAD SESSION 3 DEVICE: SFDEV PRSU(s) DOWNLOADED ----------------------------------- EXC10B35\$DF EXC10B35\$PATCH CPP56B35\$DF TOM00B35\$DF TOM00B35\$PATCH JWA29B35\$DF JWA29B35\$PATCH GJF24B35\$DF JMZ31B35\$DF

**2-26** Logs

## **PADN601** (end)

## **Field description**

The following table contains descriptions of each field in the PADN601 log report.

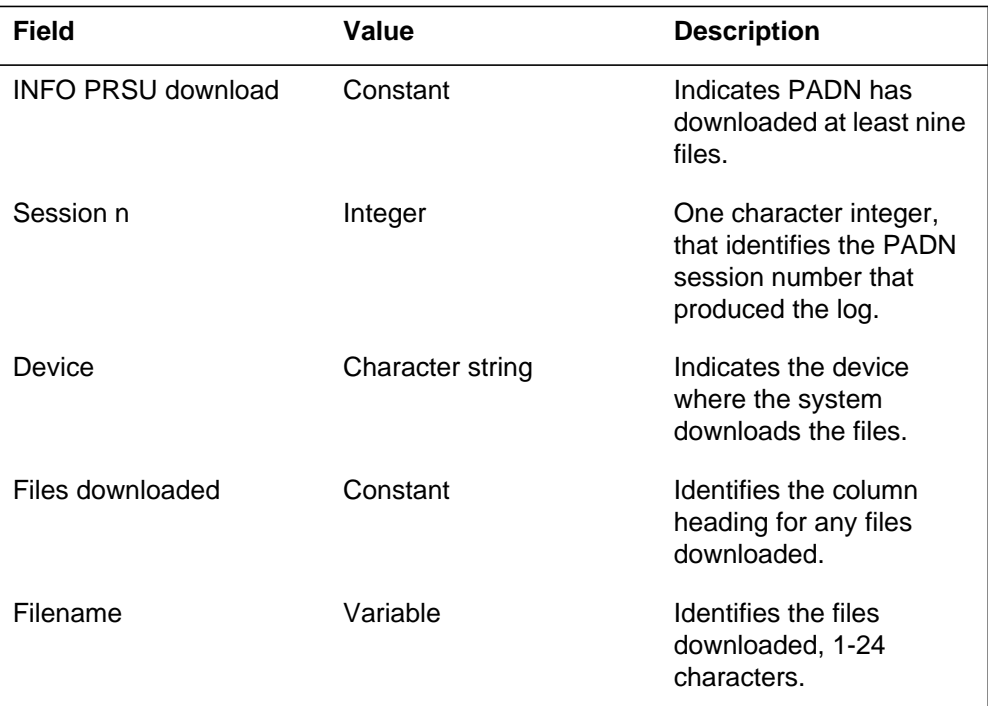

# **Action**

There are no required actions.

# **Associated OM registers**

There are no associated operational measurements.

#### **Additional information**

There is no additional information.

# **Revision history**

In accordance with CSR Q00106193, the PADN601 log is added to this document.

### **PCH100**

### **Explanation**

The PATCH (PCH) subsystem generates log report PCH100 when the system checks a group of patches. The system checks patches to determine if a remote office requires a patch. The DMS PATCHER facility uses the DLCHECK (download check) command through remote operations. The subsystem can generate more than one PCH100 log. The number of logs depends on the number of patches checked in one session.

## **Format**

The log report format for PCH100 is as follows:

PCH100 mmmdd hh:mm:ss ssdd INFO DLCHECK SESSION nn PATCHES DLCHECKED pchnm needtxt pchnm needtxt pchnm needtxt

## **Example**

An example of log report PCH100 follows:

PCH100 JAN22 09:12:23 3656 PATCH DLCHECK SESSION 3 PATCHES DLCHECKED ASD00A25 NEEDED PJK56A25 NEEDED SRC23A25 NOT NEEDED

#### **Field descriptions**

The following table explains each field in the log report:

#### **(Sheet 1 of 2)**

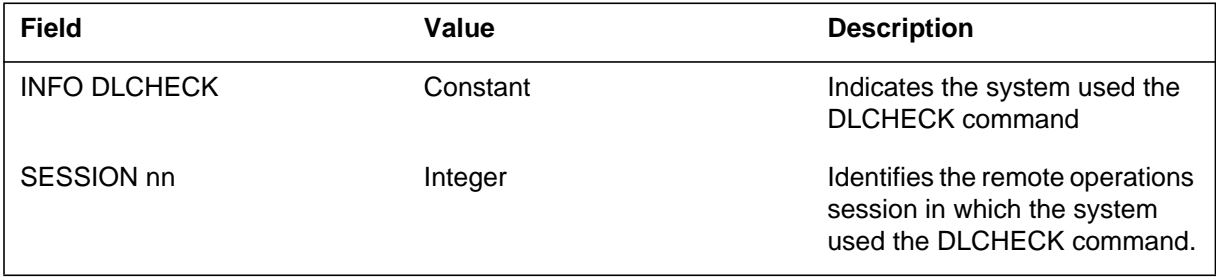

# **PCH100** (end)

#### **(Sheet 2 of 2)**

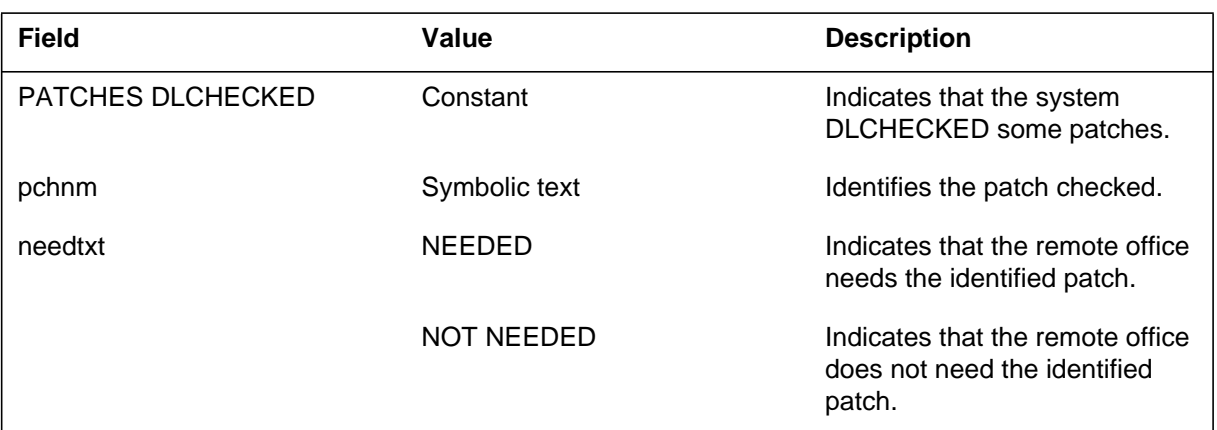

# **Action**

There is no action required.

# **Associated OM registers**

There are no associated OM registers.

# **Additional information**

There is no additional information.

#### **PCH101**

#### **Explanation**

The PATCH (PCH) subsystem generates report PCH101 when the system downloads a group of files to a DMS from a remote node. The system downloads the files through the use of remote operations. The subsystem generates more than one PCH101 log. The number of logs depends on the number of files downloaded in one remote operations session.

#### **Format**

The log report format for PCH101 is as follows:

PCH101 mmmdd hh:mm:ss ssdd INFO FILE DOWNLOAD SESSION nn FILES DOWNLOADED DEVICE devname pchnm pchnm pchnm pchnm

## **Example**

An example of log report PCH101 follows:

PCH101 JAN22 09:13:43 4566 INFO FILE DOWNLOAD SESSION 3 FILES DOWNLOADED DEVICE : SFDEV ASD00A25\$PATCH PKL34A25\$PATCH ZRW67A25\$PATCH THY32A25\$DF

#### **Field descriptions**

The following table explains each field in the log report:

#### **(Sheet 1 of 2)**

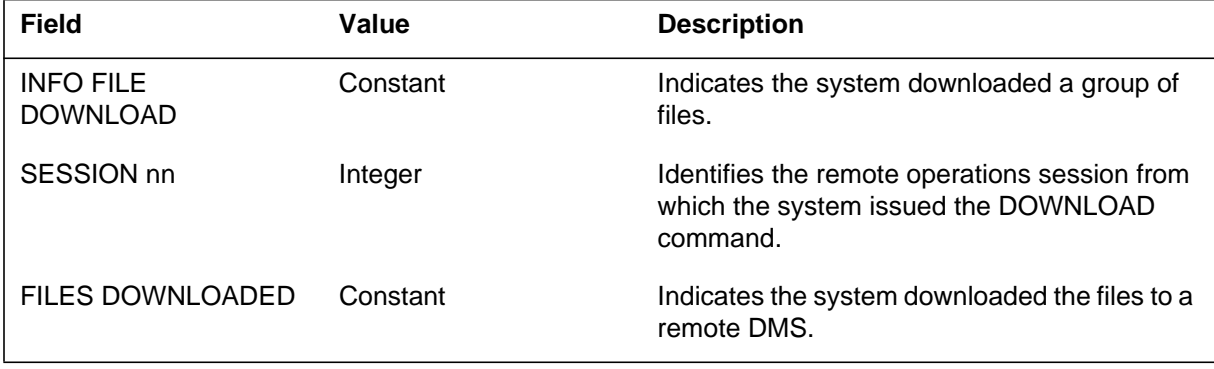

Log reports **1-371**

# **PCH101** (end)

#### **(Sheet 2 of 2)**

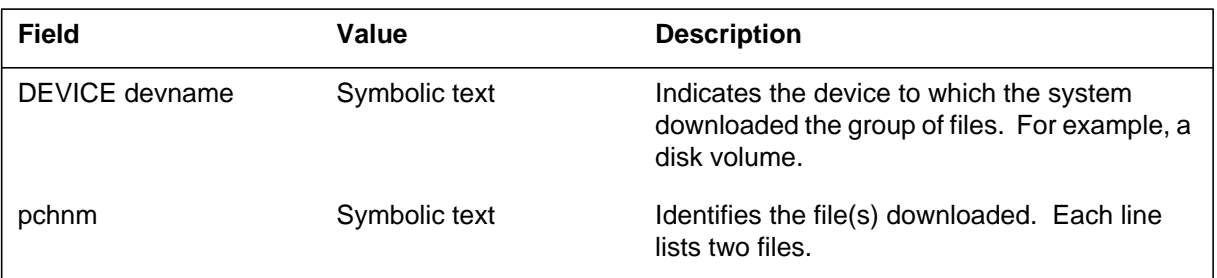

# **Action**

There is no action required.

# **Associated OM registers**

# **PCH102**

### **Explanation**

The PATCH (PCH) subsystem generates log report PCH102. The subsystem generates this report when the DMS PATCHER facility checks a group of patches through remote operations. The CHECK command determines if patches apply without problems. The subsystem generates more than one PCH102 log. The number of logs depends on the number of patches checked in a single remote operations session.

## **Format**

The log report format for PCH102 is as follows:

PCH102 mmmdd hh:mm:ss ssdd INFO CHECK SESSION nn PATCHES CHECKED pchnm chktxt pchnm chktxt pchnm chktxt

# **Example**

An example of log report PCH102 follows:

PCH102 JAN22 09:16:43 5476 PATCH CHECK SESSION 3 PATCHES CHECKED ASD00A25 CHECKED PKL34A25 CHECKED ZRW67A25 CHECKED THY32A25 CHECKED PJK56A25 DID NOT CHECK

# **Field descriptions**

The following table describes each field in the log report:

#### **(Sheet 1 of 2)**

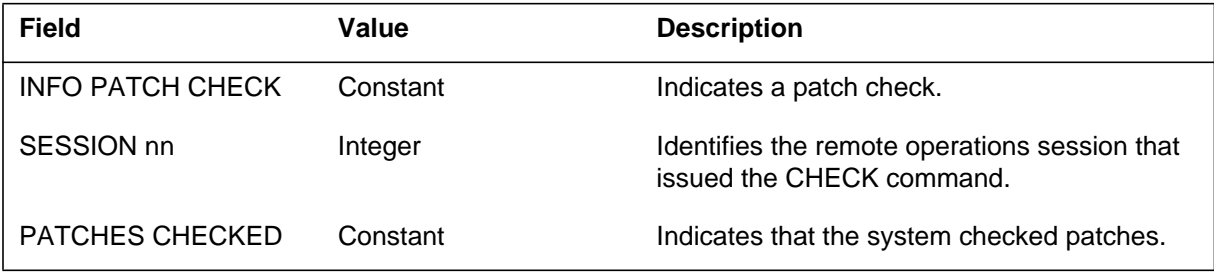

# **PCH102** (end)

 **(Sheet 2 of 2)**

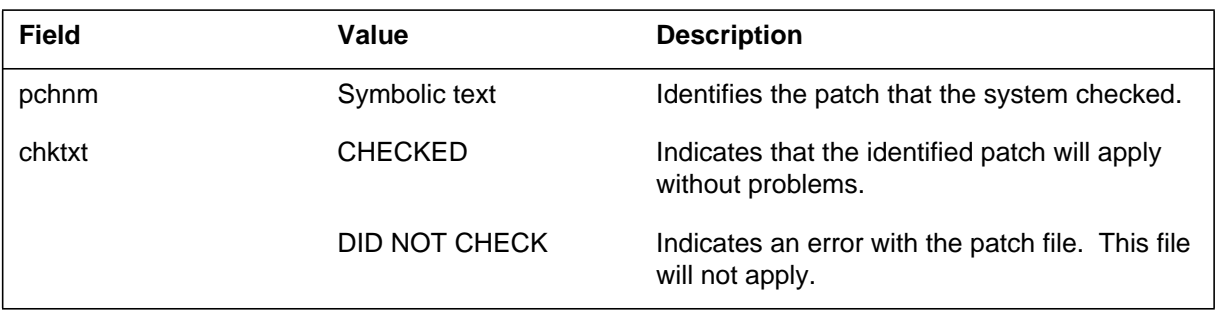

# **Action**

There is no action required.

# **Associated OM registers**

# **PCH103**

# **Explanation**

The PATCH (PCH) subsystem generates log report PCH103. The subsystem generates this report when conditions occur as follows:

- Office parameter APPLY\_PATCHES\_BY\_SEQUENCE is ON.
- A user applies a patch that is out of sequence with the command APPLY patchid FORCE.

#### **Format**

The log report format for PCH103 is as follows:

PCH103 <date> <time> <logseq> INFO PATCH FORCE The following patch has been force applied: <patchid> USER: userid DEVICE: deviceid Node Date Time <Node> <Date> <Time>

# **Example**

An example of log report PCH103 follows:

PCH103 FEB01 16:21:37 7789 INFO PATCH FORCE The following patch has been force applied: VET00I93 USER: VETRANO DEVICE: PLEX4 Node Date Date Time LTC 0 0 02/01/1990 16:21:37

# **Field descriptions**

There are no field descriptions.

# **Action**

The log report PCH103 is for information only.

# **Associated OM registers**

There are no associated OM registers.

# **Additional information**

There is no additional information.

# **Explanation**

The PATCH (PCH) subsystem generates log report PCH105 when a patch FAILS to dlcheck, apply, remove, or reclaim. The subsystem immediately generates this report after a failure, including when failure occurs during loadbuild.

# **Format**

The log report format for PCH105 is as follows:

PCH105 mmmmdd hh ss ssdd INFO PATCH ACTION FAILED USER: userid DEVICE: deviceid Patch Name Action Node Date Time

# **Example**

An example of log report PCH105 follows:

<pchnm> <pchact> <node> <date> <time> <patch failure reason>

# **Field descriptions**

The following table describes each field in the log report:

#### **(Sheet 1 of 2)**

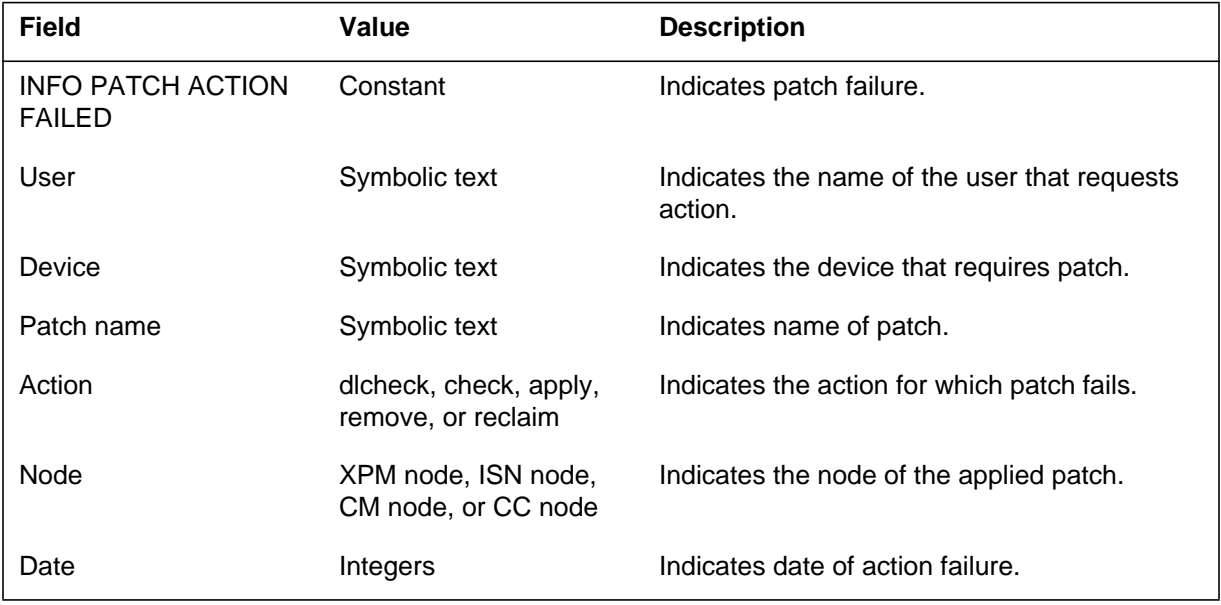

# **PCH105** (end)

#### **(Sheet 2 of 2)**

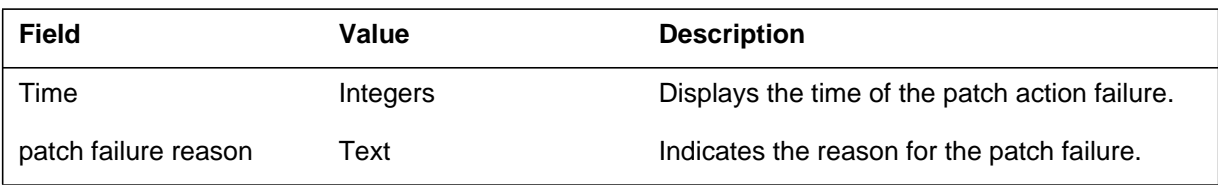

# **Action**

Note the reason for patch failure and contact the next level of support.

# **Associated OM registers**

## **Explanation**

The Patch (PCH) subsystem generates log report PCH107 for the ISN/XPM node/unit. The subsystem generates PCH107 when the audit cannot run as a result of a discrepancy. Initial design cancels the audit if a REX test or a loadbuild is in progress. If the audit does not receive instructions to UPDATE the patch status, the node/unit is marked ISTb. If the update fails, the node/unit is marked ISTb.

The subsystem also generates log report PCH107 if an ACT Patch ( Host or ISN ) is in the OFF condition. The PATCHOPT tuple ON determines the OFF condition. Settings of the PATCHAUD entry in table PATCHOPT control the patch audit. If this PATCHOPT tuple is set to Y, an audit of the ACT patches in the OFF state occurs. If this tuple is set to N, an audit of the ACT patches in the OFF state does not occur.

The ACTPATCH is an external alarm that activates in addition to this report. The ACTPATCH indicates that patches that apply to the switch can activate. Operating company personnel must deactivate this external alarm manually.

*Note:* The PATCHOPT tuple START controls the time of the audit. The feature NODEREEXCONTROL in table OFCVAR schedules REX tests. The time of audit must not overlap the time of REX tests. A schedule conflict causes the cancellation of the patch audit.

# **Format**

The log report format for PCH107 is as follows:

PCH107 mmmdd hh:mm:ss ssdd INFO PATCH AUDIT FAILED <failure reason> <failure details> where <failure reason> is PATCH AUDIT FOUND MISMATCH or PATCH AUDIT CANCELLED.

The log report format for PCH107 is as follows:

PCH107 mmmdd hh:mm:ss ssdd INFO PATCH AUDIT FAILED <target info> Corrective ACT patch is not ON or NA:  $\langle$  patchid $\rangle$ 

# **Example**

An example of log report PCH107 follows:

# **PCH107** (continued)

```
PCH107 JAN27 05:06:07 1234 INFO PATCH AUDIT FAILED
  PATCH AUDIT FOUND MISMATCH
  Patches in the CM that are NOT in LIM 0 0 :
  HCB50I31
  MCD80I31
  DBG01I31
  Patch statuses updated
  LOADBUILD IN PROGRESS or
  REX TEST ACTIVE.
```
An example of log report PCH107 follows:

RTPD PCH107 FEB05 17:24:45 2300 INFO PATCH AUDIT FAILED MS 0 Corrective ACT Patch is not ON or NA: CHC00192

# **Field descriptions**

The following table describes each field in the log report:

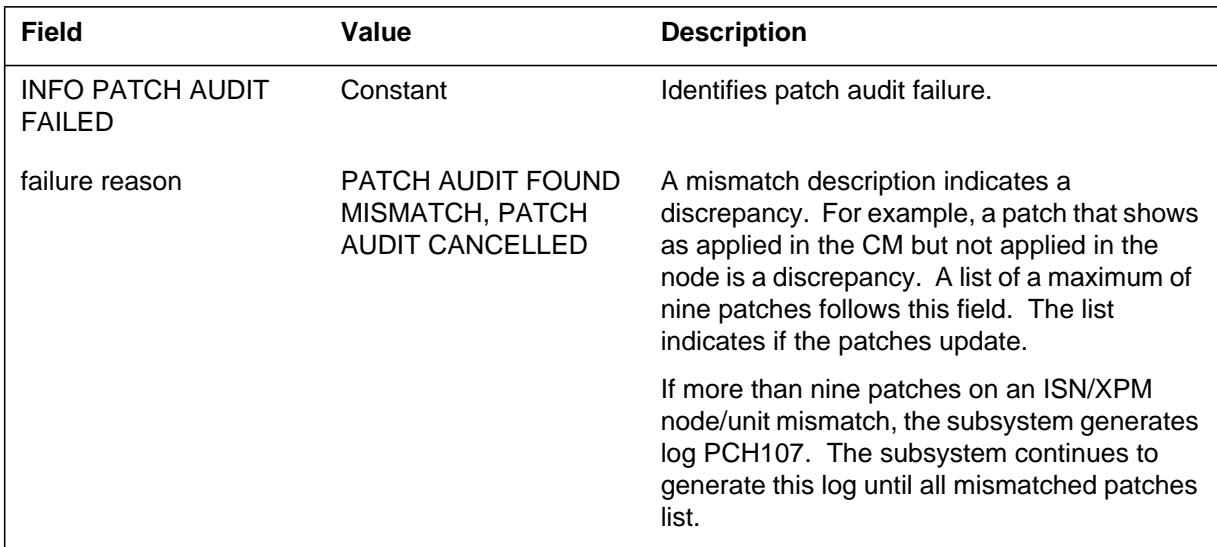

# **Action**

The node/unit is marked ISTb in the occurrence of a patch status mismatch. An image of an ISN node load can fail. Check patches in the CC/CM and the ISN/XPM node/unit to determine if failure occurred. If the problem persists, contact Technical Assistance Service (TAS).

# **PCH107** (end)

The patch for the target specified in the PCH107 can require an ACT setting of ON. Operating company personnel must use the PATCHEDIT command to modify the setting to ON.

A patch can require an ACT setting of OFF and require additional audits. Operating company personnel must use the PATCHEDIT command to modify the setting value to NA. The operating company personnel must read the patch description to determine if the ACTPATCH is necessary for the switch. If the ACTPATCH is necessary, operating company personnel must obtain permission and a password from TAS to activate the patch. If the ACTPATCH is not necessary, operating company personnel does not require a password to set patch status to NA.

# **Associated OM registers**

## **PCH111**

### **Explanation**

The Patch (PCH) subsystem generates log report PCH111. The subsystem generates this report if the switch sanity is questionable after the application of the autopatch process. The subsystem checks the system sanity against an acceptable threshold level in Table PATSET. If the system sanity exceeds the threshold, the subsystem generates log report PCH111.

## **Format**

The log report format for PCH111 is as follows:

PCH111 mmmdd hh:mm:ss ssdd INFO Autopatch Switch Sanity REASON<reason> <text reason>

## **Example**

An example of log report PCH111 follows:

PCH111 AUG07 09:15:00 7840 INFO Autopatch Switch Sanity  $REASON = MPEG.101: 28$ Switch sanity threshold exceeded after applying patches.

# **Field descriptions**

The following table describes each field in the log report:

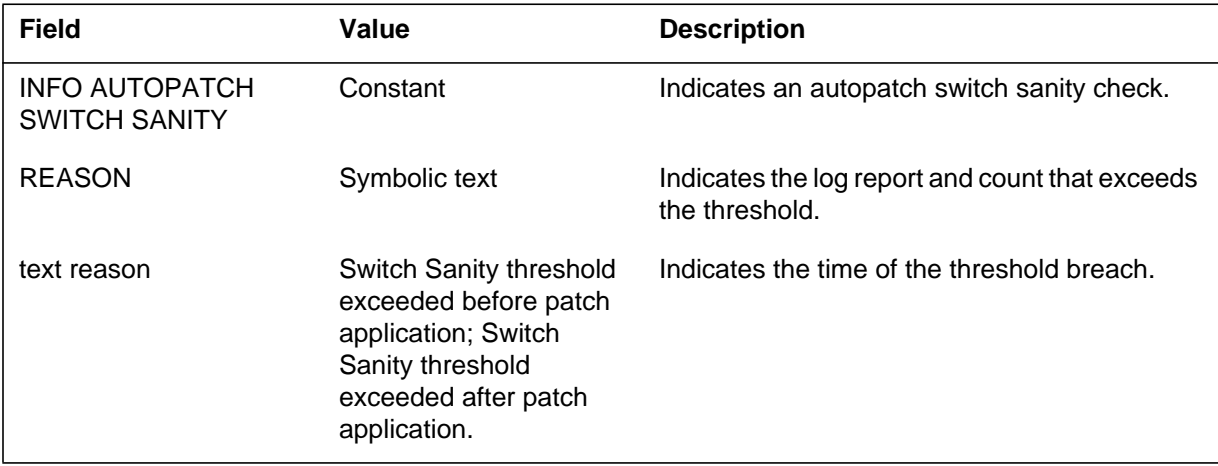

## **Action**

Go to table PATSET and change the value of the field THRSHOLD to 100. This change in value instructs AUTOPATCH to bypass a check of switch sanity. Or, from CI, type:

>AUTOPATCH DEBUG >LISTST >PRINT AUTOPDIR >HELP INHIBIT

Use the inhibit command to inhibit logs that do not require consideration during the sanity check. The user can inhibit log groups or single log reports as follows:

For log groups:

#### >INHIBIT TRK ON

For single log reports:

>INHIBIT TRK 101 ON >QUIT

To uninhibit logs inhibited earlier:

>INHIBIT TRK 101 **OFF** >QUIT

Analyze the logs to determine possible software or hardware problems.

# **Associated OM registers**

#### **PCH201**

### **Explanation**

The PATCH (PCH) subsystem generates log report PCH102 after every issue of the GETPAT command. The log report summarizes activities that occur during the execution of the GETPAT command.

There are no changes to the report, except for sections that relate to removed patches. When the GETPAT command issues with the REMOVED parameter, the PCH201 log report can contain the following information:

- removed patches found
- removed necessary patches
- confirmed removed patches

#### **Format**

The log report format PCH201 is as follows:

PCH201 mmmdd hh:mm:ss ssdd INFO Getpat Summary USER: userid DEVICE:deviceid Removed patches found:<nnn> Removed need patches:<nnn> <patchid> needs <patchid> <patchid> <patchid> needs <patchid> Removed patches (have/have not) been confirmed Apply manually:  $\langle$ nnn> <patchid> .

<patchid> Pending: <nnn>

#### **Example**

An example of log report PCH201 follows:

 PCH201 MAY24 12:24:21 3900 INFO Getpat Summary USER: TERM1 DEVICE: CONSOLE: TERM1 Removed patches found:5 Removed need patches:1 DFB90C36 needs DFB89C36 Removed patches have been confirmed Apply manually: 1 EGJ17C36 Pending: 2

# **Field descriptions**

The following table describes each variable field in the log report:

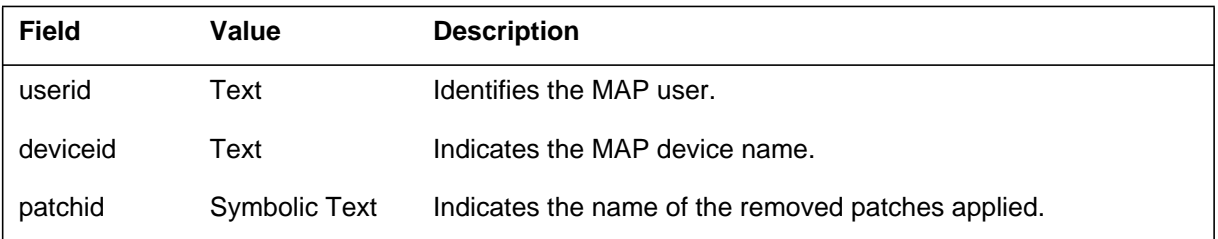

# **Action**

Refer to the log report text and perform the action specified.

# **Associated OM registers**

There are no associated OM registers.

# **Additional information**

There is no additional information.

#### **PCH203**

#### **Explanation**

The Patch (PCH) subsystem generates log report PCH203 when the system sanity exceeds the threshold level in table PATSET. The subsystem checks system sanity against an acceptable threshold level in table PATSET.

#### **Format**

The log report format for PCH203 is as follows:

PCH203 mmmdd hh:mm:ss ssdd INFO Autopatch Switch Sanity REASON=<reason> <text reason>

# **Example**

An example of log report PCH203 follows:

PCH203 MAY24 12:24:21 7840 INFO Autopatch Switch Sanity REASON= MPCS.101:28 Switch sanity threshold exceeded after applying patches.

## **Field descriptions**

The following table describes each field in the log report:

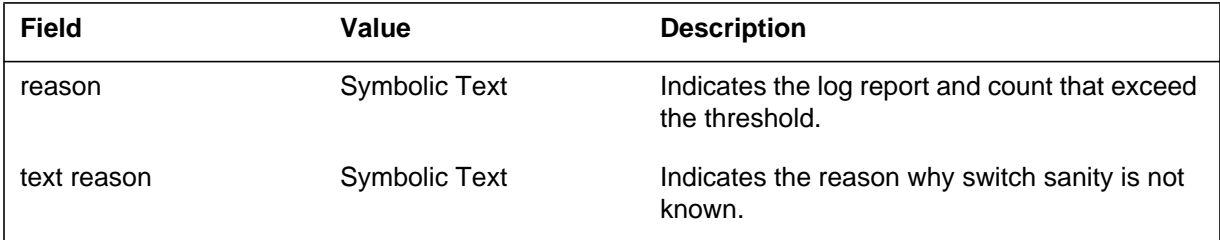

# **Action**

There is no action required.

# **Associated OM registers**
### **Explanation**

The log report PCH204 generates each time a user executes the START, STOP, CANCEL or DELAY commands in the Autopatcher Command Increment.

#### **Format**

The log report format for PCH204 is as follows:

PCH204 mmmdd hh:mm:ss ssdd INFO AUTOPATCH COMMAND USED USER: userid DEVICE:deviceid <text reason> Delayed From: <day, mmmdd hh:mm> To: <day,mmmdd hh:mm>

### **Example**

An example of log report PCH204 follows:

PCH204 MAY25 11:48:14 6100 INFO AUTOPATCH COMMAND USED USER: TERM1 DEVICE: CONSOLE: TERM1 Autopatch process DELAYED by command Delayed From:09:30 on Wed,05/27 To: 09:30 on Fri,05/29

## **Field descriptions**

The following table describes each variable field in the log report:

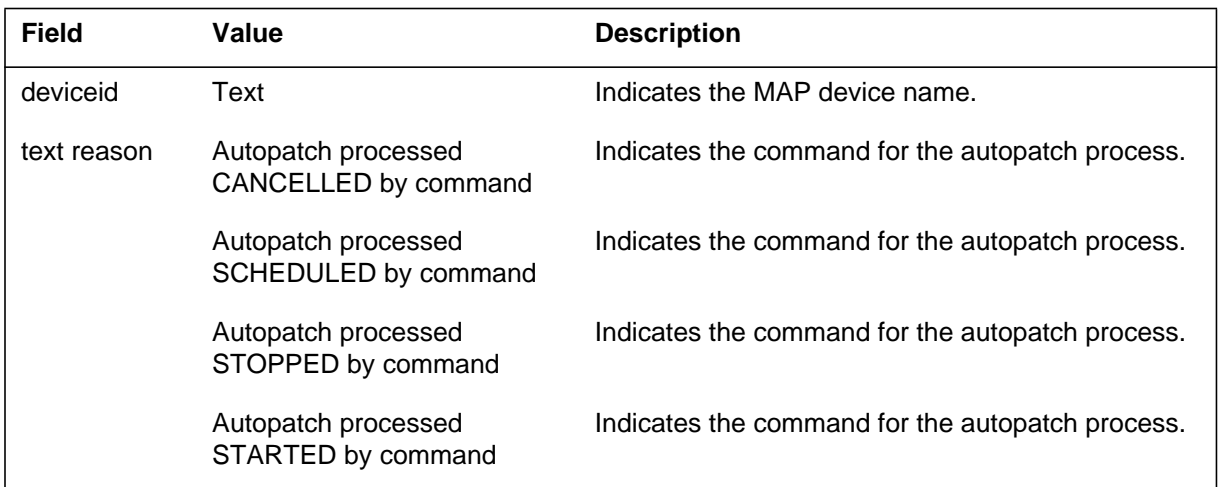

## **PCH204** (end)

### **Action**

There is no action required.

# **Associated OM registers**

There are no associated OM registers.

# **Additional information**

There is no additional information.

#### **Explanation**

The system generates report PCH350 when XPM loadfile patching fails. Loadfile patching helps XPM maintenance reduce recovery time for XPMs. Loadfile patching prevents the need to compile XPM loads and provides automatic XPM loadfile patching. The PCH350 log report records data that associates with the failure of XPM loadfile patching. The PCH350 also contains the name of the XPM load and records if the system or the operating company personnel initiate the loadfile.

### **Format**

The log report format for PCH350 is as follows:

PCH350 mmmdd hh:mm:ss ssdd FAIL Loadfile Patch failure Start Time:<date time> End Time:<date time> Pmload: <loadname> Reason: <initiation reason> <failure text> <failure text> <failure text>

### **Example**

An example of log report PCH350 follows:

PCH350 OCT31 11:59:59 0013 FAIL Loadfile Patch Failure Start Time:1993/05/30 09:30:05 End Time:1993/05/30 09:31:05 Pmload: NLG36BD Reason: System Patch file not found for: XAT09X36 XCH66X36 XKN83X36

### **Field descriptions**

The following table describes each field in the log report:

#### **(Sheet 1 of 2)**

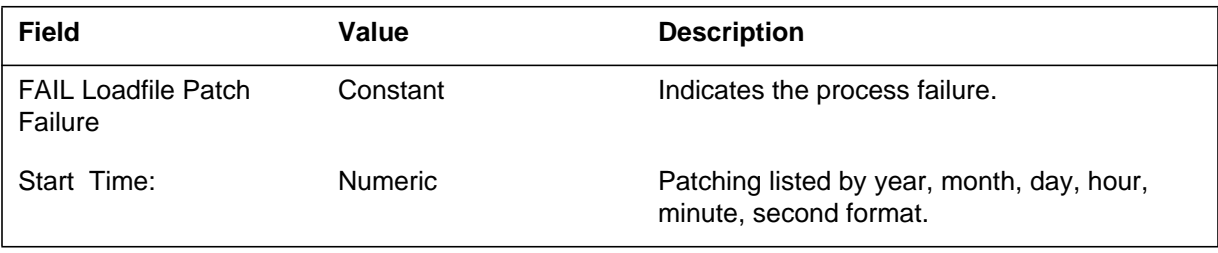

#### **PCH350** (end)

 **(Sheet 2 of 2)**

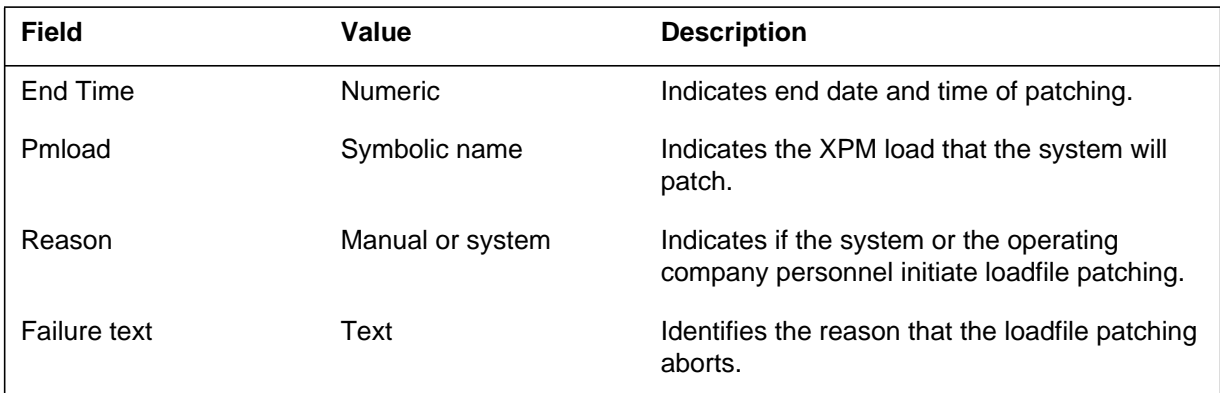

## **Action**

The XPM loadfile patching stops if devices in table XPMLFP do not have disk space. Make sure that space is available for the devices in table XPMLFP. To correct loadfile creation errors, repeat the download process, or find the missing patch files.

### **Associated OM registers**

#### **Explanation**

The system generates report PCH650 when XPM loadfile patching is complete. Loadfile patching helps XPM maintenance reduce recovery time for XPMs. Loadfile patching also provides automatic XPM loadfile patching and prevents the need to compile XPM loads. The PCH650 contains information about the patched loadfile. The PCH650 also includes:

- the names of the patches applied during the loadfile session
- the name of the pmload
- the name of the loadfile that the loadfile session created
- the device used to store the new load file
- the reason that the loadfile starts (manual or system)

### **Format**

The log report format for PCH650 is as follows:

PCH650 mmmdd hh:mm:ss ssdd INFO Loadfile Patch Successful Start Time: <date time> End Time: <date time> Pmload: <loadname> Loadfile: <loadfilename> Loadfile Device: <deviceid> Reason: <initiation reason>  $\lt$ text line 1>  $\lt$ text line 2>  $\lt$ text line 3>  $\lt$ text line 4>  $\lt$ text line 5 $>$  $\leq$ text line 6>

### **Example**

An example of log report PCH650 follows:

### **PCH650** (end)

 PCH650 JUL24 18:36:06 1800 INFO Loadfile Patch Successful Start Time:1993/09/06 17:30:00 End Time:1993/09/06 18:00:00 Pmload: NLT36BD Loadfile: NLT36BD\_930906 Loadfile Device: SOODXPMLF Reason: Manual Patches added to loadfile: XDF30X36 XLD09X36 XNF34X36 Patches that could not be removed from the loadfile: XVB94X36

#### **Field descriptions**

The following table describes each field in the log report:

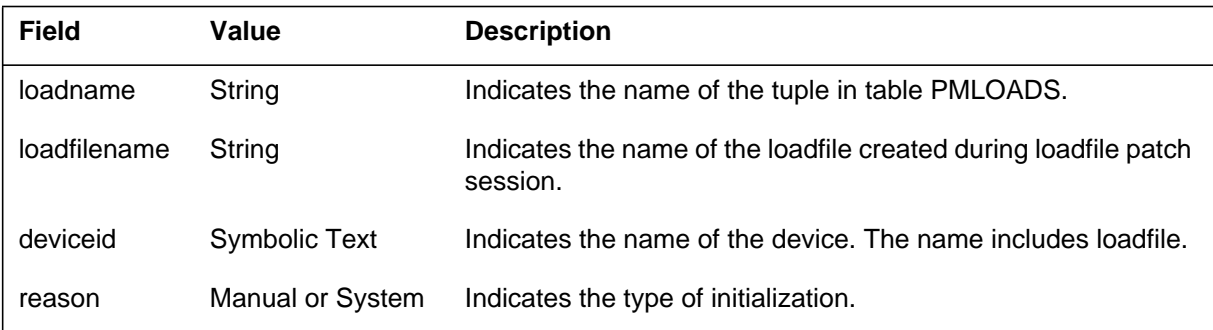

### **Action**

There are no required actions.

#### **Associated OM registers**

### **PEND100**

#### **Explanation**

The pending order system (PEND) generates report PEND100 at 0000 h and 1200 h. The PEND system generates PEND100 if one or more service orders are past due or due in the next 12 h. Refer to the *Basic Translations Tools Guide*.

### **Format**

The log report format for PEND100 is as follows:

PEND100 mmmdd hh:mm:ss ssdd INFO PENDING ORDER AUDIT: nnnn PENDING ORDERS ARE DUE IN THE NEXT 12 HOURS

### **Example**

An example of log report PEND100 follows:

PEND100 JUL31 00:00:01 2880 INFO PENDING ORDER AUDIT: 4 PENDING ORDERS ARE DUE IN THE NEXT 12 HOURS

#### **Field descriptions**

The following table explains each field in the log report:

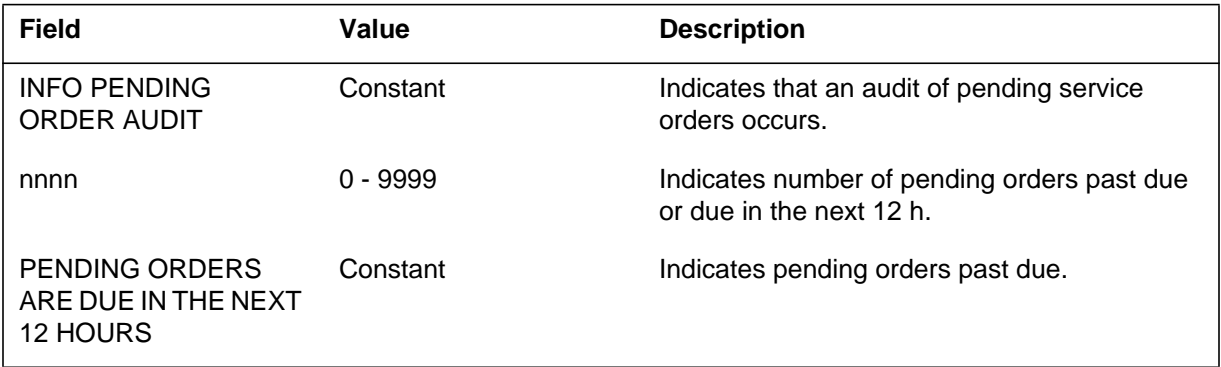

### **Action**

Enter the PENDING CI increment and use the DISPLAY DUE command to see the pending orders past due, or due in the next 12 hours. Verify the validity of the orders. You can use the ACTIVATE command.

### **Associated OM registers**

#### **PEND101**

#### **Explanation**

The pending service order (PEND) subsystem generates report PEND101 at 0000 h and 1200 h. The subsystem generates PEND101 if one or more service orders are in prompting range.

#### **Format**

The log report format for PEND101 is as follows:

PEND101 mmmdd hh:mm:ss ssdd INFO PENDING ORDER AUDIT: nnnn

PENDING ORDERS ARE WITHIN PROMPTING RANGE

#### **Example**

An example of log report PEND101 follows:

PEND101 JUL20 12:00:01 1163 INFO PENDING ORDER AUDIT: 2 PENDING ORDERS ARE WITHIN PROMPTING RANGE

#### **Field descriptions**

The following table describes each field in the log report:

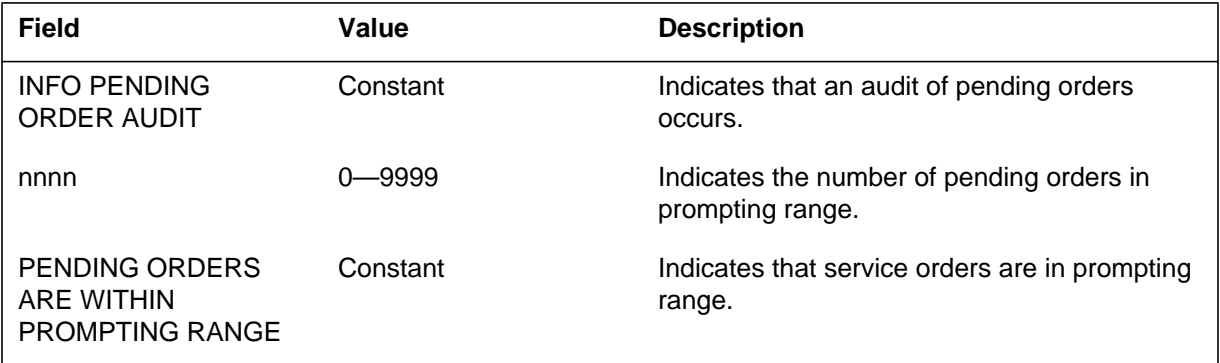

#### **Action**

Enter the PENDING CI increment and use the DISPLAY PROMPTING command to view pending orders in prompting range. Verify that the pending orders are are ready for the due date.

#### **Associated OM registers**

### **Explanation**

The power and environment system (PES) generates report PES100. The PES system generates PES100 when a change occurs from ok or closed to fail or open. The change occurs in one or more outside plant module power and environment system (OPMPES) components.

### **Format**

The log report format for PES100 is as follows:

\*\*PES100 mmmdd hh:mm:ss ssdd INFO PES OPMPES nnn pmtxt infotxt

## **Example**

An example of log report PES100 follows:

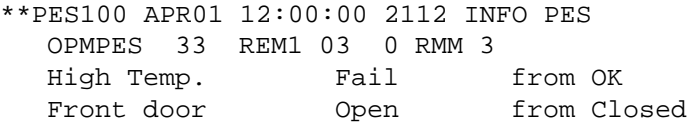

### **Field descriptions**

The following table explains each field in the log report:

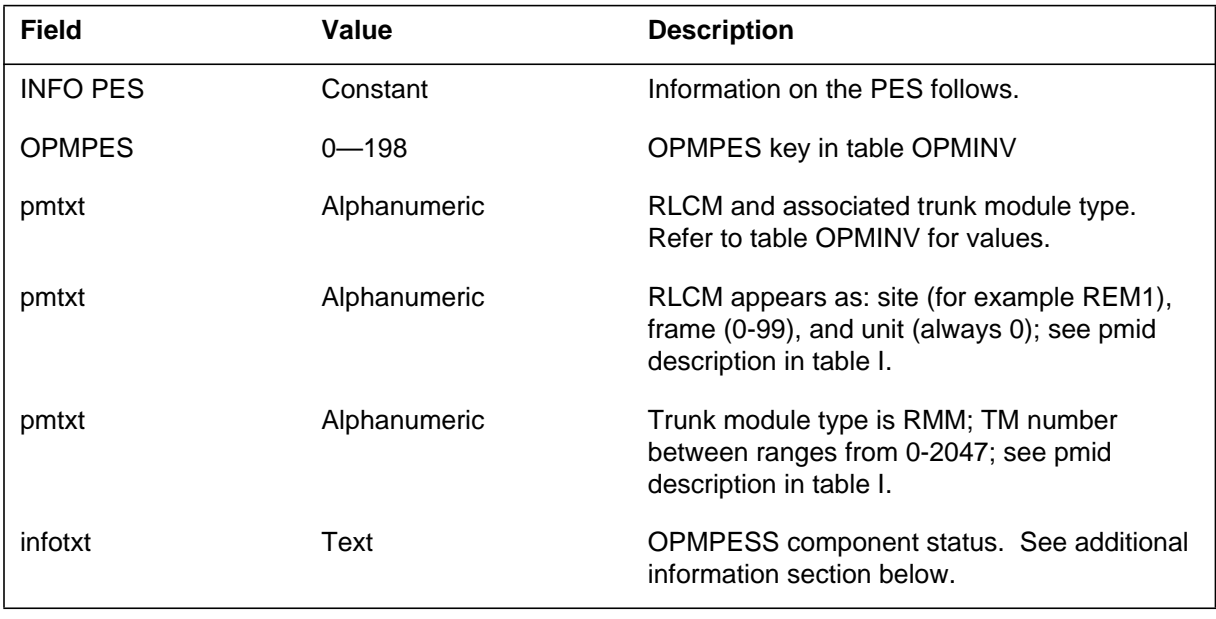

## **PES100** (end)

### **Action**

See additional information section of this log report.

# **Associated OM registers**

There are no associated OM registers.

## **Additional information**

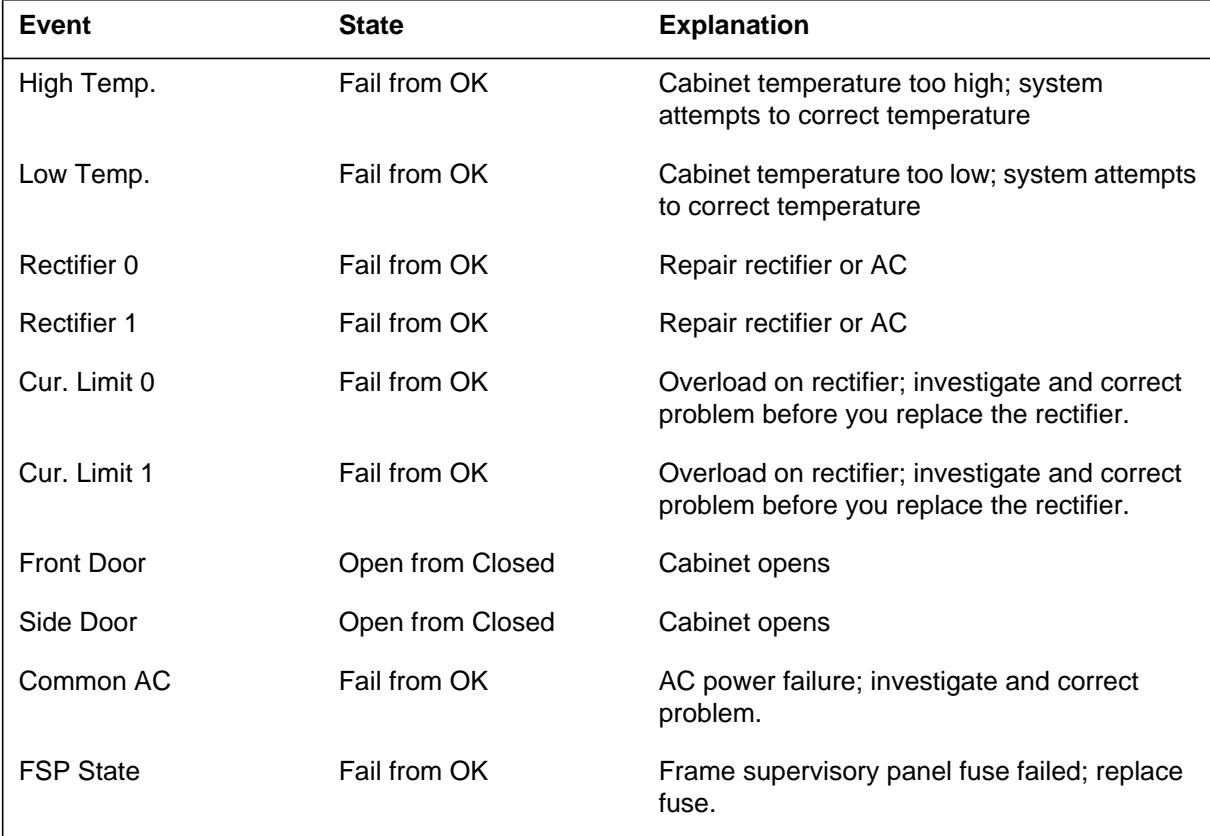

#### **Explanation**

The power and environment system (PES) generates report PES101. The PES system generates PES101 when the system does not perform a requested operation.. The system does not perform a requested operation because the operation fails or the system receives a higher priority request.

### **Format**

The log report format for PES101 is as follows:

\*\*PES101 APR01 12:00:00 2112 INFO PES OPMPES 33 REM1 03 0 RMM 3 OPERATION Aborted: higher priority request ON BCCCDVR

## **Example**

An example of log report PES101 follows:

\*\*PES101 mmmdd hh:mm:ss ssdd INFO PES OPMPES nnn rlcmnm RMM nnnn OPERATION: opertxt

### **Field descriptions**

The following table describes each field in the log report:

#### **(Sheet 1 of 2)**

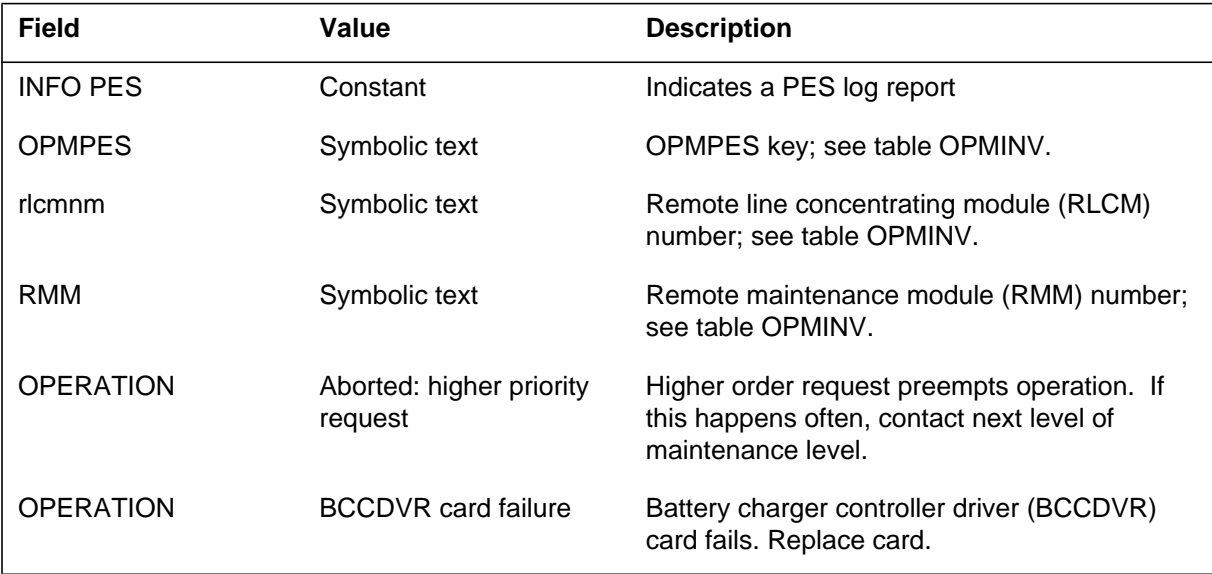

## **PES101** (continued)

 **(Sheet 2 of 2)**

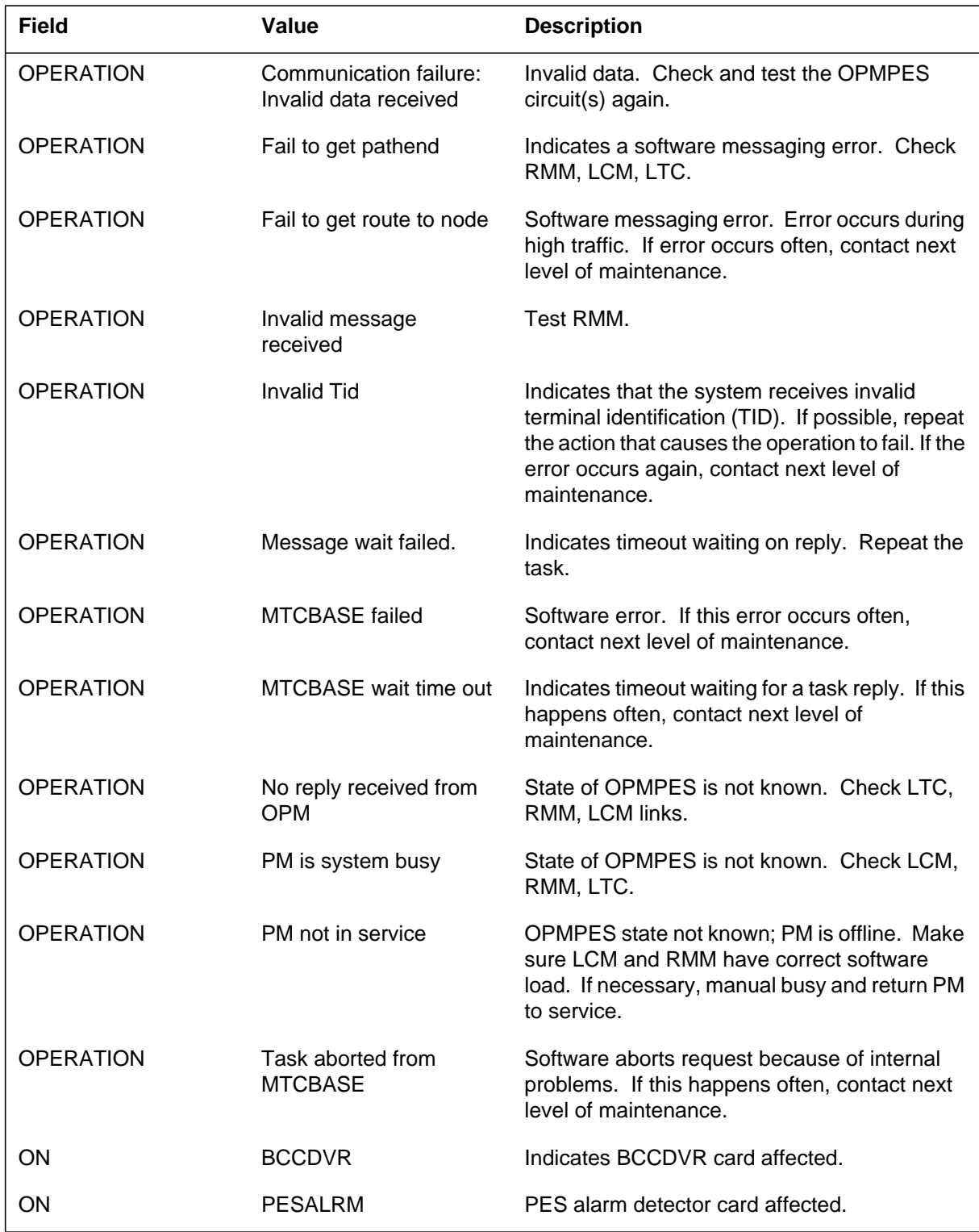

## **Action**

Refer to the description supplied with each field.

# **Associated OM registers**

#### **Explanation**

The power and environment system (PES) generates report PES102. The PES system generates PES102 when an outside plant module power and environmental system (OPMPES) audit finds a mismatch between the software and hardware. A return to service (RTS) updates the hardware to the condition in the software.

### **Format**

The log report format for PES102 is as follows:

\*\*PES102 mmmdd hh:mm:ss ssdd INFO PES OPMPES nnn rlcmnm RMM nnnn AUDIT: evntnm cardnm State newnm from oldnm

### **Example**

An example of log report PES102 follows:

\*\*PES100 APR01 12:00:00 2112 INFO PES OPMPES 33 REM1 03 0 RMM 3 AUDIT Mismatch in reply data BCCDVR State Sysb from Ok

### **Field descriptions**

The following table describes each field in the log report:

#### **(Sheet 1 of 3)**

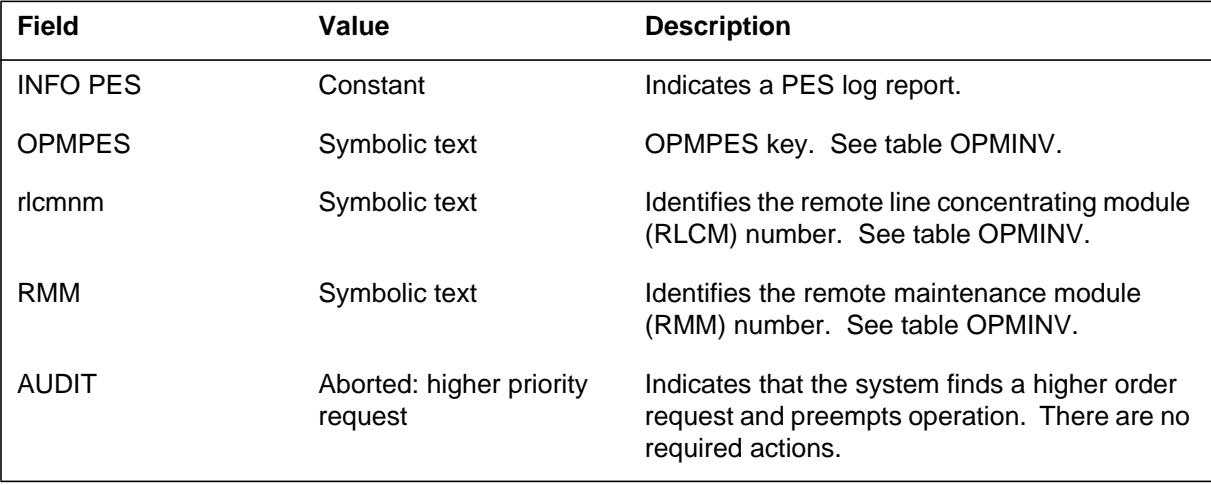

# **PES102** (continued)

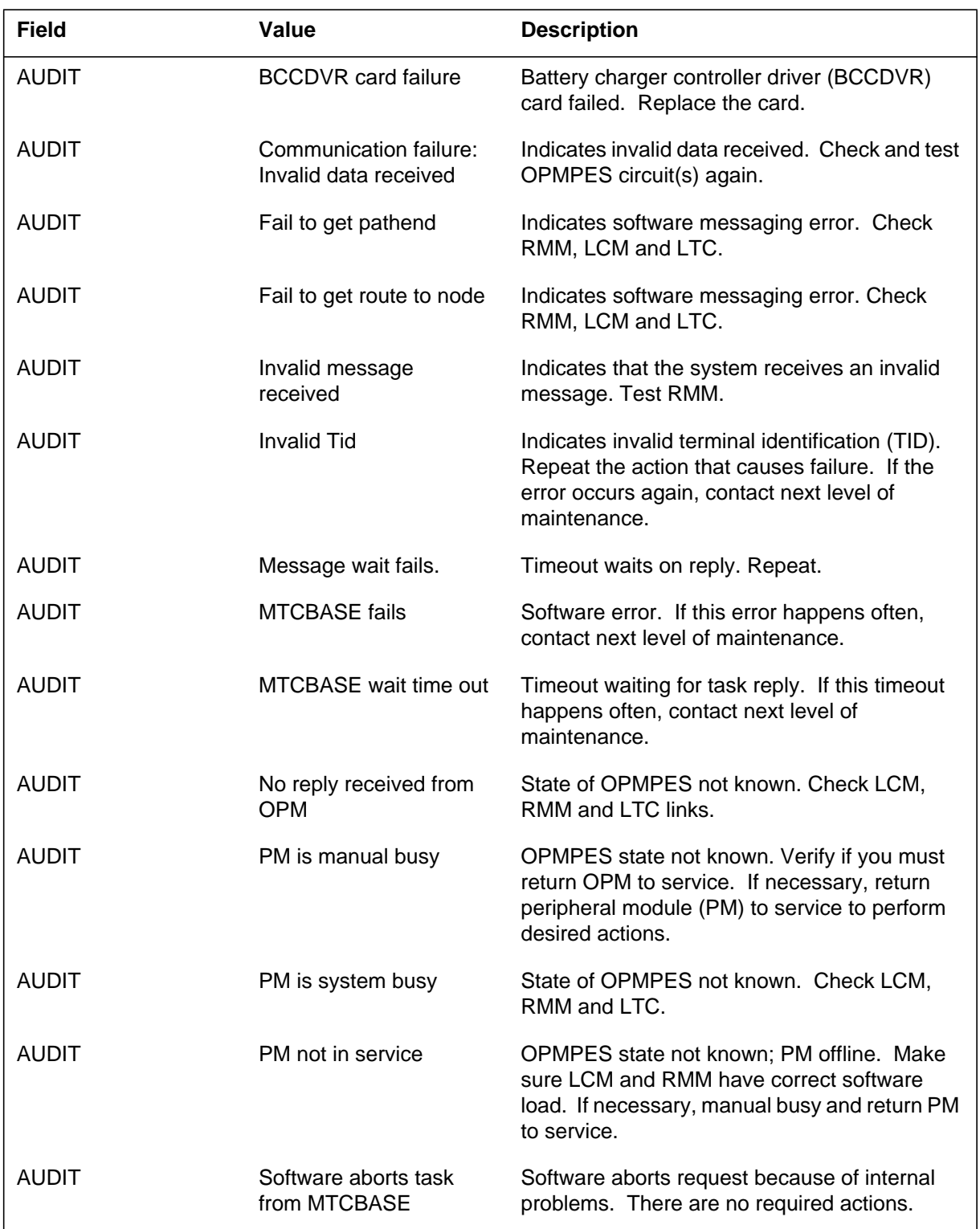

#### **(Sheet 2 of 3)**

DMS-100 Family NA100 Log Report Reference Manual Volume 6 of 8 LET0015 and up

## **PES102** (end)

 **(Sheet 3 of 3)**

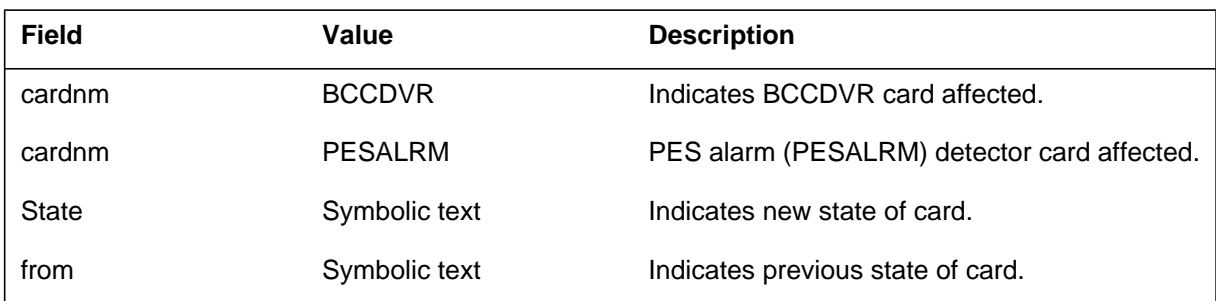

## **Action**

See the action supplied with each field.

# **Associated OM registers**

#### **Explanation**

The power and environment system (PES) subsystem generates report PES103. The subsystem generates PES103 when the state of the outside plant module power and environment system (OPMPES) changes to RED. The system generates the PES100, PES101, or PES102 log report after report PES103.

### **Format**

The log report format for PES103 is as follows:

\*\*PES103 mmmdd hh:mm:ss ssdd INFO PES nnn Condition: infotxt

### **Example**

An example of log report PES103 follows:

\*\*PES103 APR01 12:00:00 2112 INFO PES 33 Condition: RED from GREEN

### **Field descriptions**

The following table describes each field in the log report:

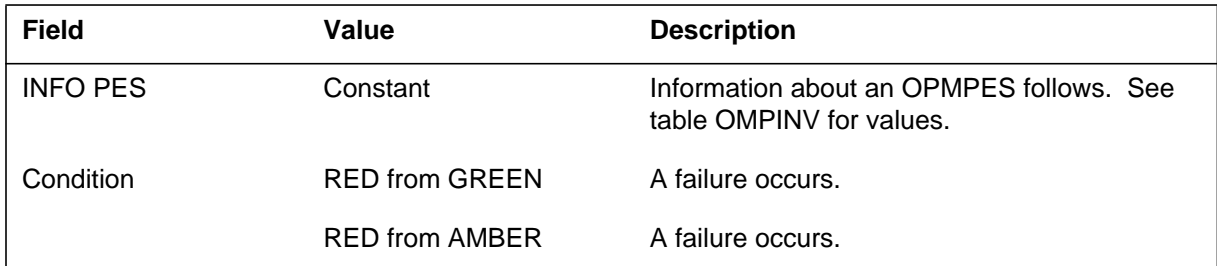

### **Action**

Refer to log report PES100, PES101, or PES102 for failure reasons. Follow the instructions in the log.

### **Associated OM registers**

#### **Explanation**

The power environment system (PES) generates report PES104 when an AC power failure occurs. During an AC power failure, the load bus test registers a voltage of 47V or less. The batteries provide power for approximately two h after the system generates this report, . The PES system generates a PES107 report when the system recovers.

### **Format**

The log report format for PES104 is as follows:

\*\*PES104 mmmdd hh:mm:ss ssdd FAIL PES OPMPES nnn site nn n RMM nn LOAD BUS LOW VOLTAGE ALARM

### **Example**

An example of log report PES104 follows:

\*\*PES104 JAN14 10:24:16 7650 FAIL PES OPMPES 2 REM1 01 0 RMM 3 LOAD BUS LOW VOLTAGE ALARM

### **Field descriptions**

The following table describes each field in the log report:

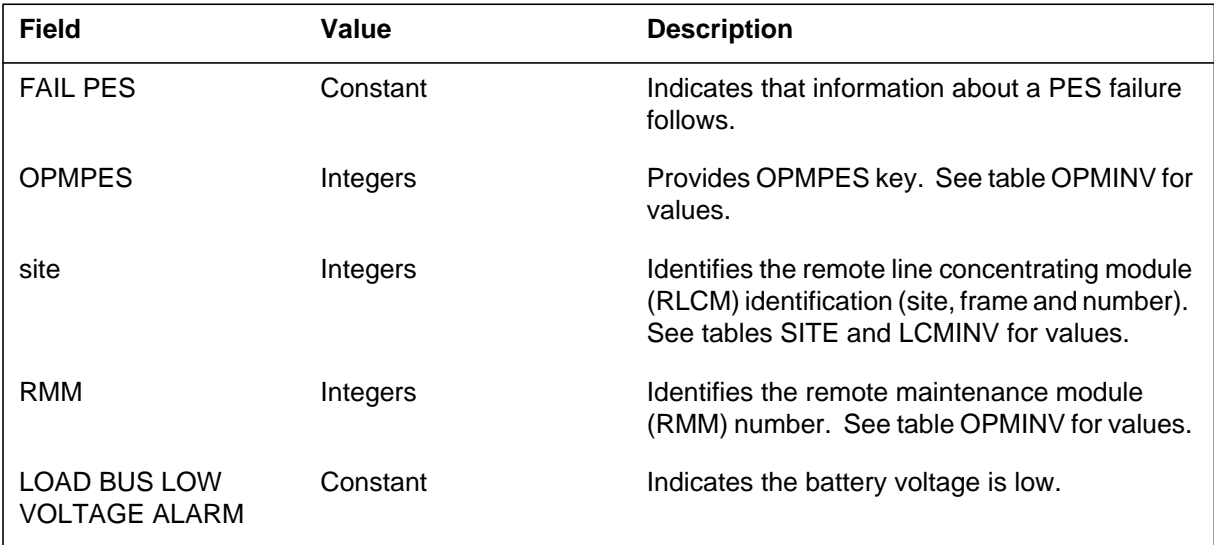

## **Action**

Prepare to lose system. Install emergency generators on the site immediately. The system recovers when the AC failure alarm condition is cleared.

## **Associated OM registers**

#### **Explanation**

The power and environment system (PES) subsystem generates report PES105 during the normal battery rotation mode. The subsystem generates PES105 when the charge bus test runs and fails. The system also generates PES105 if the operating company personnel requests a test of the charge bus from the MAP terminal.

#### **Format**

The log report format for PES105 is as follows:

\*PES105 mmmdd hh:mm:ss ssdd FAIL PES OPMPES nnn site nn n RMM nn CHARGE BUS LOW VOLTAGE ALARM: BCC n Site Flr RPOS Bay\_id Shf Description Slot EqPEC site 00 A01 OPE n 32 BCC n n 8X02AA

### **Example**

An example of log report PES105 follows:

\*PES105 JAN15 08:10:10 3450 FAIL PES OPMPES 2 REM1 01 0 RMM 3 CHARGE BUS LOW VOLTAGE ALARM: BCC1 Site Flr RPOS Bay\_id Shf Description Slot EqPEC REM1 00 A01 OPE 2 32 BCC 1 4 8X02AA

### **Field descriptions**

The following table describes each field in the log report:

#### **(Sheet 1 of 2)**

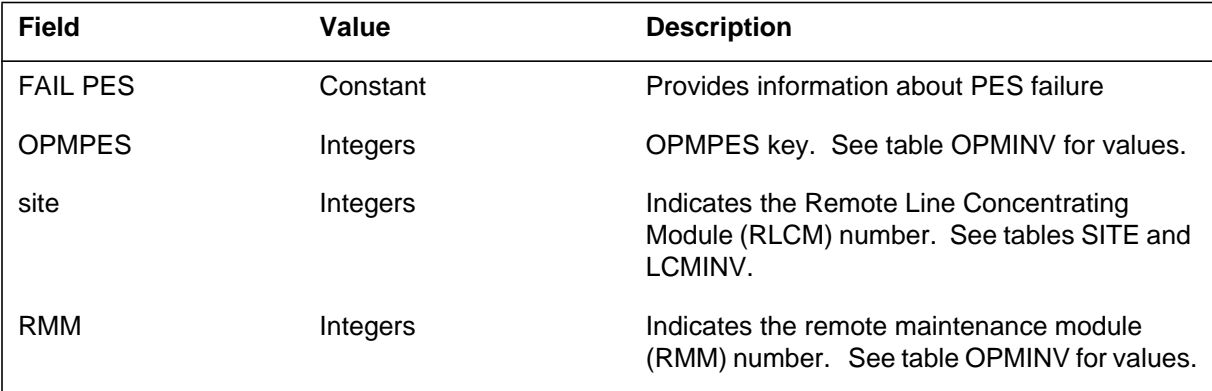

### **PES105** (end)

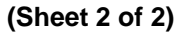

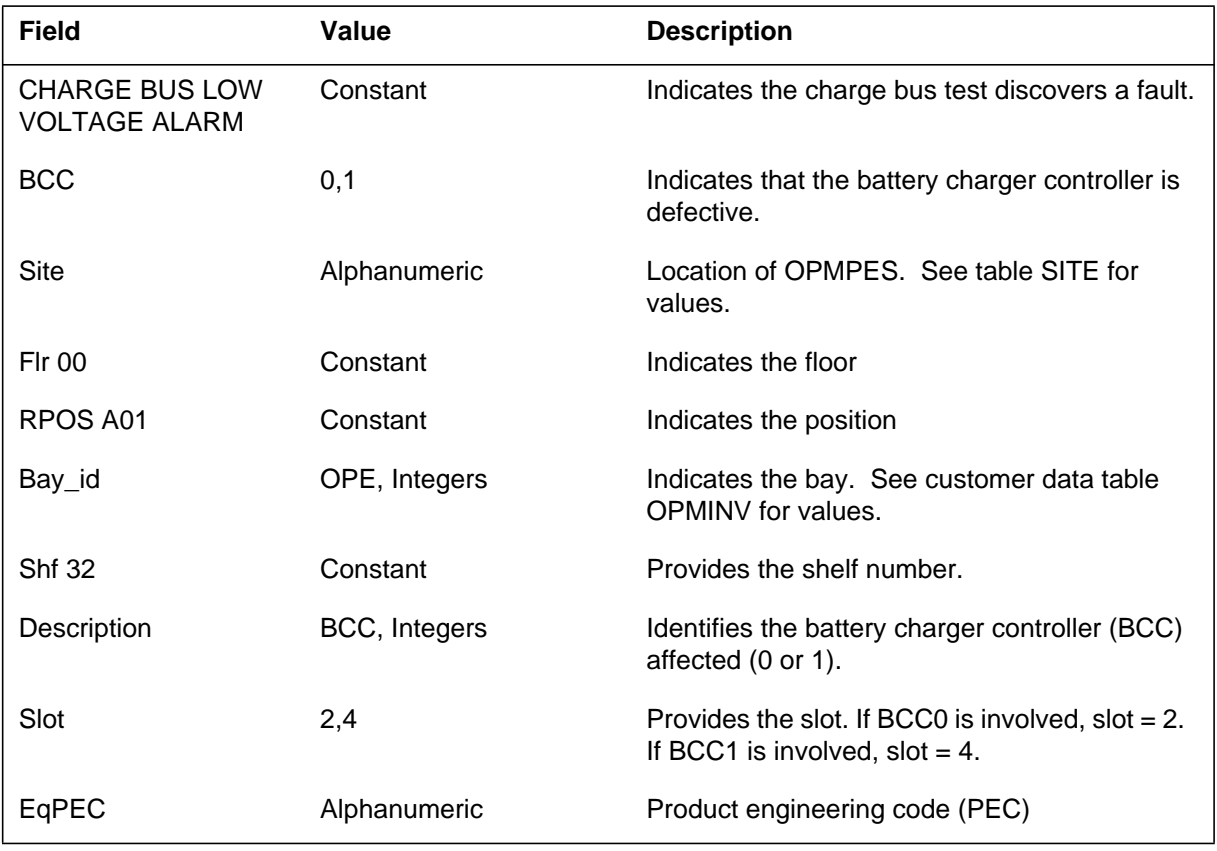

## **Action**

Replace the defective battery charger controller (BCC) immediately. Issue the TST CHARGEBUS, CI command to run the charge bus test again. If the charge bus test succeeds, the alarm clears.

## **Associated OM registers**

#### **Explanation**

The Power and Environment System (PES) subsystem generates report PES106. The subsystem generates PES106 when the system reports a charge bus alarm and the audit runs a successful charge bus test.

The PES subsystem also generates PES106 when the user requests a charge bus test from the MAP terminal.

#### **Format**

The log report format for PES106 is as follows:

PES106 mmmdd hh:mm:ss ssdd INFO PES OPMPES nnn site nn n RMM nn CHARGE BUS BCC n OK

### **Example**

An example of log report PES106 follows:

PES106 JAN15 08:10:10 3450 INFO PES OPMPES 2 REM1 01 0 RMM 3 CHARGE BUS BCC1 OK

### **Field descriptions**

The following table describes each field in the log report:

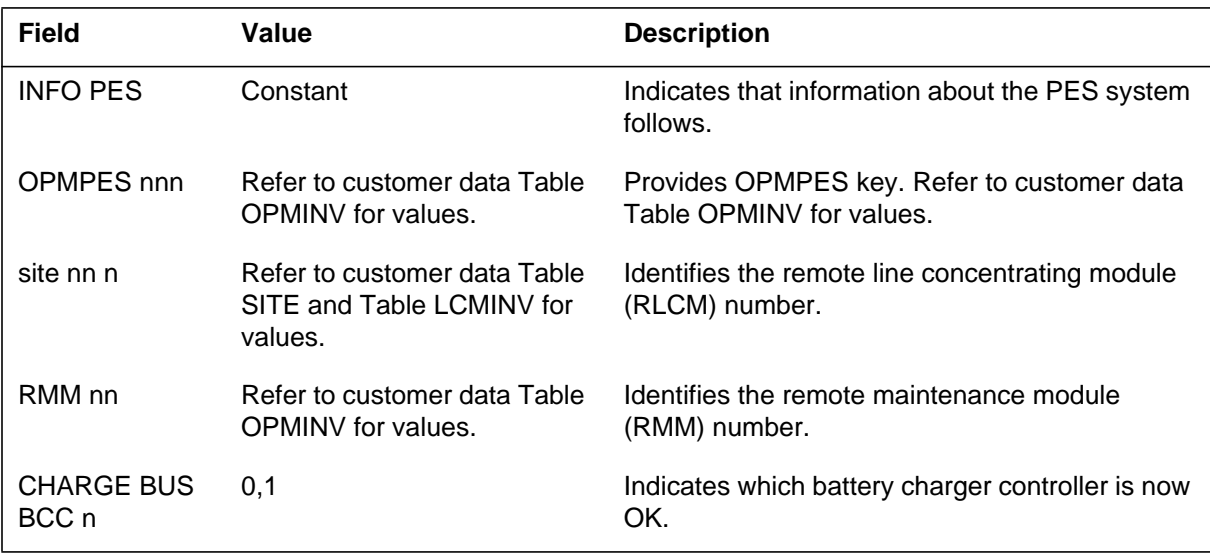

## **Action**

There is no action required.

# **Associated OM registers**

#### **Explanation**

The Power and Environment System (PES) subsystem generates report PES 107. The subsystem generates PES107 when a change occurs in the state of one or more components of the outside plant module power and environment system (OPMPES). The subsystem generates PES107 if one or more OPMPES component changes state to OK from Fail or to Closed from Open .

### **Format**

The log report format for PES107 is as follows:

PES107 mmmdd hh:mm:ss ssdd INFO PES OPMPES nnn pmtxt infotxt

#### **Example**

An example of log report PES107 follows:

PES107 SEP25 01:41:23 5413 INFO PES OPMPES 33 REMI 03 0 RMM 3 High Temp. Ok from Fail Front Door Closed from Open

### **Field descriptions**

The following table describes each field in the log report:

#### **(Sheet 1 of 2)**

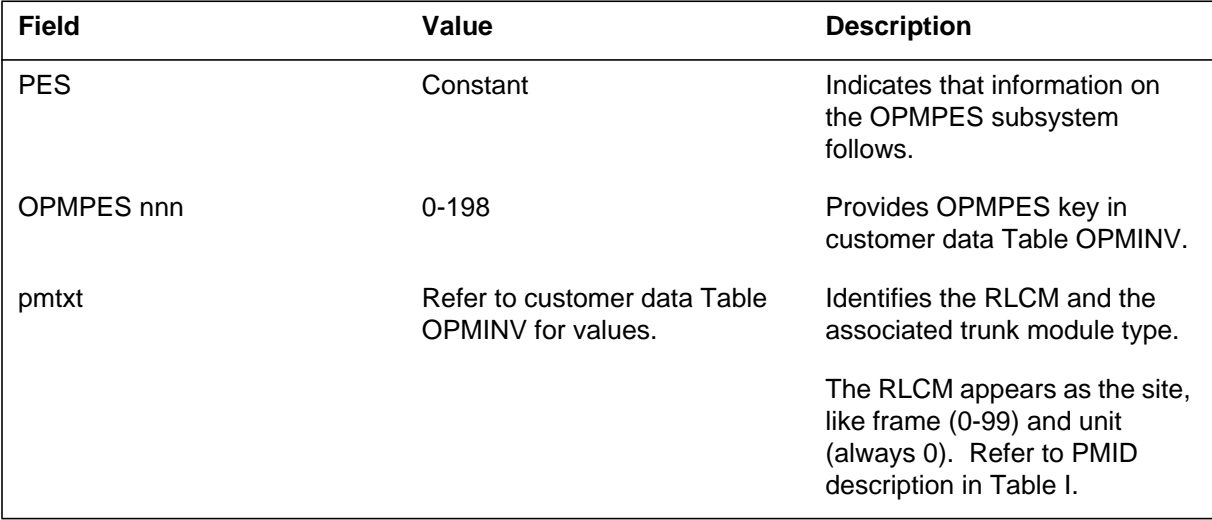

### **PES107** (continued)

#### **(Sheet 2 of 2)**

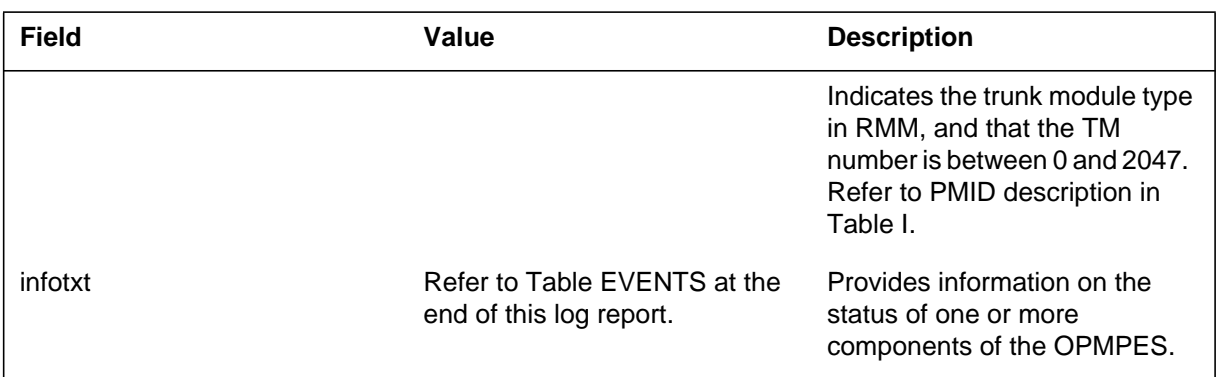

## **Action**

There is no action required.

### **Associated OM registers**

There are no associated OM registers.

# **Additional information**

#### **Events (Sheet 1 of 2)**

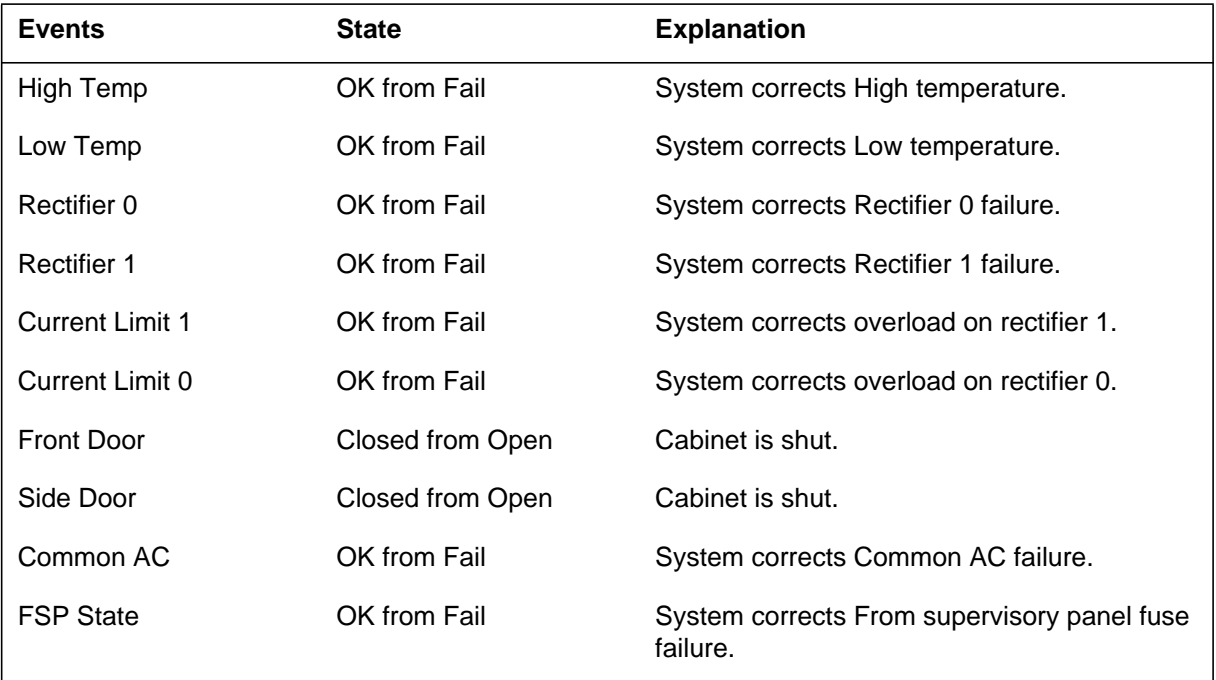

# **PES107** (end)

#### **Events (Sheet 2 of 2)**

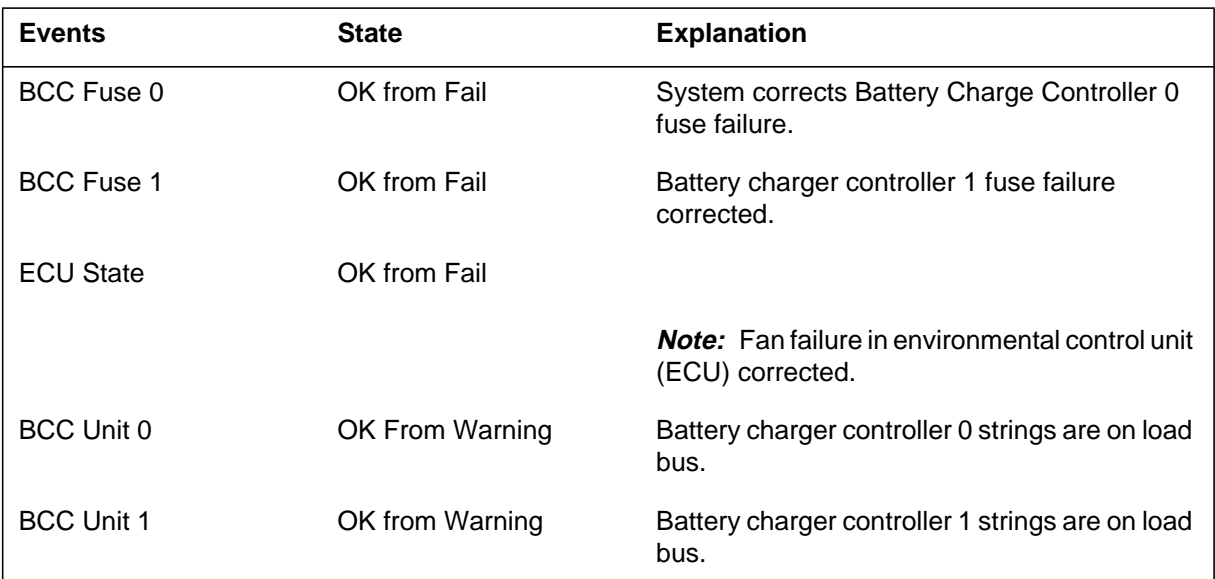

#### **Explanation**

The Power and Environment System (PES) subsystem generates report PES108. The subsystem generates report PES108 when the state of the outside plant module power and environment system (OPMPES) changes.

#### **Format**

The log report format for PES108 is as follows:

PES108 mmmdd hh:mm:ss ssdd INFO PES nnn Condition: infotxt

### **Example**

An example of log report PES108 follows:

PES108 SEP25 01:41:23 5413 INFO PES 33 Condition: GREEN from RED

### **Field descriptions**

The following table describes each field in the log report:

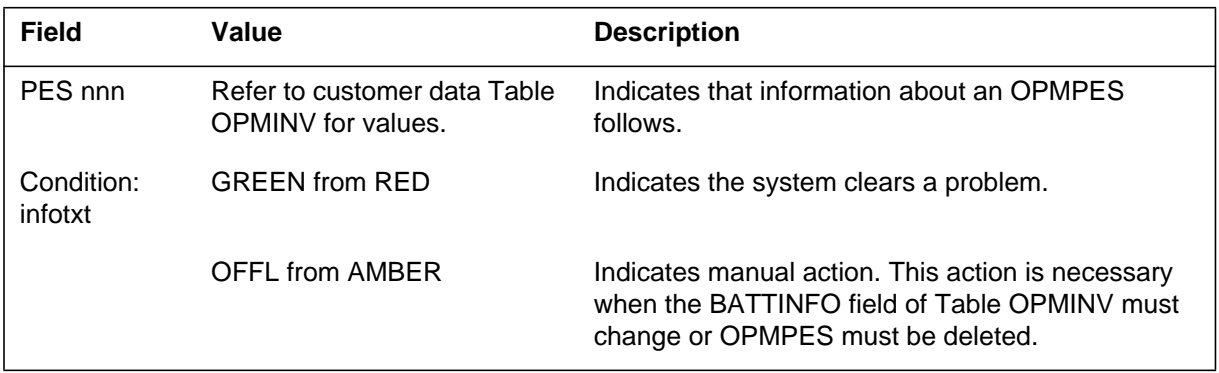

### **Action**

There is no action required.

### **Associated OM registers**

#### **Explanation**

The power and environment system (PES) subsystem generates report PES109. The subsystem generates PES109 when one or more components of the outside plant module power and environment system (OPMPES)changes state from OK to system busy (SysB).

#### **Format**

The log report format for PES109 is as follows:

\*\*PES109 mmmdd hh:mm:ss ssdd SYSB PES OPMPES nnn pmtxt infotxt

### **Example**

An example of log report PES109 follows:

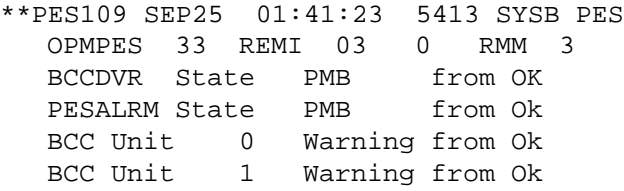

### **Field descriptions**

The following table describes each field in the log report:

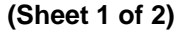

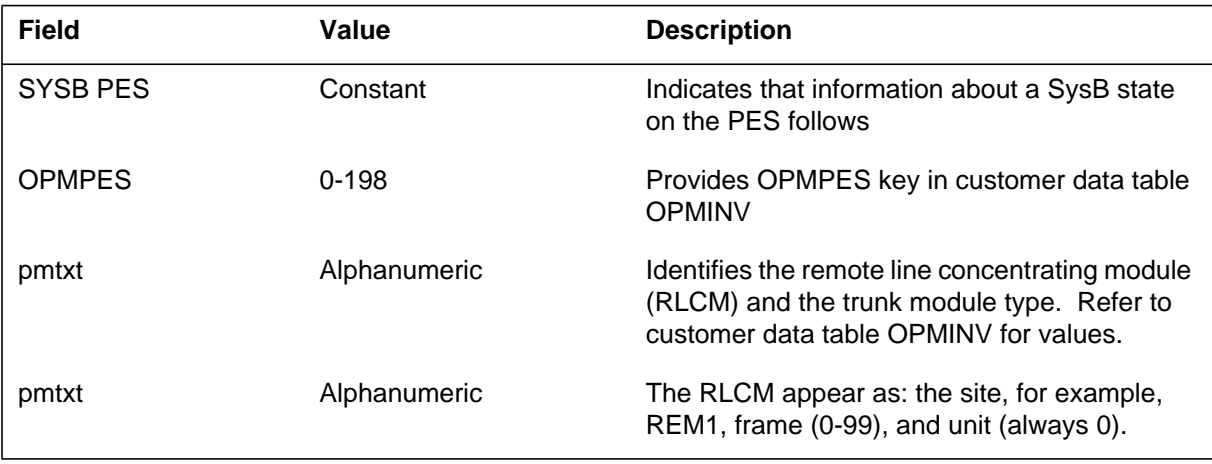

Log reports **1-413**

## **PES109** (end)

#### **(Sheet 2 of 2)**

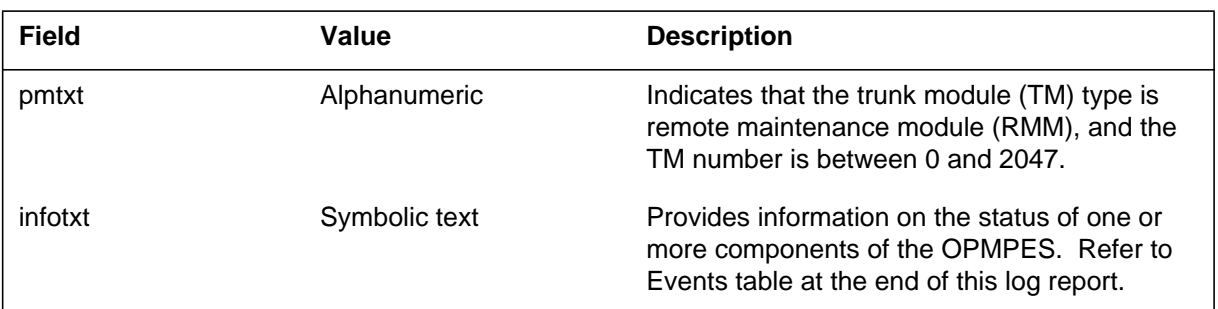

## **Action**

Refer to the Events table at the end of this log report.

### **Associated OM registers**

There are no associated OM registers.

## **Additional information**

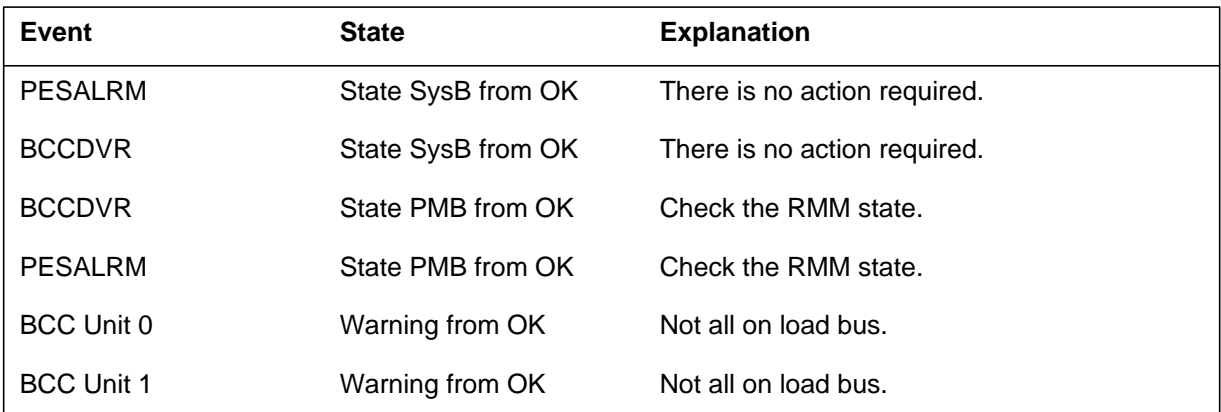

**Note:** The automatic battery rotation/charging feature usually has one battery string on the charge bus. This alarm is important if more than one battery string is not on the load bus.

#### **Explanation**

The Power and Environment System (PES) subsystem generates report PES110. The subsystem generates PES110 when one or more components of the outside plant module power and environment system (OPMPES) changes to the manual busy (ManBusy) state.

#### **Format**

The log format for report PES110 is as follows:

\*\*PES110 mmmdd hh:mm:ss ssdd MANB PES OPMPES nnn pmtxt infotxt

### **Example**

An example of log report PES110 follows:

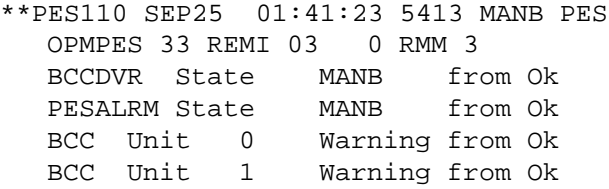

### **Field descriptions**

The following table describes each field in the log report:

 **(Sheet 1 of 2)**

| <b>Field</b> | Value                                                     | <b>Description</b>                                                                                                    |
|--------------|-----------------------------------------------------------|----------------------------------------------------------------------------------------------------|
| <b>PES</b>   | Constant                                                  | Indicates that information on the power and<br>environment system follows.                                                         |
| OPMPES nnn   | $0 - 198$                                                 | Provides OPMPES key in customer Data Table<br>OPMINV.                                                                              |
| pmtxt        | Refer to customer data Table<br><b>OPMINV</b> for values. | Identifies the RLCM and the associated trunk<br>module type.                                                                       |
|              |                                                           | The RLCM appears as the site, for example, as<br>REM1, frame (0-99), and unit (always 0). Refer<br>to PMID description in Table I. |

Log reports **1-415**

### **PES110** (end)

#### **(Sheet 2 of 2)**

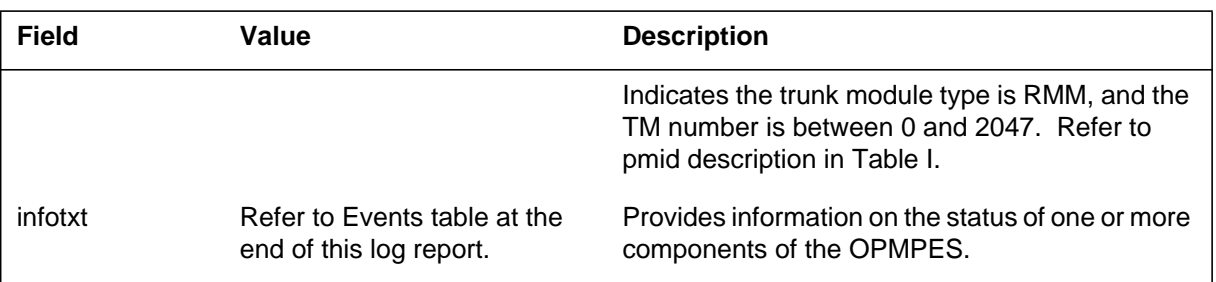

## **Action**

There is no action required.

## **Associated OM registers**

There are no associated OM registers.

## **Additional information**

#### **Events**

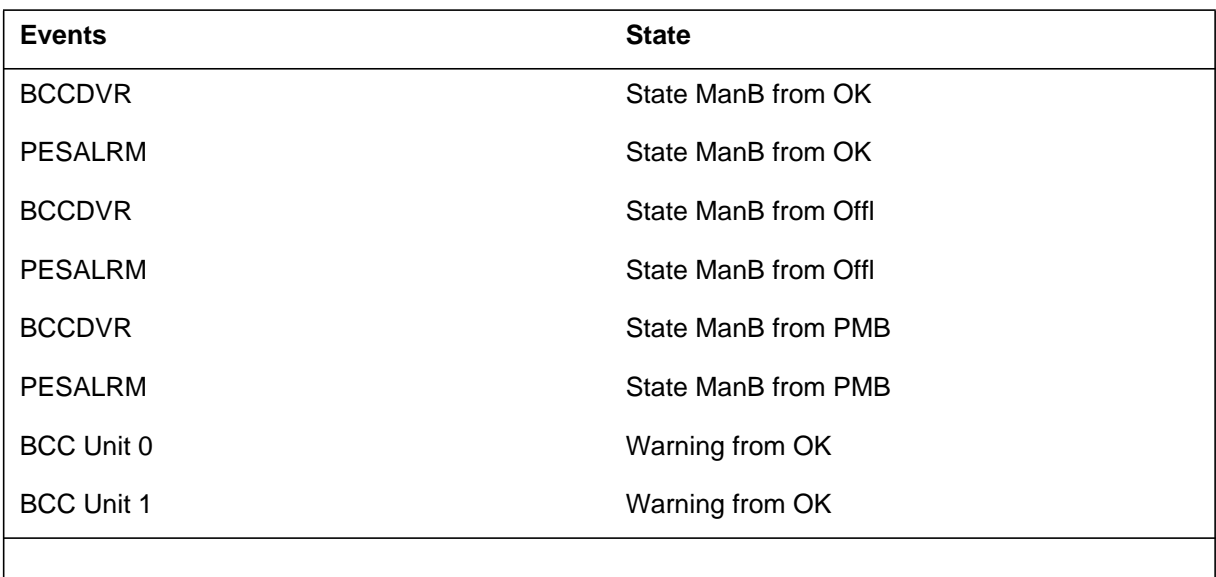

**Note:** The appearance of the BCC units in the PES110 log indicates that the BCC driver goes MANb.

#### **Explanation**

The Power and Environment System (PES) subsystem generates report PES111. The subsystem generates PES111 when one or more components of the outside plant module power and environment system (OPMPES) changes state from OK to offline.

#### **Format**

The log report format for PES111 is as follows:

\*\*PES111 mmmdd hh:mm:ss ssdd OFFL PES OPMPES nnn pmtxt infotxt

### **Example**

An example of log report PES111 follows:

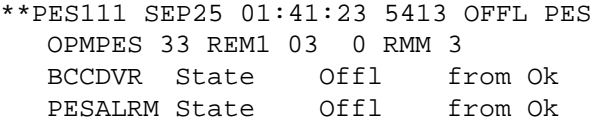

## **Field descriptions**

The following table describes each field in the log report:

#### **(Sheet 1 of 2)**

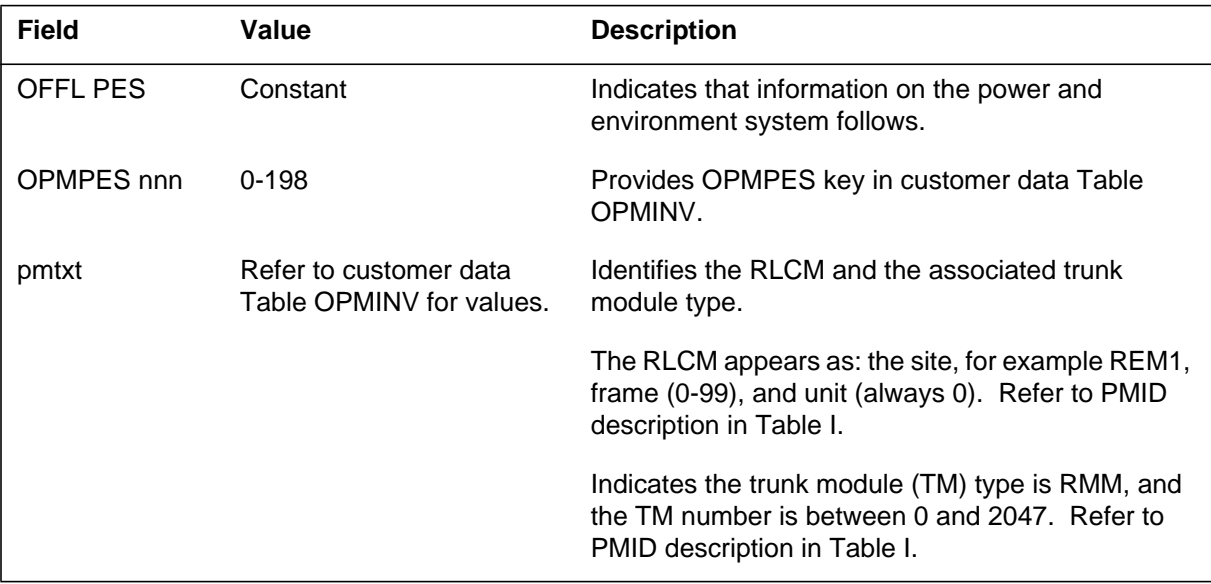

Log reports **1-417**

# **PES111** (end)

 **(Sheet 2 of 2)**

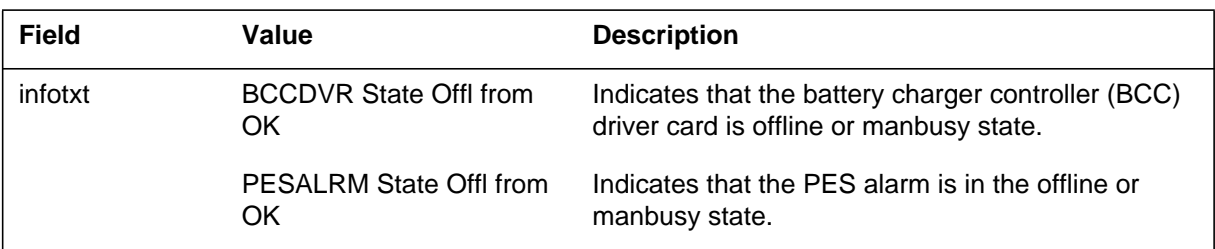

## **Action**

There is no action required.

### **Associated OM registers**

#### **Explanation**

The Power and Environment System (PES) subsystem generates report PES112. The subsystem generates PES112 when one or more components of the outside plant module power and environment system (OPMPES) changes state to the OK state.

#### **Format**

The log report format for PES112 is as follows:

PES112 mmmdd hh:mm:ss ssdd RTS PES OPMPES nnn pmtxt infotxt

### **Example**

An example of log report PES112 follows:

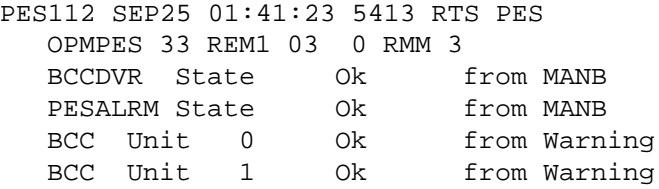

### **Field descriptions**

The following table describes each field in the log report:

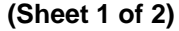

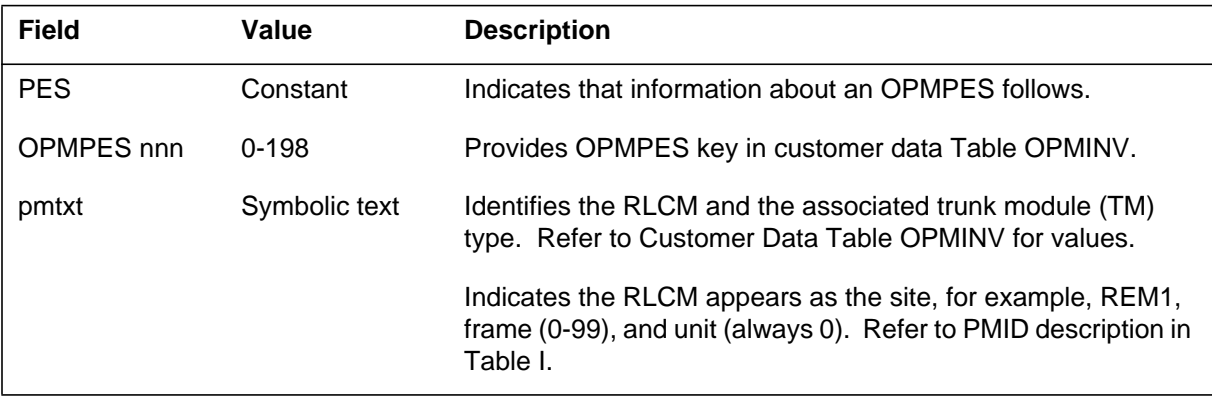

## **PES112** (end)

#### **(Sheet 2 of 2)**

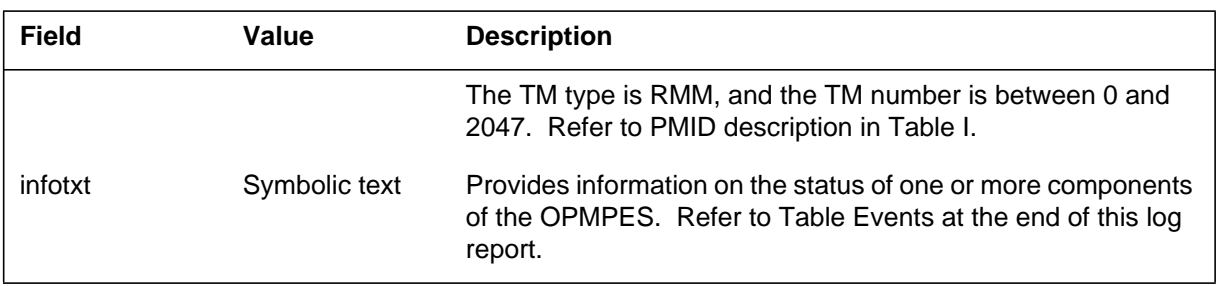

### **Action**

There is no action required.

# **Associated OM registers**

There are no associated OM registers.

## **Additional information**

#### **Events**

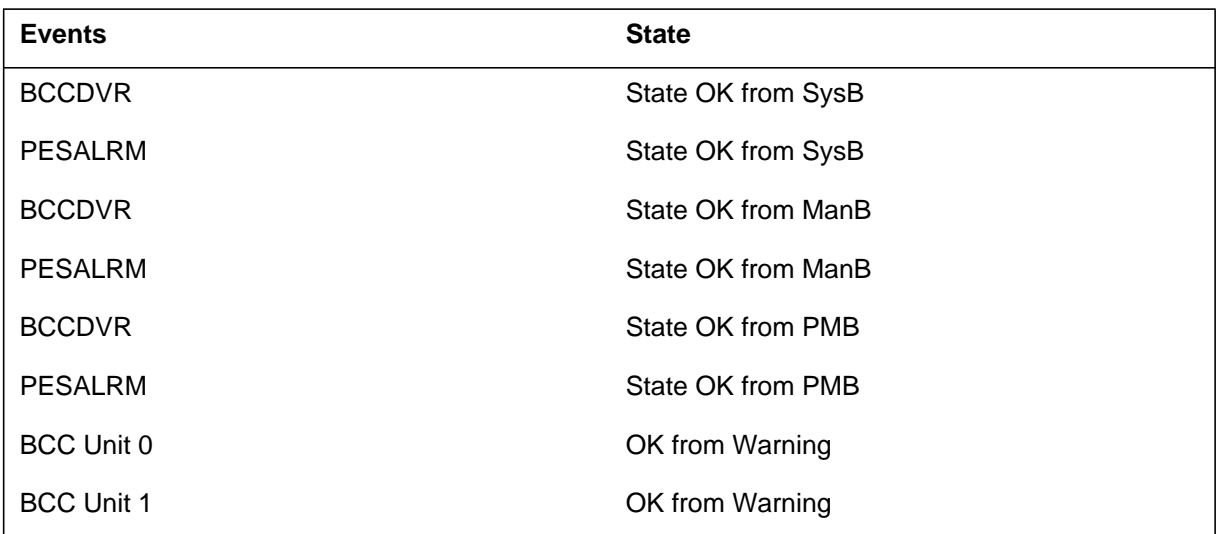

# **Explanation**

The following is the log report format for PES113:

### **Format**

The log report format for PES113 is as follows:

\*PES113 mmmdd hh:mm:ss ssdd INFO PES OPMPES nnn pmtxt infotxt

### **Example**

An example of log report PES113 follows:

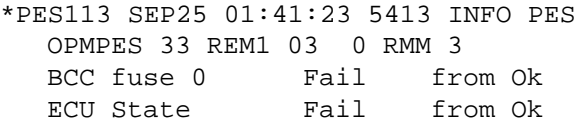

## **Field descriptions**

The following table describes each field in the log report:

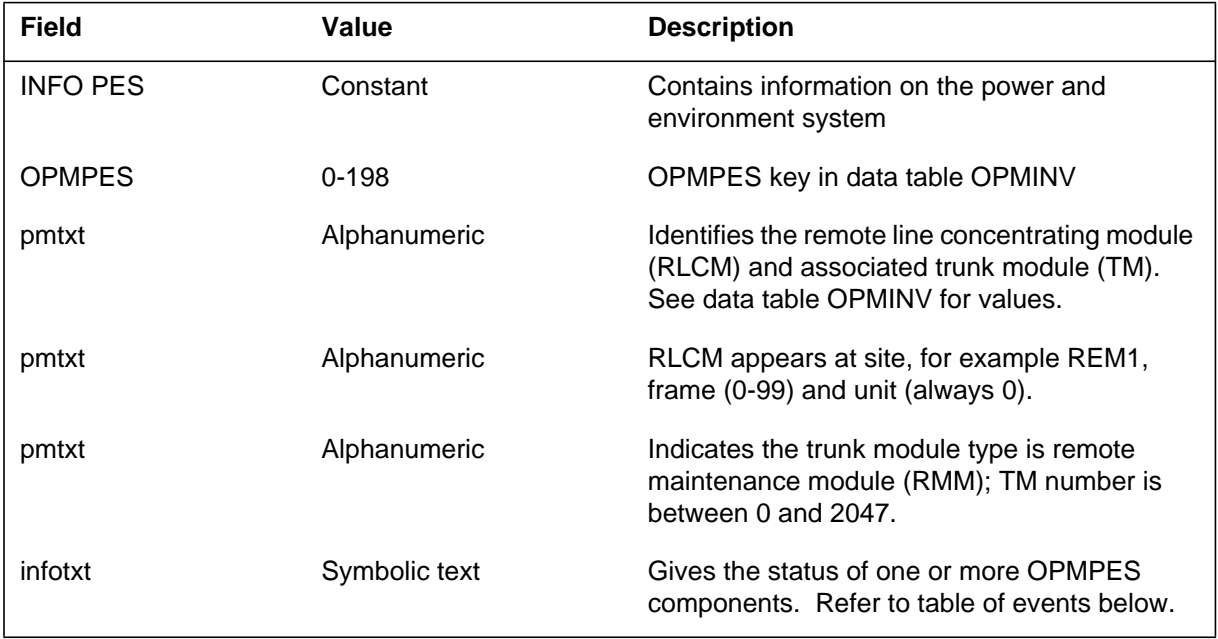
## **Action**

Refer to the table of events below.

# **Associated OM registers**

There are no associated OM registers.

# **Table of events**

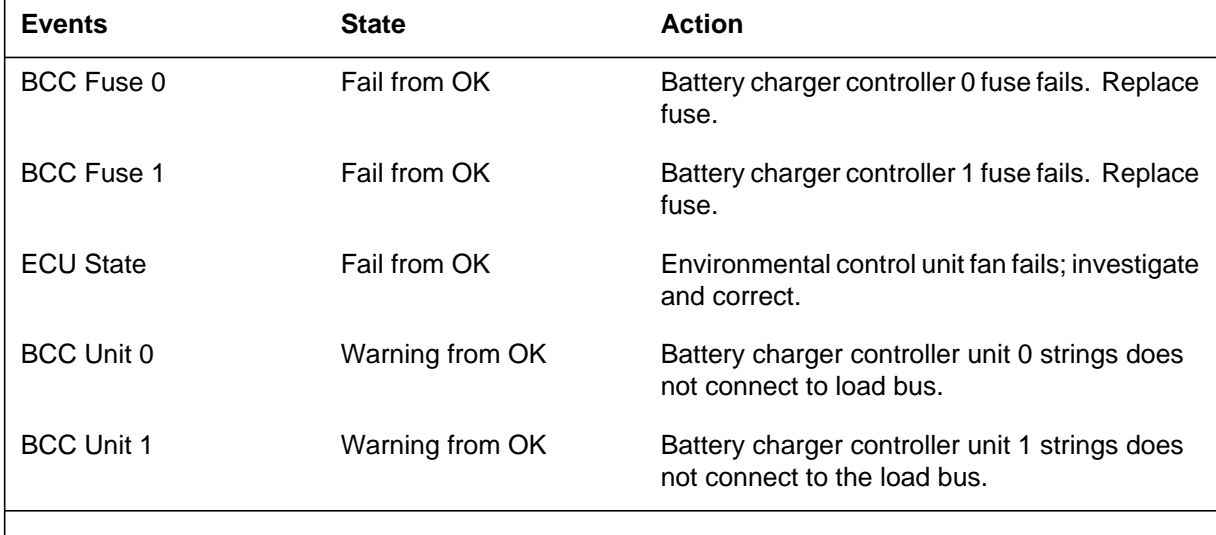

**Note:** Automatic battery rotation/charging normally keeps one battery string on the charge bus. Action is required if more than one battery string is not on the load bus. Enter the OPMPES level of the MAP display and place the strings on the load bus.

## **PES114**

## **Explanation**

The power and environment system (PES) subsystem generates report PES114. The subsystem generates PES114 when the state of the outside plant module power and environment system (OPMPES) changes to AMBER. When the system generates PES114, it also generates a PES101, PES102, or PES113 log report.

## **Format**

The log report format for PES114 is as follows:

\*PES114 mmmdd hh:mm:ss ssdd INFO PES nnn Condition :infotxt

## **Example**

An example of log report PES114 follows:

\*PES114 SEP25 01:41:23 5413 INFO PES 33 Condition:AMBER from GREEN

## **Field descriptions**

The following table describes each field in the log report:

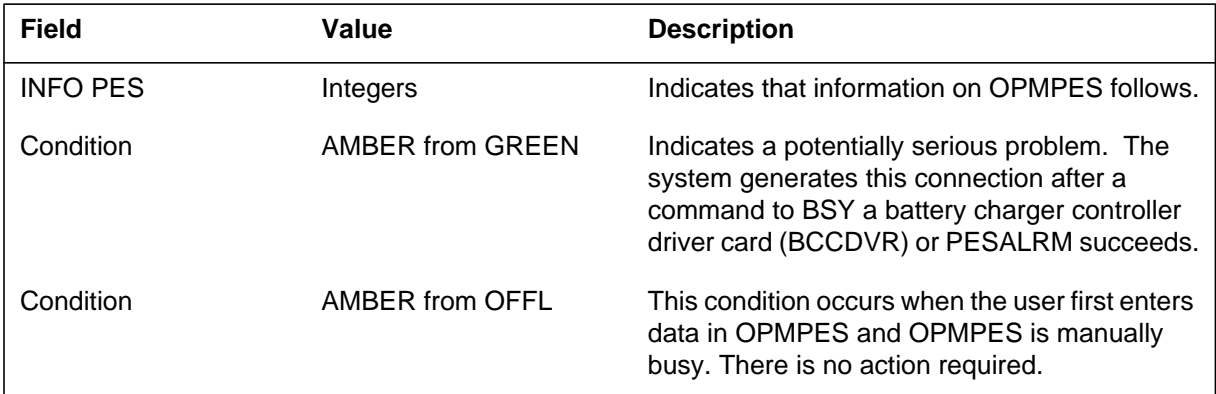

# **Action**

Refer to the PES101, PES102, or PES113 log reports. Take action as directed.

## **Associated OM registers**

There are no associated registers.

## **Explanation**

Log report PES116 shows the measured voltage of the SRU battery string. This report also provides an error message there is no measurement. Only the voltage for STR 0 or STR 1 can be measured. Ignore the results that appear for other strings.

### **Format**

The log report format for PES116 is as follows:

PES116 mmmdd hh:mm:ss ssdd INFO PES OPMPES nnn site nn n RMM n SYSTEM VOLTAGE MEASUREMENT LOAD BUS  $= -vv. vV$ BCC  $0 = -vv.vV$  BCC  $1 = -vv.vV$  $STRG$   $0 = -vv$ .vV  $STRG$   $4 = -vv$ .vV  $STRG$  1 =  $-vv.vV$  STRG 5 =  $-vv.vV$ STRG  $2 = -vv.vV$  STRG  $6 = -vv.vV$ STRG  $3 = -vv.vV$  STRG  $7 = -vv.vV$ 

## **Example**

An example of log report PES116 with an error message follows:

PES116 SEP05 18:14:33 4827 INFO PES OPMPES 12 F007 0 0 RMM 11 SYSTEM VOLTAGE MEASUREMENT No MTE available

An example of log report PES116 with a measured voltage follows:

```
PES116 SEP05 18:14:33 4827 INFO PES
OPMPES 40 REM1 40 0 RMM 40
SYSTEM VOLTAGE MEASUREMENT
LOAD BUS = -52.5VBCC 0 = -58.1V BCC 1 = .0VSTRG 0 = -52.5V STRG 4 = .0VSTRG \, 1 = -52.5V STRG \, 5 = .0VSTRG 2 = –.0V STRG 6 = .0V
STRG 3 = –.0V STRG 7 = .0V
```
## PES116 (continued)

## **Field descriptions**

The following table describes each field in the log report:

#### **(Sheet 1 of 2)**

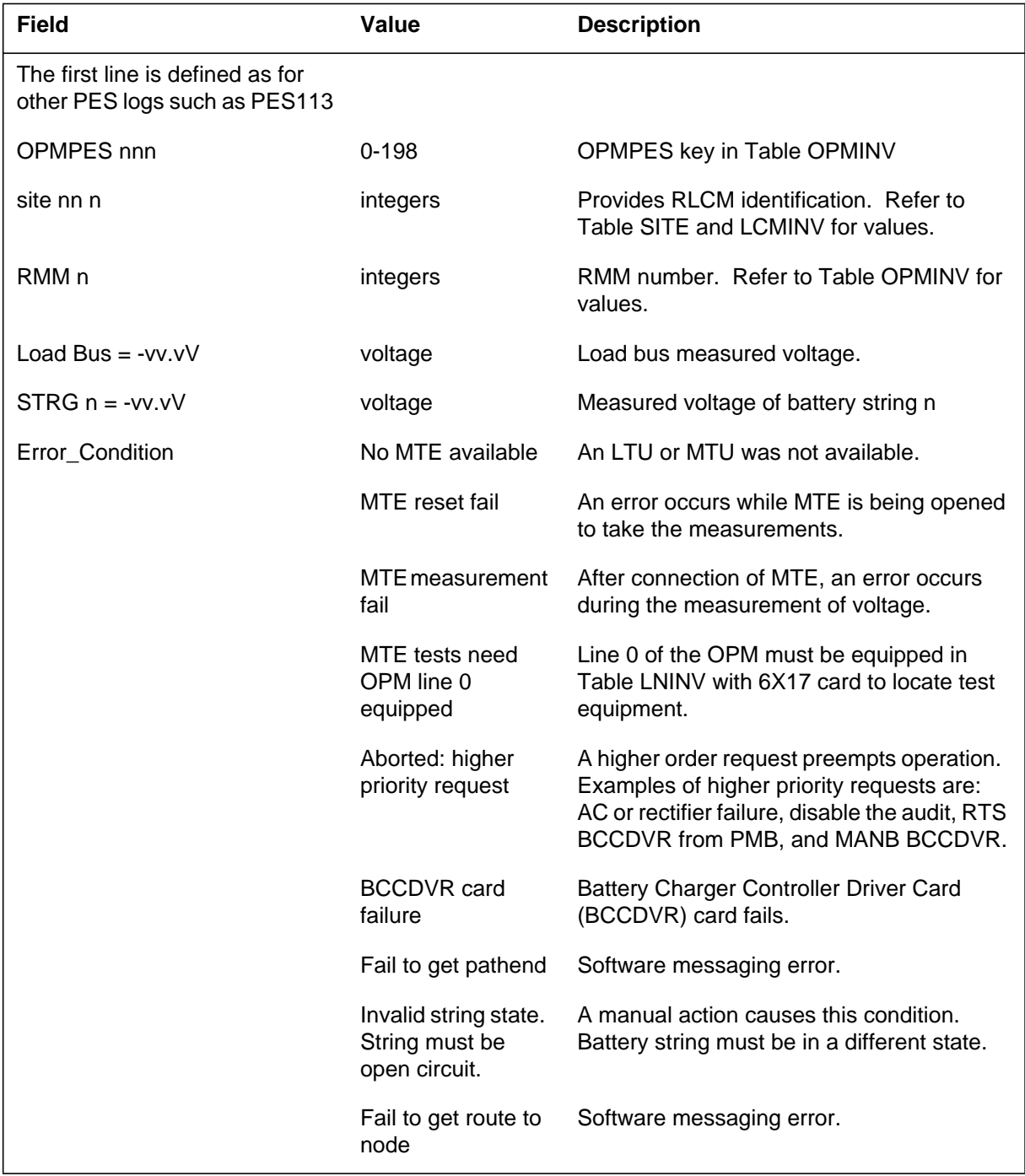

# **PES116** (continued)

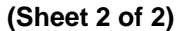

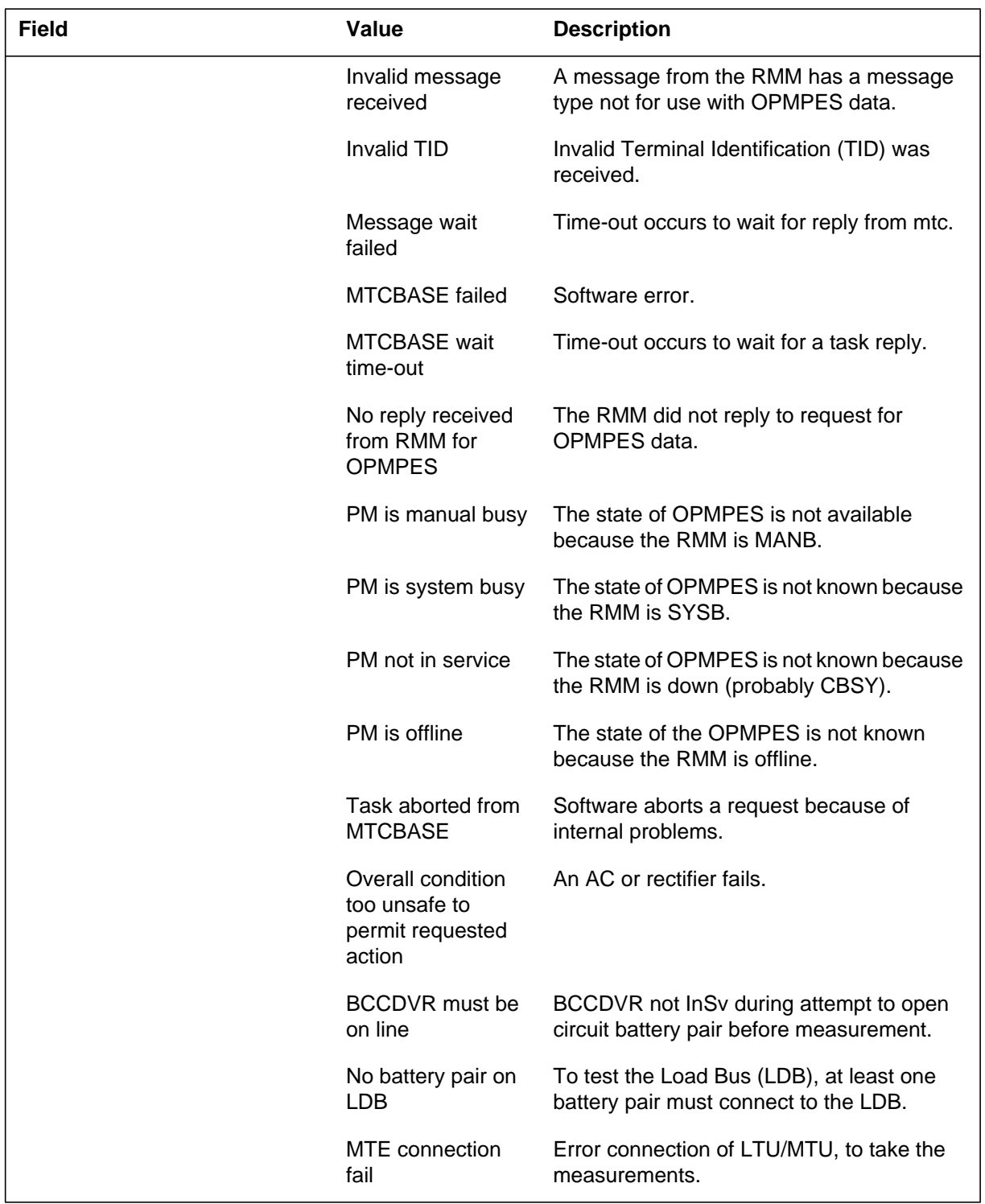

## **PES116** (continued)

# **Action**

The following table describes the correct action to take for each error condition.

### **Actions (Sheet 1 of 2)**

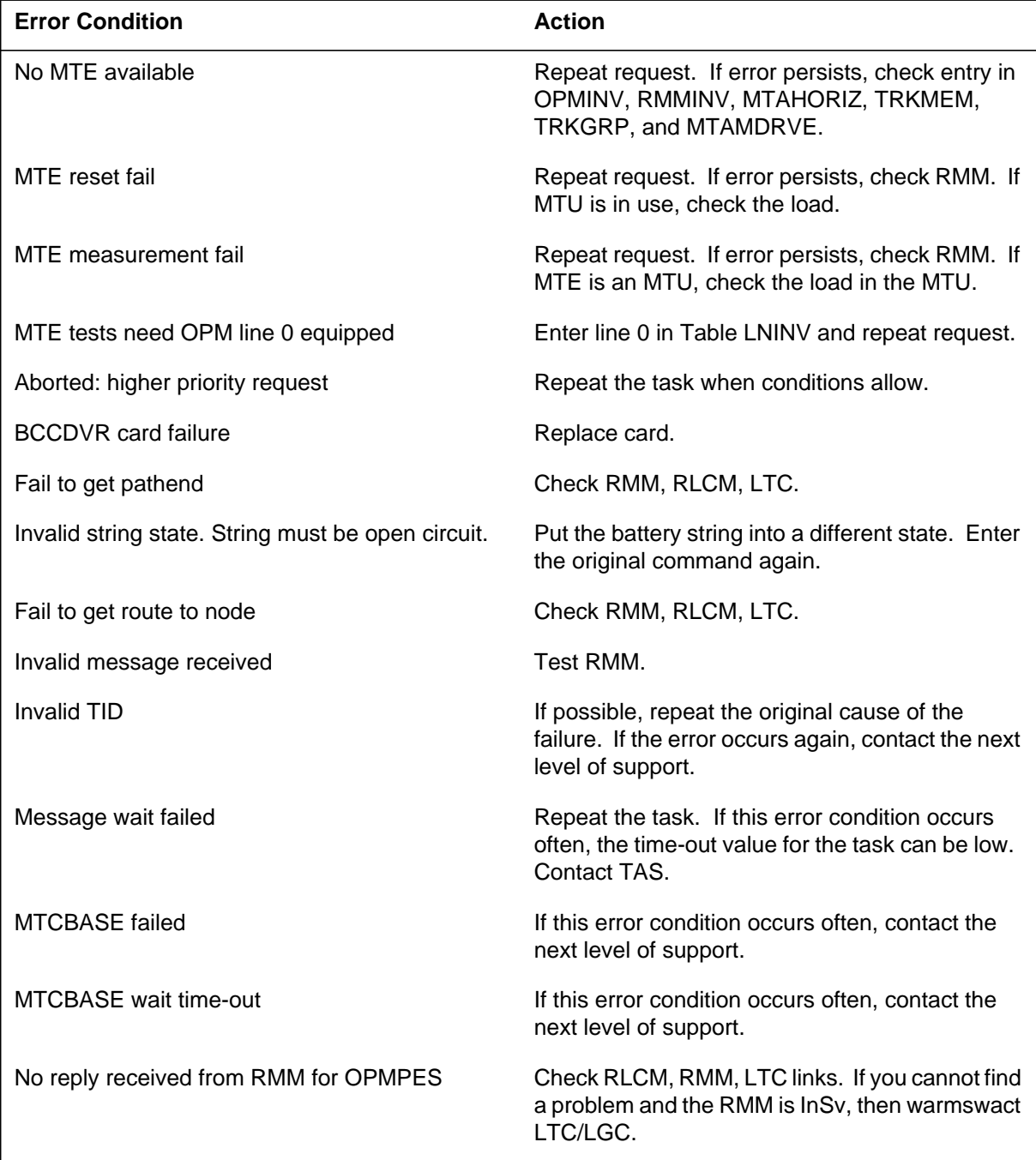

# **PES116** (end)

#### **Actions (Sheet 2 of 2)**

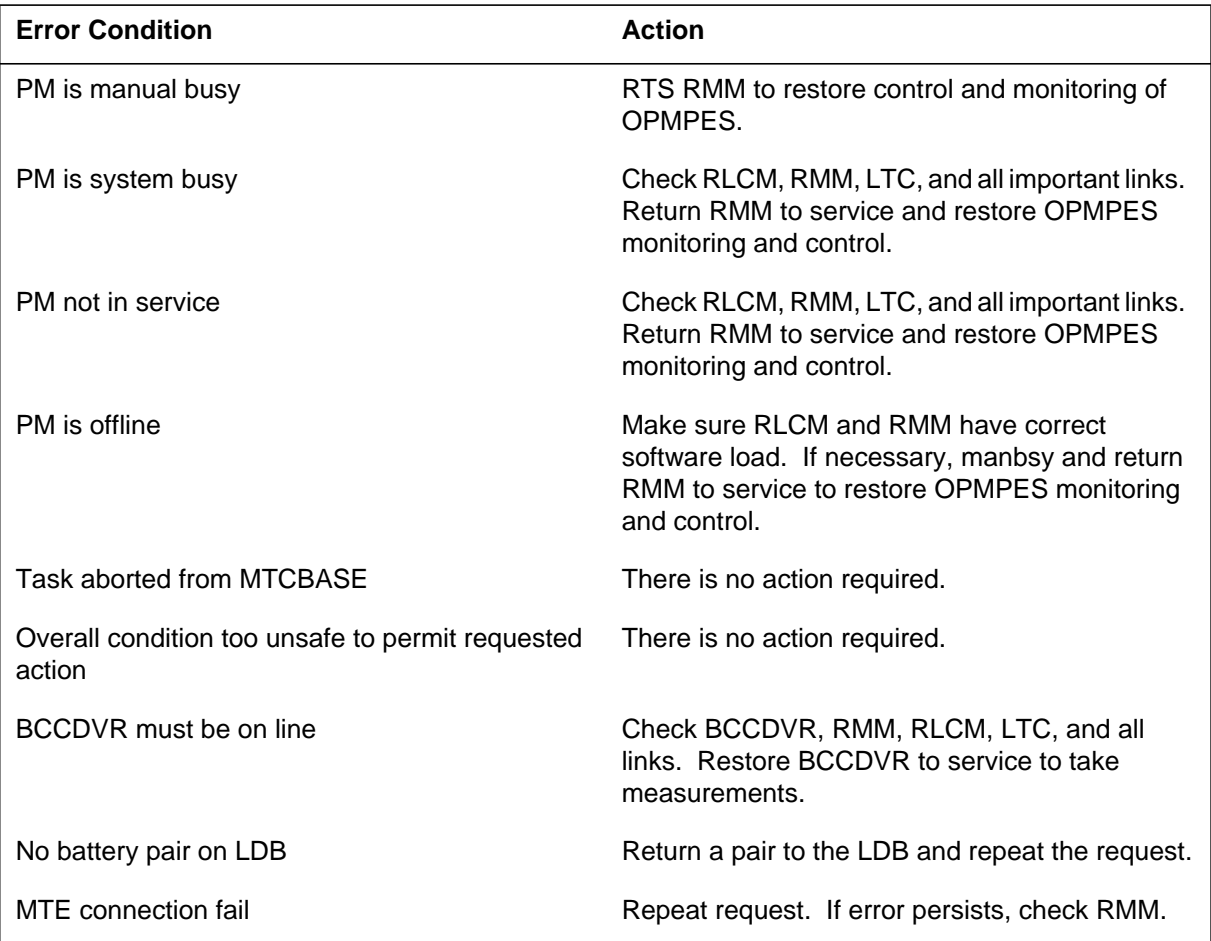

# **Associated OM registers**

There are no associated OM registers.

# **Additional information**

There is no additional information.

## **PES117**

### **Explanation**

The log report PES117 indicates the SRU battery string that has low voltage. This report indicates the battery pair failed for the discharge, open circuit, or post charge test. A failed battery pair returns to the Load Bus.

### **Format**

The log report format for PES117 is as follows:

PES117 mmmdd hh:mm:ss ssdd INFO PES OMPES nnn site nn n RMM nn BATT PAIR n Fail from OK Low battery string voltage  $STR n$  xxxxxxxxx $x = -vv.vV$  $STR$  m xxxxxxxxx $x = -vv.vV$ 

### **Example**

An example of log report PES117 follows. The example does not match the format. For the SRU, a measured voltage applies only to STR 0 or STR 1. Ignore results that appear for any other string.

PES117 SEP05 18:14:33 4827 INFO PES OPMPES 24 C015 0 0 RMM 24 BATT PAIR 1 Fail From OK Low battery string voltage STR 1 DISCHARGE TEST VOLTAGE = –48.7V STR -32092 VOLTAGE=

## **Field descriptions**

The following table describes each field in the log report:

#### **(Sheet 1 of 2)**

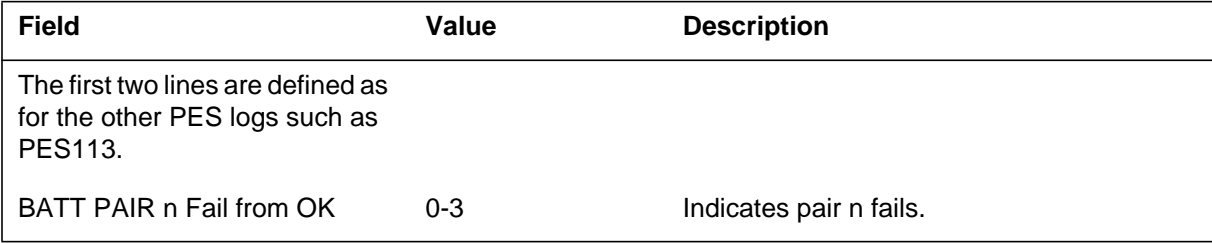

# **PES117** (end)

#### **(Sheet 2 of 2)**

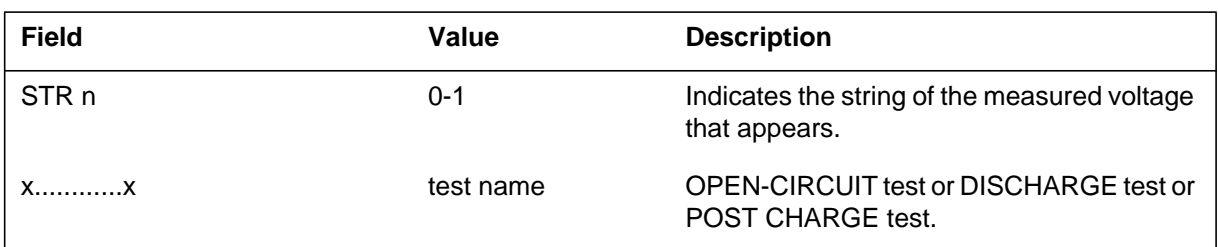

# **Action**

Replace battery string, check voltage, and recharge if necessary.

## **Associated OM registers**

There are no associated registers.

# **Additional information**

There is no additional information.

### **PES200**

### **Explanation**

The log report PES200 indicates an event has occurred on one or more alarms for the remote line drawer (RLD) Power and Environmental System (PES). This report also indicates a battery test failure.

### **Format**

The format for log report PES200 follows:

<severity>PES200 mmmdd hh:mm:ss ssdd INFO PES RLDSITE <HUB Name> <RLD site name> RLD <RLD number> <alarm name> <new\_state> <from <old\_state>

## **Example**

An example of log report PES200 follows:

CMP2A \*\*\*PES200 FEB04 01:41:23 1604 INFO PES RLDPES STAR REM1 02 0 02 SITE1 RLD5 DC fail Ok from Fail PWRTYP Ok from Fail AC fail Ok from Fail DOOR Closed from Open

# **Field descriptions**

The following table explains each of the fields in the log report.

#### **(Sheet 1 of 2)**

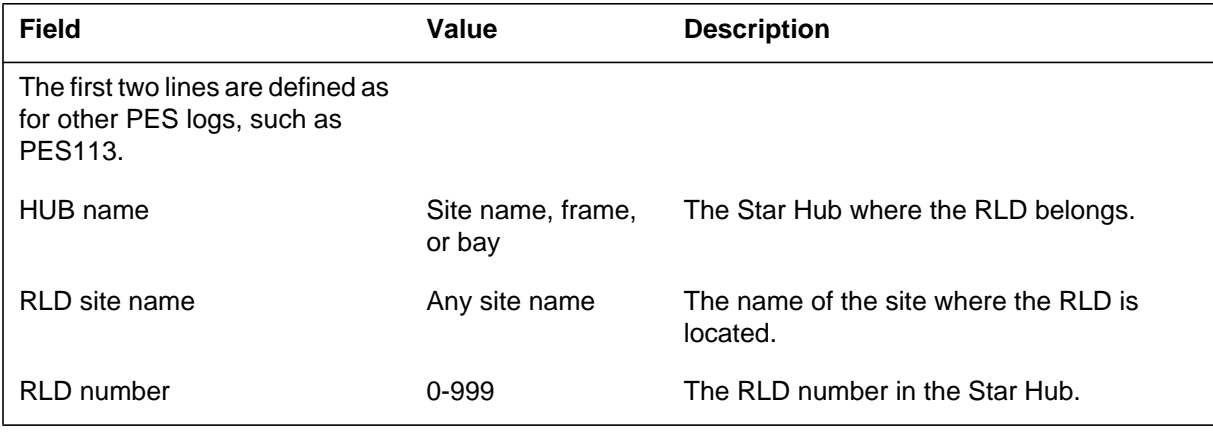

## **PES200** (end)

#### **(Sheet 2 of 2)**

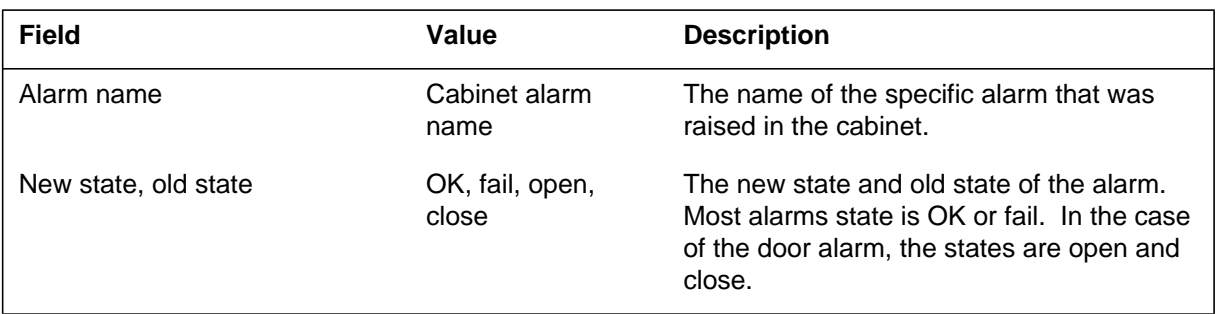

# **Action**

This log is for information. In most cases the cabinet environmental system is operated to balance the conditions.

## **Associated OM registers**

There are no associated registers.

# **Additional information**

There is no additional information.

### **PES201**

### **Explanation**

The log report PES201 indicates the audit of the remote line drawer (RLD) Power and Environmental System (PES) has found a mismatch between the software state and the hardware state.

### **Format**

The format for log report PES201 follows:

<severity>PES201 mmmdd hh:mm:ss ssdd INFO PES RLDSITE <HUB Name> <RLD site name> RLD <RLD number> AUDIT: Mismatch in reply data <alarm name> <new\_state> from <old\_state>

## **Example**

An example of log report PES201 follows:

CPM2A \*\*\* PES201 FEB04 09:12:37 1604 INFO PES RLDPES STAR REM1 02 0 02 SITE1 RLD 5 AUDIT: Mismatch in reply data DC fail Ok from Fail PWRTYP Ok from Fail AC fail Ok from Fail DOOR Closed from Open

# **Field descriptions**

The following table explains each of the fields in the log report.

#### **(Sheet 1 of 2)**

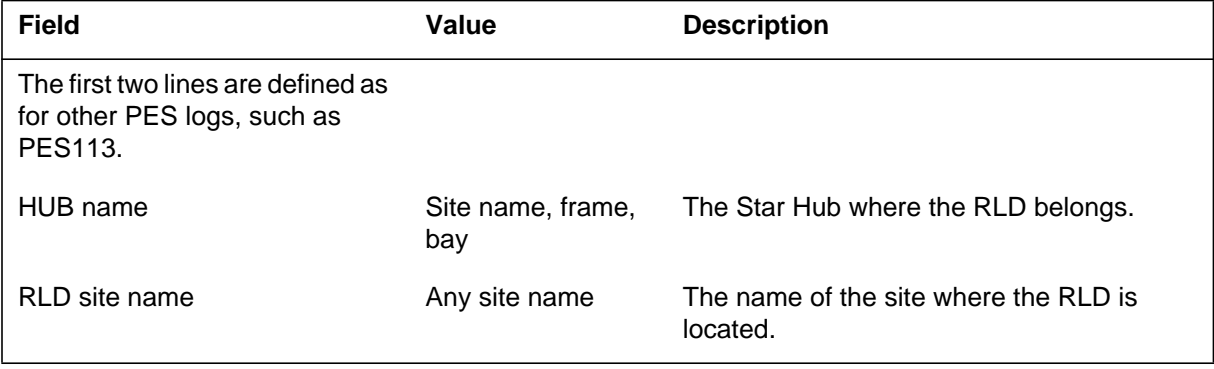

# **PES201** (end)

#### **(Sheet 2 of 2)**

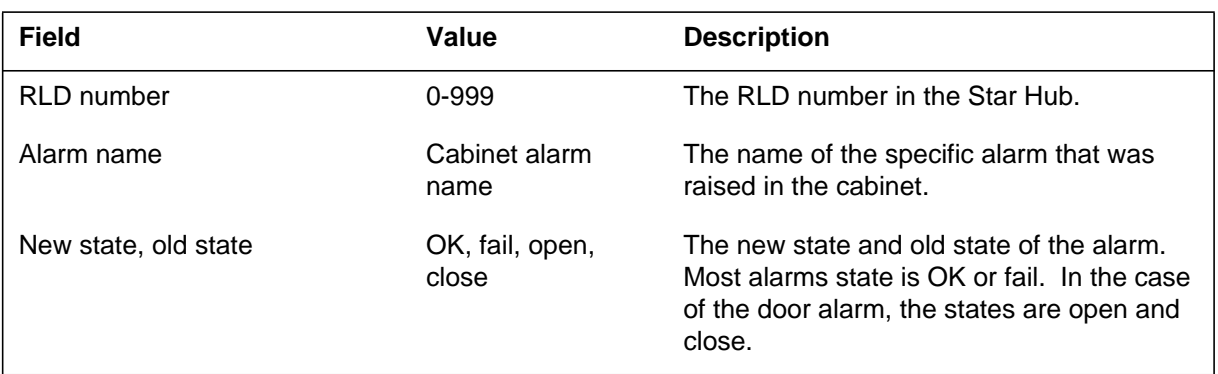

# **Action**

This log is for information. In most cases the cabinet environmental system is operated to balance the conditions.

# **Associated OM registers**

There are no associated registers.

# **Additional information**

There is no additional information.

## **PES202**

## **Explanation**

The log report PES202 indicates the overall condition of the remote line drawer (RLD) Power and Environmental System (PES) has changed.

## **Format**

The format for log report PES202 follows:

<severity>FP503 mmmdd hh:mm:ss ssdd INFO PES RLDPES <HUB Name> <RLD site name> RLD <RLD number> Condition <new condition> from <old condition>

# **Example**

An example of log report PES202 follows:

CPM2A PES202 FEB04 09:12:37 1705 INFO PES RLDPES STAR REM1 02 0 02 SITE1 RLD 5 Condition: GREEN from RED

# **Field descriptions**

The following table explains each of the fields in the log report.

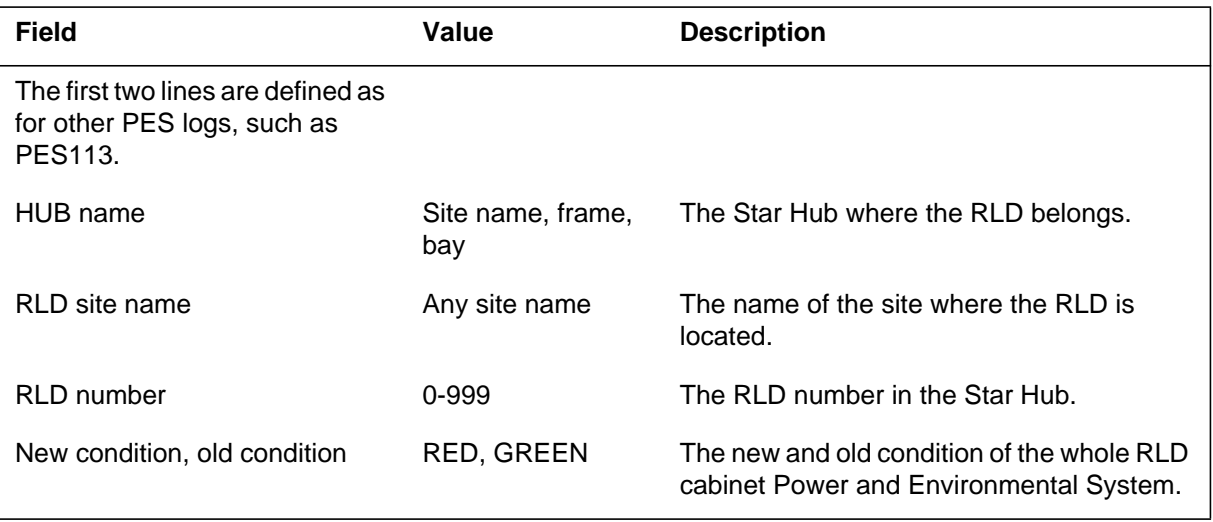

# **Action**

This log is for information. In most cases the RLD cabinet Power and Environmental System is operated to balance the conditions.

# **Associated OM registers**

There are no associated registers.

# **Additional information**

There is no additional information.

#### **PM100**

### **Explanation**

The Peripheral Module (PM) subsystem generates log report PM100 when a peripheral module fails a diagnostic (DIAG) test. The subsystem generates this report when an out-of-service test fails on an Operator Services Node Maintained (OSNM).

### **Format**

The log report format for PM100 is as follows:

PM100 mmmdd hh:mm:ss ssdd FAIL DIAG pmid REASON: reastxt CKSM: n , TONE: hhhhhhhh, TEST: 00hh

## **Example**

An example of log report PM100 follows:

PM100 APR01 12:00:00 2112 FAIL DIAG TM8 1 REASON: TONE TEST FAILED CKSM: 0, TONE: 00000400, TEST: 0010

### **Field descriptions**

The following table describes each field in the log report:

#### **(Sheet 1 of 2)**

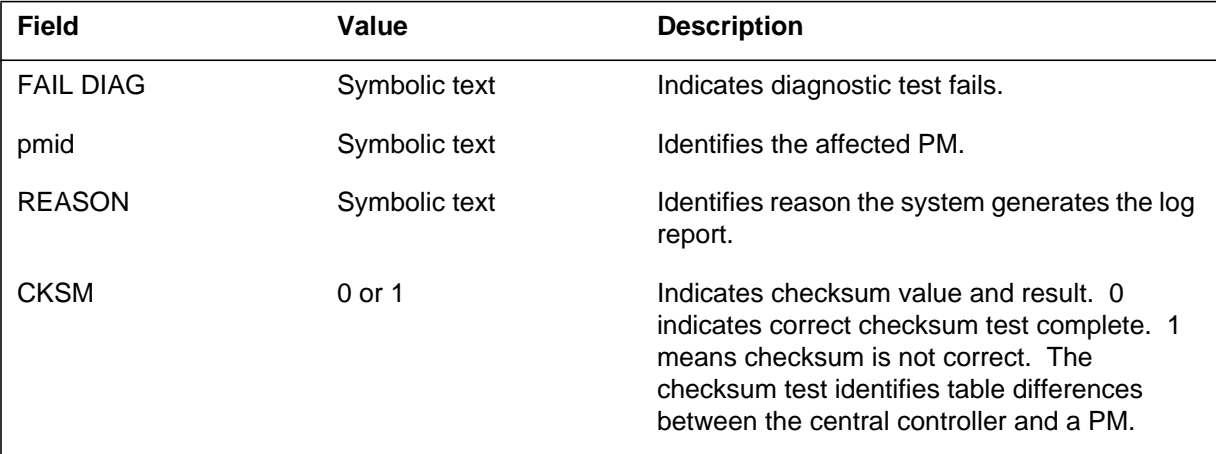

#### **(Sheet 2 of 2)**

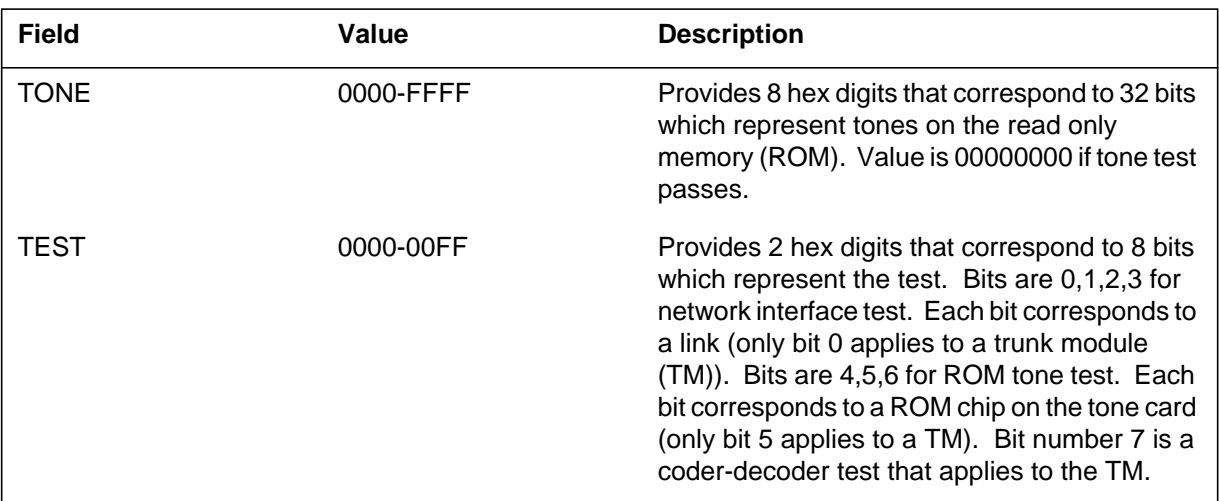

### **Action**

Repeat diagnostic test. A circuit pack list appears on the terminal if a failure occurs.

If the test passes, but the PM does not return to service (RTS), contact the next level of support immediately.

If the test fails, change the first circuit pack on the list and run the test again. If the test fails again, change the second circuit pack on the list and run the test again. Continue until the test passes or there are no more circuit packs on the list. For additional information, refer to *Log Report Reference Manual*.

If the test passes, but the PM does not RTS, contact the next level maintenance.

Contact the next level of maintenance if all of the following events occur:

- there are no more circuit packs on the list
- the test does not pass
- the PM does not RTS

#### **Operator Services Node Maintained actions**

Repeat diagnostic test. If the test passes, but the PM does not RTS, contact the next level of maintenance.

If the PM generates the log with "IP ping failed" then:

• The DMS switch cannot communicate with the service node. Make sure that all DMS EIUs are in-service. Make sure the DMS LAN-BAY is

## **PM100** (end)

operational. Make sure that all cabling is in good condition. If these components are in-service, check for service node faults.

If the PM generates the log "Fail message received," then:

- The DMS switch can communicate with the service node. The problem is local to the service node. Refer to service node documentation for additional diagnostics to help correct the problem.
	- DIAG Fails
		- The DMS cannot process the TST or RTS command. Check for traps/Swerrs. Contact the next level of maintenance.
	- Node does not respond
		- The DMS can send the message, but times-out before the DMS receives a response. Execute the test. Use the TST Ping to check for connectivity. If the Ping passes, refer to service node documentation to run additional diagnostics.

## **Associated OM registers**

#### **Operator Services Node Maintained OM information**

The PM can generate a log when an out-of-service test failure occurs. Register TSTFAIL increases each time a test failure occurs on that node. The OM group EXNDINV contains register TSTFAIL.

## **Explanation**

The Peripheral Module (PM) subsystem generates log report PM101. The system generates this report when a peripheral module fails a checksum test (CHKSUM-TST). The PM fails a CHKSUM-TST because a checksum is not correct or not available. The checksum test identifies table differences between the central controller (CC) and PMs.

## **Format**

The log report format for PM101 is as follows:

PM101 mmmdd hh:mm:ss ssdd FAIL CHKSUM–TST pmid VALUE: nnnn, REASON: reastxt

# **Example**

An example of log report PM101 follows:

PM101 APR01 12:00:00 2112 FAIL CHKSUM–TST DCM 0 VALUE: 6, REASON: FAILED TO GET CHKSUM

## **Field descriptions**

The following table describes each field in the log report:

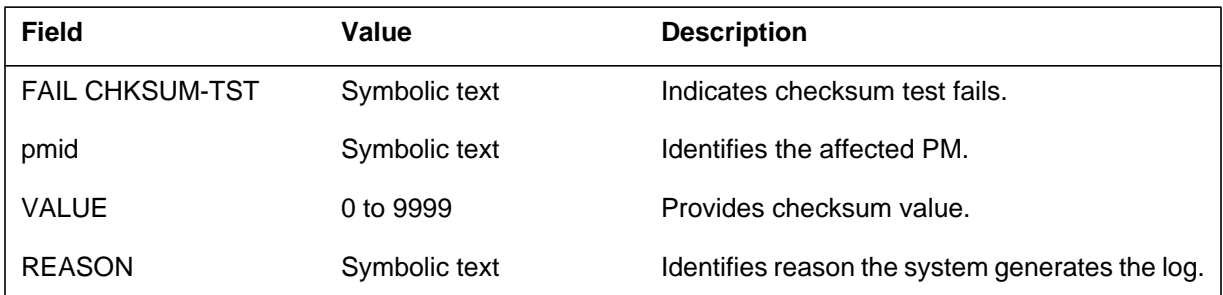

# **Action**

Repeat checksum test. A circuit pack list appears on the MAP terminal if a failure occurs.

If the test fails, change the first circuit pack on list. Run the test again. If the test fails again, change second circuit pack on list and run the test again. Continue until test passes or until there are no more circuit packs on the list.

## **PM101** (end)

Contact the next level of maintenance if all of the following events occur:

- there are no more circuit packs on the list
- the test does not pass
- the PM does not return to service (RTS)

If the test passes, but the PM does not return to service, contact the next level of maintenance.

## **Associated OM registers**

There are no associated OM registers.

## **Explanation**

The peripheral module (PM) subsystem generates log report PM102 when the state of a PM changes to system busy (SysB). The following are example situations that generate this log:

- An Operator Services Node Maintained (OSNM) changes state when a node audit detects a fault.
- An Ethernet TPC connection is lost. The log indicates the date and time of the transmission failure and the name and id number of the node on the lost connection. Audits will attempt to re-establish the connection.

# **Format**

The maintenance arbitrator (MtcArb) state is associated with the PM log. The MtcArb state can be functional or disabled The MtcArb state is associated with the PM log when MtcArb is present on the XPM load. The log format is Format 2 when a load that contains MtcArb is present on both XPM units. The log format is Format 3 when a load that contains MtcArb is present in the units.

The fields and entries associated with maintenance arbitrator are optional (apply only to XPMs). When a load containing MtcArb is present in both XPM units, the MtcArb state is indicated for each unit as either functional or disabled. In XPM81, when a load containing MtcArb is present in only one of the units, the MtcArb state is indicated for that unit only. The state of the of the second unit is not indicated. Beginning in TL09, MtcArb is always functional and the MtcArb state is not indicated in the logs.

The log report formats for PM102 are as follows:

## **Format 1**

alm PM102 mmmdd hh:mm:ss ssdd SYSB pmid Node:  $SysB \leq sq$ > From  $\leq$  previous PM state> <optional text> Unit $0$ :  $\langle$ unit state $\rangle$   $\langle$ sq $\rangle$  $\langle$ reason text $\rangle$  $\langle$ previous unit state $\rangle$ Unit1 :  $\langle$ unit state $\rangle$   $\langle$ sq $\rangle$  $\langle$ reason text $\rangle$  $\langle$ previous unit state $\rangle$ Unit0: MTCARB is <state>, Unit1: MTCARB is <state>

### **Format 2**

alm PM102 mmmdd hh:mm:ss ssdd SYSB pmid  $SysB < sq$  From  $\leq$  revious PM state  $\leq$  sq $>$ REASON: Processing data update request Unit0: MTCARB is <state>, Unit1: MTCARB is <state>

#### **Format 3**

alm PM102 mmmdd hh:mm:ss ssdd SYSB pmid FROM: <previous PM state> <comment text> REASON: <reason text> Unit0: MTCARB is <state>, Unit1: MTCARB is <state>

#### **Format 4**

alm PM102 mmmdd hh:mm:ss ssdd SYSB pmid FROM: <previous PM state><comment text> REASON: <reason text> Unit0: MTCARB is <state>, Unit1: MTCARB is <state>

#### **Format 5**

alm PM102 mmmdd hh:mm:ss ssdd SYSB pmid Node:  $SysB \leq$  reason text> From  $\leq$  previous PM state> <log reason> Unit0: MTCARB is <state>, Unit1: MTCARB is <state>

#### **Format 6**

alm PM102 mmmdd hh:mm:ss ssdd SYSB pmid  $SysB <$ sq> From  $<$ previous PM state> Unit0: MTCARB is <state>, Unit1: MTCARB is <state> <optional text>

#### **Format 7**

alm PM102 mmmdd hh:mm:ss ssdd SYSB pmid  $SysB < g$  From  $\le$ previous PM state $>$ Unit<unit\_no>: MTCARB is <state> <optional text>

#### **Format 8**

alm PM102 mmmdd hh:mm:ss ssdd SYSB pmtype pmid  $<$ text $>$ 

### **Example**

Examples of log report PM102 follow:

#### **Example 1**

\*\*\*PM102 MAY31 08:22:32 2112 SYSB LGC HOST 02 0 Node : SysB from CBsy Unit0 : SysB (CSLink RTS) Unit1 : SysB (CSLink RTS) From CBsy Unit0: MTCARB is functional, Unit1: MTCARB is disabled

#### **Example 2**

PM102 JAN11 16:43:22 2201 SYSB LCOM 101 SysB From SysB (NA) REASON: Processing data update request

#### **Example 3**

PM102 MAR10 12:23:34 4501 SYSB LDT PSAP 4 0 FROM: InSv REASON: CS Link

#### **Example 4**

\*\* PM102 FEB14 08:00:01 1988 SYSB TPC 60 FROM: InSv REASON: UNSOLICITED MSG THR EXCEEDED

#### **Example 5**

PM102 APR25 08:19:42 3200 SYSB IPE HOST 00 3 Node: SysB (WAI recvd) From CBsy

#### **Example 6**

```
PM102 MAR13 03:20:15 3791 SYSB DTC 3
SysB From InSv
Unit0: MTCARB is functional, Unit1: MTCARB is disabled
```
#### **Example 7**

```
PM102 MAR13 03:20:15 3791 SYSB DTC 3
SysB From InSv
Unit0: MTCARB is functional
```
#### **Example 8**

PM102 APR06 14:25:52 2600 SYSB OSNM 27 SysB From InSv

### **Field descriptions**

The following table describes each field in the log report:

#### **(Sheet 1 of 4)**

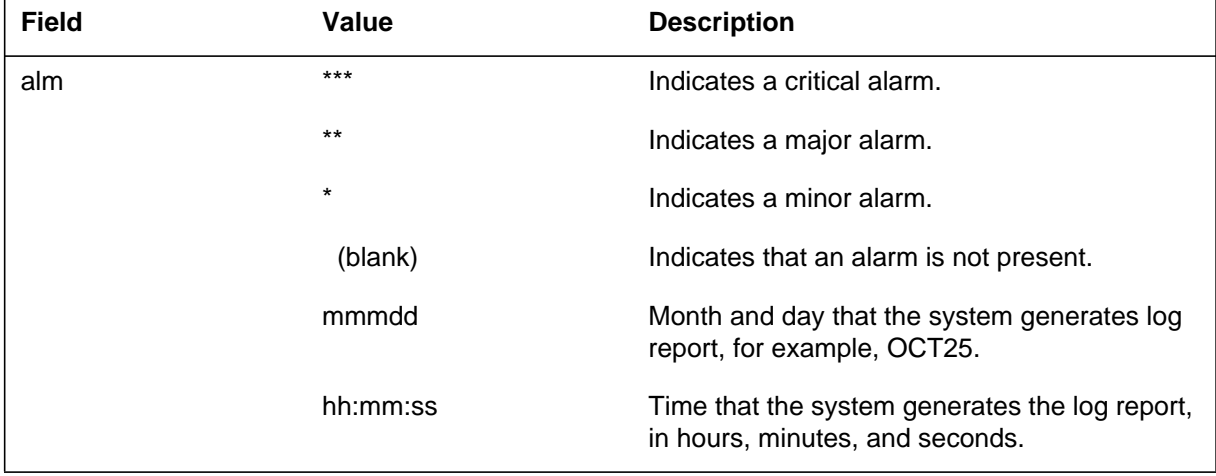

 **(Sheet 2 of 4)**

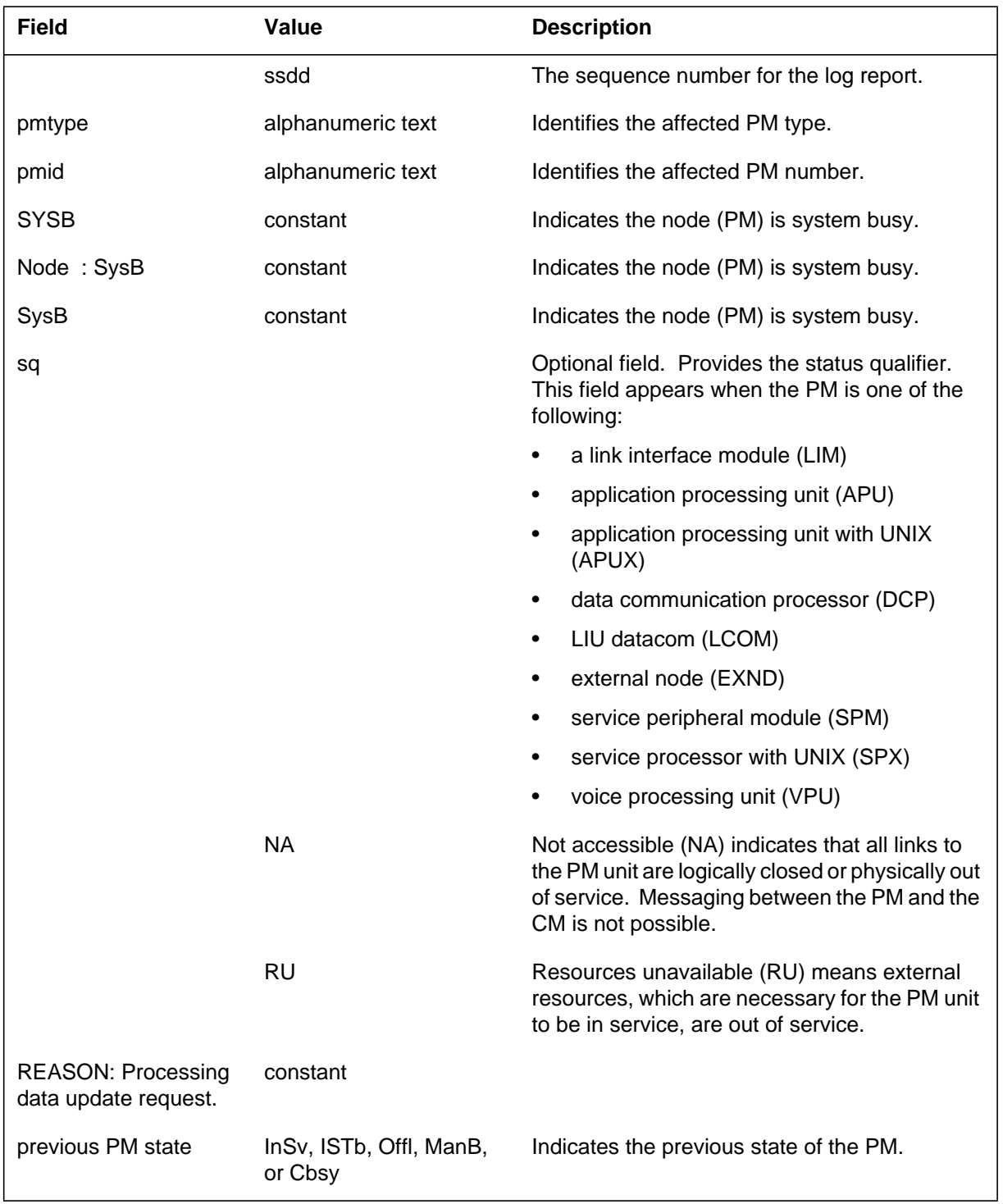

## **(Sheet 3 of 4)**

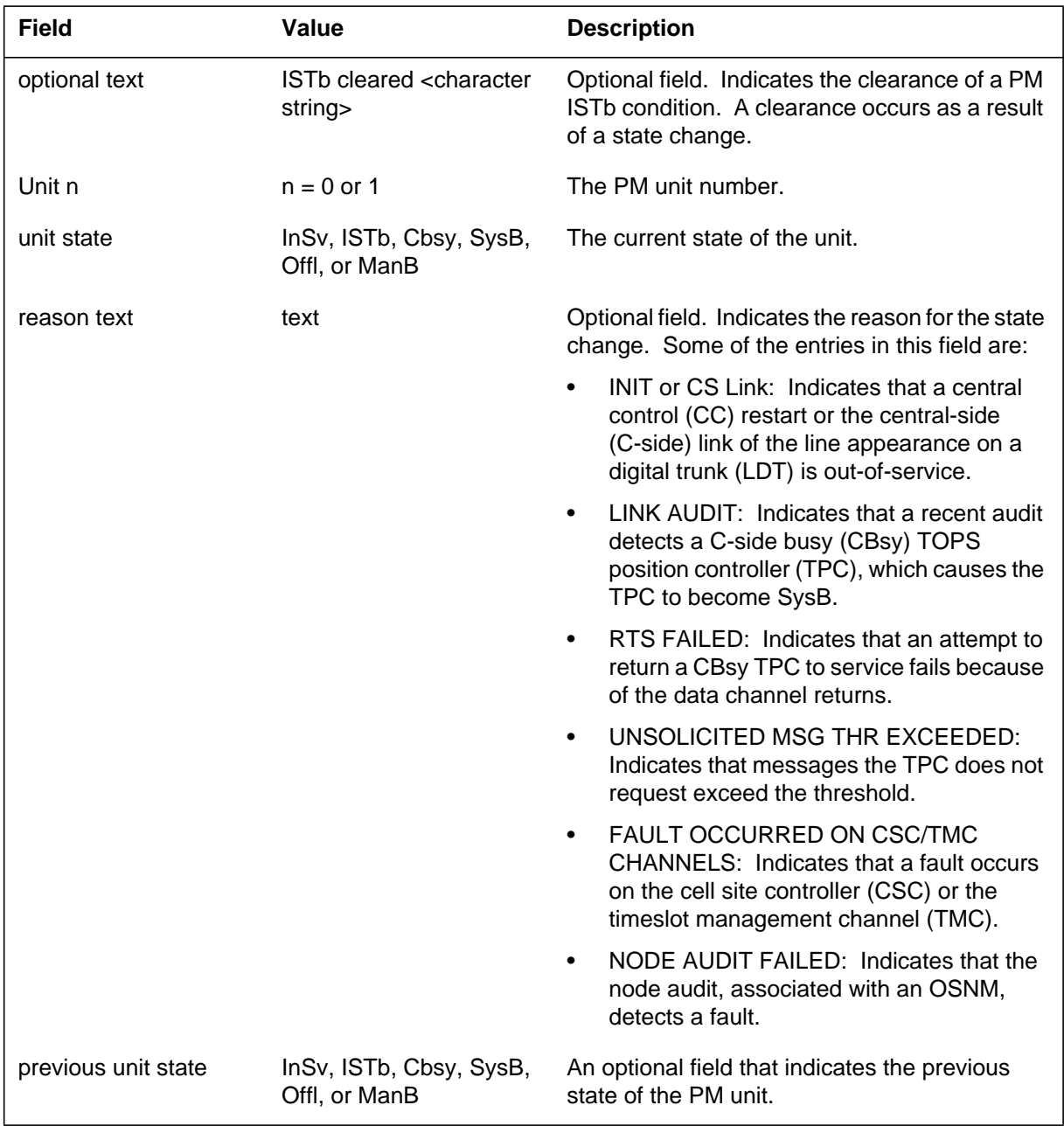

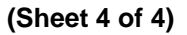

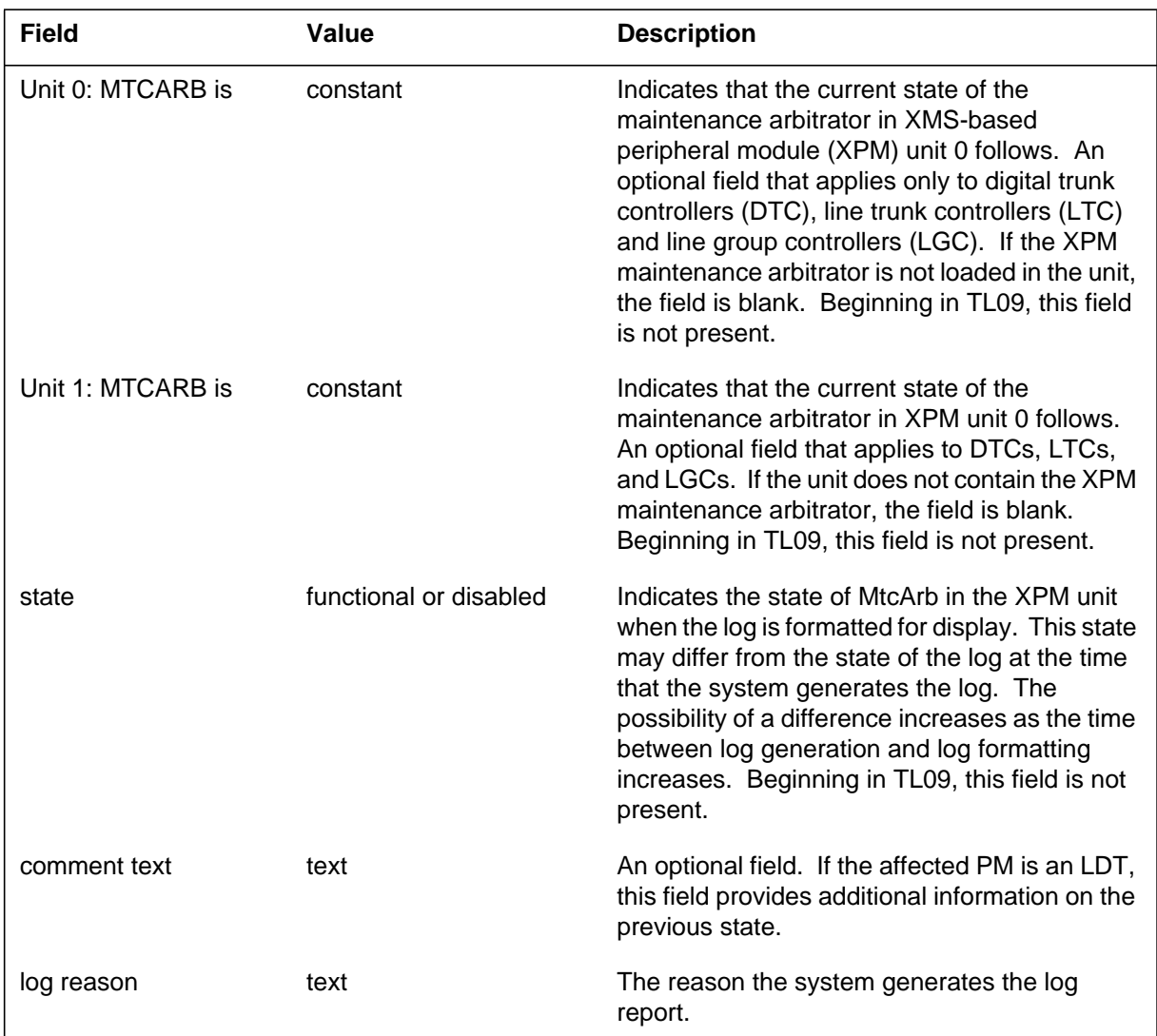

# **Action**

Manually test the PM or PM unit. Identify the fault(s) responsible for the system busy state, correct the faults, and return the PM to service.

- If the test passes but the PM does not return to service (RTS), contact the next level of maintenance. Save the reports that the system produces during the 5 min period before the system generates the PM102 log report.
- If the test fails and the system generates a card list, follow correct card replacement procedure. Change the first card on the list. Repeat the test. If the test fails again, change the next card on the list, and repeat the test.

Continue until the test passes or until there are no more cards on the card list.

• There are no more cards on the card list and the test fails. The PM does not return to service. Save the reports that the system produces during the 5 min period before the system generates the PM102 log report. Contact the next level of maintenance.

If DS-1 message links or the cell site controller (CSC) channel are busy, perform the following steps:

- Verify that associated facilities, like group intercom (GIC), DS-1s, and D-channel handlers (DCH), are in-service.
- Attempt to RTS the DS-1 message links at the GIC PM level.
- Attempt to RTS the channels at the GIC; ISG level.
- Issue the CONT command on the channel at the GIC: ISG level.
- If the problem persists, contact the next level of support.

If an external node is busy, refer to log PM181. For additional information on potential causes of the problem, refer to log PM181.

#### **Operator Services Node Maintained problems**

In addition to the general actions that the user must perform, the user also must perform the following actions:

- Determine the reason, repair, and return PM to service. A circuit pack list appears on the terminal when a manual test fails.
- Make sure that all DMS EIUs are in-service, the DMS LAN-BAY is operational, and all cabling is in good condition. If these components are in-service, check for service node faults.

*Note:* For OSNM post analysis, every in-service session pool entered on the SYSB service node has an OAIN107 CBSY log. Manually busy and test the service node to determine the reason for the change to out-of-service state.

#### **Ethernet connection is lost**

Investigate data connectivity between the DMS switch and the node.

#### **Associated OM registers**

Registers SYSBUSE and INSSYSB associate with PMs EXND and SPX.

## **PM102** (end)

#### **Operator Services Node Maintained OM information**

For an OSNM log, OM group EXNDINV, register INSSYSB increases for that service node. A use register SYSBUSE records the amount of time the service node stays SYSB.

#### **Ethernet connection is lost**

There is no OM associated with this log.

### **PM103**

## **Explanation**

The peripheral module (PM) subsystem generates log report PM103 when a PM node becomes offline (OffL). This basic log report uses Format 1.

The PM log contains the maintenance arbitrator (MtcArb) state (functional or disabled). The PM log contains the MtcArb when the MtcArb is present in the XPM load. The log format is Format 2 when a load that contains MtcArb is present in both XPM units. The log format is Format 3 when a load that contains MtcArb is present in one of the units.

## **Format**

The fields and entries associated with maintenance arbitrator are optional (apply only to XPMs). When a load containing MtcArb is present in both XPM units, the MtcArb state is indicated for each unit as either functional or disabled. In XPM81, when a load containing MtcArb is present in only one of the units, the MtcArb state is indicated for that unit only. The state of the of the second unit is not indicated. Beginning in TL09, MtcArb is always functional and the MtcArb state is not indicated in the logs.

The log report formats for PM103 are as follows:

Format 1

PM103 mmmdd hh:mm:ss ssdd OFFL pmid OffL from statxt (sq) <info\_text>

Format 2

PM103 mmmdd hh:mm:ss ssdd OFFL pmid OffL from statxt (sq) <info\_text> Unit0: MtcArb is <state>, Unit1: MtcArb is <state>

Format 3

PM103 mmmdd hh:mm:ss ssdd OFFL pmid OffL from statxt (sq)  $\langle$ info text $\rangle$ Unit<unit\_no>: MtcArb is <state>

## **Examples**

Examples of log report PM103 follow:

Example 1

PM103 JAN20 23:11:10 1200 OFFL EIU 0 OffL from ManB

Example 2

PM103 JAN20 23:11:10 1200 OFFL DTC 0 OffL from ManB Unit0: MtcArb is disabled, Unit1: MtcArb is functional

Example 3

```
PM103 JAN20 23:11:10 1200 OFFL DTC 0
OffL from ManB
Unit0: MtcArb is disabled
```
# **Field descriptions**

The following table describes each field in the log report:

 **(Sheet 1 of 2)**

| <b>Field</b>          | Value         | <b>Description</b>                                                                   |
|-----------------------|---------------|--------------------------------------------------------------------------------------|
| alarm                 |               | Optional field. Indicates the type of alarm<br>that accompanies the change of state. |
|                       | ***           | Indicates a critical alarm.                                                          |
|                       | $***$         | Indicates a major alarm.                                                             |
|                       | $\star$       | Indicates a minor alarm.                                                             |
|                       | (blank)       | Indicates an alarm is not present.                                                   |
| pmid                  | symbolic text | Identifies affected PM.                                                              |
| statxt                | Uneg or ManB  | Defines the state before the change to OffL.                                         |
| sq                    | Blank or (NA) | (NA) indicates that communication is not<br>available.                               |
| <info text=""></info> | text          | Indicates the reason the PM changes to<br>OffL state.                                |

## **PM103** (end)

#### **(Sheet 2 of 2)**

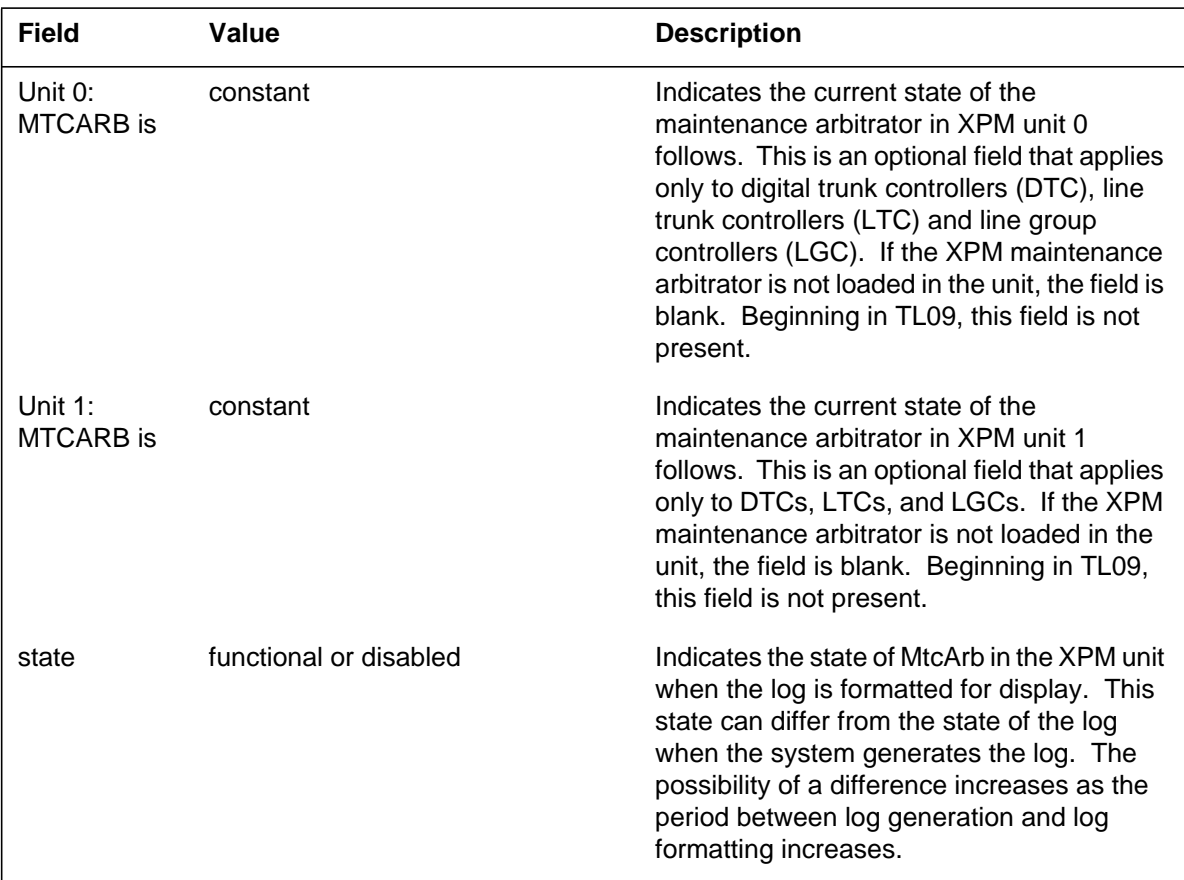

# **Action**

There is no action required.

# **Associated OM registers**

There are no associated OM registers.

# **Additional information**

There is no additional information.

## **Explanation**

The Peripheral Module (PM) subsystem generates log report PM104 when a PM changes from offline (OffL) state to unequipped (UNEQ) state.

# **Format**

The log report format for PM104 is as follows:

PM104 mmmdd hh:mm:ss ssdd UNEQ pmid Uneq from OffL

# **Example**

An example of log report PM104 follows:

PM104 JAN20 23:11:10 1200 UNEQ EIU 0 Uneq from OffL

# **Field descriptions**

The following table describes each field in the log report:

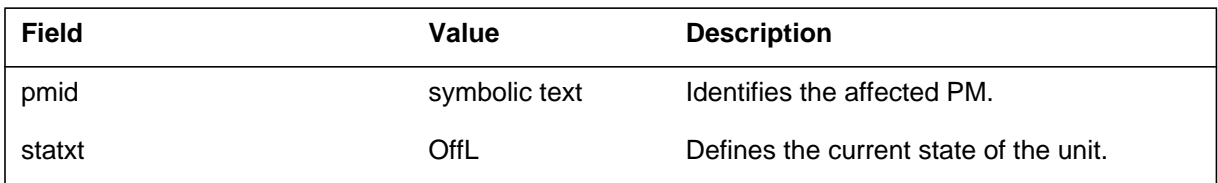

# **Action**

There is no action required.

# **Associated OM registers**

There are no associated OM registers.

# **Additional information**

There is no additional information.

### **PM105**

### **Explanation**

The peripheral module (PM) subsystem generates log report PM105 when a PM changes to manual busy (ManB) state. The change of state appears in Formats 1 and 2. The PM generates PM105 when the Subscriber Carrier Module-100S Remote (SMS-R) is set to busy at the MAP display while in the offline (Offl) state.

The PM subsystem generates Format 2 when the Operator Services Node Maintained (OSNM) changes state to ManB. The OSNM changes state to ManB as a result of a manual action.

The PM subsystem generates Format 3 when a line on a digital trunk (LDT) is set to ManB.

The PM subsystem generates Format 4 when a PM changes state to ManB. Log report PM105 confirms the change of the PM state to ManB.

The PM subsystem generates Format 5 when a load that contains maintenance arbitrator (MtcArb) is present in only one of the units.

#### **Format**

The fields and entries associated with maintenance arbitrator are optional (apply only to XPMs). When a load containing MtcArb is present in both XPM units, the MtcArb state is indicated for each unit as either functional or disabled. In XPM81, when a load containing MtcArb is present in only one of the units, the MtcArb state is indicated for that unit only. The state of the of the second unit is not indicated. Beginning in TL09, MtcArb is always functional and the MtcArb state is not indicated in the logs.

The log report format for PM105 are as follows:

Format 1

PM105 mmmdd hh:mm:ss ssdd MANB pmid Node : ManB From <previous PM state> <optional text> Unit $0$ :  $\langle$ sq $\rangle$   $\langle$ unit state $\rangle$   $\langle$ previous unit state $\rangle$  $\langle$ reason text $\rangle$ Unit1 :  $<$ sq $>$  $<$ unit state $>$  $<$ previous unit state $>$  $<$ reason text $>$ Unit0: MTCARB is <state>, Unit1: MTCARB is <state>

Format 2

PM105 mmmdd hh:mm:ss ssdd MANB pmid MANB  $<$ sq $>$  from  $<$ previous PM state $>$  $<$ sq $>$ Unit0: MTCARB is <state>, Unit1: MTCARB is <state>

Format 3

PM105 mmmdd hh:mm:ss ssdd MANB pmid From: <previous PM state> Unit0: MTCARB is <state>, Unit1: MTCARB is <state>

#### Format 4

PM105 mmmdd hh:mm:ss ssdd MANB pmid From <previous PM state Unit0: MTCARB is <state>, Unit1: MTCARB is <state>

Format 5

PM105 mmmdd hh:mm:ss ssdd MANB pmid From <previous PM state Unit<unit\_no>: MTCARB is <state>

### **Example**

Examples of log report PM105 follow:

Example 1

PM105 APR01 12:00:00 2112 MANB HOST LGC 7 0 Node : ManB From ISTb ISTb Cleared (Unit OOS) Unit0 : ManB Unit1 : ManB From InSv Unit0: MTCARB is functional, Unit1: MTCARB is disabled

#### Example 2

PM105 FEB09 15:31:54 0697 MANB DCP 201 ManB From OffL

Example 3

```
PM105 FEB09 15:31:54 0697 MANB LDT PSAP 01 0
FROM: INSV
```
#### Example 4

```
PM105 JAN01 08:32:51 1181 MANB DTC HOST 00 3
Node :ManB From Offl
Unit0: MTCARB is functional, Unit1: MTCARB is disabled
```
#### Example 5

```
PM105 JAN01 08:32:51 1181 MANB DTC HOST 00 3
Node :ManB From Offl
Unit0: MTCARB is functional
```
## **Field descriptions**

The following table describes each field in the log report:

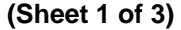

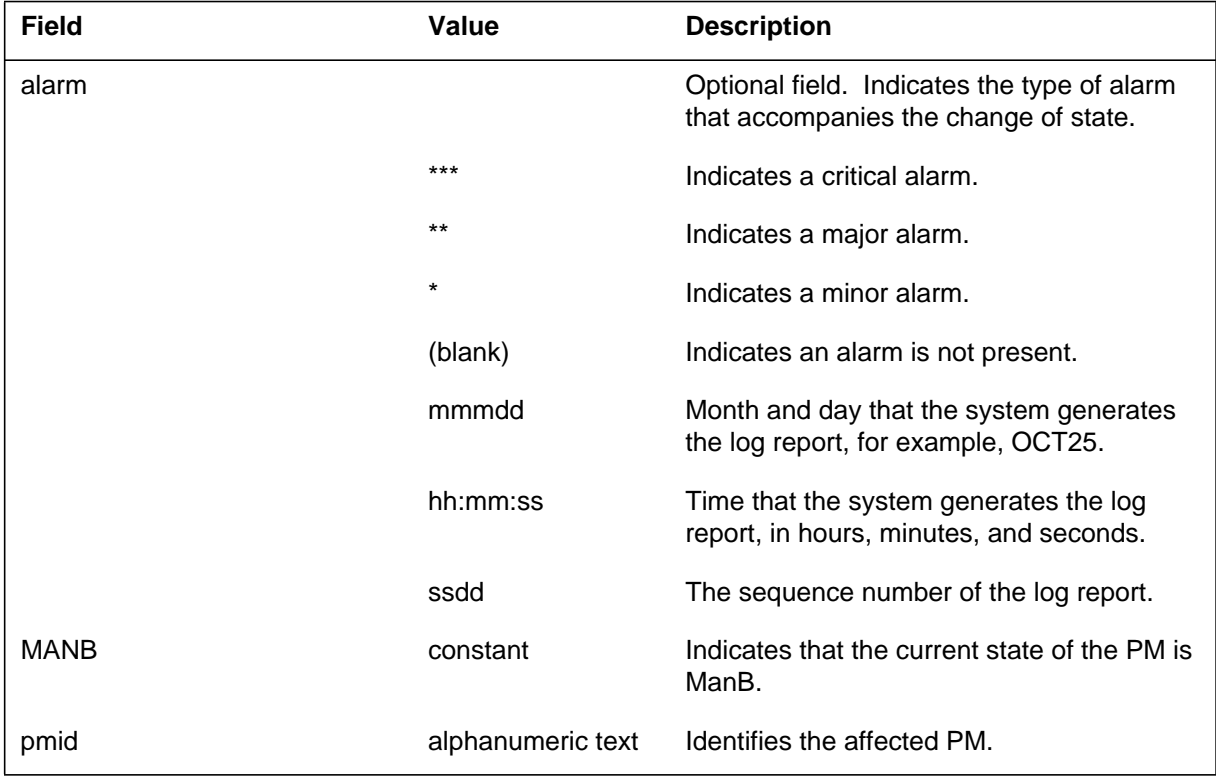
### **(Sheet 2 of 3)**

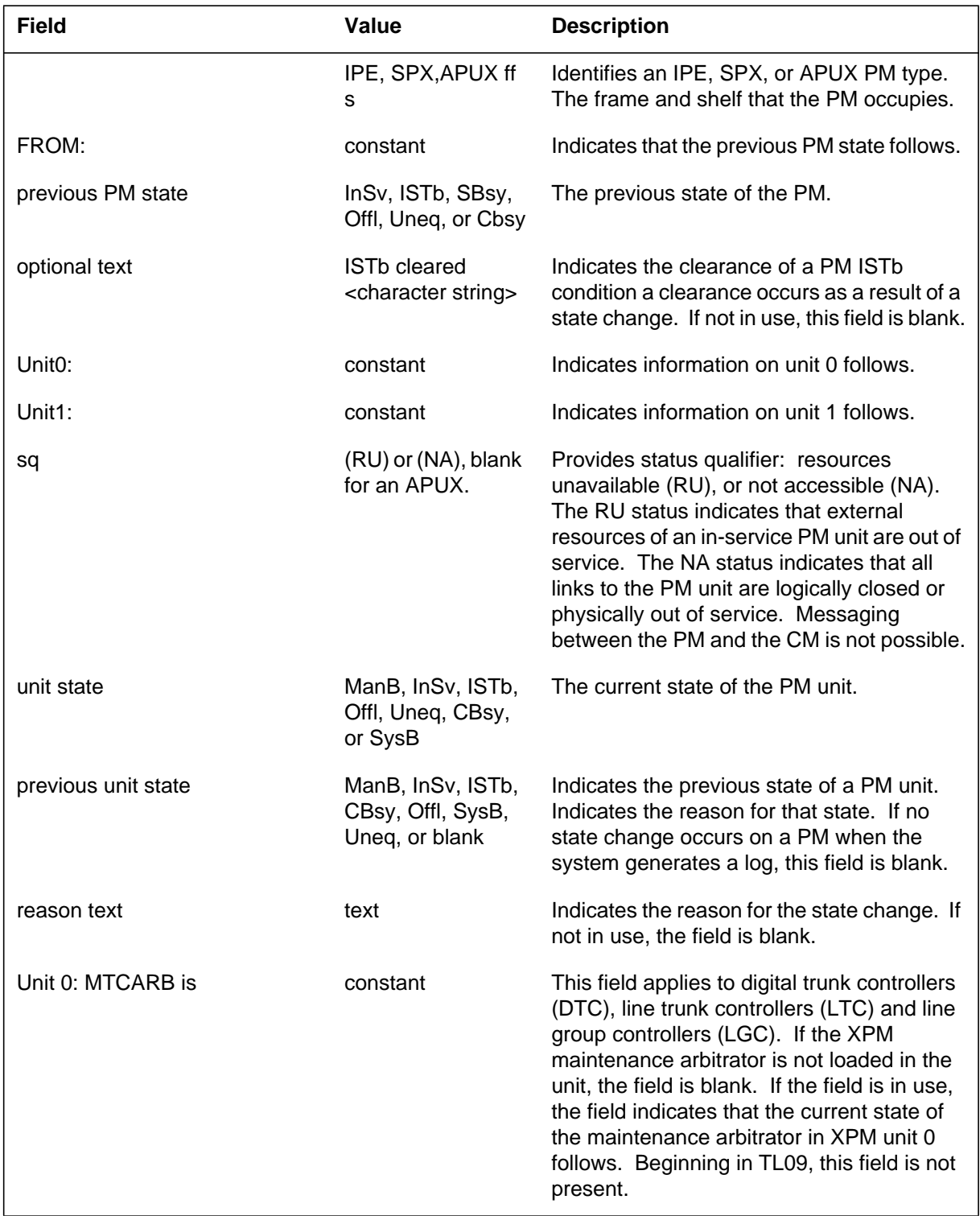

## **PM105** (end)

 **(Sheet 3 of 3)**

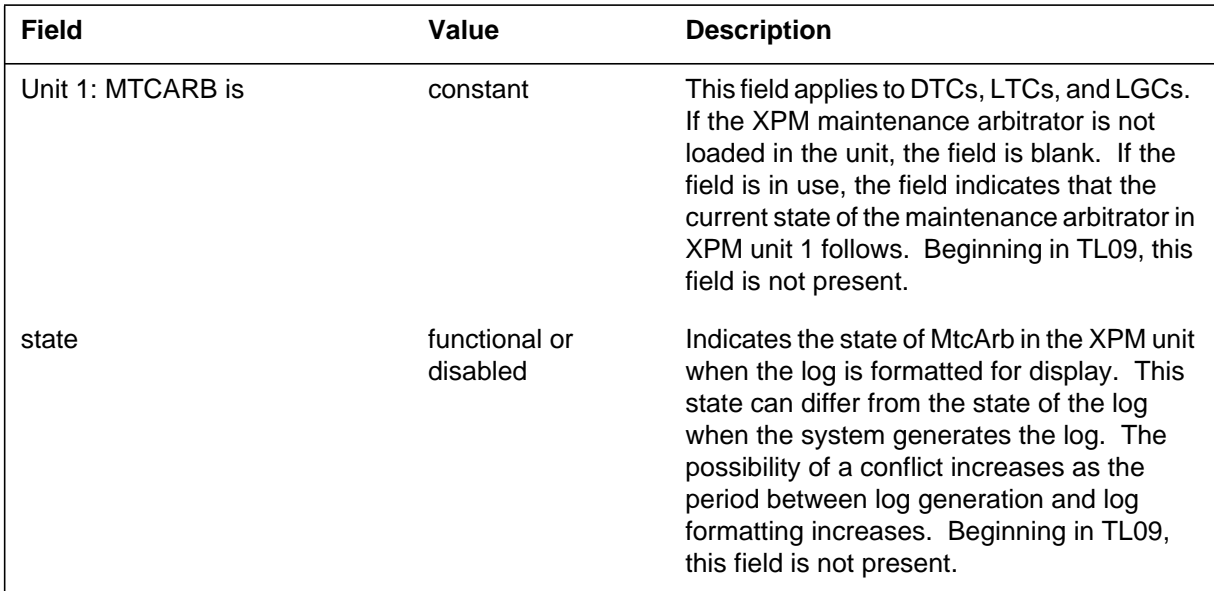

# **Action**

There is no action required.

## **Associated OM registers**

#### **Operator Services Node Maintained OM information**

For Format 2, INSV, ISTB to MANB transitions, OM group EXNDINV, register INSMANB increases. The OM register MANBUSE records the amount of time that the service node is in the MANB state.

## **Explanation**

The peripheral module (PM) subsystem generates log report PM106 in Formats 1 and 4. The subsystem generates this report when a PM returns to service (RTS). The subsystem also generates this report when a PM changes from system busy (SysB) to in-service (InSv) state. The log indicates the previous state of each PM unit, and provides the reason for the state change.

The PM subsystem generates this report in Format 2 when a remote carrier urban (RCU) module completes initialization. There are two initialization modes: warm start and backup switchover. When warm start initialization is complete, the subsystem generates log report PM106. When backup switchover initialization is complete, the system generates log report PM106. The system only generates this log if no alarms are present on the RCU. If alarms are present, the system generates log report PM128. Log report PM128 indicates that initialization is complete and alarms are present on the RCU.

The PM subsystem generates this report in Format 3 when the final alarm on a specified RCU clears. If an alarm clears on an RCU but other alarms are present, the system generates a PM128 log. The types of alarms that appear in the PM106 log are card, configuration, digital line, and coded alarms.

The PM subsystem generates this report in Format 4 when an Operator Services Node Maintained (OSNM) changes state. The OSNM changes to InSv from a manual busy (ManB) or SysB state.

The PM subsystem generates this report in Format 5 when a line appearance on a digital trunk (LDT) is in service.

The PM subsystem generates this report in Format 6 to confirm and notify of a change in a PM to InSv. The PM subsystem generates this report when a system request set returns the SysB RTS of a PM to service. The subsystem also generates the report after a manual request returns a PM to service from ManB.

The PM subsystem generates this report in Format 7 when a load with a maintenance arbitrator (MtcArb) is present in only one unit.

## **Format**

The fields and entries associated with maintenance arbitrator are optional (apply only to XPMs). When a load containing MtcArb is present in both XPM units, the MtcArb state is indicated for each unit as either functional or disabled. In XPM81, when a load containing MtcArb is present in only one of the units, the MtcArb state is indicated for that unit only. The state of the of

the second unit is not indicated. Beginning in TL09, MtcArb is always functional and the MtcArb state is not indicated in the logs.

The log report formats for PM106 are as follows:

Format 1

PM106 mmmdd hh:mm:ss ssdd RTS pmid Node : INSV From <previous PM state> <reason> <optional text> Unit0 : <unit state> <previous unit state> <reason text> Unit1 : <unit state> <previous unit state> <reason text> Unit0: MTCARB is <state>, Unit1: MTCARB is <state>

Format 2

PM106 mmmdd hh:mm:ss ssdd RTS pmid FROM: <previous PM state>, REMOTE INITIALIZATION COMPLETE :<initialization type> REMOTE INITIALIZATION COMPLETE

Format 3

PM106 mmmdd hh:mm:ss ssdd RTS pmid FROM: <previous PM state> <alarm text> REMOTE ALARM CLEARED

Format 4

PM106 mmmdd hh:mm:ss ssdd RTS pmid InSv From  $\leq$  previous PM state $>$ 

Format 5

PM106 mmmdd hh:mm:ss ssdd RTS pmid From <previous PM state>

Format 6

PM106 mmmdd hh:mm:ss ssdd RTS pmid Node : InSv From <previous IPE state> <optional text> Unit0: MTCARB is <state>, Unit1: MTCARB is <state>

Format 7

PM106 mmmdd hh:mm:ss ssdd RTS pmid Node : InSv From <previous IPE state> <optional text> Unit<unit\_no>: MTCARB is <state>

### **Example**

Examples of log report PM106 follow:

#### Example 1

```
PM106 APR01 12:00:00 2112 RTS LGC HOST 7 1
  Node : InSv From ISTb
  ISTb Cleared (Unit OOS)
  Unit0 : InSv
  Unit1 : InSv From SysB (CSLink RTS)
  Unit0: MTCARB is functional, Unit1: MTCARB is disabled
```
#### Example 2

```
PM106 APR01 12:00:00 2112 RTS RCU RCU0 00 1
  From: ISTb, REMOTE INITIALIZATION COMPLETE :Backup
   Switchover
  REMOTE INITIALIZATION COMPLETE
```
#### Example 3

```
PM106 APR01 12:00:00 2112 RTS RCU RCU0 00 1
  From: ISTb Min loc=3,10 Configuration alarm
  remote alarm cleared
```
#### Example 4

```
PM106 FEB09 16:27:36 8030 RTS DCP 201
  InSv from ManB
   <reason_text>
```
Example 5

```
Example 6
Example 7
PM106 FEB09 16:27:36 8030 RTS LDT PSAP 01 0
   From SYSB
PM106 FEB01 21:50:00 2200 RTS IPE HOST 00 3
   Node :InSv From ISTb
   :ISTb Cleared (Load File Mismatch)
PM106 FEB01 21:50:00 2200 RTS IPE HOST 00 3
   Node :InSv From ISTb
   :ISTb Cleared (Load File Mismatch)
   Unit0: MTCARB is functional
```
## **Field descriptions**

The following table describes each field in the log report:

 **(Sheet 1 of 4)**

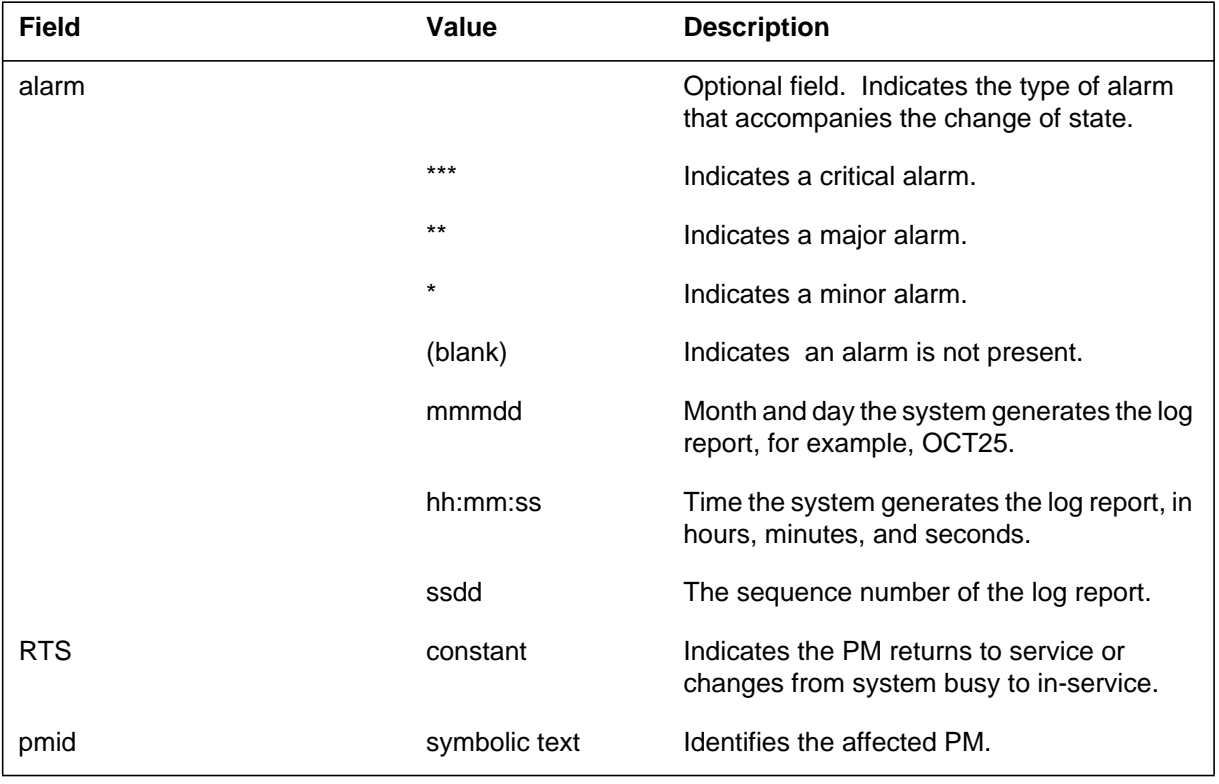

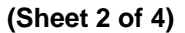

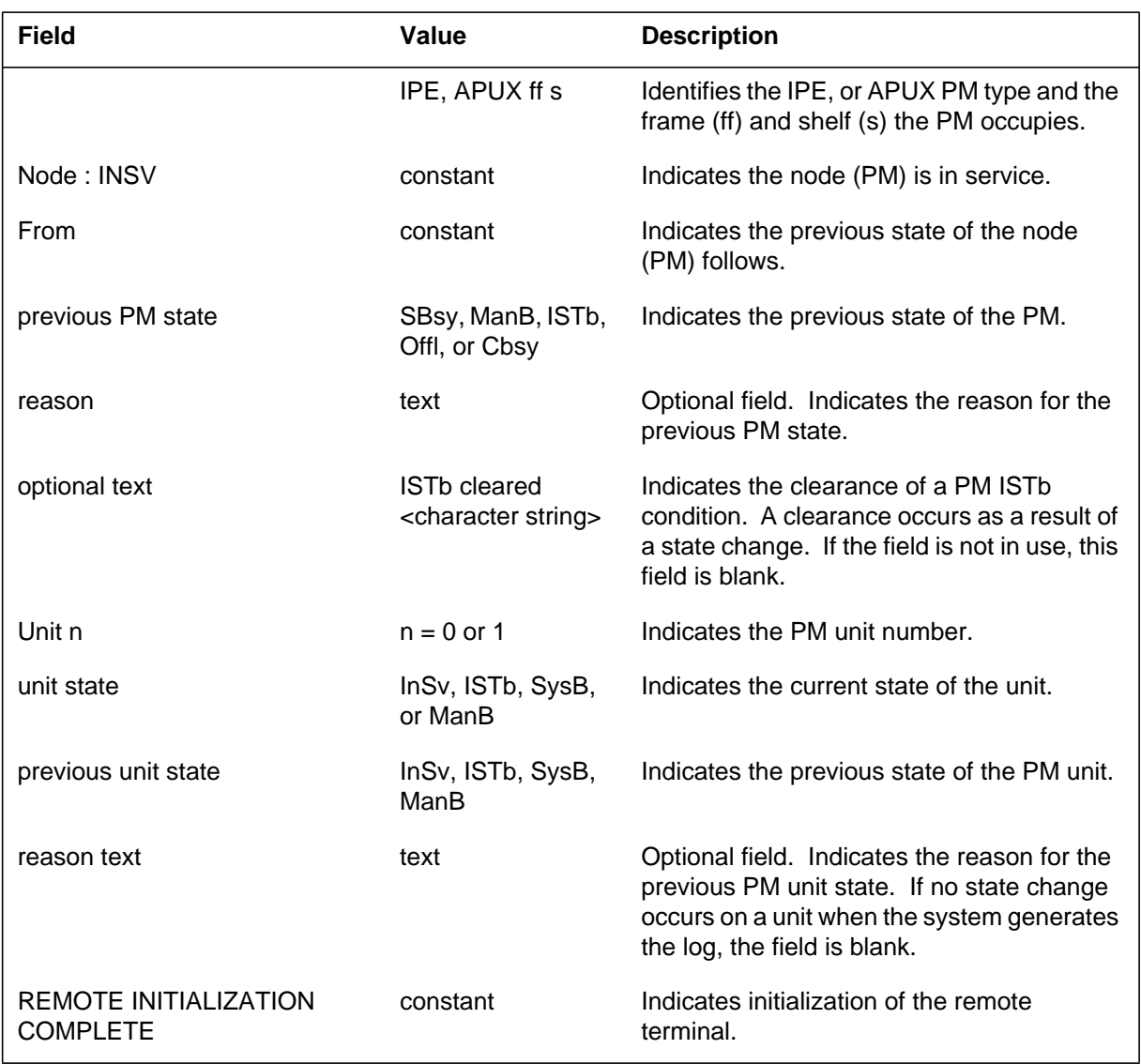

 **(Sheet 3 of 4)**

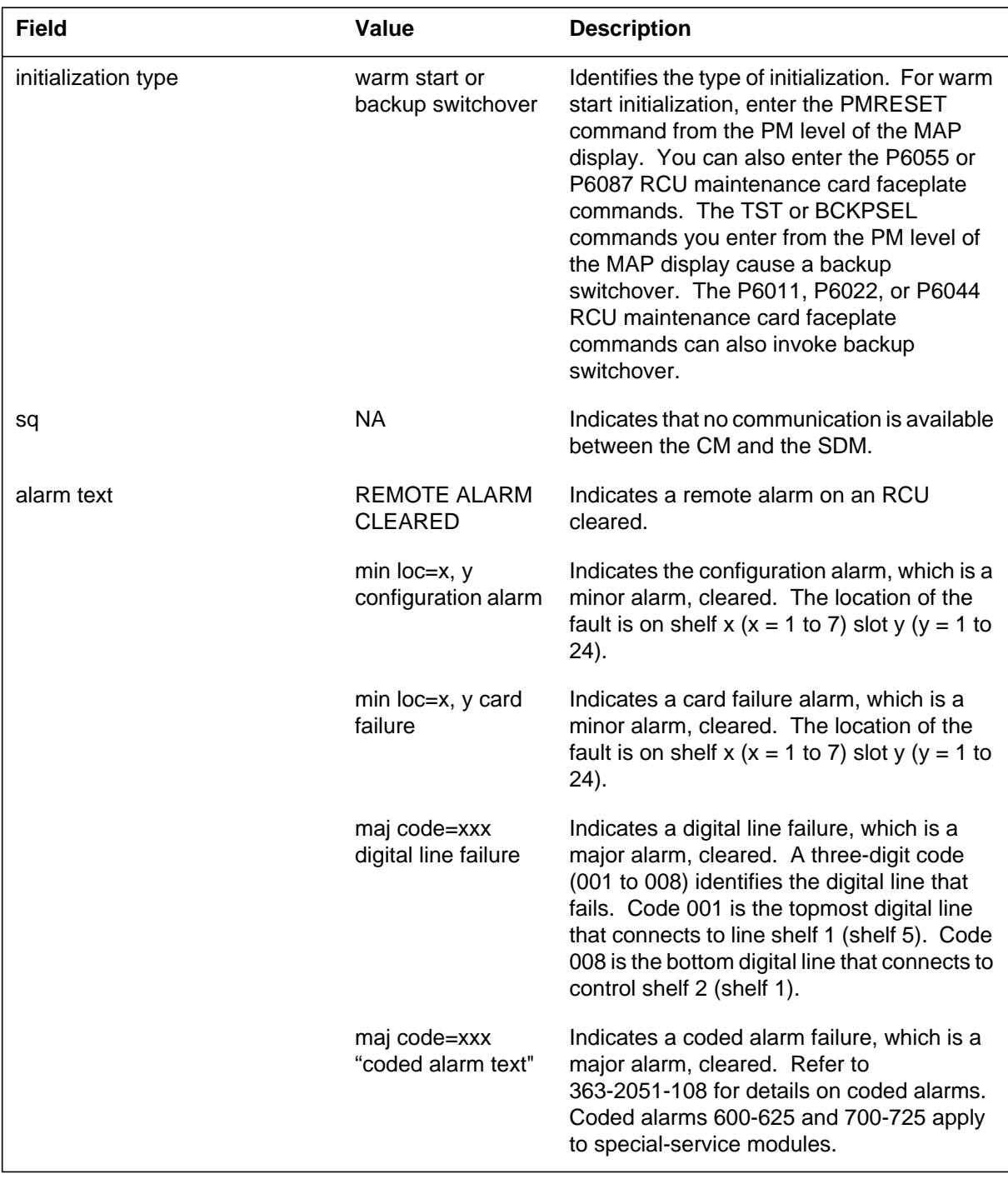

# **PM106** (end)

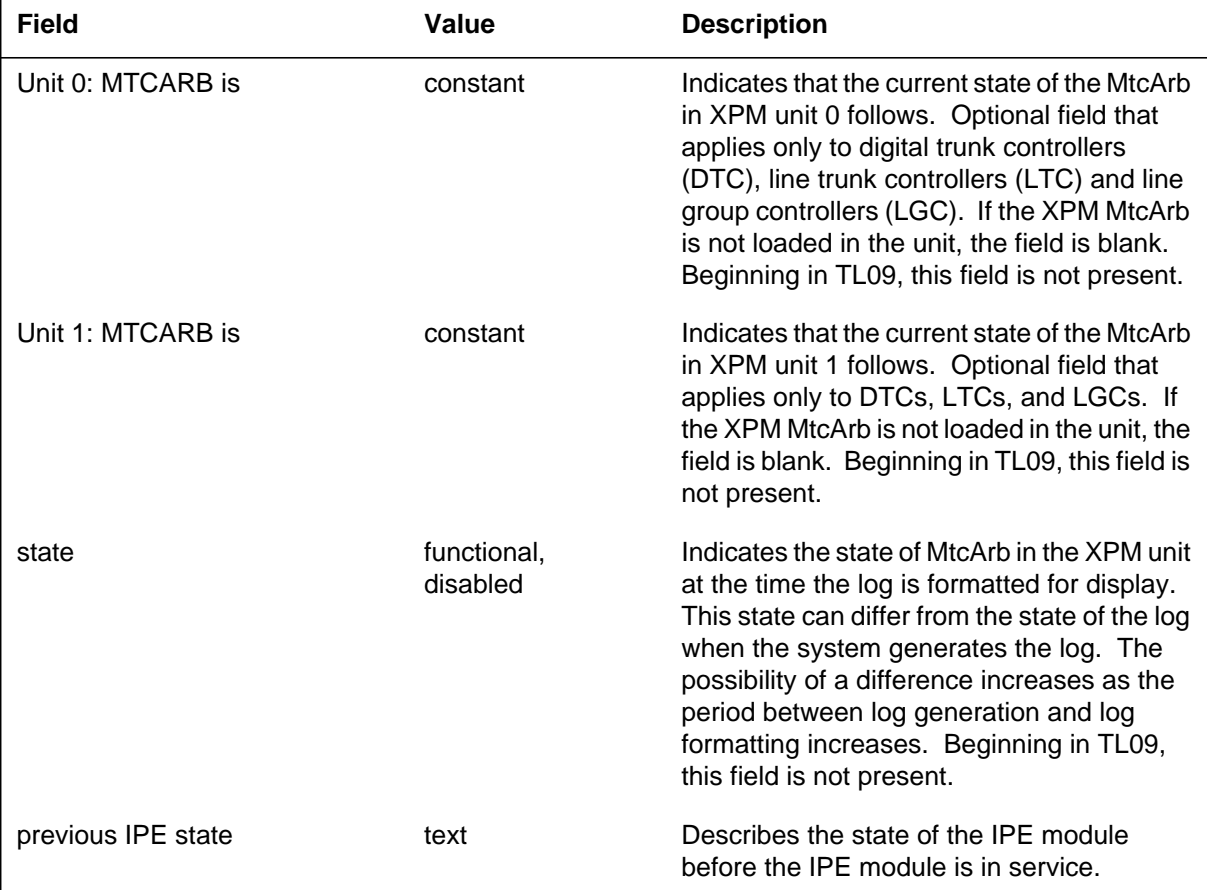

#### **(Sheet 4 of 4)**

# **Action**

There is no action required.

## **Associated OM registers**

#### **Operator Services Node Maintained OM information**

A successful RTS does not have an OM register. If the RTS fails in OM group EXNDINV, register RTSFAIL increases.

### **PM107**

#### **Explanation**

The log report formats for PM107 are as follows:

The Peripheral Module (PM) subsystem generates Format 1 when a PM changes state to central-side busy (CBsy). A system or manual request from the C-side node of the PM causes the change in state.

The PM generates Format 2 when the line appearance on a digital trunk (LDT) subsystem changes state to CBsy. A system or manual request from the C-side node of the subsystem causes the change in state.

The PM generates Format 3 when a PM changes state to CBsy. A system request for a specific PM causes the change in state.

The PM log contains the maintenance arbitrator (MtcArb) state (functional or disabled). The PM log contains MtcArb when MtcArb is present in the XPM load. The PM generates Format 5 when a load that contains MtcArb is present in both XPM units. The PM generates Format 6 when a load that contains MtcArb is present in only one of the units.

#### **Format**

The fields and entries associated with maintenance arbitrator are optional and apply only to XPMs. If a load contains MtcArb in both XPM units, the MtcArb state is indicated for each unit as either functional or disabled. In XPM81, when a load containing MtcArb is present in only one of the units, the MtcArb state is indicated for that unit only. The state of the of the second unit is not indicated. Beginning in TL09, MtcArb is always functional and the MtcArb state is not indicated in the logs.

The log report formats for PM107 are as follows:

Format 1

PM107 mmmdd hh:mm:ss ssdd CBSY pmid Node : CBsy opttxt2 Unit0 : statxt opttxt1 Unit1 : statxt opttxt1

Format 2

PM107 mmmdd hh:mm:ss ssdd CBSY pmid FROM: State Text

Format 3

PM107 mmmdd hh:mm:ss ssdd CBSY pmid Node :CBsy From sttxt opttxt

Format 4

PM107 mmmdd hh:mm:ss ssdd CBSY pmid Node : CBsy Unit0 Act: statxt Unit1 Inact: statxt

Format 5

PM107 mmmdd hh:mm:ss ssdd TBL PP–HARDWARE pmid REASON: reastxt Unit0: MtcArb is <state>, Unit1: MtcArb is <state>

#### Format 6

PM107 mmmdd hh:mm:ss ssdd TBL PP–HARDWARE pmid REASON: reastxt Unit<unit\_no>: MtcArb is <state>

### **Example**

Examples of log report PM107 follow:

Example 1

PM107 APR01 12:00:00 2112 CBSY HOST LCM 7 0 Node : CBsy Unit0 : CBsy From ManB Unit1 : CBsy

#### Example 2

PM107 FEB09 15:30:17 8879 CBSY LDT PSAP 04 FROM: InSv

#### Example 3

PM107 JAN18 15:14:26 4405 CBSY IPE HOST 00 3 Node :CBsy From InSv

#### Example 4

PM107 MAR16 11:25:53 5493 CBSY RCC 0 Node : CBsy From ISTb Unit0 Act: CBsy From InSv Unit1 Inact: SysB (XPM in ESA)

#### Example 5

PM107 APR01 12:00:00 2112 TBL PP-HARDWARE DTC 1 REASON: SysB From ISTb Unit0: MtcArb is disabled, Unit1: MtcArb is functional

#### Example 6

PM107 APR01 12:00:00 2112 TBL PP-HARDWARE DTC 1 REASON: SysB From ISTb Unit0: MtcArb is disabled

### **Field descriptions**

The following table describes each field in the log report:

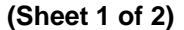

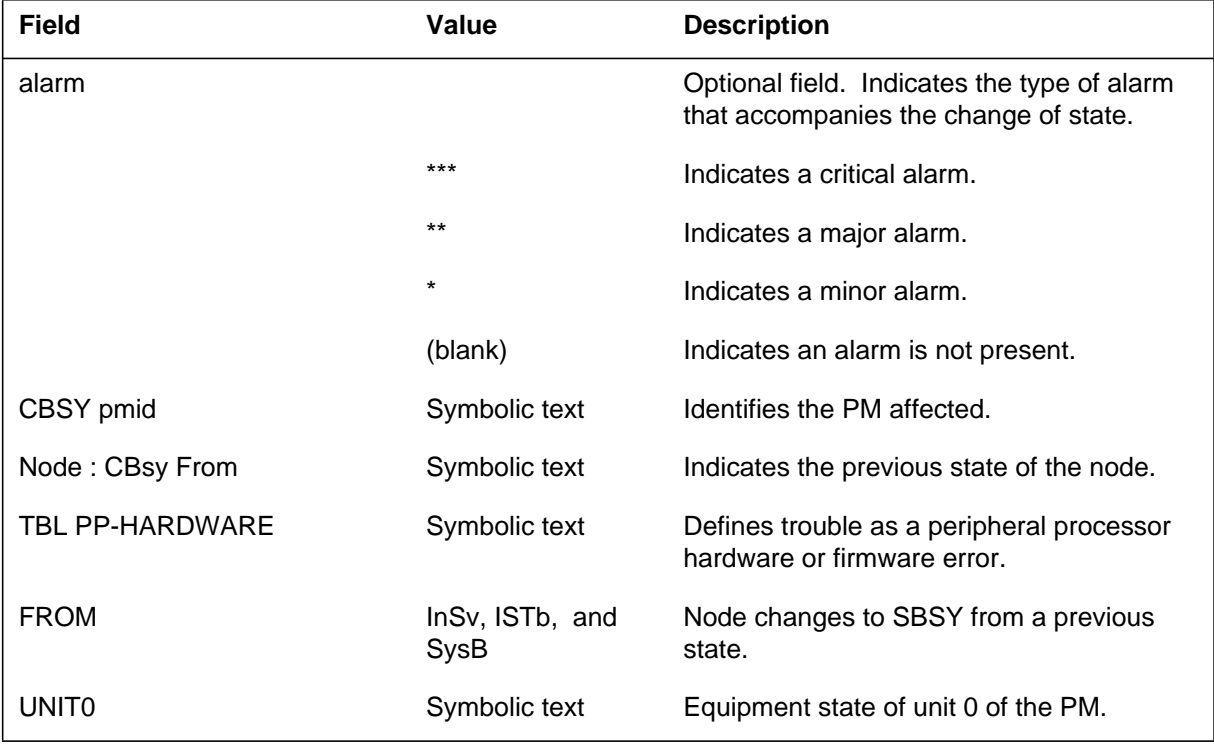

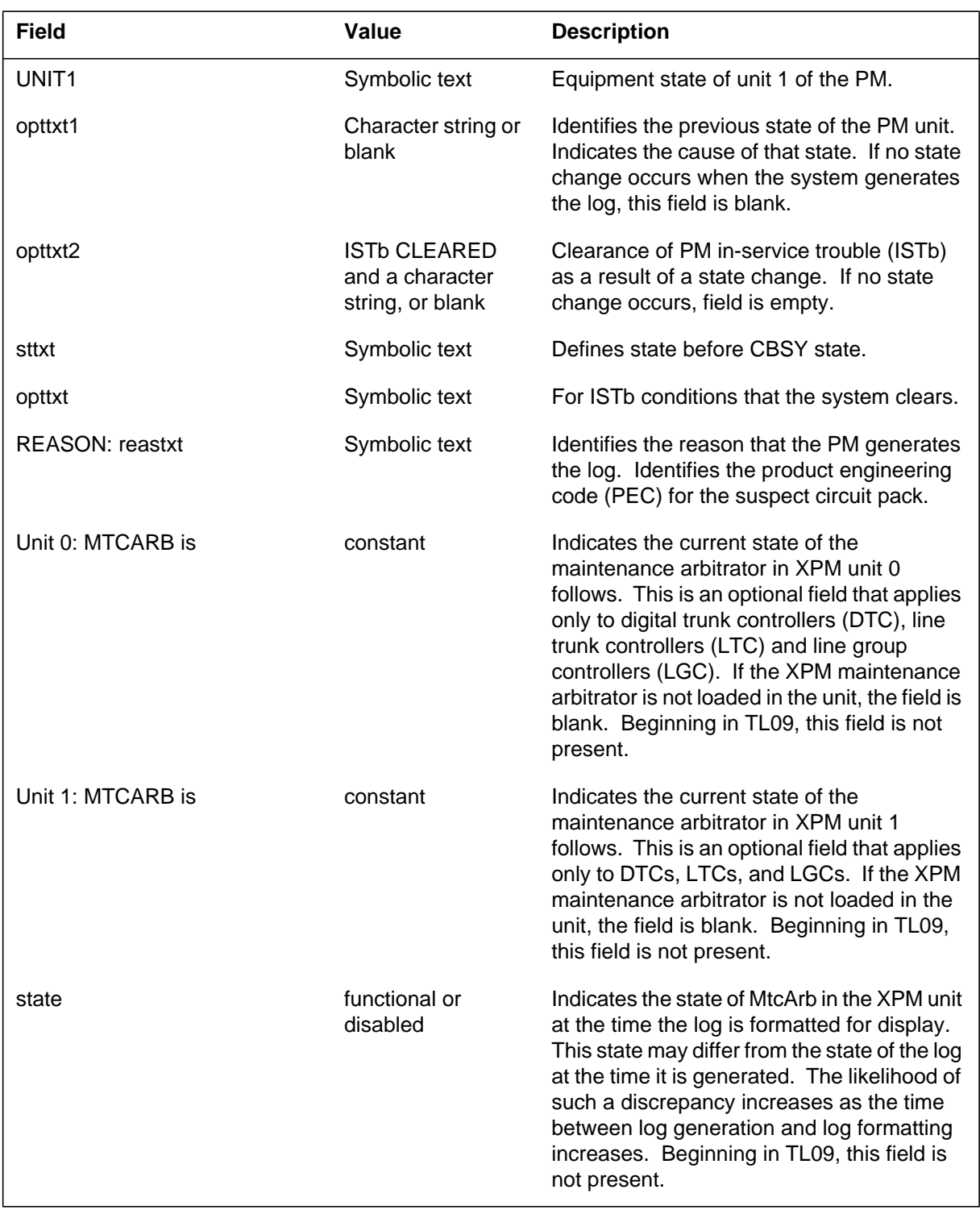

 **(Sheet 2 of 2)**

## **PM107** (end)

## **Action**

Determine the cause of the CBsy state and return to service (RTS). A circuit pack list appears on the terminal if a failure occurs.

- If test passes, but PM is not RTS, contact next level of maintenance.
- If test fails, change first circuit pack on the list and run the test again. If test fails again, change second pack on list and run test again. Continue until test passes or no more circuit packs are on the list.
- The PM does not RTS after no more circuit packs are on the list. The test fails. Contact the next level of maintenance.

## **Associated OM registers**

## **Explanation**

The peripheral module (PM) subsystem generates log report PM108. The subsystem generates this report after the system detects a firmware or hardware error in the peripheral processor (PP). This basic log report uses Format 1.

The PM log contains the maintenance arbitrator (MtcArb) state (functional or disabled). The PM log contains the MtcArb when MtcArb is present in the XPM load. The log format is Format 2 when a load that contains MtcArb is present in both XPM units. The log format is Format 3 when a load that contains MtcArb is present in only one of the units.

## **Format**

The log report formats for PM108 are as follows:

Format 1

PM108 mmmdd hh:mm:ss ssdd TBL PP–HARDWARE pmid REASON: reastxt

Format 2

PM108 mmmdd hh:mm:ss ssdd TBL PP–HARDWARE pmid REASON: reastxt Unit0: MtcArb is <state>, Unit1: MtcArb is <state>

#### Format 3

PM108 mmmdd hh:mm:ss ssdd TBL PP–HARDWARE pmid REASON: reastxt Unit<unit\_no>: MtcArb is <state>

# **Example**

Examples of log report PM108 follow:

Example 1

PM108 APR01 12:00:00 2112 TBL PP–HARDWARE DCM 3 REASON: SIGNAL FAILED ON 2X38

Example 2

```
PM108 APR01 12:00:00 2112 TBL PP–HARDWARE DCM 3
  REASON: SIGNAL FAILED ON 2X38
  Unit0: MtcArb is disabled, Unit1: MtcArb is functional
```
#### Example 3

```
PM108 APR01 12:00:00 2112 TBL PP–HARDWARE DCM 3
  REASON: SIGNAL FAILED ON 2X38
  Unit0: MtcArb is disabled
```
# **Field descriptions**

The following table describes each field in the log report:

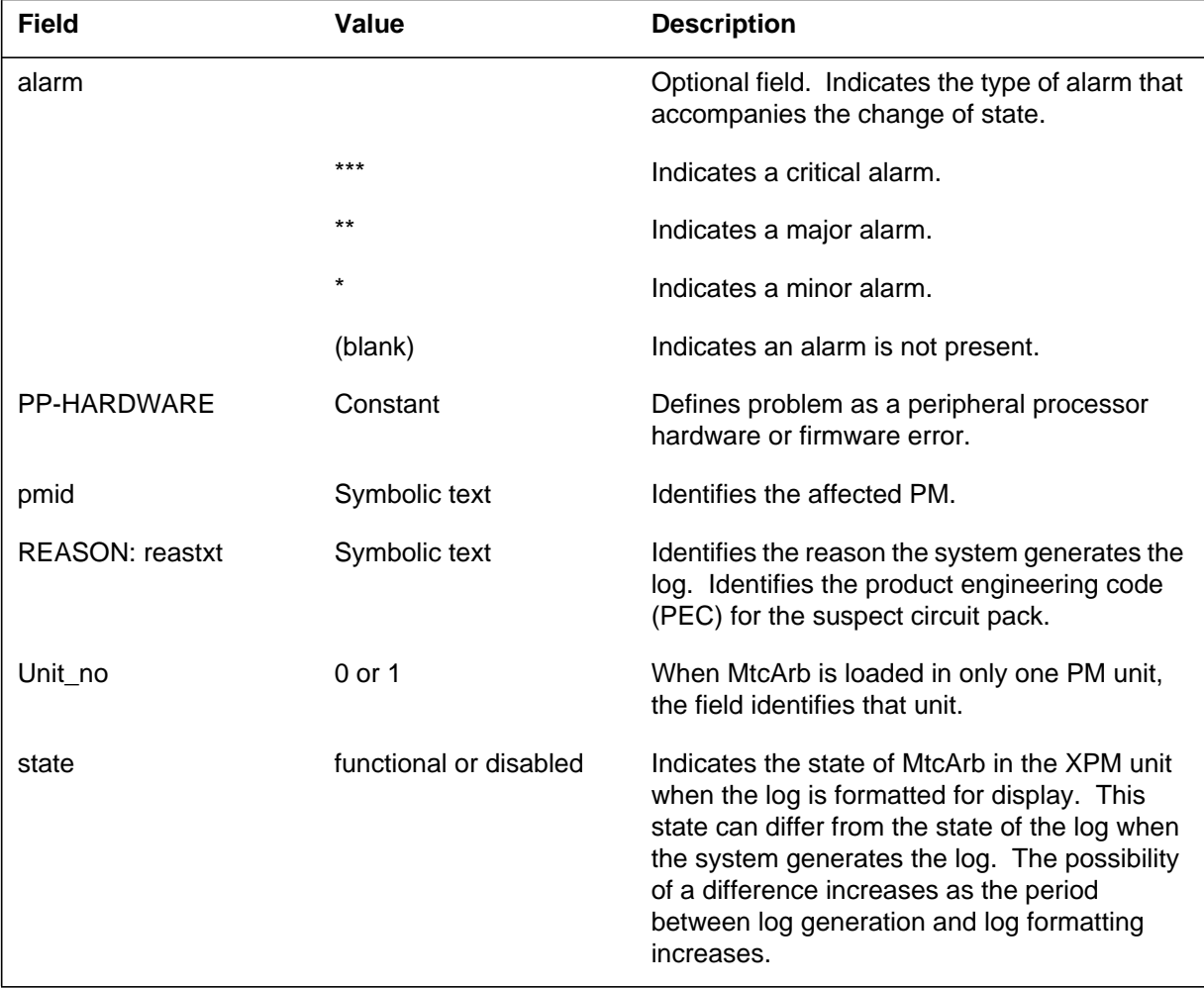

## **Action**

If the PM subsystem generates PM108 for less than 2 min, there is no action required.

If a diagnostic fails or the system generates log report PM108 for more than 2 min, initiate a manual test. The terminal displays a circuit pack list if a manual test fails.

If the manual test passes but the PM does not return to service (RTS), contact the next level of maintenance.

If the manual test fails, change the first circuit pack on the list and run the test again. If the test fails again, change the second circuit pack on the list and run the test again. Continue until the test passes or no more circuit packs are on the list.

If the test passes but the PM does not RTS, contact the next level of maintenance. The PM does not RTS, and there are no more circuit packs on the list. The test fails. Contact the next level of support.

## **Associated OM registers**

## **PM109**

## **Explanation**

The Peripheral Module (PM) subsystem generates log report PM109 when a T1 carrier line is set to System Busy (SBsy).

This log also contains a blank line of 64 characters in length. This blank line is initialized to be overwritten by MSL layer procedures if the specific PM and carrier exists in table CARID.

## **Format**

The log report format for PM109 is as follows:

\*PM109 mmmdd hh:mm:ss ssdd SBSY CARRIER pmid sidetxt CARRIER–NO: nnnn, REASON: reastxt (blank line)

# **Example**

An example of log report PM109 follows:

```
*PM109 APR01 12:00:00 2112 SBSY CARRIER FRIU 202
  CARRIER–NO: 1, REASON: CARRIER LOCAL ALARM SET
  (blank line)
```
# **Field descriptions**

The following table describes each field in the log report:

#### **(Sheet 1 of 2)**

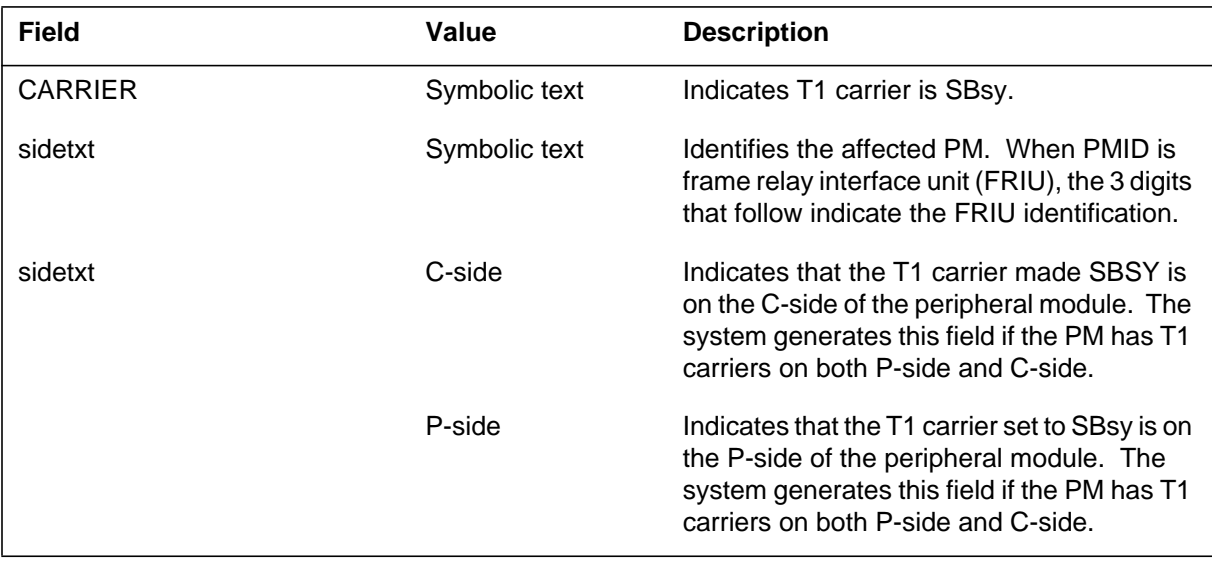

# **PM109** (end)

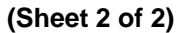

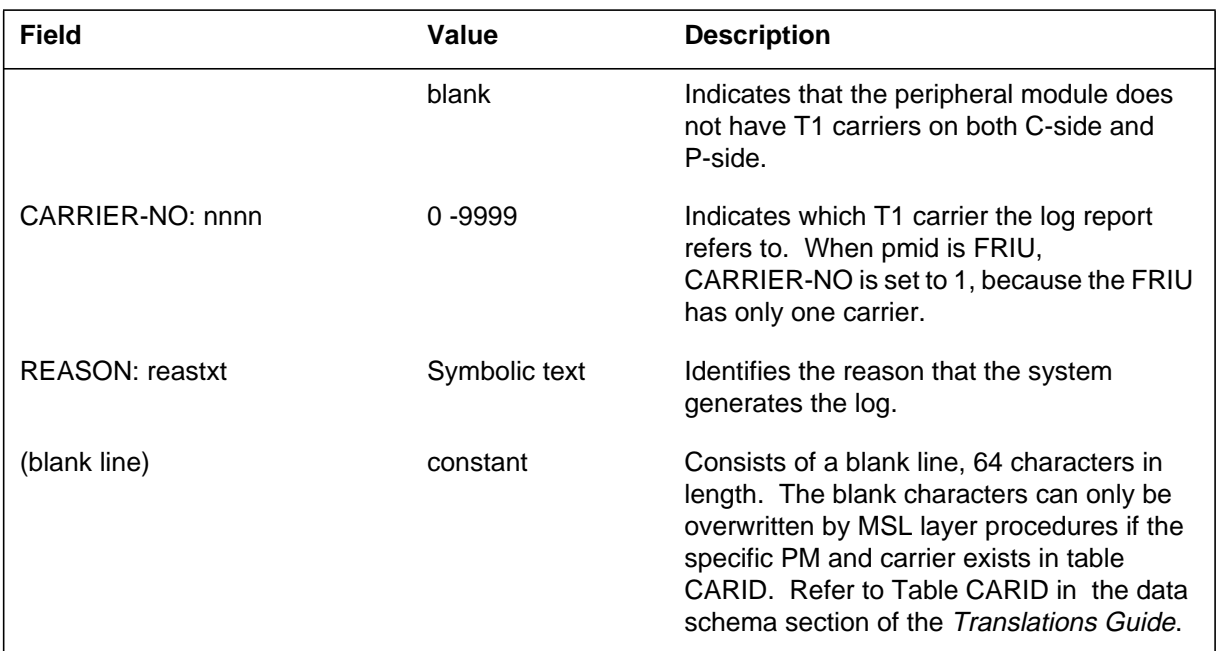

# **Action**

If the PM subsystem generates log report PM109 for less than 2 min, there is no action required.

If the PM subsystem generates log report PM109 for more than 2 min, perform maintenance on the T1 carrier. *Trunks, Subsystem Alarm Analysis, Testing and Card Replacement*, 297-1001-501, lists step-by-step procedures for trunk maintenance.

## **PM110**

## **Explanation**

The Peripheral Module (PM) subsystem generates log report PM110 when a change in the service count level occurs. No trunks are removed from service when an out-of-service (OOS) limit is set. The OOS limit affects 24 trunks. Maintenance personnel can use the trunk test position (TTP) to deload the trunks. The system generates this report when the number of service counts reaches the service count threshold.

This log also contains a blank line of 64 characters in length. This blank line is initialized to be overwritten by MSL layer procedures if the specific PM and carrier exists in table CARID.

## **Format**

The log report format for PM110 is as follows:

\*PM110 mmmdd hh:mm:ss ssdd INFO CARRIER pmid sidetxt CARRIER–NO: nnnn, REASON: reastxt

## **Example**

An example of log report PM110 follows:

\*PM110 APR01 12:00:00 2112 INFO CARRIER FRIU 202 CARRIER–NO: 1, REASON: CARRIER BER–OOS LIMIT SET

## **Field descriptions**

The following table describes each field in the log report:

#### **(Sheet 1 of 2)**

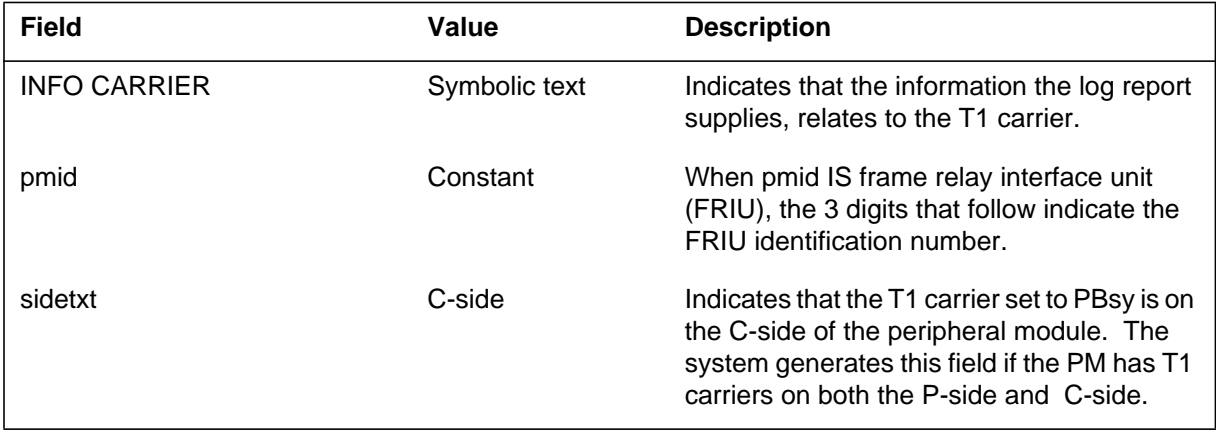

# **PM110** (end)

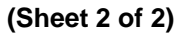

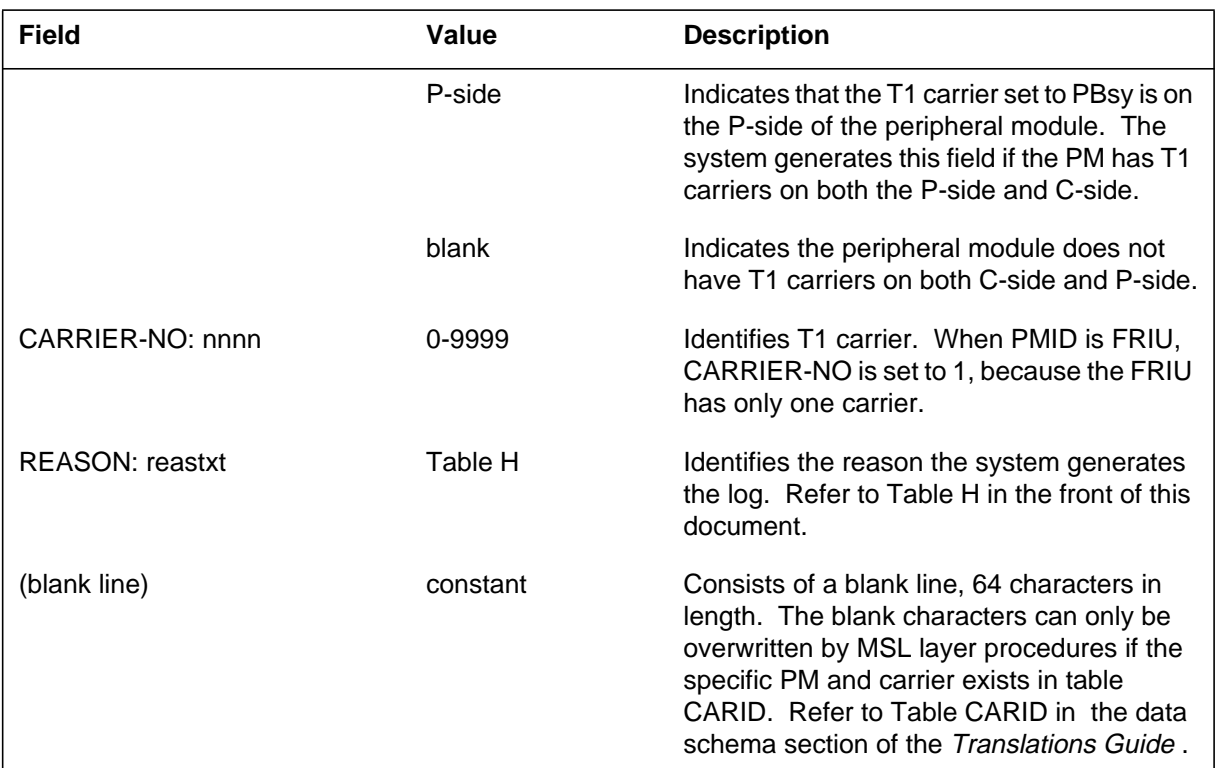

## **Action**

If the limit is cleared, there is no action required.

If maintenance limit is set, perform facility maintenance. Refer to the operating company facility maintenance and repair manual for digital trunks.

If OOS limit is set, deload trunks and perform facility maintenance. Refer to the operating company facility maintenance and repair manual for digital trunks.

### **PM111**

## **Explanation**

The peripheral module (PM) subsystem generates log report PM111 when a T1 carrier returns to service (RTS). This report also indicates the cause of the RTS. The basic log report format for PM111 is Format 1.

The PM log contains the maintenance arbitrator (MtcArb) state (functional or disabled). The PM log contains the MtcArb when the MtcArb is present in the XPM load. The log format is Format 2 when a load that contains MtcArb is present in both XPM units. The log format is Format 3 when a load that contains MtcArb is present in only one of the units.

This log also contains a blank line of 64 characters in length. This blank line is initialized to be overwritten by MSL layer procedures if the specific PM and carrier exists in table CARID.

#### **Format**

The log report formats for PM111 are as follows:

Format 1

PM111 mmmdd hh:mm:ss ssdd RTS CARRIER pmid sidetxt CARRIER–NO: nnnn, REASON: reastxt

Format 2

PM111 mmmdd hh:mm:ss ssdd RTS CARRIER pmid sidetxt CARRIER–NO: nnnn, REASON: reastxt Unit0: MtcArb is <state>, Unit1: MtcArb is <state>

#### Format 3

PM111 mmmdd hh:mm:ss ssdd RTS CARRIER pmid sidetxt CARRIER–NO: nnnn, REASON: reastxt Unit<unit\_no>: MtcArb is <state>

#### **Example**

Examples of log report PM111 follow:

Example 1

**PM111** (continued)

PM111 APR01 12:00:00 2112 RTS CARRIER FRIU 202 CARRIER–NO: 15, REASON: CARRIER LOCAL ALARM CLEARED

#### Example 2

PM111 APR01 12:00:00 2112 RTS CARRIER FRIU 202 CARRIER–NO: 15, REASON: CARRIER LOCAL ALARM CLEARED Unit0: MtcArb is disabled, Unit1: MtcArb is functional

#### Example 3

PM111 APR01 12:00:00 2112 RTS CARRIER FRIU 202 CARRIER–NO: 15, REASON: CARRIER LOCAL ALARM CLEARED Unit0: MtcArb is disabled

## **Field descriptions**

The following table describes each field in the log report:

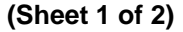

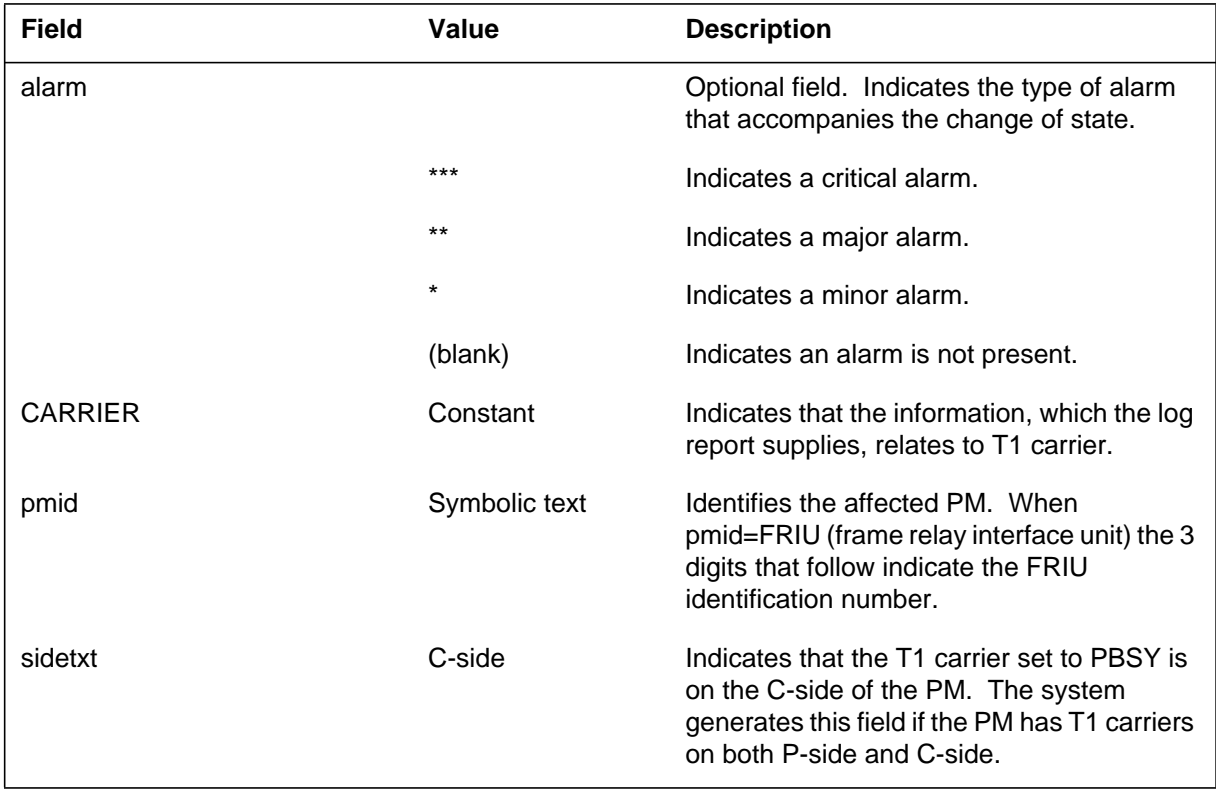

# **PM111** (end)

 **(Sheet 2 of 2)**

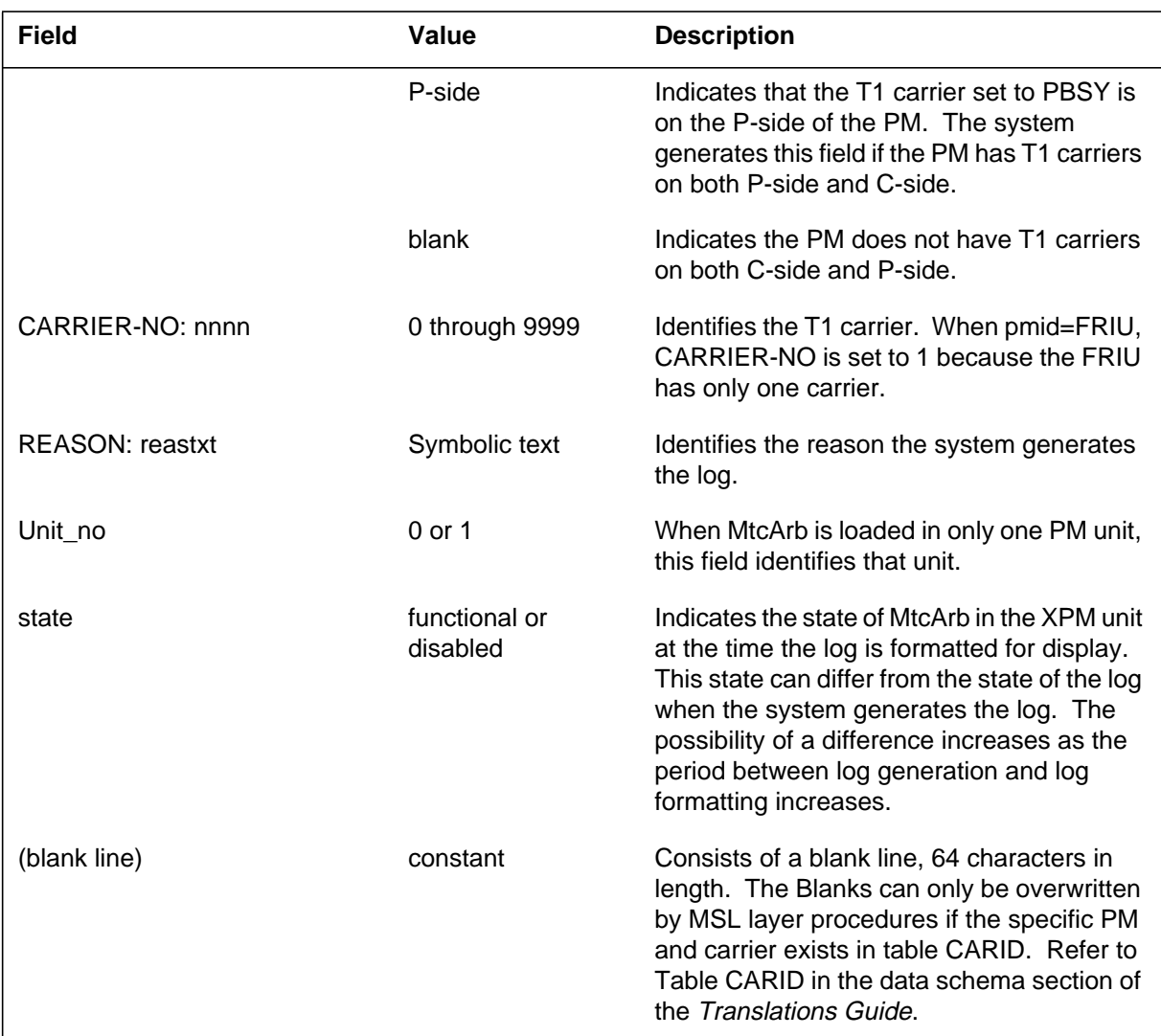

# **Action**

There is no action required. Log PM111 is an information log.

# **Associated OM registers**

## **Explanation**

The Peripheral Module (PM) subsystem generates log report PM112. The subsystem generates this report when the T1 carrier slip counter is set to zero by the central control (CC). The subsystem generates a report every 24 h for each digital carrier module (DCM). Log report PM112 provides notification of a slip counter restart. If the subsystem generates more than one report in 24 h, the log indicates a facility fault.

## **Format**

The log report format for PM112 is as follows:

PM112 mmmdd hh:mm:ss ssdd INFO T1–SLIP–INIT DCM nnnn

# **Example**

An example of log report PM112 follows:

PM112 APR01 12:00:00 2112 INFO T1–SLIP–INIT DCM 7

## **Field descriptions**

The following table describes the fields in the log report:

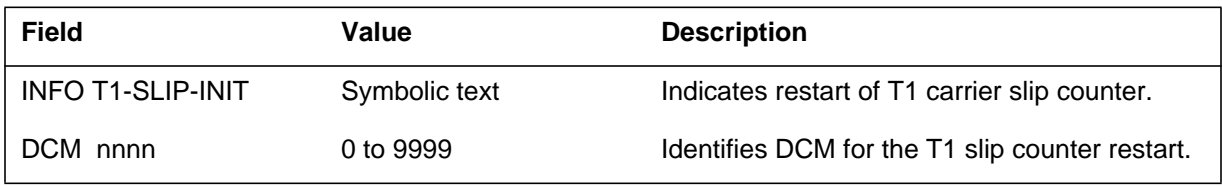

# **Action**

If the subsystem only generates one report in 24 h, there is no action required.

If the subsystem generates more than one report in 24 h, perform facility maintenance. Refer to the operating company facility maintenance and repair manual for digital trunks.

# **Associated OM registers**

#### **PM113**

## **Explanation**

The Peripheral Module (PM) subsystem generates log report PM113 when a peripheral processor (PP) encounters message congestion.

The PM log contains the maintenance arbitrator (MtcArb) state (functional or disabled). The PM log contains the MtcArb when the MtcArb is in the XPM load. The log format is Format 2 when a load that contains MtcArb is in both XPM units. The log format is Format 3 when a load that contains MtcArb is in only one of the units.

#### **Format**

The log report formats for PM113 are as follow:

Format 1

PM113 mmmdd hh:mm:ss ssdd TBL PP\_CONGESTION pmid

Format 2

PM113 mmmdd hh:mm:ss ssdd TBL PP–HARDWARE pmid REASON: reastxt Unit0: MtcArb is <state>, Unit1: MtcArb is <state>

Format 3

PM113 mmmdd hh:mm:ss ssdd TBL PP–HARDWARE pmid REASON: reastxt Unit<unit\_no>: MtcArb is <state>

## **Example**

Examples of log report PM113 follow:

Example 1

PM113 APR01 12:00:00 2112 TBL PP\_CONGESTION DCM 7

#### Example 2

PM113 APR01 12:00:00 2112 TBL PP–HARDWARE DCM 3 REASON: SIGNAL FAILED ON 2X38 Unit0: MtcArb is disabled, Unit1: MtcArb is functional

## **PM113** (continued)

```
Example 3
```

```
PM113 APR01 12:00:00 2112 TBL PP–HARDWARE DCM 3
  REASON: SIGNAL FAILED ON 2X38
  Unit0: MtcArb is disabled
```
# **Field descriptions**

The following table describes the fields in the log report:

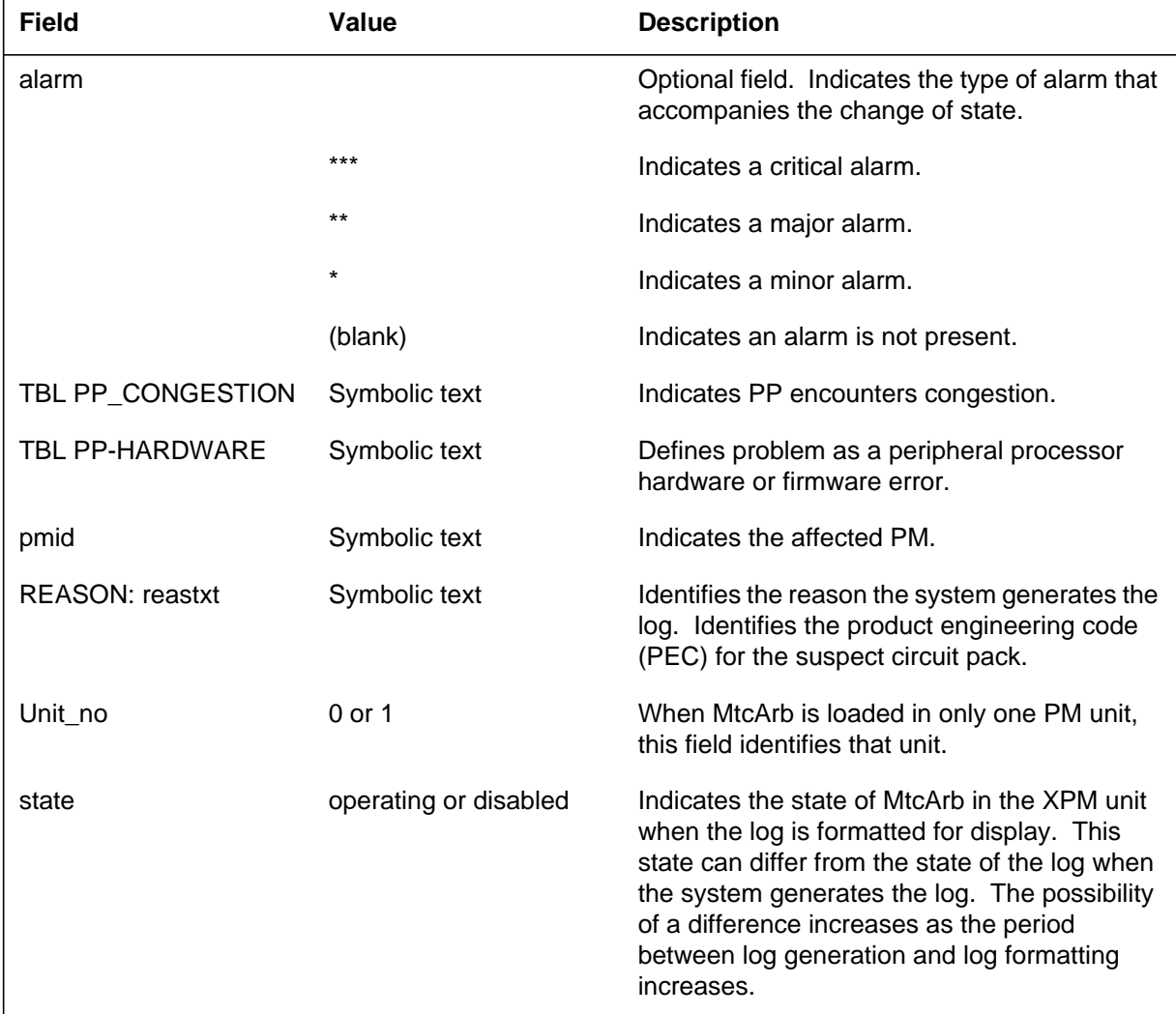

# **Action**

If the system generates PM113 in less than 2 min, there is no action required. Expect message congestion on high traffic days.

## **PM113** (end)

If the system generates log report PM113 in more than 2 min, perform maintenance. If the condition persists, contact the next level of maintenance.

# **Associated OM registers**

## **Explanation**

The Peripheral Module (PM) subsystem generates PM114 when a trouble (TBL) occurs during a PM operation. This condition can occur during an attempt to load, test, initialize or return a PM to service. The line appearance on a digital trunk (LDT) subsystem generates this log when a return to service (RTS) of the LDT fails.

The PM log contains maintenance arbitrator (MtcArb) state (functional or disabled). The PM log contains the MtcArb when MtcArb is in the XPM load. The log format is Format 2 when a load that contains MtcArb is in both XPM units. The log format is Format 3 when a load that contains MtcArb is in only one of the units.

### **Format**

The log report formats for PM114 are as follow:

Format 1

\*PM114 mmmdd hh:mm:ss ssdd TBL pmid REASON: reastxt

#### Format 2

PM114 mmmdd hh:mm:ss ssdd TBL PP–HARDWARE pmid REASON: reastxt Unit0: MtcArb is <state>, Unit1: MtcArb is <state>

#### Format 3

PM114 mmmdd hh:mm:ss ssdd TBL PP–HARDWARE pmid REASON: reastxt Unit<unit\_no>: MtcArb is <state>

## **Example**

Examples of log report PM114 follow:

#### Example 1

\*PM114 APR01 12:00:00 2112 TBL DCM 7 REASON: FAILED TO GET A ROUTE

## **PM114** (continued)

#### Example 2

```
PM114 APR01 12:00:00 2112 TBL PP–HARDWARE DCM 3
  REASON: SIGNAL FAILED ON 2X38
  Unit0: MtcArb is disabled, Unit1: MtcArb is functional
```
#### Example 3

```
PM114 APR01 12:00:00 2112 TBL PP–HARDWARE DCM 3
  REASON: SIGNAL FAILED ON 2X38
  Unit0: MtcArb is disabled
```
## **Field descriptions**

The following table describes the fields in the log report:

#### **(Sheet 1 of 2)**

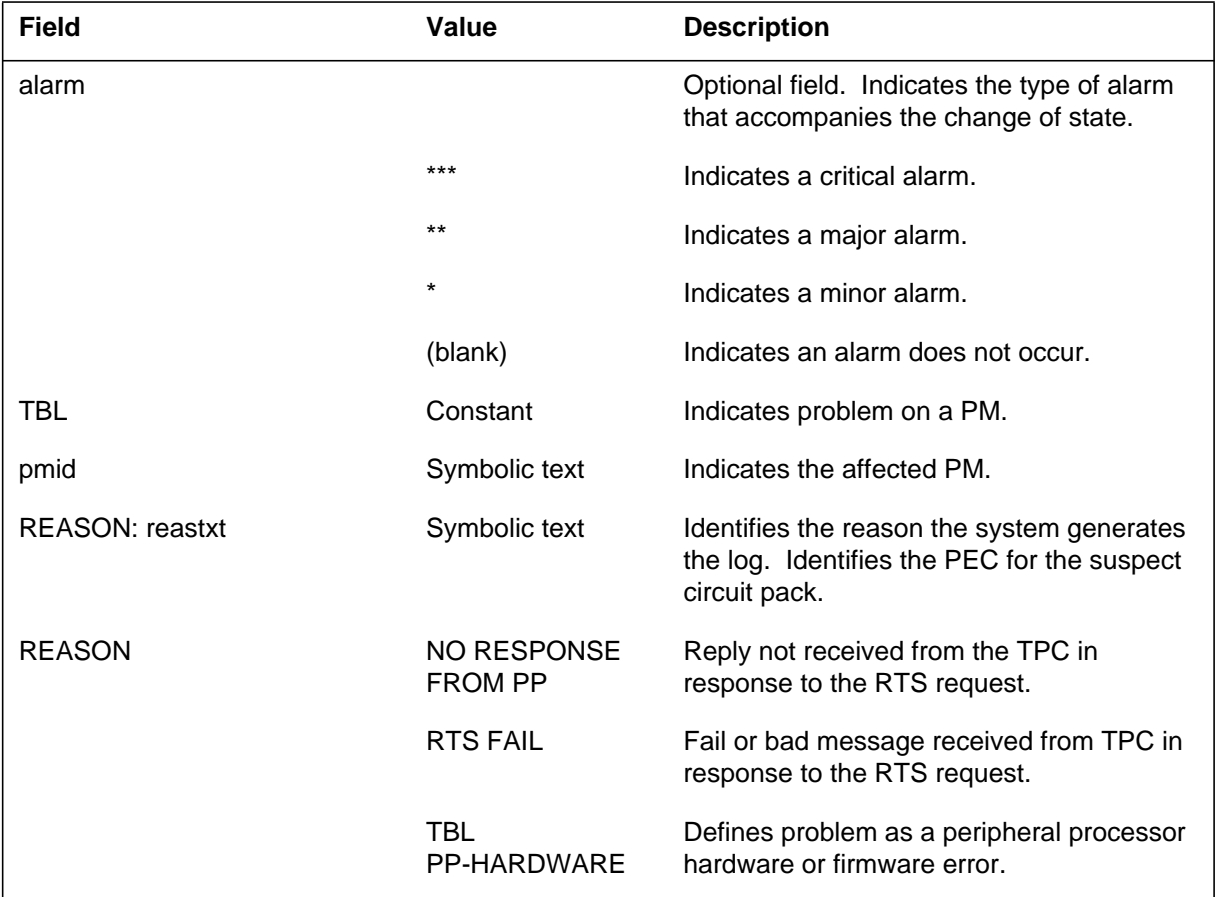

## **PM114** (end)

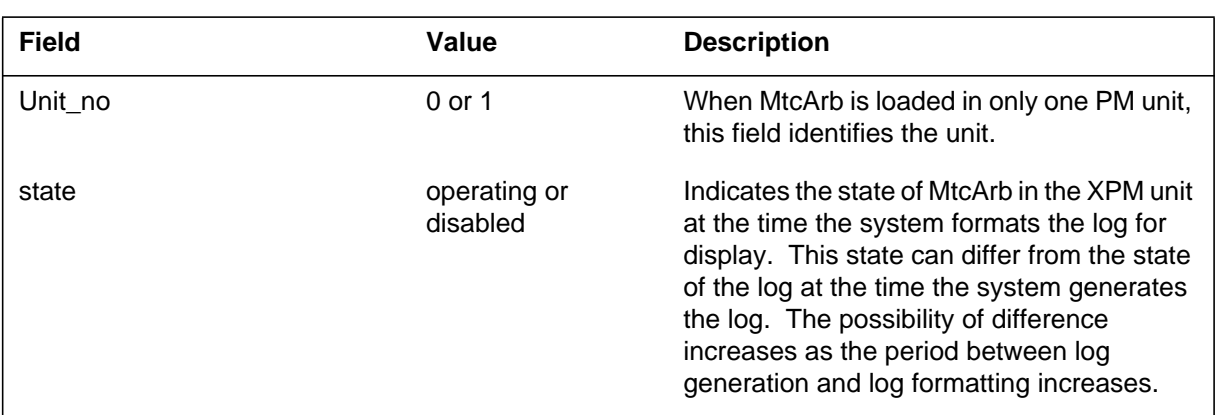

#### **(Sheet 2 of 2)**

## **Action**

The following actions relate to log report PM114:

- 1. Operation requests can fail on the peripheral side (P-side) message DS-1s of the SMA associated with the corresponding international digit trunk (IDT). Check the status of the SMA, IDT, and P-side message DS-1s at the MAP terminal. Failure to MTCOPEN or open the P-side message DS-1s can cause operation requests to fail. Refer to other logs for PM reports that can describe the cause of the problem.
- 2. Failure can occur during the RTS phase of the line. This phase is part of the RTS of the IDT. This failure indicates an internal problem. Refer to other logs for PM reports that can describe the cause of the problem. For additional information, refer to the note that followed.
- 3. If SMA fails to respond or does not respond correctly to RTS message for the IDT, the log indicates internal routing problems. If central control (CC) fails to send the message correctly, the log indicates internal routing problems. At the MAP terminal, check status of SMA, and C-side message links of the IDT for faults. Refer to other logs with PM and software error (SWER) that can describe the cause of the problem.
- 4. If SMA does not respond to messages for the IDT, log PM180.

*Note:* The IDT does not fail to RTS when the line RTS fails, unless an internal process problem occurs.

## **Associated OM registers**

## **PM115**

#### **Explanation**

The Peripheral Module (PM) subsystem generates log report PM115. The subsystem generates this report when the peripheral processor (PP) finds miscellaneous trouble (TBL) during normal operation.

The subsytem generates log report PM115 when an SHI link of an InSv TPC is out of service (OOS). The log report can include asterisks to denote the severity of the alarm associated with the report. One asterisk denotes a minor alarm (one SHI link OOS). Two asterisks denote a major alarm (both SHI links OOS). Three asterisks denote a critical alarm.

The PM log contains the maintenance arbitrator (MtcArb) state (functional or disabled). The log contains MtcArb when MtcArb is in the XPM load. The log format is Format 2 when a load that contains MtcArb is in both XPM units. The log format is Format 3 when a load that contains MtcArb is in only one of the units.

## **Format**

The log report formats for PM115 are as follows:

Format 1

PM115 mmmdd hh:mm:ss ssdd INFO PP–MISC–TBL pmid REASON: reastxt

#### Format 2

PM115 mmmdd hh:mm:ss ssdd TBL PP–HARDWARE pmid REASON: reastxt Unit0: MtcArb is <state>, Unit1: MtcArb is <state>

#### Format 3

PM115 mmmdd hh:mm:ss ssdd TBL PP–HARDWARE pmid REASON: reastxt Unit<unit\_no>: MtcArb is <state>

## **Example**

Examples of log report PM115 follow:

Example 1

**PM115** (continued)

```
Example 2
Example 3
PM115 APR01 12:00:00 2112 INFO PP–MISC_TBL TM8 0
   REASON: DEL.NODE FAILED: FACIL. ATTCHD
PM115 APR01 12:00:00 2112 TBL PP–HARDWARE DCM 3
   REASON: SIGNAL FAILED ON 2X38
   Unit0: MtcArb is disabled, Unit1: MtcArb is functional
```

```
PM115 APR01 12:00:00 2112 TBL PP–HARDWARE DCM 3
  REASON: SIGNAL FAILED ON 2X38
  Unit0: MtcArb is disabled
```
# **Field descriptions**

The following table explains each of the fields in the log report:

 **(Sheet 1 of 2)**

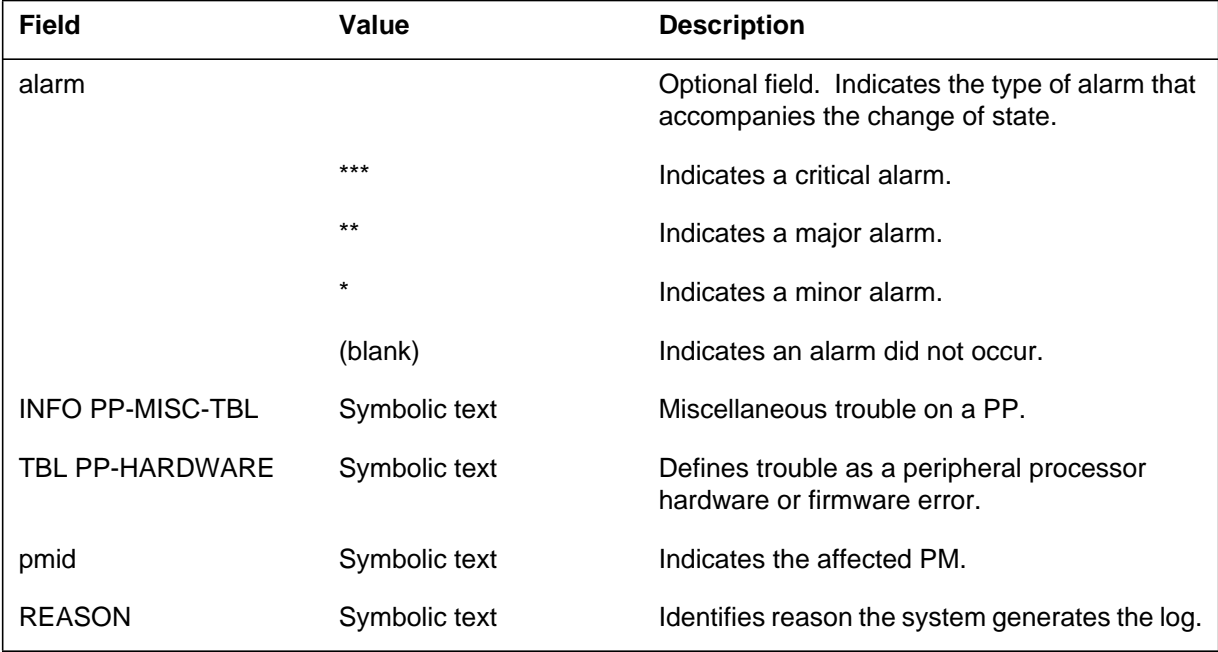

### **PM115** (end)

 **(Sheet 2 of 2)**

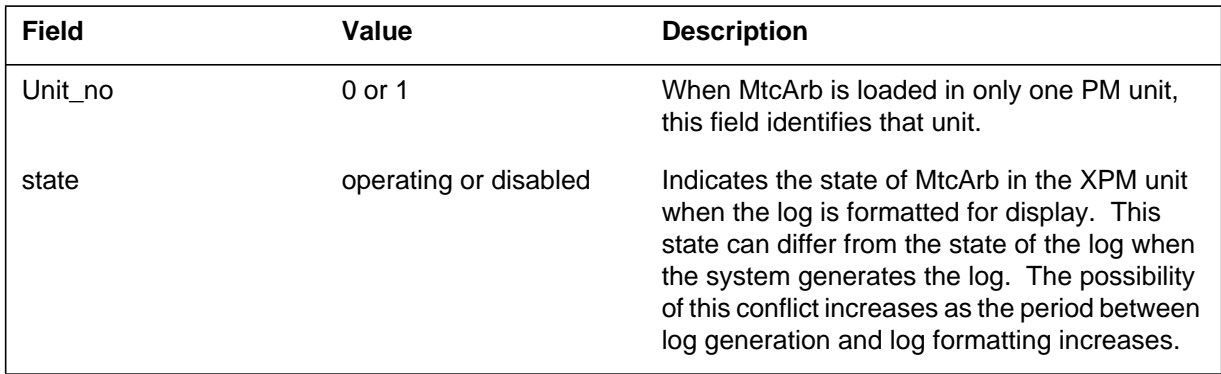

# **Action**

If the system generates less than three reports in 2 min, there is no action required.

The system generates three reports and a PM108 report that indicates a firmware error. Check for a hardware fault in the PM. Follow "Action" for log report PM108.

If you do not find faults, load the PM again. This condition can indicate a corrupted load. If the system continues to generate PM115, contact the next level of maintenance.

## **Associated OM registers**

## **Explanation**

The Peripheral Module (PM) subsystem generates log report PM116 when a a message error report is received from a PM.

## **Format**

The log report format for PM116 is as follows:

PM116 mmmdd hh:mm:ss ssdd INFO PP–REPORT–DUMP pmid hhhh hhhh hhhh hhhh hhhh hhhh hhhh hhhh hhhh hhhh . . . hhhh hhhh

## **Example**

An example of log report PM116 follows:

PM116 APR01 12:00:00 2112 INFO PP–REPORT–DUMP TM8 0 3F3A 4000 0017 0000 0B55 FF01 FFFF FFFF 0600 0600 . . . 6162 2064

# **Field descriptions**

The following table describes the fields in the log report:

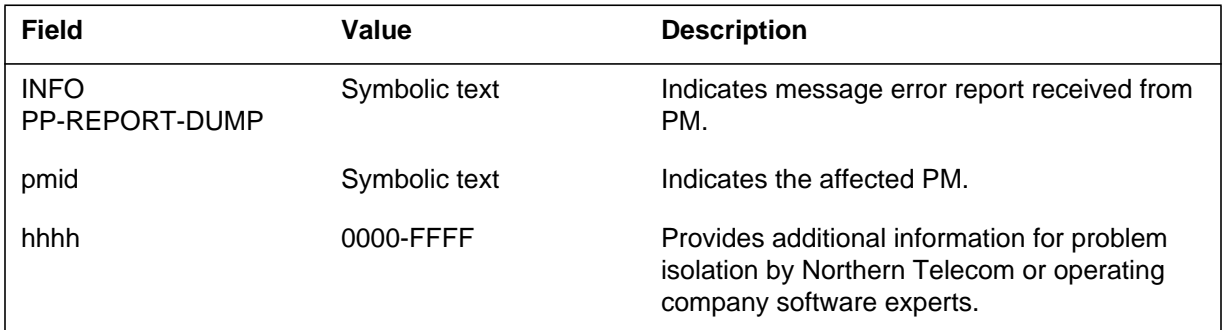

# **Action**

The system can generate a PM108, PM115, PM124, PM125, PM126 before this report. The system also can generate a PM138 report for the same PM. If this condition occurs, ignore log report PM116. Investigate the report that the system generates before PM116.

If the system generates more than three PM116 reports for the same PM, contact the next level of maintenance. If the system generates only one PM116 report, there is no action required.

**1-492** Log reports

**PM116** (end)

# **Associated OM registers**
## **Explanation**

The Peripheral Module (PM) subsystem generates log report PM117 when trouble (TBL) occurs during a PM operation. The subsystem generates log PM117 to indicate that a TBL occurs. The reason text describes the trouble.

## **Format**

The log report format for PM117 is as follows:

PM117 mmmdd hh:mm:ss ssdd TBL pmid VALUE: nnnn, REASON: reastxt

## **Example**

An example of log report PM117 follows:

PM117 JAN18 17:20:48 1097 TBL IPE HOST 00 3 UNIT 0 VALUE: 0. REASON: NO RESPONSE FROM PP

# **Field descriptions**

The following table describes the fields in the log report:

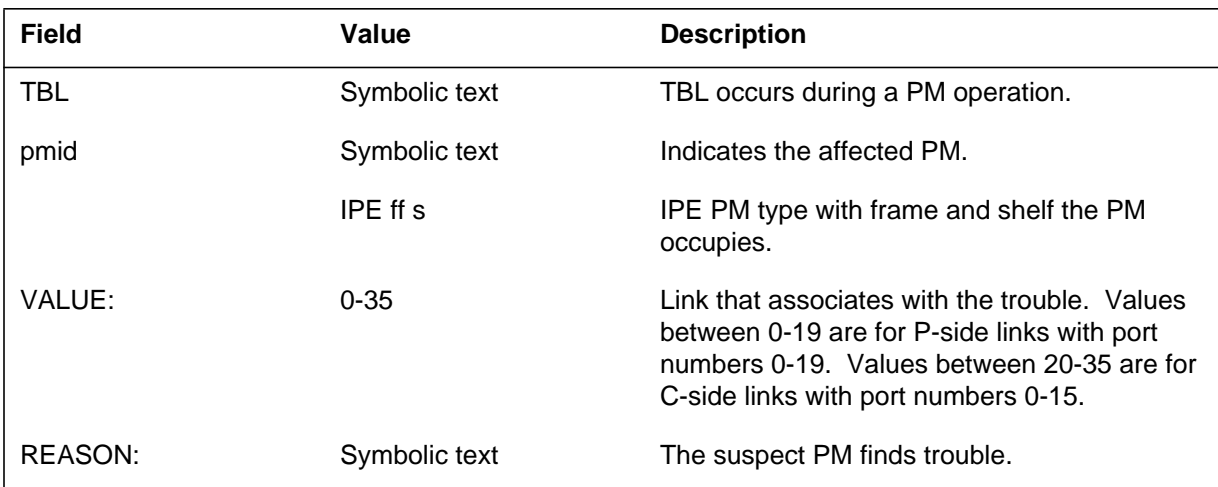

# **Action**

Refer to maintenance procedures for action required.

# **Associated OM registers**

### **PM118**

## **Explanation**

The Peripheral Module (PM) subsystem generates log report PM118. The subsystem generates this report when miscellaneous trouble (TBL) occurs during normal operation of the peripheral processor PP.

The PM log contains the maintenance arbitrator (MtcArb) state (functional or disabled). The PM log contains the MtcArb when MtcArb is in the XPM load. The log report format is Format 2 when a load that contains MtcArb is in both XPM units. The log report format is Format 3 when a load that contains MtcArb is in only one of the units.

### **Format**

The log report formats for PM118 are as follows:

Format 1

PM118 mmmdd hh:mm:ss ssdd INFO PP–MISC–TBL pmid VALUE: n, REASON: reastxt

Format 2

PM118 mmmdd hh:mm:ss ssdd TBL PP–HARDWARE pmid REASON: reastxt Unit0: MtcArb is <state>, Unit1: MtcArb is <state>

#### Format 3

PM118 mmmdd hh:mm:ss ssdd TBL PP–HARDWARE pmid REASON: reastxt Unit<unit\_no>: MtcArb is <state>

### **Example**

Examples of log report PM118 follow:

Example 1

PM118 APR01 12:00:00 2112 INFO PP–MISC\_TBL TM2 2 VALUE: 0, REASON: PP WAIT FOR MESSAGE TIMEOUT

```
Example 3
PM118 APR01 12:00:00 2112 TBL PP–HARDWARE DCM 3
  REASON: SIGNAL FAILED ON 2X38
  Unit0: MtcArb is disabled, Unit1: MtcArb is functional
PM118 APR01 12:00:00 2112 TBL PP–HARDWARE DCM 3
  REASON: SIGNAL FAILED ON 2X38
  Unit0: MtcArb is disabled
```
# **Field descriptions**

The following table describes the fields in the log report:

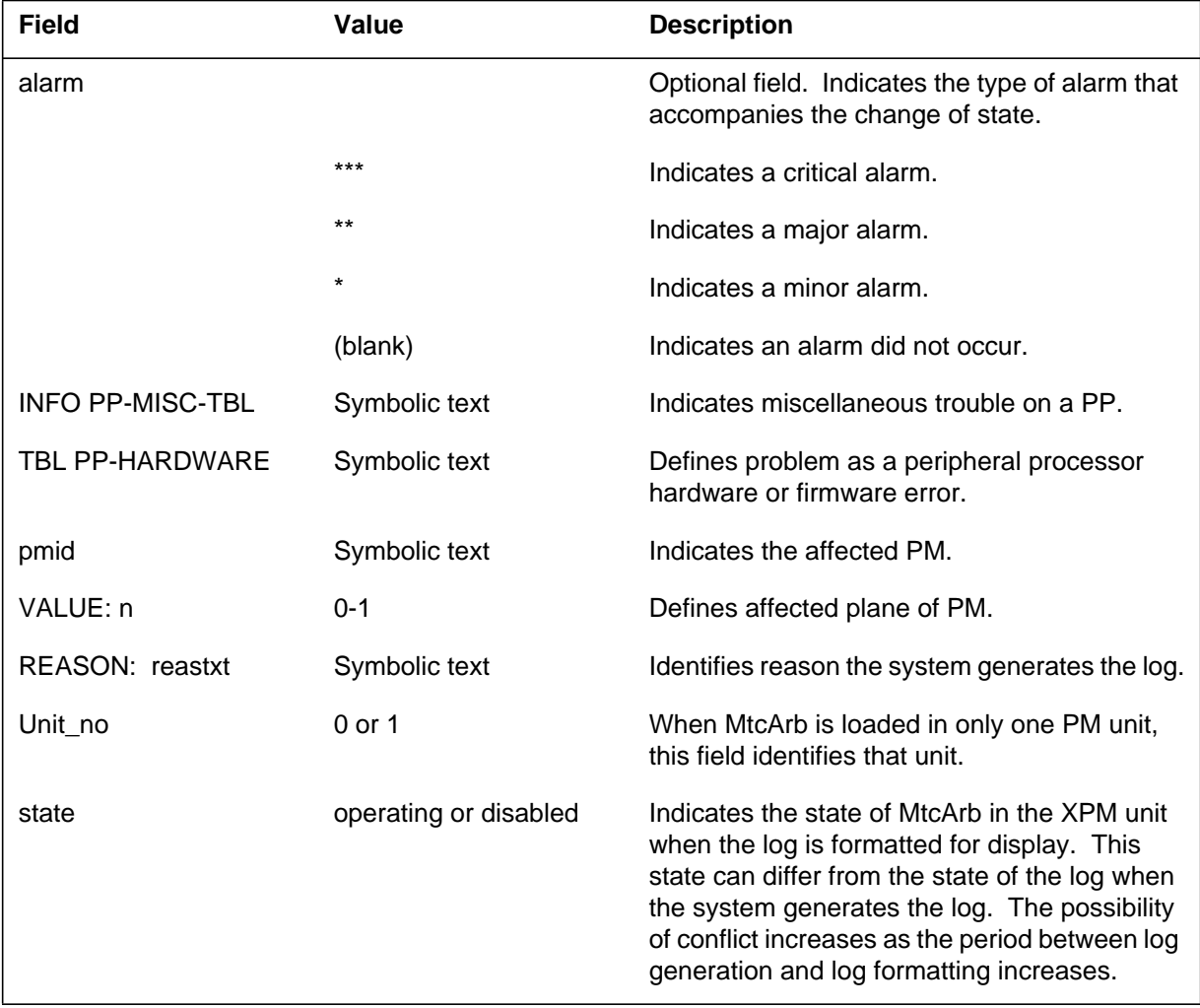

### **PM118** (end)

### **Action**

If the system generates less than three reports in 2 min, there is no action required.

If the system generates three reports and a PM108 report that indicates a firmware error, check the PM for hardware faults. Follow the "Action" description for log report PM108.

If you do not find faults, load the PM again. This condition can indicate a corrupt load.

If the system continues to generate log report PM118, contact the next level of maintenance.

## **Associated OM registers**

## **Explanation**

The Peripheral Module (PM) subsystem generates log report PM119. The subsystem generates this report when integrity loss occurs on an intra-bay link or inter-bay link. A remote line module (RLM) channel reports an integrity failure or a parity failure while the RLM handles a call. The call does not involve a connection through the network in the host office.

# **Format**

The log report format for PM119 is as follows:

PM119 mmmdd hh:mm:ss ssdd INFO PP–INTEG–FLD pmid Location: <object description> REASON: <change reason>

# **Example**

An example of log report PM119 follows:

FP119 APR01 12:00:00 INFO PP–INTEG–FLD pmid PORT: 0, PL:1, CHNL: 10 REASON INTEGRITY FAILURE

## **Field descriptions**

The following table describes the fields in the log report:

### **(Sheet 1 of 2)**

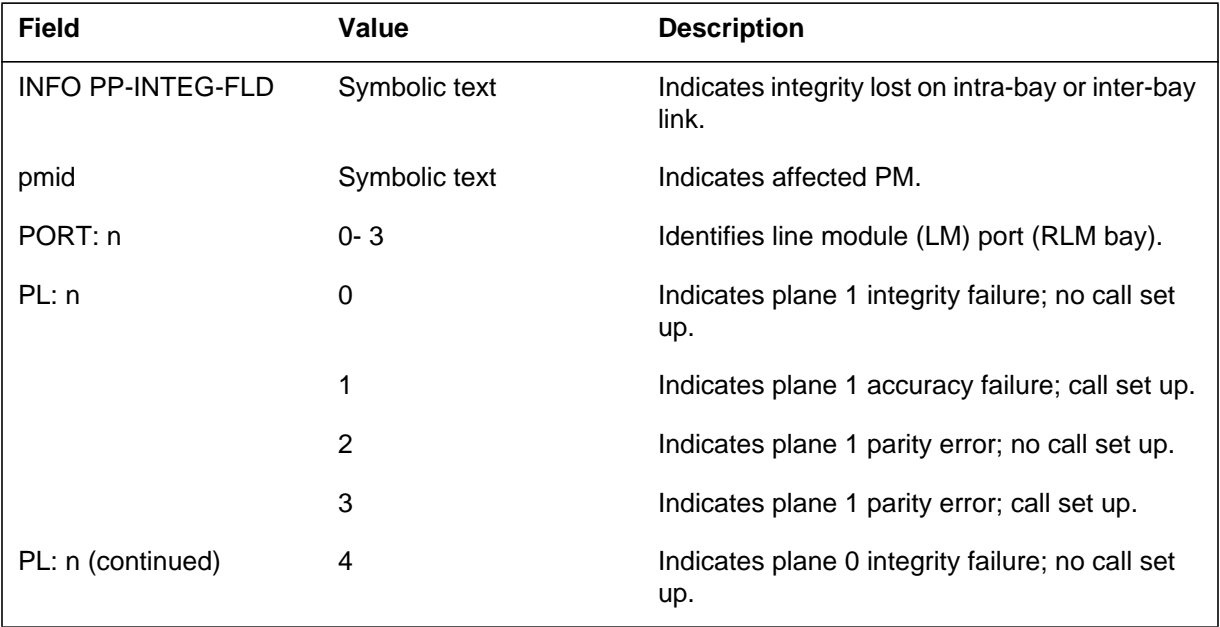

# **PM119** (end)

### **(Sheet 2 of 2)**

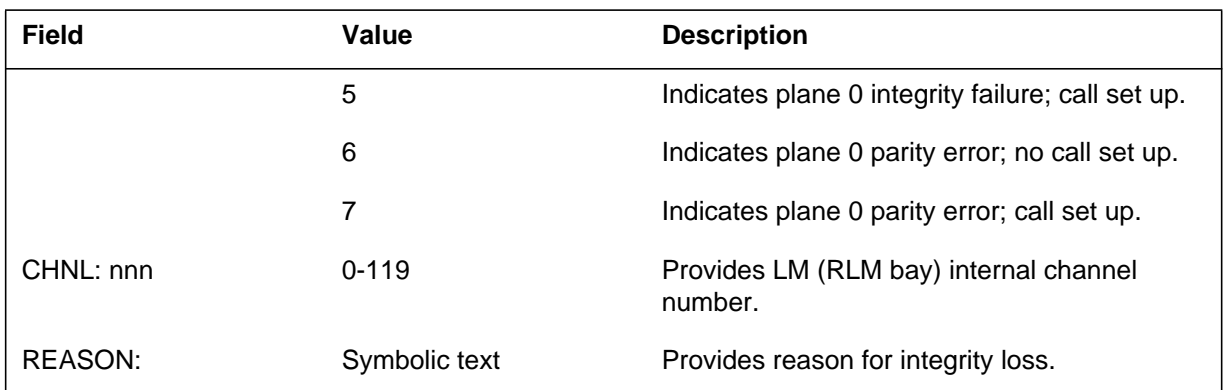

# **Action**

There is no action required.

# **Associated OM registers**

Refer to OM register PMFLT.

# **Additional information**

There is no additional information.

## **Explanation**

The Peripheral Module (PM) subsystem generates log report PM120. The subsystem generates this report when one or more peripheral processor (PP) error counters are not zero during a node audit. The counters are set to zero again.

# **Example**

An example of log report PM120 follows:

PM120 APR21 22:49:17 8110 INFO PP\_ERROR\_COUNTERS TM4 2 NACKS\_SENT FALSE\_MIS NACKS\_REC MIS\_NOT\_RECOG EVEN/ODD\_PORT: 0/ 2 0/ 0 0/ 1  $0/$  0 LOST\_MSGS: 0,REP\_LOST\_BUF\_OVFL: 0, REP\_LOST\_LIM\_EXCD:  $\overline{0}$ 

# **Field descriptions**

The following table describes the fields in the log report:

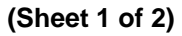

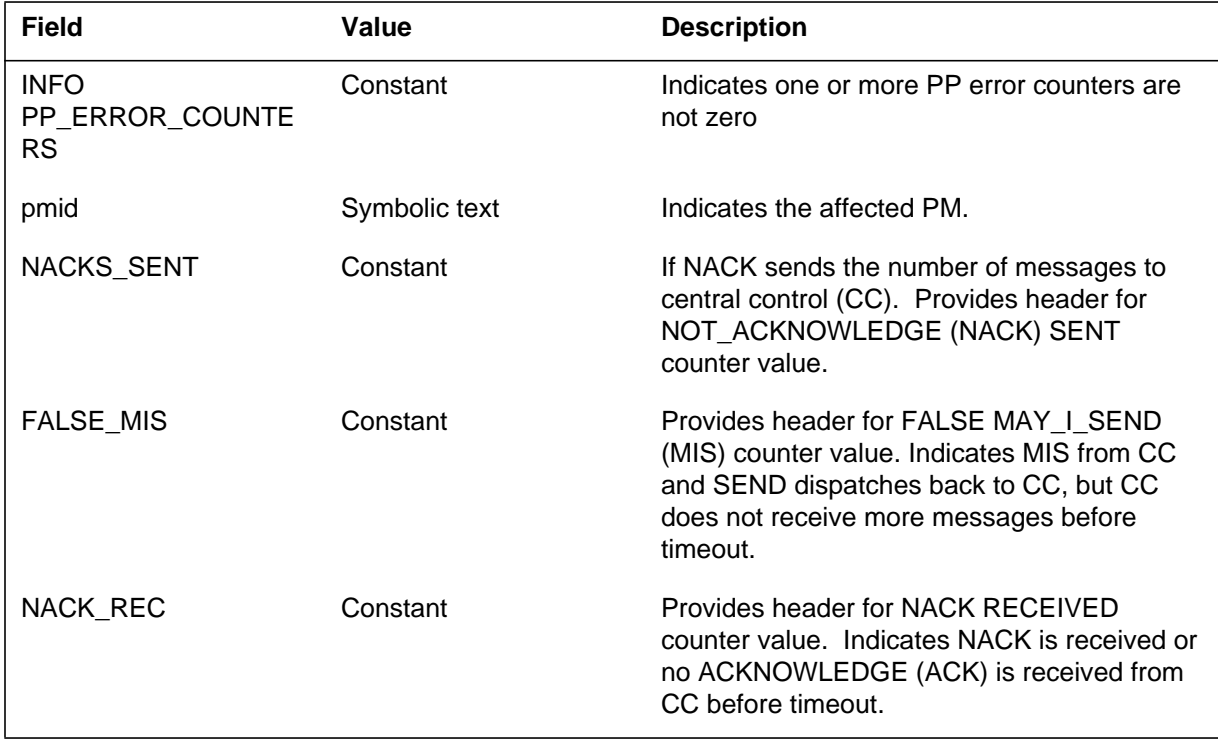

### **PM120** (end)

 **(Sheet 2 of 2)**

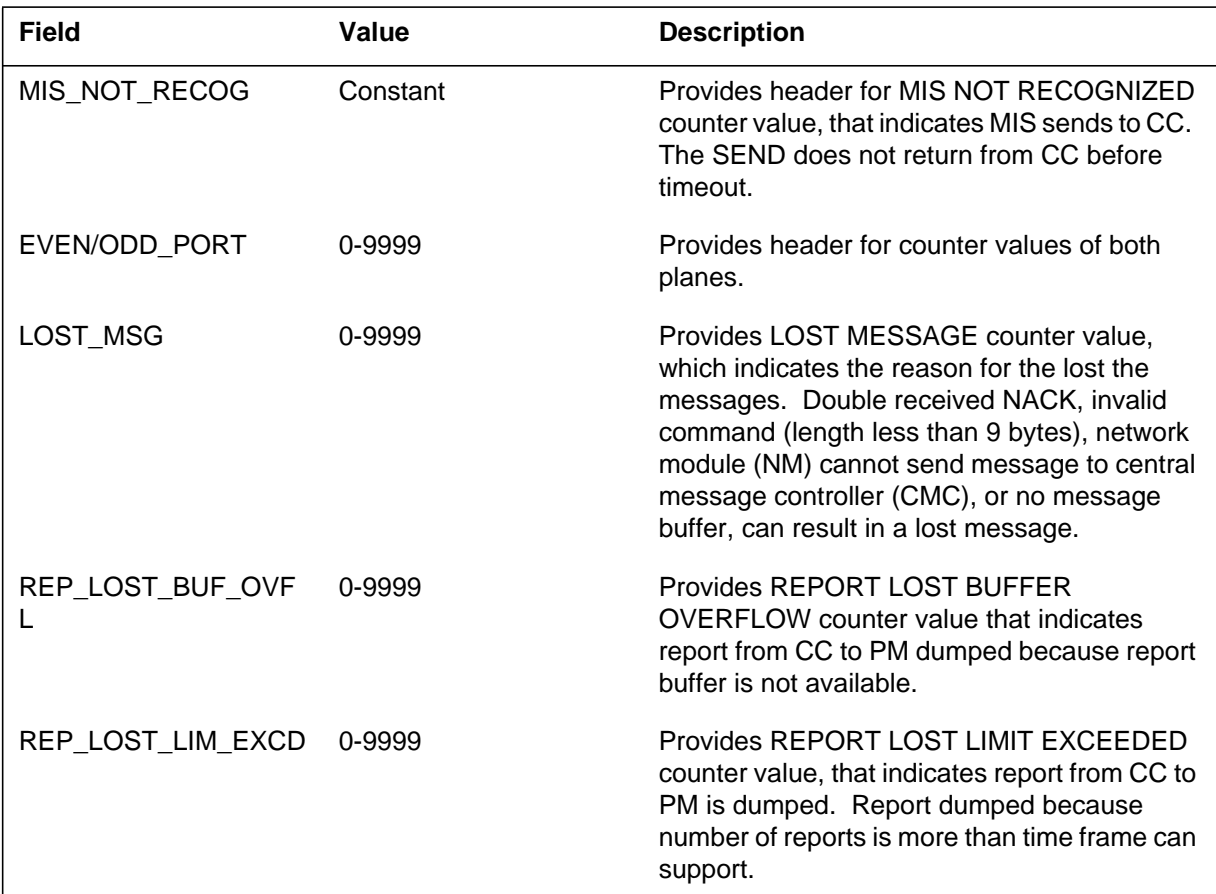

## **Action**

Check for continuous reports from same PM during normal operation.

- NACKS\_SENT, FALSE\_MIS, NACK\_REC, and MIS\_NOT\_RECOG errors can occur on both planes of network. To correct this condition, replace the 36 card (network interface).
- If these errors occur on only one plane, refer to other PM120 logs. Replace the message processor card in the associated PM.

If these actions do not correct the problem, contact the next level of maintenance.

# **Associated OM registers**

## **Explanation**

The Peripheral Module (PM) subsystem generates log report PM121. The system generates this report when the active high-level data link control (HDLC) link switches. The HDLC link switches between the host office digital carrier module (DCM) and the line module (LM) in the remote site. System noise can cause switchovers. Switchovers are not common.

# **Format**

The log report format for PM121 is as follows:

PM121 mmmdd hh:mm:ss ssdd INFO HDLC\_T1\_SWITCHOVER pmid From T1 n To T1 n

# **Example**

An example of log report PM121 follows:

PM121 APR01 12:00:00 2112 INFO HDLC\_T1\_SWITCHOVER TM4 2 From T1 0 To T1 1

## **Field descriptions**

The following table describes the fields in the log report:

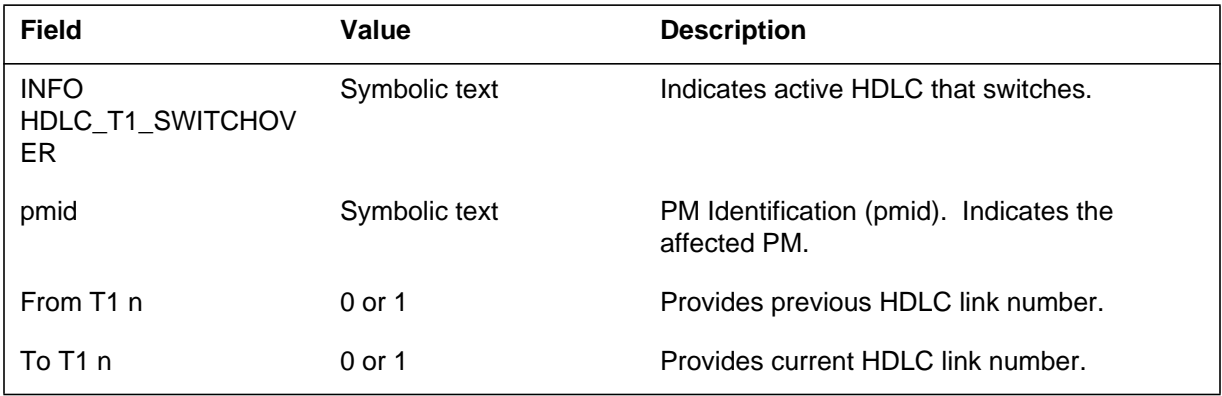

# **Action**

If switchovers occur more than one time every 30 s for a PM, check for bi-polar violations, loss of frame, and slips. Large numbers of bi-polar violations, loss of frame, and slips can indicate a T-1 facility fault. A T-1 line facility fault can be a defective DCM interface card (NT2X35) or a defective remote line module (RLM) T1 line card (NT3X48).

**1-502** Log reports

**PM121** (end)

# **Associated OM registers**

## **Explanation**

The Peripheral Module (PM) subsystem generates log report PM122. The subsystem generates this report when a peripheral processor (PP) exception report occurs during normal operation.

The PM log contains the maintenance arbitrator (MtcArb) state (functional or disabled). The log contains MtcArb when MtcArb is present in the XPM load. The log format is Format 2 when a load that contains MtcArb is present in both XPM units. The log format is Format 3 when a load that contains MtcArb is present in only one of the units.

### **Format**

The log report formats for PM122 are as follow:

Format 1

PM122 mmmdd hh:mm:ss ssdd INFO PP–EXCPTN–RPT pmid excptxt CLCD=hhhh CT=hhhh RG=hhhh hhhh hhhh SP=hhhh RA=hhhh PS=hhhh

### Format 2

PM122 mmmdd hh:mm:ss ssdd TBL PP–HARDWARE pmid REASON: reastxt Unit0: MtcArb is <state>, Unit1: MtcArb is <state>

### Format 3

PM122 mmmdd hh:mm:ss ssdd TBL PP–HARDWARE pmid REASON: reastxt Unit<unit\_no>: MtcArb is <state>

## **Example**

Examples of log report PM122 follow:

PM122 APR01 12:00:00 2112 INFO PP–EXCPTN–RPT HOST 01 1 LM 4 CC CHALRT CLCD=0101 CT=0004 RG=0F14 0209 0501 SP=AFEE RA=6EF7 PS=000F

#### Example 2

```
PM122 APR01 12:00:00 2112 TBL PP–HARDWARE DCM 3
 REASON: SIGNAL FAILED ON 2X38
 Unit0: MtcArb is disabled, Unit1: MtcArb is functional
```
#### Example 3

```
PM122 APR01 12:00:00 2112 TBL PP–HARDWARE DCM 3
 REASON: SIGNAL FAILED ON 2X38
 Unit0: MtcArb is disabled
```
## **Field descriptions**

The following table describes each field in the log report:

#### **(Sheet 1 of 2)**

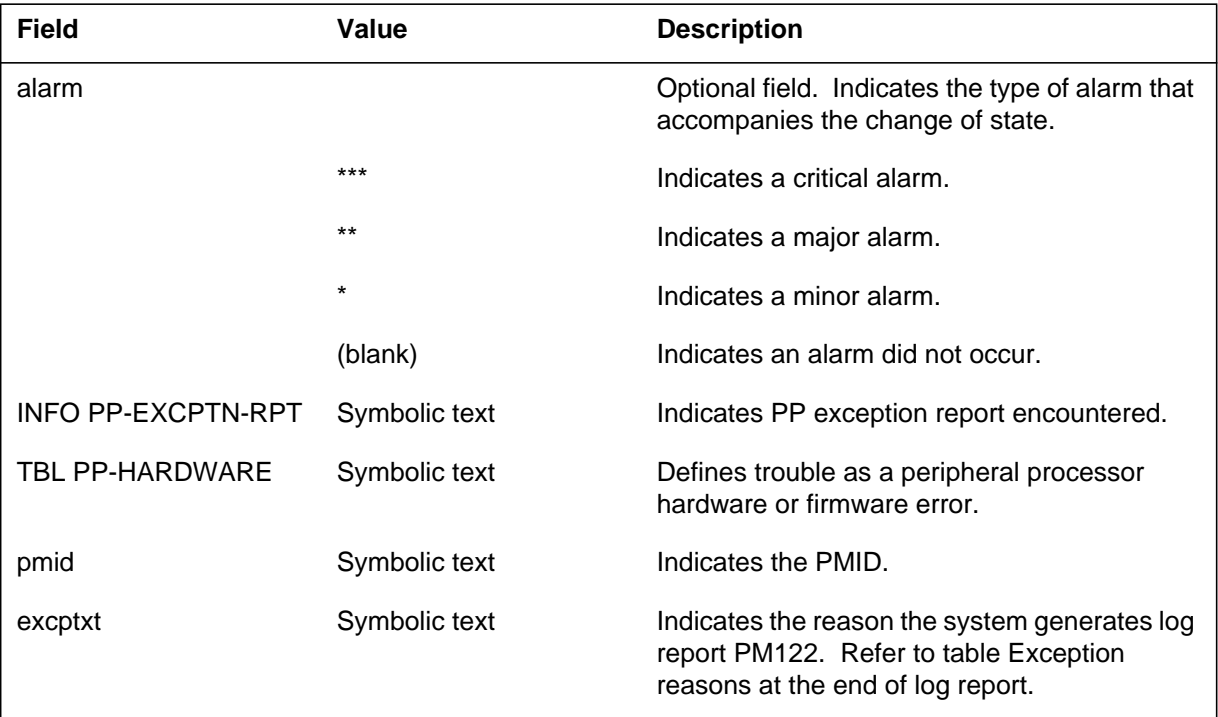

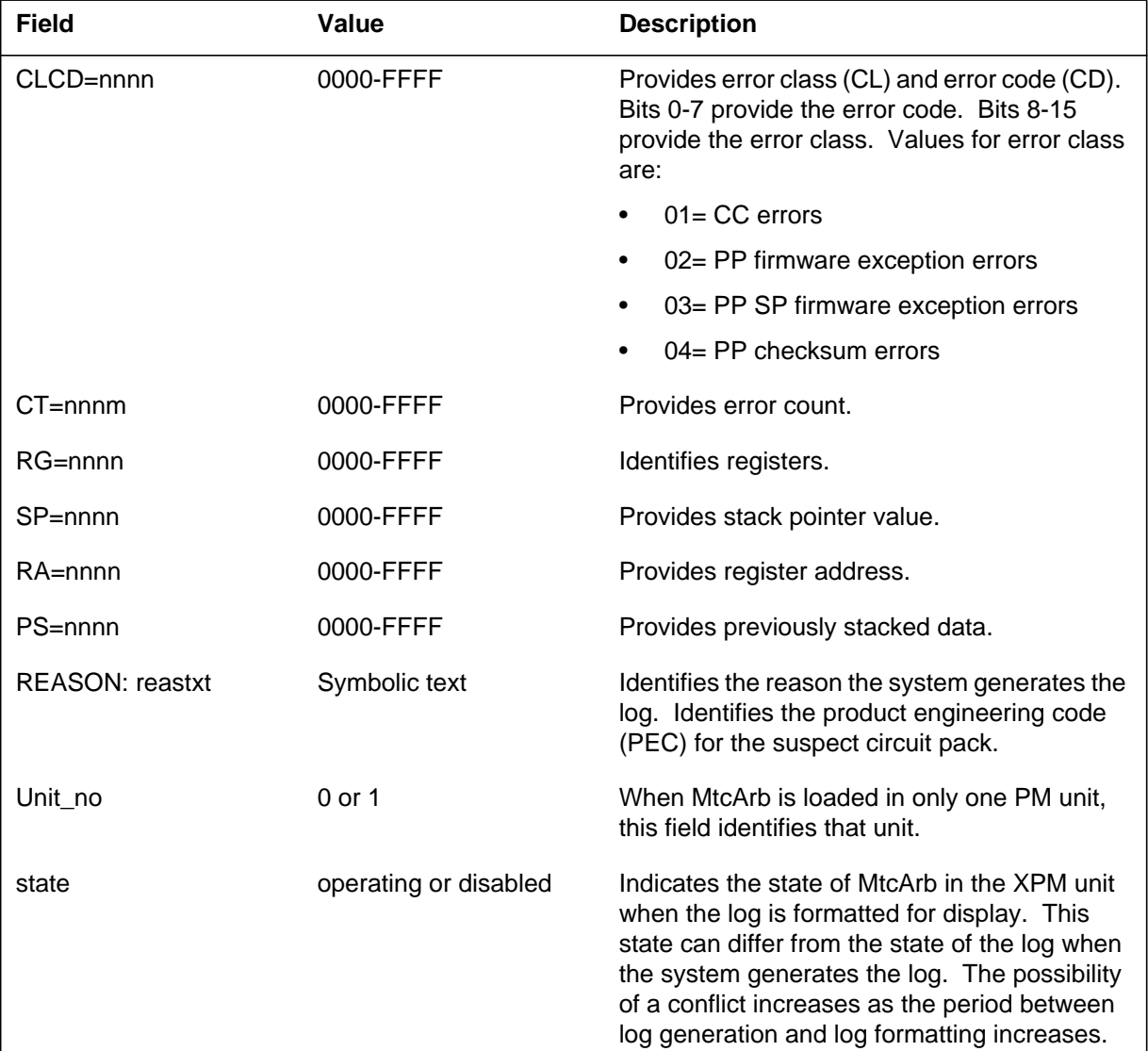

#### **(Sheet 2 of 2)**

# **Action**

For additional help, contact the next level of maintenance.

# **Associated OM registers**

## **Error Table**

The following table describe the possible exception reasons.

### **Exception reasons (Sheet 1 of 2)**

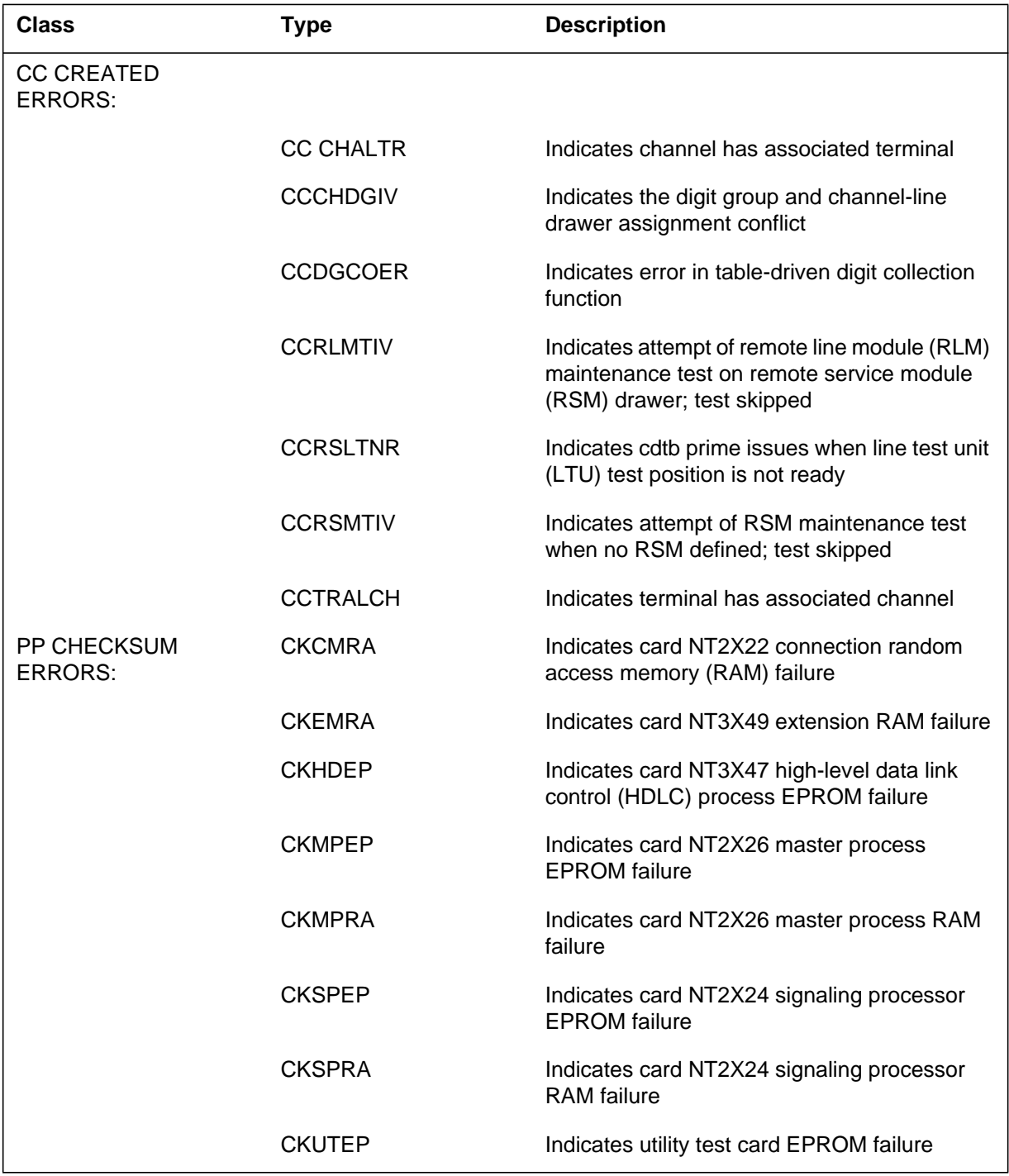

# **PM122** (end)

### **Exception reasons (Sheet 2 of 2)**

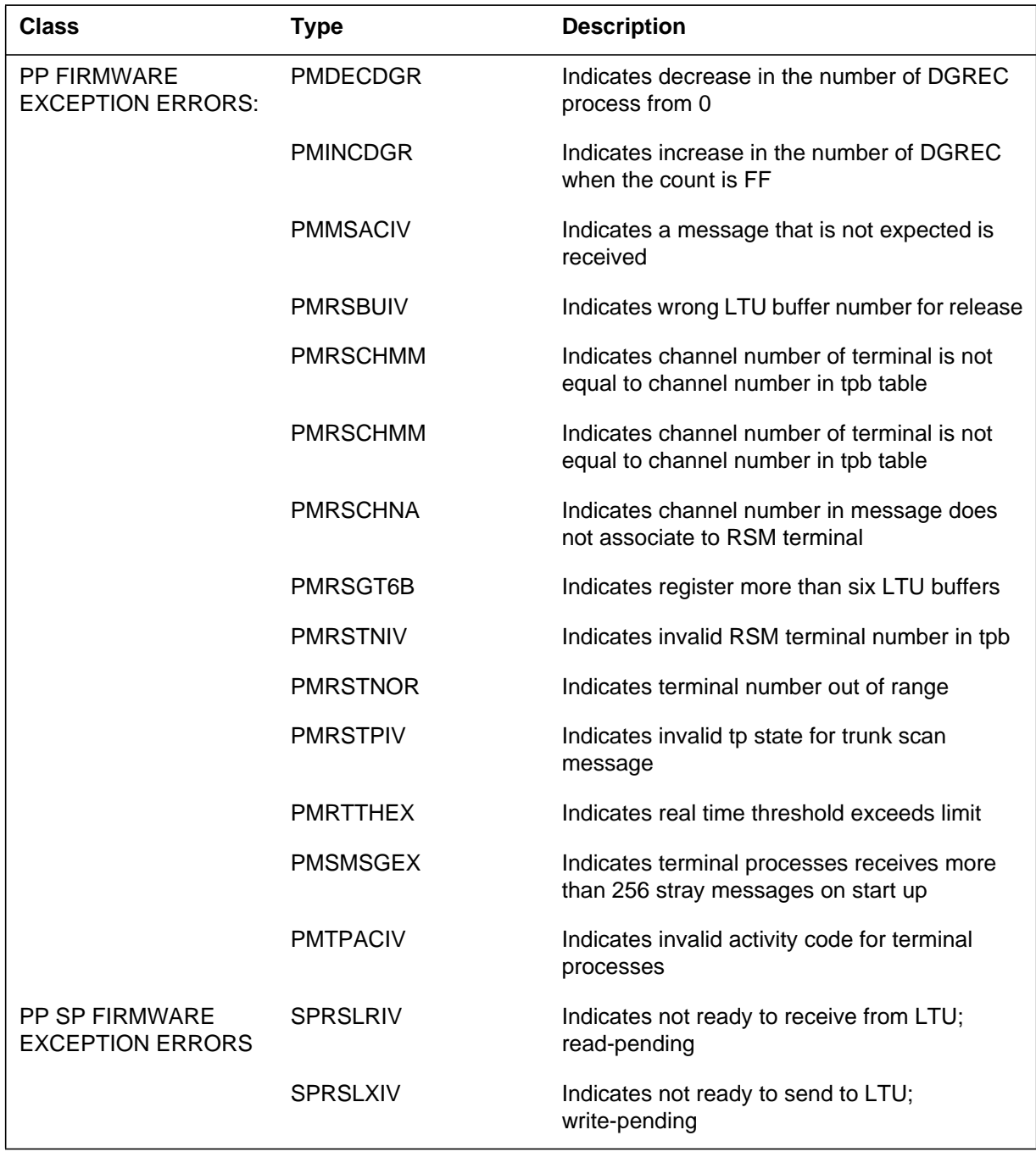

### **PM124**

### **Explanation**

The Peripheral Module (PM) generates log report PM124 when a peripheral processor (PP) encounters miscellaneous problems during normal operation.

The PM log contains maintenance arbitrator (MtcArb) state (functional or disabled). The log contains MtcArb when MtcArb is present in the XPM load. The log format is Format 2 when a load that contains MtcArb is present in both XPM units. The log format is Format 3 when a load that contains MtcArb is present in only one of the units.

### **Format**

The log report formats for PM124 are as follows:

Format 1

PM124 mmmdd hh:mm:ss ssdd INFO PP–MISC–TBL pmid REASON: reastxt vltnnm EC=hhhh TN=hhhh CP=hhhh OPC=hhhh hhhh hhhh hhhh  $EX = h$ hhh hhhh hhhh hhhh  $SQ = h$ hhh hhhh hhhh hhhh

#### Format 2

PM124 mmmdd hh:mm:ss ssdd TBL PP–HARDWARE pmid REASON: reastxt Unit0: MtcArb is <state>, Unit1: MtcArb is <state>

#### Format 3

PM124 mmmdd hh:mm:ss ssdd TBL PP–HARDWARE pmid REASON: reastxt Unit<unit\_no>: MtcArb is <state>

### **Example**

Examples of log report PM124 follow:

Example 1

PM124 APR01 12:00:00 2112 INFO PP–MISC–TBL REM1 00 0 LM 4 REASON: PP COMMAND PROTOCOL VIOLATION SV PSUF EC=0007 TN=0000 CP=BC09 OPC=0000 0000 0000 0500 EX= 0000 0000 0000 0000 SQ=0000 0516 0000 0105

```
Example 2
```

```
PM124 APR01 12:00:00 2112 TBL PP–HARDWARE DCM 3
 REASON: SIGNAL FAILED ON 2X38
 Unit0: MtcArb is disabled, Unit1: MtcArb is functional
```
#### Example 3

```
PM124 APR01 12:00:00 2112 TBL PP–HARDWARE DCM 3
 REASON: SIGNAL FAILED ON 2X38
 Unit0: MtcArb is disabled
```
## **Field descriptions**

The following table describes each field in the log report:

#### **(Sheet 1 of 2)**

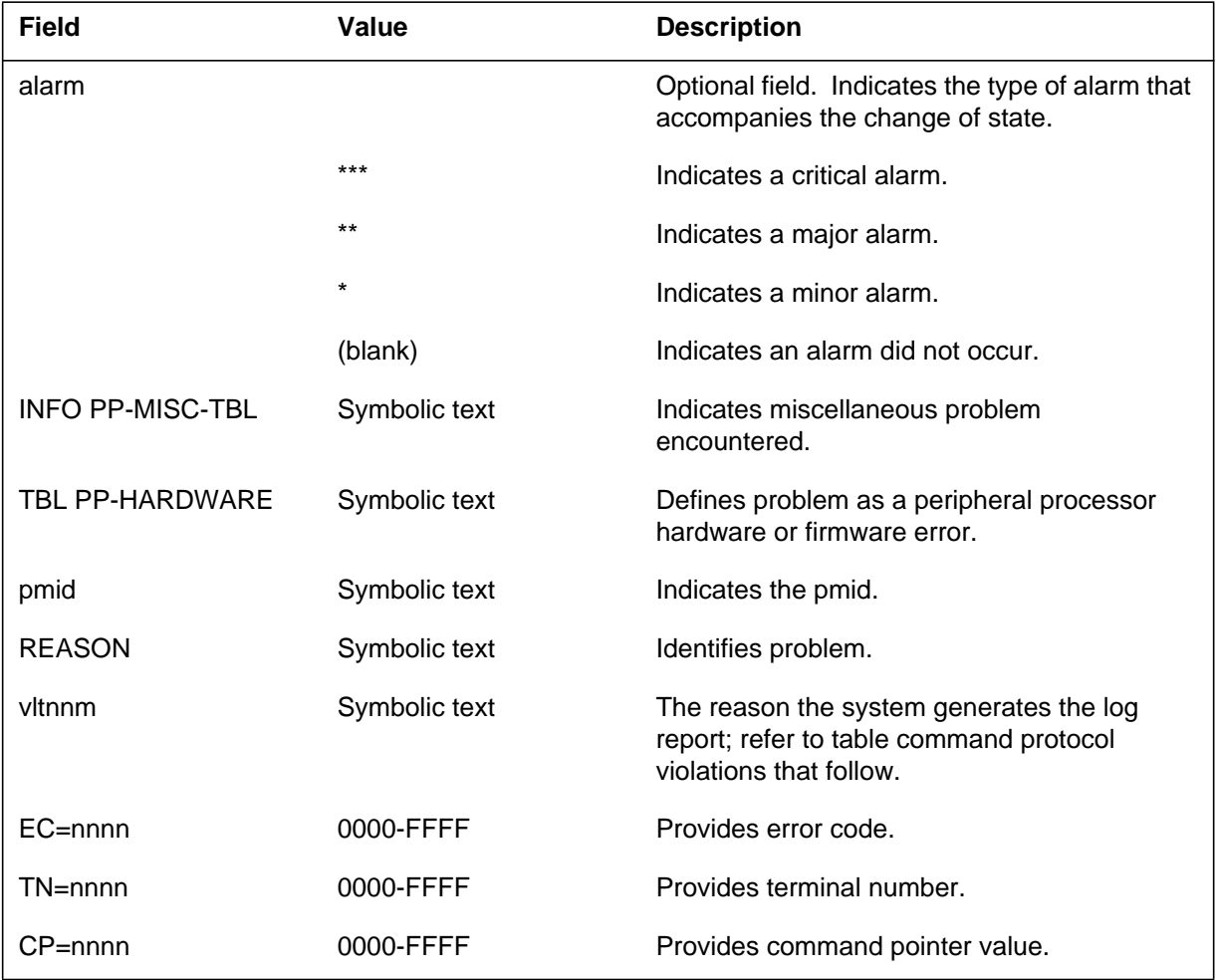

 **(Sheet 2 of 2)**

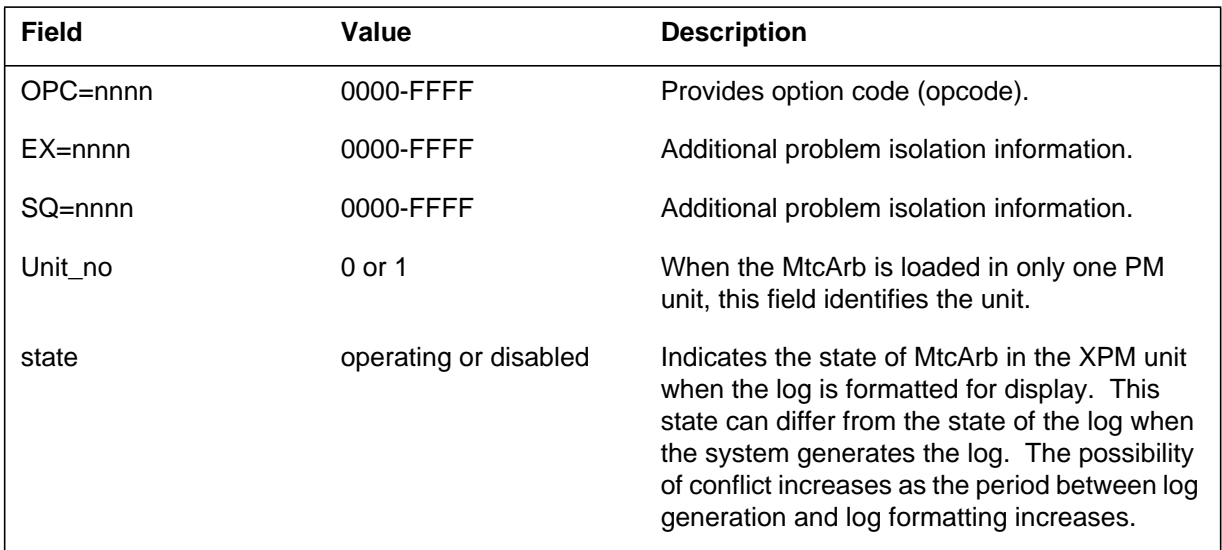

# **Table command protocol violation**

The following list describes possible command protocol violations.

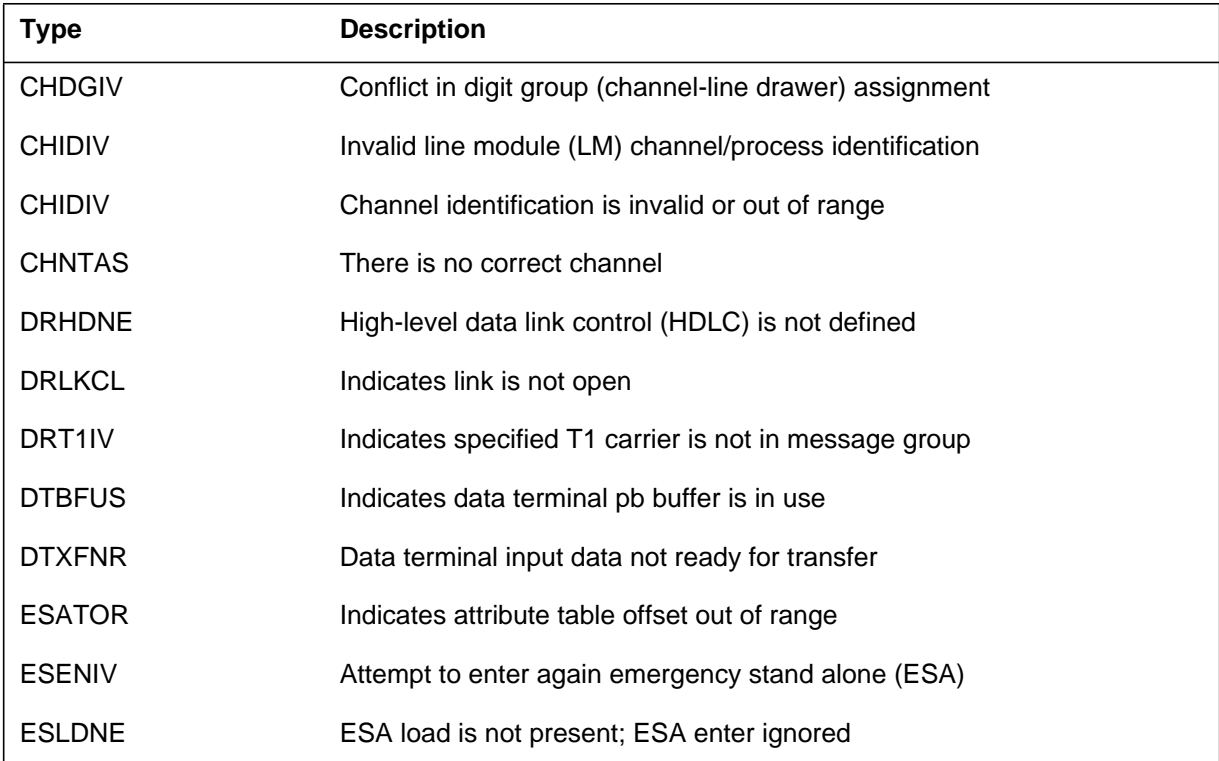

### **Command protocol violations (Sheet 1 of 3)**

### **Command protocol violations (Sheet 2 of 3)**

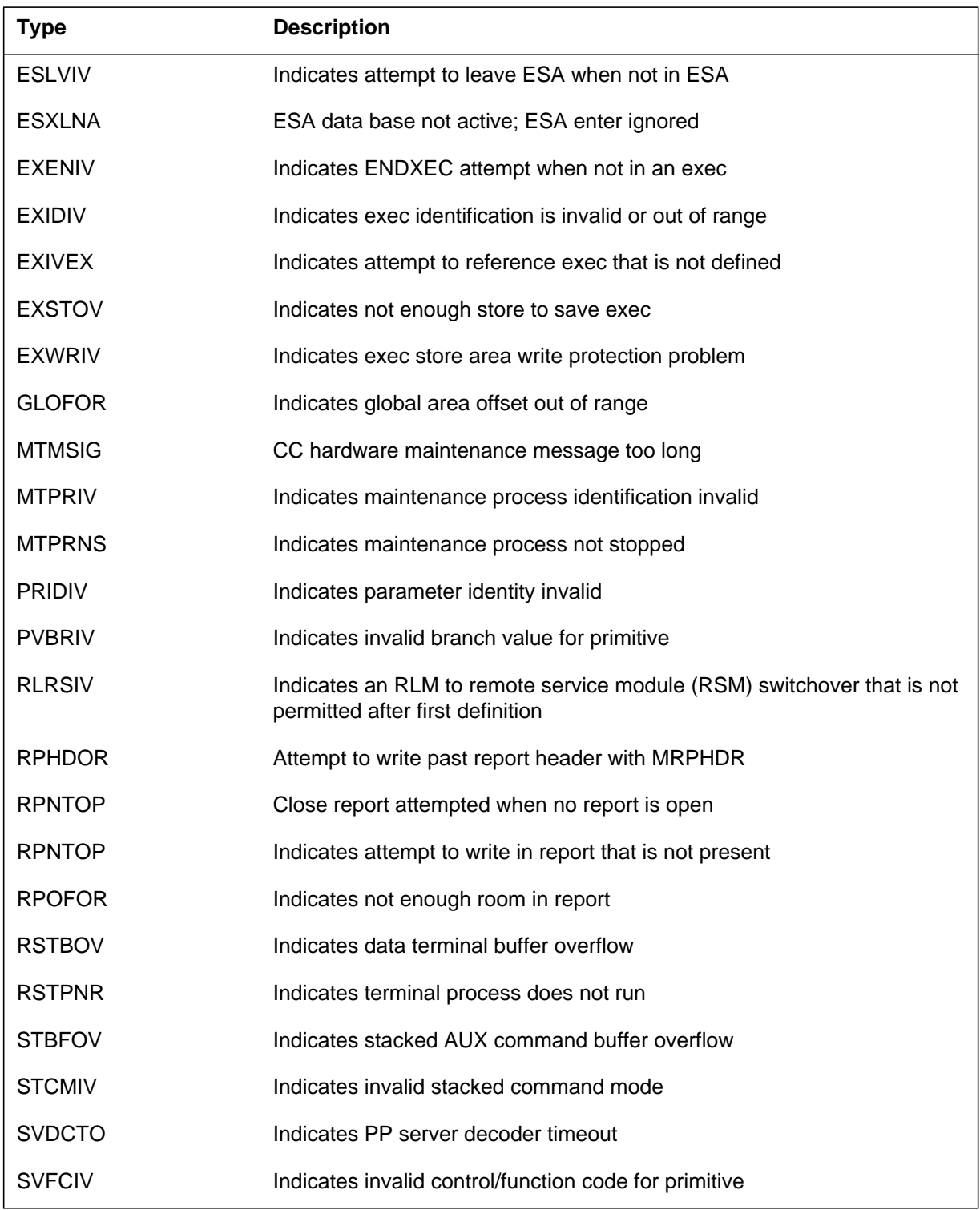

## **PM124** (end)

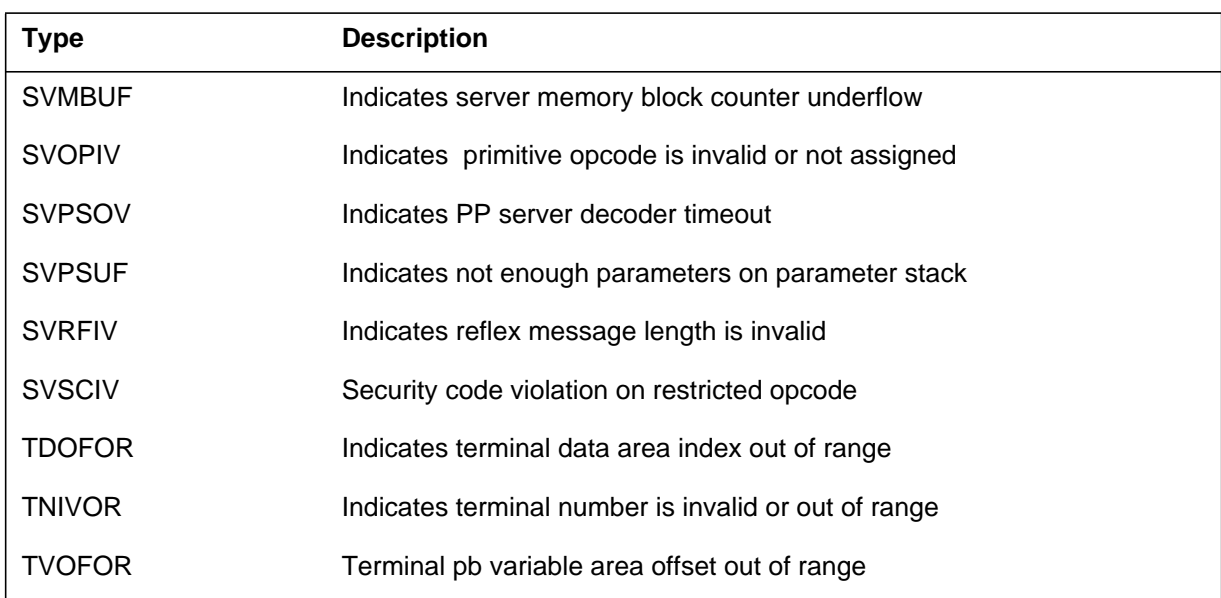

### **Command protocol violations (Sheet 3 of 3)**

# **Action**

For additional help, contact the next level of maintenance.

## **Associated OM registers**

## **Explanation**

The Peripheral Module (PM) subsystem generates log report PM125 after the detection of a firmware or hardware error in the peripheral processor (PP).

The maintenance arbitrator (MtcArb) state is operational or disabled. The PM log includes the MtcArb state when MtcArb is present in the XPM load. Log report PM125 uses format 2 when a load that contains MtcArb is present in both XPM units. Log report PM125 uses format 3 when a load that contains MtcArb is present in only one XPM unit.

### **Format**

The log report formats for PM125 are as follows:

Format 1

\*PM125 mmmdd hh:mm:ss ssdd TBL PP–HARDWARE pmid REASON: reastxt CT=hhhh RG=hhhh hhhh hhhh hhhh SP=hhhh RA=hhhh PS=hhhh

Format 2

PM125 mmmdd hh:mm:ss ssdd TBL PP–HARDWARE pmid REASON: reastxt Unit0: MtcArb is <state>, Unit1: MtcArb is <state>

### Format 3

PM125 mmmdd hh:mm:ss ssdd TBL PP–HARDWARE pmid REASON: reastxt Unit<unit\_no>: MtcArb is <state>

## **Example**

Examples of log report PM125 follow:

### Example 1

\*PM125 APR01 12:00:00 2112 TBL PP–HARDWARE HOST 17 1 LM 35 REASON: PP FIRMWARE ERROR CT=000D RG=4000 B963 B960 AB72 SP=AFF4 RA=5972 PS=AB70

#### Example 2

```
PM125 APR01 12:00:00 2112 TBL PP–HARDWARE DCM 3
 REASON: SIGNAL FAILED ON 2X38
 Unit0: MtcArb is disabled, Unit1: MtcArb is functional
```
#### Example 3

```
PM125 APR01 12:00:00 2112 TBL PP–HARDWARE DCM 3
 REASON: SIGNAL FAILED ON 2X38
 Unit0: MtcArb is disabled
```
## **Field descriptions**

The following table describes each field in the log report:

#### **(Sheet 1 of 2)**

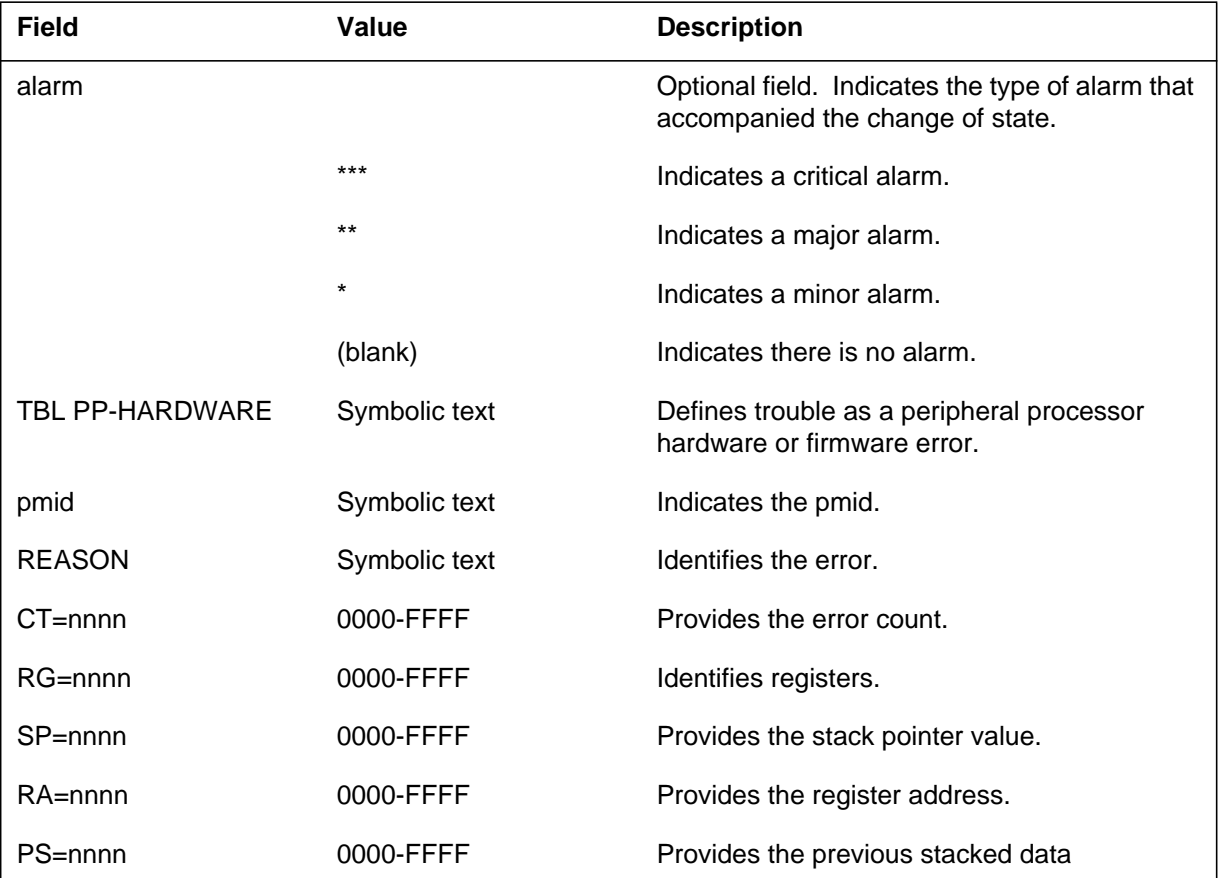

Log reports **1-515**

# **PM125** (end)

#### **(Sheet 2 of 2)**

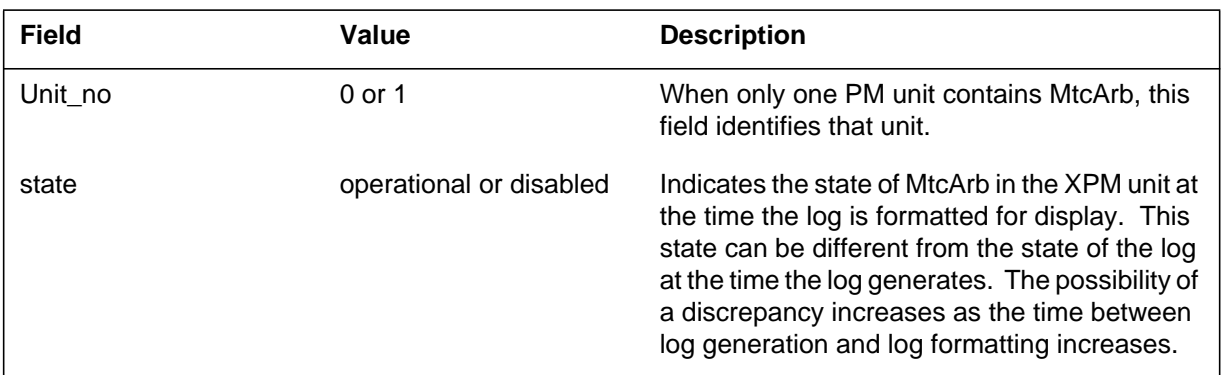

# **Action**

Retain this report and all reports that generate during a two min period after this report. Contact the next level of support.

## **Associated OM registers**

### **PM126**

### **Explanation**

The Peripheral Module (PM) subsystem generates log report PM126 when trouble (TBL) occurs in a peripheral processor (PP) during normal operation.

The maintenance arbitrator (MtcArb) state is operational or disabled. The PM log includes the MtcArb state when MtcArb is present in the XPM load. The log report uses format 2 when a load that contains MtcArb is present in both XPM units. The log report uses format 3 when a load that contains MtcArb is present in only one XPM unit.

### **Format**

The log report formats for PM126 are as follows:

Format 1

PM126 mmmdd hh:mm:ss ssdd INFO PP–MISC–TBL pmid REASON: reastxt vltnnm EC=hhhh TN=hhhh CP=hhhh OPC=hhhh

#### Format 2

PM126 mmmdd hh:mm:ss ssdd TBL PP–HARDWARE pmid REASON: reastxt Unit0: MtcArb is <state>, Unit1: MtcArb is <state>

#### Format 3

PM126 mmmdd hh:mm:ss ssdd TBL PP–HARDWARE pmid REASON: reastxt Unit<unit\_no>: MtcArb is <state>

### **Example**

Examples of log report PM126 follow:

Example 1

PM126 APR01 12:00:00 2112 INFO PP–MISC–TBL LM HOST 00 0 REASON: PP COMMAND PROTOCOL VIOLATION SV PSUF EC=0007 TN=0002 CP=370B OPC=00EF

```
Example 2
```

```
PM126 APR01 12:00:00 2112 TBL PP–HARDWARE DCM 3
 REASON: SIGNAL FAILED ON 2X38
 Unit0: MtcArb is disabled, Unit1: MtcArb is functional
```
### Example 3

```
PM126 APR01 12:00:00 2112 TBL PP–HARDWARE DCM 3
 REASON: SIGNAL FAILED ON 2X38
 Unit0: MtcArb is disabled
```
## **Field descriptions**

The following table describes each field in the log report:

#### **(Sheet 1 of 2)**

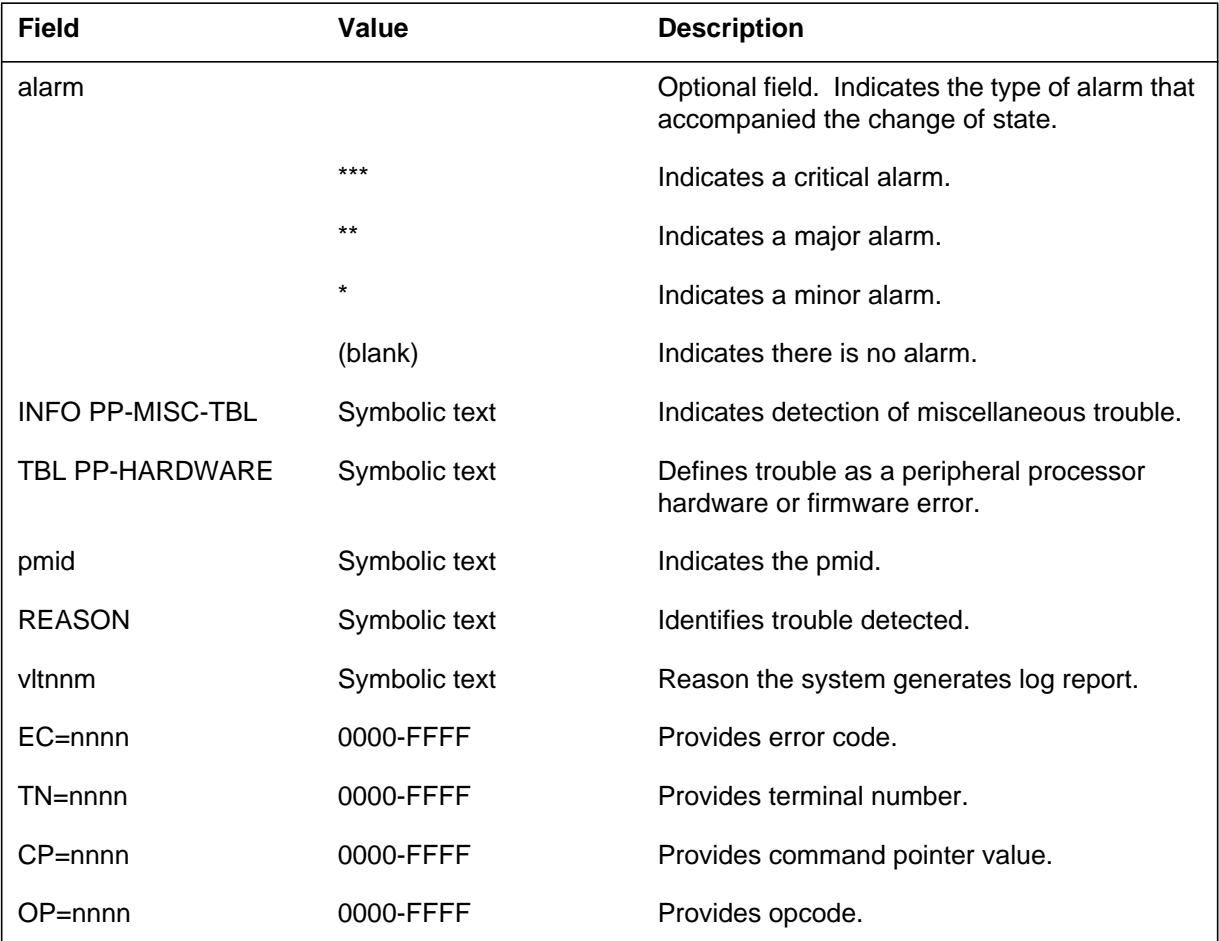

# **PM126** (end)

 **(Sheet 2 of 2)**

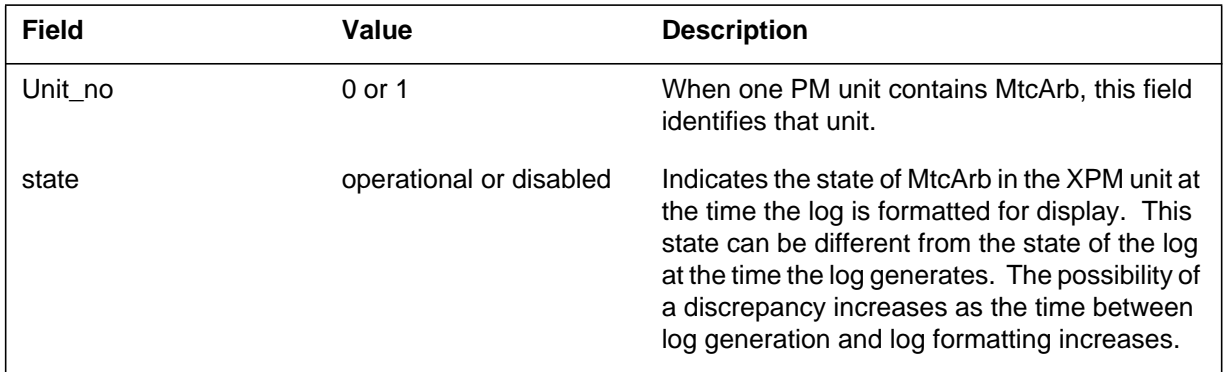

# **Action**

Contact the next level of support.

# **Associated OM registers**

## **Explanation**

The Peripheral Module (PM) subsystem generates log report PM127. The subsystem generates PM127 when the system forces high-level data link control (HDLC) link between host office and a remote peripheral out of service. The remote peripheral can be in an emergency stand alone (ESA) state.

## **Format**

The log report format for PM127 is as follows:

\*PM127 mmmdd hh:mm:ss ssdd PBSY CARRIER pmid SYNC VALUE: hhhh, REASON: reastxt

## **Example**

An example of log report PM127 follows:

\*PM127 APR01 12:00:00 2112 PBSY CARRIER DCM 2 SYNC VALUE: 0007, REASON: HDLC\_LINK\_DOWN

## **Field descriptions**

The following table describes each field in the log report:

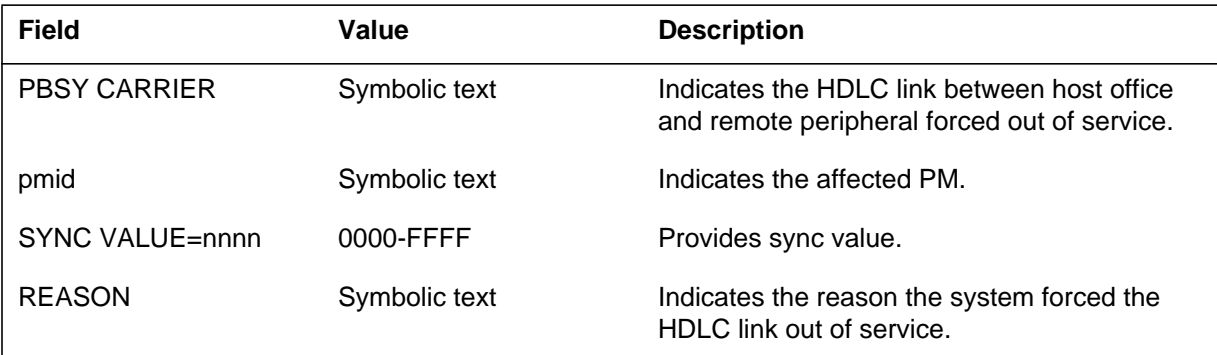

# **Action**

Check the HDLC link and the mate link, at PBsy CARRIER MAP to determine the cause of failure.

## **Associated OM registers**

### **PM128**

### **Explanation**

The peripheral module (PM) subsystem generates a PM128 log when the PM encounters trouble (TBL) during normal operation. The PM state changes as a result of a system or manual request. In-service trouble (ISTb) conditions are usually not service affecting and are resolved by system action.

*Note*: For the SuperNode Data Manager (SDM), an ISTb condition indicates that one or more non-critical faults are present on the SDM. An SDM fault requires manual intervention to clear in most cases. For additional information, refer to the *SuperNode Data Manager User Guide* for your system.

One set of fault reasons, called power-miscellaneous alarms, is programmed during datafill in table RCSINV. This table contains a field named MISCTEXT (miscellaneous text) that can hold up to 16 characters. Operating company personnel can enter whatever text they want to describe the alarm, and this text appears in PM128 log reports when the associated alarm occurs. Typical entries are for high temperature, cabinet door open, flooding, and related problems. Another field in table RCSINV named ALMSEVER (alarm severity) is datafilled to indicate whether the alarm is minor or major.

*Note:* The sending of operation, administration, maintenance, and provisioning messages to corresponding remote digital terminals (RDT) is unavailable.

In NA006, the PM subsystem also generates a PM128 log when an operator centralization data link (OCDL) changes to either a system busy (SysB) or manual busy (ManB) state and causes the OC Enhanced Traffic Operator Position System (TOPS) message switch (ETMS) PM to change to a state of ISTb. When this condition occurs, ETMS OCDL OOS is displayed in the reason text of this log for the ETMS.

The PM subsystem generates a PM128 log when the Extended Peripheral Modules Diagnostics History feature (Diag Hist) system registers a hardware fault for the posted XPM and requires a check of the hardware system (such as the 6X69 messaging card) that is displayed in the Diag Hist system. When this condition occurs, DIAG HIST is displayed in the status report field of this log for the XPM.

### **Format**

The fields and entries associated with the maintenance arbitrator are optional, and apply only to XMS-based peripheral modules (XPMs). That is, these fields do not appear in all PM128 log reports. If maintenance arbitrator is not loaded in one or both XPM units, the fields indicating the status of maintenance arbitrator in one or both units are not in the log report.

Formats for log report PM128 are as follows:

### **Format 1**

almPM128 mmmdd hh:mm:ss ssdd TBL ISTB pmid Node : ISTb <state info> Unit  $0 \leq \text{unit state}$  state/status info $\geq$ ssa $\geq$ Unit 1 <unit state/status info><sq> Unit0: MTCARB is <state>, Unit1: MTCARB is <state>

Format 1 is the default format for the PM128 log report. The PM subsystem generates this log when a PM state is set to TBL (trouble) due to a fault that does not affect service. This format is used for all TBL conditions not specifically covered by the additional formats.

### **Format 2**

PM128 mmmdd hh:mm:ss ssdd TBL ISTB pmid FROM: <previous PM state> REASON: <severity>: <trouble info>

Format 2 is generated when an alarm is reported for a line assigned to any of the following cards:

- NT7A20AA line card
- NT7A21AA line card
- NT7A23AA line card
- NT7A25AA line card
- NT7A26AA line card
- NT7A27AA line card

Format 2 is also generated when an alarm is cleared for a line assigned to an NT7A25AA, NT7A26AA, or NT7A27AA line card.

### **Format 3**

PM128 mmmdd hh:mm:ss ssdd TBL ISTB pmid ISTb  $(sq)$  <From <previous PM state> <sq>> <reason text>

Format 3 is generated when a Common Channel Signaling 7 (CCS7) link interface unit (LIU7) or multiple link interface unit (MLIU) has difficulty processing CCS7 messages because of real time limitations. This condition indicates that CCS7 messages are in danger of being discarded. Format 3 is also generated when the state of the SDM node changes to in-service trouble.

Where the link interface unit (LIU) is a multiple link interface unit (MLIU), the output string of this log is MLIU in place of LIU7.

*Note:* The previous PM state is only displayed if the state changes.

### **Format 4**

PM128 mmmdd hh:mm:ss ssdd TBL ISTB pmid FROM: ISTb, Remote Initialization Complete:Backup Switchover remote initialization complete

#### **Format 5**

PM128 mmmdd hh:mm:ss ssdd TBL ISTB pmid FROM: ISTb <trouble reason> remote alarm  $\alpha$  <alarm info

#### **Format 6**

PM128 mmmdd hh:mm:ss ssdd TBL ISTB pmid Node: ISTb <reason> Unit  $0 \leq$  state/status info $>$  FROM  $\leq$  previous unit state $>$ Unit 1 <state/status info> FROM <previous unit state> Unit0: MTCARB is <state>, Unit1: MTCARB is <state>

### **Format 7**

PM128 mmmdd hh:mm:ss ssdd TBL ISTB pmid remote initialization warning

### **Format 8**

PM128 mmmdd hh:mm:ss ssdd TBL ISTB pmid From <previous PM state>, REASON

### **Format 9**

PM128 mmmdd hh:mm:ss ssdd TBL ISTB pmid FROM: <previous PM state> REASON: <reason>

### **Format 10**

This format has two versions:

PM128 mmmdd hh:mm:ss ssdd TBL ISTB pmid FROM: <previous PM state> <trouble info>

PM128 mmmdd hh:mm:ss ssdd TBL ISTB pmid From <previous PM state>

### **Format 11**

PM128 mmmdd hh:mm:ss ssdd TBL ISTB pmid

- Node : ISTb <reason text> From Insv
- Unit  $0$  : ISTb <trouble info> Unit 1 : InSv
- Unit0: MTCARB is <state>, Unit1: MTCARB is <state>

### **Format 12**

PM128 mmmdd hh:mm:ss ssdd TBL ISTB pmid Node : ISTb <reason text> From Sysb Unit  $0 \lt$ state/status info $>$ Unit 1 <state/status info>

### **Format 13**

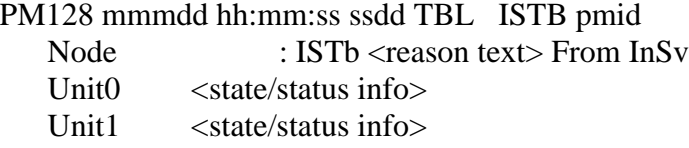

### **Example**

Examples of log report PM128 follow:

#### **Example 1**

```
PM128 APR01 12:00:00 2112 TBL ISTB LGC 0
 Node : ISTb (Unit ISTb, CSLink OOS)
 Unit0 Inact : ISTb (PM Load)
 Unit1 Act : ISTb (PM Load)
  Unit0: MTCARB is functional, Unit1: MTCARB is disabled
```
Example 1 generates Format 1 when the PM encounters trouble during normal operation. The display shows the status of the node, Unit 0, and Unit 1, and reasons for the trouble.

#### **Example 2**

PM128 JUL05 11:07:14 1989 TBL ISTB RCS IDT 55 0 FROM: InSv, REASON: minor: Maintenance connection not established

Example 2 generates Format 2 when a remote concentrator SLC-96 (RCS) peripheral module encounters problems that might affect service. Examples of faults that affect service are loss of commercial AC power to the RCS or failure of equipped ringing generators. Examples of faults that may not affect

service are disabling of a protection link or a fault on a protection link. An RCS and an RCU will both cause a PM128 log report when

- the state of the RCS or RCU changes from InSv to ISTb
- an alarm is set in the central control (CC) for an RCS or an RCU
- an alarm is cleared in the CC for an RCS or an RCU
- an alarm occurs or clears at the RCU.

#### **Example 3**

Example for an LCME:

PM128 MAY29 08:28:48 1990 TBL ISTB LCME 21 ISTb(NA) From InSv

Example for an SDM:

PM128 JAN20 23:11:10 1200 TBL ISTB SDM 0 ISTb from InSv <reason\_text>

Example 3 generates Format 3 when a PM encounters trouble during normal operation when any of the following PM types become ISTb:

- link interface module (LIM)
- application processing unit (APU)
- application processing unit with UNIX (APUX)
- data communication processor (DCP)
- link interface unit datacom (LCOM)
- external node (EXND)
- service peripheral module (SPM)
- voice processing unit (VPU)
- Packet Handler node (PHN)
- service processor with UNIX (SPX) Node
- SuperNode Data Manager (SDM)

```
PM128 APR01 11:23:44 2115 TBL ISTB RCU RCU0 00 1
 FROM: ISTb, Remote Initialization Complete :Backup
 Switchover
 remote initialization complete
```
Example 4 generates Format 4 when an RCU completes initialization only if alarms still exist at the RCU; otherwise, a PM106 log is generated to indicate that initialization has completed.

#### **Example 5**

```
PM128 APR01 11:23:44 2115 TBL ISTB RCU RCU0 00 1
 FROM: ISTb, Min loc=3,7 Card failure
 remote alarm received
```
Example 5 generates Format 5 when an alarm occurs or clears at an RCU or ICB. Several types of alarms can occur on an RCU: line card, line card carrier, or common equipment card alarms; configuration alarms (where hardware equipped on a shelf does not match datafill); digital line alarms; and coded alarms. Coded alarms cover many faults, such as excessive bipolar violations, blown fuses, and faulty common equipment cards.

Coded alarms 120-130 are programmable spare RCU alarms. Coded alarms 600-625 and 700-725 are special service module alarms. The text that appears in log reports when these alarms occur is datafilled in field RCUSPALM of table RCUINV.

If the alarm occurs at an integrated channel bank (ICB), the log reports the following:

- ICB number
- link number
- if the link is out of service (remote alarm received)
- if the link was returned to service (remote alarm cleared)

```
PM128 JAN09 09:43:02 6994 TBL ISTB LTC 1
 Node : ISTb (Unit ISTb)
 Unit 0 Act: InsV
 Unit 1 Inact: ISTB (CMR Load) FROM InSv
```
Example 6 generates Format 6 when a unit goes into the ISTb state. It is also generated for the detection of a hard-memory parity fault. A hard-memory parity fault results in the generation of a faulty card list. The unit remains system busy (SysB) until the faulty card(s) is replaced. The unit must be reloaded and returned to service (RTS) manually.

When the XMS-based peripheral module (XPM) is a subscriber carrier module-100 urban (SMU) RCU, log report PM128 indicates that the CLASS modern resource (CMR) card is no longer functioning and implies that the Calling Number Delivery feature is not working for terminating lines on the RCU. In order to recover from this fault, the operating company personnel must switch activity (SWACT) from the SMU to the other unit.

### **Example 7**

PM128 APR01 11:23:44 2115 TBL ISTB RCU RCU0 00 1 remote initialization warning

Example 7 generates Format 7 when the remote carrier urban (RCU) warns that it is about to initialize. The following RCU maintenance card faceplate and MAP commands cause backup switchover initialization:

- P6011 (RCU maintenance card faceplate command)
- P6022 (RCU maintenance card faceplate command)
- P6044 (RCU maintenance card faceplate command)
- BCKPSEL (PM level MAP command)
- TST (PM level MAP command)

### **Example 8**

PM128 FEB10 13:18:10 4523 TBL ISTB LDT PSAP 04 0 From InSv, REASON:

Example 8 generates Format 8 from the line appearance on a digital trunk (LDT) subsystem when the LDT is made ISTb by the system.

```
PM128 JUL05 11:07:14 1989 TBL ISTB pmid
 FROM: ISTB REASON: EOC d1B Sync. in Progress
 PM128 JUL05 ll:07:14 1989 ISTB IDT55
 FROM: ISTB REASON EPC D/B Corrupted
```
Example 9 generates Format 9 when the EOC d1B Sync.in Progress occurs in the process of synchronizing the embedded operations channel (EOC) local object database corresponding international digital trunk (IDT). The EOC D/B Corrupted log occurs when the information in the EOC local object database is known to be incorrect for the RDT corresponding to a particular IDT.

#### **Example 10**

PM128 JUL05 11:07:14 7306 TBL ISTB IDT12 FROM: InSv Fault occurred on the channel

Example 10 generates Format 10 when the IDT becomes ISTb, or when an additional ISTb reason is detected.

PM128 JUN27 10:41:21 5678 TBL ISTB OSNM 0 ISTB from INSV REASON: Session pool out of service

In the previous example PM128 is generated when a service node goes from InSv to IsTb due to a session pool going out-of-service (SySb or ManB).

#### **Example 11**

```
PM128 JAN02 11:06:49 3804 TBL ISTB LGC HOST 00 0
 Node : ISTb (Unit ISTb) From InSv
 Unit 0: ISTb (Rex Failed)
 Unit 1: InSv
 Unit0: MTCARB is functional, Unit1: MTCARB is disabled
```
Example 11 uses Format 11 to display the state of the two units, here indicating that unit 0 went from an in-service (InSv) state to an ISTb state due to a routine exercise (REx) failure reason, and that unit 1 is InSv.
```
PM128 MAR10 05:36:01 2323 TBL ISTB RCC 0
  Node : ISTb (Inact OOS) From SysB
  Unit 0 Inact: SysB (XPM in ESA)
  Unit 1 Act: InSv From SysB (XPM in ESA
```
Example 12 uses Format 12 to indicate a system busy reason of XPM in emergency stand-alone (ESA) when a remote carrier cluster (RCC) is returned to service after entering ESA over a central control (CC) warm or cold restart.

#### **Example 13**

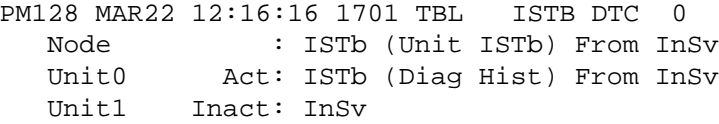

Example 13 uses Format 13 to indicate that the Diag Hist system registers a hardware fault for that XPM and requires a check of the hardware system (such as the 6X69 messaging card) that is displayed in the Diag Hist system. In order to recover from this fault, the operating company personnel must perform a SWACT FORCE, since a simple BSY/RTS will not do the work.

### **Field descriptions**

The following table explains each of the fields in the log report.

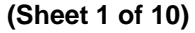

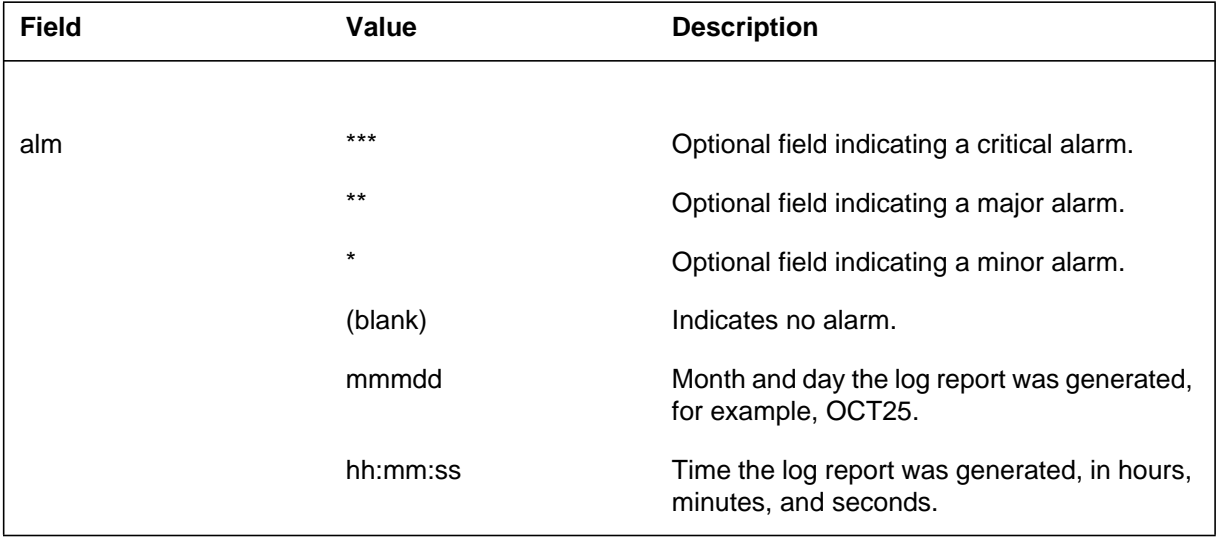

 **(Sheet 2 of 10)**

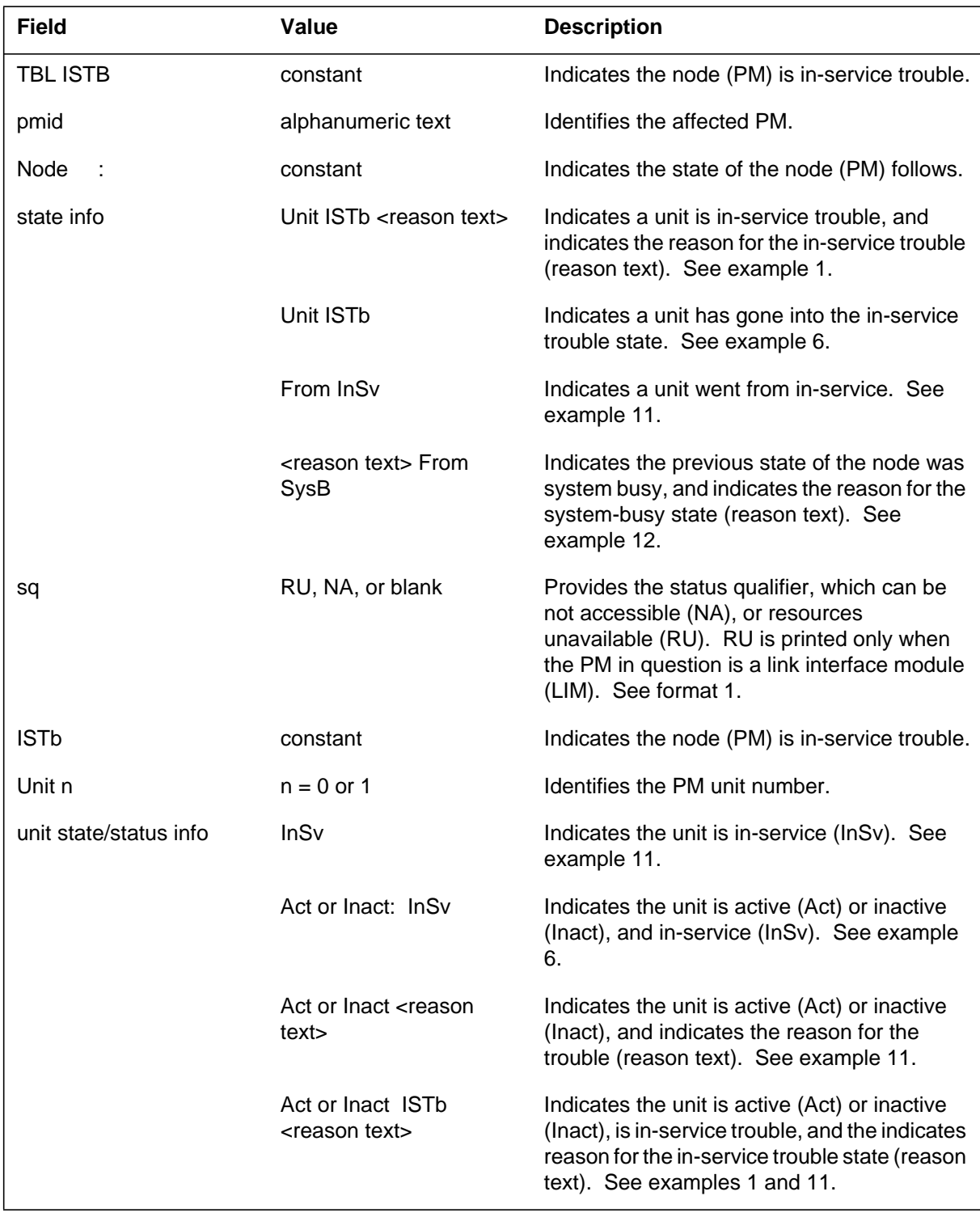

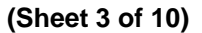

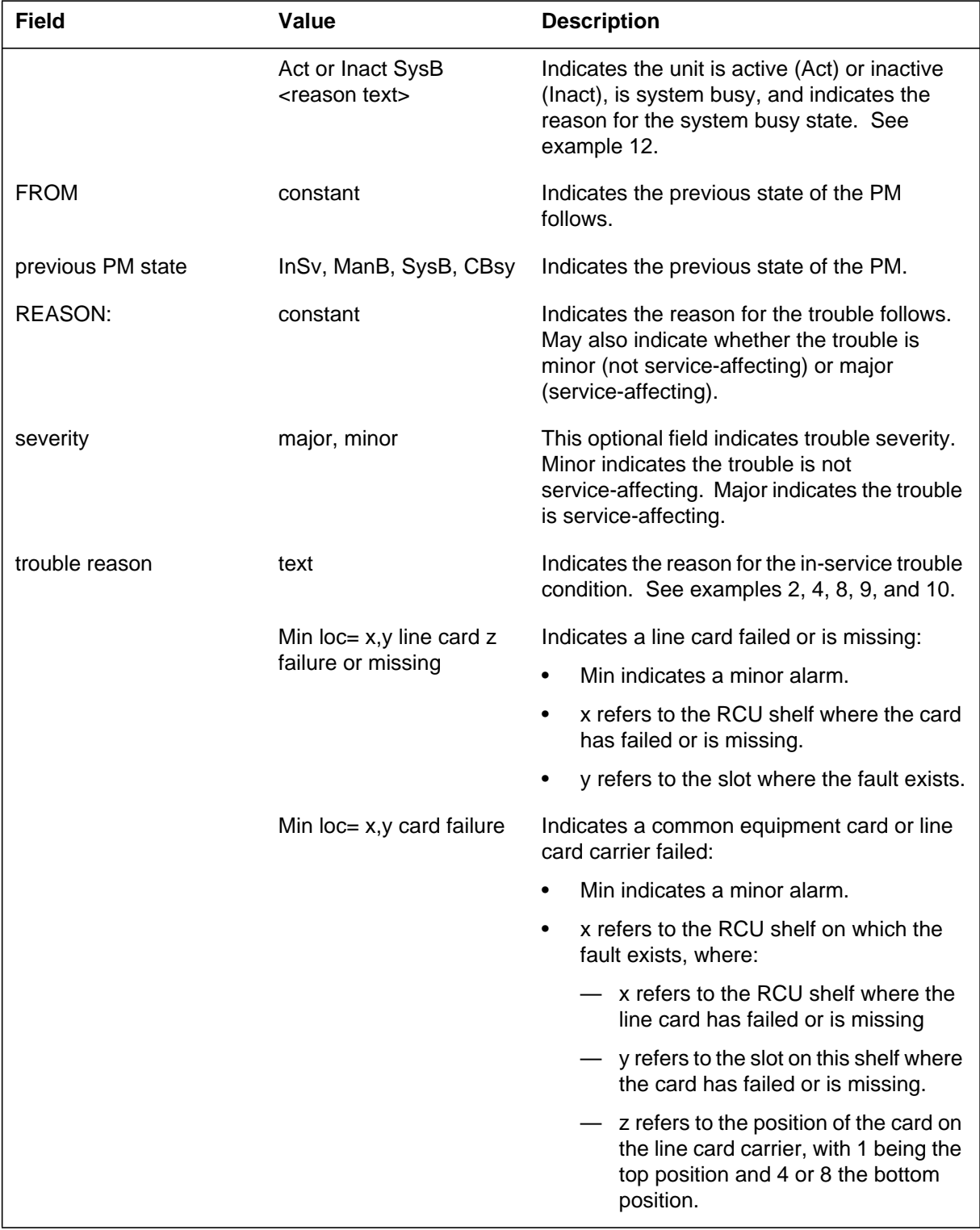

## **(Sheet 4 of 10)**

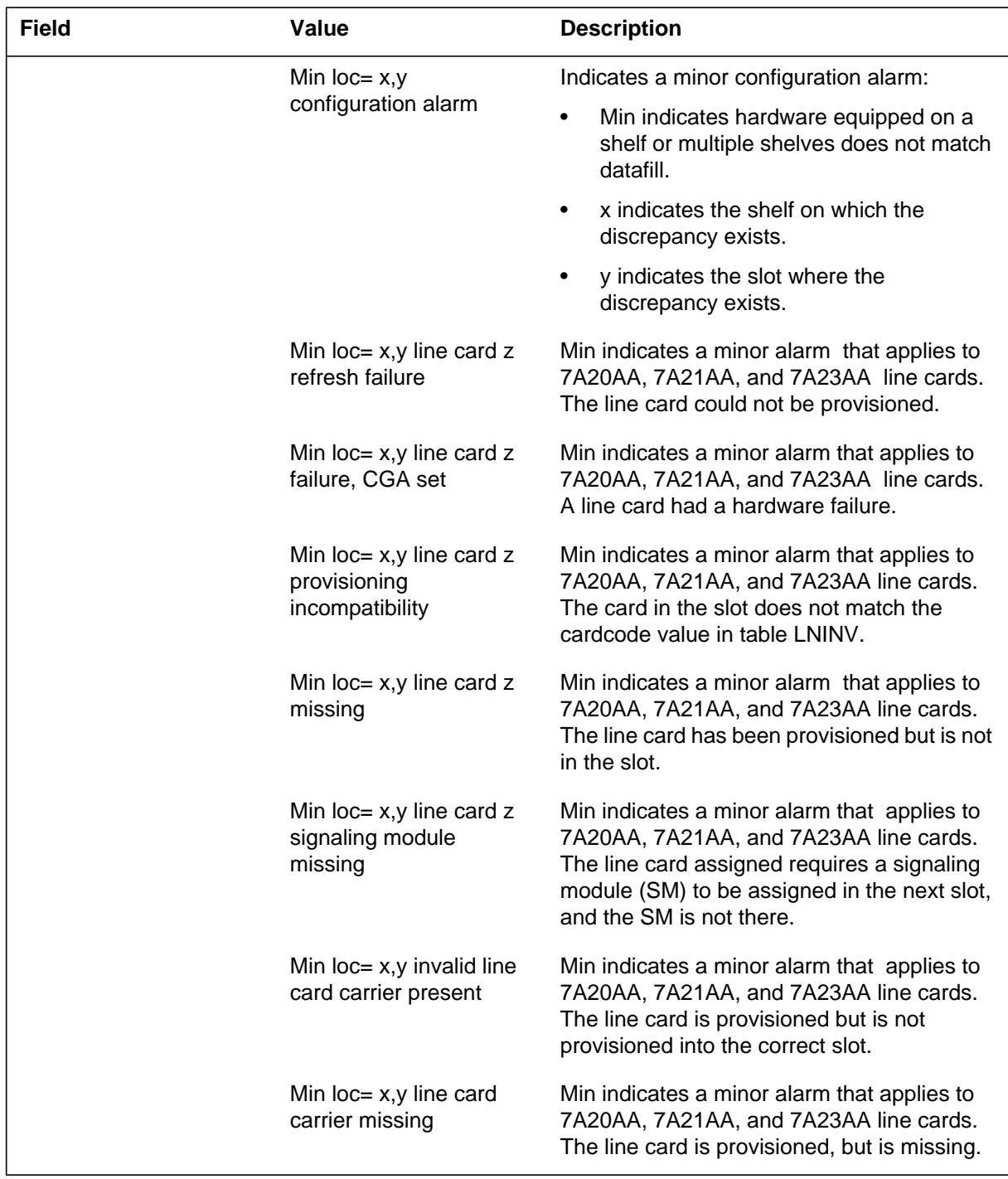

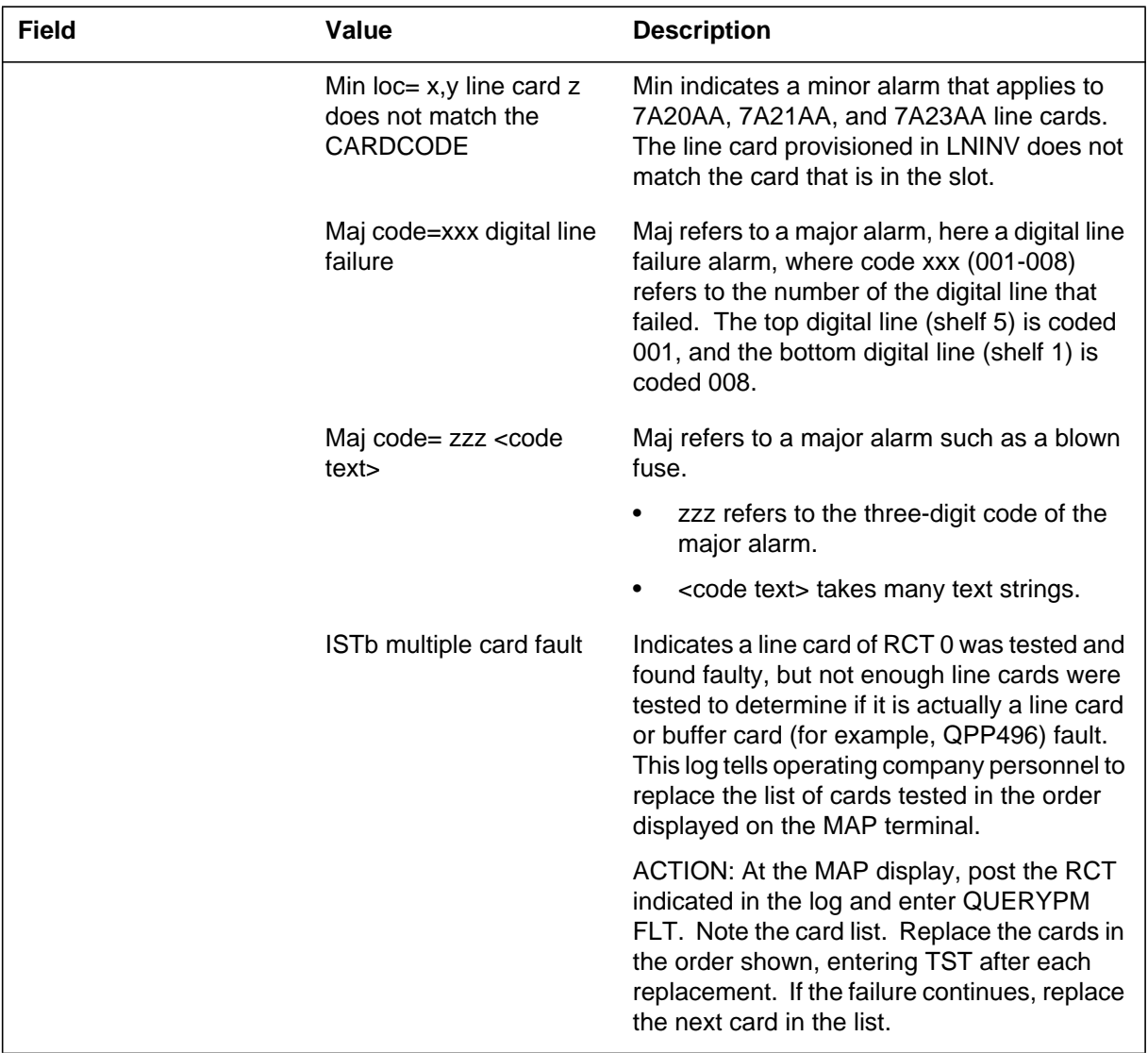

### **(Sheet 5 of 10)**

### **(Sheet 6 of 10)**

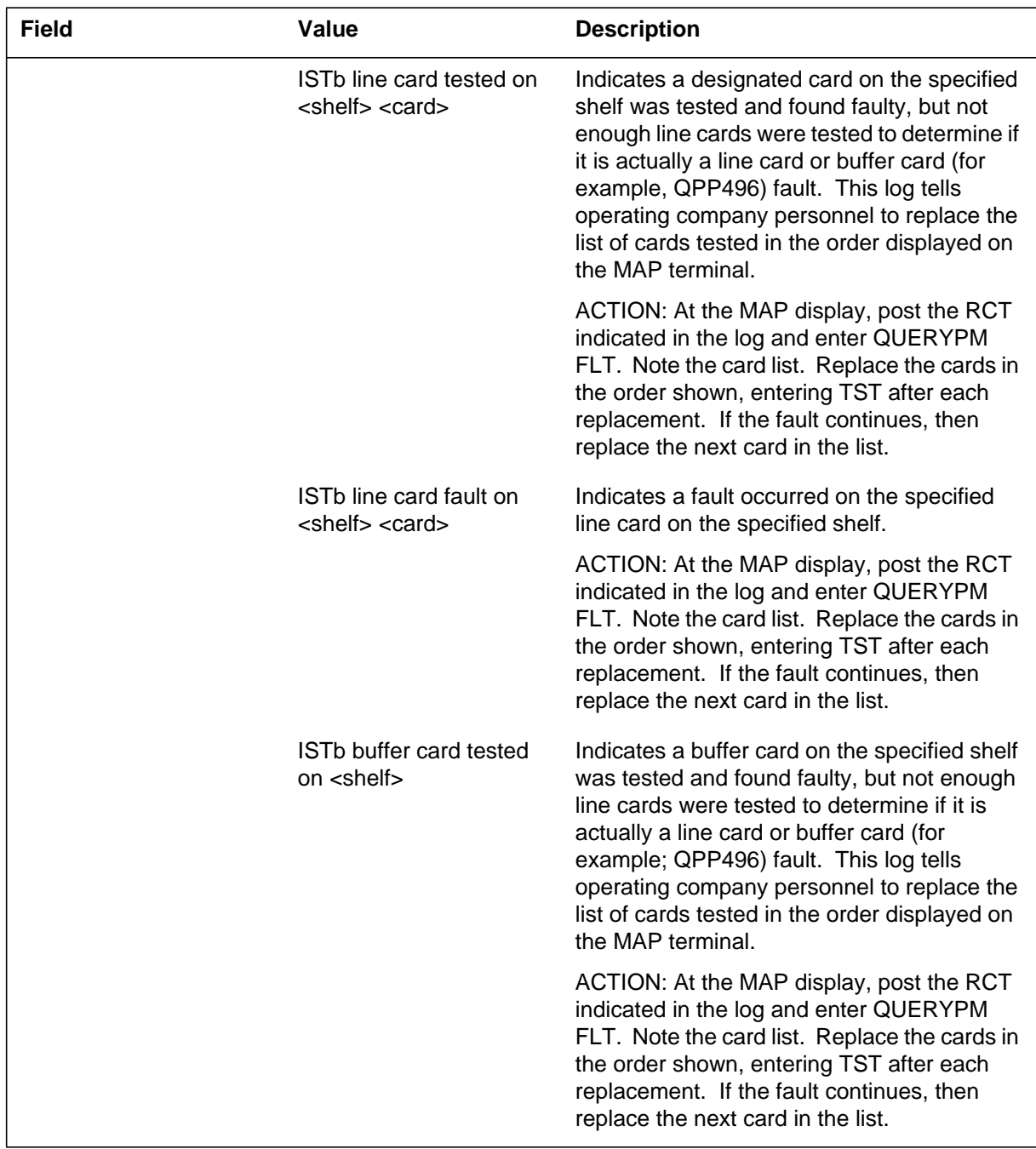

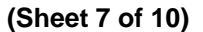

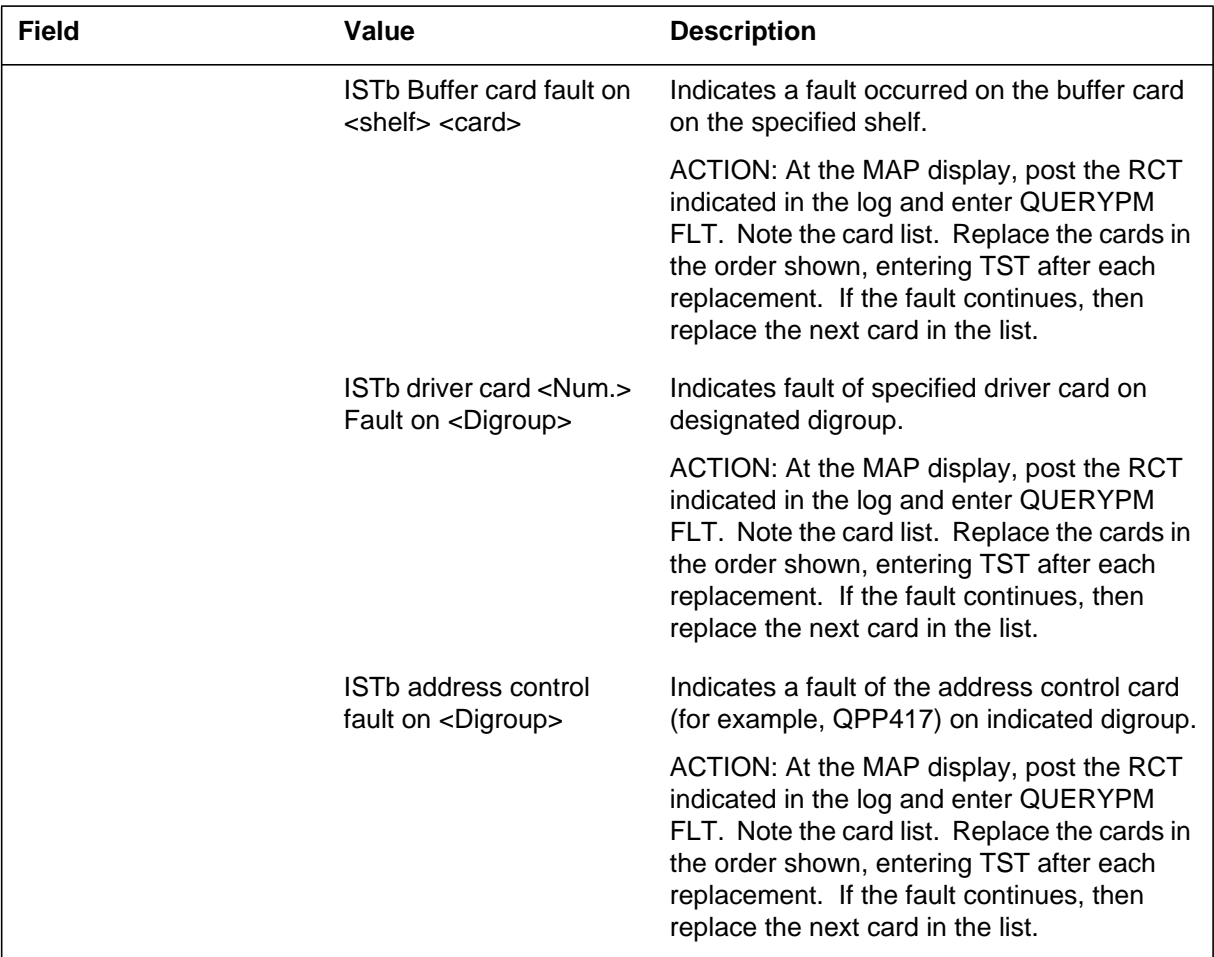

## **(Sheet 8 of 10)**

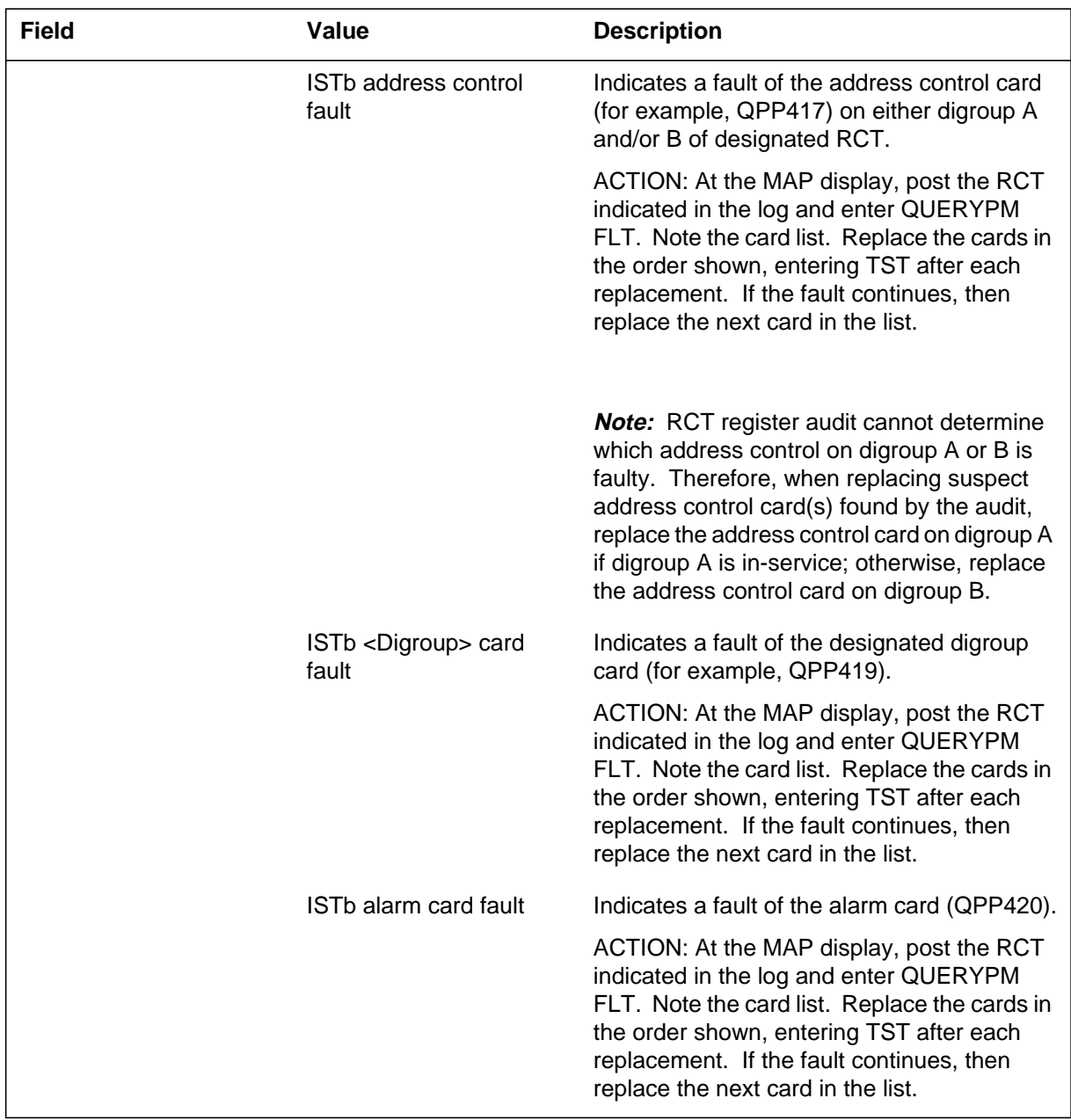

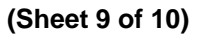

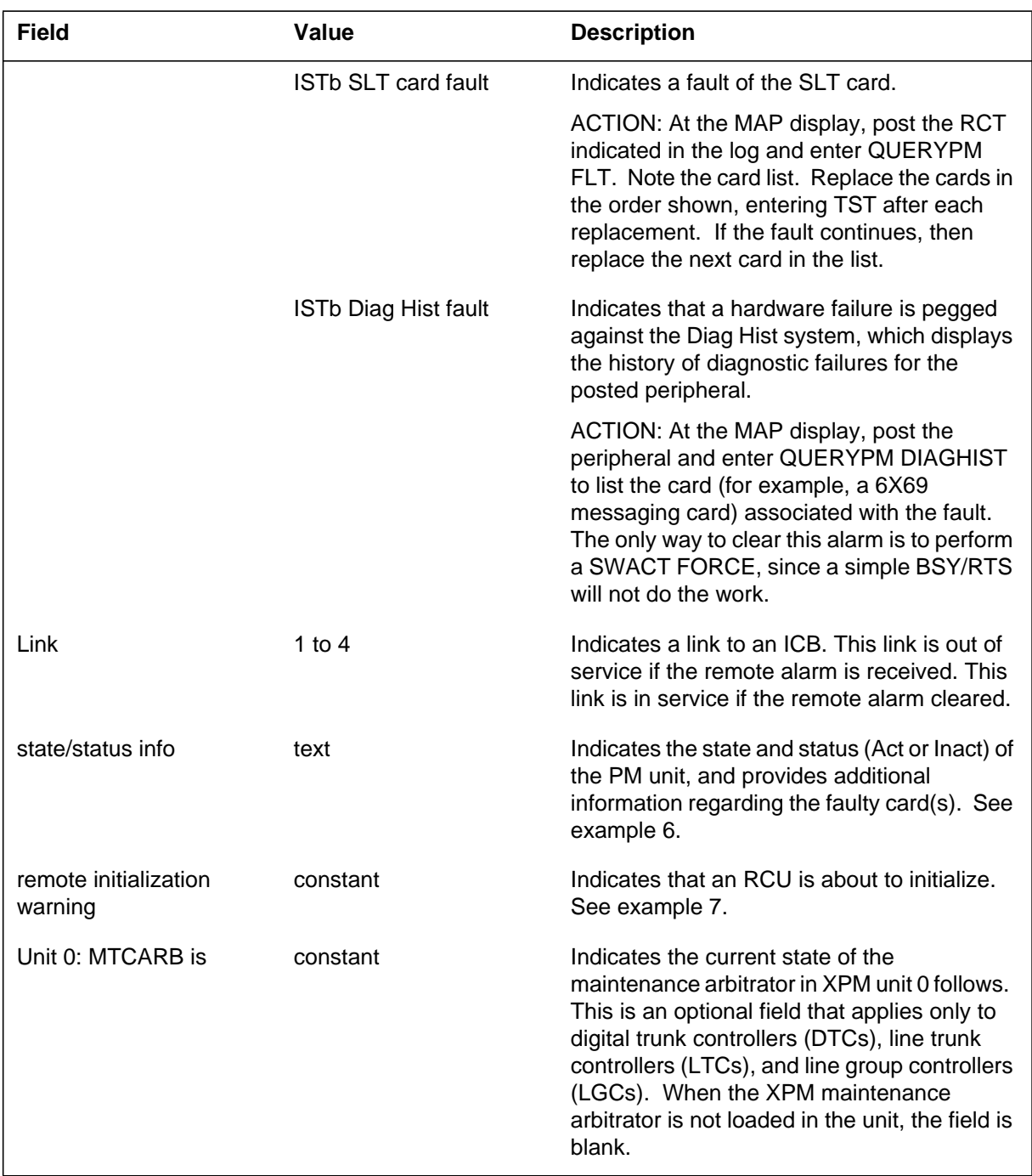

#### **(Sheet 10 of 10)**

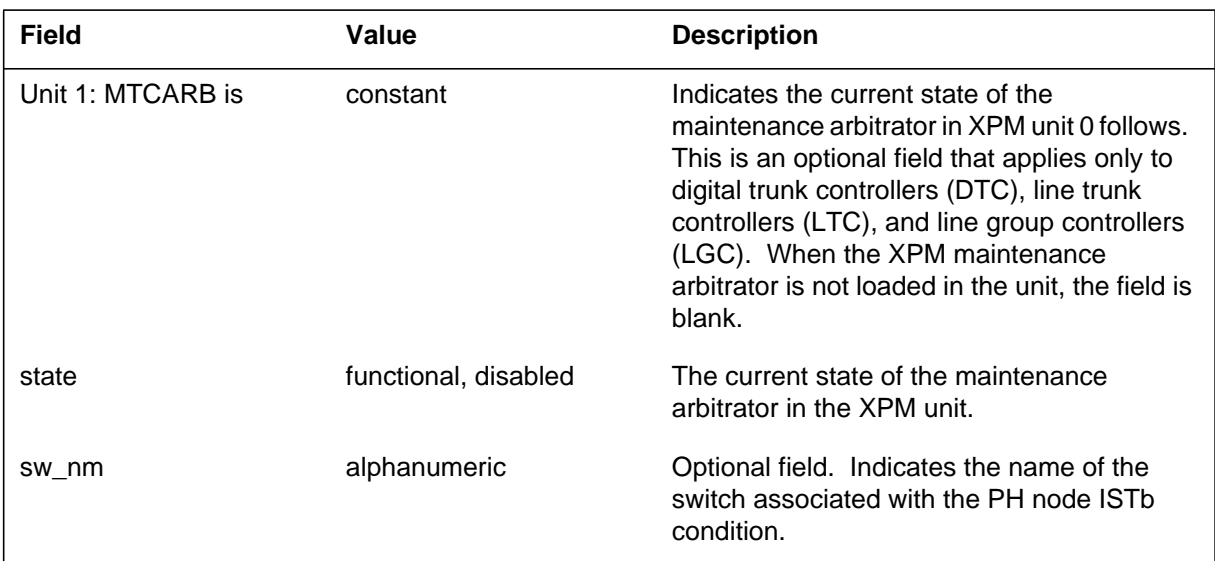

## **Action**

This section explains the actions to take for the following situations:

- line card faults and alarms
- RSC problems
- SDM problems
- miscellaneous problems and alarms

#### **Line card faults and alarms**

*A multiple line card fault* indicates that a line card of the remote concentrator terminal (RCT) 0 was tested and found faulty, but not enough line cards were tested to determine if it is actually a line card or buffer card (for example, a QPP496) fault. The log report tells the operating company personnel to replace the list of cards tested in the order shown on the MAP display.

At the MAP terminal, post the RCT indicated in the log and enter the QUERYPM FLT command. Note the card list. Replace the cards in the order shown on the MAP display, entering the TST command after each replacement. If the fault continues, replace the next card in the list.

*An ISTb line card tested on a shelf card fault* indicates that a designated card on the specified shelf was tested and found faulty, but not enough line cards were tested to determine if it is actually a line card or buffer card (for example, the QPP496) fault. This log tells the operating company personnel to replace the list of cards tested in the order shown on the MAP display.

At the MAP terminal, post the RCT indicated in the log and enter the QUERYPM FLT command. Note the card list. Replace the cards in the order shown on the MAP display, entering the TST command after each replacement. If the fault continues, replace the next card in the list.

*An ISTb buffer card on a shelf fault* indicates that a buffer card on a shelf was tested and found faulty, but not enough line cards were tested to determine if it is actually a line card or buffer card (for example; the QPP496) fault. This log tells operating company personnel to replace the list of cards tested in the order shown on the MAP display.

At the MAP terminal, post the RCT indicated in the log and enter the QUERYPM FLT command. Note the card list. Replace the cards in the order shown, entering the TST command after each replacement. If the fault continues, replace the next card in the list.

*An ISTb buffer card fault on a shelf* indicates a fault was detected in the buffer card (for example, the QPP496) on the specified shelf.

At the MAP terminal, post the RCT indicated in the log and enter the QUERYPM FLT command. Note the card list. Replace the cards in the order shown on the MAP display, entering the TST command after each replacement. If the fault continues, replace the next card in the list.

*An ISTb driver card <Num.> fault on <Digroup>* indicates a fault of specified driver card on designated digroup.

At the MAP terminal, post the RCT indicated in the log and enter the QUERYPM FLT command. Note the card list. Replace the cards in the order shown on the MAP display, entering the TST command after each replacement. If the fault continues, replace the next card in the list.

*An ISTb address control fault on <Digroup>* indicates a fault of the address control card (QPP417) on indicated digroup.

At the MAP terminal, post the RCT indicated in the log and enter the QUERYPM FLT command. Note the card list. Replace the cards in the order shown on the MAP display, entering the TST command after each replacement. If the fault continues, replace the next card in the list.

*An ISTb address control fault* indicates a fault of the address control card (QPP417) on either digroup A and/or B of designated RCT.

At the MAP display, post the RCT indicated in the log and enter the QUERYPM FLT command. Note the card list. Replace the cards in the order

# **PM128** (end)

shown on the MAP display, entering the TST command after each replacement. If the fault continues, replace the next card in the list.

### **Explanation**

The peripheral module (PM) subsystem generates log report PM129 when table LMOVCODE changes. The PM129 provides a hard copy record of changes to the LMOVCODE table. Log report PM129 uses format 1.

The PM log includes the maintenance arbitrator (MtcArb) state (either functional or disabled) when MtcArb is present in the XPM load. This log uses format 2 when a load that contains MtcArb is present in both XPM units. This log uses format 3 when a load that contains MtcArb is present in only one of the units.

## **Format**

The log report formats for PM129 are as follows:

Format 1

PM129 mmmdd hh:mm:ss ssdd INFO REASON: reastxt

Format 2

PM129 mmmdd hh:mm:ss ssdd INFO REASON: reastxt Unit0: MtcArb is <state>, Unit1: MtcArb is <state>

Format 3

PM129 mmmdd hh:mm:ss ssdd INFO REASON: reastxt Unit<unit\_no>: MtcArb is <state>

## **Example**

Examples of log report PM129 are as follows:

Example 1

PM129 APR12 12:23:37 2112 INFO DATA CHANGED REASON: DIGIT\_COLLECTION\_DATA\_CHANGED

Example 2

```
PM129 APR12 12:23:37 2112 INFO DATA CHANGED
  REASON: DIGIT_COLLECTION_DATA_CHANGED
  Unit0: MtcArb is disabled, Unit1: MtcArb is functional
```
#### Example 3

```
PM129 APR12 12:23:37 2112 INFO DATA CHANGED
  REASON: DIGIT_COLLECTION_DATA_CHANGED
  Unit0: MtcArb is disabled
```
## **Field descriptions**

Descriptions of each field in the log report appear in the following table:

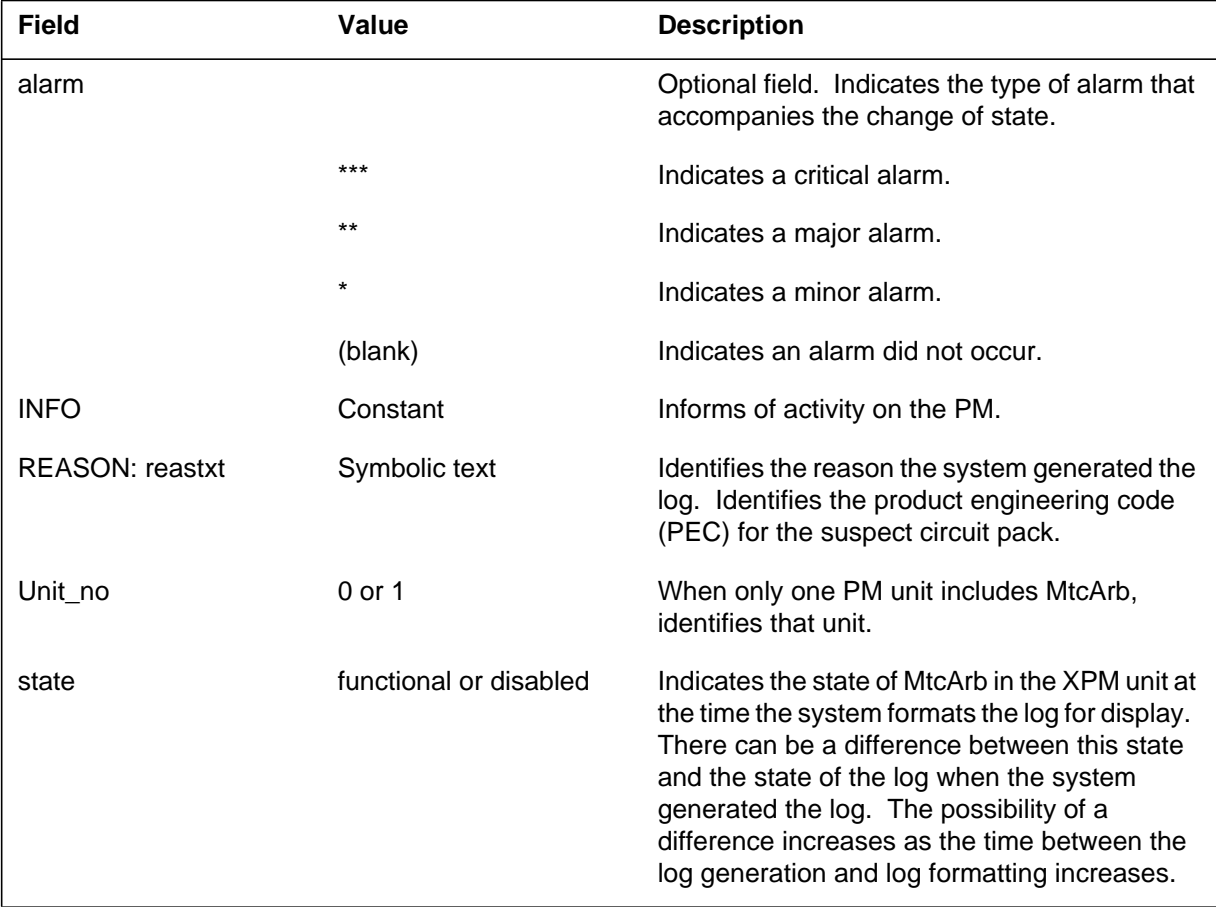

## **Action**

When table LMOVCODE changes, reload the static data to any line group controllers (LGC) and signaling terminal controllers (STC). Busy and return-to-service (RTS) any line modules (LM).

## **Associated OM registers**

There are no associated OM registers.

#### **PM130**

### **Explanation**

The Peripheral Module (PM) subsystem log report PM130. Log PM130 appears when the SwAct (SWitching ACTion between central control) flag is set to a value that is not zero. This action occurs during warm SwAct. The flag must be reset to zero for audits and returns to service (RTS) to function.

This log indicates that the audit or a manual RTS resets the flag to zero.

The subsystem adds the maintenance arbitrator (MtcArb) state (operating or disabled) to the PM log when MtcArb is present in the XPM load. The system uses format 2 when a load that contains MtcArb is in both XPM units. The system uses format 3 when a load that contains MtcArb is in one unit.

#### **Format**

The log report formats for PM130 are as follows:

Format 1

#### PM130 mmmdd hh:mm:ss ssdd INFO AUDIT\_SWCT\_FLAG pmid VALUE: nnnnn REASON: PM\_SWCT\_FLAG\_SET

#### Format 2

PM130 mmmdd hh:mm:ss ssdd TBL PP–HARDWARE pmid REASON: reastxt Unit0: MtcArb is <state>, Unit1: MtcArb is <state>

#### Format 3

PM130 mmmdd hh:mm:ss ssdd TBL PP–HARDWARE pmid REASON: reastxt Unit<unit\_no>: MtcArb is <state>

#### **Example**

Examples of log report PM130 follow:

#### Example 1

PM130 APR01 12:00:00 2112 INFO AUDIT\_SWCT\_FLAG DCM 2 VALUE: 3 REASON: PM\_SWCT\_FLAG\_SET

### **PM130** (continued)

```
Example 2
```

```
PM130 APR01 12:00:00 2112 TBL PP–HARDWARE DCM 3
  REASON: SIGNAL FAILED ON 2X38
  Unit0: MtcArb is disabled, Unit1: MtcArb is functional
```
#### Example 3

```
PM130 APR01 12:00:00 2112 TBL PP–HARDWARE DCM 3
  REASON: SIGNAL FAILED ON 2X38
  Unit0: MtcArb is disabled
```
## **Field descriptions**

The following table describes each field in the log report:

#### **(Sheet 1 of 2)**

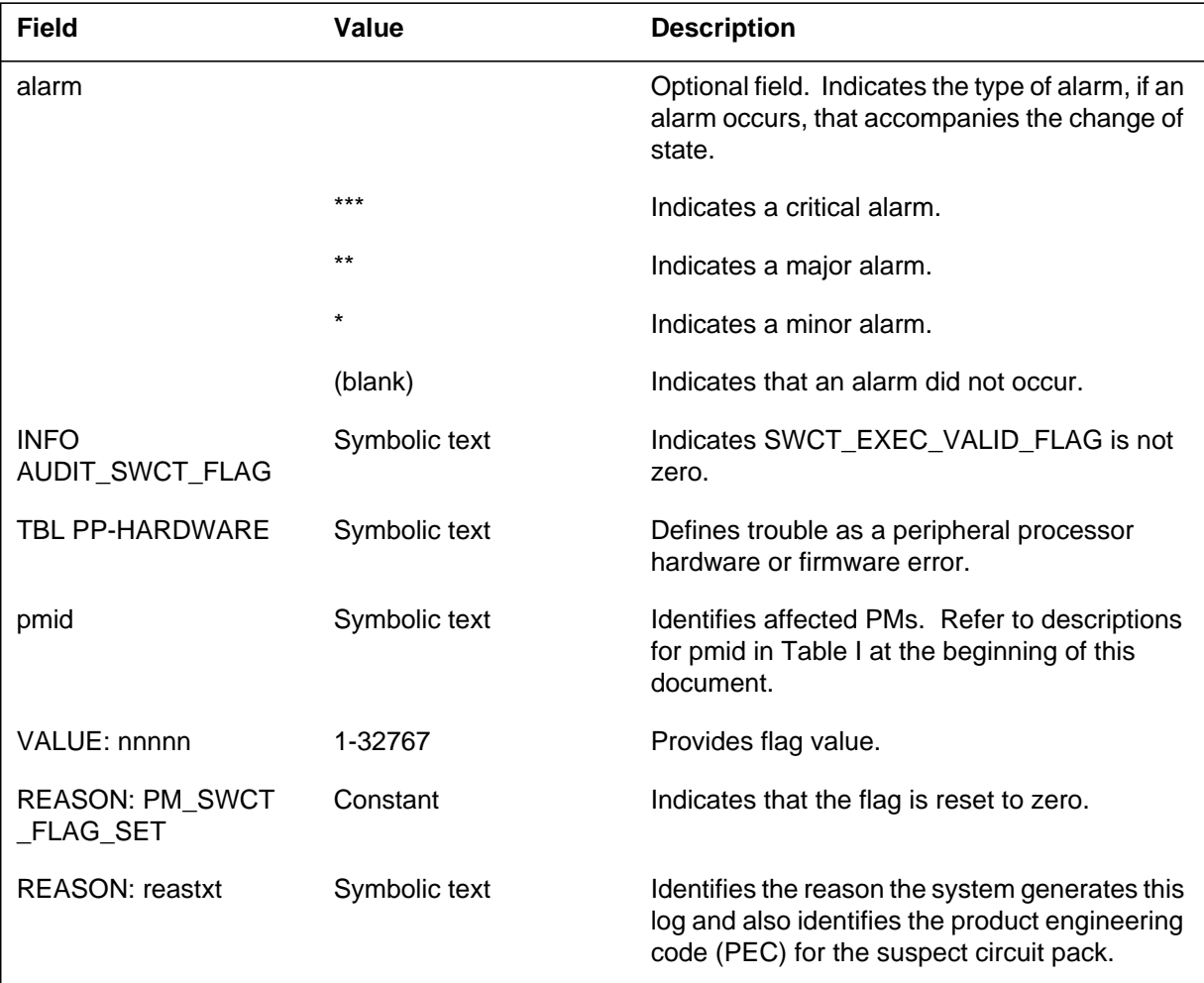

# **PM130** (end)

 **(Sheet 2 of 2)**

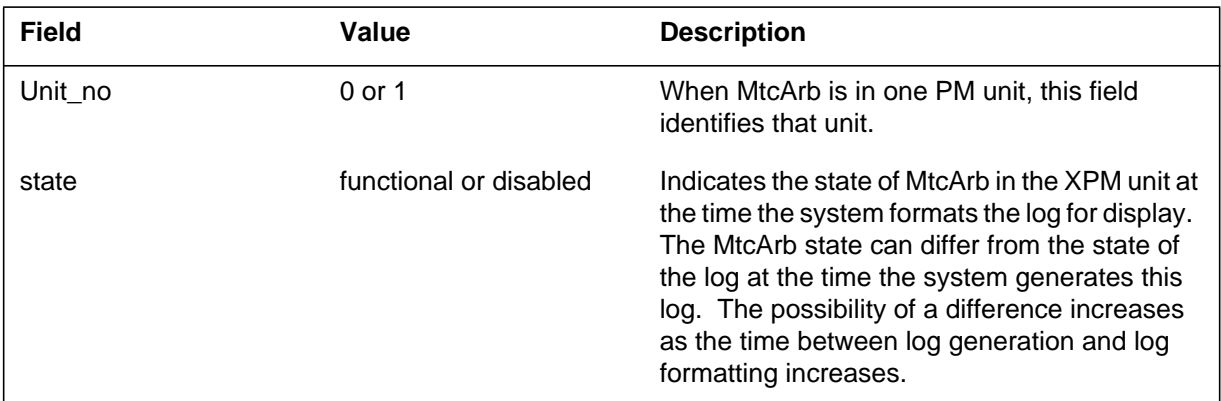

# **Action**

There is no action required.

# **Associated OM registers**

There are no associated OM registers.

### **Explanation**

The Peripheral Module (PM) subsystem generates PM131 when a state change occurs because of the routine exercise (REX) test. A system or manual request causes the PM to change state.

Format 1 is the default format for the PM131 log report. The PM subsystem generates this log when a PM state changes because of a REX test. Use this format for all trouble (TBL) conditions not covered by the additional formats.

The maintenance arbitrator (MtcArb) state (functional or disabled) is appended to the PM log when MtcArb is present in the XPM load. Use format 2 when a load that contains MtcArb is present in both XPM units. Use format 3 when a load that contains MtcArb is present in only one of the units.

# **Format**

The log report formats for PM131 are as follow:

Format 1

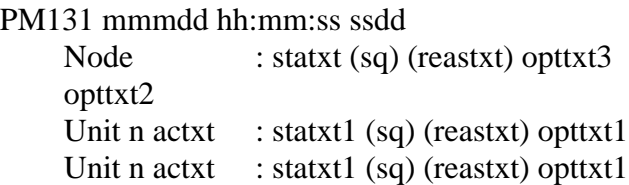

### Format 2

PM131 mmmdd hh:mm:ss ssdd TBL PP–HARDWARE pmid REASON: reastxt Unit0: MtcArb is <state>, Unit1: MtcArb is <state>

#### Format 3

PM131 mmmdd hh:mm:ss ssdd TBL PP–HARDWARE pmid REASON: reastxt Unit<unit\_no>: MtcArb is <state>

# **Example**

Examples of log report PM131 follow:

Example 1

### **PM131** (continued)

```
Example 2
Example 3
PM131 APR01 12:00:00 2112 INFO LGC 0
   Node : INSV (REX)
   Unit0 Inact : INSV (PM Load)
   Unit1 Act : INSV (PM Load)
PM131 APR01 12:00:00 2112 TBL PP–HARDWARE DCM 3
   REASON: SIGNAL FAILED ON 2X38
   Unit0: MtcArb is disabled, Unit1: MtcArb is functional
PM131 APR01 12:00:00 2112 TBL PP–HARDWARE DCM 3
```
# **Field descriptions**

The following table describes each field in the log report:

REASON: SIGNAL FAILED ON 2X38 Unit0: MtcArb is disabled

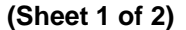

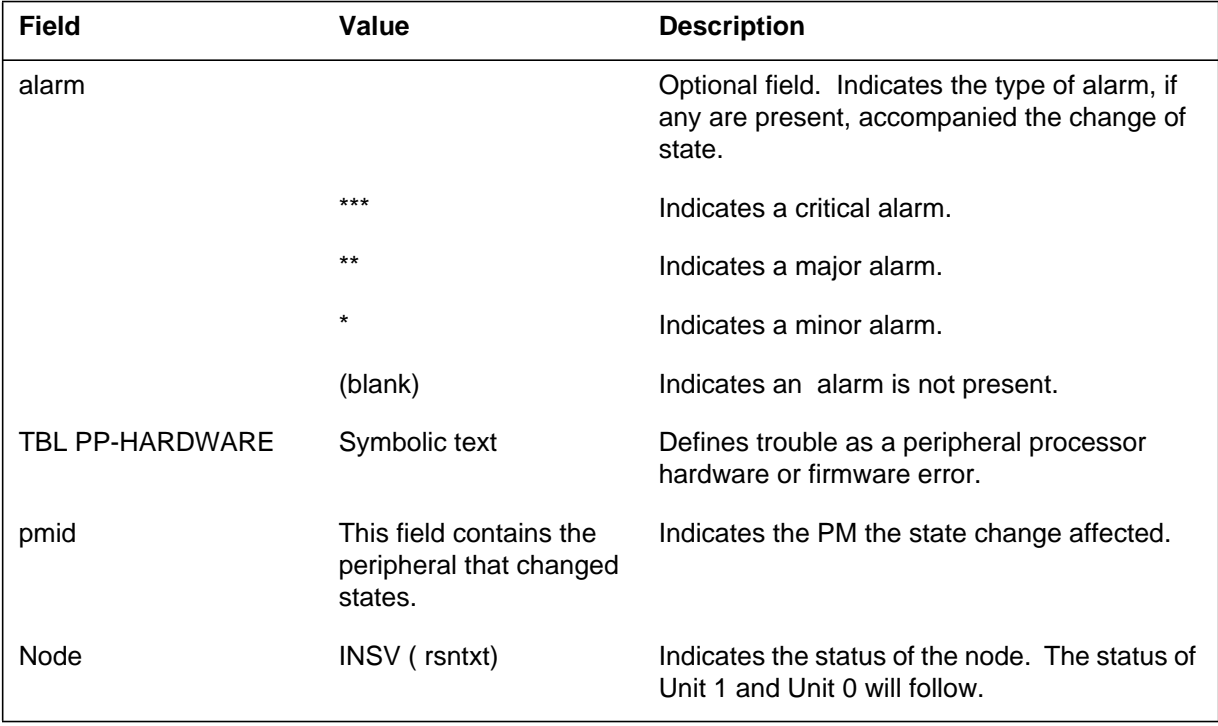

## **PM131** (continued)

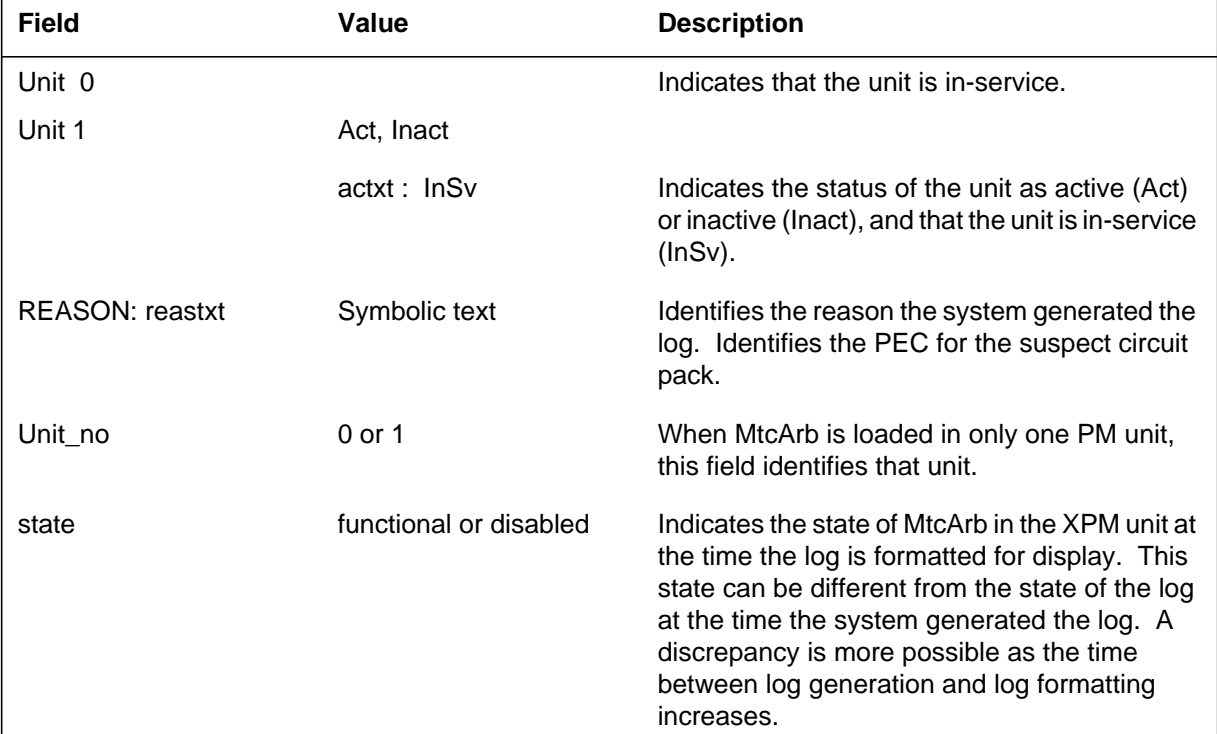

#### **(Sheet 2 of 2)**

## **Action**

There is no actions required. The PM131 is an information log.

As a successful REX progresses, the system generates PM131. Successful REX sequence:

- BSY inactive unit (PM131)
- RTS original inactive unit with full diagnostics
- Wait for superframe/data sync (PM131)
- Perform warm SWACT
- Busy newly inactive unit (PM131)
- Test newly active unit with in-service diagnostics
- Test newly inactive unit with out-of-service (OOS) diagnostics
- Wait for superframe/data sync (PM181 and PM131)

### **Associated OM registers**

There are no associated OM registers.

**1-550** Log reports

**PM131** (end)

# **Additional information**

There is no additional information.

## **Explanation**

The system log report PM132. The system generates PM132 when a bus interface card (BIC) relay test completes on a line concentrating module (LCM). The report gives a summary of each drawer in the LCM. The BIC relay test does not run on ILDN line drawers for remotes (ILDR).

The ILDR is available for remote switching center-SONET (RSC-S) and remote switching center (RSC) configurations in the NA007/XPM08 timeframe. The ILDR is available for the following configurations in the NA007/XPM08 timeframe:

-remote line concentrating module (RLCM)

-outside plant module (OPM)

-outside plant access cabinet (OPAC)

## **Format**

The log report format for PM132 is as follows:

PM132 mmmdd hh:mm:ss ssdd INFO pmid opttxt Drawer <drawer\_no>: <result>: <reason>

## **Example**

An example of log report PM132 follows:

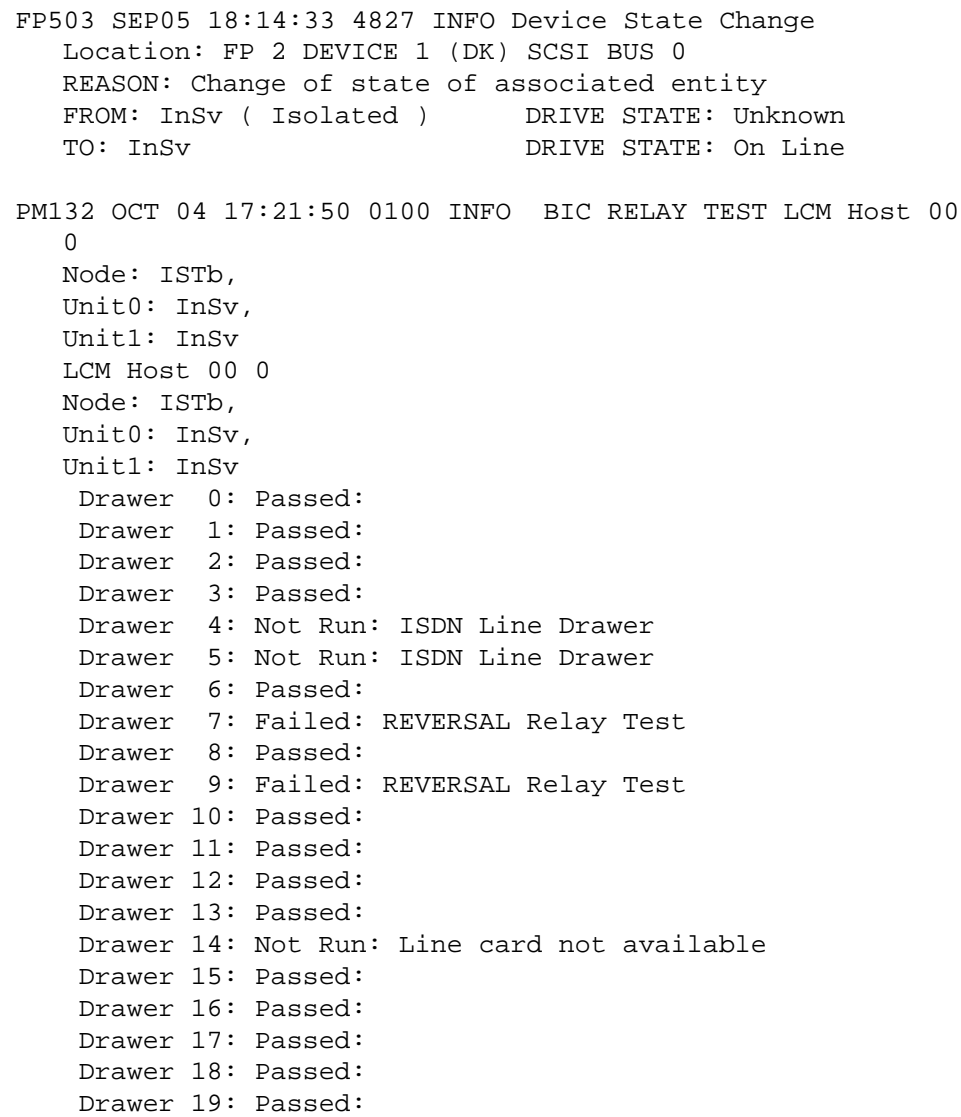

# **Field descriptions**

The following table describes each field in the log report:

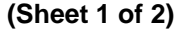

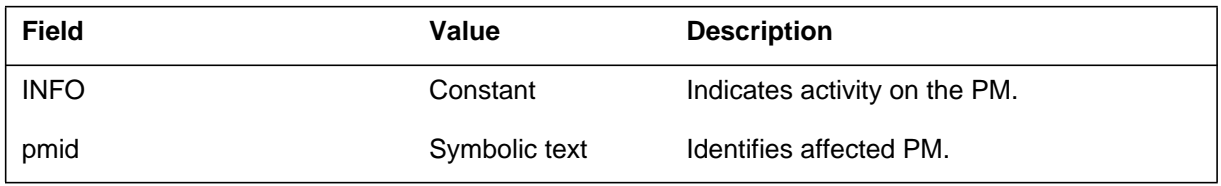

## **PM132** (end)

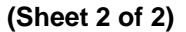

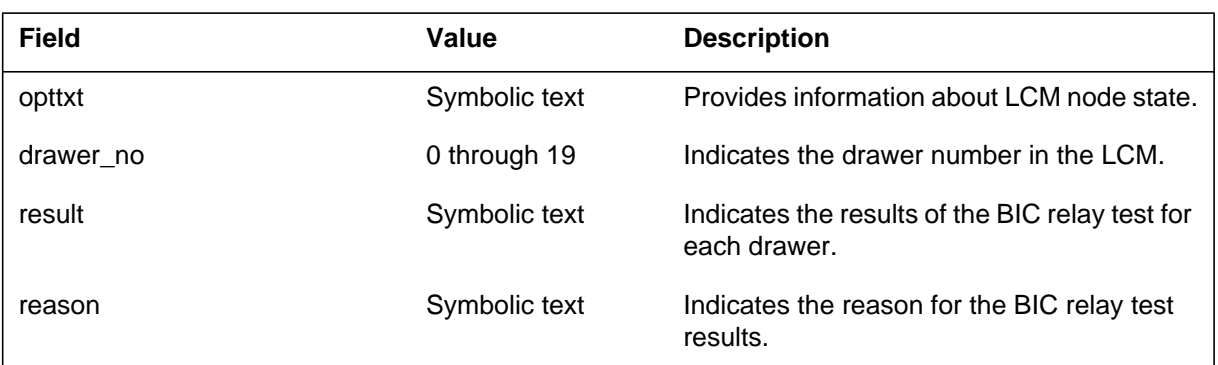

# **Action**

If a failure occurs, replace the BIC and test the BIC again on a single drawer level. If test does not run on a given drawer, the test cannot seize the metallic test equipment (MTE). The MTE can go bad during the test. The test can abort, or lines can be in a call processing busy state.

You must enter an NT6X17 in the drawer or you must diagnose and fix the MTE. If the test aborted or calls are in progress, test the drawer again.

## **Associated OM registers**

There are no associated OM registers.

#### **PM139**

### **Explanation**

T he peripheral module (PM) subsystem log report PM139. The subsystem generates PM139 when over 90 percent of buffers in office parameter PPMBUFFS are in use. This event can occur in high maintenance conditions when the system requires more buffers than normal.

### **Format**

The log report format for PM139 is as follows:

PM139 mmmdd hh:mm:ss ssdd TBL PPMBUFFS LEVEL CRITICAL trouble text action text

## **Example**

An example of log report PM139 follows:

PM139 MAR19 15:42:29 3900 TBL PPMBUFFS LEVEL CRITICAL OVER 90% OF PPM BUFFS UTILIZED. THE VALUE OF OFFICE PARAMETER PPMBUFFS IN TABLE OFCENG SHOULD BE INCREASED.

### **Field descriptions**

The following table describes each field in the log report:

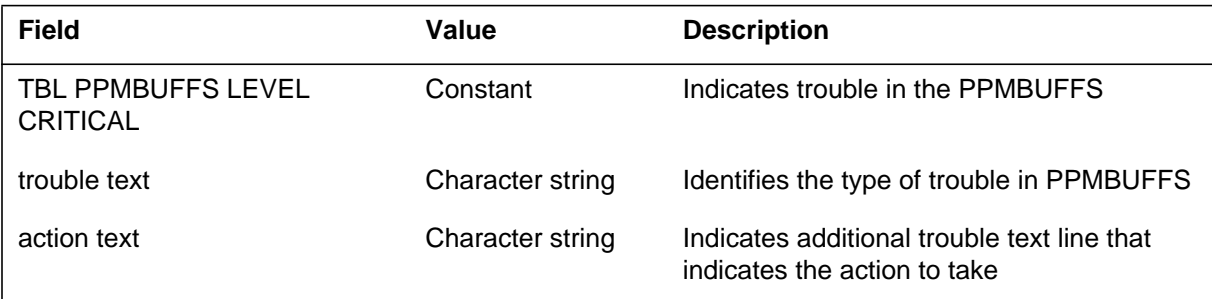

## **Action**

The PM subsystem generates PM139 when the switch does not receive enough PPMBUFFS. When the subsystem generates PM139 the first time, increase the value of office parameter PPMBUFFS in table OFCENG by 50 percent. If the log appears after this increase, set office parameter PPMBUFFS to the maximum value of 244.

# **Associated OM registers**

There are no associated OM registers.

#### **PM140**

### **Explanation**

The Peripheral Module (PM) subsystem log report PM140. The subsystem generates PM140 when a request arrives at a busy line module (LM) and aborts. This event occurs when a MAP terminal operator tests a LM when the system tests the same LM.

### **Format**

The log report format for PM140 is as follows:

PM140 mmmdd hh:mm:ss ssdd INFO LM\_MTCE\_REQUEST\_ABORTED pmid CURRENT TEST: testnm , hhhh,hhhh ABORTED TEST: testnm , hhhh,hhhh

## **Example**

An example of log report PM140 follows:

PM140 APR01 12:00:00 2112 INFO LM\_MTCE\_REQUEST\_ABORTED LM REM1 00 CURRENT TEST: SYSTEM RTS TASK (B054,E002) ABORTED TEST: BKGND 10 MINUTE AUDIT , 404C,8001

## **Field descriptions**

The following table describes each field in the log report:

#### **(Sheet 1 of 2)**

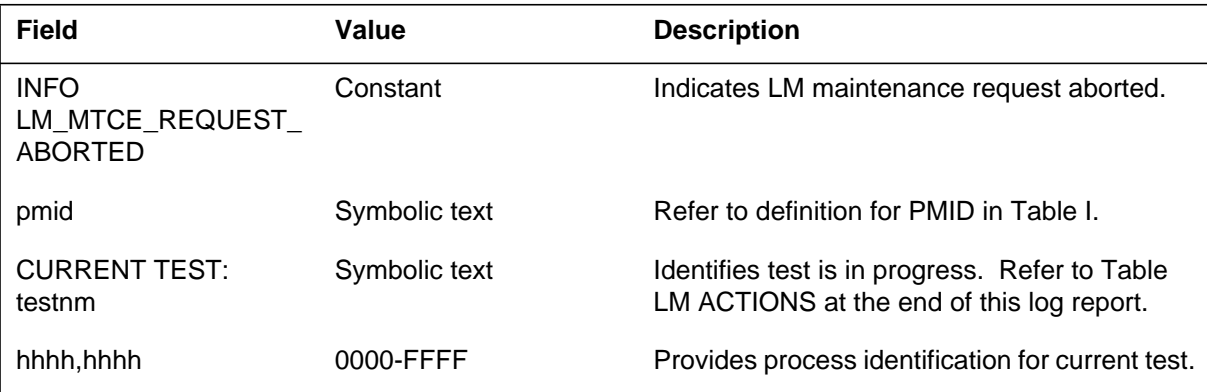

# **PM140** (end)

#### **(Sheet 2 of 2)**

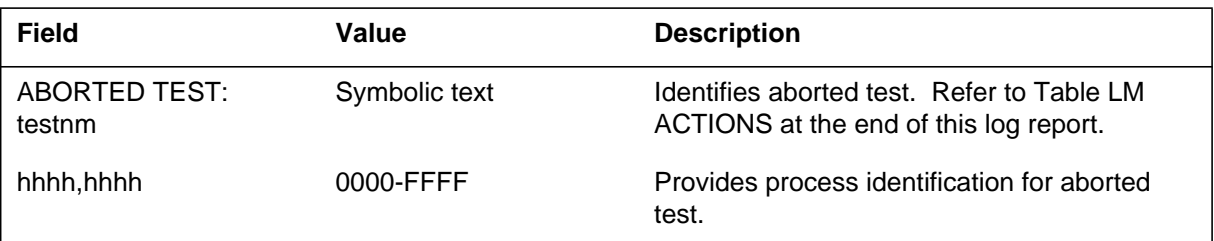

# **Action**

There is no action required.

## **Associated OM registers**

There are no associated OM registers.

# **Additional information**

#### **LM actions**

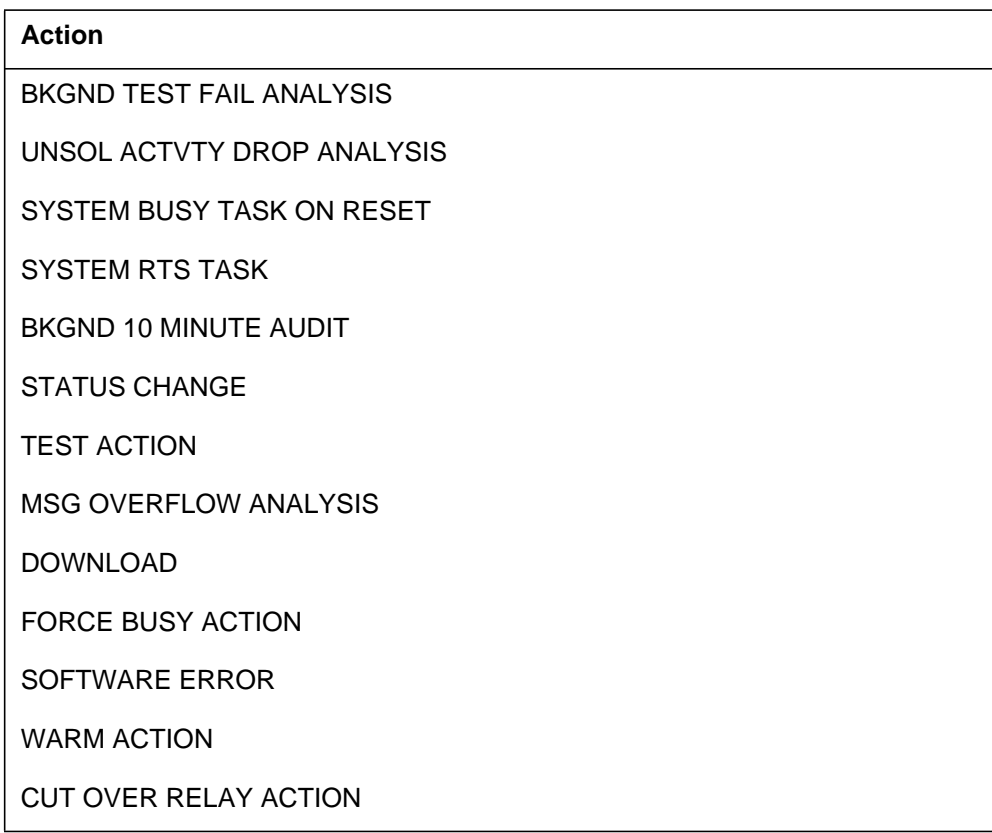

### **PM141**

### **Explanation**

The Peripheral Module (PM) subsystem log report PM141. The subsystem generates PM141 when a more important request arrives at a busy line module (LM) and the current request aborts.

### **Format**

The log report format for PM141 is as follows:

PM141 mmmdd hh:mm:ss ssdd INFO LM\_MTCE\_PRE\_EMPTED pmid OLD TEST: testnm , hhhh,hhhh NEW TEST: testnm , hhhh,hhhh

## **Example**

An example of log report PM141 follows:

PM141 APR01 12:00:00 2112 INFO LM\_MTCE\_PRE\_EMPTED LM REM1 00  $\cap$ OLD TEST: SYSTEM RTS TASK (and the set of the set of the set of the set of the set of the set of the set of th NEW TEST: BKGND 10 MINUTE AUDIT , 404C,8001

## **Field descriptions**

The following table describes each field in the log report:

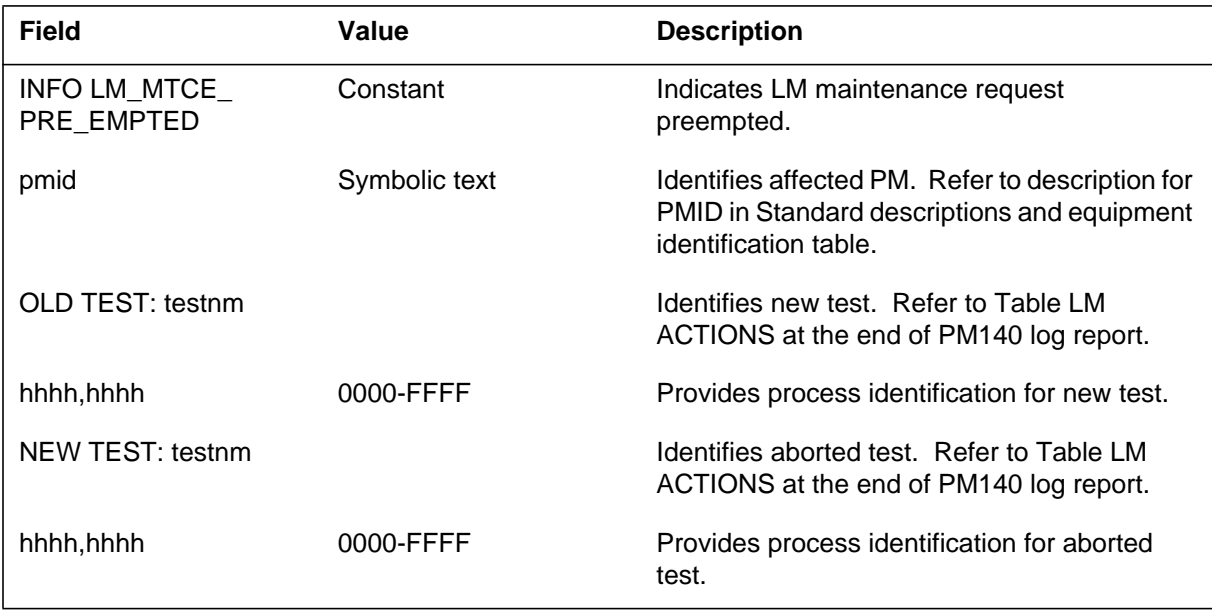

# **Action**

There is no action required.

# **Associated OM registers**

There are no associated OM registers.

## **PM150**

### **Explanation**

The peripheral module (PM) subsystem log report PM150. The subsystem generates PM150 when the system detects temporary failures on a line drawer.

## **Format**

The log report format for PM150 is as follows:

PM150 mmmdd hh:mm:ss ssdd TRAN LINE\_DRAWER\_TEST LEN len pec CTRL: LM site ff b/m TEST: testnm

## **Example**

An example of log report PM150 follows:

PM150 APR01 12:00:00 2112 TRAN LINE\_DRAWER\_TEST LEN MERV 05 1 13 2 CTRL: LM MERV 05 1 TRAN: ACCESS REG

## **Field descriptions**

The following table describes each field in the log report:

#### **(Sheet 1 of 2)**

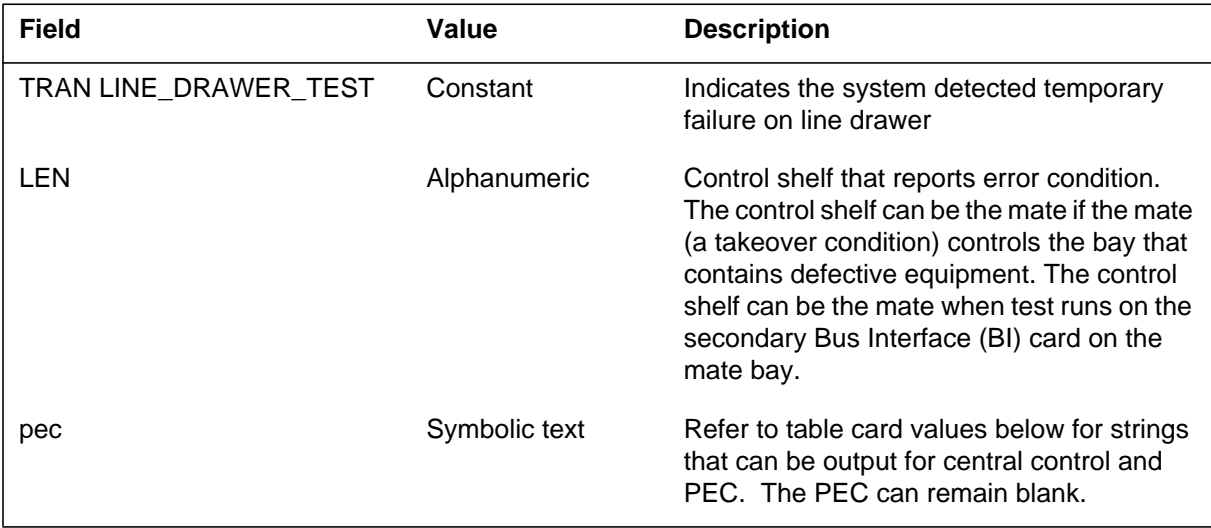

Log reports **1-561**

# **PM150** (end)

#### **(Sheet 2 of 2)**

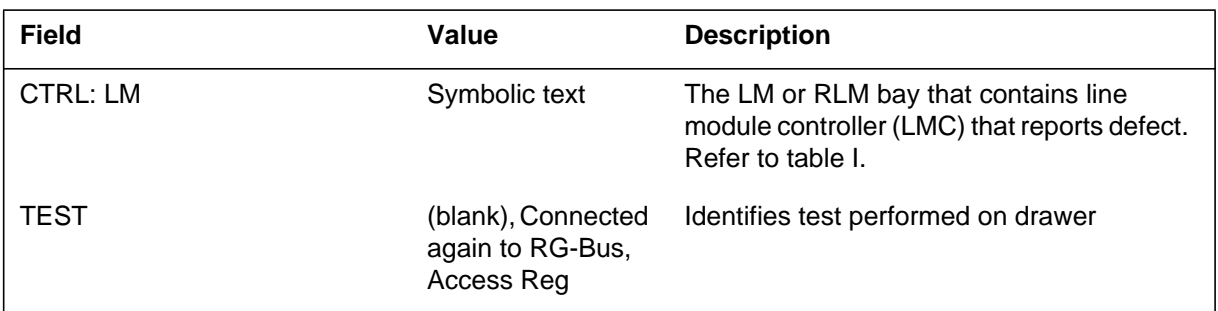

# **Action**

There is no action required. If many temporary failures occur (50 or more in 8 h) on the same card, replace the card.

## **Associated OM registers**

There are no associated OM registers.

## **PM151**

## **Explanation**

The Peripheral Module (PM) subsystem log report PM151. The subsystem generates PM151 when the system detects a failure on a line drawer.

### **Format**

The log report format for PM151 is as follows:

PM151 mmmdd hh:mm:ss ssdd FAIL LINE\_DRAWER\_TEST LEN len pec CTRL: LM site ff b/m TEST: testnm

## **Example**

An example of log report PM151 follows:

PM151 APR01 12:00:00 2112 FAIL LINE\_DRAWER\_TEST LEN HOST 00 1 00 01 LINE CTRL: LM HOST 00 1 TEST: Test Reg Wr

## **Field descriptions**

The following table describes each field in the log report:

#### **(Sheet 1 of 2)**

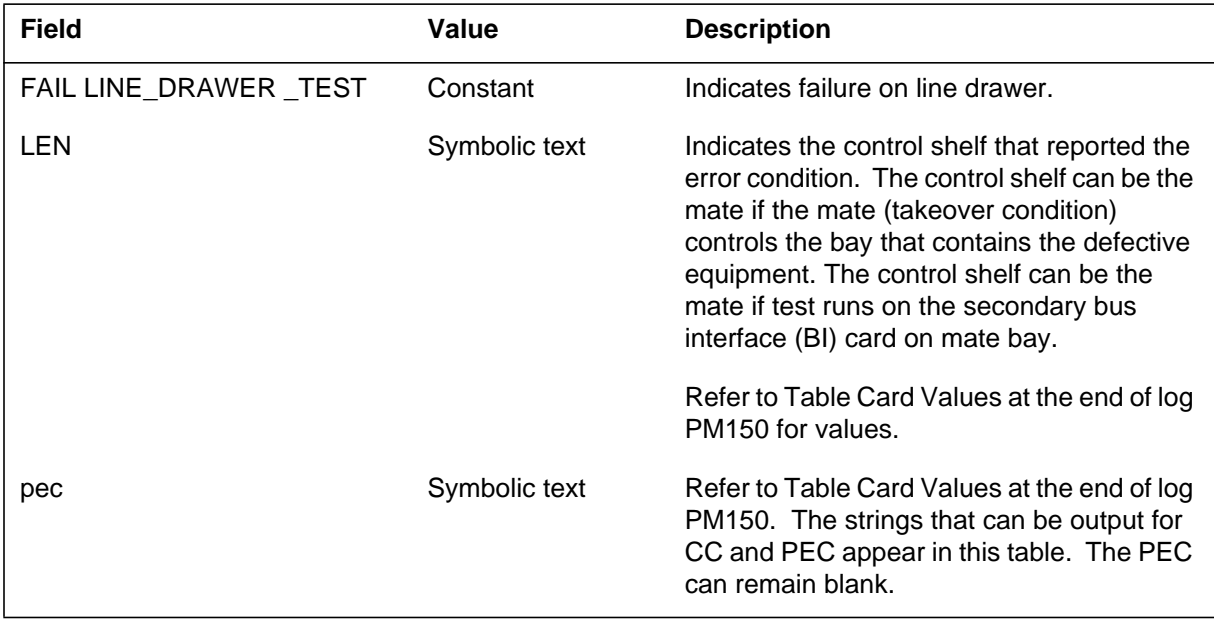

## **PM151** (end)

#### **(Sheet 2 of 2)**

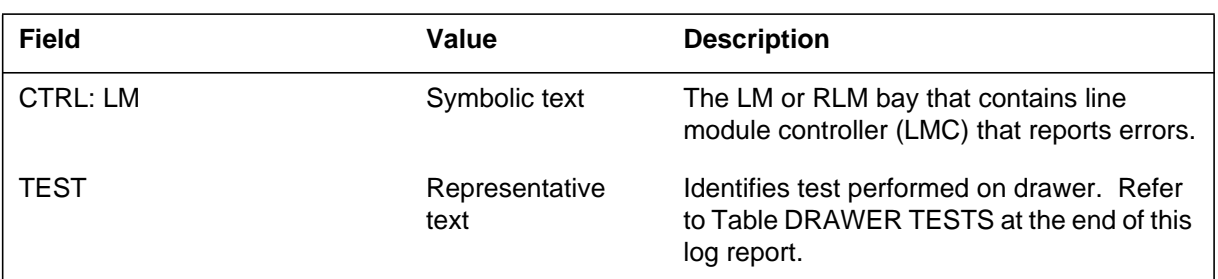

### **Action**

Perform manual test on drawer. If test passes, there is no action required. If test fails, refer to *Lines, Trunks, and Peripherals Line Alarm and Performance Monitoring Procedures*. This document describes step-by-step procedures for PM maintenance.

## **Associated OM registers**

There are no associated OM registers.

# **Additional information**

The following is a list of drawer tests:

- Drawer Feed Interrupt
- Drwr RG-Bus Relay
- RSM Diagnostic
- F/W Testing Unequip Drwr
- Rel0 not on active RG
- Disconnected from RB-Bus
- Test Reg Wr

## **PM152**

## **Explanation**

The peripheral module (PM) subsystem log report PM152. The subsystem generates PM152 when a line drawer is made busy.

## **Format**

The log report format for PM152 is as follows:

PM152 mmmdd hh:mm:ss ssdd SYSB LINEDRAWER LEN len pec CTRL: LM site ff b/m FROM: statnm

## **Example**

An example of log report PM152 follows:

PM152 APR01 12:00:00 2112 SYSB LINEDRAWER LEN HOST 00 1 00 01 2X16 CTRL: LM HOST 00 1 FROM: SYSB

## **Field descriptions**

The following table describes each field in the log report:

#### **(Sheet 1 of 2)**

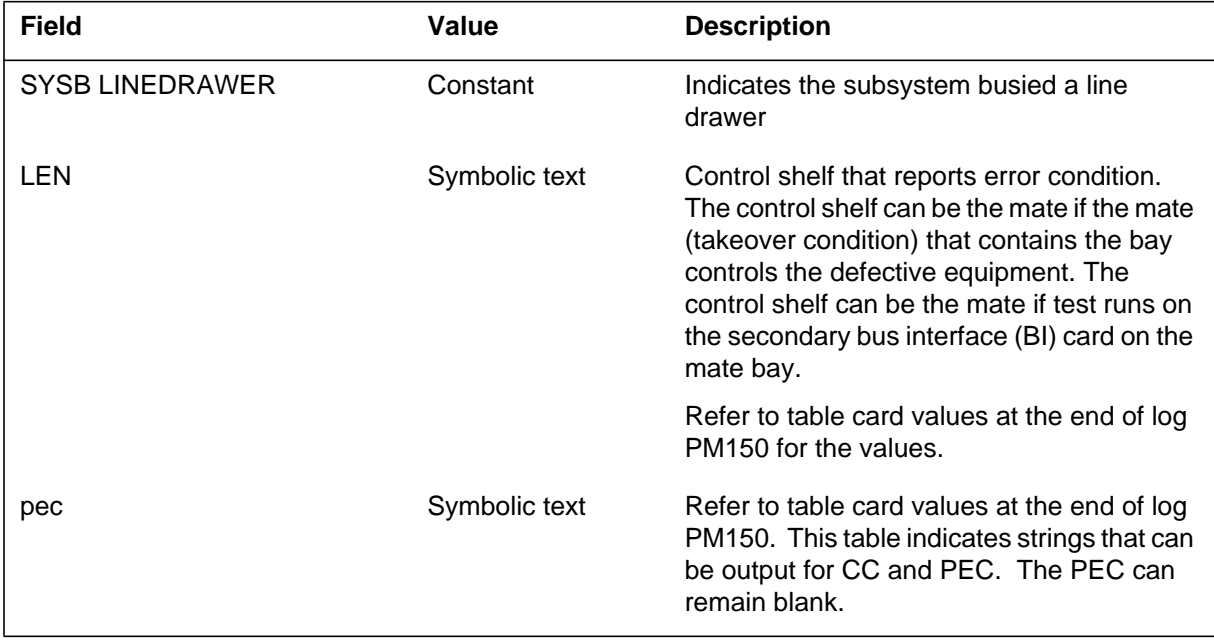
Log reports **1-565**

# **PM152** (end)

#### **(Sheet 2 of 2)**

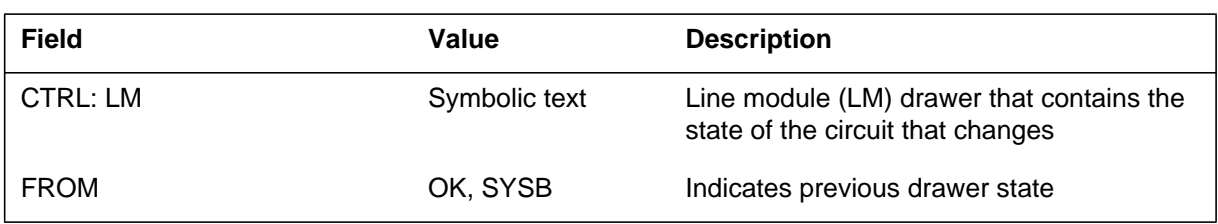

## **Action**

Perform the manual test on the drawer. If the test passes, return to service (RTS). If the test fails, refer to *Lines, Trunks, and Peripherals Card Replacement Procedures* for step-by-step procedures for PM maintenance.

## **Associated OM registers**

#### **PM160**

#### **Explanation**

The peripheral module (PM) subsystem log report PM160. The subsystem generates PM160 when the PM subsystem detects a temporary failure on a line module (LM). The subsystem generates PM160 when the PM subsystem detects a temporary failure on a remote line module (RLM) control pack.

#### **Format**

The log report format for PM160 is as follows:

PM160 mmmdd hh:mm:ss ssdd TRAN LM\_CTRL\_PACK\_TEST LM len pec CTRL: LM site ff b/m TEST: testnm

## **Example**

An example of log report PM160 follows:

PM160 APR01 12:00:00 2112 TRAN LM\_CTRL\_PACK\_TEST LM REM1 00 1 01 02 2X05 CTRL: LM REM1 00 1 TEST: RING GEN SHUTBACK

# **Field descriptions**

The following table describes each field in the log report:

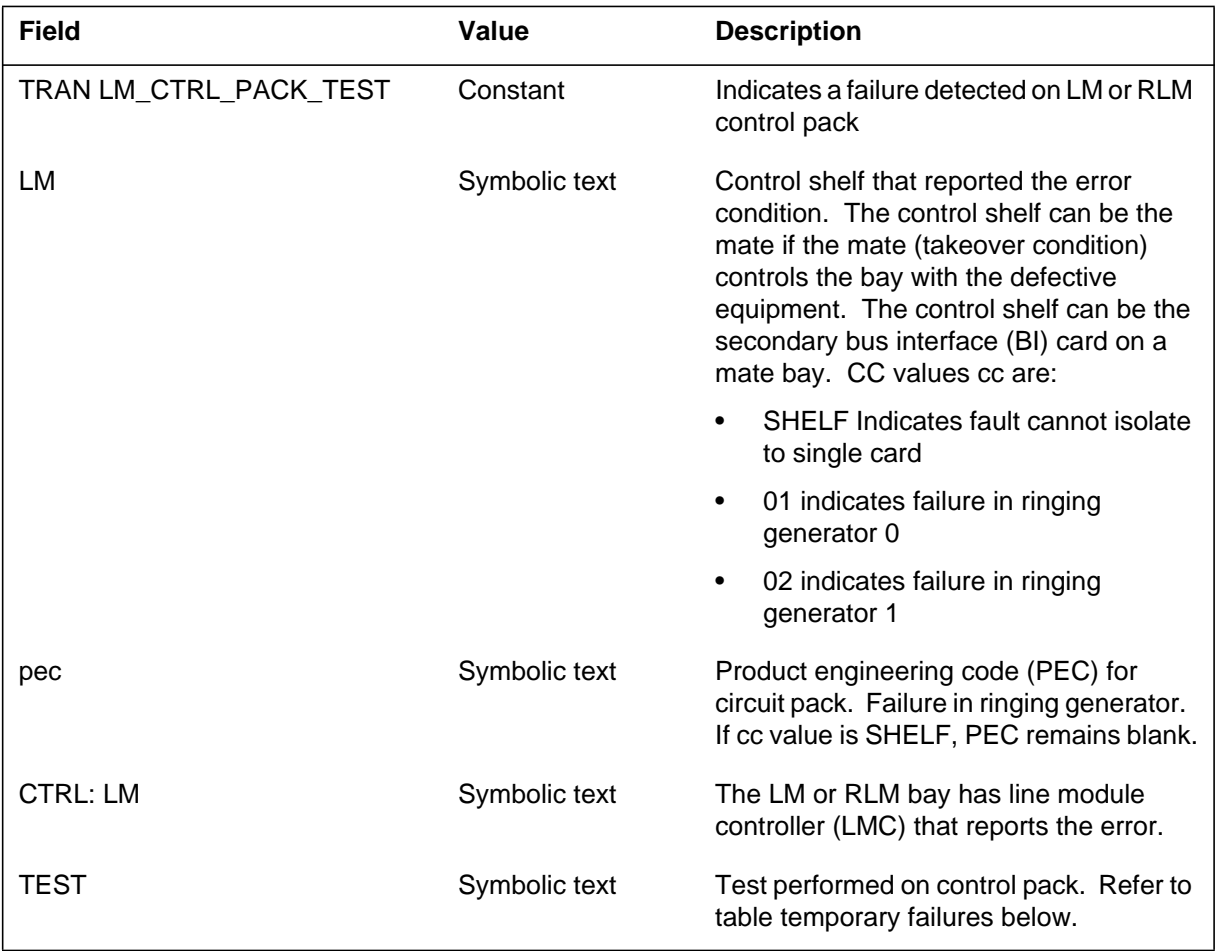

The following table lists temporary failure tests.

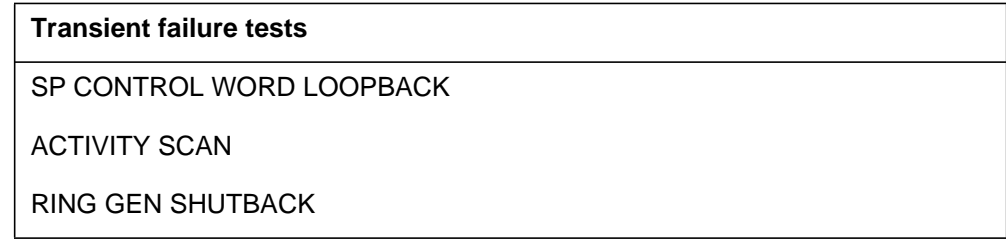

## **PM160** (end)

# **Action**

There is no action required. If several temporary failures occur on the same card, replace the card.

# **Associated OM registers**

## **Explanation**

The peripheral module (PM) subsystem log report PM161. The subsystem generates PM161 when the subsystem detects a diagnostic failure on a line module (LM). The subsystem generates this report when the subsystem detects a failure on remote line module (RLM) control pack.

## **Format**

The log report format for PM161 is as follows:

PM161 mmmdd hh:mm:ss ssdd FAIL LM\_CTRL\_PACK\_TEST LM len pec CTRL: LM site ff b/m TEST: testnm

# **Example**

An example of log report PM161 follows:

PM161 APR01 12:00:00 2112 FAIL LM\_CTRL\_PACK\_TEST LM HOST 00 1 00 01 2X05 CTRL: LM HOST 00 1 TEST: RING GEN SHUTBACK

#### **Field descriptions**

The following table describes each field in the log report:

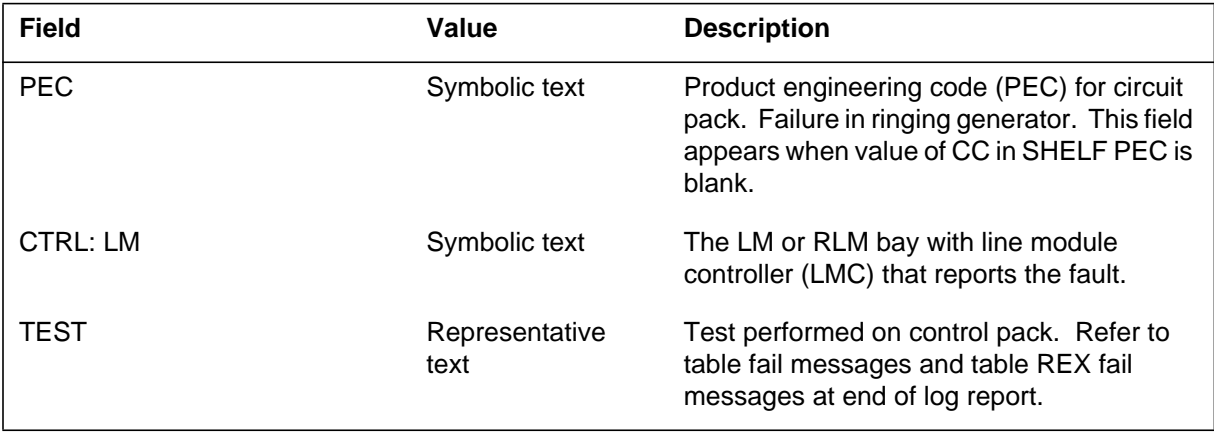

The following table lists failure messages:

**Fail messages (Sheet 1 of 3)**

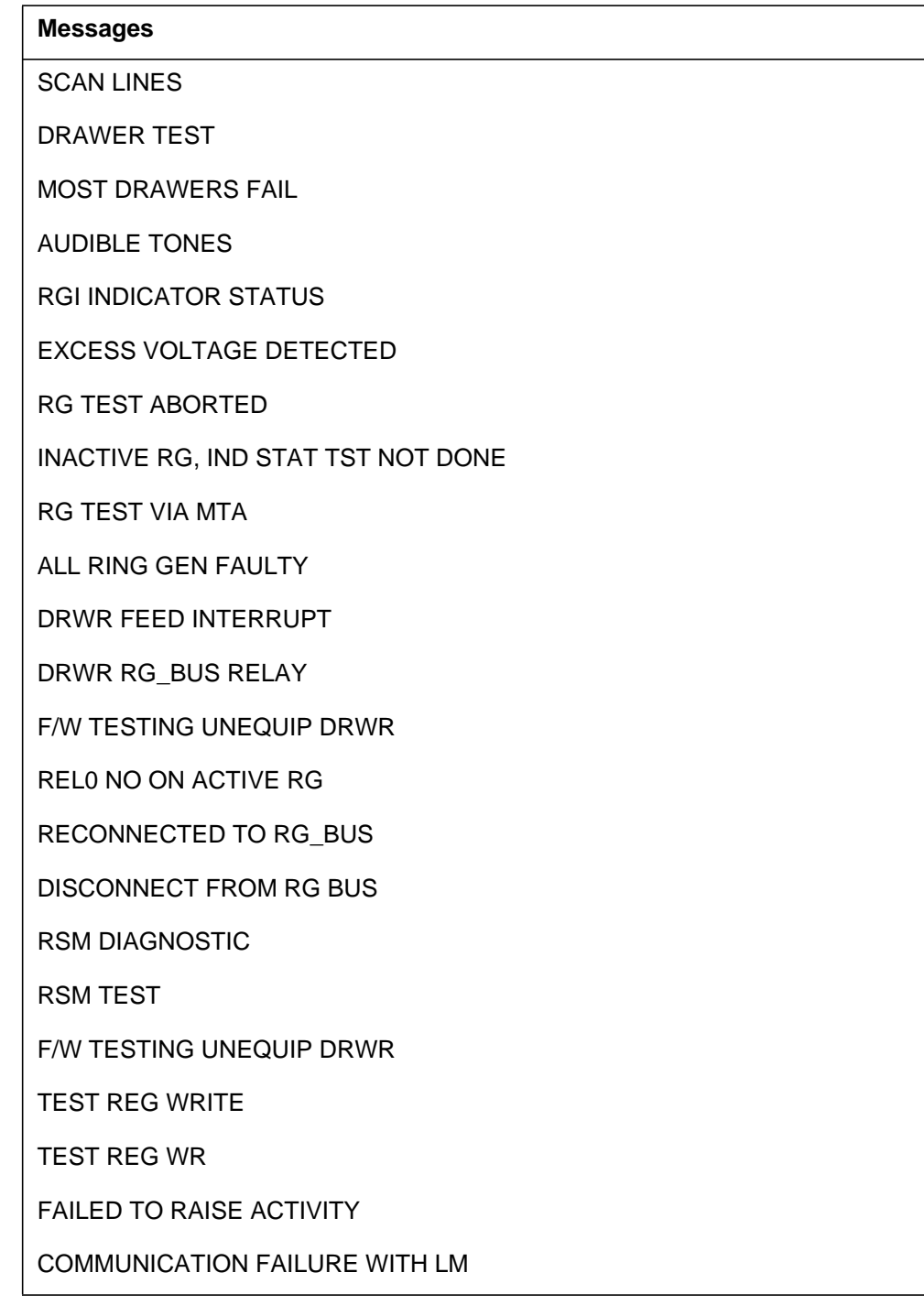

**Fail messages (Sheet 2 of 3)**

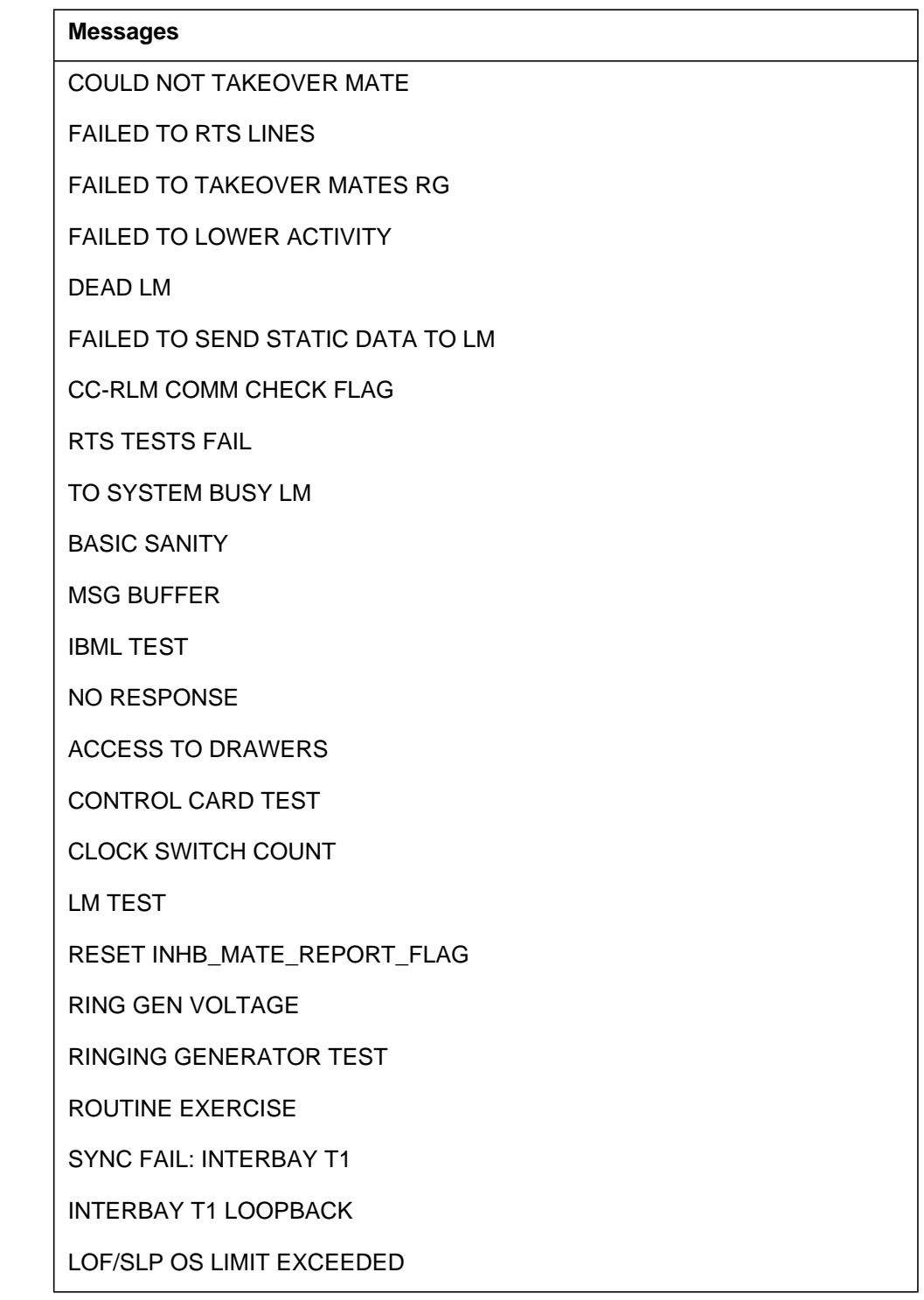

**Fail messages (Sheet 3 of 3)**

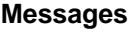

NO RESOURCES TO SYSBUSY LM

NO RESOURCES TO RECOVER STATUS

NO RESOURCES TO BCS SWACT BSY

LINK TEST FAILURE

The following table lists REX fail messages:

#### **REX fail messages (Sheet 1 of 2)**

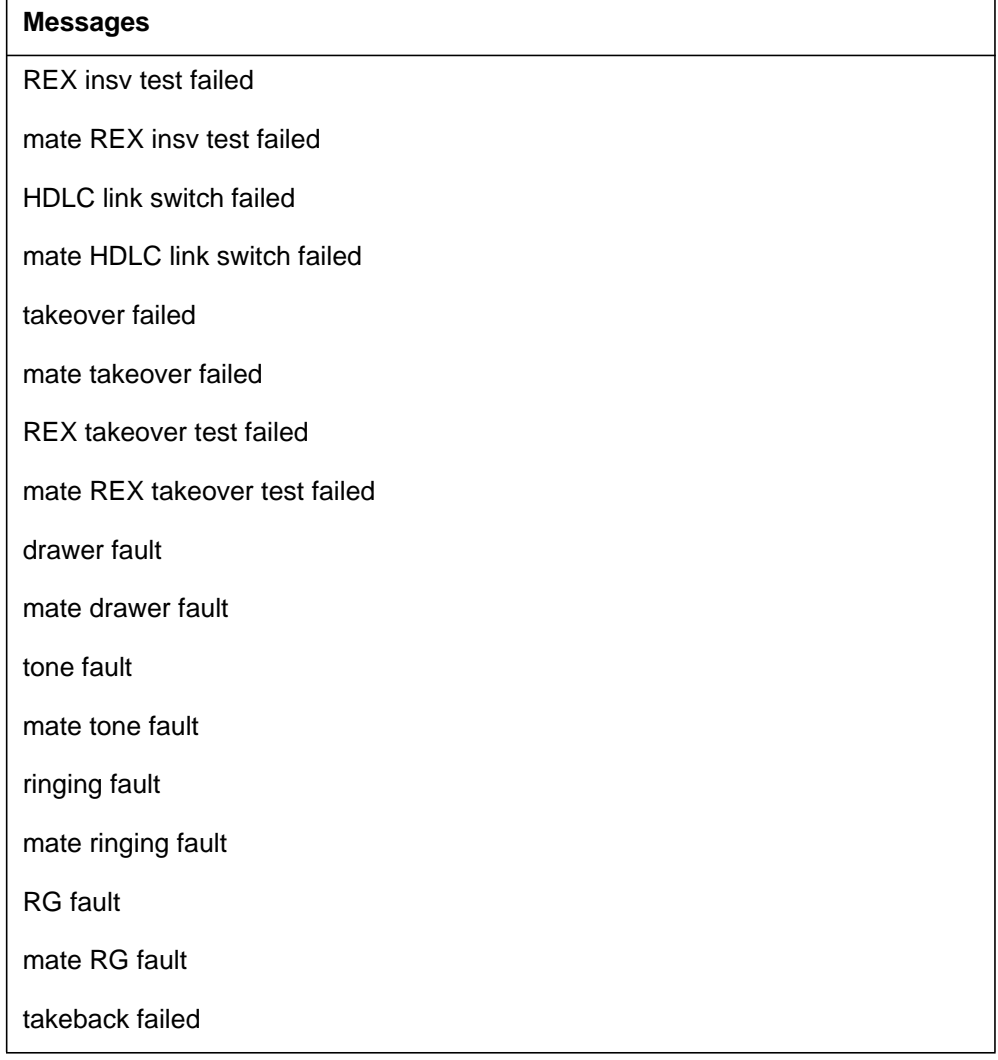

# **PM161** (end)

**REX fail messages (Sheet 2 of 2)**

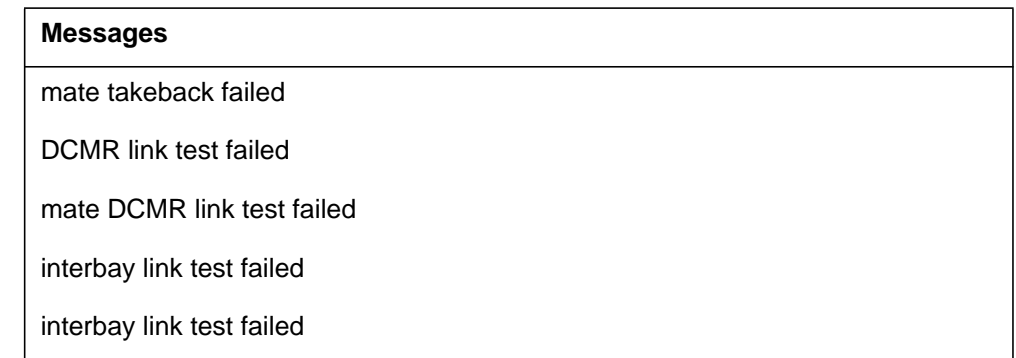

# **Action**

There is no action required. If several test failures occur on the same card, replace the card.

# **Associated OM registers**

### **PM163**

### **Explanation**

The peripheral module (PM) subsystem log report PM163. The subsystem generates PM163 when a redundant circuit changes state.

### **Format**

The log report format for PM163 is as follows:

PM163 mmmdd hh:mm:ss ssdd SYSB LM\_CTRL\_PACK LM len pec CTRL: LM site ff b/m FROM: statnm

## **Example**

An example of log report PM163 follows:

PM163 APR01 12:00:00 2112 SYSB LM\_CTRL\_PACK LM REM1 00 1 01 2X05 CTRL: LM REM1 00 1 FROM: OK

# **Field descriptions**

The following table describes each field in the log report:

#### **(Sheet 1 of 2)**

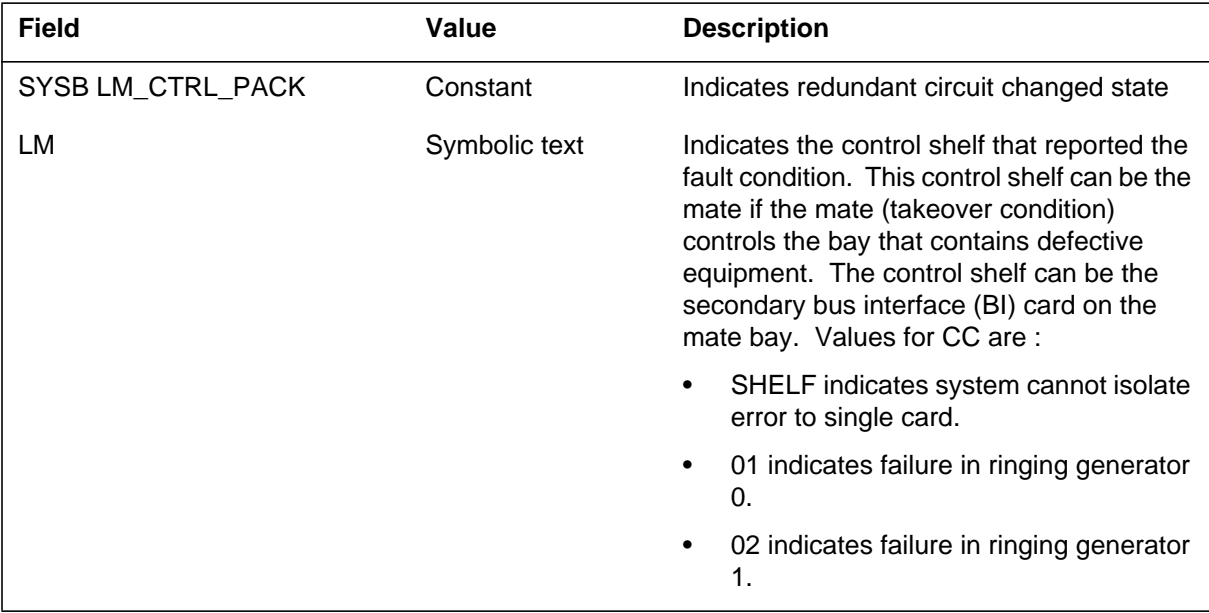

# **PM163** (end)

 **(Sheet 2 of 2)**

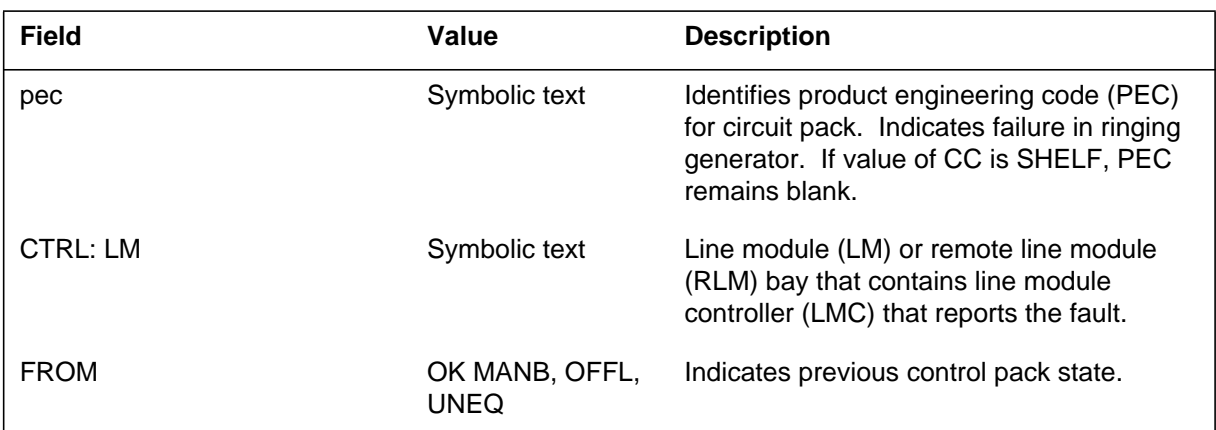

# **Action**

Perform manual test on drawer. If test passes, there is no action required. If test fails, see maintenance procedures.

# **Associated OM registers**

### **PM166**

### **Explanation**

The Peripheral Module (PM) subsystem log report PM166. The subsystem generates PM166 when the system downloads a remote line module (RLM) with emergency stand alone (ESA). The subsystem downloads this data from the RLM host office. Manual requests from the host office cause the system to download RLM with ESA data. The system downloads all ESA feature RLM automatically with ESA data from the host office at approximately 0200 hours each day.

# **Format**

The log report format for PM166 is as follows:

PM166 mmmdd hh:mm:ss ssdd INFO ESA\_DATA\_LOAD

# **Example**

An example of log report PM166 follows:

PM166 APR01 12:00:00 2112 INFO ESA\_DATA\_LOAD

## **Field descriptions**

The following table describes each field in the log report:

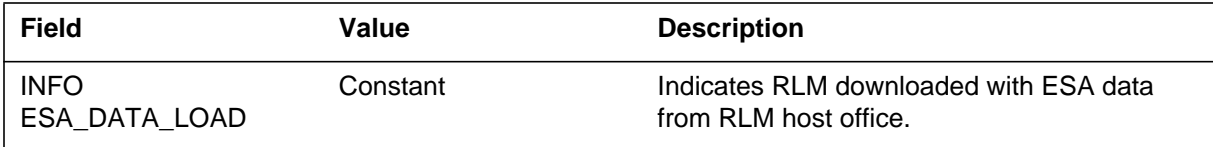

## **Action**

There is no action required.

# **Associated OM registers**

#### **Explanation**

The Peripheral Module (PM) subsystem log report PM167. The subsystem generates PM167 when an attempt to download emergency stand-alone (ESA) data occurs. The attempt to download ESA data from the host office to a remote line module (RLM) fails.

## **Format**

The log report format for PM167 is as follows:

PM167 mmmdd hh:mm:ss ssdd FAIL ESA\_DATA\_LOAD reastxt

# **Example**

An example of log report PM167 follows:

PM167 APR01 12:00:00 2112 FAIL ESA\_DATA\_LOAD ESA LOADER BUSY

# **Field descriptions**

The following table describes each field in the log report:

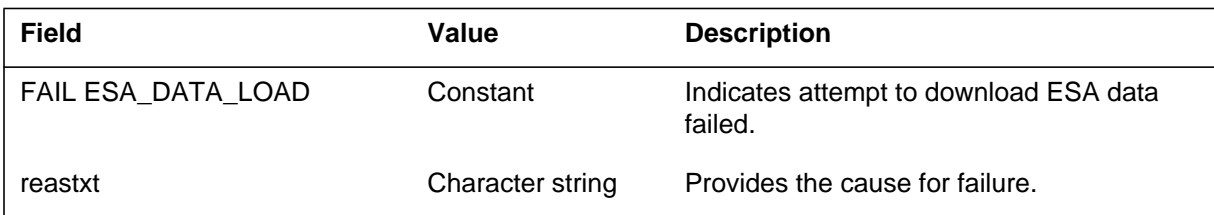

# **Action**

If the attempt to download of ESA data fails and a request for manual action occurs, repeat the request (ESALOAD command).

Contact the next level of support if the following conditions occur:

- the action fails the second time
- an automatic request to download occurs (at approximately 0200 hours each day)

# **Associated OM registers**

#### **PM168**

#### **Explanation**

The Peripheral Module (PM) subsystem log report PM168. The subsystem generates PM168. It generates it when a directory number (DN) in table Emergency stand-alone (ESA) does not equal the DN for any line on the remote line module (RLM). The subsystem generates this report during download of ESA data from the host office to a RLM.

#### **Format**

The log report format for PM168 is as follows:

PM168 mmmdd hh:mm:ss ssdd FAIL ESA\_DATA\_LOAD BAD DN IN ESA TABLE: dn

#### **Example**

An example of log report PM168 follows:

PM168 APR01 12:00:00 2112 FAIL ESA\_DATA\_LOAD BAD DN IN ESA TABLE: 3652646

#### **Field descriptions**

The following table describes each field in the log report:

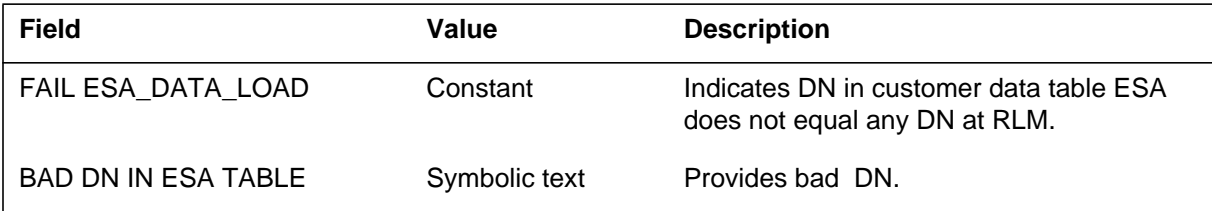

#### **Action**

Correct the DN in customer data table ESA.

#### **Associated OM registers**

#### **Explanation**

The Peripheral Module (PM) subsystem log report PM119. The subsystem generates PM119 when the subsystem takes operational measurement (OM) counts for a line module (LM) at a remote site. The subsystem takes OM counts for a LM when the LM is in the emergency stand-alone (ESA) mode.

## **Format**

The log report format for PM169 is as follows:

PM169 mmmdd hh:mm:ss ssdd INFO ESA\_OM\_STATS ORIGATT nn, TERMATT nn, TERMSUCC nn PREFIX USAGE nn n n n n n n n n n n n n n n RCVR UNAVAIL nn,RING BLK nn,RING FLT nn, COIN FLT nn, PRETRIP nn

# **Example**

An example of log report PM169 follows:

PM169 APR01 12:00:00 2112 INFO ESA\_OM\_STATS ORIGATT 23, TERMATT 5, TERMSUCC 1 PREFIX USAGE 0 0 0 0 0 0 0 0 0 0 0 0 0 0 0 0 RCVR UNAVAIL 0,RING BLK 0,RING FLT 0, COIN FLT 0, PRETRIP 0

## **Field descriptions**

The following table describes each field in the log report:

#### **(Sheet 1 of 2)**

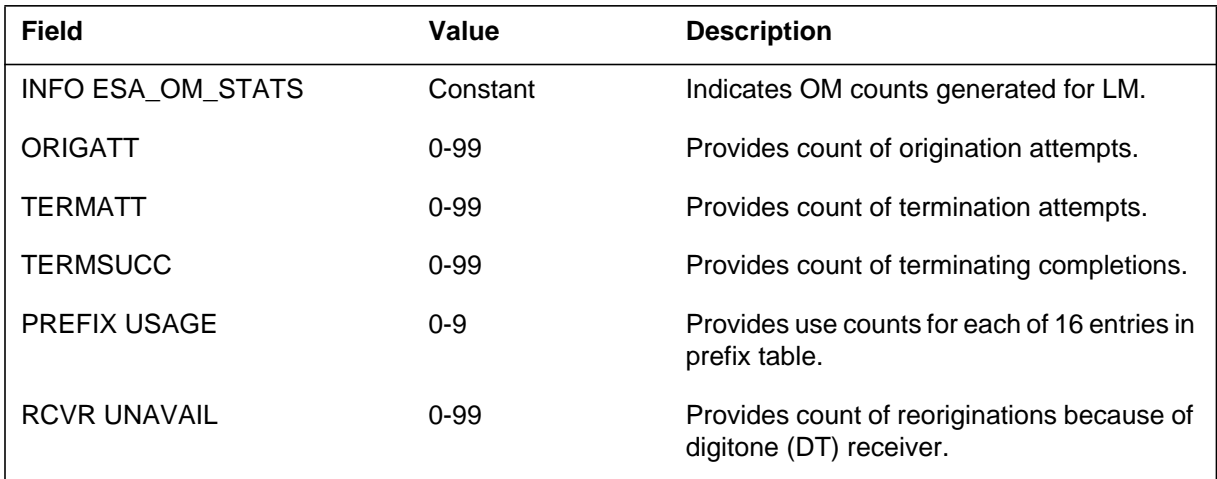

#### **1-580** Log reports

# **PM169** (end)

#### **(Sheet 2 of 2)**

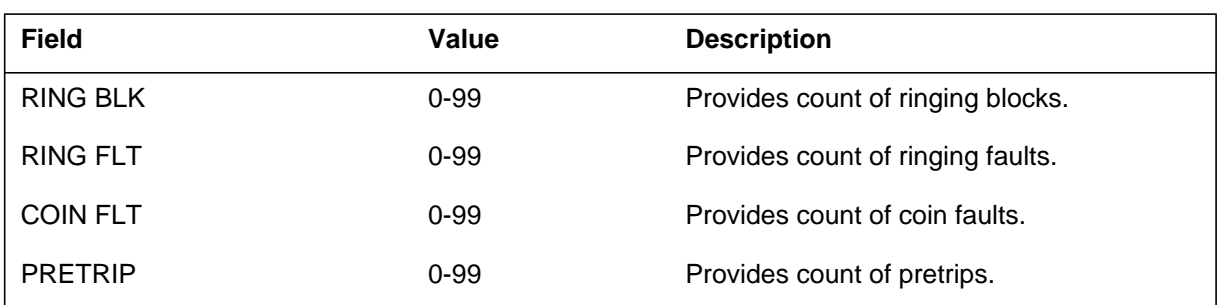

# **Action**

Process as for other OM data.

# **Associated OM registers**

## **PM171**

# **Explanation**

The Peripheral Module (PM) subsystem log report PM171. The subsystem generates PM171 to display the present operational measurement (OM) counts for an XMS-based PM (XPM). This report displays the current OM counts for an XPM that exits the emergency stand-alone (ESA) mode.

# **Format**

The log report format for PM171 is as follows:

PM171 mmmdd hh:mm:ss ssdd INFO XPM\_ESA\_EXIT\_OM\_STATS RCC n Unit m ESA ENTER REASON : C\_Side message links down, VALUE : n ESA entry time <hh>:<mm>:<ss> Aggregate time in ESA : <at> mins ESA entrymethod ENTRY/exitmethod EXIT CALLS\_UP\_ON\_ENTRY nn CALLS\_UP\_ON\_EXIT nn TRANS\_DROP\_ON EXIT nn LINES: ORIG\_ATT\_TOTAL nn ORIG\_BLK n, ORIG\_ABAND n, DIAL\_ERR n, ORIG\_SB n, XLA\_ERR n, DIALED\_NUM\_INV n INTRA: IA\_TERM\_ATT\_TOTAL nn IA\_TERM\_SUC nn, IA\_TERM\_BLK n, IA\_TERM\_BSY n, IA\_TERM\_SB n, IA\_TERM\_NO\_ANS n INTER: IE\_TERM\_ATT\_TOTAL nn IE\_TERM\_SUC nn, IE\_NO\_RESP n, IE\_TERM\_BLK n, IE\_TERM\_BSY n, IE\_TERM\_SB n, IE\_TERM\_UNAVAIL n, IE\_TERM\_NO\_ANS n COIN\_FLT n, RING\_BLK n, TEST\_REG n, CON\_FAIL n, PRE\_TRIP nn TRUNKS: ORIG\_ATT\_TOTAL nn ORIG\_BLK n, ORIG\_ABAND n, ORIG\_SB n, XLA\_ERR n, DIALED\_NUM\_INV n INTRA: IA\_TERM\_ATT\_TOTAL nn IA\_TERM\_SUC n, IA\_TERM\_BLK n, IA\_TERM\_BSY n, IA\_TERM\_SB\_n, IA\_TERM\_NO\_ANS n INTER: IE\_TERM\_ATT\_TOTAL nn IE\_TERM\_SUC n, IE\_NO\_RESP n, IE\_TERM\_BLK n, IE\_TERM\_BSY n, IE\_TERM\_SB n, IE\_TERM\_UNAVAIL n, IE\_TERM\_NO\_ANS n COMBINED: RING\_TMO nn, NO\_IPC nn PREFIX USAGE preftxt HNPA USAGE hnpatxt

# **Example**

An example of log report PM171 follows:

```
PM171 OCT24 09:58:30 3714 INFO XPM_ESA_EXIT_OM_STATS
RCC JRSC 1 Unit 0
ESA ENTER REASON : Manual entry, VALUE : 4
ESA entry time: 09:40:22 Aggregate time in ESA :18 mins
ESA WARM ENTRY/warm EXIT
 CALLS_SURVIVING_WARM_ENTRY 0
 CALLS_SURVIVING_EXIT 0
 TRANSIENT_CALLS_DROPPED_ON_EXIT 0
 STABLE_CALLS_DROPPED_ON_EXIT 0
LINES:
 ORIG_ATT_TOTAL 0
     ORIG_BLK 0, ORIG_ABAND 6, DIAL_ERR 0, ORIG_CD
     ORIG_SB 0, XLA_ERR 0, DIALED_NUM_INV 0
     INTRA:
     IA_TERM_ATT_TOTAL 0
     IA_TERM_SUC 0, IA_TERM_BLK 0, IA_TERM_BSY 0,
     IA_TERM_SB 0, IA_TERM_NO_ANS 0
     INTER:
     IE TERM ATT TOTAL 0
       IE_TERM_SUC 0, IE_NO_RESP 0, IE_TERM_BLK 0,
      IE TERM BSY 0, IE TERM SB 0, IE TERM UNAVAIL 0
       IE_TERM_SUC 0, IE_NO_RESP 0, IE_TERM_BLK 0,
       IE_TERM_BSY 0, IE_TERM_SB 0, IE_TERM_UNAVAIL 0
       IE_TERM_NO_ANS 0
 COIN_FLT 0, RING_BLK 0, TEST_REG 0,
 CON_FAIL 0, PRE_TRIP 0
TRUNKS:
 ORIG_ATT_TOTAL 0
     ORIG_BLK 0, ORIG_ABAND 0, ORIG_SB 0,
     XLA_ERR 0, DIALED_NUM_INV 0
     INTRA:
     IA TERM ATT TOTAL 0
     IA TERM SUC 0, IA TERM BLK 0, IA TERM BSY 0,
      IA_TERM_SB 0, IA_TERM_NO_ANS 0
     INTER:
     IE_TERM_ATT_TOTAL 0
     IE_TERM_SUC 0, IE_NO_RESP 0, IE_TERM_BLK 0,
      IE_TERM_BSY 0, IE_TERM_SB 0, IE_TERM_UNAVAIL 0,
      IE TERM NO ANS 0
      IE_TERM_BSY 0, IE_TERM_SB 0, IE_TERM_UNAVAIL 0,
       IE_TERM_NO_ANS 0
COMBINED:
   RING_TMO 0, NO_IPC 0
PREFIX USAGE
HNPA USAGE 0 0 0 0 0 0 0 0
            0 0 0 0 0 0 0 0
```
# **Field descriptions**

The following table describes each field in the log report:

 **(Sheet 1 of 5)**

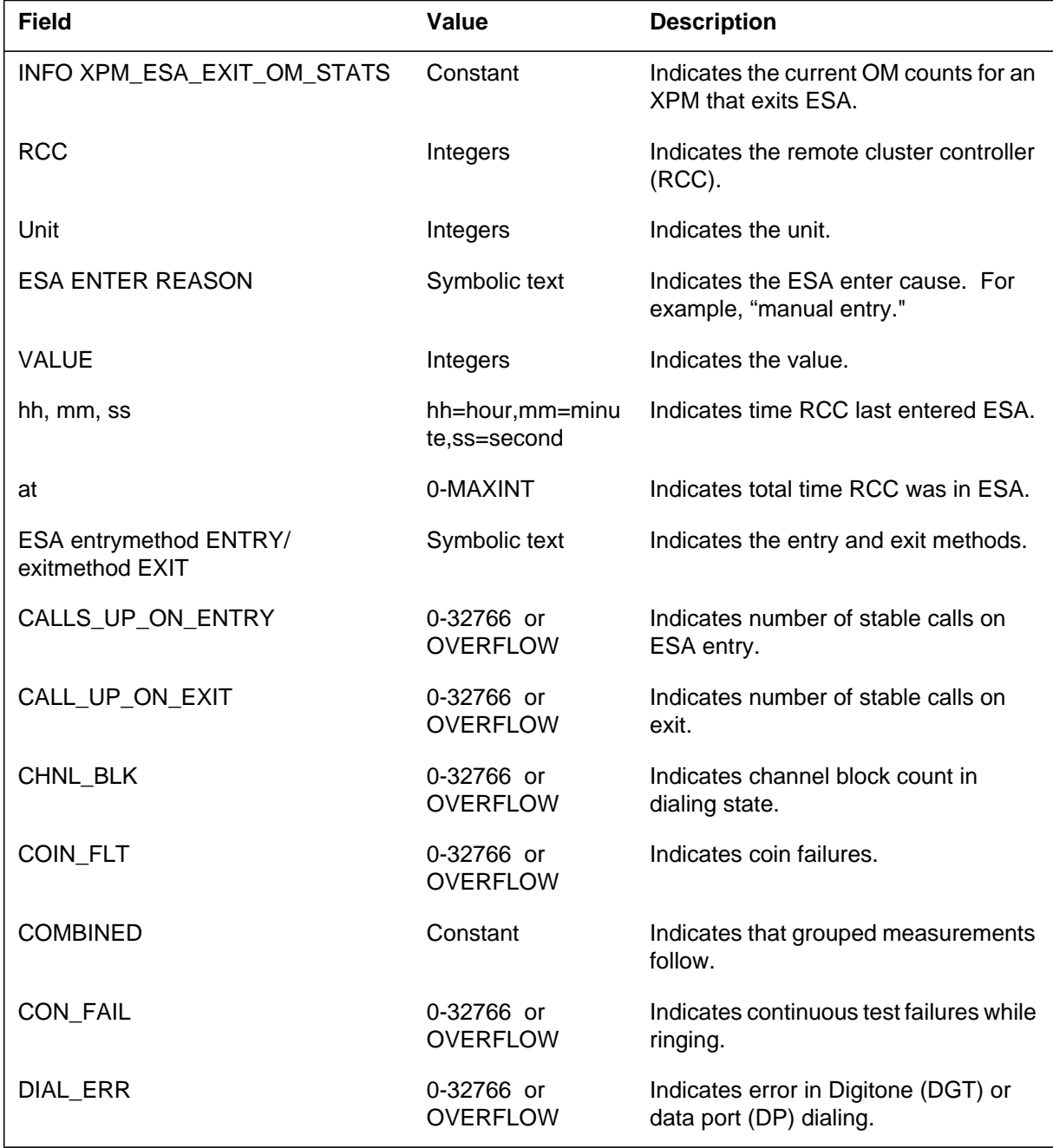

#### **(Sheet 2 of 5)**

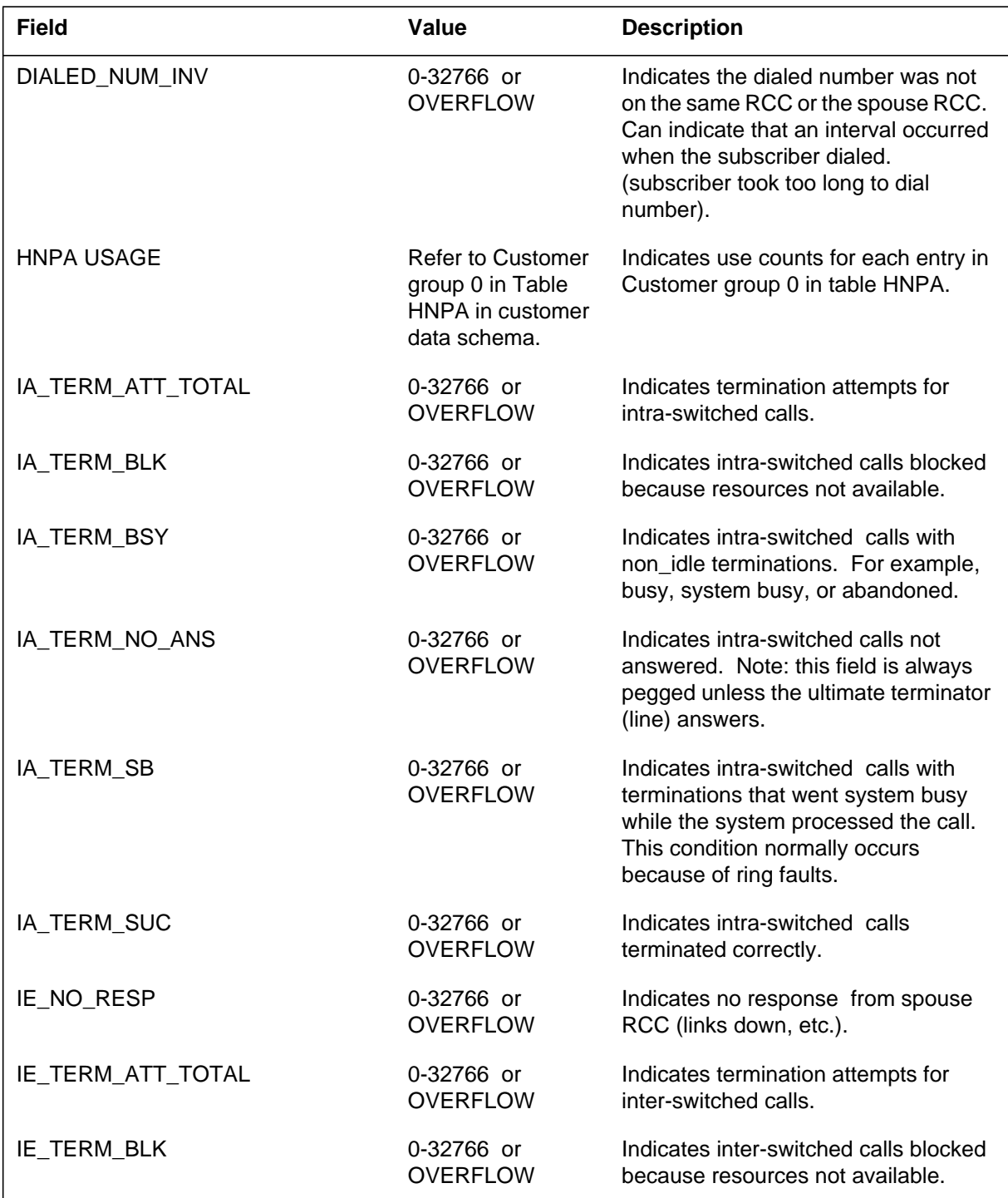

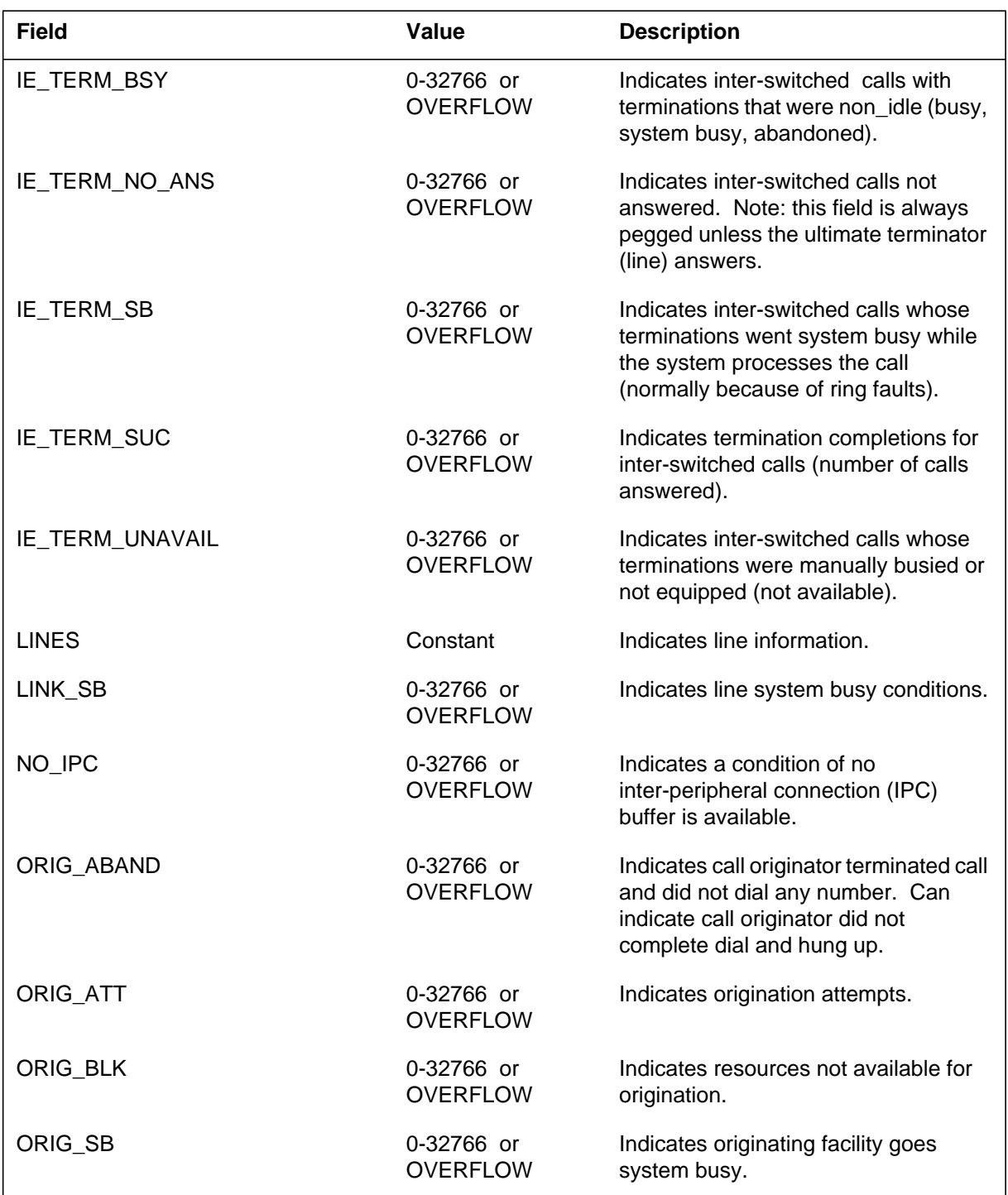

#### **(Sheet 3 of 5)**

### **(Sheet 4 of 5)**

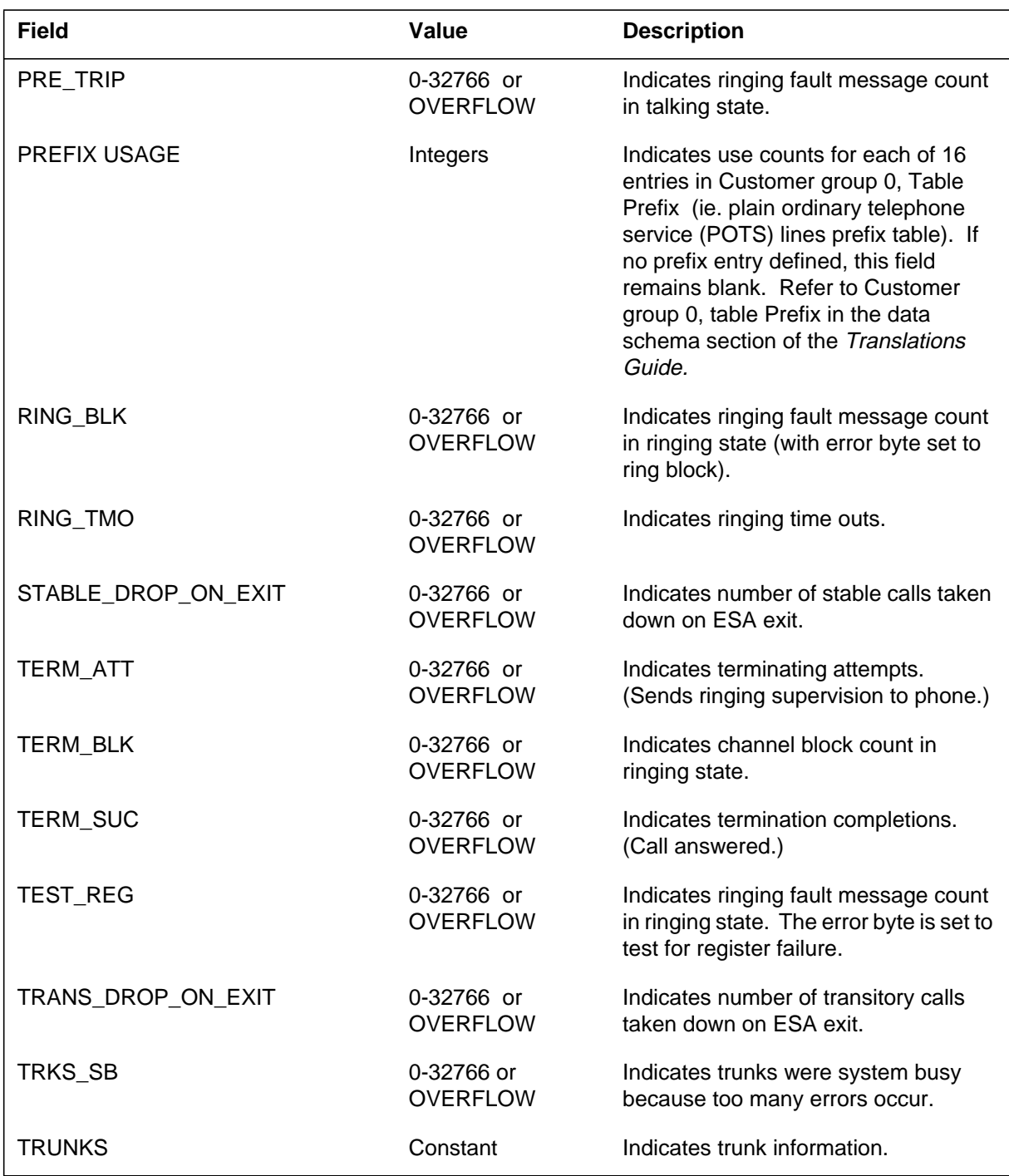

# **PM171** (end)

#### **(Sheet 5 of 5)**

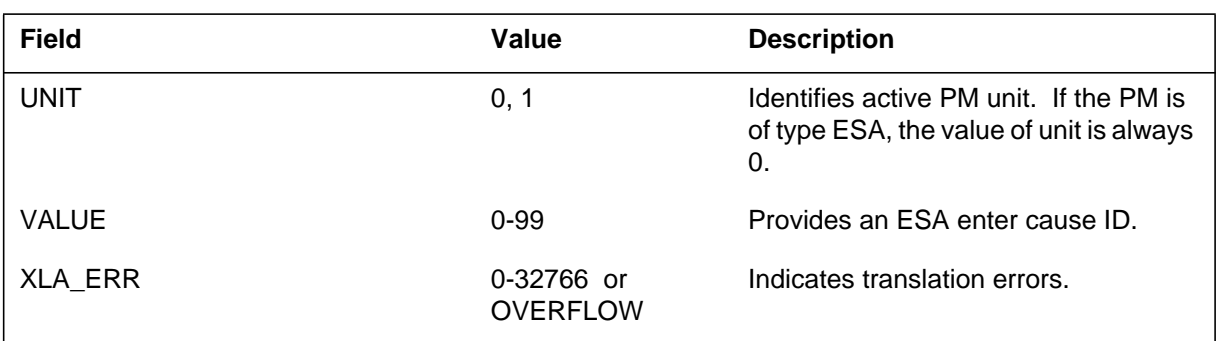

# **Action**

Send this log to your traffic operator or the next level of support.

# **Associated OM registers**

#### **PM172**

#### **Explanation**

The peripheral module (PM) subsystem generates this report when it first discovers the remote cluster controller (RCC) in the emergency stand-alone (ESA) feature. This report gives the ESA exit recommended actions.

#### **Format**

The format for log report PM172 follows:

PM172 mmmdd hh:mm:ss ssdd INFO XPM\_IN\_ESA <pm\_name> Node: <ns>, Unit0 <ai>: <us>, Unit1 <ai>: <us> PM discovered in ESA ESA\_EXIT\_METHOD

### **Example**

Examples of log report PM172 follow:

#### Example 1

PM172 DEC14 09:58:30 3725 INFO XPM\_IN\_ESA RCC JRSC 1 Node: SysB, Unit0 Act: SysB, Unit1 Inact: CBsy PM discovered in ESA Exit pending RSC\_XPMESAEXIT countdown

#### Example 2

PM172 DEC14 09:58:30 3725 INFO XPM\_IN\_ESA RCC JRSC 1 Node: SysB, Unit0 Act: SysB, Unit1 Inact: CBsy PM discovered in ESA Manual ESA Exit required: try RTS WARMEXIT

# **Field descriptions**

The following table explains each of the fields in the log report:

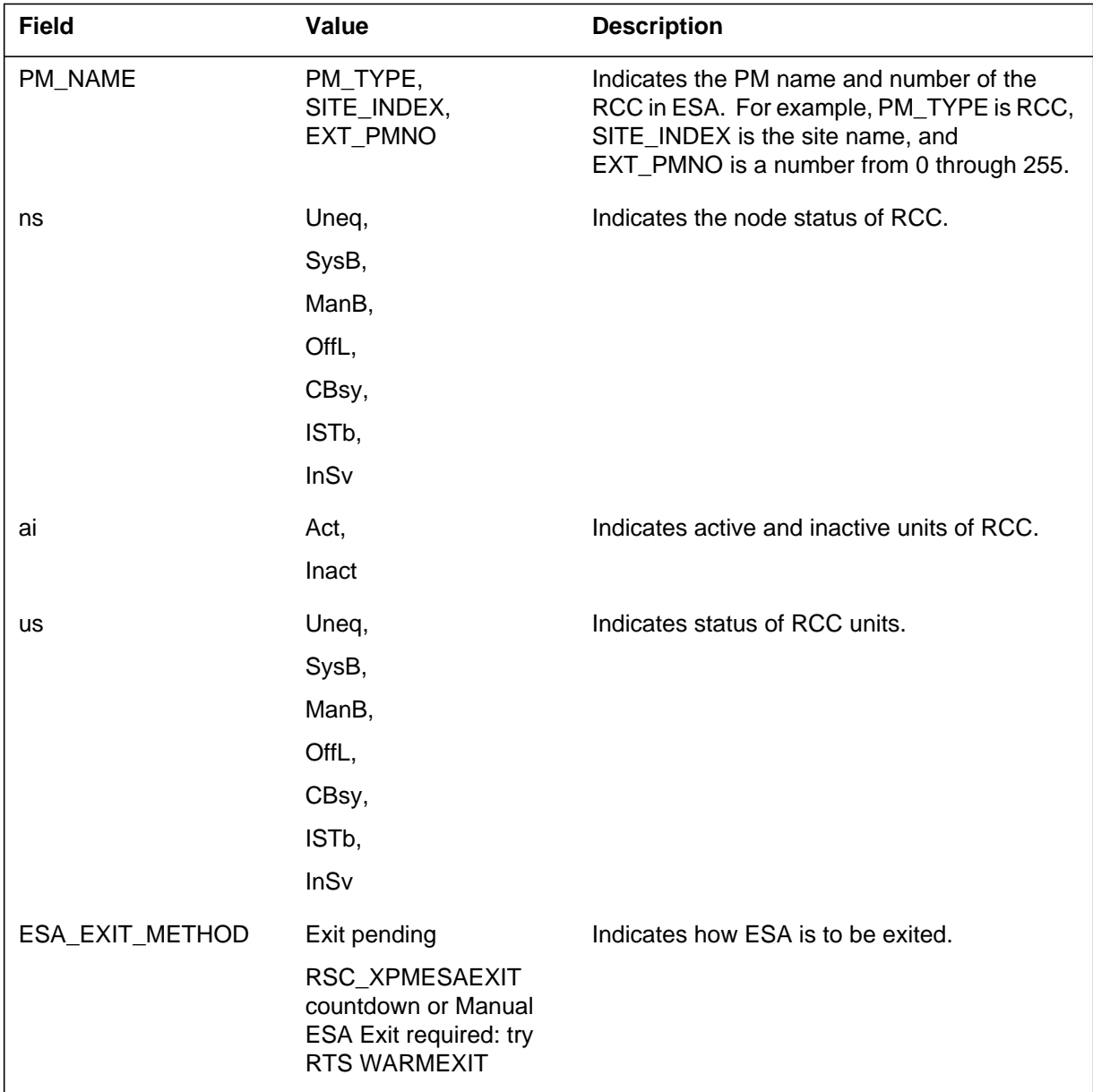

# **Action**

If a manual ESA exit is required, post the RCC at the Maintenance Administration Position (MAP) and attempt to exit ESA using the RETURN TO SERVICE (RTS) command with the appropriate exit parameter.

**1-592** Log reports

**PM172** (end)

# **Associated OM registers**

None

#### **Explanation**

The peripheral module (PM) subsystem generates this report when an emergency stand-alone (ESA) exit is attempted for the remote cluster controller (RCC) in ESA. This report shows if the exit was manually- or system-initiated.

## **Format**

The format for log report PM173 follows:

PM173 mmmdd hh:mm:ss ssdd INFO ESA\_EXIT\_ATTEMPT <pm\_name> Node: <ns>, Unit0 <ai>: <us>, Unit1 <ai>: <us> <ESA\_EXIT\_METHOD> ESA Exit started by <username>

# **Example**

Examples of log report PM173 follow:

Example 1

PM173 DEC14 11:58:30 3735 INFO ESA\_EXIT\_ATTEMPT RCC JRSC 1 Node: SysB, Unit0 Act: SysB, Unit1 Inact: CBsy Warm ESA Exit attempt started by SYSTEM

#### Example 2

PM173 DEC14 11:58:30 3736 INFO ESA\_EXIT\_ATTEMPT RCC JRSC 1 Node: SysB, Unit0 Act: SysB, Unit1 Inact: CBsy Warm ESA Exit attempt started by USERNAME: ESAHMI

#### Example 3

PM173 DEC14 11:58:30 3737 INFO ESA\_EXIT\_ATTEMPT RCC JRSC 1 Node: SysB, Unit0 Act: SysB, Unit1 Inact: CBsy Cold ESA Exit attempt started by USERNAME: ESAHMI

# **Field descriptions**

The following table explains each of the fields in the log report:

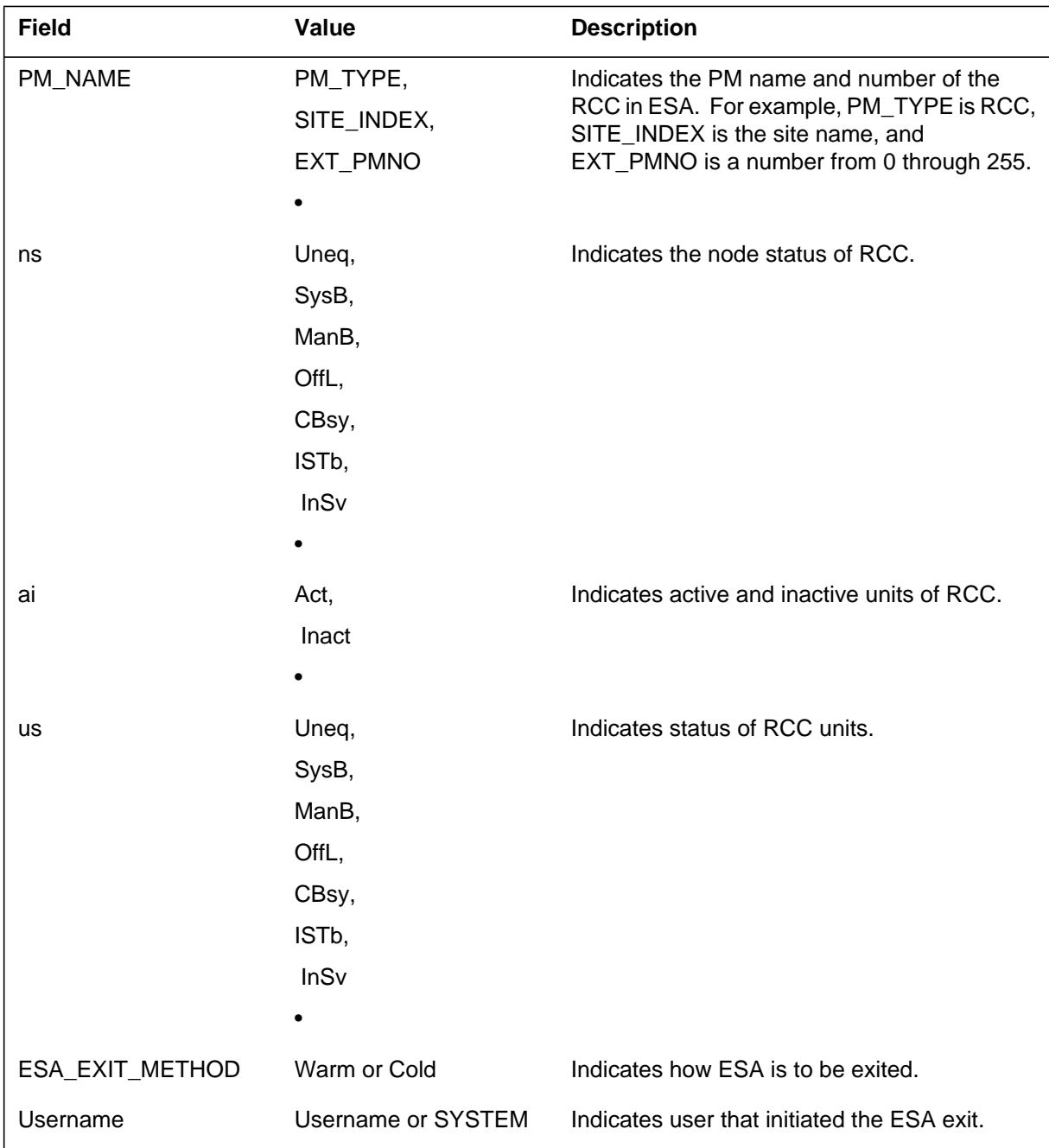

# **Action**

If the ESA exit fails, foward this log to the next level of maintenance.

# **Associated OM registers**

None

#### **PM174**

#### **Explanation**

The peripheral module (PM) subsystem generates this report when the remote cluster controller (RCC) fails an emergency stand-alone (ESA) exit. This report displays the reason for the exit failure.

#### **Format**

The format for log report PM174 follows:

PM174 mmmdd hh:mm:ss ssdd INFO ESA\_EXIT\_FAILED <pm\_name> Node: <ns>, Unit0 <ai>: <us>, Unit1 <ai>: <us> <ESA\_EXIT\_METHOD> ESA Exit failed <PMFR>

### **Example**

Examples of log report PM174 follow:

#### Example 1

PM174 DEC14 12:07:01 3745 INFO ESA\_EXIT\_FAILED RCC JRSC 1 Node: SysB, Unit0 Act: SysB, Unit1 Inact: CBsy Warm ESA Exit failed Failed to open link – cside

#### Example 2

PM174 DEC14 12:07:01 3746 INFO ESA EXIT FAILED RCC JRSC 1 Node: SysB, Unit0 Act: SysB, Unit1 Inact: CBsy Cold ESA Exit failed No response from ROM-RAM query

# **Field descriptions**

The following table explains each of the fields in the log report:

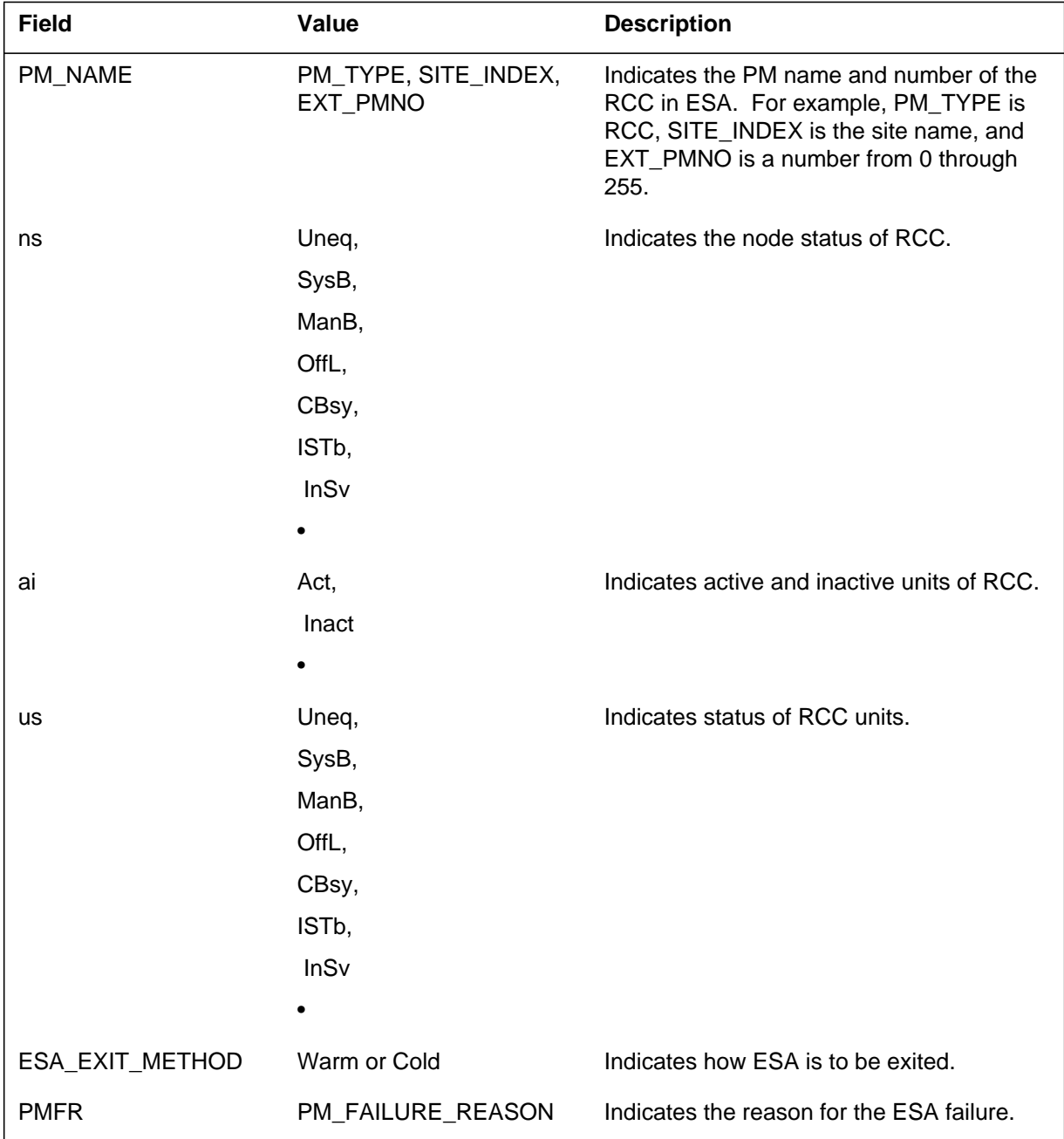

**1-598** Log reports

**PM174** (end)

### **Action**

Forward this log to the next level of maintenance.

# **Associated OM registers**

None

## **Additional information**

An ESA exit failure log should not be generated if the craftsperson uses the EXITBYPASS option and the RETURN TO SERVICE (RTS) fails.

#### **Explanation**

The peripheral module (PM) subsystem generates this report when the emergency stand-alone (ESA) firewall created by the Remote Switching Center (RSC) ESA Human-Machine Interface (HMI) Robustness feature is bypassed by an HMI request. This report shows when the ESA exit bypass was initiated and who initiated it.

If the bypass is executed successfully, an outage will occur as the remote cluster controller (RCC) is forced out of ESA mode and ESA operational measurement (OM) data is lost.

#### **Format**

The format for log report PM175 follows:

PM175 mmmdd hh:mm:ss ssdd INFO ESA\_EXIT\_BYPASSED <pm\_name> Node:  $\langle$ ns>, Unit0  $\langle$ ai>:  $\langle$ us>, Unit1  $\langle$ ai>:  $\langle$ us> <bypass\_command> initiated by USERNAME: <username>

All stable calls and ESA OM data have been lost.

#### **Example**

Examples of log report PM175 follow:

#### Example 1

PM175 DEC14 12:22:01 3755 INFO ESA EXIT BYPASSED RCC JRSC 1 Node: ManB, Unit0 Act: ManB, Unit1 Inact: ManB PMRESET EXITBYPASS initiated by USERNAME: ESAHMI All stable calls and ESA OM data have been lost.

#### Example 2

PM175 DEC14 12:22:01 3756 INFO ESA\_EXIT\_BYPASSED RCC JRSC 1 Node: ManB, Unit0 Act: ManB, Unit1 Inact: ManB RTS EXITBYPASS initiated by USERNAME: ESAHMI All stable calls and ESA OM data have been lost.

#### Example 3

PM175 DEC14 12:22:01 3757 INFO ESA\_EXIT\_BYPASSED RCC JRSC 1 Node: ManB, Unit0 Act: ManB, Unit1 Inact: ManB RECOvER EXITBYPASS initiated by USERNAME: ESAHMI All stable calls and ESA OM data have been lost.

### **Field descriptions**

The following table explains each of the fields in the log report:

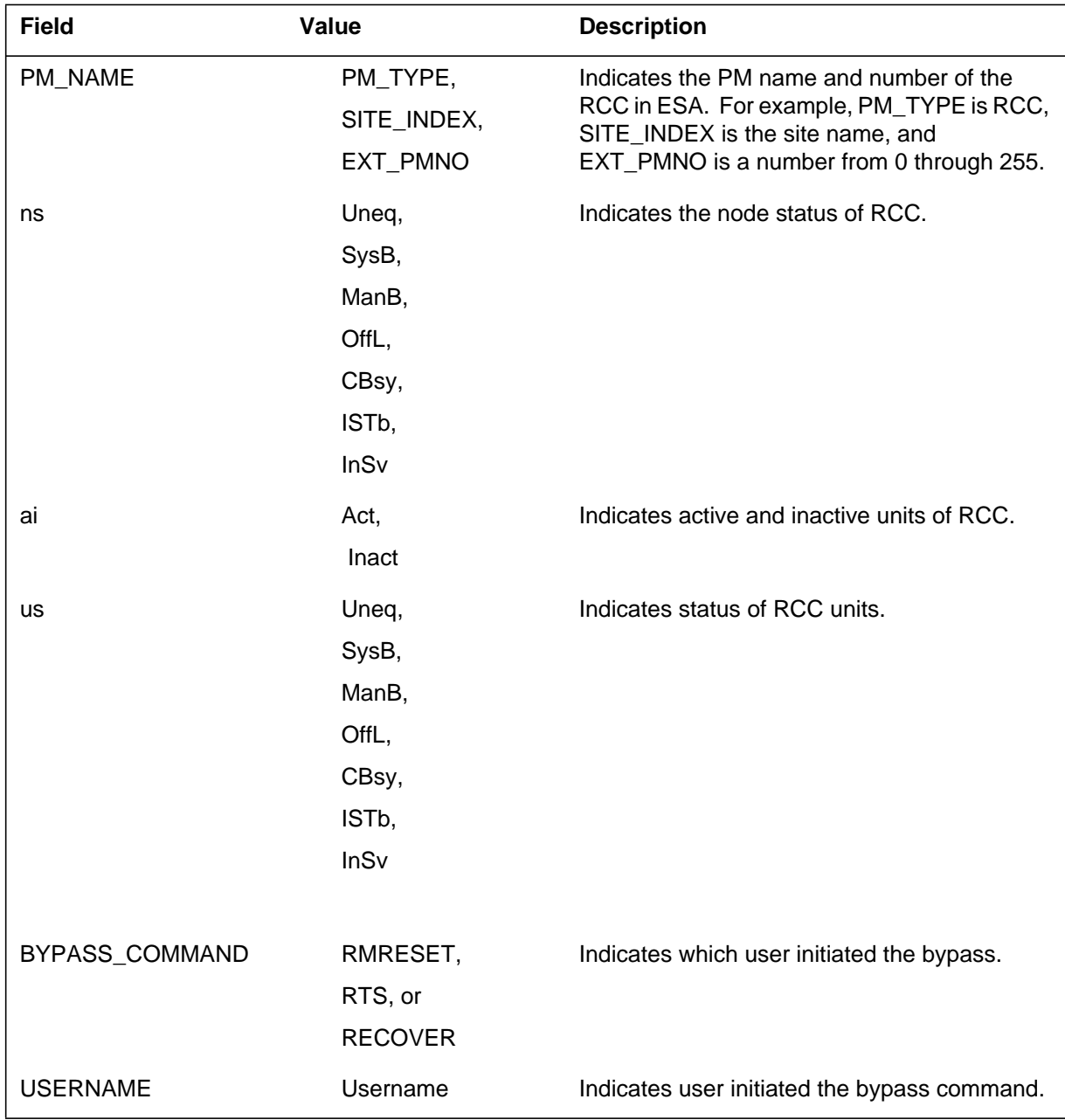

# **Action**

Forward this log to the next level of maintenance.
Log reports **1-601**

# **PM175** (end)

# **Associated OM registers**

None

### **PM176**

### **Explanation**

The Peripheral Module (PM) subsystem generates this report when the Remote Switching Center (RSC) Emergency Stand-Alone (ESA) Human-Machine Interface (HMI) feature rejects a detrimental system request. This report shows when the ESA firewall denies either a system-initiated or manual RESET, RESTART, or JAM request sent to the remote cluster controller (RCC) in ESA mode.

The ESA firewall will not allow maintenance if the bypass option is specified. The PM176 log will be followed by a SWER to obtain a traceback of the calling module and procedures.

### **Format**

The format for log report PM176 follows:

PM176 mmmdd hh:mm:ss ssdd INFO MTC\_REJECTED <pm\_name> Node: <node>, Unit0 <ai>: <us>, Unit1 <ai>: <us> ESA Firewall rejected maintenance request. Message: <msg> Request: <reqt> Element: <elemno>

### **Example**

An example of log report PM176 and an explanation of the values in the Message, Request, and Element fields follows:

PM176 DEC14 12:45:17 3765 INFO MTC\_REJECTED RCC JRSC 1 Node: SysB, Unit0 Act: SysB, Unit1 Inact: CBsy ESA Firewall rejected maintenance request. Message: 0007 Request: 0032 Element: 0068

The example PM176 log translates as follows:

Message: 0007 = MRT\_RESTART

Request: 0032 = MT\_MRT\_RESPONSE

Element: 0068 = SWACT\_ELEMNO

# **Field descriptions**

The following table explains each of the fields in the log report:

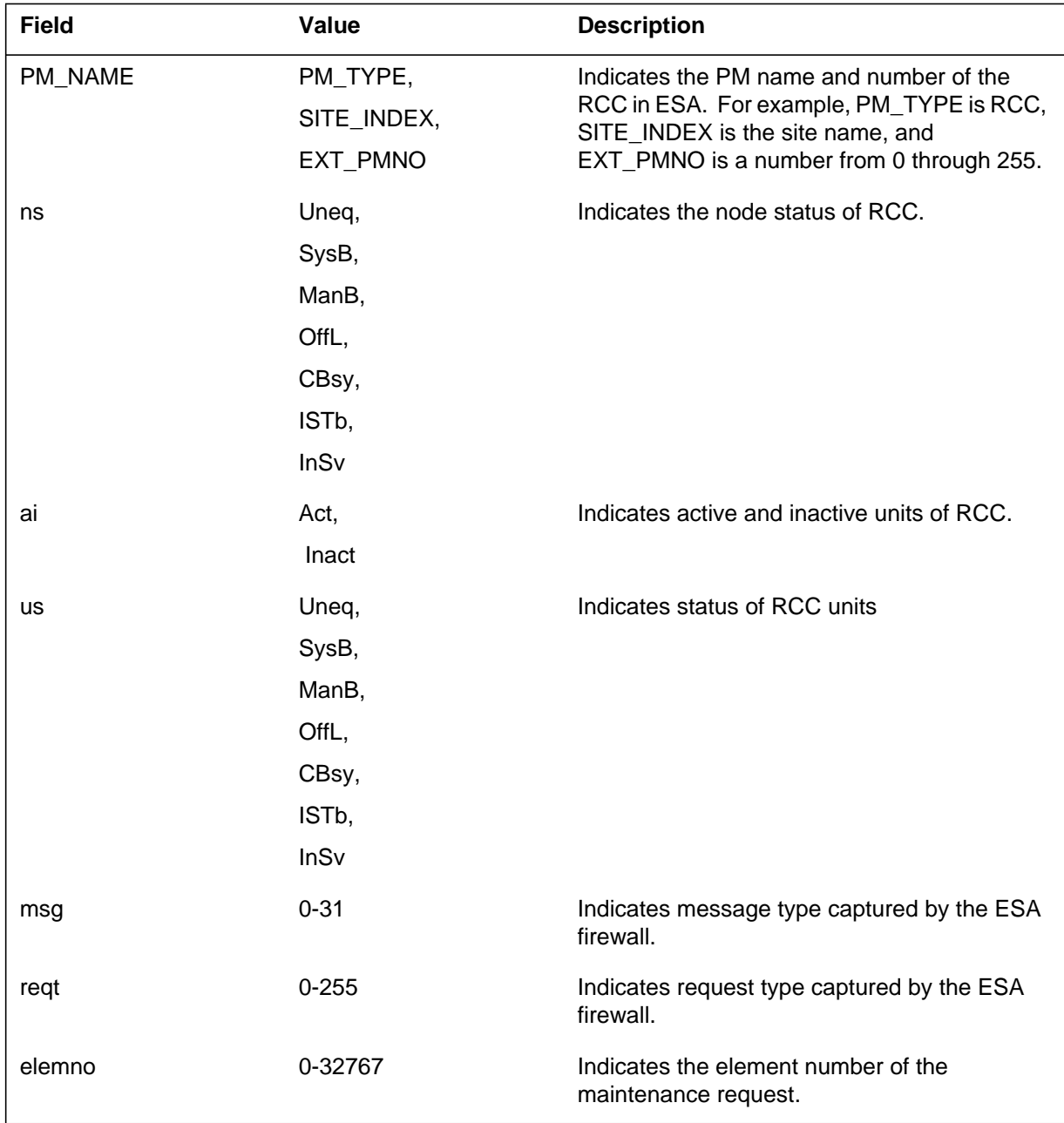

# **PM176** (end)

## **Action**

If this log is generated as a result of system maintenance, forward the log to BNR design support.

# **Associated OM registers**

None

### **Explanation**

The peripheral module (PM) subsystem generates this report when the remote cluster controller (RCC) inactive unit messaging link is retored prior to the active unit's link and an emergency stand-alone (ESA) warm exit is not possible. A warm ESA exit may not be possible because 1) a warm SWACT to exit is not possible or 2) the ESA status of the RCC is unknown because the inactive unit is at ROM and communication to the active unit cannot be established.

Log report PM177 replaces the log report PM181, which was generated when an RCC was found in ESA but could not warm SWACT to exit.

### **Format**

The format for log report PM177 follows:

PM177 mmmdd hh:mm:ss ssdd INFO XPM\_INACT\_RECOVERY <pm\_name> Node: <ns>, Unit0 <ai>: <us>, Unit1 <ai>: <us> Recovery of the Inactive unit <recovery\_method> has started.

### **Example**

Examples of log report PM177 follow:

#### Example 1

PM177 DEC14 12:50:22 3775 INFO XPM\_INACT\_RECOvERY RCC JRSC 0 Node: CBsy, Unit0 Inact: SysB (CSLink RTS), Unit1 Act: CBsy

Recovery of the Inactive unit for ESA exit has started.

#### Example 2

PM177 DEC14 12:50:22 3776 INFO XPM INACT RECOVERY RCC JRSC 0 Node: CBsy, Unit0 Inact: SysB (CSLink RTS), Unit1 Act: CBsy Recovery of the Inactive unit from ROM has started.

**PM177** (end)

# **Field descriptions**

The following table explains each of the fields in the log report:

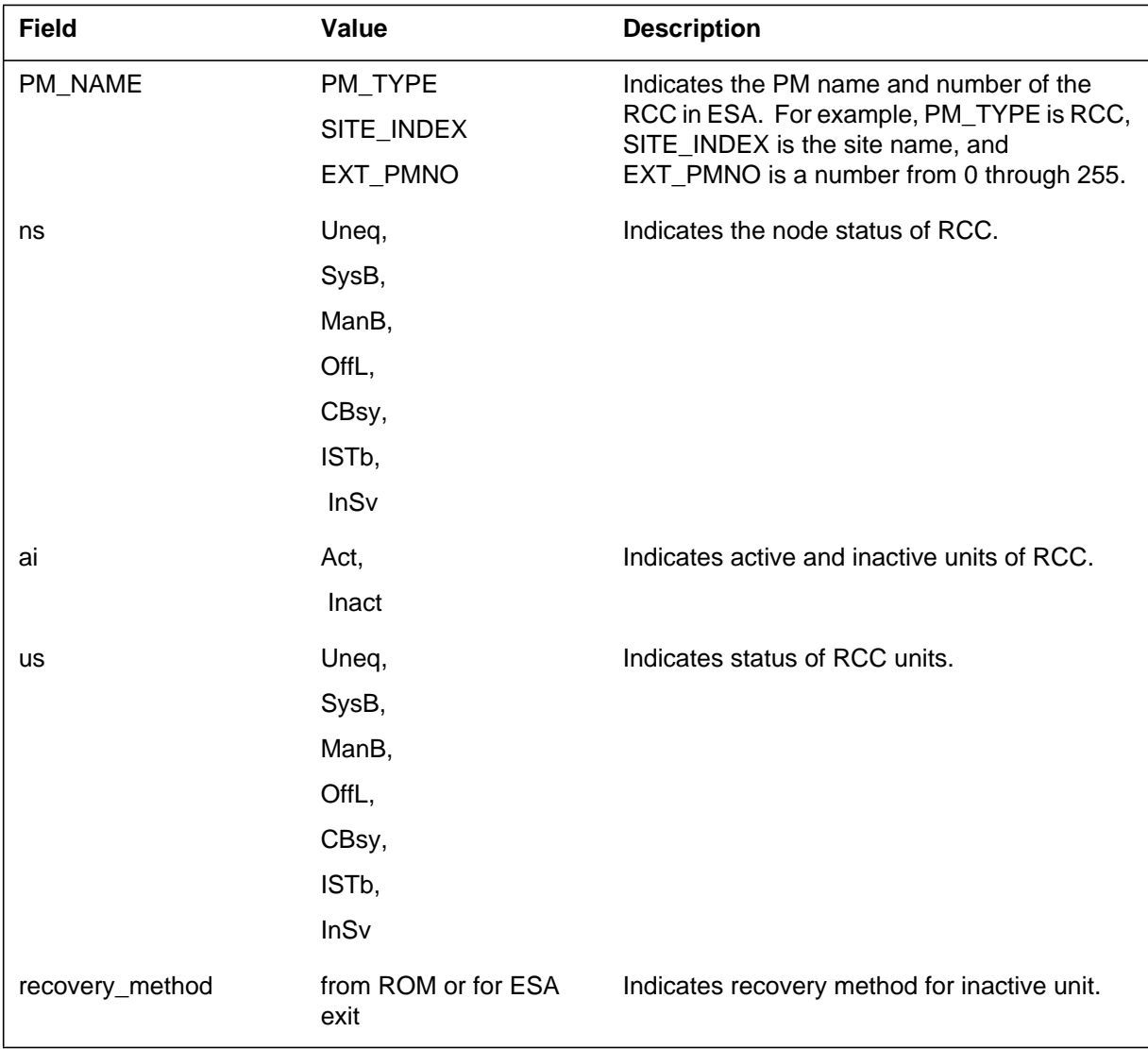

# **Action**

If an inactive unit fails, forward this log to the next level of maintenance.

# **Associated OM registers**

None

### **Explanation**

The peripheral module (PM) subsystem generates this report when a craftsperson makes a request to load emergency stand-alone (ESA) static data to a remote cluster controller (RCC) running in simplex mode although the existing ESA static data is already valid in the active unit.

### **Format**

The format for log report PM178 follows:

PM178 mmmdd hh:mm:ss ssdd INFO ESASDATA\_ABORTED <pm\_name> Node: <ns>, Unit0 <ai>: <us>, Unit1 <ai>: <us> ESA Data download aborted due to lack of node redundancy. Existing ESA static data is valid.

# **Example**

An example of log report PM178 follows:

PM178 DEC15 11:20:17 3765 INFO ESASDATA\_ABORTED RCC JRSC 0 Node: InSv, Unit0 Inact: SysB (CSLink RTS), Unit1 Act: Insv ESA Data download aborted due to lack of node redundancy. Existing ESA static data is valid.

### **PM178** (end)

### **Field descriptions**

The following table explains each of the fields in the log report:

#### **PM 178 field descriptions**

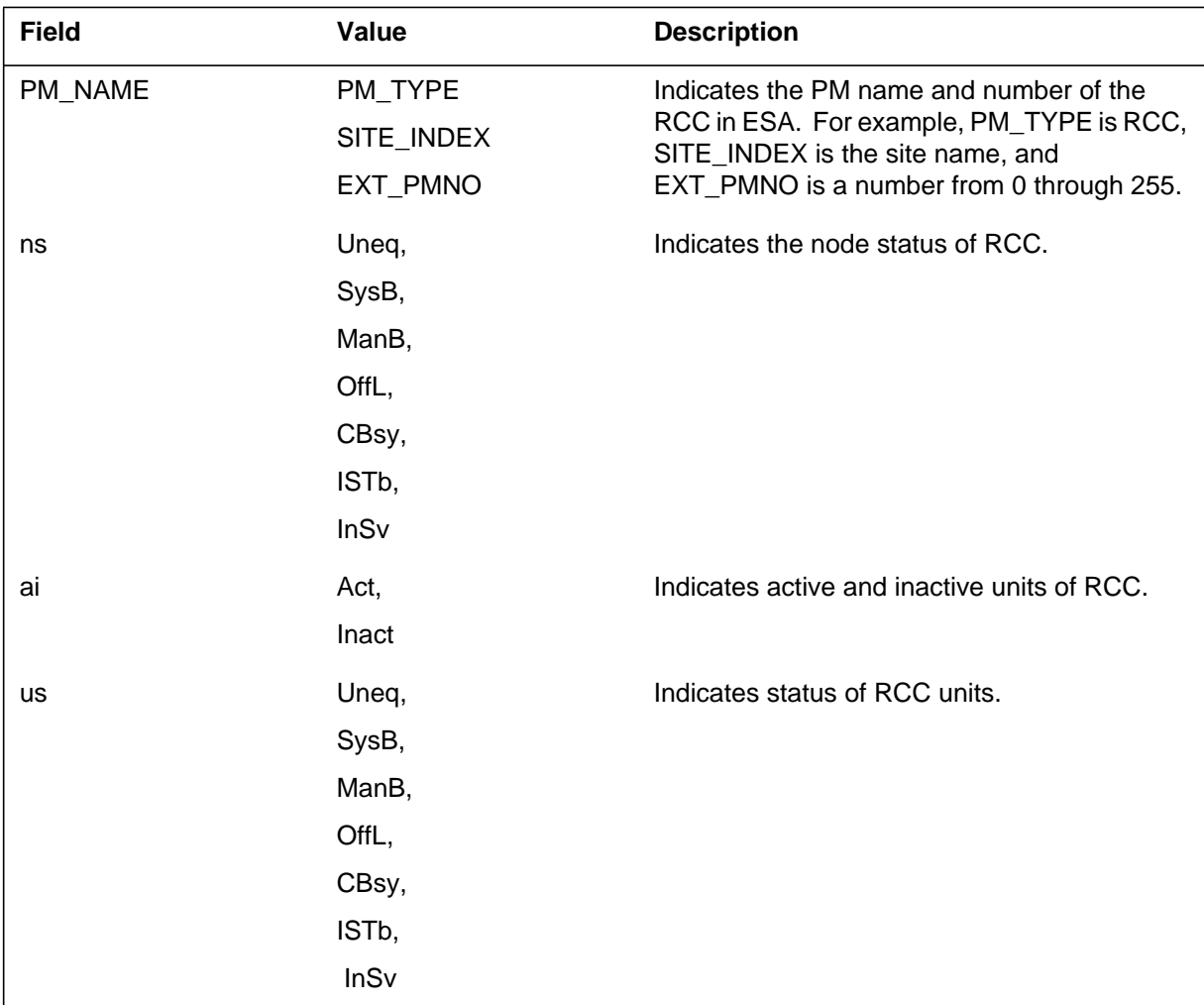

# **Action**

If it is necessary to reload ESA static data, wait until the inactive unit is inservice, then load the ESA static data to the active unit.

### **Associated OM registers**

None

### **Explanation**

The Peripheral Module (PM) subsystem generates PM179. The subsystem generates PM179 when a hardware condition affects the normal operation of the DMS switch or the peripherals of the DMS switch. The PM subsystem generates PM179 to provide information on a PM hardware (HW) exception report.

The alarm field for Format 8 (talk battery failure detected on a line concentrating module [LCM] shelf) contains three asterisks. The alarm field for Format 8 with three asterisks indicates a critical alarm. For Format 9 (not able to test talk battery on an LCM shelf), the alarm field contains one asterisk. One asterisk for Format 9 indicates a minor alarm.

For Format 8, the system generates a critical alarm if all of the following conditions are true:

- Office parameter TALK\_BATTERY\_ALARM in table OFCENG is set to Y.
- The state of the LCM unit is in-service (InSv) or in-service trouble (ISTb).
- The Talk Battery Alarm feature supports the LCM type.
- The LCM shelf detected loss of talk battery through a world line card (WLC).

For Format 9, the system generates the minor alarm if all conditions are true:

- Office parameter TALK\_BATTERY\_ALARM in table OFCENG is set to Y.
- The state of the LCM unit is InSv or ISTb.
- The Talk Battery Alarm feature supports the LCM type.
- There is no WLC available to test for loss of talk battery on an LCM shelf.

For Format 10, the log contains processor information about the remote line concentrating module with extended distance capability (RLCM-EDC) and the universal edge 9000 (UE9000). The field values depend on the task and the type of trap.

### **Format**

The log report formats for PM179 are as follows:

*Note*: In the following format examples, h indicates a hexadecimal value, and x indicates a text response.

Format 1

PM179 mmmdd hh:mm:ss ssdd TBL PM HW EXCEPTION REPORT pmid: acttxt TASKID: taskid; TIME: time, COMID: comid TEXT: swertxt hh hh hh hh hh hh hh hh hh

Format 2

PM179 mmmdd hh:mm:ss ssdd TBL PM HW EXCEPTION REPORT pmid: Unit n: acttx

Format 3

PM179 mmmdd hh:mm:ss ssdd TBL PM HW EXCEPTION REPORT pmid Unit n Self Test Fail – DPMC FAULT: FLTXT

Format 4

PM179 mmmdd hh:mm:ss ssdd TBL PM HW EXCEPTION REPORT pmid Exception ID: hh TEXT: xxxxxxxxxx Status Register: hhhh Program Counter: hhhhhhhh

Format 5

PM179 mmmdd hh:mm:ss ssdd TBL PM HW EXCEPTION REPORT pmid Exception ID: hh TEXT: xxxxxxxxxx Status Register: hhhh Program Counter: hhhhhhhh Instruction Address: hhhhhhhh

Format 6

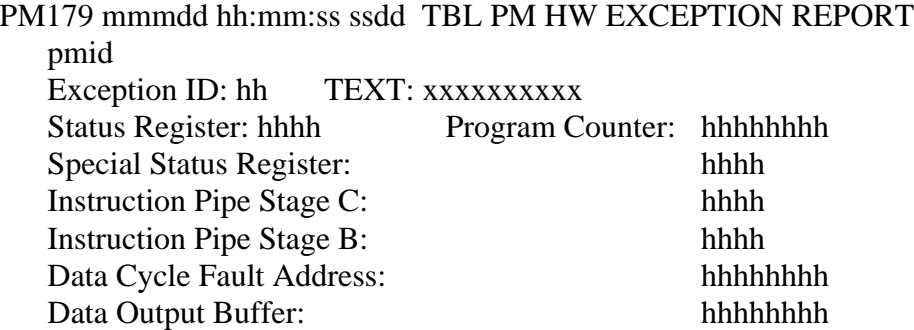

Format 7

\*\*PM179 mmmdd hh:mm:ss ssdd TBL PM HW EXCEPTION REPORT pmid CONFIG REG: hhhh TEXT: xxxxxxxxxx hhhh hhhh hhhh hhhh hhhh hhhh hhhh hhhh hhhh hhhh hhhh hhhh hhhh

Format 8

\*\*\*PM179 mmmdd hh:mm:ss ssdd TBL PM HW EXCEPTION REPORT pmid Unit n Self Test Fail – Talk Battery Problem Talk Battery Failure: detected on shelf <ss> by card <pack>-<lsg>:<card>

Format 9

\*PM179 mmmdd hh:mm:ss ssdd TBL PM HW EXCEPTION REPORT pmid Unit n Self Test Fail – Talk Battery Problem Cannot test Talk Battery: shelf <ss> <reason>

Format 10

PM179 mmmdd hh:mm:ss ssdd TBL PM HW EXCEPTION REPORT pmid acttxt Unit n <HWEX\_String> Processor ID: Status Register: Time: Program Counter: Stack Pointer: Data: hhhh hhhh hhhh hhhh hhhh hhhh hhhh hhhh hhhh hhhh hhhh hhhh hhhh hhhh hhhh hhhh hhhh hhhh hhhh hhhh

### **Example**

Examples of log report PM179 follow:

#### Example 1

PM179 APR01 12:00:00 2112 TBL PM HW EXCEPTION REPORT LGC 0 Unit 0: Act TASKID: 12345678 TPT; TIME: 0002A83E00, COMID: FF NILCID TEXT: no execs 00 C3 35 01 00 3F 10 23 0F

#### Example 2

PM179 JAN30 15:25:27 5266 TBL PM HW EXCEPTION REPORT LCME HOST 00 0 Unit 0 Self Test Fail – Line Card Communication : 6X71AC–11:31

#### Example 3

PM179 JAN05 15:45:27 8756 TBL PM HW EXCEPTION REPORT UEN 08 0 Unit 0 SELF TEST FAIL – CARD NOT PRESENT

#### Example 4

PM179 MAR15 18:54:26 8055 TBL PM HW EXCEPTION REPORT IPE HOST 00 3 Exception ID: 04 TEXT: Il Instruc Status Register: 0004 Program Counter: 00401D44

#### Example 5

```
PM179 MAR12 15:54:41 3109 TBL PM HW EXCEPTION REPORT
  IPE HOST 00 3
  Exception ID: 09 TEXT: Trace
  Status Register: 4704 Program Counter: 0040BA9C
  Instruction Address: 0040BA8E
```
#### Example 6

```
PM179 MAR12 15:40:27 0078 TBL PM HW EXCEPTION REPORT
 IPE HOST 00 3
 Exception ID: 02 TEXT: Bus Error
 Status Register: 2009 Program Counter: 00E00876
 Special Status Reqister: 0110
 Instruction Pipe Stage C: FDD8
  Instruction Pipe Stage B: 4280
 Data Cycle Fault Address: 004019C9
 Data Output Buffer: 0044D94B
```
#### Example 7

\*\*PM179 SEP01 21:22:02 4000 TBL PM HW EXCEPTION REPORT ILCM HOST 00 0 Unit 1 PCM30 Line drawer 15: AIS Alarm

#### Example 8

```
***PM179 NOV30 19:02:45 7465 TBL PM HW EXCEPTION REPORT
LCM HOST 00 1 Unit 0
Self Test Fail – Talk Battery Problem
Talk Battery Failure: detected on shelf 38 by card
6X17BA-8:2
```
#### Example 9

\*PM179 NOV30 18:57:45 5148 TBL PM HW EXCEPTION REPORT LCME RSC1 04 1 Unit 0 Self Test Fail – Talk Battery Problem Cannot test Talk Battery: shelf 38 no WLC provisioned

#### Example 10

```
* PM179 JUL15 11:12:36 5119 TBL PM HW EXCEPTION REPORT
  UEN HOST 02 0 Unit 0
  PM 30 Line Card Communication :NIL_CC–2:4 :NIL_CC-2:18
```
# **Field descriptions**

The following table describes each field in the log report:

#### **(Sheet 1 of 3)**

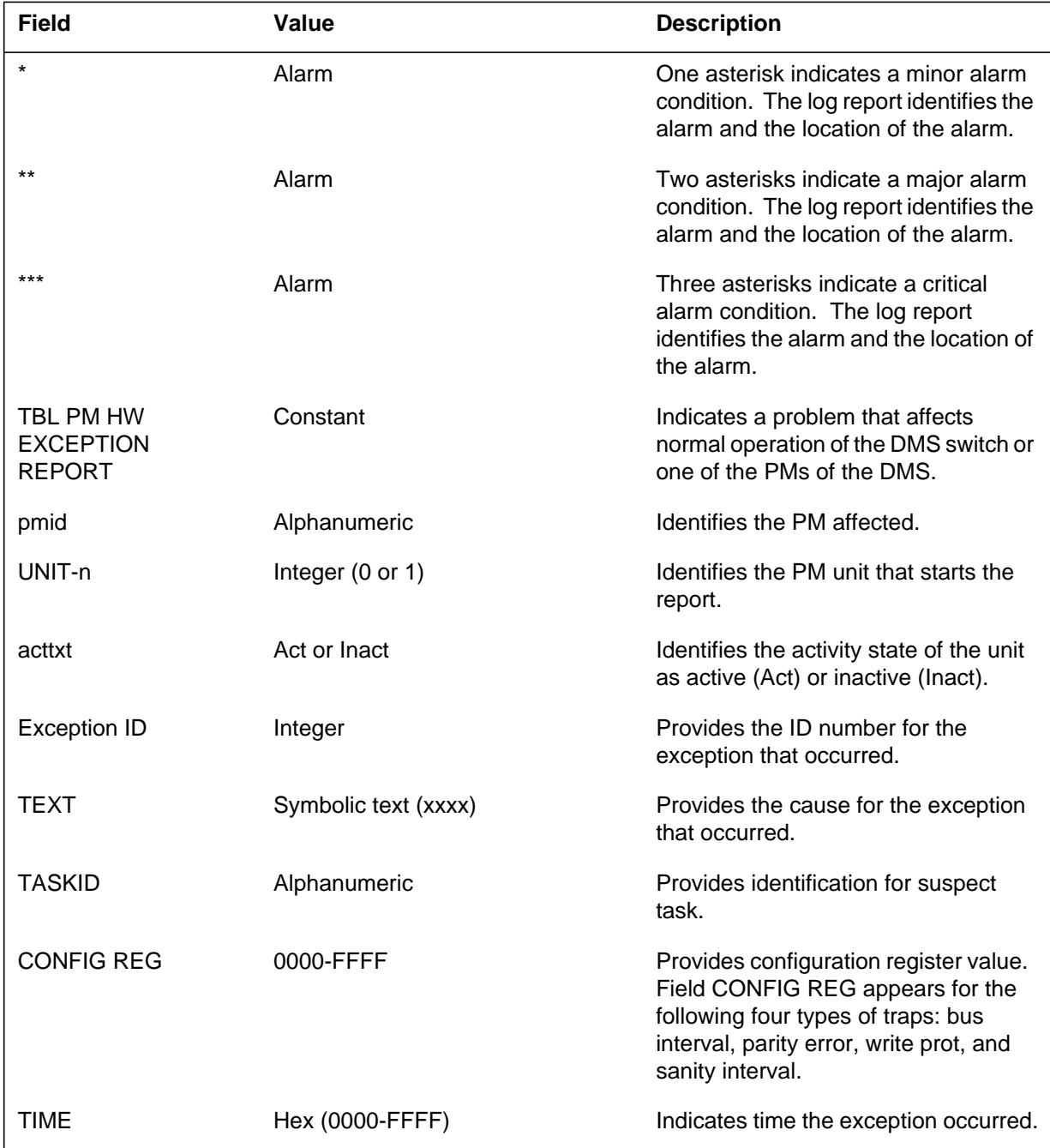

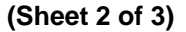

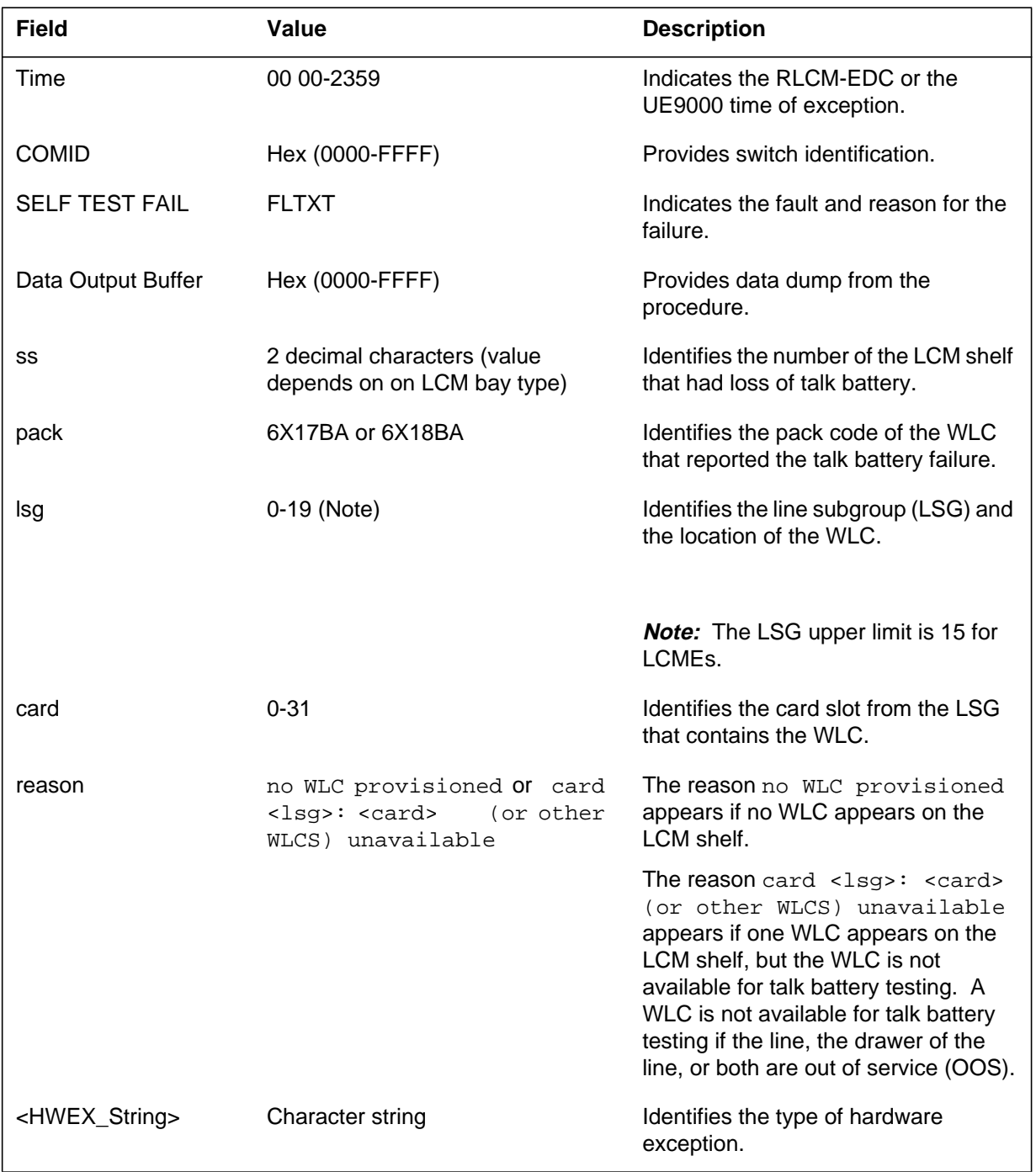

#### **(Sheet 3 of 3)**

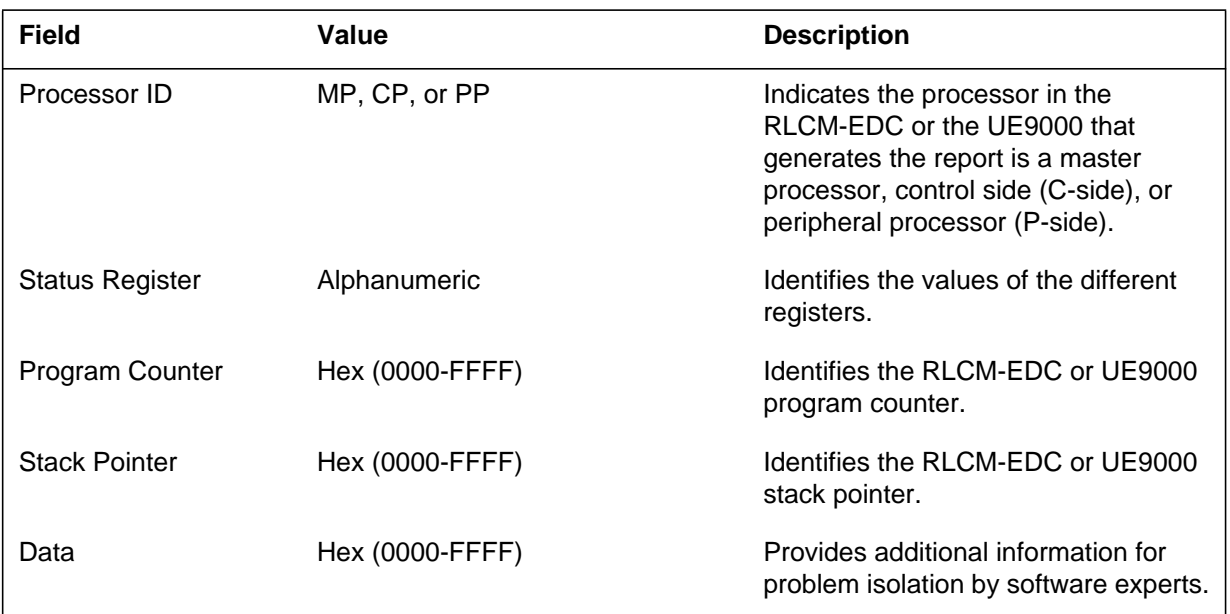

### **Action**

For Formats 1 to 9, save all reports generated during the 5 min before the system generated PM179 report. Contact the next level of support.

For Format 10, save all reports generated during the 6 h before the system generated the PM179 report. Contact the next level of support.

For digital line modules (DLMs), the fault is a SELF TEST FAIL - DPMC FAULT fault reason. Refer to the table under "Additional information" for the appropriate action for each fault.

For Format 2, manually-busy the power converter and replace the card that has faults, if the following conditions apply:

- the PM is a line concentrating module (LCM)
- the PM includes the phrase Self-Test Fail Pwr Conv Non Critical Flt: .
- the PM identifies a power converter card that has faults

The system generates PM179 when a system test detects a power converter card that has faults.

Format 8 normally requires immediate on-site action to resolve the talk battery failure on an LCM shelf. Follow these steps:

- If a PDCFAIL EXT critical alarm raises, fix the alarm to clear the LCM alarm and ISTb state.
- Check the LCM shelf and drawer fuses.
- Run the MAPCI;MTC;LNS;LTP;DIAG command on the WLC, to test the WLC that reported the alarm.
- If the DIAG command fails or the talk battery failure alarm continues, replace WLC that reported the alarm.

Resolve the problem then run the LCM InSv tests. Use the TST PM command while the LCM appears at the PM level of the MAP. This procedure tests the talk battery and clears the alarm if the test passes.

For Format 9, on-site action may be able to determine why the talk battery cannot test on an LCM shelf. Follow these steps:

- If <reason> is no WLC provisioned, provision a WLC on the LCM shelf.
- If <reason> is card <lsg>: <card> (or other WLCS) unavailable , attempt to RTS the WLC, the drawer of the WLC, or both. If the WLC is available and the minor alarm is temporary (less than 1 min), the alarm does not require any action. This temporary alarm can occur because automatic line testing (ALT) was used to test the last available WLC on the LCM shelf. The alarm can also occur because the LNS, LTR, DIAG command was used to test the last available WLC on the LCM shelf. The temporary alarm occurs because these tests temporarily ManB the WLC. When the tests ManB the WLC, the WLC is not available for talk battery testing.
- If  $\langle$ reason $\rangle$  is  $\langle$  len $\rangle$  is unavailable, attempt to RTS the WLC, the WLC drawer, or both. If the WLC is in-service (or HASU) and idle, test the WLC. Run the MAPCI;MTC;LNS;LTP;DIAG command. If the DIAG command fails or the "unable to test talk battery" alarm continues, try to replace the WLC.
- If the reported WLC cannot RTS, use the CI command QDNWRK (query working [assigned] directory number). This command lists other possible WLCs on the same LCM shelf. If other WLCs are present, attempt to RTS the WLCs.

Resolve the problem then run LCM InSv tests. To verify that the talk battery alarm is clear, use the TST PM command while LCM appears at the PM level of MAP.

### **PM179** (end)

### **Associated OM registers**

Format 8 (talk battery failure detected on an LCM shelf) pegs the PMERR register of the PM operational measurement (OM) group. This log also pegs the PM2ERR register of the PM2 OM group.

### **Additional information**

The following table provides DPMC fault reasons and actions.

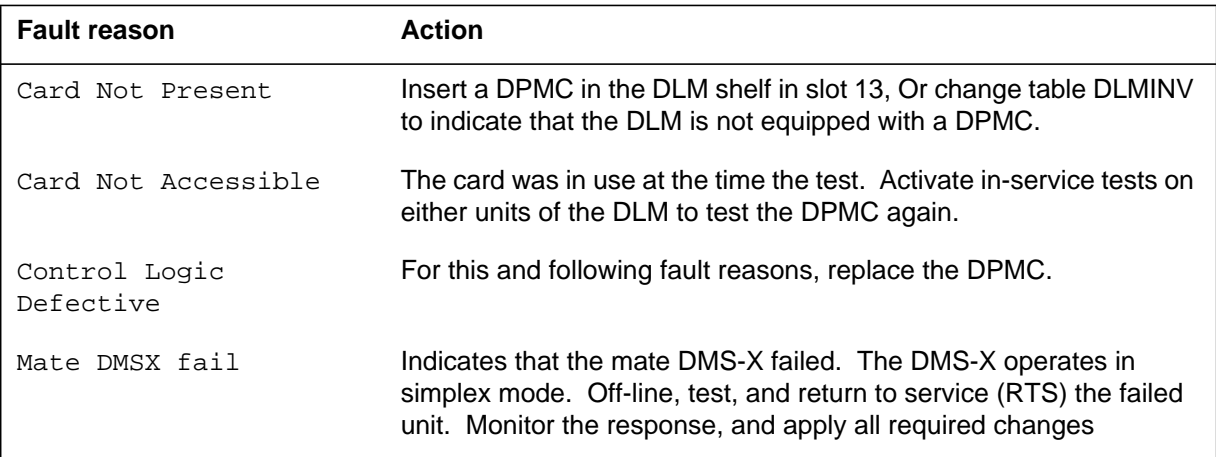

### **Explanation**

The peripheral module (PM) subsystem generates log report PM180. This report appears when the system encounters a software exception. A software exception occurs when software is not used correctly. Operating company personnel use log report PM180 to identify and correct software errors. A software exception that relates to hardware can also generate log report PM 180.

The PM subsystem generates this report when a software condition occurs. This software condition affects normal operation of the DMS or the peripherals of the DMS. Formats 3 and 4 supply information on a PM EXCEPTION REPORT. Format 5 identifies software exceptions in the remote line concentrating module with extended distance capability (RLCM-EDC) and the universal edge 9000 (UE9000)..

### **Format**

The log report formats for PM180 are as follow:

Format 1

PM180 mmmdd hh:mm:ss ssdd TBL PM EXCEPTION REPORT pmid UNIT n: acttxt TASKID : taskid, TIME: hhhhhhhh, COMID: comid TEXT: swerrtxt hh hh hh hh hh hh hh CONTEXT TERMINAL: TID=(nodenum,termnum), EXTBYTE=n, AGENT=CKT trkid

Format 2

PM180 mmmdd hh:mm:ss ssdd TBL PM EXCEPTION REPORT pmid UNIT n swerrtxt

Format 3

PM180 mmmdd hh:mm:ss ssdd TBL PM EXCEPTION REPORT pmid text Exception Class: hh

Format 4

PM180 mmmdd hh:mm:ss ssdd TBL PM EXCEPTION REPORT pmid text Exception Class: hh Information Byte: hh

Format 5

PM180 mmmdd hh:mm:ss ssdd TBL PM EXCEPTION REPORT pmid UNIT n Software Exception: Processor ID: Task ID: Time: Data:

Format 6

PM180 mmmdd hh:mm:ss ssdd TBL PM SW EXCEPTION REPORT ILD <site> <frame> <unit> <drawer> TEXT: <swerrtxt> <swerrdata>

#### **ATTENTION**

The ISDN line drawer for remotes (ILDR) is first available for the following configurations in the NA007/XPM08 timeframe:

-remote switching center-SONET (RSC-S)

-remote switching center (RSC)

The ILDR is first available for the following configurations in the NA008/XPM81 timeframe:

-remote line concentrating module (RLCM)

-outside plant module (OPM)

-outside plant access cabinet (OPAC)

### **Example**

Examples of log report PM180 follow:

Example 1

```
PM180 APR01 12:00:00 2112 TBL PM EXCEPTION REPORT
  DTC 0 UNIT 0 : Act
  TASKID : 00210021 TPT, TIME: 0002A83E, COMID: FF NILCID
  TEXT: no execs 00 C6 01 00 5F 38 0F
  CONTEXT TERMINAL: TID=(24,197), EXTBYTE=0,
  AGENT=CKT PXKDKGSICDT 0
```
#### Example 2

PM180 APR01 12:00:00 2112 TBL PM EXCEPTION REPORT DLM HOST 03 0 UNIT 0 INVALID TERMINAL: 254, UNEQUIPPED

#### Example 3

```
*PM180 JAN01 17:44:11 2106 TBL PM EXCEPTION REPORT
  IPE HOST 00 3
  MTCE: Illegal Circuit State Rcvd Exception Class: 21
```
#### Example 4

```
*PM180 JAN01 17:44:10 2005 TBL PM EXCEPTION REPORT
  IPE HOST 00 3
  MTCE: Illegal Destination Rcvd Exception Class: 11
  Information Byte: 0D
```
#### Example 5

PM180 AUG15 10:31:20 9500 TBL PM SW EXCEPTION REPORT LCM ZLCM 03 0 UNIT 0 Software Exception: MT IV CONT Processor ID: MP Task ID: #0900 Time: 12:55:51 Data: 0609 FEB3 B300 3776 B3B3 B3B3 B3B3 B3B3 B3B3 B3B3 B3B3 B3B3 B3B3 B3B3

#### Example 6

PM180 AUG15 10:31:20 9500 TBL PM SW EXCEPTION REPORT UEN ZLCM 03 0 UNIT 0 Software Exception: MT IV CONT Processor ID: MP Task ID: #0900 Time: 12:55:51 Data: 0609 FEB3 B300 3776 B3B3 B3B3 B3B3 B3B3 B3B3 B3B3 B3B3 B3B3 B3B3 B3B3

#### Example 7

```
PM180 MAY21 16:50:45 0231 TBL PM SW EXCEPTION REPORT
   ILD REM1 01 2 4
  TEXT: IV FIAT CM
  D3BE 0000 4C03 1400 001E A562 99A4 97FE A55D 0000 0000
```
# **Field descriptions**

The following table describes each field in the log report:

#### **(Sheet 1 of 3)**

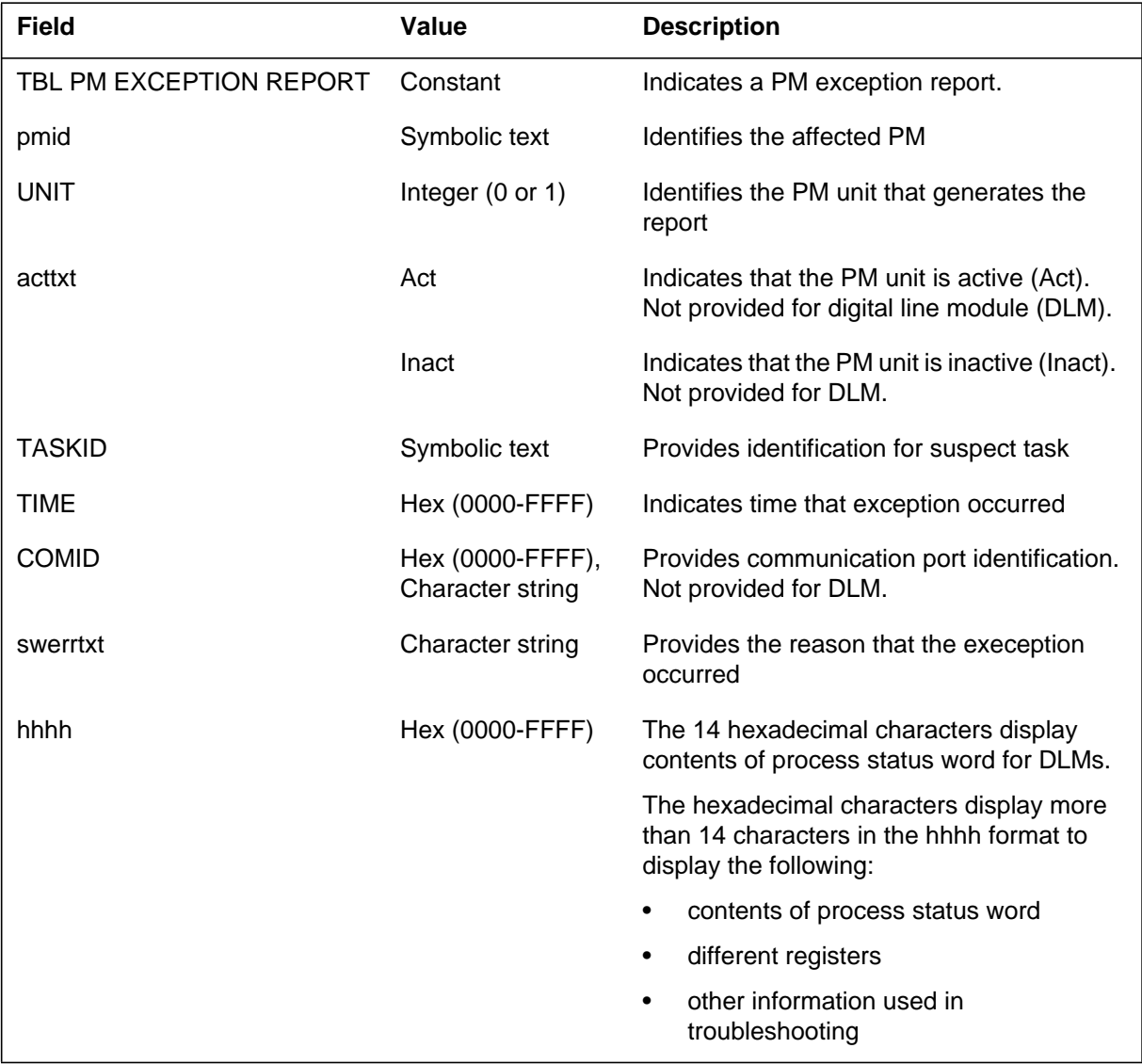

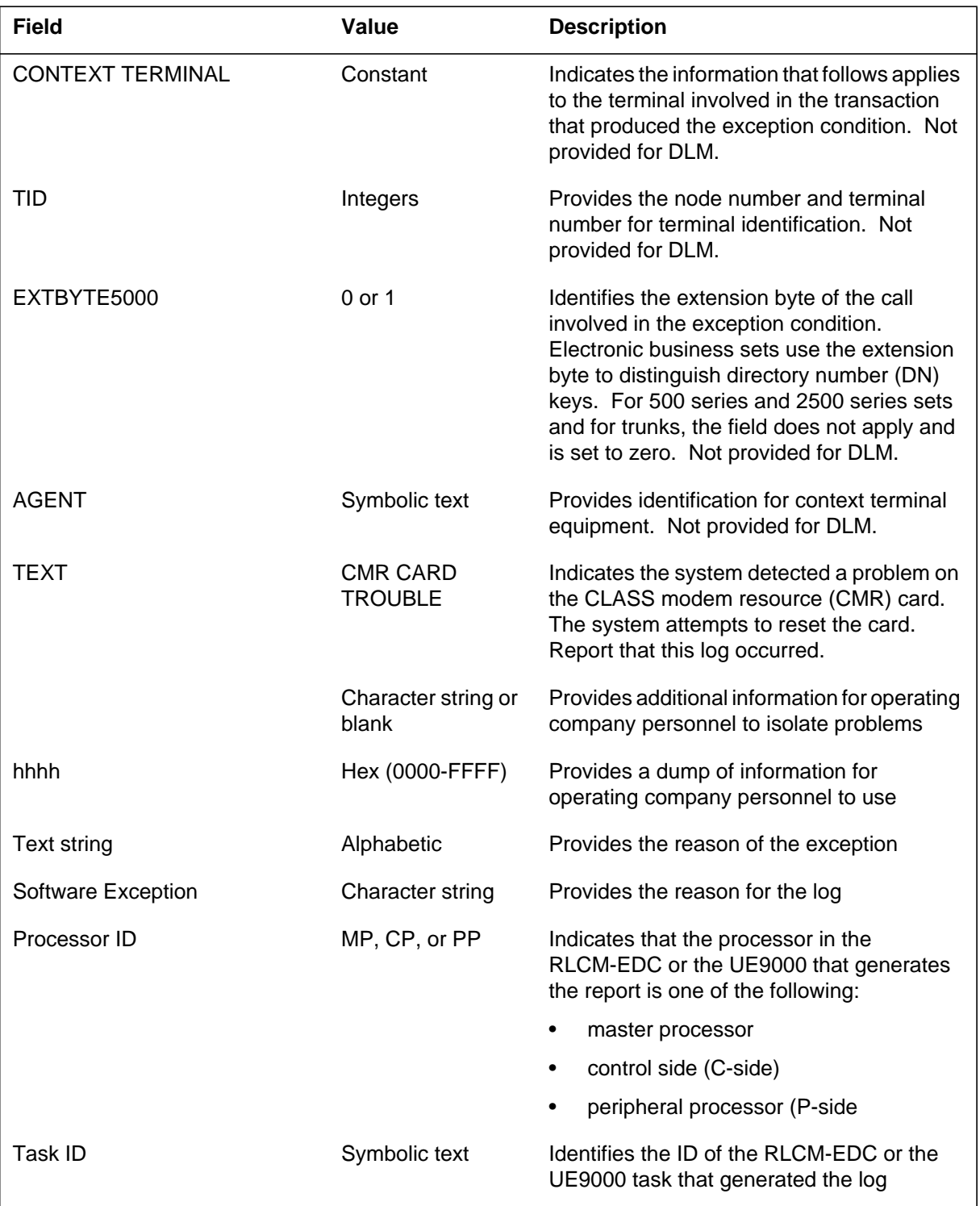

### **(Sheet 2 of 3)**

# **PM180** (end)

 **(Sheet 3 of 3)**

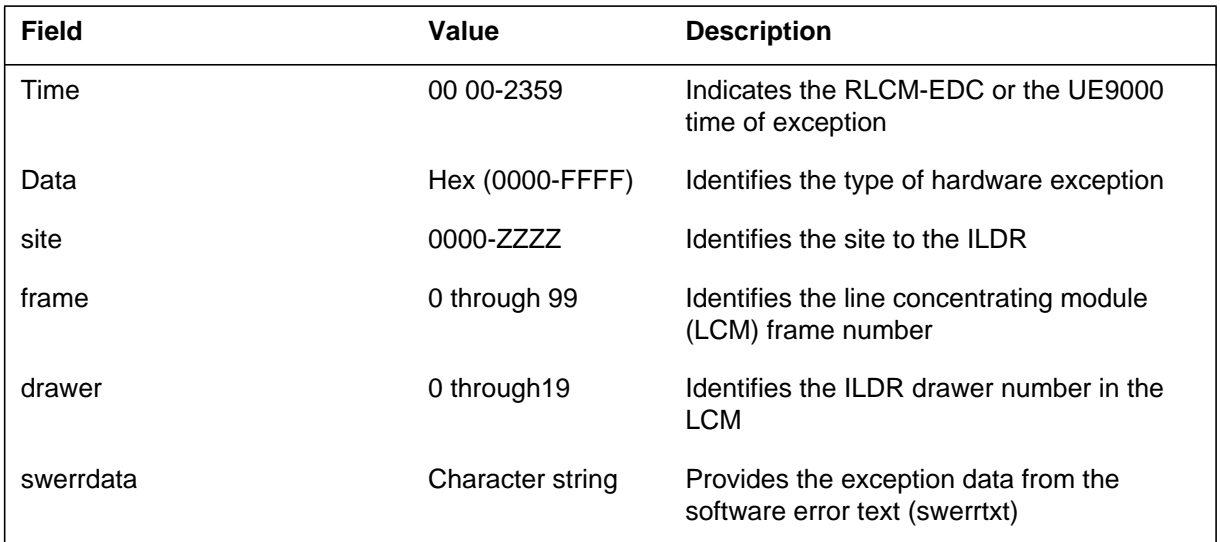

### **Action**

Attempt to interpret swerrdata character string to determine the cause of the exception. If you are not able to interpret swerrdata, contact the next level of support.

If the system indicates a hardware problem, perform diagnostic and maintenance procedures on the suspect equipment.

If the character string indicates a software error, retain the log report for trend analysis. There is no action required.

For formats 3 and 4, save all reports generated during the 5 min before the subsystem generated log report PM180 report. Contact the next level of support.

For format 5, save all reports generated during the 6 h before the subsystem generated log report PM180. Contact the next level of support.

### **Associated OM registers**

There are no associated OM registers.

Log reports

### **PM181 (1-Meg Modem Service)**

### **Explanation**

#### **ATTENTION**

This section provides PM181 information specific to the 1-Meg Modem Service. PM181 is a Succession-specific log. Refer to the *Succession Fault Management Logs Reference (volume 1), NN10275-909,* for a complete description of PM181.

The peripheral module (PM) subsystem generates PM181 when an indicated step occurs in a PM function. The PM181 reports the occurrence of a PM exception.

### **Format**

The format of the PM181 log report follows:

PM181 mmmdd hh:mm:ss ssdd INFO pmid Node: statxt opttxt

### **Example**

Examples of PM181 log reports related to 1-Meg Modem Service functions follow:

#### **Example 1**

In the following example, an xDSL line card (xLC) was added to table LNINV. The drawer for the table does not support the high speed data traffic of the 1-Meg Modem Service. The line installed functions as a standard voice line only.

PM181 JUL17 21:24:40 5700 INFO LCM HOST 00 1 Unit 0 xDSL ENGINEERING RULES VIOLATED LEN = HOST 00 1 00 12 PHYSICAL DRWR 0 DOES NOT SUPPORT xDSL DATA TRAFFIC

#### **Example 2**

In the following example, an xLC was added to table LNINV. The drawer for the table supports the high speed data traffic of the 1 MMS. The line drawer

### **PM181 (1-Meg Modem Service)** (continued)

contains more xLCs than the xDSL engineering rules allow. The installed xLC functions as an xDSL line.

PM181 JUL17 21:24:40 5700 INFO LCM HOST 00 1 Unit 0 xDSL ENGINEERING RULES VIOLATED LEN = HOST 00 1 00 12 MAXIMUM NO (30) OF xDSL LINES PER PHYSICAL DRWR EXCEEDED MEMBERS PER PHYSICAL DRWR EXCEEDED

#### **Example 3**

In the following example, an xLC was added to table LNINV. The drawer contains more xLCs in a vertical row than the xDSL engineering rules allow. The installed xLC functions as an xDSL line.

PM181 JUL17 21:24:40 5700 INFO LCM HOST 00 1 Unit 0 xDSL ENGINEERING RULES VIOLATED LEN = HOST 00 1 00 12 MAXIMUM NO OF xDSL LINES PER VERT ROW EXCEEDED MAX MEMBERS (2) of xDSL LINES PER VERT ROW EXCEEDED

#### **Example 4**

In the following example, an NTEX22 ASU processor card has had at least 10 "ASU no reply threshold" faults in the past 12 hours against the ASU or NIU unit. This indicates that the card may cause F-Buses to go out of service resulting in brief CCS7 outages. The card should be replaced.

PM181 AUG28 18:48:14 7013 INFO LIM 0 FBus 0 Tap 0 THIS TAP HAS EXPERIENCED AT LEAST TEN ASU NO REPLY THRESHOLD FAULTS OVER THE PAST TWELVE HOURS. PROCESSOR CARD ON LIU7 101 IS SUSPECTED OF BEING FAULTY ACTION: REPLACE THE FOLLOWING PROCESSOR CARD AS PER THE CARD REPLACEMENT PROCEDURES NTP Site Flr RPos Bay id Shf Description Slot EqPEC HOST 00 Z02 LIM500 01 09 EX22HB FRNT

#### **Example 5**

In the following example, the system could not configure a DP Digit Reception Control for unit 1.

RSNW3J07AV PM181 JUL24 08:42:00 5700 INFO PLGC Node: ISTb, Unit 0 ACT: ISTb, Unit 1 Inact: ManB Could not configure DP Digit Reception Control for unit 1

# **Field descriptions**

The following table explains each of the fields in the log report:

**Fields in PM181 log report (Sheet 1 of 2)**

| <b>Field</b> | Value                               | <b>Description</b>                                                                                                    |
|--------------|-------------------------------------|----------------------------------------------------------------------------------------------------|
| pmid         | alphanumeric                        | Identifies the PM.                                                                                                    |
| Unit n       | $0$ or $1$                          | Identifies the PM unit that generates the<br>report.                                                                                                    |
| statxt       | InSv, ISTb, Cbsy,<br>SysB, and ManB | Defines the current state of the PM node.<br>Examples are: C-side busy (Cbsy), system<br>busy (SysB), manual busy (ManB).                                                                                                    |
| opttxt       | Character string                    | Provides additional information to help<br>software troubleshooting technicians isolate<br>problems.                                                                                                    |
| LIM          | Integer, 2 digits                   | Link Interface Module. A peripheral module<br>(PM) that controls messaging between link<br>interface units (LIU) in a link peripheral<br>processor (LPP) and between the LPP, and<br>the DMS-bus. A LIM includes two LIM units<br>and two frame transport buses (F-bus). the<br>two LIM units operate in a load-sharing<br>mode with each other. |
| <b>FBus</b>  | Integer                             | Frame Transport Bus. An 8-bit bus that<br>provides communications between a link<br>interface module (LIM) and the<br>application-specific units (ASU). The LIM<br>and ASU must be in a link peripheral<br>processor (LPP) cabinet of frame.                                                                                                    |
| Tap          | Integer                             | Link between the F-bus and the card.                                                                                                    |
| ASU          | Integer                             | Application-specific unit (ASU) or network<br>interface unit (NIU). Example of ASUs are<br>Ethernet interface units (EIU), CCS7 link<br>interface units (LIU7) and network interface<br>units (NIU). NIU provides access with the<br>channel bus (C-bus).                                                                                        |
| Site         | Character string                    | Switching office designator.                                                                                                    |
| Flr          | Integer, 2 digits                   | Floor designator.                                                                                                    |
| <b>RPos</b>  | Integer, 2 digits                   | Row Position designator.                                                                                                    |

## **PM181 (1-Meg Modem Service)** (continued)

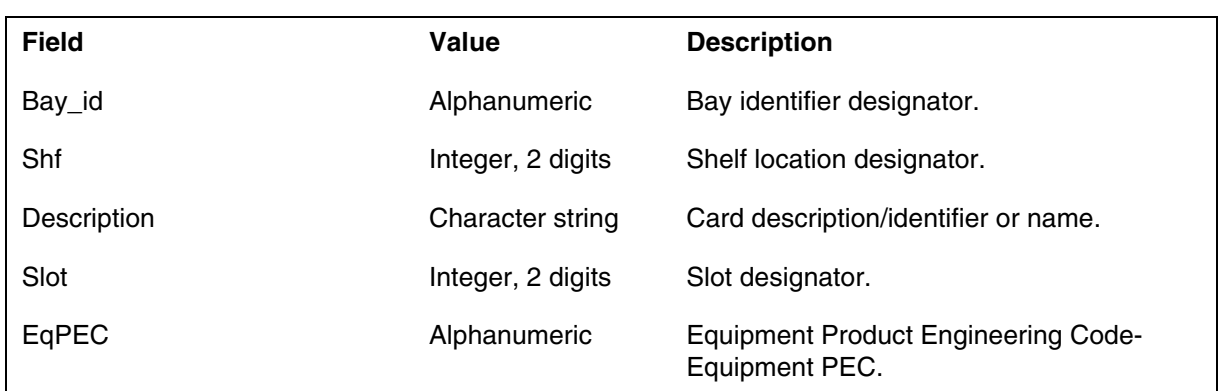

#### **Fields in PM181 log report (Sheet 2 of 2)**

### **Action**

Actions for each log example related to 1-Meg Modem Service functions follow:

### **Example 1**

This example requires no action.

### **Example 2**

The whole line drawer is at risk of failure because the drawer is operating beyond its thermal and electrical limits. Operating company personnel receive warning of the xDSL engineering rules breach at the time of the addition. You can perform the following actions to correct the condition:

- Use the **QXNET EXPANDALL** command to locate another LCM that supports xDSL and has room for expansion
- Upgrade another LCM line drawer with a data-enhanced bus interface card (DBIC) and move this xDSL line card to that drawer
- Use the **QXNET VERIFY <site> <frame> <unit> <drawer>** command to verify the xDSL line card assignments

### **Example 3**

The whole line drawer is at risk of failure because the drawer is operating beyond the thermal and electrical limits. Operating company personnel receive warning of the xDSL engineering rules breach at the time of the addition. These personnel can perform the following actions to correct the condition:

- Use the **QXNET EXPAND <site> <frame> <unit> <drawer>** command to locate another row in the same drawer for the xDSL line card
- Use the **QXNET QXNET EXPANDALL** command to locate another LCM that supports xDSL

### **PM181 (1-Meg Modem Service)** (end)

### **Example 4**

When this logs occurs, follow the standard procedure for replacement of an NTEX22 processor card as outlined in the *Card Replacement Procedures NTP 297-8021-547*.

## **Associated OM registers**

None

### **Additional information**

None

# **Release history**

### **SN07 (DMS)**

Feature A00003147 introduces a new reason string for reporting in log PM181.

Document amended to refer to main description of PM181 in *Succession Fault Management Logs Reference (volume 1), NN10275-909.*

### **NA016**

Feature 59027196 will add functionality to count 'ASU no reply threshold' logs against each ASU and NIU unit and it will output a warning log if tap faults occur on one ASU or NIU unit in a twelve hour period.

### **PM182**

### **Explanation**

Log report PM182 associates with a major PM alarm. The peripheral module (PM) subsystem generates PM182. PM 182 reports that either an F-bus or one or more LIM F-bus taps changed state to manual busy in the last 3 s. It is possible that operating personnel must manually busy a LIM F-bus to perform maintenance tasks.

### **Format**

The log report format for PM182 is as follows:

<node> <Alarm\_ind> PM182 mmmdd hh:mm:ss<seqnbr>ManB LIM <LIM\_number> LIS <LIS\_number> FBus <F-bus\_number> <tap header> FROM: <From\_s> TO: ManB TAP : <Tap\_number>

### **Example**

An example of log report PM182 follows:

PM182 SEP05 18:14:33 8100 MANB LIM 0 LIS 2 FBus 1 Tap From: InSv To: ManB (NA) : Tap 7

### **Field descriptions**

The following table describes each field in the log report:

#### **(Sheet 1 of 3)**

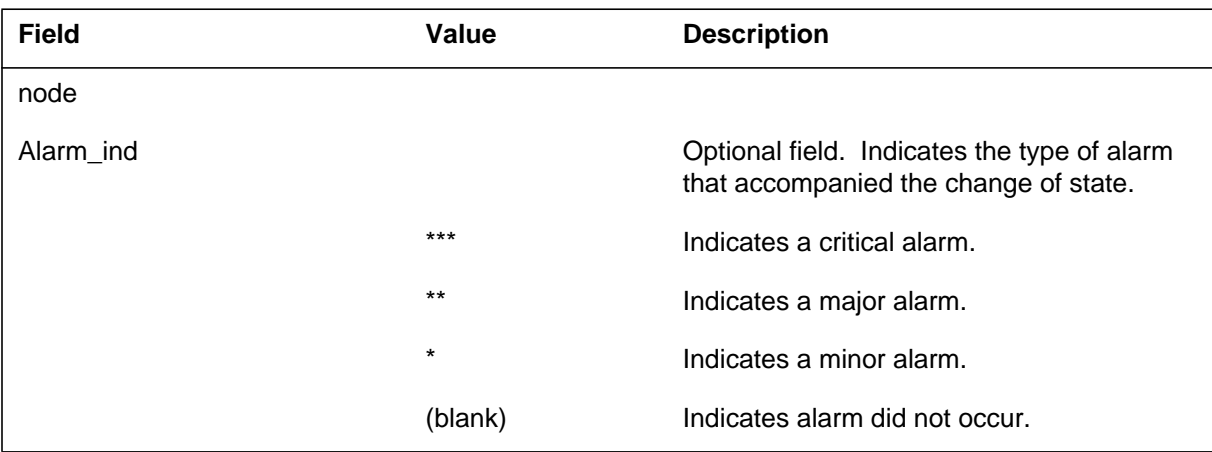

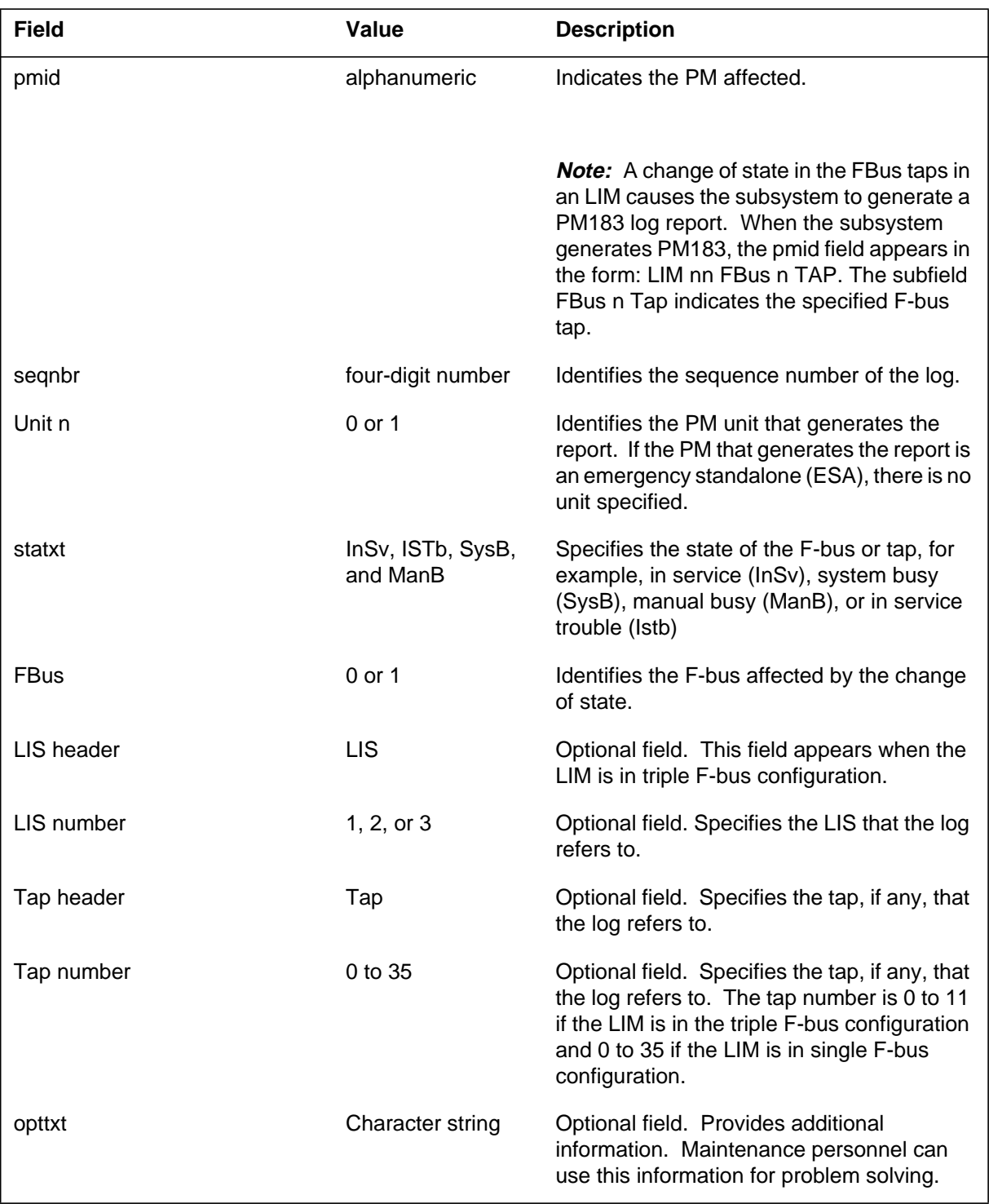

### **(Sheet 2 of 3)**

### **(Sheet 3 of 3)**

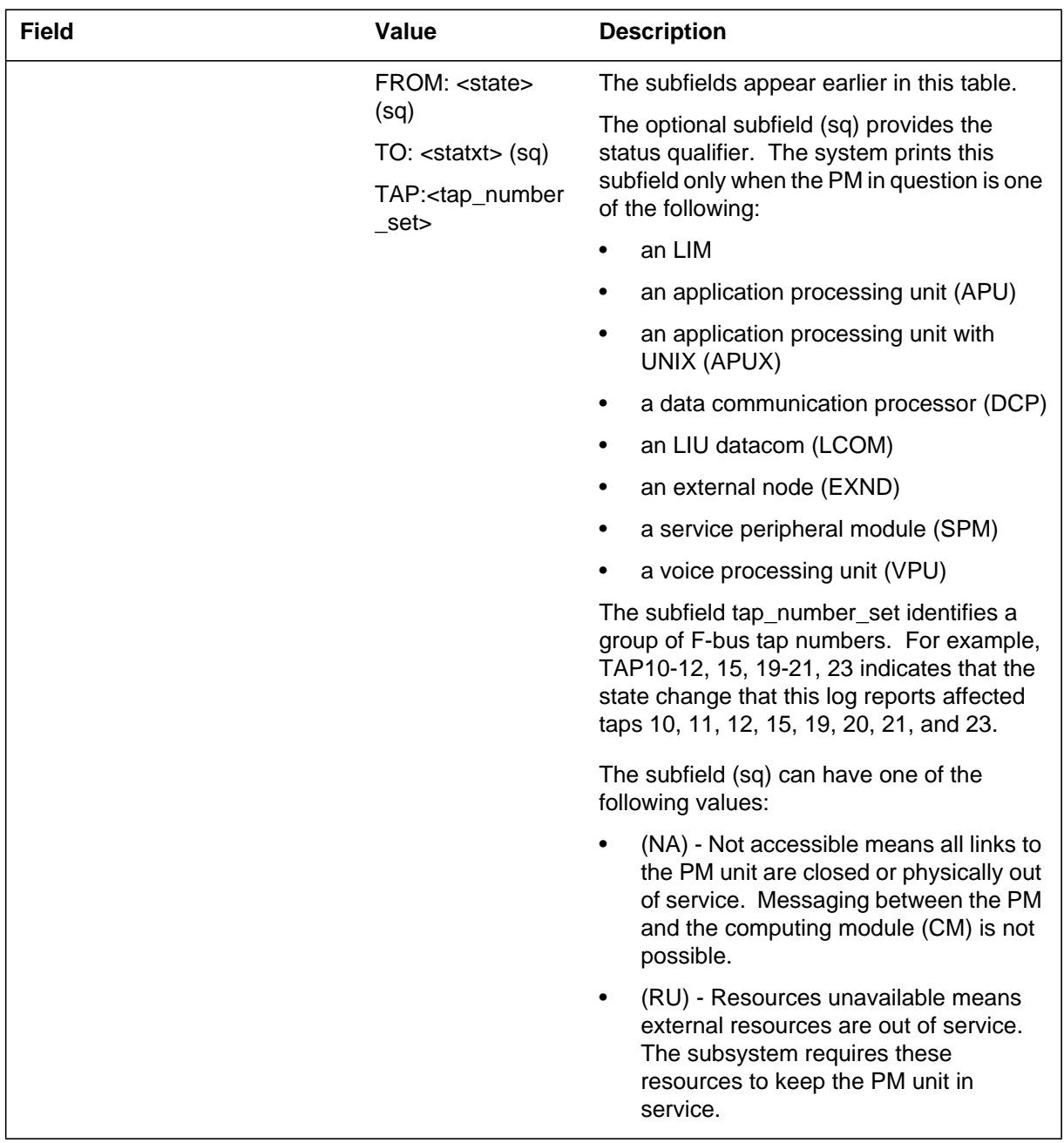

# **Action**

Return the LIM F-bus to service when maintenance action is complete.

# **Associated OM registers**

There are no associated OM registers.

# **Additional information**

Refer to the procedure "Clearing a PM LIMF major alarm" in *Alarm and Performance Monitoring Procedures*

### **PM183**

### **Explanation**

This log is associated with a critical or major PM alarm. The peripheral module (PM) subsystem generates log report PM183 when either an F-bus or one or more LIM F-bus taps have changed state to system busy within the last 3 s. If the state change is not from system busy, the log is generated immediately.

### **Format**

The format for log report PM183 follows:

<node> <Alarm\_ind> PM183 mmmdd hh:mm:ss<seqnbr>ManB LIM <LIM\_number> LIS <LIS\_number> FBus <F-bus\_number> <tap header> FROM: <From\_s> TO: ManB : Tap <tap\_number>

### **Examples**

An example of log report PM183 follows:

PM183 SEP05 18:14:33 8200 SYSB LIM 0 LIS 2 FBus 1 TAP FROM: InSv TO: SysB : Tap 7

### **Field descriptions**

The following table explains each of the fields in the log report:

#### **(Sheet 1 of 3)**

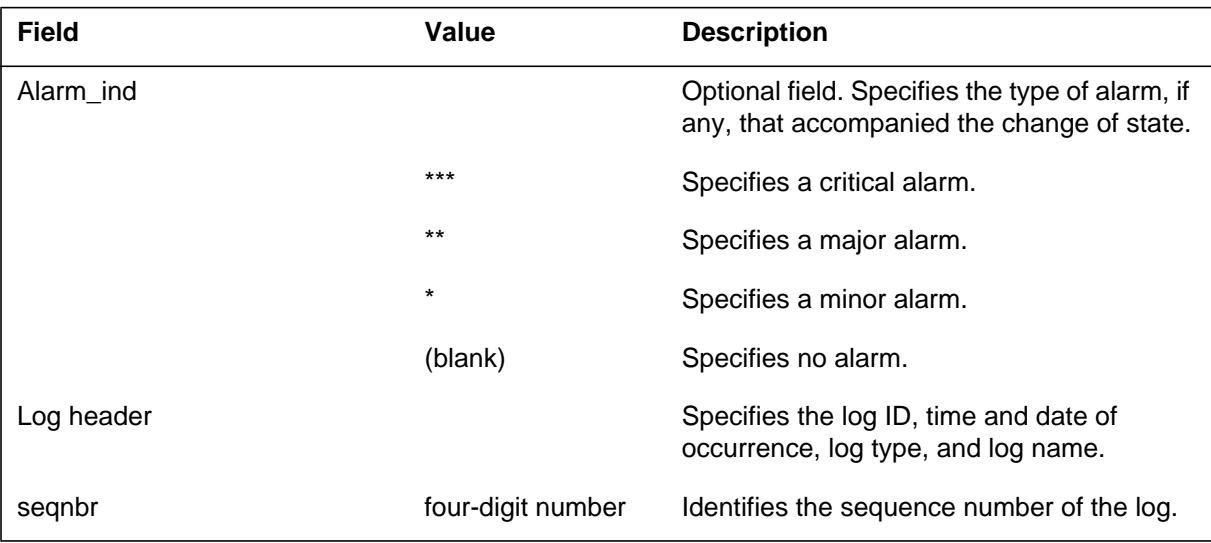
# **PM183** (continued)

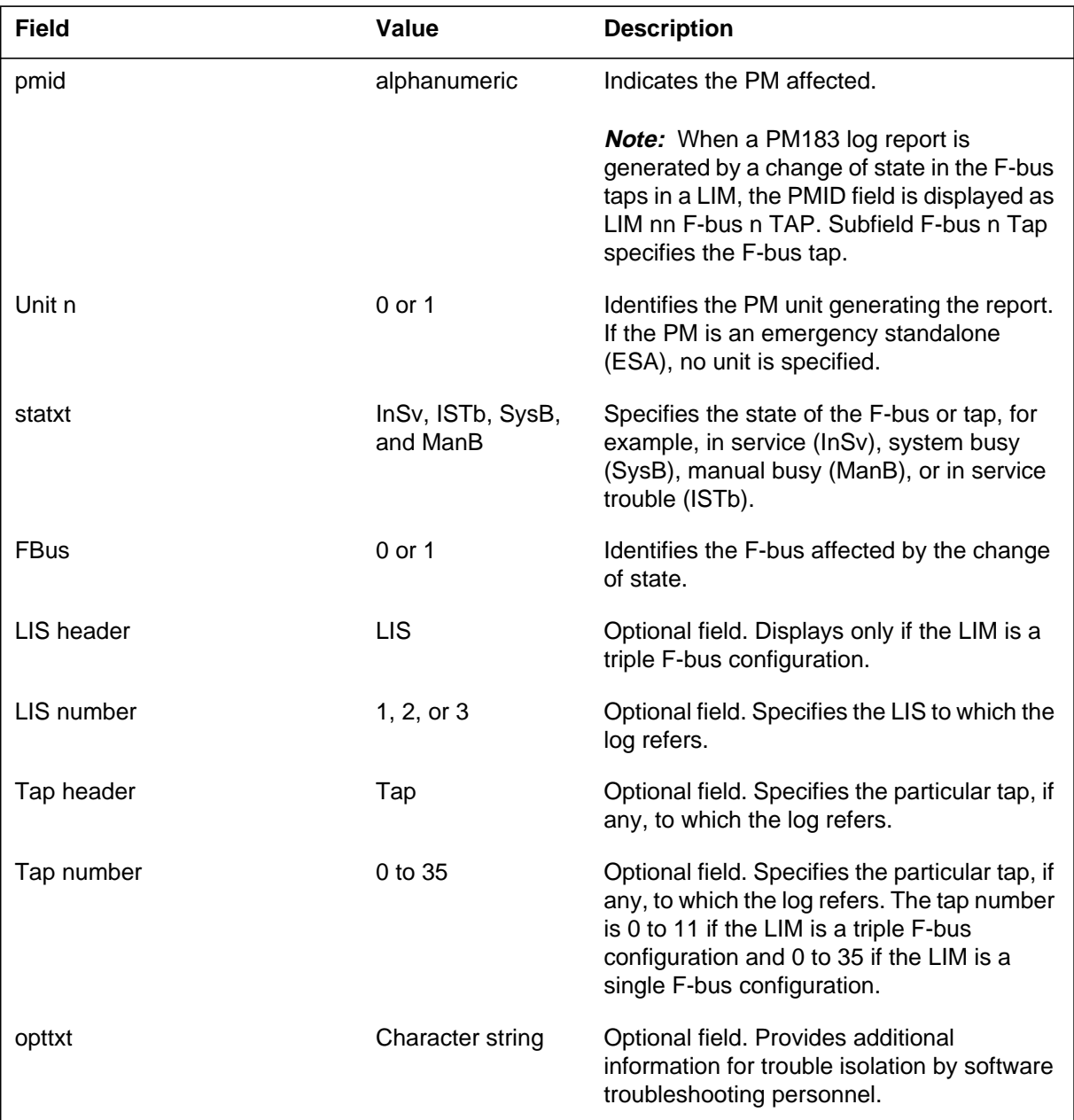

 **(Sheet 2 of 3)**

### **PM183** (continued)

#### **(Sheet 3 of 3)**

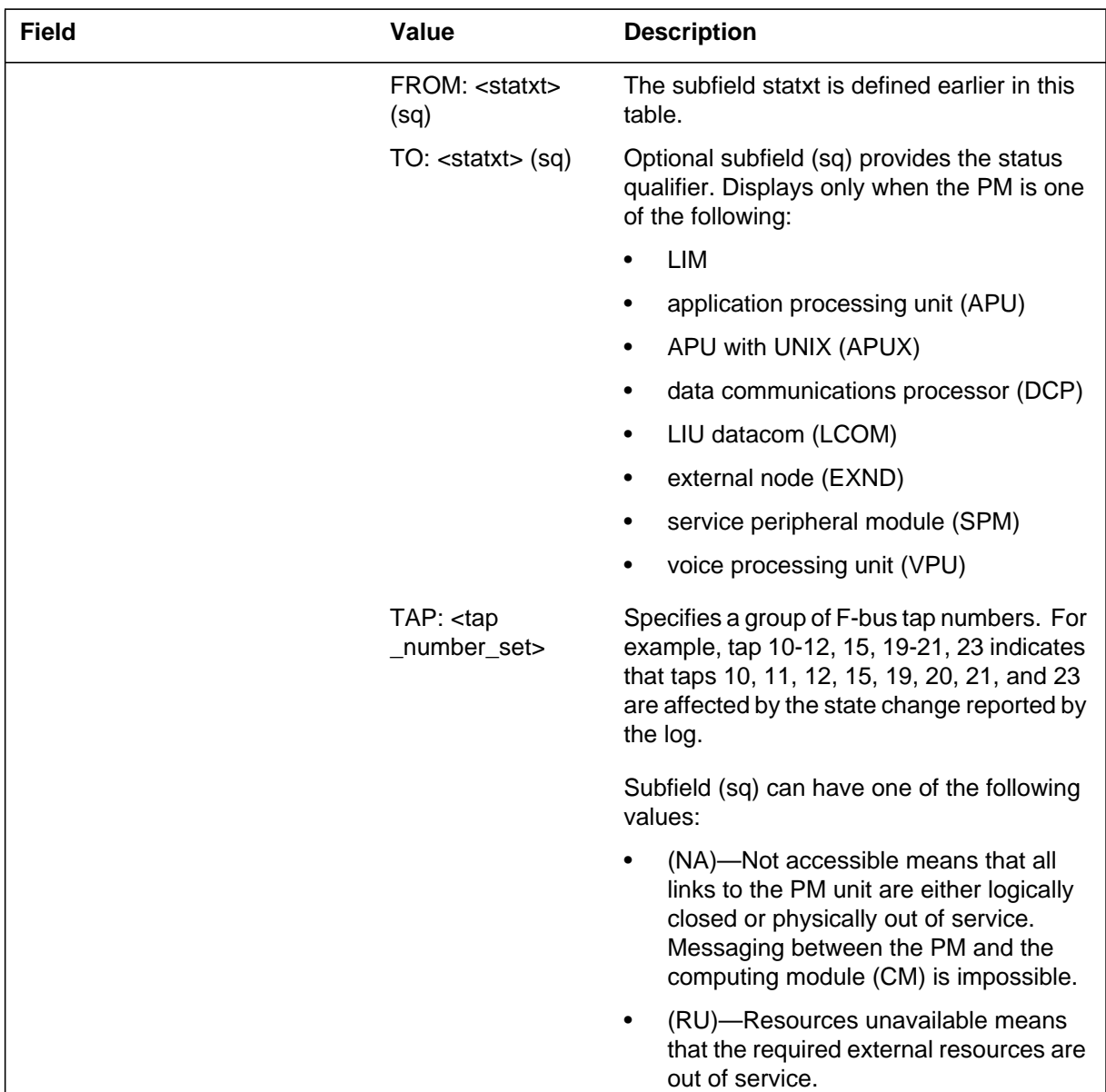

## **Action**

Identify the system-busy LIM F-bus or tap from the first line of the log report. Post the LIM associated with the system-busy F-bus or tap. Access the F-bus MAP level (for single F-bus configuration) or LIS MAP level (for triple F-bus configuration). If both F-buses are system busy, perform the procedure "Clearing a PM LIMF critical alarm" in *Alarm and Performance Monitoring*

## **PM183** (end)

*Procedures.* If only one F-bus is system busy, perform the procedure "Cleaing a PM LIMF major alarm" in *Alarm and Performance Monitoring Procedures.*

### **Associated OM registers**

Not applicable.

### **Additional information**

For more information, refer to the procedure "Cleaing a PM LIMF major alarm" in *Alarm and Performance Monitoring Procedures.*

#### **PM184**

### **Explanation**

The system generates PM184 when the switch or a manual request returns the P-side link to service.

#### **Format**

The log report format for PM184 is as follows:

<node> <Alarm\_ind> PM184 mmmdd hh:mm:ss<seqnbr>RTS LIM <LIM\_number> LIS <LIS\_number> FBus <F-bus\_number> <tap header> FROM: <From\_s> TO: InSv : Tap <tap\_number>

### **Example**

An example of log report PM184 follows:

PM184 SEP05 18:14:33 8200 RTS LIM 0 LIS 2 FBus 1 Tap From: ISTb To: InSv : Tap 7

## **Field descriptions**

The following table describes each field in the log report:

#### **(Sheet 1 of 3)**

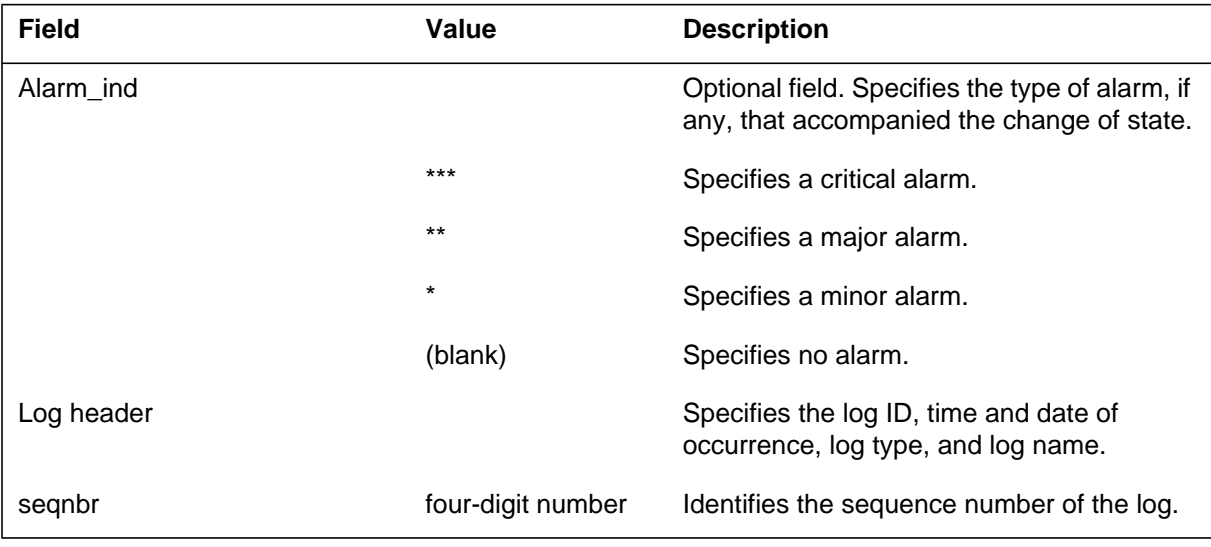

# **PM184** (continued)

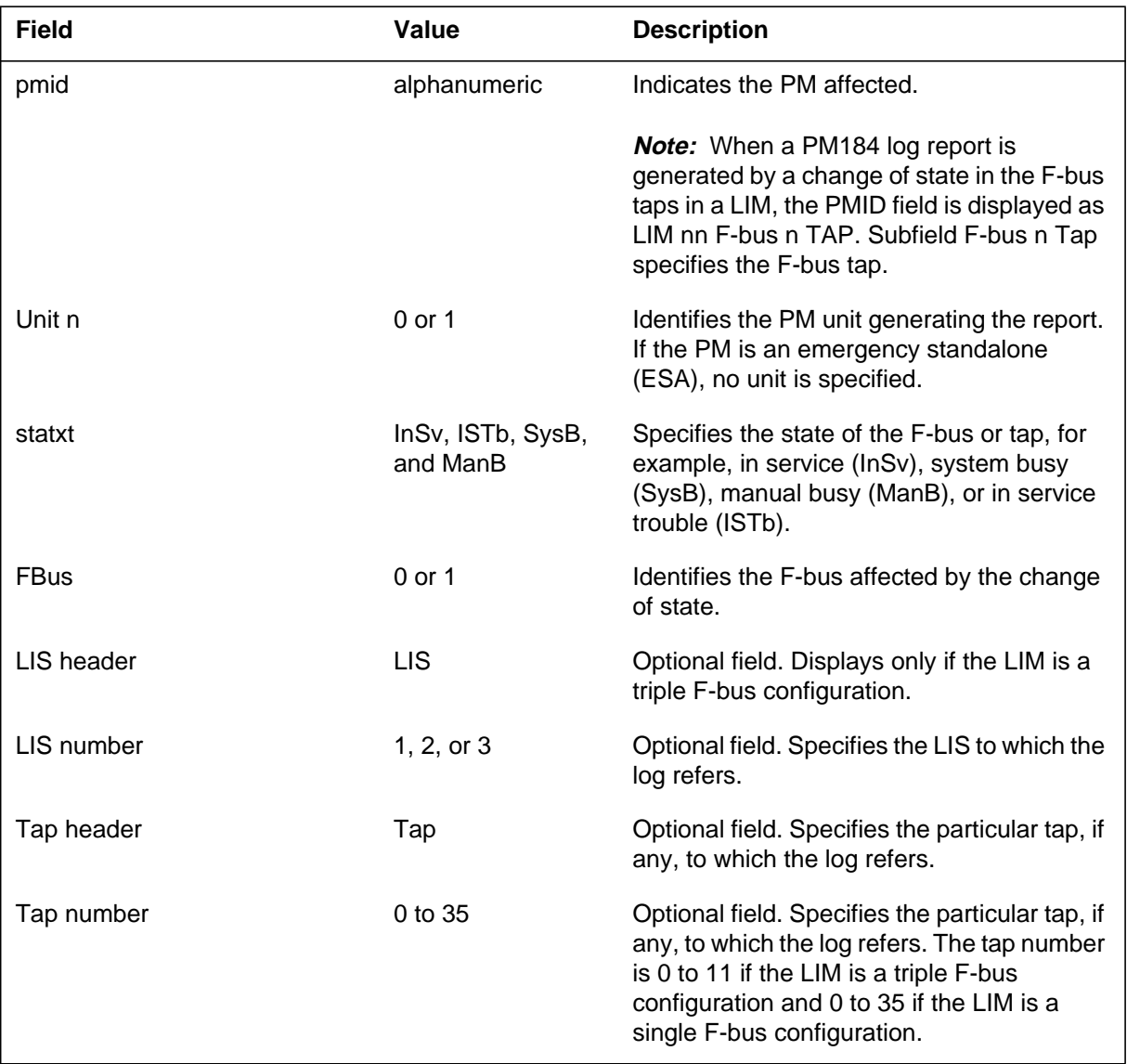

#### **(Sheet 2 of 3)**

### **PM184** (continued)

#### **(Sheet 3 of 3)**

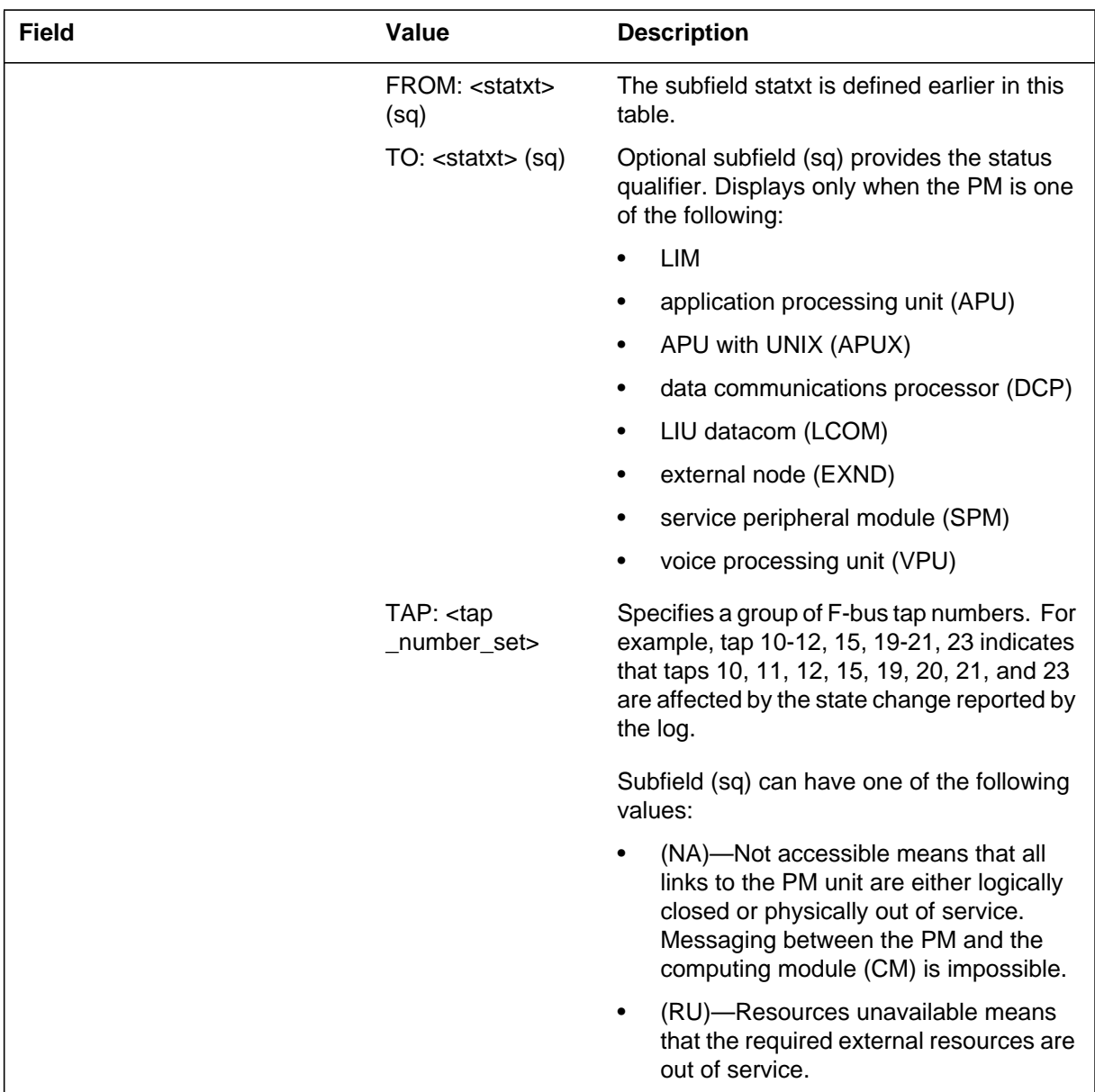

## **Action**

There is no action required. This log is an information log.

## **Associated OM registers**

## **Additional information**

There is no additional information.

### **PM185**

### **Explanation**

The PM185 log gives the trace back of the last trap that caused a peripheral to start again.

#### **Format**

The log report format for PM185 is as follows:

PM185 date time seqnbr TBL PM TRAP pmtype pmnbr

## **Example**

An example of log report PM185 follows:

PM185 MAY16 09:13:53 4588 TBL PM TRAP DCM 7

## **Field descriptions**

The following table describes each field in the log report:

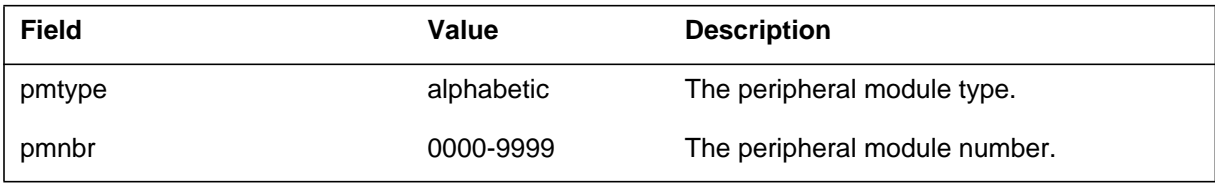

## **Action**

There is no action required. This log only provides information.

## **Associated OM registers**

There are no associated OM registers.

## **Additional information**

There is no additional information.

The Peripheral Module (PM) subsystem generates PM186 as general information for carriers. This log identifies problems that the carrier audit detects.

### **Format**

The log report format for PM186 is as follows:

PM186 date time seqnbr INFO CARRIER pmtype pmnbr CARRIER\_NO: nbr, REASON: reason, optional text

## **Example**

An example of log report PM186 follows:

PM186 MAY16 09:13:53 4588 INFO CARRIER DCM 7 CARRIER\_NO: 3 REASON: <text>

## **Field descriptions**

The following table describes each field in the log report:

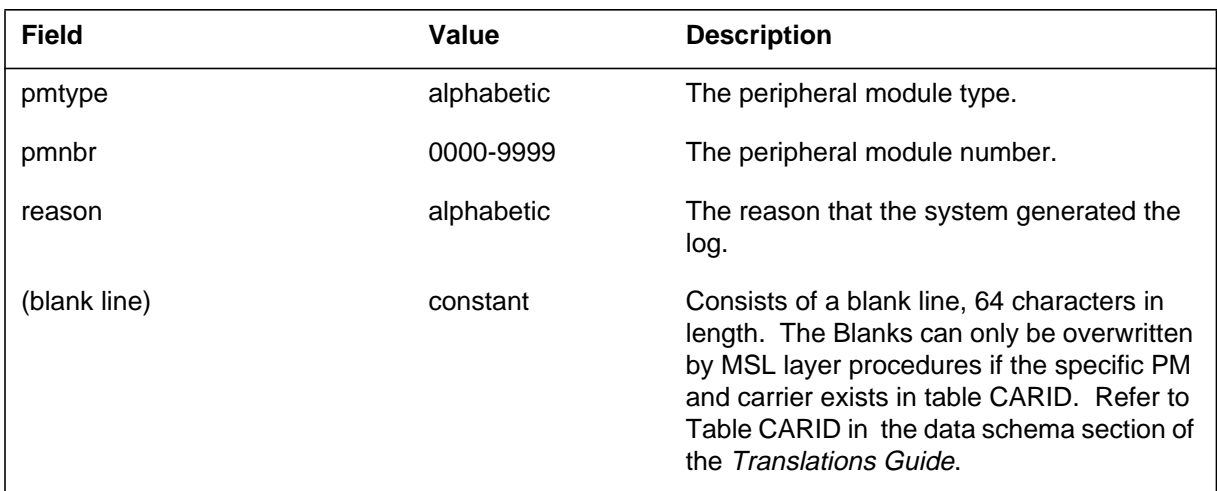

# **Action**

There is no action required. This log only provides information.

## **Associated OM registers**

**1-700** Log reports

**PM186** (end)

# **Additional information**

There is no additional information.

The Peripheral Module (PM) subsystem generates PM187 when a PM carrier state changes to system busy (SysB).

### **Format**

The log report format for PM187 is as follows:

PM187 mmmdd hh:mm:ss ssdd SYSB CARRIER pmid CARRIER–NO: nn

## **Example**

An example of log report PM187 follows:

PM187 APR01 12:00:00 2112 SYSB CARRIER DCM 7 CARRIER–NO: 23

## **Field descriptions**

The following table describes each field in the log report:

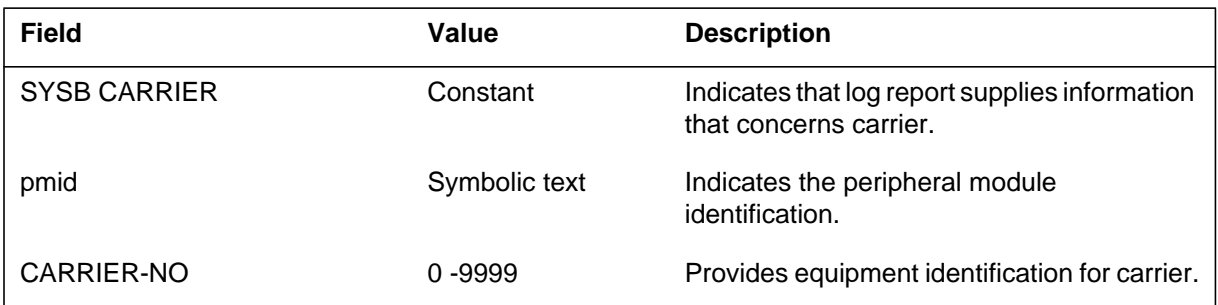

# **Action**

Perform testing and diagnostics for carrier.

If you cannot determine error condition, return carrier to service.

If you cannot determine and correct error condition, contact the next level of support.

## **Associated OM registers**

### **PM188**

#### **Explanation**

The Peripheral Module (PM) subsystem generates PM188 when:

- the DMS system automatically protection switches a carrier.
- the switch operator manually switches a carrier with a Map command.
- a carrier is entered on disabled for protection switching.
- the switch operator manually returns a carrier to service through the MAP return-to-service (RTS) command.

The subsystem generates PM188 to notify of a carrier protection switch. Log report PM188 helps evaluate system activity.

## **Format**

The log report format for PM188 is as follows:

PM188 mmmdd hh:mm:ss ssdd INFO CARRIER pmid CARRIER\_NO nn sitenm PROTLINE: nn REASON: reastxt

## **Example**

An example of log report PM188 follows:

PM188 APR01 12:00:00 2112 INFO CARRIER SMS 0 CARRIER\_NO: 2 REM1 4 1 PROTLINE: 6 REASON: AUTO SWITCH

## **Field descriptions**

The following table describes each field in the log report:

#### **(Sheet 1 of 2)**

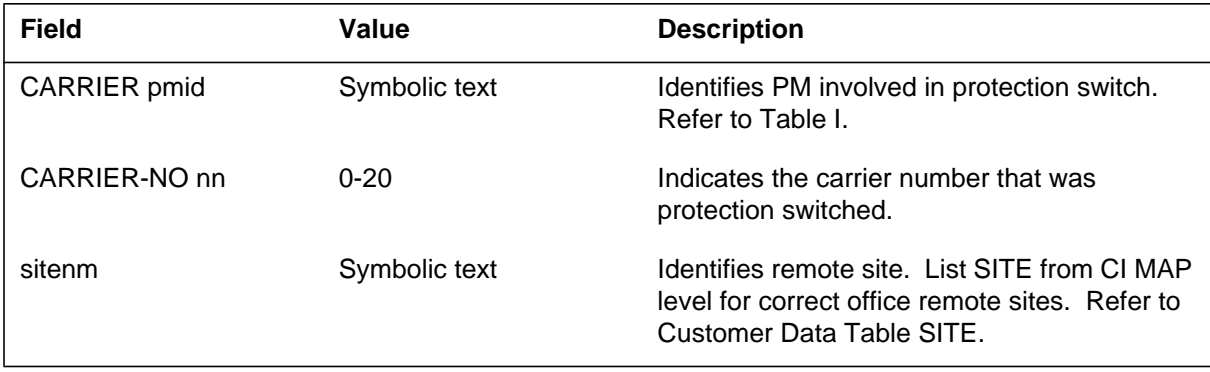

## **PM188** (end)

 **(Sheet 2 of 2)**

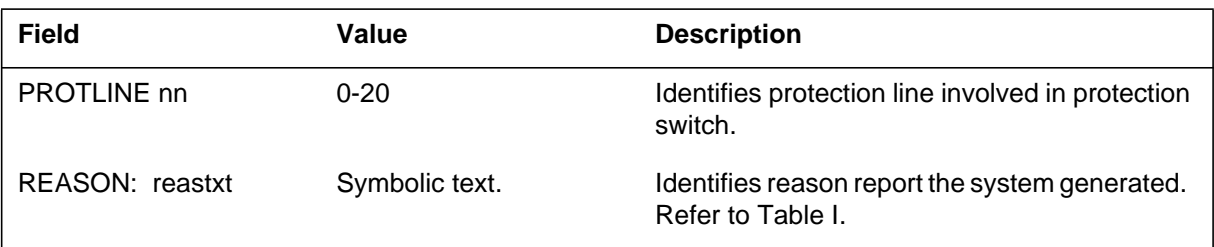

# **Action**

There is no action required.

## **Associated OM registers**

## **PM189**

# **Information-only log**

This log is an information log for Nortel Networks use only. This log does not require any operating company action. The operating company can suppress or threshold this log.

The Peripheral Module (PM) subsystem generates PM190 when the signaling terminal controller (STC) changes state to system busy (SysB) caused by a system request. The signaling terminal (ST) identified in the report is made SysB as a result of the specified change of state for the STC.

When the D-channel handler (DCH) changes state to SysB, the subsystem generates Format 2. A fault detected in the DCH makes the DCH SysB. The services that the ISDN service group (ISG) defines are switched to a spare DCH to prevent the loss of service. The services that the ISG defines are switched to a spare DCH only when a DCH is available.

#### **Format**

The log report formats for PM190 are as follows:

Format 1

\*\*PM190 mmmdd hh:mm:ssss ssdd SYSB ST ST nnn: Bsy from sttxt STC: SysB from sttxt

Format 2

\*\*PM190 mmmdd hh:mm:ss ssdd SYSB ST DCH nnn: SYSB from dchstate ISG nnn

## **Example**

Examples of log report PM190 follow:

Format 1

\*\*PM190 APR01 12:00:00 2112 SYSB ST ST 20: Bsy from CPB STC: SysB from InSv

#### Format 2

\*\*PM190 APR27 12:00:22 2112 SYSB ST DCH 235: SYSB from INSV ISG 210

#### **PM190** (end)

## **Field descriptions**

The following table describes each field in the log report:

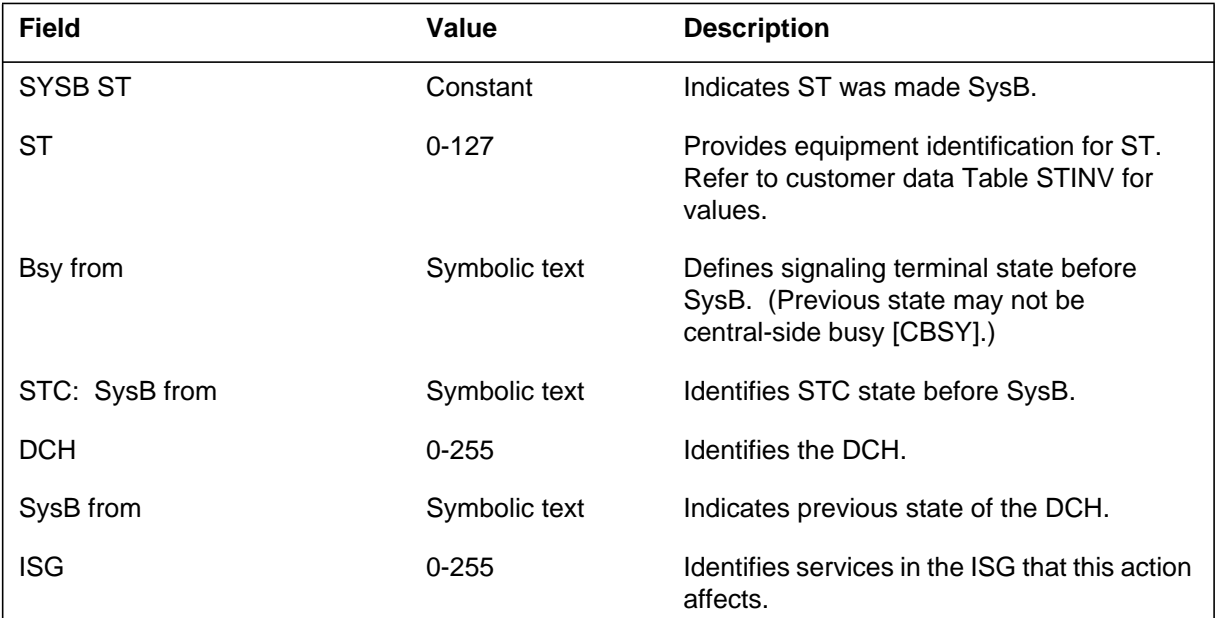

## **Action**

If the peripheral does not recover, perform diagnostics on the suspect STC or DCH. The system displays a circuit pack list on the terminal if a failure occurs. Proceed as follows:

- If the test passes but the STC or DCH is not returned-to-service, contact the next level of maintenance immediately.
- If the test fails, change out the first circuit pack listed and run the test again. If the test fails again, change the second circuit pack on the list and run the test again. Continue until the test passes or the list is exhausted.
- If the test passes, but the STC or DCH is not returned-to-service, contact the next level of maintenance immediately.
- If the list is exhausted but the test did not pass, and the STC or DCH is not returned-to-service, contact the next level of maintenance immediately.

## **Associated OM registers**

The following pegs and usage counters correlate with this log: PM1SBU (system busy usage counter), PM1ERR (error counter), and PM2FLT (fault counter).

The Peripheral Module (PM) subsystem generates PM191 when the signaling terminal controller (STC) changes state to manual busy (ManB) because of a manual request. The signaling terminal (ST) identified in the report is made ManB in response to the specified change of state for the STC.

The subsystem generates Format 2 when a manual request changes the D-channel handler (DCH) changes state to manual busy. The ISDN service group (ISG) identifies the services this action affects.

## **Format**

The log report format for PM191 is as follows:

Format 1

 \*\*PM191 mmmdd hh:mm:ss ssdd MANB ST ST nnn: Bsy from sttxt STC: ManB from sttxt

Format 2

 \*\*PM191 mmmdd hh:mm:ss ssdd MANB ST DCH nnn: MANB from dchstate ISG nnn

## **Example**

Examples of log report PM191 follow:

Format 1

\*\*PM191 APR01 12:00:00 2112 MANB ST ST 20: Bsy from Idle STC: ManB from InSv

Format 2

\*\*PM191 APR12 11:23:33 3123 MANB ST DCH 34: MANB from ISTB ISG 201

**PM191** (end)

## **Field descriptions**

The following table describes each field in the log report:

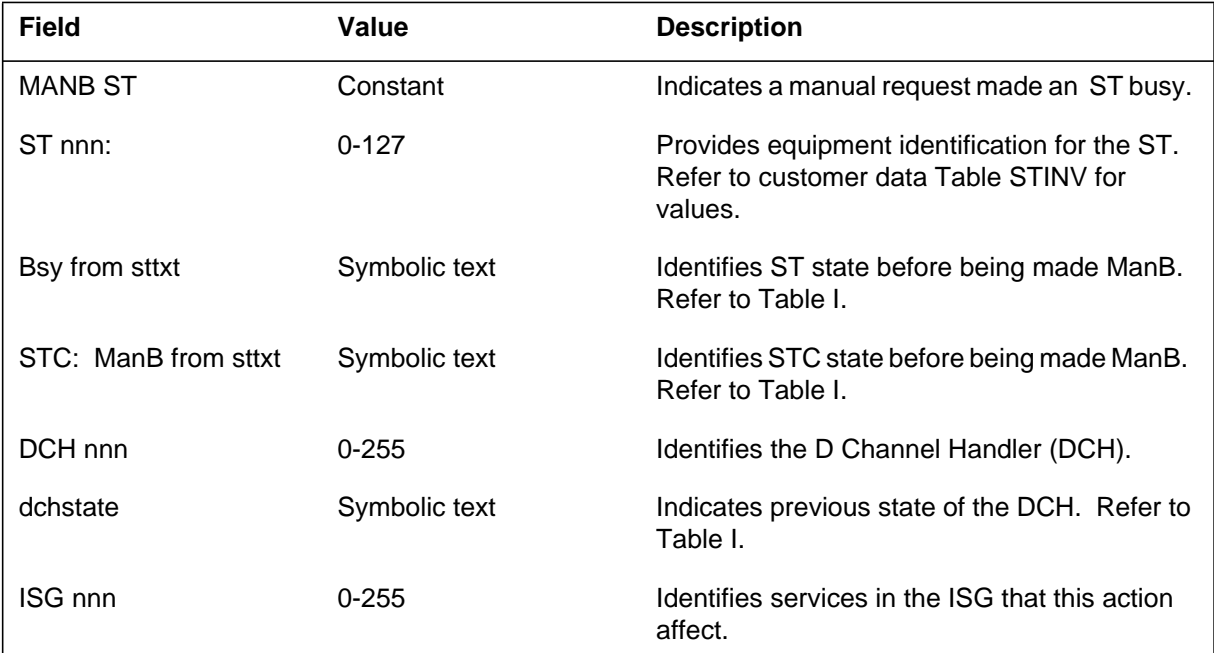

## **Action**

There is no action required.

## **Associated OM registers**

There are no associated OM registers.

## **Additional information**

The manual busy usage counter, PM1MBU, and the fault counter, PM2FLT, correlate with this log.

The Peripheral Module (PM) subsystem generates PM192 when the signaling terminal controller (STC) is manual busy. The central-side (C-side) node, the ISDN access controller (IAC), is removed from service.

The subsystem generates Format 2 when the C-side node of the D-channel handler (DCH) is removed from service.

#### **Format**

The log report formats for log PM192 are as follows:

Format 1

\*\*PM192 mmmdd hh:mm:ss ssdd CBSY ST DCH nnn: CBSY from dchstate ISG nnn

Format 2

\*\*PM190 mmmdd hh:mm:ssss ssdd SYSB ST ST nnn: Bsy from sttxt STC: SysB from sttxt

## **Example**

Examples of log report PM192 follow:

Format 1

\*PM192 APR01 12:00:00 2112 CBSY ST ST 40: Bsy STC: CBsy from ManB

Format 2

\*\*PM192 APR12 11:23:33 3123 CBSY ST DCH 34: CBSY from ISTB ISG 201

### **PM192** (end)

## **Field descriptions**

The following table describes each field in the log report:

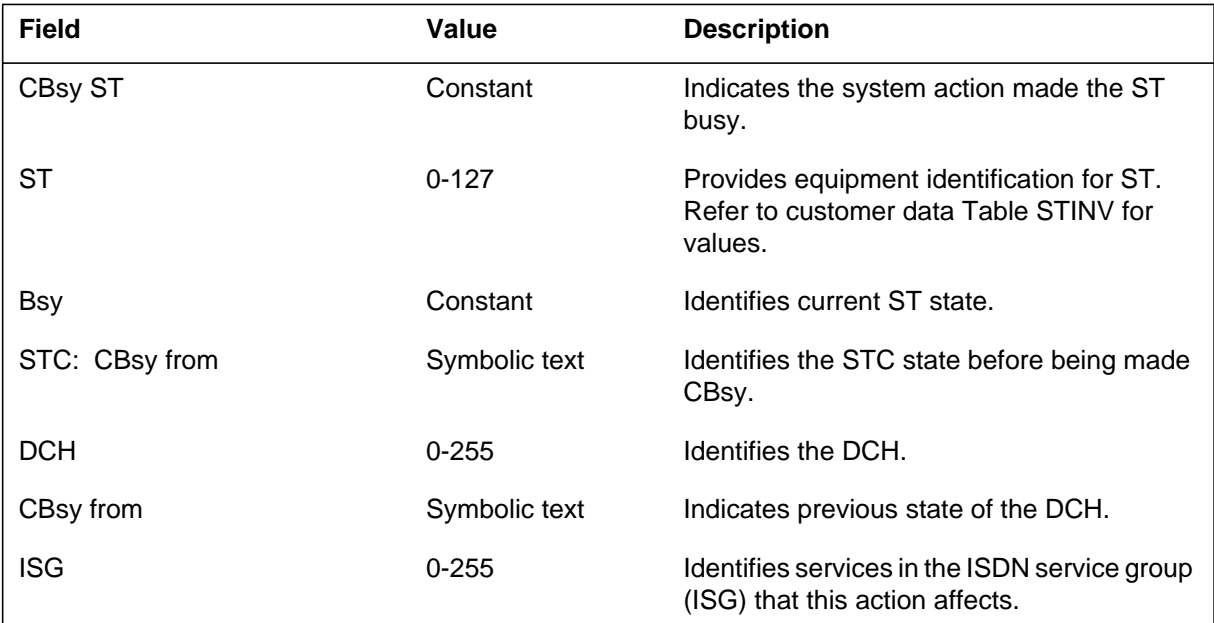

## **Action**

The STC or DCH should recover without manual interruption when the C-side node is back in service.

# **Associated OM registers**

The fault counter, PM2FLT, correlates with this log.

The Peripheral Module (PM) subsystem generates PM193 when the signaling terminal controller (STC) is taken offline (OFFL). The signaling terminal (ST) identified in the report is made busy (BSY) because of the specified change of state for the STC.

Format 2 generates when the D-channel handler (DCH) is placed in the OFFL state.

### **Format**

The log report formats for PM193 are as follows:

Format 1

PM193 mmmdd hh:mm:ss ssdd OFFL ST ST nnn: Bsy STC: Offl from ManB

Format 2

 \*\*PM193 mmmdd hh:mm:ss ssdd OFFL ST DCH nnn: OFFL from dchstate ISG nnn

## **Example**

Examples of log report PM193 follow:

Format 1

PM193 APR01 12:00:00 2112 OFFL ST ST 60: Bsy STC: Offl from ManB

Format 2

\*\*PM193 APR12 11:23:33 3123 OFFL ST DCH 34: OFFL from ISTB ISG 201

## **PM193** (end)

## **Field descriptions**

The following table describes each field in the log report:

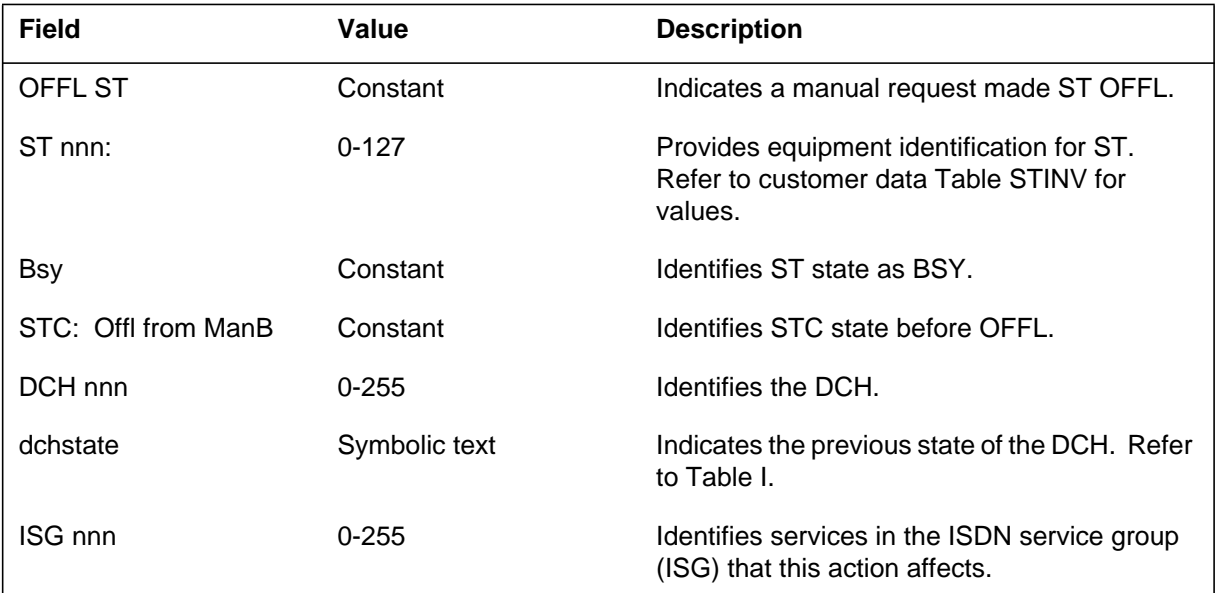

# **Action**

There is no action required.

## **Associated OM registers**

The Peripheral Module (PM) subsystem generates this report when the signaling terminal controller (STC) encounters trouble (TBL) during normal operation. The STC state changes to in-service trouble (ISTb) from in-service (InSv). The subsystem makes the signaling terminal (ST) idle as a result of the specified change of state for the STC. The ISTb conditions do not affect service. System action normally solves ISTb conditions.

The subsystem generates format 2 when the D-channel handler (DCH) encounters trouble during normal operation. The DCH changes state from InSv to ISTb.

## **Format**

The log report format for PM194 is as follows:

Format 1

\*PM194 mmmdd hh:mm:ss ssdd TBL ST ST nnn: Idle STC: ISTb from InSy Loadname

Format 2

 \*\*PM194 mmmdd hh:mm:ss ssdd ISTB ST DCH nnn: ISTB from INSV ISG nnn

## **Example**

An example of log report PM194 follows:

Format 1

\*PM194 APR01 12:00:00 2112 OFFL ST ST 70: Idle STC: ISTb from InSv

Format 2

\*\*PM194 APR12 11:23:33 3123 ISTB ST DCH 34: ISTB from INSV ISG 201

### **PM194** (end)

## **Field descriptions**

Descriptions for each field in the log report appear in the following table:

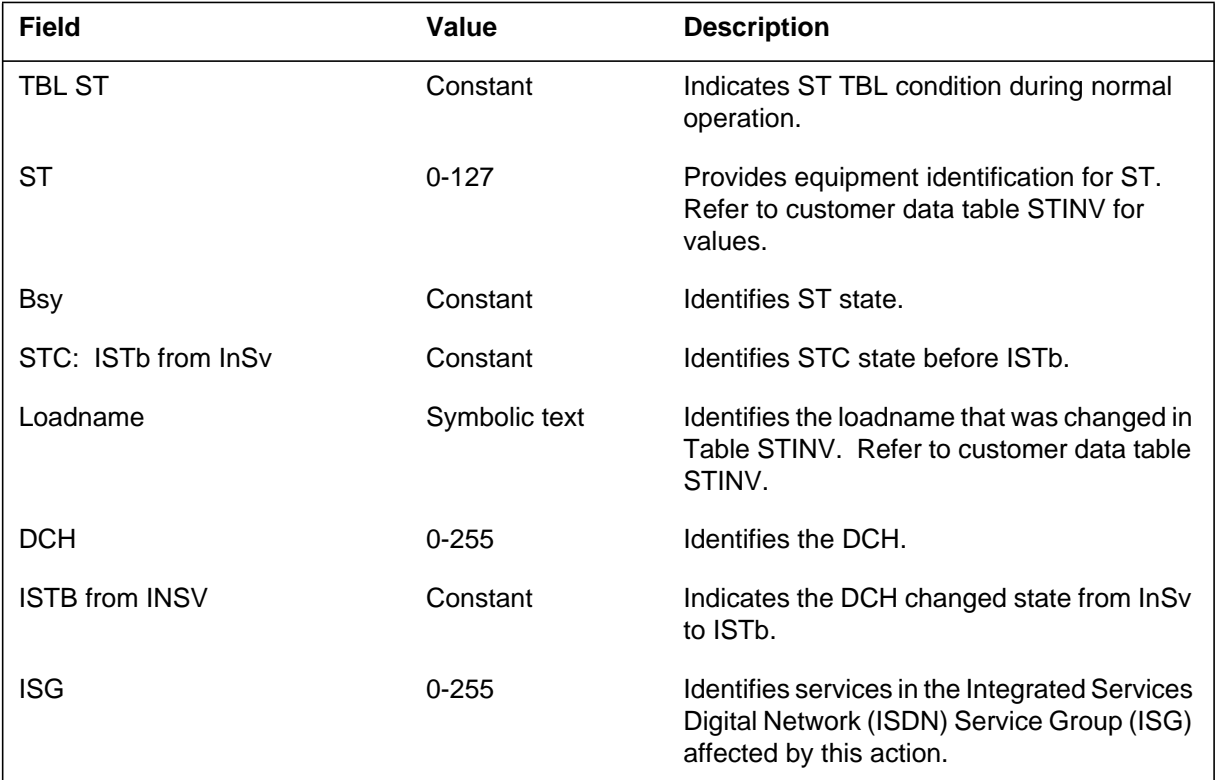

# **Action**

If system action resolves the trouble, action is not required.

If the system cannot solve the problem the subsystem generates a PM190 report. Follow "Action" for PM190 report.

## **Associated OM registers**

The fault counter, PM1FLT, corresponds to this log.

The Peripheral Module (PM) subsystem generates this report when the signaling terminal (ST) changes state and the Signalling Terminal Controller (STC) state remains the same.

### **Format**

The log report format for PM197 is as follows:

FP503 mmmdd hh:mm:ss ssdd INFO ST ST nnn: sttxt1 from sttxt2 STC:sttxt3

## **Example**

An example of log report PM197 follows:

PM197 SEP05 18:14:33 2112 INFO ST ST 60: CPB from Bsy STC: InSv

## **Field descriptions**

Descriptions for each field in the log report appear in the following table:

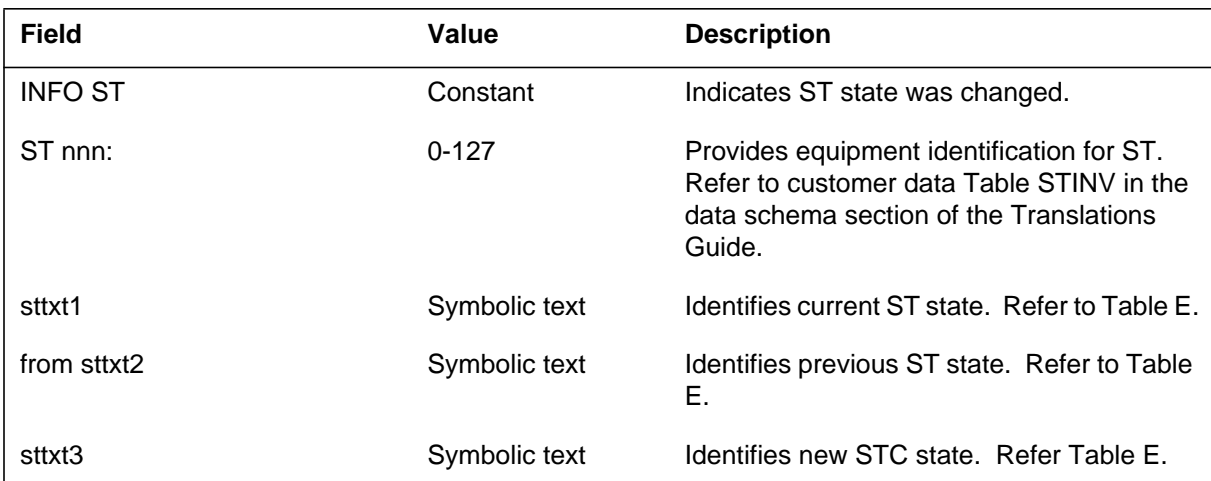

## **Action**

There is no action required.

## **Associated OM registers**

**1-716** Log reports

**PM197** (end)

# **Additional information**

There is no additional information.

The Peripheral Module (PM) subsystem generates PM198 when the signaling terminal controller (STC) sends an unsolicited message. The message contains a valid fault condition. This condition does not affect service and must be resolved through system action.

The system generates format 2 when a D-channel handler (DCH) sends an unsolicited message that contains a valid fault condition. This condition does not affect service.

### **Format**

The log report formats for PM198 are as follows:

Format 1

PM198 mmmdd hh:mm:ss ssdd INFO ST ST nnn: reastxt

Format 2

\*\*PM198 mmmdd hh:mm:ss ssdd INFO ST DCH nnn: infotxt ISG nnn

## **Example**

An example of log report PM198 follows:

Format 1

PM198 APR01 12:00:00 2112 INFO ST ST 60: STC DLP Invalid Message STD ID

Format 2

\*\*PM198 JAN88 11:23:33 1122 INFO ST DCH 23: Swerr ISG nnn

#### **PM198** (continued)

### **Field descriptions**

The following table describes each field in the log report:

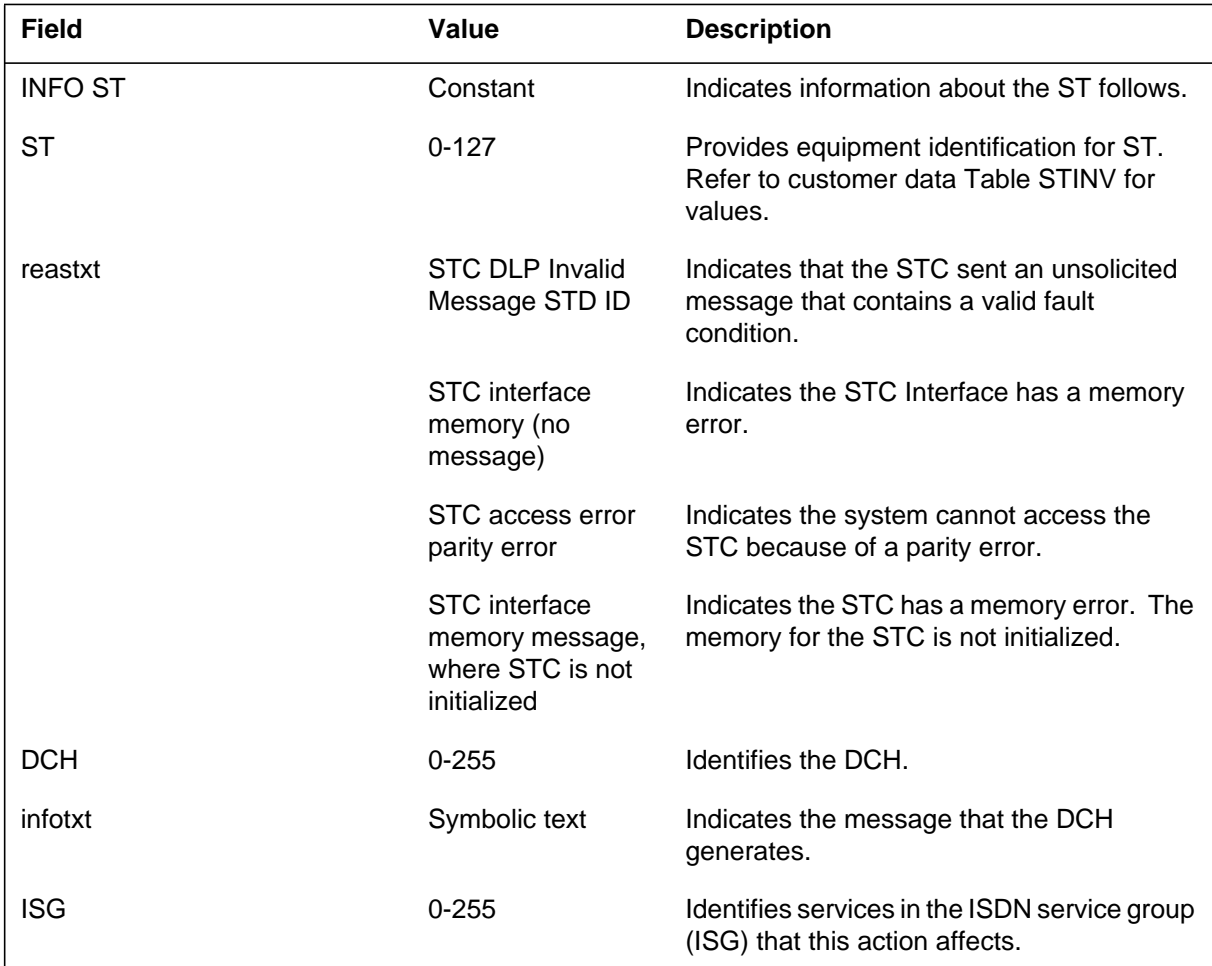

## **Action**

If system action resolves the trouble, action is not required.

If the system sends invalid messages over a maximum of 50 in 1 min, the STC state changes to system busy (SysB). Perform diagnostics on the suspect STC. A circuit pack list displays on the terminal if a failure occurs.

- If the test passes, but the STC does not return-to-service (RTS), contact the next level of maintenance.
- If the test fails, change the first circuit pack on the list and run the test again. If the test fails again, change the second circuit pack on the list and

run the test again. Continue until the test passes or the number of circuit packs on the list are exhausted.

— If the list is exhausted, the test did not pass, and the STC is not RTS, contact the next level of maintenance.

### **Associated OM registers**

The OM register PM1ERR of the OM group PM1 and log PM198 have a direct correlation.

#### **PM199**

#### **Explanation**

The Peripheral Module (PM) subsystem generates PM199 when the signaling terminal controller (STC) ends a system diagnostic test. The result of the diagnostic test appears in the log.

The the system generates the second format when the D-channel handler (DCH) ends a system diagnostic test.

### **Format**

The log report formats for PM199 are as follows:

PM199 mmmdd hh:mm:ssdd INFO ST ST nnn STC Test tsttxt

PM199 mmmdd hh:mm:ssdd INFO ST DCH nnn on XPM nn: DCH Test tsttxt ISG nnn

#### **Example**

Examples of log report PM199 follow:

PM199 APR01 12:00:00 2112 INFO ST ST 60: STC Test passed

PM199 JAN88 11:32:33 1122 INFO ST DCH 23 on PLGC 0: DCH Test passed ISG nnn

#### **Field descriptions**

The following table describes each field in the log report:

#### **(Sheet 1 of 2)**

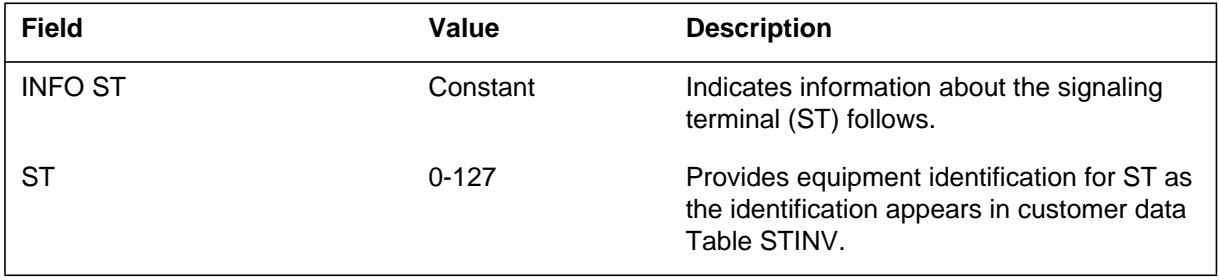

#### **PM199** (end)

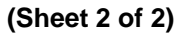

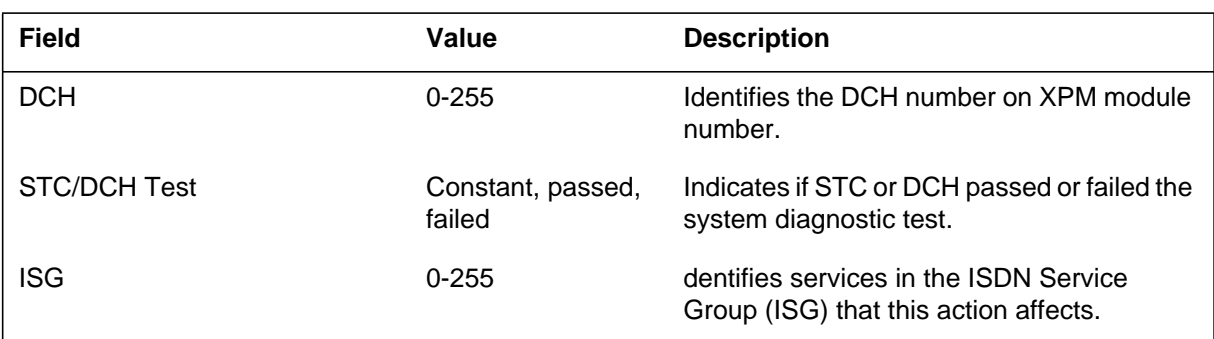

### **Action**

If the STC or DCH passes system diagnostic test, action is not required.

If the test passes, but the STC or DCH does not return-to-service, contact the next level of maintenance.

If the STC or DCH fails system diagnostic test, perform manual diagnostic tests on the suspect STC or DCH.

A circuit pack list appears on the terminal if a failure occurs. If the test fails, change the first circuit pack on the list and run the test again. If the test fails again, change the second circuit pack on the list and run the test again. Continue until the test passes or the number of circuit packs are exhausted.

If the number of packs are exhausted, the test fails, and the STC or DCH does not return-to-service, contact the next level of maintenance.

## **Associated OM registers**

Log PM199 is a direct correlation of the PM1FLT and PM1ERR counters.

#### **PM200**

#### **Explanation**

The Peripheral Module (PM) subsystem generates this report when a file is loaded to the signaling terminal controller (STC).

The system generates format 2 when a file is loaded to the D-channel handler (DCH).

#### **Format**

The log report formats for PM200 are as follows:

Format 1

PM200 mmmdd hh:mm:ss ssdd INFO ST ST nnn: STC loadtxt from srctxt Load file: fileid

Format 2

PM200 mmmdd hh:mm:ss ssdd INFO ST DCH nnn: DCH loadtxt from srctxt Load file: fileid Elapsed time: hh:mm:ss Summary: dddd plane, bundle size n, FS delays nnn, # re–trans msg nnn, # re–trans blocks nnn List of DCH: DCH nnn isgtxt restxt DCH nnn isgtxt restxt

Format 3

PM200 mmmdd hh:mm:ss ssdd INFO ST DCH nnn: DCH loadtxt from srctxt Load file: fileid Failure reason: reasontxt List of DCH: DCH nnn isgtxt restxt DCH nnn isgtxt restxt

#### **Example**

An example of log report PM200 follows:

Format 1

```
Format 2
PM200 APR01 12:00:00 2112 INFO ST
ST 60: STC Load failed from CC Load file: M7FA0241
**PM200 JAN23 12:23:33 4334 INFO ST
DCH 123: DCH load passed from CC Load File : DCH29AQ
Elapsed time: 00:20:45
Summary:
   double plane, bundle size 8, FS delays 0,
   # re–trans msg 2, # re–trans blocks 2
List of DCH:
   DCH 0 ISG10 passed
   DCH 1 ISG5 failed
   DCH 2 SPARE passed
```
Format 3

```
PM200 JAN11 09:05:44 0910 INFO ST
DCH load failed from CC Load file: DCH29AQ
Failure reason: No reply from PM
List of DCH:
  DCH 0 ISG 1 failed
  DCH 1 SPARE failed
  DCH 2 SPARE failed
```
## **Field descriptions**

The following table describes each field in the log report:

#### **(Sheet 1 of 2)**

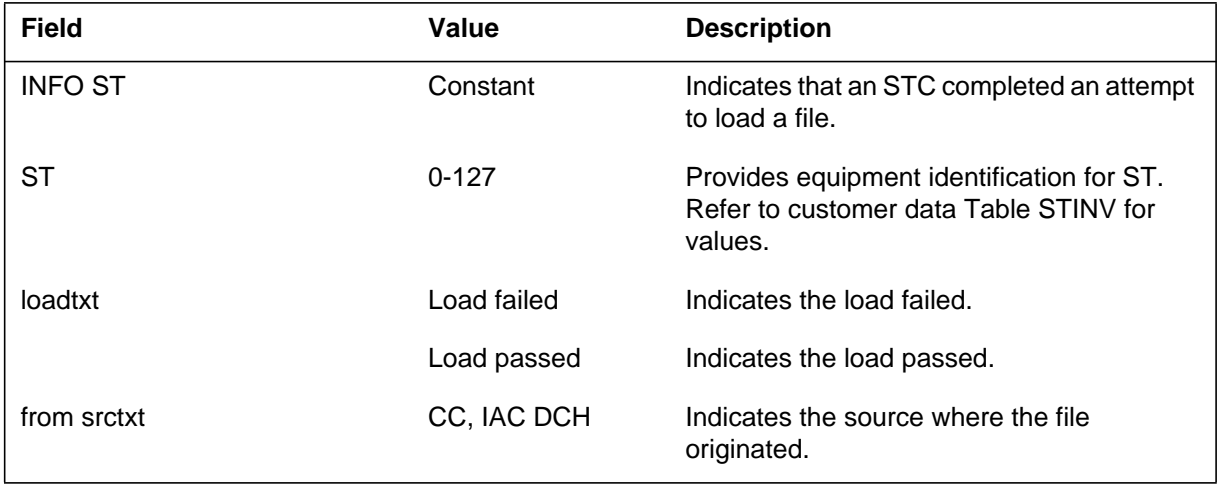

#### **PM200** (end)

 **(Sheet 2 of 2)**

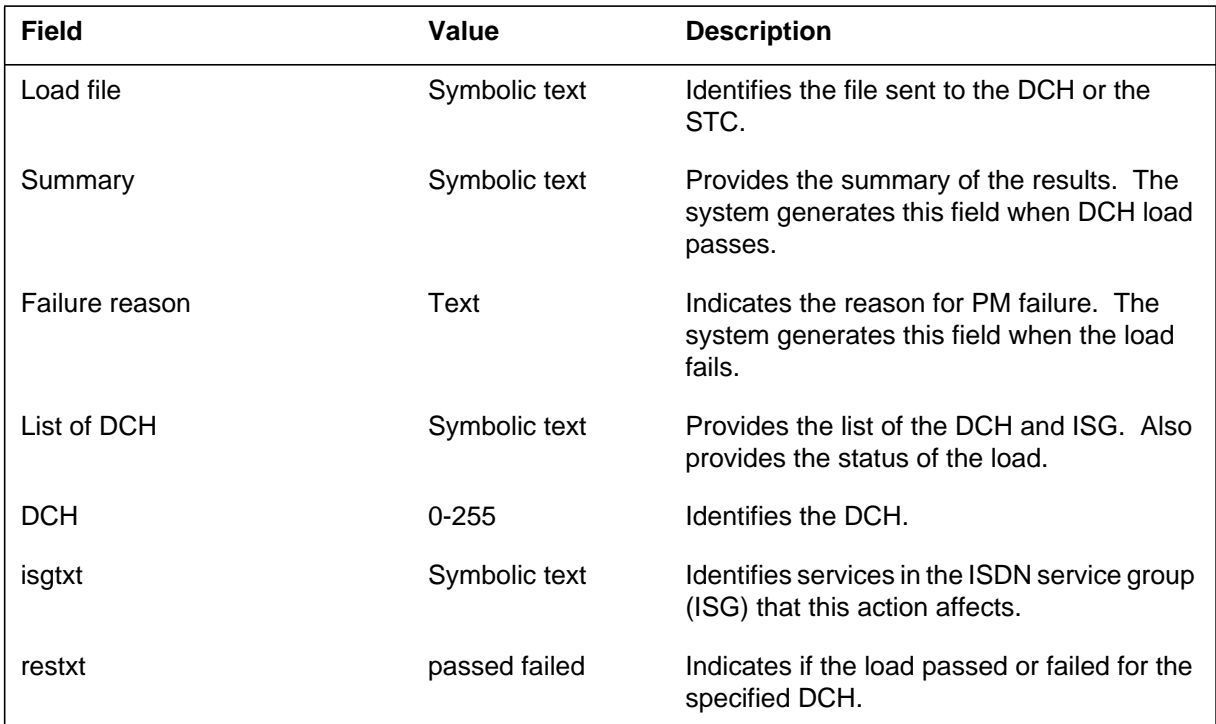

## **Action**

Action is not required if the file is loaded successfully.

If the load operation fails, perform diagnostics on the suspect DCH or STC.

If a manual test fails, a circuit pack list appears on the terminal.

- If the test passes, and the STC or DCH does not return-to-service (RTS), contact the next level of maintenance.
- If the test fails, change the first circuit pack listed and run the test again. If the test fails again, change the second circuit pack on the list and run the test again. Continue until the test passes or the number of circuit packs on the list are exhausted.
	- If the list is exhausted, the test did not pass, and the STC or DCH is not RTS, contact the next level of maintenance.

If a manual test failure does not occur, perform maintenance on the file source.

## **Associated OM registers**

The Peripheral Module (PM) subsystem generates this report when an inter-peripheral message link (IPML) is not equipped.

### **Format**

The log report format for PM217 is as follows:

PM217 mmmdd hh:mm:ss ssdd UNEQ IPML IPMLn: statxt from statxt IPC0: statxt IPC1: statxt IPC0P0: statxt IPC0P1: statxt IPC1P0: statxt IPC1P1: statxt

### **Example**

An example of log report PM217 follows:

PM217 JAN01 04:21:05 5391 UNEQ IPML IPML1: UNEQ from OFFL IPC0: UNEQ IPC1: UNEQ IPC0P0: OFFL IPC0P1: OFFL IPC1P0: OFFL IPC1P1: OFFL

#### **Field descriptions**

The following table describes each field in the log report:

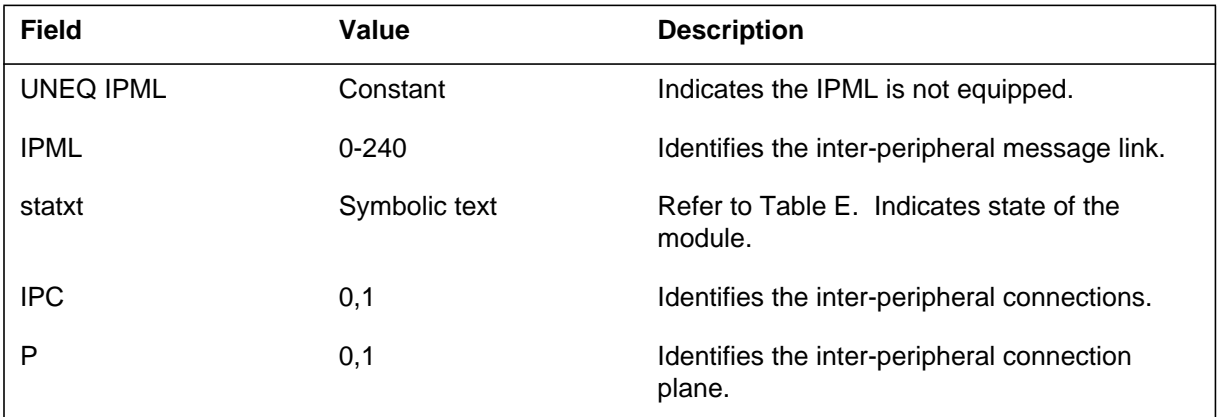

## **Action**

There is no action required.

## **Associated OM registers**

#### **PM219**

#### **Explanation**

The Peripheral Module (PM) subsystem generates this report when an inter-peripheral message link (IPML) causes an exception report. The system had software or hardware problems during normal call processes that involve an IPML link.

## **Format**

The log report PM219 is as follows:

PM219 mmmdd hh:mm:ss ssdd INFO IPML IPMLn: IPCn IPML EXCEPTION REPORT TEXT: aa aa aa aa Connects: FROM pm type pm num TO pm type pm num

## **Example**

An example of log report PM219 follows:

PM219 SEP18 08:35:28 9700 TEST IPML IPML: 11 IPC: 0 IPML EXCEPTION REPORT TEXT: 28 0D 26 01 02 Connects: FROM MSB7 1 TO PDTC 1

## **Explanation**

The following table describes each field in the log report:

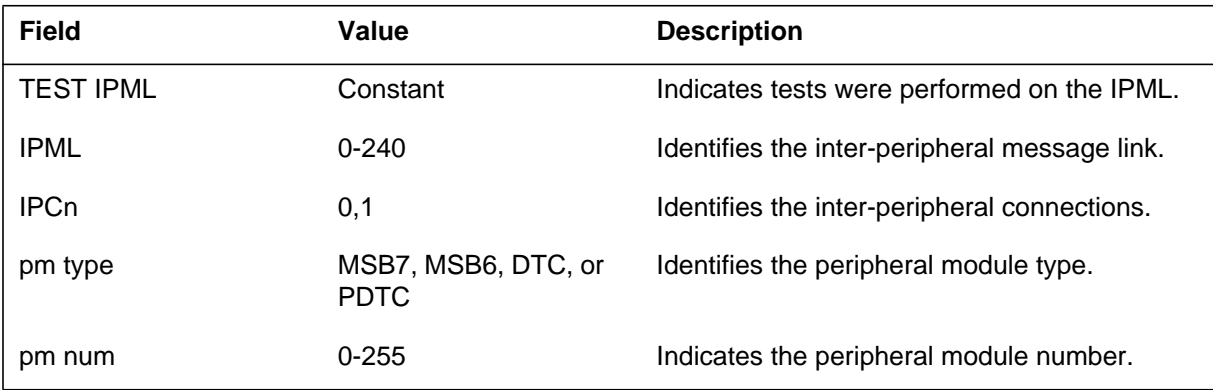

## **Action**

Check other logs (for example, PM220) for information about related failures. The system generates these logs on the CCS7 link. Post the peripherals indicated and QUERYPM FLT for problems. Check the IPML links at the
## **PM219** (end)

TRKS; CARRIER level. Document the PM types and numbers, frequency and rate of the exceptions, and other conditions. Provide this information to the next level of maintenance.

## **Associated OM registers**

There are no associated OM registers.

## **Explanation**

The Peripheral Module (PM) subsystem generates PM220 when tests are run on the inter-peripheral message link (IPML).

#### **Format**

The log report format for PM220 is as follows:

PM220 mmmdd hh:mm:ss ssdd TEST IPML IPMLn: IPCn Pn tstxt Reason: rsntxt Connects: FROM pm type pm num TO pm type pm num

### **Example**

An example of log report PM220 follows:

PM220 SEP18 08:35:28 9700 TEST IPML IPML: 0 IPC: 0 P: 1 Test passed Reason: Connects: FROM MSB7 0 TO DTC 1

## **Explanation**

The following table describes each field in the log report:

#### **(Sheet 1 of 2)**

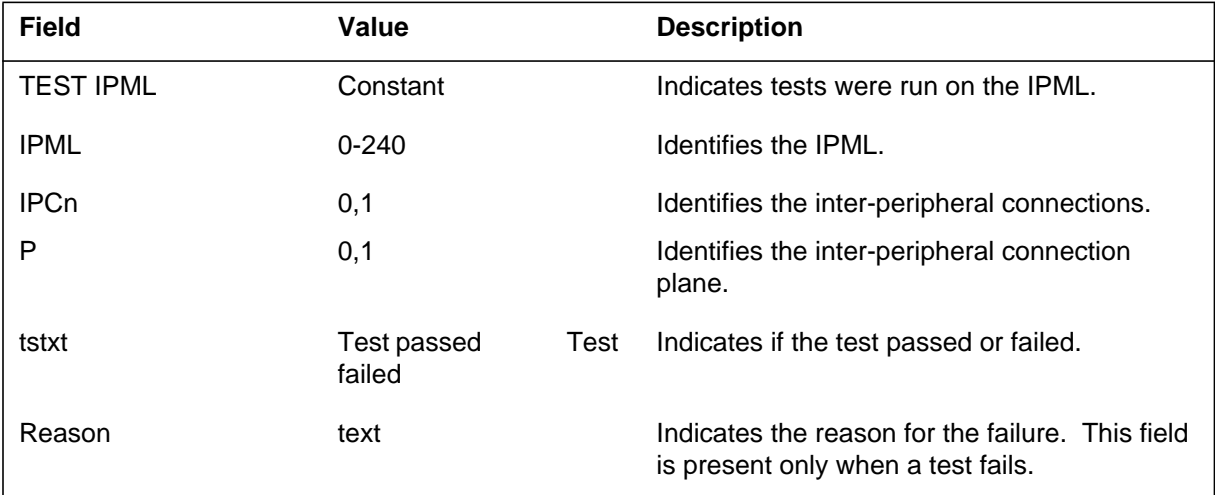

## **PM220** (end)

#### **(Sheet 2 of 2)**

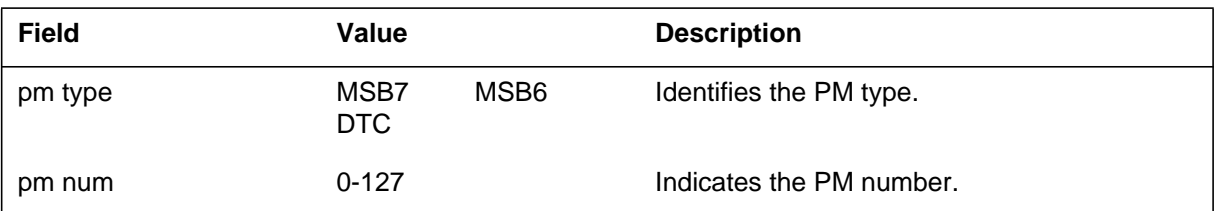

## **Action**

There is no action required.

## **Associated OM registers**

There are no associated OM registers.

## **Explanation**

The Peripheral Module (PM) subsystem generates this report when the state of a dual remote cluster controller (RCC) interlink (IRLINK) changes to manual busy (ManB).

### **Format**

The log report format for PM221 is as follows:

PM221 mmmdd hh:mm:ss ssdd MANB IRLINK PORT: modno C–SIDE LINK linkno PORT: modno C–SIDE LINK linkno IRLINK NO: irlnkno FROM: state

## **Example**

An example of log report PM221 follows:

PM221 NOV17 19:03:00 5603 MANB IRLINK PORT: RCC 0 C–SIDE LINK 1 PORT: RCC 1 C-SIDE LINK 1 IRLINK NO: 0 FROM: INSV

## **Field descriptions**

The following table describes each field in the log report:

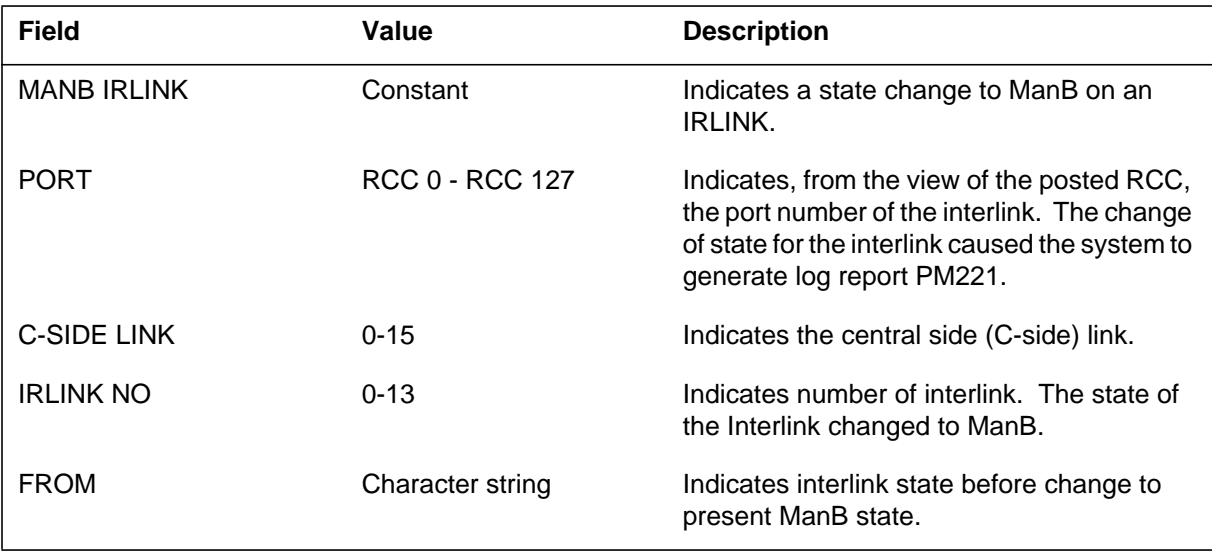

## **Action**

Forward this log to the traffic administrator or the next level of maintenance.

# **Associated OM registers**

There are no associated OM registers.

## **Explanation**

The Peripheral Module (PM) subsystem generates PM222 when the state of a dual remote cluster controller (RCC) interlink (IRLINK) changes to system busy (SysB).

### **Format**

The log report format for PM222 is as follows:

PM222 mmmdd hh:mm:ss ssdd SYSB IRLINK PORT: modno C–SIDE LINK linkno PORT: modno C–SIDE LINK linkno IRLINK NO: irlnkno FROM: state

## **Example**

An example of log report PM222 follows:

PM222 NOV18 19:03:30 5604 SYSB IRLINK PORT: RCC 0 C–SIDE LINK 1 PORT: RCC 1 C-SIDE LINK 1 IRLINK NO: 0 FROM: INSV

## **Field descriptions**

The following table describes each field in the log report:

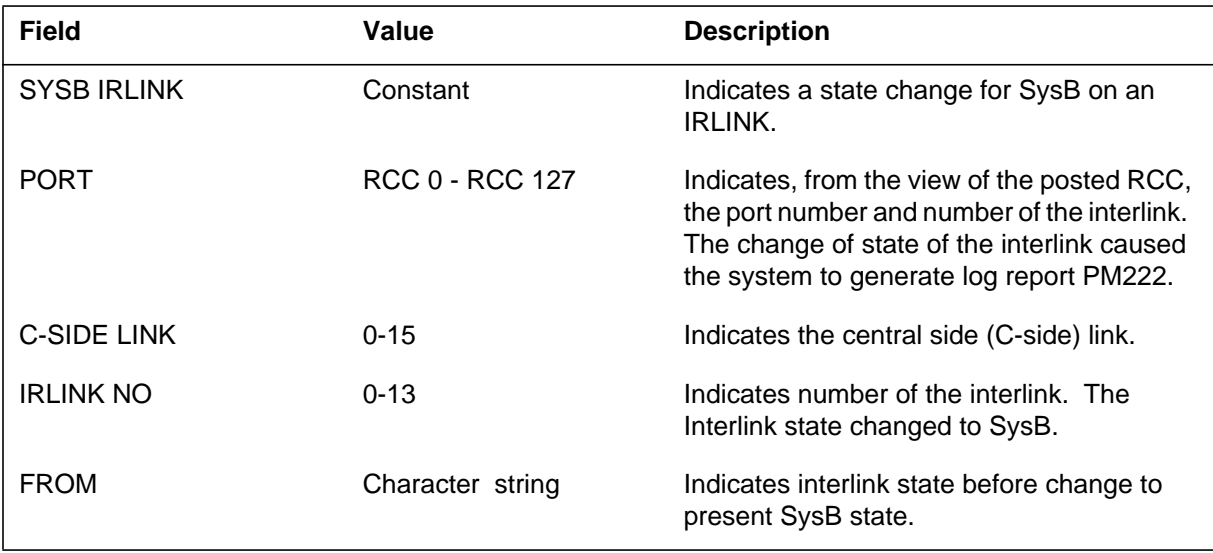

## **Action**

Forward this log to the traffic administrator or the next level of maintenance.

# **Associated OM registers**

There are no associated OM registers.

## **Explanation**

The Peripheral Module (PM) subsystem generates PM223 when a dual remote cluster controller (RCC) interlink (IRLINK) is returned to service (RTS).

## **Format**

The log report format for PM223 is as follows:

PM223 mmmdd hh:mm:ss ssdd RTS IRLINK PORT: modno C–SIDE LINK linkno PORT: modno C–SIDE LINK linkno IRLINK NO: irlnkno FROM: state

## **Example**

An example of log report PM223 follows:

PM223 NOV18 19:03:40 5604 RTS IRLINK PORT: RCC 0 C–SIDE LINK 3 PORT: RCC 1 C–SIDE LINK 3 IRLINK NO: 1 FROM: MANB

## **Field descriptions**

The following table describes each field in the log report:

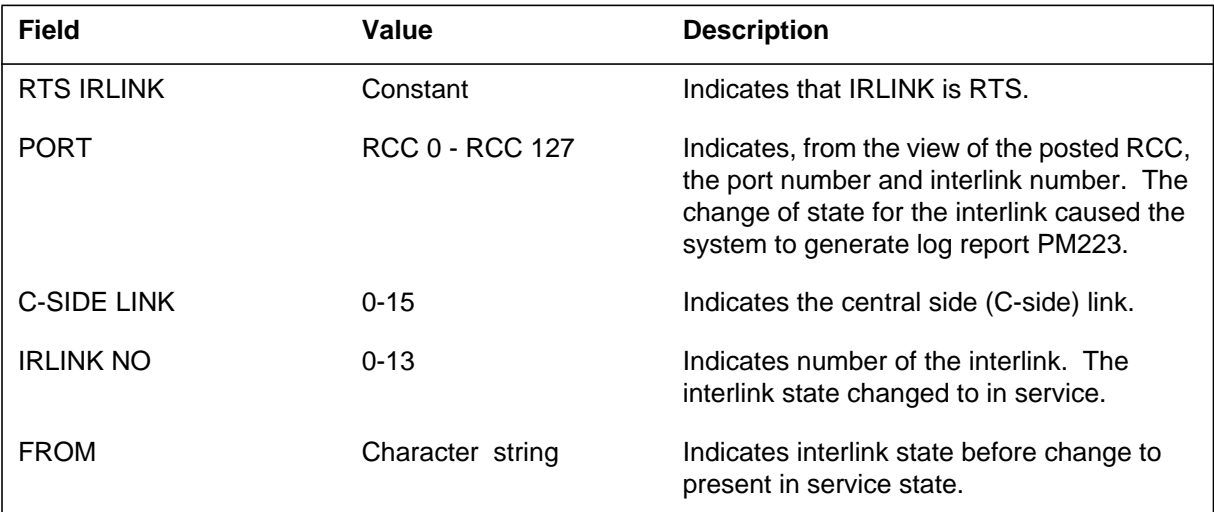

## **Action**

Forward this log to the traffic administrator or the next level of maintenance.

# **Associated OM registers**

There are no associated OM registers.

### **Explanation**

The Peripheral Module (PM) subsystem generates log report PM230. The subsystem generates this report when the system generates or clears one of the following:

- types 1 through 4 line card alarms
- selected type 5 line card carrier alarms
- type 6 configuration alarms
- type 8 coded alarms (some type 8 alarms inhibit call processing for a number of subscriber lines)

When the system generates one of these alarms, the system takes down calls in progress on the affected subscriber lines. When the system generates one of these alarms, the system also blocks new originations from or terminations to these lines.

The system sets the lines to line module busy (LMB). A PM230 log report precedes the log report that the system generates for the type 1 through 6 or coded alarm.

The following faults and associated alarms affect subscriber lines. These alarms appear at the MAP when the user posts the associated remote carrier urban (RCU) and enters the command string QUERYPM FLT. The alarms also appear at the faceplate of the maintenance card on Shelf 3 of the RCU.

- Defective line card (top on line card carrier): type 1 alarm
- Defective line card (second from top on line card carrier): type 2 alarm
- Defective line card (third from top on line card carrier): type 3 alarm
- Defective line card (bottom on line card carrier): type 4 alarm
- Defective line card carrier: type 5 alarm
- Mismatch between entries and hardware for lines: type 6 alarm
- Coded alarm:
	- 190: Defective RCU supervisory card on shelf 4 or line card carrier. This condition causes line card address error on group 1 (shelves 4 and 5).
	- 191: Defective RCU supervisory card on shelf 1 or line card carrier. This condition causes line card address error on group 2 (shelves 1 and 2).
	- 192: Defective supervisory card or line card carrier. This condition causes line card address error on group 1 line shelf (shelf 5).
	- 193: Defective supervisory card or line card carrier. This condition causes line card address error on group 1 control shelf (shelf 4).
	- 194: Defective supervisory card or line card carrier. This condition causes line card address error on group 2 line shelf (shelf 2).
	- 195: Defective supervisory card or line card carrier. This condition causes line card address error on group 2 control shelf (shelf 1).
	- 196: Defective supervisory or switch cards. The system cannot detect line status change in group 1. A lack of common equipment cards prevents full fault diagnostics.
	- 197: Defective supervisory or switch cards. The system cannot detect line status change in group 2. A lack of common equipment cards prevents full fault diagnostics.
	- 306: Power converters 1 (slot 4, shelf 3) and 2 (slot 5, shelf 3), with switched voltage supply, failed. This condition causes group 1 line card power failure.
	- 307: Power converters 3 (slot 2, shelf 3) and 4 (slot 3, shelf 3), with switched voltage supply, failed. This condition causes group 2 line card power failure.
	- 312: Set of common equipment cards in group 2 is not complete.
	- 340: Missing talk battery filter or failure of all line cards in group 1 line shelf. (All line cards fail automatic system testing.)
	- 341: Missing talk battery filter or failure of all line cards in group 1 control shelf. (All line cards fail automatic system testing.)
	- 342: Missing talk battery filter or failure of all line cards in group 2 line shelf. (All line cards fail automatic system testing.)
	- 343: Missing talk battery filter or failure of all line cards in group 2 control shelf. (All line cards fail automatic system testing.)

## **PM230** (continued)

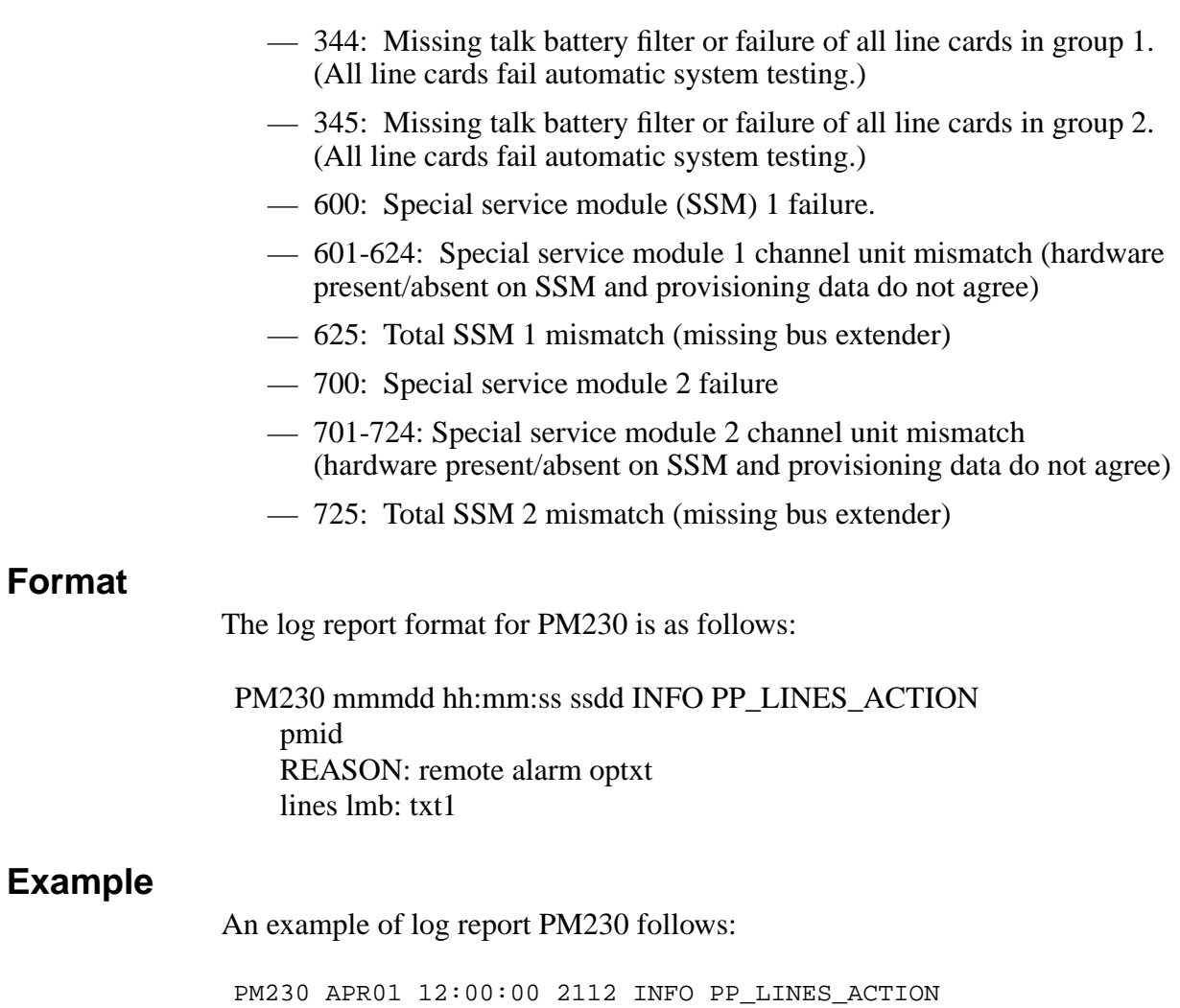

RCU RCU0 04 0 REASON: remote alarm received lines lmb: shelf= 4 slot= 12

# **Field descriptions**

The following table describes each field in the log report:

 **(Sheet 1 of 2)**

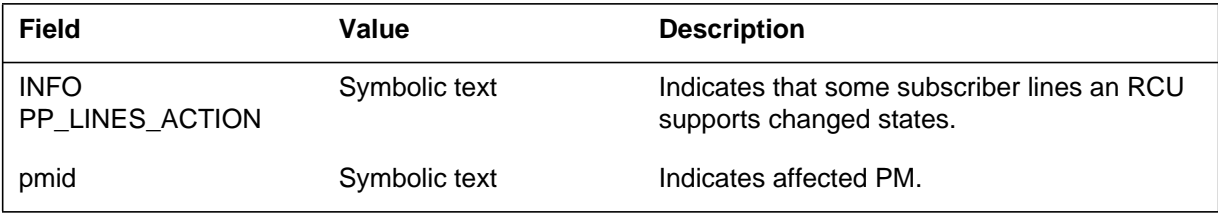

## **PM230** (end)

 **(Sheet 2 of 2)**

| <b>Field</b>           | Value                | <b>Description</b>                                                                                                    |
|------------------------|----------------------|----------------------------------------------------------------------------------------------------|
| <b>REASON: reastxt</b> | Symbolic text        | Identifies why the system generates the log.<br>Identifies the product engineering code (PEC)<br>for the suspect circuit pack. |
| optxt                  | received             | Indicates the RCU generated an alarm that<br>affects the state of subscriber lines.                                            |
|                        | cleared              | Indicates the RCU cleared an alarm that<br>affects the state of subscriber lines.                                              |
| lines Imb              | Constant             | Indicates that the system made some<br>subscriber lines line module busy (LMB).                                                |
| txt1                   | shelf= $x$ slot= $y$ | Identifies the RCU shelf and slot on affected<br>subscriber lines.                                                             |

## **Action**

For a defective line card, make sure the other cards on the line card carrier of the MAP, pass. Replace the defective card and test the new card for defects. Replace the line card carrier and retest the line. Perform tests on the line cards in the new line card carrier.

## **Associated OM registers**

There are no associated OM registers.

### **Explanation**

The peripheral module (PM) subsystem generates PM231. This report appears when a PM fails to acknowledge an audit request to add or delete a channel connection. The request is from Integrated Services Digital Network (ISDN) Special Connection Table Control Facility (SPEC.CONN) to add pr delete a channel connection. The subsystem generates the modified log when the tuple fails to update to the correct state.

## **Format**

Format 1 applies to Example 1 and format 2 applies to Example 2.

The log report formats for PM231 are as follows:

Format 1

PM231 mmmdd hh:mm:ss ssdd TBL <PM\_name><PM\_number> SPEC.CONN <log\_type> Con Type: <con\_type> Status: <con\_status\_delta> EndPt1: <endpt\_1\_of\_the\_connection> EndPt2: <endpt\_2\_of\_the\_connection> SEGMENT INFORMATION:

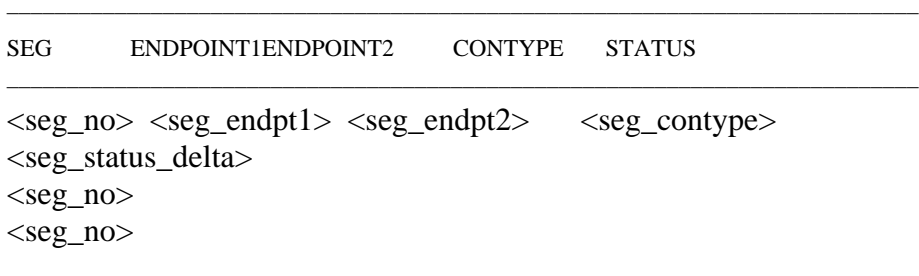

Format 2

```
PM231 mmmdd hh:mm:ss ssdd TBL
\langlePM_name>\langlePM_number>SPEC.CONN \langlelog_type>Con Type: <con_type>
Status: <con_status_delta>
EndPt1: ILDCHNL <site> <frame> <unit> <drawer> Channel:
<Bd_chnl>
EndPt2: <endpt_2_of_the_connection>
SEGMENT INFORMATION:
––––––––––––––––––––––––––––––––––––––––––––––––––––––––––––––––––––––––––––
SEG ENDPOINT1ENDPOINT2 CONTYPE STATUS
––––––––––––––––––––––––––––––––––––––––––––––––––––––––––––––––––––––––––––
\langleseg_no> ILDCHNL \langlesite> \langleframe> \langleunit>\langleBd_chnl><seg_endpt2><seg_contype> <seg_status_delta>
\langleseg_no\rangle \langleendpt1\rangle \langleendpt2\rangle \langleseg_contype\rangle<seg_status_delta>
<seg_no>
```
### **ATTENTION**

The ISDN line drawer for remotes (ILDR) is first available for remote switching center-SONET (RSC-S) and remote switching center (RSC) configurations in the NA007/XPM08 timeframe. The ILDR is first available for the following configurations in the NA008/XPM81 timeframe:

- -for remote line concentrating module (RLCM)
- -outside plant module (OPM)
- -outside plant access cabinet (OPAC)

### **Example**

Example 1 applies to Format 1 and Example 2 applies to Format 2.

Examples of log report PM231 follow:

Example 1

#### **PM231** (continued)

```
Example 2
PM231 JAN07 15:16:58 9100 TBL
LTC 10 SPEC.CONN Fail to Add
Con Type: CON
Status: MTC (no change)
EndPt1: ISLC HOST 67 0 07 03 B2
EndPt2: DS1 LTC 10 5 9
SEGMENT INFORMATION:
 –––––––––––––––––––––––––––––––––––––––––––––––––––––––––
SEG ENDPOINT1 ENDPOINT2 CONTYPE STATUS
–––––––––––––––––––––––––––––––––––––––––––––––––––––––––
0 ISLCHOST 6700703 LCM_CSIDE228 Con InActive from
MTC
1 XPM_PSIDELTC10728 XPM_CSIDELTC101224 Con MTC (No
change)
2 XPM_CSIDELTC10710 DS1LTC1059 Con MTC (No change)
PM231 JAN07 15:16:58 9100 TBL
LTC 10 SPEC.CONN Fail to Add
Con Type: CON
Status: Inactive (no change)
EndPt1: ILDCHNL REM1 02 0 2 Channel: Bd1
EndPt2: XSGCHNL 0 5
SEGMENT INFORMATION:
–––––––––––––––––––––––––––––––––––––––––––––––––––––––––
SEG ENDPOINT1 ENDPOINT2 CONTYPE STATUS
–––––––––––––––––––––––––––––––––––––––––––––––––––––––––
0 ILDCHNL REM1 02 0 2 Bd1 LCM_CSIDE 1 6 Con InActive
from MTC
1 XPM_PSIDE LTC 0 7 6 XPM_CSIDE LTC 0 5 6 Con InActive
from MTC
2 JNET 0 5 2 JNET 0 57 6 Con InActive from MTC
3 XPM_CSIDE NIU 0 0 2 XSGCHNL 0 5 Con InActive from
MTC
```
## **Field descriptions**

The following table describes each field in the log report:

**Field descriptions table (Sheet 1 of 2)**

| <b>Field</b>     | Value                                         | <b>Description</b>                                                                                              |
|------------------|-----------------------------------------------|----------------------------------------------------------------------------------------------------|
| PM_name          | String                                        | Indicates the name of the involved PM (line<br>trunk controller [LTC], digital trunk controller<br>[DTC], etc.) |
| PM_number        | Integer                                       | Gives the number of the involved PM.                                                                            |
| log_type         | Fail to add, Pass, Rep,<br>or Fail to Suspect | Indicates the type or definition of the log.                                                                    |
| con_type         | Pend                                          | Indicates a PENDING connection type. The<br>system does not establish a connection in the<br>PM.                |
|                  | Res                                           | Indicates the connection reserved in the PM.                                                                    |
|                  | Con                                           | Indicates the connection requested in the PM.                                                                   |
| con_status_delta | String                                        | Refer to Status changes tables at the end of<br>this log report.                                                |
| endpt n          | String                                        | Identifies the endpoint types. Refer to<br>endpoint types table at the end of this log<br>report.               |
| seg_no           | Integer                                       | Indicates the number of the segment.                                                                            |
| seg_endpt1       | String                                        | Indicates the endpoint 1 of the segment.                                                                        |
| seg_endpt2       | String                                        | Indicates the endpoint 2 of the segment.                                                                        |
| seg_contype      | String                                        | Indicates connection type of the segment.                                                                       |
| seg_status_delta | String                                        | Indicates previous and current status of the<br>segment.                                                        |
| site             | 0000-ZZZZ                                     | Indicates the site name (abbreviation).                                                                         |
| frame            | 0 through 99                                  | Indicates the line concentrating module (LCM)<br>frame number.                                                  |
| unit             | 0 or 1                                        | Indicates the unit number.                                                                                      |

## **PM231** (continued)

#### **Field descriptions table (Sheet 2 of 2)**

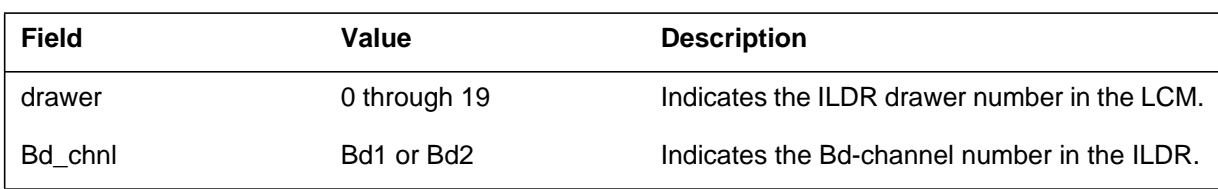

## **Action**

There is no action required. Information in this log provides help when you take operational measurements and perform other tasks.

### **Associated OM registers**

There are no associated OM registers.

## **Additional information**

The following table lists status changes.

#### **Status changes (Sheet 1 of 2)**

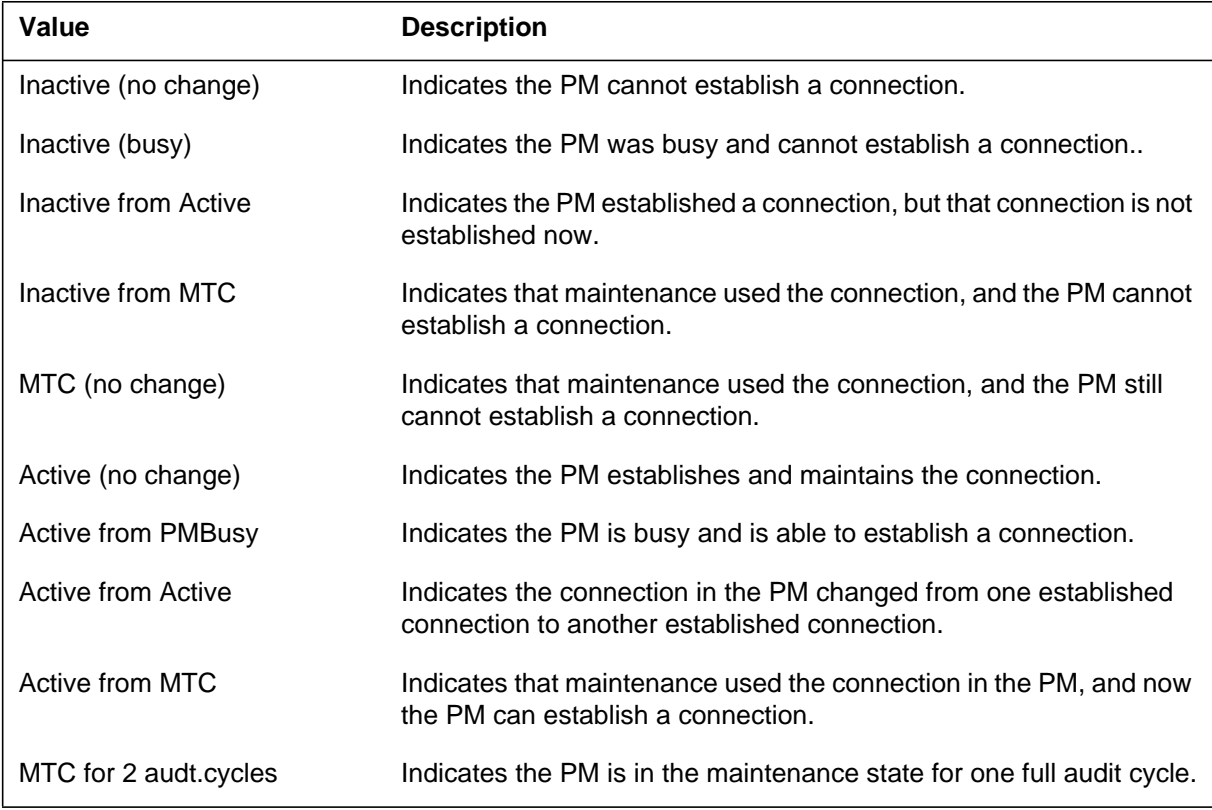

# **PM231** (end)

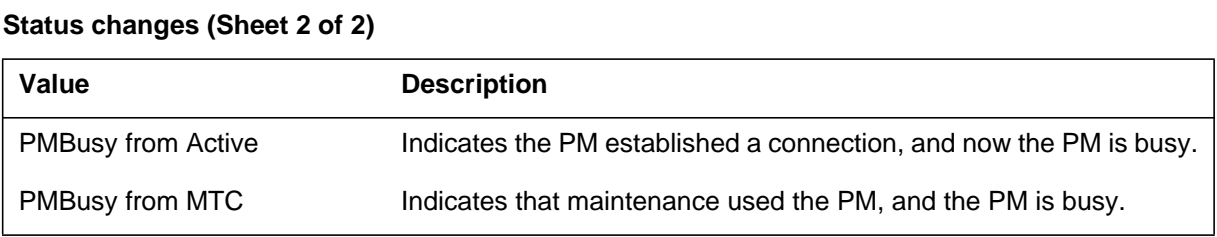

The following table lists endpoint types.

#### **Endpoint types**

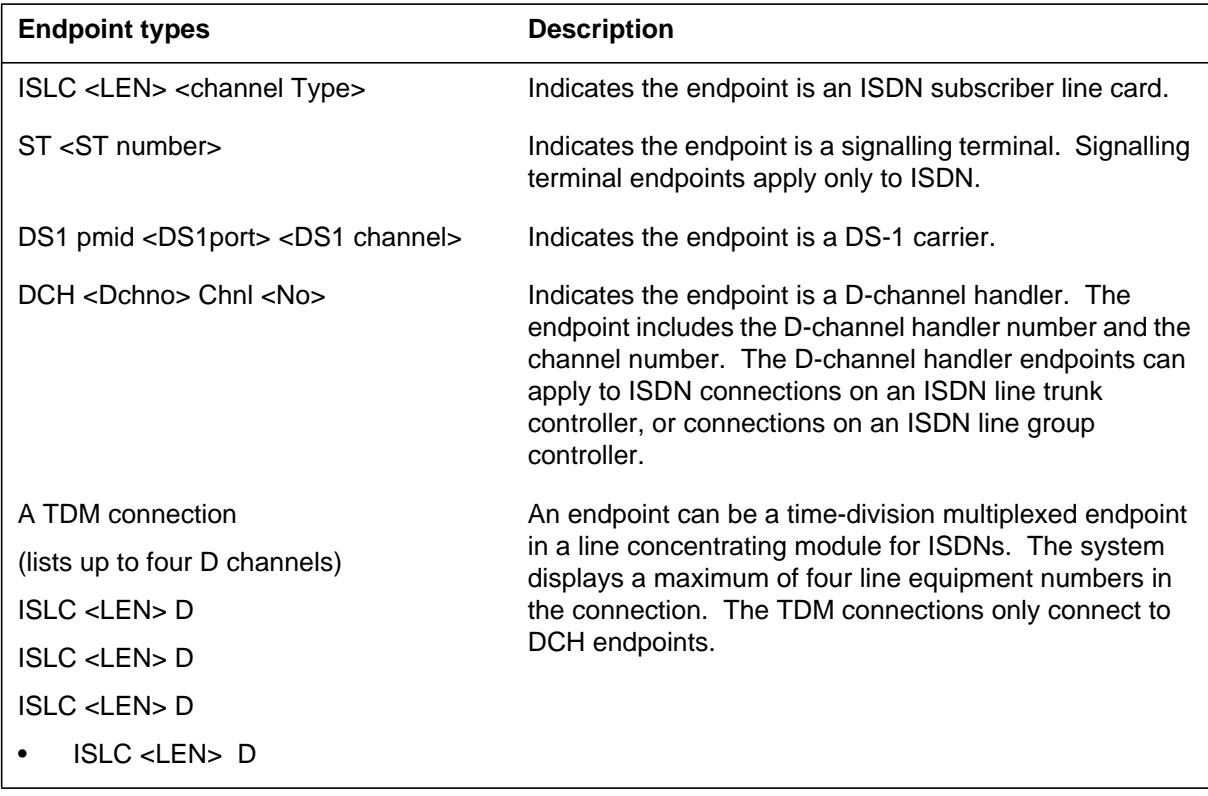

### **Explanation**

The peripheral module (PM) subsystem generates PM232. This report appears when a PM fails to acknowledge an audit request to add or delete a channel connection. This request is from the integrated services digital network (ISDN) Special Connection Table Control Facility (SPEC.CONN). The system generates the modified log when the tuple updates.

### **Format**

Format 1 applies to Example 1 and Format 2 applies to Example 2.

The log report formats for PM232 are as follows:

Format 1

PM232 mmmdd hh:mm:ss ssdd INFO <PM\_name><PM\_number> SPEC.CONN <log\_type> Con Type:  $\langle \text{con type} \rangle$ Status: <con\_status\_delta> EndPt1: <endpt\_1\_of\_the \_connection> EndPt2: <endpt\_2\_of\_the \_connection> SEGMENT INFORMATION:

#### SEG ENDPOINT1 ENDPOINT2 CONTYPE STATUS

––––––––––––––––––––––––––––––––––––––––––––––––––––––––––––

––––––––––––––––––––––––––––––––––––––––––––––––––––––––––––

<seg\_no> <seg\_endpt1> <seg\_endpt2> <seg\_contype>  $\leq$ seg status delta $>$  $\langle \text{seg}\_\text{no}\rangle$   $\langle \text{seg}\_\text{endpt1}\rangle$   $\langle \text{seg}\_\text{endpt2}\rangle$   $\langle \text{seg}\_\text{contype}\rangle$  $\leq$ seg status delta $>$  $\langle \text{seg\_no>} \langle \text{seg\_endpt1>} \langle \text{seg\_endpt2>}$   $\langle \text{seg\_contype>} \rangle$ <seg\_status\_delta>

Format 2

```
PM232 mmmdd hh:mm:ss ssdd INFO
\langlePM_name>\langlePM_number>SPEC.CONN \langlelog_type>Con Type: <con_type>
Status: <con_status_delta>
EndPt1: ILDCHNL <site> <frame> <unit> <drawer> Channel:
<Bd_chnl>
EndPt2: <endpt_2_of_the _connection>
SEGMENT INFORMATION:
```
#### SEG ENDPOINT1 ENDPOINT2 CONTYPE STATUS

<seg\_no> ILDCHNL <site> <frame> <unit> <Bd\_chnl> <seg\_endpt2> <seg\_contype> <seg\_status\_delta>  $\langle \text{seg\_no} \rangle$   $\langle \text{seg\_endpt1} \rangle$   $\langle \text{seg\_endpt2}$   $\langle \text{seg\_contype} \rangle$ <seg\_status\_delta>  $\langle \text{seg}\_\text{no}\rangle$   $\langle \text{seg}\_\text{endpt1}\rangle$   $\langle \text{seg}\_\text{endpt2}\rangle$   $\langle \text{seg}\_\text{contype}\rangle$ <seg\_status\_delta>

––––––––––––––––––––––––––––––––––––––––––––––––––––––––––––

––––––––––––––––––––––––––––––––––––––––––––––––––––––––––––

### **Example**

Example 1 applies to Format 1 and Example 2 applies to Format 2.

Examples of log report PM232 follow:

Example 1

```
PM232 JAN07 15:16:58 9100 INFO
LTC 10 SPEC.CONN Pass Add
Con Type: CON
Status: MTC (no change)
EndPt1: ISLC HOST 67 0 07 03 B2
EndPt2: DS1 LTC 10 5 9
SEGMENT INFORMATION:
––––––––––––––––––––––––––––––––––––––––––––––––––––––––––––
```
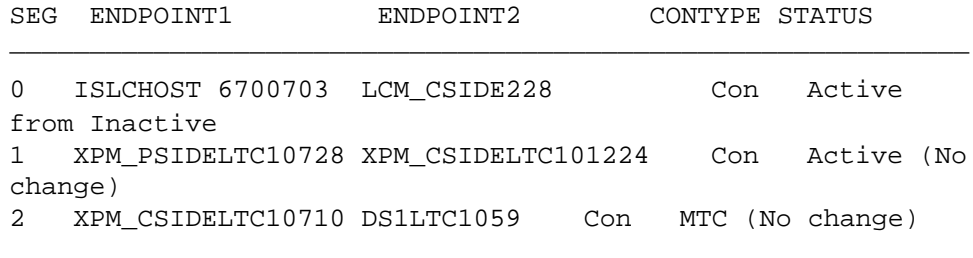

```
Example 2
```
### **PM232** (continued)

```
PM232 JAN07 15:16:58 9100 INFO
LTC 10 SPEC.CONN Pass Add
Con Type: CON
Status: Inactive (no change)
EndPt1: ILDCHNL REM1 02 0 2 Channel: Bd1
EndPt2: XSGCHNL 0 5
SEGMENT INFORMATION:
––––––––––––––––––––––––––––––––––––––––––––––––––––––––––––
```
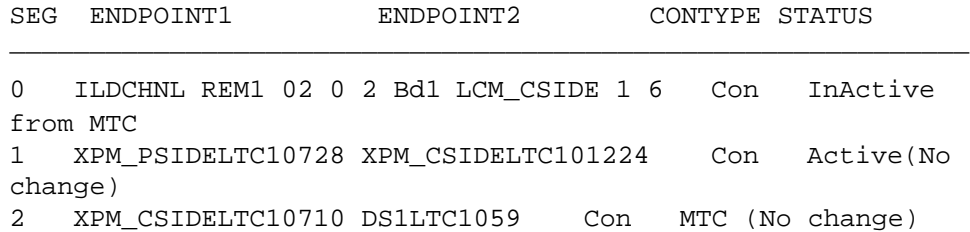

The ISDN line drawer for remotes (ILDR) is first available for remote switching center-SONET (RSC-S) and remote switching center (RSC) configurations in the NA007/XPM08 timeframe. The ILDR is first available for the following configurations in the NA0008/XPM81 timeframe:

- remote line concentrating module (RLCM)
- outside plant module (OPM)
- outside plant access cabinet module (OPAC)

### **Field descriptions**

The following table describes each field in the log report:

**Field descriptions table (Sheet 1 of 2)**

| <b>Field</b>     | Value                                         | <b>Description</b>                                                                                                 |
|------------------|-----------------------------------------------|----------------------------------------------------------------------------------------------------|
| PM name          | String                                        | Indicates the name of the involved PM (line<br>trunk controller [LTC], digital trunk controller<br>$[DTC]$ , etc.) |
| PM number        | Integer                                       | Gives the number of the involved PM.                                                                               |
| log type         | Fail to add, Pass, Rep,<br>or Fail to Suspect | Indicates the type or definition of the log.                                                                       |
| con type         | Pend                                          | Indicates a PENDING connection type. A<br>connection is not established in the PM.                                 |
| con_status_delta | Res                                           | Indicates the connection reserved in the PM.                                                                       |

## **PM232** (continued)

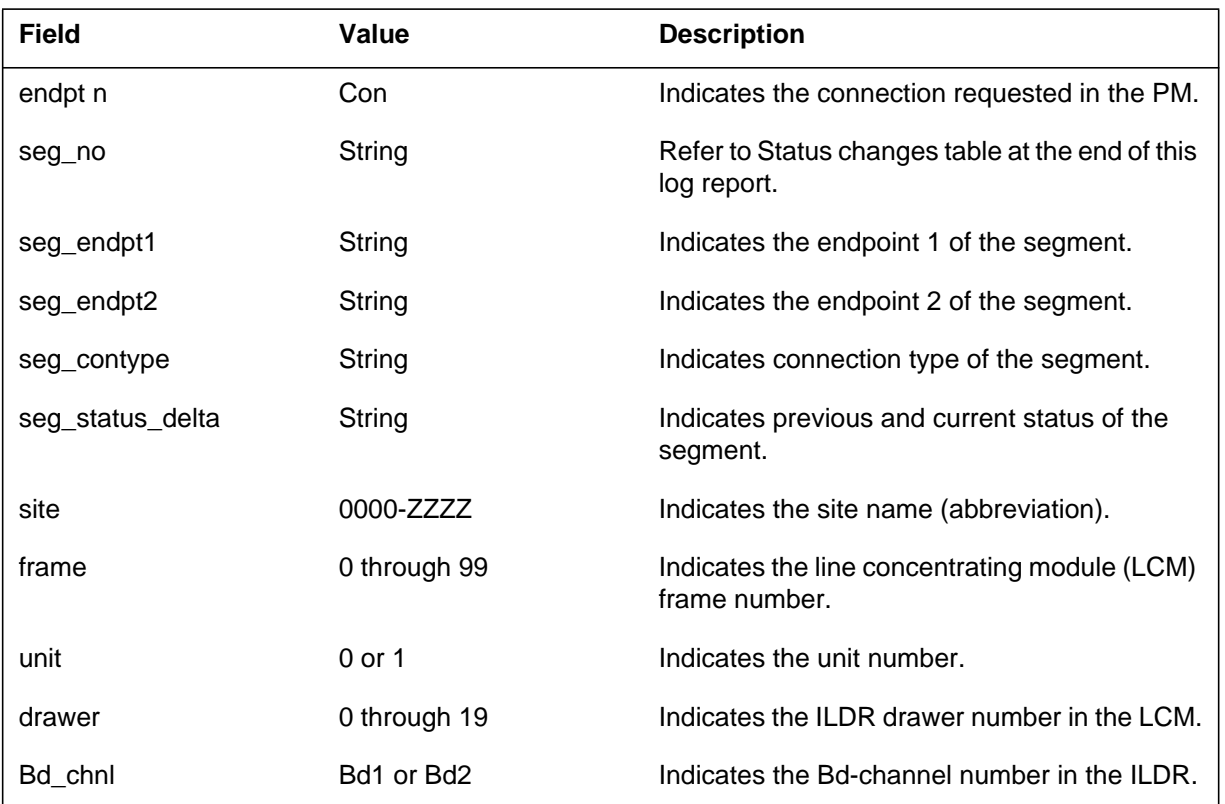

#### **Field descriptions table (Sheet 2 of 2)**

## **Action**

There is no action required. This log helps operational measurements and other tasks.

## **Associated OM registers**

There are no associated OM registers.

## **Additional information**

The following table lists status changes.

#### **Status changes (Sheet 1 of 2)**

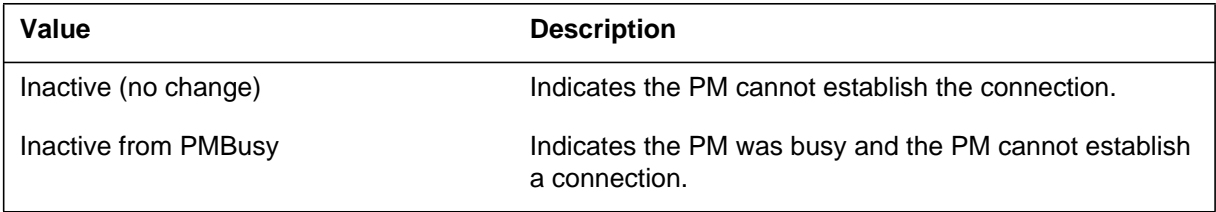

## **PM232** (continued)

### **Status changes (Sheet 2 of 2)**

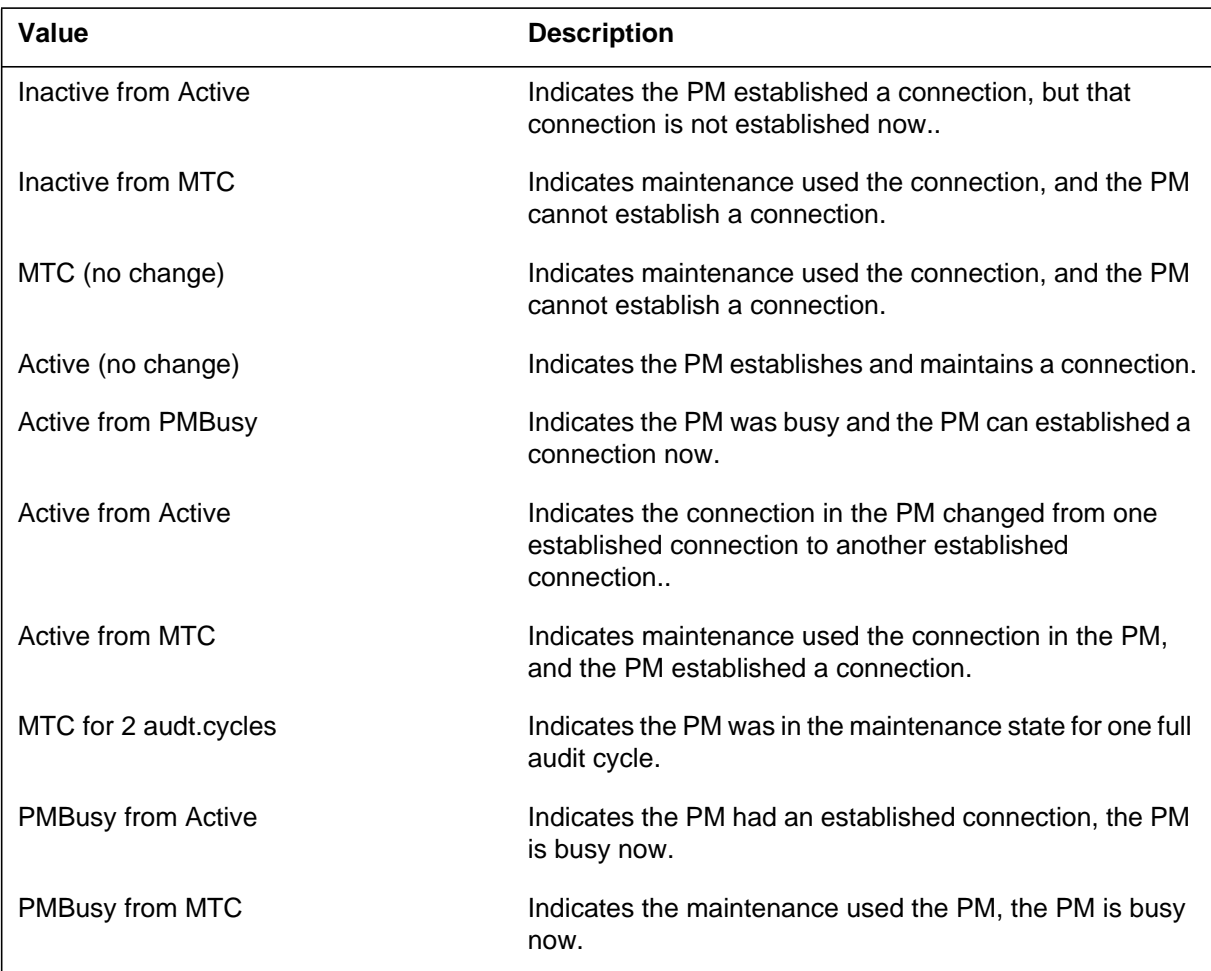

The following table lists endpoint types.

#### **Endpoint types (Sheet 1 of 2)**

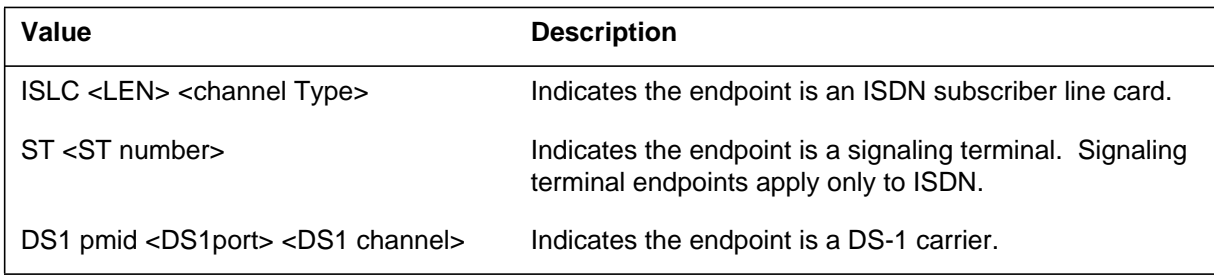

# **PM232** (end)

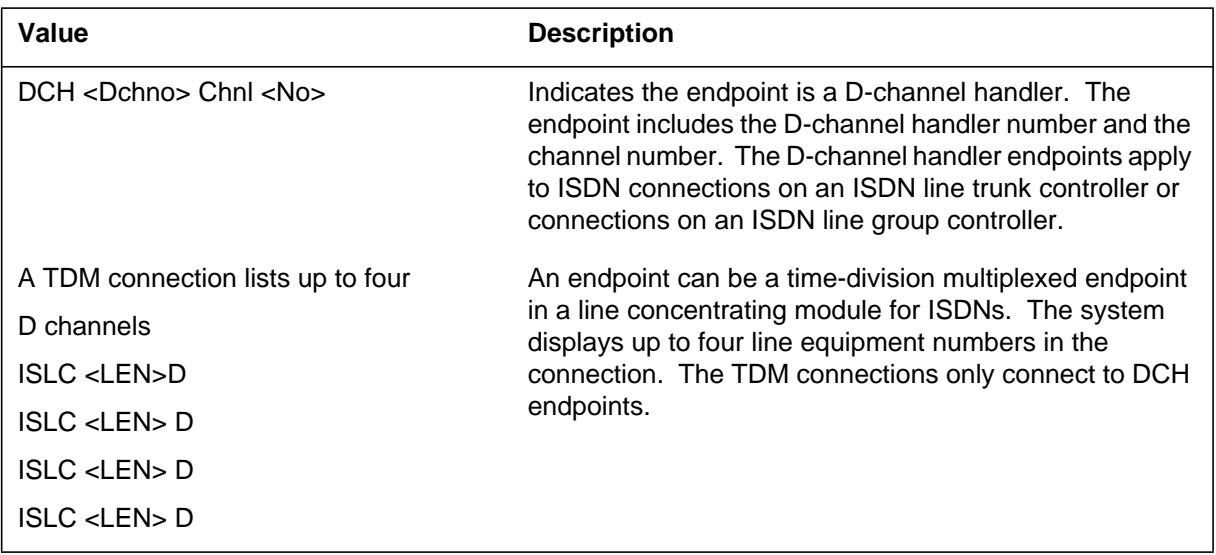

### **Endpoint types (Sheet 2 of 2)**

### **Explanation**

The peripheral module (PM) subsystem generates log report PM233. This report appears when a PM fails to acknowledge an audit request. This request is from the integrated services digital network (ISDN) Special Connection Table Control Facility (SPEC.CONN) to add or delete a channel connection. The system generates the modified log when the tuple fails to update to the correct status for two consecutive audit cycles.

## **Format**

Format 1 applies to example 1 and format 2 applies to example 2.

The log report formats for PM233 are as follows:

Format 1

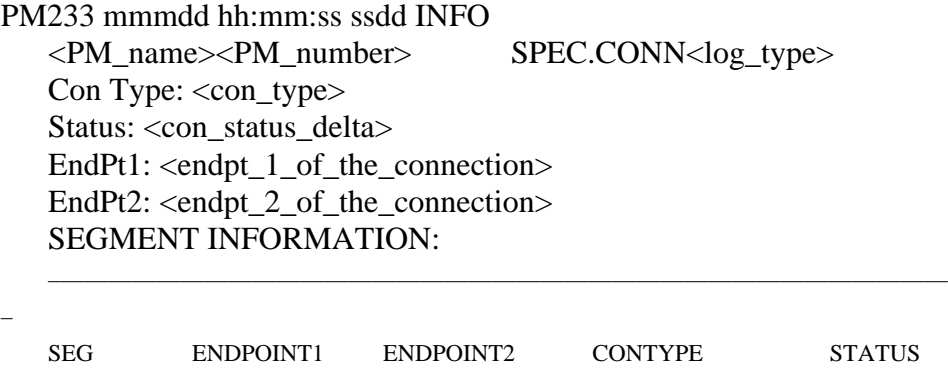

–––––––––––––––––––––––––––––––––––––––––––––––––––––––––––––––––––––––––––

 $\langle \text{seg\_no} \rangle$   $\langle \text{seg\_endpt1} \rangle$   $\langle \text{seg\_endpt2} \rangle$   $\langle \text{seg\_contype} \rangle$ <seg\_status\_delta>  $<$ seg\_no $>$  $<$ seg\_no $>$ 

Format 2

–

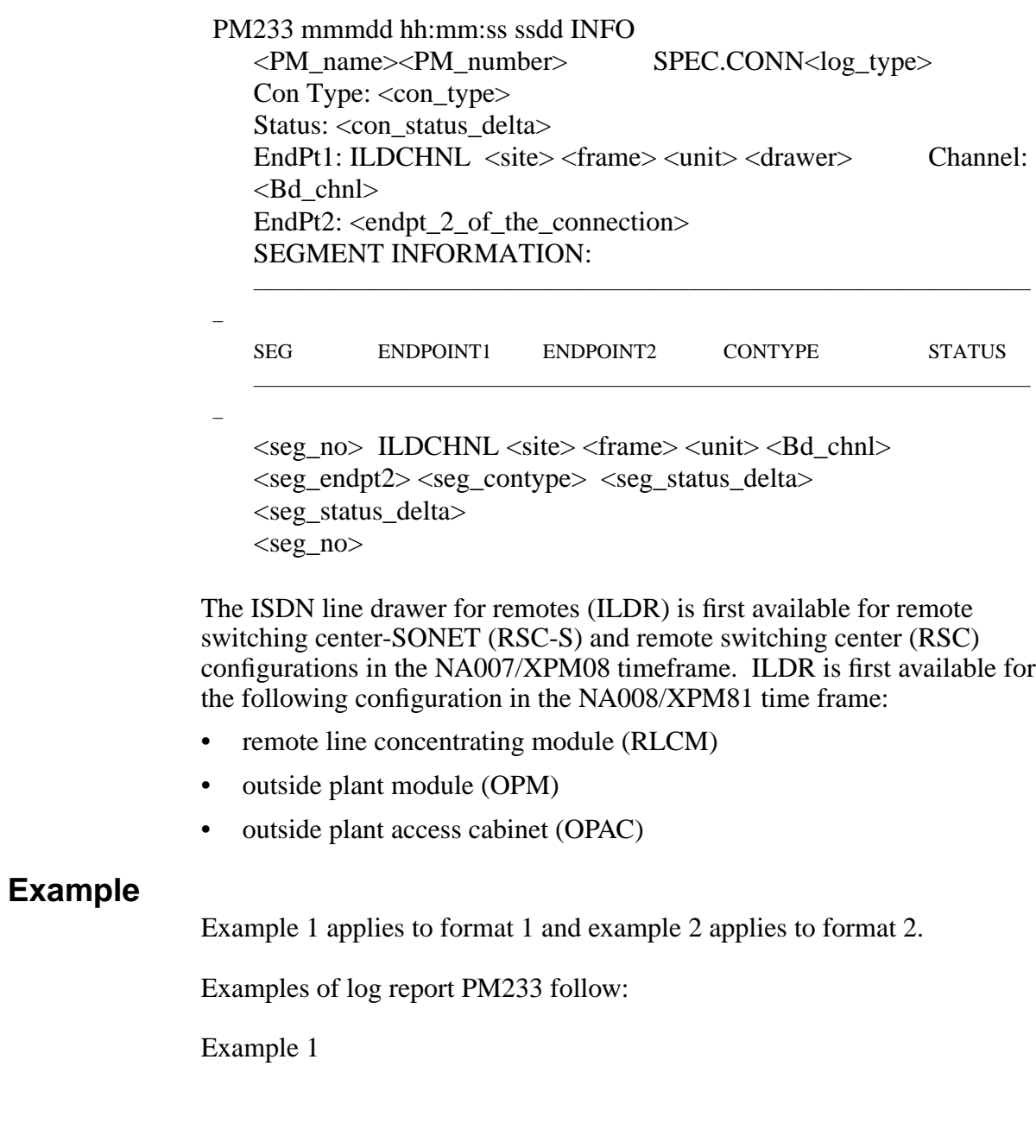

#### **PM233** (continued)

```
Example 2
PM233 JAN07 15:16:58 9100 INFO
   LTC 10 SPEC.CONN Fail to Add
   Con Type: CON
   Status: MTC (no change)
   EndPt1: ISLC HOST 67 0 07 03 B2
   EndPt2: DS1 LTC 10 5 9
   SEGMENT INFORMATION:
   –––––––––––––––––––––––––––––––––––––––––––––––––––––––––
   SEG ENDPOINT1 ENDPOINT2 CONTYPE STATUS
   –––––––––––––––––––––––––––––––––––––––––––––––––––––––––
   0 ISLCHOST6700703 LCM_CSIDE228 Con InActive
   from MTC
   1 XPM_PSIDELTC10728 XPM_CSIDELTC101224 Con MTC
   (No change)
   2 XPM_CSIDELTC10710 DS1LTC1059 Con MTC (No
   change)
PM233 JAN07 15:16:58 9100 INFO
   LTC 10 SPEC.CONN Fail to Add
   Con Type: CON
   Status: Inactive (no change)
   EndPt1: ILDCHNL REM1 02 0 2 Channel: Bd1
   EndPt2: XSGCHNL 0 5
   SEGMENT INFORMATION:
   –––––––––––––––––––––––––––––––––––––––––––––––––––––––––
   SEG ENDPOINT1 ENDPOINT2 CONTYPE STATUS
      –––––––––––––––––––––––––––––––––––––––––––––––––––––––––
   0 ILDCHNL REM1 02 0 2 Bd1 LCM CSIDE 1 6 Con
   InActive from MTC
   1 XPM_PSIDELTC10728 XPM_CSIDELTC101224 Con MTC (No
   change)
   2 XPM_CSIDELTC10710 DS1LTC1059 Con MTC (No
   change)
```
## **Field descriptions**

The following table describes each field in the log report:

**Field descriptions table (Sheet 1 of 2)**

| <b>Field</b>     | Value                                         | <b>Description</b>                                                                                                 |
|------------------|-----------------------------------------------|----------------------------------------------------------------------------------------------------|
| PM_name          | String                                        | Indicates the name of the PM involved (line<br>trunk controller [LTC], digital trunk controller<br>$[DTC]$ , etc.) |
| PM_number        | Integer                                       | Gives the number of the PM involved.                                                                               |
| log_type         | Fail to add, Pass, Rep,<br>or Fail to Suspect | Indicates the type or definition of the log.                                                                       |
| con_type         | Pend                                          | Indicates a PENDING connection type. No<br>connection will be established in the PM.                               |
|                  | Res                                           | Indicates the connection is reserved in the PM.                                                                    |
|                  | Con                                           | Indicates the connection was requested in the<br>PM.                                                               |
| con_status_delta | String                                        | Refer to Status changes table at the end of this<br>log report.                                                    |
| endpt n          | String                                        | Identifies the endpoint types. Refer to the<br>Endpoint types table at the end of this log<br>report.              |
| seg_no           | Integer                                       | Indicates the number of the segment.                                                                               |
| seg_endpt1       | String                                        | Indicates the endpoint 1 of the segment.                                                                           |
| seg_endpt2       | String                                        | Indicates the endpoint 2 of the segment.                                                                           |
| seg_contype      | String                                        | Indicates connection type of the segment.                                                                          |
| seg_status_delta | String                                        | Indicates previous and current status of the<br>segment.                                                           |
| site             | 0000-ZZZZ                                     | Indicates the site name (abbreviation).                                                                            |
| frame            | 0 through 99                                  | Indicates the line concentrating module (LCM)<br>frame number.                                                     |
| unit             | 0 or 1                                        | Indicates the unit number.                                                                                         |

## **PM233** (continued)

#### **Field descriptions table (Sheet 2 of 2)**

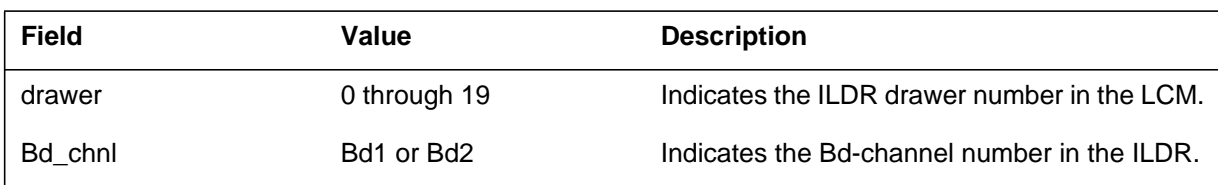

## **Action**

There is no action required.

## **Associated OM registers**

There are no associated OM registers.

## **Additional information**

The following table lists status changes:

#### **Status changes (Sheet 1 of 2)**

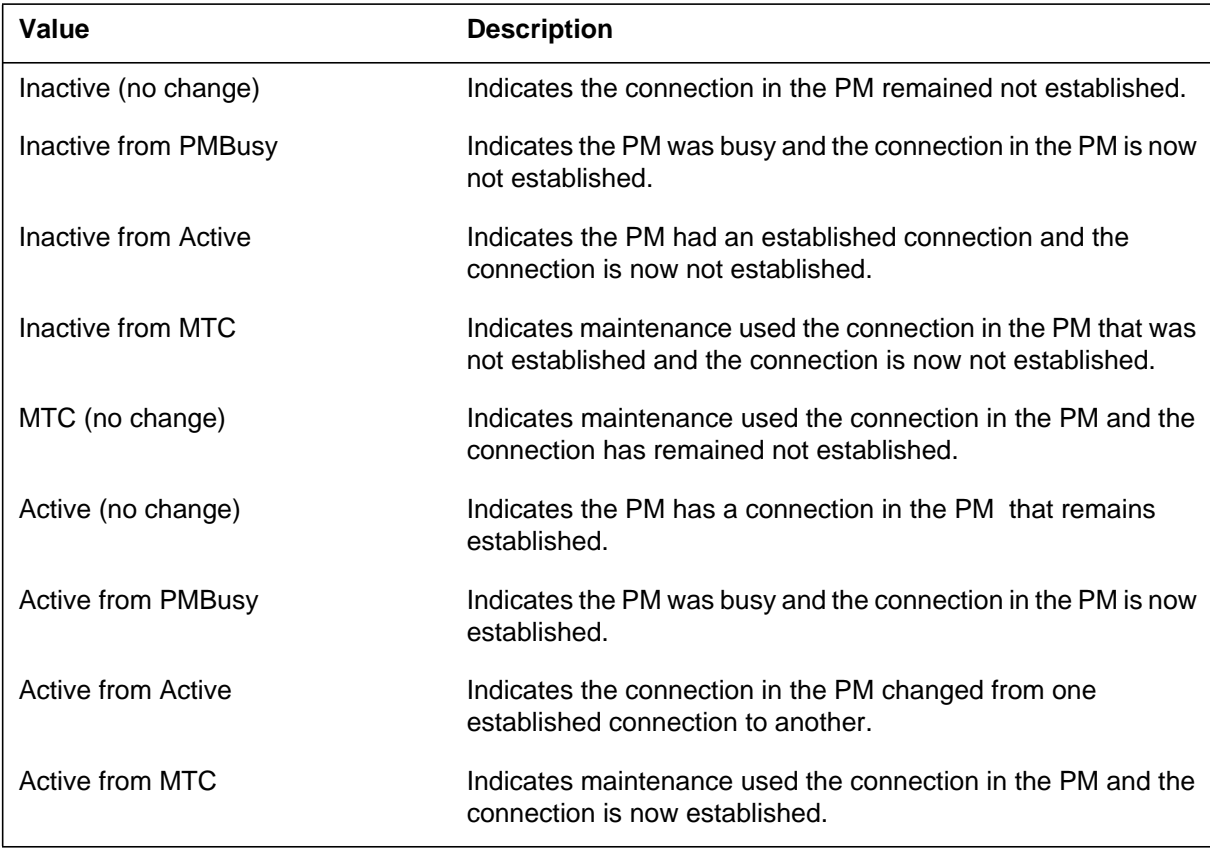

# **PM233** (end)

### **Status changes (Sheet 2 of 2)**

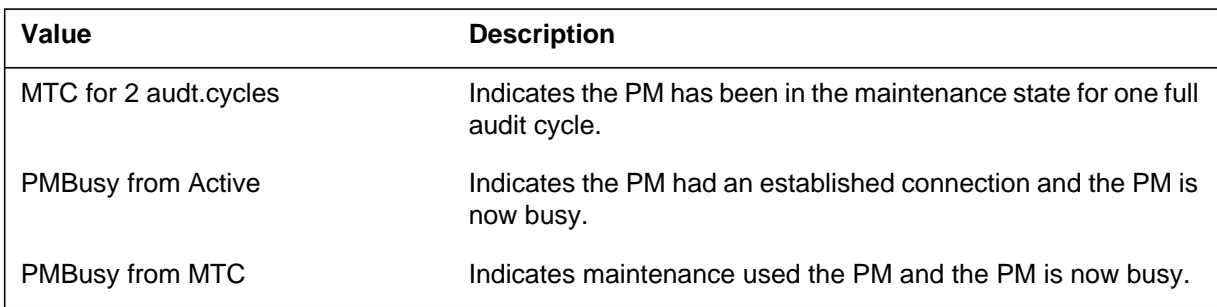

The following table lists endpoint types:

#### **Endpoint types**

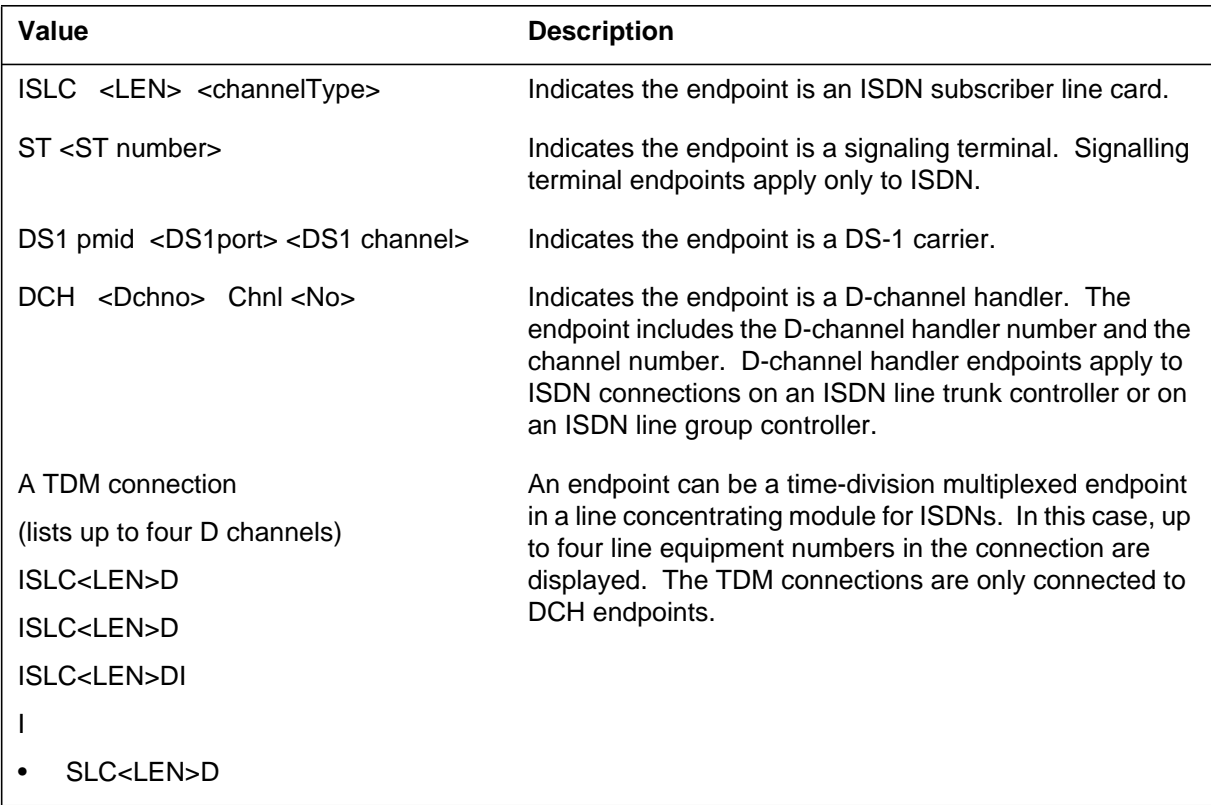

## **Explanation**

The peripheral module (PM) subsystem generates log report PM234. This report appears when a PM fails to acknowledge an audit request. This request is from the integrated services digital network (ISDN) Special Connection Table Control Facility (SPEC.CONN) to add or delete a channel connection. The system generates the modified log when segment status is maintenance (MTC) for two consecutive audit cycles.

## **Format**

Format 1 applies to example 1 and format 2 applies to example 2.

The log report formats for PM234 are as follows:

Format 1

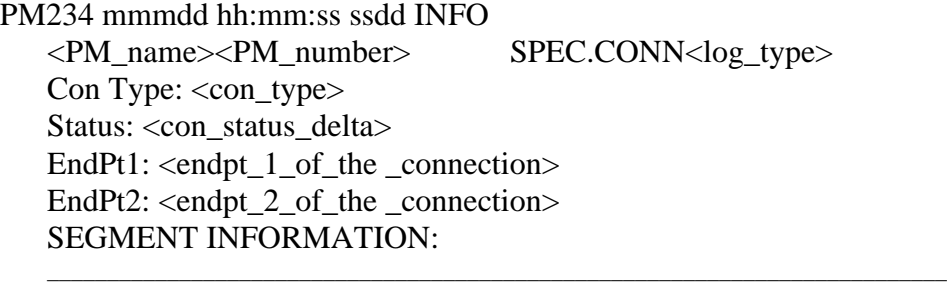

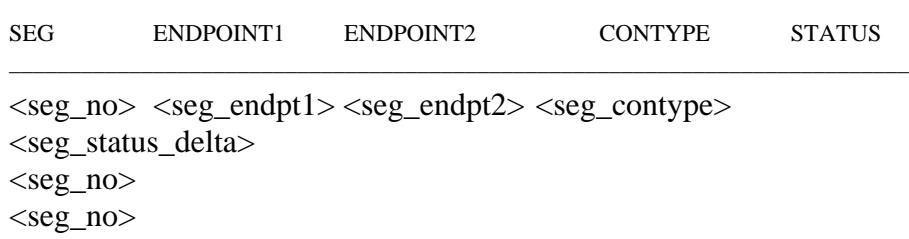

Format 2

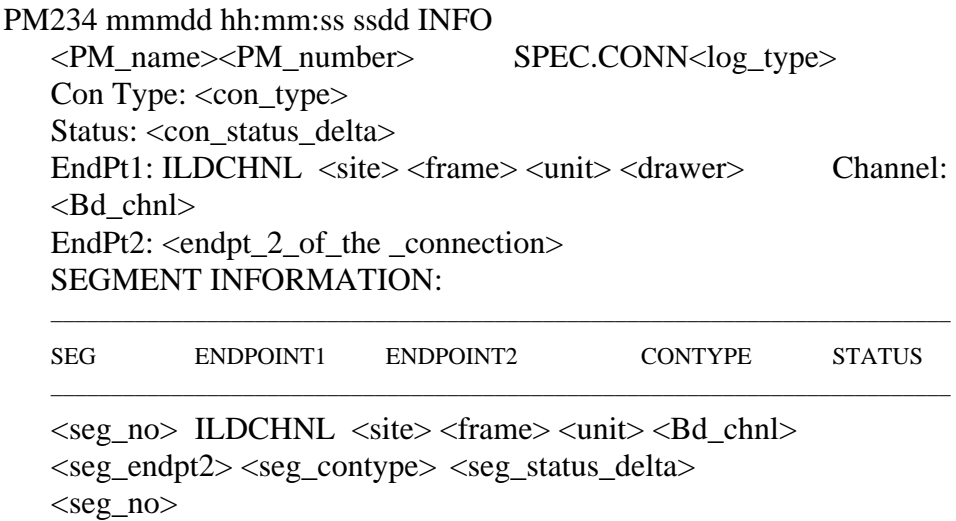

The ISDN line drawer for remotes (ILDR) is first available for remote switching center-SONET (RSC-S) and remote switching center (RSC) configurations in the NA007/XPM08 timeframe. ILDR is first available for the following configurations in the NA008/XPM81 timeframe:

- remote line concentrating module (RLCM)
- outside plant module (OPM)
- outside plant concentrating module (OPAC)

## **Example**

Example 1 applies to format 1 and example 2 applies to format 2.

Examples of log report PM234 follow:

Example 1

#### **PM234** (continued)

Example 2 PM233 JAN07 15:16:58 9100 INFO LTC 10 SPEC.CONN Fail to Add Con Type: CON Status: MTC (no change) EndPt1: ISLC HOST 67 0 07 03 B2 EndPt2: DS1 LTC 10 5 9 SEGMENT INFORMATION: ––––––––––––––––––––––––––––––––––––––––––––––––––––––––––––––––––––––––––– SEG ENDPOINT1 ENDPOINT2 CONTYPE STATUS ––––––––––––––––––––––––––––––––––––––––––––––––––––––––––––––––––––––––––– 0 ISLCHOST6700703 LCM\_CSIDE228 Con InActive from MTC 1 XPM\_PSIDELTC10728 XPM\_CSIDELTC101224 Con MTC (No change) 2 XPM\_CSIDELTC10710 DS1LTC1059 Con MTC (No change) PM233 JAN07 15:16:58 9100 INFO LTC 10 SPEC.CONN Suspect Con Type: CON Status: MTC for 2 audt. cycles EndPt1: ILDCHNL REM1 02 0 2 Channel: Bd1 EndPt2: XSGCHNL 0 5 SEGMENT INFORMATION: ––––––––––––––––––––––––––––––––––––––––––––––––––––––––––––––––––––––––––– SEG ENDPOINT1 ENDPOINT2 CONTYPE STATUS ––––––––––––––––––––––––––––––––––––––––––––––––––––––––––––––––––––––––––– 0 ILDCHNL REM1 02 0 2 Bd1 LCM\_CSIDE 1 6 Con InActive from MTC 1 XPM\_PSIDE LTC 0 7 6 XPM\_CSIDE LTC1 0 5 6 Con InActive from MTC 2 JNET 0 5 2 JNET 0 57 6 Con InActive from MTC 3 XPM\_CSIDE NIU 0 0 2 XSGCHNL 0 5 Con InActive from MTC

## **Field descriptions**

The following table describes each field in the log report:

**Field descriptions table (Sheet 1 of 2)**

| <b>Field</b>     | Value                                         | <b>Description</b>                                                                                                 |
|------------------|-----------------------------------------------|----------------------------------------------------------------------------------------------------|
| PM_name          | String                                        | Indicates the name of the PM involved (line<br>trunk controller [LTC], digital trunk controller<br>$[DTC]$ , etc.) |
| PM_number        | Integer                                       | Gives the number of the PM involved.                                                                               |
| log_type         | Fail to Add, Pass, Rep,<br>or Fail to Suspect | Indicates the type or definition of the log.                                                                       |
| con_type         | Pend                                          | Indicates a PENDING connection type. A<br>connection will not be established in the PM.                            |
|                  | Res                                           | Indicates the connection is reserved in the PM.                                                                    |
|                  | Con                                           | Indicates the connection was requested in the<br>PM.                                                               |
| con_status_delta | String                                        | Refer to Status changes table at the end of this<br>log report.                                                    |
| endpt n          | string                                        | Identifies the endpoint types. Refer to the<br>Endpoint types table at the end of this log<br>report.              |
| seg_no           | Integer                                       | Indicates the number of the segment.                                                                               |
| seg_endpt1       | String                                        | Indicates the endpoint 1 of the segment.                                                                           |
| seg_endpt2       | String                                        | Indicates the endpoint 2 of the segment.                                                                           |
| seg_contype      | String                                        | Indicates connection type of the segment.                                                                          |
| seg_status_delta | String                                        | Indicates previous and current status of the<br>segment.                                                           |
| site             | 0000-ZZZZ                                     | Indicates the site name (abbreviation).                                                                            |
| frame            | 0 through 99                                  | Indicates the line concentrating module (LCM)<br>frame number.                                                     |
| unit             | 0 or 1                                        | Indicates the unit number.                                                                                         |

## **PM234** (continued)

#### **Field descriptions table (Sheet 2 of 2)**

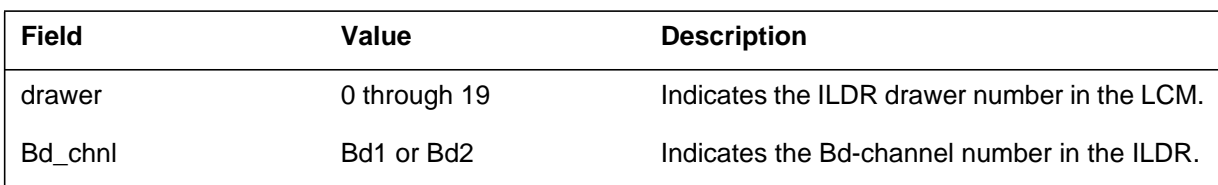

## **Action**

There is no action required.

## **Associated OM registers**

There are no associated OM registers.

## **Additional information**

The following table lists status changes:

#### **Status changes (Sheet 1 of 2)**

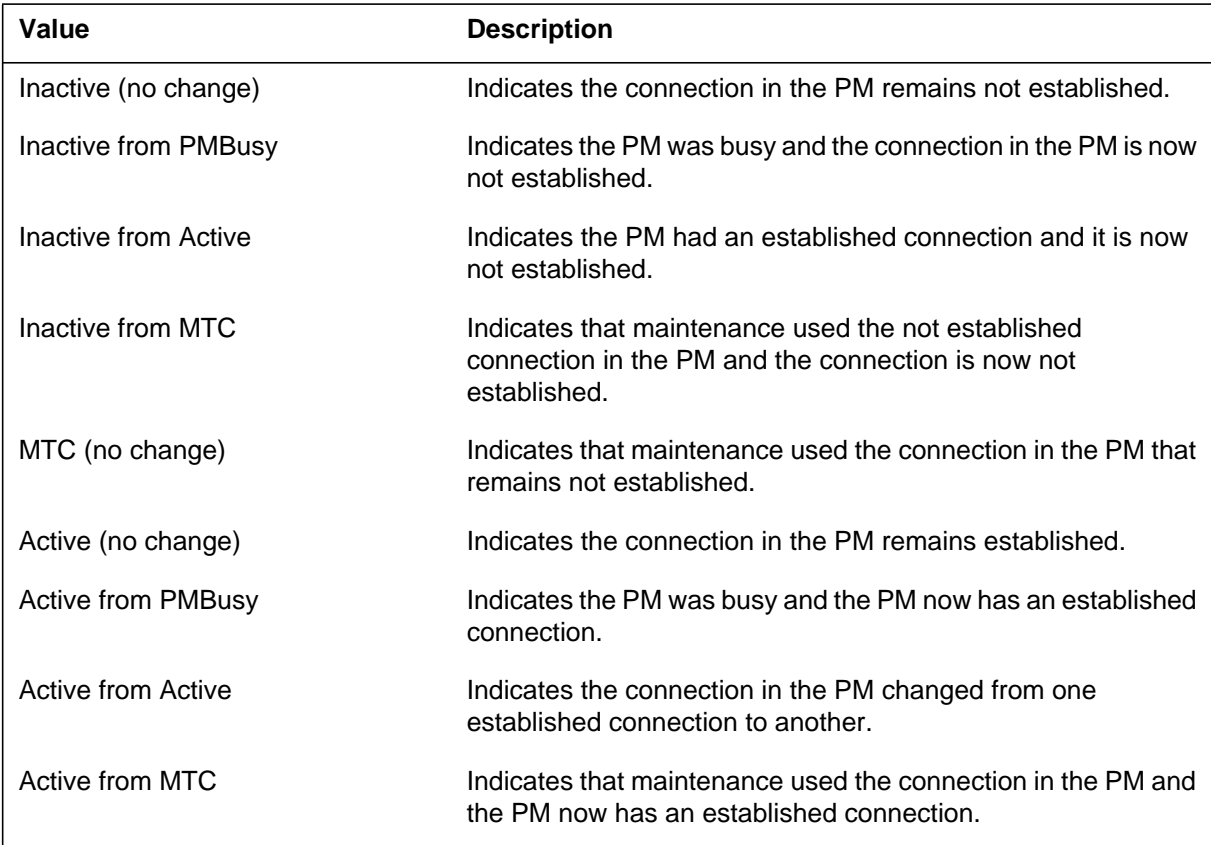
# **PM234** (end)

### **Status changes (Sheet 2 of 2)**

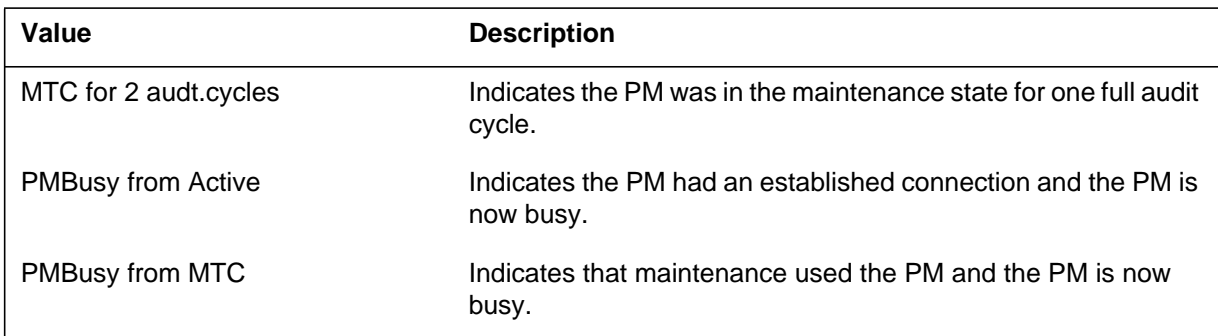

The following table lists endpoint types:

### **Endpoint types**

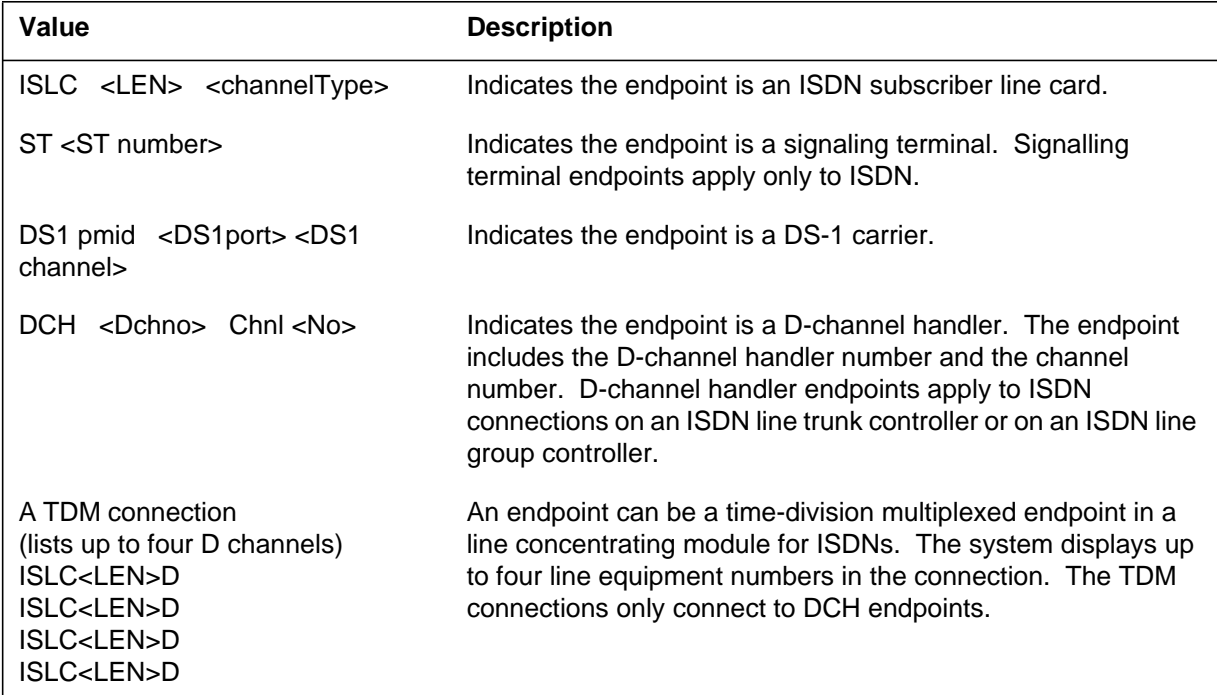

### **PM235**

### **Explanation**

The Peripheral Module (PM) subsystem generates log report PM235 when a D-channel handler (DCH) takeover occurs. The report identifies the source and destination DCHs with the ISDN service group (ISG).

Log PM235 is modified to show that the ISDN signaling preprocessor (ISP) reports an explanation for the DCH takeover failure to the central control (CC). If the DCH passes takeover, the log is not modified.

### **Format**

The log report format for PM235 is as follows:

\*\*PM235 mmmdd hh: mm: ss ssdd INFO DCH DCH TAKEOVER infotxt : DCH nnn TO DCH nnn ISG nnn Pass/fail message received from PM Reason: Explanation returned by XPM

### **Example**

An example of log report PM235 follows:

\*\*PM235 DEC24 23: 59: 59 1121 INFO DCH DCH TAKEOVER failed on PLGC 4: DCH 123 TO DCH 45 ISG 27 Fail message received from PM Reason: Spare DCH has incompatible load

## **Field descriptions**

The following table describes each field in the log report:

#### **(Sheet 1 of 2)**

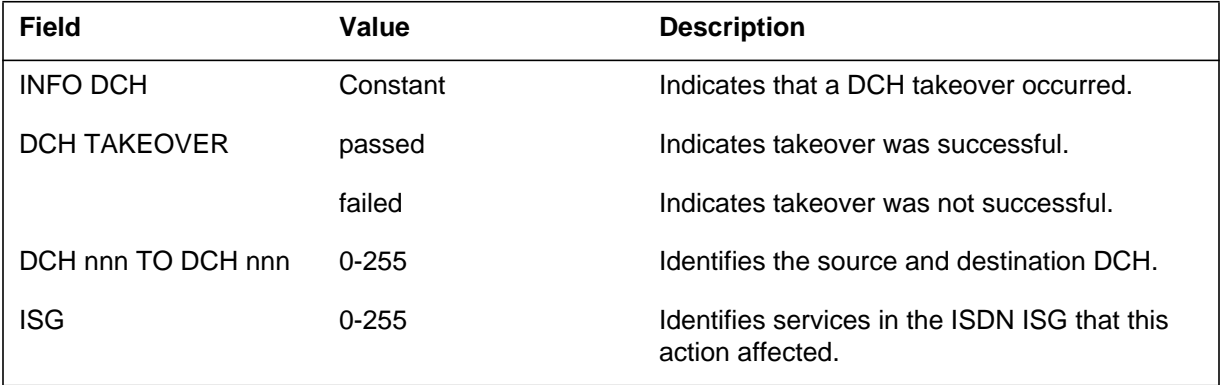

## **PM235** (continued)

#### **(Sheet 2 of 2)**

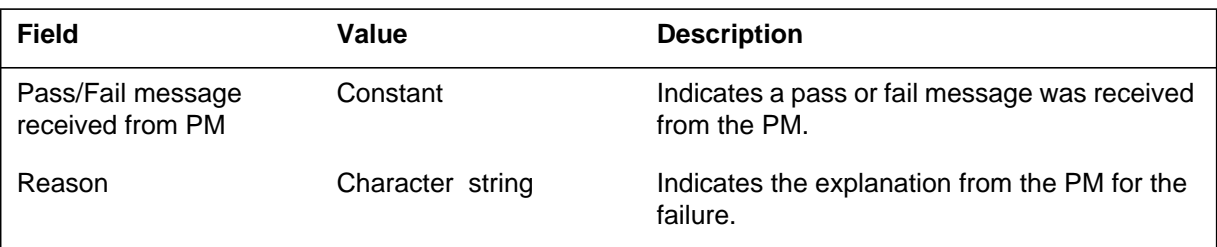

# **Action**

If the takeover succeeds, there is no action required. If the takeover failed, the system makes the destination DCH that PM235 identifies system busy (SysB) and generates log report PM190.

The ISDN signaling processor (ISP) can report an explanation for the enhanced DCH (EDCH) failed takeover to the CC. The following table contains the possible reasons and their corresponding actions.

### **(Sheet 1 of 2)**

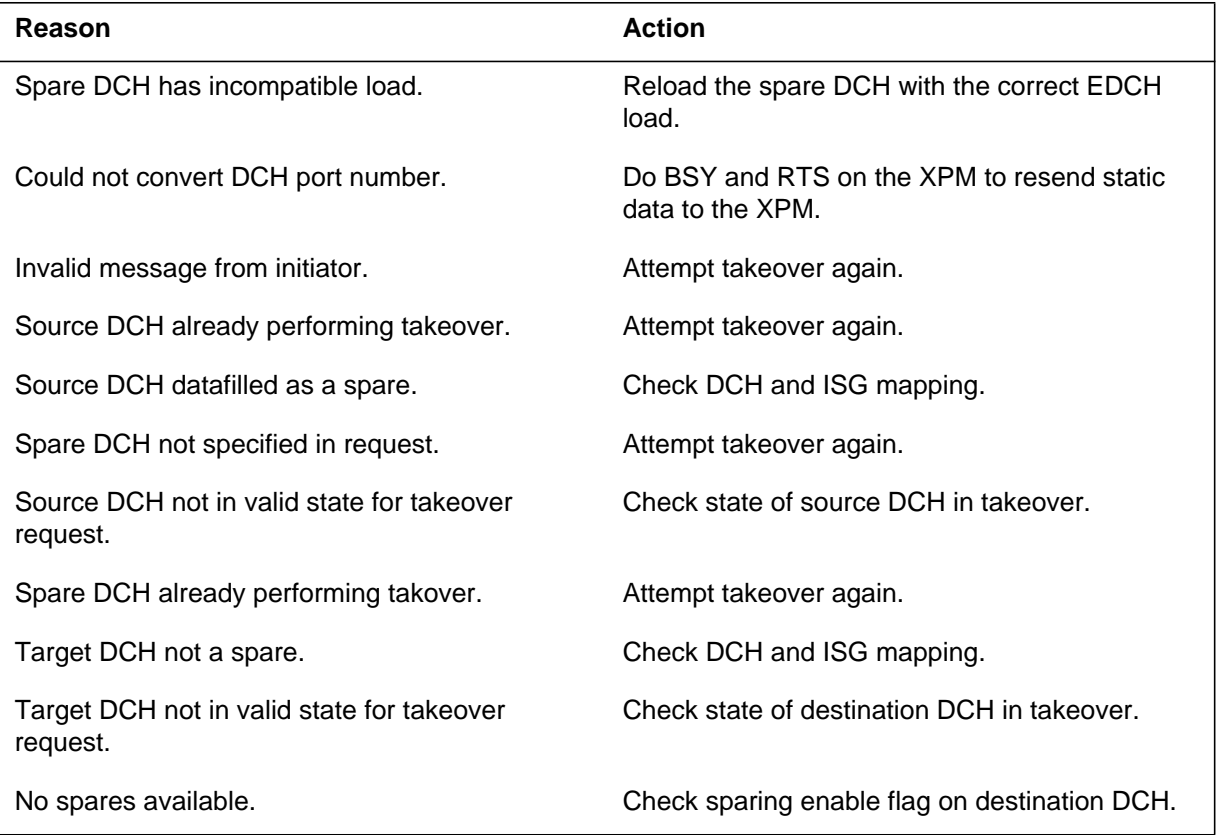

**1-766** Log reports

# **PM235** (end)

### **(Sheet 2 of 2)**

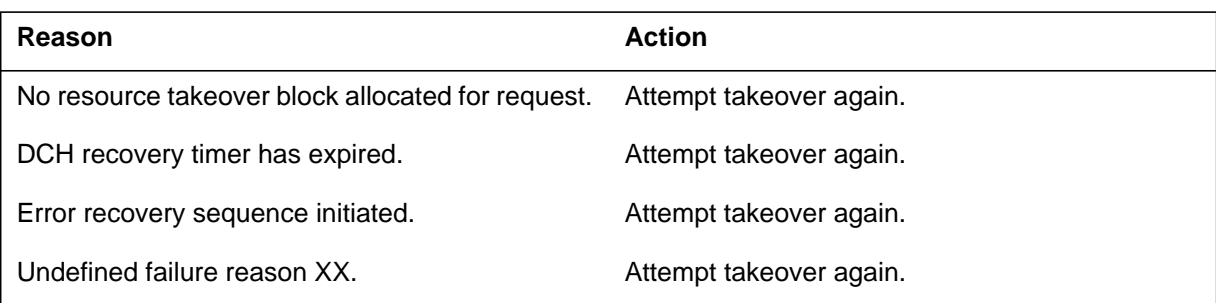

# **Associated OM registers**

There are no associated OM registers.

### **Explanation**

The peripheral module (PM) subsystem generates log report PM236. This log report appears when the system finds, does not find, or loses integrity. The integrity condition is on one endpoint of the network segment of a special connection (SPECCONN). The system uses an integrated services digital network (ISDN), or other PM and XPM (XMS-based PM) types in this operation. The log has three different meanings, depending on the integrity message type: integrity found, integrity not found, and integrity lost.

The system finds integrity on one endpoint of the network segment of the connection. This log appears after one of the following occurs:

- the system makes a SPECCONN again
- integrity was lost or not found
- the SPECCONN audit acts on a special connection that has the status of NO\_INTEG

The system did not find integrity on one endpoint of the network segment, of the connection. The report appears when the system makes or remakes a SPECCONN. A NET102 integrity failure log always precedes this log.

One endpoint of the network segment of the connection loses integrity. A NET102 integrity failure log always precedes this log.

## **Format**

Format 1 applies to example 1 and format 2 applies to example 2.

The log report formats for PM236 are as follows:

### **Format 1**

PM236 mmmdd hh:mm:ss ssdd INFO <pmid> SPECCONN <Integrity message type> CS Port: <port#> CS Chnl: <chnl#> EndPt1 : <endpt1> EndPt2 : <endpt2>

### **Format 2**

### **PM236** (continued)

PM236 mmmdd hh:mm:ss ssdd INFO <pmid> SPECCONN <Integrity message type> CS Port: <port#> CS Chnl: <chnl#> EndPt1 : ILDCHNL <site> <frame> <unit> <drawer> Channel: <Bd\_chnl> EndPt2 : <endpt2>

The ISDN line drawer for remotes (ILDR) is first available for remote switching center-SONET (RSC-S) and remote switching center (RSC) configurations in the NA007/XPM08 time frame. The ILDR is first available for the following configurations in the NA008/XPM81 time frame:

- remote line concentrating module (RLCM)
- outside plant module (OPM)
- outside plant access cabinet (OPAC)

### **Example**

Example 1 applies to format 1 and example 2 applies to format 2.

Examples of log report PM236 follow:

#### **Example 1**

```
PM236 APR04 16:48:46 6362 INFO
LTC 2 SPECCON Integrity Lost
CS Port: 6 CS Chnl: 30
EndPt1 : DS1 DTC 0 5 24
EndPt2 : DCHCHNL 100 30
```
### **Example 2**

PM236 APR04 16:48:46 6362 INFO LTC 2 SPECCON Integrity Lost CS Port: 6 CS Chnl: 30 EndPt1 : ILDCHNL REM1 02 0 2 Channel: Bd1 EndPt2 : XSGCHNL 0 5

## **Field descriptions**

The following table describes each field in the log report:

### **Field descriptions table (Sheet 1 of 2)**

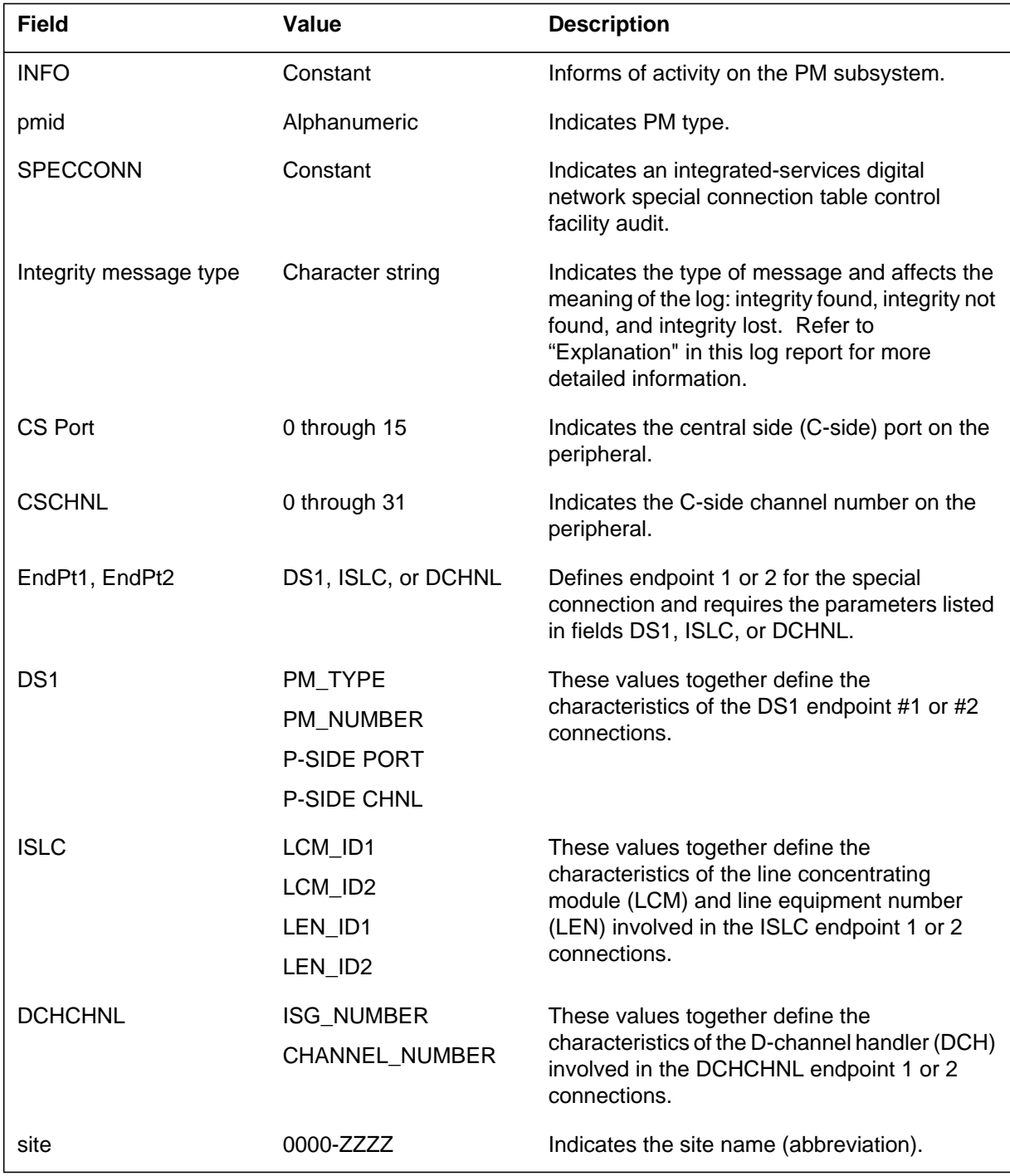

DMS-100 Family NA100 Log Report Reference Manual Volume 6 of 8 LET0015 and up

## **PM236** (end)

### **Field descriptions table (Sheet 2 of 2)**

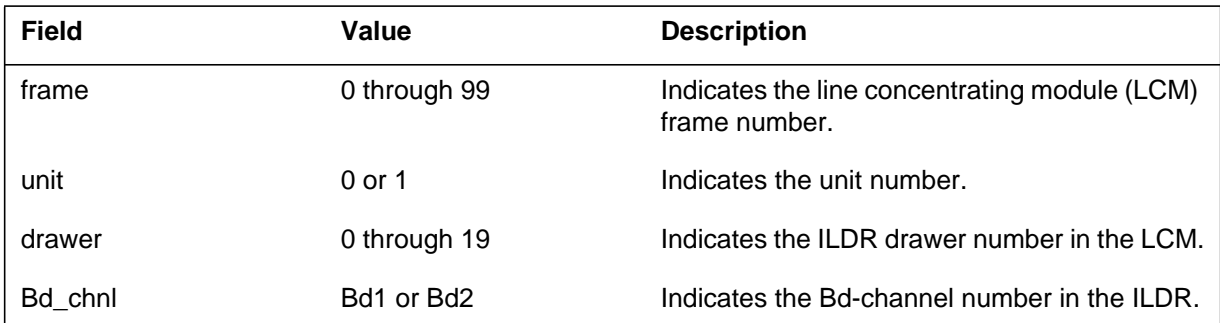

## **Action**

If an integrity found log does not follow an integrity not found or an integrity lost log, consult the *Networks Maintenance Guide*. Refer to the "Network Failures" section or the log is for information only and there is no action required.

## **Associated OM registers**

There are no associated OM registers.

### **Explanation**

This log provides the information of any XLIU sparing attempt. It describes whether the sparing attempt is initiated automatically by the DMS or manually by the craftperson. If sparing fails, the log report provides the reason for the failure and describes any action needed to recover the affected XSG services.

## **Format**

The log report format for PM250 is as follows:

PM250 mmmdd hh:mm:ss ssdd INFO XLIU SPARING

 XLIU <sparing type> Sparing <result> XLIU:<source xliu>to XLIU <target xliu> on XSG <xsg> Reason: <reason> Action: BSY and then RTS XLIU <target xliu>

## **Example**

An example of log report PM250 is as follows:

PM250 JAN15 13:05:24 0101 INFO XLIU SPARING XLIU Automated Sparing passed: XLIU 300 to 301 on XSG 300

## **Field descriptions**

The following table describes each field in the log report:

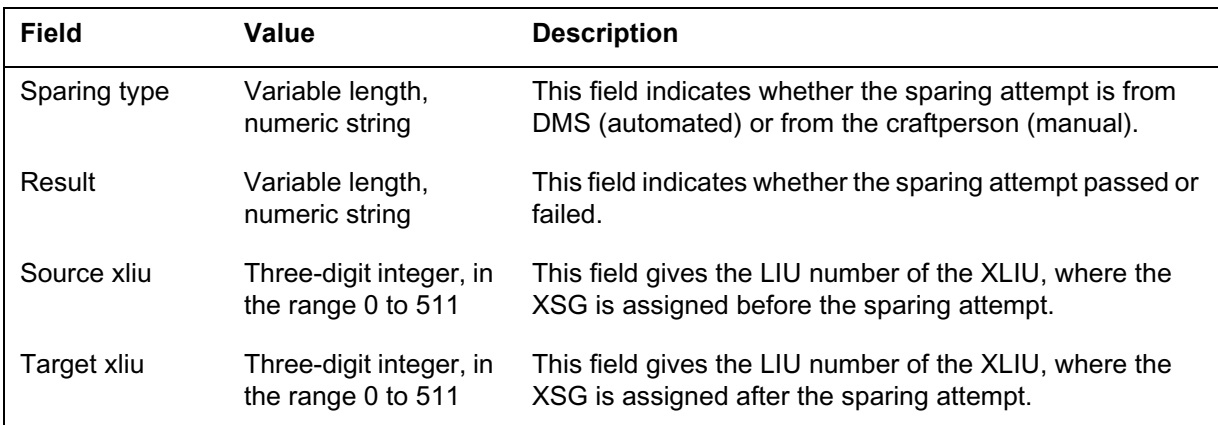

#### *1-2* Log reports

### *PM250* (continued)

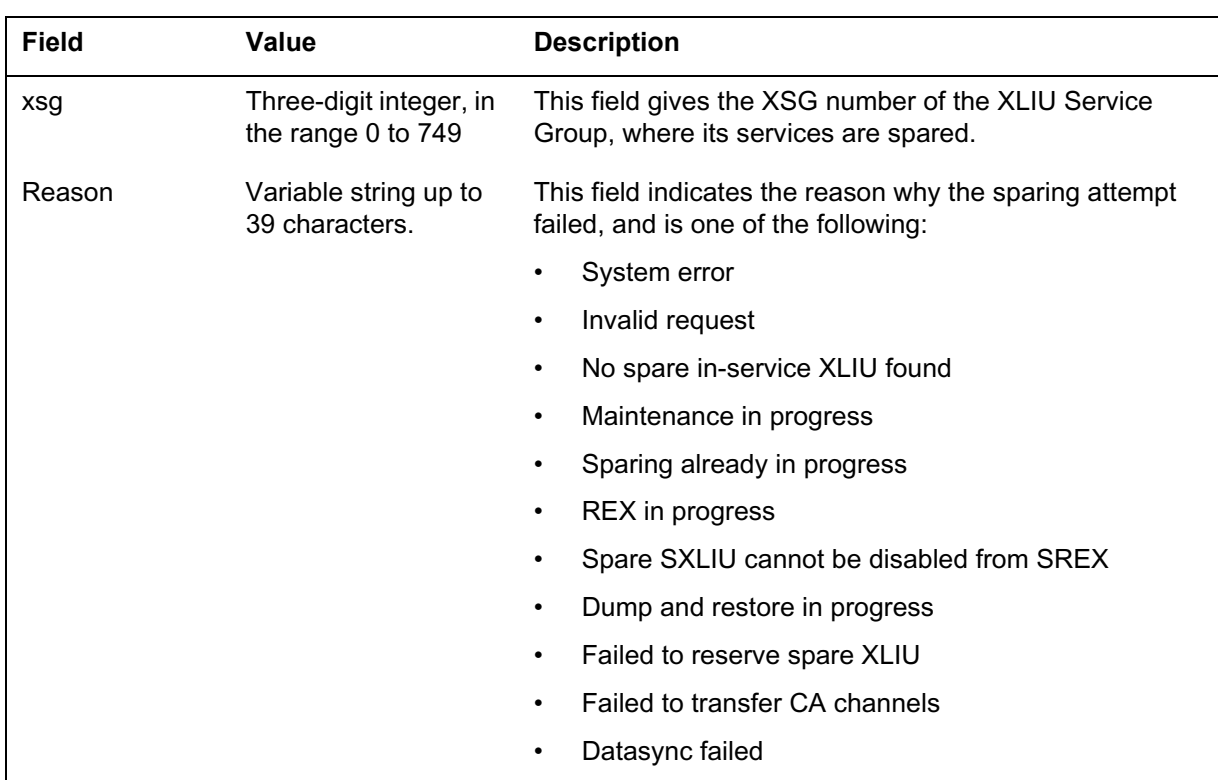

### **Action**

If the sparing is successful, no action is required.

If the sparing failed because of any valid reasons as described above except "Datasync failed", the XSG remains on the source XLIU. Follow the XLIU recovery process to recover the source XLIU.

If the sparing failed because of "Datasync failed", the XSG has already been switched to the target XLIU. The target XLIU will be placed in the system busy (SysB) state and a PM102 log will be generated. The user can BSY (or BSY FORCE) the XLIU, PMRESET it and then RTS it. If the RTS request fails, initiate a manual sparing to move all affected services to another spare XLIU.

If the sparing fails because of reason "No in-service spare XLIU found", this indicates that on the same shelf as the source XLIU, there are auto-sparable spare XLIUs provisioned but they are all not in the in-service (InSv) state. To prevent the auto-sparable spare XLIU from failing any automated sparing attempt, put it back to in-service as soon as possible.

# *PM250* (end)

## **Associated OM registers**

There are no associated OM registers.

# **Log history**

## **SN09 (DMS)**

Log PM250 is documented by CR Q01052633.

### **Explanation**

This log identifies that a REX test was executed on an auto-sparable spare XLIU. The log provides the result of the REX test. If the REX test fails, the reason why it fails is also included on the log when the log is generated. When the BSY command is being executed on an XLIU that has SREX data mismatch on it, the PM251 log generated also provides the reason for the mismatch.

## **Format**

The log report format for PM251 for an XLIU REX result is as follows:

PM251 mmmdd hh:mm:ss ssdd INFO XLIU REX XLIU REX Test <result>: XLIU <xliu number> Reason: <reason>

The log report format for PM251 for an XLIU SREX data mismatch is as follows:

PM251 mmmdd hh:mm:ss ssdd INFO XLIU REX XLIU data mismatch: XLIU <xliu number> Reason: <reason>

## **Example**

An example of log report PM251 is as follows:

PM251 JAN14 14:03:26 8400 INFO XLIU REX XLIU REX Test: XLIU 301

## **Field descriptions**

The following table describes each field in the log report:

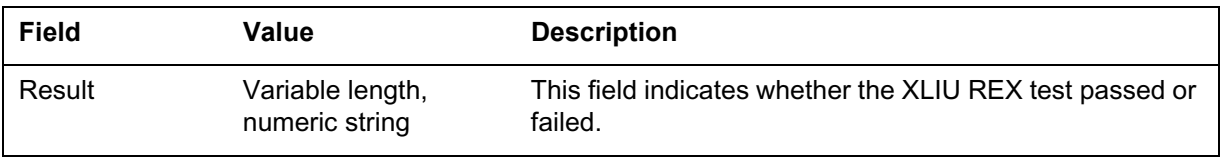

#### *1-2* Log reports

### PM251 (continued)

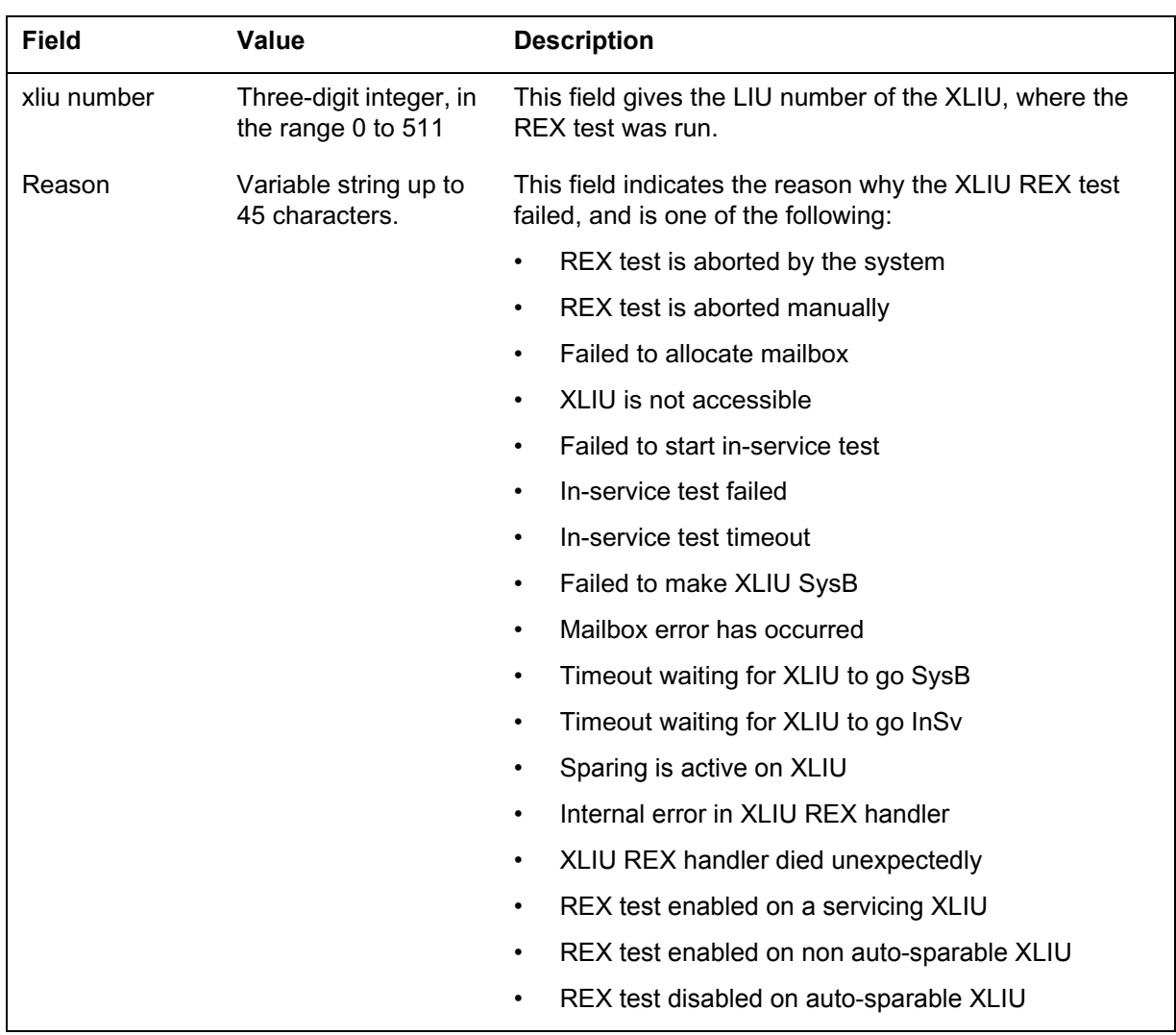

# **Action**

When this log is generated with a reason indicating that the XLIU REX test failed, the craftperson must diagnose the XLIU that failed the test and recover any fault. When the fault has been removed, Bring the XLIU back to the in-service (InSv) state.

When this log is generated with a reason indicating that there is a XLIU REX data mismatch, contact the support groups to correct the data mismatch.

When this log is generated with the reason message returned "Rex test enabled on a servicing XLIU", switch the XSG on that XLIU to a spare XLIU.

## *PM251* (end)

## **Associated OM registers**

There are no associated OM registers.

# **Log history**

## **SN09 (DMS)**

Log PM251 is documented by CR Q01052633.

### **Explanation**

The peripheral module (PM) subsystem generates log report PM270. The subsystem generates this report when the congestion state of a D-channel handler (DCH) changes. Congestion can result from:

- a processor blockage that an excess of memory buffers queued for servicing causes
- not enough memory buffers for storage of incoming messages on D-channels or high CPU occupancy in the DCH

The congestion logs indicate when a DCH enters congestion, enters overload, leaves overload, and leaves congestion. Repeated overload and congestion logs indicate that the office ISDN services require maintenance.

## **Format**

The log report format for PM270 is as follows:

PM270 mmmdd hh:mm:ss ssdd INFO DCH Congestion DCH <d#> on <xpm> <x#>:DCH Congestion: <faulttext> ISG <i#> Cause: <faultcause> <,> <faultcause><,><faultcause>

## **Example**

An example of log report PM270 follows:

PM270 JAN01 12:13:14 1234 INFO DCH Congestion DCH 0 on LTC 10:DCH Congestion: Congestion ISG 3 Cause: FIFO Backed Up, Low CPU

## **Field descriptions**

The following table describes each field in the log report:

### **(Sheet 1 of 2)**

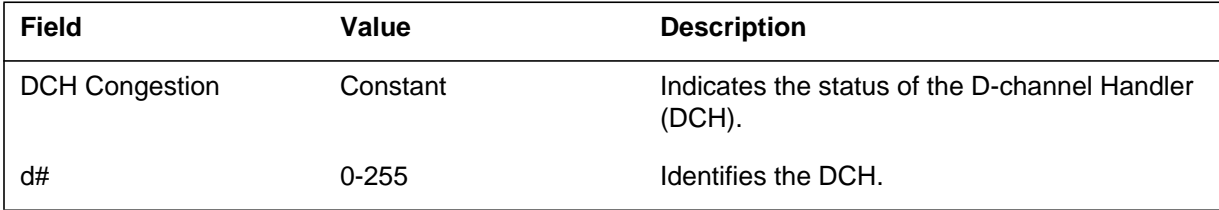

### **1-772** Log reports

# **PM270** (end)

### **(Sheet 2 of 2)**

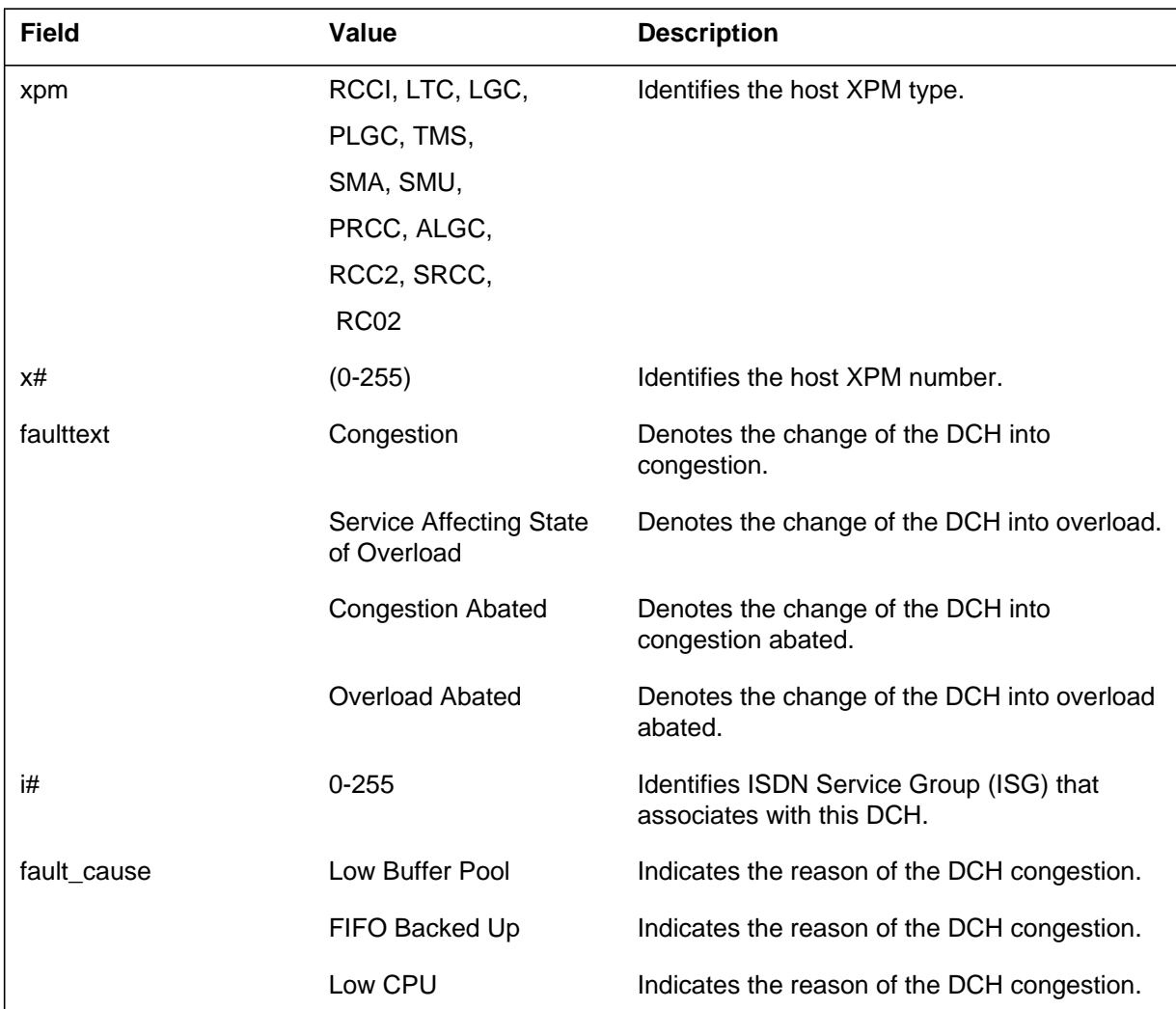

# **Action**

There is no action required.

# **Associated OM registers**

This log increases the PM1 PM1ERR OM.

### **Explanation**

The Peripheral Module (PM) subsystem generates report PM300. The subsystem generates PM300 when an error condition causes a TRAP interrupt. One of the following detects the error condition:

- firmware
- hardware
- software

The report includes information like a traceback. A traceback is a record of software execution that shows the sequence in which the system executes instructions. Log PM185 reports a TRAP interrupt. Save PM185 for the next level of maintenance.

### **Format**

The log report format for PM300 is as follows:

\*PM300 mmmdd hh:mm:ss ssdd TBL PM TRAP pmid Unit n: acttxt Ram Load name = proctxt  $MP$  rom name = proctxt,  $SP$  rom name = proctxt trap: traptxt Task: tasknm Trap Sequence #: seqtxt CC Time: dd:hh:mm:ssnn PP Time: dd:hh:mm:ssnn <trapinfo>

## **Example**

An example of log report PM300 follows:

```
*PM300 JUN02 23:08:02 7500 TBL PM TRAP
SMS 0 Unit 0: Act
Ram Load name = SS20ZA
MP rom name = XPMRFA10, SP rom name = XPMRFA10
trap: Value range err=0
Task: BASEMON 000A 000A Trap Sequence #: 3 Current load
CC Time: 02:22:56:11.00
PP Time: 00:01:09:09.80
Occurred at:002CB5CE SMSSPMON 116 DISPALM 27 Offset:#8A
Called from:002CB6BC SMSSPMON 116 DDLTOOBP 28 Offset:#5E
 002CE4B5 SMSSPMON 116 DDLDATAD 55 Offset: #11B
 002CFDA1 SMSSPMON 116 SPMON 77 Offset: #BD
 002F5749 BASEMON 16 TERMDRIV 10 Offset: #14B
PC:0000159E SR=2000 US=0000EC SS=0007FFF6 TCB=0000DEE0
D0 =00000A4A D1 =0020F18C D2 =FFFFFFFF D3 =00000001
D4 =0000060C D5 =FFFFFF08 D6 =00002942 D7 =00000000
A0 =00208492 A1 =0000DEE0 A2 =0000ECA8 A3 =002CB5CE
A4 =0002CA6A A5 =0000ECBC A6 =000015C6 A7 =0007FFF6
Stack: 0004 0000 0001 0000 DEE0 000C 000C 000F 0012 ...
```
## **Field descriptions**

The following table describes each field in the log report:

#### **(Sheet 1 of 2)**

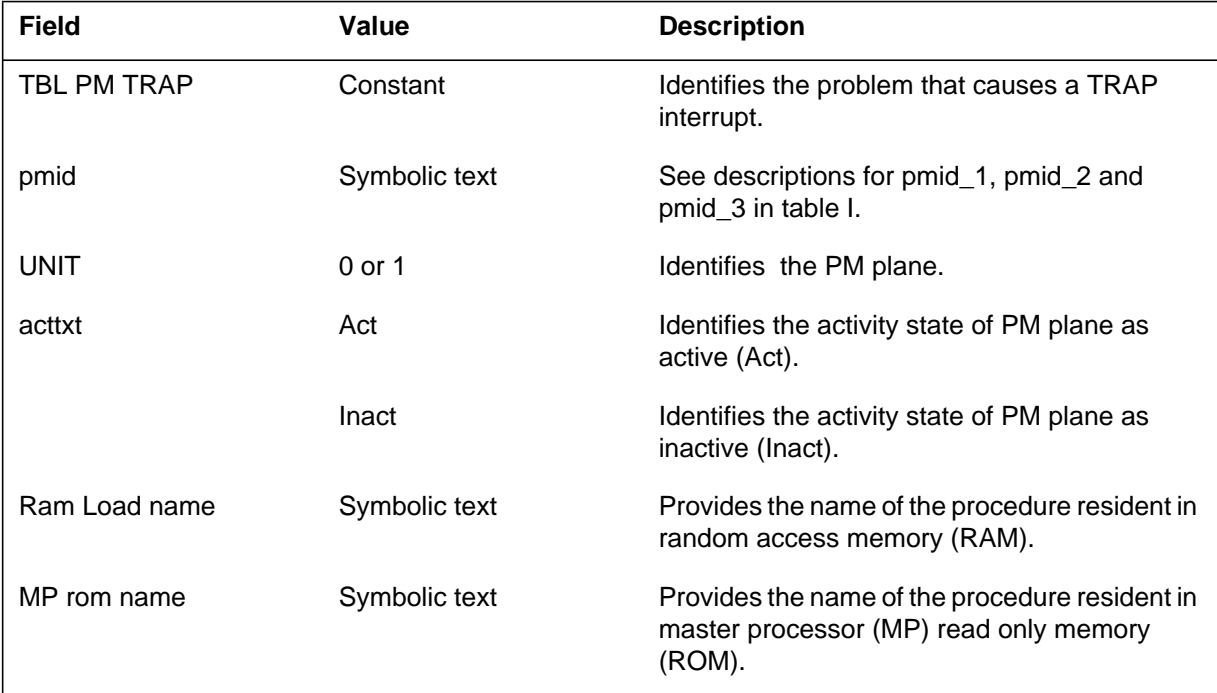

## **PM300** (end)

 **(Sheet 2 of 2)**

| <b>Field</b>  | Value         | <b>Description</b>                                                              |
|---------------|---------------|---------------------------------------------------------------------------------|
| SP rom name   | Symbolic text | Provides the name of the procedure resident in<br>signaling processor (SP) ROM. |
| trap          | Symbolic text | Indicates the type of TRAP.                                                     |
| Task          | Symbolic text | Identifies the suspect task.                                                    |
| Trap sequence | $0 - 99$      | Provides sequence and load identification for<br>TRAP occurrence.               |
| CC Time       | Integers      | Provides time central control recorded TRAP.                                    |
| PP Time       | Integers      | Provides time peripheral processor (PP)<br>recorded TRAP.                       |
| trapinfo      | Symbolic text | Provides traceback of procedures from where<br>TRAP occurs.                     |

# **Action**

Save all reports that the system generates one minute before the TRAP report. Contact the next level of maintenance.

## **Associated OM registers**

There are no associated OM registers.

### **PM400**

### **Explanation**

The peripheral module (PM) subsystem generates report PM400. The subsystem generates PM400 when a failure occurs in the link that associates with the logical terminal. The failure in the link causes the system to take down one or more calls. The Problem Manager also generates PM400. The Problem Manager generates PM400 when the PM subsystem generates 15 or more PM180 reports at the end of the hour.

The PM subsystem generates report PM180 when the system encounters a software exception. A software exception occurs when software does not execute correctly. The subsystem also generates log report PM180 for software exceptions related to hardware problems.

### **Format**

The log report format for PM400 is as follows:

PM400 mmmdd hh:mm:ss ssdd SUMM PM Exception Report Location: <pmid> <unit\_no> Problem id: <probid> Event : <rsntxt> Initial event time: <initime> Event count : <num\_events> Duration: <eventime>

## **Example**

An example of log report PM400 follows:

PM400 MAY26 14:56:12 5400 SUMM PM Exception Report Location: RCCI 2 0 Problem id: 7112 Event: PM software exception count Initial event time: 13:51:42 Event count: 19 Duration: 60 min

# **Field descriptions**

The following table describes each field in the log report:

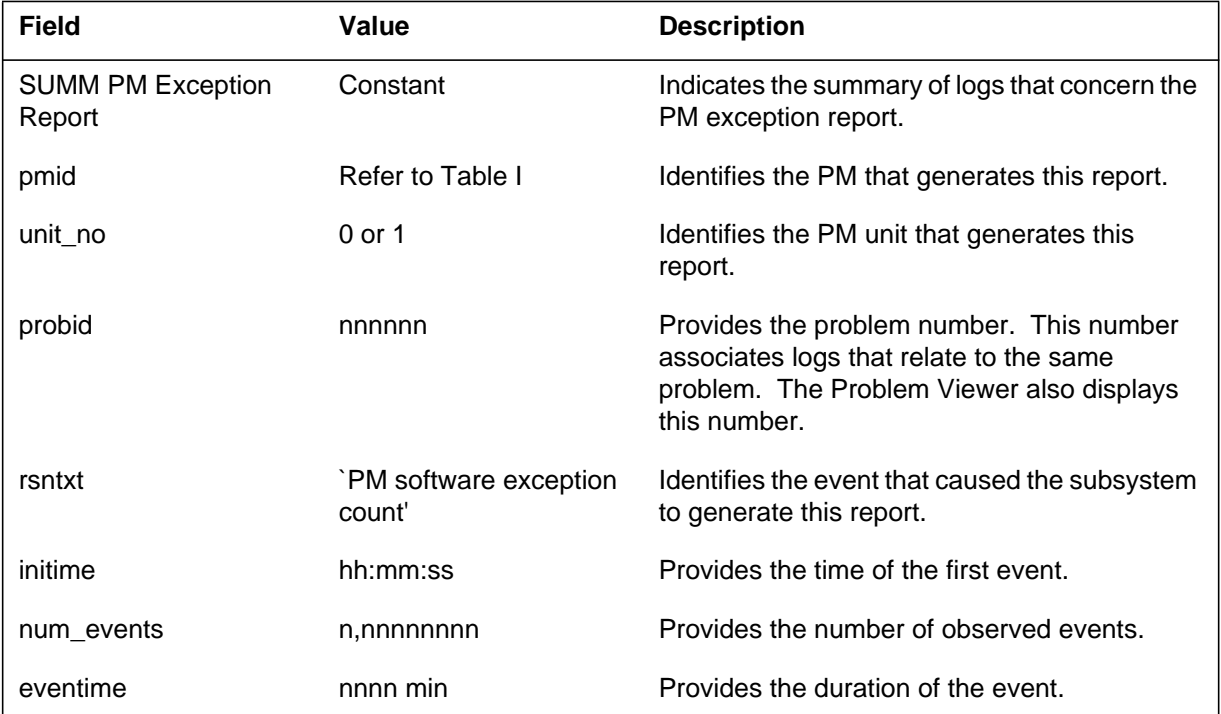

## **Action**

Inspect the XMS-based peripheral module (XPM) to identify faults. If PM180 indicates a hardware problem, perform diagnostic and maintenance procedures on the suspect equipment.

If PM180 indicates a software error or a problem with the XPM software, reload the software.

## **Associated OM registers**

There are no associated OM registers.

### **PM420**

### **Explanation**

Log title: PM420 Name: PM P-SIDE Overload report Event type: INFO Description:

Operational measurement MSGPSOC tracks the transfer rate of messages sent and received on the P-side link of the XPM. The system converts the number of messages into the percentage of link capacity used. If the percentage exceeds 60% of link capacity, overload occurs. The system generates and sends you PM420, the PM P-SIDE Overload report.

## **Format**

The format for log report PM420 follows.

GCSA13AE CM PM420 JAN19 21:26:26 5000 INFO<br>LTC 0 Number of overloaded P-side Links: 2 LTC 0 Number of overloaded P-side Links: 2<br>Node: ISTb. Unit0 Act: ISTb. Unit1 Inact: ISTb Unit0 Act: ISTb, Unit1 Inact: ISTb P-side Overload<br>Node No: 2 Pe Node No : 2 Percentage : 60-65%<br>Node No : 7 Percentage : 85-90% Percentage : 85-90%

## **Example**

The above format example for log report PM420 also reflects a report example.

## **Field descriptions**

The following table explains each of the fields in the log report:

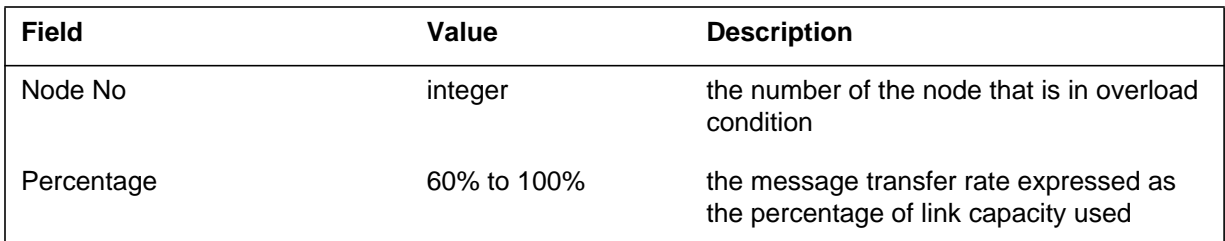

## **Action**

None

Log reports **1-779**

# **PM420** (end)

# **Related OM registers** MSGPSOC

## **Additional information**

None

### **PM600**

### **Explanation**

The peripheral module (PM) subsystem generates report PM600 when the XMS-based peripheral module (XPM) routine exercise (REX) test fails. The PM600 records the REX test from the start of testing to the test step that fails. The PM600 identifies the recovery actions that the test initiates to determine the cause of the XPM REX test failure. The PM600 replaces the PM181 REX Failed logs and PM181 REX Recovery logs that AF2989 added in BCS32. The PM600 is a trouble log that raises a major alarm for the PM that fails the XPM REX test.

The subsystem generates report Format 2 when the REX test on a line concentrating module (LCM) fails. The LCM test consists of the LCM REX test and the LCM continuity and voltage (LCMCOV) REX test. The system performs the LCMCOV REX test on the LCM power converters and ringing generator. The report contains the name of the REX test and records the status of the nodes and the units. The failure reason indicates the step in which the REX test failed.

*Note:* In NA004 and later, feature AF5898 (LCM REX Controller Enhancement) migrates the LCM REX test. The LCM REX Controller Enhancement migrates the test from the LCM node audit process to the system REX (SREX) controller. The LCM REX Controller Enhancement places the continuity and voltage (COV) portion of the LCM REX test in a separate LCMCOV test.

Log report PM600 includes the maintenance arbitrator (MtcArb) state (either operating or disabled) when MtcArb is present in the XPM load. The subsystem generates report Format 3 when a load that contains MtcArb is present in both XPM units. The subsystem generates report Format 4 when a load that contains MtcArb is present in only one XPM unit.

### **Format**

The fields and entries associated with maintenance arbitrator are optional (apply only to XPMs). When a load containing MtcArb is present in both XPM units, the MtcArb state is indicated for each unit as either functional or disabled. In XPM81, when a load containing MtcArb is present in only one of the units, the MtcArb state is indicated for that unit only. The state of the of the second unit is not indicated. Beginning in TL09, MtcArb is always functional and the MtcArb state is not indicated in the logs.

The log report formats for PM600 are as follows:

Format 1

PM600 mmmdd hh:mm:ss ssdd TBL REX Failed <pmid> Node:<status>, Unit <act>: <state>, Unit 1 <act>: <state> **Rex Step** Unit Start Time Failure Reason  $\langle$ rex\_step>  $\langle$ unit\_no>  $\langle$ hh:mm:ss>  $\langle$ Failure>

Format 2

PM600 mmmdd hh:mm:ss ssdd TBL REX Failed <lcm\_rex\_name> <lcm\_id> Node: <status>, Unit 0: <state>, Unit 1: <state> <rex\_fail\_reason>

Format 3

PM600 mmmdd hh:mm:ss ssdd TBL PP–HARDWARE pmid REASON: reastxt Unit0: MtcArb is <state>, Unit1: MtcArb is <state>

Format 4

PM600 mmmdd hh:mm:ss ssdd TBL PP–HARDWARE pmid REASON: reastxt Unit<unit\_no>: MtcArb is <state>

## **Example**

Examples of log report PM600 follow.

Example 1

 $\overline{\phantom{0}}$ 

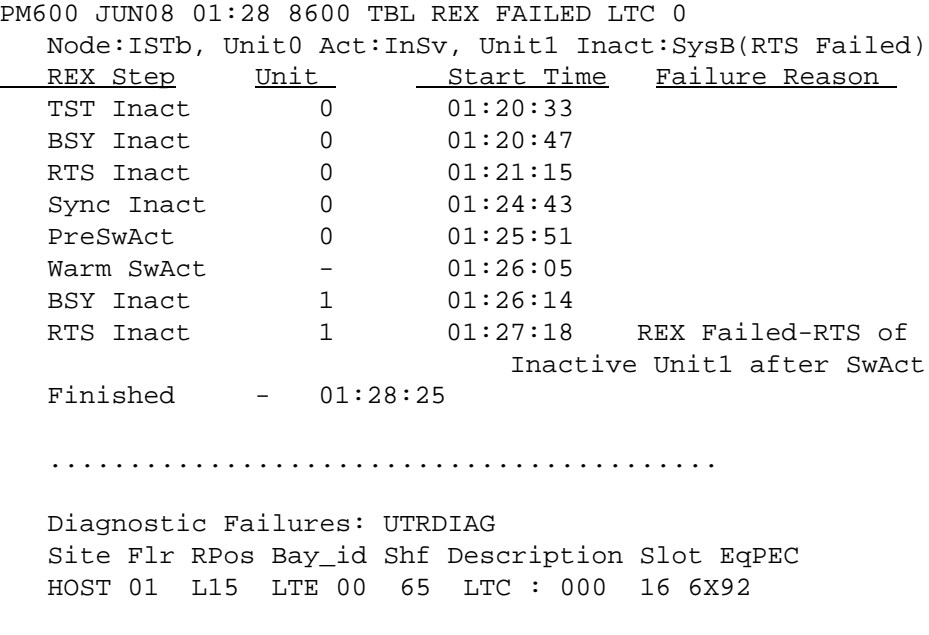

### Example 2

PM600 JUN22 01:05:35 1234 TBL REX Failed LCMCOV\_REX LCM HOST 0 0 Node: ISTb, Unit 0: SysB, Unit 1: InSv LCM REX TEST FAILED.

#### Example 3

PM600 APR01 12:00:00 2112 TBL PP–HARDWARE DTC 1 REASON: DTC REX TEST FAILED Unit0: MtcArb is disabled, Unit1: MtcArb is functional

#### Example 4

PM600 APR01 12:00:00 2112 TBL PP–HARDWARE DTC 1 REASON: DTC REX TEST FAILED Unit0: MtcArb is disabled

## **Field descriptions**

The following table describes each field in the log report:

 **(Sheet 1 of 3)**

| Field              | Value                                                                 | <b>Description</b>                                                                                                    |
|--------------------|-----------------------------------------------------------------------|----------------------------------------------------------------------------------------------------|
| alarm              |                                                                       | Optional field. Indicates the type of<br>alarm. Also indicates if an alarm<br>accompanies the change of state.                                                                                                    |
|                    | $***$                                                                 | Indicates a critical alarm.                                                                                                    |
|                    | $***$                                                                 | Indicates a major alarm.                                                                                                    |
|                    | $\star$                                                               | Indicates a minor alarm.                                                                                                    |
|                    | (blank)                                                               | Indicates no alarm.                                                                                                    |
| TBL<br>PP-HARDWARE | Symbolic text                                                         | Indicates a peripheral processor<br>(PP) hardware error or firmware<br>error.                                                                                                    |
| state              | InSv, ISTb, Manb, SysB, CBsy, Offl                                    | Indicates the node and unit state of<br>the PM that reports the log.                                                                                                    |
| state              | operating or disabled                                                 | Indicates the state of MtcArb in the<br>XPM unit when the subsystem<br>formats the log for display. This<br>state can differ from the state of the<br>log when the subsystem generates<br>the log. The time from when the<br>subsystem generates the log to<br>when the subsystem formats the<br>log indicates a possible<br>discrepancy. The possibility of a<br>discrepancy can increase as the<br>time between the two increases.<br>Beginning in TL09, this field is not<br>present. |
| act                | Act, Inact                                                            | Indicates if the PM unit is active or<br>inactive.                                                                                                    |
| rex_step           | Refer to the table "rex_step and unit_no<br>values" in this document. | Indicates the action the REX test<br>performs at that time.                                                                                                    |
| unit_no            | Refer to the table "rex_step and unit_no<br>values" in this document. | Indicates the unit on which the<br>system performs the rex_step.                                                                                                    |

DMS-100 Family NA100 Log Report Reference Manual Volume 6 of 8 LET0015 and up

### **(Sheet 2 of 3)**

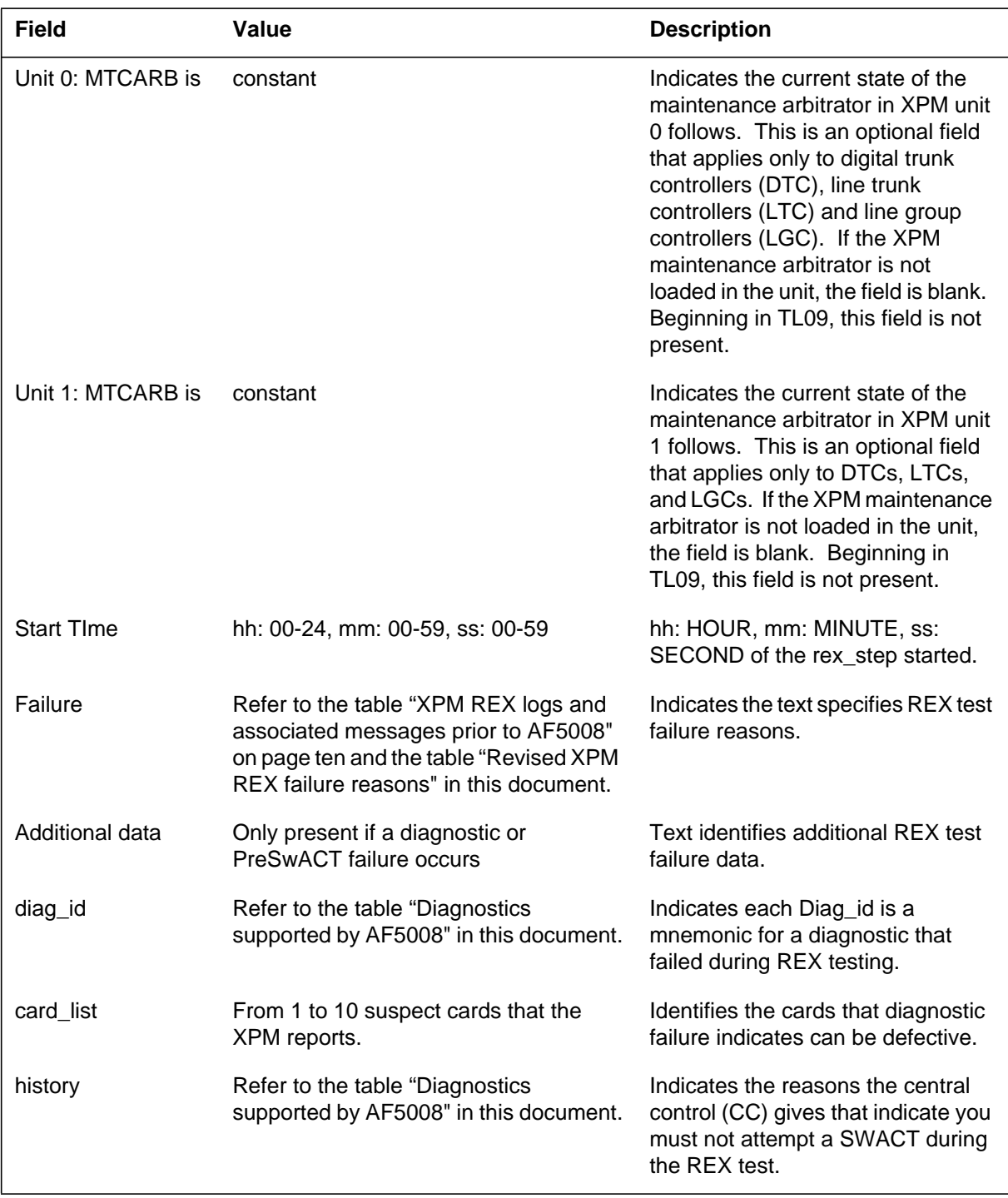

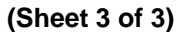

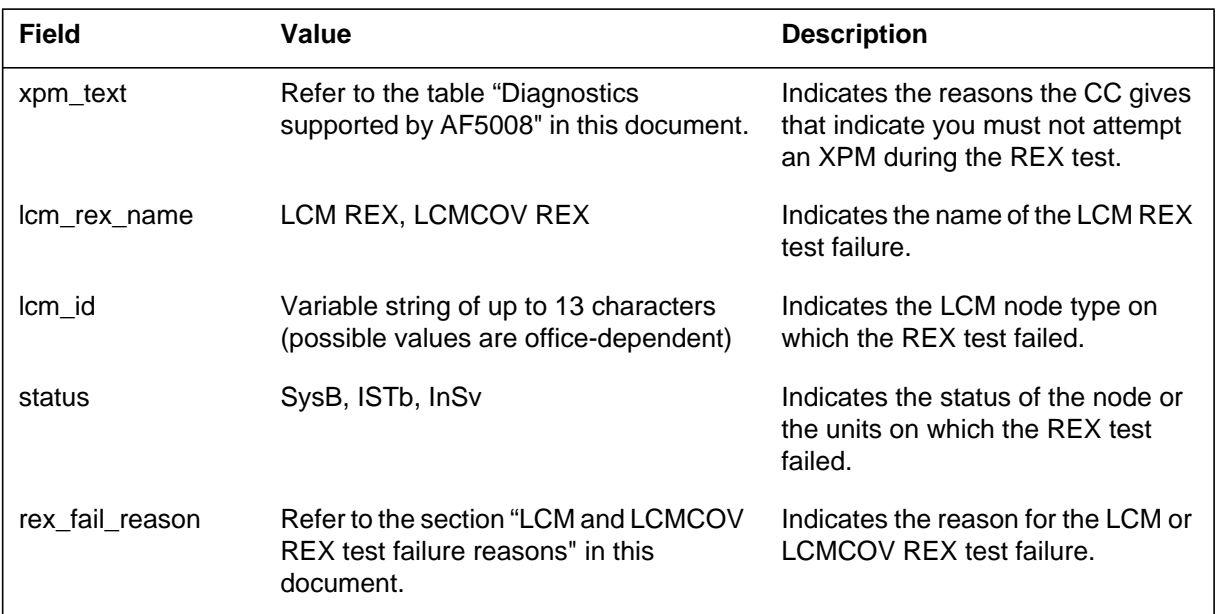

## **Action**

The PM600 report is a record of the maintenance actions that the system performs on the XPM during the REX test failure. The PM600 records maintenance actions from the start of the REX test to the test step that failed. The PM600 includes any recovery actions that the test initiates. This log can identify the source of the REX test failure.

For Format report 2, the system automatically recovers the LCM if the LCM unit is down. If the automatic recovery fails, the technician must bring the unit(s) back into service manually.

If the LCMCOV REX test fails, it is possible that test hardware is not set up correctly. Examples of test hardware are the:

- metallic test unit (MTU)
- line test unit (LTU)
- maintenance line card
- test access bus
- ringing generators
- other connections

The LCMCOV REX test can also fail when MTU/LTU connections in tables MTAVERT or MTAHORIZ do not contain complete data.

## **Associated OM registers**

There are no associated OM registers.

## **Additional information**

The following table provides XPM REX logs and associated messages before AF5008.

| Log                                                         | <b>Message</b>                      |  |  |
|-------------------------------------------------------------|-------------------------------------|--|--|
| REX not performed                                           | Node ISTb                           |  |  |
| REX not performed                                           | Node CBsy                           |  |  |
| REX not performed                                           | Node ManB                           |  |  |
| REX not performed                                           | Node SysB                           |  |  |
| REX not performed                                           | Node Offl                           |  |  |
| REX not performed                                           | Node Uneq                           |  |  |
| <b>REX test Passed</b>                                      |                                     |  |  |
| * REX test Failed (Note)                                    | Inactive InSv tests before SwAct    |  |  |
| * REX test Failed (Note)                                    | Inactive OOS tests                  |  |  |
| <b>REX test Failed</b>                                      | <b>Inactive RTS</b>                 |  |  |
| <b>REX test Failed</b>                                      | Achieving Superframe/Data Sync      |  |  |
| <b>REX test Failed</b>                                      | Warm SwAct                          |  |  |
| * REX test Failed (Note)                                    | Active InSv tests after SwAct       |  |  |
| * REX test Failed (Note)                                    | Inactive OOS tests after SwAct      |  |  |
| <b>REX test Failed</b>                                      | Inactive RTS after SwAct            |  |  |
| <b>REX test Failed</b>                                      | <b>Achieving Superframe SwAct</b>   |  |  |
| <b>REX test Failed</b>                                      | <b>Terminated due to WARM SwAct</b> |  |  |
| <b>REX test Failed</b>                                      | Terminated due to Autonomous SwAct  |  |  |
| REX aborted, Reason;                                        | Various abort messages              |  |  |
| <b>Note:</b> * indicates a list of 1 to 10 defective cards. |                                     |  |  |

**XPM REX logs and associated messages before AF5008 (Sheet 1 of 2)**

| Log                                                         | <b>Message</b>                               |  |
|-------------------------------------------------------------|----------------------------------------------|--|
| REX recovery attempt                                        | BSY both units after fails                   |  |
| <b>REX</b> recovery attempt                                 | RTS inactive and SwAct back                  |  |
| <b>REX</b> recovery attempt                                 | RTS original active after fail               |  |
| REX recovery attempt                                        | RTS original inactive after fail             |  |
| <b>REX recovery result</b>                                  | RTS inactive successful                      |  |
| <b>REX recovery result</b>                                  | RTS inactive failed                          |  |
| <b>REX recovery result</b>                                  | Inactive achieved Superframe/Data Sync       |  |
| <b>REX recovery result</b>                                  | Inactive cannot achieve Superframe/Data Sync |  |
| <b>REX recovery result</b>                                  | Warm SwAct successful                        |  |
| <b>REX recovery result</b>                                  | Both units busied                            |  |
| <b>REX recovery result</b>                                  | RTS original active request submitted        |  |
| <b>REX recovery result</b>                                  | Unable to submit RTS request                 |  |
| <b>REX recovery result</b>                                  | RTS original Inactive request submitted      |  |
| REX recovery result                                         | Warm SwAct failed                            |  |
| REX recovery result                                         | Inactive achieved Superframe/Data Sync       |  |
| <b>Note:</b> * indicates a list of 1 to 10 defective cards. |                                              |  |

**XPM REX logs and associated messages before AF5008 (Sheet 2 of 2)**

The following table provides a revision of the reasons for XPM REX failure:

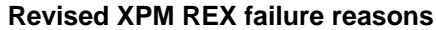

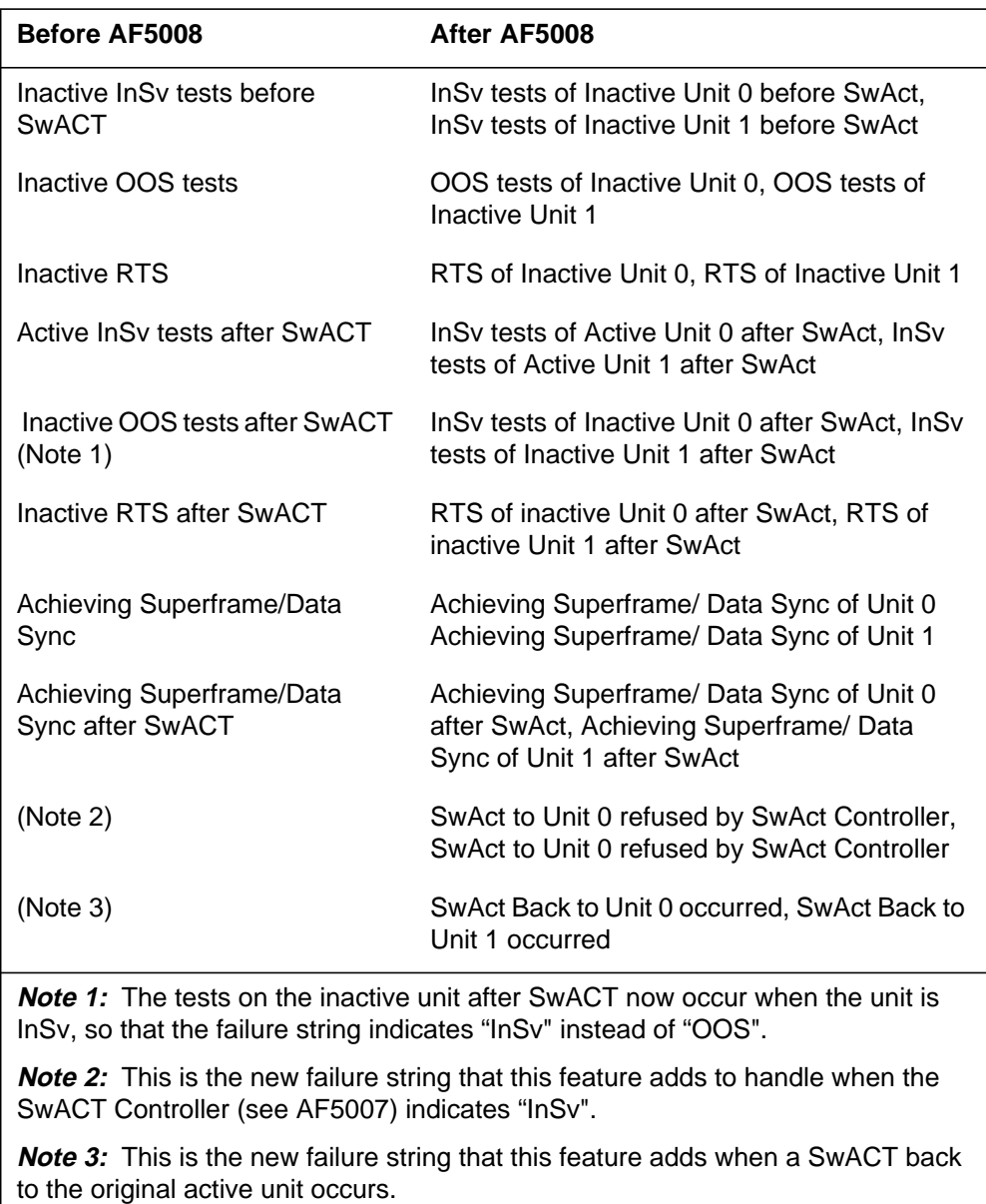

The following table provides rex\_step and unit\_no values.

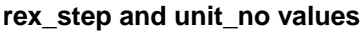

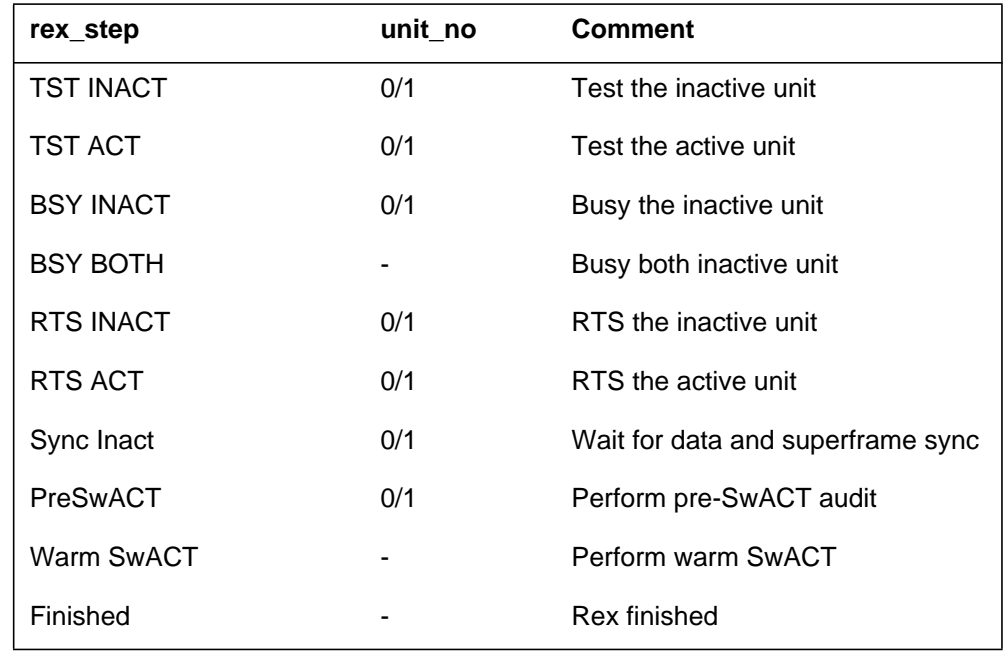

The following table provides diagnostics that AF5008 supports:

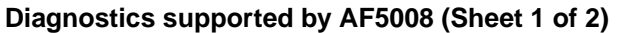

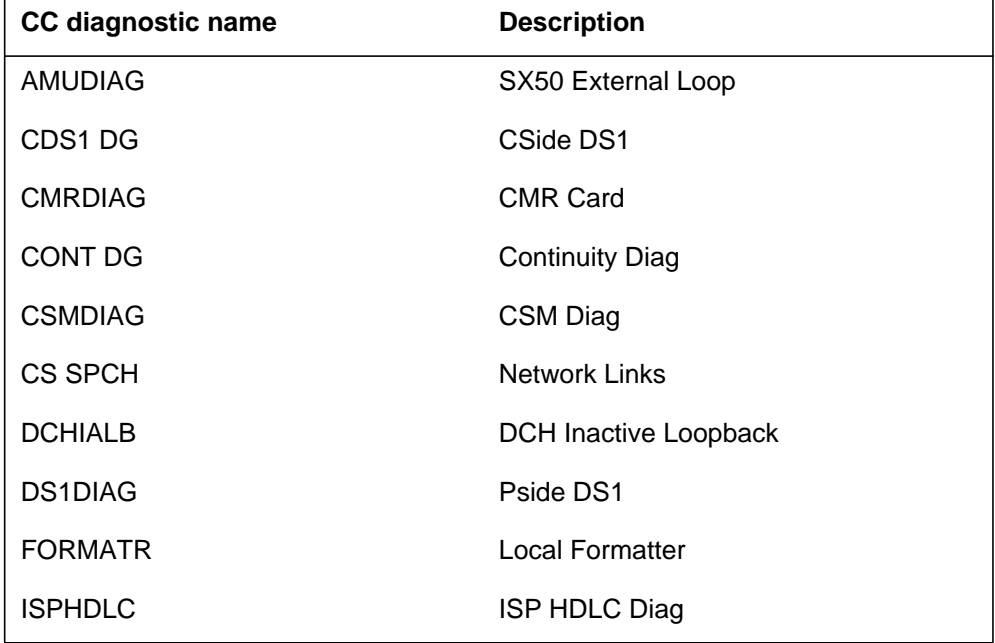

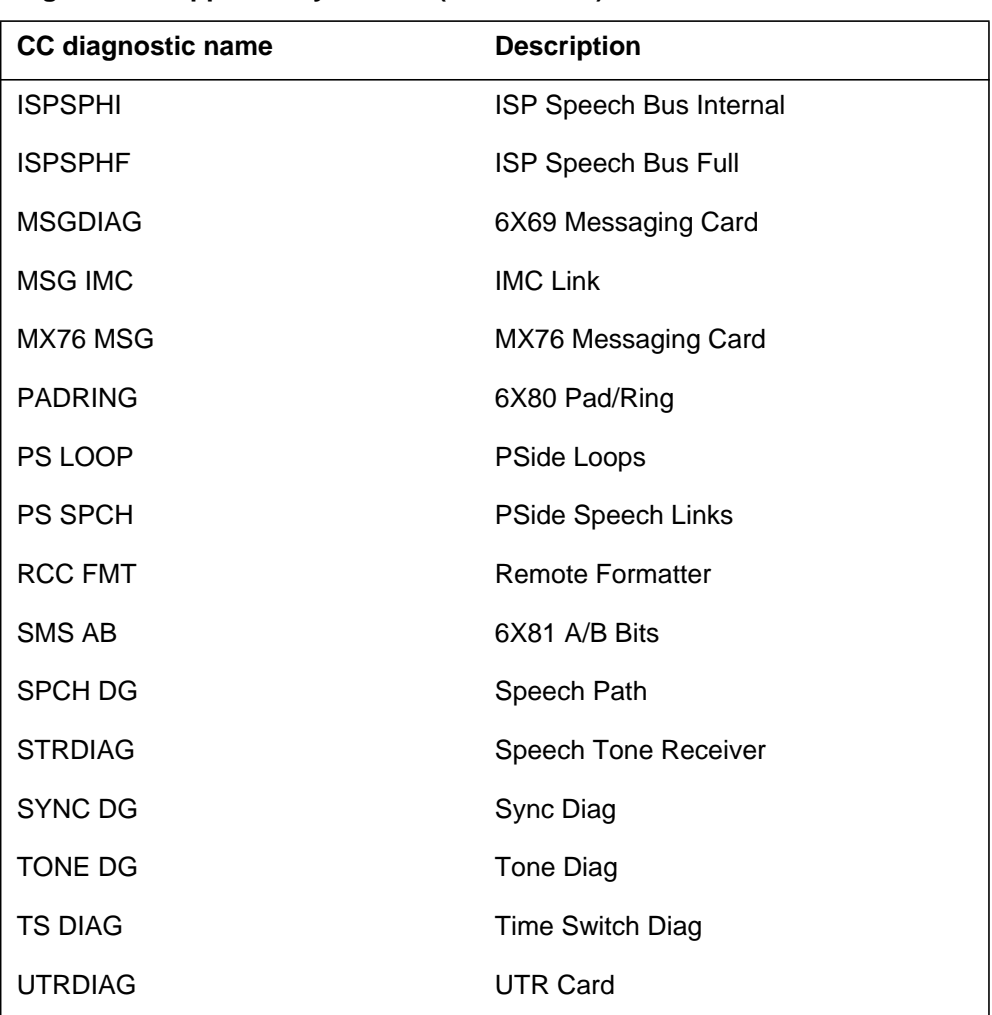

## **Diagnostics supported by AF5008 (Sheet 2 of 2)**

### **LCM REX and LCMCOV REX test failure reasons**

For PM600 report Format 2, the  $\langle$ rex fail reason> field can contain the following failure reason values:

- LCM REX TEST FAILED indicates failure of the LCM REX test. One of the following strings precedes the test and identifies the step where the failure occurred:
	- SysB Unit x Failed : LCM REX Failed
	- SysB Unit x Failed : LCM REX Incomplete
	- InSv Diag Unit x Failed : LCM REX Failed
	- OOS Diag Unit x Failed : LCM REX Failed
	- RTS Unit x Failed : LCM REX Failed
- LCM REX TEST ABORTED indicates that another task aborted the LCM REX test.
- LCMCOV REX TEST FAILED indicates an LCMCOV REX test failure. One of the following strings precedes the test failure notification and indicates the test step where the failure occurs:
	- COVREX TEST INCOMPLETE : NO TEST LINE DATAFILLED
	- COVREX TEST INCOMPLETE : TEST HARDWARE UNAVATLABLE
	- COVREX TEST: PWR CARD/RING TST: Wrong parameters
	- COVREX TEST: PWR CARD/RING TST: Fail TAN connection
	- COVREX TEST: PWR CARD/RING TST: No MTE for MTC line
	- COVREX TEST: PWR CARD/RING TST: No test equipment available
	- COVREX TEST: Check RING GENs, POWER CARD, T/A BUS or MTC line card
	- PWR CARD/RING GEN TEST: Check test setup
	- SysB Unit 0 Failed : LCMCOV REX Failed
	- RTS Unit 0 Failed : LCMCOV REX Failed
- LCMCOV REX test : Routine Exercise ABORTED indicates that another task aborts the LCMCOV REX test.

### **PM601**

### **Explanation**

The peripheral module (PM) subsystem generates report PM601. The subsystem generates PM601 when the operating company personnel reset the long term failure (LTF) or short term failure (STF) counters to zero for an XMS-based PM (XPM). The operating company personnel reset the LTF or STF counters at the MAP terminal. The LTF counters are reset with the QueryPM DiagHist Reset command. The STF counters are reset when a warm SwAct occurs, only for the unit that is newly active. The subsystem also generates PM601 when an XPM is deleted from datafill. The PM601 log records diagnostic failures. The PM601 records failures from the earlier reset time to the next reset (log time). The PM 601 displays the earlier reset time in the LTF or STF last reset field.

## **Format**

The log report format for PM601 is as follows:

PM601 mmmdd hh:mm:ss ssdd INFO XPM Diagnostic History pmid Reset Long Term Failure (LTF) counts LTF last reset : yy/mm/dd hh:mm:ss Summary of LTF counts prior to reset : UNIT 0 UNIT 1 DIAGLIST diaglst n n –––––––––––––––––––––––––––––––––– CARDLIST crdlst n n PM601 mmmdd hh:mm:ss ssdd INFO XPM Diagnostic History pmid Reset ShortTerm Failure (STF) counts

STF last reset : yy/mm/dd hh:mm:ss Summary of STF counts prior to reset :

UNIT X

DIAGLIST

diaglst n ––––––––––––––––––––

CARDLIST crdlst n
## **Example**

An example of log report PM601 follows:

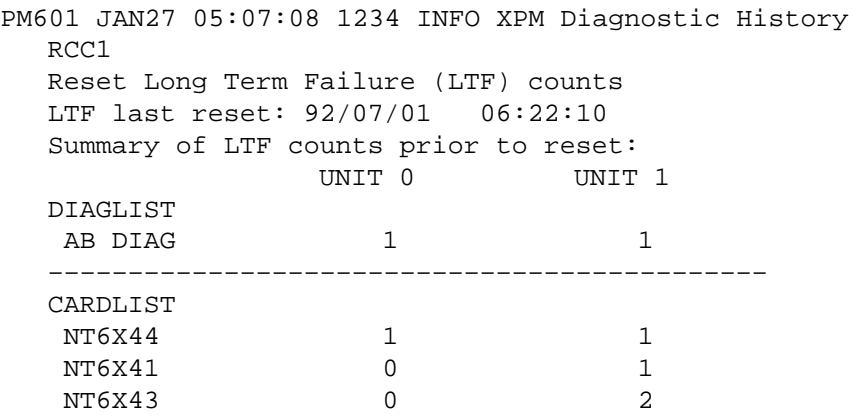

## **Field descriptions**

The following table describes each field in the log report:

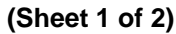

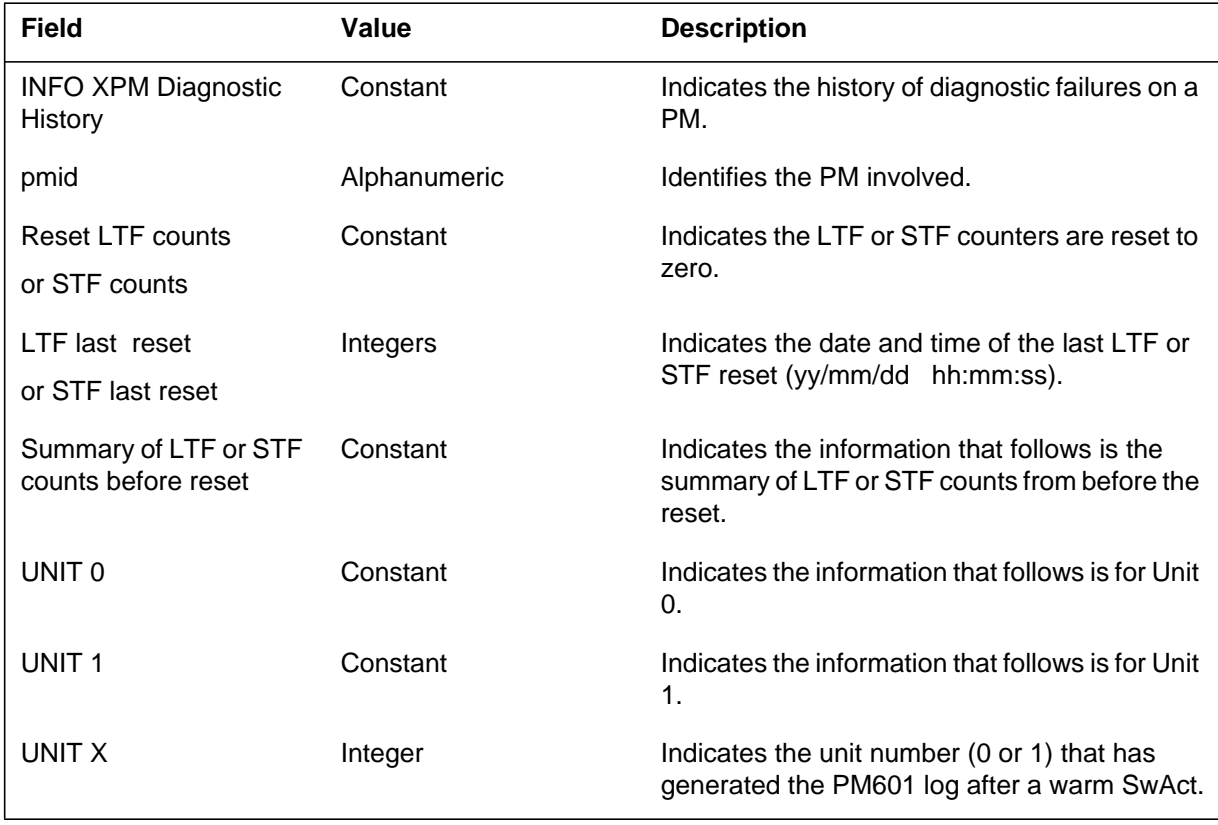

#### **1-794** Log reports

## **PM601** (end)

 **(Sheet 2 of 2)**

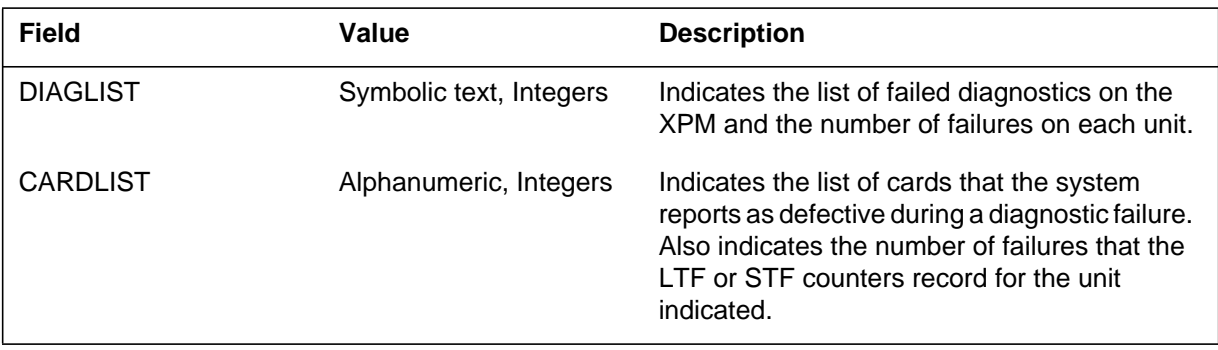

## **Action**

Save this report. The Technical Assistance Service (TAS) and field support personnel use this report in the event of a later outage.

# **Associated OM registers**

There are no associated OM registers.

### **Explanation**

The peripheral module (PM) subsystem generates report PM700. The subsystem generates PM700 to record the start time, finish time, and abort time of PM upgrade shifts.

#### **Format**

The log report format for PM700 is as follows:

PM700 mmmdd hh:mm:ss ssdd INFO PM Upgrade <status>

## **Example**

An example of log report PM700 follows:

PM700 SEP05 18:14:33 4827 INFO PM Upgrade SHIFT STARTED

## **Field descriptions**

The following table describes each field in the log report:

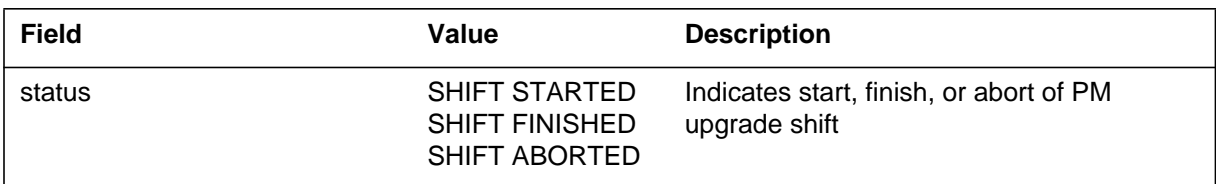

## **Action**

There is no action required.

## **Associated OM registers**

There are no associated OM registers.

## **Additional information**

#### **PM701**

#### **Explanation**

The peripheral module (PM) subsystem generates report PM701. The subsystem generates PM701 to record the time of the start of a PM upgrade task. The PM701 displays the nodes to upgrade and the name of the load used in the upgrade task.

#### **Format**

The log report format for PM701 is as follows:

PM701 mmmdd hh:mm:ss ssdd INFO PM Upgrade TASK:  $\langle id \rangle$  Report  $\langle cur\_report \rangle$  of  $\langle max\_report \rangle$ AUTOMATED:<automation\_flag> STATUS: <status> NODES: <node\_name> LOADS: <load\_name>

### **Example**

An example of log report PM701 follows:

PM701 SEP05 18:14:33 4827 INFO PM Upgrade TASK: 5 Report 1 of 1 AUTOMATED: YES STATUS: STARTED NODES: LCM REM4 1 0 LOADS: LCM08AH

### **Field descriptions**

The following table describes each field in the log report:

#### **(Sheet 1 of 2)**

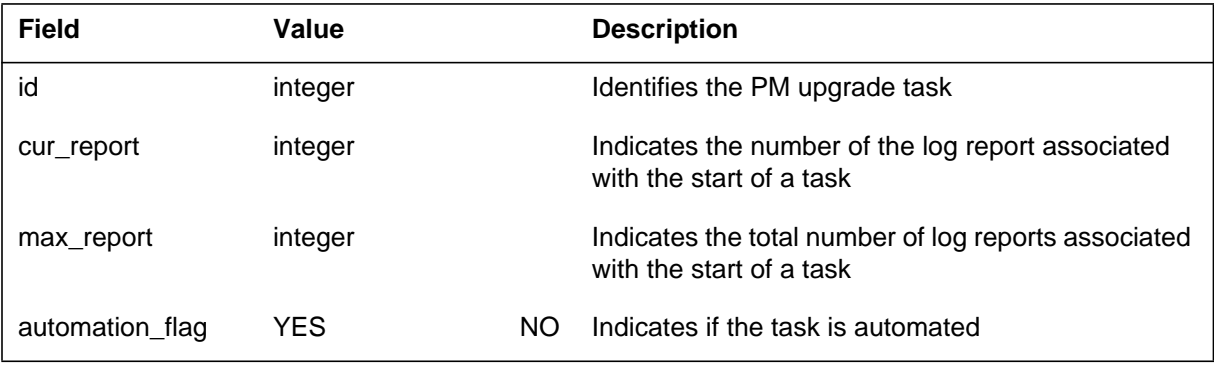

## **PM701** (end)

#### **(Sheet 2 of 2)**

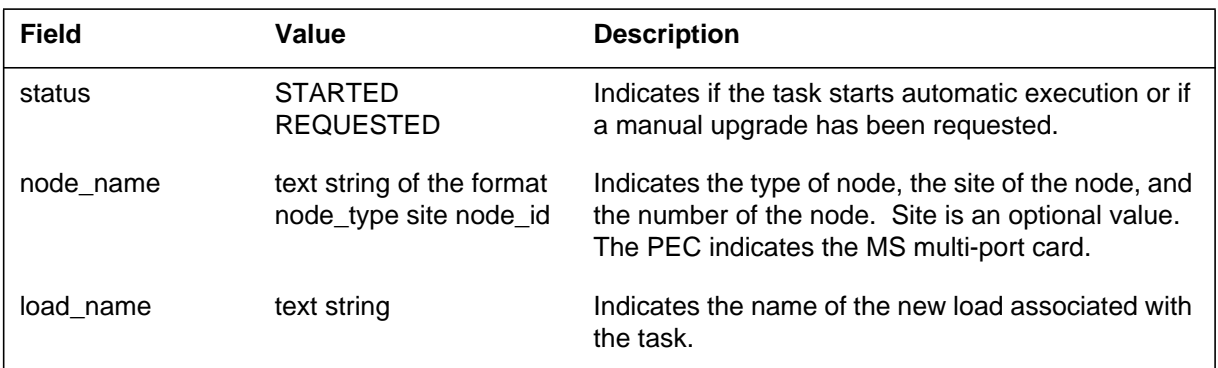

## **Action**

There is no action required.

## **Associated OM registers**

There are no associated OM registers.

## **Additional information**

### **PM702**

### **Explanation**

The peripheral module (PM) generates report PM702. The PM702 records the time of the successful completion of a task.

### **Format**

The log report format for PM702 is as follows:

PM702 mmmdd hh:mm:ss ssdd INFO PM Upgrade TASK:  $\langle id \rangle$ STATUS: <status>

## **Example**

An example of log report PM702 follows:

PM702 SEP05 18:14:33 4827 INFO PM Upgrade TASK: 5 STATUS: PASSED

## **Field descriptions**

The following table describes field in the log report:

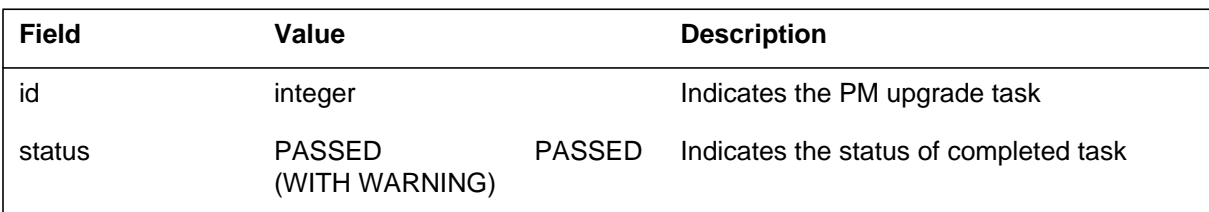

## **Action**

There is no action required.

## **Associated OM registers**

There are no associated OM registers.

## **Additional information**

### **Explanation**

The peripheral module (PM) generates report PM703. The PM703 records the time that an automated PM upgrade task failed. The PM703 also records the completion or failure of each node that the system upgrades during the task.

### **Format**

The log report format for PM703 is as follows:

PM703 mmmdd hh:mm:ss ssdd INFO PM Upgrade TASK:  $\langle id \rangle$  Report  $\langle cur\_report \rangle$  of  $\langle max\_report \rangle$ AUTOMATED:<automation\_flag> STATUS: <status> NODES: <node\_name> LOADS: <load\_name> PATCHES FOR<load\_name>: <patch\_name>

### **Example**

An example of log report PM703 follows:

PM703 SEP05 18:14:33 4827 INFO PM Upgrade TASK: 5 Report 1 of 1 AUTOMATED: YES STATUS: FAILED NODES: LGC 0: FAILED, LGC 1: PASSED LOADS: ECL05BC, MX77NB03, CMR03A PATCHES FOR ECL05BC: MMI45BX8 MMI47XB8

### **Field descriptions**

The following table describes each field in the log report:

#### **(Sheet 1 of 2)**

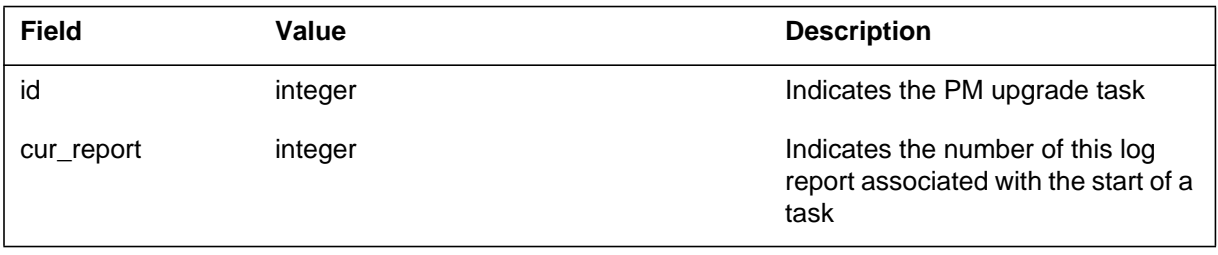

#### **PM703** (end)

#### **(Sheet 2 of 2)**

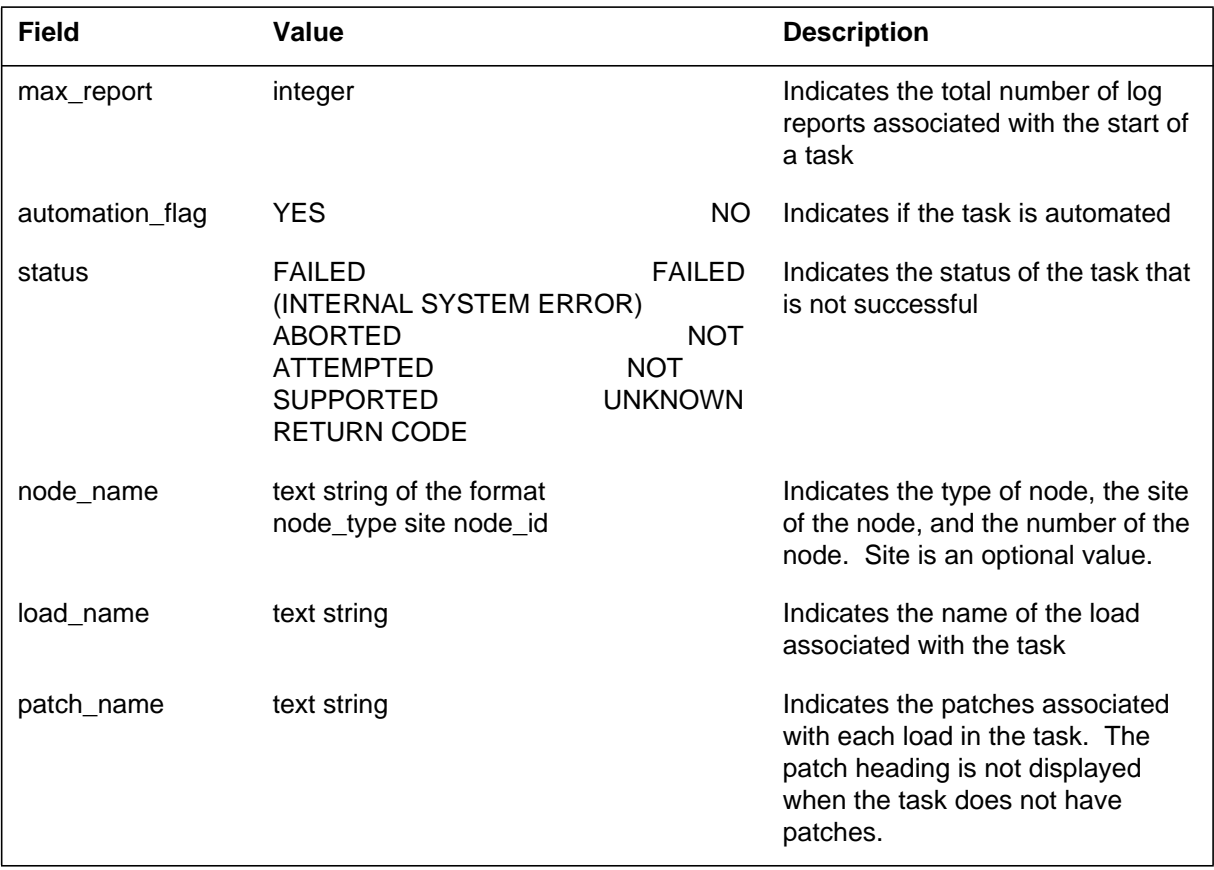

## **Action**

If the upgrade task fails, examine the nodes that failed. The nodes can have a maintenance problem that does not relate to the PM upgrade. Troubleshoot the problem or contact the next level of support.

### **Associated OM registers**

There are no associated OM registers.

### **Additional information**

#### **Explanation**

The peripheral module (PM) subsystem generates report PM777 when the software detects a hardware defect. The PM777 indicates the source of the hardware defect.

### **Format**

The log report format for PM777 is as follows:

PM777 mmmdd hh:mm:ss ssdd INFO SUSPECTED H/W FAULT pmid unit no. PP TIME: hh:mm:sshs ERROR STATE: xxxxxxxxxxxxxxxx SUSPECTED CARD(S): SITE FLR RPOS BAY ID SHF DESCRIPTION SLOT EQPEC host fl# row# bay id sh# frame# slot# cardid DATA: xx xx xx xx xx xx xx

## **Examples**

Example of log report PM777 follow:

#### Example 1

```
PM777 MAY21 12:39:25 3200 INFO SUSPECTED H/W FAULT RTPK
  LTC 0
  UNIT NO: 00
  PP TIME: 00:32:33.01
  Error State: audtfail
  Suspected cards:
  Site Flr RPos Bay_id Shf Description Slot Eqpec
  HOST 00 L14 LTE 00 18 LTC: 000 18 6X69
  DATA: 01 18 84 00 01 00 00 55 50 FF FF FF FF FF FF FF
```
#### **(Sheet 1 of 2)**

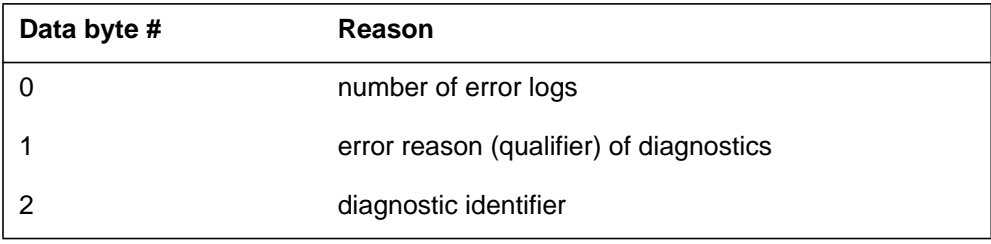

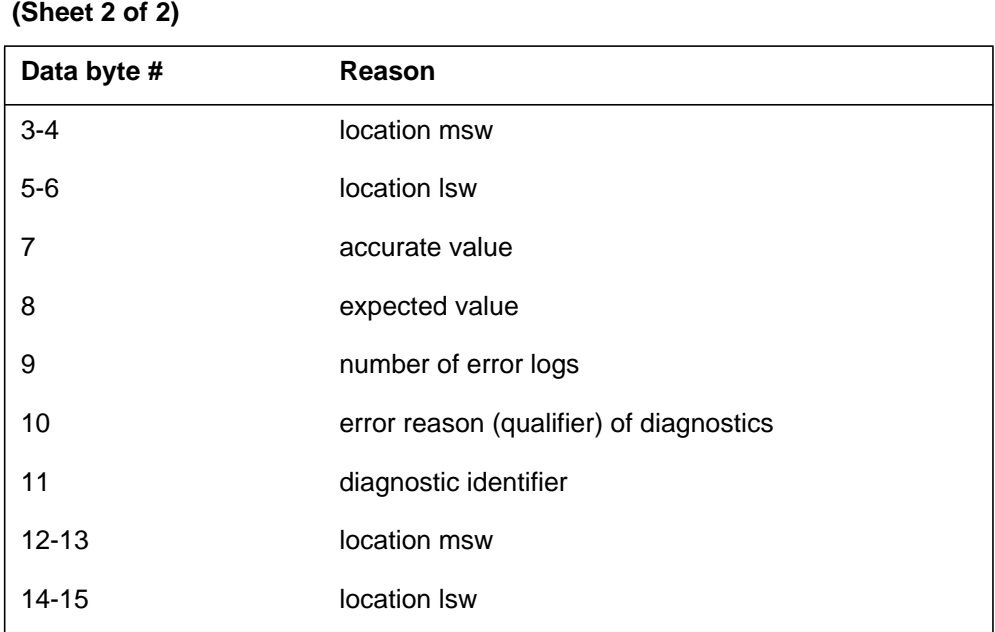

#### Example 2

PM777 MAY21 13:29:00 3265 INFO SUSPECTED H/W FAULT RTPK LTC 0 UNIT NO: 00 PP TIME: 00:11:16.12 Error State: SPURIOUS L1 INT Suspected cards: Site Flr RPos Bay\_id Shf Description Slot Eqpec HOST 00 L14 LTE 00 18 LTC: 000 18 6X69 DATA: 01 18 84 00 01 00 00 55 50 FF FF FF FF FF FF FF

Example 3

PM777 APR18 14:31:16 2312 INFO SUSPECTED H/W FAULT RTPK LTC 1 UNIT NO: 01 PP TIME: 00:51:31.16 Error State: MsgCdFailedReset Suspected cards: Site Flr RPos Bay\_id Shf Description Slot Eqpec HOST 00 L14 LTE 00 32 LTC: 000 18 6X69 DATA: OC FF FF FF FF FF FF FF FF FF FF

```
PM777 APR19 12:29:22 4544 INFO SUSPECTED H/W FAULT RTPK
  DTC 0
  UNIT NO: 01
  PP TIME: 00:11:21.32
  Error State: 6X69hndshkfailed
  Suspected cards:
  Site Flr RPos Bay_id Shf Description Slot Eqpec
  HOST 00 L15 DTE 00 32 LTC: 000 18 6X69
```
Example 5

PM777 APR19 12:29:45 4563 INFO SUSPECTED H/W FAULT RTPK DTC 0 UNIT NO: 01 PP TIME: 00:11:21.55 Error State: 6X69hndshkfail2 Suspected cards: Site Flr RPos Bay\_id Shf Description Slot Eqpec HOST 00 L15 DTE 00 32 LTC: 000 18 6X69

Example 6

PM777 APR19 12:32:16 4112 INFO SUSPECTED H/W FAULT RTPK DTC 0 UNIT NO: 01 PP TIME: 00:01:11.00 Error State: 6X69NoOpcdeArea Suspected cards: Site Flr RPos Bay\_id Shf Description Slot Eqpec HOST 00 L15 LTE 00 32 LTC: 000 18 6X69 DATA: 14 02 00 02 01 FF FF FF FF FF FF FF FF

 **(Sheet 1 of 2)**

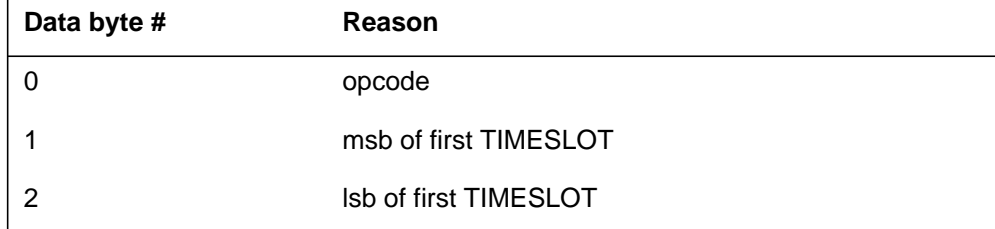

#### **(Sheet 2 of 2)**

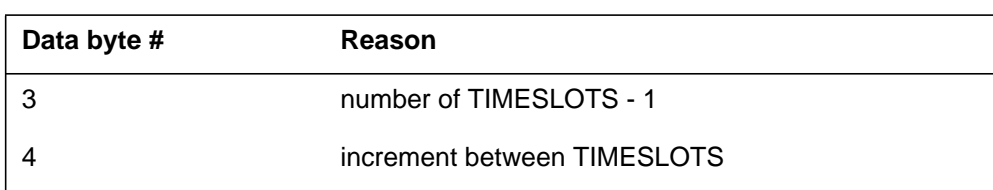

#### Example 7

```
PM777 APR19 12:32:26 4132 INFO SUSPECTED H/W FAULT RTPK
  DTC 0
  UNIT NO: 01
  PP TIME: 00:01:21.00
  Error State: 6X69NoResToOpcde
  Suspected cards:
  Site Flr RPos Bay_id Shf Description Slot Eqpec
  HOST 00 L15 LTE 00 32 LTC: 000 18 6X69
  DATA: 14 02 00 02 01 FF FF FF FF FF FF FF FF
```
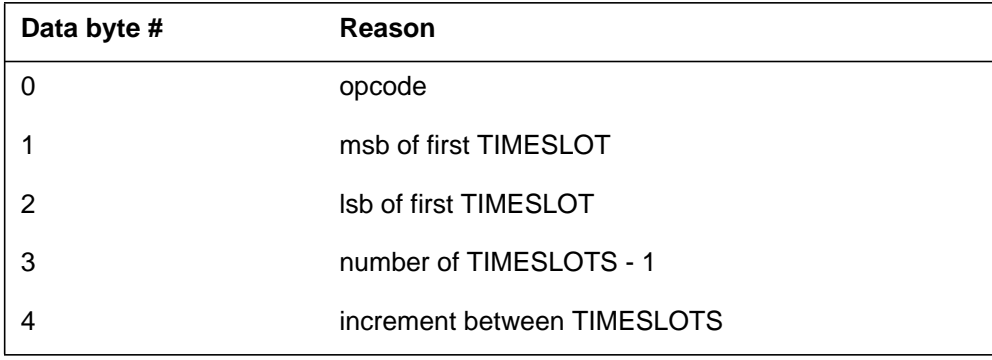

```
PM777 APR20 08:45:16 1089 INFO SUSPECTED H/W FAULT RTPK
  DTC 0
  UNIT NO: 01
  PP TIME: 00:13:09.52
  Error State: SpeechBusNoResp
  Suspected cards:
  Site Flr RPos Bay_id Shf Description Slot Eqpec
  HOST 00 L15 LTE 00 32 LTC: 000 18 6X69
  DATA: 12 02 00 04 01 FF FF FF FF FF FF FF FF
```
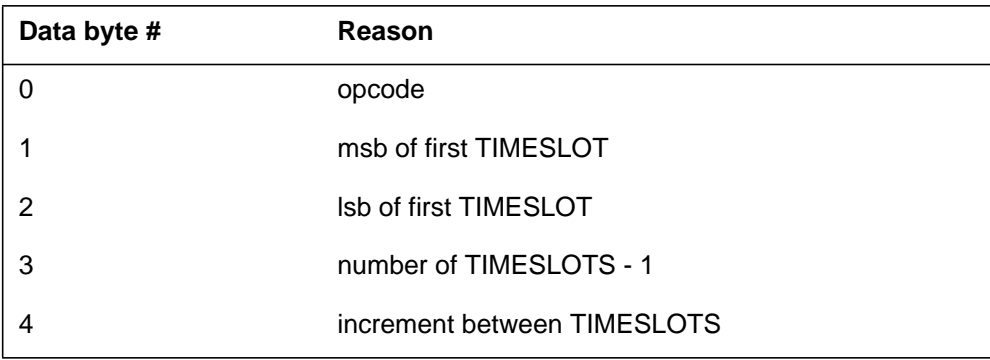

Example 9

PM777 APR18 12:59:35 1300 INFO SUSPECTED H/W FAULT RTPK DTC 0 UNIT NO: 01 PP TIME: 00:01:31.16 Error State: Insame 6X69 Suspected cards: Site Flr RPos Bay\_id Shf Description Slot Eqpec HOST 00 L15 LTE 00 32 LTC: 000 18 6X69 DATA: F0 AA 0F 00 00 00 00 00 21 4B EE 00 21 4B F8

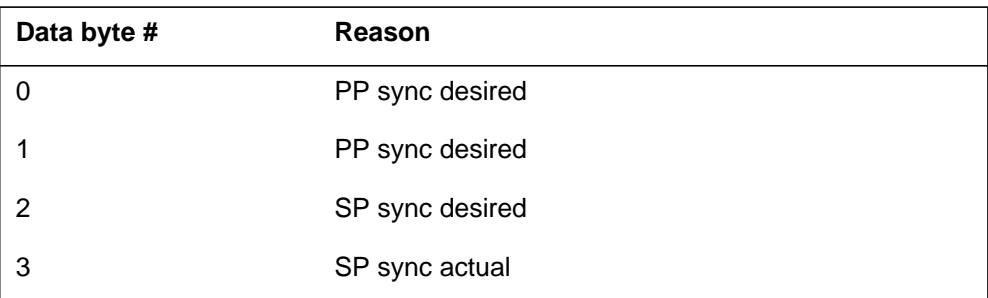

#### Example 10

PM777 APR18 14:21:02 1653 INFO SUSPECTED H/W FAULT RTPK LTC 0 UNIT NO: 01 PP TIME: 00:55:41.30 Error State: nd\_xfr\_tmo Suspected cards: Site Flr RPos Bay\_id Shf Description Slot Eqpec HOST 00 L15 LTE 00 32 LTC: 000 18 6X69 DATA: 00 02 03 FF FF FF FF FF FF FF FF FF FF FF FF

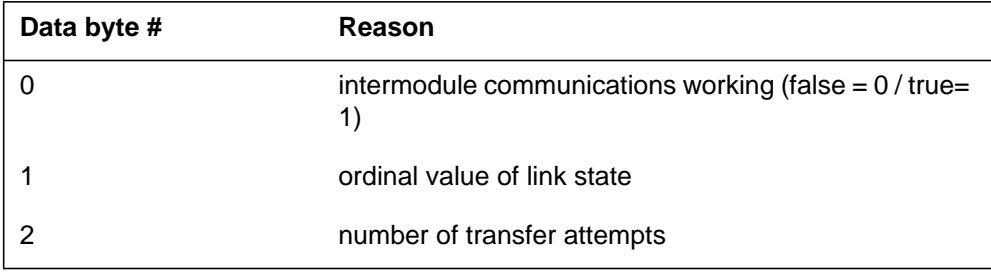

```
PM777 APR19 13:13:21 1414 INFO SUSPECTED H/W FAULT RTPK
  LTC 0
  UNIT NO: 01
  PP TIME: 01:32:18.12
  Error State: XLA_FLD
  Suspected cards:
  Site Flr RPos Bay_id Shf Description Slot Eqpec
  HOST 00 L15 LTE 00 32 LTC: 000 18 6X69
  DATA: 03 FF FF FF FF FF FF FF FF FF FF FF FF
```
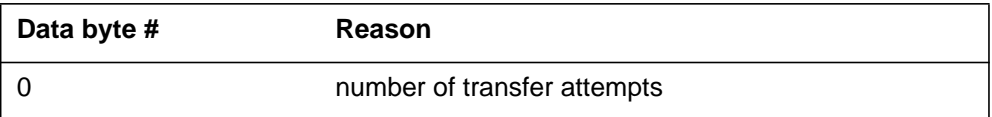

Example 12

```
PM777 MAY22 13:39:22 6500 INFO SUSPECTED H/W FAULT RTPK
  LTC 0
  UNIT NO: 01
  PP TIME: 01:41:16.28
  Error State: BadCdNoUnderTest
  Suspected cards: ARE UNDETERMINED
  Site Flr RPos Bay_id Shf Description Slot Eqpec
  HOST 00 L15 LTE 00 32 LTC: 000 18 6X69
  DATA: 05 FF FF FF FF FF FF FF FF FF FF FF FF
```
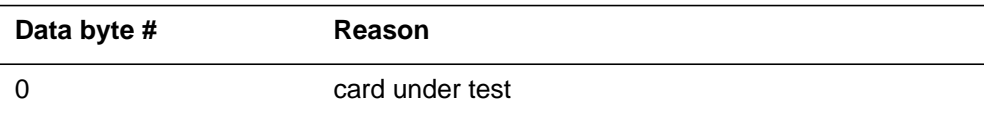

```
PM777 APR22 09:58:44 0600 INFO SUSPECTED H/W FAULT RTPK
  LTC 0
  UNIT NO: 00
  PP TIME: 00:03:18.18
  Error State: MEMORY PARITY
  Suspected cards: ARE UNDETERMINED
  Site Flr RPos Bay_id Shf Description Slot Eqpec
  HOST 00 L15 LTE 00 32 LTC: 000 18 6X69
  DATA: 00 02 00 00 00 09 B2 54 00 00 2B 60 00 10 00 1E
```
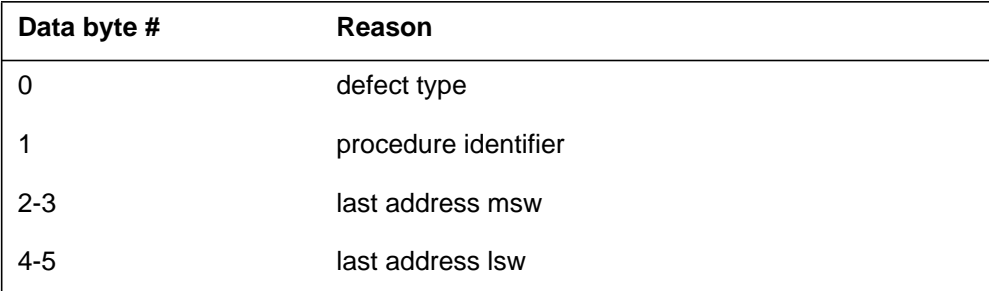

#### Example 14

PM777 APR23 09:23:21 1213 INFO SUSPECTED H/W FAULT RTPK LTC 0 UNIT NO: 01 PP TIME: 02:32:18.12 Error State: card/date wrong Suspected cards: Site Flr RPos Bay\_id Shf Description Slot Eqpec HOST 00 L15 LTE 00 32 LTC: 000 19 6X79 DATA: 00 02 00 00 00 09 B2 54 00 00 2B 60 00 10 00 1E

```
PM777 MAY21 12:32:54 3241 INFO SUSPECTED H/W FAULT RTPK
DTC 0
UNIT NO: 01
PP TIME: 09:42:12.21
Error State: STR INSV FAILED
Suspected cards: ARE UNDETERMINED
DATA: 05 01 02 05 05 FF FF FF FF FF FF FF FF FF
```
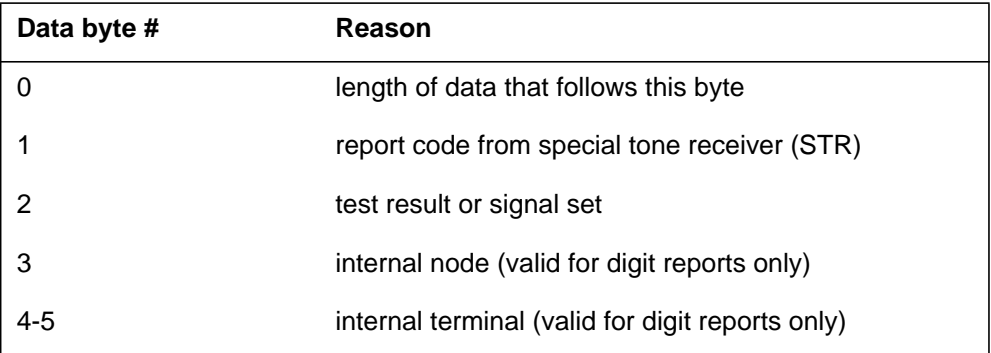

#### Example 16

PM777 MAY21 12:01:22 1023 INFO SUSPECTED H/W FAULT RTPK DTC 0 UNIT NO: 01 PP TIME: 12:32:11.43 Error State: STR–RESET FAILED Suspected cards: Site Flr RPos Bay\_id Shf Description Slot Eqpec HOST 00 L15 DTE 00 32 DTC: 000 16 6X62 DATA: 00 02 00 12 11 FF FF FF FF FF FF FF FF FF

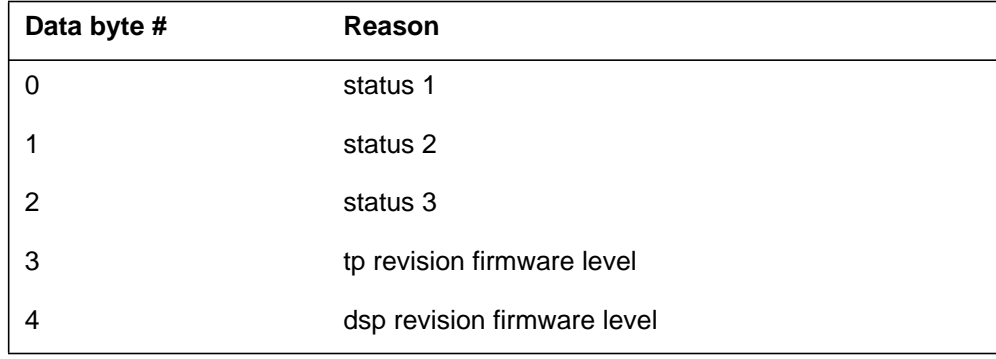

```
PM777 MAY20 09:01:22 2015 INFO SUSPECTED H/W FAULT RTPK
  DTC 0
  UNIT NO: 01
  PP TIME: 00:46:10.19
  Error State: STR DidNotReset
  Suspected cards:
  Site Flr RPos Bay_id Shf Description Slot Eqpec
  HOST 00 L15 DTE 00 32 DTC: 000 16 6X62
  DATA: 02 02 FF FF FF FF FF FF FF FF FF FF FF FF
```
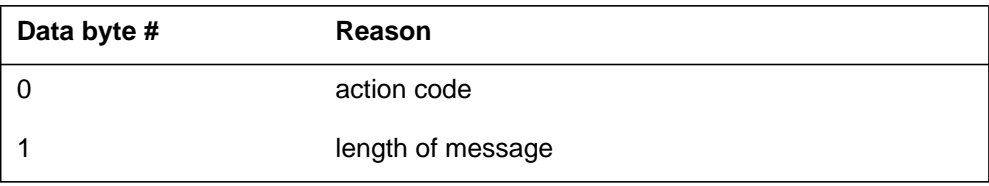

Example 18

```
PM777 MAY20 10:23:41 1754 INFO SUSPECTED H/W FAULT RTPK
DTC 0
UNIT NO: 01
PP TIME: 00:46:10.19
Error State: INSV FAIL–NO STR
Suspected cards: ARE UNDETERMINED
DATA: 01 00 01 10 00 00 00 00 00 FF FF FF FF FF FF FF
```
#### **(Sheet 1 of 2)**

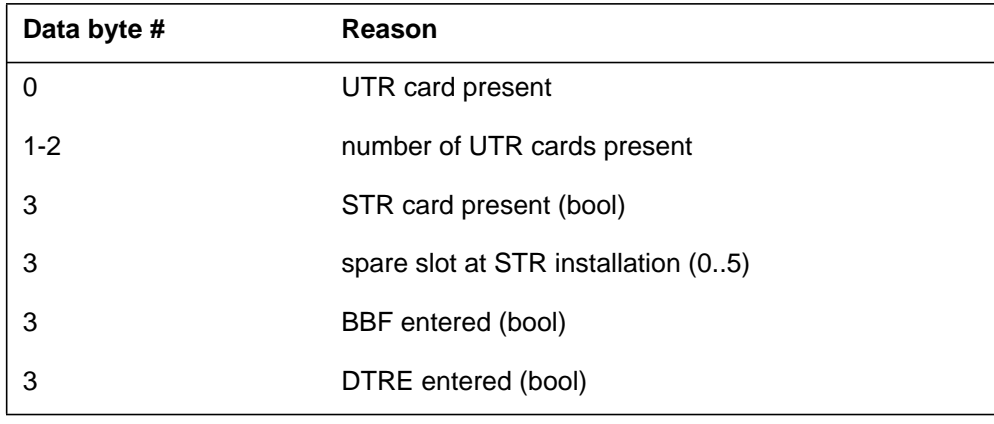

#### **(Sheet 2 of 2)**

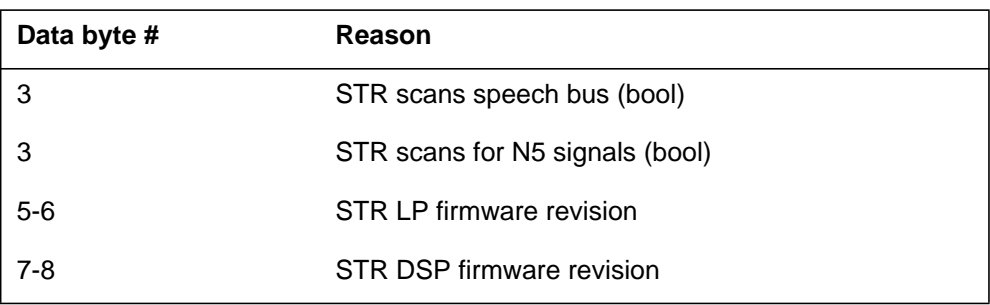

#### Example 19

```
PM777 MAY20 09:01:22 2015 INFO SUSPECTED H/W FAULT RTPK
  DTC 0
  UNIT NO: 01
  PP TIME: 00:46:10.19
  Error State: STR NOT RESET
  Suspected cards:
  Site Flr RPos Bay_id Shf Description Slot Eqpec
  HOST 00 L15 DTE 00 32 DTC: 000 16 6X62
  DATA: 01 02 FF FF FF FF FF FF FF FF FF FF FF FF
```
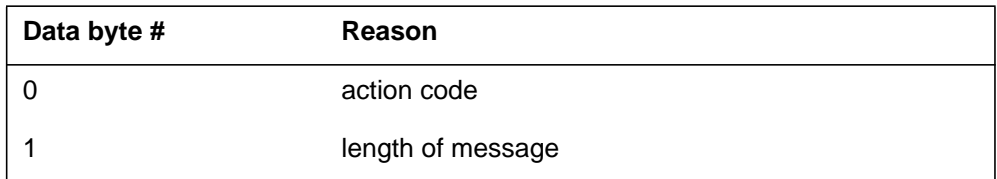

#### Example 20

```
PM777 MAY20 10:12:34 2225 INFO SUSPECTED H/W FAULT RTPK
  DTC 0
  UNIT NO: 01
  PP TIME: 00:46:10.19
  Error State: STR INSANE
  Suspected cards:
  Site Flr RPos Bay_id Shf Description Slot Eqpec
  HOST 00 L15 DTE 00 32 DTC: 000 16 6X62
```

```
PM777 MAY20 10:12:34 2225 INFO SUSPECTED H/W FAULT RTPK
  DTC 0
  UNIT NO: 01
  PP TIME: 00:46:10.19
  Error State: STR INIT FAIL
  Suspected cards:
  Site Flr RPos Bay_id Shf Description Slot Eqpec
  HOST 00 L15 DTE 00 32 DTC: 000 16 6X62
```
Example 22

PM777 MAY20 12:33:34 2654 INFO SUSPECTED H/W FAULT RTPK DTC 0 UNIT NO: 01 PP TIME: 00:02:12.11 Error State: STR–FAIL SANITY Suspected cards: Site Flr RPos Bay\_id Shf Description Slot Eqpec HOST 00 L15 DTE 00 32 DTC: 000 16 6X62 DATA: 00 02 FF FF FF FF FF FF FF FF FF FF FF FF

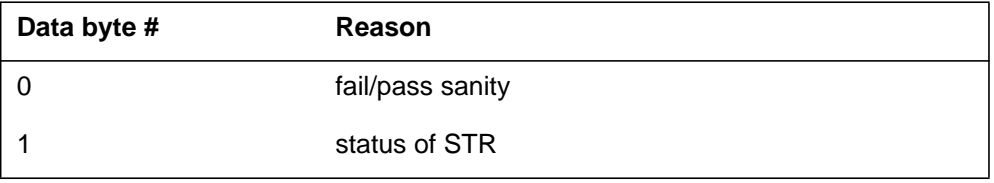

Example 23

```
PM777 MAY20 13:01:22 4435 INFO SUSPECTED H/W FAULT RTPK
  DTC 0
  UNIT NO: 01
  PP TIME: 00:00:12.39
  Error State: AUDIT–NO STR CD
  Suspected cards:
  Site Flr RPos Bay_id Shf Description Slot Eqpec
  HOST 00 L15 DTE 00 32 DTC: 000 16 6X62
```

```
PM777 MAY20 12:33:43 2654 INFO SUSPECTED H/W FAULT RTPK
  DTC 0
  UNIT NO: 01
  PP TIME: 00:12:22.11
  Error State: STR REMOVED
  Suspected cards:
  Site Flr RPos Bay_id Shf Description Slot Eqpec
  HOST 00 L15 DTE 00 32 DTC: 000 16 6X62
  DATA: 00 00 00 11 00 00 00 00 FF FF FF FF FF FF FF
```
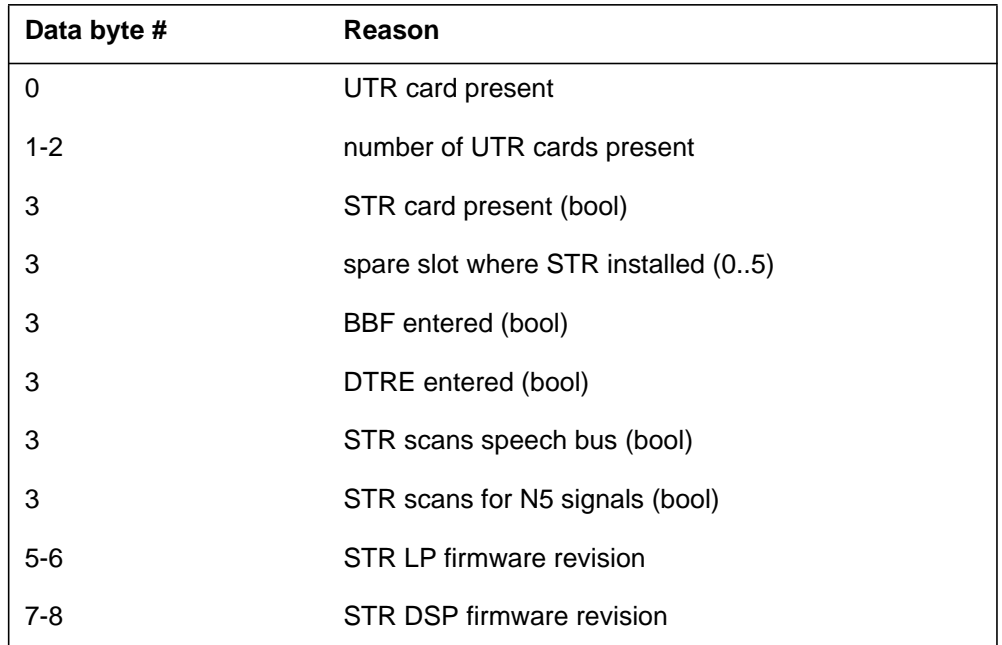

Example 25

```
PM777 MAY21 13:01:22 4435 INFO SUSPECTED H/W FAULT RTPK
  DTC 0
  UNIT NO: 01
  PP TIME: 00:01:12.39
  Error State: NO STR HARDWARE
  Suspected cards:
  Site Flr RPos Bay_id Shf Description Slot Eqpec
  HOST 00 L15 DTE 00 32 DTC: 000 16 6X62
```

```
Example 27
Example 28
 PM777 MAY22 12:13:35 3452 INFO SUSPECTED H/W FAULT RTPK
   LTC 0
   UNIT NO: 01
   PP TIME: 00:36:31.01
   Error State: Unknown UTR addr
   Suspected cards: ARE UNDETERMINED
PM777 MAY22 15:22:35 3452 INFO SUSPECTED H/W FAULT RTPK
   LTC 0
   UNIT NO: 01
   PP TIME: 09:36:31.01
   Error State: Too Many UTRs
   Suspected cards: ARE UNDETERMINED
PM777 APR19 12:32:26 4132 INFO SUSPECTED H/W FAULT RTPK
```
LTC 0 UNIT NO: 00 PP TIME: 00:01:21.00 Error State: UTRO Bad Status Suspected cards: Site Flr RPos Bay\_id Shf Description Slot Eqpec HOST 00 L15 LTE 00 18 LTC: 000 16 6X92 DATA: 02 FF FF FF FF FF FF FF FF FF FF FF FF FF FF

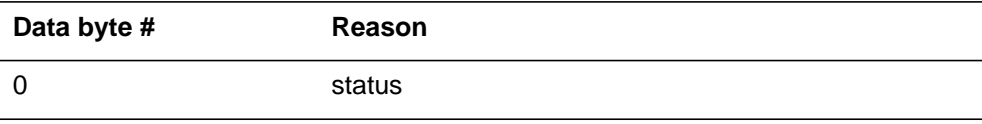

```
PM777 APR19 12:55:43 4954 INFO SUSPECTED H/W FAULT RTPK
  LTC 0
  UNIT NO: 01
  PP TIME: 00:11:42.12
  Error State: UTR1 Bad Status
  Suspected cards:
  Site Flr RPos Bay_id Shf Description Slot Eqpec
  HOST 00 L15 LTE 00 32 LTC: 000 17 6X92
  DATA: 02 FF FF FF FF FF FF FF FF FF FF FF FF FF FF
```
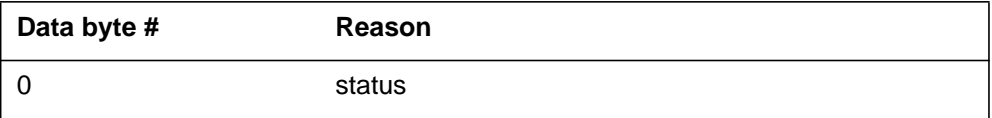

Example 30

```
PM777 APR19 13:35:33 4344 INFO SUSPECTED H/W FAULT RTPK
  LTC 0
  UNIT NO: 01
  PP TIME: 00:11:42.12
  Error State: UTR Sanity Error
  Suspected cards:
  Site Flr RPos Bay_id Shf Description Slot Eqpec
  HOST 00 L15 LTE 00 32 LTC: 000 17 6X92
  DATA: 01 FF FF FF FF FF FF FF FF FF FF FF FF FF FF
```
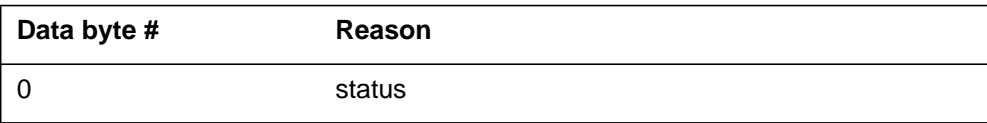

```
PM777 APR19 13:54:22 4555 INFO SUSPECTED H/W FAULT RTPK
  LTC 0
  UNIT NO: 01
  PP TIME: 00:11:42.12
  Error State: UtrCardNotPresent
  Suspected cards: ARE UNDETERMINED
  DATA: 01 FF FF FF FF FF FF FF FF FF FF FF FF FF FF
```
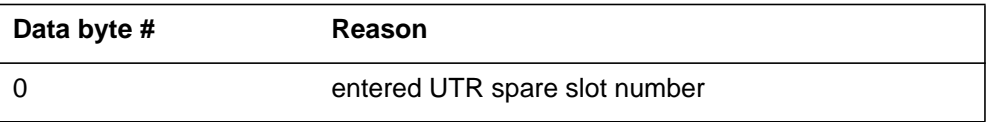

#### Example 32

```
PM777 APR19 14:02:19 4687 INFO SUSPECTED H/W FAULT RTPK
  LTC 0
  UNIT NO: 01
  PP TIME: 00:25:11.29
  Error State: UtrInSpareSlot4
  Suspected cards: ARE UNDETERMINED
  DATA: 16 FF FF FF FF FF FF FF FF FF FF FF FF FF FF
```
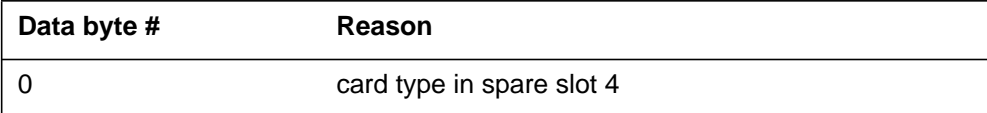

#### Example 33

```
PM777 MAY22 12:33:35 4452 INFO SUSPECTED H/W FAULT RTPK
  LTC 0
  UNIT NO: 01
  PP TIME: 00:43:31.01
  Error State: Socote1NoSupprtd
  Suspected cards: ARE UNDETERMINED
```

```
PM777 MAY22 12:35:25 4352 INFO SUSPECTED H/W FAULT RTPK
  LTC 0
  UNIT NO: 01
  PP TIME: 00:21:31.01
  Error State: MfcSugNotSupprtd
   Suspected cards: ARE UNDETERMINED
```
Example 35

```
PM777 MAY23 10:11:43 2322 INFO SUSPECTED H/W FAULT RTPK
  DTC 0
  UNIT NO: 00
  PP TIME: 00:21:31.01
  Error State: Wrong Pside Card
  Suspected cards:
  Site Flr RPos Bay_id Shf Description Slot Eqpec
  HOST 00 L14 DTE 00 18 DTC: 000 05 6X50
  DATA: 00 00 FF FF FF FF FF FF FF FF FF FF FF FF FF FF
```
When the above error message is given for a 7X07 P-side card that is used for the TOPS IP application, datafill may be incomplete. The test for the correct P-side card consists of checking for datafill correlation between tables LTCPSINV and IPINV. Refer to the TOPS IP User Guide, 297-8403-906, and search on PM777.

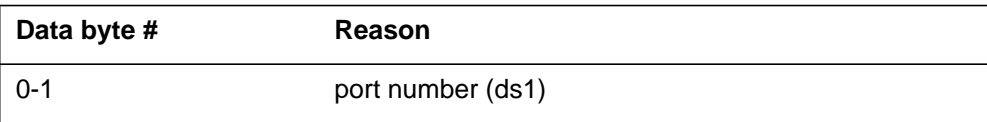

```
PM777 MAY23 11:00:54 2335 INFO SUSPECTED H/W FAULT RTPK
  DTC 0
  UNIT NO: 00
  PP TIME: 00:11:43.21
  Error State: Wrong Pside Card
  Suspected cards:
  Site Flr RPos Bay_id Shf Description Slot Eqpec
  HOST 00 L14 DTE 00 18 DTC: 000 05 6X50
  DATA: 00 00 FF FF FF FF FF FF FF FF FF FF FF FF FF FF
```
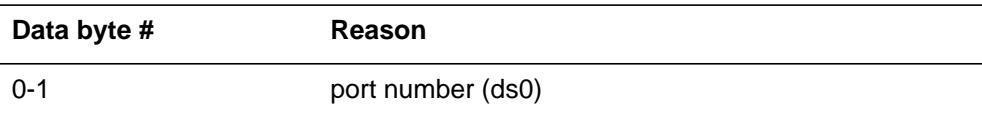

Example 37

```
PM777 APR30 11:53:39 6637 INFO
SUSPECTED H/W FAULT
   LTC 2
   UNIT NO : 00
PP Time: 00:04:55.56
Error State : C–SIDE FAULT
Suspected Cards :
Site Flr RPos Bay_id Shf Description Slot EqPEC
HOST 01 C00 DTE 00 51 LTC : 002 22 6X40
HOST 01 C00 DTE 00 51 LTC : 002 21 6X41
DATA : 00 01 00 00 00 12 07 FE 00 00 AF C2 00 10 00 1E
```
### **Field descriptions**

The following table describes each field in the log report:

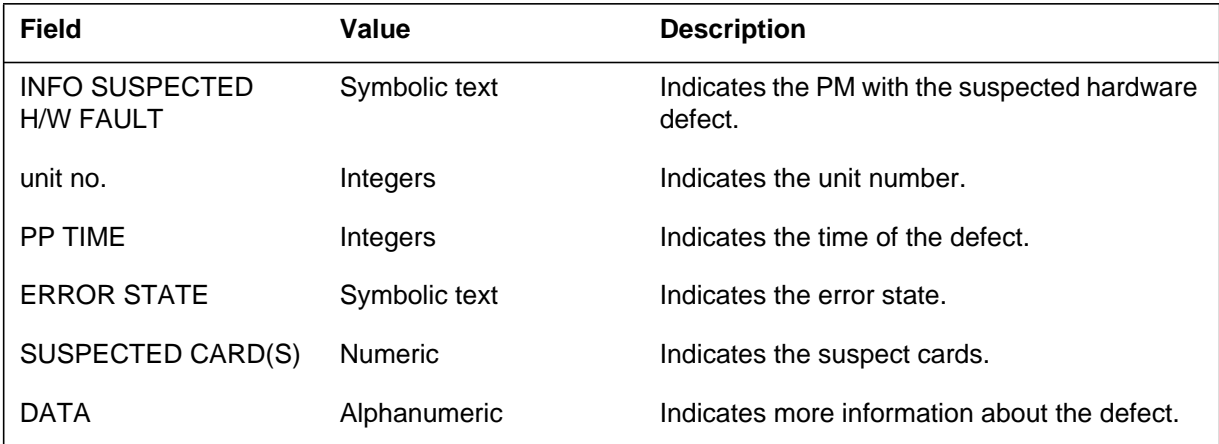

#### **Action**

Follow standard maintenance procedures.

When the "Wrong Pside Card" error message is given for a 7X07 P-side card that is used for the TOPS IP application, refer to the TOPS IP User Guide, 297-8403-906, and search on log PM777.

## **Associated OM registers**

There are no associated OM registers.

#### **PM800**

#### **Explanation**

The Problem Manager generates log report PM800. The Program Manager generates this report when the count of incoming PM180 reports for a unit reaches 5 and 15 within one hour.

The PM subsystem generates report PM180 when it encounters a software exception. A software exception is an occurrence of bad software execution. The system also generates log report PM180 because of a software exception that is hardware related.

#### **Format**

The log report format for PM800 is as follows:

PM800 mmmdd hh:mm:ss ssdd THR PM Exception Report Location: <pmid> <unit\_no> Problem id: <probid> Event:  $\langle$ rsntxt $\rangle$ Initial event time: <initime> Event count: <num\_events>

#### **Example**

An example of log report PM800 follows:

PM800 MAY26 14:56:12 5400 THR PM Exception Report Location: RCCI 2 0 Problem id: 7112 Event: PM software exception count Initial event time: 13:50:00 Event count: 5

#### **Field descriptions**

The following table describes each field in the log report:

#### **(Sheet 1 of 2)**

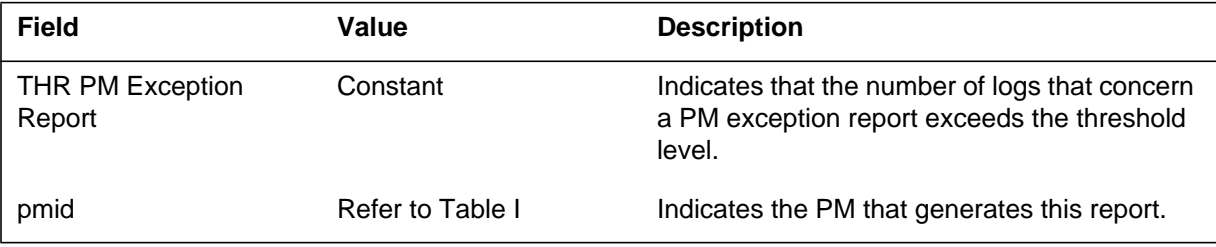

## **PM800** (end)

 **(Sheet 2 of 2)**

| <b>Field</b> | Value                          | <b>Description</b>                                                                                                    |
|--------------|--------------------------------|----------------------------------------------------------------------------------------------------|
| unit no      | $0$ or 1                       | Indicates the PM unit that generates this<br>report.                                                                                                    |
| probid       | nnnnn                          | Provides the problem number. Use this<br>number to associate the logs that relate to the<br>same problem. The Problem Viewer also<br>displays the number. |
| rsntxt       | PM software exception<br>count | Indicates the purpose for the generation this<br>log report.                                                                                              |
| initime      | hh:mm:ss                       | Provides the time of the first event.                                                                                                    |
| num events   | n,nnnnnnnn                     | Provides the number of observed events.                                                                                                    |

## **Action**

Inspect the XMS-based peripheral module (XPM) to identify faults. If log a hardware problem is present, perform diagnostic and maintenance procedures on the suspect equipment.

If report PM180 indicates a XPM software error or software problem, the system can require a software reload.

## **Associated OM registers**

There are no associated OM registers.

#### **Explanation**

The Pool manager generates trouble report POOL300. The manager generates the report when the number of free vast areas the server owns are at 30% of server memory. The report indicates when the available free resources begin to run low.

The system raises a minor alarm when the Pool manager generates Trouble report POOL300.

#### **Format**

The log report format for POOL300 is as follows:

LOCATION LOG\_NUMBER TIMESTAMP TITLE

#### **Example**

An example of log report POOL300 follows:

\*POOL300 JUL10 12:49:00 7500 TBL Server at 70% Usage

#### **Field descriptions**

There are no fields in the log body of POOL 300.

#### **Action**

Report this log to Northern Telecom personnel to examine the memory provisioning guidelines for this switch.

Verify DYNAMIC\_MEMORY\_SIZE OFCENG parameter is correctly set. You may have to increase this parameter based on the provisioning rules.

## **Associated OM registers**

There are no associated OM registers.

#### **Additional information**

#### **Explanation**

The Pool manager generates trouble report POOL301. The manager generates the report when the number of free vast areas the server owns are at 20% of server memory. The report POOL301 indicates that the available free resources are running low.

The system raises a major alarm when the Pool manager generates trouble report POOL301.

### **Format**

The log report format for POOL301 is as follows:

#### LOCATION LOG\_NUMBER TIMESTAMP TITLE

### **Example**

An example of log report POOL301 follows:

\*\*POOL301 JUl10 12:50:18 7700 TBL Server at 80% Usage

#### **Field descriptions**

The log body of trouble report POOL 301 does not have fields.

#### **Action**

Report this log to Northern Telecom personnel. Northern Telecom personnel will examine memory provisioning guidelines for this switch.

Verify DYNAMIC\_MEMORY\_SIZE OFCENG parameter is correctly set. The provisioning rules determine if you have to increase this parameter.

#### **Associated OM registers**

There are no associated OM registers.

#### **Additional information**

#### **Explanation**

The Pool manager issues trouble report POOL302 when the free vast areas that the server owns are at 10% of server memory. Report POOL302 indicates that available free resources are critically low.

The system raises a critical alarm when the Pool manager generates trouble report POOL302.

#### **Format**

The log report format for POOL302 is as follows:

LOCATION LOG\_NUMBER TIMESTAMP TITLE

#### **Example**

An example of log report POOL302 follows:

\*\*\*POOL302 JUL10 12:51:10 7900 TBL Server at 90% Usage

#### **Field descriptions**

The log body of trouble report POOL302 does not have any fields.

#### **Action**

Report POOL302 to Northern Telecom personnel. Northern Telecom personnel will examine the memory provisioning guidelines for this switch.

Make sure the DYNAMIC\_MEMORY\_SIZE OFCENG parameter is correct. The provisioning rules will determine if you have to increase this parameter.

#### **Associated OM registers**

There are no associated OM registers.

#### **Additional information**

#### **Explanation**

The system limits each pool that the CPPOOLMGR utility manages to a percentage of server memory. The server limit is 50% of server memory for CCBBLOCKS and 30% server memory for other pools. The CPPOOLMGR utility generates trouble report POOL310 when the amount of memory that a pool uses reaches 70% of the server limit.

The system raises a minor alarm when the CPPOOLMGR utility generates trouble report POOL310.

### **Format**

The log report format for POOL310 is as follows:

LOCATION LOG\_NUMBER TIMESTAMP TITLE POOL\_NAME: POOL\_TYPE:

## **Example**

An example of log report POOL310 follows:

\*POOL310 JUL10 14:02:34 3300 TBL Pool at 70% CPPOOLMGR Limit POOL NAME: FTRQAGENTS POOL TYPE: FTRQAGENTS

### **Field descriptions**

The following table describes each field in the log report:

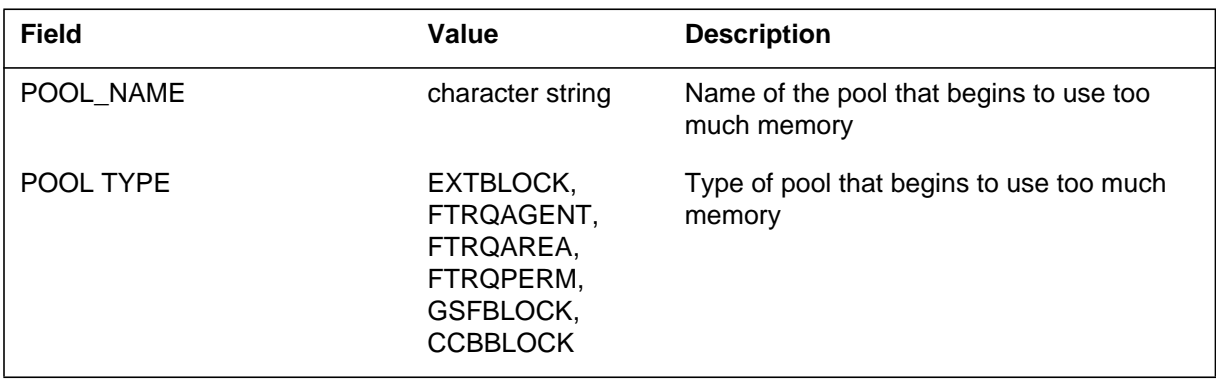

### **POOL310** (end)

### **Action**

Report POOL310 to Northern Telecom personnel. Northern Telecom personnel will examine the memory provisioning guidelines for this switch.

Make sure DYNAMIC\_MEMORY\_SIZE OFCENG parameter is correctly set. The provisioning rules will determine if you have to increase this parameter.

### **Associated OM registers**

There are no associated OM registers.

### **Additional information**

#### **Explanation**

The system limits each pool that the CPPOOLMGR utility manages to a percentage of server memory. The server limit is 50% of server memory for CCBBLOCKS and 30% server memory for other pools. The CPPOOLMGR utility generates trouble report POOL311 when the amount of memory that a pool uses reaches 80% of the server limit.

The system raises a major alarm when the CPPOOLMGR generates trouble report POOL311.

### **Format**

The log report format for POOL311 is as follows:

LOCATION LOG\_NUMBER TIMESTAMP TITLE POOL\_NAME: POOL\_TYPE:

## **Example**

An example of log report POOL311 follows:

\*\*POOL311 JUL10 14:04:46 2800 TBL Pool at 80% CPPOOLMGR Limit POOL NAME: FTRQAGENTS POOL TYPE: FTRQAGENT

### **Field descriptions**

The following table describes each field in the log report:

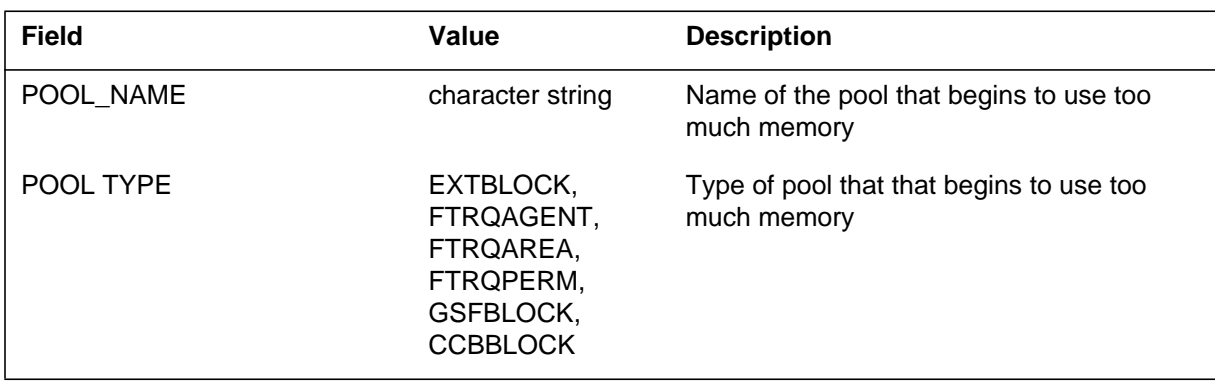

### **POOL311** (end)

### **Action**

Report POOL311 to Northern Telecom personnel. Northern Telecom personnel will examine the memory provisioning guidelines for this switch.

Make sure the DYNAMIC\_MEMORY\_SIZE OFCENG parameter is correctly set. The provisioning rules determine if you have to increase this parameter.

## **Associated OM registers**

There are no associated OM registers.

### **Additional information**
### **POOL312**

#### **Explanation**

The system limits each pool that the CPPOOLMGR utility manages to a percentage of server memory. The server limit is 50% of server memory for CCBBLOCKS and 30% server memory for other pools. The CPPOOLMGR utility generates trouble report POOL312 when the pool uses 90% of the server memory limit.

The system raises a critical alarm when the CPPOOLMGR utility generates POOL312.

### **Format**

The log report format for POOL312 is as follows:

LOCATION LOG\_NUMBER TIMESTAMP TITLE POOL\_NAME: POOL\_TYPE:

### **Example**

An example of log report POOL312 follows:

\*\*\*POOL312 JUL10 14:08:39 4100 Pool at 90% CPPOOLMGR Limit POOL NAME: FTRQAGENTS POOL TYPE: FTRQAGENT

### **Field descriptions**

The following table describes each field in the log report:

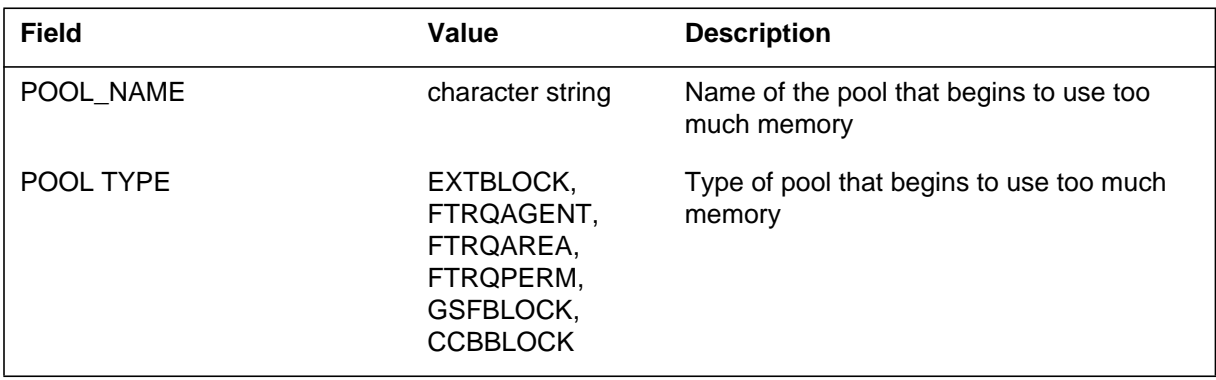

### **POOL312** (end)

### **Action**

Report this log to Northern Telecom personnel. Northern Telecom personnel will examine the memory provisioning guidelines for this switch.

Make sure that DYNAMIC\_MEMORY\_SIZE OFCENG parameter is correctly set. The provisioning rules will determine if you have to increase this parameter.

### **Associated OM registers**

There are no associated OM registers.

### **Additional information**

The POOLMGR generates trouble report POOL320 when the pool uses 90% of the maximum memory available.

The system raises a minor alarm when the POOLMGR generates POOL320.

### **Format**

The log report format for POOL320 is as follows:

LOCATION LOG\_NUMBER TIMESTAMP TITLE POOL\_NAME: POOL\_TYPE:

# **Example**

An example of log report POOL320 follows:

\*POOL320 JUL10 14:09:28 5900 TBL Pool at 90% Absolute Size POOL NAME: FTRQAGENTS POOL TYPE: FTRQAGENT

### **Field descriptions**

The following table describes each field in the log report:

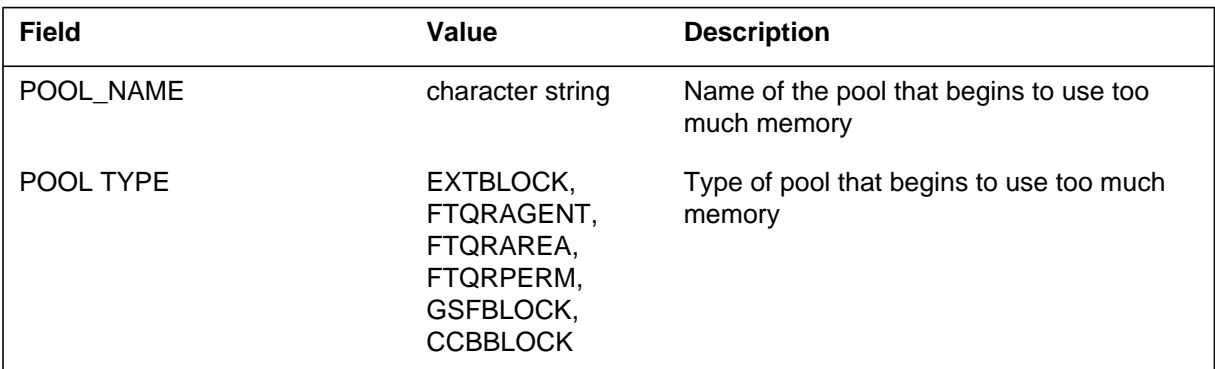

# **Action**

There is no action required.

# **Associated OM registers**

There are no associated OM registers.

**1-832** Log reports

**POOL320** (end)

# **Additional information**

Report POOL 320 to Northern Telecom personnel for examination.

# **POOL321**

### **Explanation**

The Pool Manager (POOLMGR) generates this information report when a pool reaches 100% of the maximum use level.

The system raises a critical alarm when the system generates POOL321.

### **Format**

The log report format for POOL321 is as follows:

LOCATION LOG\_NUMBER TIMESTAMP TITLE POOL\_NAME: POOL\_TYPE:

# **Example**

An example of log report POOL321 follows:

\*\*\*POOL321 JUL10 14:09:28 5900 TBL Pool at 100% Absolute Size POOL NAME: FTRQAGENTS POOL TYPE: FTRQAGENT

# **Field descriptions**

The following table describes each field in the log report:

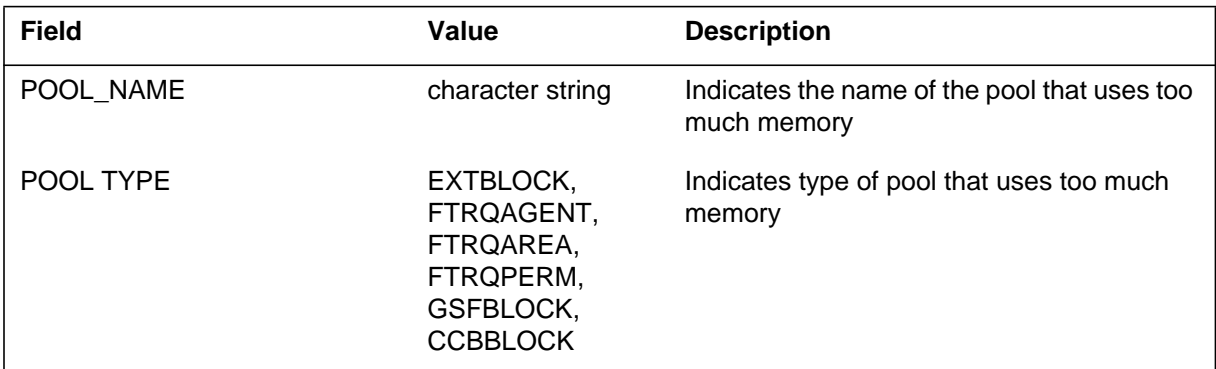

# **Action**

You must report this condition to Northern Telecom personnel. This log indicates that more resources are not available to users of this pool.

**1-834** Log reports

**POOL321** (end)

# **Associated OM registers**

There are no associated OM registers.

# **Additional information**

### **POOL600**

#### **Explanation**

The Pool Manager (POOLMGR) generates this information report when operating company personnel enter the DOWNSIZEPOOL command in the CPPOOLMGR CI. Operating company personnel enter this command to reset the memory use of this pool back to zero.

### **Format**

The log report format for POOL600 is as follows:

LOCATION LOG\_NUMBER TIMESTAMP TITLE POOL\_NAME: POOL\_TYPE:

# **Example**

An example of log report POOL600 follows:

\*\*POOL 600 APR17 14:36:17 5200 TBL Pool Manually Downsized POOL NAME: FTRQ0WPERMS POOL TYPE: FTQRAGENT

### **Field descriptions**

The following table describes each field in the log report:

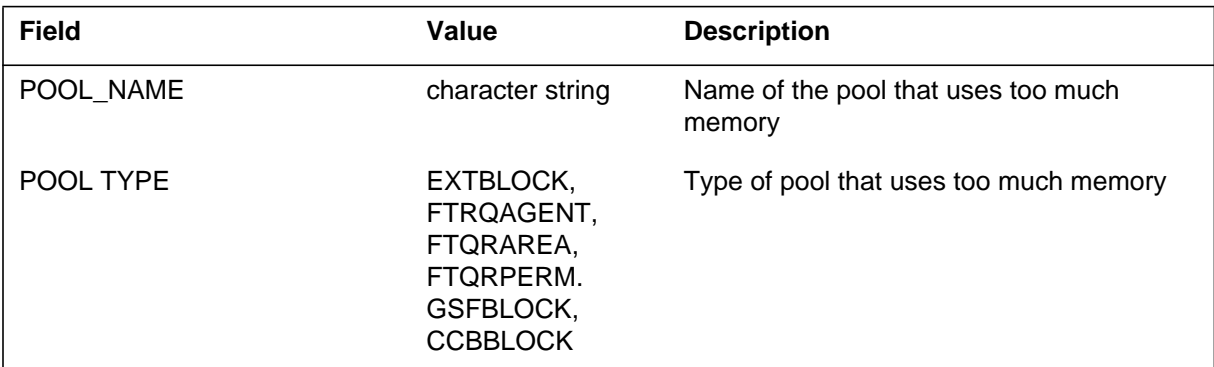

# **Action**

There is no action required.

# **Associated OM registers**

There are no associated OM registers.

**POOL600** (end)

# **Additional information**

The POOLMGR generates information report POOL601 when operating company personnel change the office parameter DYNAMIC\_MEMORY\_SIZE.

#### **Format**

The log report format for POOL601 is as follows:

LOCATION LOG\_NUMBER TIMESTAMP TITLE OLD\_SIZE NEW\_SIZE

#### **Example**

An example of log report POOL601 follows:

\*\*POOL 601 APR17 14:36:17 5200 INFO DYNAMIC\_MEMORY\_SIZE Office Parameter Changed OLD SIZE: 10MBytes NEW SIZE: 20MBytes

### **Field descriptions**

The following table describes each field in the log report:

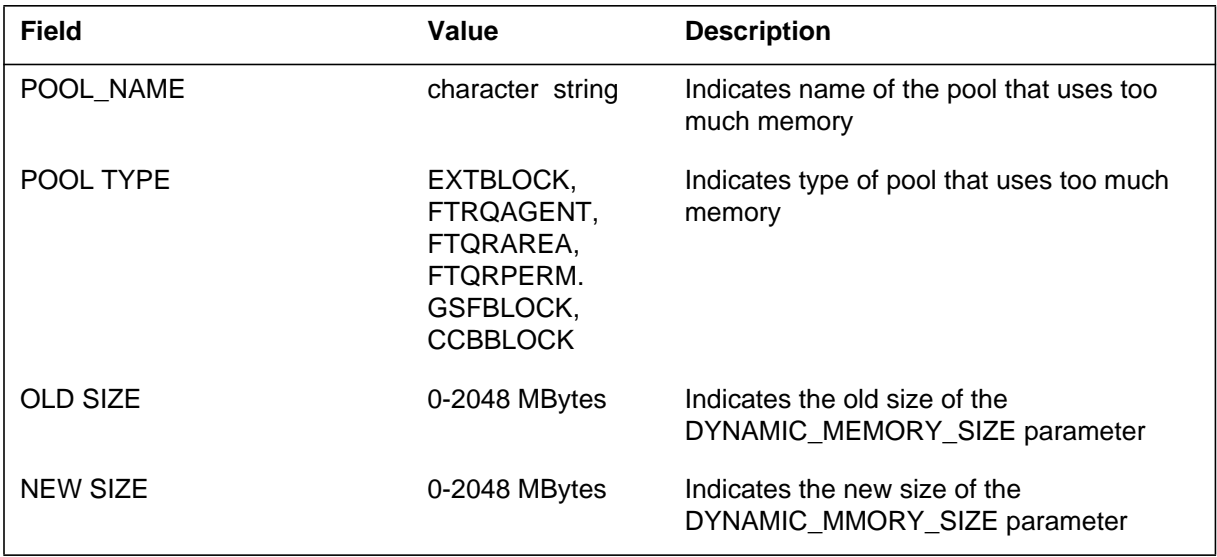

### **Action**

There is no action required.

**POOL601** (end)

# **Associated OM registers**

There are no associated OM registers.

# **Additional information**

The Network Primary Rate Access (PRA) Utilities subsystem generates log report PRA20. The subsystem generates PRA200 after each failure to send an originating transaction capability application part (TCAP) message through Table MSGRTE. The Send failure can occur if Table MSGRTE does not contain the route or the route is local.

### **Format**

The log report format for PRA200 is as follows:

PRA200 mmmdd hh:mm:ss ssdd INFO TCAP FAC SEND FAILED ORG NETID: xxx DN: nnnnnnnnnn DST NETID: xxx DN: nnnnnnnnnn PKG TYPE: pkgtyp REASON: rsntxt hhhh hhhh hhhh ... (message contents)

# **Example**

An example of log report PRA200 follows:

PRA200 MAY11 12:12:14 5800 INFO TCAP FAC SEND FAILED ORG NETID: 0 DN: 6137221121 DST NETID: 0 DN: 6137221123 PKG TYPE: QUERY\_W\_PERMISSION REASON: NO ROUTE DATAFILLED 32E2 04C7 0000 0008 2AE8 28E9 01CF D101 7E02 F203 AA1F 841D 0109 2100 160A 2273 3211 C0DF 0949 00FA 0A21 7316 1122 DF12 45C0 0101 007F EBAD CE12 210A 000A 001D

# **Field descriptions**

The following table describes each field in the log report.

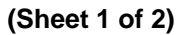

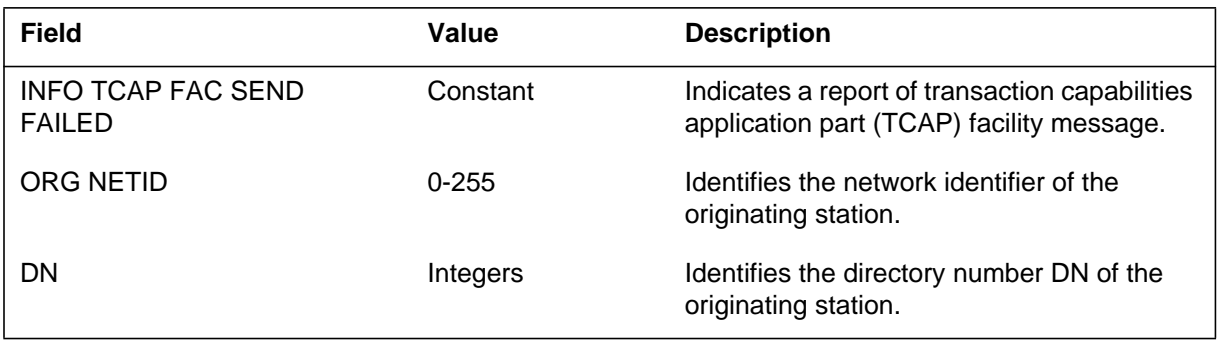

#### **PRA200** (end)

 **(Sheet 2 of 2)**

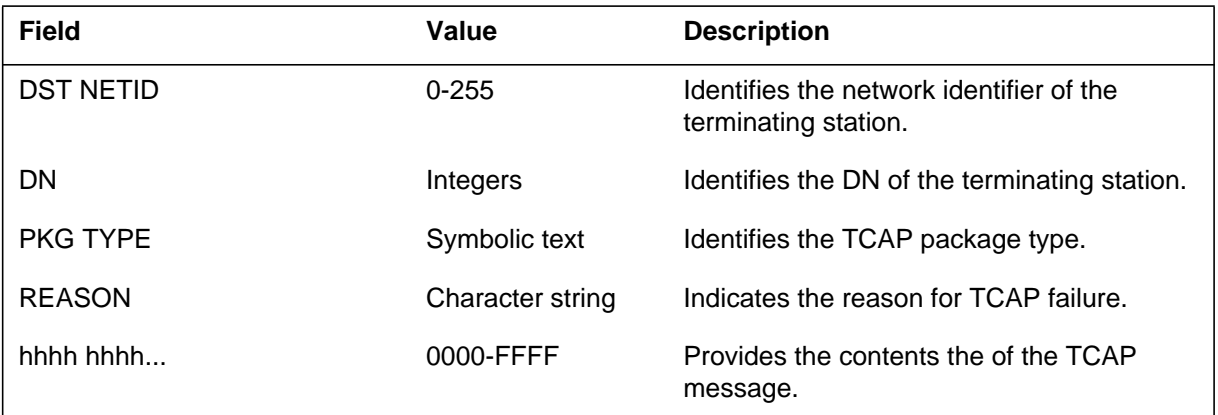

# **Action**

Refer to the reason that the log report indicates, and performs are one of the following actions:

- ROUTE IS LOCAL—correct the datafill.
- NO ROUTE DATAFILLED—enter the required route in Table MSGRTE.

### **Associated OM registers**

There are no associated OM registers.

### **Additional information**

The Performance (PRFM) subsystem generates log report PRFM200 to represent activity data for the following peripheral modules (PM):

- PDTC with master processor (MP) and signaling processor (SP).
- PLGC, PDTC, ILGC, IDTC, ALGC, ADTC and ARCC with MP, SP and facility processor (FP)
- PLGC, PDTC, PRCC, RCCI, SMA and TMS with MP, SP and ISDN signaling processor (ISP)

This log report shows the data for 1 min and the last 15 min.

The UTR and CHNL fields record the mean number of channels in use during the minute. The UTRHIGH and PSIDEHIGH fields record the highest number of channels in use during the minute.

You can start PRFM200 from the PMACT sublevel of the MAP display if the system posts the peripheral.

### **Format**

The log report format for PRFM200 is as follows:

#### PRFM200 mmmdd hh:mm:ss ssdd INFO PMACT\_DATA

pmtxt Unit n : Act Load Name: nmtxt

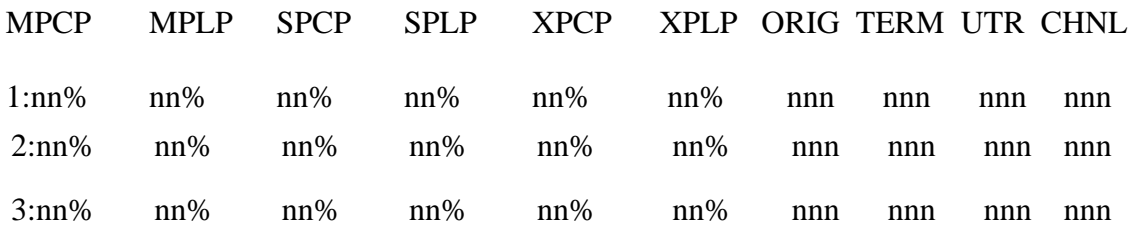

# **Example**

An example of log report PRFM200 follows:

### **PRFM200** (continued)

PRFM200 JAN05 18:20:02 1753 INFO PMACT\_DATA

PLGC 1 Unit 0 : Act Load Name: NPL32AK

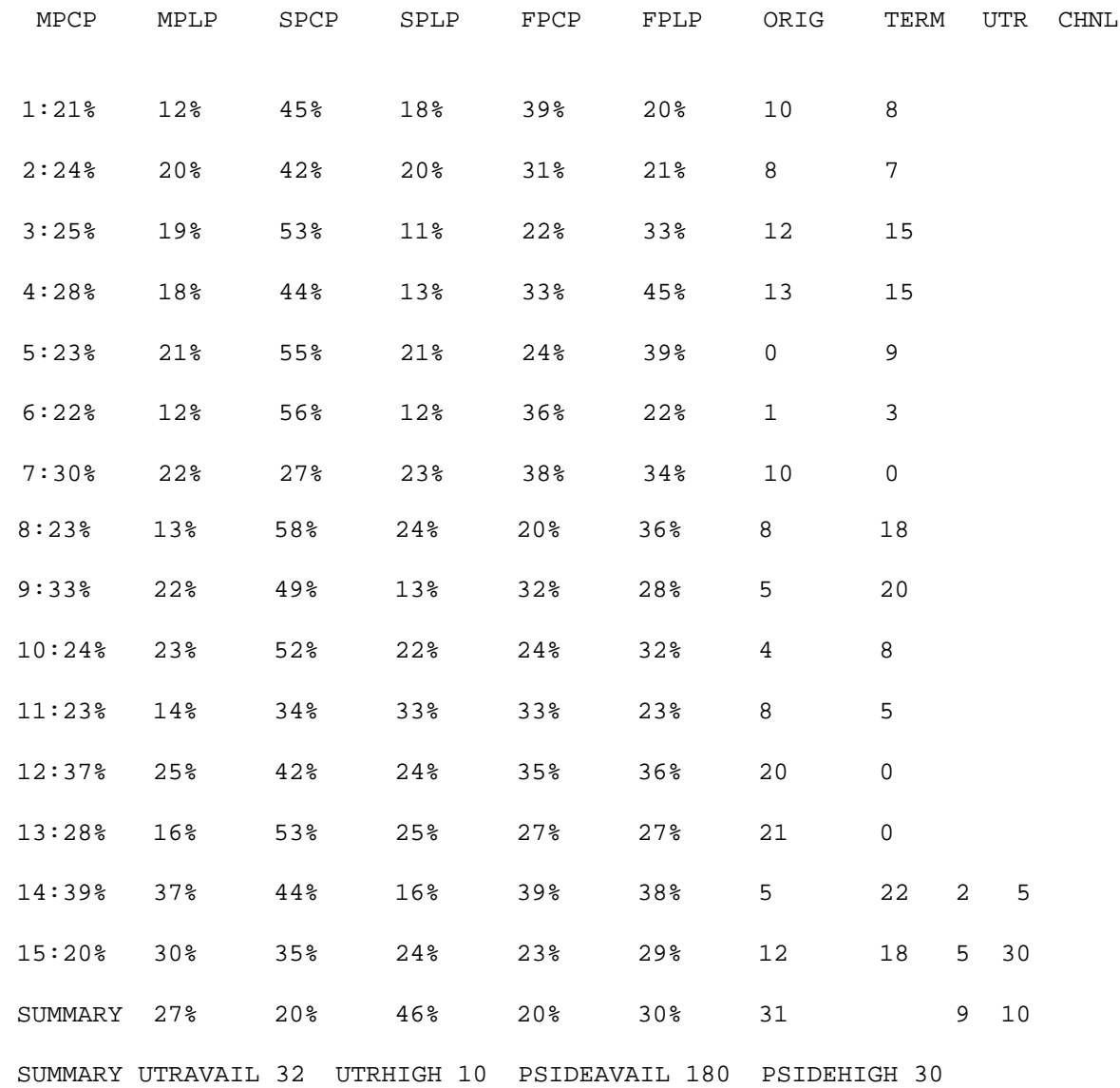

# **Field descriptions**

The following table describes each field in the log report:

#### **(Sheet 1 of 2)**

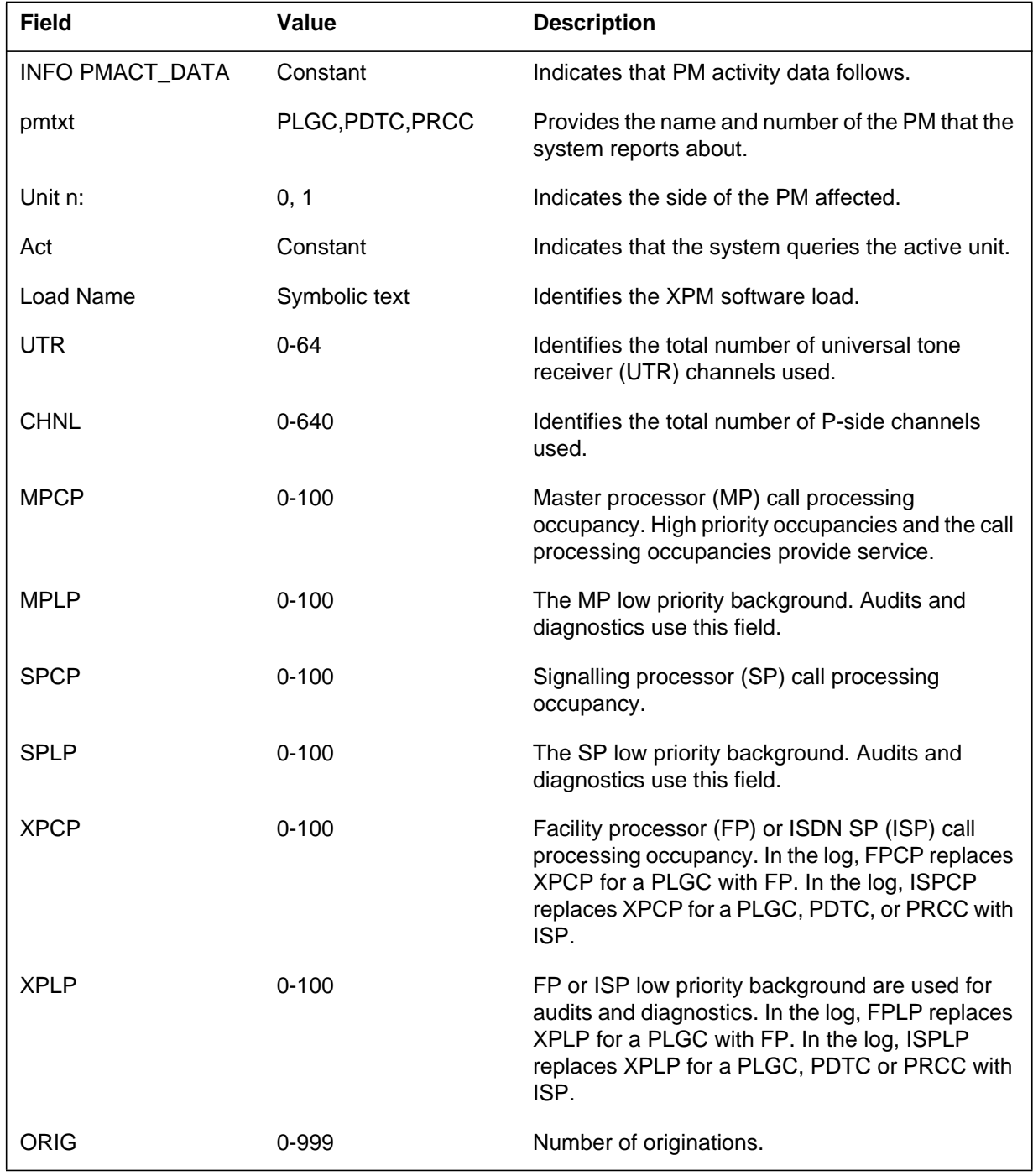

DMS-100 Family NA100 Log Report Reference Manual Volume 6 of 8 LET0015 and up

### **PRFM200** (end)

 **(Sheet 2 of 2)**

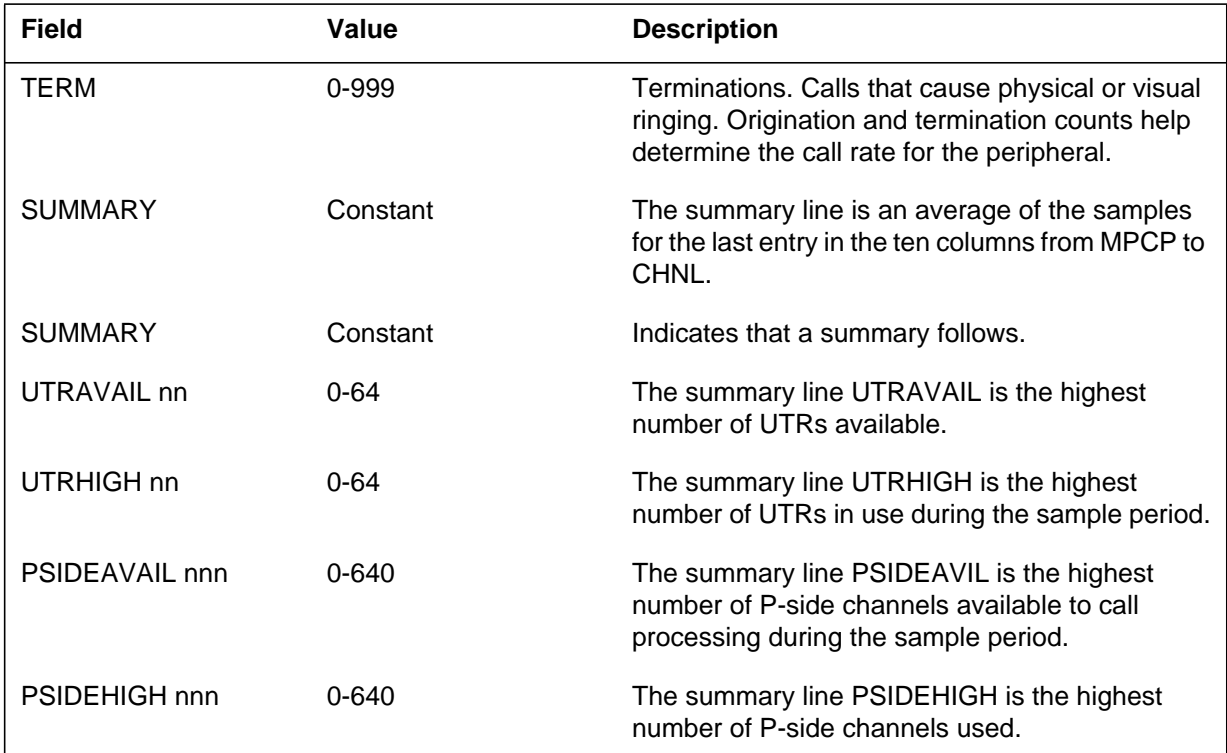

# **Action**

There is no action required.

# **Associated OM registers**

There are no associated OM registers.

# **Additional Information**

The Performance (PRFM) subsystem generates log report PRFM201 to provide information on call processing delays. Log report PRFM201 starts from the DELAYS sublevel of the MAP display.

The log report PRFM subsystem provides values for the last 15 min period.

#### **Format**

The log report format for PRFM201 is as follows:

PRFM201 mmmdd hh:mm:ss ssdd INFO DELAYS\_DATA pmid Unitn : Act Load Name: nmtxt DIALTONE POST

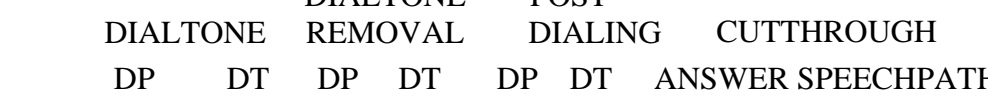

- AVG nnnms nnnms nnnms nnnms nnnms nnnms nnnms nnnms
- 50%< nnnms nnnms nnnms nnnms nnnms nnnms nnnms nnnms
- 95%< nnnms nnnms nnnms nnnms nnnms nnnms nnnms nnnms

### **Example**

An example of log report PRFM201 follows:

PRFM201 SEP23 17:40:44 2883 INFO DELAYS\_DATA LGC 1 Unit 1 : Act Load Name: NLG24BK DIALTONE POST DIALTONE POST DIALTONE REMOVAL DIALING CUTTHROUGH DP DT DP DT DP DT ANSWER SPEECHPATH AVG 374ms 693ms 69ms 157ms 458ms 1128ms 59ms 131ms 50%< 288ms 480ms 32ms 96ms 416ms 864ms 32ms 288ms 95%< 864ms 1824ms 224ms 352ms 672ms 2656ms 160ms 96ms

### **PRFM201** (continued)

### **Field descriptions**

The following table describes each field in the log report:

#### **(Sheet 1 of 2)**

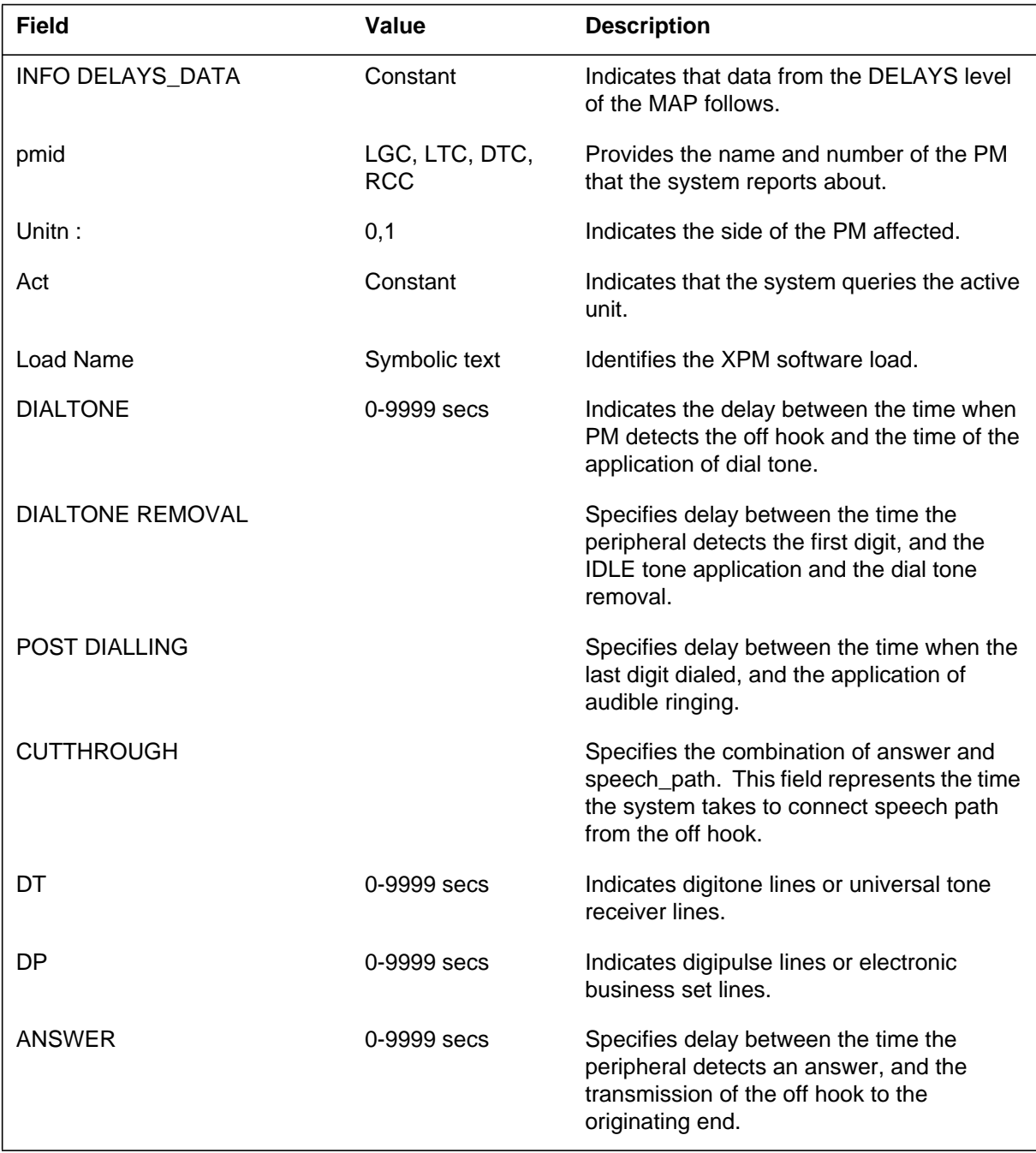

# **PRFM201** (end)

#### **(Sheet 2 of 2)**

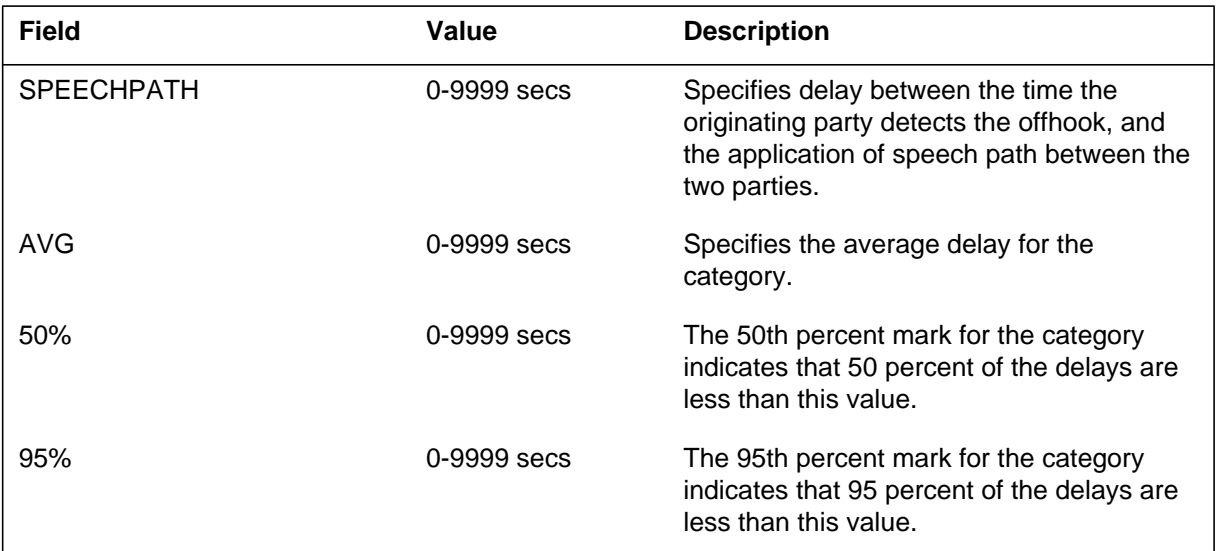

# **Action**

There is no action required.

### **Associated OM registers**

There are no associated OM registers.

### **Additional information**

#### **PRFM204**

### **Explanation**

The Performance (PRFM) subsystem generates log report PRFM204. This report displays PM activity data for a specified PM. The report indicates data for 1 min and a summary from the last 15 min. When the system posts data channel handler (DCH), PRFM204 can start from the ISGACT sublevel of the MAP display.

#### **Format**

The log report format for PRFM204 is as follows:

PRFM204 mmmdd hh: mm: ss ssdd INFO ISGACT\_DATA

pmtxt n Unit n : Act Load Name: nmtxt

DCH\_LOAD\_NAME :nmtxt1 ISG NUMBER :nnn DCH NUMBER :

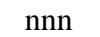

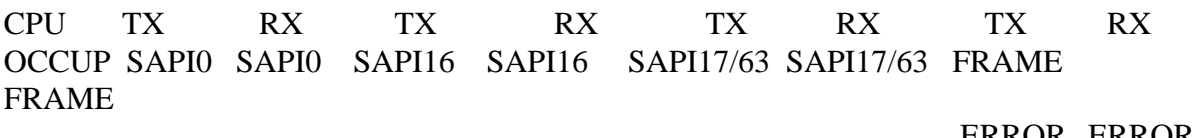

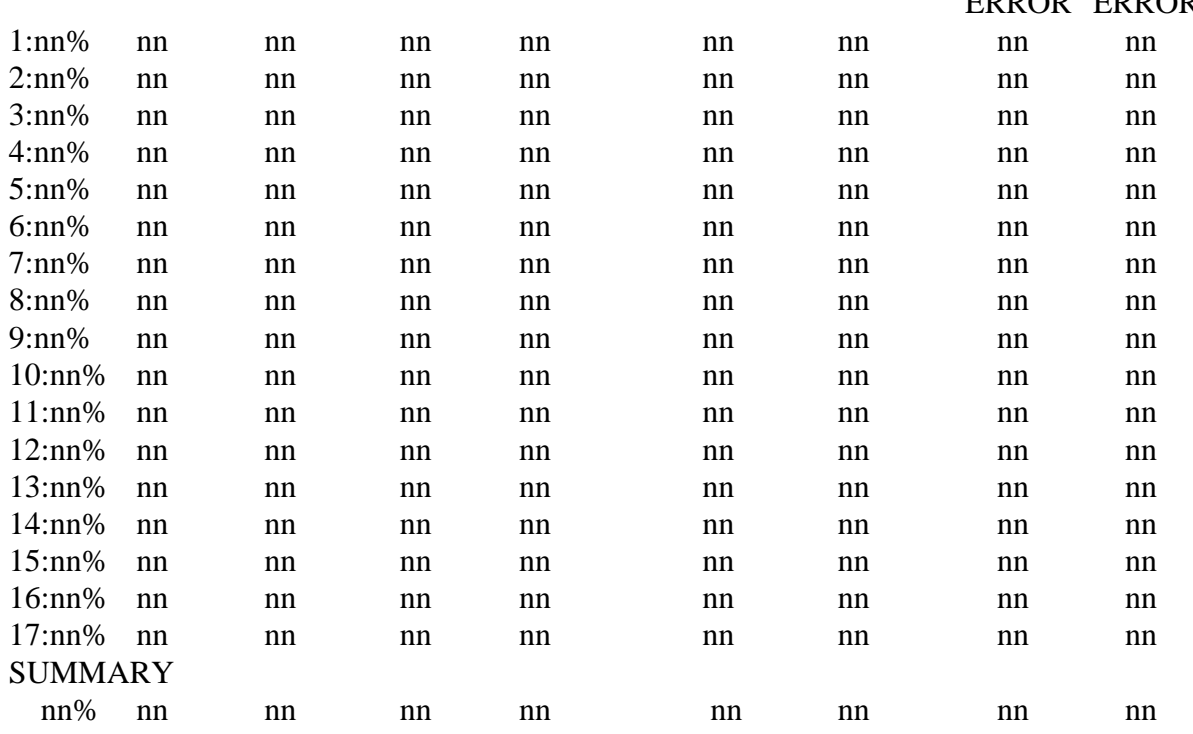

# **Example**

An example of log report PRFM204 follows:

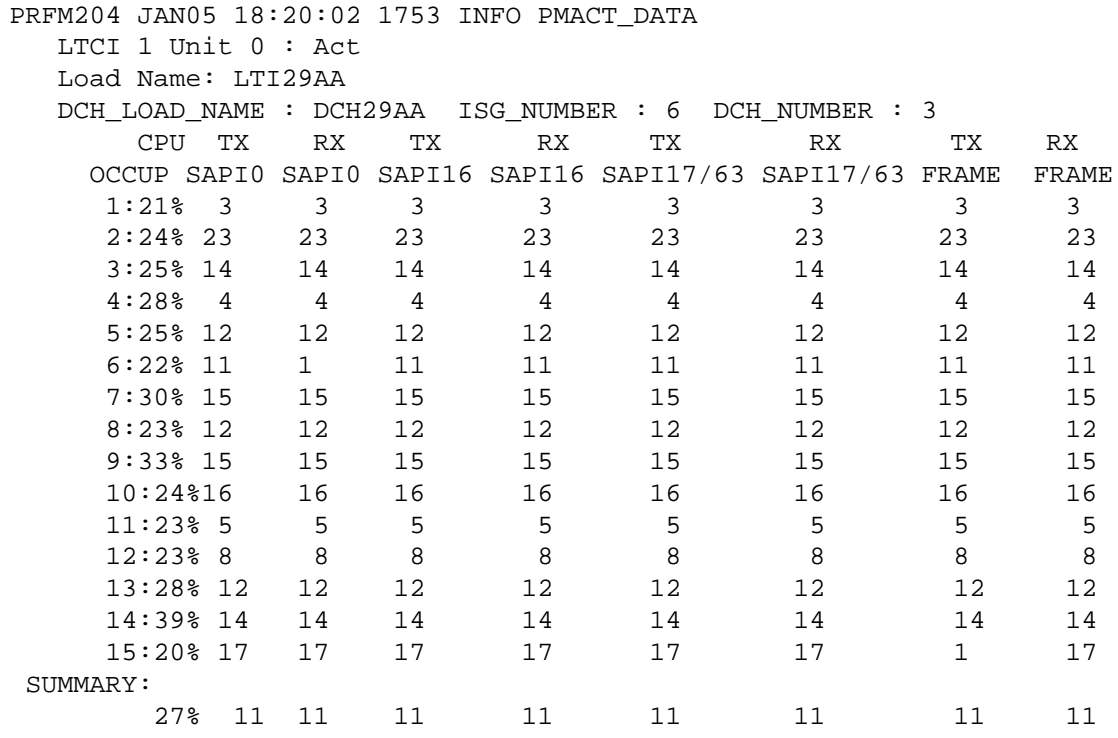

# **Field descriptions**

The following table describes each field in the log report:

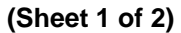

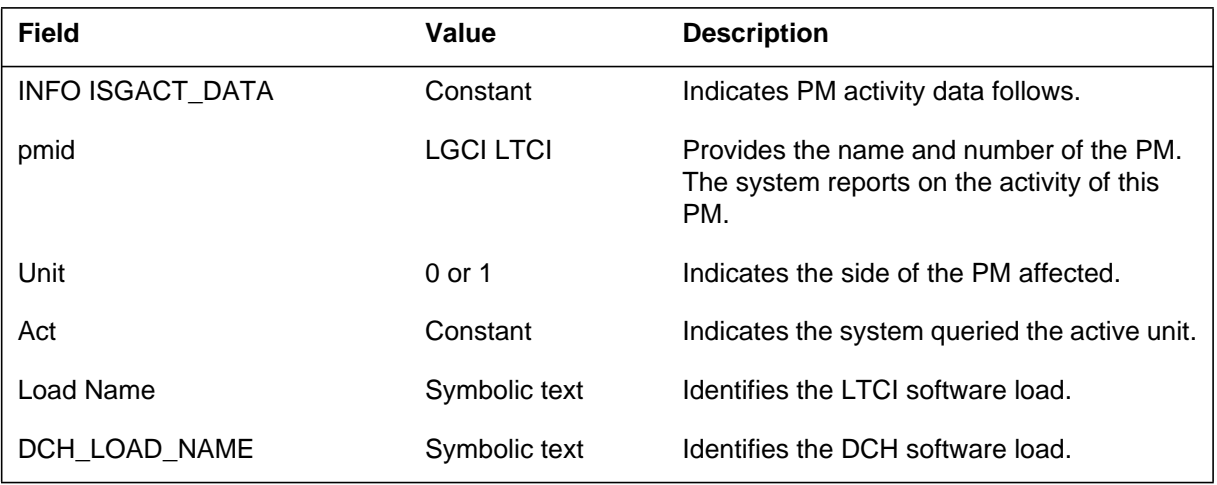

### **PRFM204** (end)

#### **(Sheet 2 of 2)**

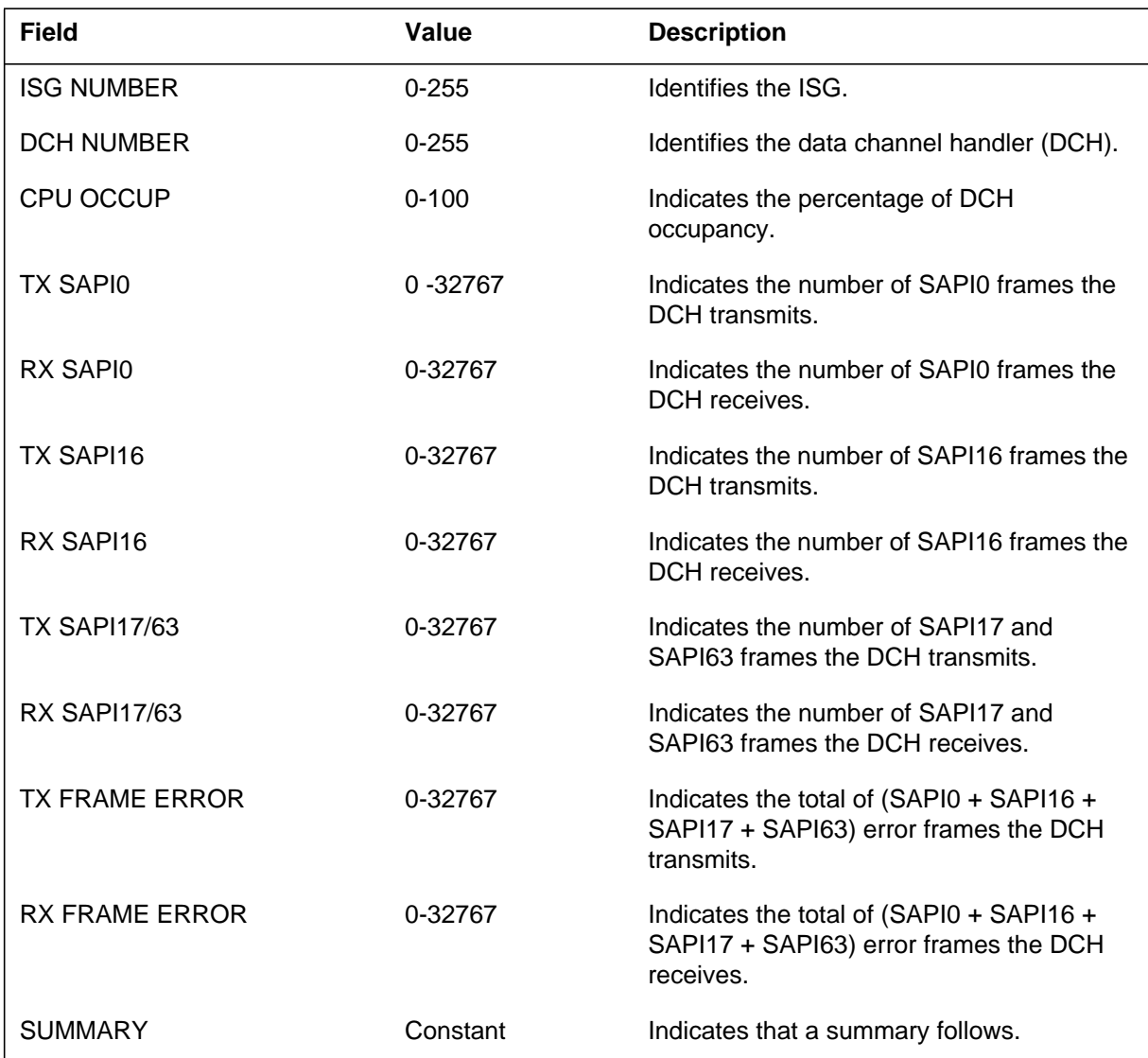

# **Action**

There is no action required.

# **Associated OM registers**

There are no associated OM registers.

# **Additional information**

The Performance (PRFM) subsystem generates log report PRFM210. This report displays PM activity data for a PM. The data for 1 min appears on each line. The log is a summary of the last 15 min. If the log stop under 15 min after the last log, PRFM210 summarizes the time after the last log.

When the system posts an LGCI or LTCI, this log can start from the PMACTI sublevel of the MAP terminal.

# **Format**

The log report format for PRFM210 is as follows:

#### PRFM210 mmmdd hh:mm:ss ssdd INFO PMACT\_DATA

pmid: n Unit n : Act

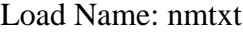

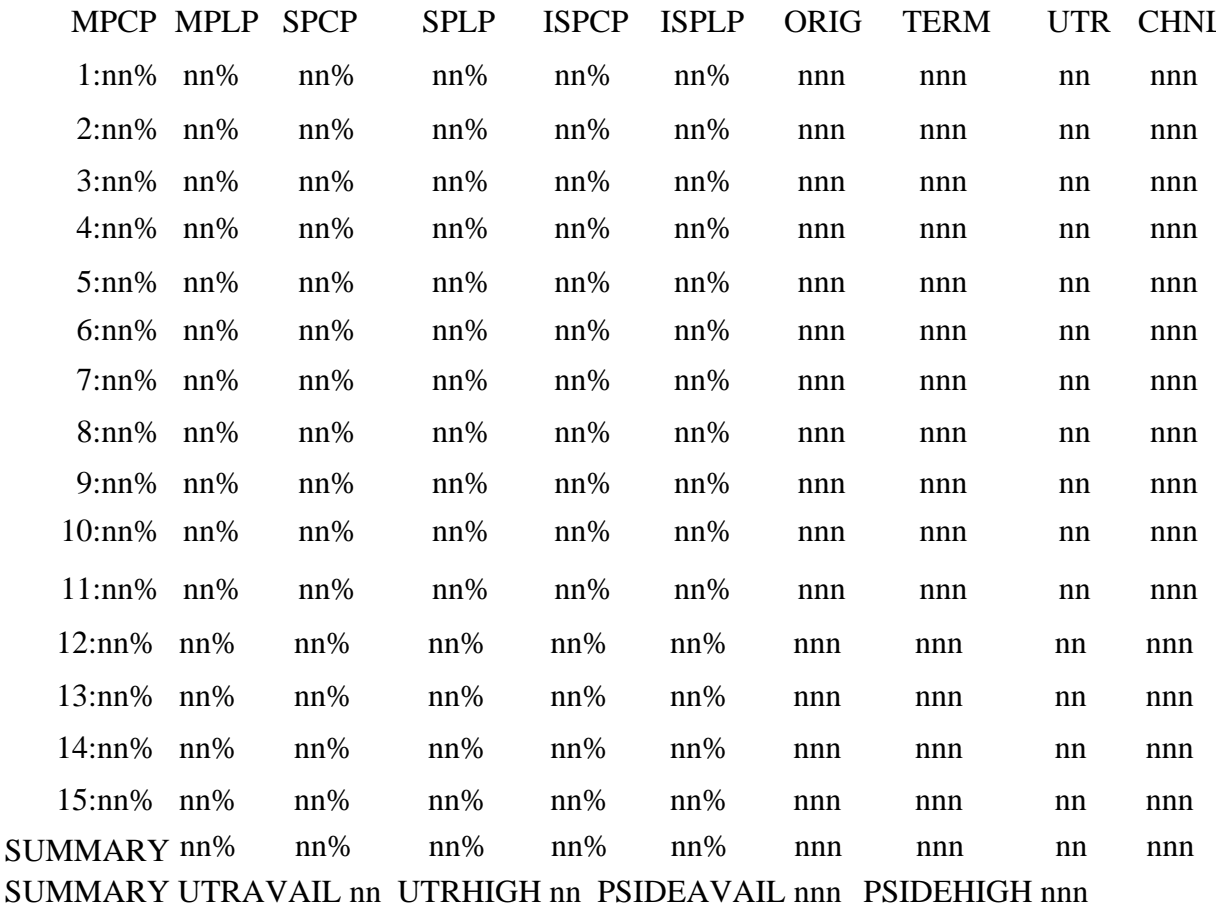

# **PRFM210** (continued)

# **Example**

An example of log report PRFM210 follows:

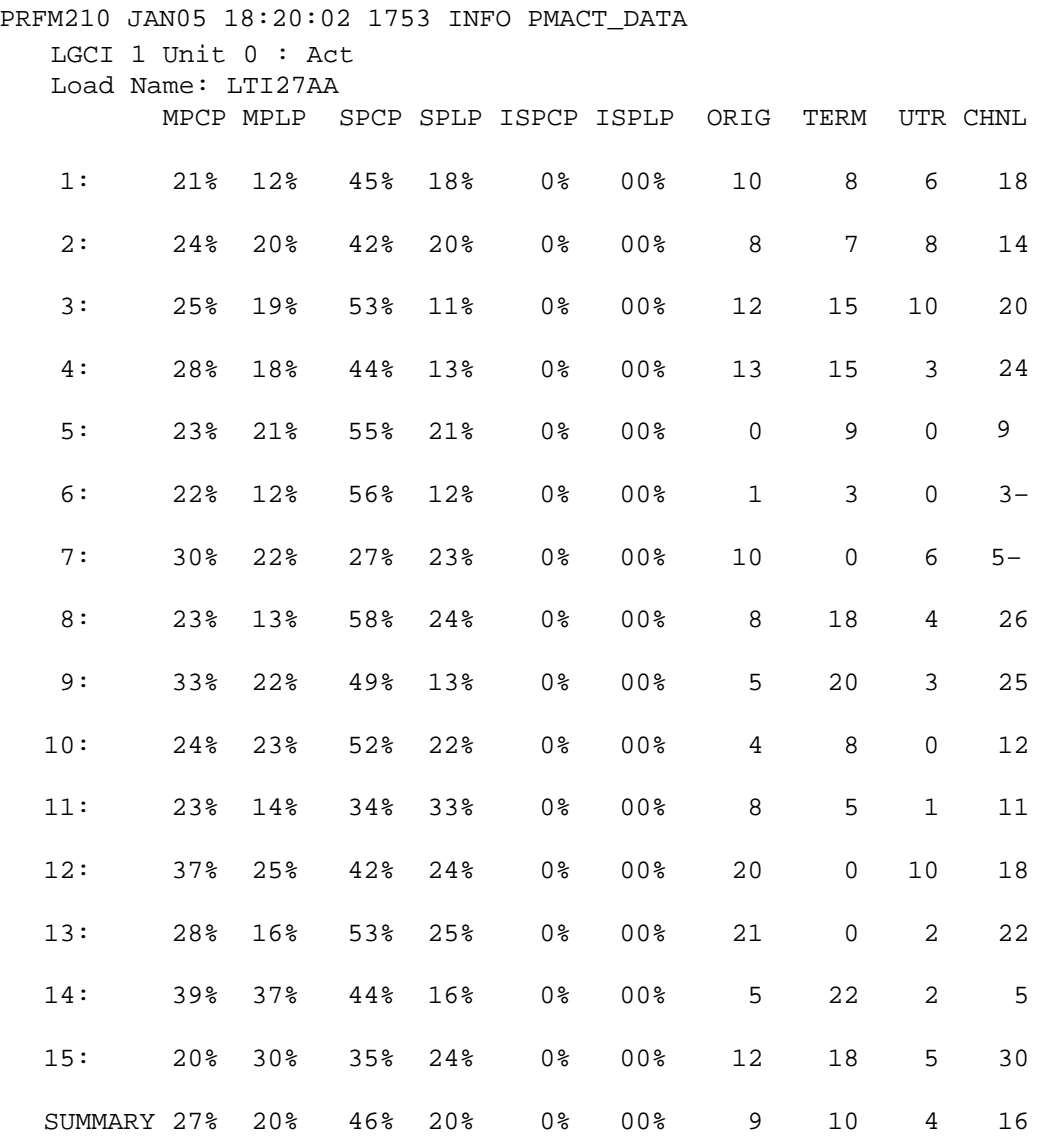

# **Field descriptions**

The following table describes each field in the log report:

 **(Sheet 1 of 2)**

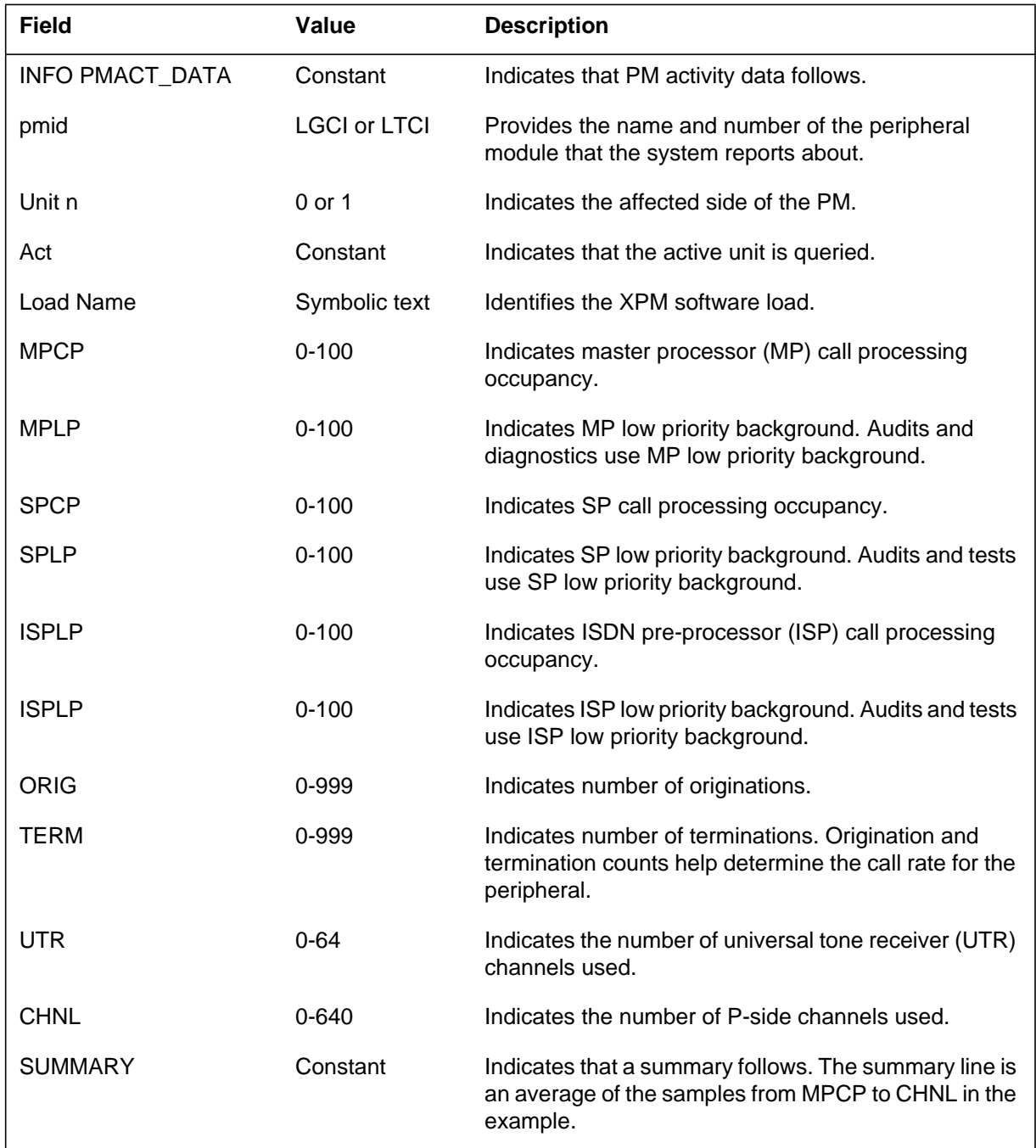

# **PRFM210** (end)

 **(Sheet 2 of 2)**

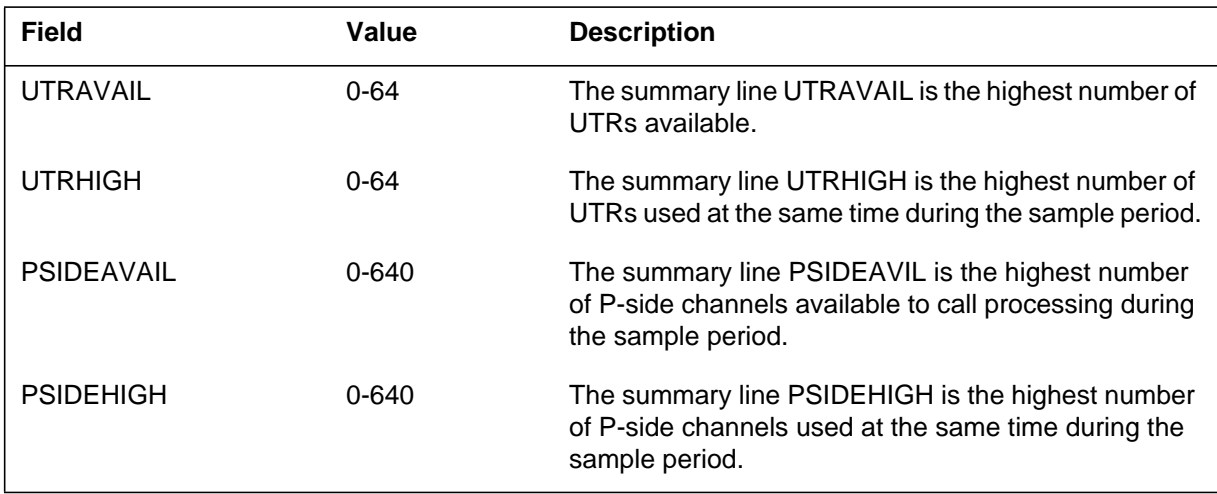

# **Action**

There is no action required. This log is for information only.

# **Associated OM registers**

There are no associated OM registers.

# **Additional information**

The Post-Release Software Manager (PRSM) subsystem generates the PRSM300 log report. This log report is a trouble log that lists general problems that could affect service.

### **Format**

The format for log report PRSM300 follows:

PRSM300 mmmdd hh:mm:ss ssdd TBL General Trouble User Class: <user>
User Identity <user\_id> <problem\_txt>

# **Example**

An example of log report PRSM300 follows:

PRSM300 APR18 13:46:58 0800 TBL General Trouble User Class: CI\_USER User Identity: TEAM20 ERROR: Could not create disconnected user to execute CI commands for PRSUs. PRSM user is OPERATOR.

# **Field descriptions**

The following table explains each of the fields in the log report:

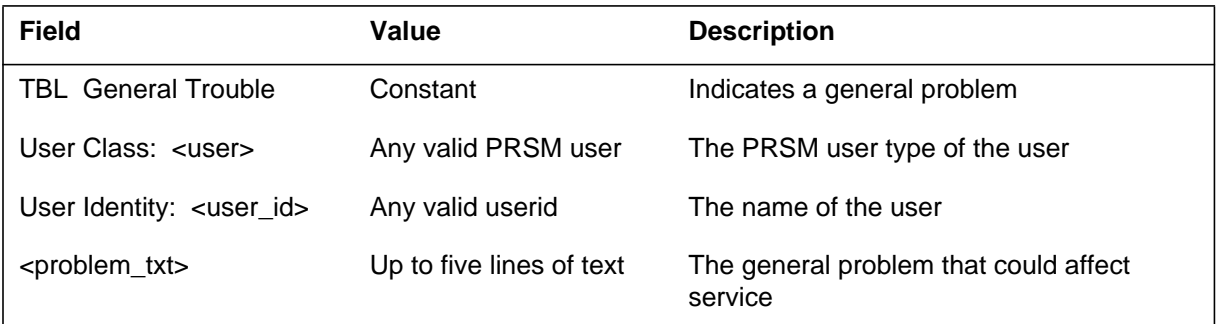

# **Action**

Follow office policy. Correct the problem or contact the next level of support.

# **Associated OM registers**

**1-856** Log reports

# **PRSM300** (end)

# **Additional information**

The Post-Release Software Manager (PRSM) subsystem generates the PRSM301 log report. This log report is a trouble log that lists failures when the switch locates or reads post-release software update (PRSU) files.

### **Format**

The format for log report PRSM301 follows:

PRSM301 mmmdd hh:mm:ss ssdd TBL PRSM File Failure <failure\_txt>

### **Example**

An example of log report PRSM301 follows:

PRSM301 APR27 12:04:16 1800 TBL PRSM File Failure Corrupt PRSU file with the reason of 601. PRSU: ABC05CB5 File: ABC05CB5\$PATCH Device: S00DTEST

# **Field descriptions**

The following table explains each of the fields in the log report:

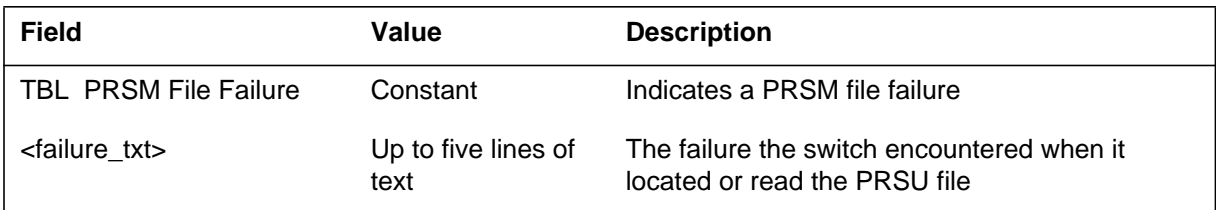

### **Action**

Refer to "PRSM301 log reason interpretation" in the *Post-Release Software Manager Reference Guide*, 297-8991-540, for a list of reasons, explanations, and actions for PRSM301.

# **Associated OM registers**

None

### **Additional information**

#### **PRSM302**

#### **Explanation**

The Post-Release Software Manager (PRSM) subsystem generates the PRSM302 log report. This log report is a trouble log that lists problems related to post-release software update (PRSU) file management. These problems can occur if the switch cannot open, read, manipulate, or manage a PRSU file.

#### **Format**

Following are the formats for log report PRSM302:

Format 1

PRSM302 mmmdd hh:mm:ss ssdd TBL PRSM File Control Problem Command: <command> Action: <action> Device: <device id> <problem\_txt>

Format 2

PRSM302 mmmdd hh:mm:ss ssdd TBL PRSM File Control Problem Command: <command> Action: <action> PRSU: <prsuid> <problem\_txt>

Format 3

PRSM302 mmmdd hh:mm:ss ssdd TBL PRSM File Control Problem Command: <command> Action: <action> Filename: <file name> <problem\_txt>

#### **Example**

Following are examples of log report PRSM302:

Example 1

#### **PRSM302** (continued)

```
Example 2
1.PRSM302 MAY01 10:27:23 7700 TBL PRSM File Control
Problem
2. Command: prsu file search
3. Action: scan all files
4. Device:SFDEV
5. Device error
6. *** There may be other logs, please check. ***
1.PRSM302 MAY02 15:42:39 3400 TBL PRSM File Control
Problem
2. Command: VALIDATE
3. Action: get file information
4. PRSU:GNA07CB9
```
5. Illegal file system operation requested

6. \*\*\* There may be other logs, please check. \*\*\*

#### Example 3

1.PRSM302 JAN08 00:01:34 9400 TBL PRSM File Control Problem 2. Command: prsu file compare 3. Action: close a file 4. Filename: JED31BB9\$PATCH 5. File not open 6. \*\*\* There may be other logs, please check. \*\*\*

### **Field descriptions**

The following table explains each of the fields in the log report:

#### **(Sheet 1 of 2)**

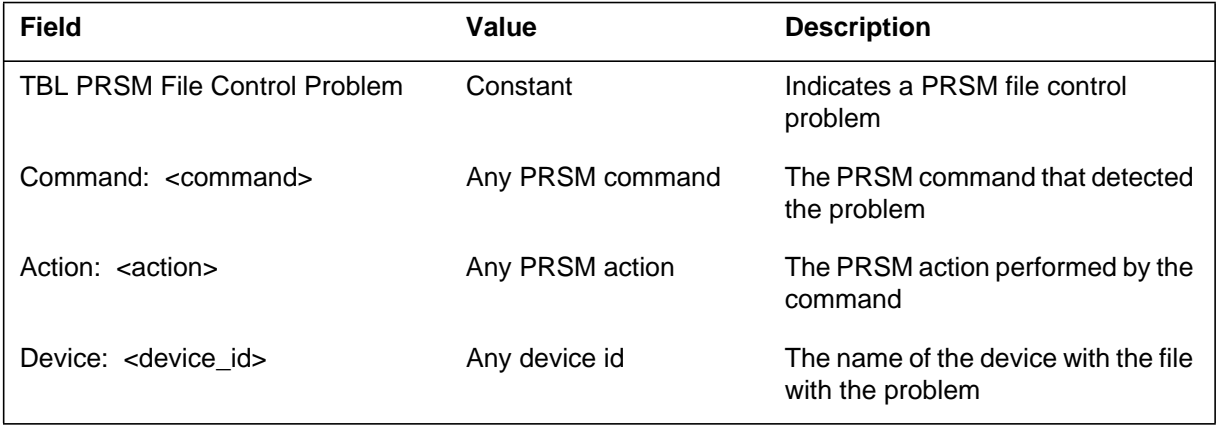

### **PRSM302** (end)

 **(Sheet 2 of 2)**

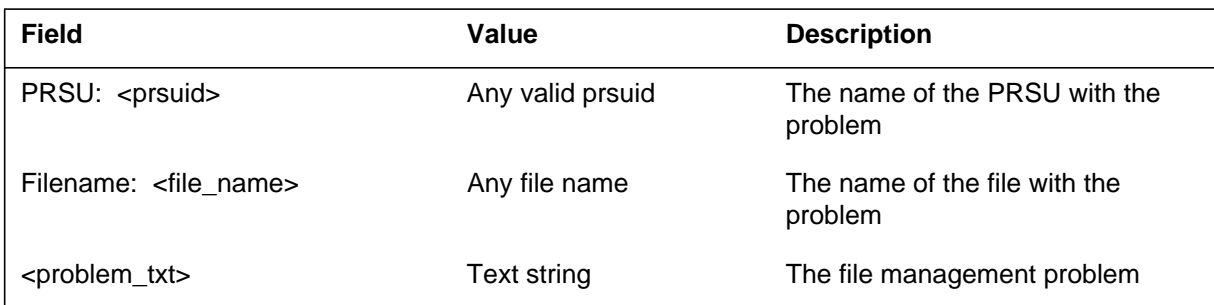

# **Action**

Follow office policy. Troubleshoot the problem or contact the next level of support.

# **Associated OM registers**

None

# **Additional information**

The Post-Release Software Manager (PRSM) subsystem generates the PRSM360 log report. This log report is a trouble log that indicates a problem with the nightly PRSM File Audit. The following problems can cause this log.

- The PRSM File Audit aborts.
- The PRSM File Audit detects a missing XPM post-release software update (PRSU) file.
- The PRSM File Audit finds more than one unequal \$PATCH file for a PRSU.

The log lists the ids of up to 10 PRSUs. If the switch detects a missing PRSU file, the log lists the last device where the PRSU was found. If the switch finds multiple unequal \$PATCH files, the log lists all devices associated with the file.

### **Format**

The format for log report PRSM360 follows:

PRSM360 mmmdd hh:mm:ss ssdd TBL File Audit Failure Files Not Found Last device

––––––––––––– ––––––––– <file id> <device id> Unequal Files Devices ––––––––––– –––––––––––––––––––––––––––––––––––

<file id> <device id>>

# **Example**

An example of log report PRSM360 follows:

PRSM360 FEB12 23:09:17 2000 TBL File Audit Failure Files Not Found Last device (no missing XPM PRSU files) Unequal Files Devices ––––––––––––– –––––––––––––––––––––––––––––––– BAL00BB8\$PATCH SFDEV S00DSCRATCH

**PRSM360** (end)

# **Field descriptions**

The following table explains each of the fields in the log report:

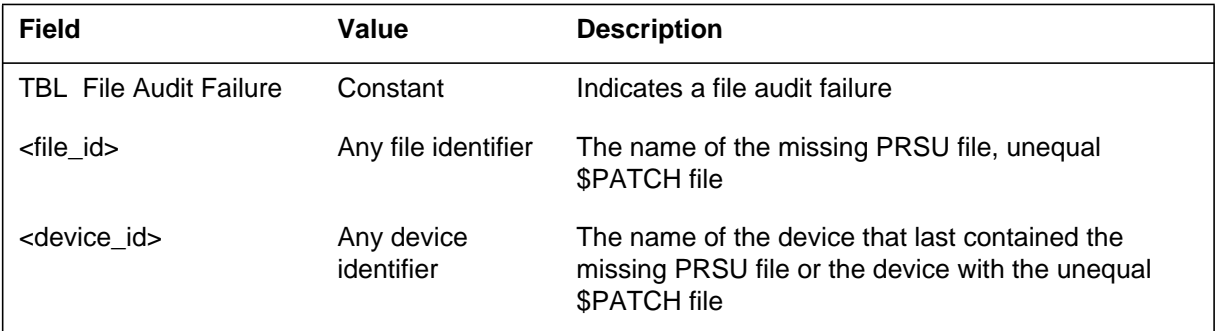

# **Action**

Follow office policy. Troubleshoot the problem or contact the next level of support.

### **Associated OM registers**

None

**Additional information**

The Post-Release Software Manager (PRSM) subsystem generates the PRSM380 log report. This log report is a trouble log that lists problems encountered during the execution of PRSM automated processes. The following situations are examples of possible causes of a PRSM380 log.

- The switch cannot drop sync during an automated process because the switch is already out of sync.
- The switch cannot establish a connection with the PRSM Request Router to execute PRSM maintenance commands.

### **Format**

The format for log report PRSM380 follows:

PRSM380 mmmdd hh:mm:ss ssdd TRBL AUTOMATED PROCESS FAILU Automated process: <process> <action>

# **Example**

An example of log report PRSM380 follows:

PRSM380 OCT1 01:03:17 8900 TRBL AUTOMATED PROCESS FAILURE Automated Process: AUTOAPP Process aborted: Switch is out–of–sync.

# **Field descriptions**

The following table explains each of the fields in the log report:

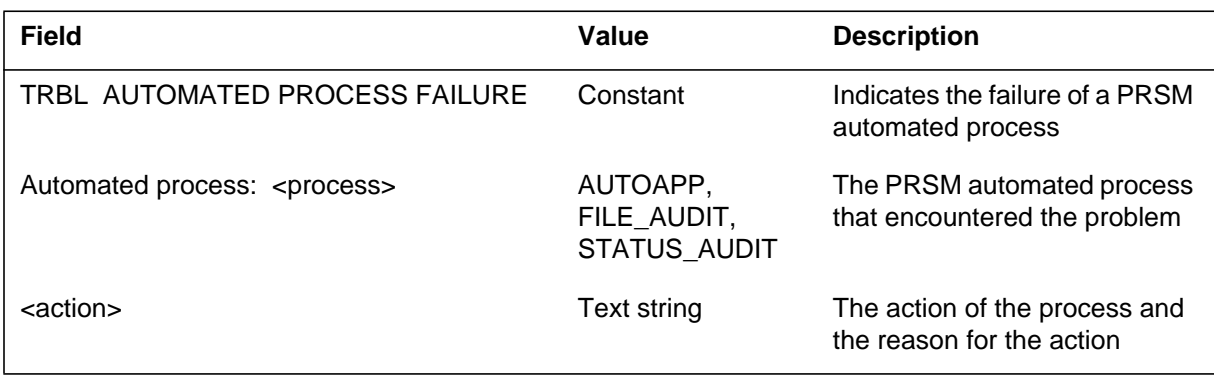

# **PRSM380** (end)

### **Action**

Follow office policy. Correct the error condition or contact the next level of support.

### **Associated OM registers**

None

# **Additional information**
#### **PRSM381**

## **Explanation**

The Post-Release Software Manager (PRSM) subsystem generates the PRSM 381 log report. This log report is a trouble log that indicates a switch sanity failure based on table AUTOMON. Table AUTOMON lists the number of allowable logs during a log monitoring period before or after a PRSM Autoapply or Autoinstall process. PREMON is the log monitoring period before the process begins. POSTMON is the log monitoring period after the process finishes.

#### **Format**

The format for log report PRSM381 follows:

PRSM381 mmmdd hh:mm:ss ssdd TBL SWITCH SANITY FAILURE

<failure\_txt>

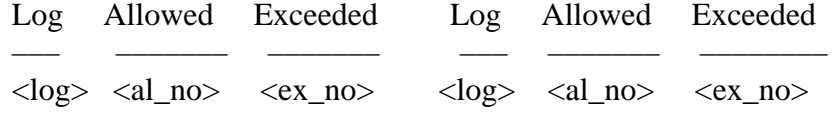

## **Example**

An example of log report PRSM381 follows:

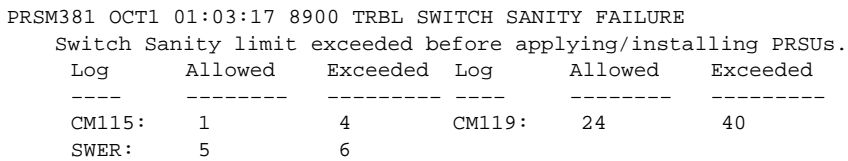

## **Field descriptions**

The following table explains each of the fields in the log report:

#### **(Sheet 1 of 2)**

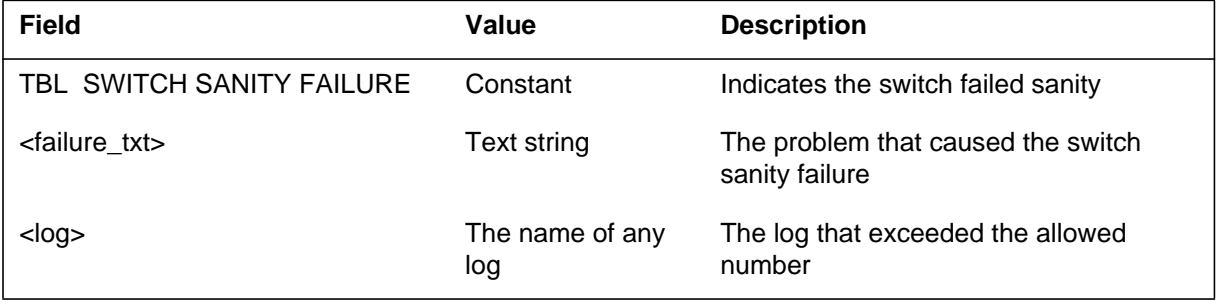

# **PRSM381** (end)

#### **(Sheet 2 of 2)**

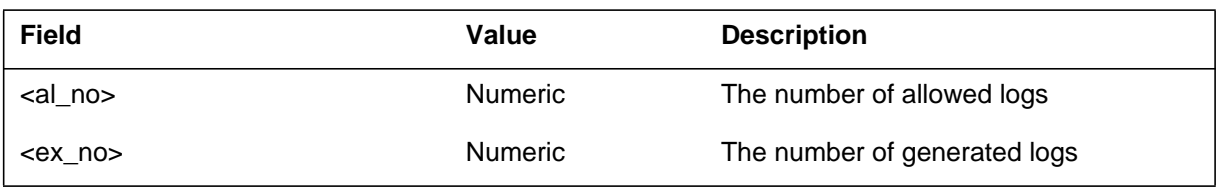

# **Action**

Follow office policy. Correct the error condition or contact the next level of support.

# **Associated OM registers**

None

## **Additional information**

The Post-Release Software Manager (PRSM) subsystem generates the PRSM400 log report. This log report is a service summary log that lists the actions taken in response to the following PRSM commands:

- APPLY
- REMOVE
- VALIDATE
- FREEMEM
- DBAUDIT
- ASSIGN, when used to install increment post-release software updates (PRSU)

The PRSM400 command summary log generates for a Spectrum Peripheral Module (SPM) destination when an SPM loadfile (containing SPM PRSU fixes) is datafilled in table PMLOADS. The PRSM400 summary log is generated for any DBAUDITs performed on any SPM destinations.

Each PRSM400 log report lists up to 15 actions. A single command can create multiple actions and multiple PRSM400 logs. For example, you could apply an XPM PRSU to a DEST set of 30 XPMs. PRSM will perform 30 actions, and the switch will generate two PRSM400 logs.

The switch generates the log after 15 actions or when the user quits PRSM.

## **Format**

The format for log report PRSM400 follows:

PRSM400 mmmdd hh:mm:ss ssdd INFO COMMAND SUMMARY User–Class: <user>
User Identity: <userid> REASON: <change reason>

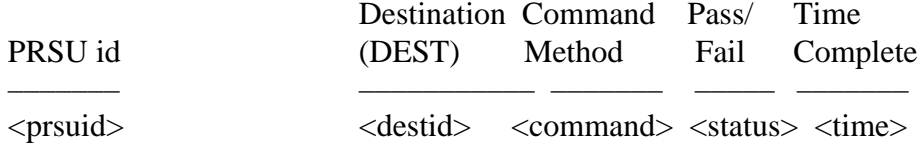

## **Example**

An example of log report PRSM400 follows:

#### **PRSM400** (continued)

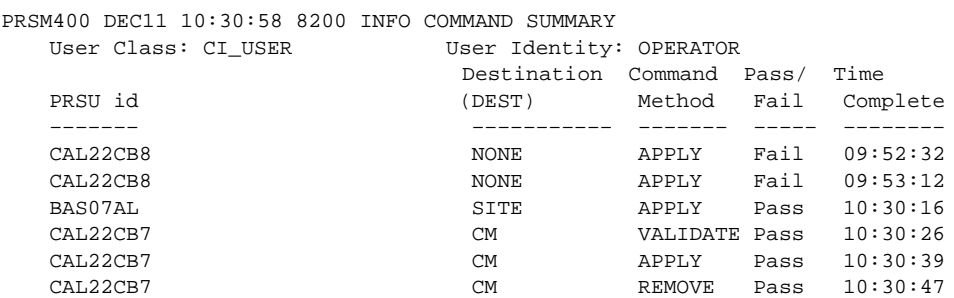

## **Field descriptions**

The following table explains each of the fields in the log report:

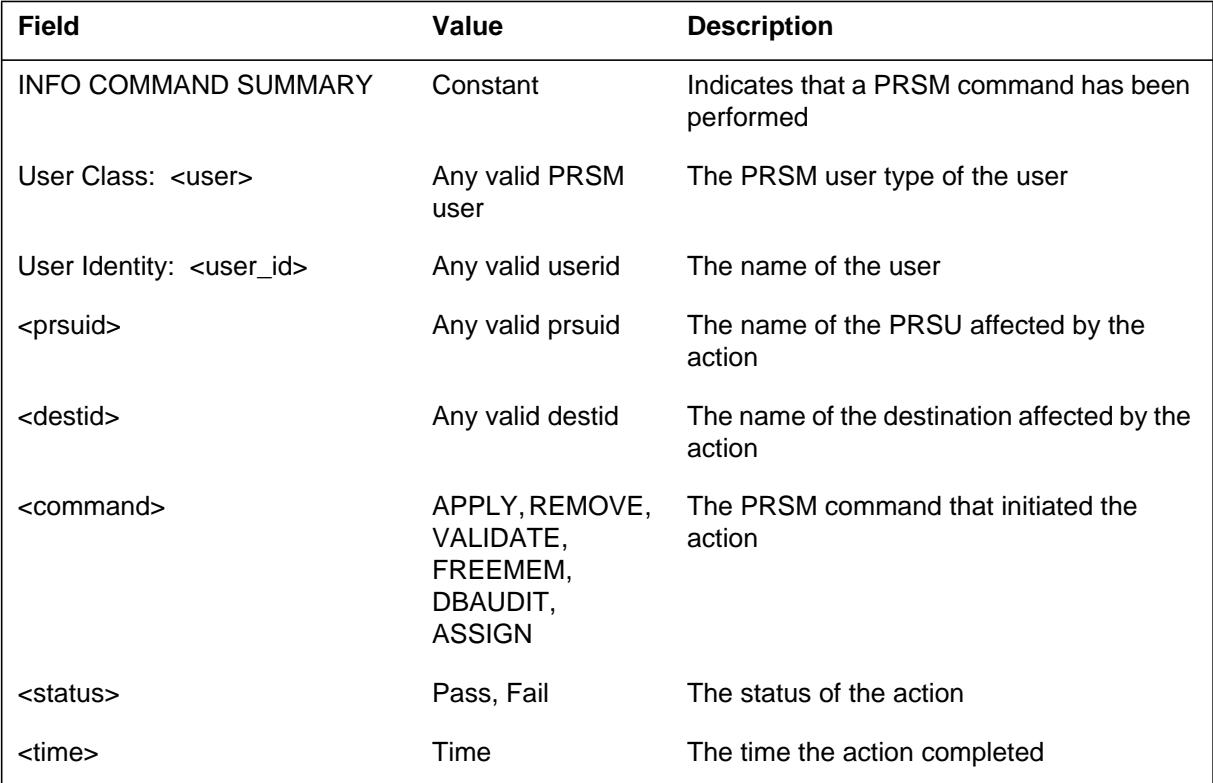

## **Action**

Check office policy. The contents of the log and office policy determines the need for additional action. For example, action needs to be taken if a PRSU or destination reports a "Fail" value in the log. If a "Fail" value is reported, monitor other logs generated by PRSM for further action.

Log reports **1-869**

# **PRSM400** (end)

# **Associated OM registers**

None

## **Additional information**

#### **PRSM400**

#### **Explanation**

The PRSM400 command summary log generates for an SPM destination when an SPM loadfile (containing SPM PRSU fixes) is datafilled in table PMLOADS. The PRSM400 summary log is generated for any DBAUDITs performed on any SPM destinations.

#### **ATTENTION**

Only information specific to the Spectrum-Peripheral Module (SPM) is included here.

#### **Format**

The format for log report PRSM400 for SPM follows:

\*\* PRSM400 mmmd hh:mm:ss ssdd INFO COMMAND SUMMARY User-Class: <user> User Identity: <userid> REASON: <change reason> Destination Command Pass/ Time PRSU id (DEST) Method Fail Complete ------- -------------- -------- ------- -------- <prsuid> <destid> <command> <status> <time>

#### **Example**

- An example of log report PRSM400 for SPM follows:
- \*\* PRSM400 DEC11 10:30:58 8200 INFO COMMAND SUMMARY User-Class: CI\_USER User Identity: OPERATOR

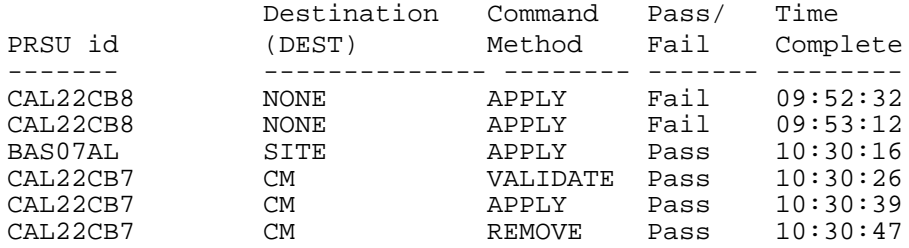

## **Field descriptions**

The following table explains each of the fields specific to the SPM in the log report:

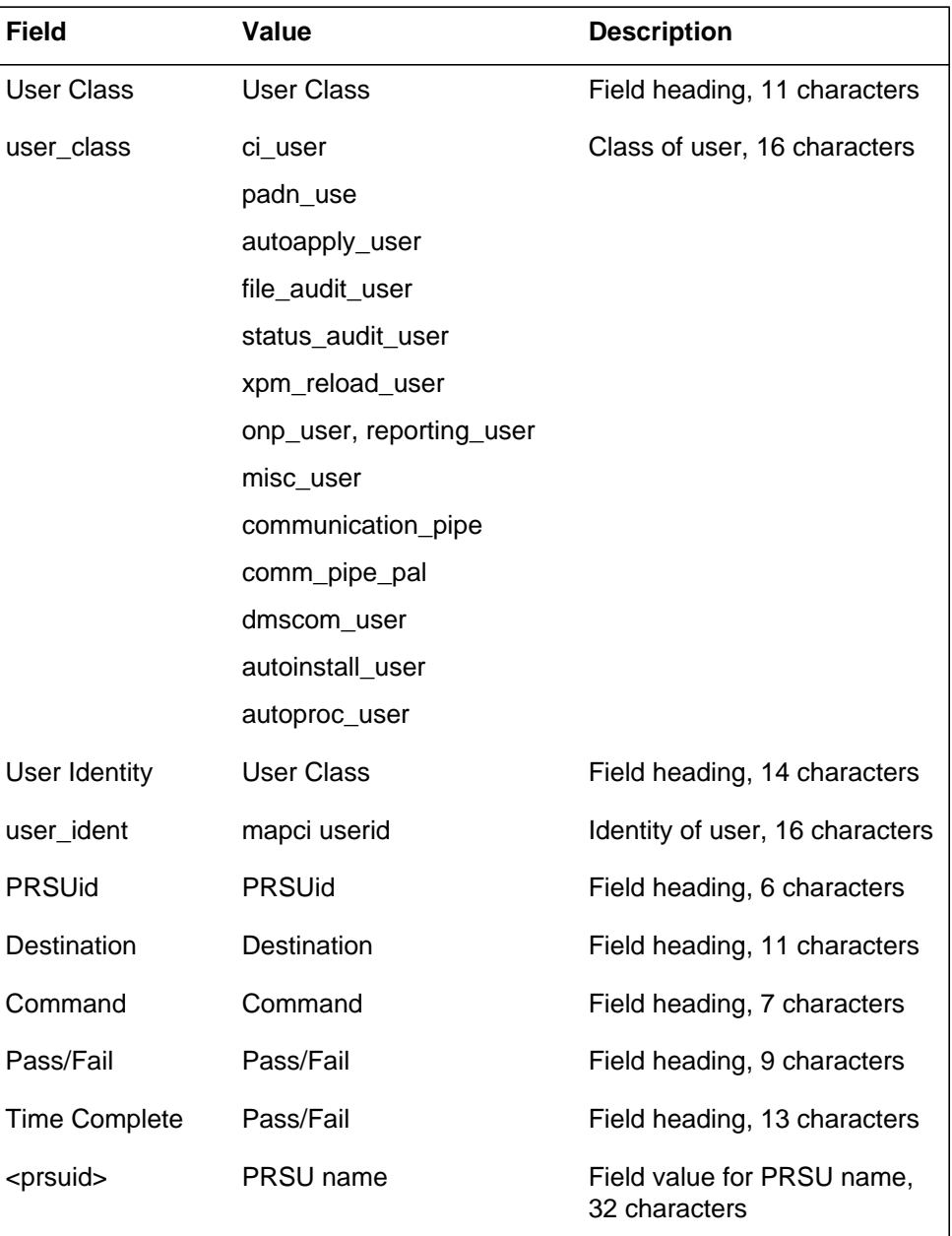

#### **(Sheet 1 of 2)**

## **PRSM400** (end)

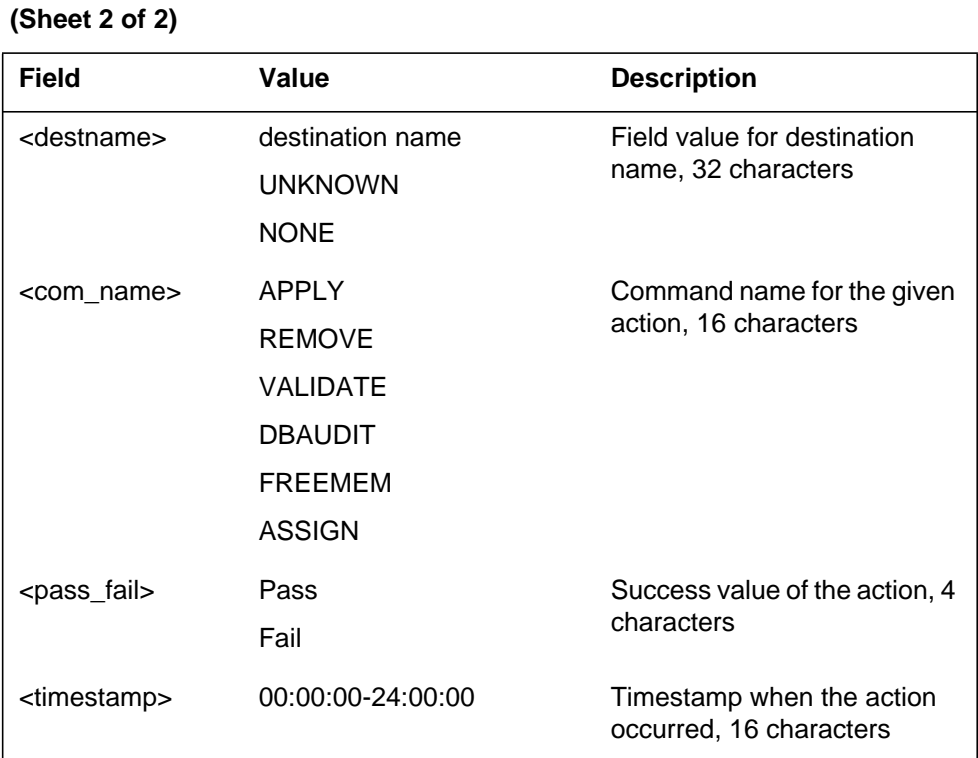

## **Action**

Action only needs to be taken if a PRSU or destination reports a "Fail" value in the log. If a "Fail" value is reported, monitor other logs generated by PRSM for further action.

## **Associated OM registers**

Not applicable

## **Additional information**

Not applicable

The Post-Release Software Manager (PRSM) subsystem generates the PRSM401 log report. This log report is an assignment summary log that lists each activatable post-release software update (PRSU) that has been activated or deactivated. The command ASSIGN ACTIVE Y activates the PRSU, and the command ASSIGN ACTIVE N deactivates the PRSU. The subsystem generates the log after the user quits PRSM or the log records 15 PRSUs that have been activated or deactivated.

## **Format**

The format for log report PRSM401 follows:

#### PRSM401 mmmdd hh:mm:ss ssdd INFO ASSIGN SUMMARY

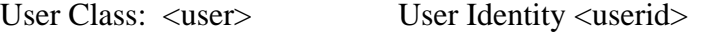

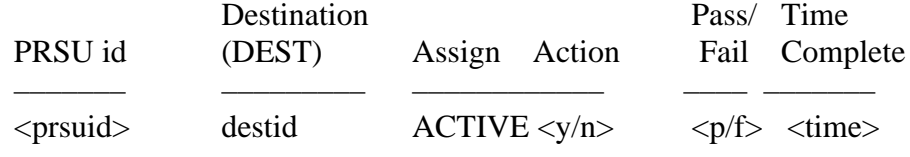

## **Example**

An example of log report PRSM401 follows:

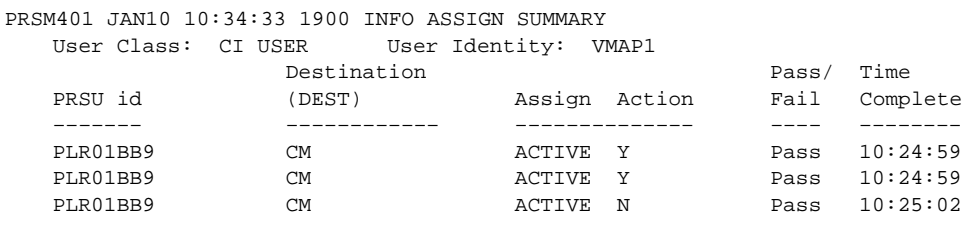

# **Field descriptions**

The following table explains each of the fields in the log report:

#### **(Sheet 1 of 2)**

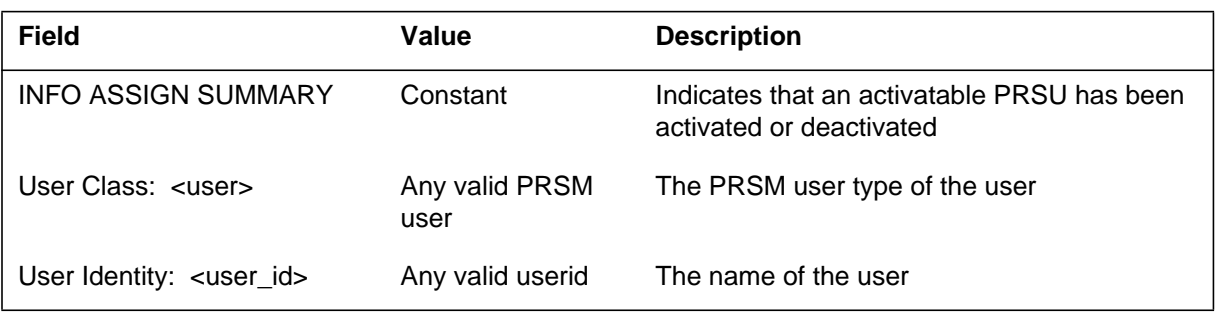

# **PRSM401** (end)

 **(Sheet 2 of 2)**

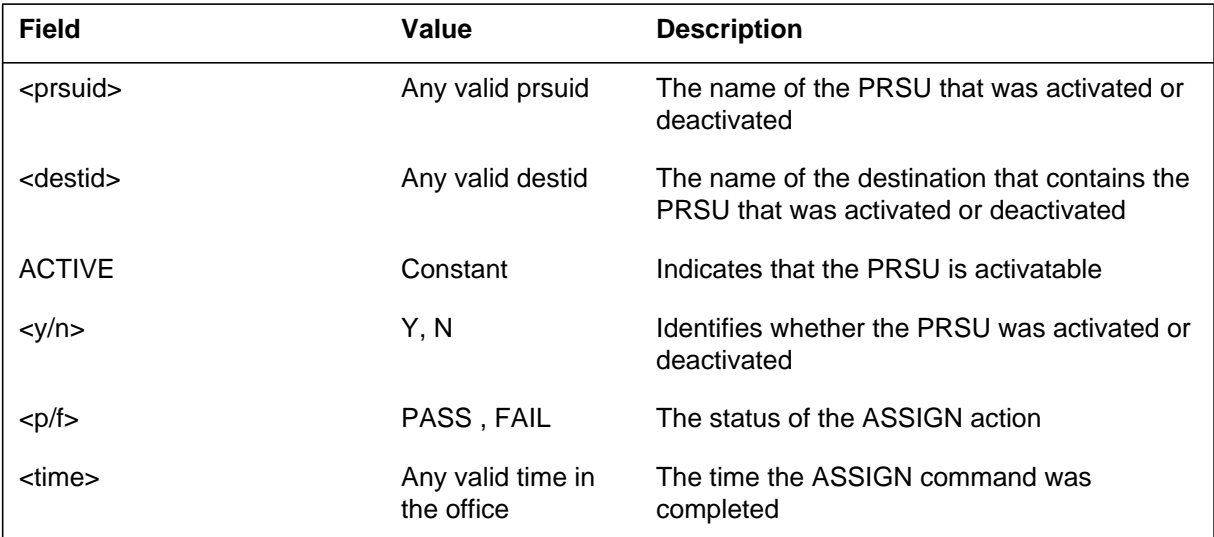

# **Action**

This log only provides information. No action is required.

# **Associated OM registers**

None

## **Additional information**

#### **PRSM470**

# **Explanation**

The Post-Release Software Manager (PRSM) subsystem generates the PRSM470 log report. This log report is a service summary log that lists the results of the nightly PRSM Status Audit. The log lists the following information:

- each post-release software update (PRSU) alarm condition
- the number of PRSUs in each alarm condition
- the PRSUs in each alarm condition

#### **Format**

The format for log report PRSM470 follows:

PRSM470 mmmdd hh:mm:ss ssdd INFO Status Audit Summary

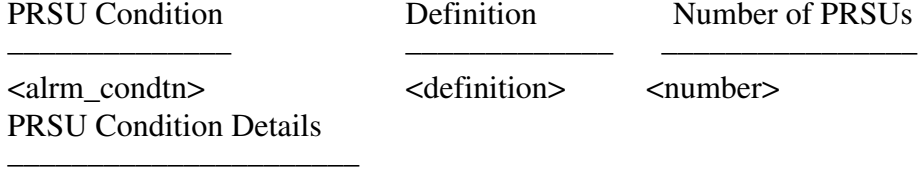

<alrm\_condtn>  $<$ prsu $>$ 

## **Example**

An example of log report PRSM470 follows:

# **PRSM470** (continued)

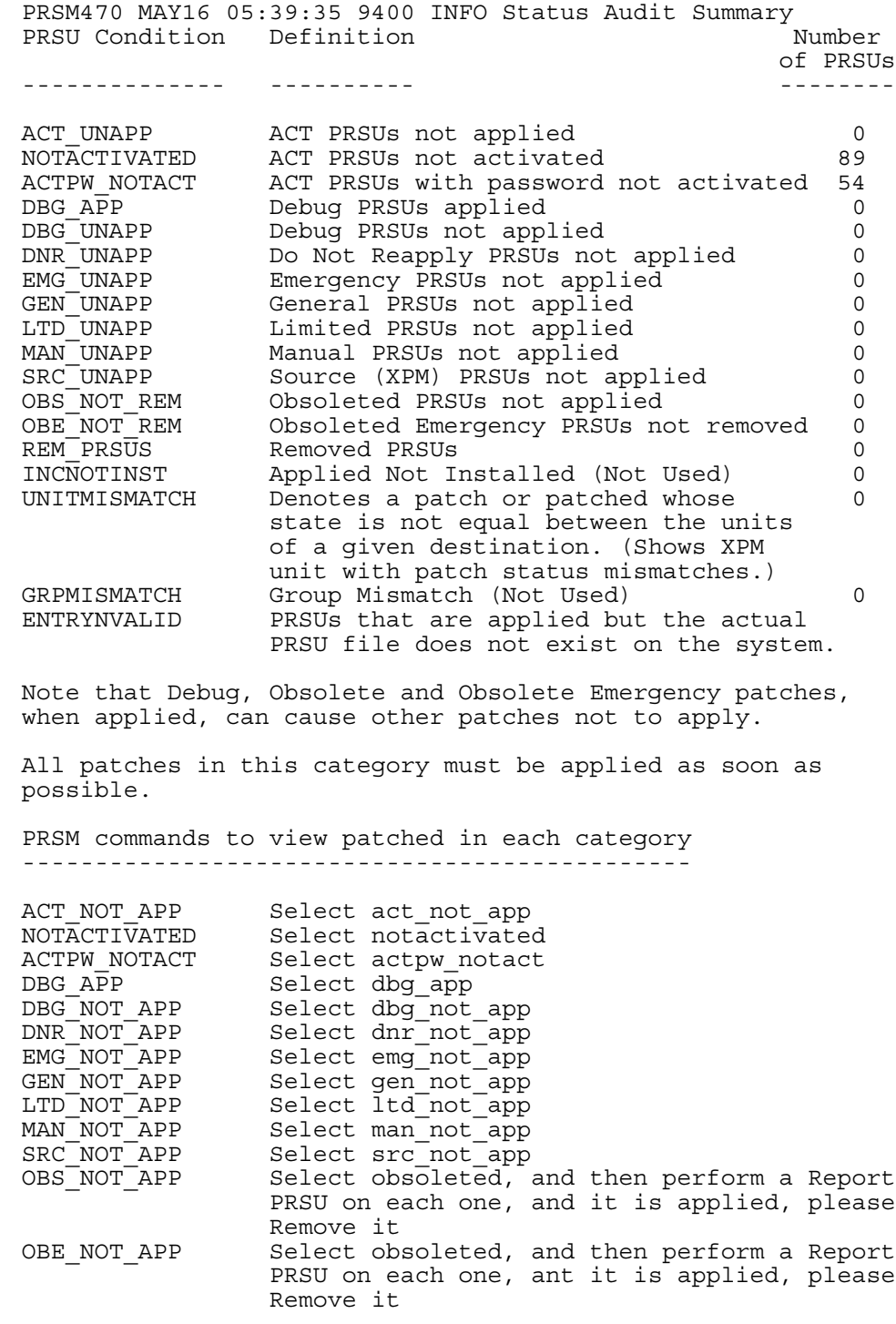

#### **PRSM470** (continued)

```
UNITMISMATCH Select mismatch<br>GRPMISMATCH Select grpmisma
*
GEN_UNAPP
*
EMG_UNAPP
*
DNR_UNAPP
*
DBG_UNAPP
*
DBG_APP
*
(\ldots)TIK42BM0
KRS06BM0
KKC32BM0
JBS14BM0
CPA93BM0
BOY29BM0
CPA83BM0
KKC31BM0
JNA01BM0
ELD20BTJ
ACTPW_NOTACT
                     PRSUIDs are displayed.)
                     meet this alarm condition, and only 10
(...) (This denotes that more than 10 PRSUs 
BAD96BM0
BOY54BM0
KKC31BM0
JNA01BM0
AKC10BM0
ECU19BHZ
SSG20BTJ
ELD20BTJ
BMA18BBZ
SCE2OBBZ
NOTACTIVATED
                    (Denotes a field separator.)
ACT_UNAPP
 ----------------------
PRSU Condition Details
                    the PADNDEV device.
                    device patch needs to be spooled back into
                    the 'CATEGORY' is '???'. This means the 
                    Condition Details section, and you will see
                    denoted under this field in the PRSU
REM_PRSUS Select rem prsus
INCNOTINST Select incnotinst
GRPMISMATCH Select grpmismatch<br>ENTRYNVALID Perform a Report
                   Perform a Report PRSU on the patch(es)
```
## **PRSM470** (continued)

```
*
ENTRYNVALID
*
GRPMISMATCH
*
UNITMISMATCH
*
INCNOTINST
*
LTD_UNAPP
MAN_UNAPP
*
SRC_UNAPP
*
*
REM_PRSUS
*
OBE NOT REM
OBS_NOT_REM
*
```
## **Field descriptions**

The following table explains each of the fields in the log report:

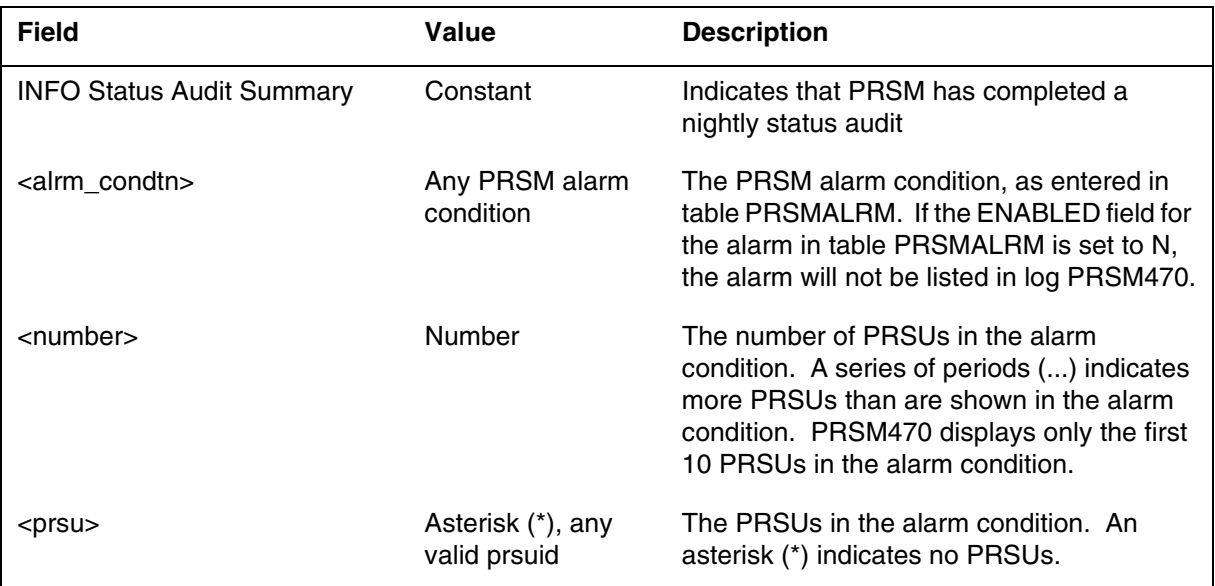

# **Action**

Check office policy. The contents of the log and office policy will determine if you must perform additional action.

Log reports **1-5**

**PRSM470** (continued)

# **Associated OM registers**

None

**Additional information**

None

# **History table**

# **SN07 (DMS)**

CR Q00785051 introduced enhancements to Log PRSM470 to ensure optimum patching.

**1-6** Log reports

# **PRSM470** (end)

#### **PRSM600**

#### **Explanation**

The Post-Release Software Manager (PRSM) subsystem generates the PRSM600 log report. This log report is an information log that describes an activity that may be beyond normal operating conditions.

#### **Format**

The format for log report PRSM600 follows:

PRSM600 mmmdd hh:mm:ss ssdd INFO General Info <information\_txt>

#### **Example**

An example of log report PRSM600 follows:

PRSM600 APR27 11:29:56 1700 INFO General Info PRSM CM Statuses have been synced by operator.

## **Field descriptions**

The following table explains each of the fields in the log report:

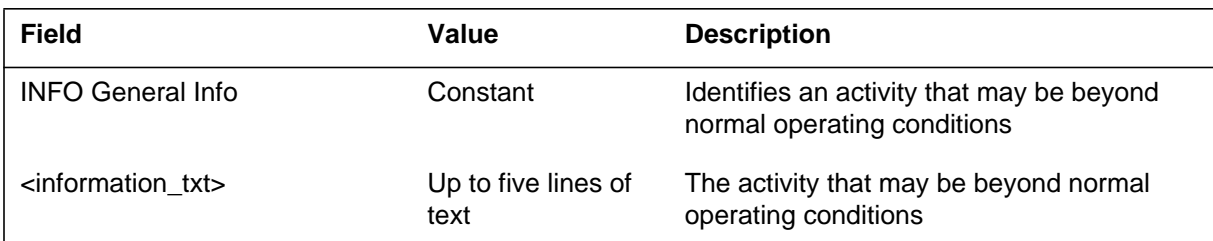

## **Action**

None

# **Associated OM registers**

None

## **Additional information**

The Post-Release Software Manager (PRSM) subsystem generates the PRSM603 log report. This log report is an information log that lists any change to any field in table PRSMOPTS.

#### **Format**

The format for log report PRSM603 follows:

PRSM603 mmmdd hh:mm:ss ssdd INFO PRSMOPTS Option Change <field> changed from <old\_value> to <new\_value>

## **Example**

An example of log report PRSM603 follows:

PRSM603 MAY16 15:19:47 8300 INFO PRSMOPTS Option Change DESTMETH changed from BROADCAST to NO\_BROADCAST.

## **Field descriptions**

The following table explains each of the fields in the log report:

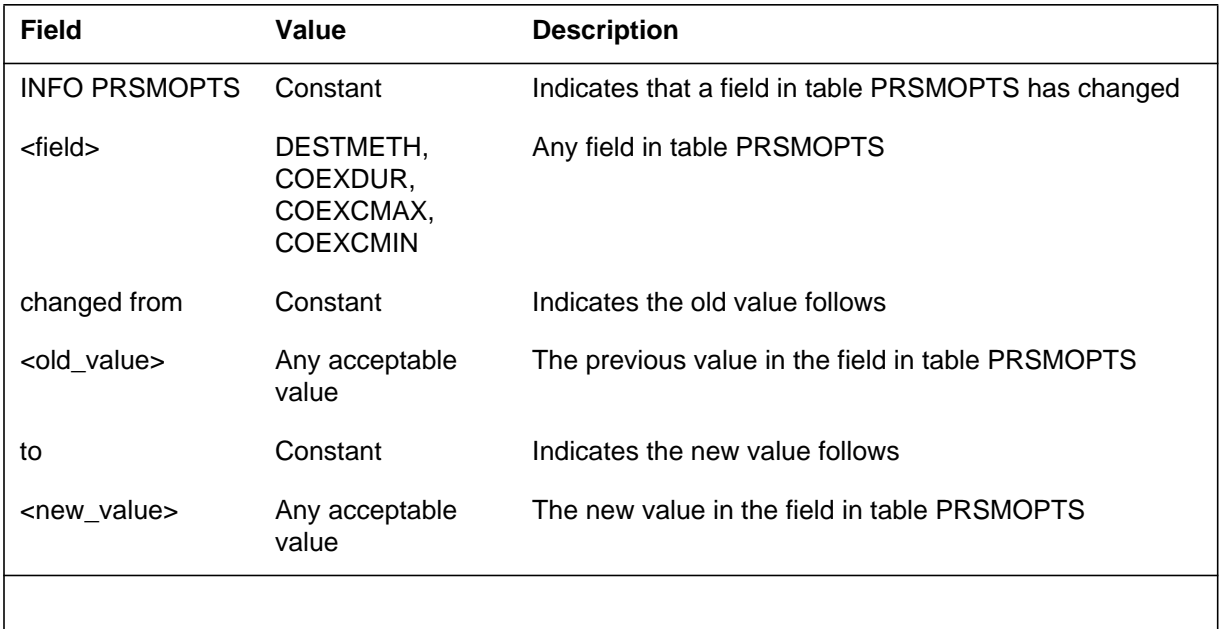

**Note:** Values COEXDUR, COEXCMAX, and COEXCMIN are available only in offices that use Generic Services Framework (GSF).

**1-880** Log reports

# **PRSM603** (end)

## **Action**

None

# **Associated OM registers**

None

## **Additional information**

The Post-Release Software Manager (PRSM) subsystem generates the PRSM680 log report. This log report is an information log that lists information on PRSM automated processes.

#### **Format**

The format for log report PRSM680 follows:

PRSM680 mmmdd hh:mm:ss ssdd INFO Automated Process Info Automated Process: <process> <information\_txt>

# **Example**

Following are examples of log report PRSM680:

Example 1

PRSM680 OCT1 01:03:17 8900 INFO Automated Process Info Automated Process: AUTOAPP Process started.

#### Example 2

```
PRSM680 OCT1 01:03:17 8900 INFO AUTOMATED PROCESS INFO
   Automated Process: AUTOAPP
   Process has been manually delayed
```
## **Field descriptions**

The following table explains each of the fields in the log report:

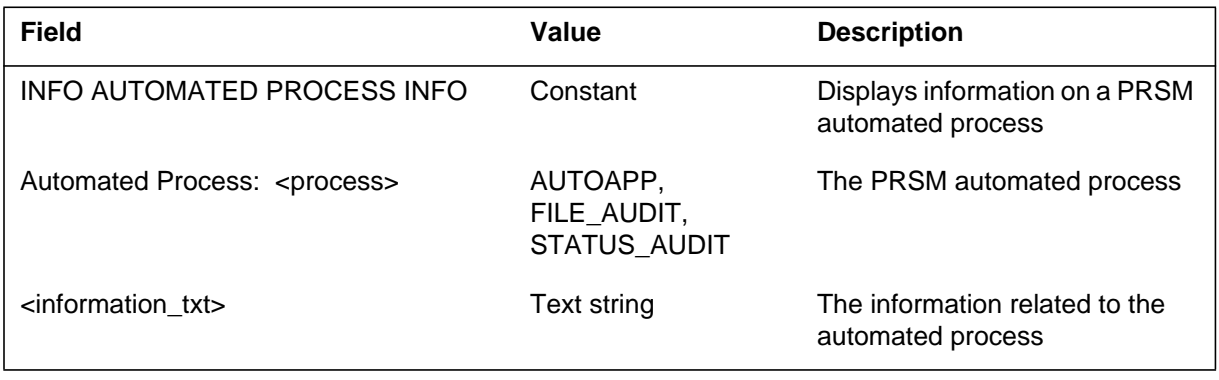

**1-882** Log reports

# **PRSM680** (end)

## **Action**

None

# **Associated OM registers**

None

## **Additional information**

#### **PRSM681**

#### **Explanation**

The Post-Release Software Manager (PRSM) subsystem generates the PRSM681 log report. This log report is an information log that identifies when a PRSM automated process is started, stopped, or delayed. The subsystem generates the log whenever a user performs one of the following commands.

- AUTOPROC <auto\_process> START
- AUTOPROC <auto\_process> STOP
- AUTOPROC <auto\_process> DELAY

#### **Format**

The format for log report PRSM681 follows:

PRSM681 mmmdd hh:mm:ss ssdd INFO AUTOPROCESS CI COMMAND <command> issued by <user>

## **Example**

Following are examples of log report PRSM681:

Example 1

PRSM681 OCT1 01:03:17 8900 INFO AUTOPROCESS CI COMMAND AUTOPROC AUTOAPP STOP issued by ADMIN.

#### Example 2

PRSM681 OCT1 01:03:18 8900 INFO AUTOPROCESS CI COMMAND AUTOPROC FILEAUD START issued by ADMIN.

**PRSM681** (end)

# **Field descriptions**

The following table explains each of the fields in the log report:

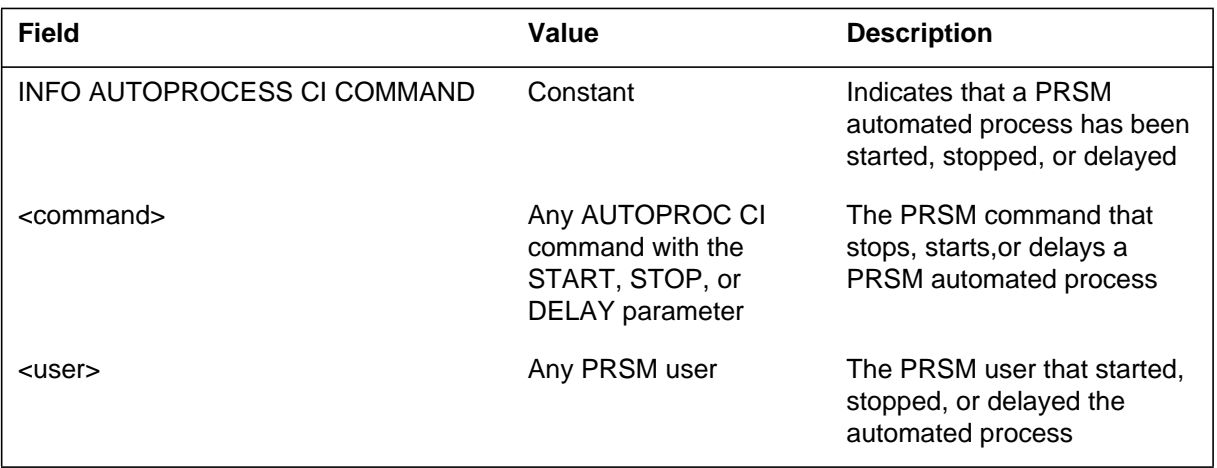

# **Action**

None

# **Associated OM registers**

None

## **Additional information**

The Post-Release Software Manager (PRSM) subsystem generates the PRSM682 log report. This log report is an information log that lists any change to any field in table AUTOOPTS.

#### **Format**

The format for log report PRSM682 follows:

PRSM682 mmmdd hh:mm:ss ssdd INFO AUTOOPTS OPTION CHANGE

 $\langle$  field $>$  changed from  $\langle$ old\_value $>$  to  $\langle$  new\_value $>$  by  $\langle$  user $>$ .

## **Example**

Following are examples of log report PRSM682:

Example 1

PRSM682 OCT1 12:15:27 6900 INFO AUTOOPTS OPTION CHANGE MAXATMPT changed from \$ to 4 by ADMIN.

Example 2

PRSM682 OCT1 12:15:27 6900 INFO AUTOOPTS OPTION CHANGE APPROVAL changed from N to Y by ADMIN.

## **Field descriptions**

The following table explains each of the fields in the log report:

#### **(Sheet 1 of 2)**

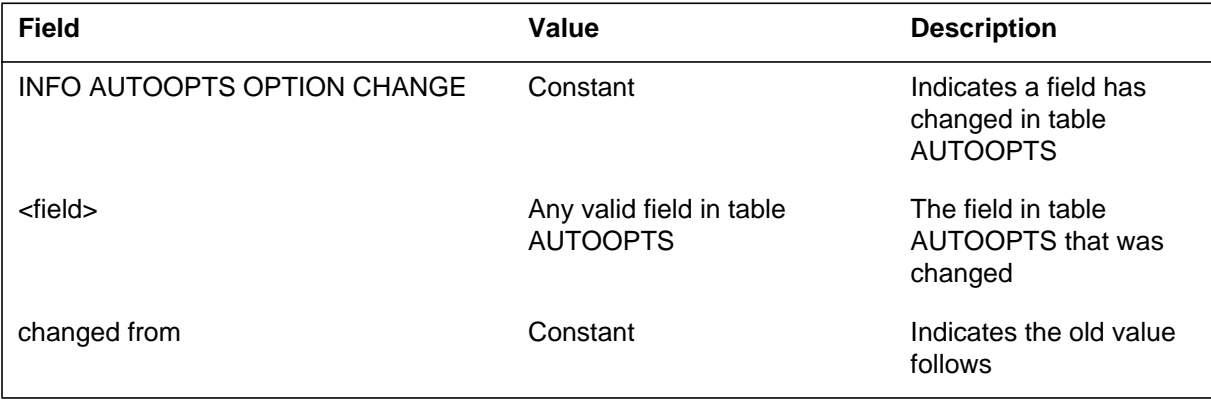

# **PRSM682** (end)

 **(Sheet 2 of 2)**

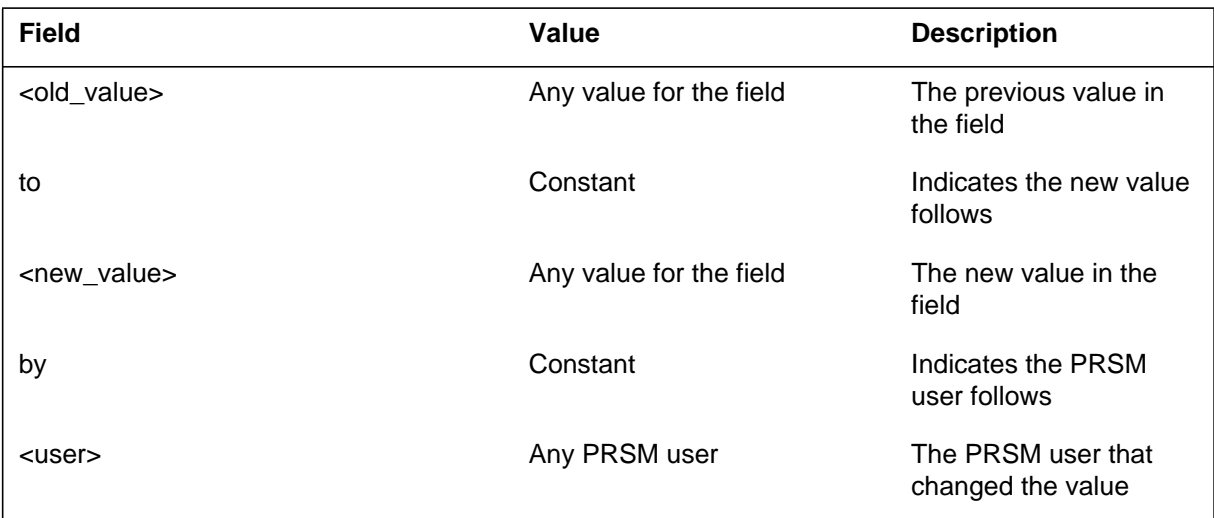

# **Action**

None

# **Associated OM registers**

None

**Additional information**

## **PRSM683**

## **Explanation**

The Post-Release Software Manager (PRSM) subsystem generates the PRSM683 log report. This log report is an information log that lists any option change to table AUTOPRSU.

#### **Format**

The format for log report PRSM683 follows:

PRSM683 mmmdd hh:mm:ss ssdd INFO AUTOPRSU OPTION CHANGE Automated Process: <process> <field> changed from <old\_value> to <new\_value> by <user>

## **Example**

An example of log report PRSM683 follows:

PRSM683 OCT1 12:15:28 8900 INFO AUTOPRSU OPTION CHANGE Automated Process: AUTOAPP MTWTFSS changed from NNNNNNN to YYYYYYY by ADMIN

## **Field descriptions**

The following table explains each of the fields in the log report:

#### **(Sheet 1 of 2)**

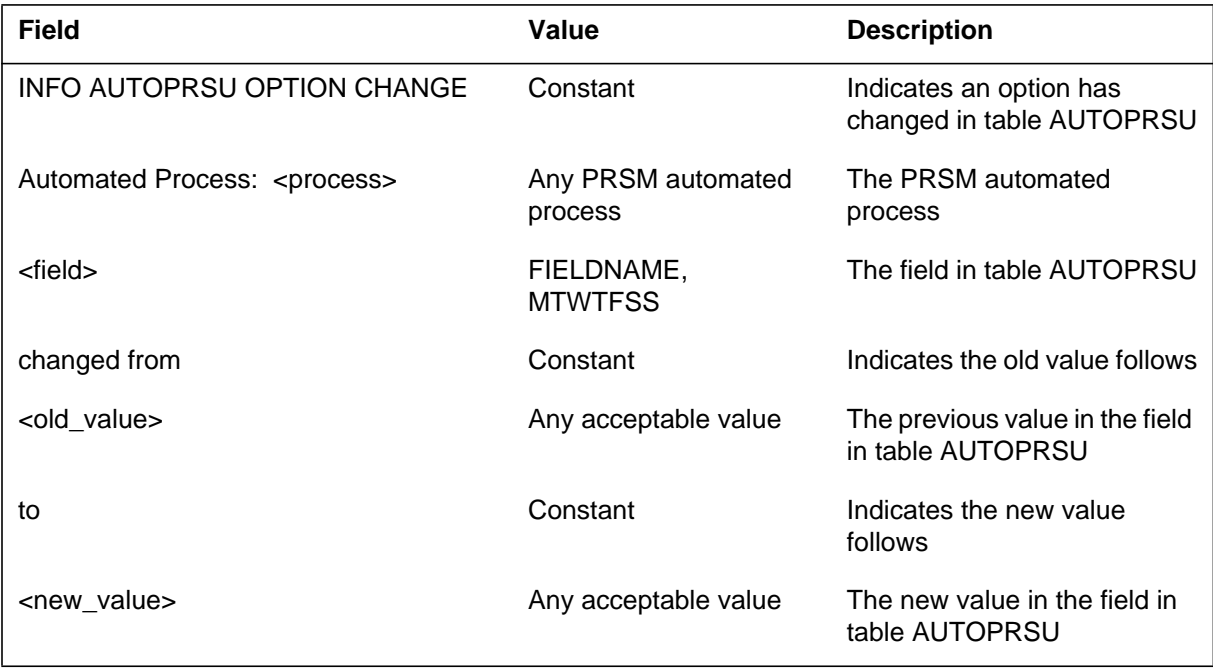

# **PRSM683** (end)

 **(Sheet 2 of 2)**

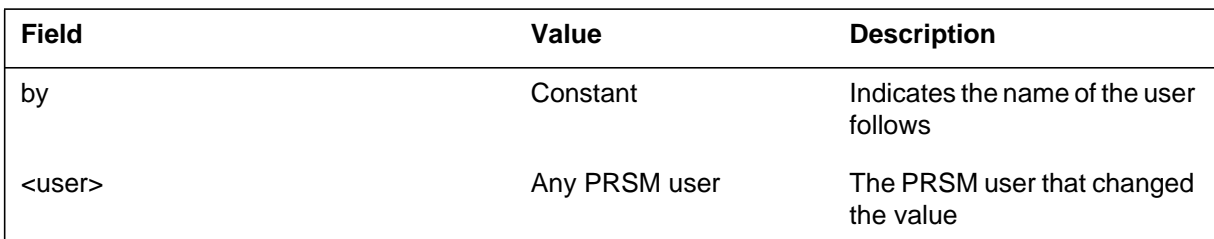

# **Action**

None

# **Associated OM registers**

None

## **Additional information**

This log is generated each time an in-service MPC datalink is unable to transmit a TOPS QMIS MIS buffer. The Queue Management System (QMS) detects the link failure. The log indicates the date and time of the transmission failure and the MPC number, link number, and conversation number (MLC) of the link that failed to transmit the buffer. The MLC is datafilled against the TQMSMIS application in table QMSMIS.

A flood of these logs should not occur, since the link is reset after each failure.

## **Format**

The format for log report QMIS100 follows:

QMIS100 mmmdd hh:mm:ss ssdd INFO QMS\_MIS\_LINK\_FAIL  $APPLN = applname MPC = nn LINK = nn CONV = conv$ 

## **Example**

An example of log report QMIS100 follows:

QMIS100 JAN27 04:03:56 1234 INFO QMS\_MIS\_LINK\_FAIL APPLN = TOPS  $MPC = 04$  LINK = 04 CONV = 5

# **Field descriptions**

The following table explains each of the fields in the log report:

#### **(Sheet 1 of 2)**

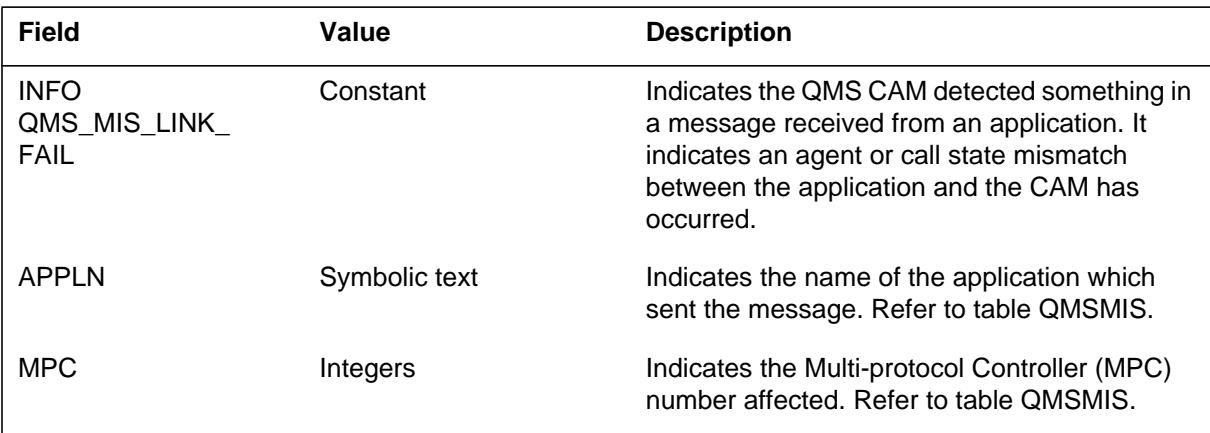

#### **QMIS100** (end)

 **(Sheet 2 of 2)**

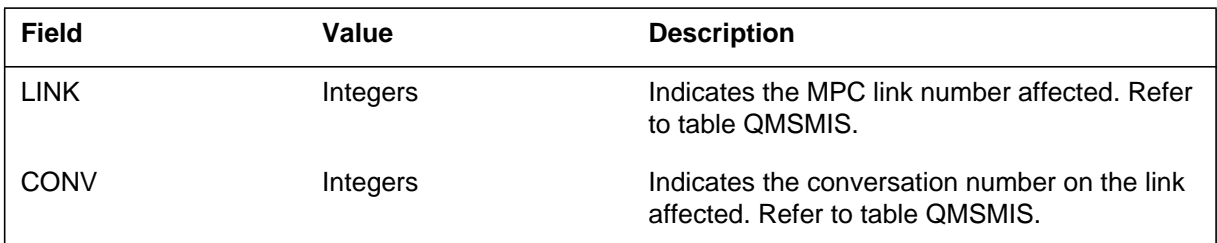

## **Action**

Busy (Bsy) and return to service (RTS) the link at the maintenance and administration position (MAP) display.

# **Associated OM registers**

When this log is generated, the OM register BUFFAIL within the QMSMIS group is pegged.

The QMIS101 log is generated when an Ethernet connection is unable to transmit a QMIS MIS buffer due to insufficient resources. The log indicates the date and time of the transmission failure and the name and id number of the node with the transmission failure. The node name is datafilled against the TQMSMIS application in table QMSMIS.

Note that this log is only generated when a buffer fails to be transmitted on an in-service connection. Also note that a flood of these logs should not occur, since no attempt to send is made after a failure until a notify message is received saying that resources are now available.

This log is intended to inform the user that MIS buffers will be dropped. Buffers will continue to be lost until resources are available to attempt to send messages again.

## **Format**

The format for log report QMIS101 follows:

QMIS101 mmmdd hh:mm:ss ssdd INFO QMS\_ETHERNET\_SEND\_FAIL  $APPLN = applname *NODE* = node name *NODEID* = node id$ 

## **Example**

An example of log report QMIS101 follows:

QMIS101 NOV03 15:45:37 2400 INFO QMS\_MIS\_ETHERNET\_SEND\_FAIL  $APPLN = OSSAIN NODE = MIS NODE NODEFID = 42$ 

## **Field descriptions**

The following table explains each of the fields in the log report:

#### **(Sheet 1 of 2)**

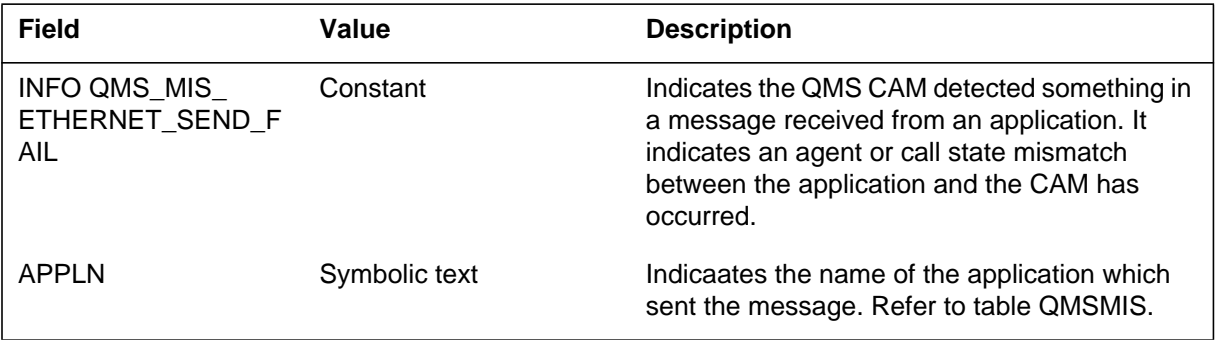

#### **QMIS101** (end)

 **(Sheet 2 of 2)**

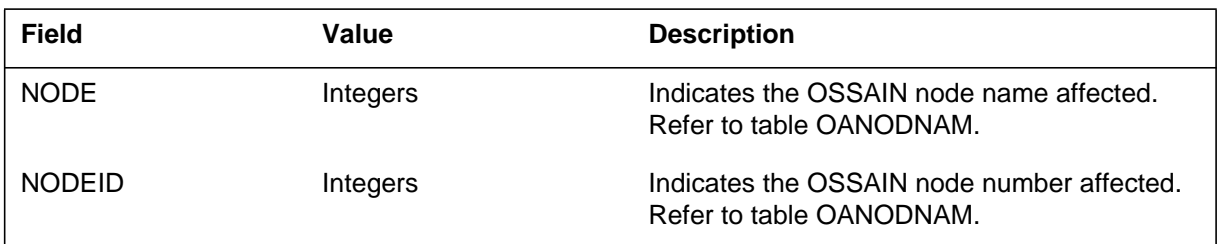

## **Action**

Investigate the data connectivity between the DMS switch and the node. If required busy (Bsy) and return to service (RTS) the link at the maintenance and administration position (MAP) display.

## **Associated OM registers**

When this log is generated, the OM register BUFFAIL within the QMSMIS group is pegged.

## **History**

#### **TOPS10**

This log was created by feature AF7439.

## **QMIS102**

#### **Explanation**

The QMIS102 log is generated the first time that an IP connection is unable to transmit a TOPS QMS MIS buffer. If the IP connection fails to transmit consecutive buffers, the QMIS102 is not generated again. The log generates the date and time that the transmission failed as well as the COMID (Communication ID) datafilled in table IPCOMID to transmit the buffer..

## **Format**

The format for log report QMIS102 follows:

QMIS102 mmmdd hh:mm:ss ssdd INFO QMS\_MIS\_IP\_SEND\_FAIL  $APPLN = app$ lname  $COMID = comidno$ 

## **Example**

An example of log report QMIS102 follows:

QMIS102 NOV03 15:45:37 2400 INFO QMS\_MIS\_MIS\_IP\_SEND\_FAIL APPLN = TOPS COMID = 20

### **Field descriptions**

The following table explains each of the fields in the log report:

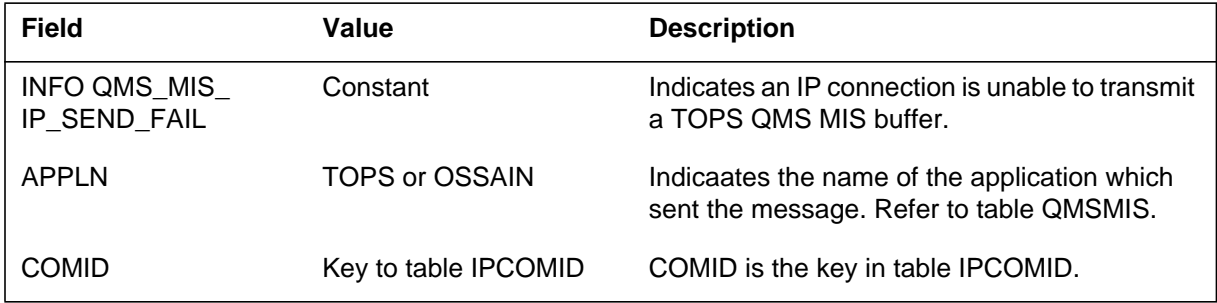

## **Action**

Investigate data connectivity between the DMS switch and the MIS Reporting Facility.

## **Associated OM registers**

None.

# **QMIS102** (end)

# **History**

**TOPS13**

This log was created by feature A59007458.

## **QMIS103**

## **Explanation**

The QMIS103 log is generated if a Closesocket failure occurs when the TOPS QMS MIS IP application tries to close an established connection. The Log indicates the date and time that the Closesocket failed as well as the COMID (Communication ID) datafilled in table IPCOMID used to open the socket.

## **Format**

The format for log report QMIS103 follows:

QMIS102 mmmdd hh:mm:ss ssdd INFO QMS\_MIS\_IP\_CLOSESOCKET\_FAIL APPLN=<APP TYPE> COMID =COMIDNO

# **Example**

An example of log report QMIS102 follows:

QMIS103 NOV10 20:15:39 2500 INFO QMS\_MIS\_IP\_CLOSESOCKET\_FAIL APPLN=TOPS COMID =20

## **Field descriptions**

The following table explains each of the fields in the log report:

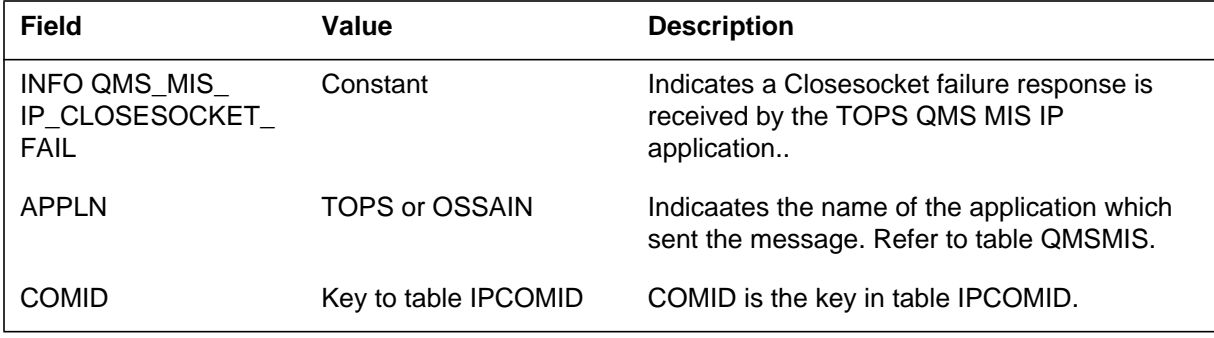

## **Action**

Use the FORCECLOSE command on the XIPVER tool to close the opened socket.

**1-896** Log reports

**QMIS103** (end)

# **Associated OM registers**

None

# **History**

**TOPS13**

This log was created by feature A59007458.

The Queue Management System (QMS) subsystem generates this log when the QMS Call and Agent Manager (CAM) detects a logic mismatch while processing a message from an application to the QMS CAM. Logic mismatches typically indicate a call or agent state mismatch between the CAM and the application.

# **Format**

There are two formats for log report QMS100.

The first format for log report QMS100 follows:

QMS100 mmmdd hh:mm:ss ssdd QMS STATE MISMATCH  $REASON = reaster$  $APPLN = app$  hame  $MSGTYPE = \text{inmsgtype}$  $LOGINID =$ nnnnn INTAGNTNUM = nnnnn EXTAGNTNUM = nnnnn  $CALLID = hhhh hhh$  $CALLDATA = hhhh hhhh hhhh hhhh$  $MSG = hhhh hhh$ 

The second format for log report QMS100 follows:

QMS100 mmmdd hh:mm:ss ssdd QMS STATE MISMATCH  $REASON = reaster$  $APPLN = app$ lname  $CALLQ =$ nnnn  $MSGTYPE = \text{inmsgtype}$   $LOGINID = \text{nnnnn}$  $INTAGNTNUM = nnnnn$  EXTAGNTNUM = nnnnn  $CALLID = hhhh hhhh$   $CALLDATA = hhhh hhhh hhhh hhhh$  $MSG = hhhh hhh$  ...

# **Example**

An example of the first format for log report QMS100 follows:
#### **QMS100** (continued)

```
QMS100 SEP10 10:25:12 0987 QMS STATE MISMATCH
  REASON = AGENT CURRENTLY AVAILABLE
  APPLN = TOPS
  MSGTYPE = AGENT_AVAILABLE_MSG
  LOGINID = 112INTAGNTNUM = 13
  EXTAGNTNUM = 127
  CALLID = 0E2C 001E
  CALLDATA = 003C 09B4 CA03 0000 0000
  MSG = 0000 0002 0000 0003 000D
```
An example of the second format for log report QMS100 follows:

```
QMS100 SEP10 10:25:12 0987 QMS STATE MISMATCH
  REASON = AGENT CURRENTLY AVAILABLE
  APPLN = TOPS CALLQ = 8191
  MSGTYPE = AGENT_AVAILABLE_MSG LOGINID = 112
  INTAGNTNUM = 13 EXTAGNTNUM = 127
  CALLID = 0E2C 001E CALLDATA = 003C 09B4 CA03 0000
  0000 MSG = 0000 0002 0000 0003 000D
```
## **Field descriptions**

The following table explains each of the fields in the log report:

#### **(Sheet 1 of 2)**

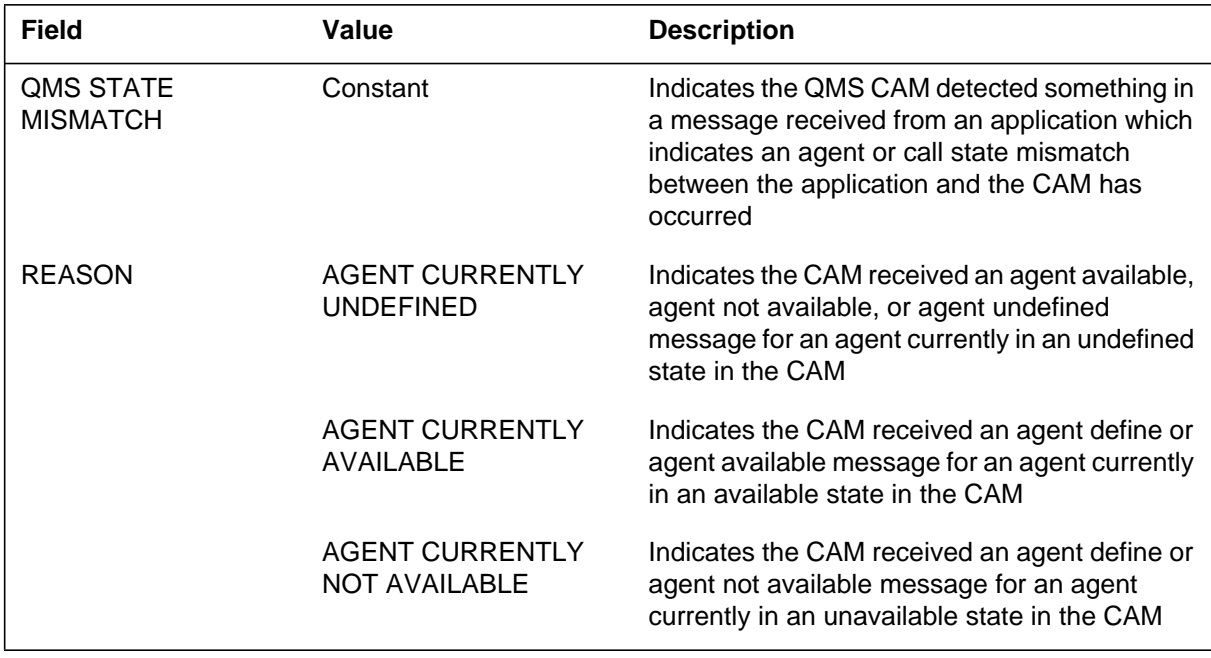

## **QMS100** (end)

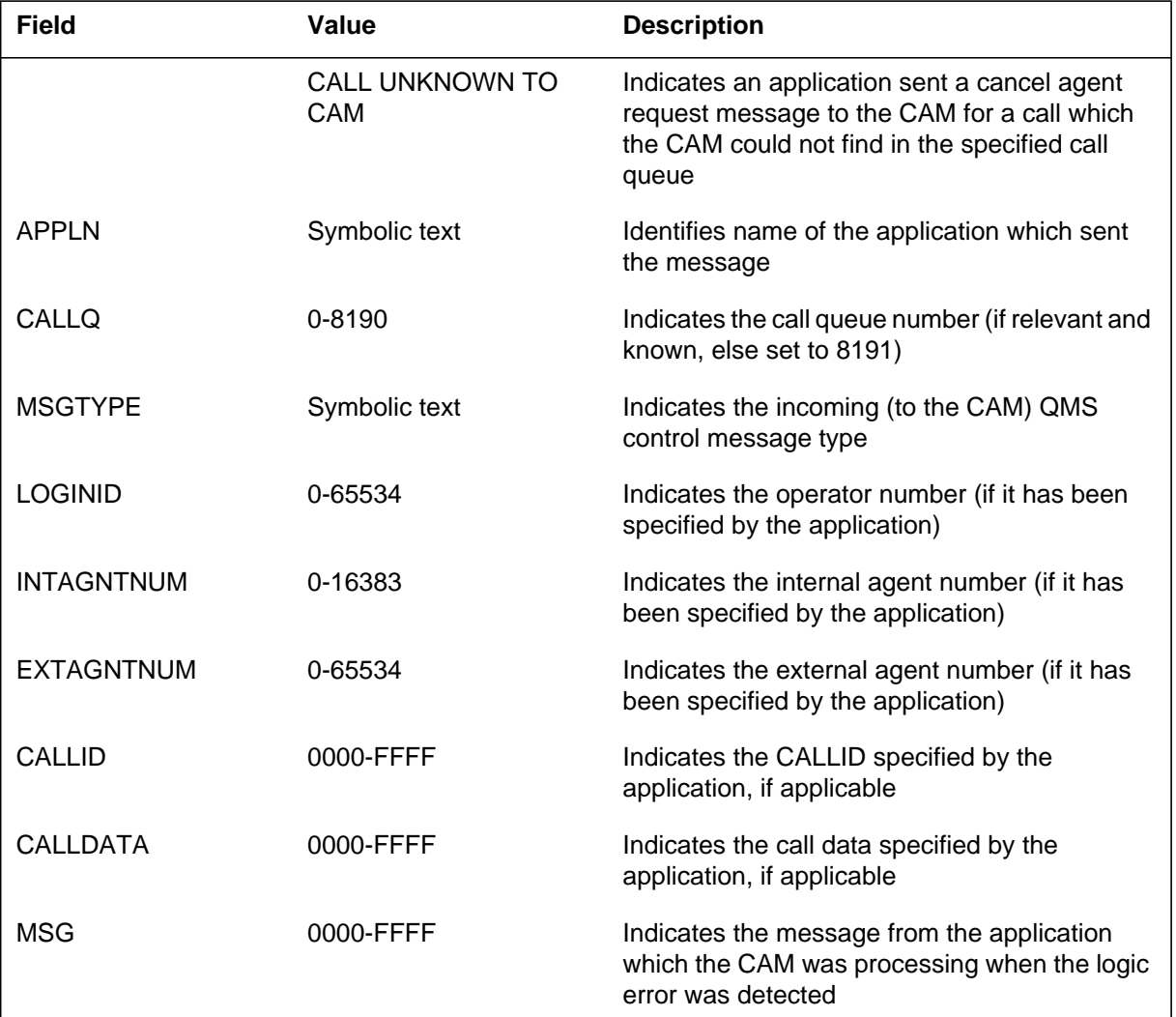

 **(Sheet 2 of 2)**

## **Action**

Investigate and resolve any associated log reports that are generated in the same time frame as log QMS100. If this report persists after resolving the associated log reports, take the following actions:

- Retain log report QMS100 and all other log reports generated within five minutes of log report QMS100.
- Contact the next level of maintenance.

# **Associated OM registers**

None

#### **QMS101**

#### **Explanation**

This log is generated when the Queue Management System Call and Agent Manager (QMS CAM) detects a datafill mismatch while processing a message from an application to the QMS CAM. Datafill mismatches are evident when an application has specified a value in the message which indicates datafill in the application does not match datafill in the CAM (specifically, the boundaries defined for the application in Table QMSCDEF).

#### **Format**

The format for log report QMS101 follows:

QMS101 mmmdd hh:mm:ss ssdd QMS DATAFILL MISMATCH REASON =reastxt  $APPLN =$ aplname  $CALLQ =$ nnnn  $MSGTYPE = \text{inmsgtype}$   $LOGINID = \text{nnnnn}$  $INTAGNTNUM = nnnnn EXTAGNTNUM = nnnnn$  $CALLID = hhhh hhhh$   $CALLDATA = hhhh hhhh hhhh hhhh$  $MSG = hhhh hhh$ 

#### **Example**

An example of log report QMS101 follows:

QMS101 SEP10 10:25:12 0987 QMS DATAFILL MISMATCH REASON = AGENT CURRENTLY AVAILABLE APPLN = TOPS CALLQ = 8191 MSGTYPE = AGENT\_AVAILABLE\_MSG LOGINID = 112 INTAGNTNUM = 13 EXTAGNTNUM = 127 CALLID = 0E2C 001E CALLDATA = 003C 09B4 CA03 0000 0000 MSG = 0000 0002 0000 0003 000D

## **Field descriptions**

The following table explains each of the fields in the log report:

#### **(Sheet 1 of 2)**

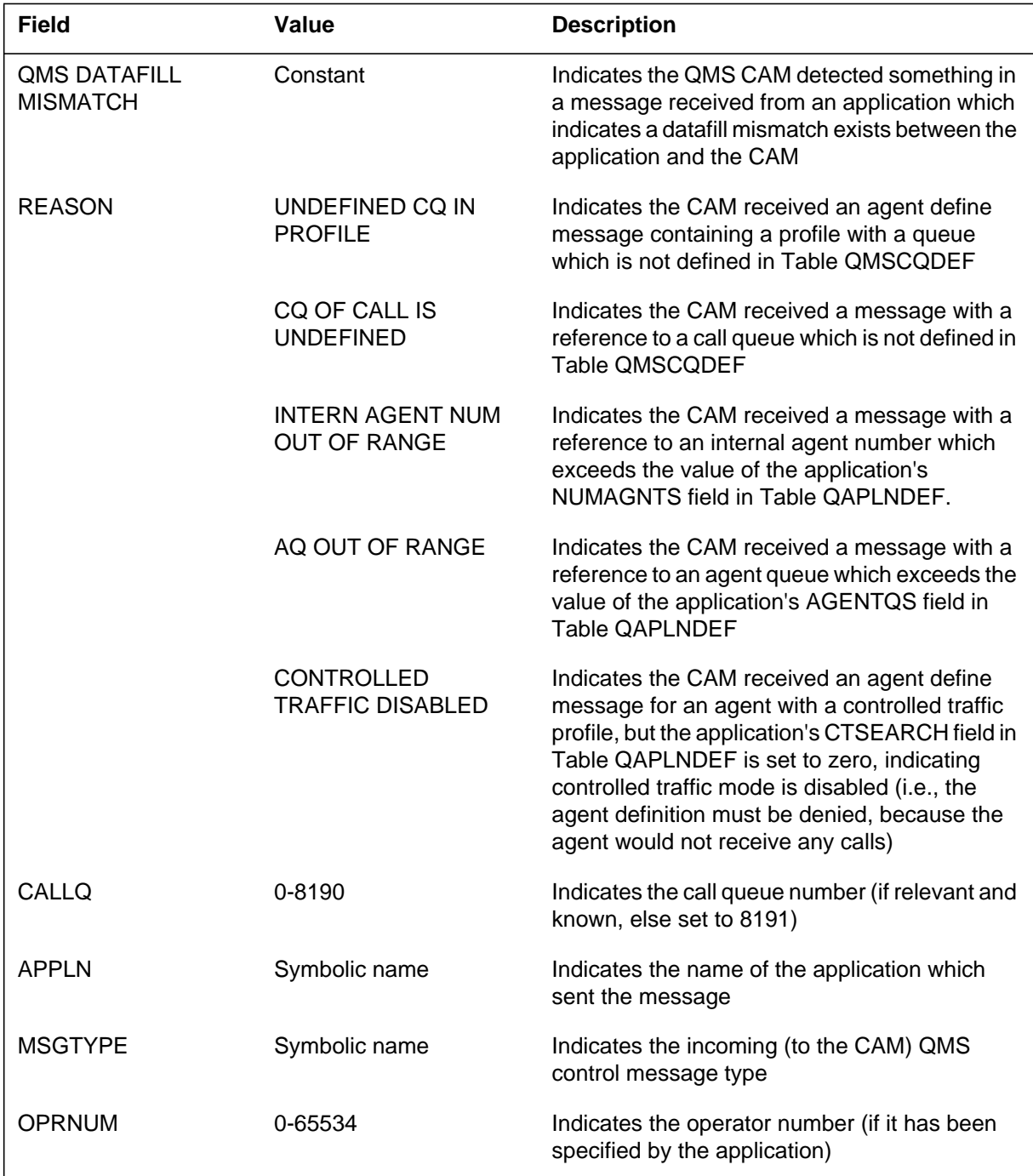

# **QMS101** (end)

 **(Sheet 2 of 2)**

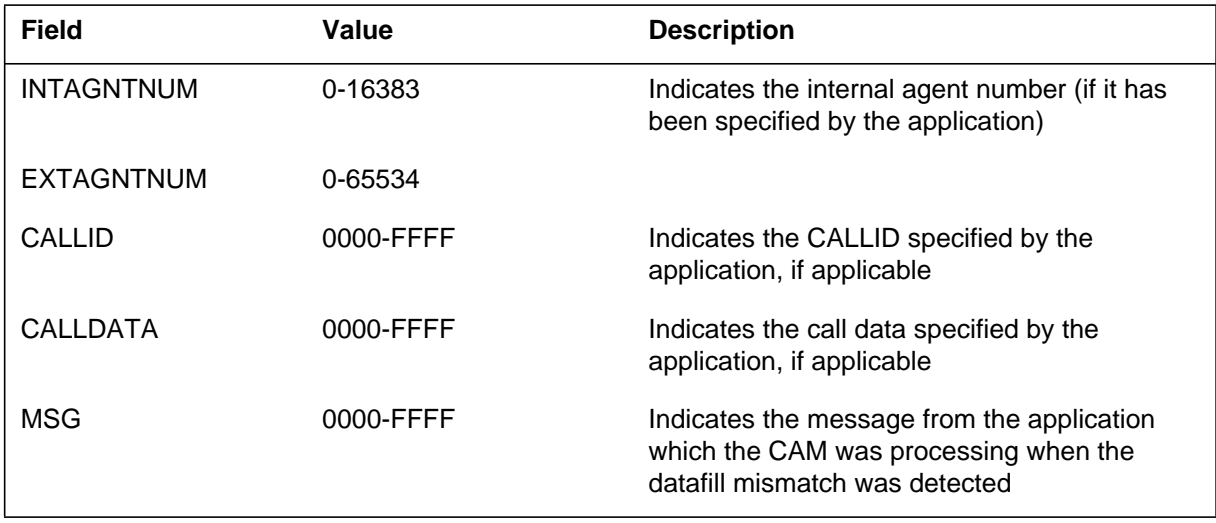

# **Action**

Make datafill changes indicated by the reason field description above.

# **Associated OM registers**

None

## **Explanation**

This log is generated when the Queue Management System Call and Agent Manager (QMS CAM) receives a message which it cannot interpret, because the data in the message is in an invalid format.

## **Format**

The format for log report QMS102 follows:

QMS102 mmmdd hh:mm:ss ssdd INVALID MSG FROM APPLN REASON = reastext  $APPLN = app$  hame  $MSG = hhhh hhhh$  ...

# **Example**

An example of log report QMS102 follows:

QMS102 SEP10 10:25:12 0987 INVALID MSG FROM APPLN REASON = MISC APPLN = TOPS MSG = 0000 0002 0000 0003 000D

# **Field descriptions**

The following table explains each of the fields in the log report:

#### **(Sheet 1 of 2)**

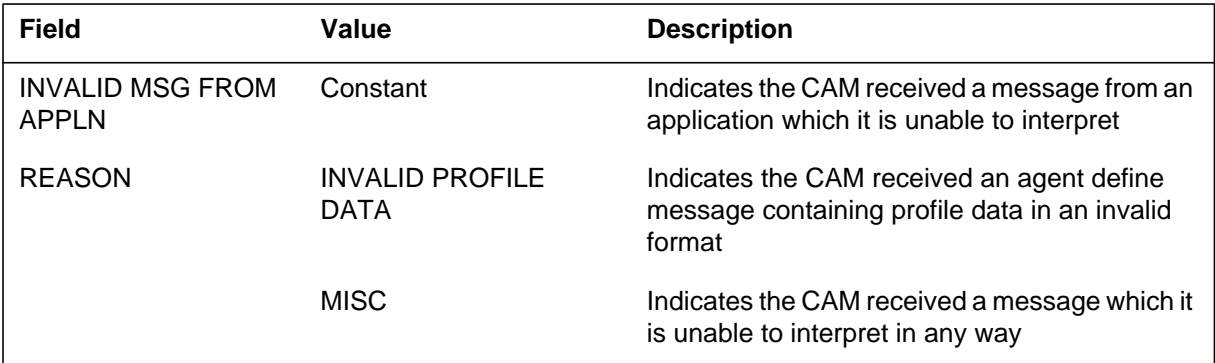

# **QMS102** (end)

 **(Sheet 2 of 2)**

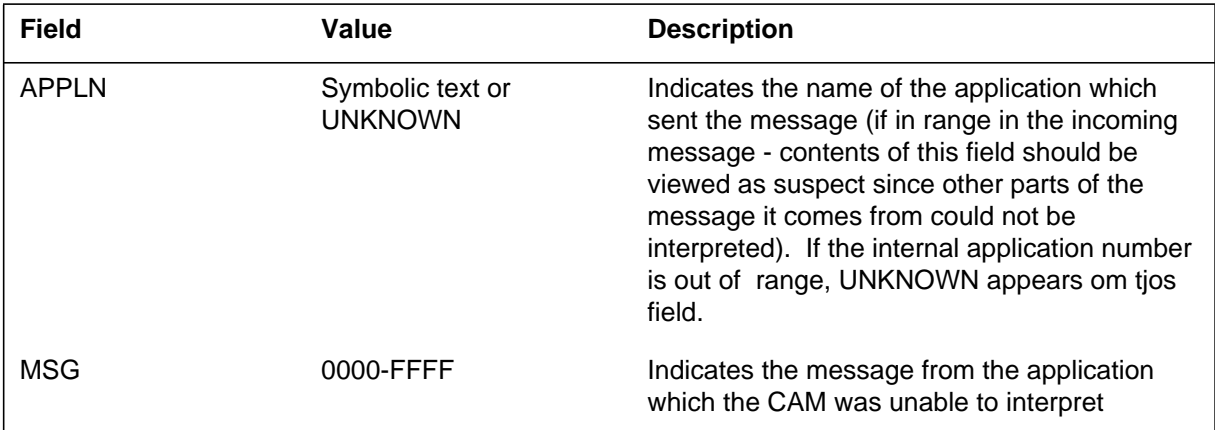

# **Action**

Contact the next level of maintenance.

# **Associated OM registers**

None

## **Explanation**

This log is generated when the Queue Management System (QMS) Call and Agent Manager (CAM) detects an error condition within the internal CAM data structures.

## **Format**

The format for log report QMS103 follows:

QMS103 mmmdd hh:mm:ss ssdd QMS EROR CONDITION DETECTED  $APPLN = app$  hame  $DATA = h$ hhh hhhh  $CONDITION = *errcond*$ 

## **Example**

An example of log report QMS103 follows:

QMS103 SEP10 10:25:12 0987 QMS EROR CONDITION DETECTED  $APPLN = TOPS$   $DATA = 0000 0033$ CONDITION = AGENT FOUND IN LIMBO

## **Field descriptions**

The following table explains each of the fields in the log report:

#### **(Sheet 1 of 2)**

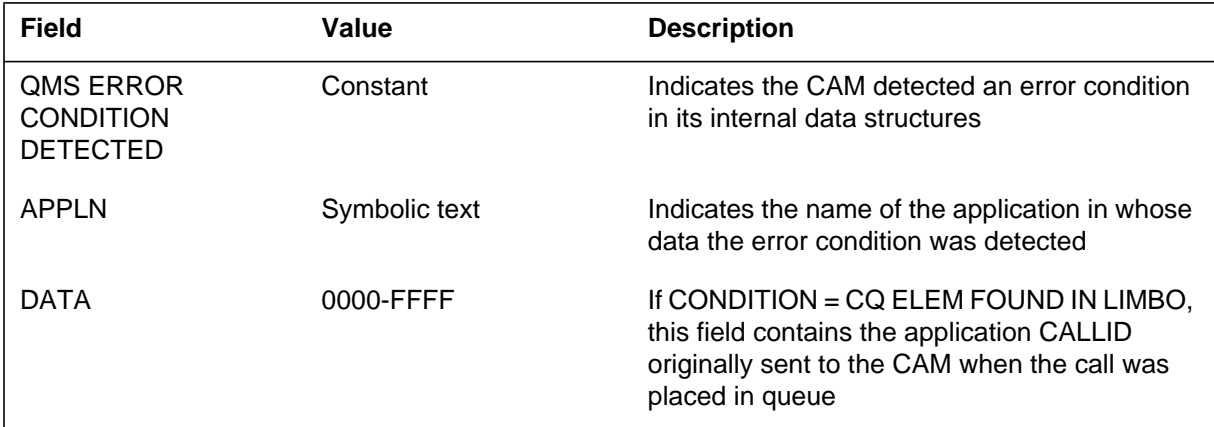

# **QMS103** (end)

 **(Sheet 2 of 2)**

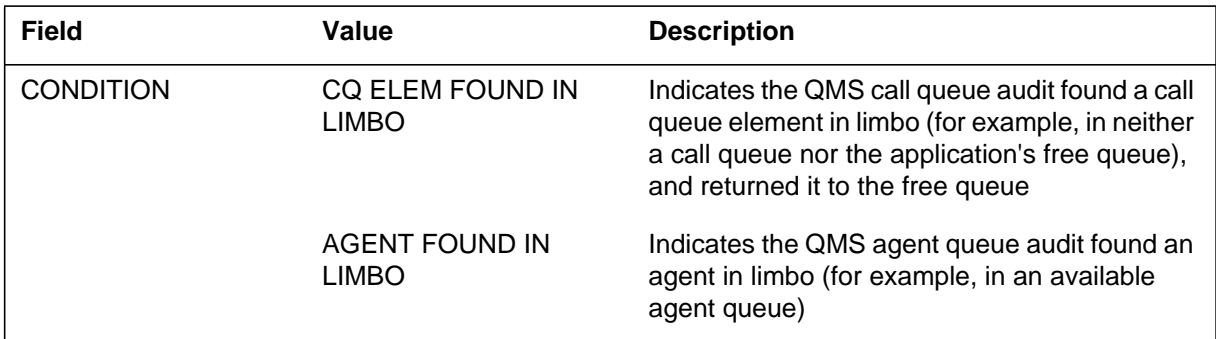

# **Action**

Contact the next level of maintenance.

# **Associated OM registers**

None

## **Explanation**

This log is generated when the Queue Management System (QMS) Call and Agent Manager (CAM) child process is awakened late by the system wakeup facility because the facility did not procress the wakeup request at the requested wakeup time.

Data accumulated by the QMS child process is used to drive the QNSs predicted wait time mechanism, which in turn drives the decision made each time a call is presented to the QMS CAM by an application as to whether a call should be deflected because the call's predicted wait time exceeds the value datafilled for the call's queue in Table QMSCQDEF field CQCDTIME.

Because timely wakeups are required to drive the accumulation of call throughout data by the QMS child process, this log is produced to track instances when these wakeups are compromised.

# **Format**

The format for log report QMS104 follows:

QMS104 mmmdd hh:mm:ss ssdd LATE WAKEUP OF QMSCHILD  $DELTA = hhhh hhhh$ 

## **Example**

An example of log report QMS104 follows:

QMS104 SEP10 10:25:12 0987 LATE WAKEUP OF QMSCHILD DELTA = 0000 0096

## **Field descriptions**

The following table explains each of the fields in the log report:

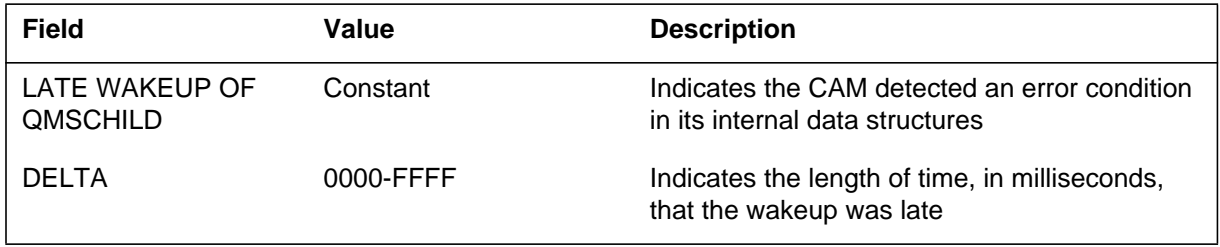

#### **QMS104** (end)

## **Action**

Under the extreme loss placed upon the system wakeup facility immediately after a system restart, this log may be generated and can be ignored. However, if this log is generated at any point in time more than ten minutes after a restart, notify NT/BNR field support.

# **Associated OM registers**

None

#### **RDT300**

#### **Explanation**

The subsystem generates the Remote Digital Terminal (RDT) subsystem log RDT300 when the database audit process finds a mismatch. This mismatch occurs between object data in the remote digital terminal (RDT) and the computing module (CM). The system cannot correct the error. Operating company personnel support is required.

## **Format**

The log report format for RDT300 is as follows:

RDT300 mmmdd hh:mm:ss ssdd TBL Transmission Alarm Location:</u> <site><ff>
<u> Status: <status> Trouble: Transmission alarm Action: Refer to Trouble recvery documentation Object class:  $\leq$  <object class> Description: <descriptive text> Correction procedure: <service\_condition>

## **Example**

An example of log report RDT300 follows:

\*\*RDT300 FEB25 14:35:10 0123 TBL Mismatch Fault Location: RDT1 00 0 Status: Alarm raised Trouble: Data not synchronized Action: Check datafill and correct if necessary Object class: 500 (equipment) Description: Object data mismatch between RDT and CM Correction procedure: Delete and redatafill this IDT

## **Field descriptions**

The following table describes each field in the log report:

#### **(Sheet 1 of 2)**

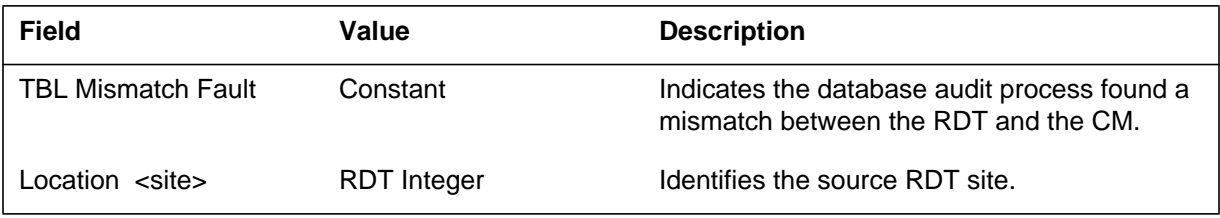

# **RDT300** (continued)

 **(Sheet 2 of 2)**

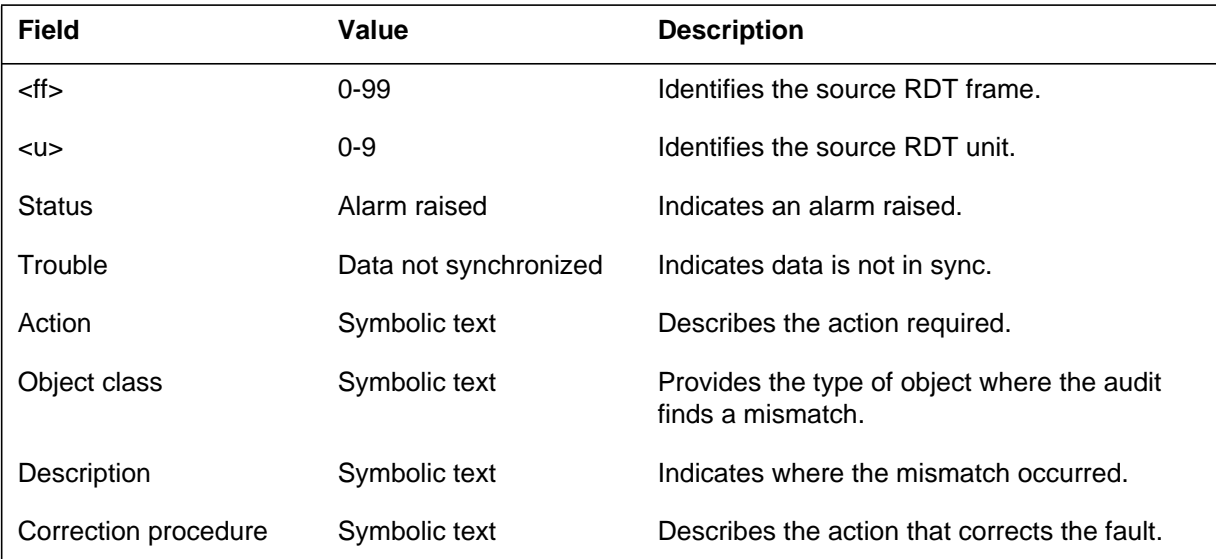

# **Action**

Refer to the following table for associated actions to correct the error.

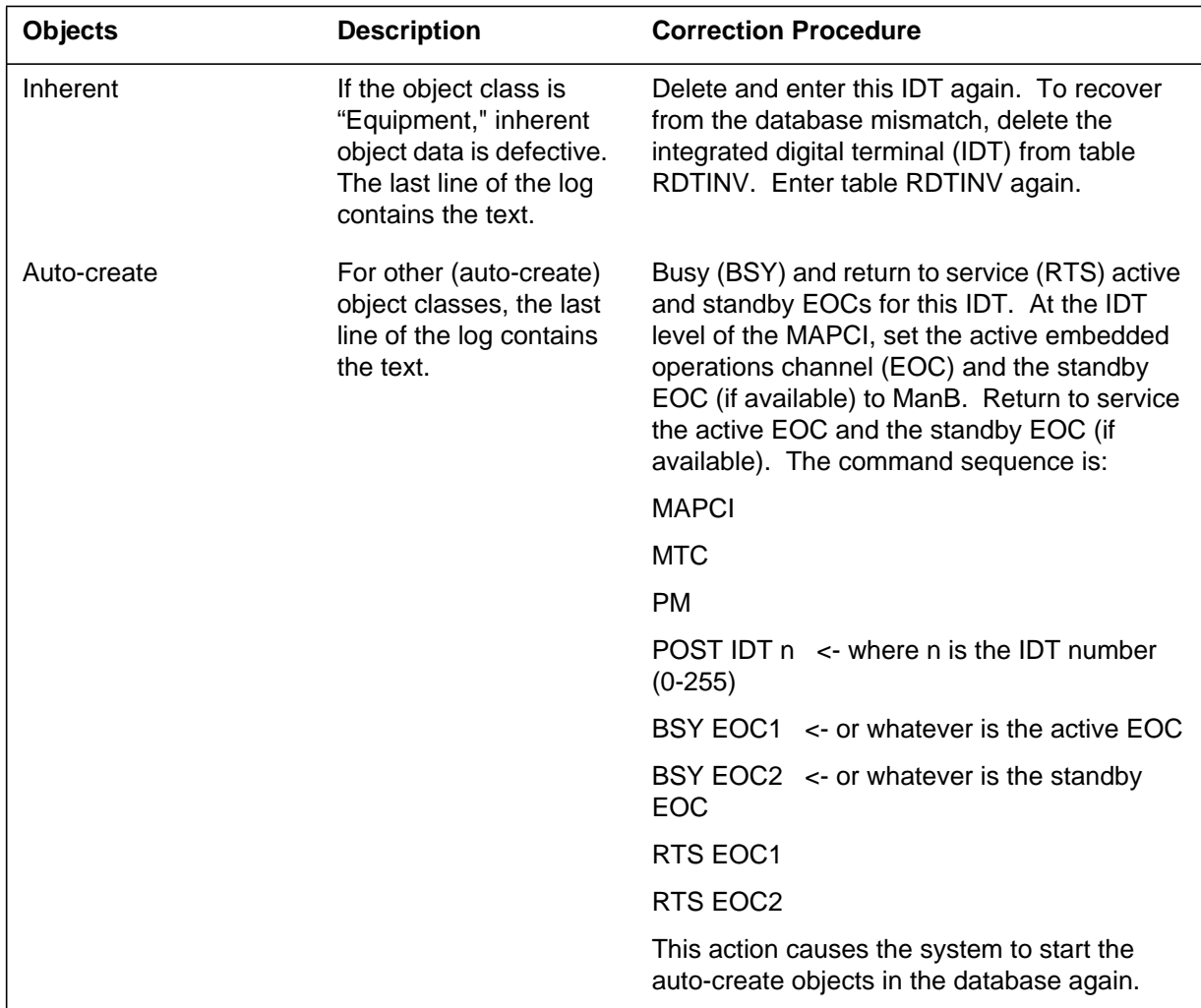

# **Associated OM registers**

There are no associated OM registers.

#### **RDT301**

#### **Explanation**

The subsystem changes RDT301 for remote digital terminals (RDTs) of type GENTMC or GENCSC. These changes do not affect RDTs of different types of RFT. The RDTs of different types of GENTMC or GENCSC do not contain the RDT primary OPC and RDT backup OPC fields.

The system generates RDT301 when the system receives a facility alarm from an RDT. The field Text of the log can identify the problem. Field Text is optional. The RDT does not always provide Field Text. The asterisks in the log header indicate how important the problem is. The field Service condition of the log also indicates how important the problem is. Field Service condition is optional. The RDT does not always provide field Service condition.

#### **Format**

The log report for format RDT301 is as follows:

<sv> RDT301 <date/time> <sq> TBL Facility Alarm

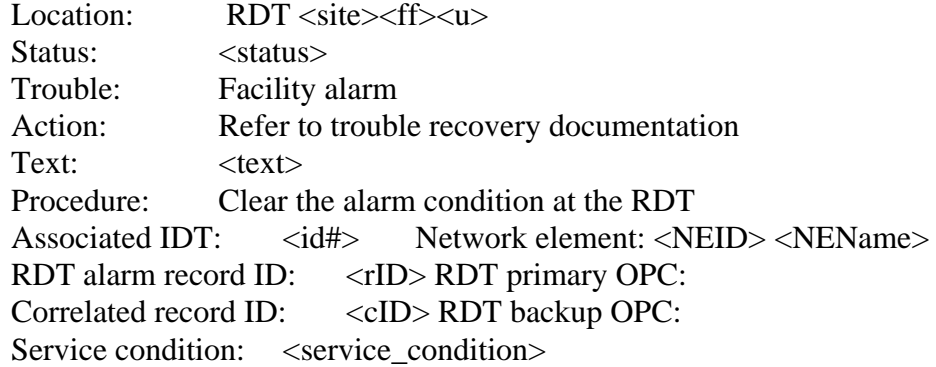

#### **Example**

An example of log report RDT301 follows:

```
***RDT301 FEB25 14:35:10 3302 TBL Facility Alarm
  Location: RDT RDT1 1 0
  Status: Alarm raised
  Trouble: Facility alarm
  Action: Refer to trouble recovery documentation
  Text: Faulty path
  Procedure: Clear the alarm condition at the RDT
  Associated IDT: 1 Network element: 10 ANODE_1_RFT
  RDT alarm record ID: 289 RDT primary OPC: BRTPY451
  Correlated record ID:None RDT backup OPC: Unnamed
   Service condition: Service affecting
```
# **Field descriptions**

The following table describes each field in the log report:

#### **(Sheet 1 of 3)**

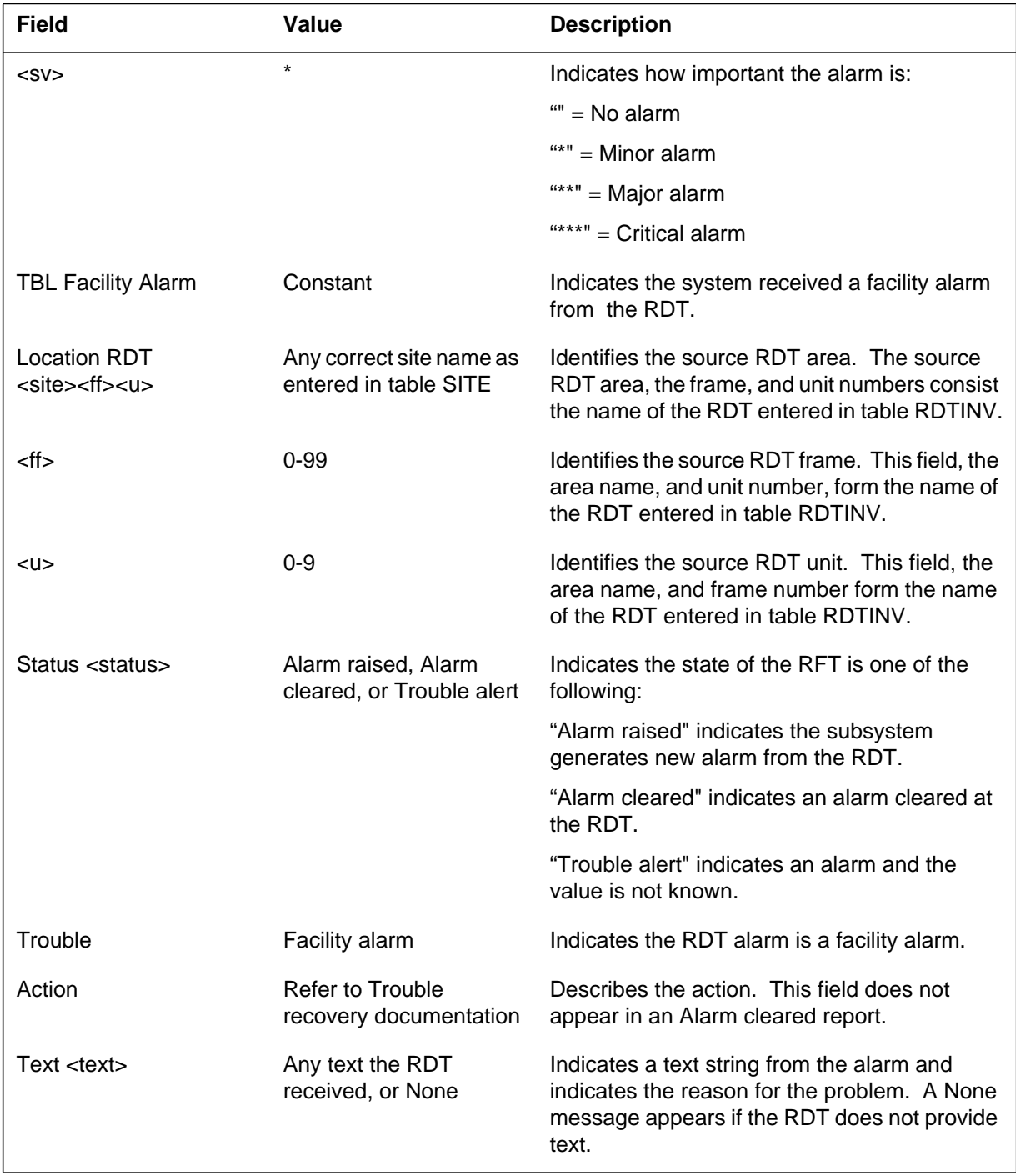

# **RDT301** (continued)

 **(Sheet 2 of 3)**

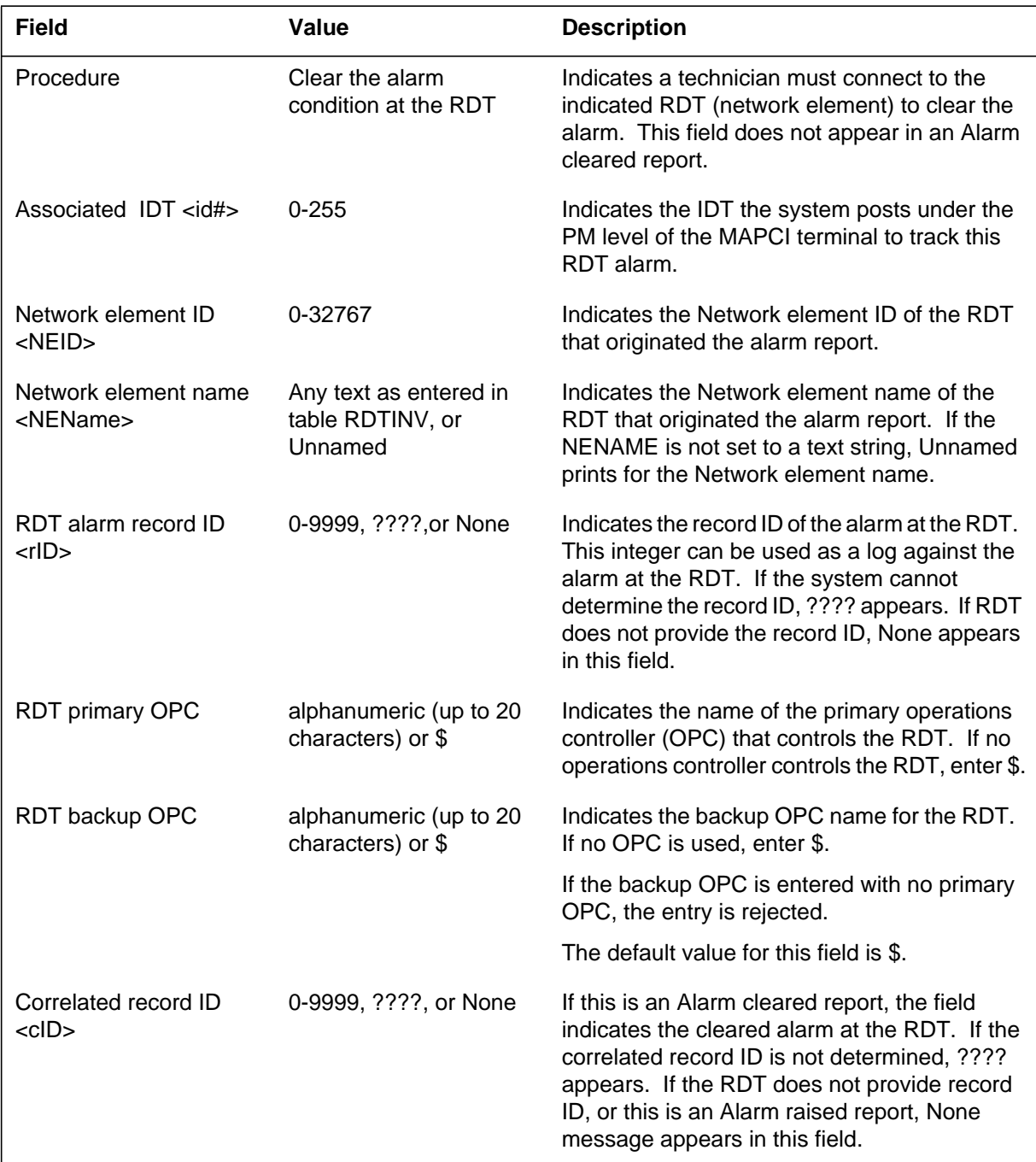

## **RDT301** (end)

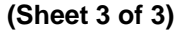

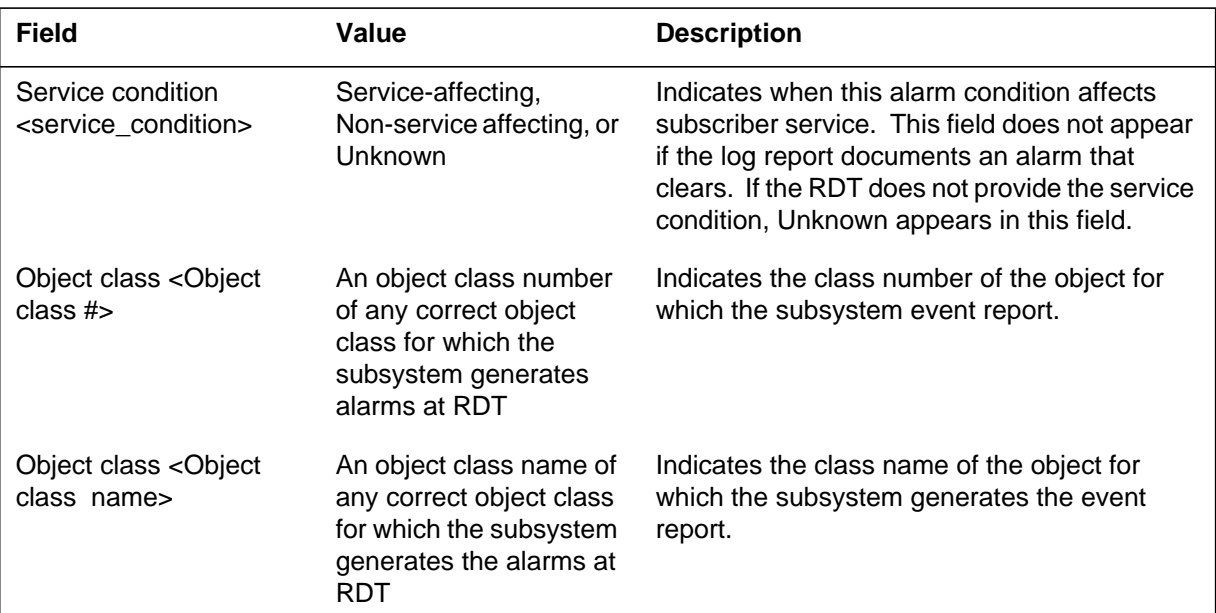

#### **Action**

When the subsystem generates log RDT301, perform the following steps:

- 1. Post the associated Integrated Digital Terminal (IDT) at the Peripheral Module (PM) level of the Maintenance and Administration Position command interpreter (MAPCI terminal). This action tracks the alarm.
- 2. To clear the alarm at the RDT, refer to the correct RDT vendor documentation.

## **Associated OM registers**

There are no associated OM registers.

## **Additional information**

Field Correlated record ID of an Alarm cleared report matches the field RDT alarm record ID of the associated Alarm raised report. Field Correlated record ID is optional. The RDT does not always provide the field Correlated record ID.

Module RDTLOG defines the RDT301 log. Establish a maintenance connection to a real or simulated RDT and report an RDT facility alarm to generate this log.

#### **RDT302**

#### **Explanation**

Changes to log report RDT302 are for remote digital terminals (RDTs) of type GENTMC or GENCSC. These changes do not affect RDTs of different type RFT. RDTs of different type GENTMC or GENCSC do not contain the RDT primary OPC and RDT backup OPC fields.

The subsystem generates RDT302 when the system receives an equipment alarm from an RDT. This log indicates a problem detected at the RDT that involves RDT equipment. The field Text of the log identifies the problem. Field Text is optional. The RDT does not always provide the field Text. The asterisks in the log header and field Service condition of the log indicate how important the problem is. Field Service condition is optional. The RDT does not always provide field Service condition.

#### **Format**

The log report format for RDT302 is as follows:

 $\langle$ sv> RDT302  $\langle$ date/time>  $\langle$ sq> TBL Equipment Alarm

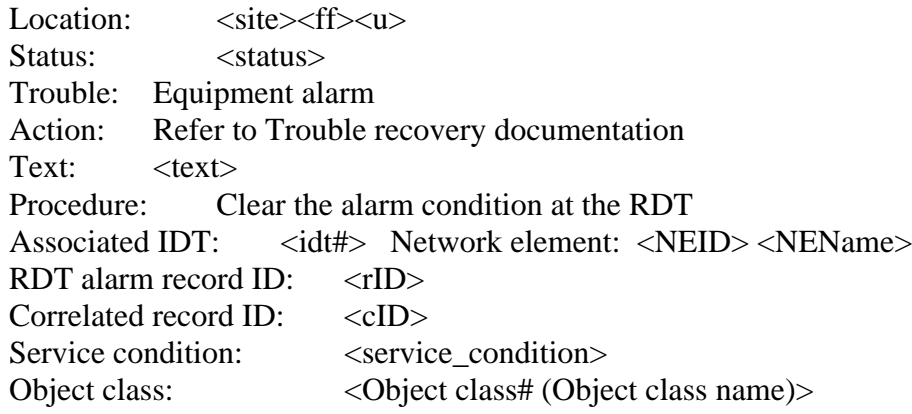

#### **Example**

An example of log report RDT302 follows:

#### **RDT302** (continued)

```
**RDT302 FEB25 14:35:10 3403 TBL Equipment Alarm
  Location: RDT1 03 0
  Status: Alarm raised
  Trouble: Equipment Alarm
  Action: Refer to Trouble recovery documentation
  Text: DS3 MPR Cctpk mismatch
  Procedure: Clear the alarm condition at the RDT
  Associated IDT: 3 Network element: 3 RALEIGH_AMEX_B13
  RDT alarm record ID: 13
  Correlated record ID: None
  Service condition: Service affecting
  Object class: 00A0 (loopStRes_line_termination)
```
#### **Field descriptions**

The following table describes each field in the log report:

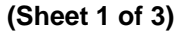

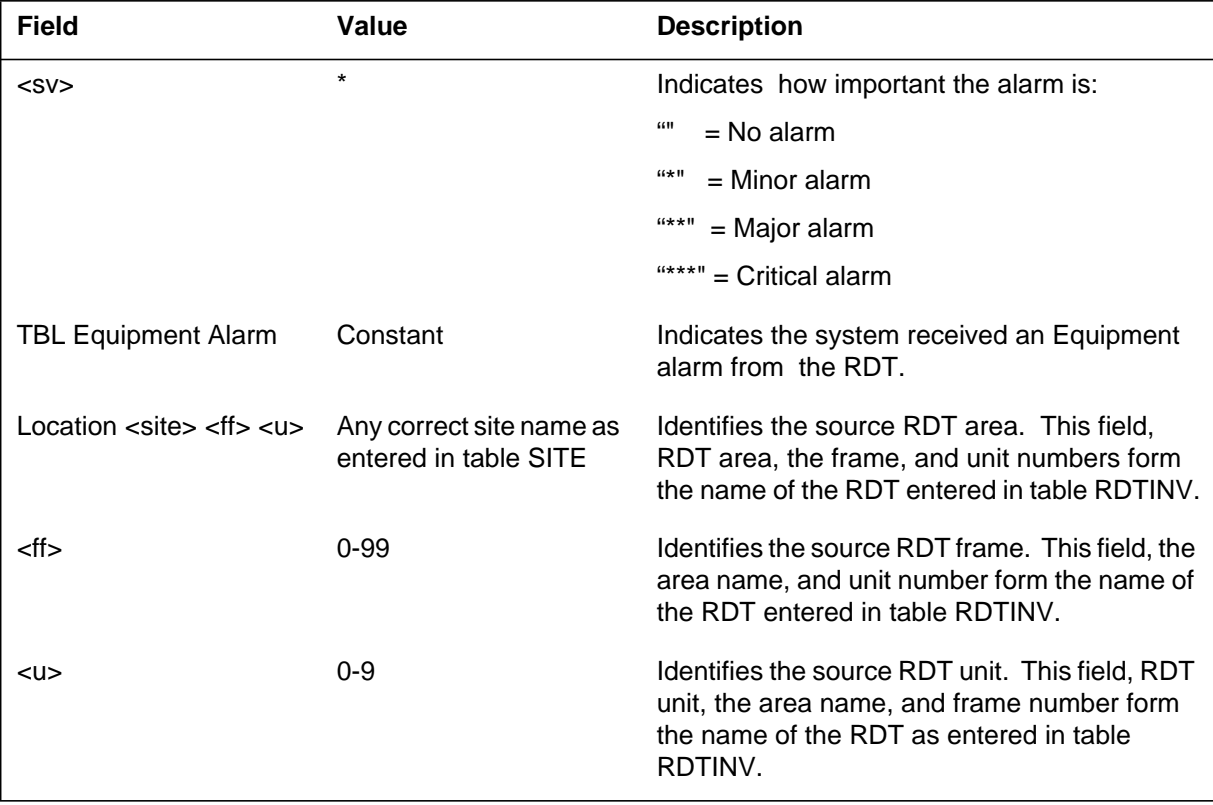

# **RDT302** (continued)

#### **(Sheet 2 of 3)**

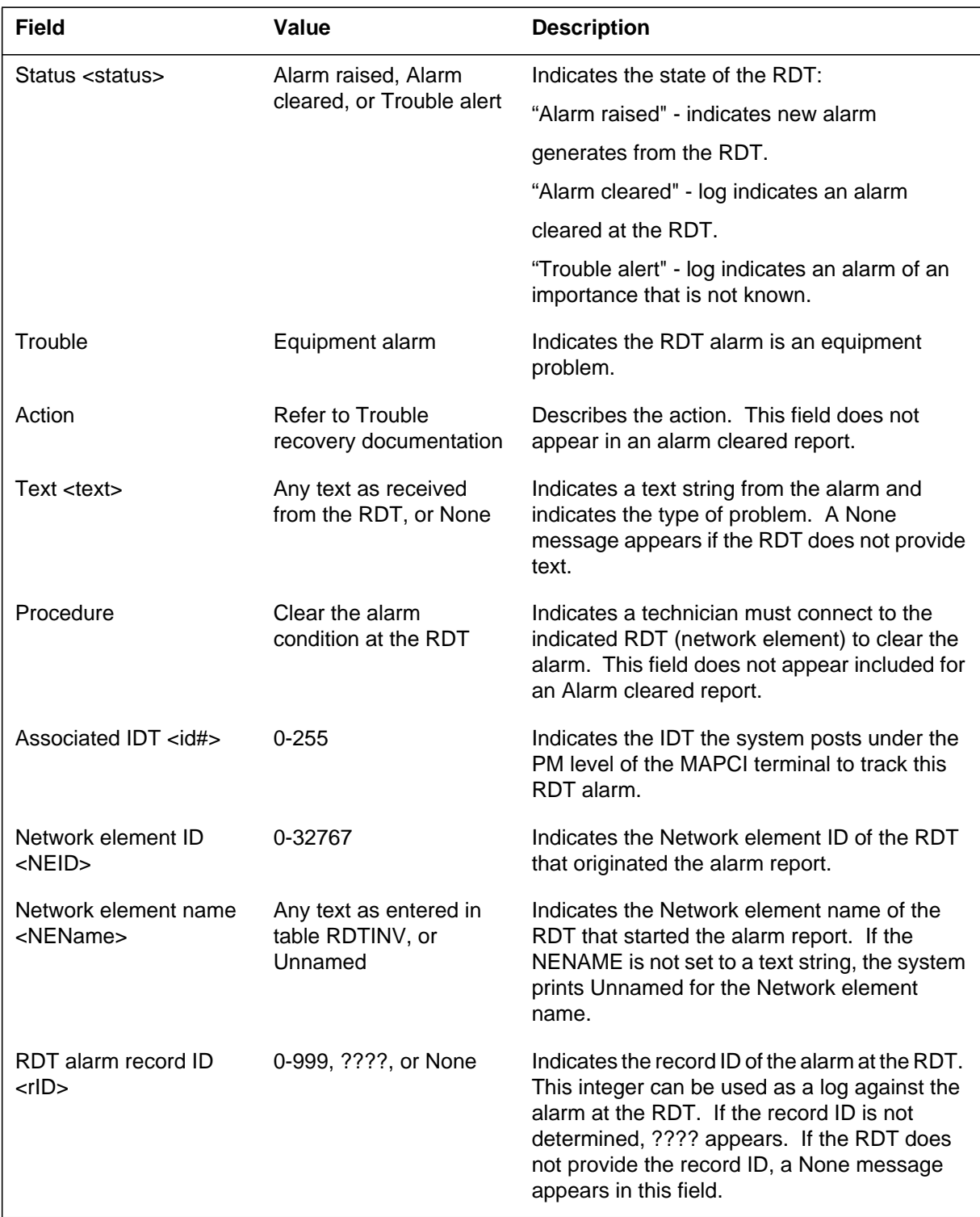

#### **RDT302** (continued)

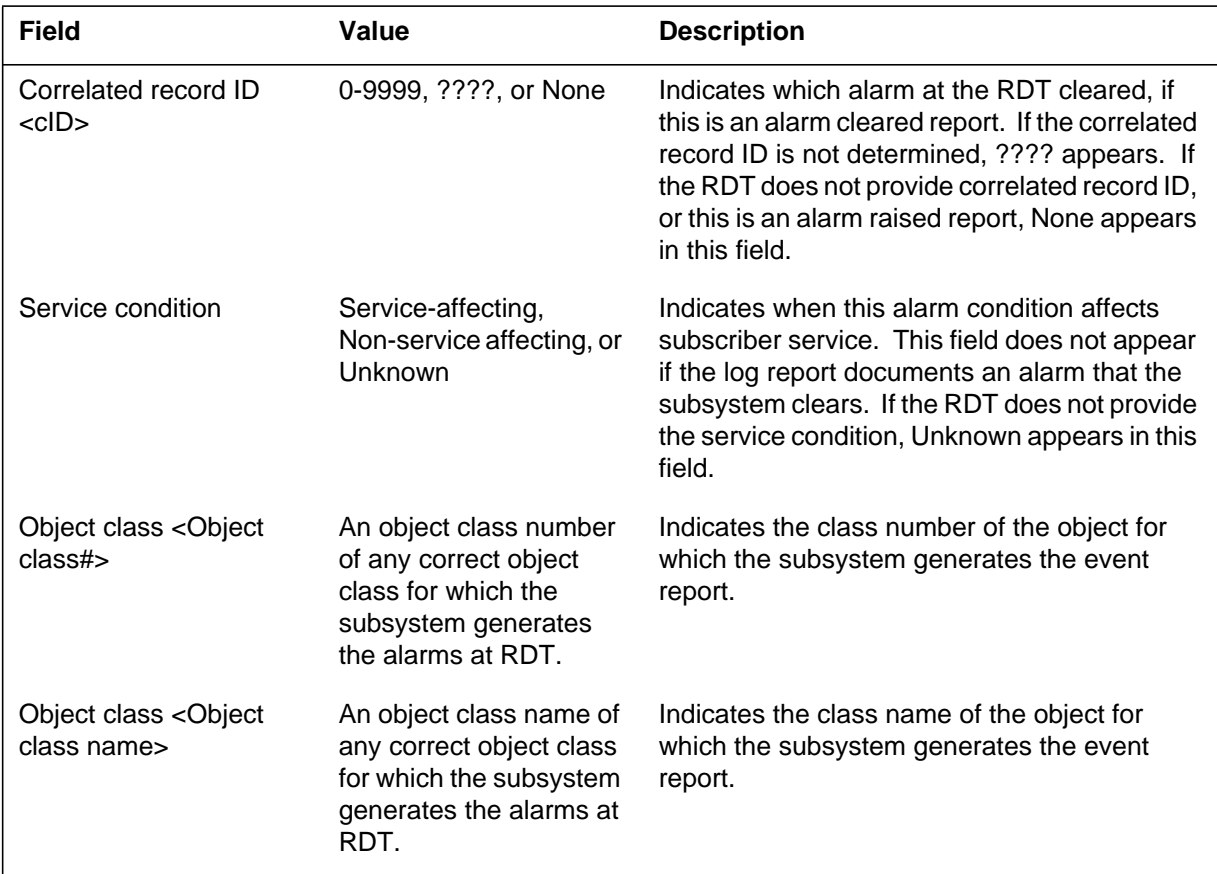

#### **(Sheet 3 of 3)**

## **Action**

When the subsystem generates RDT302, perform the following actions:

- 1. Post the associated Integrated Digital Terminal (IDT) at the Peripheral Module (PM) level of the Maintenance and Administration Position command interpreter (MAPCI) terminal to track the alarm.
- 2. To clear the alarm at the RDT, refer to the correct RDT vendor documentation.

## **Associated OM registers**

There are no associated OM registers.

## **Additional information**

Field Correlated record ID of an Alarm cleared report matches the field RDT alarm record ID of the associated Alarm raised report. Field Correlated record ID is optional. The RDT does not always provide field Correlated record ID.

# **RDT302** (end)

Module RDTLOG defines the RDT302 log. To generate this log, establish a maintenance connection to a real or simulated RDT and report an RDT equipment alarm.

#### **Explanation**

Changes to RDT303 are for remote digital terminals (RDTs) of type GENTMC or GENCSC. These changes do not affect RDTs of different types of RFT. The RDTs of different types of GENTMC or GENCSC do not contain the RDT primary OPC and RDT backup OPC fields.

The subsystem generates RDT303 when the subsystem receives an environmental alarm from an RDT. The field Text of the log identifies the problem. Field Text is optional. The RDT does not always provide the field Text. The asterisks in the log header and the field Service condition of the log indicate how important the problem is. Field Service condition is optional. The RDT does not always provide the field Service condition.

#### **Format**

The log report format for RDT303 is as follows:

<sv> RDT303 <date/time> <sq> TBL Environmental Alarm

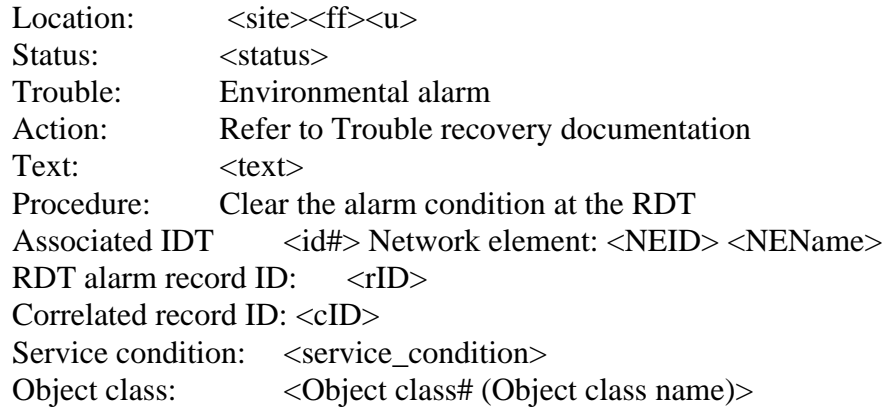

## **Example**

An example of log report RDT303 follows:

#### **RDT303** (continued)

```
*RDT303 FEB25 14:35:10 3504 TBL Environmental Alarm
  Location: RDT1 03 0
  Status: Alarm raised
  Trouble Environmental Alarm
  Action: Refer to Trouble recovery documentation
  Text: Fan 2 Fail
  Procedure: Clear the alarm condition at the RDT
  Associated IDT: 3 Network element: 3 RALEIGH_AMEX_B13
  RDT alarm record ID: 15
  Correlated record ID: None
  Service condition: Service affecting
  Object class: 0098 (frame)
```
#### **Field descriptions**

The following table describes each field in the log report:

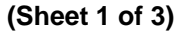

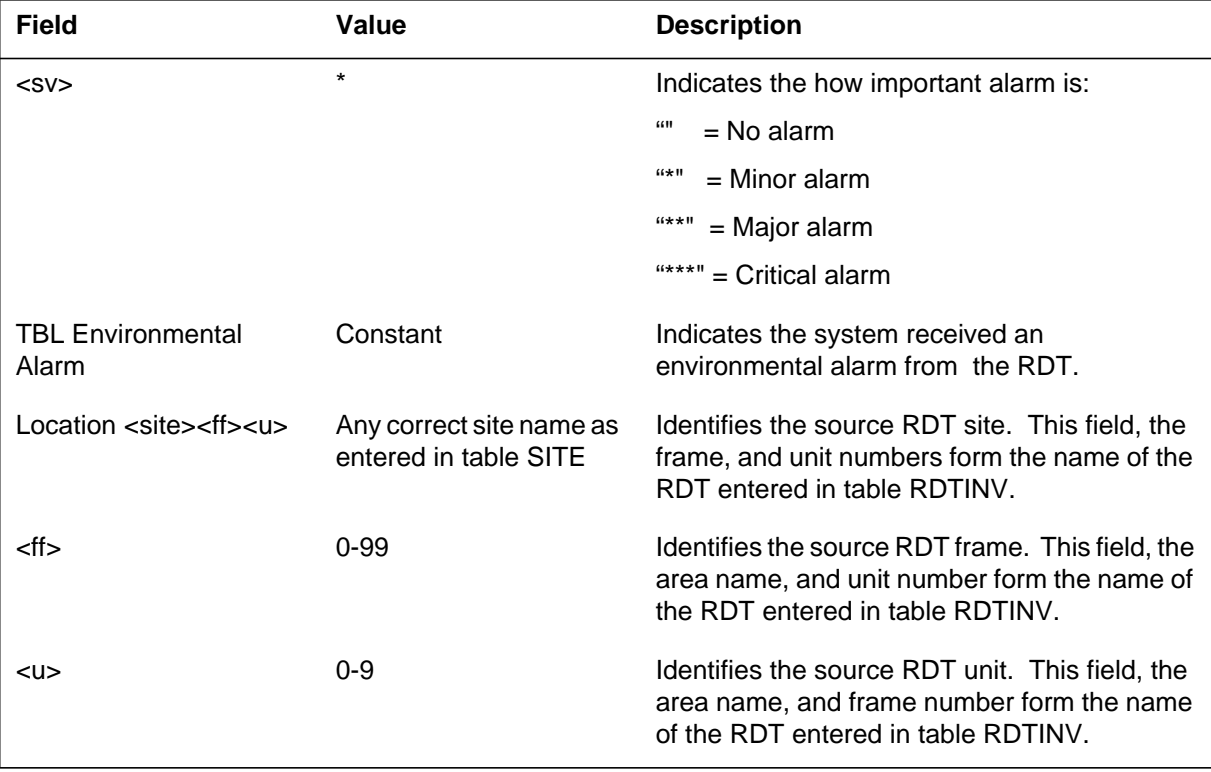

# **RDT303** (continued)

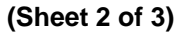

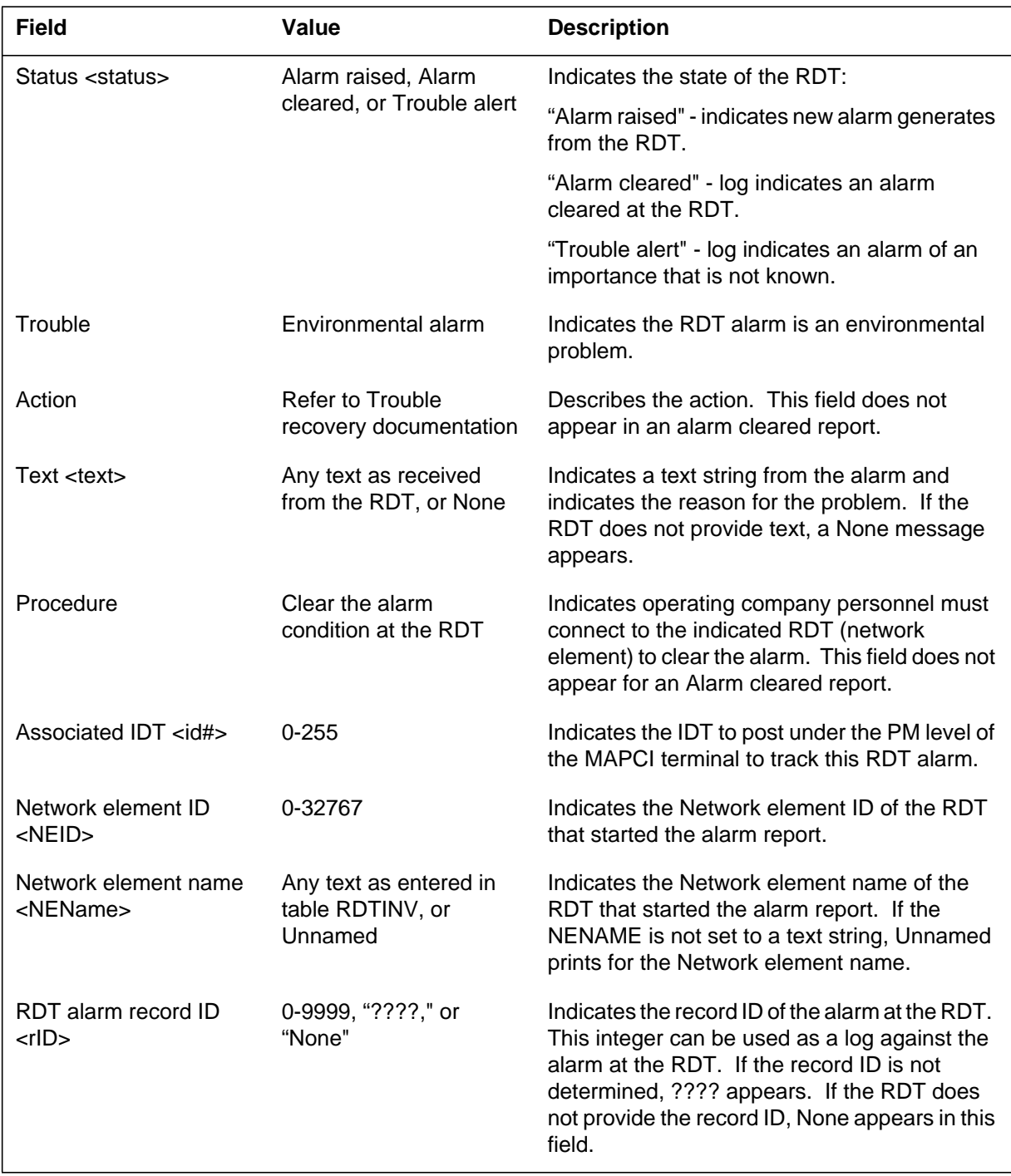

#### **RDT303** (continued)

 **(Sheet 3 of 3)**

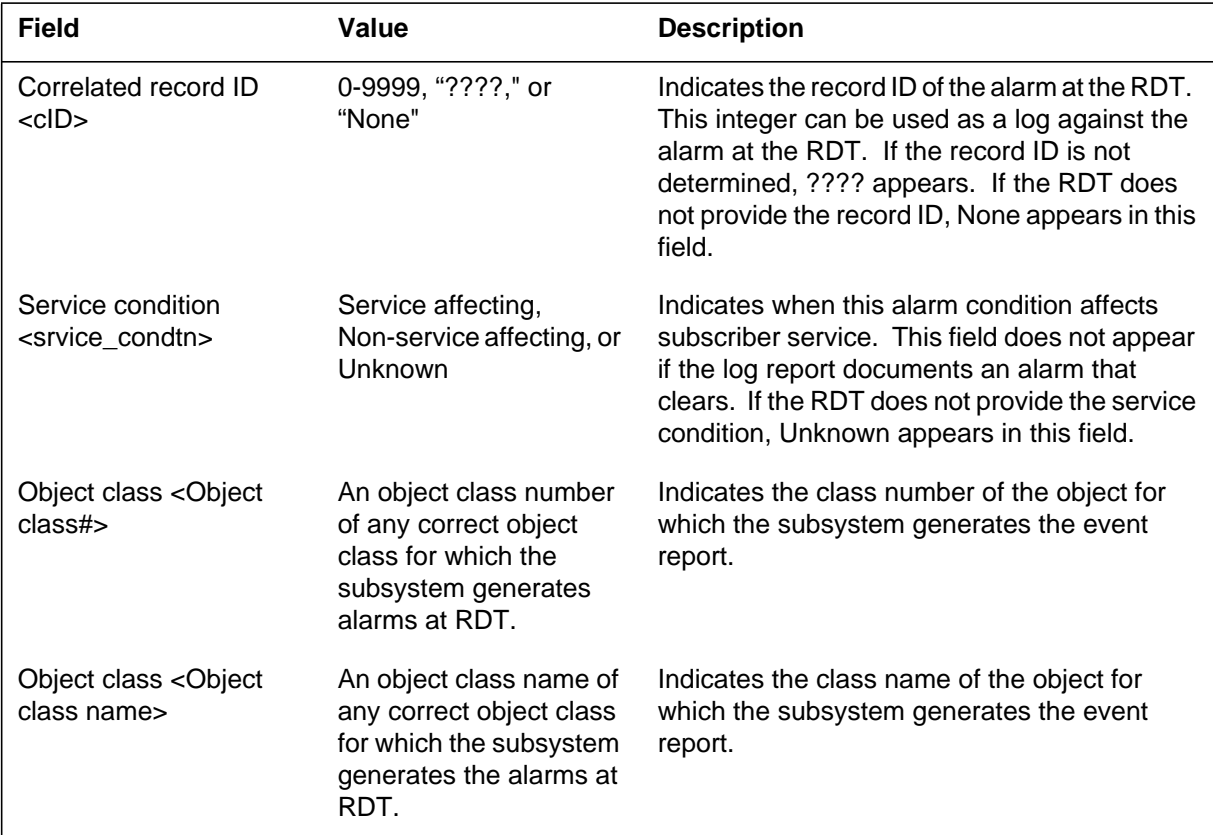

## **Action**

When the subsystem generates RDT303, perform the following actions:

- Post the associated Integrated Digital Terminal (IDT) at the Peripheral Module (PM) level of the Maintenance and Administration Position command interpreter (MAPCI) terminal to track the alarm.
- To clear the alarm at the RDT, refer to the correct RDT vendor documentation.

## **Associated OM registers**

There are no associated OM registers.

## **Additional information**

Field Correlated record ID of an Alarm cleared report matches the field RDT alarm record ID of the associated Alarm raised report. Field Correlated record ID is optional. The RDT does not always provide field Correlated record ID.

# **RDT303** (end)

Module RDTLOG defines the RDT303 log. To generate this log, establish a maintenance connection to a real or simulated RDT and report an RDT equipment alarm.

#### **RDT304**

#### **Explanation**

Changes to RDT304 are for remote digital terminals (RDTs) of type GENTMC or GENCSC. These changes do not affect RDTs of different types of RFT. The RDTs of different types of GENTMC or GENCSC do not contain the RDT primary OPC and RDT backup OPC fields.

The subsystem generates RDT304 when the system receives an equipment alarm from an RDT. This log indicates that the subsystem detects a problem that involves RDT equipment at the RDT. The field Text of the log identifies the problem. Field Text is optional. The RDT does not always provide the field Text. The asterisks in the log header and the field Service condition of the log indicate how important the problem is. Field Service condition is optional. The RDT does not always provide field Service condition.

#### **Format**

The log report format for RDT304 is as follows:

<sv> RDT304 <date/time> <sq> TBL Software Alarm

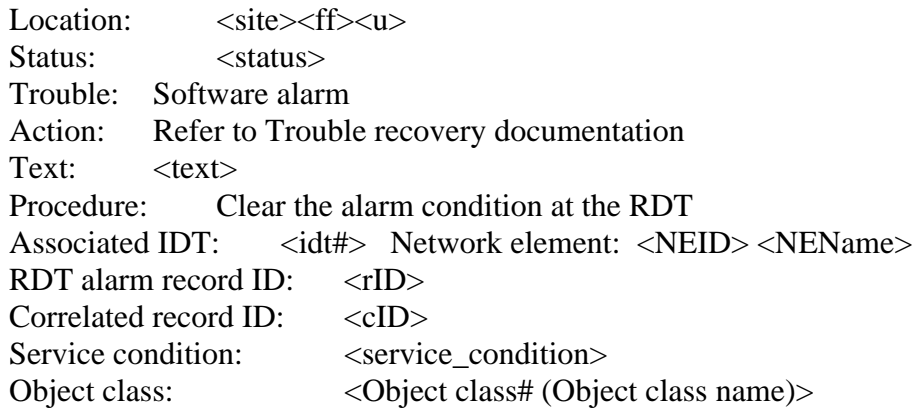

#### **Example**

An example of log report RDT304 follows:

**RDT304** (continued)

```
***RDT304 FEB25 14:35:10 3605 TBL Software Alarm
  Location: RDT1 03 0
  Status: Alarm raised
  Trouble: Software Alarm
  Action: Refer to Trouble recovery documentation
  Text: Storage capacity exceeded
  Procedure: Clear the alarm condition at the RDT
  Associated IDT: 3 Network element: 3 RALEIGH_AMEX_B13
  RDT alarm record ID: 16
  Correlated record ID: None
  Service condition: Service affecting
  Object class: 0093 (network_element)
```
#### **Field descriptions**

The following table describes each field in the log report:

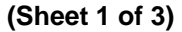

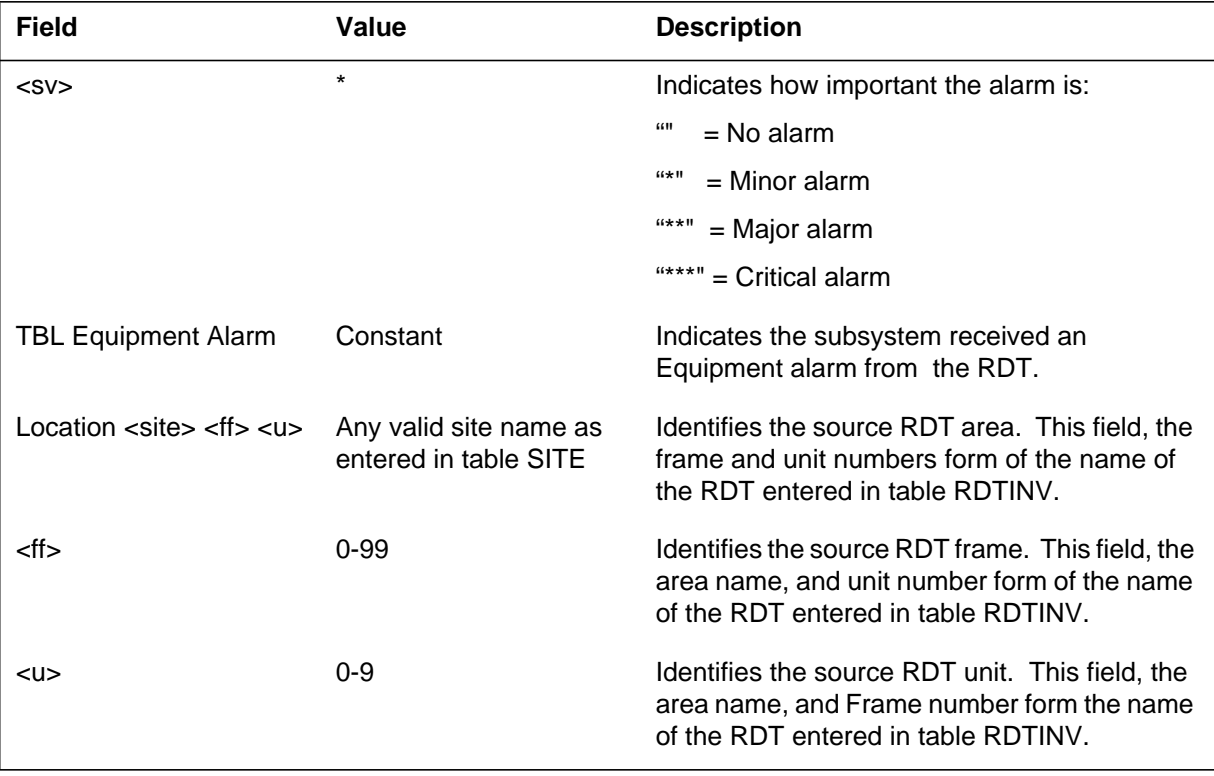

# **RDT304** (continued)

 **(Sheet 2 of 3)**

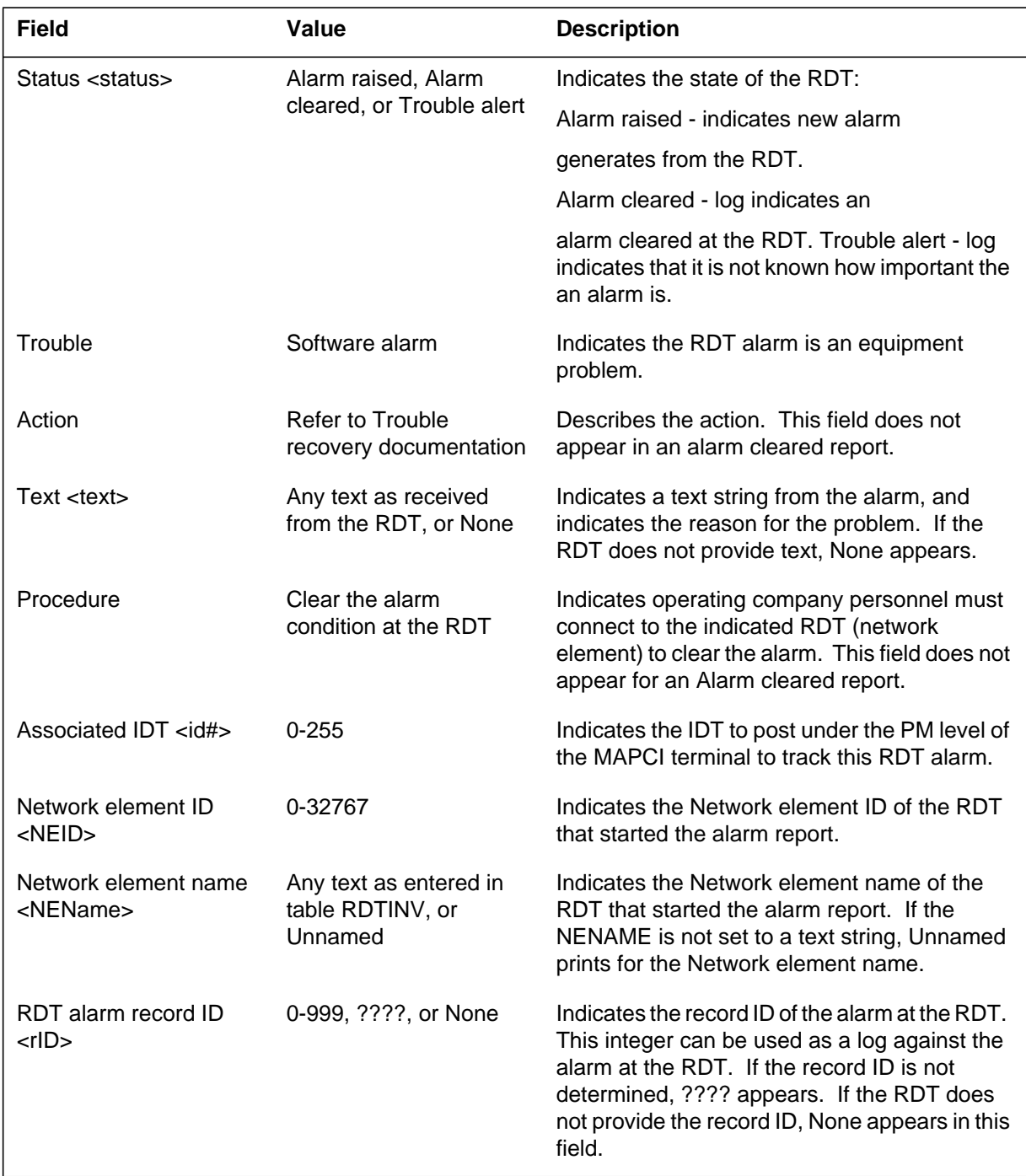

#### **RDT304** (continued)

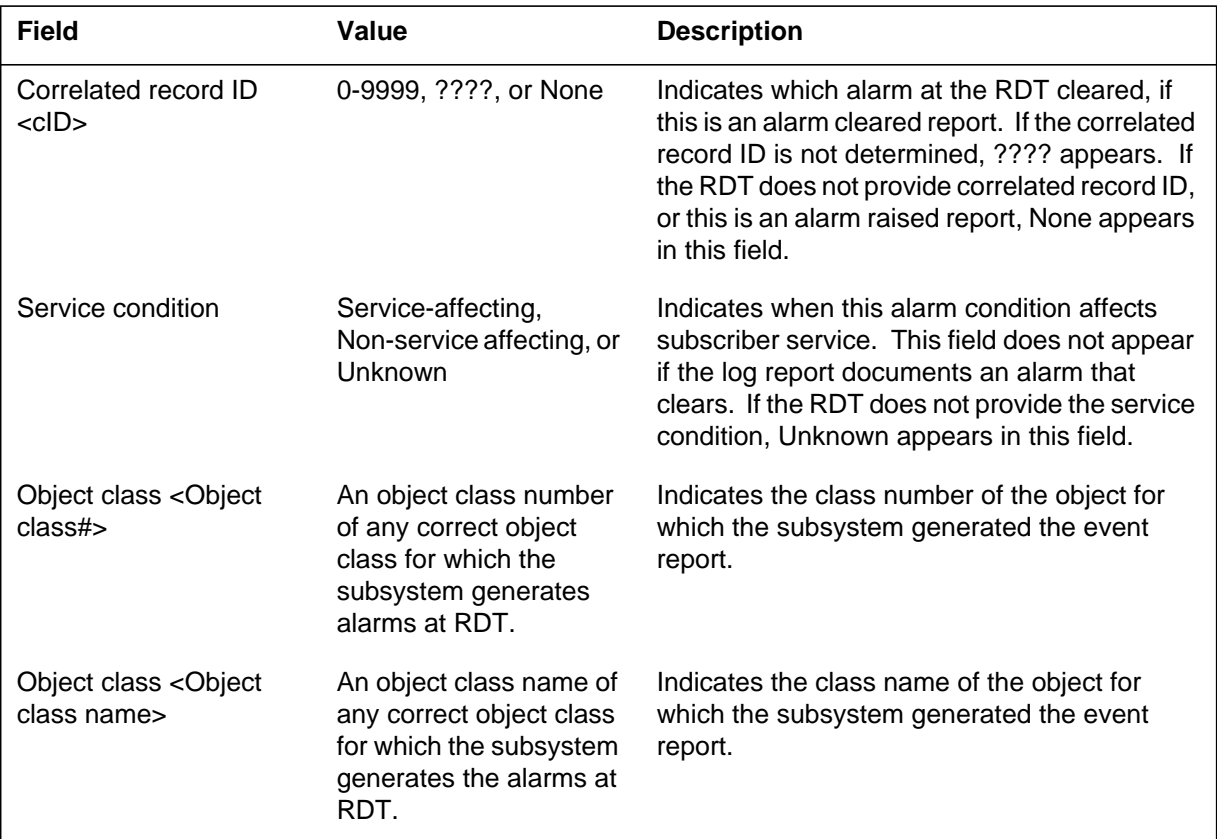

#### **(Sheet 3 of 3)**

## **Action**

When the subsystem generates RDT304, perform the following actions:

- 1. Post the associated Integrated Digital Terminal (IDT) at the Peripheral Module (PM) level of the Maintenance and Administration Position command interpreter (MAPCI) terminal to track the alarm.
- 2. To clear the alarm at the RDT, refer to the correct RDT vendor documentation.

## **Associated OM registers**

There are no associated OM registers.

## **Additional information**

Field Correlated record ID of an Alarm cleared report matches the field RDT alarm record ID of the associated Alarm raised report. Field Correlated record ID is optional. The RDT does not always provide the field Correlated record ID.

# **RDT304** (end)

Module RDTLOG defines the RDT304 log. To generate this log, establish a maintenance connection to a real or simulated RDT and report an RDT equipment alarm.

#### **Explanation**

Changes to RDT305 are for remote digital terminals (RDTs) of type GENTMC or GENCSC. These changes do not affect RDTs of different types of RFT. RDTs of different types of GENTMC or GENCSC do not contain the RDT primary OPC and RDT backup OPC fields.

The subsystem generates RDT305 when the subsystem receives an equipment alarm from an RDT. This log indicates the subsystem detects a problem that involves RDT equipment at the RDT. The field Text of the log identifies the problem. Field Text is optional. The RDT does not always provide the field Text. The asterisks in the log header and the field Service condition of the log indicate how important the problem is. Field Service condition is optional. The RDT does not always provide the field Service condition.

## **Format**

The log report format for RDT305 is as follows:

<sv> RDT305 <date/time> <sq> TBL Service Alarm Location:</u> <site><ff>
<u> Status: <status> Trouble: Service alarm Action: Refer to Trouble recovery documentation Text: <text> Procedure: Clear the alarm condition at the RDT Associated IDT: <idt#> Network element: <NEID><NEName> RDT alarm record ID:  $\langle rID \rangle$ Correlated record ID:  $\langle cID \rangle$ Service condition:  $\langle$  <service\_condition> Object class:  $\langle$ Object class# (Object class name)> Call reference value: <CRV#>

## **Example**

An example of log report RDT305 follows:

#### **RDT305** (continued)

```
**RDT305 FEB25 14:35:10 3706 TBL Service Alarm
  Location: RDT1 03 0
  Status: Alarm raised
  Trouble: Service Alarm
  Action: Refer to Trouble recovery documentation
  Text: None
  Procedure: Clear the alarm condition at the RDT
  Associated IDT: 3 Network element: 3 RALEIGH_AMEX_B13
  RDT alarm record ID: 17
  Correlated record ID: None
  Service condition: Service affecting
  Object class: 0093 (network_element)
  Call reference value: 30
```
## **Field descriptions**

The following table describes each field in the log report:

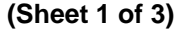

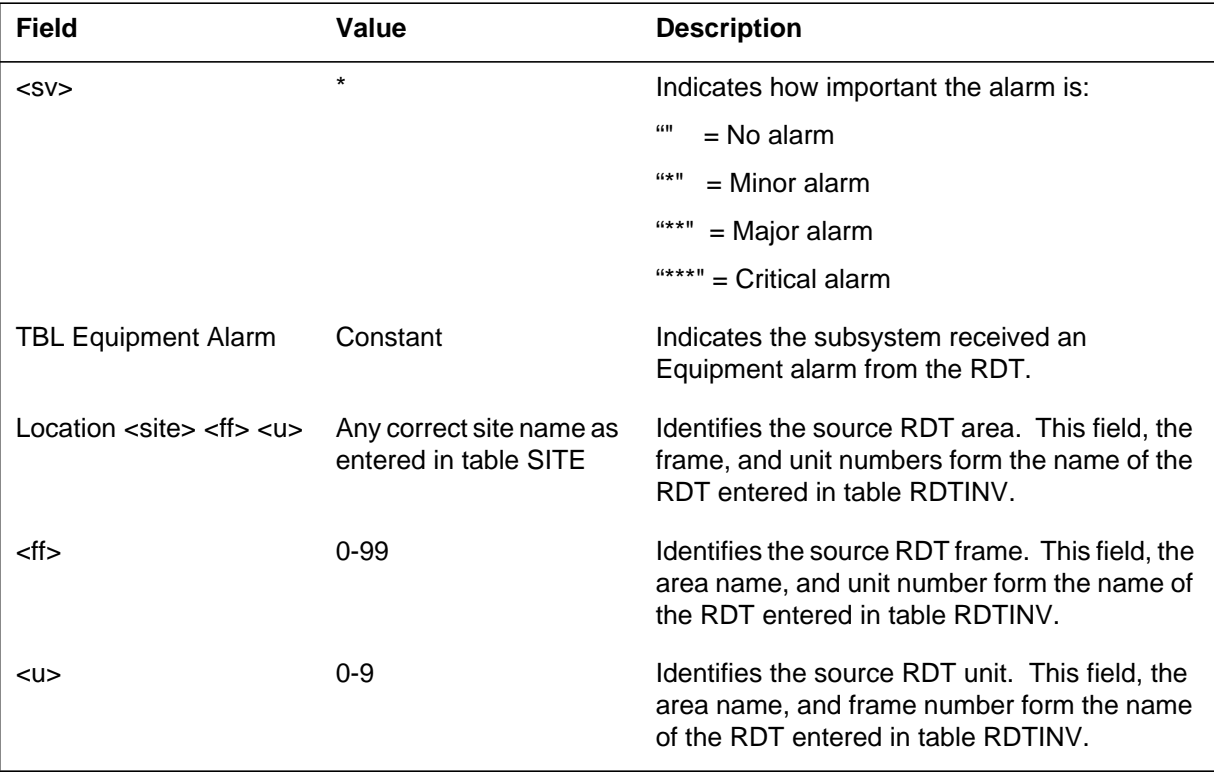

# **RDT305** (continued)

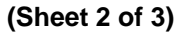

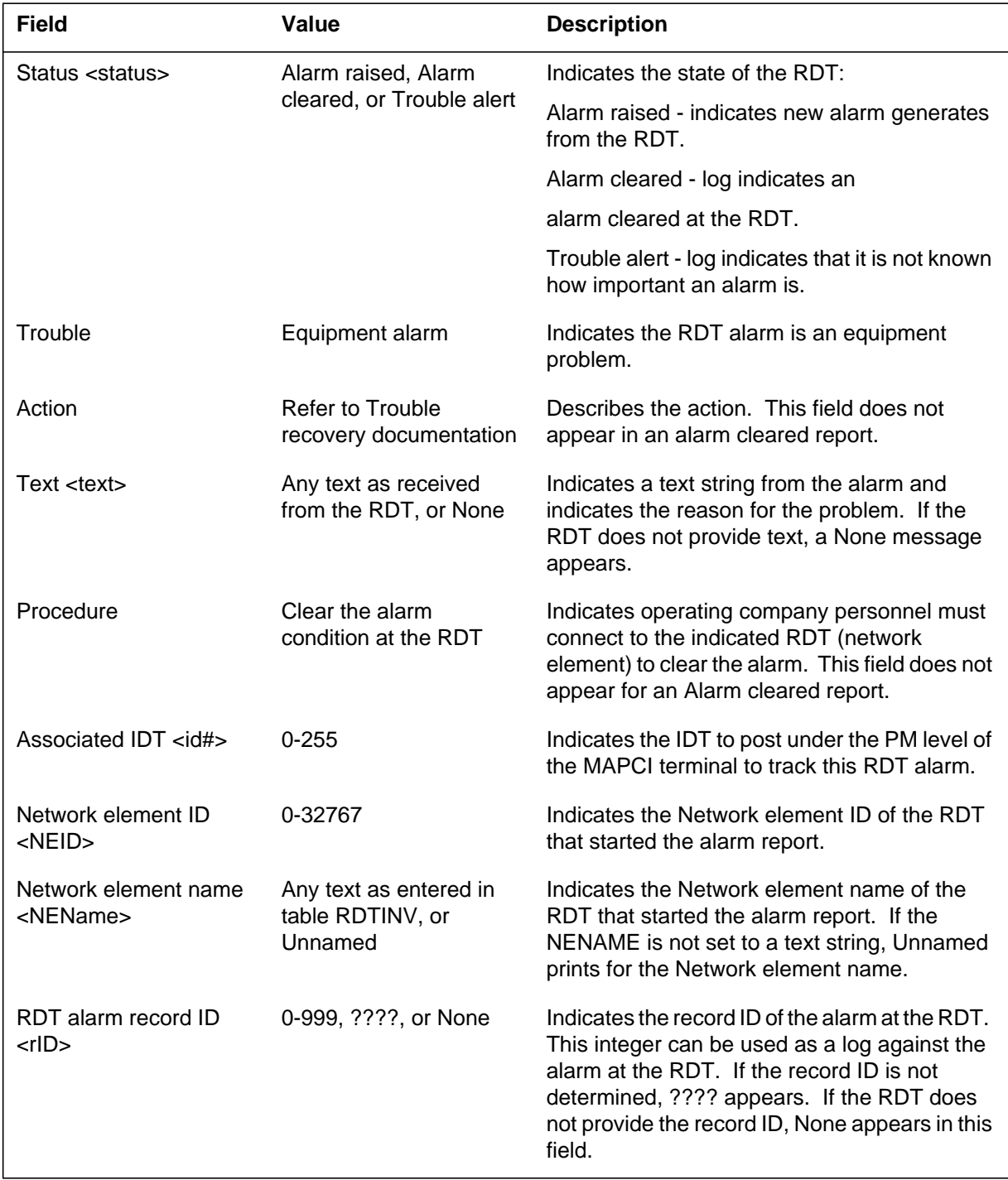
## **RDT305** (continued)

 **(Sheet 3 of 3)**

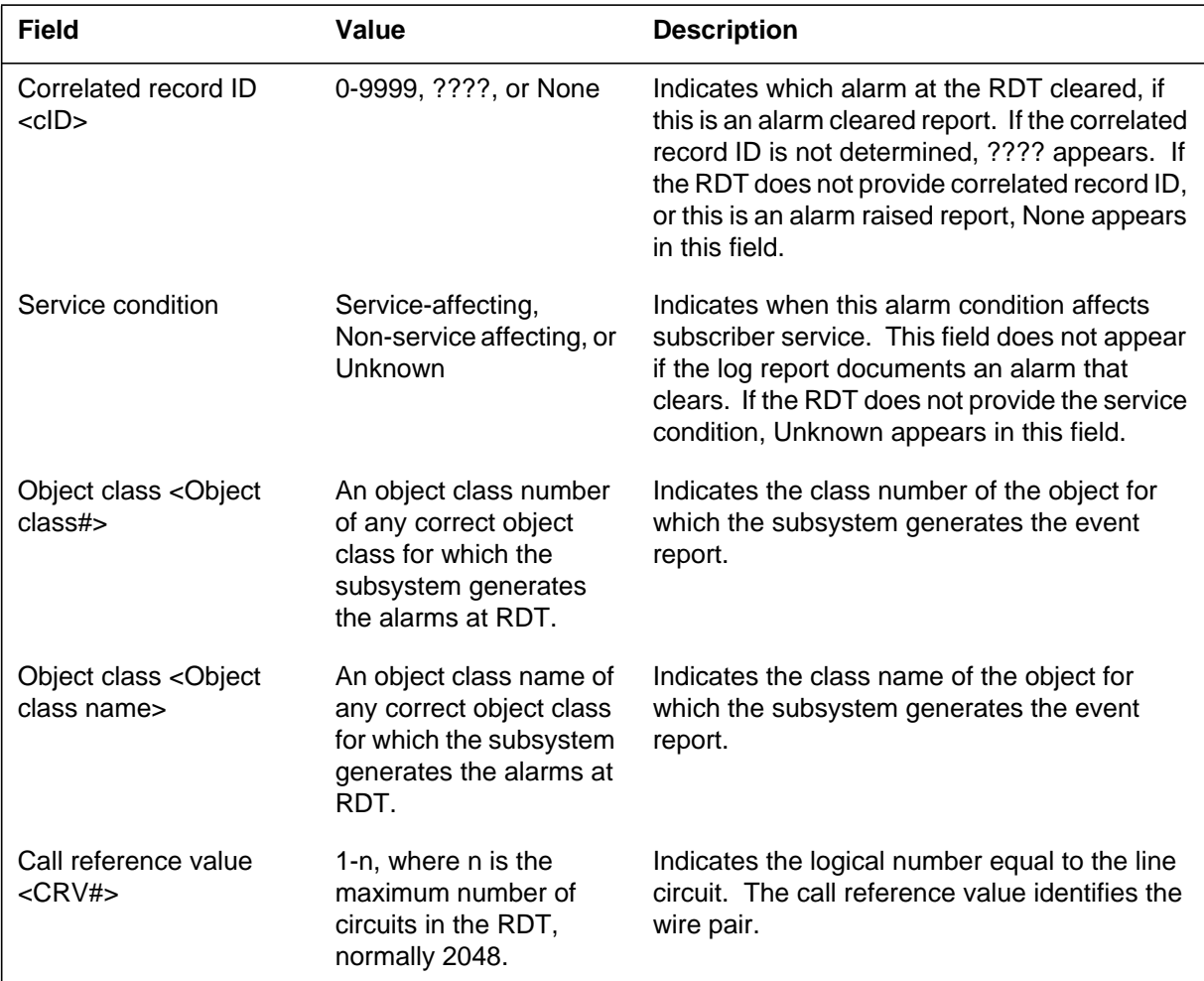

## **Action**

When the subsystem generates RDT305, perform the following actions:

- 1. Post the associated Integrated Digital Terminal (IDT) at the Peripheral Module (PM) level of the Maintenance and Administration Position command interpreter (MAPCI) terminal to track the alarm.
- 2. To clear the alarm at the RDT, refer to the correct RDT vendor documentation.

# **Associated OM registers**

There are no associated OM registers.

**RDT305** (end)

# **Additional information**

Field Correlated record ID of an Alarm cleared report matches the field RDT alarm record ID of the associated Alarm raised report. Field Correlated record ID is optional. The RDT does not always provide the field Correlated record ID.

Module RDTLOG defines the RDT305 log. To generate this log, establish a maintenance connection to a real or simulated RDT and report an RDT equipment alarm.

#### **RDT306**

#### **Explanation**

The line provisioning process generates RDT306 when the DMS switch receives an error response. This error response indicates the remote digital terminal (RDT) did not act on the request message sent from the switch. An error or a defective condition at the RDT caused this failure. The failure is not resolved at the switch.

The system also generates this log when the DMS switch does not receive a response from the RDT when a multiple timeout occurs. This log also removes the LINE121 log*.*

#### **Format**

The log report format for RDT306 is as follows:

RDT306 mmmdd hh:mm:ss ssdd TBL Line Provisioning Failure Location: <LEN> Status: Trouble alert Trouble: <trouble text> Action: Refer to trouble recovery documentation Associated IDT: nnn Object class: <object text> Operation: <operation text> Problem type: <problem text> Correction procedure: Correct problem at RDT then retry

#### **Example**

An example of log report RDT306 follows:

 RDT306 FEB25 14:35:10 0123 TBL Line Provisioning Failure Location: RDT1 00 0 2 1 Status: Trouble alert Trouble: Error response received from remote Action: Refer to trouble recovery documentation Associated IDT: 100 Object class: 1311 (coin-line-termination) Operation: Create – e Problem type: Internal Error Correction procedure: Correct problem at RDT then retry

# **Field descriptions**

The following table describes each field in the log report:

#### **(Sheet 1 of 2)**

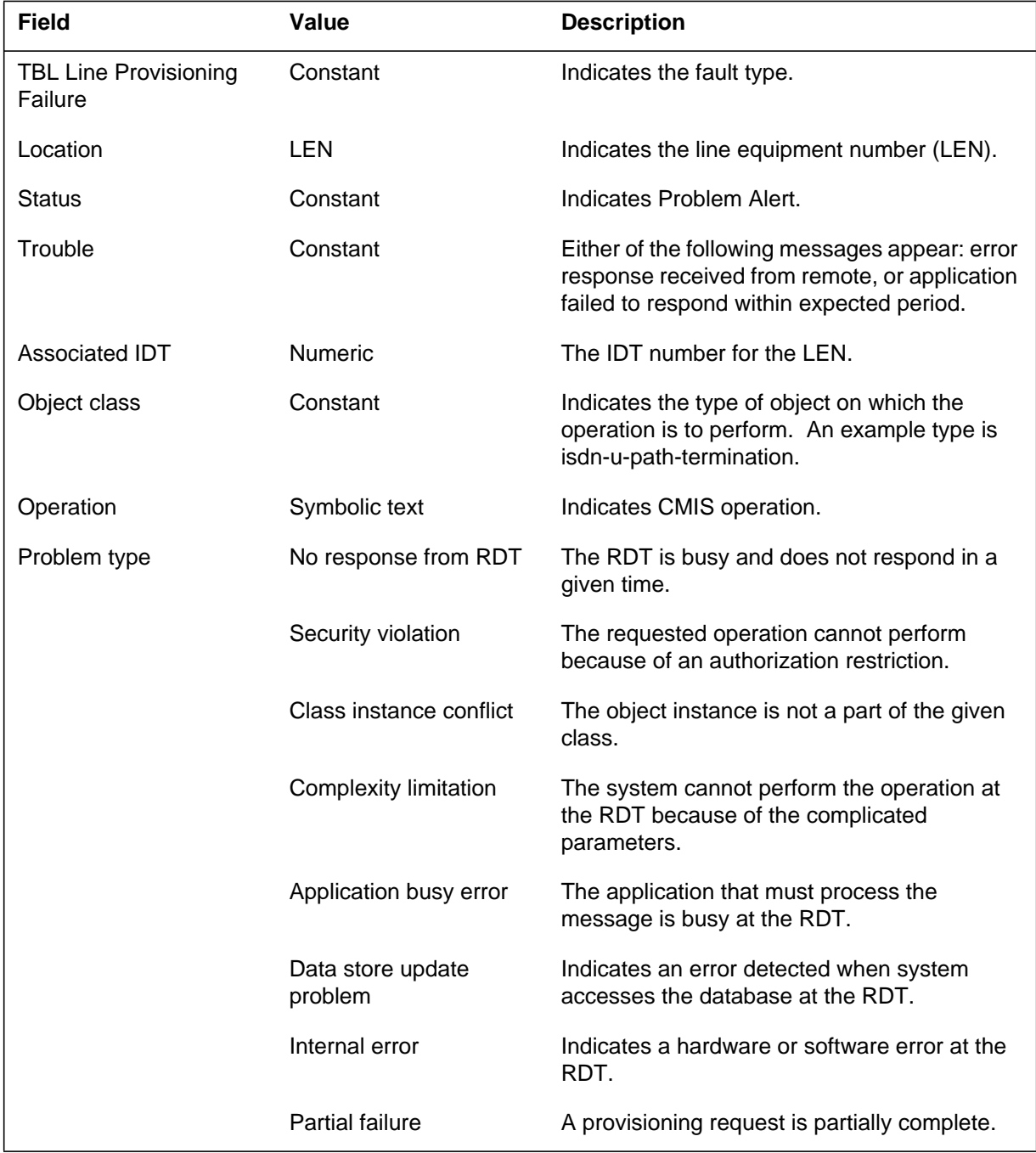

## **RDT306** (end)

#### **(Sheet 2 of 2)**

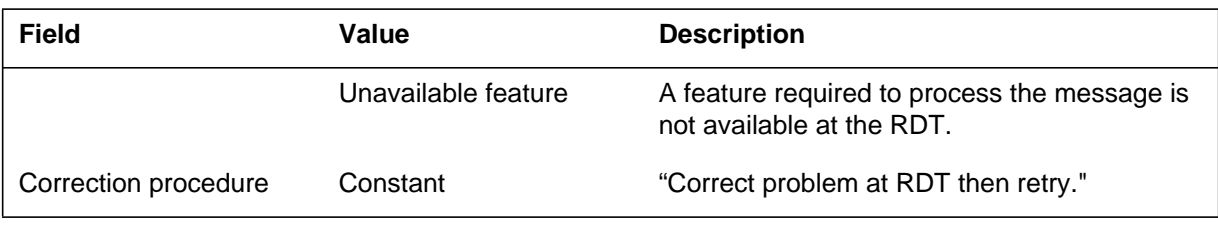

# **Action**

When RDT line provisioning generates log, stated above, the system deletes all objects at the RDT and in the local object database.

The following table provides problem types and required actions.

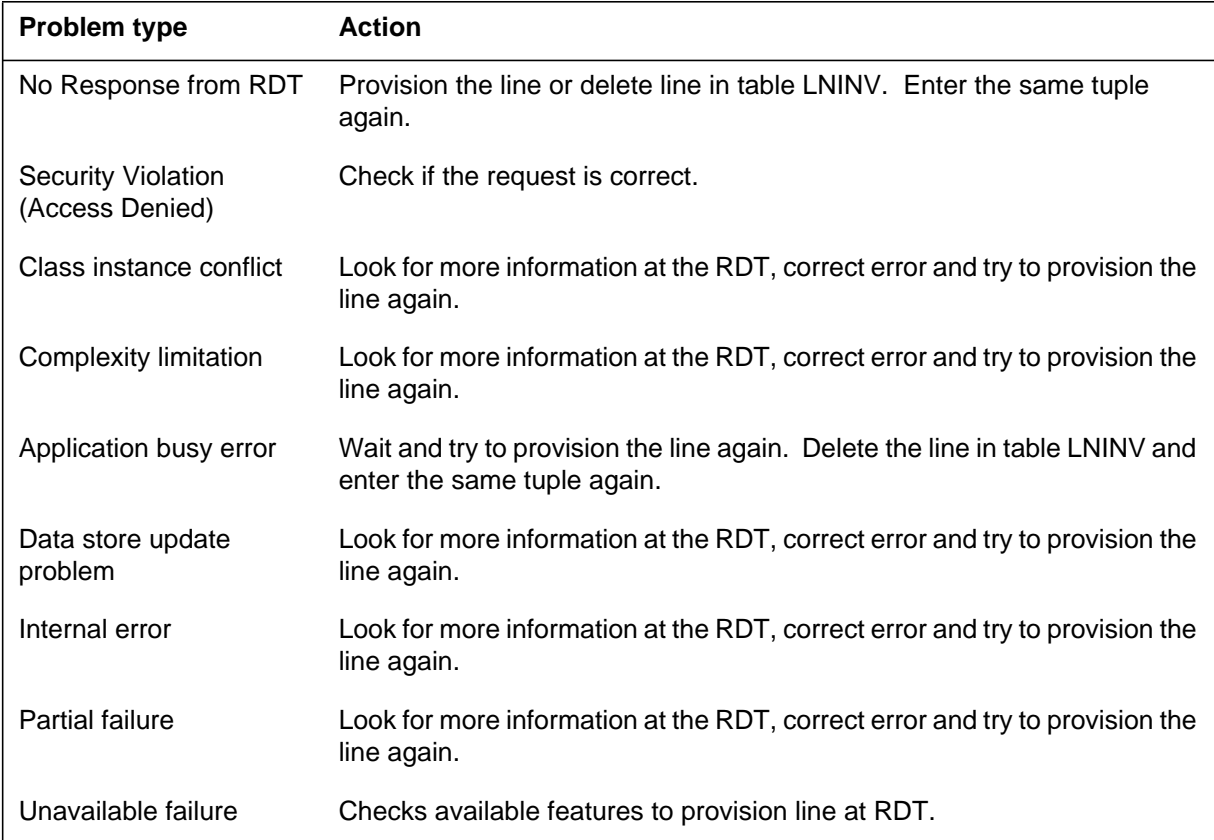

# **Associated OM registers**

There are no associated OM registers.

## **Explanation**

The system generates log report RCT307. This report indicates when the system assigned the Message Waiting (MWT) option with the Message Waiting Lamp (MWL) notice, to an Epsilon source line card. This card does not support the MWL notice. The system assigns a notice when it cannot check the circuit for compatibility. For example, the system assigns a notice when the maintenance connection is not established or the circuit pack is missing.

The system normally generates this log when one of the following conditions occur:

- The background line audit attempted to return to service (RTS) a system-busied Epsilon card. This attempt occurs with the MWL notice assigned to that line card.
- Operating company personnel attempted to manually RTS a system-busied Epsilon card. This attempt occurs with the MWL notice assigned to that line card.
- The daily audit detected an Epsilon card with the MWL notice. The system generates one log each day for each line that has an MWL notice assigned to an Epsilon card. This audit runs one time every 24 h.

In all of the above conditions, the line remains in service or returns to service. Do not prevent service to a customer because of a problem with a single line option.

# **Format**

The log report format for RDT307 is as follows:

RDT307 mmmdd hh:mm:ss ssdd <event type> Location:</u>  $\langle$ site $\rangle$   $\langle$ ff $\rangle$  $\langle$ u $\rangle$  $\langle$ sh $\rangle$  $\langle$ sl $\rangle$ Status: <status> Trouble: <trouble> Action: <action> Assigned IDT: <IDT\_number> Object class: < object class> Description: <problem description> Correction procedure: <steps to correct problem>

# **Example**

An example of log report RDT307 follows:

## **RDT307** (continued)

```
RDT307 SEP1 16:45:10 0003 TBL Datafill Fault
  Location: RDT1 04 0 01 24
  Status: Trouble alert
  Action: Check hardware against datafill
  Associated IDT: 104
  Object class: 006A (loopStRes_line_termination)
  Description: System detected datafill error.
               Line card NT4K65 cannot support MWL notice
  Correction procedure: Replace card or reprovision service
```
# **Field descriptions**

The following table describes each field in the log report:

 **(Sheet 1 of 2)**

| <b>Field</b> | Value            | <b>Description</b>                                                             |
|--------------|------------------|--------------------------------------------------------------------------------|
| event type   | Character string | This field identifies the type of fault.                                       |
| site         | Character string | This field identifies the area of the source<br>remote digital terminal (RDT). |
| ff           | Numeric, 0 to 99 | This field identifies the number of the source<br>RDT frame.                   |
| u            | Numeric, 0 to 9  | This field identifies the number of the source<br>RDT unit.                    |
| sh           | <b>Numeric</b>   | This field identifies the shelf number of the<br>line.                         |
| sl           | <b>Numeric</b>   | This field identifies the slot number of the<br>line.                          |
| status       | Alarm raised     | A field with this value indicates that the<br>system raised an alarm.          |
|              | Alarm cleared    | A field with this value indicates that the<br>system cleared an alarm.         |
|              | Trouble alert    | A field with this value indicates a problem<br>condition on the line.          |
| trouble      | Character string | This field describes the trouble condition.                                    |
| action       | Character string | This field describes how to recover from the<br>problem.                       |

# **RDT307** (end)

#### **(Sheet 2 of 2)**

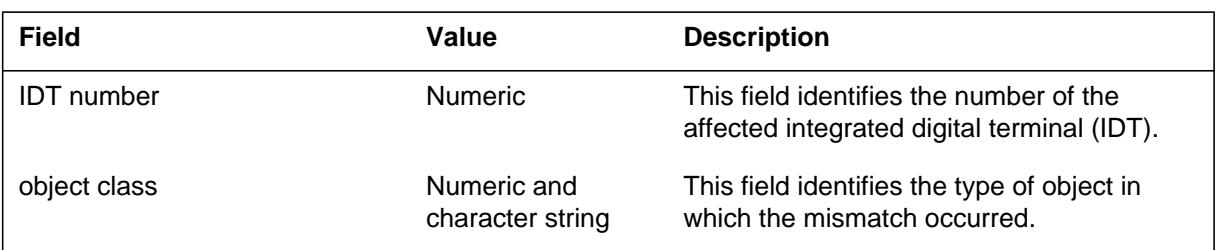

# **Action**

Check the circuit pack and assigned options, and change the notice or replace the card. A more appropriate notice can be STuttered Dial Tone (STD). Use the ADD or CHF SERVORD commands to change the notice. The Omega line source card supports MWL. Refer to *S/DMS AccessNode Module Replacement Procedures* for procedures to replace the Epsilon card with the Omega card.

# **Associated OM registers**

There are no associated OM registers.

## **Additional information**

There is no additional information.

#### **RDT308**

#### **Explanation**

Log report RDT308 applies to remote digital terminals (RDTs) of type GENTMC or GENCSC. The system generates RDT308 when the system receives a threshold alert from an remote fiber terminal (RFT). The field Text of the log identifies the problem. Field Text is optional. The RDT does not always provide the field Text. The asterisks in the log header and the field Service condition of the log indicate the severity of the problem. Field Service condition is optional. The RDT does not always provide the field Service condition.

#### **Format**

The log report format for RDT308 is as follows:

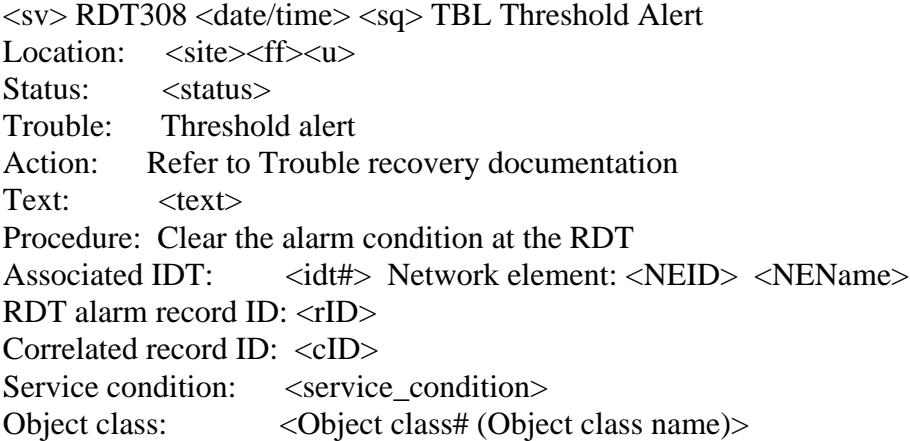

#### **Example**

An example of log report RDT308 follows:

```
**RDT308 FEB25 14:35:10 3706 TBL Threshold Alert
  Location: RDT1 O3 0
  Status: Alarm raised
  Trouble: Threshold alert
  Action Refer to Trouble recovery documentation
  Text: None
  Procedure: Clear the alarm condition at the RDT
  Associated IDT: 3 Network element: 3 RALEIGH_AMEX_B1
  RDT alarm record ID: 17
  Correlated record ID: None
  Service condition: Service affecting
  Object class: 008D (ds1_line_termination)
```
# **Field descriptions**

The following table describes each field in the log report:

 **(Sheet 1 of 3)**

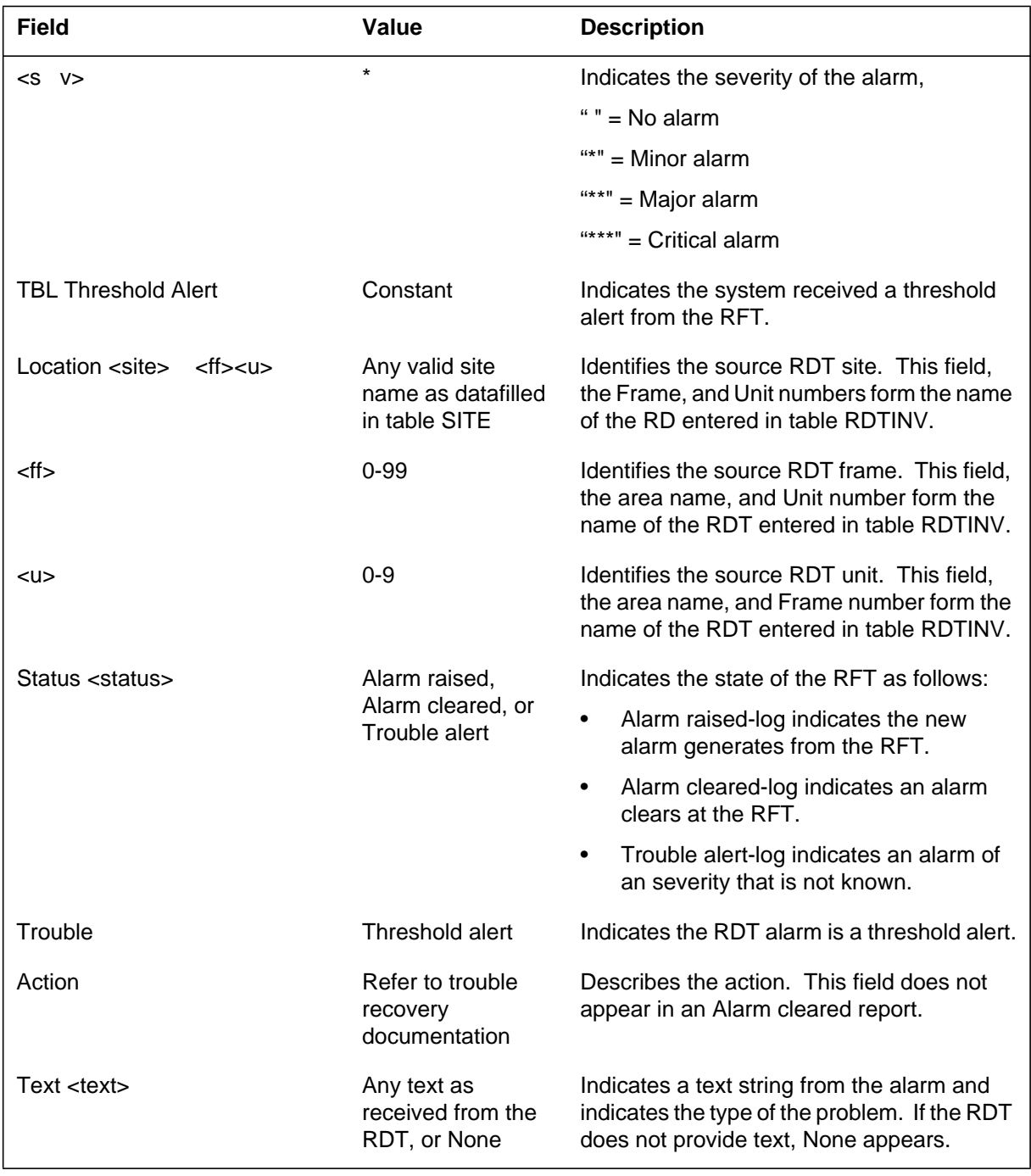

# **RDT308** (continued)

 **(Sheet 2 of 3)**

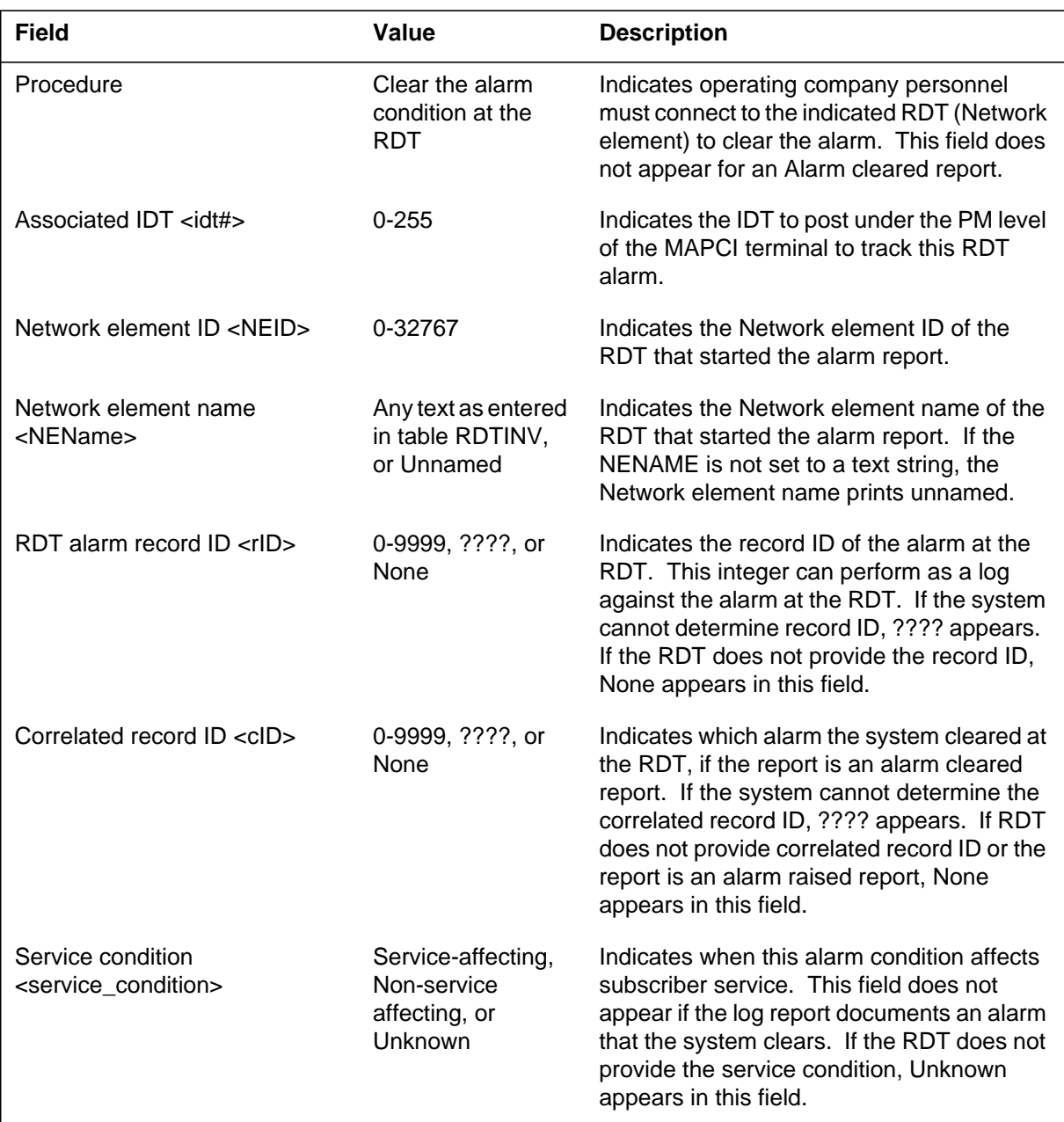

## **RDT308** (end)

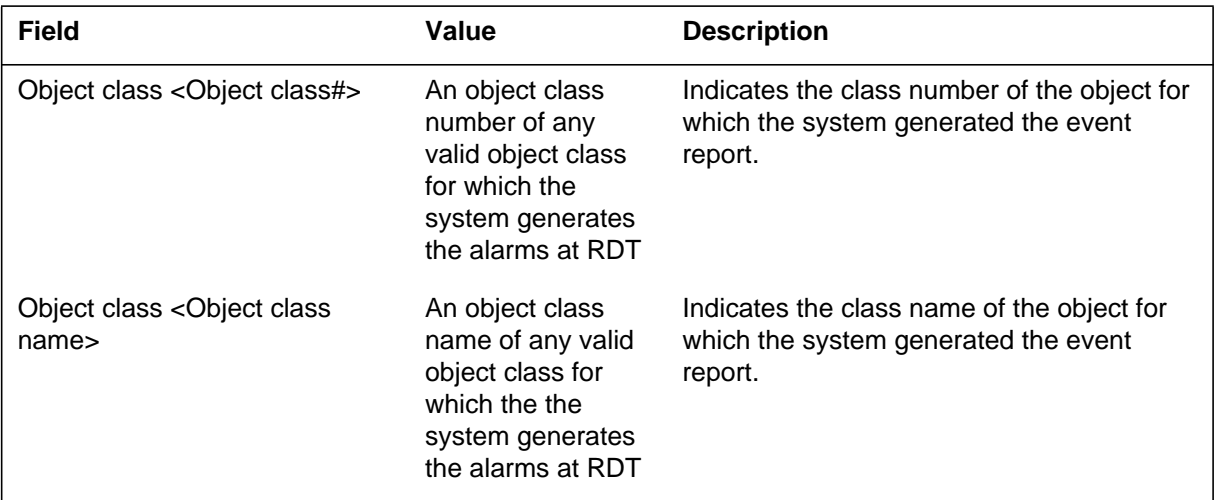

#### **(Sheet 3 of 3)**

# **Action**

When the system generates RDT308, perform the following actions:

- 1. Post the associated Integrated Digital Terminal (IDT) at the Peripheral Module (PM) level of the Maintenance and Administration Position command interpreter (MAPCI) terminal to track the alarm.
- 2. To clear the alarm at the RDT, refer to the correct RDT vendor documentation.

## **Associated OM registers**

There are no associated OM registers.

# **Additional information**

Field Correlated record ID of an Alarm cleared report matches the field RDT alarm record ID of the associated Alarm raised report. Field Correlated record ID is optional. The RDT does not always provide the field Correlated record ID.

Module RDTLOG defines the RDT308 log. To generate this log, establish a maintenance connection to a real or simulated RDT and report an RDT threshold alert.

#### **RDT309**

#### **Explanation**

Log report RDT309 applies to remote digital terminals (RDTs) of type GENTMC or GENCSC. The system generates the RDT309 when the system receives an Indeterminate alarm from an RFT. The field Text of the log identifies the problem. Field Text is optional. The RDT does not always provide the field Text. The asterisks in the log header and the field Service condition of the log indicate the severity of the problem. Field Service condition is optional. The RDT does not always provide the field Service condition.

#### **Format**

The log report format for RDT309 is as follows:

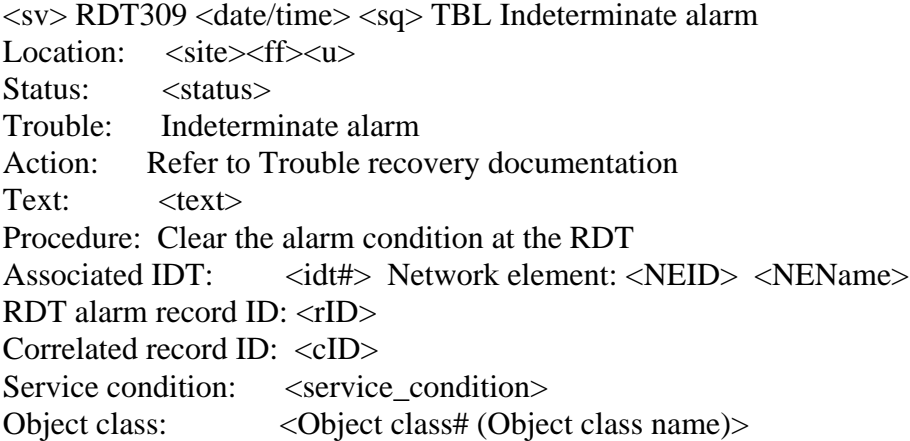

### **Example**

An example of log report RDT309 follows:

```
*RDT309 FEB25 14:35:10 3706 TBL Indeterminate alarm
  Location: RDT1 O3 0
  Status: Alarm raised
  Trouble: Indeterminate alarm
  Action Refer to Trouble recovery documentation
  Text: None
  Procedure: Clear the alarm condition at the RDT
  Associated IDT: 3 Network element: 3 RALEIGH_AMEX_B1
  RDT alarm record ID: 17
  Correlated record ID: None
  Service condition: Non–Service affecting
 Object class: 0093 (network element)
```
# **Field descriptions**

The following table describes each field in the log report:

#### **(Sheet 1 of 3)**

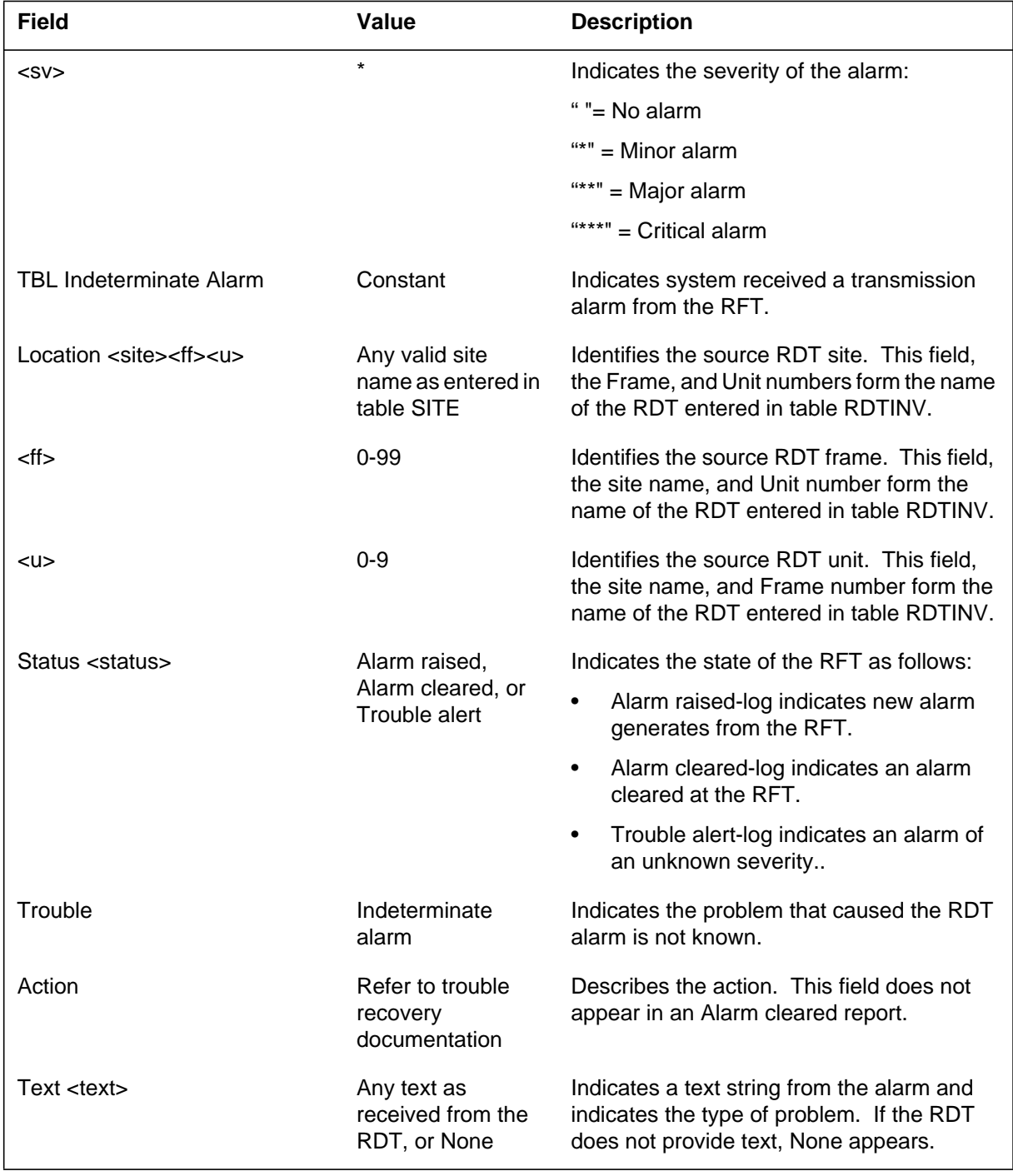

# **RDT309** (continued)

 **(Sheet 2 of 3)**

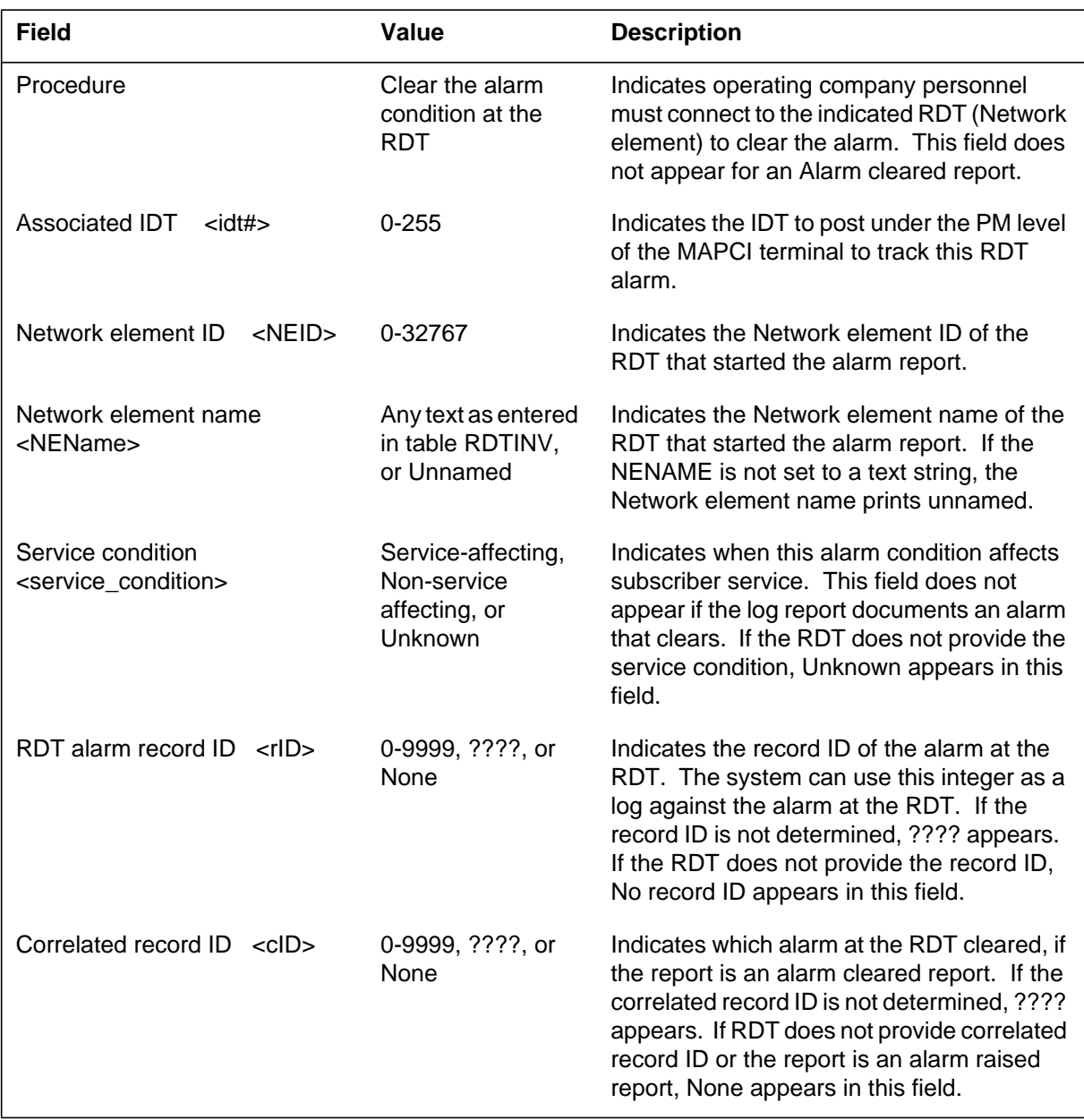

## **RDT309** (end)

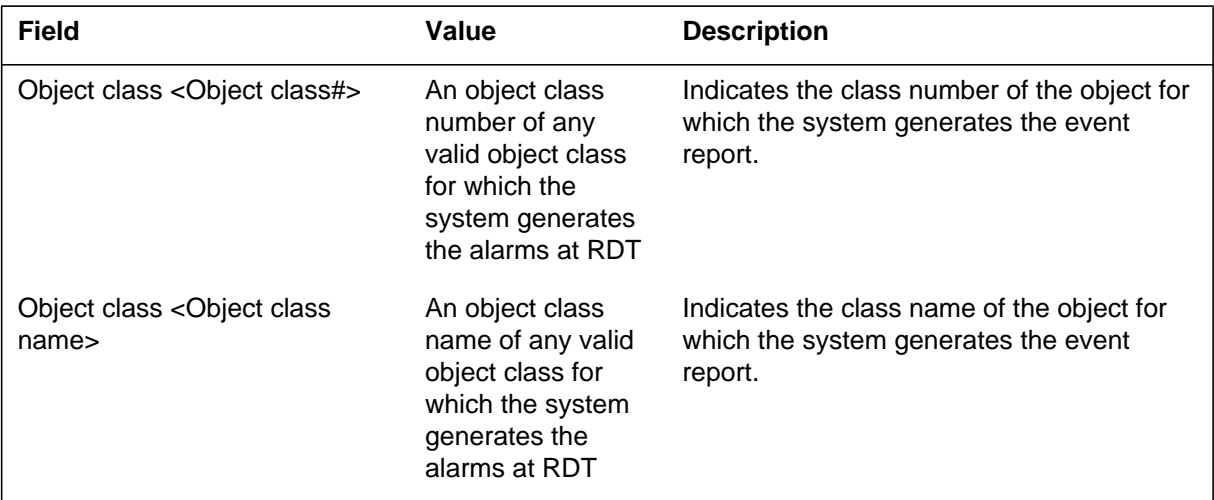

#### **(Sheet 3 of 3)**

# **Action**

When the system generates log RDT309, perform the following actions:

- 1. Post the associated Integrated Digital Terminal (IDT) at the Peripheral Module (PM) level of the Maintenance and Administration Position command interpreter (MAPCI) terminal to track the alarm.
- 2. To clear the alarm at the RDT, refer to the correct RDT vendor documentation.

## **Associated OM registers**

There are no associated OM registers.

# **Additional information**

Field Correlated record ID of an Alarm cleared report matches the field RDT alarm record ID of the equivalent Alarm raised report. Field Correlated record ID is optional. The RDT does not always provide the field Correlated record ID.

Module RDTLOG defines the RDT309 log. To generate this log, establish a maintenance connection to a real or simulated RDT and report an RDT Indeterminate alarm.

## **RDT310**

## **Explanation**

Log report RDT310 indicates that a required resource is not available at the remote digital terminal (RDT). Log report RDT310 includes two lines of text. The DMS application that generates the log provides this text.

### **Format**

The log report format for RDT310 is as follows:

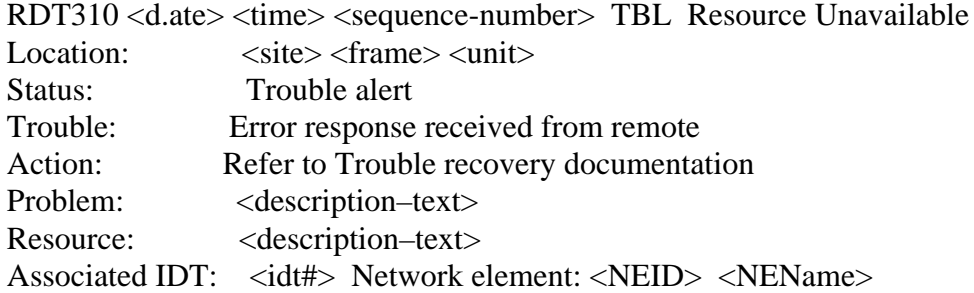

## **Example**

An example of log report RDT310 follows:

RDT310 FEB25 14:35:10 3706 TBL Resource Unavailable Location: RDT O5 0 Status: Trouble alert Trouble: Error response received from remote Action Refer to Trouble recovery documentation Problem: Alarm count list object create failed Resource: Alarm count list object not supported by the RDT Associated IDT: 3 Network element: 3 RALEIGH\_AMEX\_B1

## **Field descriptions**

The following table describes each field in the log report:

#### **(Sheet 1 of 2)**

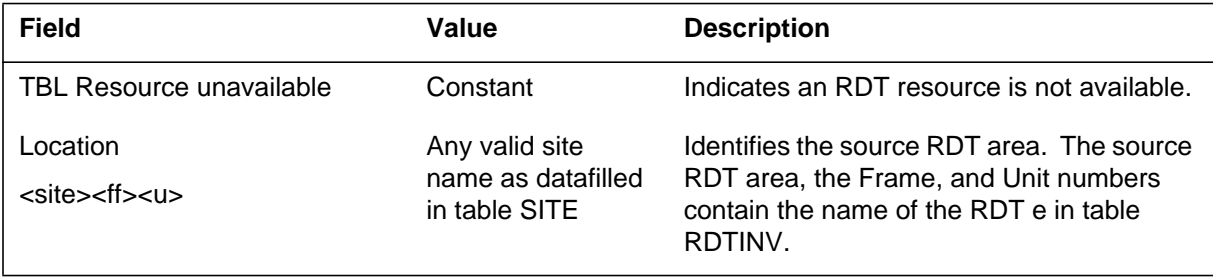

# **RDT310** (continued)

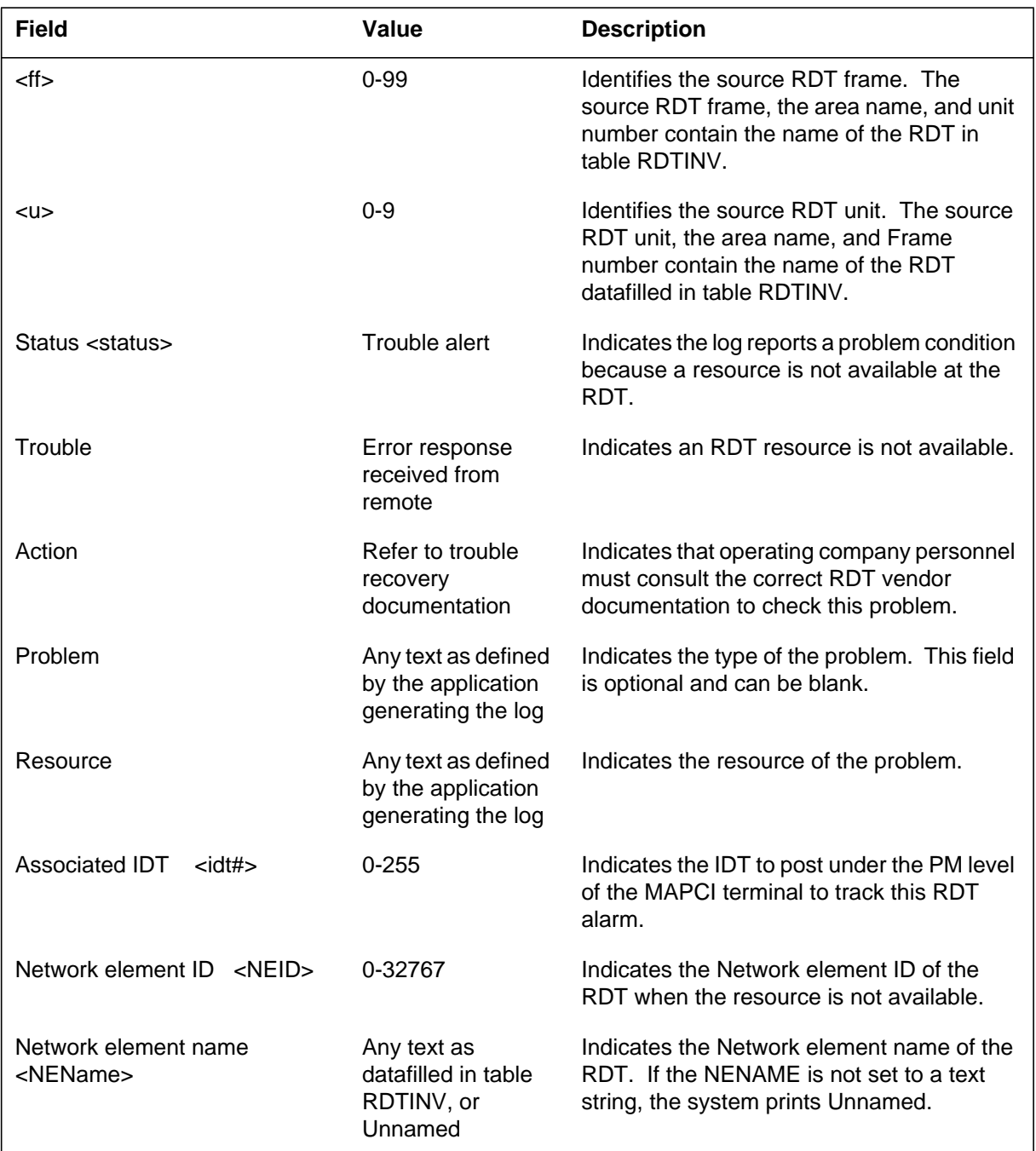

#### **(Sheet 2 of 2)**

# **Action**

When the system generates log RDT310, there is no immediate action required.

## **RDT310** (continued)

## **Associated OM registers**

There are no associated OM registers.

## **Additional information**

The system can generate RDT310 at association installation of RDT. Field Problem is optional and indicates the alert type. Field Resource indicates the "Alarm count list object not supported by the RDT." Consult the RDT vendor documentation to determine the limit of the RDT software support for this resource.

Module RDTLOG defines the RDT310 log. The content of the RDT310 log depends on the application that generates the log. The system generates this log in the following methods:

- the system allows an RDT alarm audit to run on an RDT of different types of GENTMC or GENCSC. GENTMC and GENCSC do not support the Alarm Count List object class. Check this condition after installation of association. Check the condition after the associated IDT or EOC maintenance connection becomes INSV from an OFFL condition).
- if the Event Report Control (ERC) process cannot create an ERC object, the Problem field indicates that creation of the object failed. The Resource field indicates the cause of the failure.
	- If the Resource field is "Event report control object not supported by the RDT," the RDT does not support the ERC object. The ERC process tries to create the ERC object again. This ERC process occurs when another association installation occurs and the system receives a Threshold Alert Event Report.
	- If the Resource field is "Failed to create event report control object," the RDT supports the ERC object. An error occurs when the ERC process tried to create the object. The ERC process tries to create the

ERC object again on the next association installation or Trouble Alert notice.

- if the RDT sends a Rose Reject. The type of Rose Reject message controls the display of the Resource field. The Resource field displays one of the following values:
	- Rose P-Reject: General Problem
		- APDU not recognized
		- Mistyped APDU
		- Badly structured APDU
	- Rose U-Reject: Cause Problem
		- Duplicate invocation
		- operation not recognized
		- Mistyped arguments
		- Resource limit
		- Initiator releases
		- linked ID not recognized
		- Linked response unexpected not expected
		- child operation that is not expected
	- Rose U-Reject: Return Result Problem
		- cause not recognized
		- Result response not expected
		- Mistyped result
	- Rose U-Reject: Return Error Problem
		- cause not recognized
		- Error response not expected
		- error not recognized
		- error not expected
		- Mistyped parameter

The system does not generate a log for an IDT that has the discriminator state set to false.

### **RDT600**

### **Explanation**

The system generates remote digital terminal (RDT600) when the database audit process finds a mismatch. This mismatch occurs between object data in the RDT and the computing module (CM). The system corrects the fault automatically.

### **Format**

The log report format for RDT600 is as follows:

RDT600 mmmdd hh:mm:ss ssdd INFO Audit Resolved Location:</u> <site><ff>
<u> Resolved trouble: Data not synchronized Object class: < object class> Description: Object data mismatch between RDT and CM

# **Example**

An example of log report RDT600 follows:

\*RDT600 FEB25 14:35:10 0123 INFO Audit Resolved Location: RDT1 00 0 Resolved trouble: Data not synchronized Object class: 563 (mtau) Description: Object data mismatch between RDT and CM

## **Field descriptions**

The following table describes each field in the log report:

#### **(Sheet 1 of 2)**

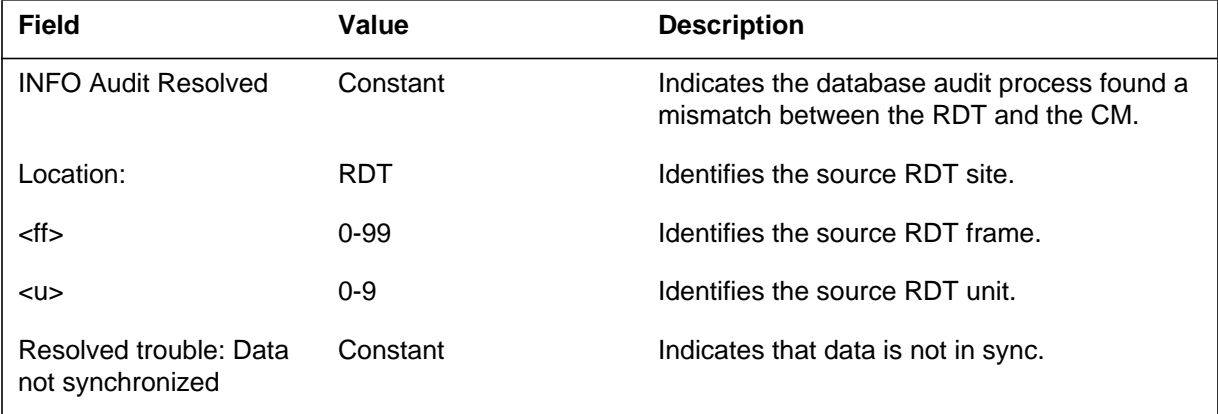

Log reports **1-955**

# **RDT600** (end)

#### **(Sheet 2 of 2)**

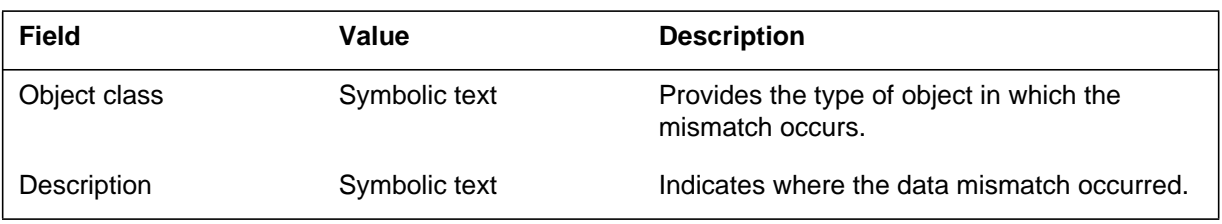

# **Action**

This log is for information only. There is no action required. A mismatch can indicate another problem. The operating company personnel must note this log and check for more errors conditions.

# **Associated OM registers**

There are no associated OM registers.

## **RDT601**

## **Explanation**

The system generates the RDT601 log when the lines that provision audit process find a mismatch. This mismatch occurs between line data in the remote digital terminal (RDT) and the computing module (CM). The system starts a procedure to correct the fault.

### **Format**

The log report format for RDT601 is as follows:

RDT601 mmmdd hh:mm:ss ssdd INFO Audit Action Location: <site><ff>
<u> Acting on trouble: Data not synchronized Object class: < object class> Description: Object data mismatch between RDT and CM

# **Example**

An example of log report RDT601 follows:

\*RDT601 FEB25 14:35:10 0123 INFO Audit Action Location: RDT1 00 0 Acting on trouble: Data not synchronized Object class: 4e8 (loopGndBus\_line\_termination) Description: Object data mismatch between RDT and CM

## **Field descriptions**

The table following table describes each field in the log report:

#### **(Sheet 1 of 2)**

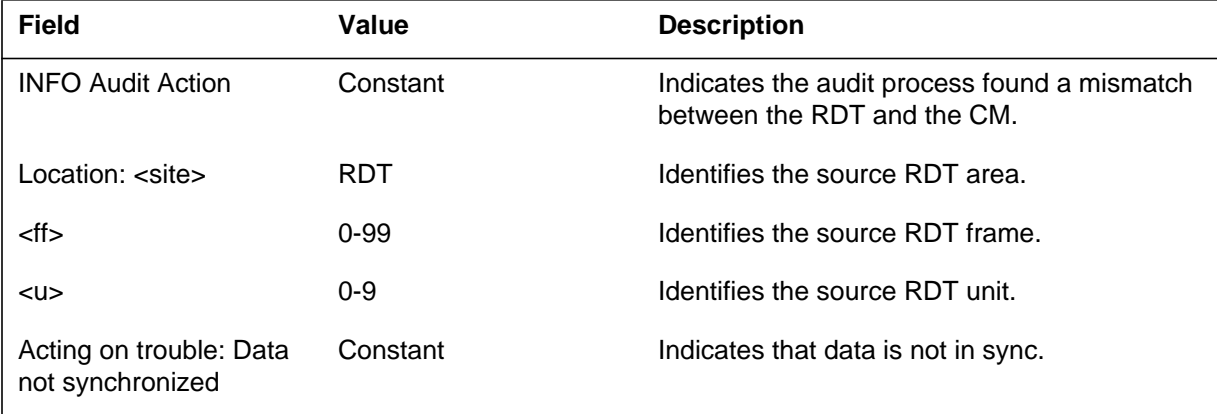

# **RDT601** (end)

#### **(Sheet 2 of 2)**

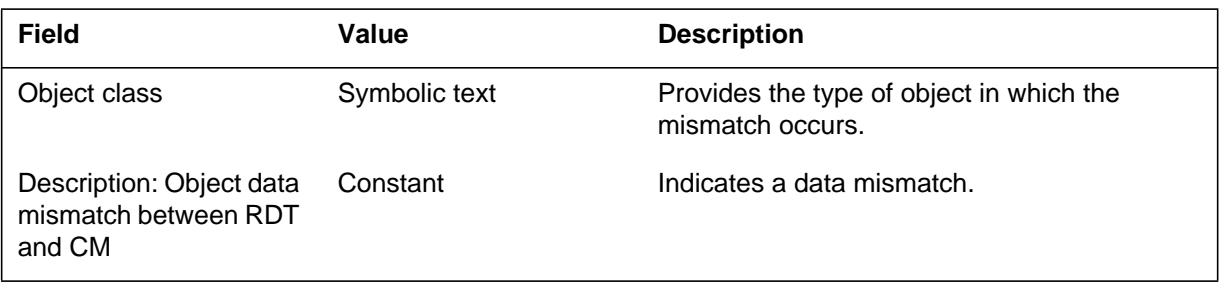

# **Action**

This log is for information only. There is no action required. A mismatch can indicate another problem. The operating company personnel must note this log and check for other error conditions.

# **Associated OM registers**

There are no associated OM registers.

## **REPL100**

### **Explanation**

The Report Log (EPL) subsystem generates REPL100. The subsystem does this when the system updates an entry in Table REPLCODE during call processing with the journal file not active. The log warns that the journal file does not receive the tuple update.

At the present time, the system does not generate this log because updates to Table REPLCODE from a call process are for future use.

### **Format**

The log report design for REPL100 is as follows:

REPL100 mmmdd hh:mm:sss ssdd INFO NO JOURNAL FILE REPLCODE TABLE UPDATE, NO JFILE. Updated Contents Are: repltxt

## **Example**

An example of log report REPL100 follows:

REPL100 AUG17 19:08 05 INFO NO JOURNAL FILE REPLCODE TABLE UPDATE, NO JFILE. Updated Contents Are: REPL1 123 7224111 NSC COSMAP1

## **Field descriptions**

The following table describes each field in the log report:

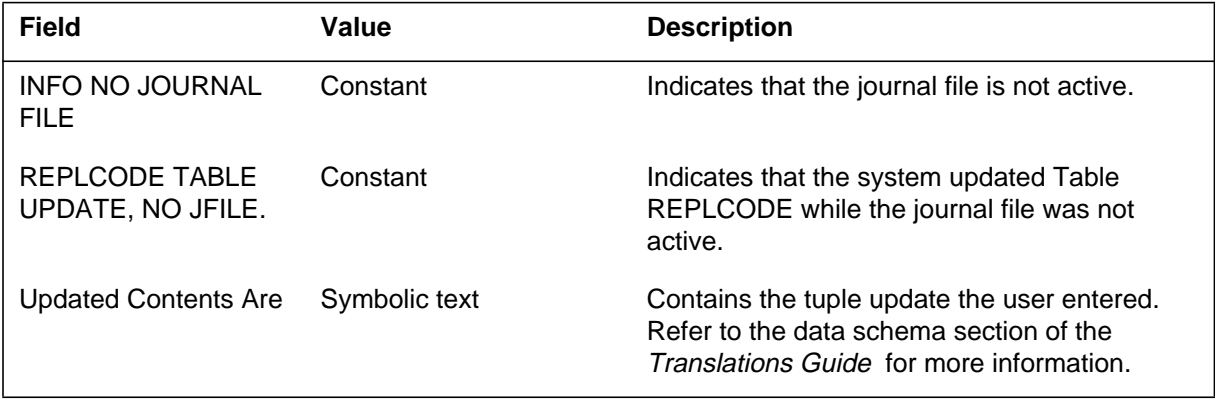

# **Action**

Mount the journal file to save the updates or ignore the log. If the user ignores the log, the change does not appear in the journal file.

# **Associated OM registers**

There are no associated OM registers.

# **Additional information**

There is no additional information.

#### **RMAN100**

### **Explanation**

The Automatic Call Distribution (ACD) remote load management (RMAN) subsystem, a part of the ACD management information system, generates this report when the down stream processor (DSP) issues a REASSIGN AGENT POSITION command.

The ACD remote load management provides a DSP the cagability of issuing ACD load management commands remotely.

### **Format**

The format for log report RMAN100 follows:

RMAN100 mmmdd hh:mm:ss ssdd INFO REASSIGN\_AGENT\_POS SESSION ID: nn

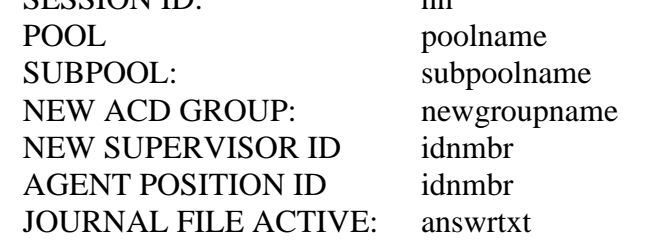

#### **Example**

An example of log report RMAN100 follows:

RMAN100 SEP05 18:14:33 4827 INFO REASSIGN\_AGENT\_POS SESSION ID: 2 POOL; POOL1 SUBPOOL; SUBPOOL1 NEW ACD GROUP: ACDGRP1 NEW SUPERVISOR ID 0023 AGENT POSITION ID 0010 JOURNAL FILE ACTIVE: YES

# **Field descriptions**

The following table explains each of the fields in the log report:

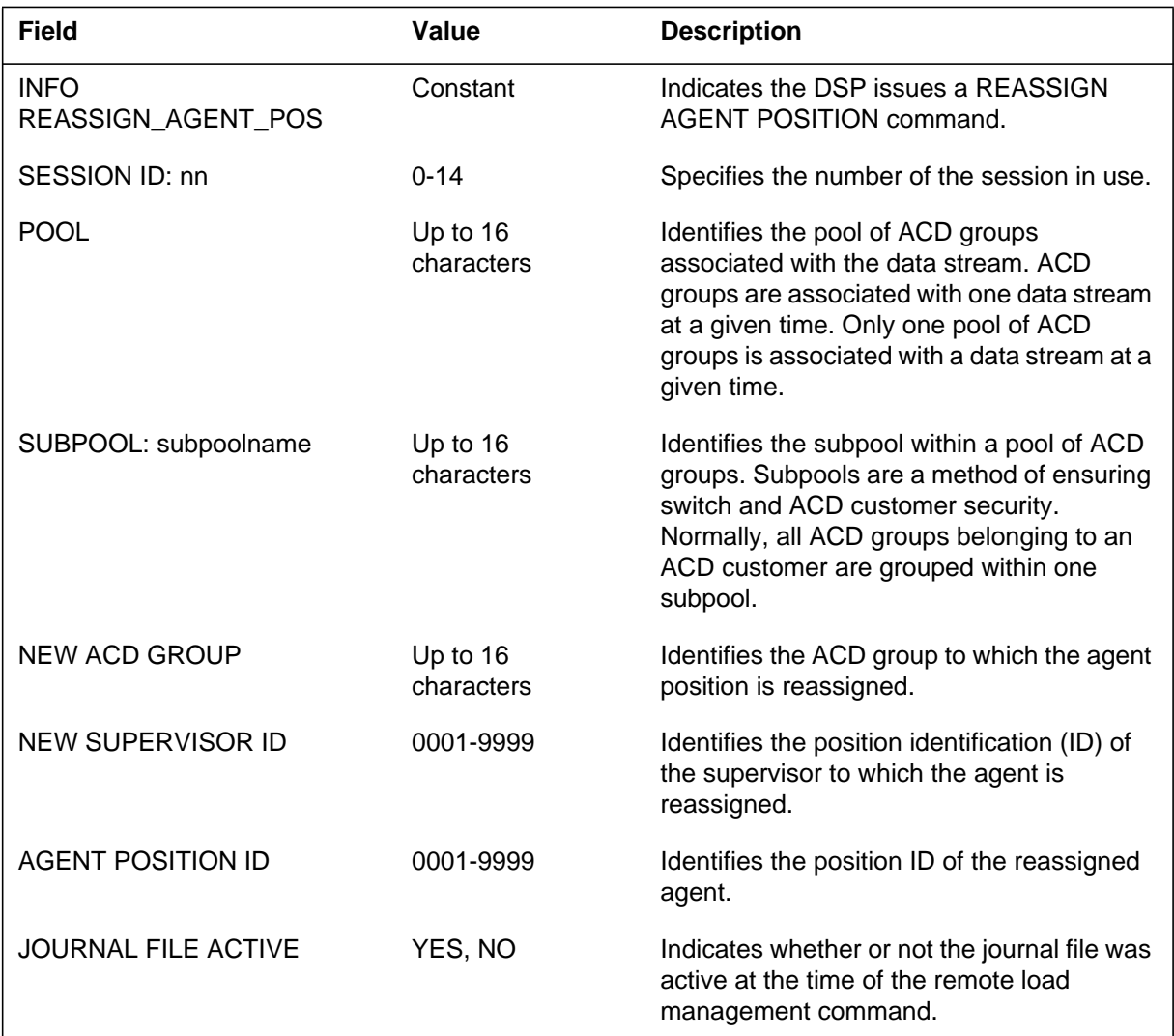

# **Action**

No action is required.

# **Associated OM registers**

None

#### **RMAN101**

### **Explanation**

The Automatic Call Distribution (ACD) Remote Load Management (RMAN) subsystem is part of the ACD Management Information System. The ACD RMAN generates RMAN101 when the down stream processor (DSP) issues a REASSIGN ACD DIRECTORY NUMBER command.

The ACD RMAN provides a DSP the ability to issue ACD Load Management commands from a distance.

### **Format**

The log report format for RMAN101 is as follows:

RMAN101 mmmdd hh:mm:ss ssdd INFO REASSIGN\_ACD\_DN SESSION ID: nn POOL: poolname SUBPOOL: subpoolname OLD GROUP: oldgroupname NEW GROUP: newgroupname DN: nn PRIMARY OR SUPPLEMENTARY: answrtxt P1: n P2: n JOURNAL FILE ACTIVE: answrtxt

## **Example**

An example of log report RMAN101 follows:

RMAN101 AUG23 09:45:15 1234 INFO REASSIGN\_ACD\_DN SESSION ID: 2<br>POOL: POOL1 POOL: POOL1 SUBPOOL: SUBPOOLA OLD GROUP: ACDGRP1 NEW GROUP: ACDGRP2 DN: 6 PRIM OR SUPP: PRIM P1: 0 P2: 1 JOURNAL FILE ACTIVE: YES

# **Field descriptions**

The following table describes each field in the log report:

#### **(Sheet 1 of 2)**

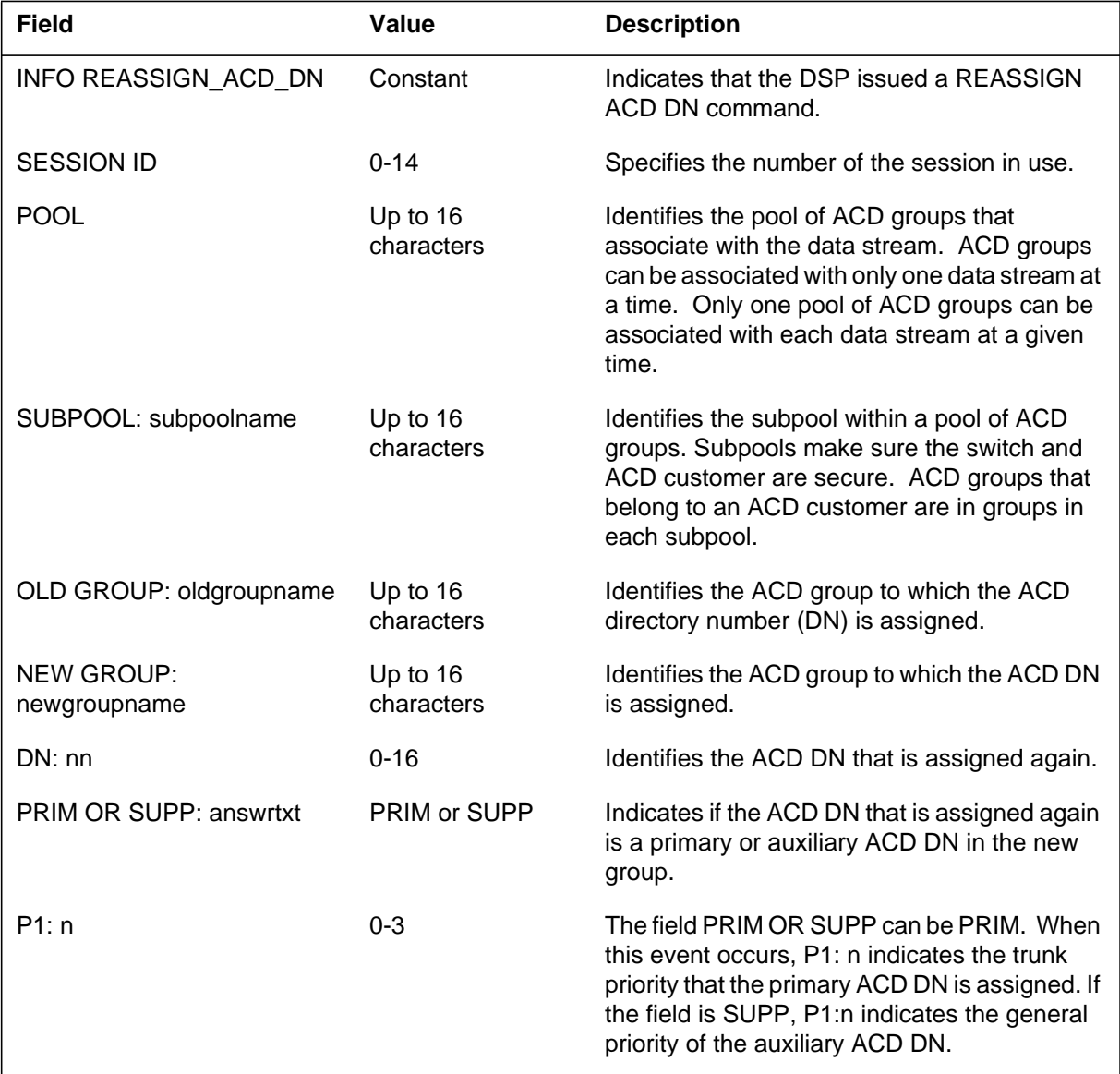

# **RMAN101** (end)

 **(Sheet 2 of 2)**

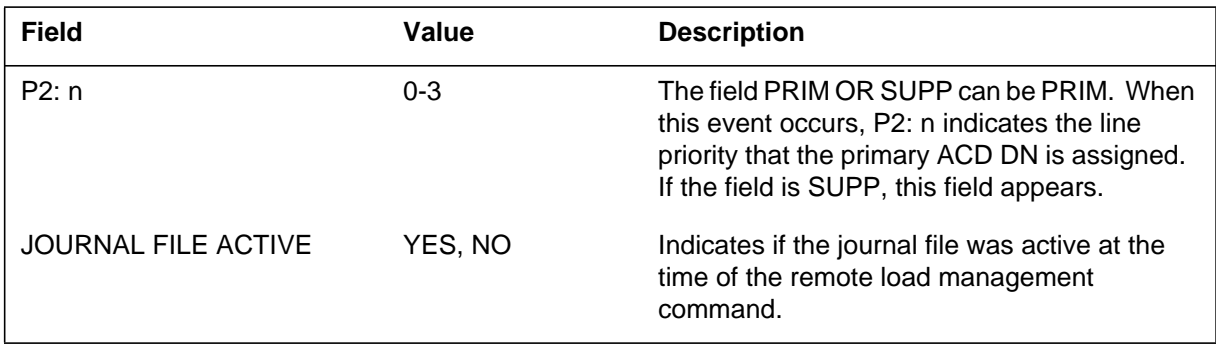

# **Action**

There is no action required.

# **Associated OM registers**

There are no associated OM registers.

# **RMAN102**

## **Explanation**

The Automatic Call Distribution (ACD) Remote Load Management (RMAN) subsystem is a part of the ACD Management Information System. The ACD RMAN generates RMAN102 when the down stream processor (DSP) issues a CHANGE MAXWAIT command.

The ACD RMAN provides a DSP the ability to issue ACD load management commands from a distance.

## **Format**

The log report format for RMAN102 is as follows:

RMAN102 mmmdd hh:mm:ss ssdd INFO CHANGE\_MAXWAIT SESSION ID: nn POOL: poolname SUBPOOL: subpoolname ACD GROUP groupname NEW MAXWAIT: nnnn SECS JOURNAL FILE ACTIVE: answrtxt

# **Example**

An example of log report RMAN102 follows:

RMAN102 AUG23 09:45:15 1234 INFO CHANGE\_MAXWAIT SESSION ID: 3 POOL: POOL1 SUBPOOL: SUBPOOLC ACD GROUP: ACDGRP2 NEW MAXWAIT 30 SECS JOURNAL FILE ACTIVE: YES

# **Field descriptions**

The following table describes each field in the log report:

#### **(Sheet 1 of 2)**

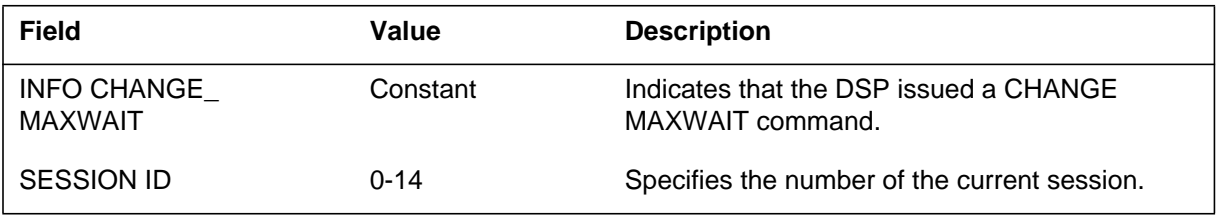

# **RMAN102** (end)

 **(Sheet 2 of 2)**

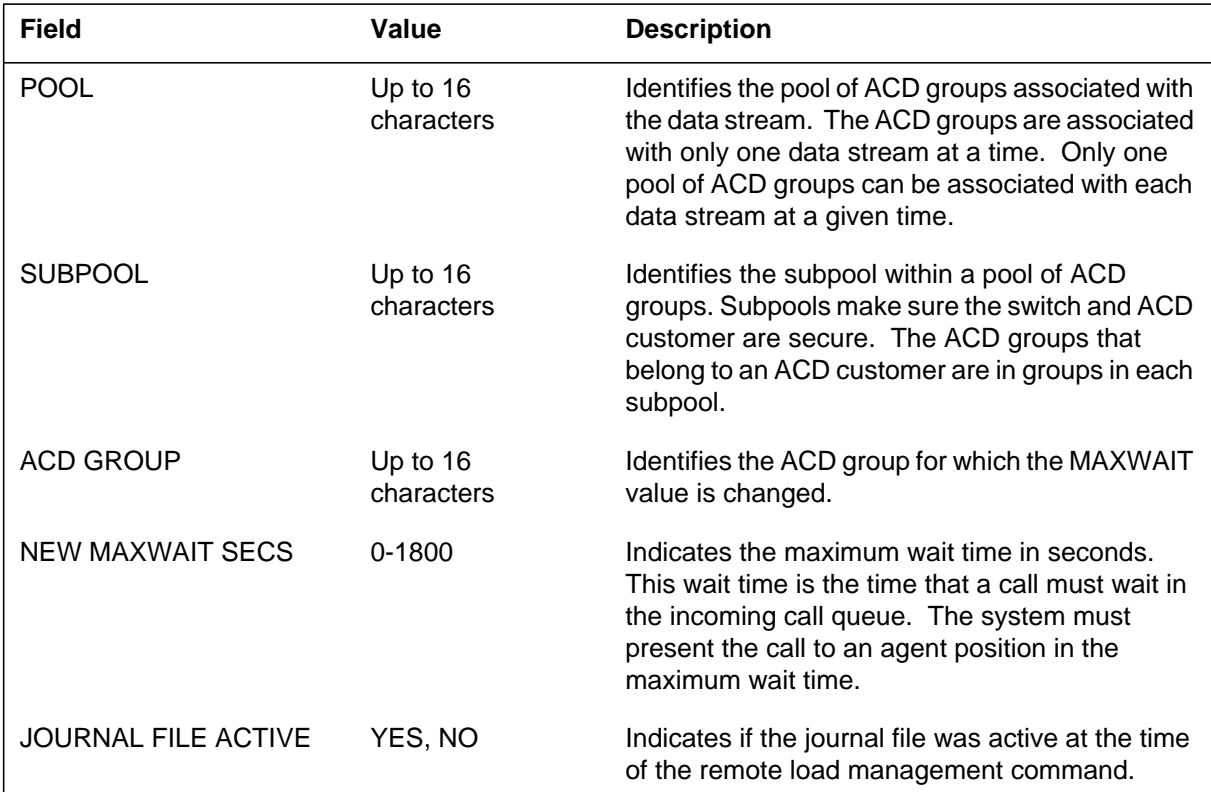

# **Action**

There is no action required.

# **Associated OM registers**

There are no associated OM registers.

# **RMAN103**

## **Explanation**

The Automatic Call Distribution (ACD) Remote Load Management (RMAN) subsystem is a part of the ACD Management Information System. This subsystem generates this report when the down stream processor (DSP) issues a CHANGE MAXCQSIZE command.

The RMAN allows a DSP to issue ACD load management reports remotely.

## **Format**

The log report format for RMAN103 is as follows:

RMAN103 mmmdd hh:mm:ss ssdd INFO CHANGE\_MAXCQSIZE SESSION ID: nn POOL: poolname SUBPOOL: subpoolname ACD GROUP: groupname NEW MAXOSIZE: nnn JOURNAL FILE ACTIVE: answrtxt

# **Example**

An example of log report RMAN103 follows:

RMAN103 AUG23 09:45:15 1234 INFO CHANGE\_MAXCQSIZE SESSION ID: 10 POOL: POOL1 SUBPOOL: SUBPOOL2 ACD GROUP: ACDGRP2 NEW MAXQSIZE: 20 JOURNAL FILE ACTIVE: YES

# **Field descriptions**

The following table describes each field in the log report:

#### **(Sheet 1 of 2)**

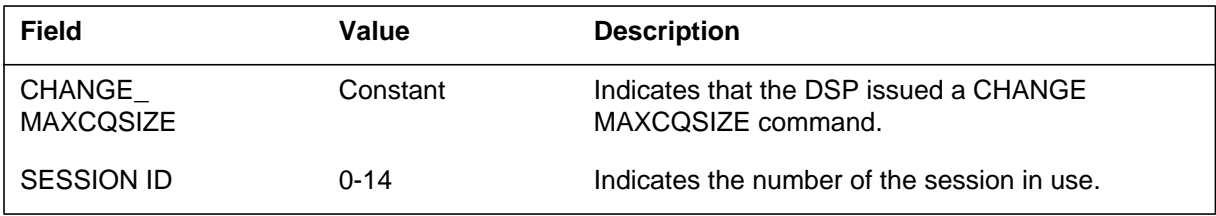

# **RMAN103** (end)

 **(Sheet 2 of 2)**

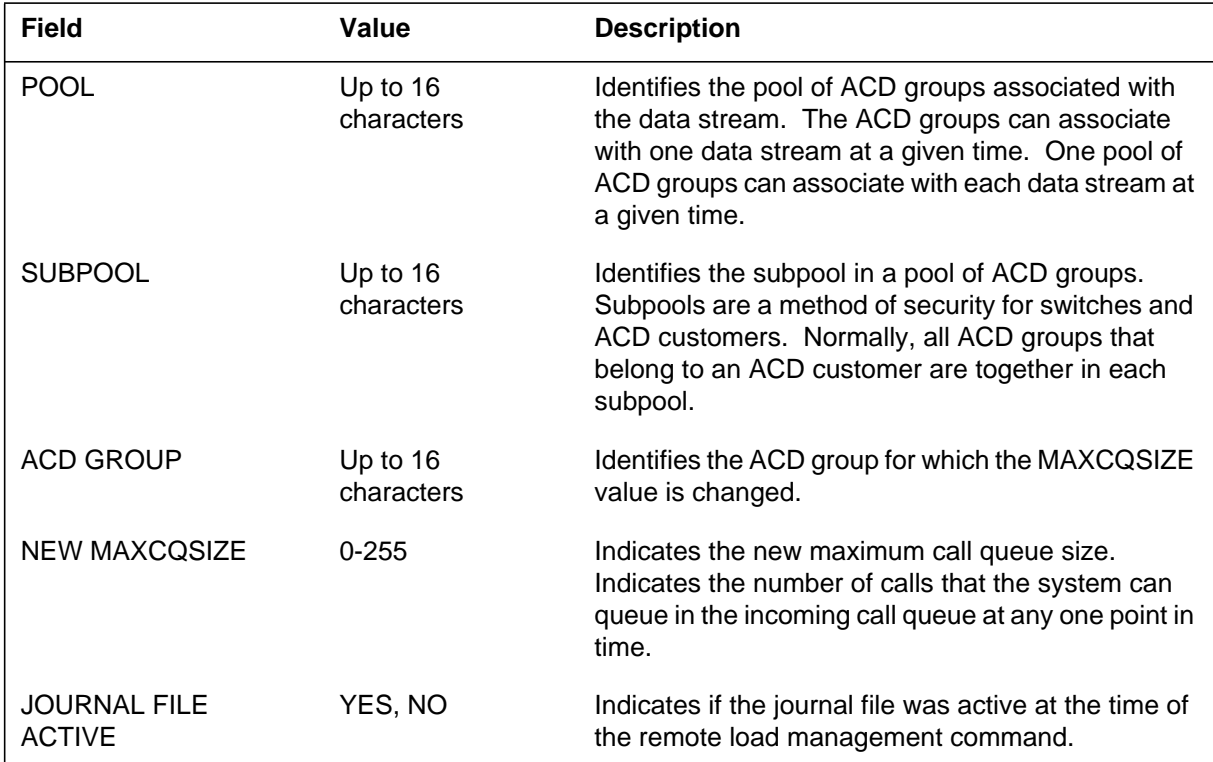

# **Action**

There is no action required.

# **Associated OM registers**

There are no associated OM registers.

# **RMAN104**

## **Explanation**

The Automatic Call Distribution (ACD) Remote Load Management (RMAN) subsystem, is a part of the ACD Management Information System. The subsystem generates this report every time the down stream processor (DSP) issues a CHANGE THROUTE command.

The ACD RMAN allows a DSP to issue ACD load management commands remotely.

## **Format**

The log report format for RMAN104 is as follows:

RMAN104 mmmdd hh:mm:ss ssdd INFO CHANGE\_THROUTE

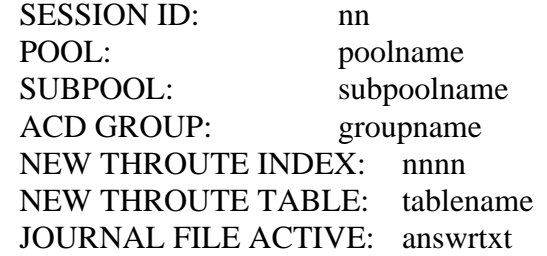

# **Example**

An example of log report RMAN104 follows:

RMAN104 AUG23 09:45:15 1234 INFO CHANGE\_THROUTE SESSION ID: 14 POOL: POOL1 SUBPOOL: SUBPOOLA ACD GROUP: ACDGRP1 NEW THROUTE INDEX: 1001 NEW THROUTE TABLE: OFRT JOURNAL FILE ACTIVE: YES
## **RMAN104** (end)

### **Field descriptions**

The following table describes each field in the log report:

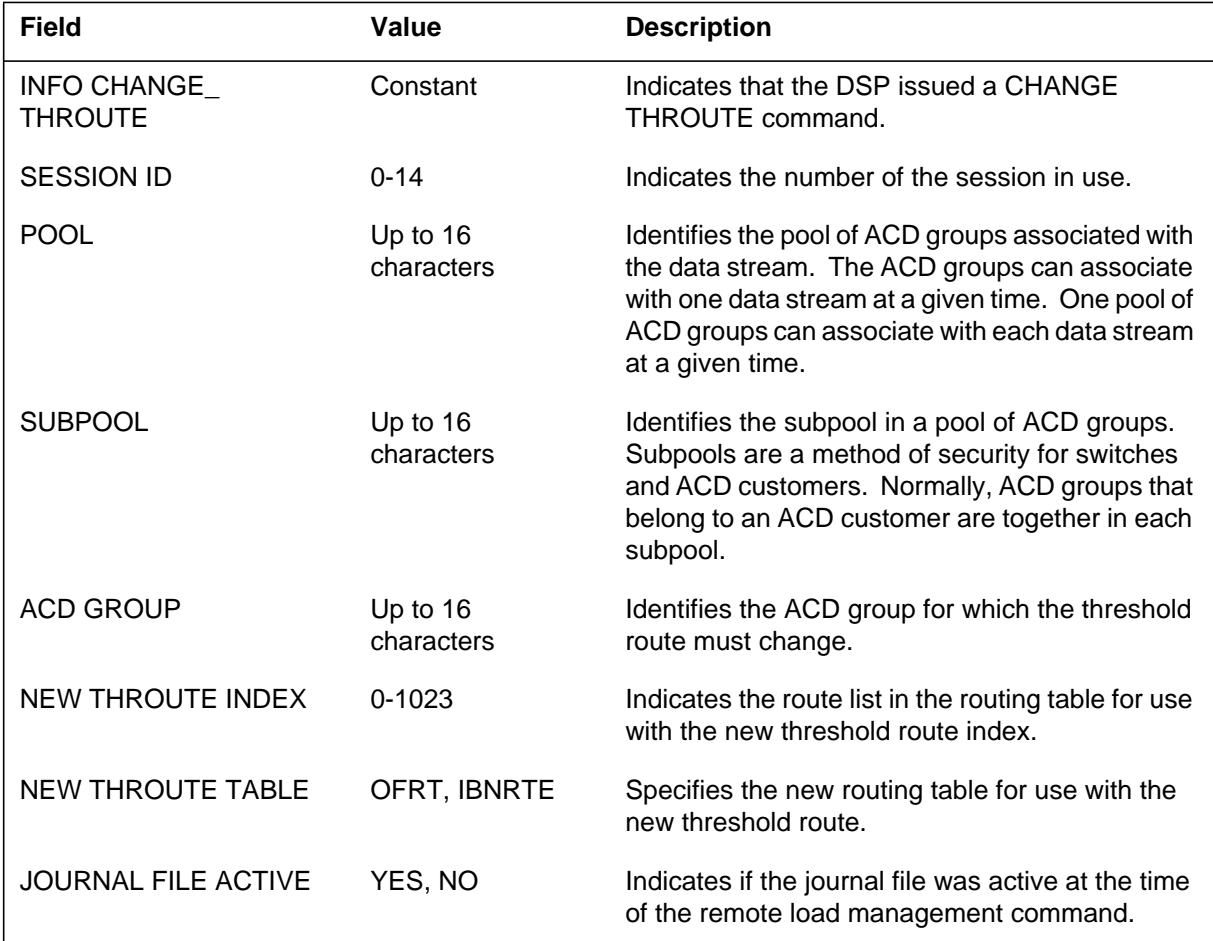

# **Action**

There is no action required.

# **Associated OM registers**

### **Explanation**

The Automatic Call Distribution (ACD) Remote Load Management (RMAN) subsystem is a part of the ACD Management Information System. The subsystem generates this report every time the down stream processor (DSP) issues a CHANGE NSROUTE command.

The ACD RMAN allows a DSP to issue ACD load management commands remotely.

### **Format**

The log report format for RMAN105 is as follows:

RMAN105 mmmdd hh:mm:ss ssdd INFO CHANGE\_NSROUTE

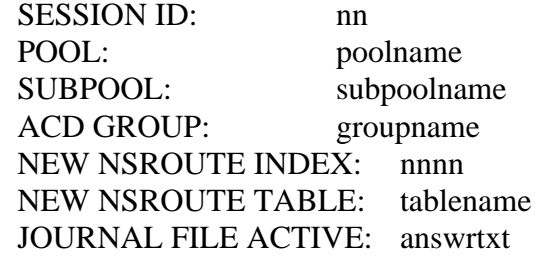

# **Example**

An example of log report RMAN105 follows:

RMAN105 AUG23 09:45:15 1234 INFO CHANGE\_NSROUTE SESSION ID: 2 POOL: POOL1 SUBPOOL: SUBPOOLA ACD GROUP: ACDGRP1 NEW THROUTE INDEX: 55 NEW THROUTE TABLE: IBNRTE JOURNAL FILE ACTIVE: YES

**RMAN105** (end)

## **Field descriptions**

The following table describes each field in the log report:

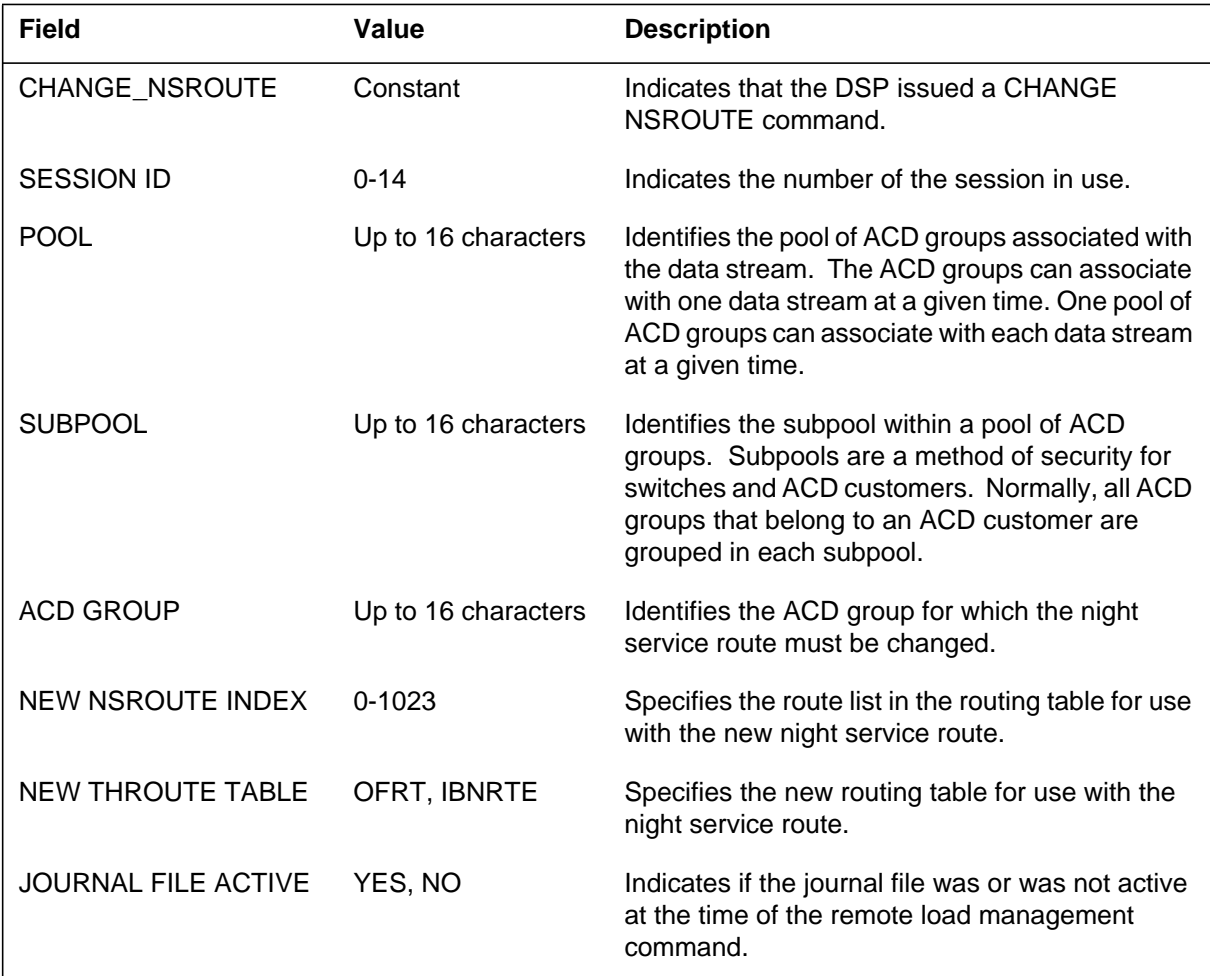

# **Action**

There is no action required.

# **Associated OM registers**

# **Explanation**

The Automatic Call Distribution (ACD) Remote Load Management (RMAN) subsystem is a part of the ACD Management Information System. The subsystem generates this report every time the down stream processor (DSP) issues a CHANGE EHOVFL command.

The ACD RMAN allows a DSP to issue ACD load management commands remotely.

### **Format**

The log report format for RMAN106 is as follows:

RMAN106 mmmdd hh:mm:ss ssdd INFO CHANGE\_EHOVFL

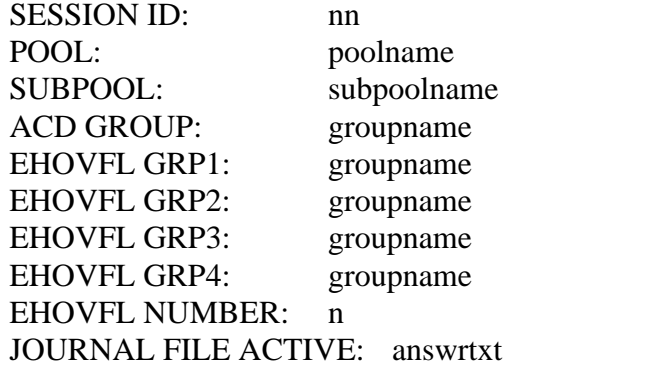

# **Example**

An example of log report RMAN106 follows:

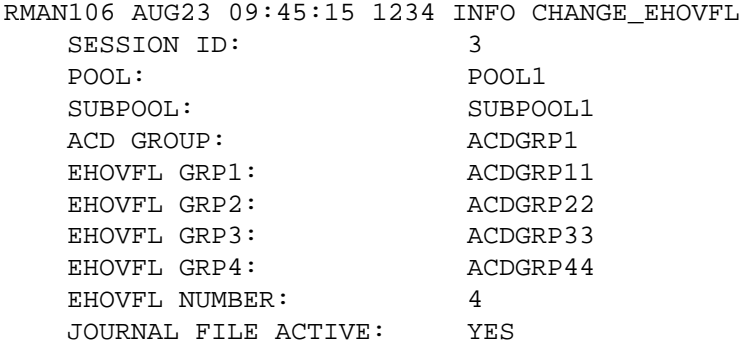

# **RMAN106** (end)

## **Field descriptions**

The following table describes each field in the log report:

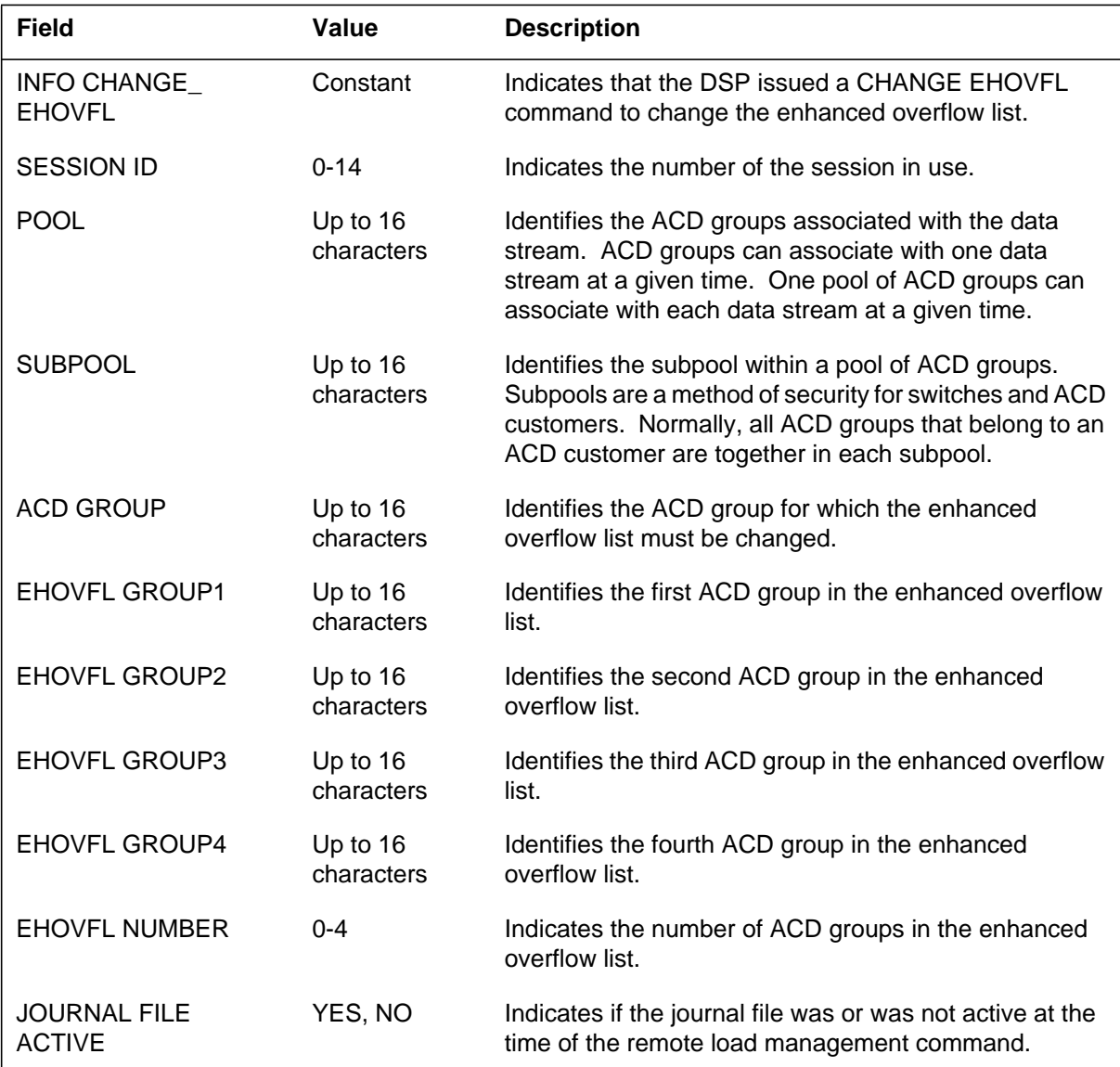

# **Action**

There is no action required.

## **Associated OM registers**

### **Explanation**

The Automatic Call Distribution (ACD) Remote Load Management (RMAN) subsystem is a part of the ACD Management Information System. The subsystem generates this report every time the down stream processor (DSP) issues a CHANGE ACD DN PRIORITY command.

The ACD RMAN allows a DSP to issue ACD load management commands remotely.

### **Format**

The log report format for RMAN107 is as follows:

RMAN107 mmmdd hh:mm:ss ssdd INFO CHANGE\_ACD\_DN\_

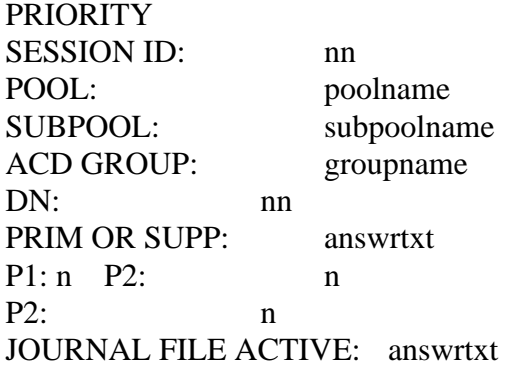

# **Example**

An example of log report RMAN107 follows:

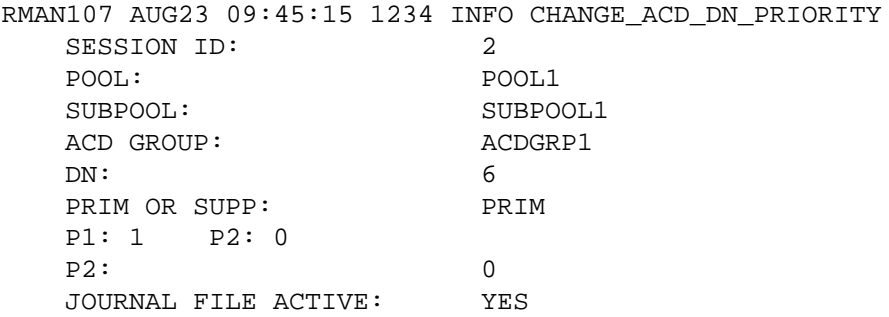

### **RMAN107** (continued)

# **Field descriptions**

The following table describes each field in the log report:

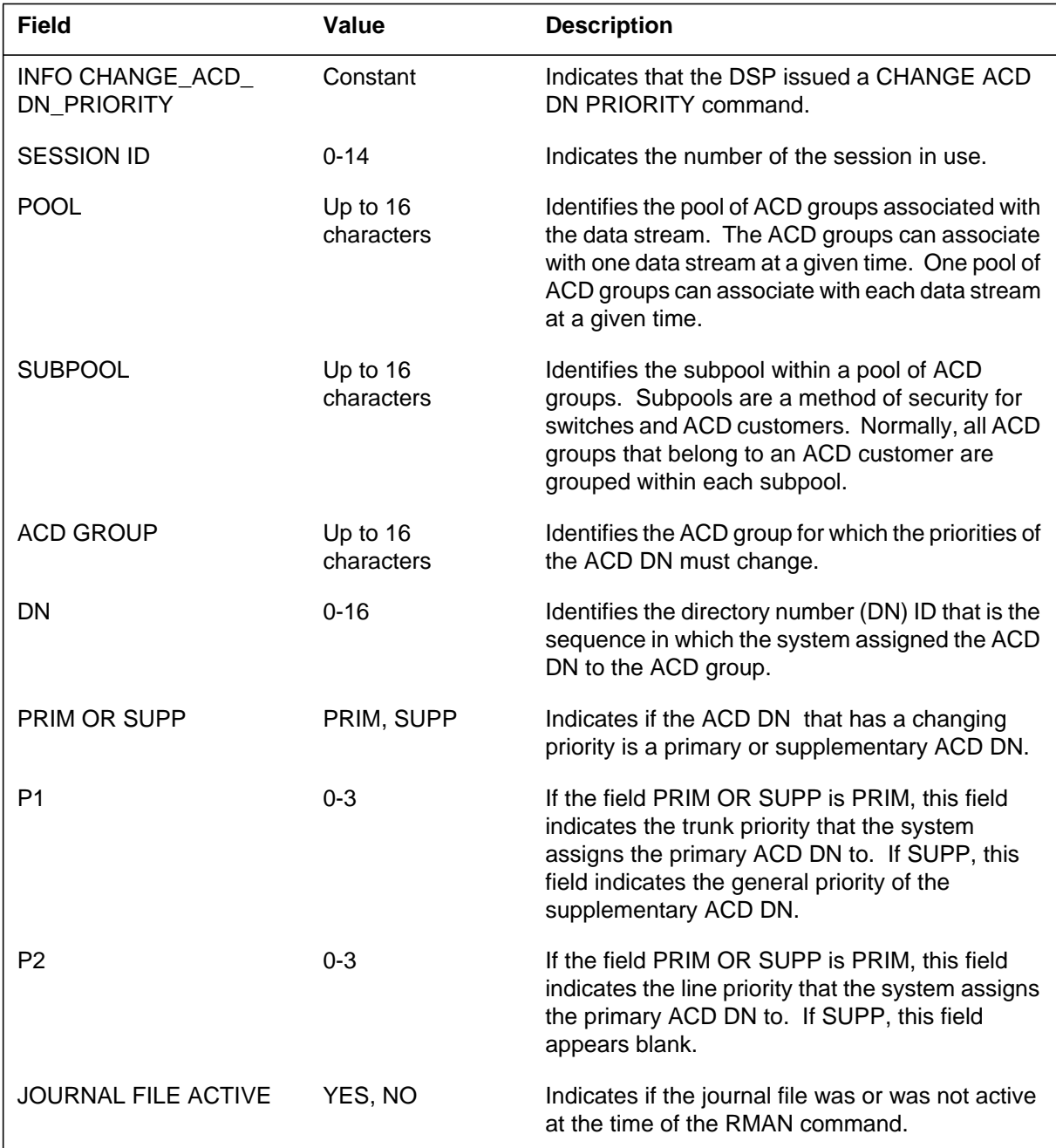

# **RMAN107** (end)

# **Action**

There is no action required.

# **Associated OM registers**

### **Explanation**

The Automatic Call Distribution (ACD) Remote Load Management (RMAN) subsystem is a part of the ACD Management Information System. The subsystem generates this report every time the down stream processor (DSP) issues a CHANGE AUDIO GROUP command.

The ACD RMAN allows a DSP to issue ACD Load Management commands remotely.

### **Format**

The log report format for RMAN108 is as follows:

RMAN108 mmmdd hh:mm:ss ssdd INFO CHANGE\_AUDIO\_GROUP

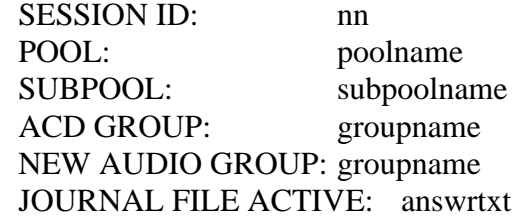

### **Example**

An example of log report RMAN108 follows:

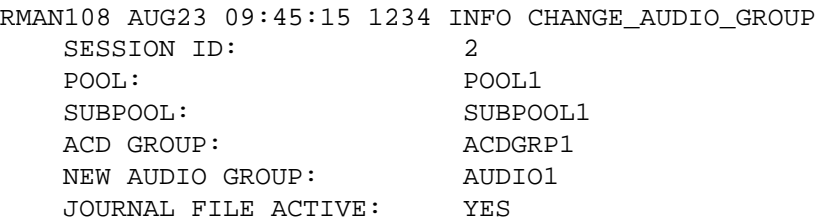

### **Field descriptions**

The following table describes each field in the log report:

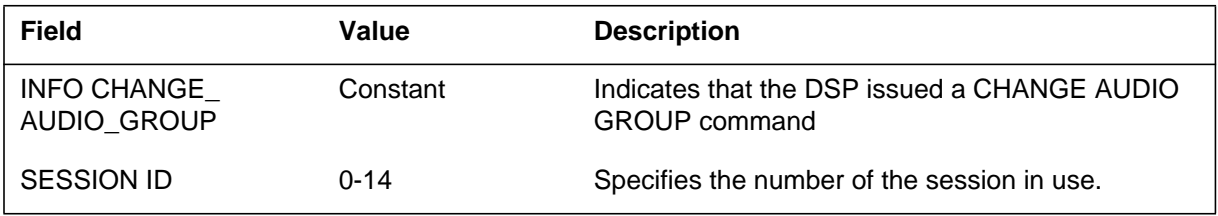

# **RMAN108** (end)

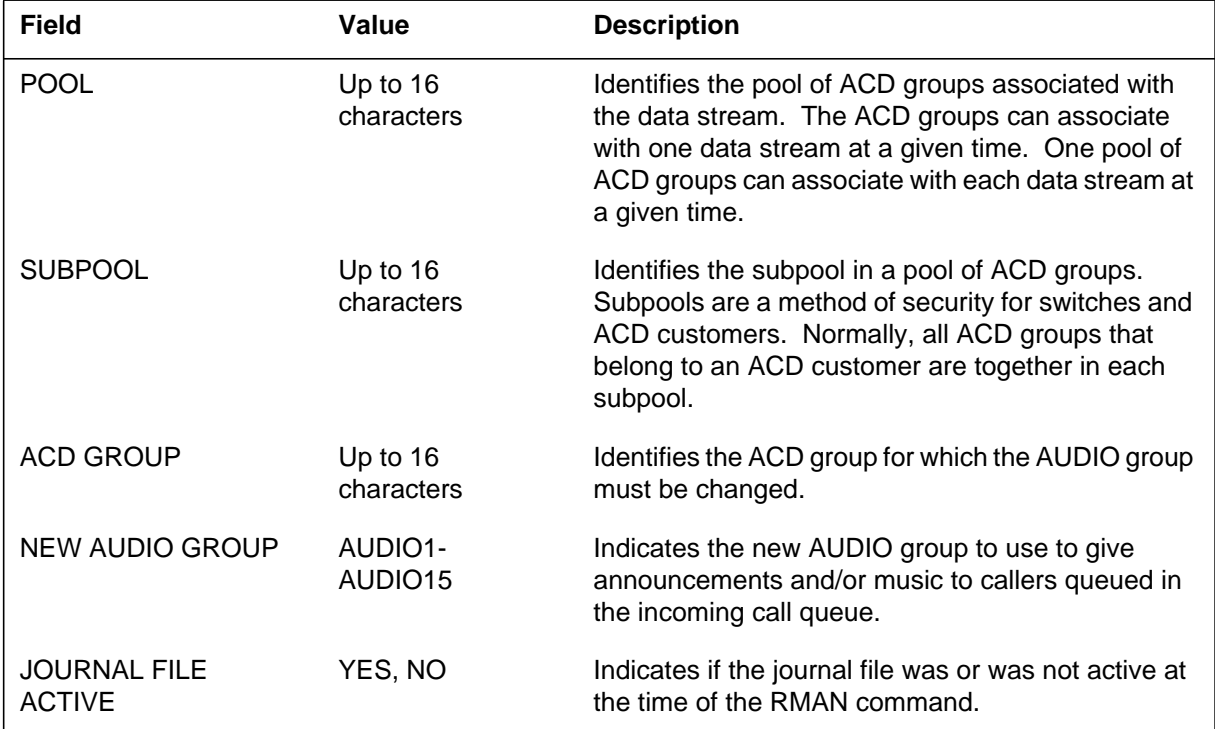

#### **(Sheet 2 of 2)**

# **Action**

There is no action required.

# **Associated OM registers**

### **Explanation**

The Automatic Call Distribution (ACD) Remote Load Management (RMAN) subsystem is a part of the ACD Management Information System. The subsystem generates this report every time the down stream processor (DSP) issues a CHANGE RANTH command.

The ACD RMAN allows a DSP to issue ACD Load Management commands remotely.

### **Format**

The log report format for RMAN109 is as follows:

RMAN109 mmmdd hh:mm:ss ssdd INFO CHANGE\_RANTH

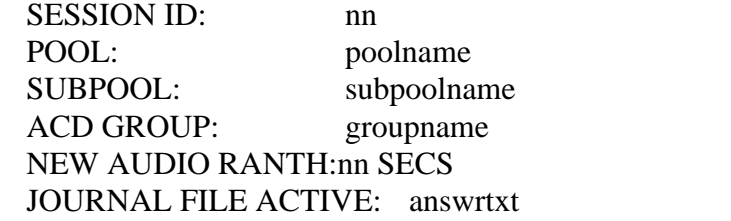

### **Example**

An example of log report RMAN109 follows:

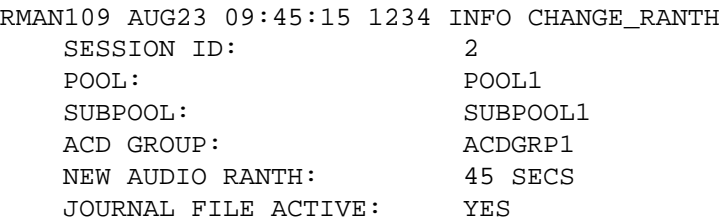

### **Field descriptions**

The following table describes each field in the log report:

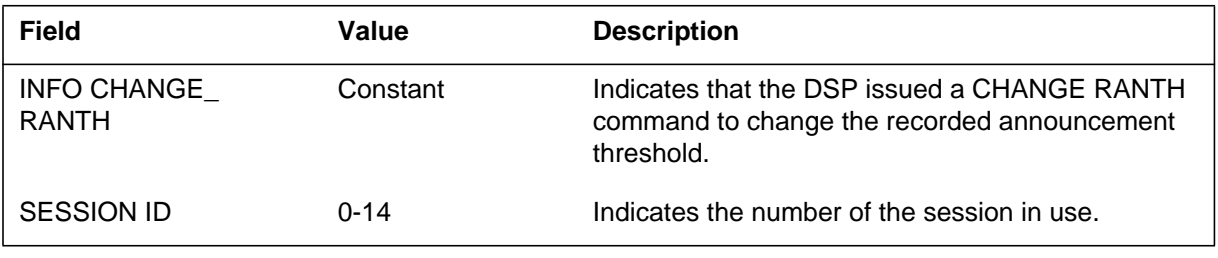

# **RMAN109** (end)

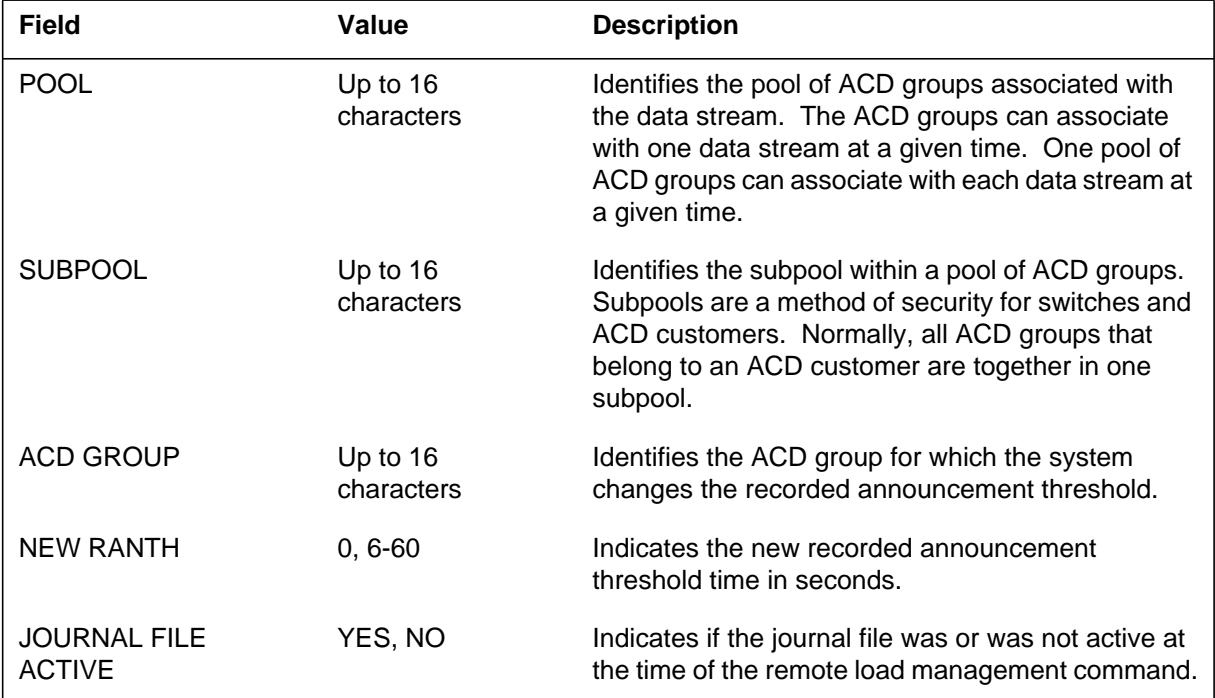

#### **(Sheet 2 of 2)**

# **Action**

There is no action required.

# **Associated OM registers**

### **Explanation**

The Automatic Call Distribution (ACD) Remote Load Management (RMAN) subsystem is a part of the ACD Management Information System. The subsystem generates this report every time the down stream processor (DSP) issues a CHANGE QTHRESHOLD command.

The ACD RMAN allows a DSP to issue ACD Load Management commands remotely.

### **Format**

The log report format for RMAN110 is as follows:

RMAN110 mmmdd hh:mm:ss ssdd INFO CHANGE\_QTHRESHOLD

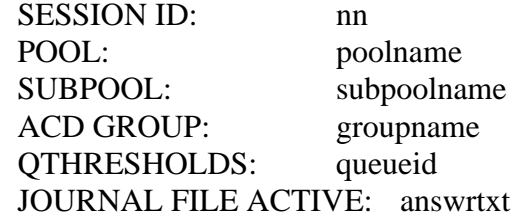

### **Example**

An example of log report RMAN110 follows:

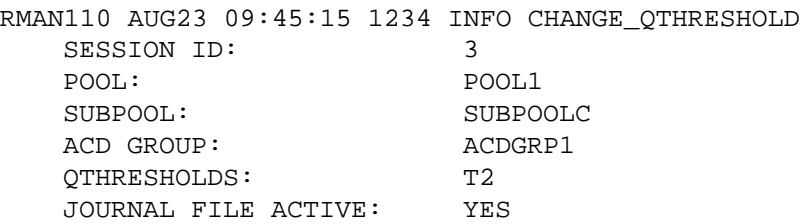

### **Field descriptions**

The following table describes each field in the log report:

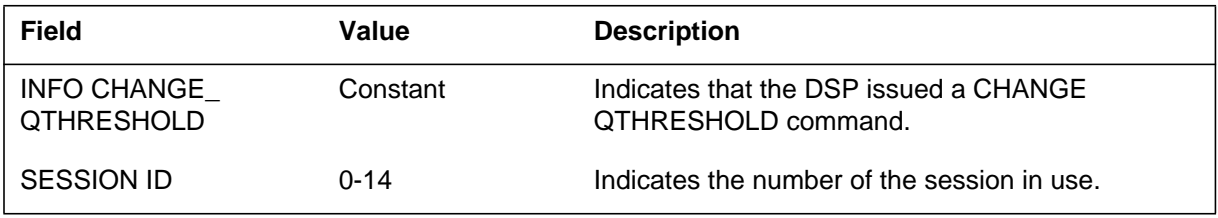

# **RMAN110** (end)

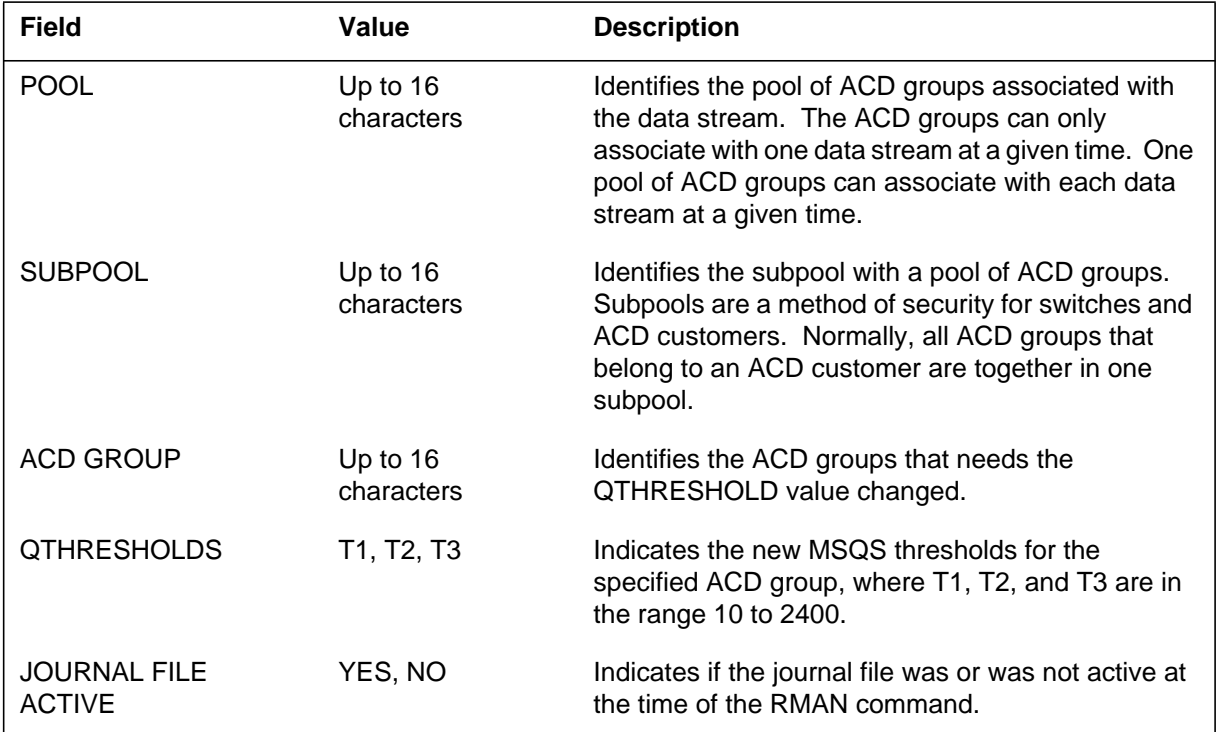

#### **(Sheet 2 of 2)**

# **Action**

There is no action required.

# **Associated OM registers**

### **Explanation**

The Automatic Call Distribution (ACD) Remote Load Management (RMAN) subsystem is a part of the ACD Management Information System. The subsystem generates this report every time the down stream processor (DSP) issues a CHANGE ACDDNNAME command.

The ACD RMAN allows a DSP to issue ACD load management commands remotely.

### **Format**

The log report format for RMAN111 is as follows:

RMAN111 mmmdd hh:mm:ss ssdd INFO CHANGE\_ACDDNNAME

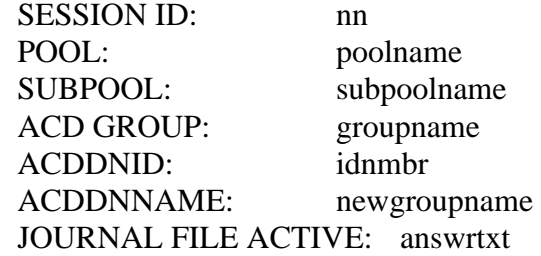

### **Example**

An example of log report RMAN111 follows:

RMAN111 AUG23 09:45:15 1234 INFO CHANGE\_ACDDNNAME SESSION ID: 2 POOL: POOL1 SUBPOOL: SUBPOOL1 ACD GROUP: ACDGRP1 ACDDNID: 1 ACDDNNAME: ACDGRP2 JOURNAL FILE ACTIVE: YES

# **Field descriptions**

The following table describes each field in the log report:

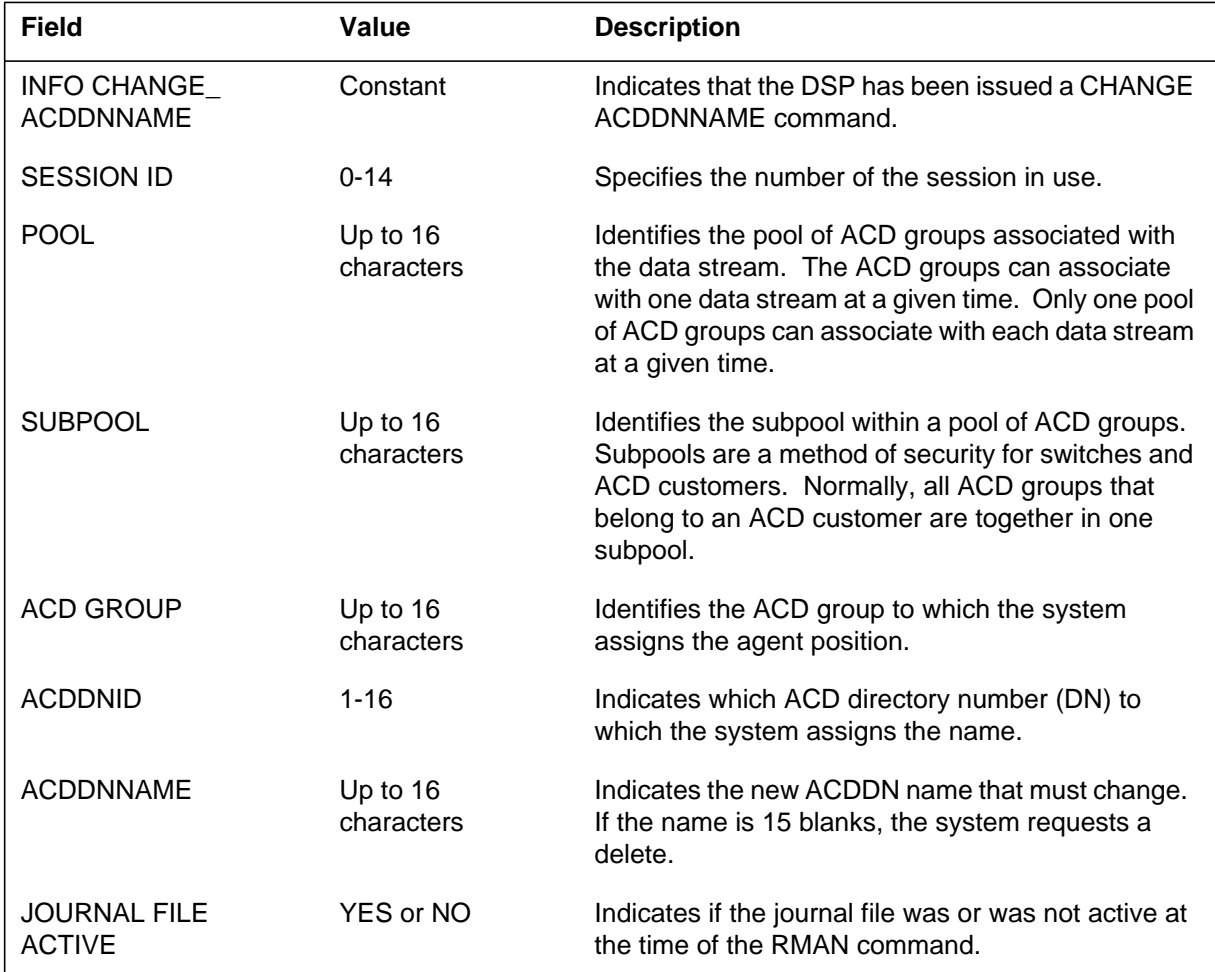

# **Action**

There is no action required.

# **Associated OM registers**

### **Explanation**

The Automatic Call Distribution (ACD) Remote Load Management (RMAN) subsystem generates log report RMAN112. The RMAN is a part of the ACD Management Information System. This report appears when the down stream processor (DSP) issues a CHANGE DISPDIGS command.

The ACD RMAN subsystem allows a DSP to issue ACD load management commands from a remote site.

### **Format**

The log report format for RMAN112 is as follows:

RMAN112 mmmdd hh:mm:ss ssdd INFO CHANGE\_DISPDIGS SESSION ID: nn POOL: poolname SUBPOOL: subpoolname ACD GROUP: groupname NEW VALUE: nn JOURNAL FILE ACTIVE: answrtxt

### **Example**

An example of log report RMAN112 follows:

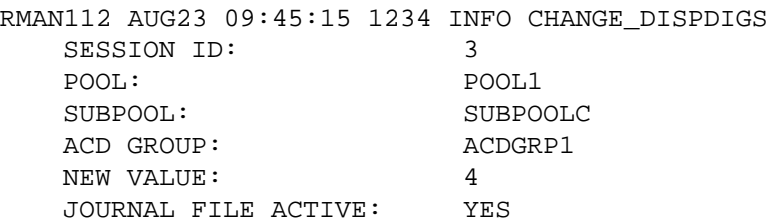

### **Field descriptions**

The following table describes each field in the log report:

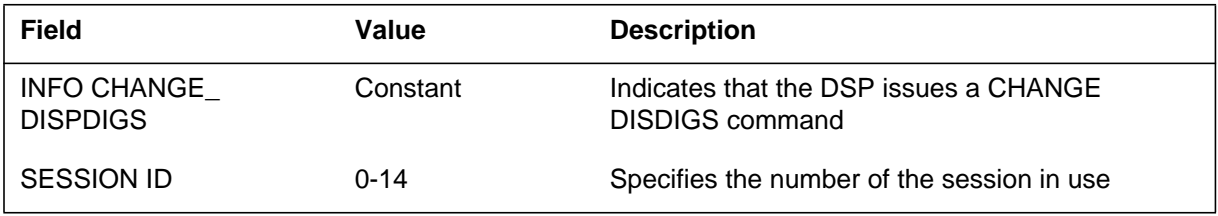

# **RMAN112** (end)

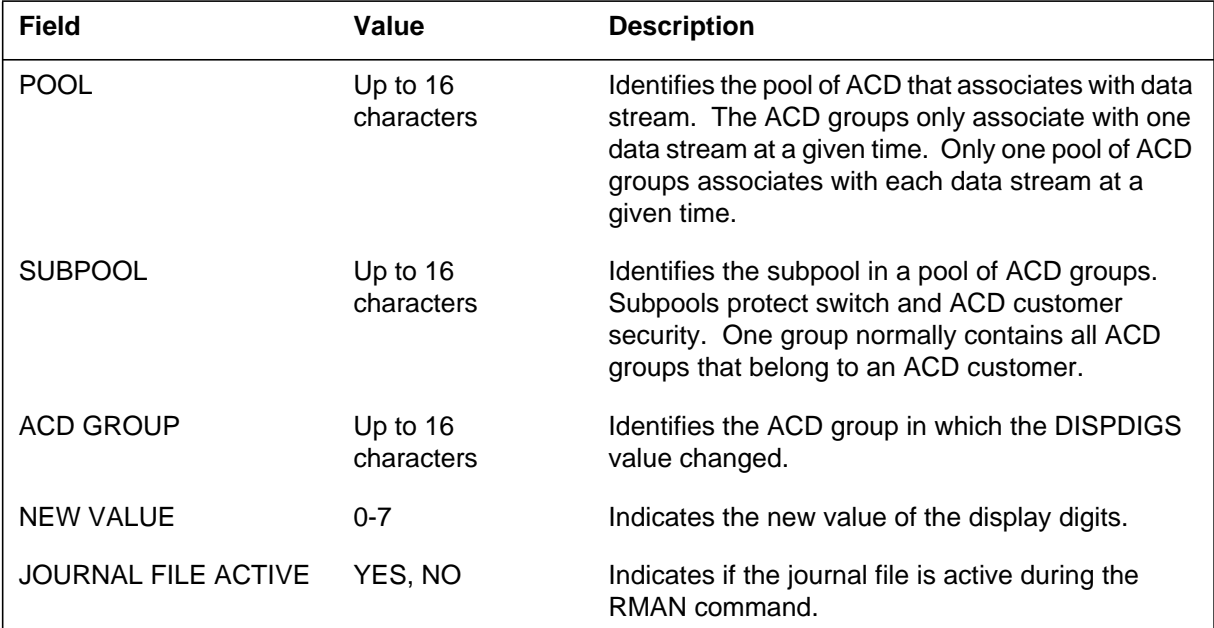

#### **(Sheet 2 of 2)**

## **Action**

There is no action required.

# **Associated OM registers**

### **Explanation**

The Automatic Call Distribution (ACD) Remote Load Management (RMAN) subsystem generates log report RMAN113. The RMAN is part of the ACD Management Information System. This report appears when the down stream processor (DSP) issues a CHANGE SUBPOOL command.

The ACD RMAN subsystem allows a DSP the ability to issue ACD load management commands from a remote site.

### **Format**

The log report format for RMAN113 is as follows:

RMAN113 mmmdd hh:mm:ss ssdd INFO CHANGE\_SUBPOOL

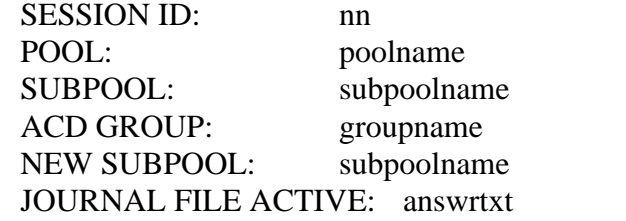

### **Example**

An example of log report RMAN113 follows:

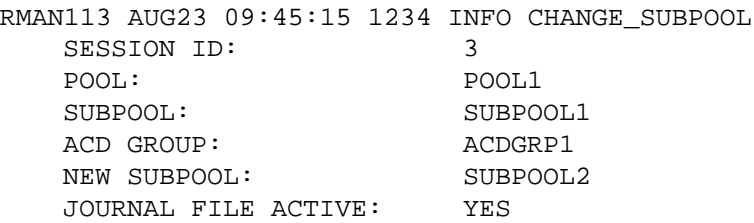

### **Field descriptions**

The following table describes each field in the log report:

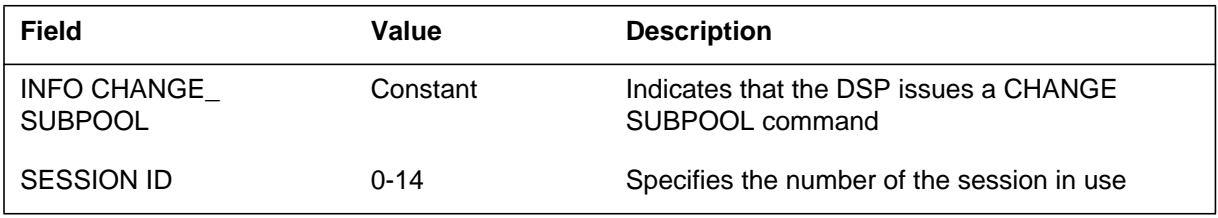

# **RMAN113** (end)

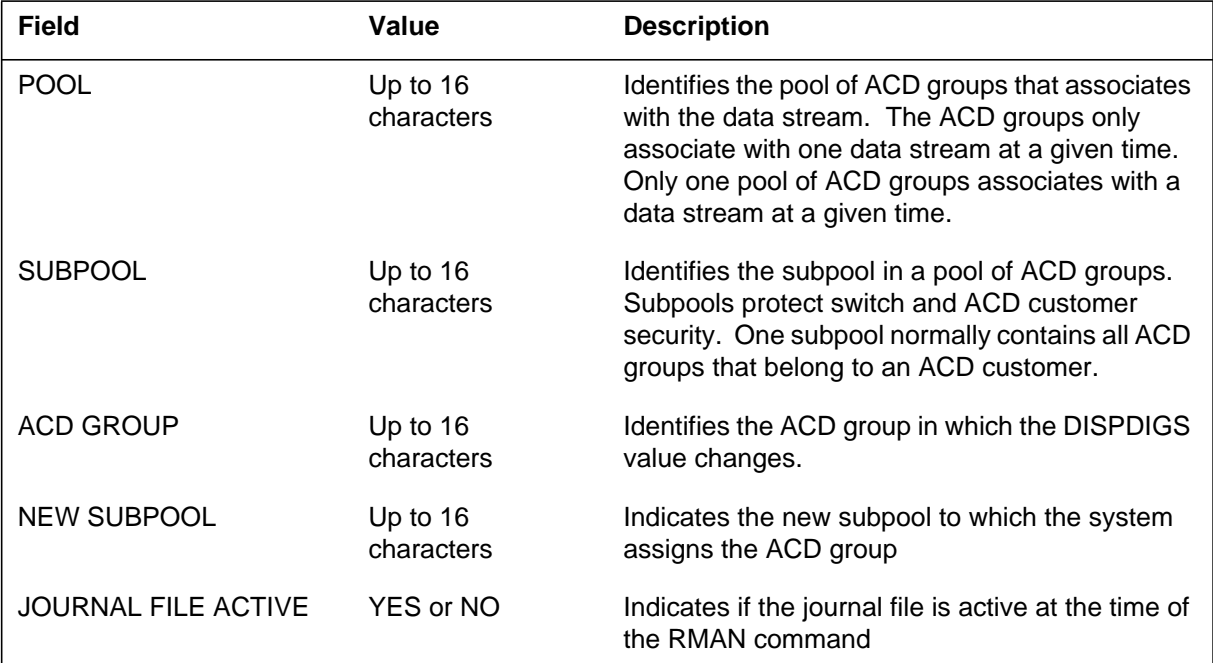

 **(Sheet 2 of 2)**

# **Action**

There is no action required.

# **Associated OM registers**

### **Explanation**

The Automatic Call Distribution (ACD) Remote Load Management (RMAN) subsystem generates log report RMAN114. The RMAN is a part of the ACD Management Information System. This report appears when the down stream processor (DSP) issues a CHANGE PRIOPRO (Priority Promotion) command.

The ACD Remote Load Management allows a DSP to issue ACD load management commands from a remote site.

### **Format**

The log report format for RMAN114 is as follows:

RMAN114 mmmdd hh:mm:ss ssdd INFO CHANGE\_PRIOPRO

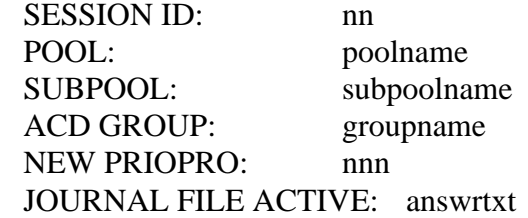

### **Example**

An example of log report RMAN114 follows:

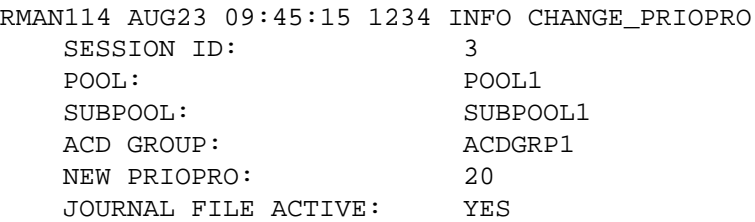

### **Field description**

The following table describes each field in the log report:

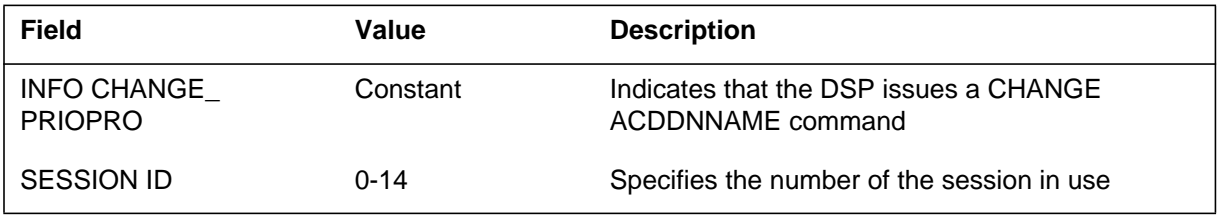

# **RMAN114** (end)

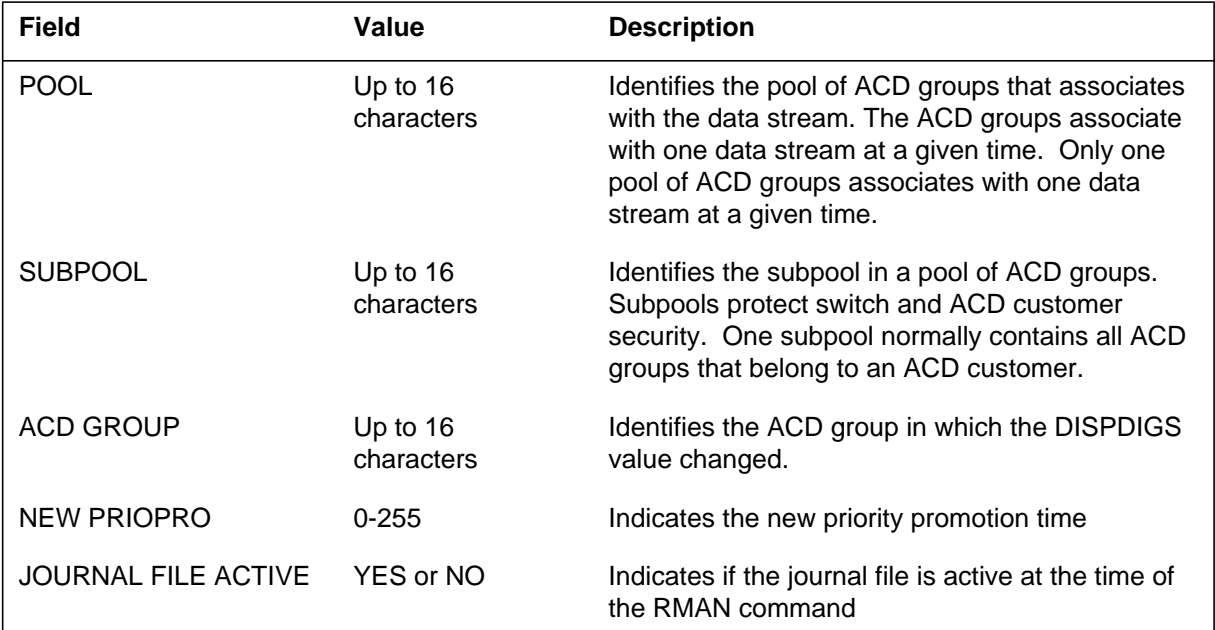

 **(Sheet 2 of 2)**

## **Action**

There is no action required.

# **Associated OM registers**

### **Explanation**

The Automatic Call Distribution (ACD) Remote Load Management (RMAN) subsystem generates log report RMAN115. The ACD RMAN subsystem is a part of the ACD Management Information System. This report appears when the down stream processor (DSP) issues a time delay overflow (CHANGE TMDELOFL) command.

The ACD RMAN subsystem allows a DSP to issue ACD load management commands from a remote site.

### **Format**

The log report format for RMAN115 is as follows:

RMAN115 mmmdd hh:mm:ss ssdd INFO CHANGE\_TMDELOFL SESSION ID: nn POOL: poolname SUBPOOL: subpoolname ACD GROUP: groupname NEW TMDELOFL: nnnn JOURNAL FILE ACTIVE: answrtxt

### **Example**

An example of log report RMAN115 follows:

RMAN115 AUG23 09:45:15 1234 INFO CHANGE\_TMDELOFL SESSION ID: 3 POOL: POOL1 SUBPOOL: SUBPOOL1 ACD GROUP: ACDGRP1 NEW TMDELOFL: 30 JOURNAL FILE ACTIVE: YES

### **Field descriptions**

The following table describes each field in the log report:

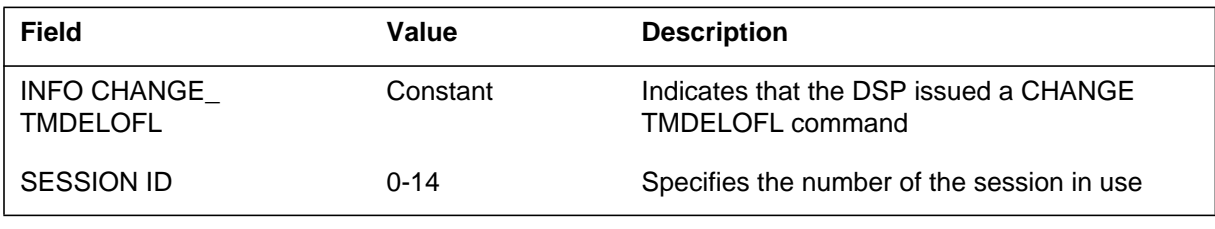

# **RMAN115** (end)

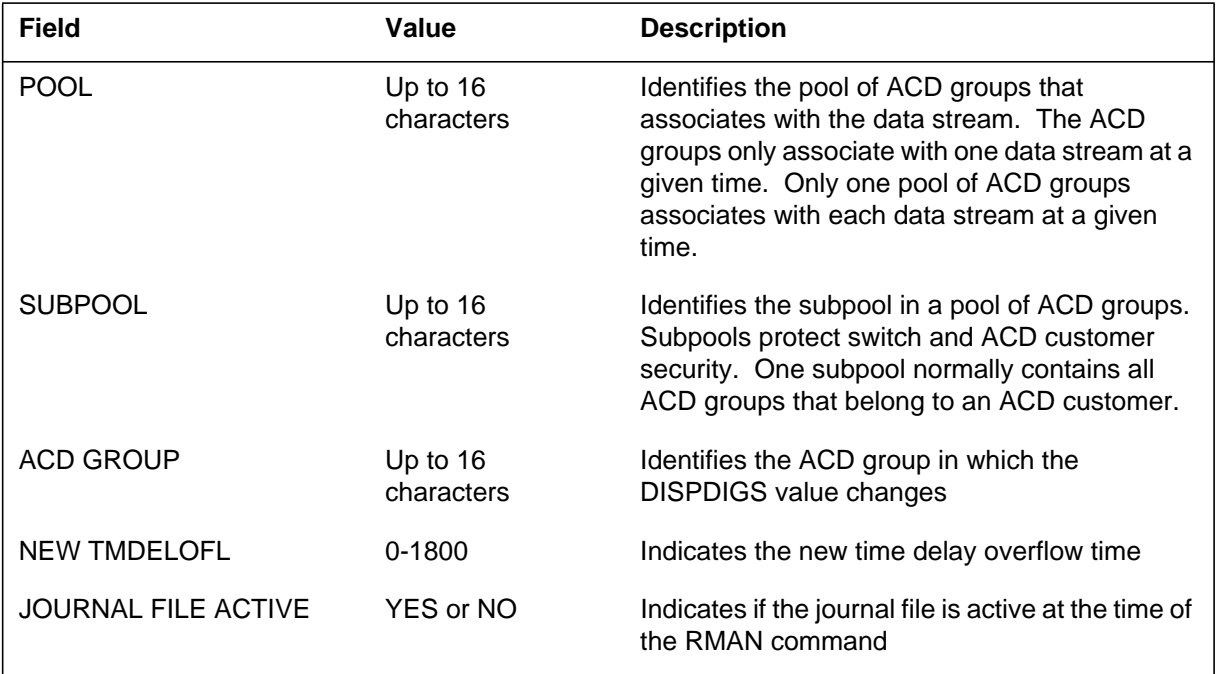

 **(Sheet 2 of 2)**

# **Action**

There is no action required.

# **Associated OM registers**

### **Explanation**

The Automatic Call Distribution (ACD) Remote Load Management (RMAN) subsystem generates log report RMNA116. The ACD RMAN subsystem is a part of the ACD Management Information System. This report appears when the Down Stream Processor (DSP) issues an overflow type (CHANGE OFLTYPE) command.

The ACD RMAN subsystem allows a DSP to issue ACD load management commands from a remote site.

### **Format**

The log report format for RMAN116 is as follows:

RMAN116 mmmdd hh:mm:ss ssdd INFO CHANGE\_OFLTYPE

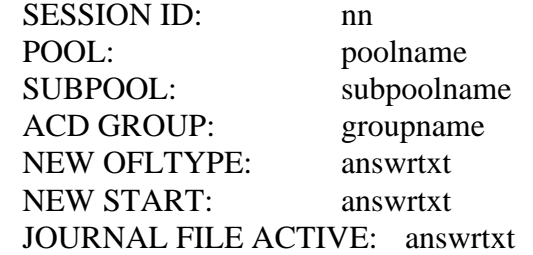

### **Example**

An example of log report RMAN116 follows:

RMAN116 AUG23 09:45:15 1234 INFO CHANGE\_OFLTYPE SESSION ID: 3 POOL: POOL1 SUBPOOL: SUBPOOLC ACD GROUP: <br>
NEW OFLTYPE: <br>
ALLPRIO NEW OFLTYPE: NEW START: IMMEDIAT JOURNAL FILE ACTIVE: YES

# **Field descriptions**

The following table describes each field in the log report:

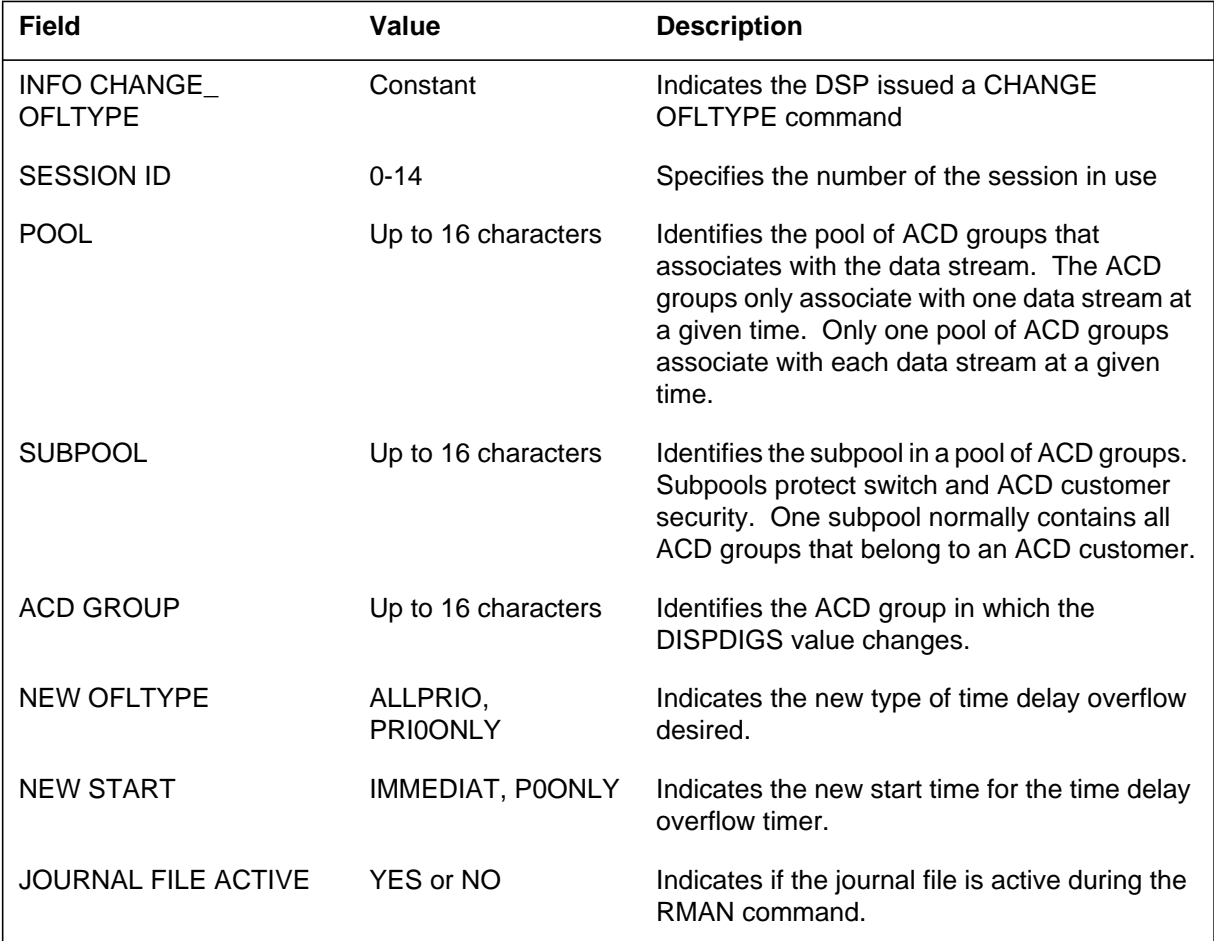

# **Action**

There is no action required.

# **Associated OM registers**

### **Explanation**

The Automatic Call Distribution (ACD) Remote Load Management (RMAN) subsystem generates log report RMAN117. The RMAN subsystem is a part of the ACD Management Information System. This report appears when the down stream processor (DSP) issues a CHANGE SERVICE command.

The ACD RMAN subsystem allows a DSP to issue ACD load management commands from a remote site.

### **Format**

The log report format for RMAN117 is as follows:

RMAN117 mmmdd hh:mm:ss ssdd INFO CHANGE\_SERVICE

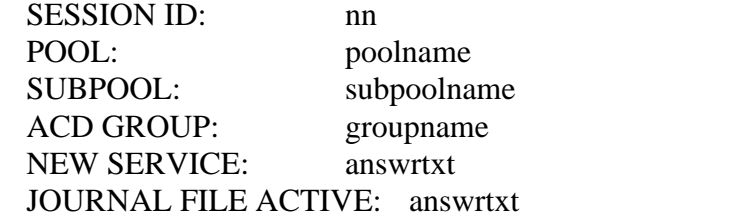

### **Example**

An example of log report RMAN117 follows:

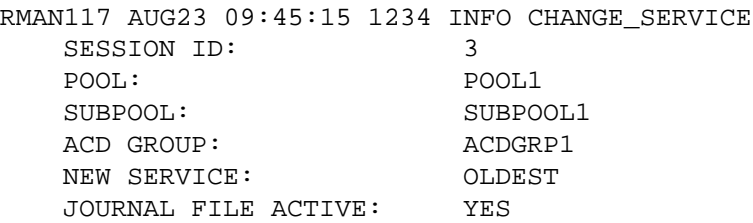

### **Field descriptions**

The following table describes each field in the log report:

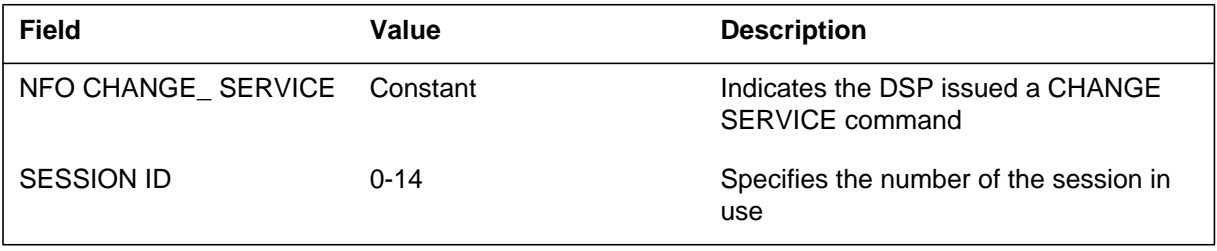

# **RMAN117** (end)

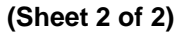

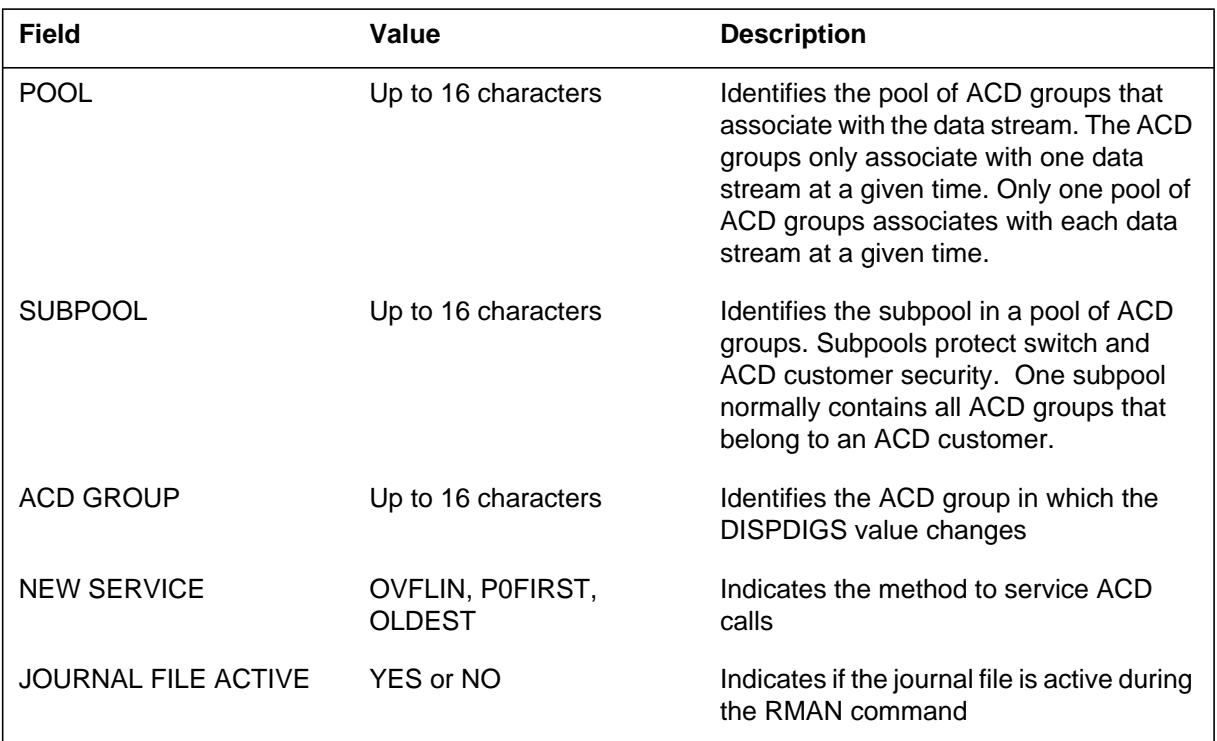

# **Action**

There is no action required.

# **Associated OM registers**

### **Explanation**

The Automatic Call Distribution (ACD) Remote Load Management (RMAN) subsystem generates log report RMAN118. The ACD RMAN subsystem is a part of the ACD Management Information System. This report appears when the down stream processor (DSP) issues a maximum virtual queue size (CHANGE MAXVQSIZE) command.

The ACD RMAN subsystem allows a DSP to issue ACD load management commands from a remote site.

#### **Format**

The log report format for RMAN118 is as follows:

RMAN118 mmmdd hh:mm:ss ssdd INFO CHANGE\_MAXVQSIZE

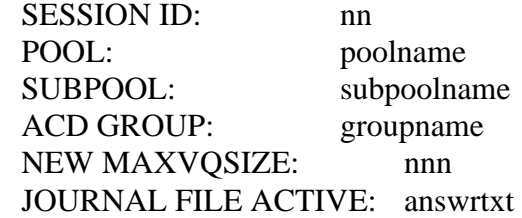

### **Example**

An example of log report RMAN118 follows:

RMAN118 AUG23 09:45:15 1234 INFO CHANGE\_MAXVQSIZE SESSION ID: 3 POOL: POOL1 SUBPOOL: SUBPOOL1 ACD GROUP: ACDGRP1 NEW MAXVQSIZE: 255 JOURNAL FILE ACTIVE: YES

### **Field descriptions**

The following table describes each field in the log report:

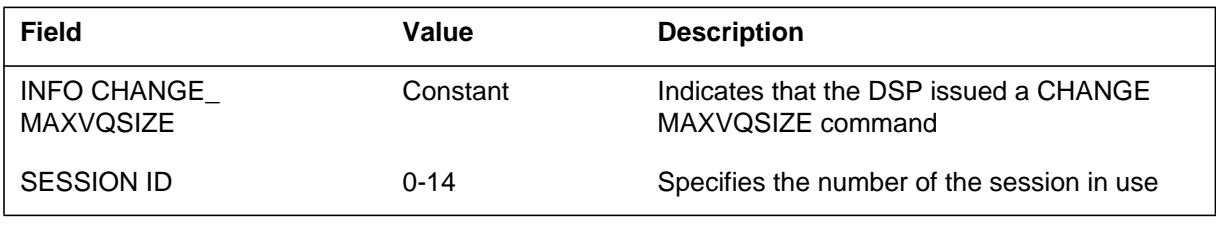

# **RMAN118** (end)

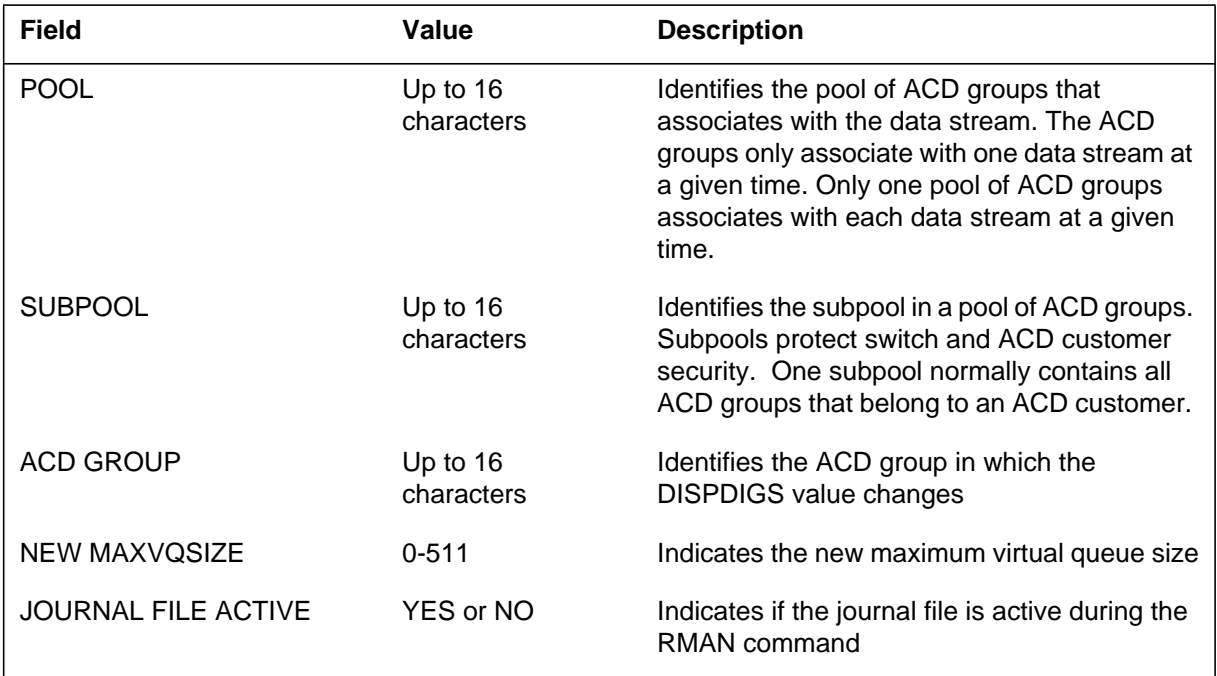

 **(Sheet 2 of 2)**

# **Action**

There is no action required.

# **Associated OM registers**

### **Explanation**

The Automatic Call Distribution (ACD) Remote Load Management (RMAN) subsystem generates log report RMAN119. The ACD RMAN subsystem is a part of the ACD Management Information System. This report appears when the down stream processor (DSP) issues a control interflow route (CHANGE CIFROUTE) command.

The ACD RMAN subsystem allows a DSP to issue ACD load management commands from a remote site.

### **Format**

The log report format for RMAN119 is as follows:

RMAN119 mmmdd hh:mm:ss ssdd INFO CHANGE\_CIFROUTE

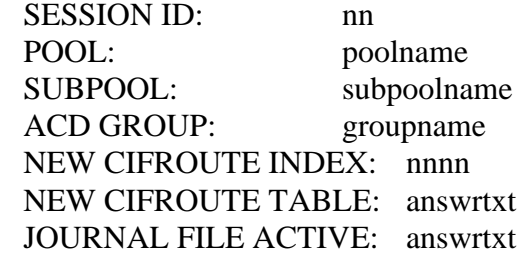

### **Example**

An example of log report RMAN119follows:

RMAN119 AUG23 09:45:15 1234 INFO CHANGE\_CIFROUTE SESSION ID: 3 POOL: POOL1 SUBPOOL: SUBPOOL1 ACD GROUP: ACDGRP1 NEW CIFROUTE INDEX: 55 NEW CIFROUTE TABLE: IBNRTE JOURNAL FILE ACTIVE: YES

## **Field descriptions**

The following table describes each field in the log report:

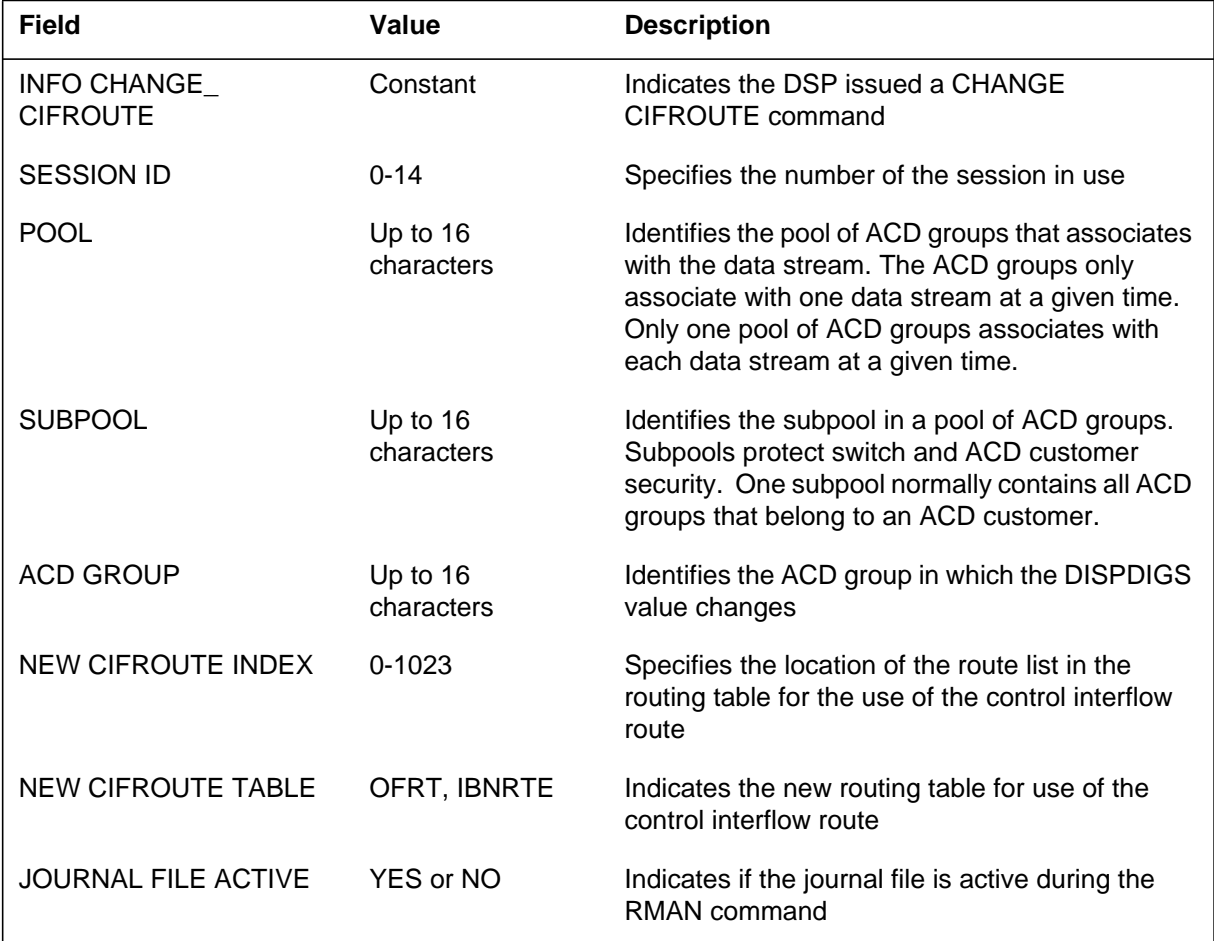

# **Action**

There is no action required.

# **Associated OM registers**

### **Explanation**

The Automatic Call Distribution (ACD) Remote Load Management (RMAN) subsystem generates log report RMAN120. The ACD RMAN subsystem is a part of the ACD Management Information System. This report appears when the Down Stream Processor (DSP) issues a CHANGE QUEUETHRESHOLD command.

The ACD RMAN subsystem allows a DSP to issue ACD load management commands from a remote site.

#### **Format**

The log report format for RMAN120 is as follows:

RMAN120 mmmdd hh:mm:ss ssdd INFO CHANGE\_QUEUETHRESHOLD SESSION ID: nn POOL: poolname SUBPOOL: subpoolname ACD GROUP: groupname NEW OUEUE THRESHOLD: nnn JOURNAL FILE ACTIVE: answrtxt

### **Example**

An example of log report RMAN120 follows:

RMAN120 AUG23 09:45:15 1234 INFO CHANGE OUEUETHRESHOLD SESSION ID: 3 POOL: POOL1 SUBPOOL: SUBPOOL1 ACD GROUP: ACDGRP1 NEW QUEUE THRESHOLD: 250 JOURNAL FILE ACTIVE: YES

# **Field descriptions**

The following table describes each field in the log report:

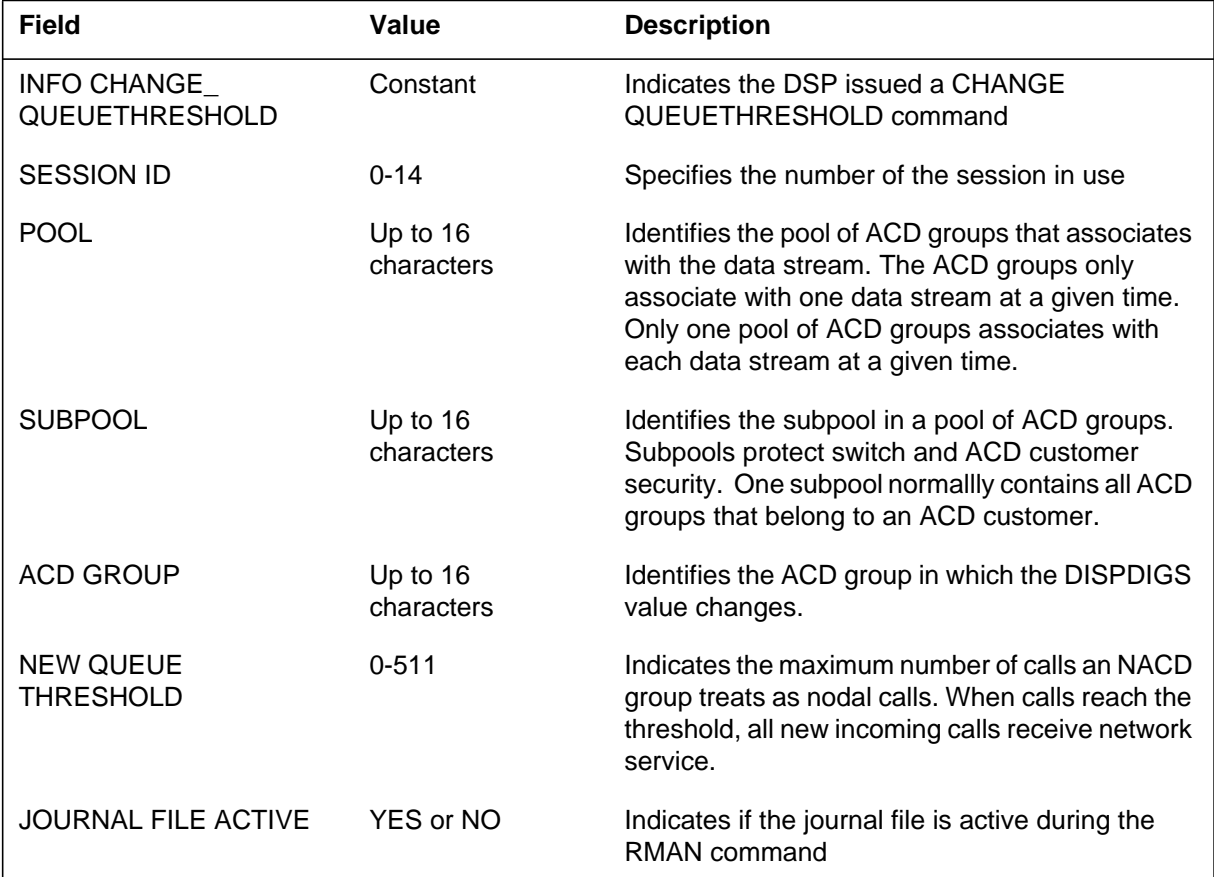

### **Action**

There is no action required.

# **Associated OM registers**

### **Explanation**

The Automatic Call Distribution (ACD) Remote Load Management (RMAN) subsystem generates log report RMAN121. The ACD RMAN subsystem is a part of the ACD Management Information System. This report appears when the down stream processor (DSP) issues a CHANGE WAITTHRESHOLD command.

The ACD RMAN subsystem allows a DSP to issue ACD load management commands from a remote site.

### **Format**

The log report format for RMAN121 is as follows:

RMAN121 mmmdd hh:mm:ss ssdd INFO CHANGE\_WAITTHRESHOLD SESSION ID: nn POOL: poolname SUBPOOL: subpoolname ACD GROUP: groupname NEW WAIT THRESHOLD: nnnn JOURNAL FILE ACTIVE: answrtxt

### **Example**

An example of log report RMAN121 follows:

RMAN121 AUG23 09:45:15 1234 INFO CHANGE\_WAITTHRESHOLD SESSION ID: 3 POOL: POOL1 SUBPOOL: SUBPOOL1 ACD GROUP: ACDGRP1 NEW WAIT THRESHOLD: 360 JOURNAL FILE ACTIVE: YES

# **Field descriptions**

The following table describes each field in the log report:

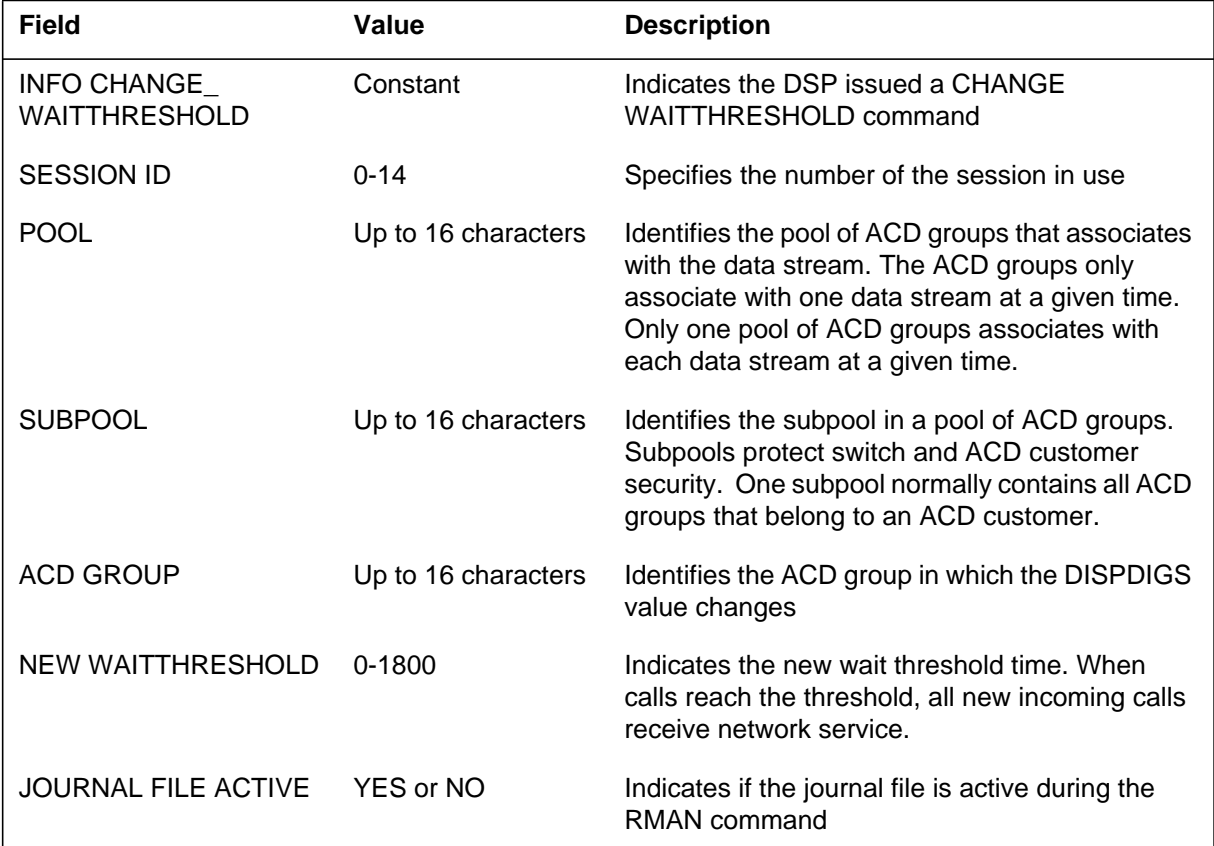

# **Action**

There is no action required.

# **Associated OM registers**
#### **RMAN122**

#### **Explanation**

The Automatic Call Distribution (ACD) Remote Load Management (RMAN) subsystem generates log report RMAN122. The ACD RMAN subsystem is a part of the ACD Management Information System. This report appears when the down stream processor (DSP) issues a preference waiting factor (CHANGE PWF) command.

The ACD RMAN subsystem allows a DSP to issue ACD load management commands from a remote site.

#### **Format**

The log report format for RMAN122 is as follows:

RMAN122 mmmdd hh:mm:ss ssdd INFO CHANGE\_PWF

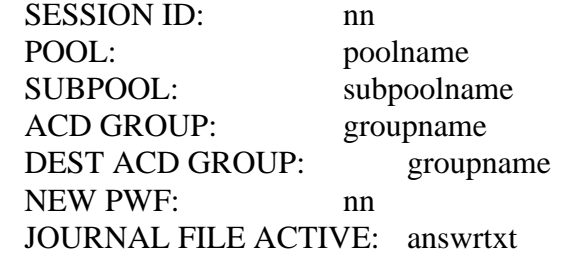

## **Example**

An example of log report RMAN122 follows:

RMAN122 AUG23 09:45:15 1234 INFO CHANGE\_PWF SESSION ID: 3 POOL: POOL1 SUBPOOL: SUBPOOL1 ACD GROUP: <br>
DEST ACD GROUP: <br>
ACDGRP2 DEST ACD GROUP: NEW PWF: 25 JOURNAL FILE ACTIVE: YES

The following table describes each field in the log report:

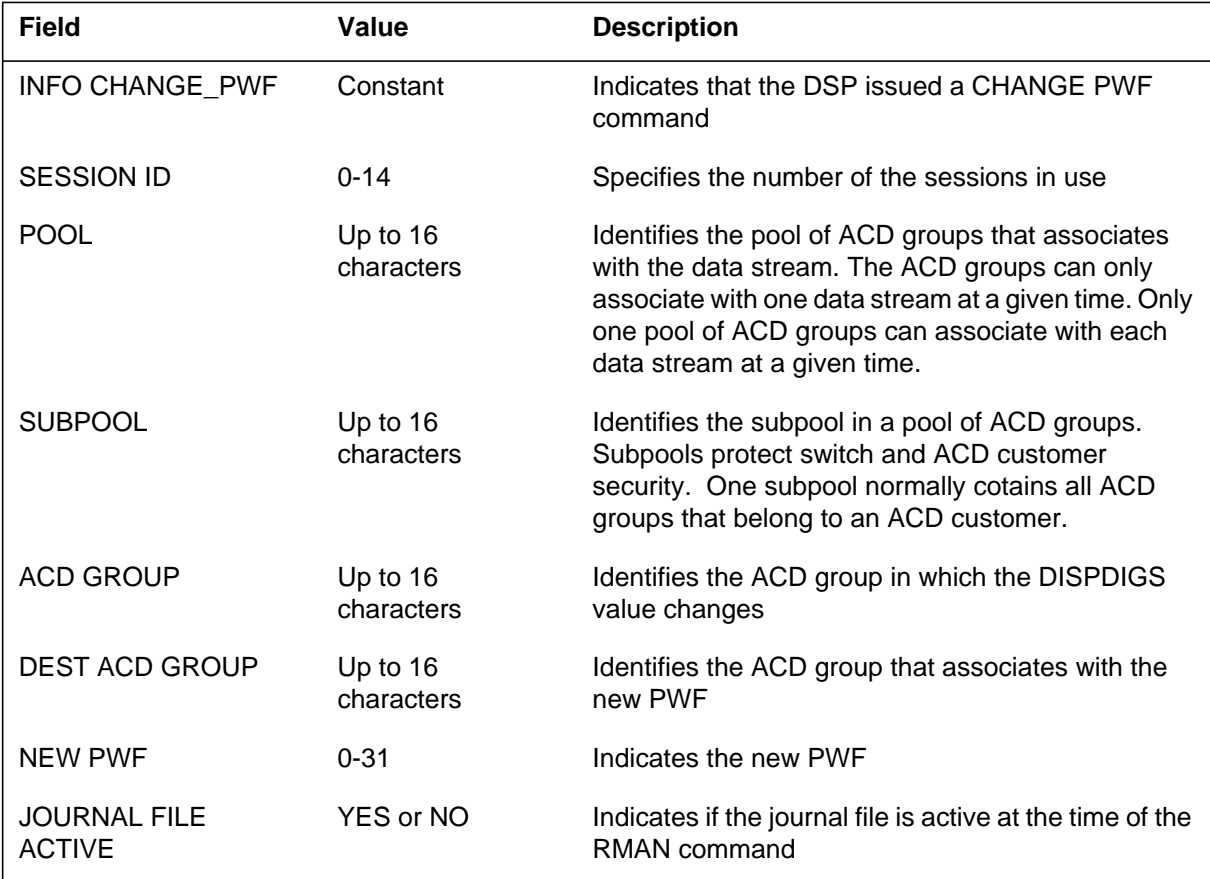

# **Action**

There is no action required.

# **Associated OM registers**

There are no associated OM registers.

#### **RMAN123**

#### **Explanation**

The Automatic Call Distribution (ACD) Remote Load Management (RMAN) subsystem generates log report RMAN123. The ACD RMAN subsystem is a part of the ACD Management Information System. This report appears when the down stream processor (DSP) issues a resource index (CHANGE RI) command.

The ACD RMAN subsystem allows a DSP to issue ACD load management commands from a remote site.

#### **Format**

The log report format for RMAN123 is as follows:

RMAN123 mmmdd hh:mm:ss ssdd INFO CHANGE\_RI SESSION ID: nn POOL: poolname SUBPOOL: subpoolname ACD GROUP: groupname

DEST ACD GROUP: groupname NEW RI: nnn

JOURNAL FILE ACTIVE: answrtxt

## **Example**

An example of log report RMAN123 follows:

RMAN123 AUG23 09:45:15 1234 INFO CHANGE\_RI SESSION ID: 3 POOL: POOL1 SUBPOOL: SUBPOOL1 ACD GROUP: ACDGRP1 DEST ACD GROUP: ACDGRP2 NEW RI: 20 JOURNAL FILE ACTIVE: YES

The following table describes each field in the log report:

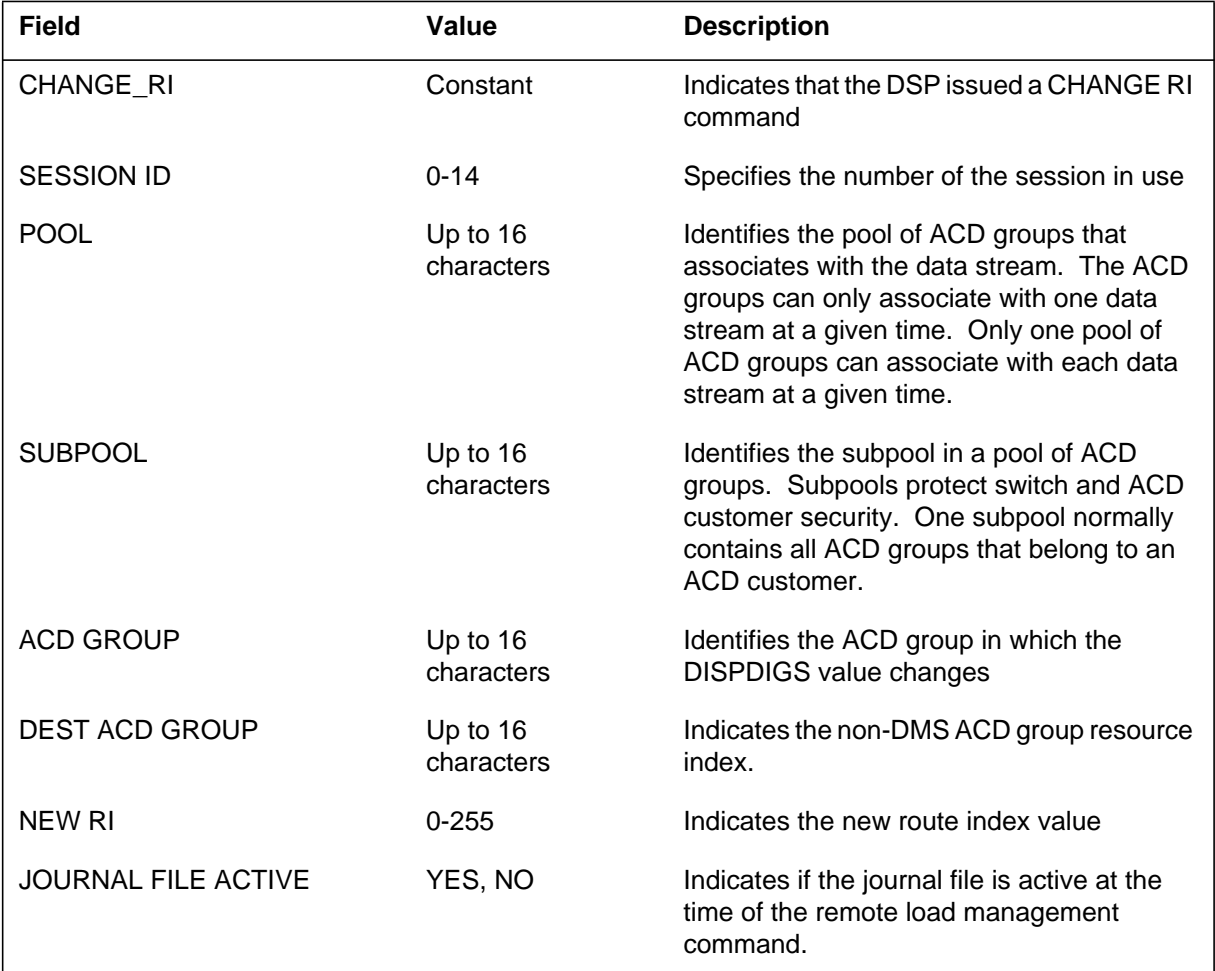

# **Action**

There is no action required.

# **Associated OM registers**

There are no associated OM registers.

#### **RMAN139**

#### **Explanation**

The Automatic Call Distribution (ACD) Management Information System (MIS) enables Remote Load Management (RLM) commands to control data queued again for ACD groups. The system generates this log when the down stream processor (DSP) issues the Remote Load Management command, CHANGE RENQTOUT.

### **Format**

The format for log report RMAN139 follows:

RMAN139 mmmdd hh:mm:ss ssdd INFO CHANGE RENQTOUT SESSION ID:  $\langle$ range 0–14 $\rangle$ POOL: <16 character vector> SUBPOOL: <16 character vector> ACD GROUP: <16 character vector> NEW RENQ TIME: <range 0–1800> JOURNAL FILE ACTIVE: <either YES or NO>

### **Example**

An example of log report RMAN139 follows:

RMAN139 JUL25 22:45:15 1234 INFO CHANGE\_RENQTOUT SESSION ID: 2 POOL: POOL1 SUBPOOL: SUBPOOL1 ACD GROUP: ABCGRP1 NOW RENQ TIME: 20 JOURNAL FILE ACTIVE: YES

The following table explains each of the fields in the log report:

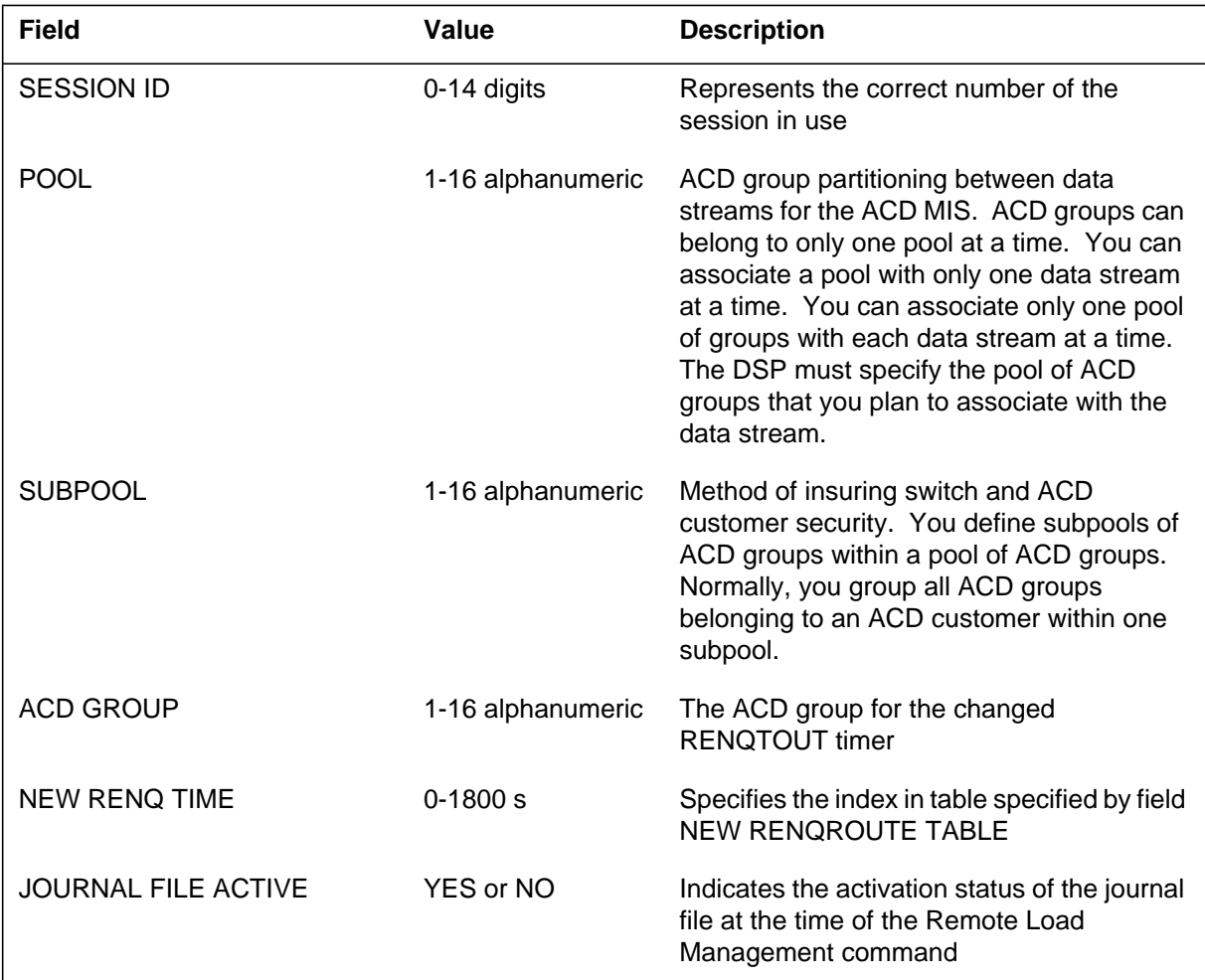

# **Action**

None

# **Associated OM registers**

None

# **Additional information**

#### **RMAN140**

#### **Explanation**

The Automatic Call Distribution (ACD) Management Information System (MIS) enables Remote Load Management (RLM) commands to control re-enqueue data for ACD groups. The system generates this log when the down stream processor (DSP) issues the RLM command, CHANGE RENQRTE.

#### **Format**

The format for log report RMAN140 follows:

RMAN140 mmmdd hh:mm:ss ssdd INFO CHANGE RENQRTE SESSION ID:  $\langle$ range 0–14 $\rangle$ POOL: <16 character vector> SUBPOOL: <16 character vector> ACD GROUP: <16 character vector> NEW RENQROUTE INDEX: <range 0–1023> NEW RENQROUTE TABLE: <6 character vector> JOURNAL FILE ACTIVE: <either YES or NO>

### **Example**

An example of log report RMAN140 follows:

RMAN140 JUL25 22:45:15 1234 INFO CHANGE\_RENQRTE SESSION ID: 2 POOL: POOL1 SUBPOOL: SUBPOOL1 ACD GROUP: ABCGRP1 NEW RENQROUTE INDEX: 99 NEW RENQROUTE TABLE: IBNRTE JOURNAL FILE ACTIVE: YES

The following table explains each of the fields in the log report:

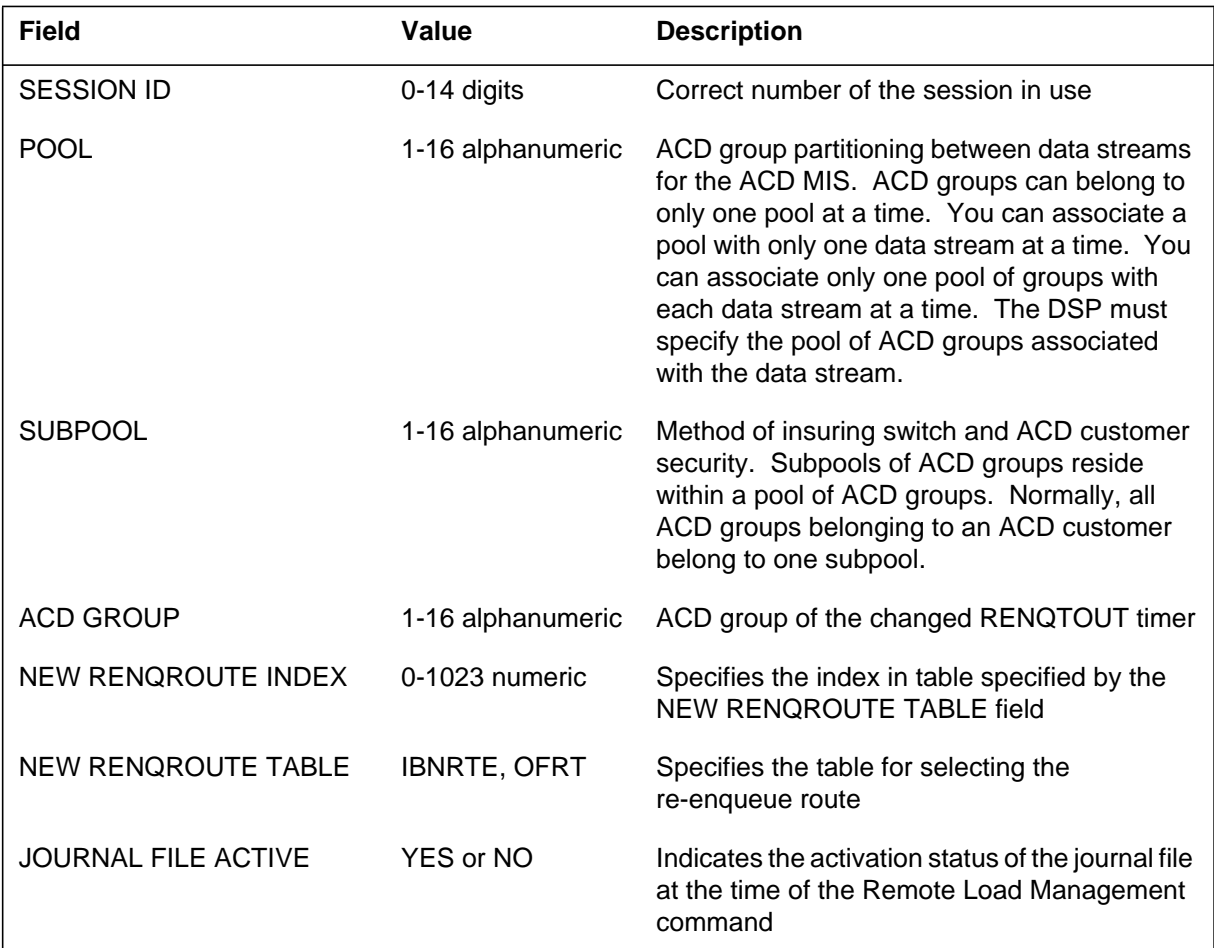

# **Action**

None

# **Associated OM registers**

None

# **Additional information**

#### **RMAN141**

#### **Explanation**

The Automatic Call Distribution (ACD) Management Information System (MIS) enables Remote Load Management (RLM) commands to control re-enqueue data for ACD groups. The system generates this log when the down stream processor (DSP) issues the Remote Load Management command, CHANGE RENQAUD.

### **Format**

The format for log report RMAN141 follows:

RMAN141 mmmdd hh:mm:ss ssdd INFO CHANGE\_RENQAUD SESSION ID:  $\langle$ range 0–14 $\rangle$ POOL: <16 character vector> SUBPOOL: <16 character vector> ACD GROUP: <16 character vector> NEW RENQ AUDIO GROUP: <range 0–511> JOURNAL FILE ACTIVE: <either YES or NO>

### **Example**

An example of log report RMAN141 follows:

RMAN141 JUL25 22:45:15 1234 INFO CHANGE\_RENQAUD SESSION ID: 2 POOL: POOL1 SUBPOOL: SUBPOOL1 ACD GROUP: ABCGRP1 NOW RENQ AUDIO GROUP: AUDIO1 JOURNAL FILE ACTIVE: YES

The following table explains each of the fields in the log report:

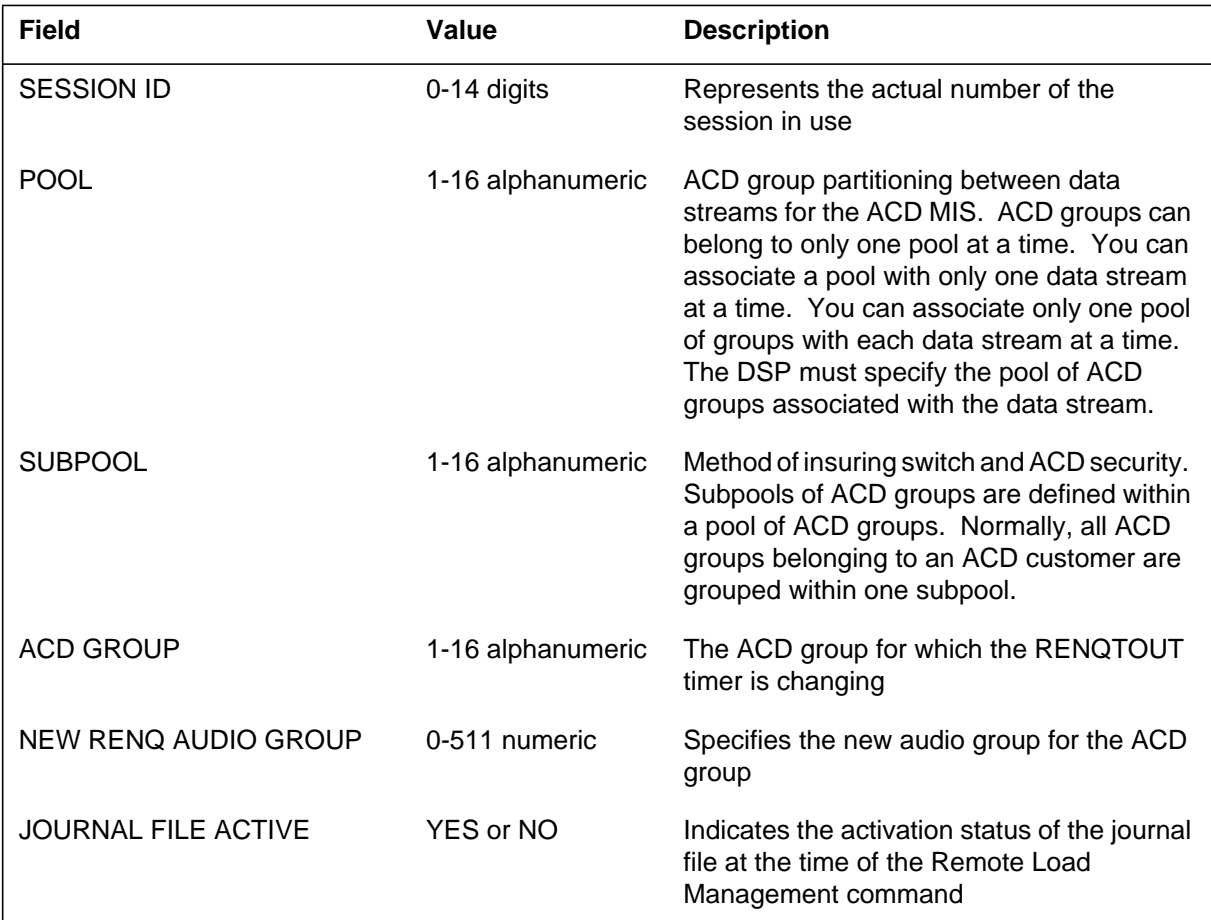

# **Action**

None

# **Associated OM registers**

None

# **Additional information**

#### **RMSG600**

#### **Explanation**

The system generates an RMSG600 log report each time rapid messaging (RM) places a basic rate interface (BRI) logical terminal identifier (LTID) in a RM temporary out-of-service state. RM places the BRI LTID in a RM temporary out-of-service state under either of the following conditions:

- The rate of incoming  $0.931$  messages from the BRI terminal or terminals associated with the BRI LTID exceeds the administrable threshold twice in one RM measurement interval.
- The rate of incoming Q.931 messages from the BRI terminal or terminals associated with the BRI LTID exceeds the administrable threshold once in each of two consecutive RM measurement intervals.

The administrable threshold is specified by the overload messaging limit (OML) parameter on an office-wide basis or for each LTID.

When RM places the BRI LTID out-of-service, the system does not permit new calls to or from the BRI terminal or terminals associated with the LTID. However, the out-of-service condition does not affect the following calls:

- calls already in the active state (talking state)
- calls already in the process of origination or termination

When RM places a BRI LTID in a RM temporary out-of-service state, the BRI LTID automatically returns to RM in-service at the end of the next full RM measurement interval.

#### **Format**

The format for log report RMSG600 follows:

RTP2 RMSG600 JAN19 14:31:07 1805 INFO BRI LTID Temp Out-of-Service

LTID: <ltid> LEN:  $\langle len \rangle$ 

#### **Example**

An example of log report RMSG600 follows:

RTP2 RMSG600 JAN19 14:31:07 1805 INFO BRI LTID Temp Out– of-Service LTID: ISDN 25 LEN: Host 01 1 07 03

The following table explains each of the fields in the log report:

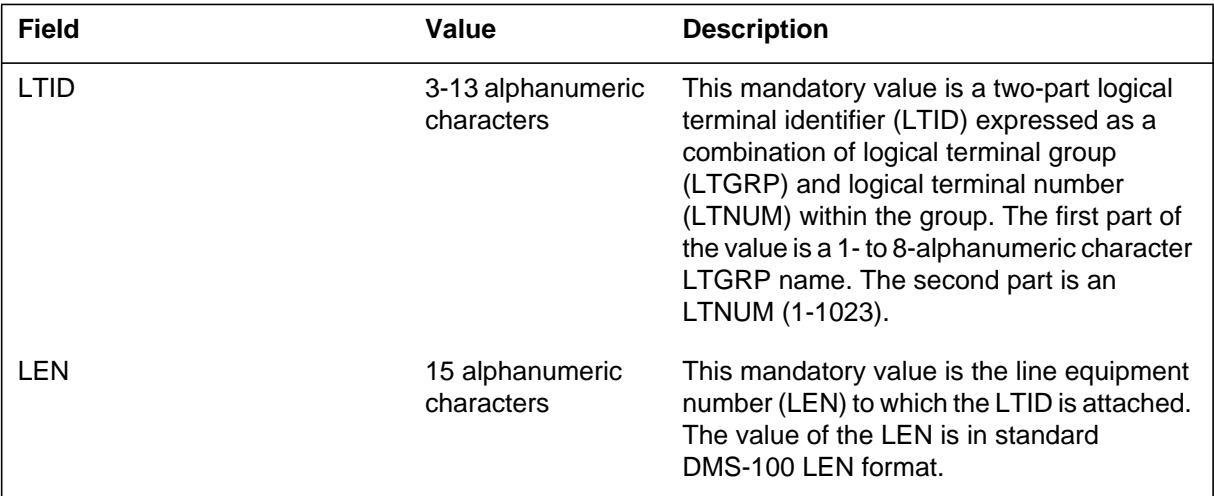

# **Action**

The RMSG600 log report informs operating company personnel that new call processing for the BRI LTID is temporarily inhibited until the BRI LTID automatically returns to RM in-service. The BRI LTID automatically returns to RM in-service at the end of the next full RM measurement interval. However, operating company personnel can return the BRI LTID to RM in-service earlier by executing a return-to-service (RTS) command at the MAP (maintenance and administration position) terminal.

# **Associated OM registers**

Register RMBRIOOS of OM group RMSGOMGP is an office-wide operational measurement that counts the number of times RM places a BRI LTID out-of-service.

# **Additional information**

#### **RMSG601**

#### **Explanation**

The system generates an RMSG601 log report each time rapid messaging (RM) places a basic rate interface (BRI) logical terminal identifier (LTID) in a RM permanent out-of-service state. RM places a BRI LTID in a permanent out-of-service state when the following condition occurs:

The rate of incoming  $0.931$  messages from the BRI terminal or terminals associated with the LTID satisfies the conditions for RM temporary out-of-service for the 10th time in a 1/2-hr period.

When RM places the BRI LTID out-of-service, the system does not permit new calls to or from the BRI terminal or terminals associated with the LTID. However, the following calls are unaffected:

- calls already in the active state (talking state)
- calls already in the process of origination or termination

When RM places a BRI LTID in a RM permanent out-of-service state, the BRI LTID does not automatically return to RM in-service. Operating company personnel must return the BRI LTID to RM in-service by executing a return-to-service (RTS) command at the MAP (maintenance and administration position) terminal.

#### **Format**

The format for log report RMSG601 follows:

RTP2 RMSG601 JAN19 14:31:07 1805 INFO BRI LTID Perm Out-of-Service

LTID: <ltid> LEN: < len>

#### **Example**

An example of log report RMSG601 follows:

```
RTP2 RMSG601 JAN19 14:31:07 1805 INFO BRI LTID Perm Out-
of-Service
       LTID: ISDN 25
       LEN: HOST 01 1 07 03
```
The following table explains each of the fields in the log report:

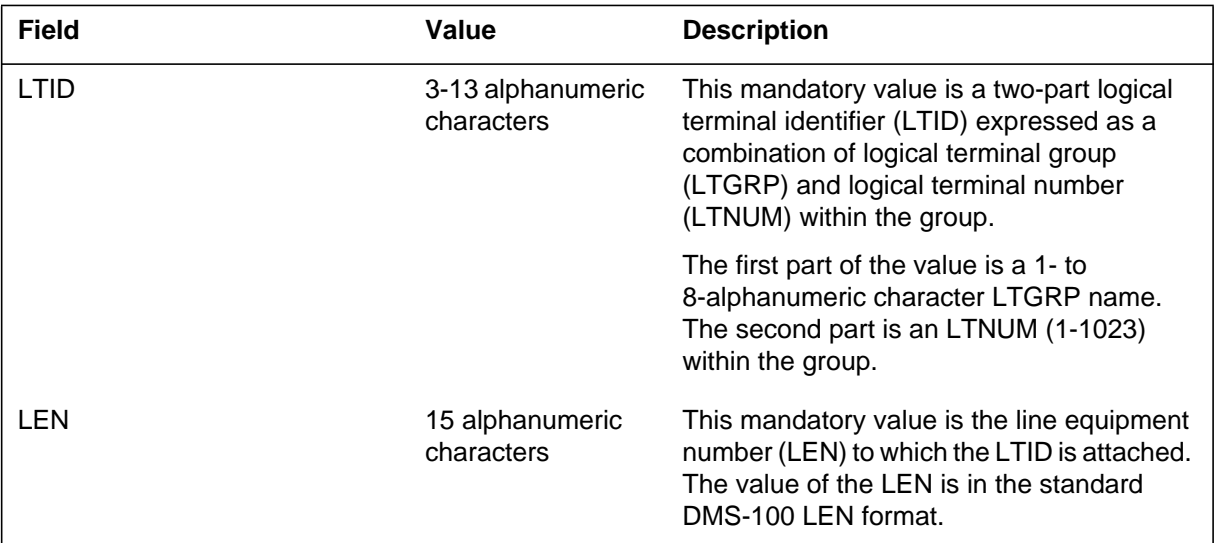

## **Action**

The RMSG601 log report informs the operating company personnel that new call processing for the BRI LTID is permanently inhibited. To make new call processing available to the BRI terminal or terminals associated with the LTID, operating company personnel must execute a return-to-service (RTS) command at the MAP terminal.

The operating company determines if the LTID can return to service, depending on both the LTID and the policies and procedures of the operating company.

# **Associated OM registers**

Register RMBRIOOS of OM group RMSGOMGP is an office-wide operational measurement that counts the number of times RM places a BRI LTID out-of-service.

# **Additional information**

#### **RMSG602**

#### **Explanation**

The system generates an RMSG602 log report when rapid messaging (RM) returns a basic rate interface (BRI) logical terminal identifier (LTID) to RM in-service from either a RM temporary or RM permanent out-of-service state. The From field in the body of the log report indicates the existing RM out-of-service state (temporary or permanent) before the BRI LTID is returned to RM in-service.

When RM places a BRI LTID in a temporary out-of-service state, RM automatically returns the BRI LTID to RM in-service at the end of the next full RM measurement interval without any action from the operating company personnel.

When RM places a BRI LTID in a permanent out-of-service state, the BRI LTID remains RM out-of-service until the operating company personnel returns the BRI LTID to RM in-service by executing a return-to-service (RTS) command at the MAP (maintenance and administration position) terminal.

When RM returns a BRI LTID to RM in-service from an RM out-of-service state, the DMS-100 switch updates the feature indicators of the BRI terminal or terminals associated with the LTID, and then permits new calls to or from the terminal or terminals.

### **Format**

The format for log report RMSG602 follows:

RTP2 RMSG602 JAN19 14:31:07 1805 INFO BRI LTID In-Service LTID: <ltid> LEN: < len> From: <previous\_RM\_state>

### **Example**

Examples of log report RMSG602 follow:

```
RTP2 RMSG602 JAN19 14:31:07 1802 INFO BRI LTID In-Service
      LTID: ISDN 25
      LEN: HOST 01 1 07 03
      From: Temp Out-of-Service
RTP2 RMSG602 JAN19 14:31:07 1802 INFO BRI LTID In-Service
      LTID: ISDN 25
      LEN: HOST 01 1 07 03
      From: Perm Out-of-Service
```
The following table explains each of the fields in the log report:

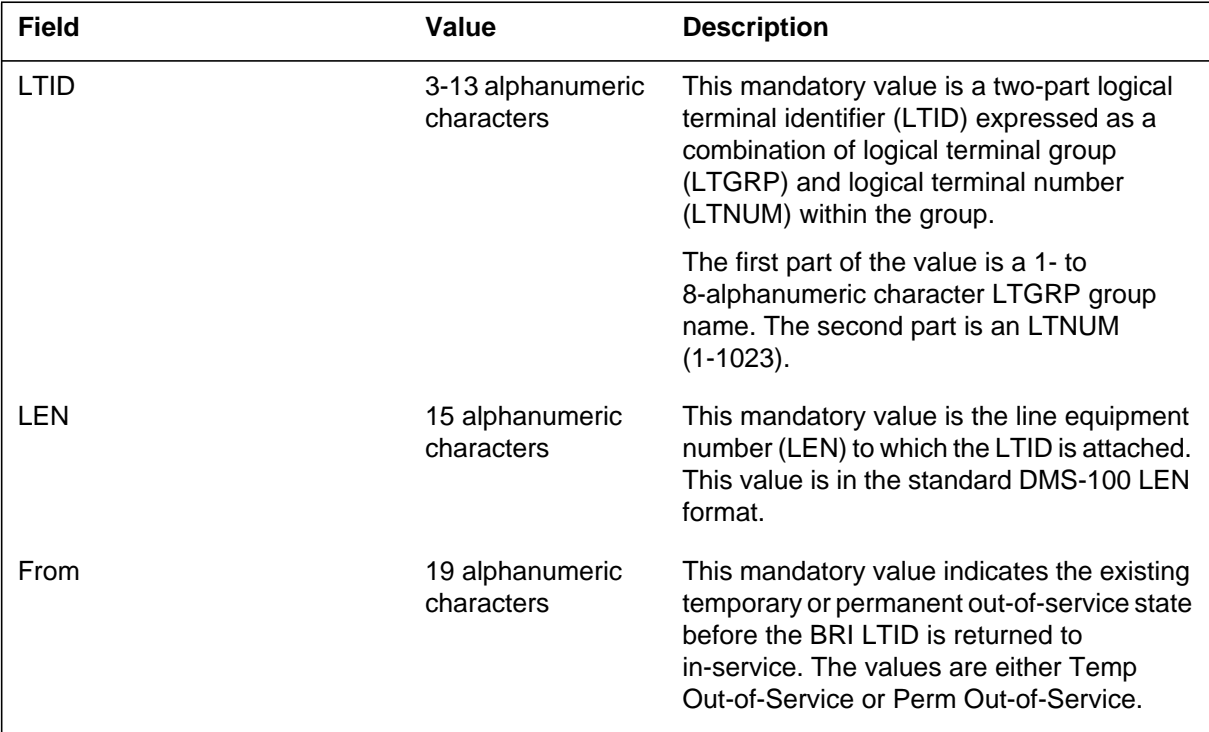

# **Action**

No action is required. This log report is for informational purposes only.

## **Associated OM registers**

**1-1022** Log reports

# **RMSG602** (end)

# **Additional information**

## **Explanation**

The system generates an RMSG603 log report for logical terminal identifiers (LTID) with an overload condition treatment (OCT) parameter value of REPONLY (report only). For these LTIDs, the system generates this log report when rapid messaging (RM) detects either of the following conditions:

- The rate of incoming  $0.931$  messages from the basic rate interface (BRI) terminal or terminals associated with the LTID exceeds the administrable threshold twice in one RM measurement interval.
- The rate of incoming 0.931 messages from the BRI terminal or terminals associated with the LTID exceeds the administrable threshold once in each of two consecutive RM measurement intervals.

## **Format**

The format for log report RMSG603 follows:

RTP2 RMSG603 JAN19 14:31:07 1805 INFO BRI LTID Overload  $LTID: ltid>$ LEN: < len>

## **Example**

An example of log report RMSG603 follows:

RTP2 RMSG603 JAN19 14:31:07 1805 INFO BRI LTID Overload LTID: IDSN 25 LEN: HOST 01 1 07 03

## **RMSG603** (end)

## **Field descriptions**

The following table explains each of the fields in the log report:

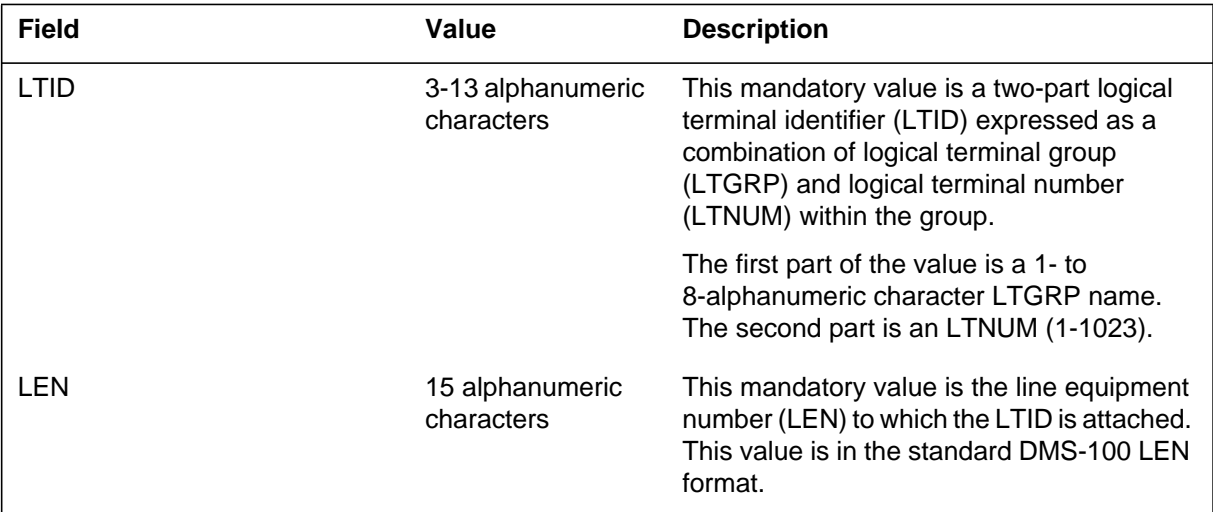

## **Action**

Each RMSG603 log report indicates a BRI terminal can be overloading the call processing resources of the DMS-100 switch. Operating company personnel can monitor RMSG603 log reports to recognize potentially overloading BRI terminals. The policies and procedures of the operating company determine whether further response is required.

## **Associated OM registers**

None

### **Additional information**

## **Explanation**

The Remote Operation (RO) subsystem generates log report RO101 when a remote logon attempt occurs.

The associated operational mesurement (OM) group is ROAPPL. The associated OM registers are successful logons (ROAPLOGA) and failed logons (ROAPFLOG).

## **Format**

The log report format for RO101 is as follows:

RO101 mmmdd hh:mm:ss ssdd INFO SESSION LOGON SESSION nn desctxt appltxt

## **Example**

An example of log report RO101 follows:

```
RO101 MAR17 17:10:40 1089 INFO SESSION LOGON
   Session 1
   Logon Successful
   0: Nil Parameter
   FT
```
# **Field descriptions**

The following table describes each field in the log report:

#### **(Sheet 1 of 2)**

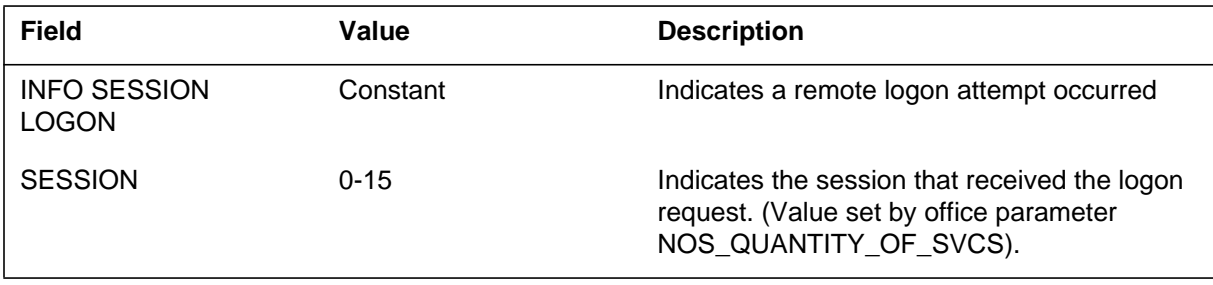

# **RO101** (continued)

#### **(Sheet 2 of 2)**

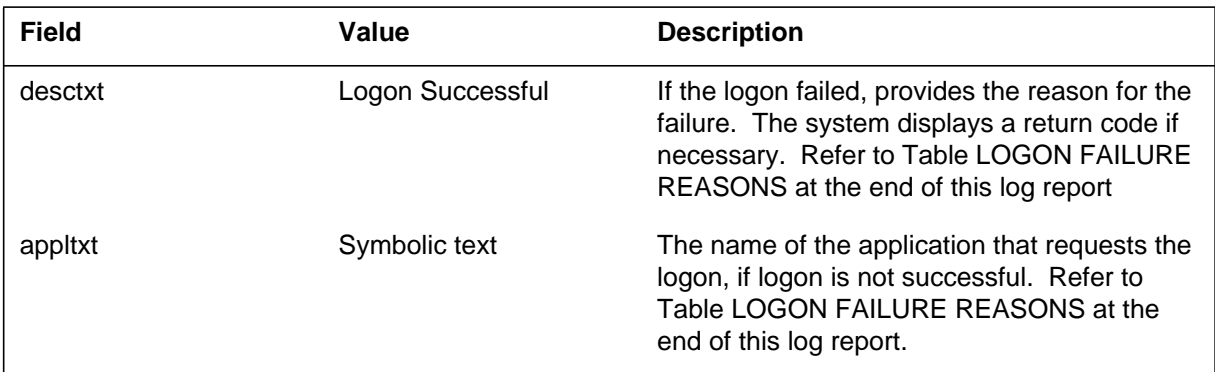

# **Action**

There is no action required.

#### **Logon failure reasons (Sheet 1 of 2)**

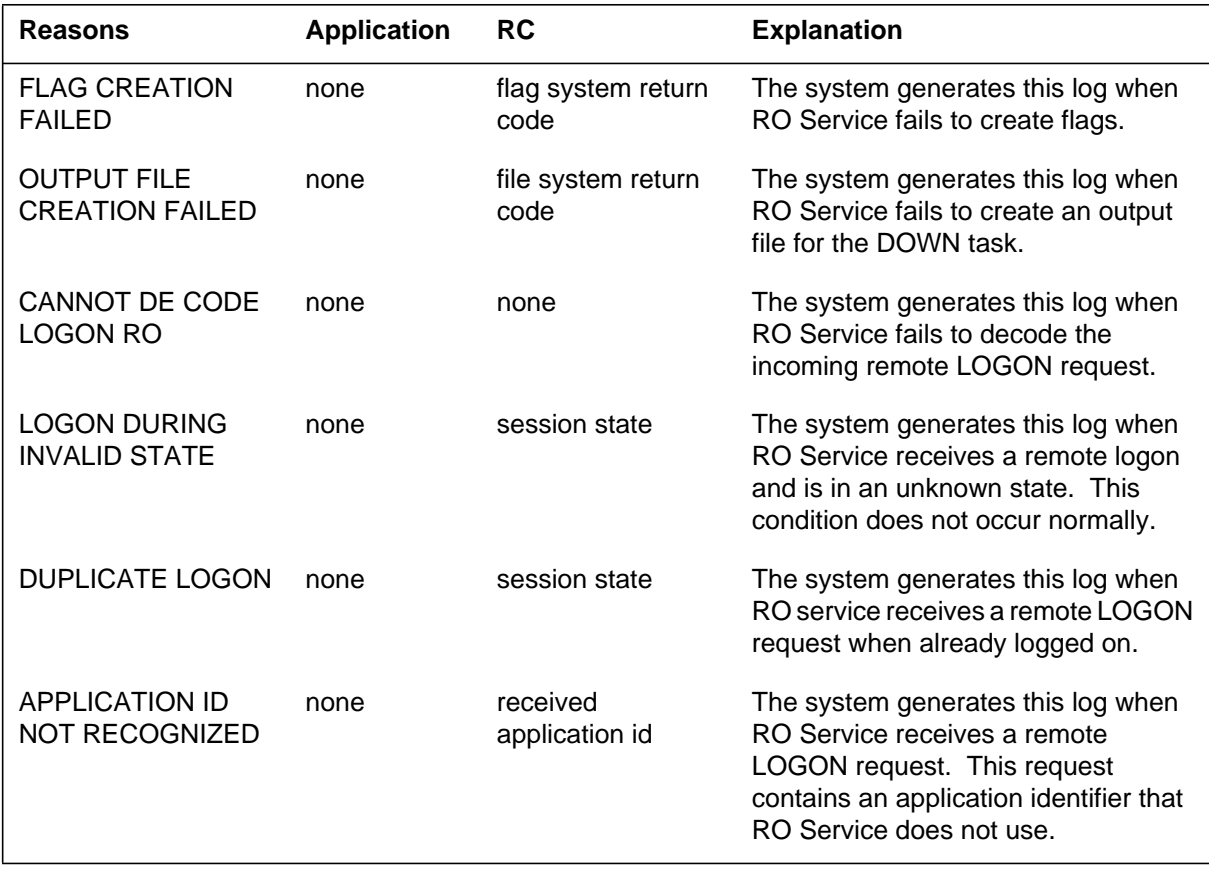

# **RO101** (end)

#### **Logon failure reasons (Sheet 2 of 2)**

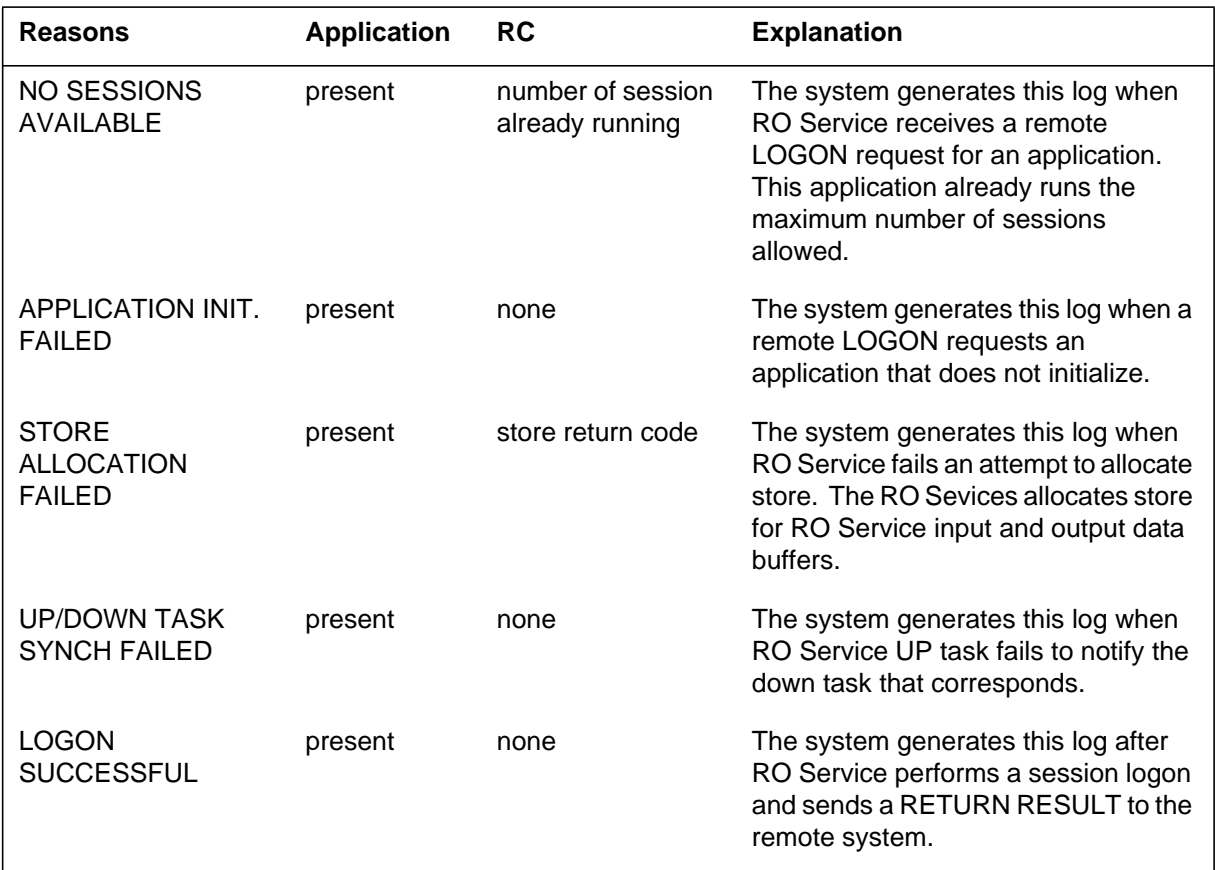

# **Associated OM registers**

There are no associated OM registers.

# **Additional information**

There is no additional information.

# **RO102**

## **Explanation**

The Remote Operation (RO) subsystem generates log report RO102 when a remote logoff attempt occurs.

## **Format**

The log report format for RO102 follows:

.RO102 mmmdd hh:mm:ss ssdd INFO SESSION LOGOFF SESSION nn desctxt appltxt

## **Example**

An example of log report RO102 follows:

RO102 MAR 17 16:48:50 4526 INFO SESSION LOGOFF SESSION 6 Logoff Successful 0 : Nil Parameter Ptae Appl

# **Field descriptions**

The following table describes each field in the log report:

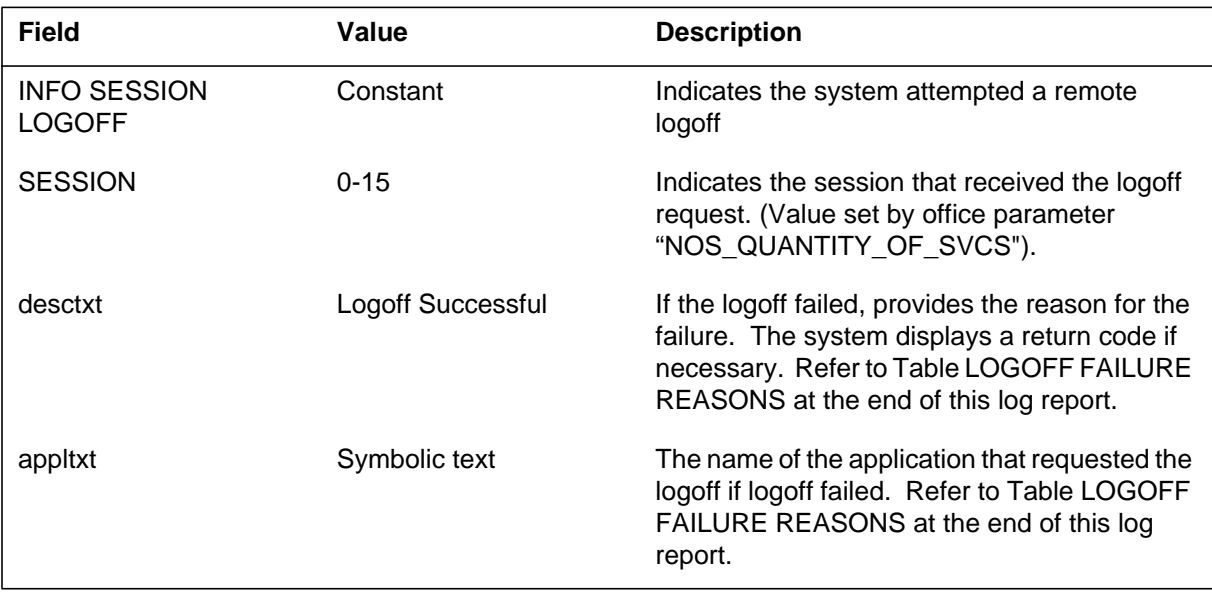

# **Action**

There is no action required.

#### **Logoff failure reasons**

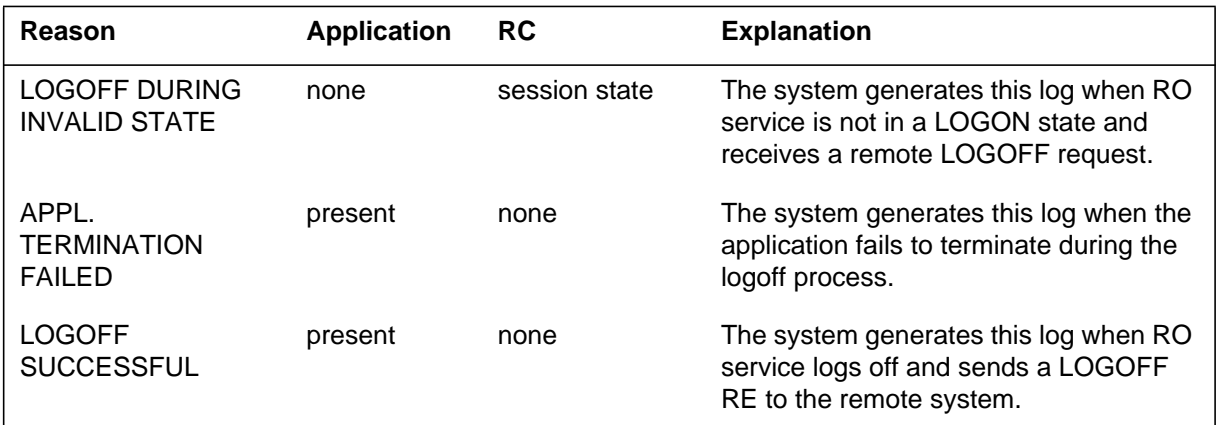

# **Associated OM registers**

There are no associated OM registers.

# **Additional information**

There is no additional information.

## **RO103**

#### **Explanation**

The Remote Operation (RO) subsystem log generates log report RO103. This report appears when the DMS cannot encode or decode (translate) a remote operation.

The OM group that associates with this log is ROAPPL. The registers that increase are ROAPIC (encoding error) and ROAPOG (decoding error).

### **Format**

The log report format for RO103 is as follows:

RO103 mmmdd hh:mm:ss ssdd INFO TRANS ERROR SESSION nn desctxt rctxt appltxt

### **Example**

An example of log report RO103 follows:

RO103 MAR17 17:10:02 0786 INFO TRANS ERROR SESSION 9 OG OP ID NOT FOUND 69: OPERATION ID FT

## **Field descriptions**

The following table describes each field in the log report:

#### **(Sheet 1 of 2)**

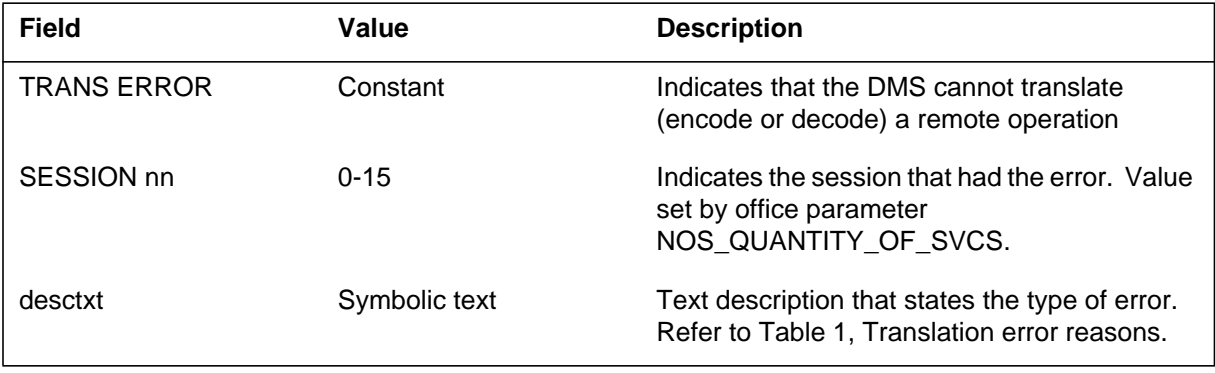

# **RO103** (continued)

 **(Sheet 2 of 2)**

| <b>Field</b> | Value         | <b>Description</b>                                                                                             |
|--------------|---------------|----------------------------------------------------------------------------------------------------|
| rctxt        | Symbolic text | The operation identifier. Refer to Table 1,<br>Translation error reasons.                                      |
| appltxt      | Symbolic text | The name of the application that owns the<br>remote operation. Refer to Table 1,<br>Translation error reasons. |

# **Action**

There is no action required.

#### **Translation error reasons (Sheet 1 of 2)**

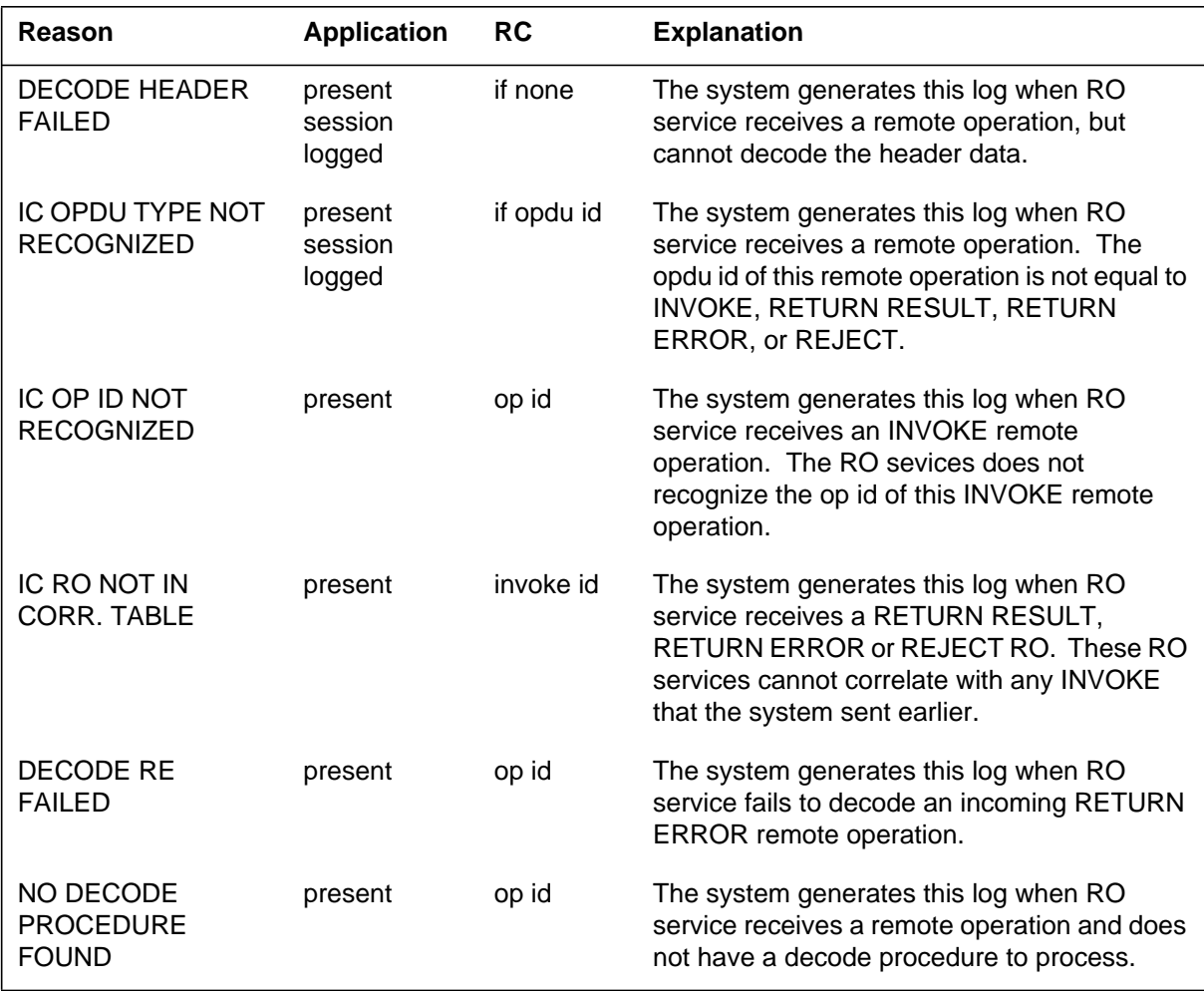

# **RO103** (end)

#### **Translation error reasons (Sheet 2 of 2)**

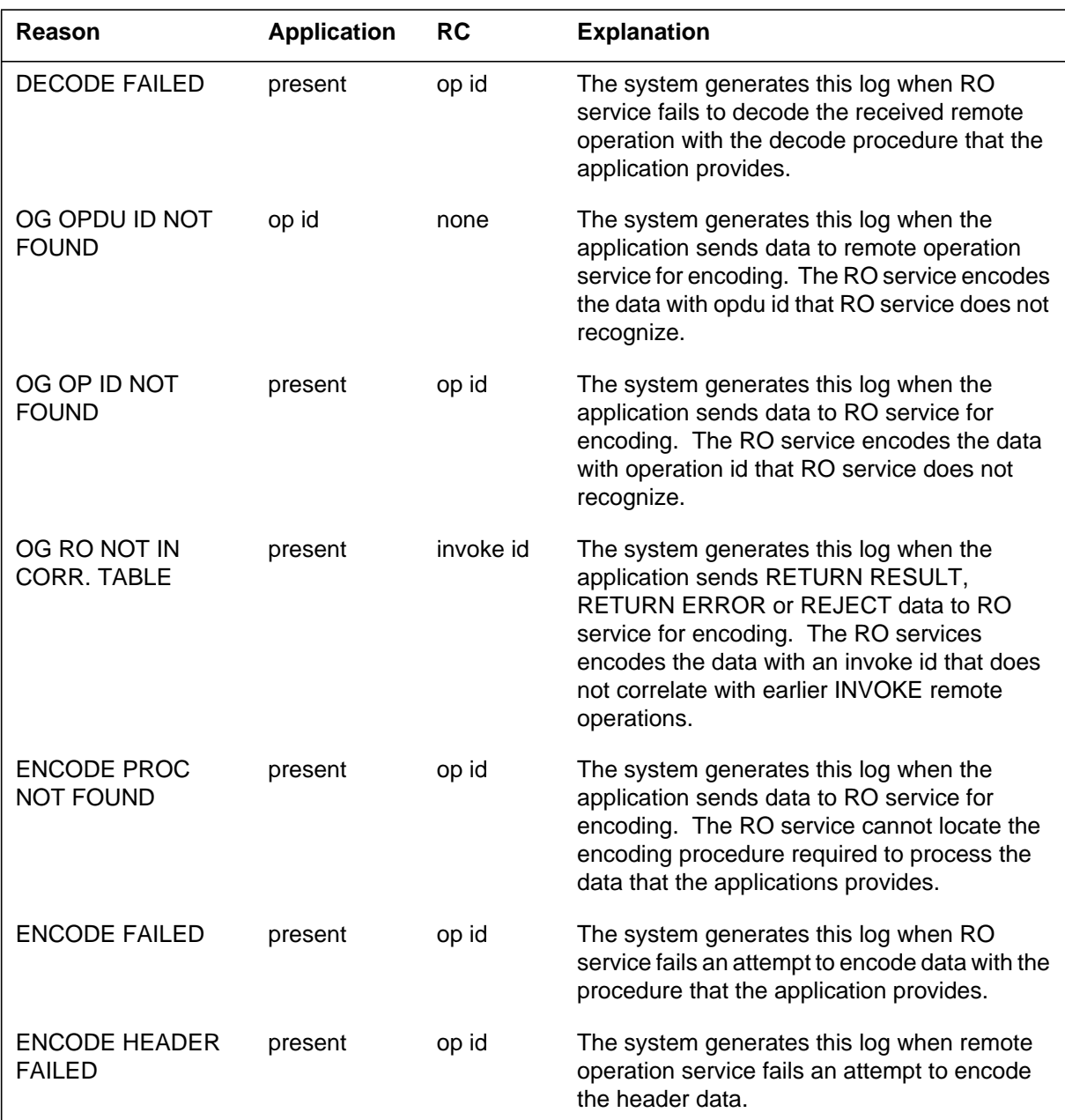

# **Associated OM registers**

There are no associated OM registers.

# **Additional information**

There is no additional information.

### **Explanation**

The Remote Operation (RO) subsystem generates log report RO104.

This report appears when the following services use a method that is not normal to terminate a session:

- the remote system
- an application
- remote operation service

The operational measurement (OM) group that associates with this log is ROMISC. The associated OM register is ROMTERM.

## **Format**

The log report format for RO104 is as follows:

RO104 mmmdd hh:mm:ss ssdd INFO ABNORMAL TERMINATION SESSION nn desctxt appltxt

# **Example**

An example of log report RO104 follows:

RO104 MAR17 17:10:03 0988 INFO ABNORMAL TERMINATION SESSION 9 Application Terminated FT

# **Field descriptions**

The following table describes each field in the log report:

#### **(Sheet 1 of 2)**

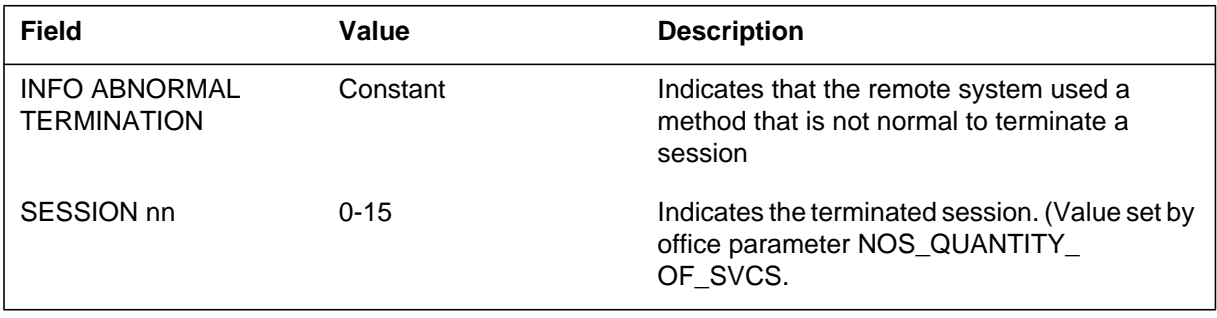

# **RO104** (end)

 **(Sheet 2 of 2)**

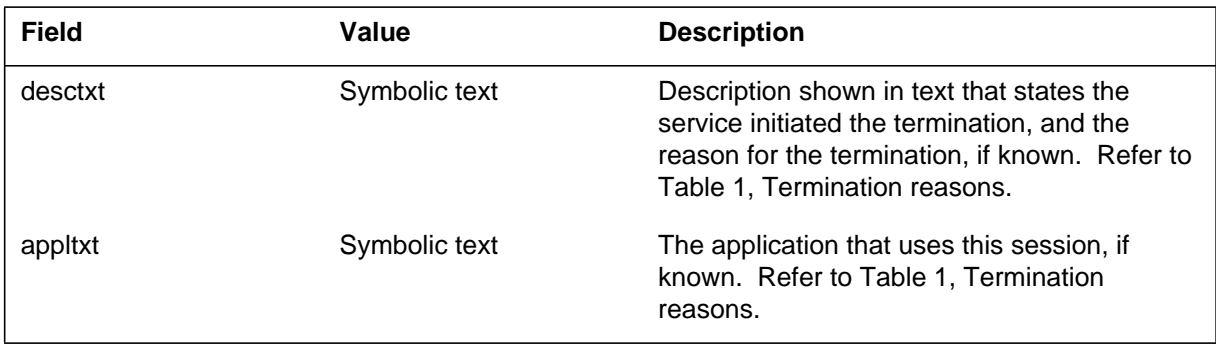

# **Action**

There is no action required.

#### **Termination reasons**

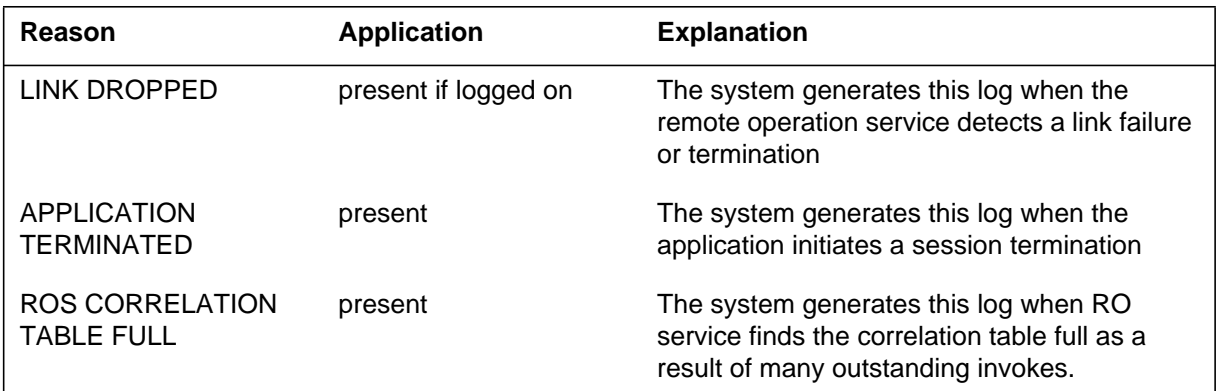

# **Associated OM registers**

There are no associated OM registers.

# **Additional information**

There is no additional information.

### **Explanation**

The Remote Operation (RO) subsystem generates log report RO105. This report appears when the remote operation service audit detects an invalid state. A state is invalid if the state of the data does not match the state of the session. This condition is a severe software error and must not occur often. The audit task terminates and cleans up the session.

## **Format**

The log report format for RO105 is as follows:

RO105 mmmdd hh:mm:ss ssdd INFO INVALID STATE SESSION nn desctxt

## **Example**

An example of log report format for RO105 follows:

RO105 MAR17 18:40:25 7649 INFO INVALID STATE SESSION 12 TOO LONG IN PENDING STATE

## **Field descriptions**

The following table describes each field in the log report:

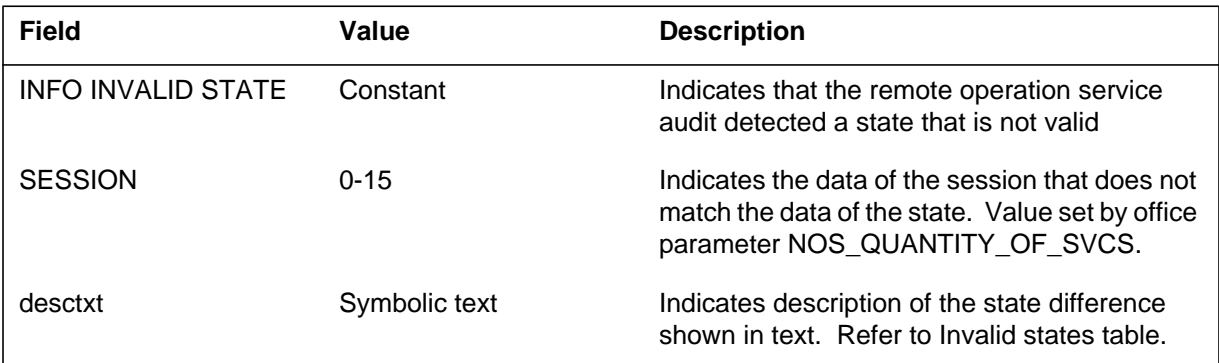

**1-1036** Log reports

**RO105** (end)

## **Action**

Contact the next level of maintenance.

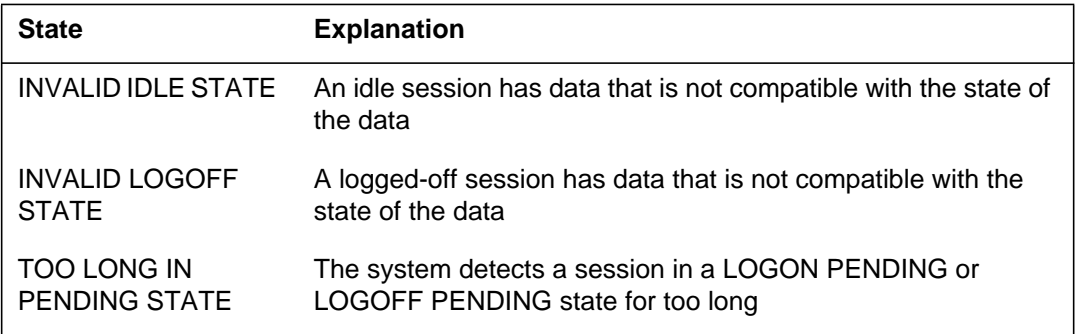

# **Associated OM registers**

There are no associated OM registers.

# **Additional information**

There is no additional information.

## **RONI100**

### **Explanation**

The Remote Operator Number Identification (RONI) subsystem generates log report RONI100. The subsystem generates this report when the subsystem encounters a problem during a remote central automatic message accounting (RCAMA) call attempt. This problem forces the RCAMA trunk to system busy (SysB).

### **Format**

The log report format for RONI100 is as follows:

RONI100 mmmdd hh:mm:ss ssdd SYSB RONI TROUBLE LOG CKT trkid  $CALL$ \_ID = callid VOICE TRUNK = CKT trkid DATA TRUNK = CKT trkid TROUBLE CODE = trbtxt

## **Example**

An example of log report RONI100 follows:

RONI100 APR01 12:00:00 2112 SYSB RONI TROUBLE LOG CKT OGVLON2301TV 106 CALL\_ID = 131604 VOICE TRUNK = CKT OGVLON2301TV 106 DATA TRUNK = CKT OGVLON2301TV 156 TROUBLE CODE = NO\_ZIP\_TONES\_DETECTED

## **Field descriptions**

The following table describes each field in the log report:

#### **(Sheet 1 of 2)**

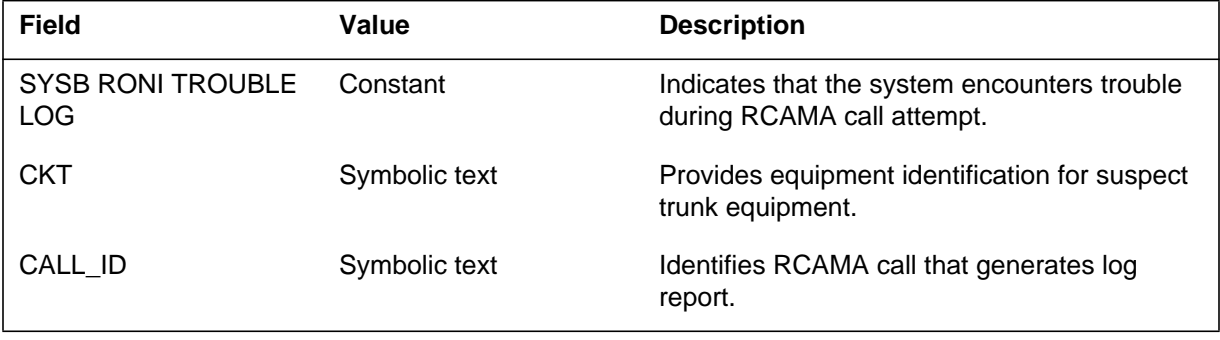

### **RONI100** (end)

 **(Sheet 2 of 2)**

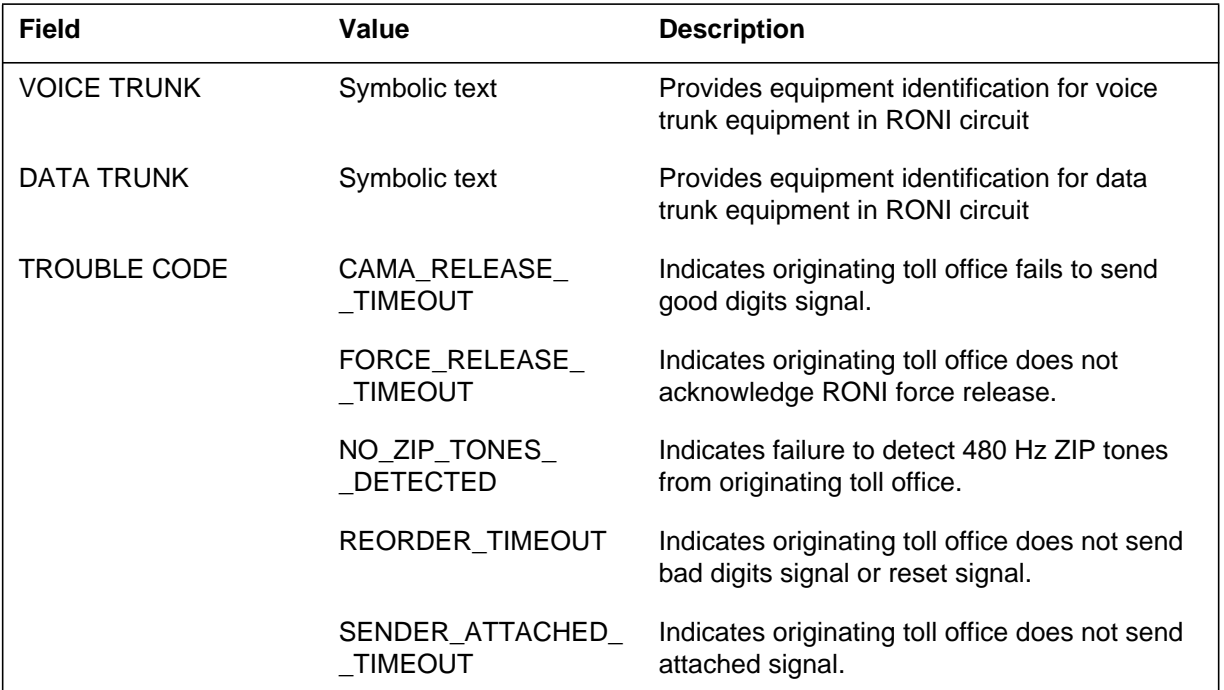

## **Action**

Perform diagnostics on suspect trunk. Refer to *Alarm Clearing and Performance Monitoring Procedures* for step-by-step maintenance procedures.

If diagnostics on the suspect trunk do not resolve the problem, perform diagnostics on voice trunk, data trunk, or the tone detector. Check the integrity of the voice and signaling paths. Check the originating toll office for failure.

If these actions are not effective, contact the next level of maintenance.

# **Associated OM registers**

There are no associated OM registers.

## **Additional information**

There is no additional information.

#### **Explanation**

This report is generated under the following conditions:

- by the SERVORD system when a LEN that is no longer RSDT compatible is deleted from table RSDTLINE
- each time an inconsistent tuple is found in table RSDTLINE on activation or deactivation
- when an RSDT line could not be returned to service
- when an RSDT command fails to complete
- when a line could not be deleted from table RSDTLINE
- an improper line state is encountered during deactivation

## **Format**

The format for log report RSDT100 follows:

```
*RSDT100 mmmdd hh:mm:ss ssdd INFO RSDTLINE UPDATE REPORT
  LEN: len OLD STATE = preaudit state
  ERROR:probtxt
  ACTION:actxt
```
## **Example**

An example of log report RSDT100 follows:

FP503 SEP05 18:14:33 4827 INFO RSDTLINE UPDATE REPORT LEN: HOST 00 1 00 08 OLD STATE = IN EFFECT ERROR: INCOMPATIBLE LCC FOR RSDTLINE ACTION: RSDT LINE HAS BEEN DELETED BY SERVORD

## **Field descriptions**

The following table explains each of the fields in the log report:

#### **(Sheet 1 of 2)**

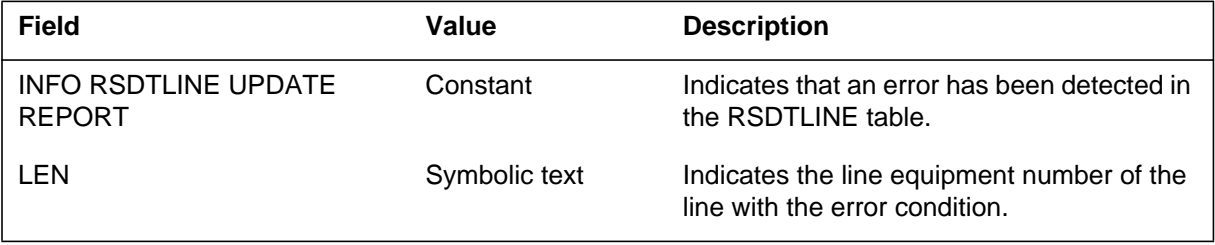

## **RSDT100** (continued)

 **(Sheet 2 of 2)**

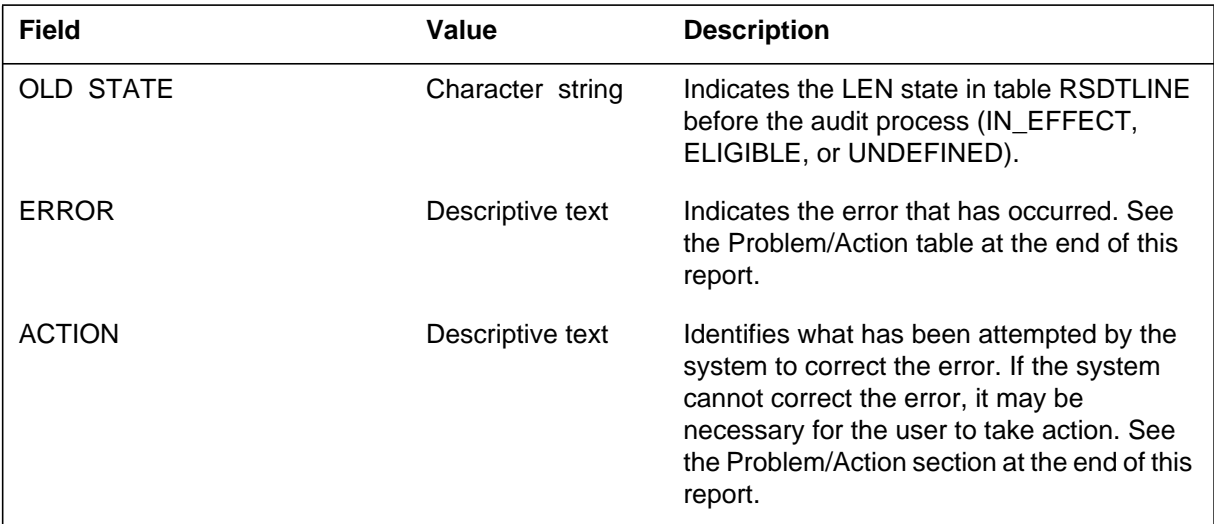

# **Action**

Message text describes the process invoked to correct the error and whether or not it was successful. If the problem was not corrected, the next audit cycle may correct the inconsistency.

# **Associated OM registers**

Group RSDT registers DELACT and DELSO

# **Additional information**

The following table explains problems and actions in the log report:

 **(Sheet 1 of 3)**

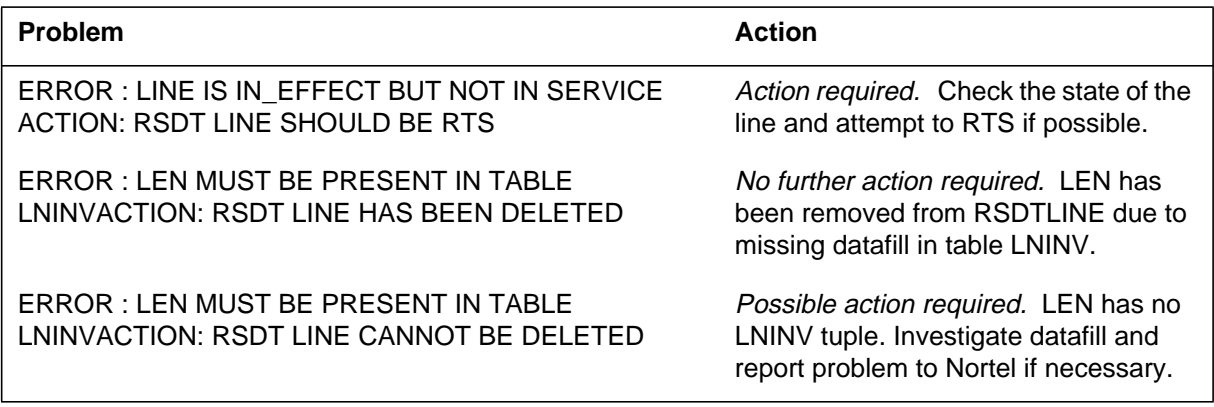

# **RSDT100** (continued)

#### **(Sheet 2 of 3)**

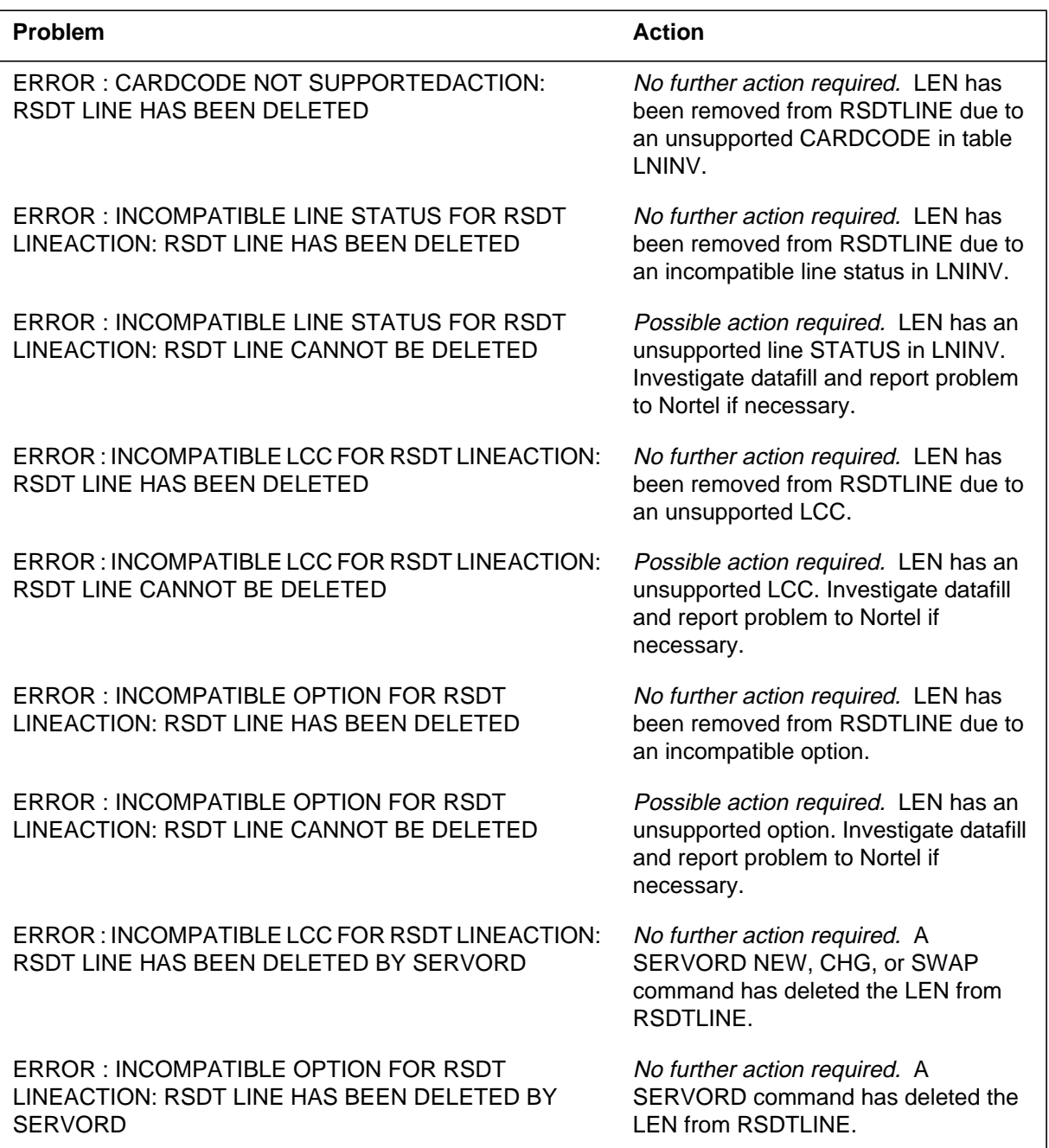
## **RSDT100** (end)

## **(Sheet 3 of 3)**

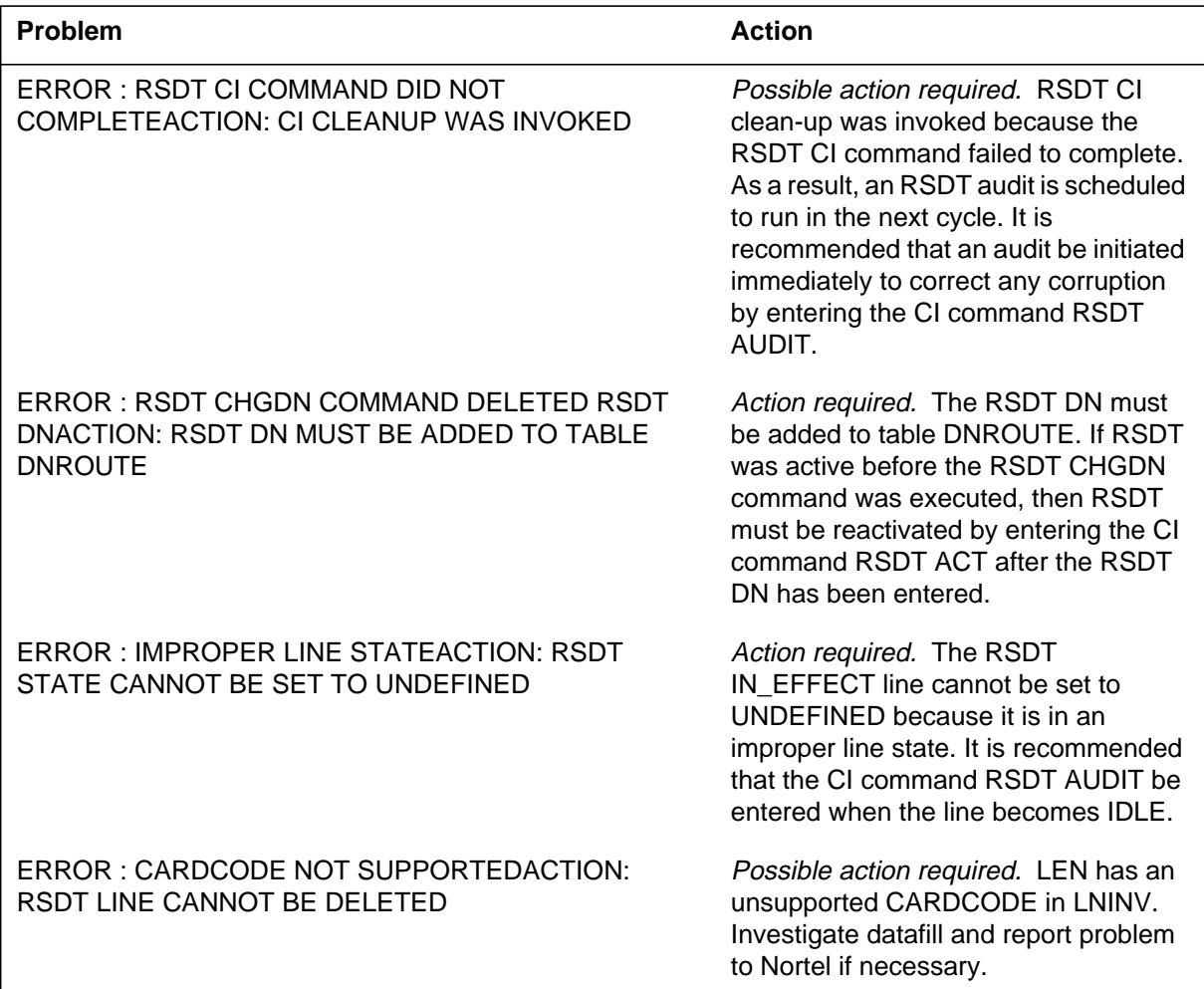

## DMS-100 Family **North American DMS-100**

Log Report Reference Manual Volume 6 of 8 Log Reports NMS100-RSDT100

Product Documentation - Dept. 3423 Nortel Networks P.O. Box 13010 RTP, NC 27709-3010 Telephone: 1-877-662-5669 email: cits@nortelnetworks.com

Copyright © 1996-2001 Nortel Networks, All Rights Reserved

## **NORTEL NETWORKS CONFIDENTIAL:** The

information contained herein is the property of Nortel Networks and is strictly confidential. Except as expressly authorized in writing by Nortel Networks, the holder shall keep all information contained herein confidential, shall disclose the information only to its employees with a need to know, and shall protect the information, in whole or in part, from disclosure and dissemination to third parties with the same degree of care it uses to protect its own confidential information, but with no less than reasonable care. Except as expressly authorized in writing by Nortel Networks, the holder is granted no rights to use the information contained herein.

Information is subject to change without notice. Nortel Networks reserves the right to make changes in design or components as progress in engineering and manufacturing may warrant. Changes or modification to the DMS-100 without the express consent of Nortel Networks may void its warranty and void the user's authority to operate the equipment.

Nortel Networks, the Nortel Networks logo, the Globemark, How the World Shares Ideas, Unified Networks, DMS, DMS-100, Helmsman, MAP, Meridian, Nortel, Northern Telecom, NT, Supernode, and TOPS are trademarks of Nortel Networks.

Publication number: 297-8021-840 Product release: LET0015 and up Document release: Standard 14.02 Date: May 2001 Printed in the United States of America

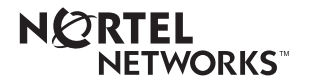